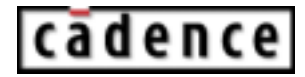

**Product Version 5.0.13 December 2003**

 1999-2003 Cadence Design Systems, Inc. All rights reserved. Printed in the United States of America.

Cadence Design Systems, Inc., 555 River Oaks Parkway, San Jose, CA 95134, USA

**Trademarks:** Trademarks and service marks of Cadence Design Systems, Inc. (Cadence) contained in this document are attributed to Cadence with the appropriate symbol. For queries regarding Cadence's trademarks, contact the corporate legal department at the address shown above or call 1-800-862-4522.

All other trademarks are the property of their respective holders.

**Restricted Print Permission:** This publication is protected by copyright and any unauthorized use of this publication may violate copyright, trademark, and other laws. Except as specified in this permission statement, this publication may not be copied, reproduced, modified, published, uploaded, posted, transmitted, or distributed in any way, without prior written permission from Cadence. This statement grants you permission to print one (1) hard copy of this publication subject to the following conditions:

- 1. The publication may be used solely for personal, informational, and noncommercial purposes;
- 2. The publication may not be modified in any way;
- 3. Any copy of the publication or portion thereof must include all original copyright, trademark, and other proprietary notices and this permission statement; and
- 4. Cadence reserves the right to revoke this authorization at any time, and any such use shall be discontinued immediately upon written notice from Cadence.

**Disclaimer:** Information in this publication is subject to change without notice and does not represent a commitment on the part of Cadence. The information contained herein is the proprietary and confidential information of Cadence or its licensors, and is supplied subject to, and may be used only by Cadence's customer in accordance with, a written agreement between Cadence and its customer. Except as may be explicitly set forth in such agreement, Cadence does not make, and expressly disclaims, any representations or warranties as to the completeness, accuracy or usefulness of the information contained in this document. Cadence does not warrant that use of such information will not infringe any third party rights, nor does Cadence assume any liability for damages or costs of any kind that may result from use of such information.

**Restricted Rights:** Use, duplication, or disclosure by the Government is subject to restrictions as set forth in FAR52.227-14 and DFAR252.227-7013 et seq. or its successor.

# **Contents**

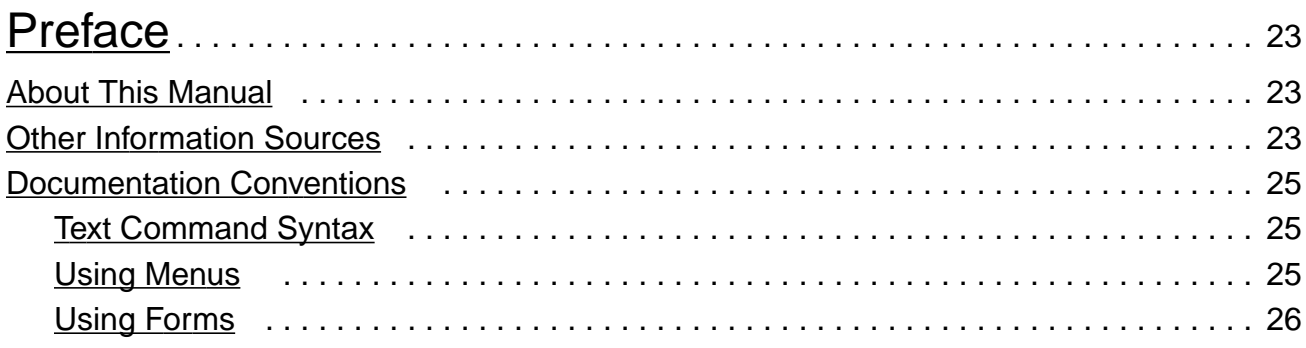

# $\frac{1}{B}$

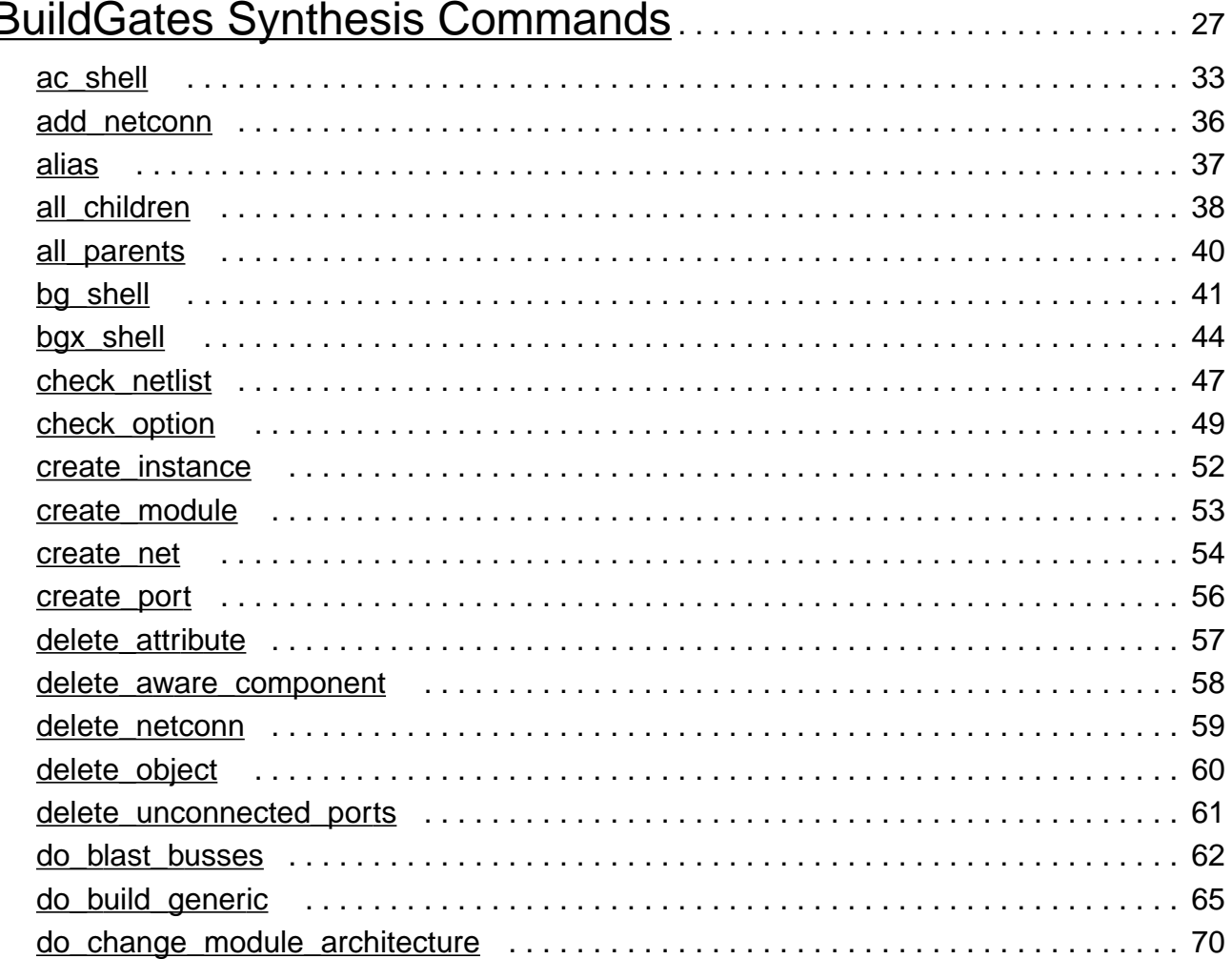

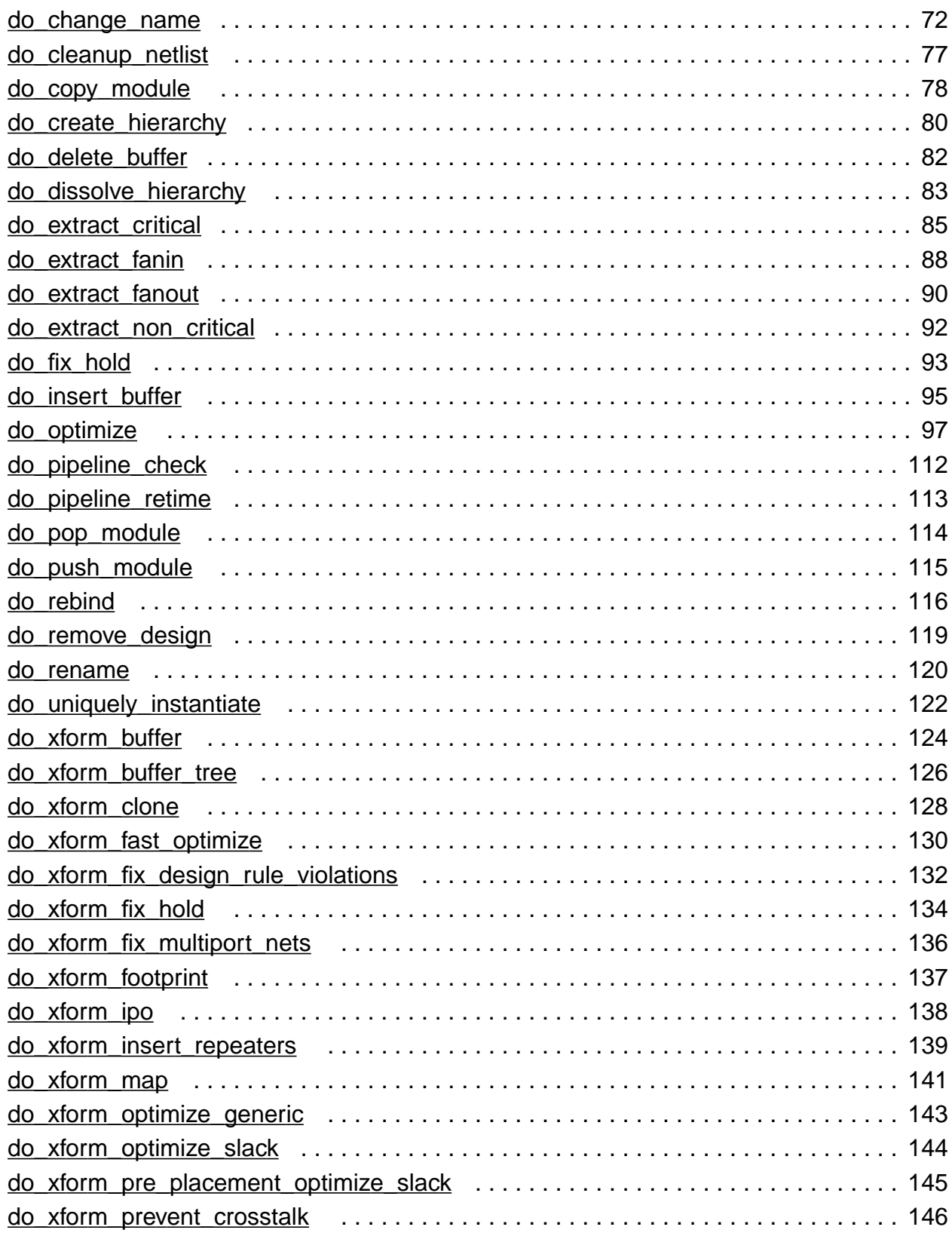

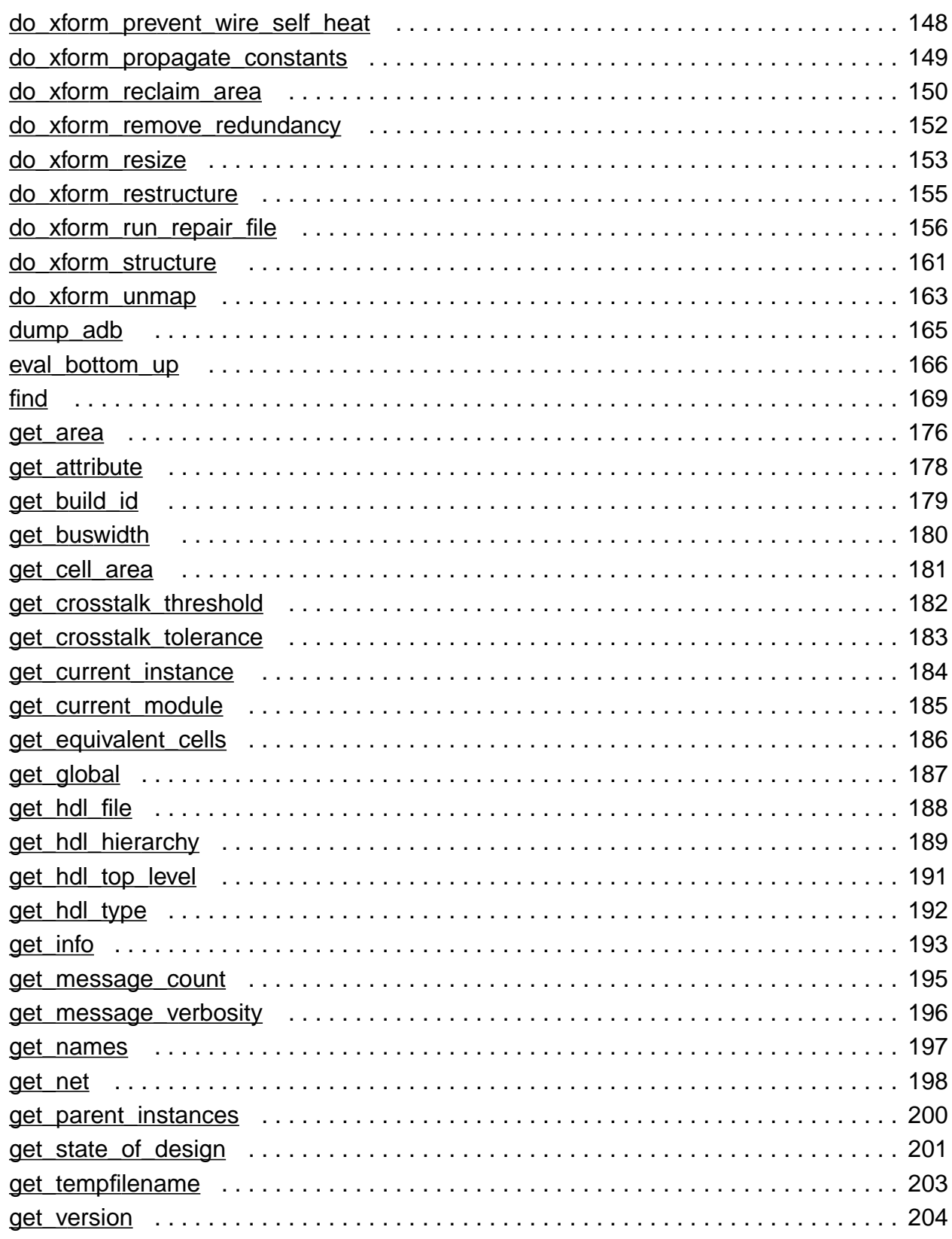

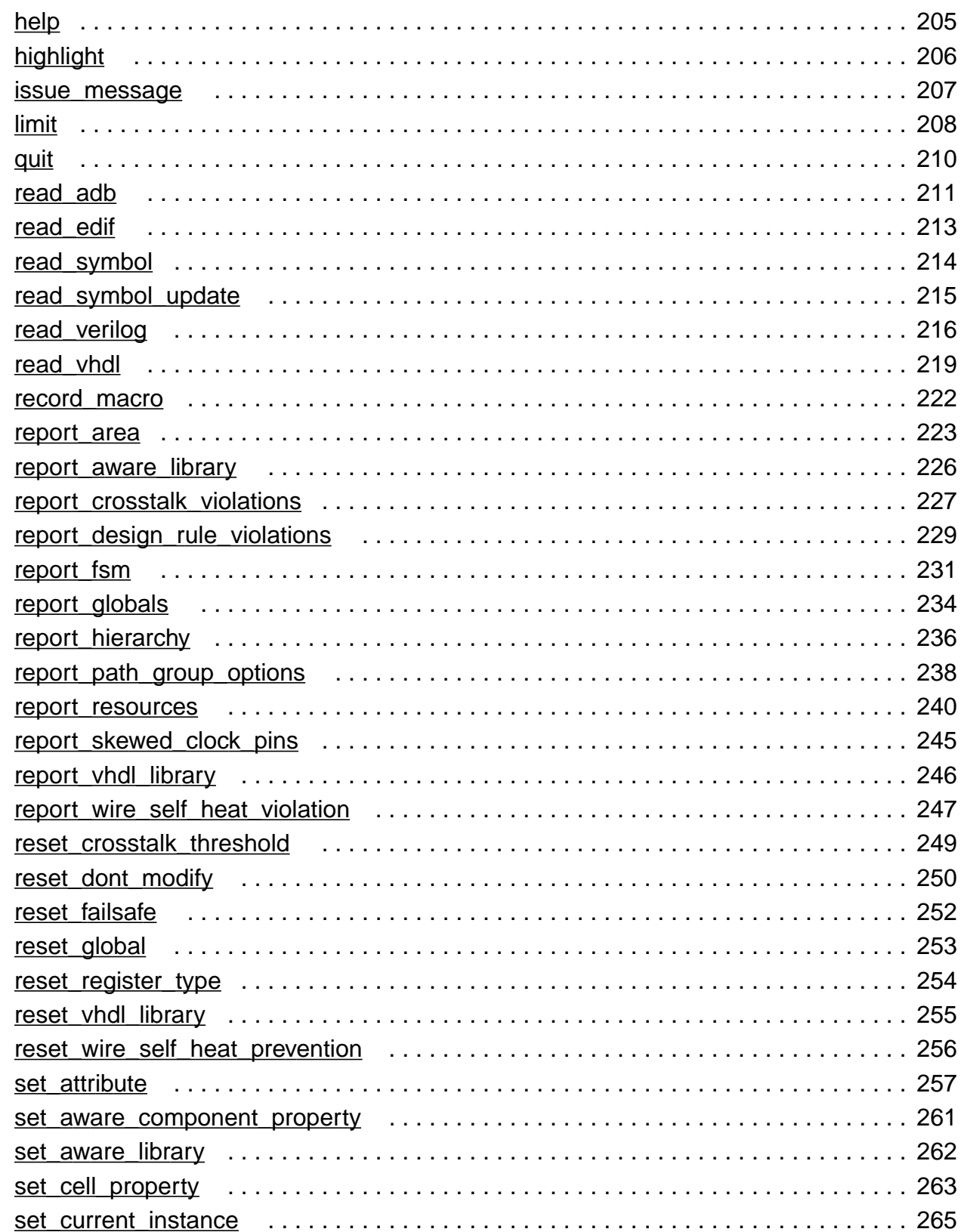

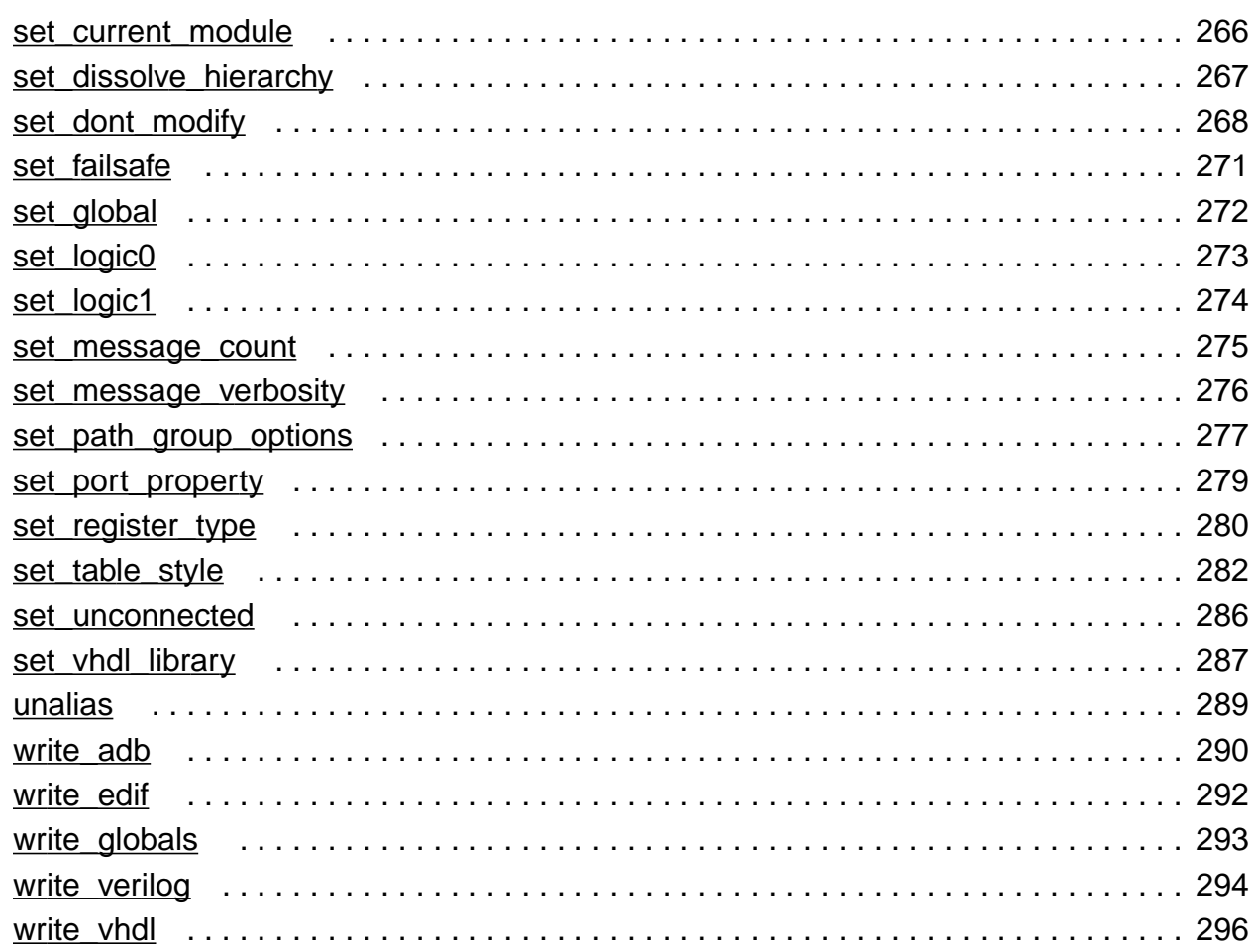

# $\overline{2}$

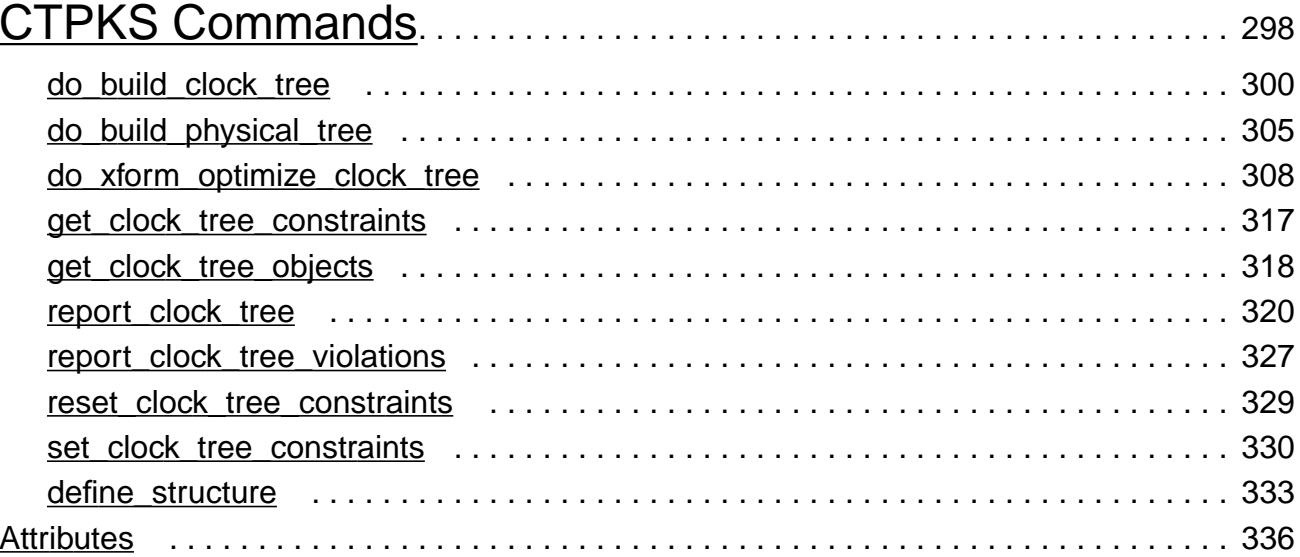

### $\frac{3}{Dist}$ ihutad Synthasis Commands<br>ihutad Synthasis Commands

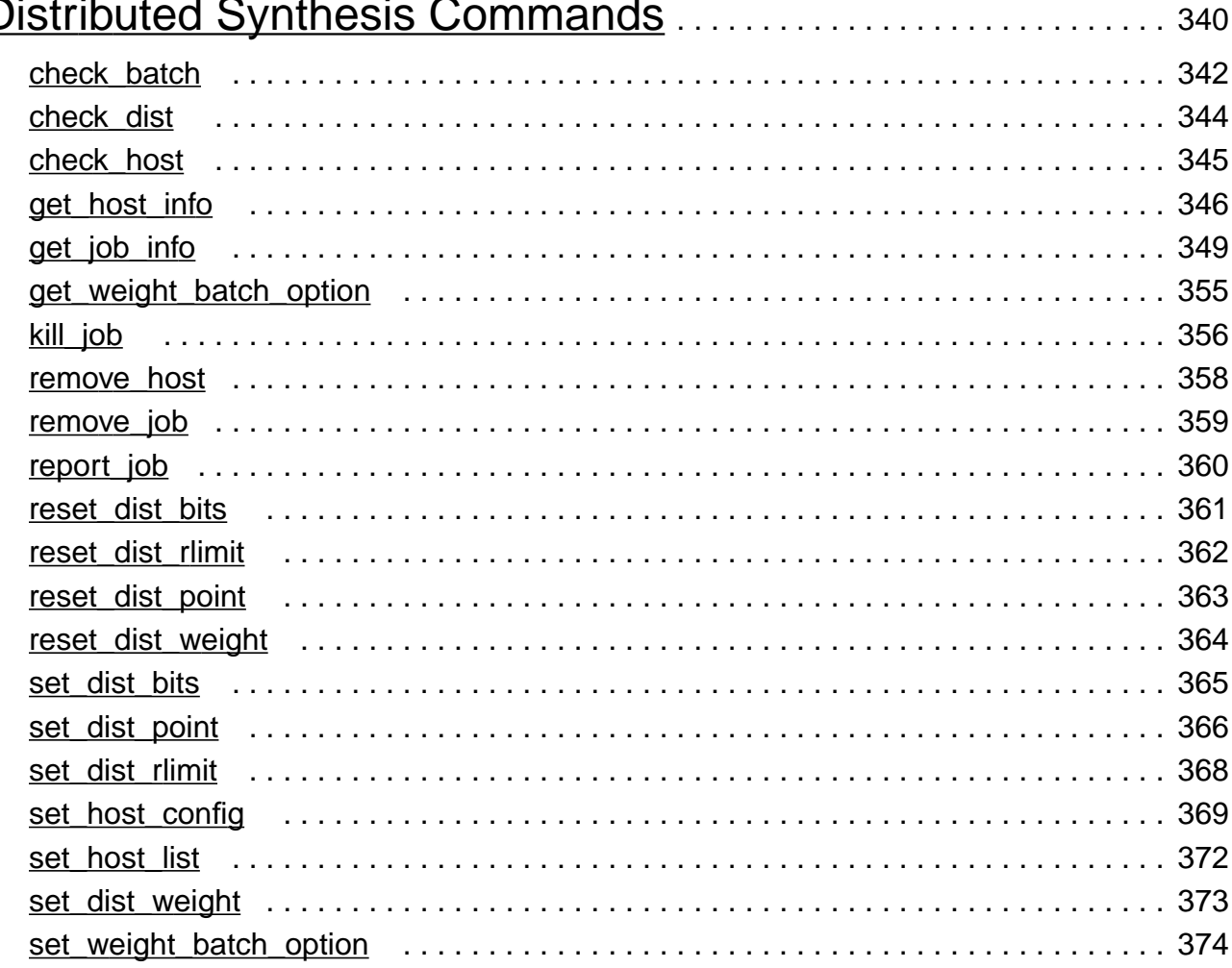

## $\overline{4}$

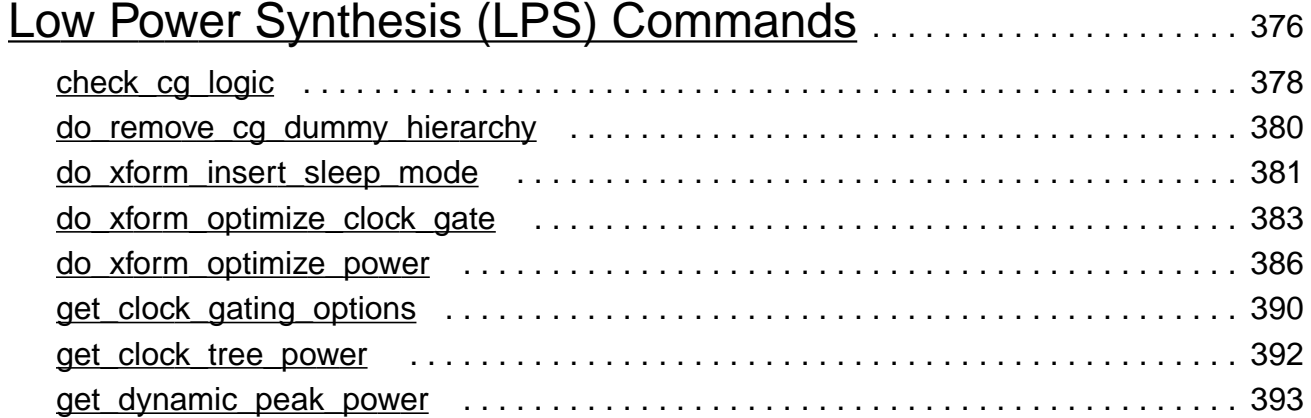

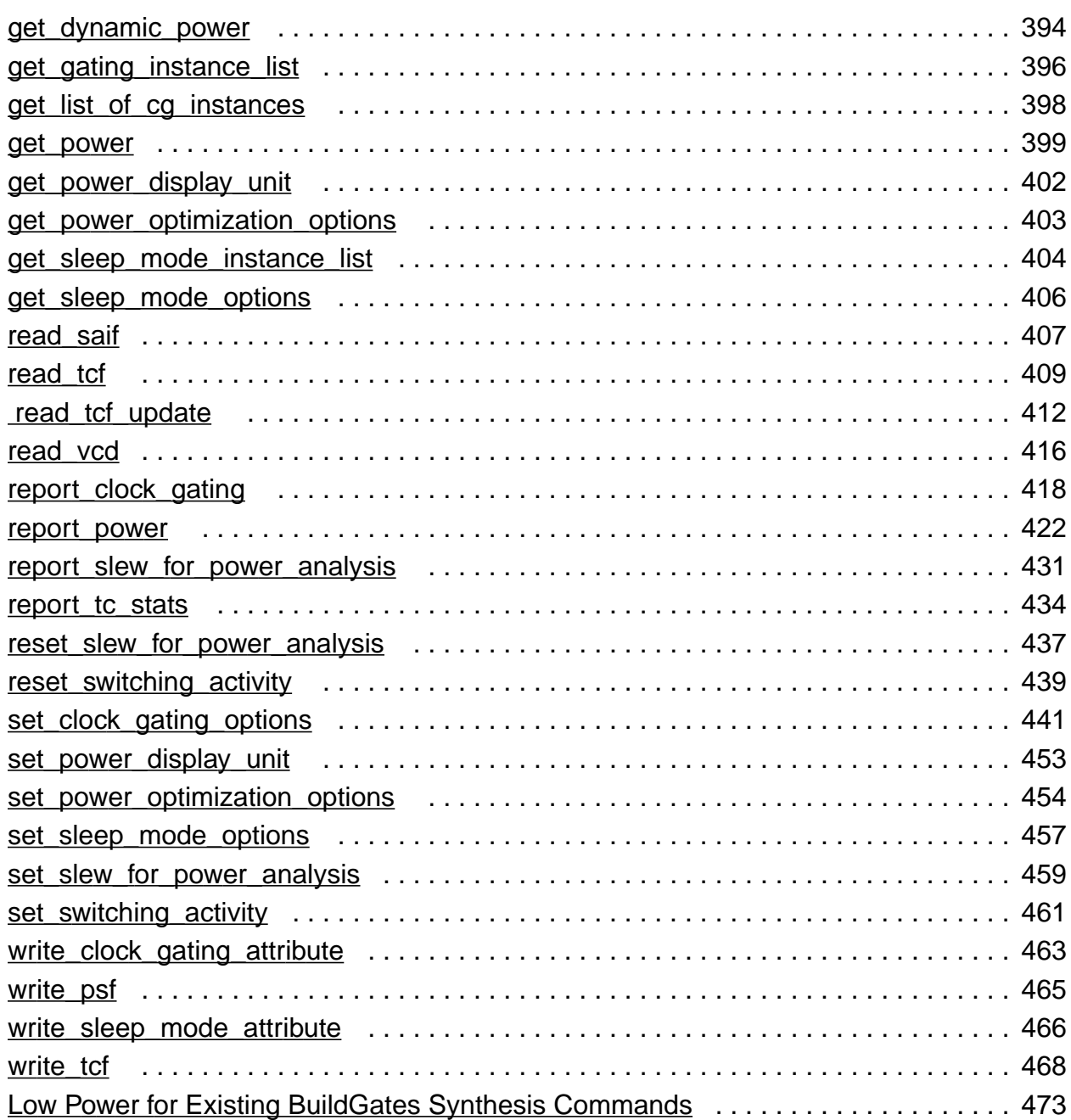

# [5](#page-473-0)

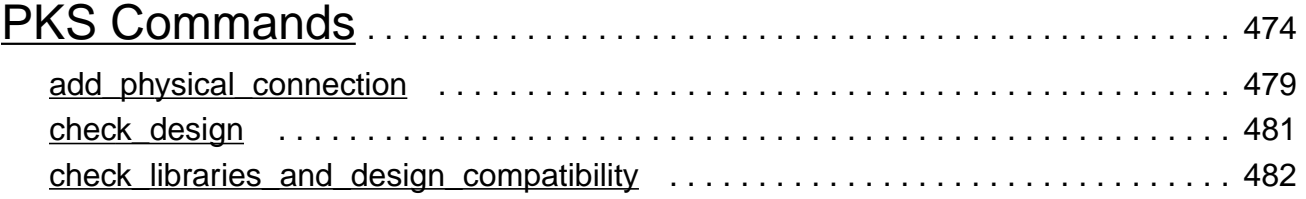

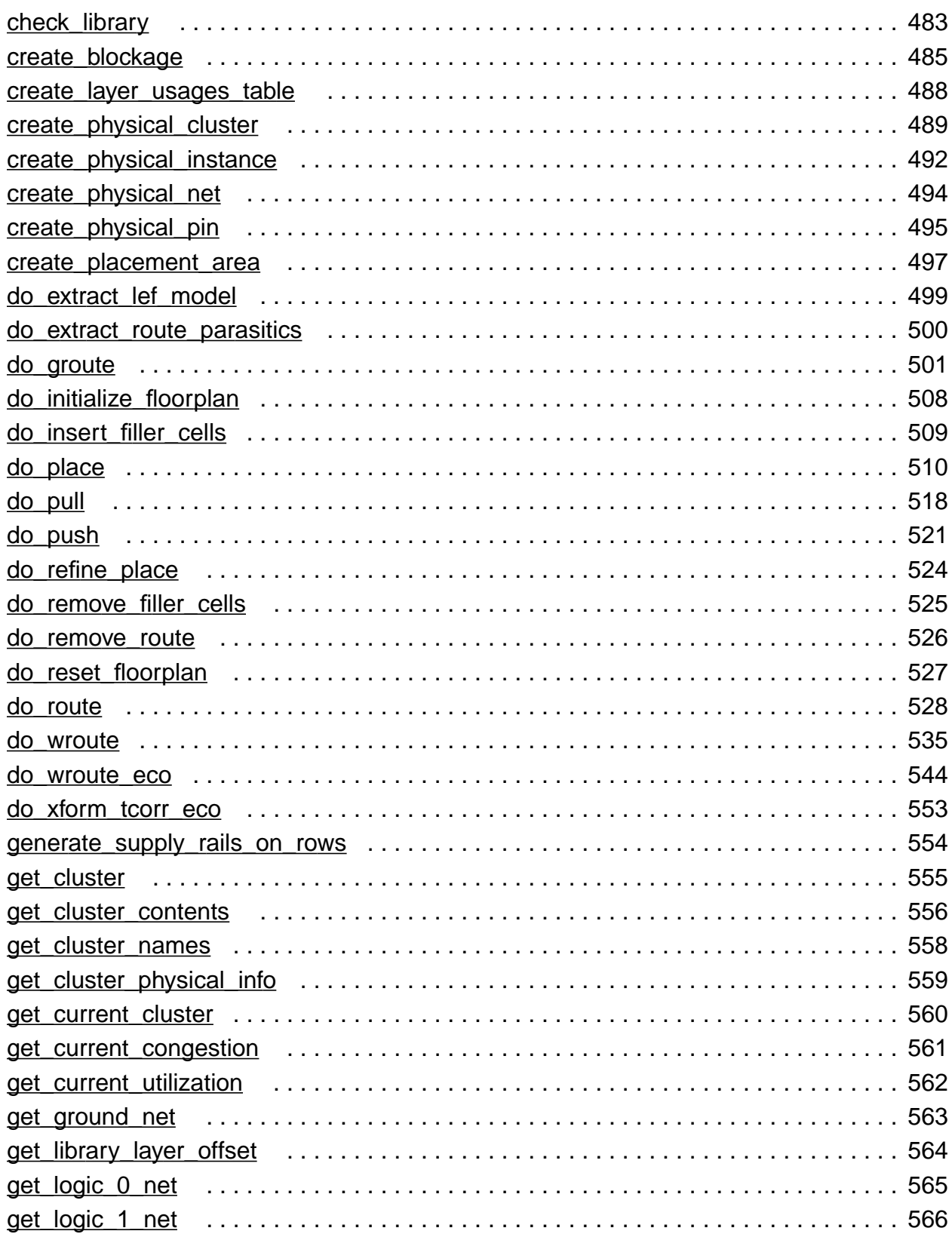

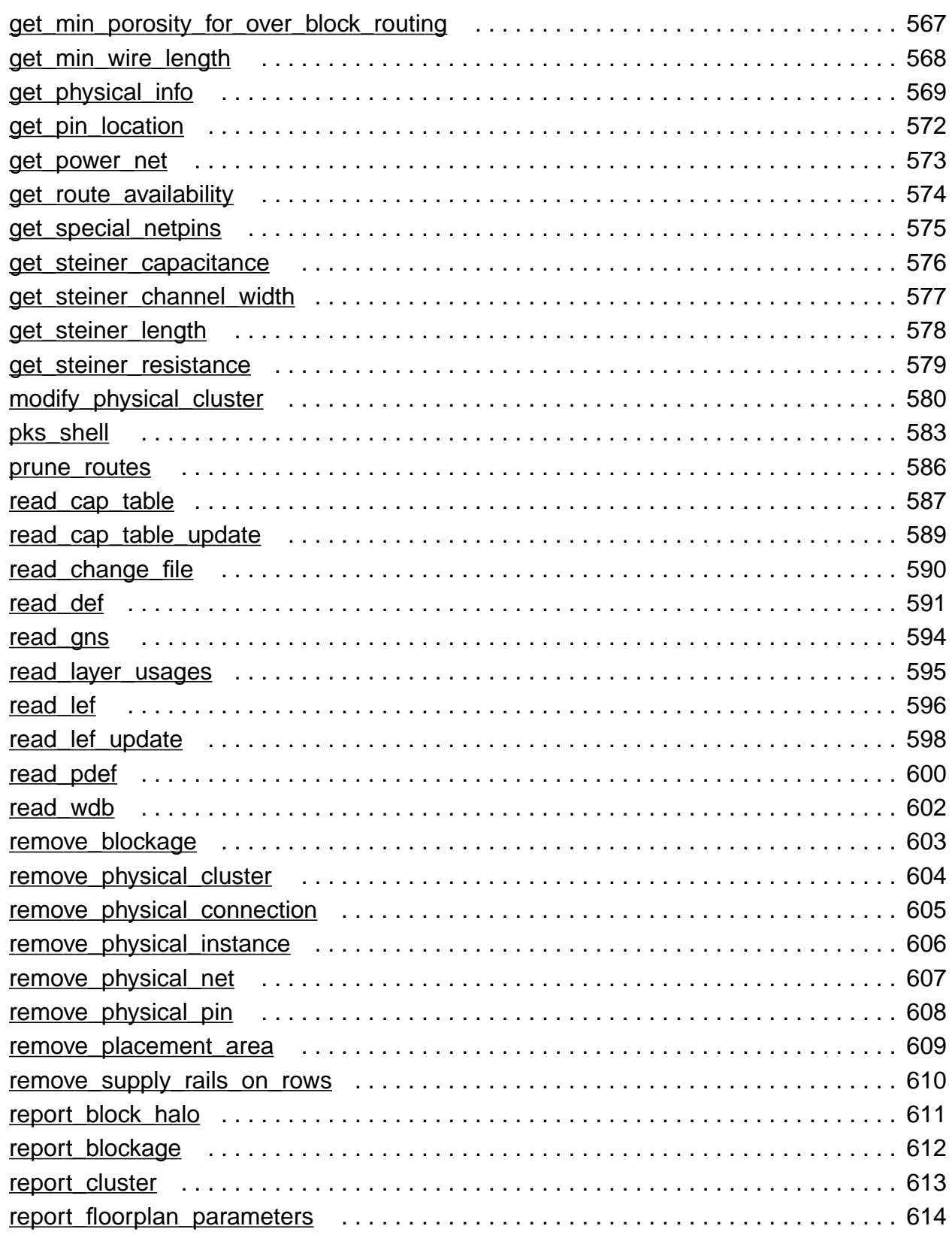

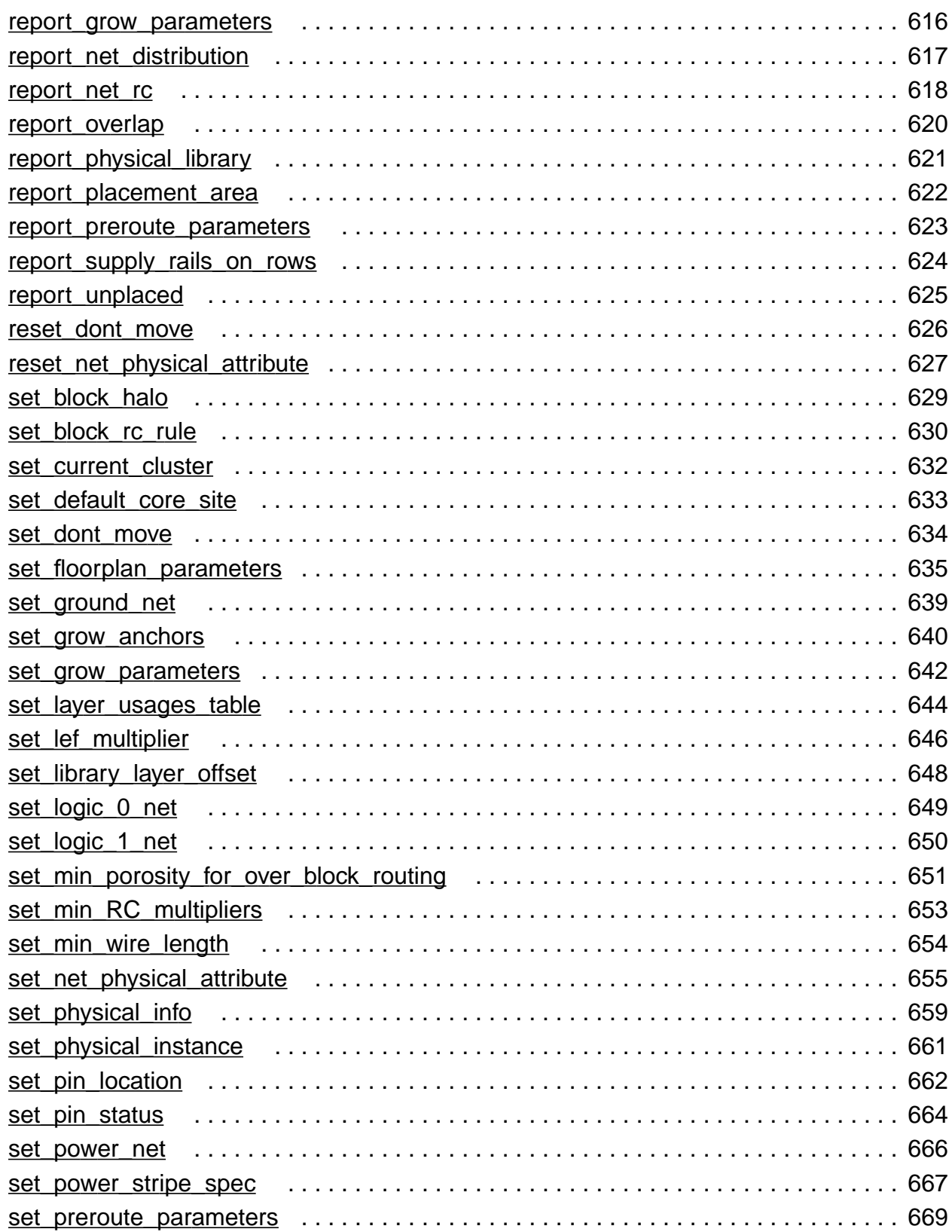

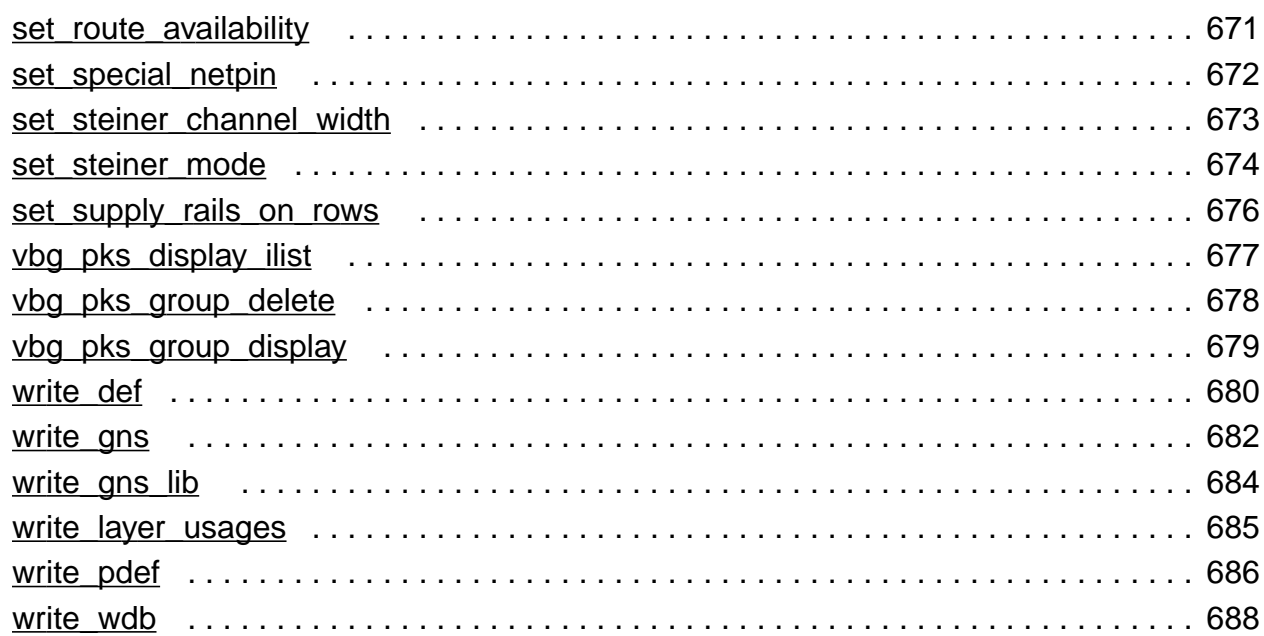

# $\frac{6}{16}$  $\frac{6}{16}$  $\frac{6}{16}$

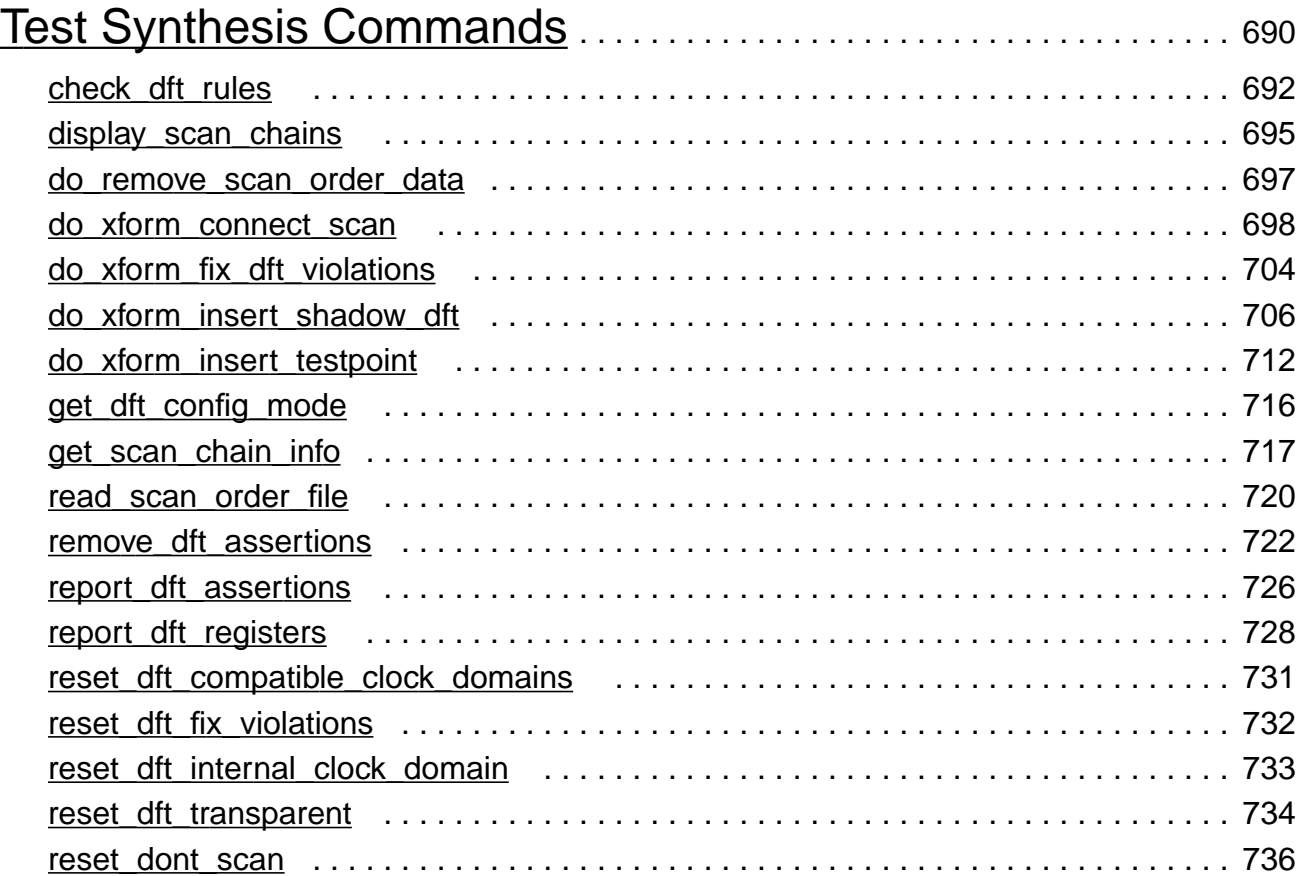

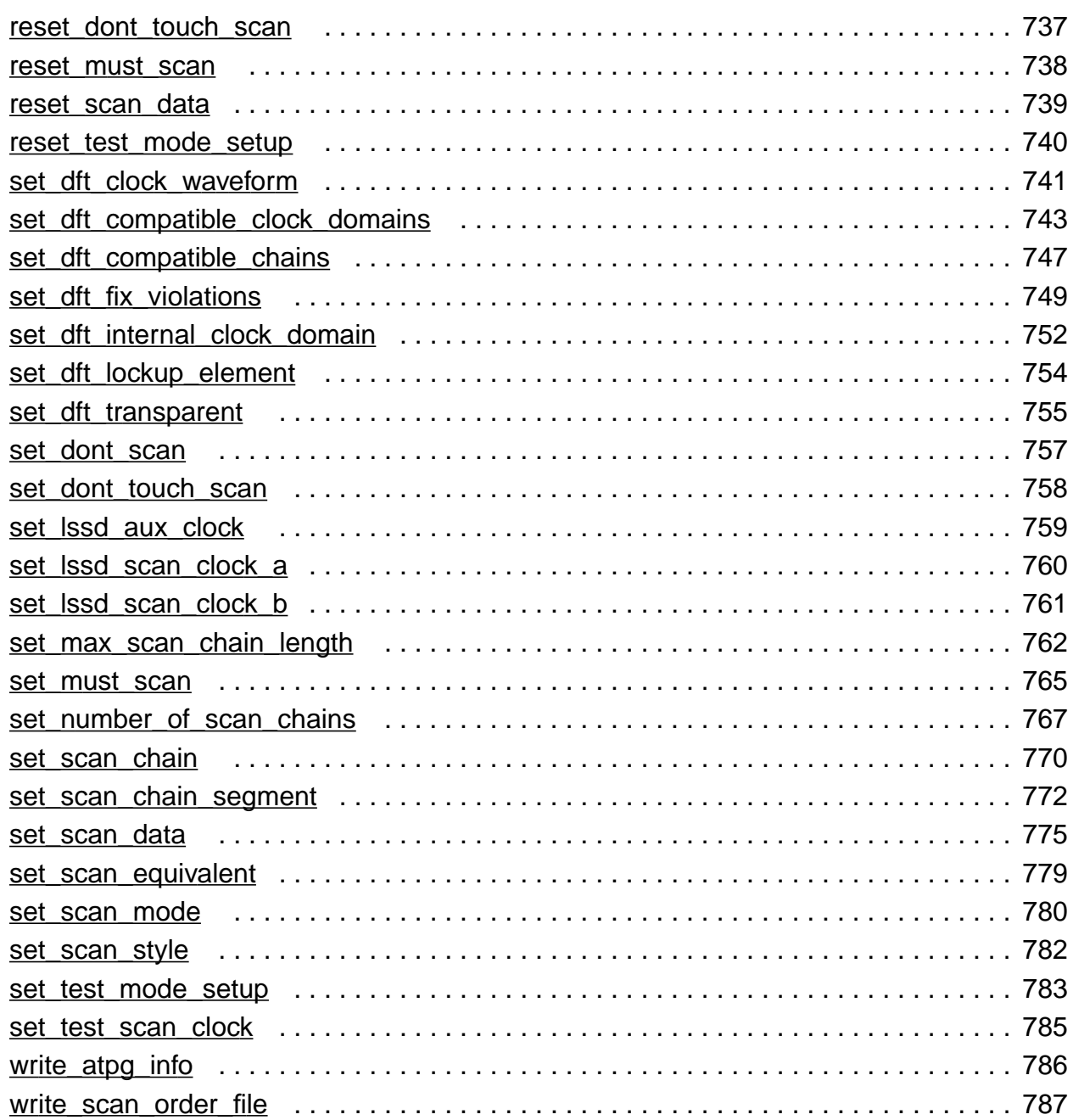

# [7](#page-787-0)

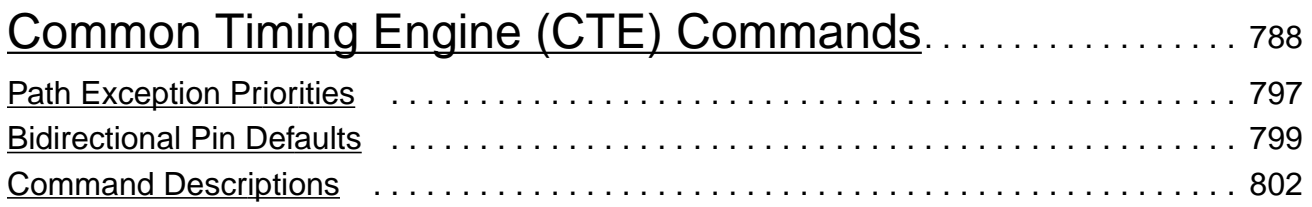

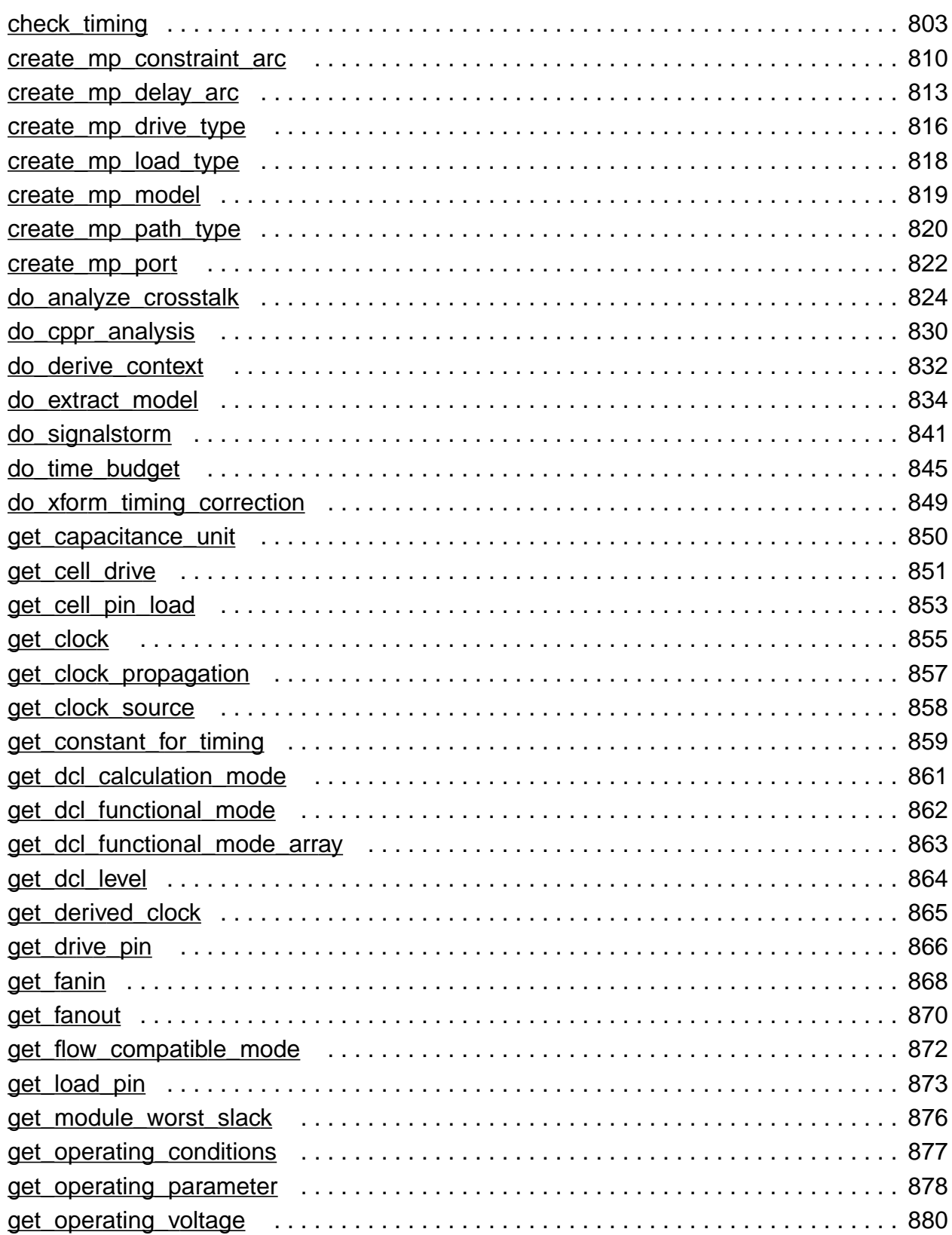

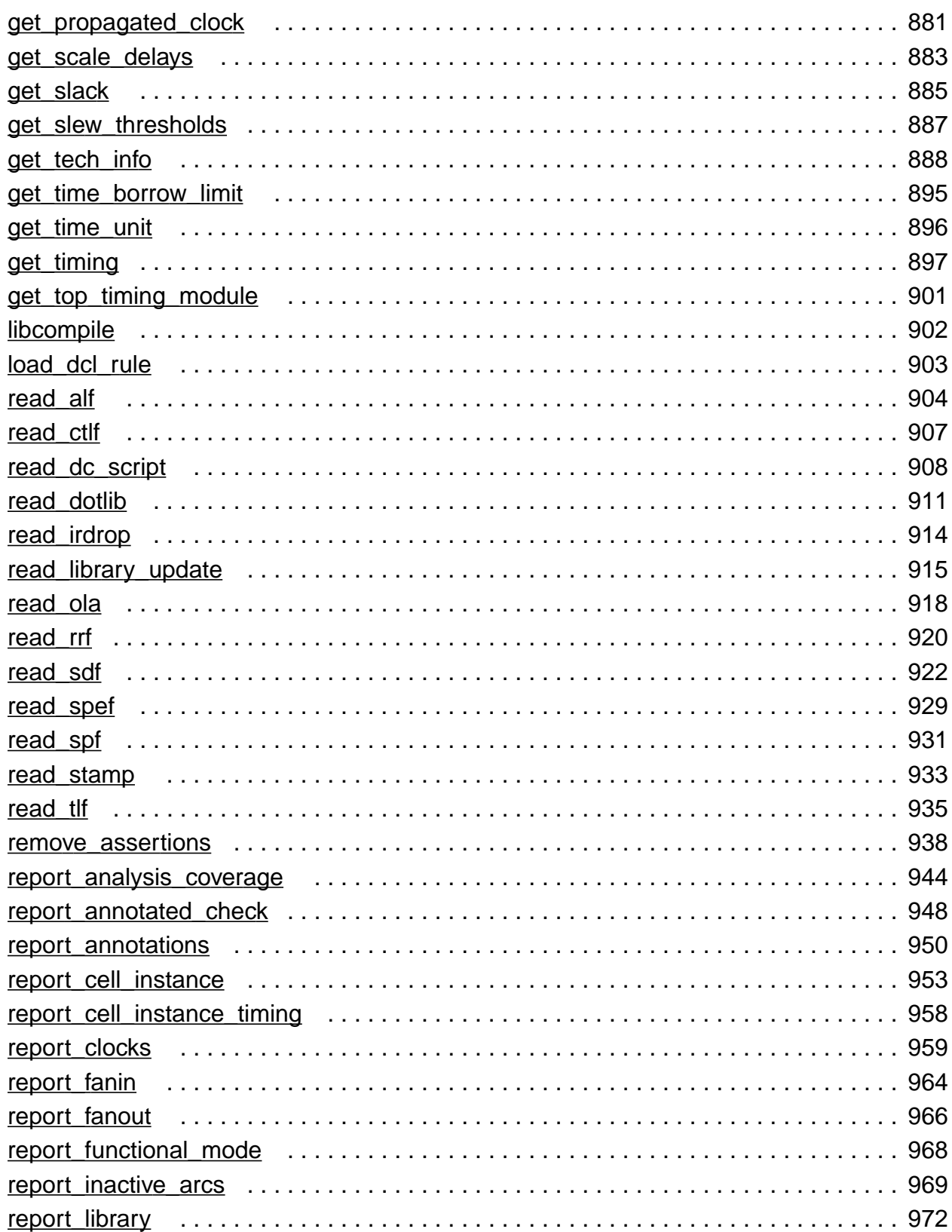

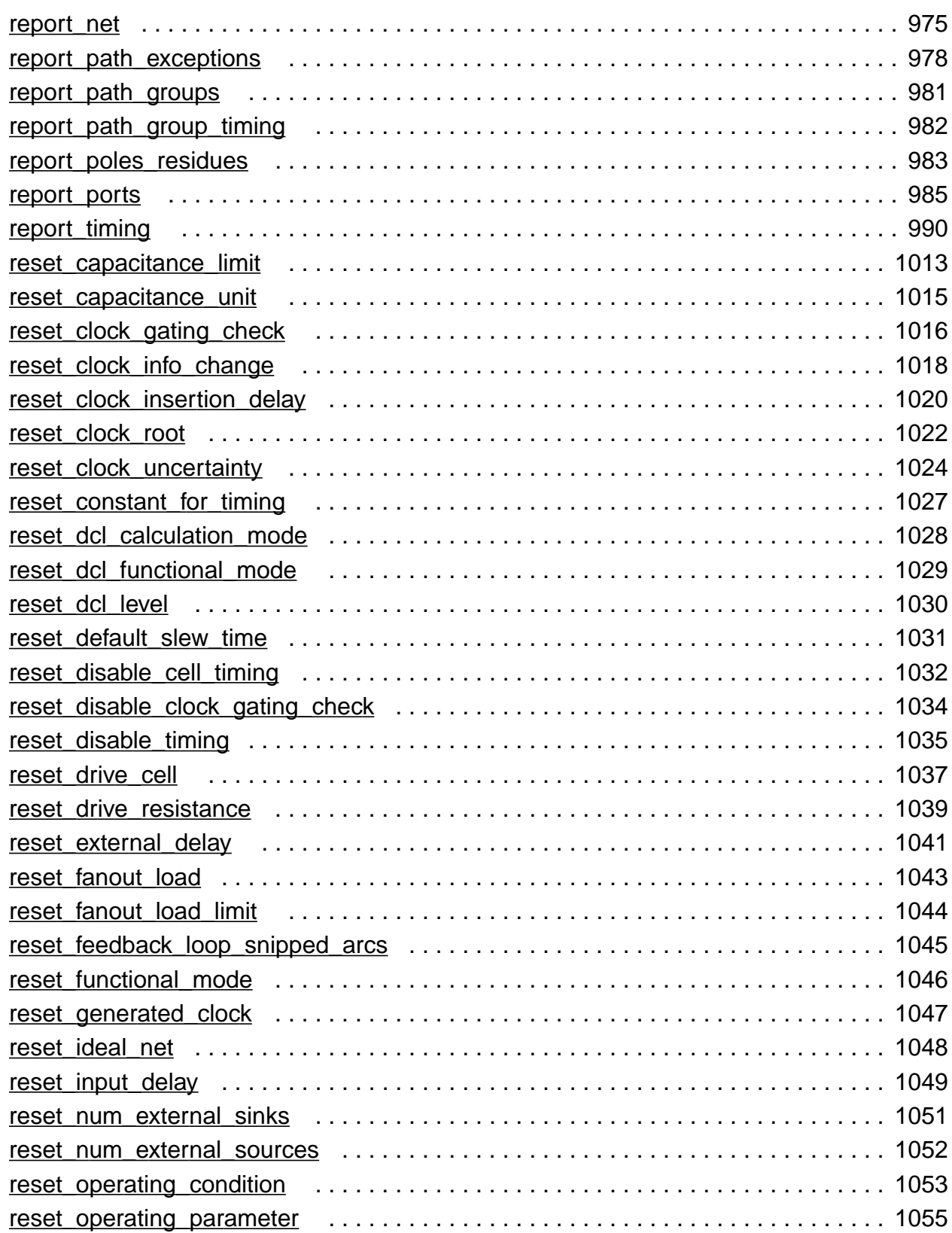

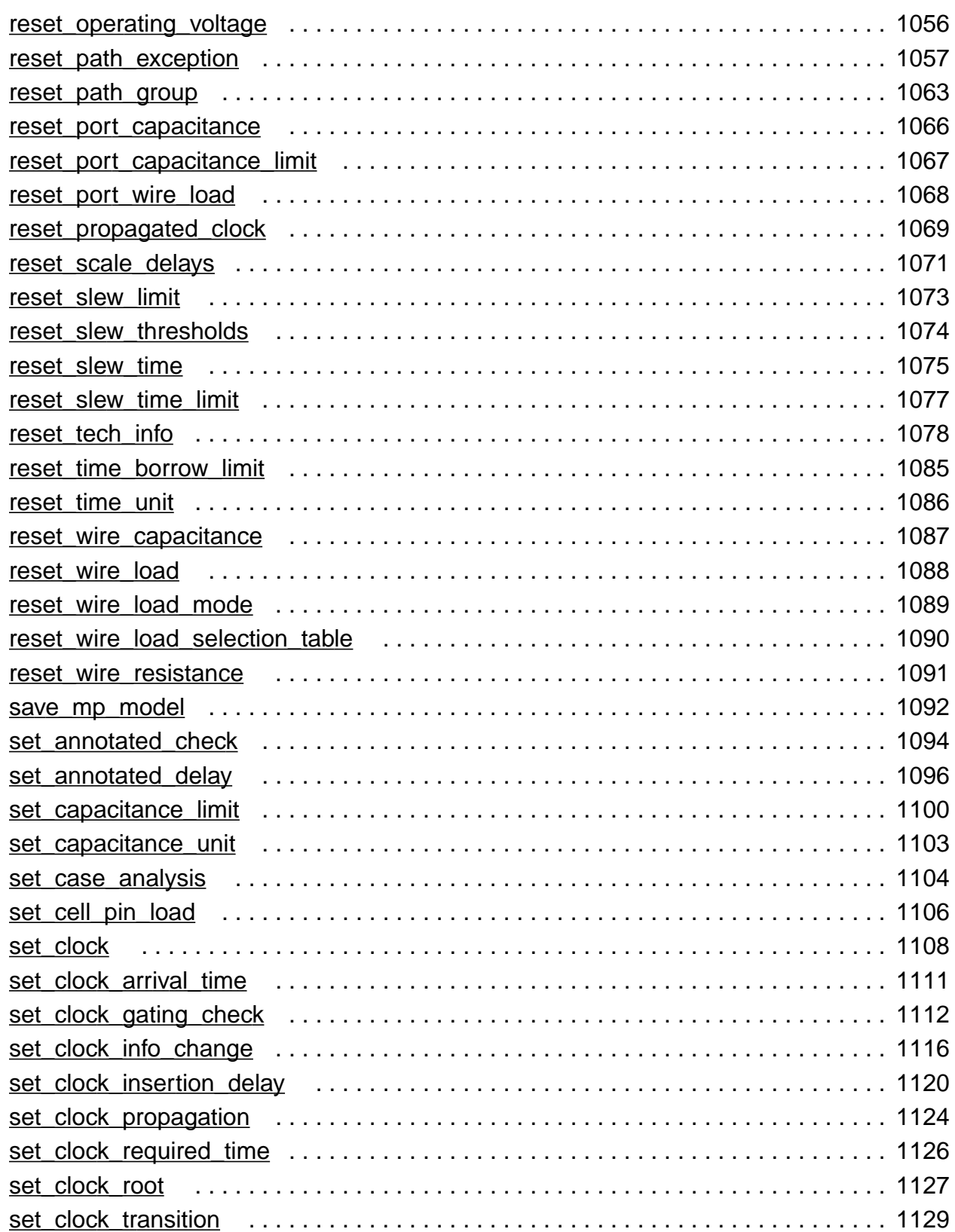

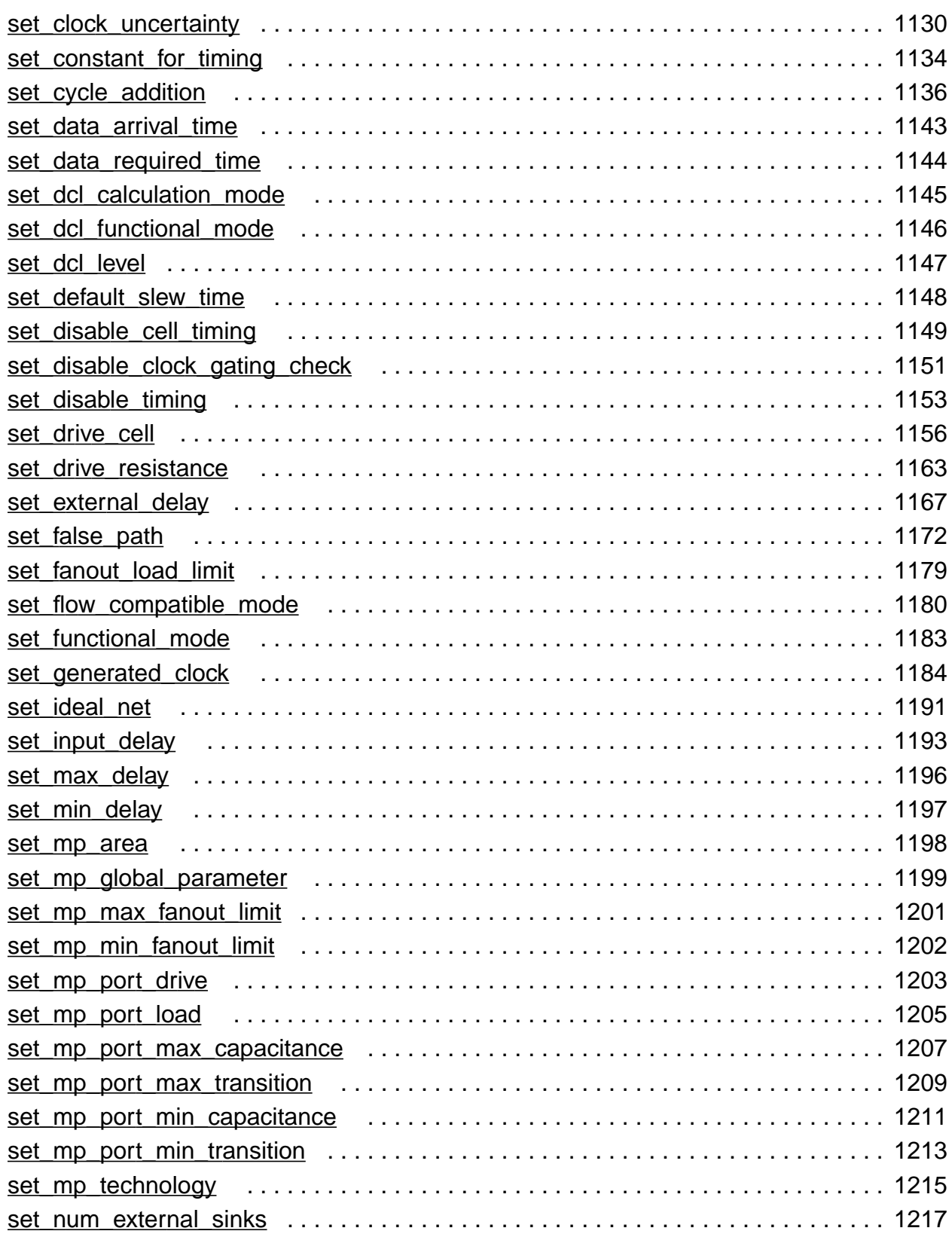

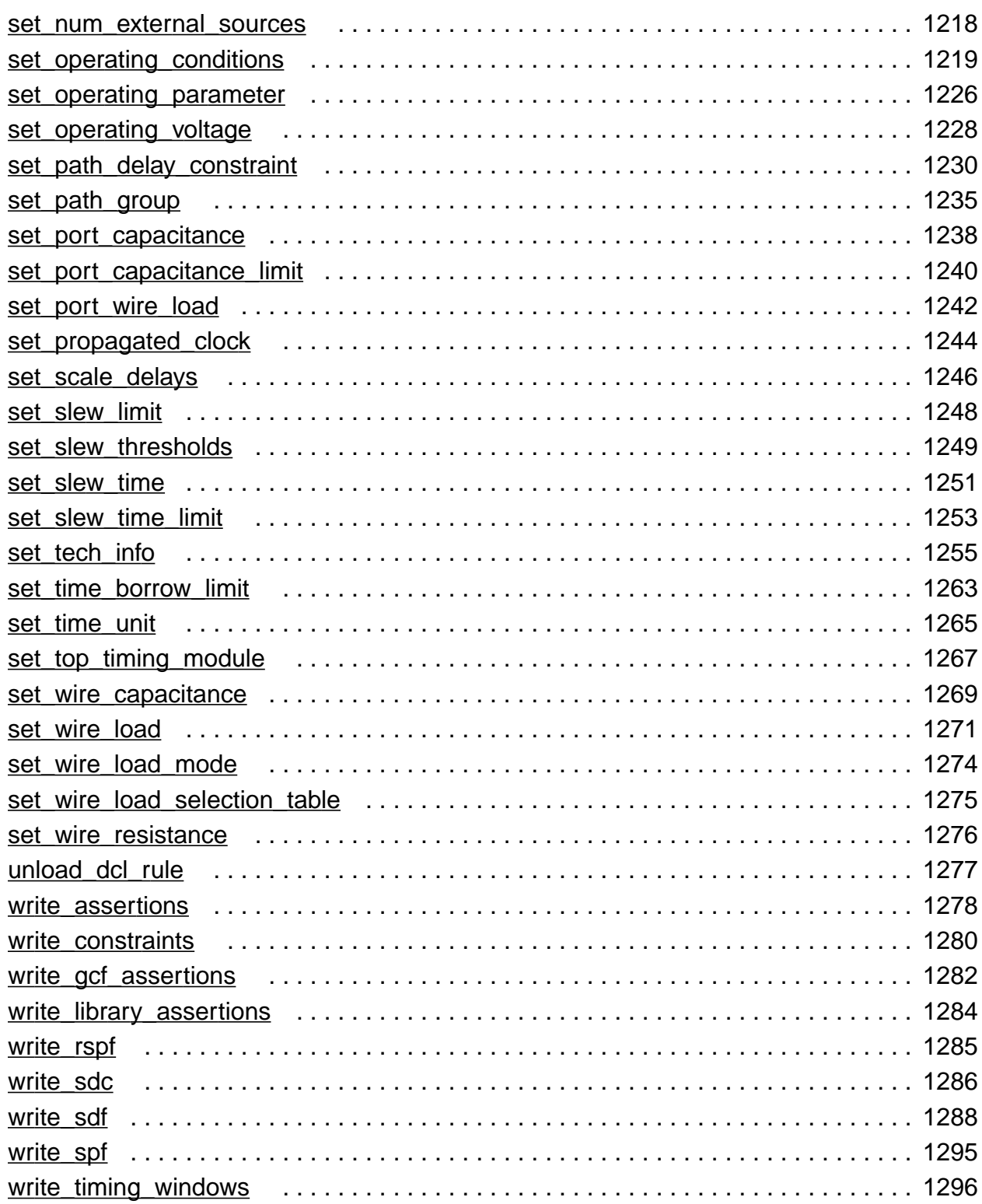

## [1](#page-1297-0)

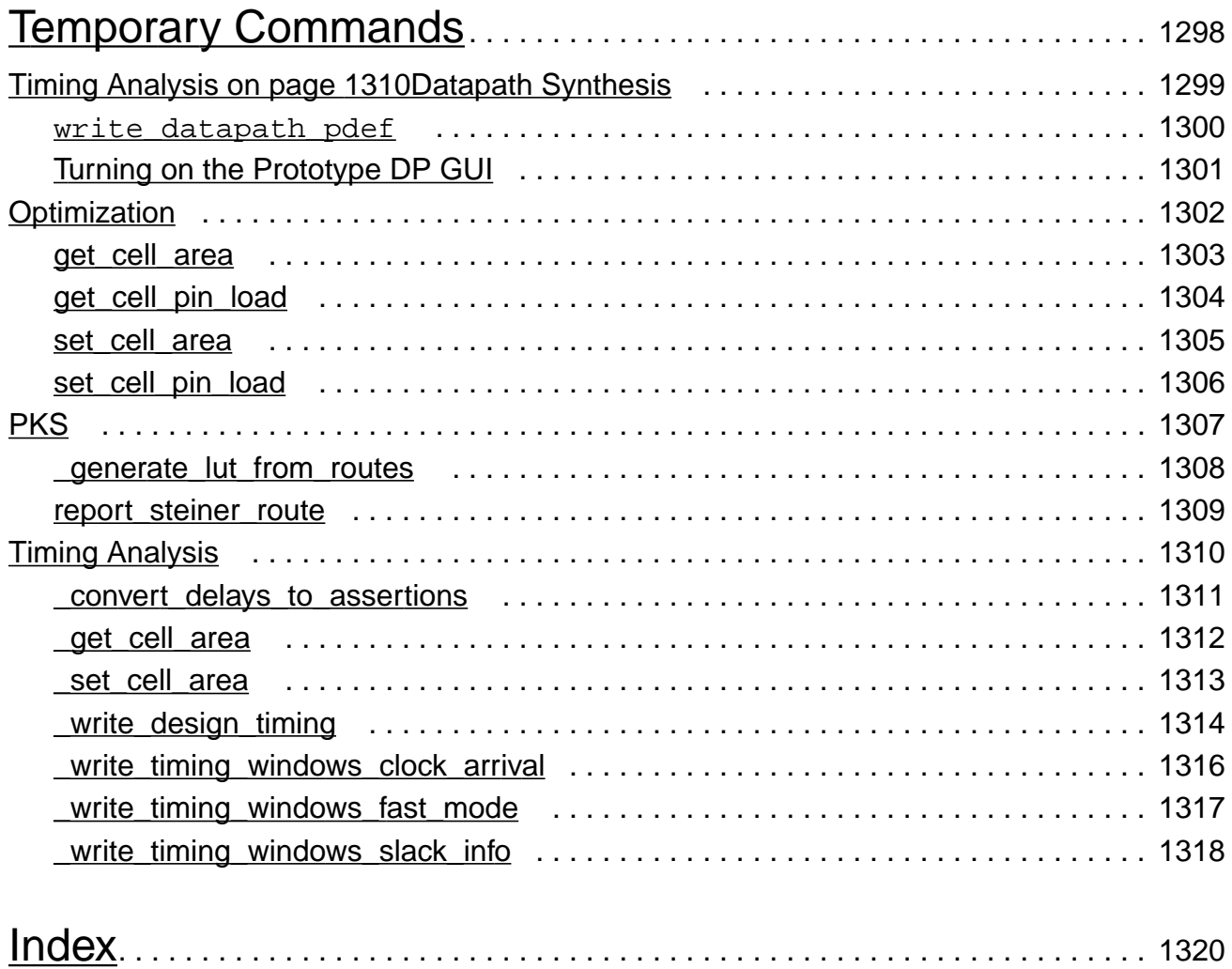

# <span id="page-22-0"></span>**Preface**

This preface contains the following sections:

- [About This Manual on page 23](#page-22-1)
- [Other Information Sources on page 23](#page-22-2)
- [Documentation Conventions on page 25](#page-24-0)

### <span id="page-22-1"></span>**About This Manual**

This manual is a complete alphabetical collection of BuildGates synthesis commands. BuildGates synthesis can be run both in command line mode and in graphical user interface (GUI) mode.

### <span id="page-22-2"></span>**Other Information Sources**

For more information about related products, you can consult the sources listed here. The documents you have vary depending on your product licenses.

- AmbitWare Component Reference
- BuildGates Synthesis User Guide
- CeltIC User Guide
- Common Timing Engine (CTE) User Guide
- Constraint Translation for BuildGates Synthesis and Cadence PKS
- Datapath for BuildGates Synthesis and Cadence PKS
- Delay Calculation Algorithm Guide
- Design for Test Using BuildGates Synthesis and Cadence PKS
- Distributed Processing for BuildGates Synthesis
- Glossary for BuildGates Synthesis and Cadence PKS
- GUI Guide for BuildGates Synthesis and Cadence PKS

- HDL Modeling for BuildGates Synthesis
- Low Power for BuildGates Synthesis and Cadence PKS
- Low Power Synthesis Tutorial
- Migration Guide for BuildGates Synthesis and Cadence PKS
- Modeling Generation for Verilog 2001 and the Verilog Datapath Extension
- PKS User Guide
- Synthesis Place-and-Route Flow Guide
- Verilog Datapath Extension Reference
- VHDL Datapath Package Reference
- Known Problems and Solutions in BuildGates Synthesis
- Know Problems and Solutions in Cadence PKS
- What's New in Cadence PKS
- What's New in BuildGates Synthesis

BuildGates synthesis is often used with other Cadence<sup>®</sup> tools during various design flows. The following documents provide information about these tools and flows. Availability of these documents depends on the product licenses your site has purchased.

- Cadence Timing Library Format Reference
- Cadence Pearl Timing Analyzer User Guide
- Cadence General Constraint Format Reference

The following books are helpful references, but are not included with the CD-ROM documentation:

- IEEE 1364 Verilog HDL LRM
- TCL Reference, Tcl and the Tk Toolkit, John K. Ousterhout, Addison-Wesley Publishing Company

### <span id="page-24-0"></span>**Documentation Conventions**

#### <span id="page-24-1"></span>**Text Command Syntax**

The list below describes the syntax conventions used for the BuildGates Synthesis text interface commands.

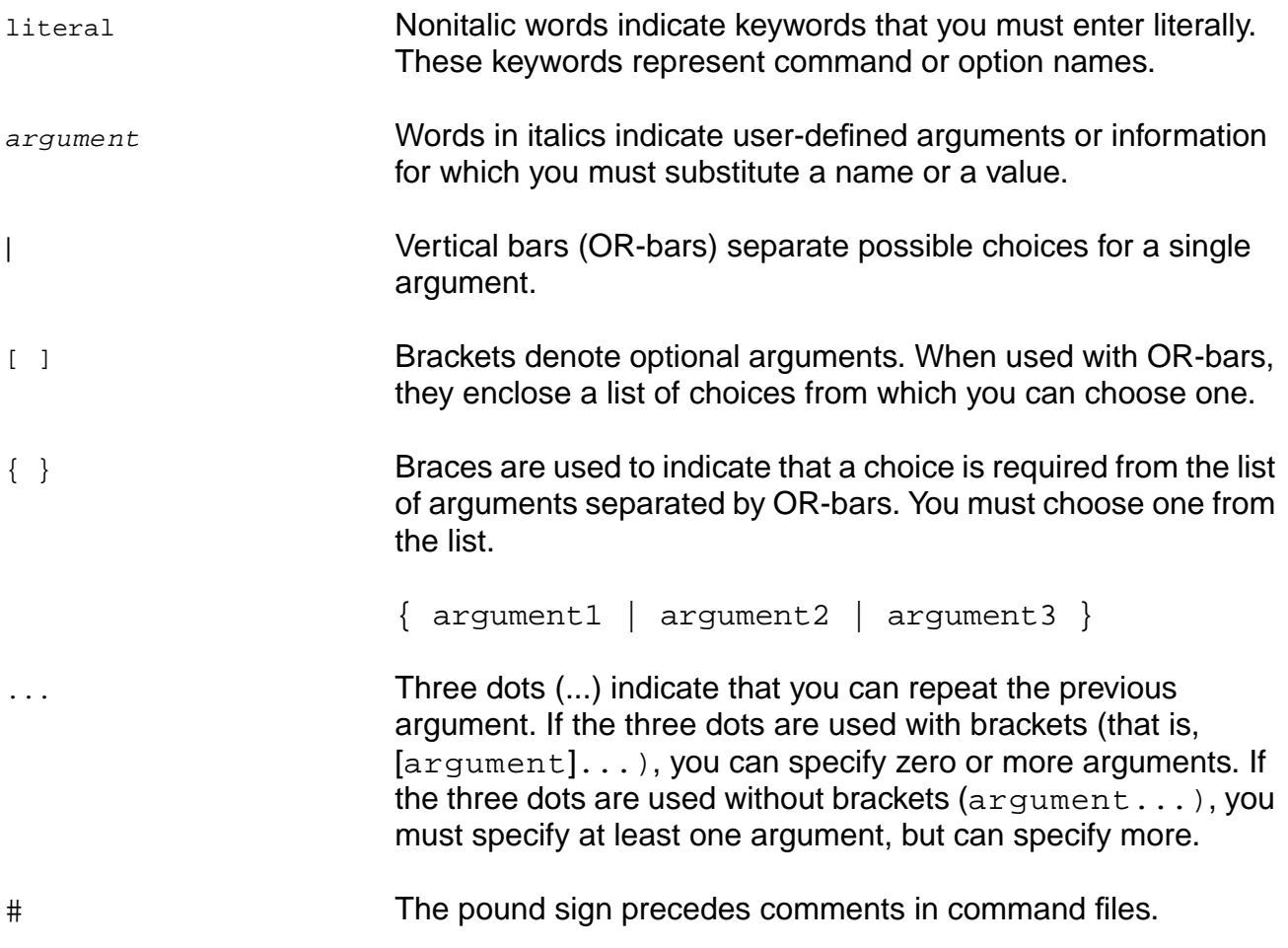

#### <span id="page-24-2"></span>**Using Menus**

GUI commands can take one of three forms.

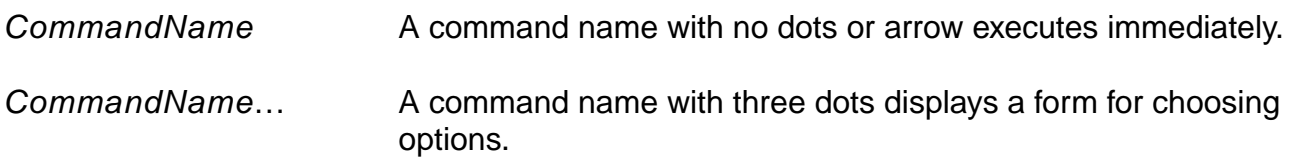

<span id="page-25-0"></span>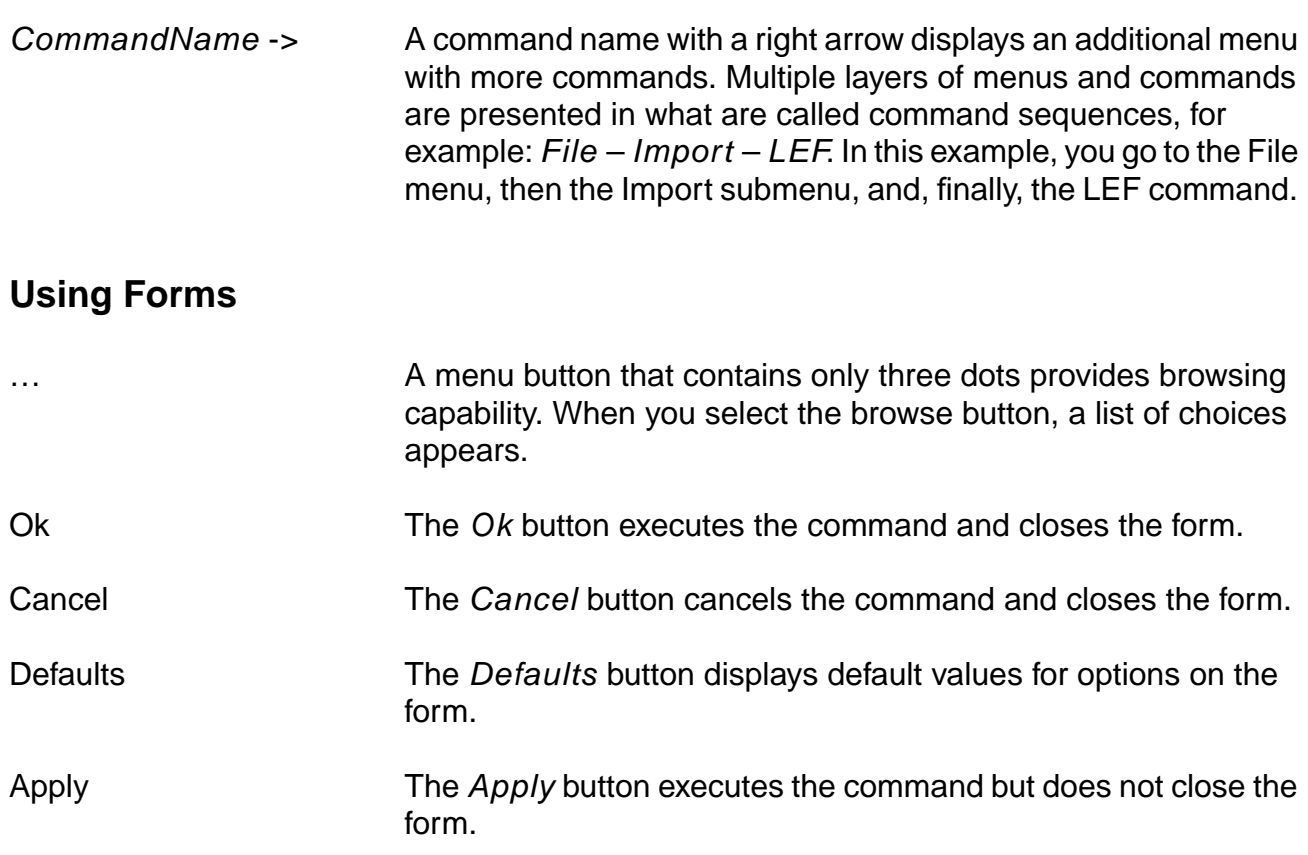

# **1**

# <span id="page-26-1"></span><span id="page-26-0"></span>**BuildGates Synthesis Commands**

This chapter describes the commands and global variables used with BuildGates<sup>®</sup> Synthesis.

- [ac\\_shell on page 33](#page-32-0)
- [add\\_netconn on page 36](#page-35-0)
- [alias on page 37](#page-36-0)
- [all\\_children on page 38](#page-37-0)
- [all\\_parents on page 40](#page-39-0)
- [bg\\_shell on page 41](#page-40-0)
- [bgx\\_shell on page 44](#page-43-0)
- [check\\_netlist on page 47](#page-46-0)
- [check\\_option on page 49](#page-48-0)
- [create\\_instance on page 52](#page-51-0)
- [create\\_module on page 53](#page-52-0)
- [create\\_net on page 54](#page-53-0)
- [create\\_port on page 56](#page-55-0)
- [delete\\_attribute on page 57](#page-56-0)
- [delete\\_aware\\_component on page 58](#page-57-0)
- [delete\\_netconn on page 59](#page-58-0)
- [delete\\_object on page 60](#page-59-0)
- [delete\\_unconnected\\_ports on page 61](#page-60-0)
- [do\\_blast\\_busses on page 62](#page-61-0)
- [do\\_build\\_generic on page 65](#page-64-0)
- [do\\_change\\_module\\_architecture on page 70](#page-69-0)
- [do\\_change\\_name on page 72](#page-71-0)
- [do\\_cleanup\\_netlist on page 77](#page-76-0)
- [do\\_copy\\_module on page 78](#page-77-0)
- [do\\_create\\_hierarchy on page 80](#page-79-0)
- [do\\_delete\\_buffer on page 82](#page-81-0)
- [do\\_dissolve\\_hierarchy on page 83](#page-82-0)
- do extract\_critical on page 85
- [do\\_extract\\_fanin on page 88](#page-87-0)
- [do\\_extract\\_fanout on page 90](#page-89-0)
- [do\\_extract\\_non\\_critical on page 92](#page-91-0)
- [do\\_fix\\_hold on page 93](#page-92-0)
- [do\\_insert\\_buffer on page 95](#page-94-0)
- [do\\_optimize on page 97](#page-96-0)
- do pipeline check on page 112
- [do\\_pipeline\\_retime on page 113](#page-112-0)
- [do\\_pop\\_module on page 114](#page-113-0)
- do push\_module on page 115
- [do\\_rebind on page 116](#page-115-0)
- [do\\_remove\\_design on page 119](#page-118-0)
- [do\\_rename on page 120](#page-119-0)
- [do\\_uniquely\\_instantiate on page 122](#page-121-0)
- [do\\_xform\\_buffer on page 124](#page-123-0)
- [do\\_xform\\_buffer\\_tree on page 126](#page-125-0)
- [do\\_xform\\_clone on page 128](#page-127-0)
- [do\\_xform\\_fast\\_optimize on page 130](#page-129-0)
- [do\\_xform\\_fix\\_design\\_rule\\_violations on page 132](#page-131-0)
- [do\\_xform\\_fix\\_hold on page 134](#page-133-0)
- [do\\_xform\\_fix\\_multiport\\_nets on page 136](#page-135-0)
- [do\\_xform\\_footprint on page 137](#page-136-0)
- [do\\_xform\\_ipo on page 138](#page-137-0)
- [do\\_xform\\_insert\\_repeaters on page 139](#page-138-0)
- [do\\_xform\\_map on page 141](#page-140-0)
- [do\\_xform\\_optimize\\_generic on page 143](#page-142-0)
- [do\\_xform\\_optimize\\_slack on page 144](#page-143-0)
- [do\\_xform\\_pre\\_placement\\_optimize\\_slack on page 145](#page-144-0)
- [do\\_xform\\_prevent\\_crosstalk on page 146](#page-145-0)
- [do\\_xform\\_prevent\\_wire\\_self\\_heat on page 148](#page-147-0)
- [do\\_xform\\_propagate\\_constants on page 149](#page-148-0)
- [do\\_xform\\_reclaim\\_area on page 150](#page-149-0)
- [do\\_xform\\_remove\\_redundancy on page 152](#page-151-0)
- [do\\_xform\\_resize on page 153](#page-152-0)
- [do\\_xform\\_restructure on page 155](#page-154-0)
- [do\\_xform\\_run\\_repair\\_file on page 156](#page-155-0)
- [do\\_xform\\_structure on page 161](#page-160-0)
- [do\\_xform\\_unmap on page 163](#page-162-0)
- [dump\\_adb on page 165](#page-164-0)
- [eval\\_bottom\\_up on page 166](#page-165-0)
- [find on page 169](#page-168-0)
- [get\\_area on page 176](#page-175-0)
- [get\\_attribute on page 178](#page-177-0)
- [get\\_build\\_id on page 179](#page-178-0)
- [get\\_buswidth on page 180](#page-179-0)
- get cell area on page 181
- [get\\_crosstalk\\_threshold on page 182](#page-181-0)
- [get\\_crosstalk\\_tolerance on page 183](#page-182-0)
- [get\\_current\\_instance on page 184](#page-183-0)
- [get\\_current\\_module on page 185](#page-184-0)
- [get\\_equivalent\\_cells on page 186](#page-185-0)
- [get\\_global on page 187](#page-186-0)
- [get\\_hdl\\_file on page 188](#page-187-0)
- [get\\_hdl\\_hierarchy on page 189](#page-188-0)
- [get\\_hdl\\_top\\_level on page 191](#page-190-0)
- [get\\_hdl\\_type on page 192](#page-191-0)
- [get\\_info on page 193](#page-192-0)
- [get\\_message\\_count on page 195](#page-194-0)
- [get\\_message\\_verbosity on page 196](#page-195-0)
- [get\\_names on page 197](#page-196-0)
- [get\\_net on page 198](#page-197-0)
- [get\\_parent\\_instances on page 200](#page-199-0)
- [get\\_state\\_of\\_design on page 201](#page-200-0)
- [get\\_tempfilename on page 203](#page-202-0)
- [get\\_version on page 204](#page-203-0)
- [help on page 205](#page-204-0)
- [highlight on page 206](#page-205-0)
- [issue\\_message on page 207](#page-206-0)
- [limit on page 208](#page-207-0)
- [quit on page 210](#page-209-0)
- [read\\_adb on page 211](#page-210-0)
- [read\\_edif on page 213](#page-212-0)
- [read\\_symbol on page 214](#page-213-0)
- [read\\_symbol\\_update on page 215](#page-214-0)
- [read\\_verilog on page 216](#page-215-0)
- [read\\_vhdl on page 219](#page-218-0)
- [record\\_macro on page 222](#page-221-0)
- [report\\_area on page 223](#page-222-0)
- [report\\_aware\\_library on page 226](#page-225-0)
- [report\\_crosstalk\\_violations on page 227](#page-226-0)
- [report\\_design\\_rule\\_violations on page 229](#page-228-0)
- [report\\_fsm on page 231](#page-230-0)
- [report\\_globals on page 234](#page-233-0)
- [report\\_hierarchy on page 236](#page-235-0)
- [report\\_path\\_group\\_options on page 238](#page-237-0)
- [report\\_resources on page 240](#page-239-0)
- [report\\_skewed\\_clock\\_pins on page 245](#page-244-0)
- [report\\_vhdl\\_library on page 246](#page-245-0)
- [report\\_wire\\_self\\_heat\\_violation on page 247](#page-246-0)
- [reset\\_crosstalk\\_threshold on page 249](#page-248-0)
- [reset\\_dont\\_modify on page 250](#page-249-0)
- [reset\\_failsafe on page 252](#page-251-0)
- [reset\\_global on page 253](#page-252-0)
- [reset\\_register\\_type on page 254](#page-253-0)
- [reset\\_vhdl\\_library on page 255](#page-254-0)
- [reset\\_wire\\_self\\_heat\\_prevention on page 256](#page-255-0)
- [set\\_attribute on page 257](#page-256-0)
- [set\\_aware\\_component\\_property on page 261](#page-260-0)
- [set\\_aware\\_library on page 262](#page-261-0)
- [set\\_cell\\_property on page 263](#page-262-0)
- [set\\_current\\_instance on page 265](#page-264-0)
- [set\\_current\\_module on page 266](#page-265-0)
- [set\\_dont\\_modify on page 268](#page-267-0)
- [set\\_dissolve\\_hierarchy on page 267](#page-266-0)
- [set\\_failsafe on page 271](#page-270-0)
- [set\\_global on page 272](#page-271-0)
- [set\\_logic0 on page 273](#page-272-0)
- [set\\_logic1 on page 274](#page-273-0)
- [set\\_message\\_count on page 275](#page-274-0)
- [set\\_message\\_verbosity on page 276](#page-275-0)
- [set\\_path\\_group\\_options on page 277](#page-276-0)
- [set\\_port\\_property on page 279](#page-278-0)
- [set\\_register\\_type on page 280](#page-279-0)
- [set\\_table\\_style on page 282](#page-281-0)
- [set\\_unconnected on page 286](#page-285-0)
- [set\\_vhdl\\_library on page 287](#page-286-0)
- [unalias on page 289](#page-288-0)
- [write\\_adb on page 290](#page-289-0)
- [write\\_edif on page 292](#page-291-0)
- [write\\_globals on page 293](#page-292-0)
- [write\\_verilog on page 294](#page-293-0)
- [write\\_vhdl on page 296](#page-295-0)

#### <span id="page-32-0"></span>**ac\_shell**

```
ac_shell [-64] [[-f] filename] [-cmdfile command_filename]
[-logfile log_filename] [-cdsdocd {on | off}] [-queue] [-expire] [-version]
[-help] [-continue] [-no_init] [-set var=value ...] [-which] [-gui]
[-display machine:0] [-geometry intxint+int+int] [-fullscreen] [-large]
[-limit] [-colormap colormap_file] [-unique]
```
Starts the BuildGates Synthesis tool. For more detail on starting ac\_shell, refer to **Before** You Begin in the BuildGates Synthesis User Guide.

#### **Options and Arguments**

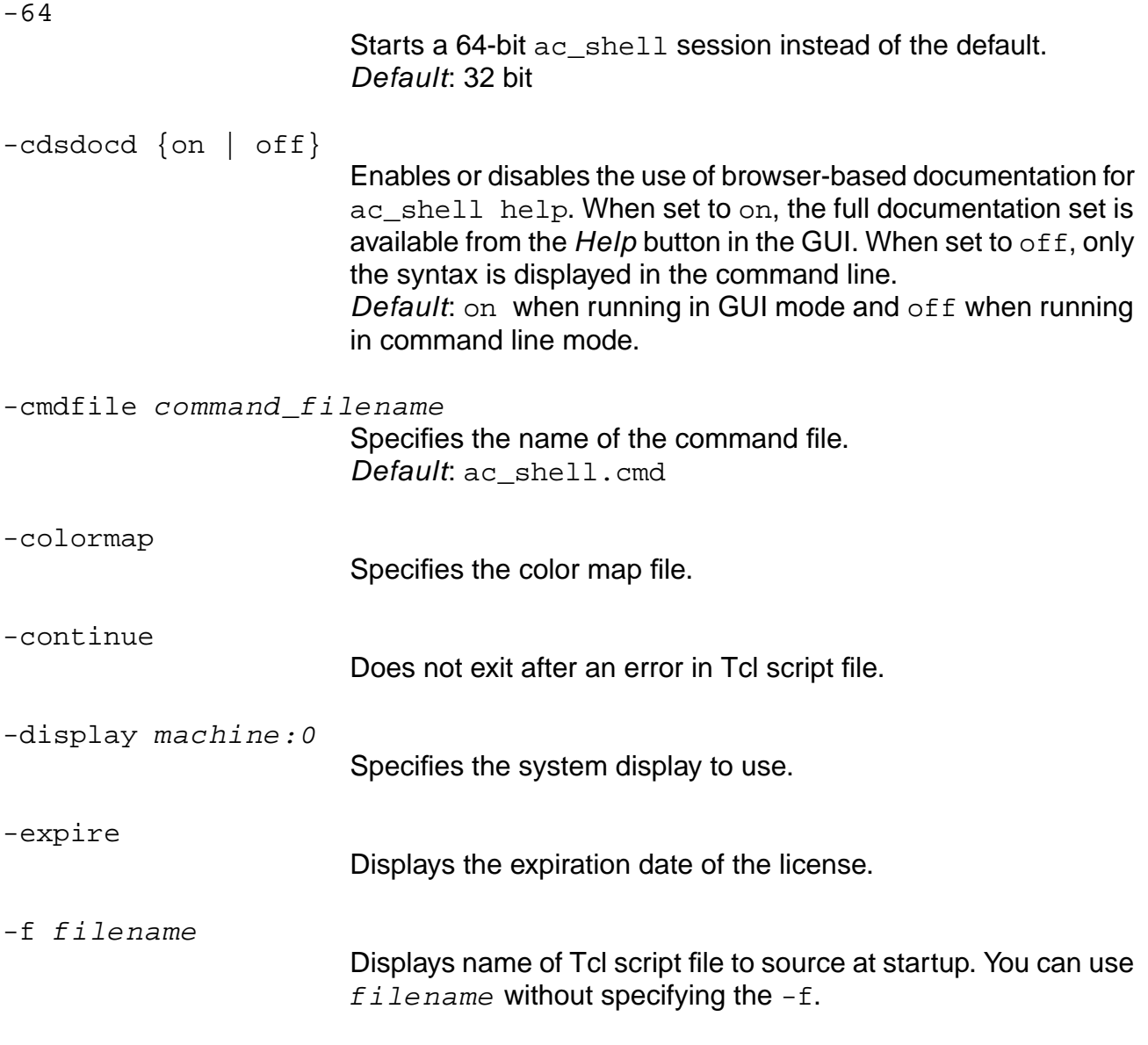

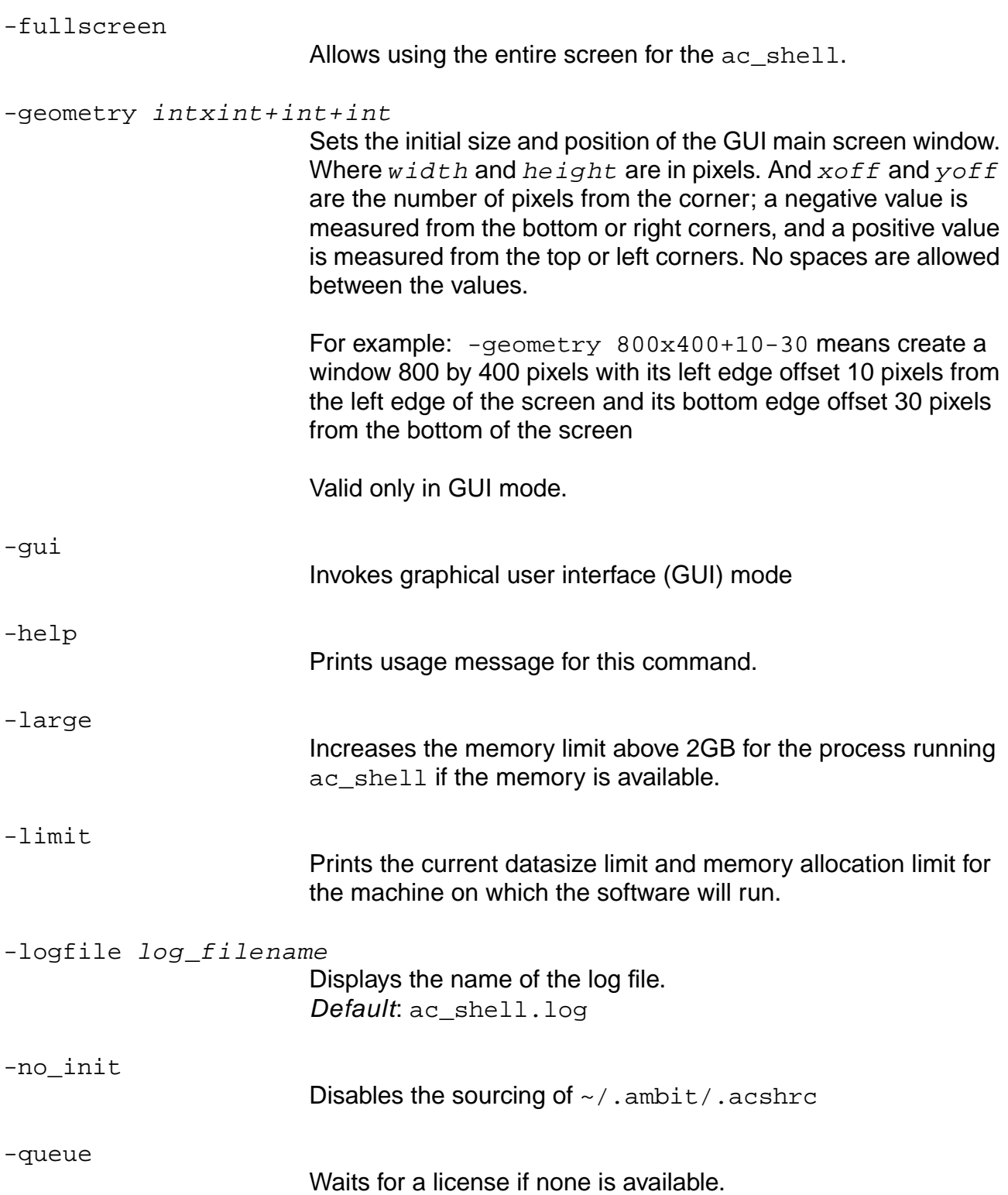

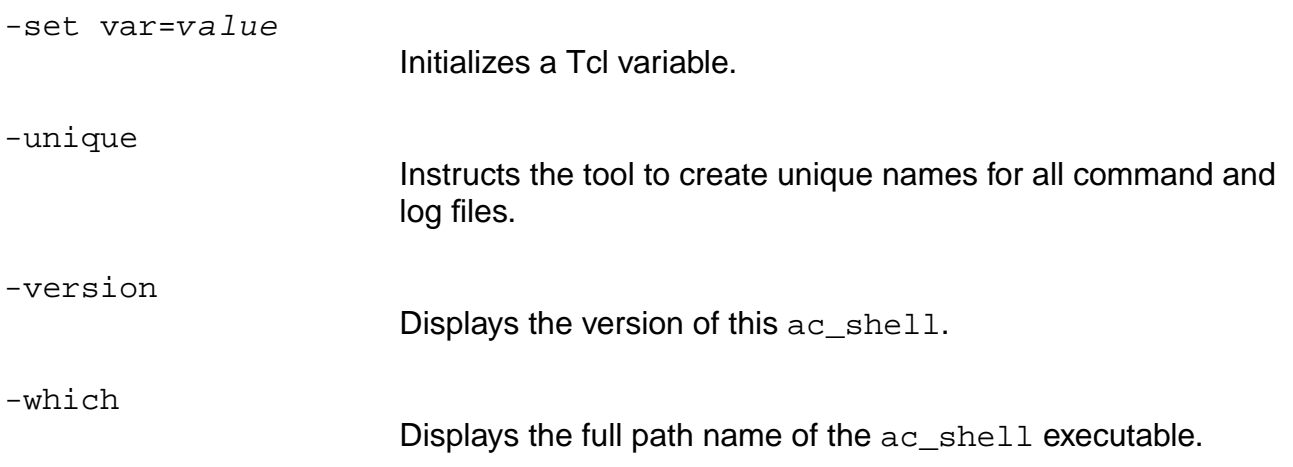

#### **Example**

The following command starts the BuildGates Synthesis graphical user interface and saves the session log in cpu\_design.log:

> ac\_shell -gui -logfile cpu\_design.log

#### **Related Information**

[check\\_option](#page-48-0)

#### <span id="page-35-0"></span>**add\_netconn**

add\_netconn net\_id pin\_id\_list

Adds new net connections to the given net id in the current module. Place connections in the same module as the specified net.

This command does not delete the connection between the pin and the net if one already exists. It will create a generic buffer between the existing net and the new net.

To delete a net connection, use delete netconn.

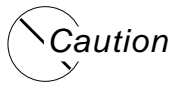

**Use caution when using the add\_netconn command. This command changes the connectivity of the netlist, which can change the functionality of the netlist. You may create timing loops, multiport nets, and short circuits, and connect multiple outputs to the same net. Use the** check\_timing **and** [check\\_netlist](#page-46-0) **commands to detect possible problems.**

#### **Options and Arguments**

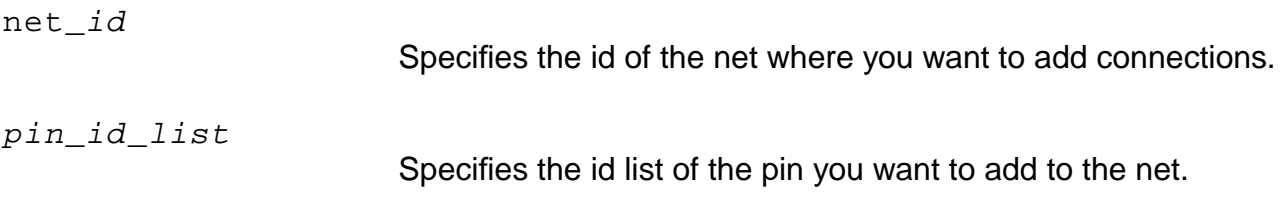

#### **Example**

The following command adds CLK pin connections of all the instances with the name out1\_reg\_\* to net1:

> add\_netconn [find -net net1] [find -pins out1\_reg\*/CLK]

#### **Related Information**

[create\\_instance](#page-51-0)

[create\\_net](#page-53-0)

create port
# **alias**

alias command\_name name

Creates a simple alias for command names. It does not support aliasing a command with options to a new name. It only performs a simple renaming of a previously defined command.

A more general mechanism for renaming or repackaging commands is the built-in Tcl proc command.

### **Options and Arguments**

command\_name Displays the alias name. name Displays the name of an existing command.

### **Database Impact**

There is no effect on the database

### **Example**

This command creates the wv alias for the write\_verilog command:

> alias wv write\_verilog

### **Related Information**

[unalias](#page-288-0)

# <span id="page-37-0"></span>**all\_children**

all\_children [-instances] [-hierarchical] [module\_id | module\_name]

Returns a Tcl list of object identifiers representing the child modules that are instantiated in the specified parent module. Use this routine recursively to traverse through the netlist in a top-down fashion, as shown in the example below.

**Note:** The list returned by the all\_children command excludes black box children unless you use the -instances option.

#### **Options and Arguments**

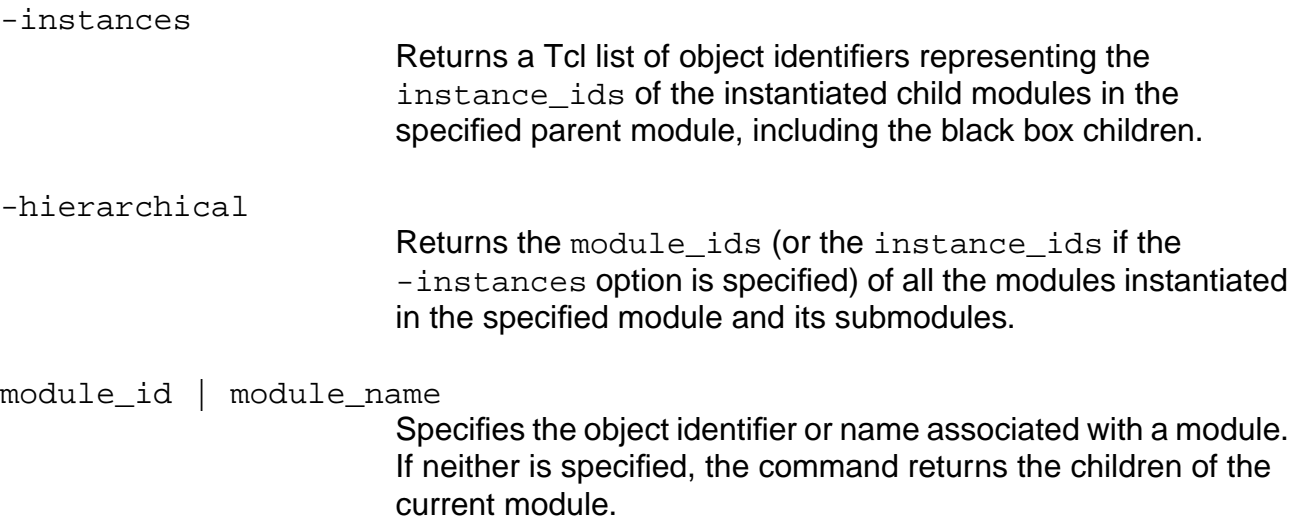

### **Examples**

 $\blacksquare$  The following command gets the names of children of module a:

```
> get_names [all_children [find -module a]]
b c
```
 $\blacksquare$  The following command writes a netlist for all children of module a:

```
foreach i [all_children [find -module a]] {
      set_current_module $i
      write_ver $i.ver
      }
```
■ The following command traverses the hierarchy using attributes:

```
proc traverse_hier {mod} {
      set_current_module $mod
```

```
foreach i [all_children] {
     traverse_hier $i
     }
if {[get_attribute [find -module $mod] MY_ATTR] == ""} {
     set_attribute [find -module $mod] MY_ATTR "visited"
     # do action
     }
```
### **Related Information**

[all\\_parents](#page-39-0)

[find](#page-168-0)

# <span id="page-39-0"></span>**all\_parents**

all\_parents [module\_id | module\_name]

Returns a Tcl list of object identifiers of modules that instantiate the specified module, similar to the all\_children command. This routine is used to do a bottom-up traversal of the netlist hierarchy.

## **Options and Arguments**

module\_id | module\_name

Specifies the object identifier or name associated with a module. If neither is specified, the command returns the parents of the current module.

### **Related Information**

[all\\_children](#page-37-0)

[find](#page-168-0)

# **bg\_shell**

```
bg_shell [-64] [[-f] filename] [-cmdfile command_filename]
     [-logfile log_filename] [-cdsdocd {on | off}] [-queue] [-expire] [-version]
     [-help] [-continue] [-no_init] [-set var=value ...] [-which] [-gui]
     [-display machine:0] [-geometry intxint+int+int] [-fullscreen] [-large]
     [-limit] [-colormap colormap_file]
```
Starts the BuildGates Synthesis tool. For more detail on starting bg\_shell, refer to Before You Begin in the BuildGates Synthesis User Guide.

#### **Options and Arguments**

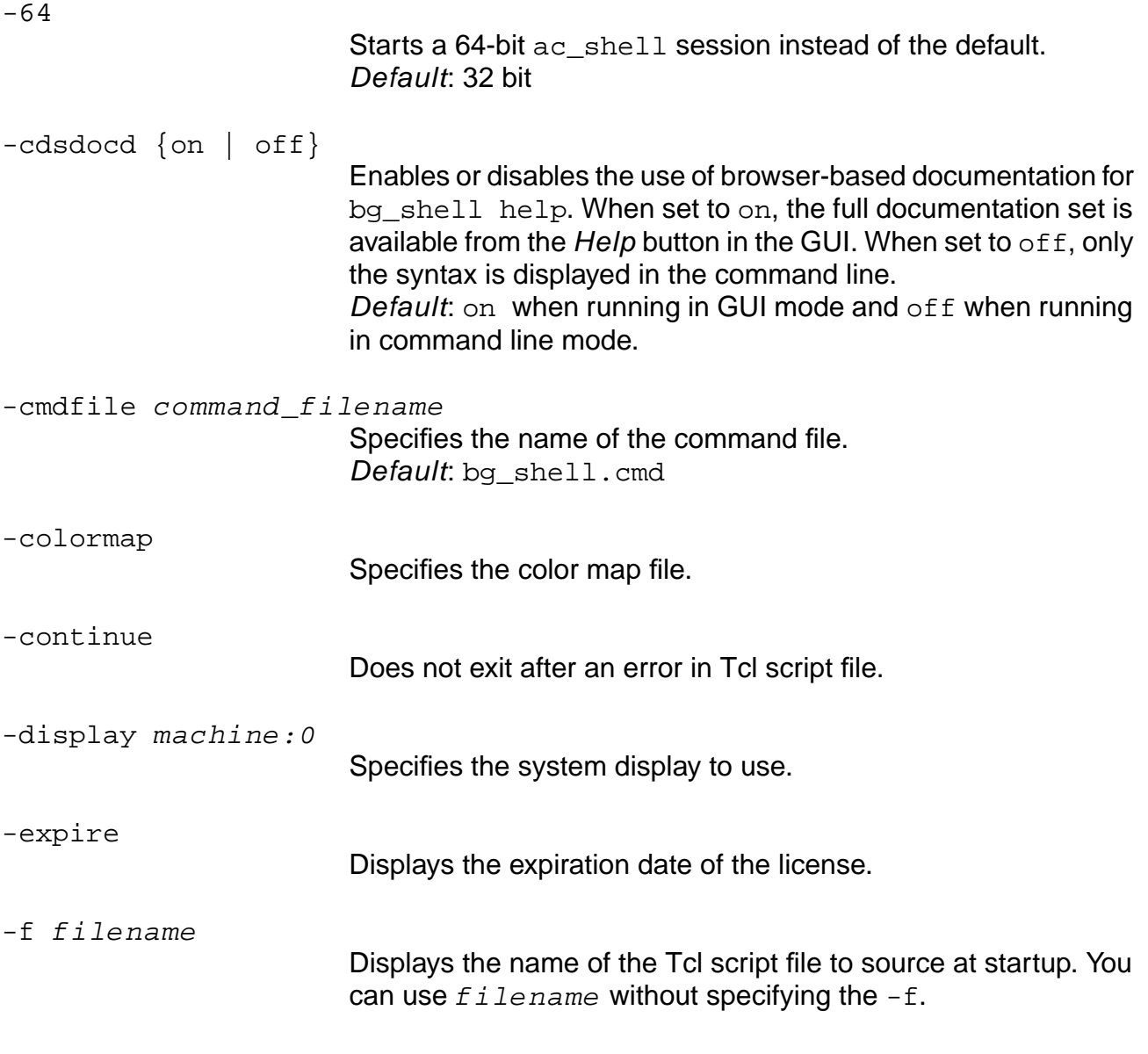

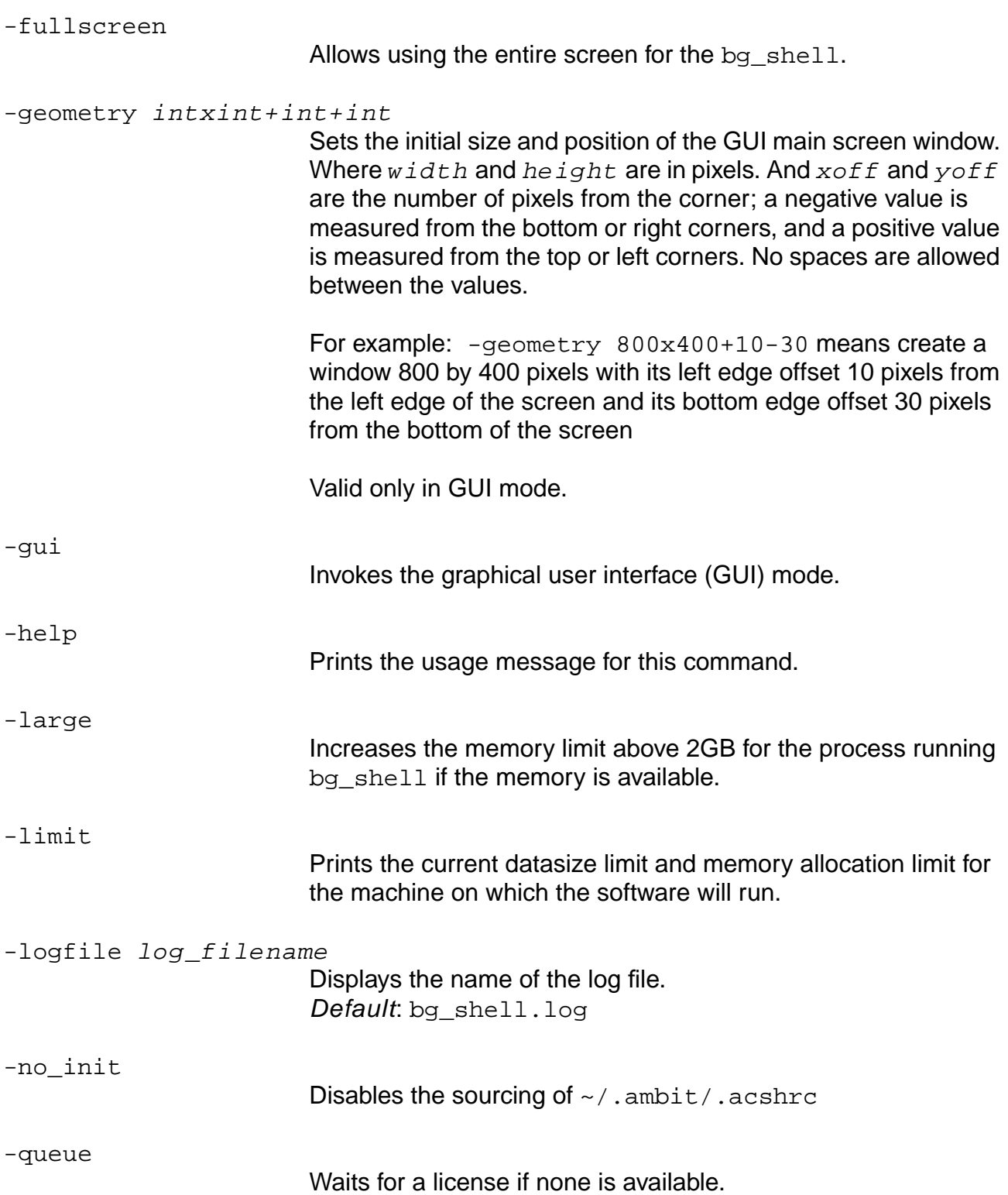

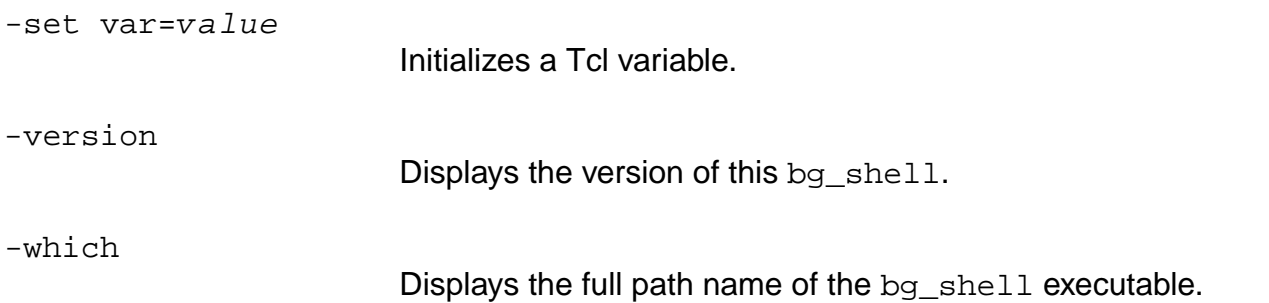

### **Example**

The following command starts the BuildGates Synthesis graphical user interface and saves the session log in cpu\_design.log:

> bg\_shell -gui -logfile cpu\_design.log

### **Related Information**

[check\\_option](#page-48-0)

# **bgx\_shell**

```
bgx_shell [-64] [[-f] filename] [-cmdfile command_filename]
     [-logfile log_filename] [-cdsdocd {on | off}] [-queue] [-expire] [-version]
     [-help] [-continue] [-no_init] [-set var=value ...] [-which] [-gui]
     [-display machine:0] [-geometry intxint+int+int] [-fullscreen] [-large]
     [-limit] [-colormap colormap_file]
```
Starts the BuildGates Extreme Synthesis tool. For more detail on starting bgx\_shell, refer to Before You Begin in the BuildGates Synthesis User Guide.

#### **Options and Arguments**

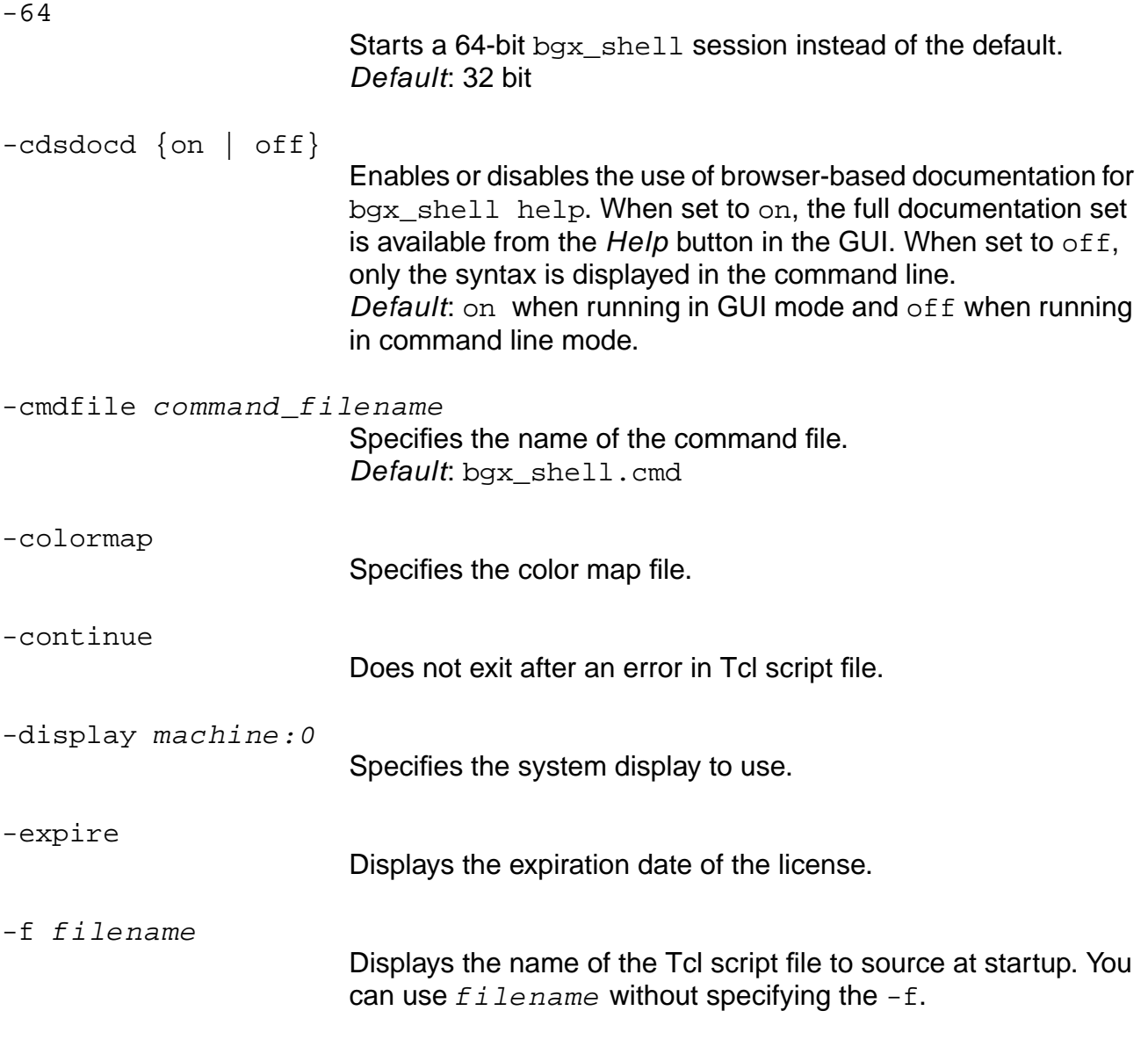

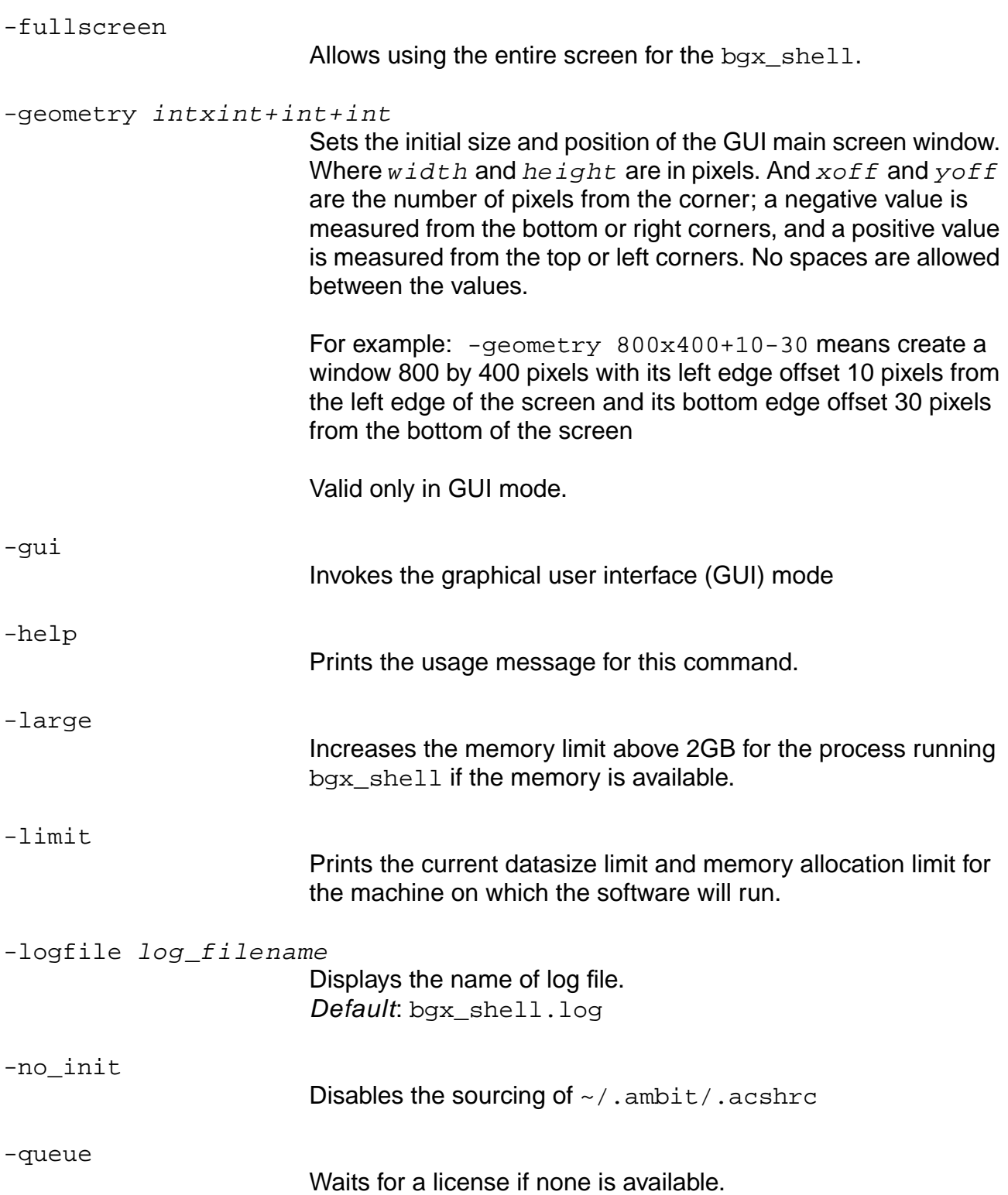

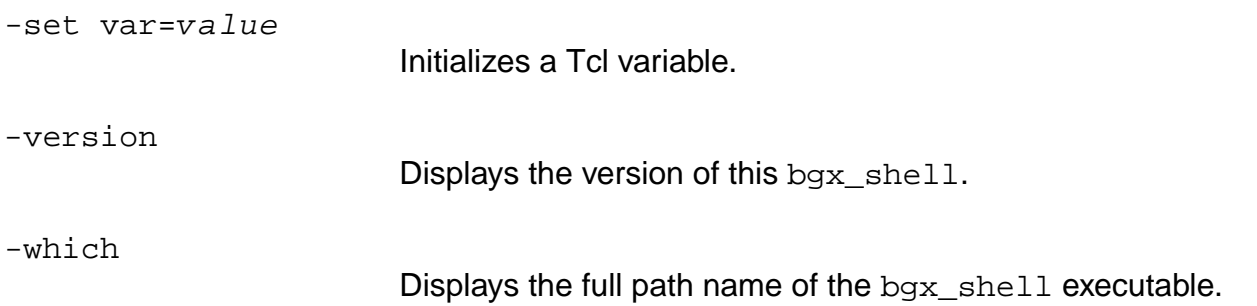

### **Example**

The following command starts the BuildGates Extreme Synthesis graphical user interface and saves the session log in cpu\_design.log:

> bgx\_shell -gui -logfile cpu\_design.log

### **Related Information**

[check\\_option](#page-48-0)

# **check\_netlist**

```
check_netlist [-module module] [-blocklevel] [-verbose] [-ignore_loops]
     [file name]
```
Performs a number of checks on the structural connectivity of the netlist, including recursively defined modules, combinational feedback, undriven nets and pins, multiple driven nets and pins, and undriven ports.

This command can be applied to generic and mapped modules.

**Note:** The following applies to warning messages which may be printed out when using this command:

- A multiple driven net is a net that has multiple drivers. For example, two AND gates drive the same net which causes signal contention.
- A **potential multiple** driven net is a net that is driven by more than one bidirectional pin or port. It is allowable at any time for there to be only one driver while the rest of the bidirectional pins or ports are sinks. Otherwise, this causes signal contention, as in multiple nets above. Bidirectional pins can be created when an instance is a black box, therefore BuildGates Synthesis cannot determine the true direction of pins.

### **Options and Arguments**

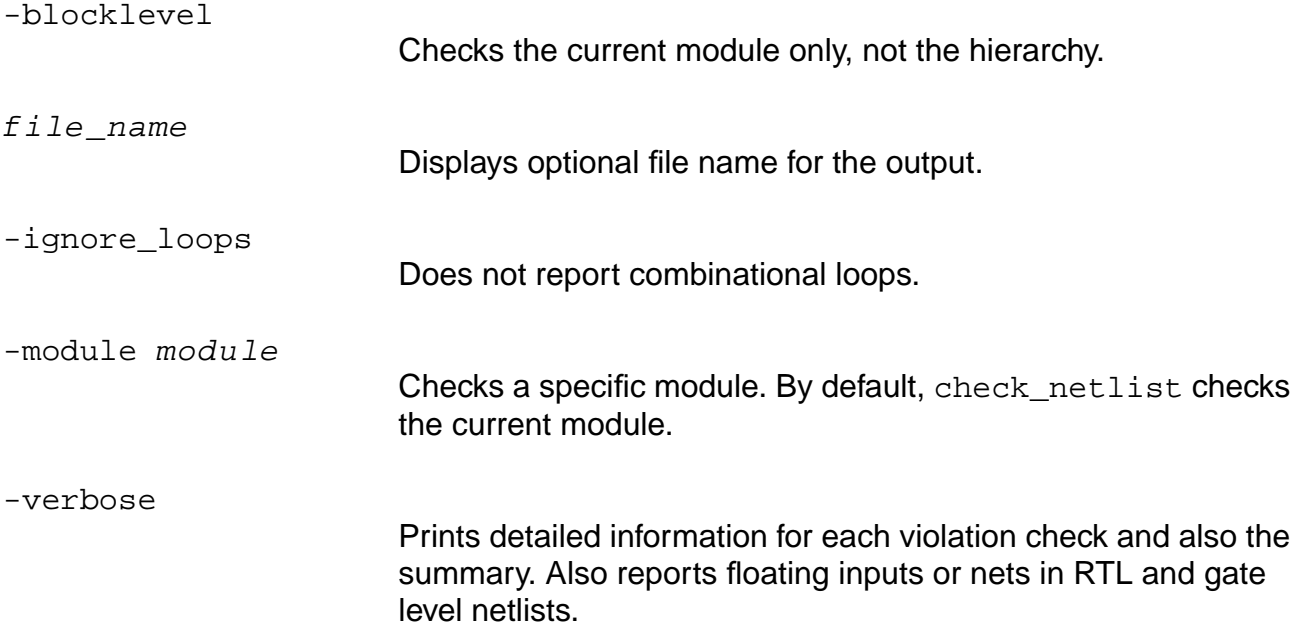

#### **Example**

The following shows sample output for the check\_netlist command:

```
> check_netlist
The number of recursively defined modules (at least):0
The number of combinational feedbacks(at least):0
The total number of undriven nets/pins:0
The total number of multiple driven nets:0
The total number of potential multiple driven nets:1
The total number of undriven ports:0
```
# <span id="page-48-0"></span>**check\_option**

```
check_option [-hide | -show \{-datapath | -power | -64 | -large | -PKS | -no_PKS |
     -gui | -visual}]
     [[-]datapath] [[-]power] [[-]64] [[-]large] [[-]PKS] [[-]no_PKS] [[-]gui]
     [[-]visual]
```
Determines which command line options the current  $ac\_shell$  executable has been invoked. It returns all enabled options when the command is invoked without any arguments. Options which enable a feature are printed in capitalized letters. When invoking the ac\_shell, all options invoking features can be entered in any upper and / or lower case combination.

The invokable options (datapath, power, 64, large, PKS, no\_PKS, gui, and visual) may be specified with or without the preceding dash to return different types of values. The option without a dash will return a 1 or 0 to indicate  $ac\_shell$  is running with or without the option enabled, respectively. The option with a dash will return the name of the enabled option or the empty set (" ") if the option is not enabled. See examples below for clarification.

#### **Options and Arguments**

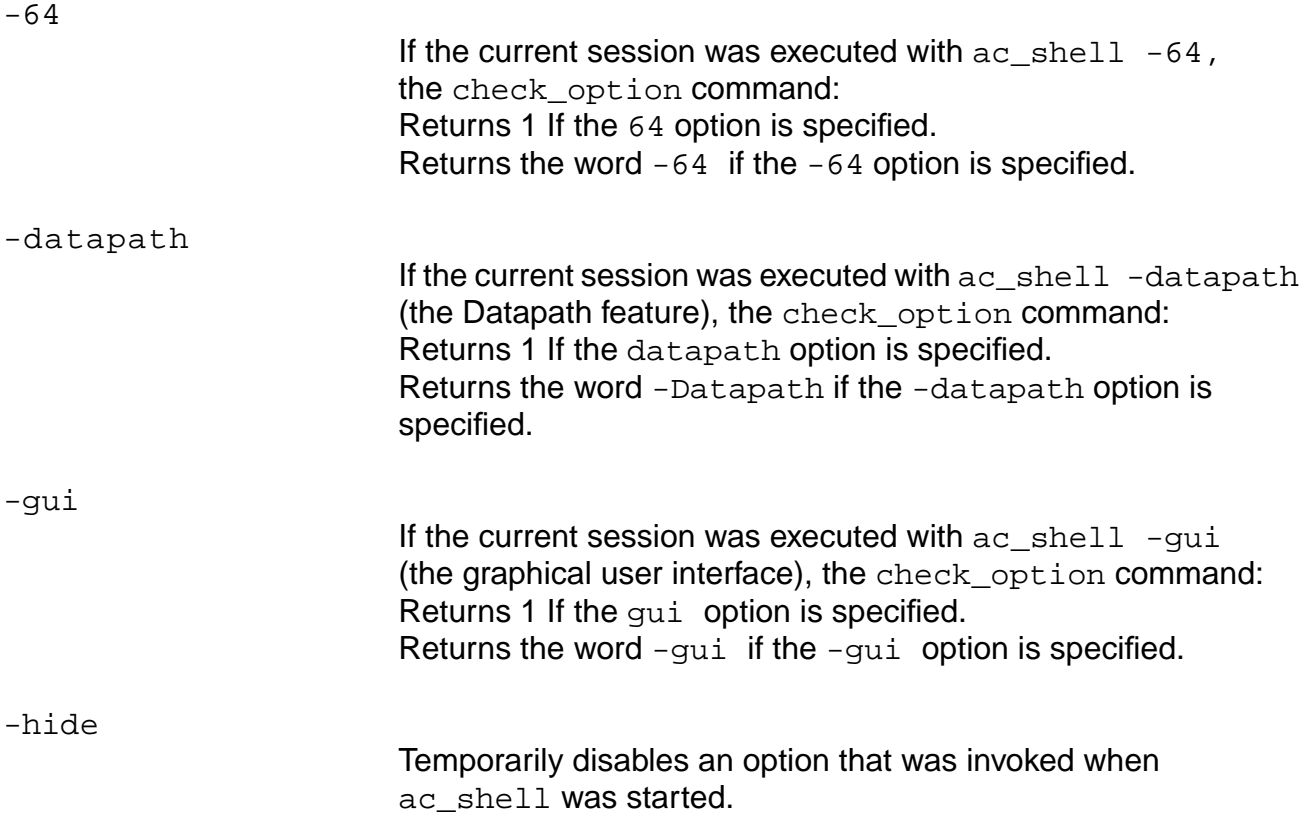

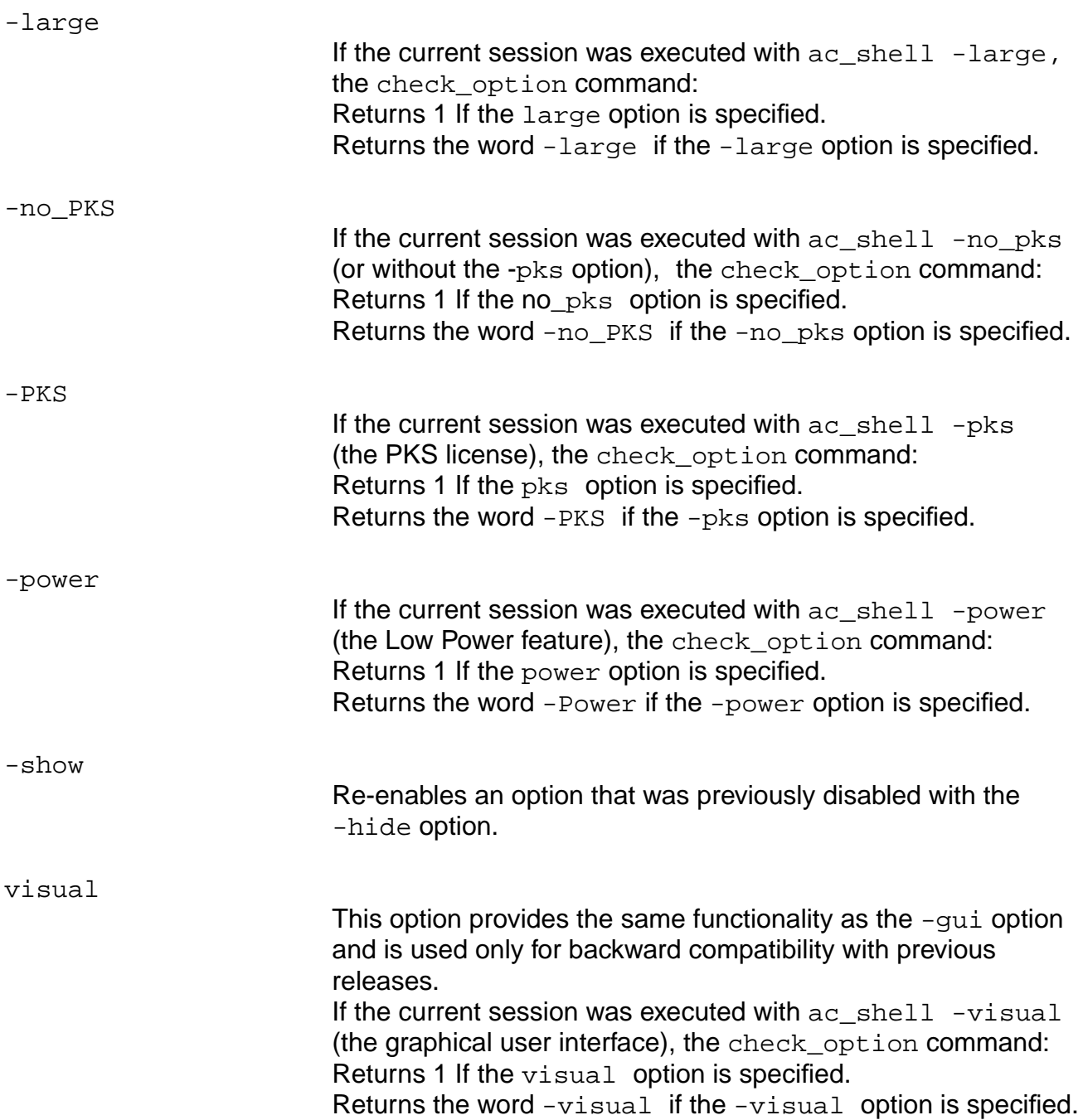

### **Examples**

■ The following example shows the output of the check\_option command for a session invoked with the PKS and GUI options:

```
> check_option [datapath | large | pks | power | gui]
0 0 1 0 1
```
■ The following example shows the output for a session invoked with the PKS option:

```
> check_option -power -pks -large
-PKS
```
■ The following example shows the commands and output for an ac\_shell session started with the -gui and the -large options. This example demonstrates the disabling (-hide) and re-enabling (-show) of the -large option:

```
> check_option -gui -large
-gui -large
> check_option -hide -large
> check_option -gui -large
-gui
> check_option -show -large
> check_option -gui -large
-gui -large
```
### <span id="page-51-0"></span>**create\_instance**

create\_instance [mod\_name\_or\_id | cell\_name\_or\_id] instance\_name

Creates a new instance in the current module that refers to the specified module or cell, and returns the ID number of the new object.

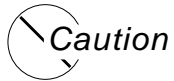

**Use caution when using the create\_instance command. Do not use this command without a very good reason: in most cases, there is no check for functionality.**

#### **Options and Arguments**

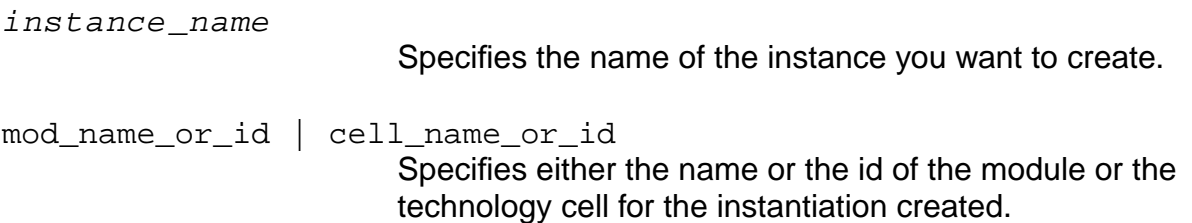

### **Example**

The following command creates an instance named i1 that refers to the module named mod1 in the current module:

> create\_instance mod1 i1

#### **Related Information**

[add\\_netconn](#page-35-0)

[create\\_module](#page-52-0)

[create\\_net](#page-53-0)

[create\\_port](#page-55-0)

[find](#page-168-0)

### <span id="page-52-0"></span>**create\_module**

create\_module module\_name

Creates an empty module with the given name, and returns the ID number of the new object. The created module is linked to all the black boxes in the netlist with the same name. This command also creates the corresponding ports.

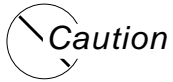

**Use caution when using the** create\_module **command. Do not use this command without a very good reason: in most cases, there is no check for functionality.**

### **Options and Arguments**

module\_name

Specifies the name of the module you want to create.

#### **Example**

The following command creates a module named mod1:

> create\_module mod1

### **Related Information**

do copy module

[do\\_rebind](#page-115-0)

#### <span id="page-53-0"></span>**create\_net**

create\_net -vector -begin begin -end end net\_name

Creates a scalar or vector net in the current view with the given name, and returns the ID number of the new object.

**Caution** 

**Use caution when using the create\_net command. Do not use this command without a very good reason: in most cases, there is no check for functionality.**

#### **Options and Arguments**

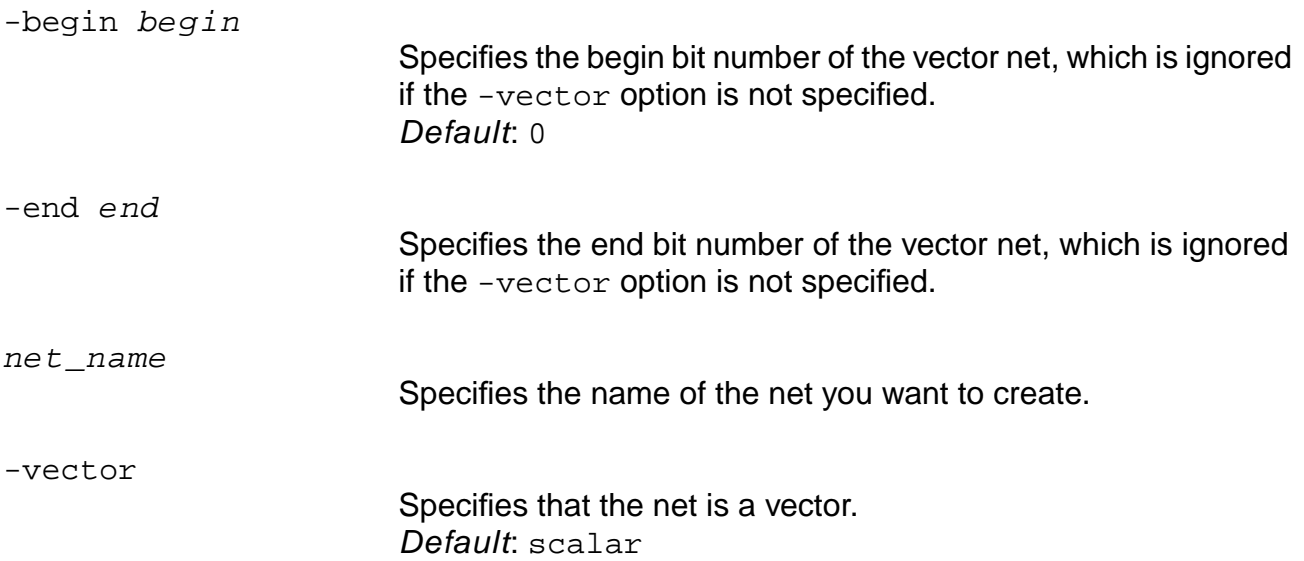

#### **Examples**

- The following command creates a scalar net named aNet:
	- > create\_net aNet
- $\blacksquare$  The following command creates a vector net named bNet  $[0:7]$ :
	- > create\_net -vector -begin 0 -end 7 bNet

#### **Related Information**

#### [add\\_netconn](#page-35-0)

[create\\_instance](#page-51-0)

[create\\_port](#page-55-0)

### <span id="page-55-0"></span>**create\_port**

```
create_port -direction { input | output | bidir } -vector -begin begin -end end
    port_name
```
Creates a port with the given name and direction for the current module, and returns the ID number of the new object. This automatically updates all the instances referring to the current module.

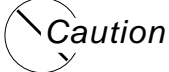

**Use caution when using the create\_port command because it can cause simulation failures. In many cases, there is not a check for functionality. Always verify the generated names.**

#### **Options and Arguments**

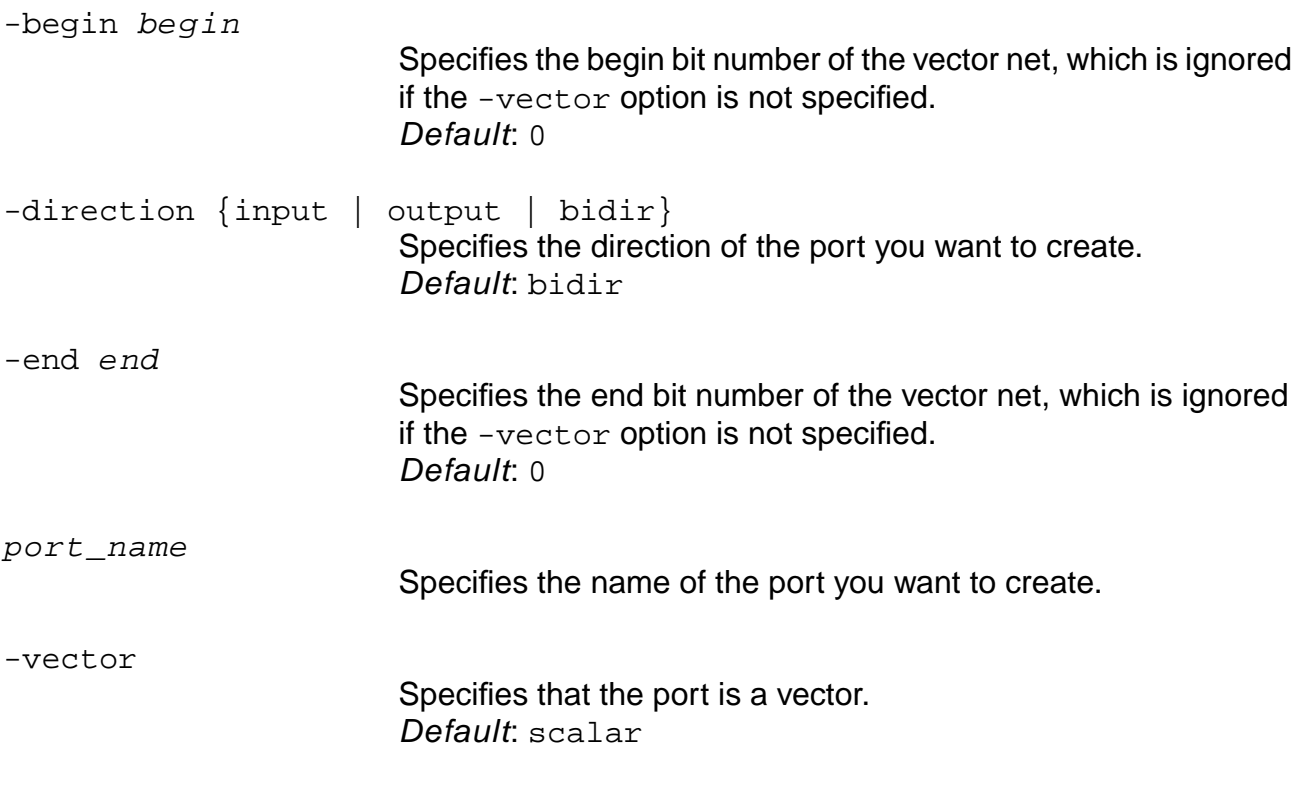

#### **Related Information**

[add\\_netconn](#page-35-0)

[create\\_instance](#page-51-0)

## **delete\_attribute**

delete\_attribute object\_id attribute\_name

Removes the specified attribute\_name from the specified object\_id.

### **Options and Arguments**

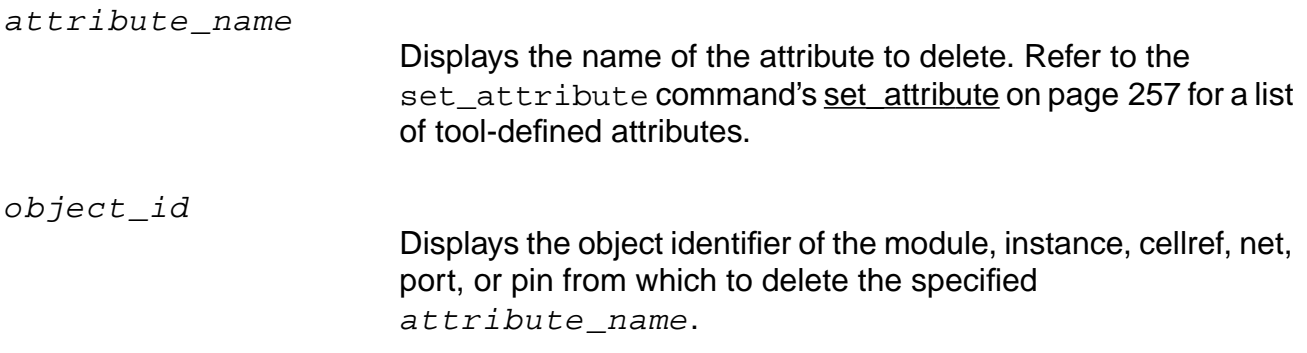

#### **Example**

The following command clears the attribute net\_node in the object \$net:

> delete\_attribute \$net net\_node

### **Related Information**

[get\\_attribute](#page-177-0)

set attribute

### **delete\_aware\_component**

delete\_aware\_component [-library library\_name] { -all | component\_name }

Deletes the specified aware component or all aware components from the specified library.

#### **Options and Arguments**

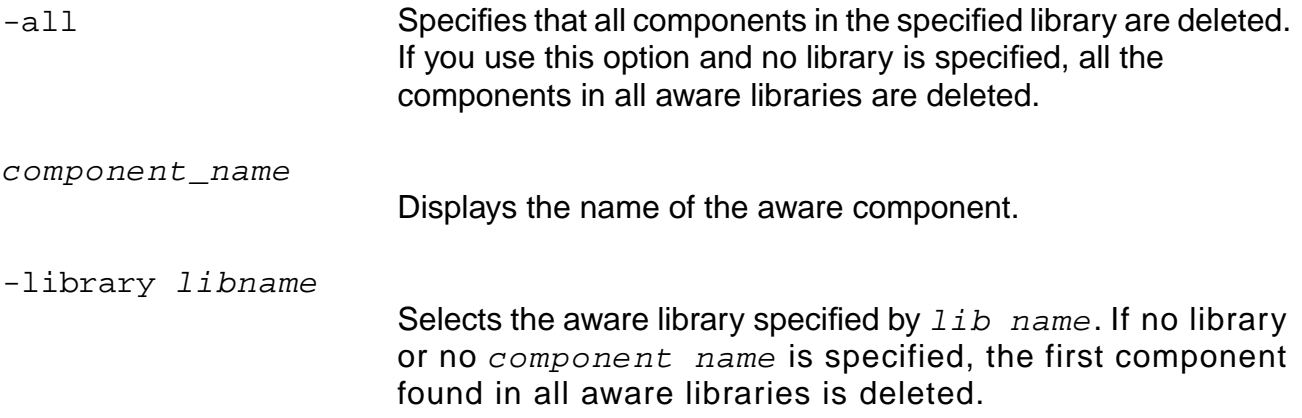

#### **Example**

The following command deletes the component AWMYCOMP1 from the library AWMYLIB:

> delete\_aware\_component -library AWMYLIB AWMYCOMP1

#### **Related Information**

[report\\_aware\\_library](#page-225-0)

[set\\_aware\\_component\\_property](#page-260-0)

set aware library

### **delete\_netconn**

delete\_netconn list\_of\_pin\_ids

Deletes any net connections created with the add\_netconn command.

### **Options and Arguments**

list\_of\_pin\_ids

Specifies the pin ids you want to delete from the net.

#### **Related Information**

[add\\_netconn](#page-35-0)

[delete\\_object](#page-59-0)

# <span id="page-59-0"></span>**delete\_object**

```
delete_object {list_of_object_ids}
```
Deletes any design object. The object type is known to the object, therefore it is unnecessary to specify the type of object.

Be careful when deleting individual objects. To remove all the design objects from the database use the do\_remove\_design command.

Removes the specified design object from the database.

### **Options and Arguments**

{list\_of\_object\_ids}

Provides the list of object identifiers of the objects to be removed.

### **Related Information**

[do\\_remove\\_design](#page-118-0)

### **Example**

The following command creates a new module, new\_mod, by copying the contents of mod\_a into new\_mod. The object ID of the new module is returned and used to delete the newly created module:

> set id [do\_copy\_module mod\_a new\_mod] 28993

> delete\_object \$id

### **delete\_unconnected\_ports**

delete\_unconnected\_ports [-preserve\_busses] [-verbose]

Deletes the unconnected input and output ports in the netlist.

#### **Options and Arguments**

-preserve\_busses

Recognizes the ports belonging to the busses not deleted so these port busses are preserved.

-verbose

Prints detailed information for each port detailed from the netlist.

## **do\_blast\_busses**

do\_blast\_busses [-nets] [-ports] [-complex\_ports] [-current\_module]

Removes bus objects in the hierarchy or in the current module. When converted to scalars, the hdl\_array\_generator and hdl\_record\_generator globals are used to name the scalars for array and record busses. The buscomp generator global is used to name the scalars of all other busses.

To remove all the bus nets from the top level and the lower levels of the design use the following command:

do\_blast\_busses -nets

Converts pin, port, and net bus objects in the current module or in the hierarchy to scalars. If instances of the module exist they are modified to connect each bit of the previously bussed port separately.

**Note:** The term blast (see argument descriptions) refers to the process of converting pins, ports, and net bus objects in the current module.

#### **Options and Arguments**

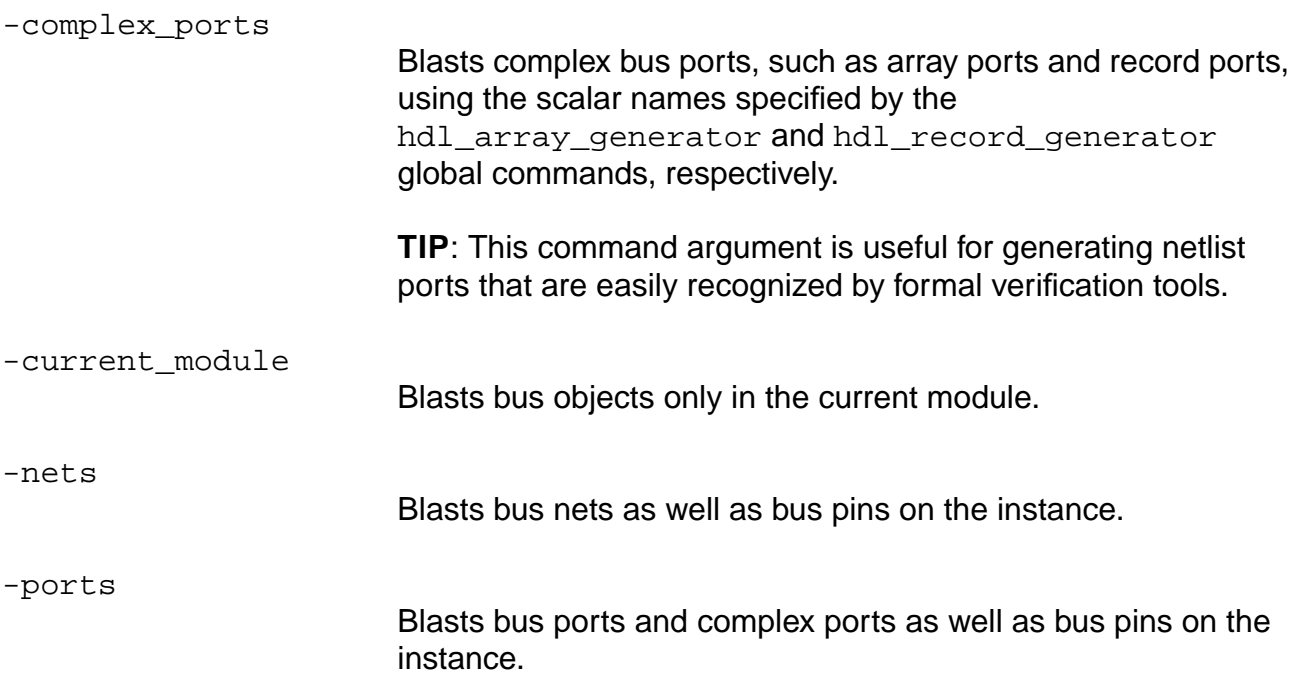

#### **Examples**

The following example shows two modules, a and b. "Before do blast busses:" contains bus objects before the do\_blast\_busses command is run. In "After do\_blast\_busses:" all the bus objects have been removed by the do\_blast\_busses command and converted to scalars:

■ Before do\_blast\_busses:

```
module a(out);
      output [1:0] out;
      b b1(out);
endmodule
module b(out);
      output [1:0] out;
endmodule
After do_blast_busses:
module a(\out[1], \out[0]);output \out[1] ;
      output \out[0] ;
      b \text{ b1}( \out[1] (\out[1] ), \out[0] (\out[0] );
endmodule
module b(\out[1], out[0];
      output \out[1] ;
      output \out[0] ;
endmodule
```
■ Using the hdl\_array\_generator and hdl\_record generator with do\_blast\_busses:

```
package p is
   type arr is array (1 downto 0) of bit_vector(2 downto 0);
   type rec is
     record
       field1 : integer range 0 to 3;
       field2 : arr;
     end record;
end;
use work.p.all;
entity e is
     port(p_rec : in rec;
          q_rec : out rec);
end;
architecture a of e is
```

```
begin
   q_rec <= p_rec;
end;
set_global hdl_array_generator %s\[%d\]
set qlobal hdl record qenerator %s\[%s\]
do_build_generic
do_blast_busses
entity e is
    port (
_rec[field1][1]\: in std_logic;
_rec[field1][0]\: in std_logic;
_rec[field2][1][2]\: in std_logic;
_rec[field2][1][1]\: in std_logic;
_rec[field2][1][0]\: in std_logic;
_rec[field2][0][2]\: in std_logic;
_rec[field2][0][1]\: in std_logic;
_rec[field2][0][0]\: in std_logic;
       \q_rec[field1][1]\: out std_logic;
       \q_rec[field1][0]\: out std_logic;
       \q_rec[field2][1][2]\: out std_logic;
       \q_rec[field2][1][1]\: out std_logic;
       \q_rec[field2][1][0]\: out std_logic;
       \q_rec[field2][0][2]\: out std_logic;
       \q_rec[field2][0][1]\: out std_logic;
       \q_rec[field2][0][0]\: out std_logic
    );
end entity e;
```
### **Related Information**

```
do_remove_design
```

```
do_rename
```

```
set global buscomp generator
```
set\_global\_hdl\_array\_generator

set\_global\_hdl\_record\_generator

# **do\_build\_generic**

```
do_build_generic [-all] [-module name] [-extract_fsm] [-group_all_processes]
     [-group_named_processes] [-group_process list_of_processes]
     [-group_all_subprograms] [-group_subprograms list_of_subprograms]
     [-parameters | -qenerics tcl list] [-sleep mode]
```
Transforms the design read in by the commands read\_vhdl and read\_verilog into a hierarchical, gate-level netlist consisting of technology-independent logic gates, using components from the Ambit Synthesis Technology Library (ATL) and Extended ATL (XATL). The command performs constant propagation, loop unrolling, lifetime analysis, register inferencing, and logic mapping.

You must run do\_build\_generic after specifying the source Verilog or VHDL files for the initial design database and before calling do\_optimize. You must run do\_build\_generic on a netlist even if it is already mapped to the target library. After running do\_build\_generic, any instance of a target library cell in the source description will remain mapped to that cell in the design database.

This command must be executed before any optimization commands can be applied. The generated netlist can then be written as a Verilog netlist (using the write verilog command), a VHDL netlist (write\_vhdl), and an AMBIT database (write\_adb). These netlists can be loaded later for optimization and analysis using the read verilog, read vhdl, and read adb commands, respectively.

The options associated with this command allow for customization and control of logical partitions grouped by various processes. When a -group switch is specified, the do\_build\_generic command creates a separate level of hierarchy for the logic generated for each of the specified RTL procedural constructs (process, named process, process listed in list of processes, subprogram, or subprogram listed in list of subprograms, respectively) in the design. For VHDL designs, a process is a VHDL process statement, and a subprogram is a VHDL function or procedure. For Verilog designs, a process is a Verilog initial or always block, and a subprogram is a Verilog task or function.

**Note:** Grouping processes or subprograms may result in sub-optimal designs because the logic optimizations performed during the do\_optimize command are applied to each hierarchy separately and are not applied across hierarchy boundaries.

The do build generic options also allow the user to generate netlists for selected modules in the design hierarchy. The netlist created by this command uses technologyindependent logic gates using components from the ATL.

Default: This command treats all procedural blocks (initial and always blocks in Verilog and processes in VHDL) as part of the module in which they appear without any hierarchy. When the grouping is done, a new level of hierarchy is created that only contains the logic represented by the selected blocks.

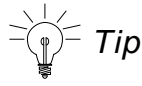

Use the [find](#page-168-0) command to find all instances of a particular module. For example, the following command returns the names of all instance in module  $l$ evel<sub>2\_mod</sub>.

find -of\_cell\_type level2\_mod

#### **Options and Arguments**

-all Builds a generic netlist for all modules in the design hierarchy. If there are multiple top-level modules in the design hierarchy, the -all or -module option must be specified. If -all is specified, the first module returned by  $[$  find -top  $*$ ] is selected as the top of the design hierarchy and as the default top timing module. -extract\_fsm Extracts fsm for registers marked with the state vector directive. Generates a finite state machine (FSM) to implement each variable identified by the state vector synthesis directive. See "Optimizing and Structuring Finite State Machines" in the HDL Modeling for BuildGates Synthesis user guide for additional information. -generic  $\{\}$  <generic1> <value1>  $\}$ ...  $\{$  <genericN> <valueN>  $\}$ Builds a netlist using the generic values specified in the Tcl list. The generic values must be integers. The term "generic" conforms to VHDL nomenclature. In Verilog the term "parameter" is used instead of the VHDL "generic". Generics or parameters can be selectively modified. Therefore, those that are not modified with the -generic option will retain their default value (the value specified in the module). -group\_all\_processes Creates a new level of hierarchy by grouping the logic from all the processes. -group all subprograms Creates a new level of hierarchy by grouping the logic from all of the subprograms.

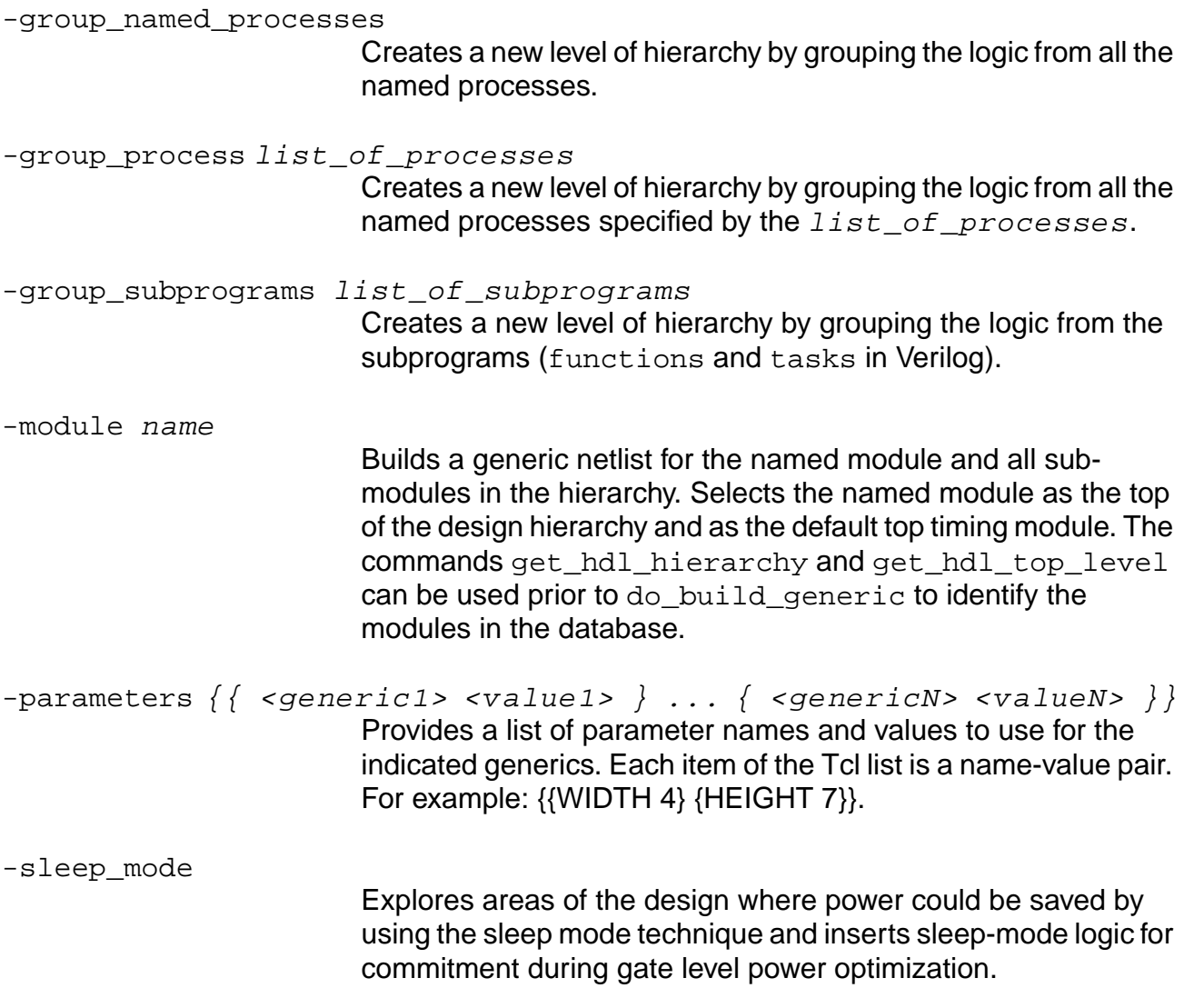

### **Examples**

- The following sequence of commands reads a Verilog file, design.v, performs highlevel optimizations and resource allocation, and then reports the hierarchy.
	- > read\_verilog design.v
	- > do\_build\_generic
	- > report\_hierarchy
- The following commands build a generic netlist for all modules:

```
> do_build_generic
```
or:

```
> do_build_generic -all
```
#### or:

```
> do_build_generic -module des_top
```
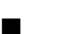

Two parameters are specified in the following module:

```
module m(q, d1, d2);
  parameter w1 = 4, w2 = 8;
  output [w1+w2-1:0] q;
  input [w1-1:0] d1;
  input [w2-1:0] d2;
  assign q = d1 * d2;
```
endmodule

The following command specifies a new value for the w2 parameter:

> do\_build\_generic -module m -generic { {w2 4} }

The w1 parameter in this case will retain its original value of 4.

 $\blacksquare$  The following command builds a generic netlist for unit1, blk11, and blk12, as shown in the **Figure 1-1** on page 68:

> do\_build\_generic -module unit1

### **Figure 1-1 Building a Generic Netlist**

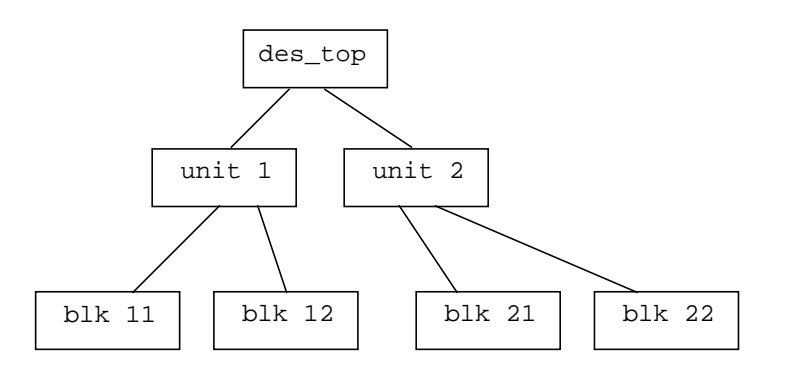

■ The following command elaborates the design for a module named FOO which has three parameters: WIDTH, HEIGHT, and LENGTH by providing specific values for the parameters:

> do\_build\_generic -design FOO parameters { {WIDTH 4} {HEIGHT 2} }

If parameter LENGTH is not specified in the command line, the default value is used.

#### **Related Information**

[do\\_dissolve\\_hierarchy](#page-82-0)

do remove design

[get\\_hdl\\_hierarchy](#page-188-0)

[get\\_hdl\\_top\\_level](#page-190-0)

[read\\_symbol](#page-213-0)

[read\\_verilog](#page-215-0)

[read\\_vhdl](#page-218-0)

[write\\_assertions](#page-1277-0)

[write\\_verilog](#page-293-0)

[write\\_vhdl](#page-295-0)

## **do\_change\_module\_architecture**

```
do change module architecture [-hierarchical]
     [-adder_architecture {rpl | ripple | fcla | cla | csel | csum}]
     [-multiplexer_architecture {encoded | decoded}]
     [-multiplier architecture \{booth | nonbooth\}] \{list of modules\}
```
Changes the architecture of the adder, multiplexer, and multiplier elements in the relevant Ambitware module. The Ambitware module is resynthesized with the specified architecture values and the old module is replaced by the new one. If the -hierarchical option is specified, the command applies to all the Ambitware sub-modules found in the specified module. If the list of modules is specified, the command is applied to all the modules successively.

Either the -adder\_architecture or -multiplier\_architecture option must be specified. Specifying both options is allowed.

This command applies only to modules built using Datapath synthesis.

License Requirement: BuildGates Extreme Synthesis, or BuildGates Physically Knowledgeable Synthesis (PKS) Synthesis

### **Options and Arguments**

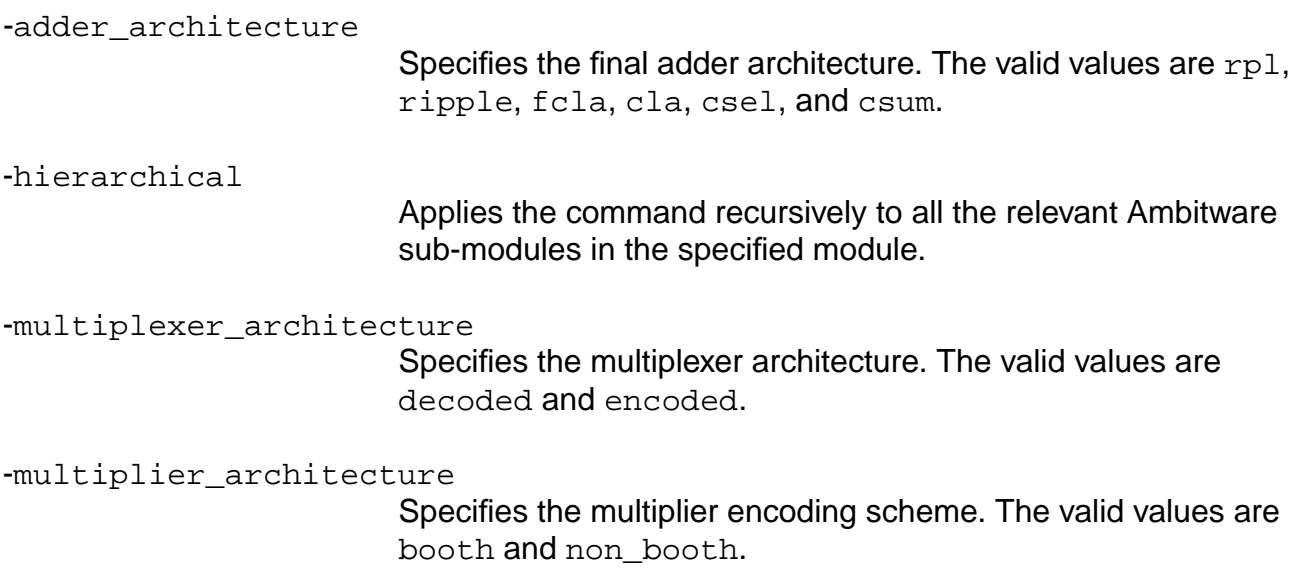

#### **Examples**

- The following command changes the architecture of adder  $\text{AWDP}\_\text{ADD}\_\text{0}$  to  $\text{cla}:$ 
	- > do\_change\_module -adder\_architecture cla [find -module AWDP\_ADD\_0]

■ The following command changes the architecture of all adder elements in the module filter to cla. The -hierarchical option is required because filter is not a datapath module:

> do\_change\_module -hierarchical -adder\_architecture cla [find -module filter]

■ The following command changes the architecture of all adder elements in the module filter and its sub-modules to  $c1a$ :

> do\_change\_module -hierarchical -adder\_architecture cla [find -module filter]

■ The following command changes the architecture of all adder elements in the module filter1, filter2, and their sub-modules to  $cla$ :

> do\_change\_module -hierarchical -adder\_architecture cla [find -module filter1 filter2]

## **do\_change\_name**

do\_change\_name {object\_id new\_name} | {-use\_rules [-verbose] [-log filename]}

Renames objects within the design database. The execution of this command will change the name of one object only. An error will result if you attempt to change to a name that already exists in the corresponding name space.

Upon execution of the command, an attribute is created on the renamed object whose value is the name being replaced. Use get\_info or get\_attribute to retrieve the name. The name of the attribute created reflects the type of object being renamed.

**Note:** The do\_change\_name command handles logical netlist changes only. It does not make any updates to the physical aspects of the design.

There are two modes of operation, single-object name change and rule-based name change:

■ Single object:

do\_change\_name object\_id new\_name

Rules based:

do change name -use rules [-verbose] [-log file]

- □ Uses conversion rules specified by the set\_global dcn\_\* variables.
- ❑ Process all objects hierarchically from current module down.

Default: no conversion

The following is the order for rule processing:

1. Remove reserved word:

Prefix the reserved words with AMBIT\_ so they don't appear in netlist.

2. Replace first restricted character:

If the first character of the name is a restricted character, then it is replaced with the replacement character.

3. Replace last restricted character:

If the *last* character of the name is a restricted character, then it is replaced with the replacement character.
- 4. Replace characters:
	- ❑ Pass 1: Any character in the name that is restricted is replaced with the replacement character.
	- ❑ Pass 2: Any character in the name that is not in the allowed list of characters is replaced by the replacement character.
- 5. Add prefix:

The prefix is added if present.

6. Check length and chop back middle if required:

The name length is checked. If it is too long, characters are removed from middle until the name is the correct length.

7. Check for name collisions and change name, if required:

New names are checked for collisions with existing names. If there is a collision a new unique name is created.

The following are set\_global variable conversion rules. See the Common Variables chapter of the Global Variable Reference for BuildGates Synthesis and Cadence PKS for additional details.

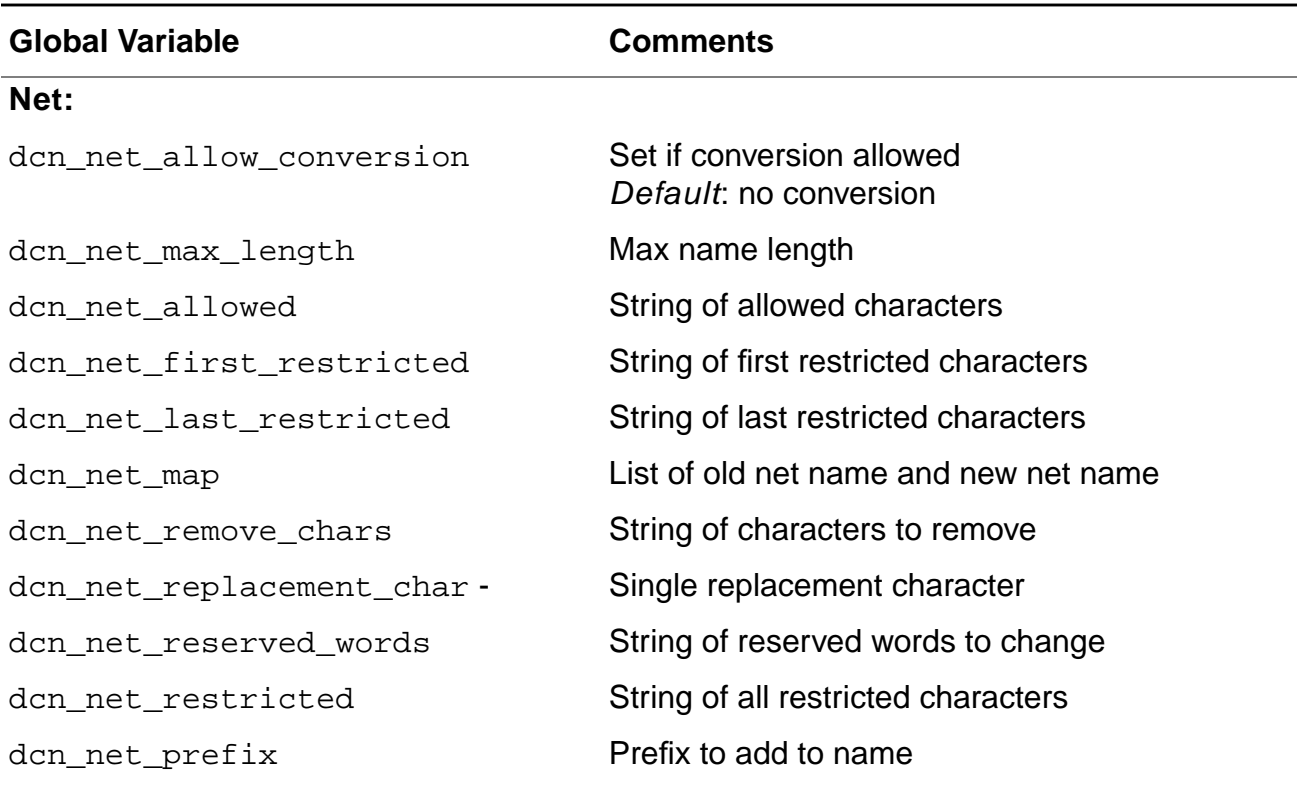

# **Command Reference for BuildGates Synthesis and Cadence PKS**

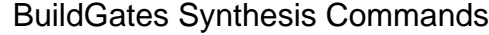

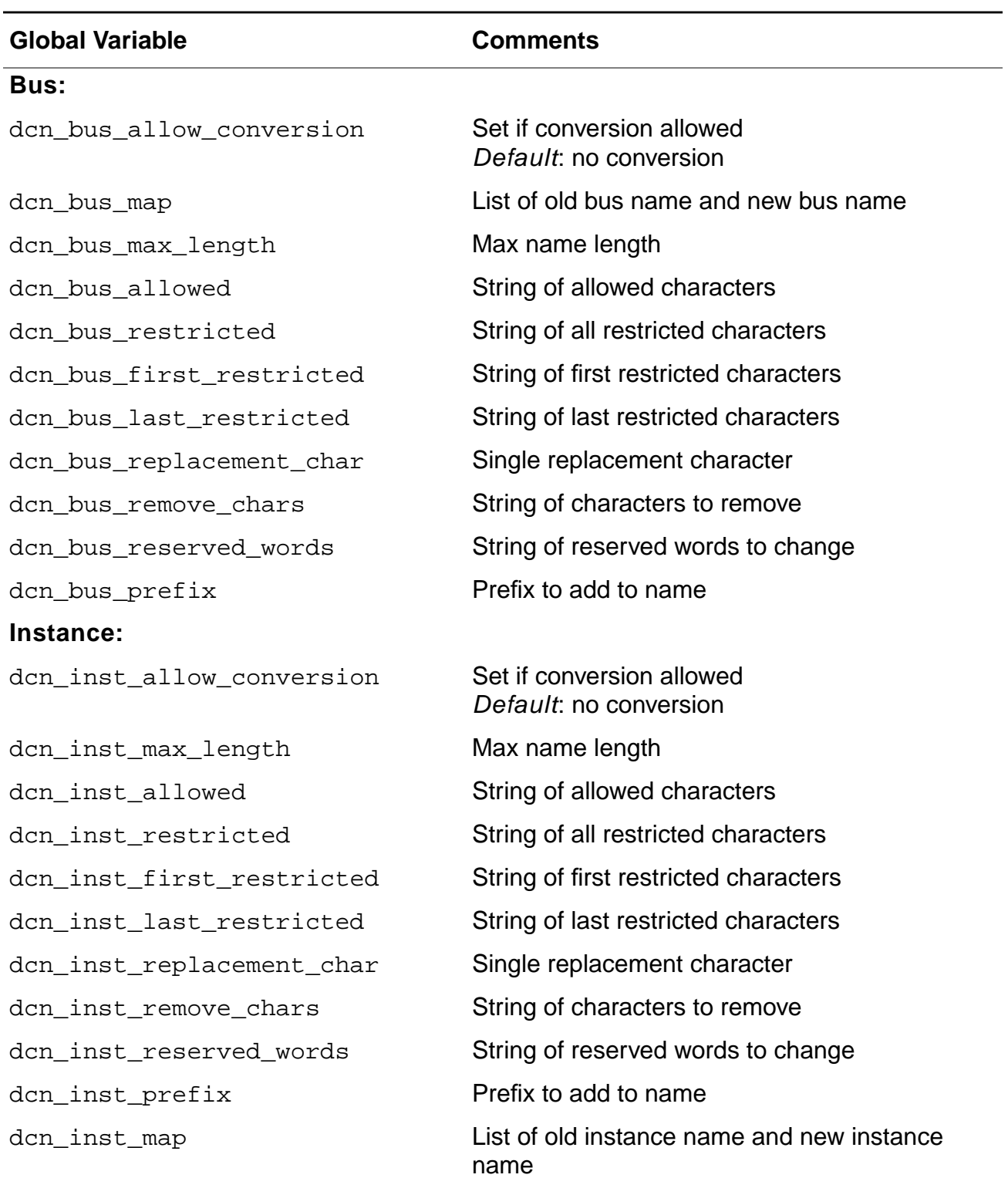

# **Command Reference for BuildGates Synthesis and Cadence PKS**

BuildGates Synthesis Commands

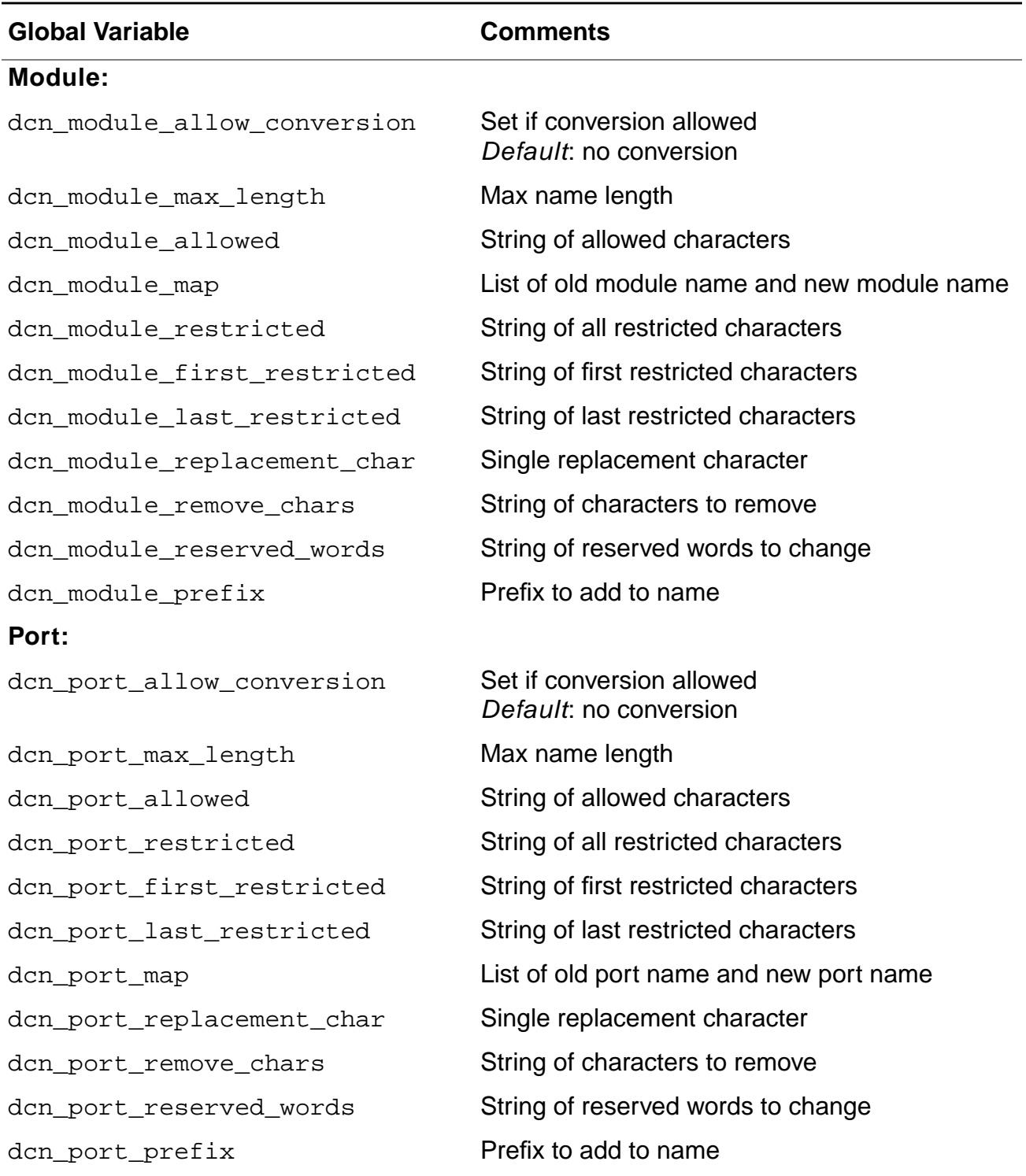

## **Options and Arguments**

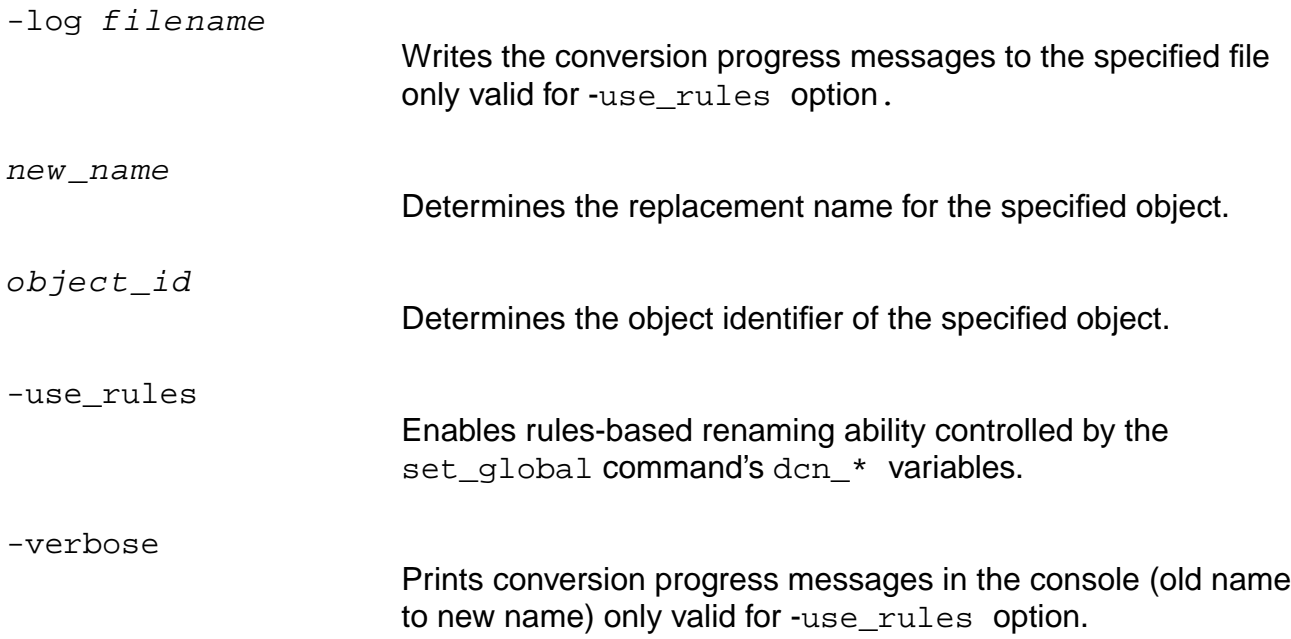

## **Example**

The following commands change all occurrences of oldname1 to newname1 and so on:

> do\_change\_name [find -instance instance\_name] new\_name

- > get\_info [find -instance new\_name]
- > dcn\_net\_map [list [list oldname1 newname1] [list oldname2 newname2]]

## **Related Information**

[set\\_global](#page-271-0)

# **do\_cleanup\_netlist**

do\_cleanup\_netlist [-hierarchical] [-mapped] [-remove\_buffer\_and\_inverter\_pair]

Removes all dangling or unconnected instances in the netlist without regard to timing. This command was designed for cleaning up generic netlists prior to timing optimization.

**Note:** The do\_cleanup\_netlist command does not remove hierarchical self-loops (loops that do not connect to any output).

#### **Options and Arguments**

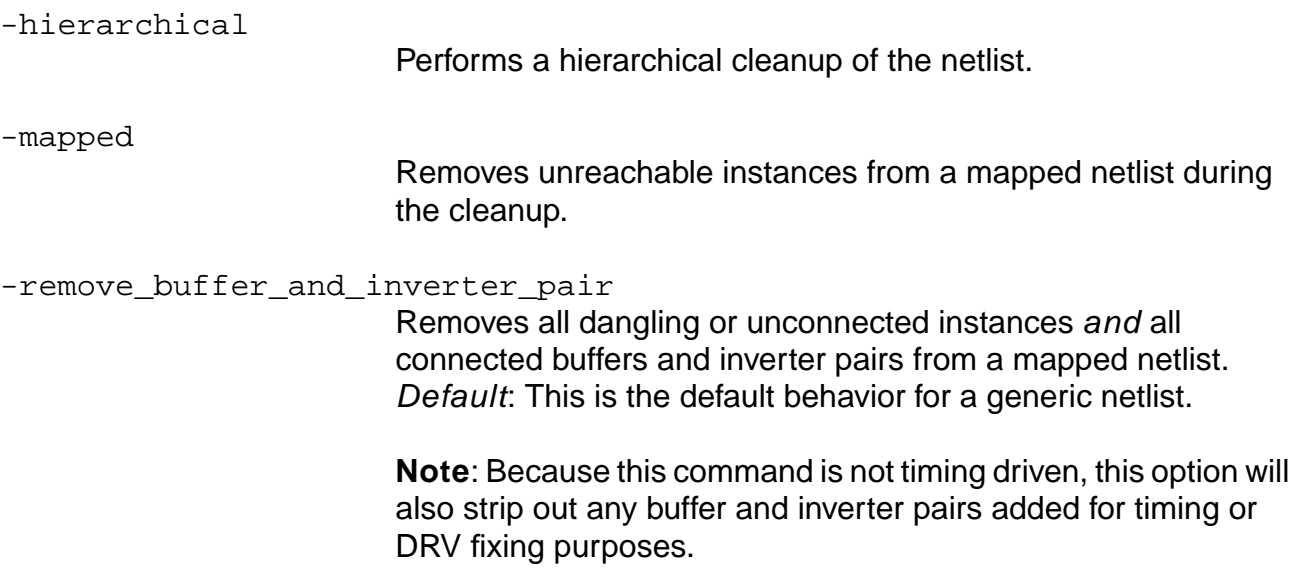

#### **Example**

The following command removes floating instances (and any other instances that are not in hierarchical self-loops) in a netlist:

> do\_cleanup\_netlist -hierarchical

# **do\_copy\_module**

do\_copy\_module module name

Creates a single new module by copying the contents of an existing module to the new module. You can only create one at a time. This command does not descend into the hierarchy of the design. That is, if the module contains instances of other hierarchical objects, those objects and their contents are not copied to the new module. It only works at the level from which it was called.

An example of this is to use the command to cache a module before making changes to the netlist. The effect of the change on the quality of the new netlist can be tested using the get area or get module worst slack commands.This command can also be used to perform a uniquify module function.

## **Options and Arguments**

module

Specifies the name of the source module.

name

Specifies the name of the new module. The name must be unique.

## **Examples**

The following example demonstrates the creation of a new module,  $new_{model}$ , by copying the contents of the source module, a, to the new module:

```
> do_copy_module a new_module1
72705
```
The  $object\_id$  of the new module is returned and the command can be used as follows:

```
> set_current_module [do_copy_module a new_module2]
72977
```
## **Optimization Loop**

The following example shows how to use  $d_0$  copy\_module in an optimization loop:

```
proc xform {} {
      set orig_slack [get_module_worst_slack]
      do_copy_module top temp_module
```

```
# do some transforms here with the goal of improving timing
      do_optimize -flatten on -effort high
      set new_slack [get_module_worst_slack]
      if { $new_slack > [expr $orig_slack + 0.001] } {
      # Commit this change if the new slack is better by > 1 ps
           delete_object [find -module temp_module]
      } else {
      # Abort this change since the slack is not significantly better.
           delete_object [find -module top]
           do_rename temp_module top
}
```
#### **Related Information**

[do\\_rebind](#page-115-0)

## <span id="page-79-0"></span>**do\_create\_hierarchy**

```
do_create_hierarchy [-module name] [-instance name] [-no_feedthrough]
     [-dont_preserve_busses] instance_list
```
Creates a new level of hierarchy by placing a list of instances in a new module. The ports of the new module are derived automatically through the connections between the instances that are in the new module and the instances that are outside the new module.

The command do\_create\_hierarchy introduces a new module in the database and alters the existing hierarchy. By default, this command preserves the net and port busses in the newly created hierarchy.

#### **Options and Arguments**

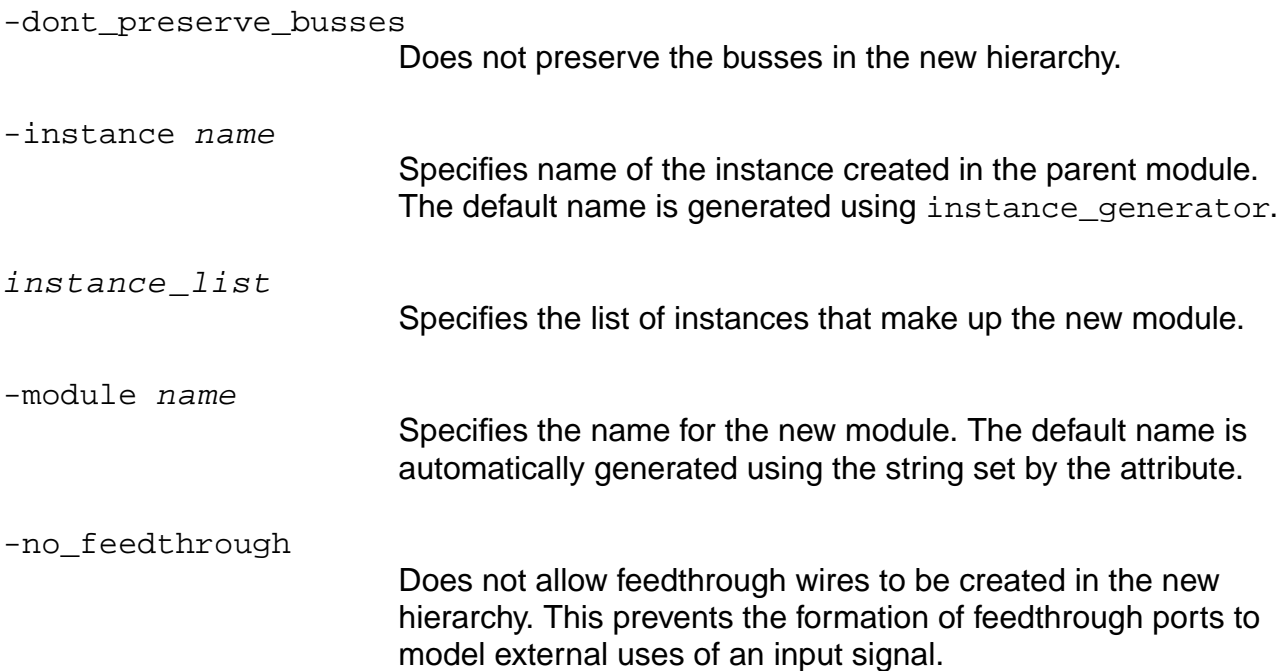

#### **Attributes**

set global instance generator

## **Example**

The following command creates the new module pcimod by placing all instances whose name starts with pci.

> do\_create\_hierarchy -module pcimod [find -inst pci\*]

# **Related Information**

[do\\_dissolve\\_hierarchy](#page-82-0)

[set\\_global](#page-271-0)

# **do\_delete\_buffer**

```
do_delete_buffer [-buf_inv_pairs] [-from_pin list_of_pins] [-inverters]
    list_of_buffer_or_inverter_names_or_ids
```
Deletes the specified buffers or inverters. The search for objects is carried out in the current module. If the object name has a hierarchy in it (for example cnt99/inst1), then the search is carried out at the appropriate hierarchy level.

**Note:** Use the do\_delete\_buffer command only on placed designs, either routed or unrouted. Do not use it on designs that are not yet placed.

## **Arguments and Options**

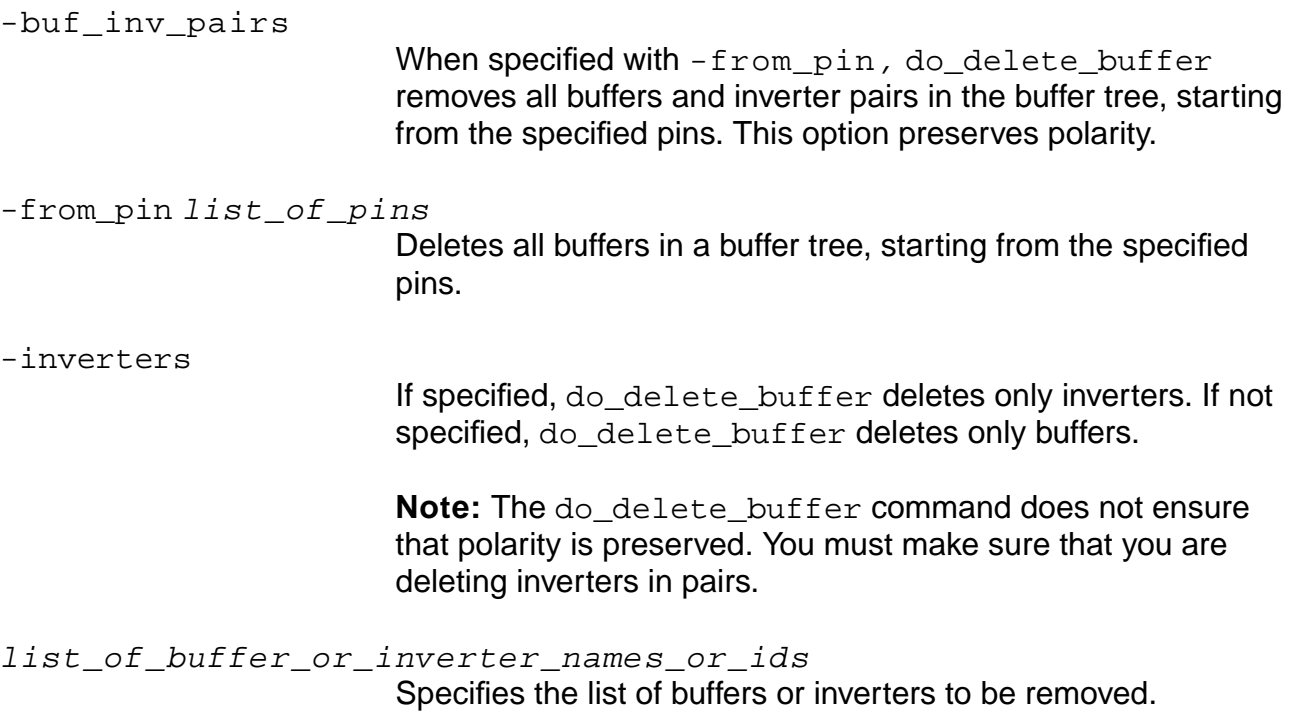

# <span id="page-82-0"></span>**do\_dissolve\_hierarchy**

do\_dissolve\_hierarchy [-hierarchical] [-view name] [ {instance\_list | module\_list}]

Dissolves hierarchical instances of modules by flattening the hierarchy of the instance. Each instance specified in the instance\_list is expanded into its parent module. The parent module now contains all the logic for the sub-modules. The hierarchical components inside the modules referenced by the instances are now components in the current module. The new names of the cells in the parent module are derived by appending a number to the original instance. Once dissolved, an instance no longer exists in the design and constraints can not be placed on it.

The netlist changes as the hierarchical components inside the modules referenced by the instances are now components in the current module. Default: Dissolves the current module into its parent.

## **Options and Arguments**

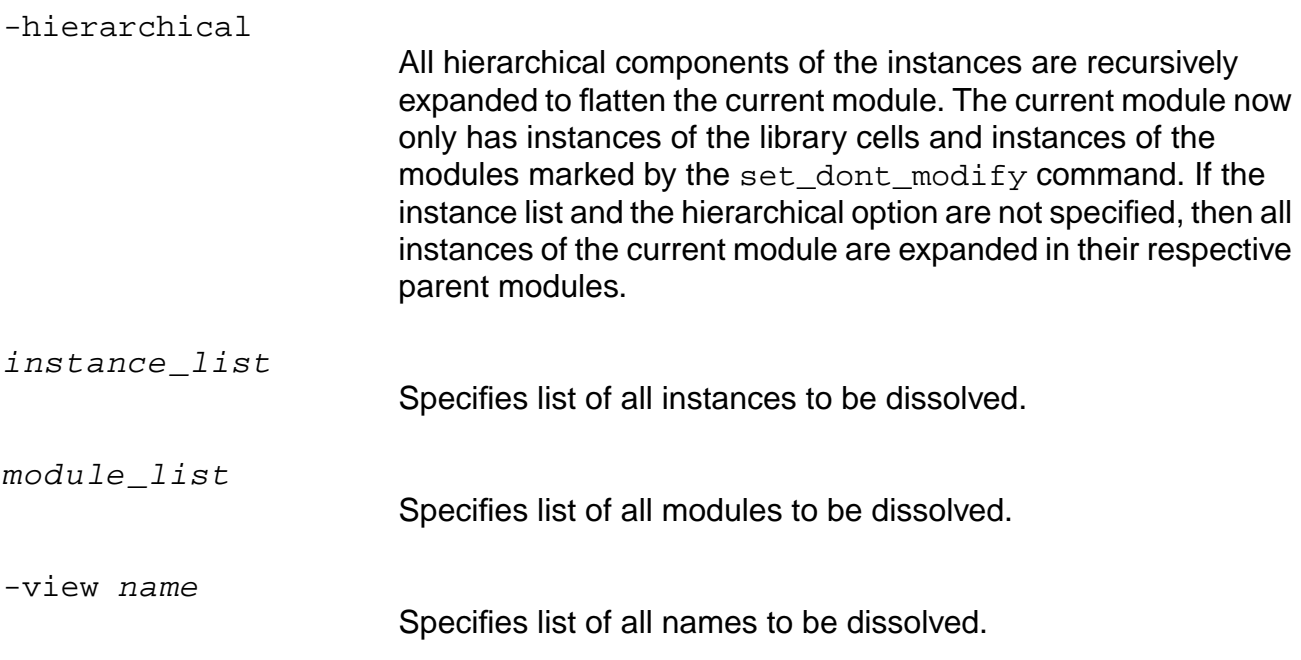

#### **Attributes**

#### set global hierarchy divider

## **Example**

The following figures show the hierarchical design before and after using this command:

> do\_dissolve\_hierarchy [find -instance unit2].

## **Figure 1-2 Before do\_dissolve\_hierarchy**

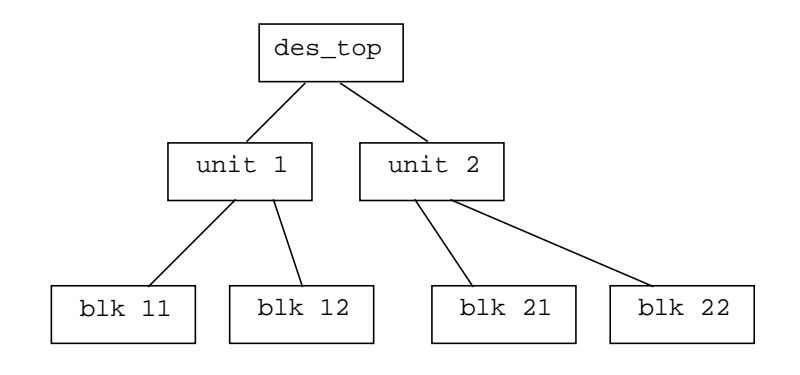

## **Figure 1-3 After do\_dissolve\_hierarchy**

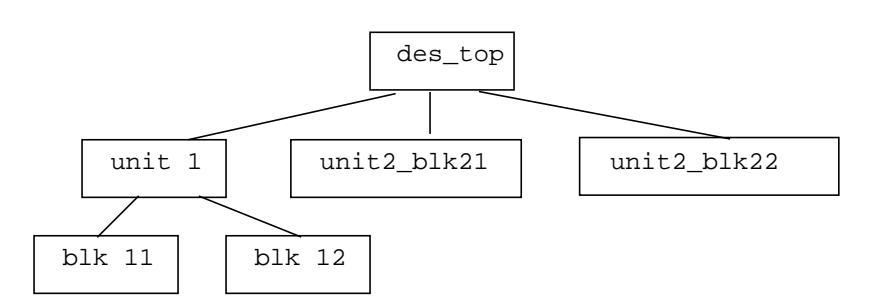

## **Related Information**

do create hierarchy

[do\\_uniquely\\_instantiate](#page-121-0)

set current module

[set\\_dont\\_modify](#page-267-0)

# <span id="page-84-0"></span>**do\_extract\_critical**

do extract critical [-critical ratio float] [-critical offset float] [-fanin\_depth integer] [-fanout\_depth integer] [-hierarchical]

Extracts a section of the current module based on the worst slack. The critical ratio option allows you to specify a wider extraction region based on a fraction of the worst slack. For example, a critical ratio of 0 causes only the critical path to be extracted. A critical ratio value of 0.5 means that all components on paths having slack up to 0.5 times the worst (most negative critical) slack are also extracted. Likewise, the critical\_offset option allows you to specify a wider extraction region based on a specific relative amount from the worst slack. For example, a critical\_offset value of 1.5 means that all nets whose slack falls between the worst slack and the worst slack number minus1.5 time units are extracted including the two nets defining this region. The extracted module can be manipulated or written in the same way as any other design module.

When the -hierarchical option is used, the do\_extract\_critical command extracts the critical path of a design and writes it to a separate new module at each level of the hierarchy, starting with the current module. Thus, all of the hierarchical components on the critical path are extracted from the current module and the hierarchy of the components is maintained. In the absence of this option, extraction is done for the current level of hierarchy. It is not done for sub-levels.

The do  $ext{ext*}$  commands extract sections of the current module and write them to a separate visible module in the design hierarchy. The extracted section of the module is determined by the particular do\_extract\_\* command used. These commands only work on the current module (identified by the set\_current\_module command). Paths between modules are not extracted. To extract a path that exceeds a module boundary, you must execute a do\_dissolve\_hierarchy command to group the desired logic within a single module boundary, then execute the particular do\_extract\_\* command.

In all cases, when using the extraction commands, the extracted module contains more inputs and outputs than expected. This is necessary to capture the arrival and required constraints of the extracted piece of logic in the context of the original module. For example, a net that exists in the middle of a critical path that also fans out to non-critical logic will appear as an output of the extracted module.

A new module and an instance of that module is created by extracting the critical section of the netlist. The hierarchy is changed. You must run the do\_dissolve\_hierarchy command to restore the original hierarchy

#### **Options and Arguments**

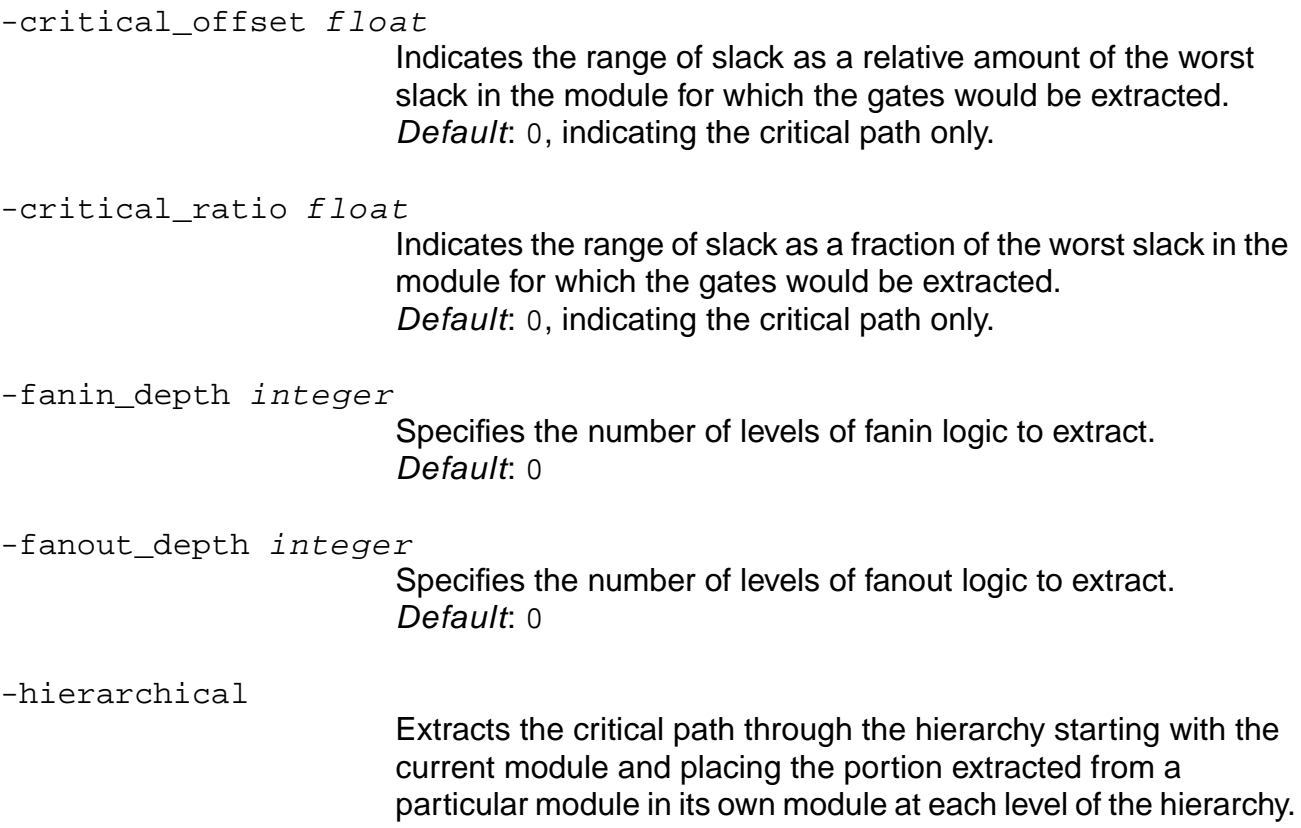

#### **Example**

The following example extracts the path with the worst slack (in the current module), gets the name of the module, and prints a hierarchy report showing where the critical module falls in the hierarchy.

```
> set extracted_mod [do_extract_critical]
73473
> get_name $extracted_mod
```

```
top_critical_0_critical_0
```

```
> report_hierarchy
|\text{-top}(g)|| |-top_critical_0(g)
| | |-top_critical_0_critical_0(g)
```
## **Related Information**

[do\\_dissolve\\_hierarchy](#page-82-0)

[do\\_extract\\_fanin](#page-87-0)

[do\\_extract\\_fanout](#page-89-0)

[do\\_extract\\_non\\_critical](#page-91-0)

# <span id="page-87-0"></span>**do\_extract\_fanin**

```
do_extract_fanin [-level integer] [-threshold float] [-early] [-module module]
     [-tristate] [-sequential] list_of_object_id
```
Extracts a section of the netlist defined by the fanin-cone of the specified list of object identifiers. All the logic associated with the list of object ids is placed in one extracted module.

**Note:** For more information about extraction commands, see do extract critical on page 85 and do extract fanout on page 90.

A new module and an instance of the module is created by extracting a section of the netlist specified by the fanin-cone. An extra level of hierarchy is added to the design.

#### **Options and Arguments**

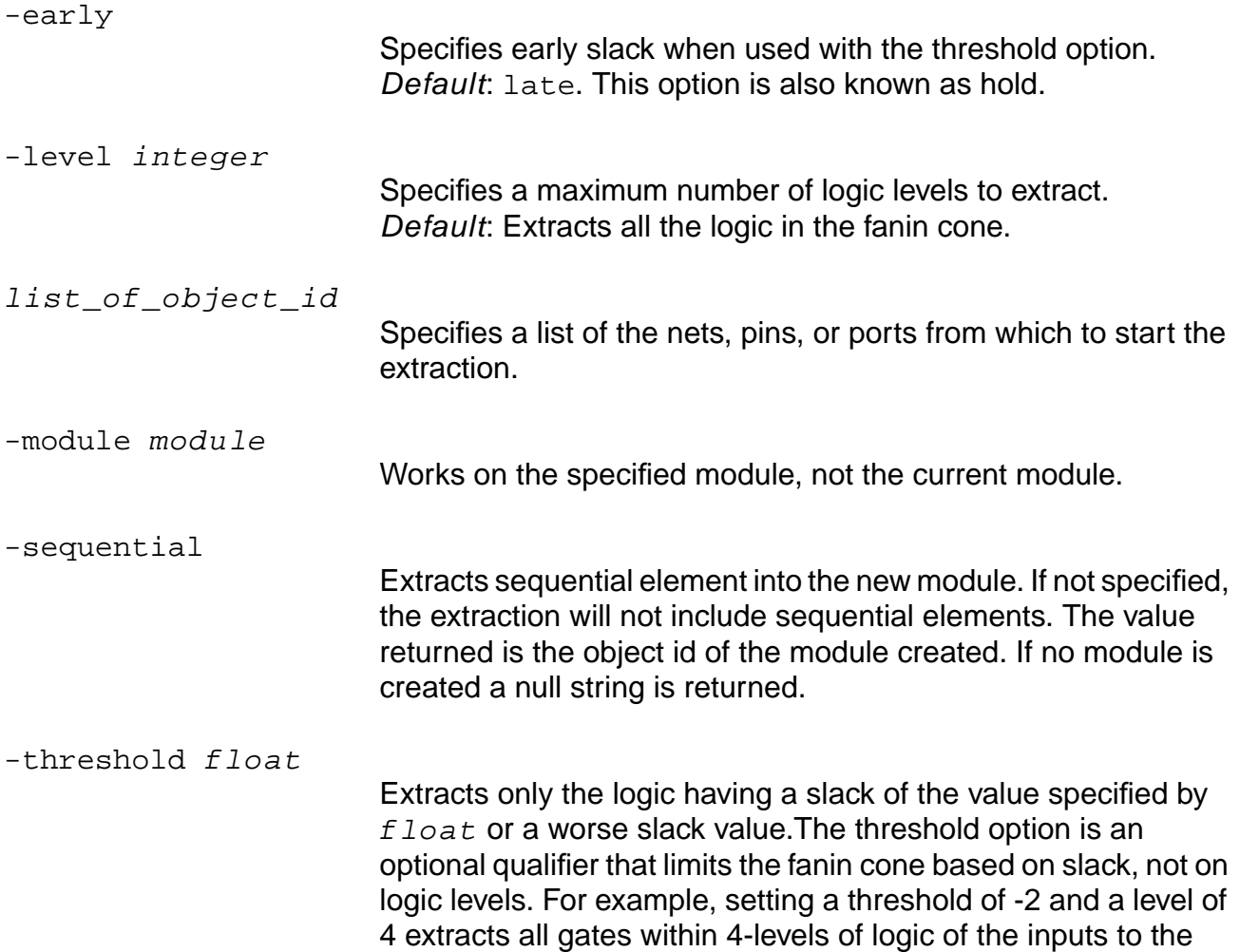

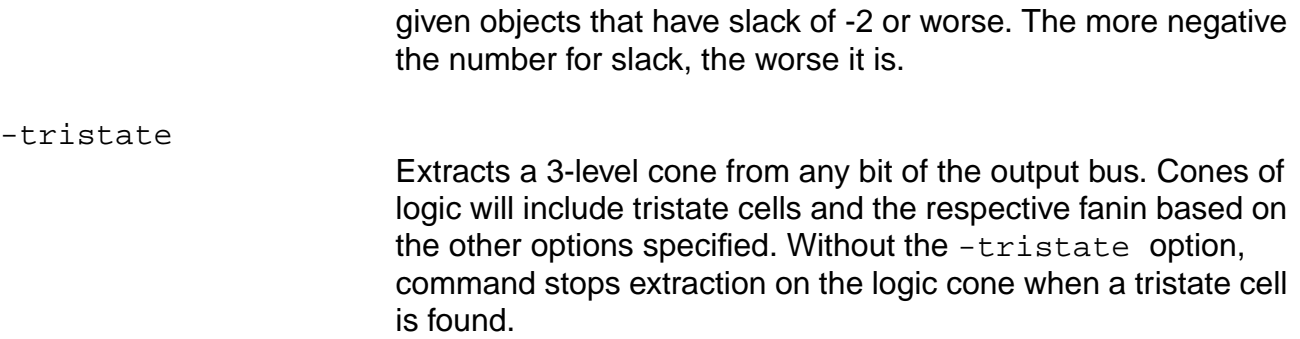

## **Example**

The following command extracts a three-level cone from any bit of the output bus out:

> do\_extract\_fanin -level 3 [find -output -port out\*]

## **Related Information**

do dissolve hierarchy

[do\\_extract\\_fanin](#page-87-0)

[do\\_extract\\_fanout](#page-89-0)

do extract non critical

# <span id="page-89-0"></span>**do\_extract\_fanout**

```
do_extract_fanout [-level integer] [-threshold float] [-early] [-module module]
     [-tristate] [-sequential] list_of_object_id
```
Extracts a section of the design determined by the fanout cone of the specified list of object identifiers. All the logic associated with the list of object ids is placed in one extracted module.

A new module and an instance of the module is created from the extracted section of the netlist, specified by the fanout cone. A level of hierarchy is added to the design.

**Note:** For more information on the extraction commands see the do extract critical on [page 85](#page-84-0) and do extract fanin on page 88.

#### **Options and Arguments**

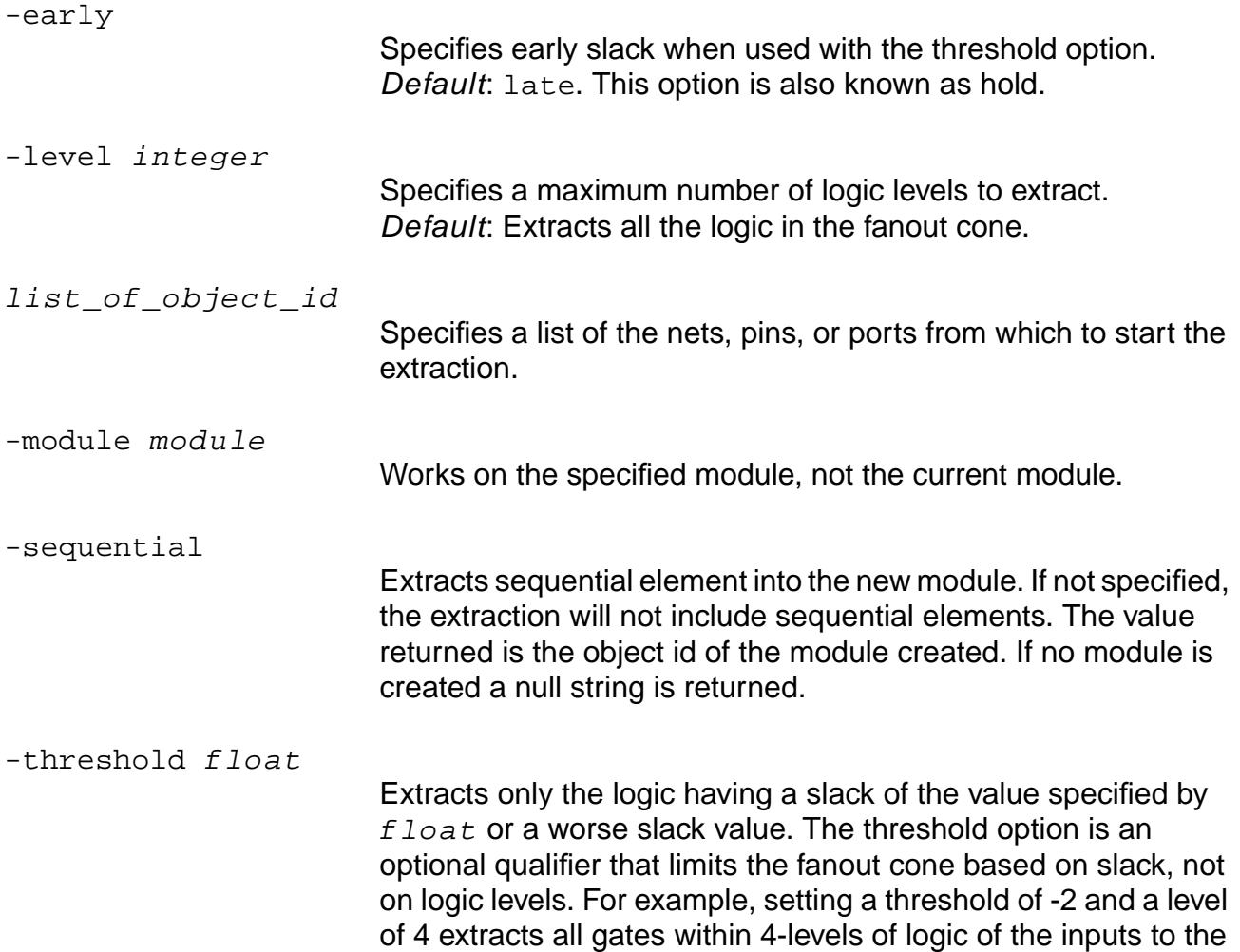

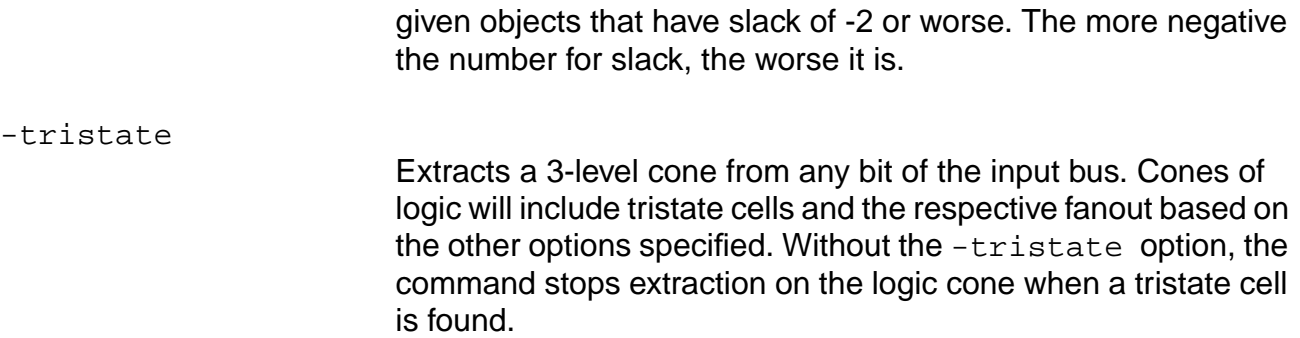

## **Example**

The following command extracts a three-level cone from any bit of the input bus in:

> do\_extract\_fanout -level 3 [find -input -port in\*]

## **Related Information**

do dissolve hierarchy

[do\\_extract\\_fanin](#page-87-0)

[do\\_extract\\_fanout](#page-89-0)

do extract non critical

# <span id="page-91-0"></span>**do\_extract\_non\_critical**

do\_extract\_non\_critical [-critical\_ratio float] [-critical\_offset float]

Extracts the section of the netlist that is not on the critical path. Specifying the -critical ratio and -critical offset options widens the region of the critical path to be excluded from extraction. This command is rarely used.

A new module and an instance of the module is created by extracting the non critical section of the netlist. A level of hierarchy is added to the design.

See the command do extract critical on page 85 for more general information.

## **Options and Arguments**

-critical offset float

Indicates the range of slack as a relative amount of the worst slack in the module for which gates would be excluded from extraction. Default: 0, indicating the critical path only.

-critical ratio float

Indicates the range of slack as a fraction of the worst slack in the module for which gates would be excluded from extraction. Default: 0, indicating the critical path only.

## **Related Information**

[do\\_dissolve\\_hierarchy](#page-82-0)

[do\\_extract\\_fanin](#page-87-0)

do extract fanout

[do\\_extract\\_non\\_critical](#page-91-0)

# **do\_fix\_hold**

```
do_fix_hold [-footprint] [-resize] [-buffer] [-dont_modify_children]
     [-no design rule] [-minimize] [-max area float] [-dont legalize]
     [-critical_ratio float] [-critical_offset float]
```
Attempts to fix hold times without trying to fix setup times. Allows the worsening of any setup slack to fix hold, but it tries to choose moves that minimize the impact on negative setups. If you do not specify the -dont\_legalize option, do\_fix\_hold also legalizes the placement of the design.

Default: If the -resize or -buffer options are not specified, the command use both options to get the best possible results.

**Note:** The do\_fix\_hold command does not consider regions when moving cells during optimization, so it is possible for some cells to get moved outside their region. In general, cells within a region are moved only when there is a good reason, such as improving timing or routability. If your design requires that cells not be moved outside of their regions, consider using the set dont move command to mark the instances fixed after initial placement.

## **Options and Arguments**

-buffer

Allows buffers to be used to fix hold violations.

-critical\_offset float

Adds the -critical offset number to the value of the worst slack. Similar to the -critical ratio option below.

-critical ratio float

Indicates the range of slack for paths to be considered critical during hold fixing. Specify the argument  $f$ loat as a fraction (a number from 0 to 1, inclusive) of the worst slack. This option allows a range of worst slack to be considered critical. This should only be used on negative slack. The critical range considered is defined as follows:

```
worst_slack * (1 - critical_ratio) +
critical_offset
Default: 0
```
**Note:** This option ignores path groups. It works on the worst slack of the overall design.

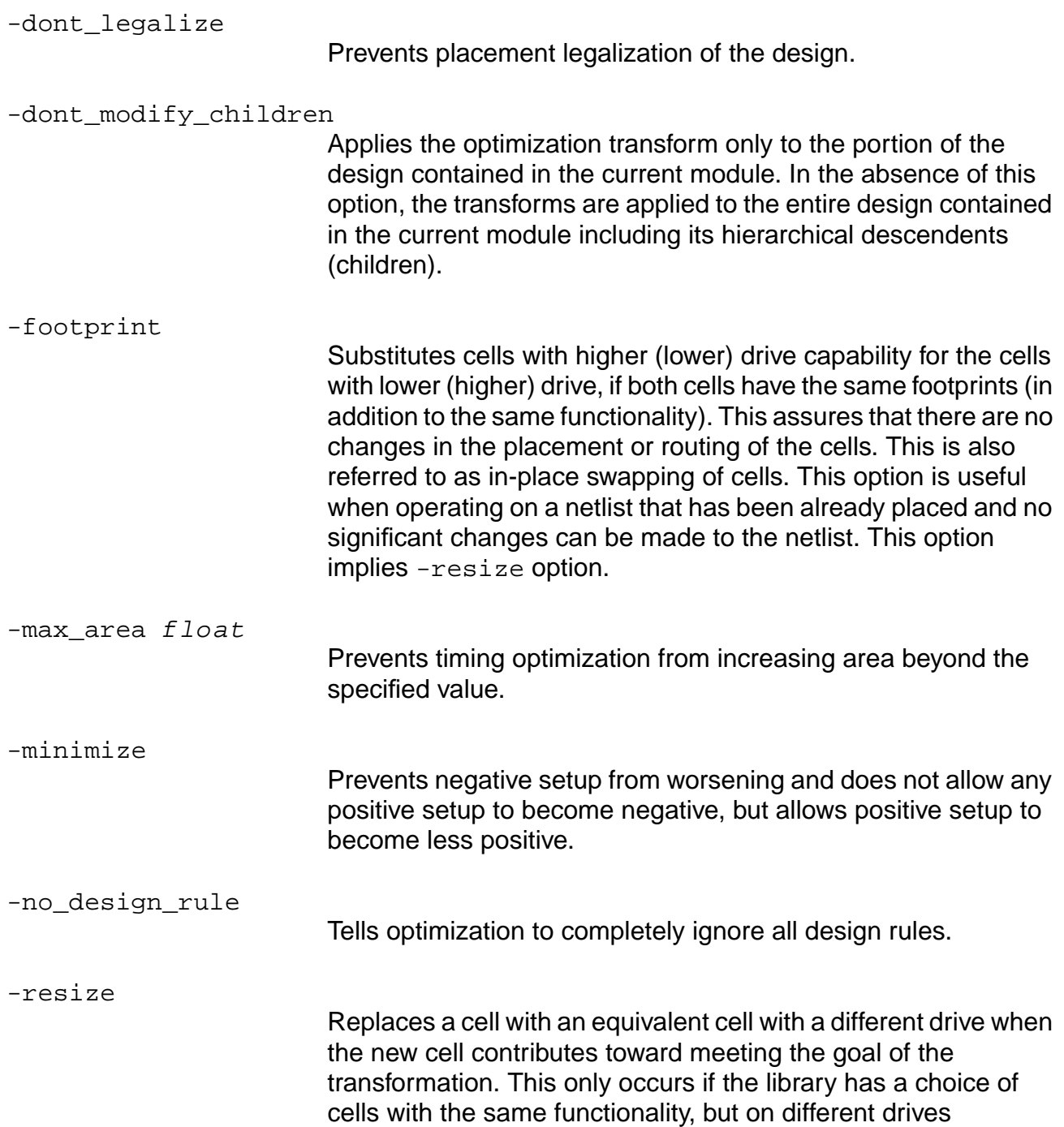

# **do\_insert\_buffer**

```
do_insert_buffer list_of_nets
     [-fix_hold] [-fraction fraction_value] [-from_sink sink_pin_name]
     [-location {xloc yloc}][-macro macro_name]
     [-tolerance tolerance value]
```
Attempts to insert one buffer in each net in the specified list and returns a list containing the object IDs of the inserted buffers. If no buffer was inserted, it returns an empty list.

**Note:** You must specify the net name as the first argument. You can specify all other arguments in arbitrary order.

If you do not specify any options, PKS inserts a buffer to improve design rule violations and late slack as much as possible. If you do not specify any options, and no improvement is possible, no buffer will be inserted.

#### **Arguments and Options**

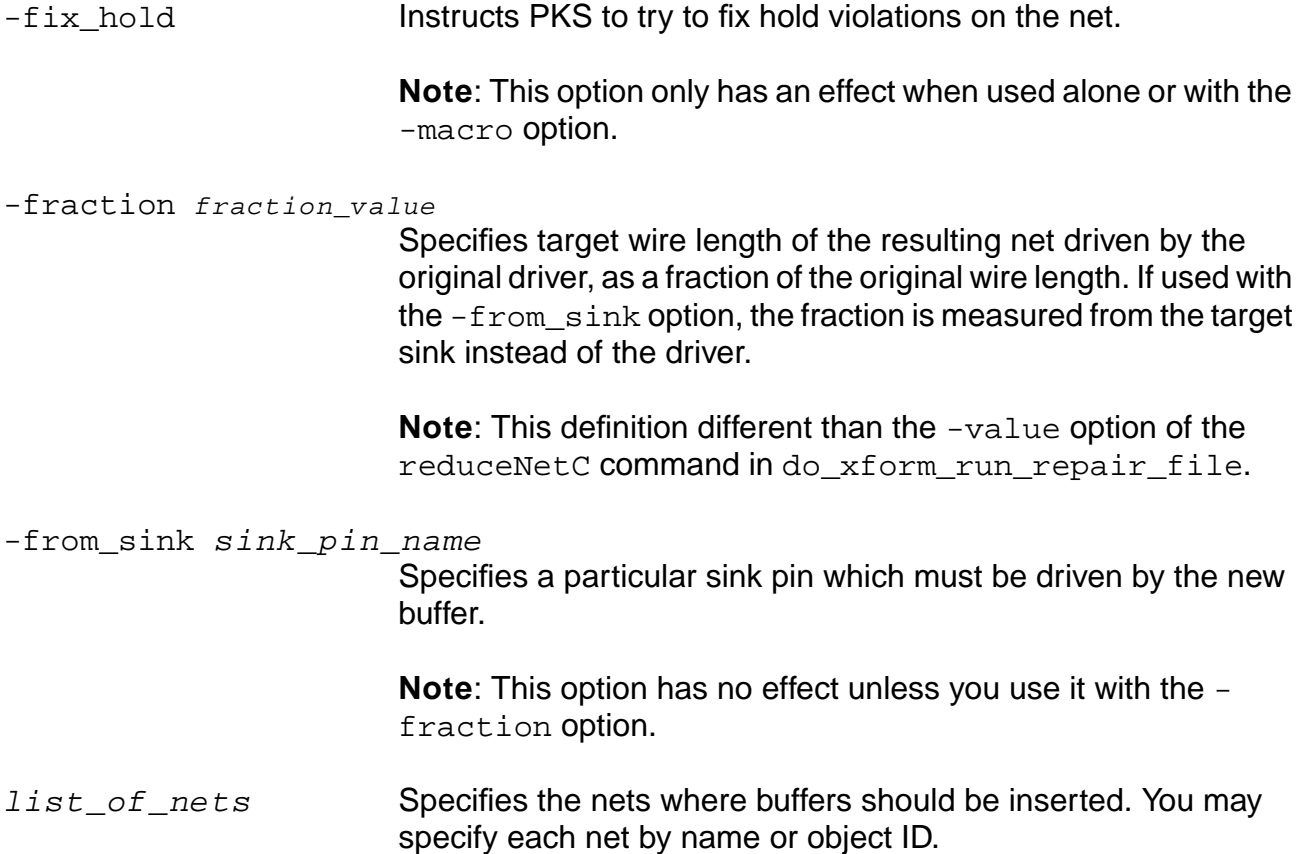

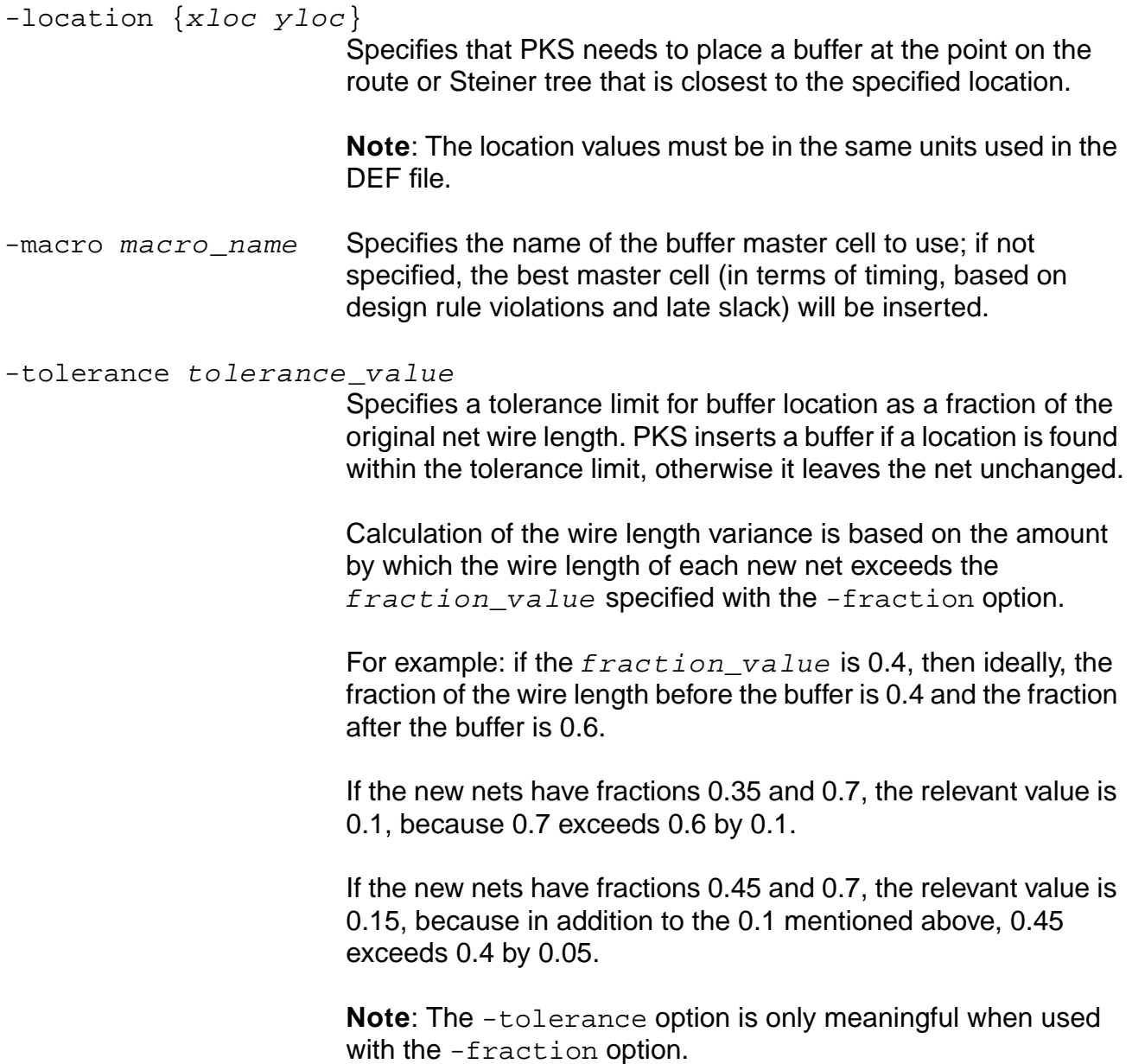

# **do\_optimize**

```
do_optimize
     [-start_with {mapping | placement | clock_tree_insertion}]
     [{-stop_before | -stop_after} {mapping | placement | clock_tree_insertion}]
     [-power [no_gatelevel_opt | low | medium | high]] (requires BGX license)
     [-dont_uniquify] [-checkpoint]
```
#### **Options that affect generic netlist optimization:**

```
[-auto_dissolve_generic integer]
[-flatten {off | auto | on}]
[-priority {area | time}]
[-minimize {multiple_output | single_pass}]
[-phase_assignment]
[-dont_structure]
[-dont_remove_redundancy]
[-force]
```
#### **Options affect generic and mapped netlist optimization:**

```
[-distributed]
[-no_partition]
[-dont_propagate_constants]
```
#### **Options that affect mapped netlist optimization:**

```
[-auto_dissolve_mapped integer]
[-scan_file]
[-preserve_scan_configuration]
[-time_budget]
[-remap_for_timing]
[-reclaim_maximum_area]
[-stop_for_power_simulation]
```
#### **Options that affect mapped and placed netlist optimization:**

```
[-effort {none | low | medium | high}]
[-incremental]
[-dont_reclaim_area]
[-max area float]
{[-critical_ratio ratio] [-critical_offset float]} | [-all_end_points]
[-target slack float]
[-no_design_rule | -design_rule_only | -dont_fix_design_rules]
[-design_rules_have_been_fixed]
[-dont_downsize]
[-dont_buffer]
[-dont_clone]
[-dont_resize]
[-dont swap pins]
[-dont_restructure]
[-restructure_aware]
[-scan_reorder] (requires PKS license)
[-skip scan configuration]
```

```
Options that affect placed netlist optimization (all require PKS license):
```

```
[-insert_clock_tree]
[-skew_clock]
[-prevent_crosstalk]
[-crosstalk_threshold]
[-crosstalk_tolerance]
[-prevent wire self heat]
[-congestion_effort {none | low | medium}
[-dont_legalize | -legalize_only]
```
#### **Options for do\_optimize -ipo**

```
[-change_limit int]
[-change file file]
[-checkpoint]
[-max area float]
{[-critical_ratio ratio] [-critical_offset float]} | [-all_end_points]
[-target slack float]
[-no_design_rule | -design_rule_only | -dont_fix_design_rules]
[-dont_downsize]
[-dont_resize]
[-dont_buffer}
[-prevent_crosstalk] (requires PKS license)
[-crosstalk_threshold] (requires PKS license)
[-crosstalk tolerance] (requires PKS license)
[-prevent wire self heat] (requires PKS license)
[-dont legalize] (requires PKS license)
[-legalize_only] (requires PKS license)
```
Performs optimization on the current module as specified with the command set current module. Depending on the state of the design, optimization will include some or all of the following: uniquification, constant propagation, structuring, redundancy removal, technology mapping, timing-driven optimization, buffering of multiport nets, and design-rule fixing.

Child modules which are not marked with the  $\text{dom}$  modify attribute are always included in the optimization process.

If the default  $d_{\text{O}}$  optimize flow is used, all child modules are simultaneously optimized along with the parent module (current\_module).

If the -time\_budget option is used, some level of optimization is done on the non-uniquified child modules prior to uniquification and optimization of the parent module. With the -time\_budget option, the initial timing optimization of the non-unique child modules uses time budgeting to derive the constraints for each child module. After each child module has undergone this initial optimization, uniquification is performed and the parent module and all child modules are simultaneously optimized as in the default flow. The use of the -time\_budget option may improve the run time and quality of results obtained. The designs most likely to benefit from this option are those with a fair amount of module reuse or large design databases.

**Note:** During optimization, all early timing constraints as well as all clock constraints are ignored. The following globals are temporarily set:

- timing\_disable\_pulsewidth\_checks on
- timing disable clockperiod checks on
- latch\_time\_borrow\_mode budget

The clock network is implicitly considered dont modify.

**Note:** The do optimize command does not consider regions when moving cells during optimization, so it is possible for some cells to get moved outside their region. In general, cells within a region are moved only when there is a good reason, such as improving timing or routability. If your design requires that cells not be moved outside of their regions, consider using the set\_dont\_move command to mark the instances fixed after initial placement.

#### **Options and Arguments**

-all end points

Works only on the worst endpoint, and gives up if it cannot improve that endpoint. This argument tells optimization to skip such an endpoint and continue working on the next endpoint until all endpoints that do not meet the target slack have been maximally optimized for timing.

#### -auto\_dissolve\_generic [integer]

Works on generic netlists to decide whether to dissolve the instance of the module into the parent module instance. If the number of instances in the module is lower than the specified limit, the module is dissolved.

Default: If no value is specified, infinite is used and no action is taken.

#### -auto\_dissolve\_mapped [integer]

Works on mapped netlists to decide whether to dissolve the instance of the module into the parent module instance. This option works from the bottom up; child instances are analyzed before their parent instances. If the number of module instances is lower than the specified limit, the module is dissolved. Default: If no value is specified, infinite is used and no action is taken.

#### -change\_file filename

Works only with IPO. Changes made to the netlist are written out to the file specified. The program must have write privileges to the directory where the file is to be created. The  $f$  i lename can be the full path name to a file. If not, the file is opened in the current directory.

Each line contains information about a specific change in the following format:

change old\_cell new\_cell hierchical\_instance\_name

where *change* is ADD or DELETE or RESIZE;

 $old\_cell$  is the name of the cell bound to this instance initially. If it is a new instance, then it is printed as '-'.

 $new$   $cell$  is the name of the cell bounded to this instance after optimization is completed.

#### -change limit integer

Works only with IPO. Indicates the maximum number of changes allowed in the netlist with regards to the number of instances added, deleted, and resized when doing IPO. Connectivity changes (that is, when connection to instances are added, deleted, etc) are not counted. Changes to a particular instance are counted once, for example, if an instance is first created, and then resized in the optimization process, it will be counted as one change in the netlist.

#### -checkpoint

Creates a checkpoint of the design in checkpoint.adb file after each major step. The timing optimization step may create intermediate checkpoints as there are several important changes taking place. The number of times checkpoints are done depends on the effort level and other options used. All other steps create a checkpoint at the end of that step.

There is only one checkpoint. adb file created. If a previous file exists, either from previous session or from previous steps in the current session, it is overwritten with the new adb format information.

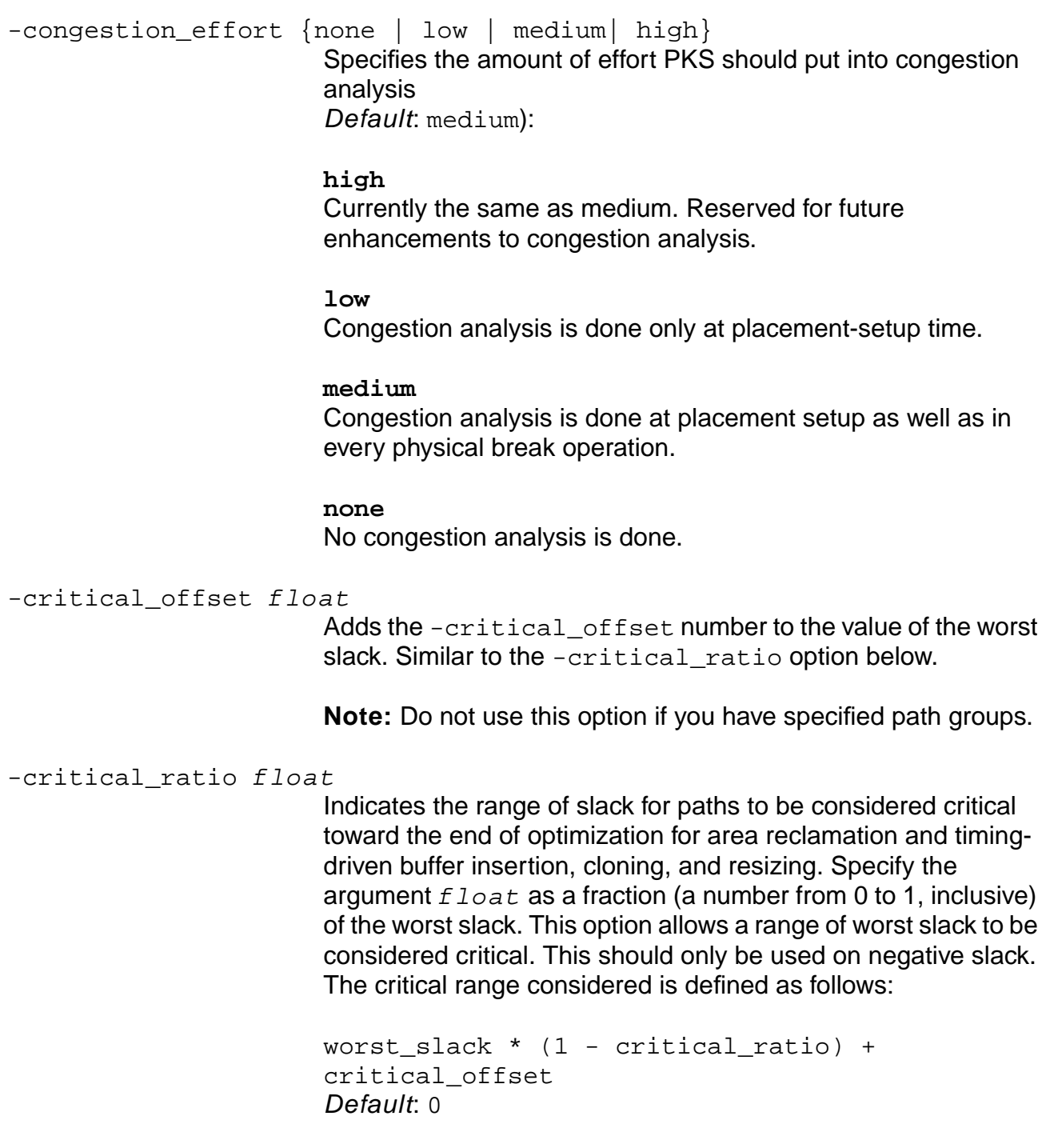

**Note:** Do not use this option if you have specified path groups. Use the -all\_end\_points and -target\_slack options instead.

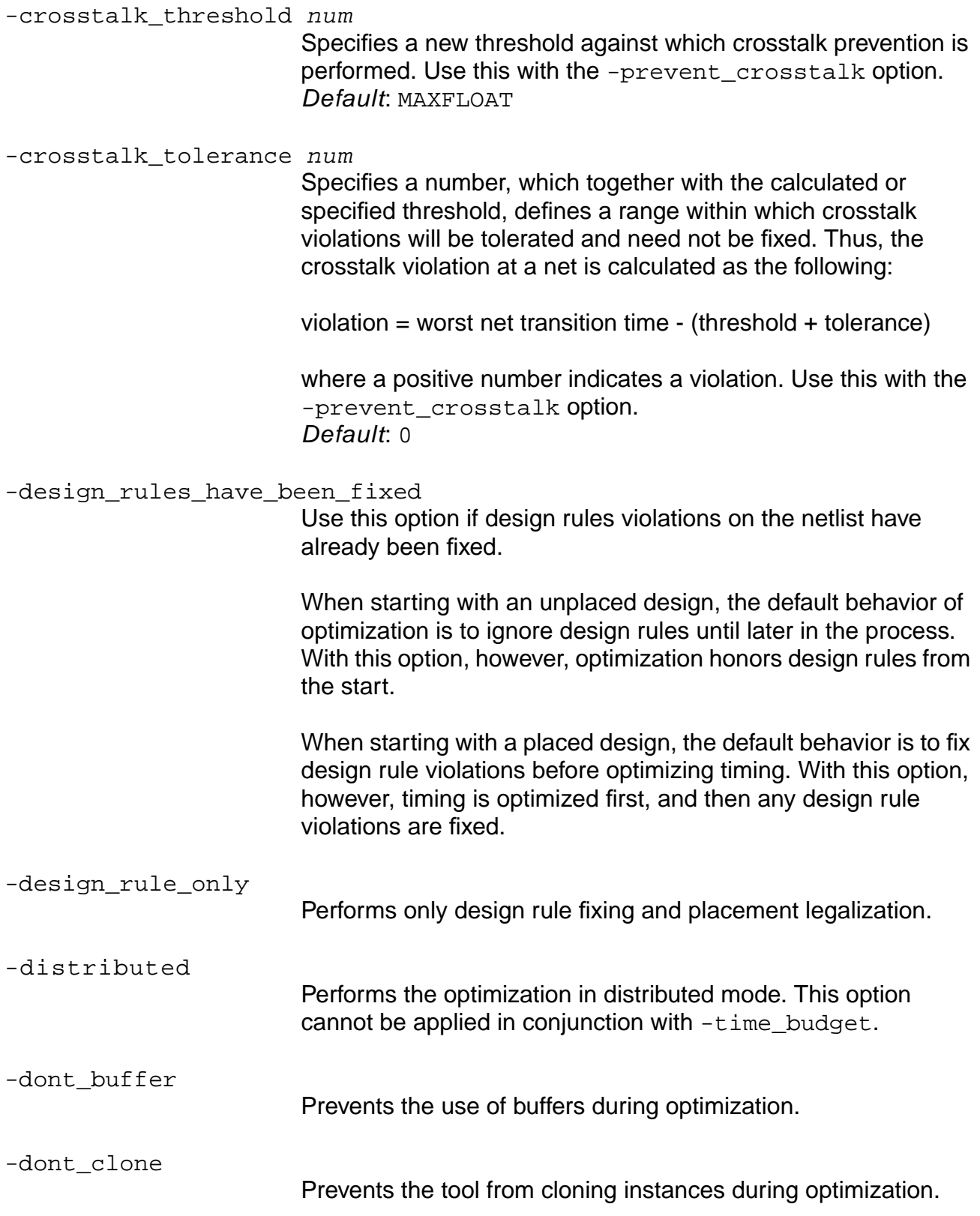

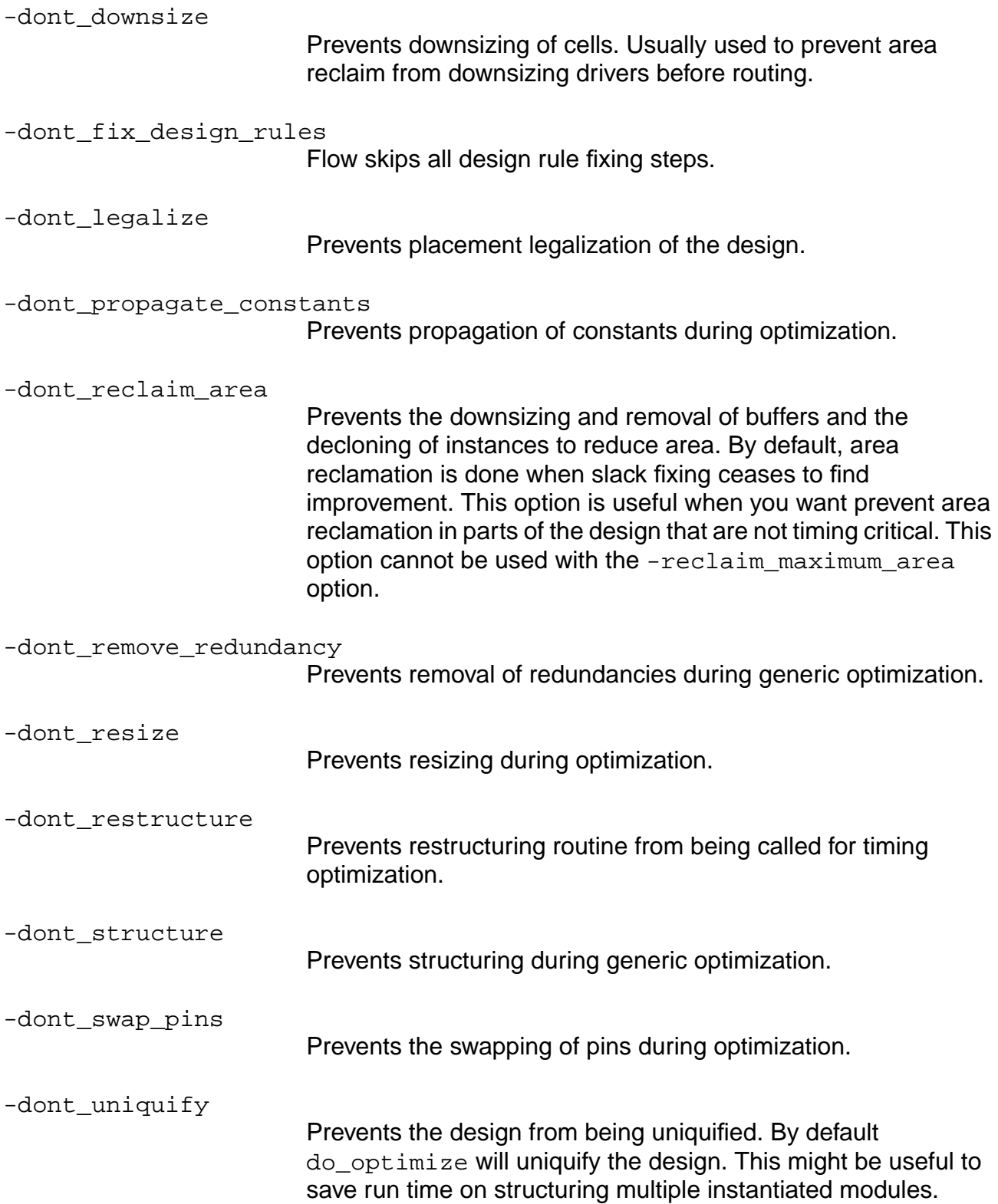

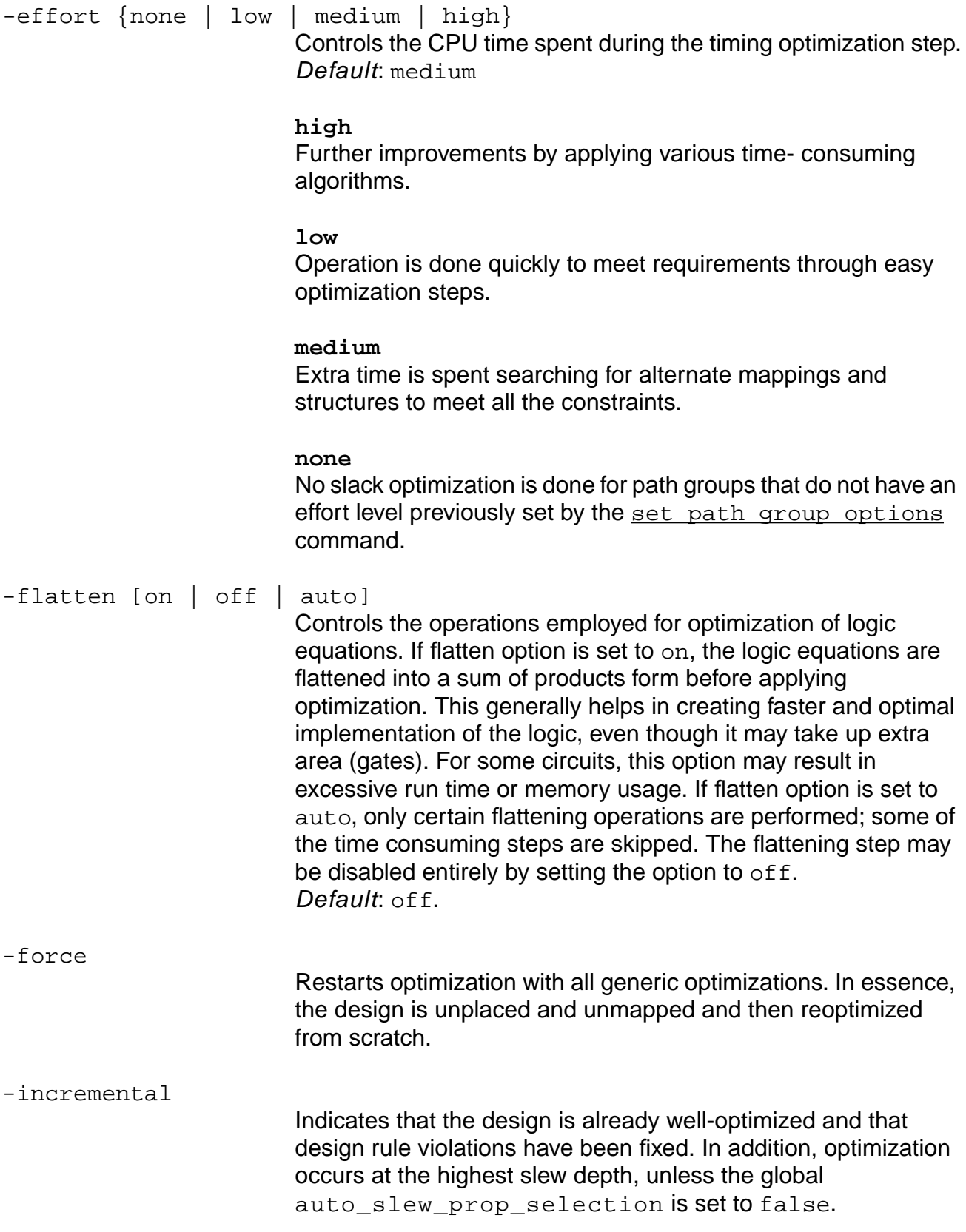

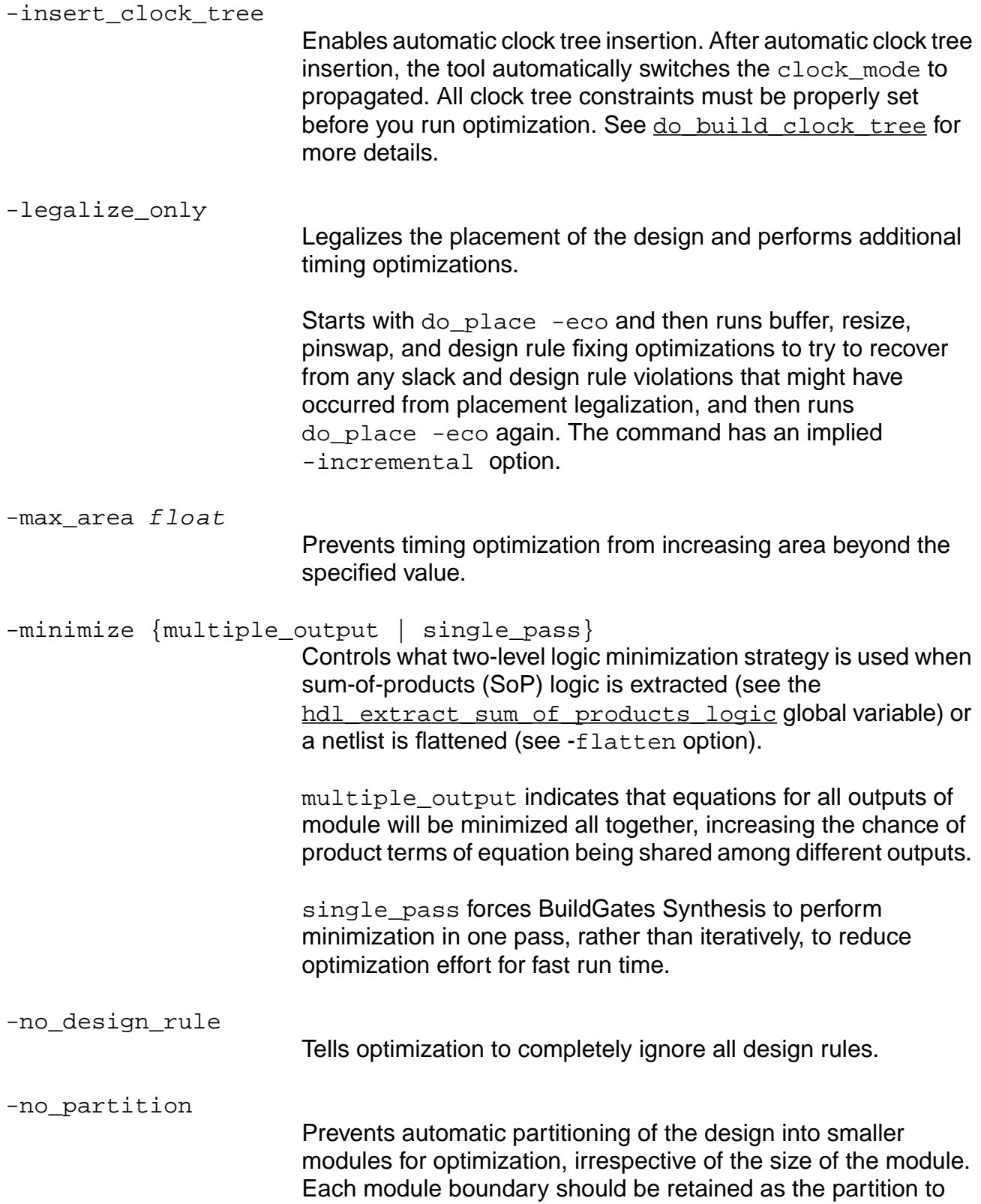

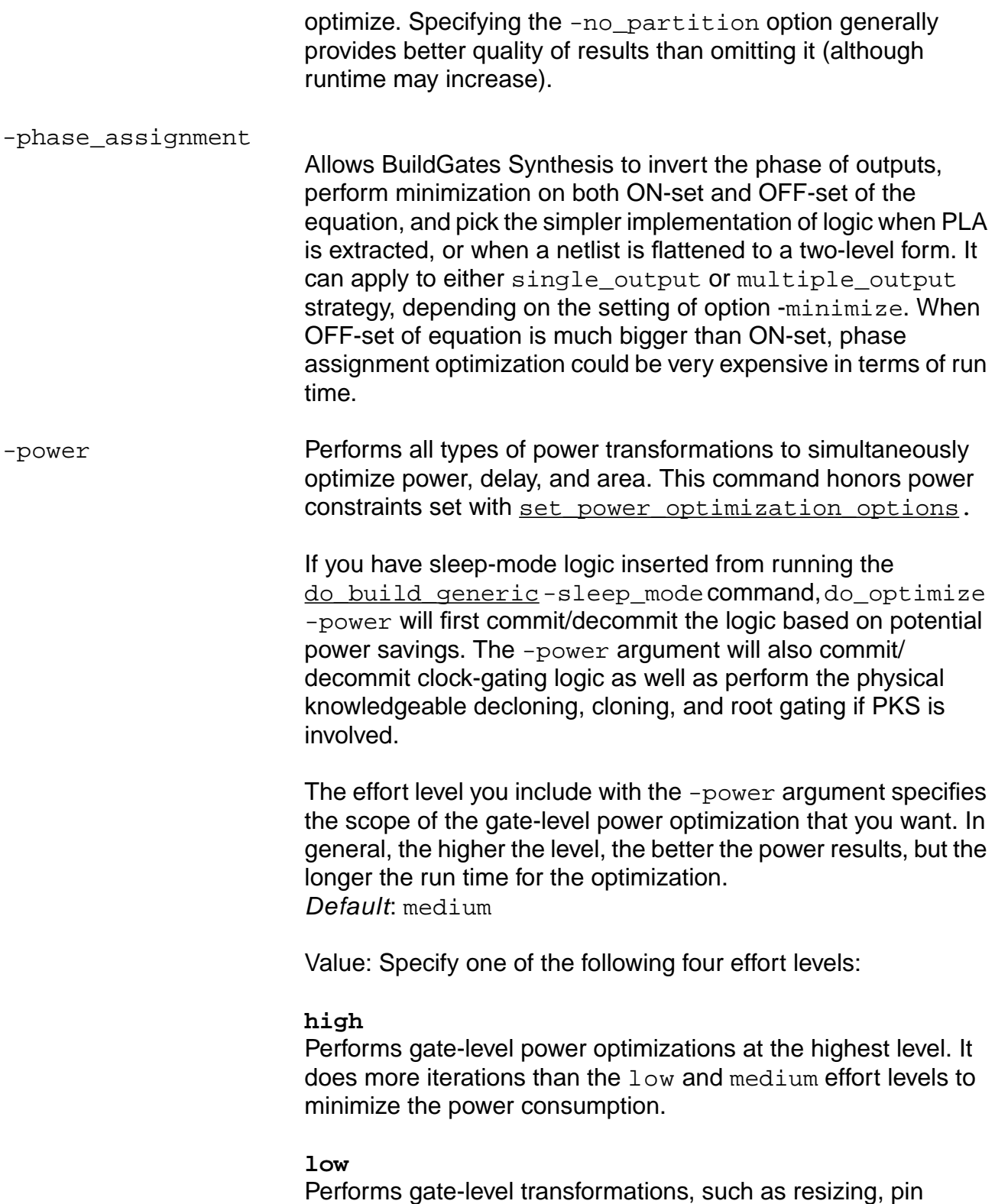

swapping, and restructuring, to minimize power consumption while trying to meet timing.

#### **medium**

Performs the same gate-level transformations as the low effort level, but does more iterations to simultaneously optimize the power and timing. This level is recommend for a non-optimized circuit.

#### **no\_gatelevel\_opt**

No gate-level optimization is performed.

The following globals might affect the  $-power$  transformation:

power clock gate decommit in do opt power\_clock\_gate\_insert\_in\_do\_opt power clone declone in do opt power qatelevel opt in do opt power no sleepmode in resource sharing power\_opt\_no\_tcf power root gate in do opt

-preserve\_scan\_chain\_configuration

Preserves existing pre-placement configuration of scan chains.

-prevent\_crosstalk

Prevents crosstalk problems heuristically by fixing the design such that no net in the design has a transition time longer than a given threshold.

Performed after the design is placed and design rules have been fixed. Options to do\_xform\_prevent\_crosstalk are available to do\_optimize through the following globals when -prevent\_crosstalk is specified: crosstalk\_threshold (Default: MAXFLOAT) and crosstalk\_tolerance (Default: 0).

-prevent\_wire\_self\_heat

Performs wire-self-heat prevention after a design is placed and the design rules are fixed.

-priority {area | time}

Sets area or timing minimization to be the highest priority of the technology independent optimization step. If you have a loosely

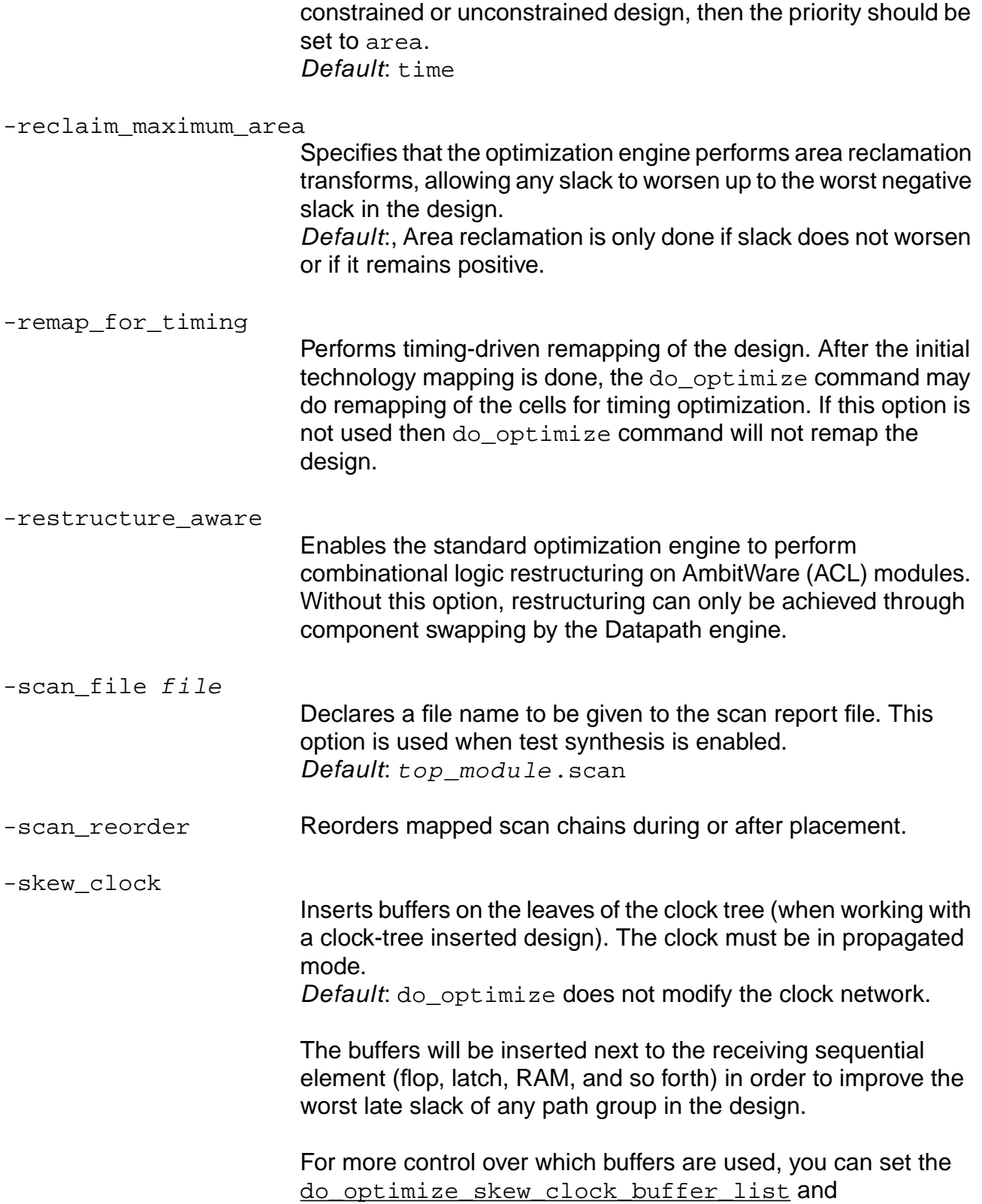
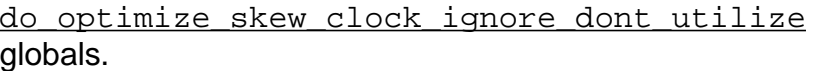

-skip\_scan\_configuration

Skips the scan chain connection pass which is implicitly run by do\_optimize if TDRC data is present. This option is to be used on scan-mapped structural netlists only. Avoid using this option with mixed RTL/structural databases.This option allows for preconditioning of the netlist using do\_optimize, while avoiding reconfiguration of the scan chains due to the presence of TDRC data. The goal is to preserve the scan chain architecture.

- -start\_with {mapping | placement | clock\_tree\_insertion} Resumes optimizing where the do\_optimize -stop\_before state\_change command stopped optimizing, or it skips any optimizations prior to the specified state change.
- -stop\_after {mapping | placement | clock\_tree\_insertion} Stops optimization after the specified state change. A do optimize -stop after state-change can be resumed with just the do\_optimize command.
- -stop\_before {mapping | placement | clock\_tree\_insertion} Stops optimization before the specified state change.

-stop for power simulation

Stops the optimization in a LPS flow at for an appropriate state suitable for performing the simulation for generating TCF. You should dump the netlist after this state and perform simulation and read back the TCF and continue timing and power optimization.

-target\_slack float

Specifies the worst slack allowed for any path in the group. Optimization proceeds until the worst path has a slack equal to or greater than the target slack. Default: 0.0

You can specify negative slack to compensate for overconstraining and to cut down on runtime.

You can specify a positive value to cause the tool to optimize to a positive slack number.

-time\_budget Uses time budgeting to derive constraints and optimize modules in the design hierarchy; performs a multi-pass optimization, first optimizing in a bottom-up fashion using the time budgeted constraints and then following with a hierarchical compile (default compile) from the root (top-level) module.

### **Global Variables**

Set the following variables using the [set\\_global](#page-271-0) command:

do optimize skew clock buffer list

do optimize skew clock ignore dont utilize

map\_inversion\_through\_register

slew propagation mode

target technology

time\_budget\_stop\_before\_uniquification

time budget min size

### **Examples**

- The following example shows a series of  $d$ <sub>o\_Optimize</sub> commands in BuildGates Synthesis:
	- > # optimize the generic netlist
	- > do\_optimize -stop\_before mapping
	- > # the next step is equivalent to "do\_xform\_map -hier"
	- > do\_optimize -start\_with mapping -stop\_after mapping

> # optimize the mapped netlist

> do\_optimize

```
■ The following example is a series of do_optimize commands in PKS:
    > # optimize the generic netlist
    > do_optimize -stop_before mapping
   > # the next step is equivalent to "do_xform_map -hier"
   > do_optimize -start_with mapping -stop_after mapping
   > # do preplacement optimizations on the mapped netlist
   > do_optimize -stop_before placement
   > # the next step is equivalent to "do_place"
    > do_optimize -start_with placement -stop_after placement
   > do_optimize -dont_legalize
    > do_optimize -legalize_only
```
### **Related Information**

[do\\_dissolve\\_hierarchy](#page-82-0)

do xform prevent crosstalk

[get\\_attribute](#page-177-0)

[read\\_verilog](#page-215-0)

set attribute

```
set_current_module
```
set top timing module

write verilog

# <span id="page-111-0"></span>**do\_pipeline\_check**

do\_pipeline\_check

Checks if the current module is a properly pipelined module and returns the number of registers used for each pipeline stage. Use this command before do\_pipeline\_retime to make sure the design is completely combinational and has a proper clock port setup.

### **Options and Arguments**

None

### **Related Information**

do pipeline retime

# <span id="page-112-0"></span>**do\_pipeline\_retime**

do\_pipeline\_retime

Retimes the current\_module to minimize the worst slack. Before retiming, a check is made to see if the module is retimable.

### **Options and Arguments**

None

### **Related Information**

[do\\_pipeline\\_check](#page-111-0)

# <span id="page-113-0"></span>**do\_pop\_module**

do\_pop\_module

Restores the current module that was active before the last do\_push\_module command. Pop and push commands can be stacked arbitrarily. If there is no module on the stack, a do\_pop\_module command sets the current\_module to an empty string.

### **Options and Arguments**

None

### **Examples**

See the examples for do push\_module on page 115.

### **Related Information**

do push module

[get\\_current\\_module](#page-184-0)

# <span id="page-114-0"></span>**do\_push\_module**

do\_push\_module module\_id

Temporarily changes the current module by pushing the existing current module onto an internal stack, and changing the new current module to the module specified. Use the do pop module command to recover the previous current module.

**Note:** This command does not affect the [set\\_top\\_timing\\_module](#page-1266-0).

### **Options and Arguments**

module\_id

The object identifier of the module that is to be made the current module after pushing the current module on the stack.

### **Examples**

■ The following command returns the object ID of the current\_module (mod1):

```
> get_names [get_current_module]
mod1
```
■ In this example, module mod2 is pushed onto the top of the stack, changing the current module to mod2:

```
> do_push_module [find -module mod2]
> get_names [get_current_module]
mod2
```
■ Here, the previous current module is restored from the stack:

```
> do_pop_module
> get_names [get_current_module]
mod1
```
### **Related Information**

[do\\_pop\\_module](#page-113-0)

```
get current module
```
# **do\_rebind**

```
do_rebind [-create_inst_pins] [-delete_inst_pins]
     [-create_ports] instance_name_or_id cell_name_or_id
```
Changes the reference of any instance from a black box, technology cell, and hierarchical module to any other technology cell and hierarchical module.

A functional match is not required by  $d_0$  rebind, but if the pins on the instance do not match the pins on the new technology, cell, and hierarchical module, do\_rebind will try to do the functional match. In case the functional match also fails, the tool will try to make a match between the instance and new technology cell and hierarchical module based on the options specified.

Since a functional match is not a requisite, it is possible to corrupt the logical function of a netlist by rebinding cells inappropriately. Use the function get\_equivalent\_cells to determine the set of functionality equivalent cells for resizing purposes.

The timing analysis information is updated automatically for this change. There is no need to take any additional action to guarantee accurate timing reports or optimization after executing the do\_rebind command. After using the do\_rebind command, parasitics data is removed from the design and replaced by SDF predictors.

### **Options and Arguments**

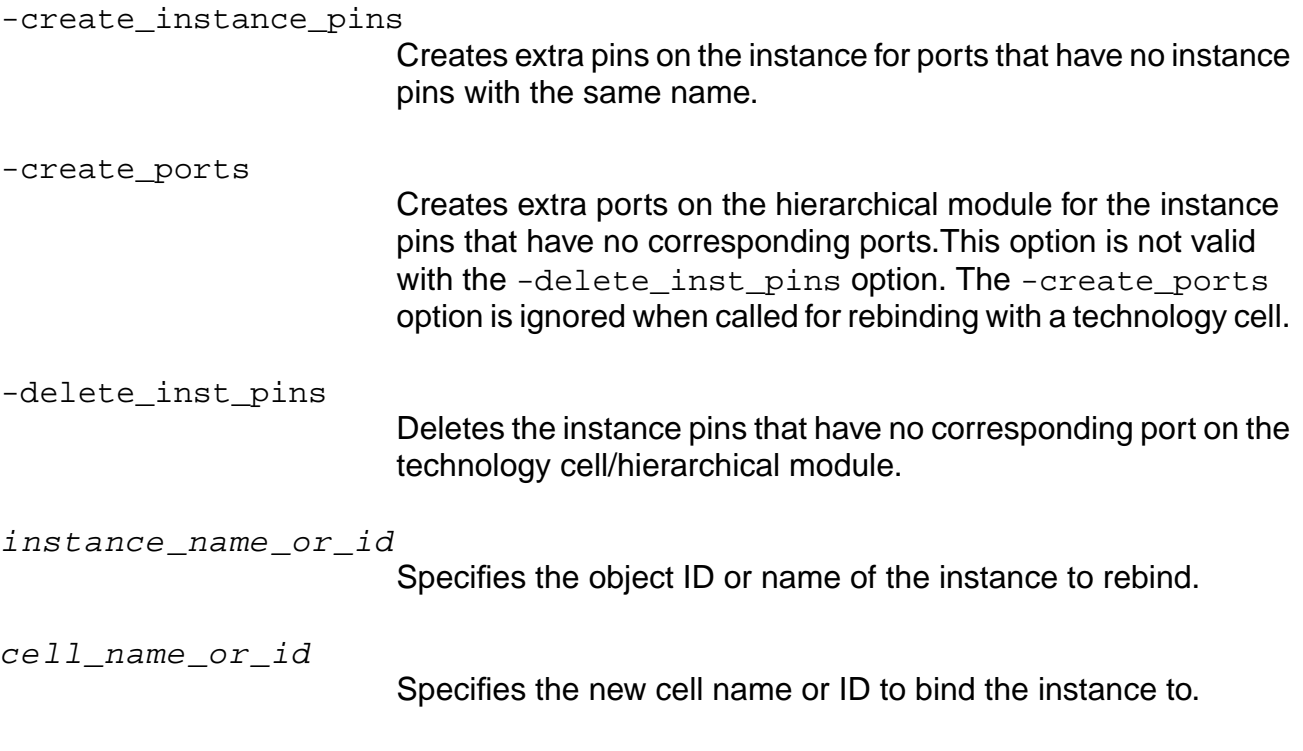

### **Examples**

```
■ The following example rebinds a technology cell instance:
```

```
> get_names [find -cellref IV*]
IV IVA IVAP IVDA IVDAP IVP
> get_equivalent_cells [find -cellref IV]
IVP IVA IV IVAP B5I B4I B5IP B4IP B2A
> do_rebind [find -instance iv] IVP
Info: Bound instance 'iv' to cell 'IVP' <TCLCMD-705>
```
■ This example rebinds a module instance:

### **Before:**

```
module top (in, out);
      input in;
      output out;
      sub sub1(in, out);
      sub sub2(in, out);
endmodule
module sub(in, out);
      input in;
      output out;
      assign out = \simin;
endmodule
```
### **Script excerpt:**

```
> do_copy_module sub sub_copy_1
> do_rebind sub1 sub_copy_1
```
### **After:**

```
module sub(in, out);
      input in;
      output out;
      not i_0(\text{out}, \text{in});
endmodule
module sub_copy_1(in, out);
      input in;
      output out;
      not i_0(out, in);
endmodule
module top(in, out);
      input in;
      output out;
```

```
sub sub2(.in(in), .out(out));
      sub_copy_1 sub1(.in(in), .out(out));
endmodule
```
### **Related Information**

[create\\_instance](#page-51-0)

do copy module

get equivalent cells

# **do\_remove\_design**

do\_remove\_design [-hierarchical] [-all] [{list\_of\_module\_name\_or\_id}]

The do\_remove\_design command deletes modules from the database.

### **Options and Arguments**

-all

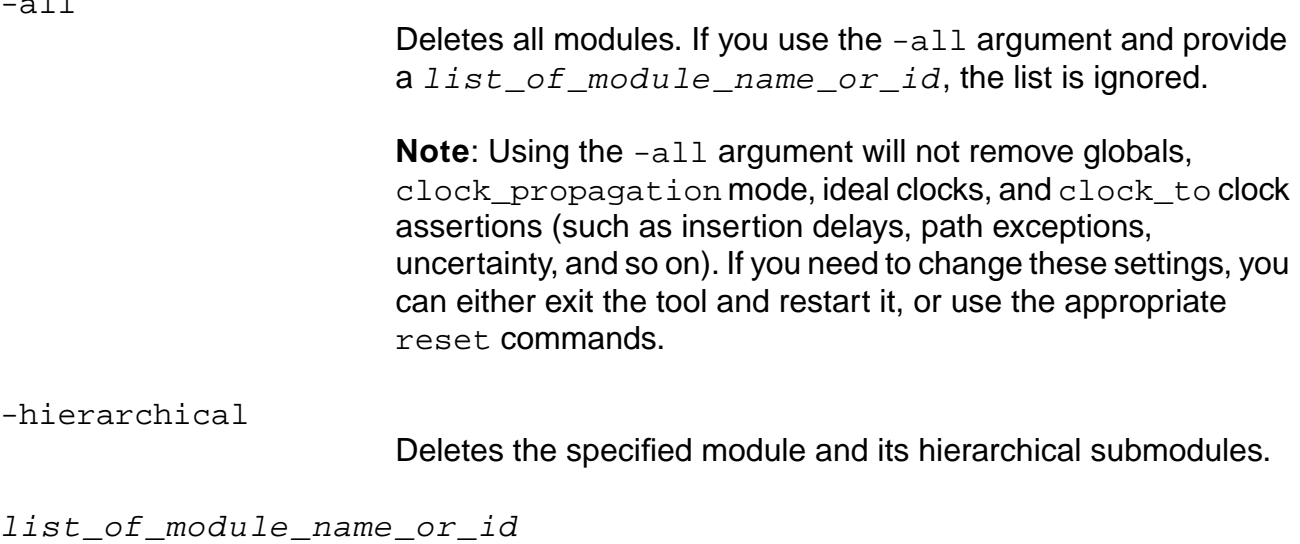

Deletes the specified modules.

### **Example**

The following command deletes all modules of the current design from the database.

> do\_remove\_design -all

### **do\_rename**

do\_rename [-hierarchical] [-net] [-instance] [-net\_to\_port]

Changes the names of instances or nets in a design. The generators are used to generate names for instances and the nets created in the design. The  $ac\_shell$  has an instance generator and a net generator. The name generators defaults can be set by the set\_global command. See the set\_global net\_generator and set\_global instance\_generator commands on setting net and instance names. You can change the naming convention for nets or instances previously generated in the current module by using the do\_rename command.

To change the name of a specific net or instance use the [do\\_change\\_name](#page-71-0) command.

### **Options and Arguments**

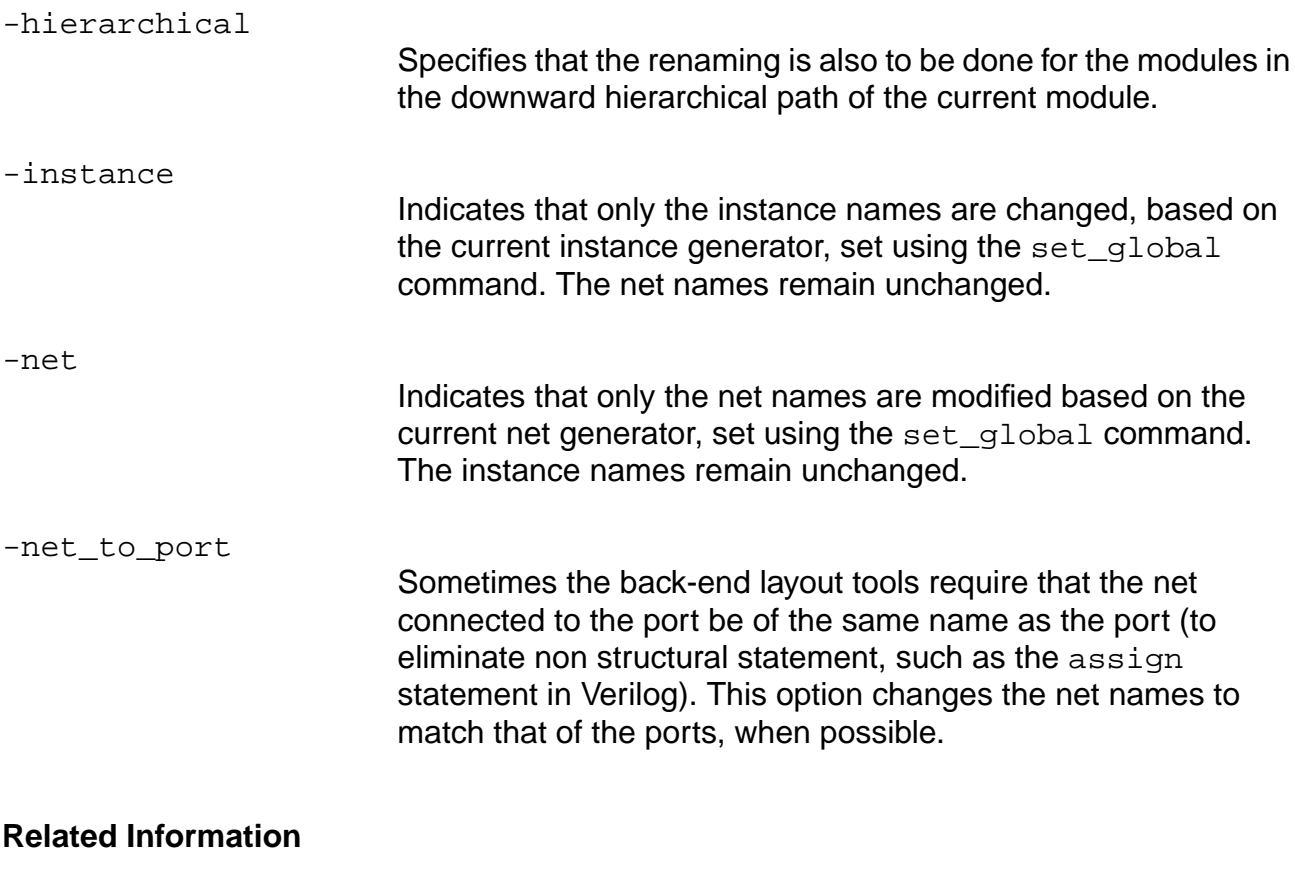

[do\\_blast\\_busses](#page-61-0)

[do\\_change\\_name](#page-71-0)

[set\\_global](#page-271-0)

- set global buscomp generator
- set global instance generator
- set\_global\_net\_generator

# **do\_uniquely\_instantiate**

do\_uniquely\_instantiate [-hierarchical | instance\_list]

Creates unique modules for the instances. Use this command when one instance of a module needs to be optimized differently from another. For this purpose, each instance is referenced by a unique module so that different constraints can be applied and different transformations can be performed on each module.

If no option is specified, then only the instances in the current module specified by the set current module are uniquified.

**Note:** The do\_optimize command and the do\_xform\_propagate\_constants command automatically uniquifies the whole design by default unless the -dont\_uniquify option is used.

### **Options and Arguments**

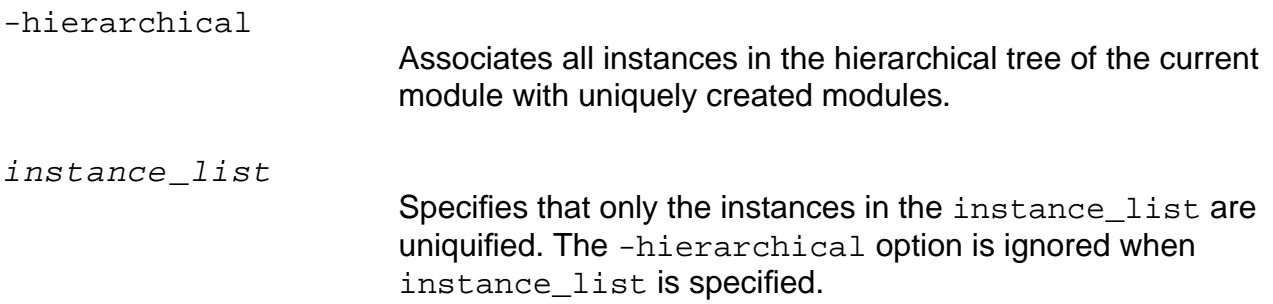

### **Example**

In the design shown in Figure [1-4 on page 123](#page-122-0),  $b1k11$  and  $b1k21$  are instances of an adder (mod\_adder) that need different constraints during optimization. The following command generates the unique modules:

> do\_uniquely\_instantiate blk11 blk21

The two instances would appear as follows (where  $\text{mod\_adder\_0}$  and  $\text{mod\_adder\_1}$  are unique instances of mod adder):

mod\_adder\_0 blk11( …port connections…); mod\_adder\_1 blk21( …port connections…);

### <span id="page-122-0"></span>**Figure 1-4 Example of do\_uniquely\_instantiate**

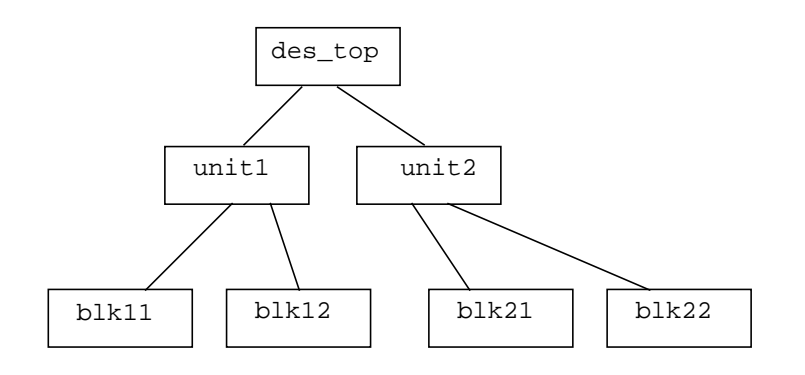

### **Related Information**

do dissolve hierarchy

[do\\_optimize](#page-96-0)

[set\\_current\\_module](#page-265-0)

# **do\_xform\_buffer**

```
do_xform_buffer [-dont_modify_children] [-no_design_rule] [-max_area float]
     [-critical_ratio float] [-critical_offset float]
```
Inserts buffers to improve timing on the critical path.

# **Important**

Use of this command is not recommended or encouraged. Use the following command instead:

do\_optimize -effort low -dont\_size -dont\_clone -dont\_swap\_pins ...

### **Options and Arguments**

```
-critical offset float
```
Adds the -critical offset number to the value of the worst slack. Similar to the -critical ratio option below.

-critical\_ratio float

Indicates the range of slack for paths to be considered critical for timing-driven buffer insertion. Specify the argument  $f$ loat as a fraction (a number from 0 to 1, inclusive) of the worst slack. This option allows a range of worst slack to be considered critical. This should only be used on negative slack. The critical range considered is defined as follows:

```
worst_slack * (1 - critical_ratio) +
critical_offset
Default: 0
```
**Note:** This option ignores path groups. It works on the worst slack of the overall design.

-dont\_modify\_children

Applies the optimization transform only to the portion of the design contained in the current module. In the absence of this option, the transforms are applied to the entire design contained in the current module including its hierarchical descendents (children).

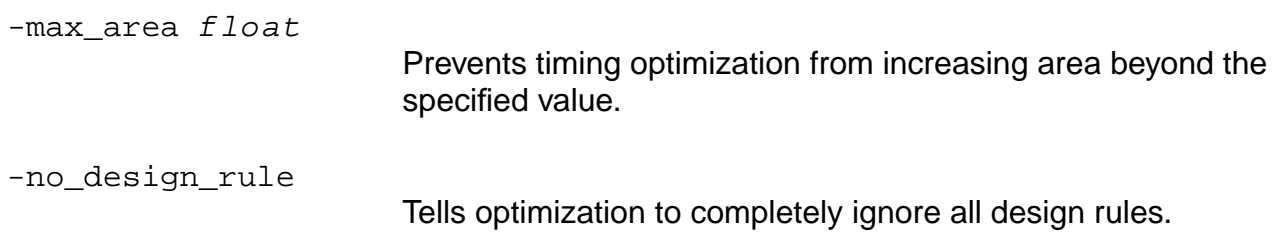

# **do\_xform\_buffer\_tree**

```
do xform buffer tree [-min fanout value] [-non hierarchical]
     [-input_ports | -output_ports | -ports | -pins] [-dont_remove_buffers] [net]
```
Inserts balanced buffer trees in the current module and all sub-modules. Each buffer tree insertion is made only if there is no worsening of the local slack at the buffer tree drive cell. If there is no change of slack or the net is unconstrained, the buffer tree is inserted.

One usage of buffer tree insertion is when assembling pieces of an unoptimized design, as in a time budgeting flow. For this reason, a form of the command is provided that creates buffer trees for nets that are connected to module ports or pins only, for greater speed.

Area is not considered. Design rule cost is also not considered, but in practice the design rule violations are usually reduced with a buffer tree in place because the sizing and fanout ratios are controlled in the buffer tree to be optimal for timing, and in most libraries this places the slews, capacitances, and fanouts well within the design rule limits.

By default, any existing buffer tree containing the target net is removed and replaced by a new buffer tree. Optionally, a buffer tree can be inserted with no existing buffer cells removed, but this is not recommended in general as the quality of results is higher when the entire buffer tree is replaced with a new tree.

The do\_xform\_buffer\_tree step is performed automatically by the do\_optimize flow, immediately after the technology mapping (do\_xform\_map) step.

**Note:** Inverted loads are not considered part of the buffer tree. The buffer tree is created from a network of non inverting single input/output buffer cells.

This command is not suitable for post-placement or back-annotated optimization, because it does not preserve annotated capacitances, resistances, or SDF delays as it inserts or replaces buffer trees. Any buffers created by this command will revert to the appropriate wire load model for delay calculation.

Be careful when using the  $net$  form of this command in a Tcl loop, as the command itself will be deleting and creating nets in the design. For example, do not attempt this code because the cached list of nets may become obsolete after the first buffer insertion:

```
foreach i [find -nets] {
   do_xform_buffer_tree $i; # may fail second time
    }
```
# **Options and Arguments**

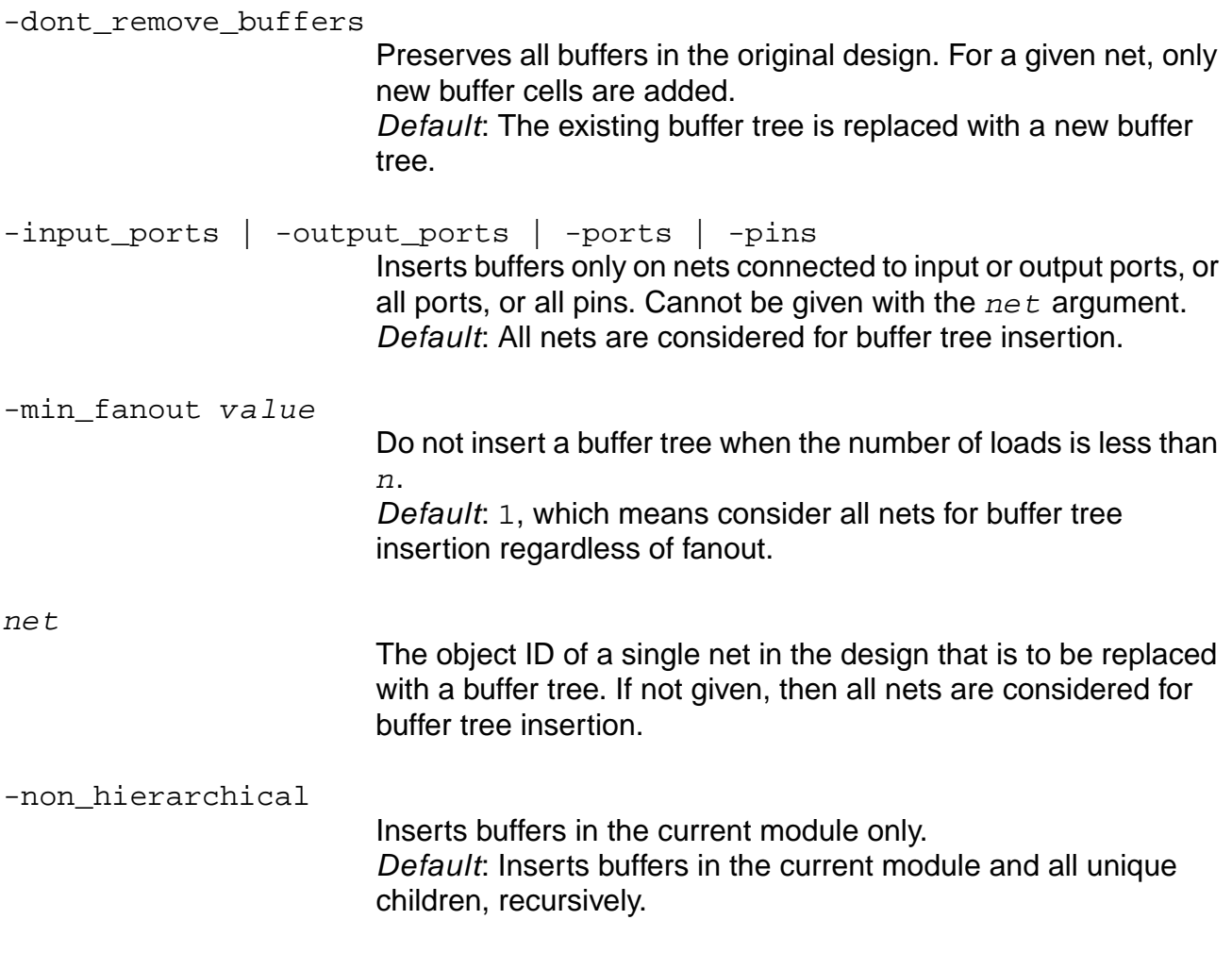

## **do\_xform\_clone**

```
do_xform_clone [-dont_modify_children] [-no_design_rule] [-max_area float]
     [-critical_ratio float] [-critical_offset float]
```
Performs cloning transformations. This command splits up a net into two nets by duplicating the instance driving the original net to improve timing on critical path.

# Important

Use of this command is not recommended or encouraged. Use the following command instead:

do\_optimize -effort low -dont\_size -dont\_buffer -dont\_swap\_pins

### **Options and Arguments**

-critical\_offset float

Adds the -critical offset number to the value of the worst slack. Similar to the -critical ratio option below.

-critical ratio float

Indicates the range of slack for paths to be considered critical for timing-driven cloning. Specify the argument  $f$  loat as a fraction (a number from 0 to 1, inclusive) of the worst slack. This option allows a range of worst slack to be considered critical. This should only be used on negative slack. The critical range considered is defined as follows:

```
worst_slack * (1 - critical_ratio) +
critical_offset
Default: 0
```
**Note:** This option ignores path groups. It works on the worst slack of the overall design.

-dont\_modify\_children

Applies the optimization transform only to the portion of the design contained in the current module. In the absence of this option, the transforms are applied to the entire design contained in the current module including its hierarchical descendents (children).

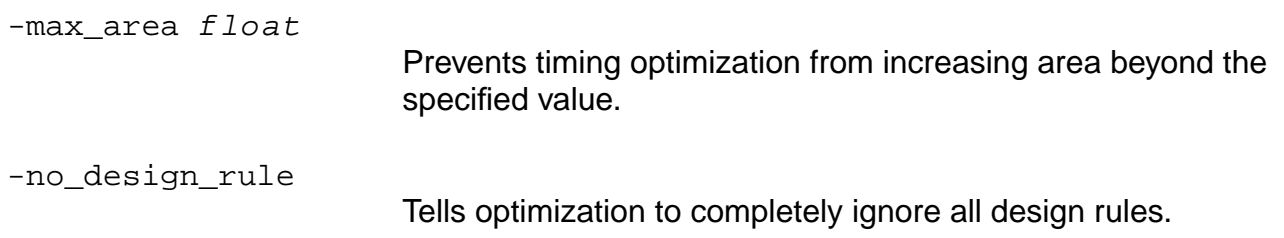

### **do\_xform\_fast\_optimize**

```
do_xform_fast_optimize [-effort { low | medium | high }] [-resize -buffer] [-one]
     [-critial_ratio float] [-critial_offset float]
```
Performs a simultaneous resizing and rebuffering. The algorithm is fast but the resulting slack may not be optimal.

**Note:** This command can only be used before placement and without backannotation.

### **Options and Arguments**

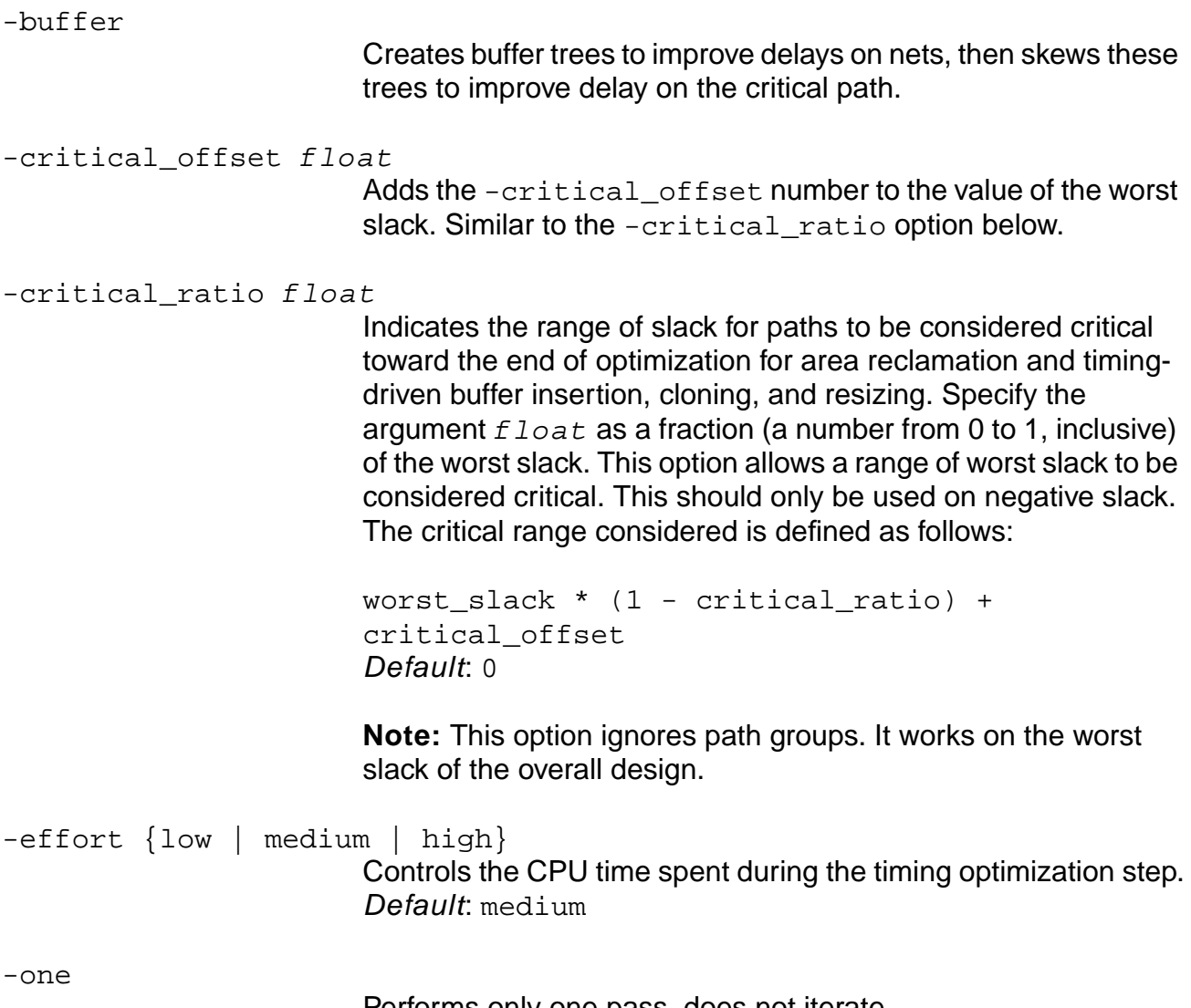

Performs only one pass, does not iterate.

-resize

Replaces a cell with an equivalent cell with different drive if the new cell contributes toward meeting the goal of the transformation. This only occurs if the library has a choice of cells with the same functionality, but on different drives.

# **do\_xform\_fix\_design\_rule\_violations**

```
do_xform_fix_design_rule_violations [-footprint] [-resize] [-buffer]
     [-dont_modify_children] [-critical_ratio float] [-critical_offset float]
```
Provides a tighter control and selection on the transformations to be performed on the design. The do\_xform\_fix\_design\_rule\_violations command is another version of the do optimize -design rule only command. The do optimize command is preferable for because of better runtime and QOR.

The transformations are applied only to the design rule violators. If none of the three options, resize, buffer, or clone, are used, then by default all three transformations are applied to get the best possible results. In effect, the default is the same as using all the three options.

When you do On and Off Chip Variation Analysis, the max DRV limit is obtained from the library used to compute the late path. Consequently, the min DRV limit is obtained from the library used to compute the early path. Set the pvt corner to be used for late and early path by setting the global pvt late path and pvt early path.

**Note:** The do xform fix design rule vioaltions command does not legalize the design.

**Important** 

Use of this command is not recommended or encouraged. Use the following command instead:

do\_optimize -design\_rule\_only

### **Options and Arguments**

-buffer

Allows buffers to be used to fix design rule violations.

-critical offset float

Adds the -critical\_offset number to the value of the worst slack. Similar to the -critical\_ratio option below.

-critical\_ratio float

Indicates the range of slack for paths to be considered critical for design rule violation fixing. Specify the argument  $f$ loat as a fraction (a number from 0 to 1, inclusive) of the worst slack. This option allows a range of worst slack to be considered critical. This should only be used on negative slack. The critical range considered is defined as follows:

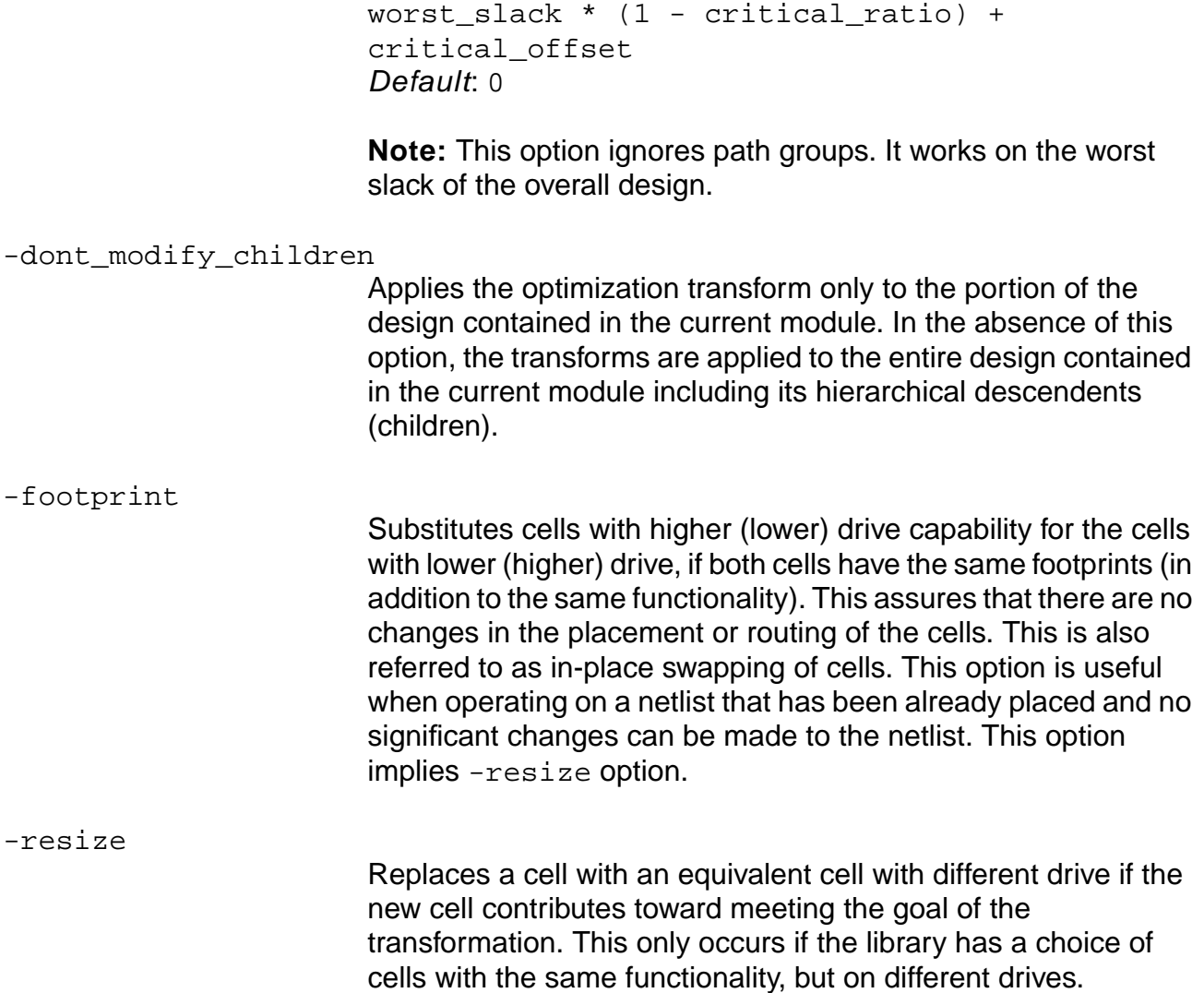

# **do\_xform\_fix\_hold**

```
do_xform_fix_hold [-footprint] [-resize] [-buffer] [-dont_modify_children]
     [-no design rule] [-minimize] [-max area float]
     [-critical_ratio float] [-critical_offset float]
     [-power]
```
Provides better control for transforming hold violators. It attempts to fix the hold times without trying to fix the setup times. If the -resize or -buffer options are not specified, the default behavior of the command is to use both options to get the best possible results. Default: Allows the worsening of any setup slack to fix hold, but it tries to choose moves that minimize the impact on negative setups.

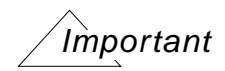

This command will be obsoleted in an upcoming release. Please use  $d$ o\_fix\_hold instead.

### **Options and Arguments**

-buffer

Allows buffers to be used to fix hold violations.

-critical\_offset float

Adds the -critical offset number to the value of the worst slack. Similar to the -critical ratio option below.

-critical ratio float

Indicates the range of slack for paths to be considered critical during hold fixing. Specify the argument  $f$ loat as a fraction (a number from 0 to 1, inclusive) of the worst slack. This option allows a range of worst slack to be considered critical. This should only be used on negative slack. The critical range considered is defined as follows:

```
worst_slack * (1 - critical_ratio) +
critical_offset
Default: 0
```
**Note:** This option ignores path groups. It works on the worst slack of the overall design.

-dont modify children

Applies the optimization transform only to the portion of the

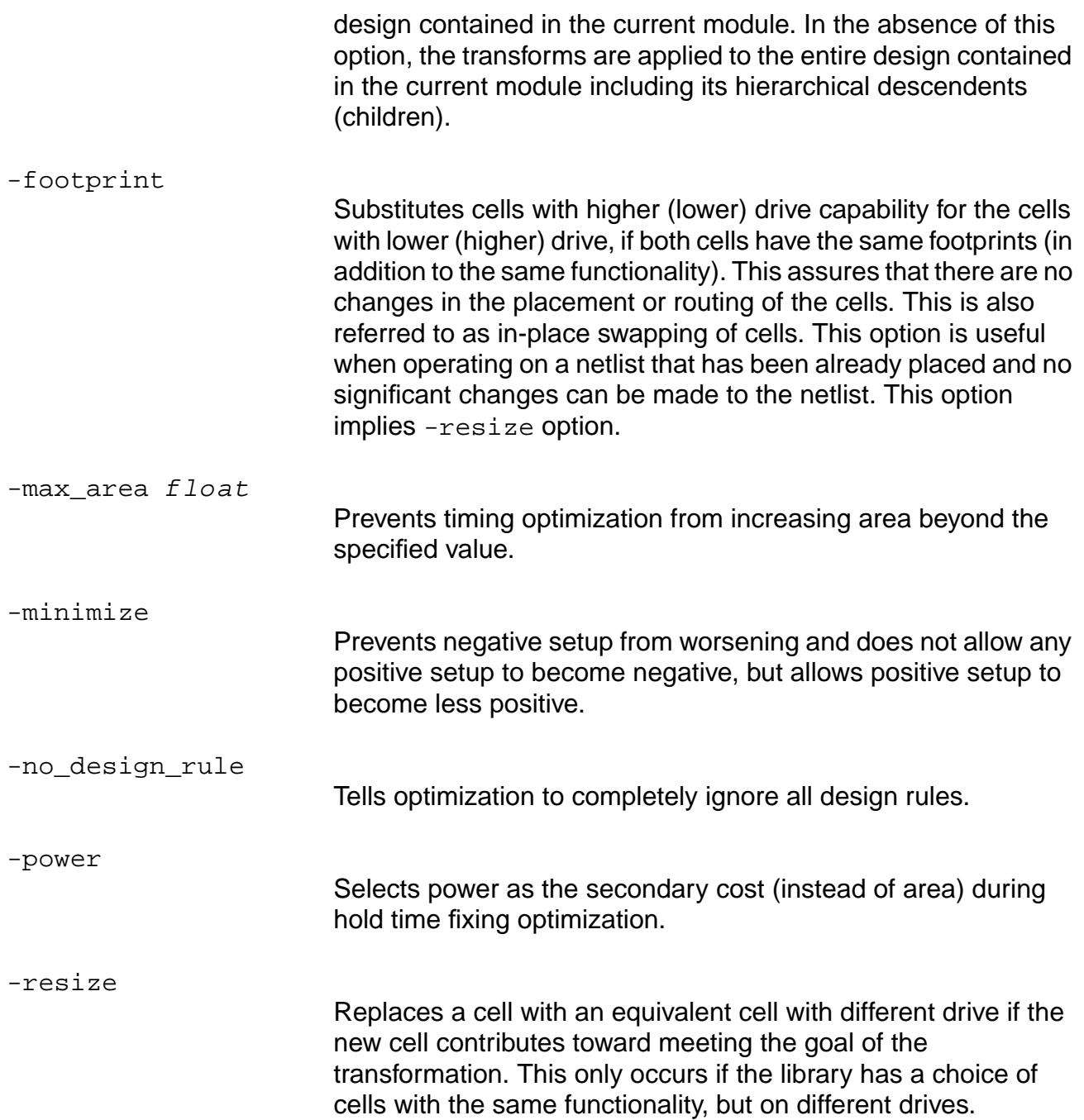

# **do\_xform\_fix\_multiport\_nets**

```
do_xform_fix_multiport_nets [-dont_modify_children][-fix_constant_ports]
     [-no_design_rule]
```
Splits any net connected to more than one output port into different nets, each driven by a buffer, such that each net is connected to only one port. It transforms nets connected to multiple ports. This transformation may be necessary to make it easier for some of the placement and floorplanning tools to treat the netlist properly. This transformation also inserts a buffer on every pass-through net that directly connects input port to an output port.

**Note:** For best results, do not use do\_xform\_fix\_multiport\_nets on a netlist that may have large fanout multiport nets. This command does not handle large fanout nets efficiently. Multiport nets (or assigns) are best fixed during optimization.

### **Options and Arguments**

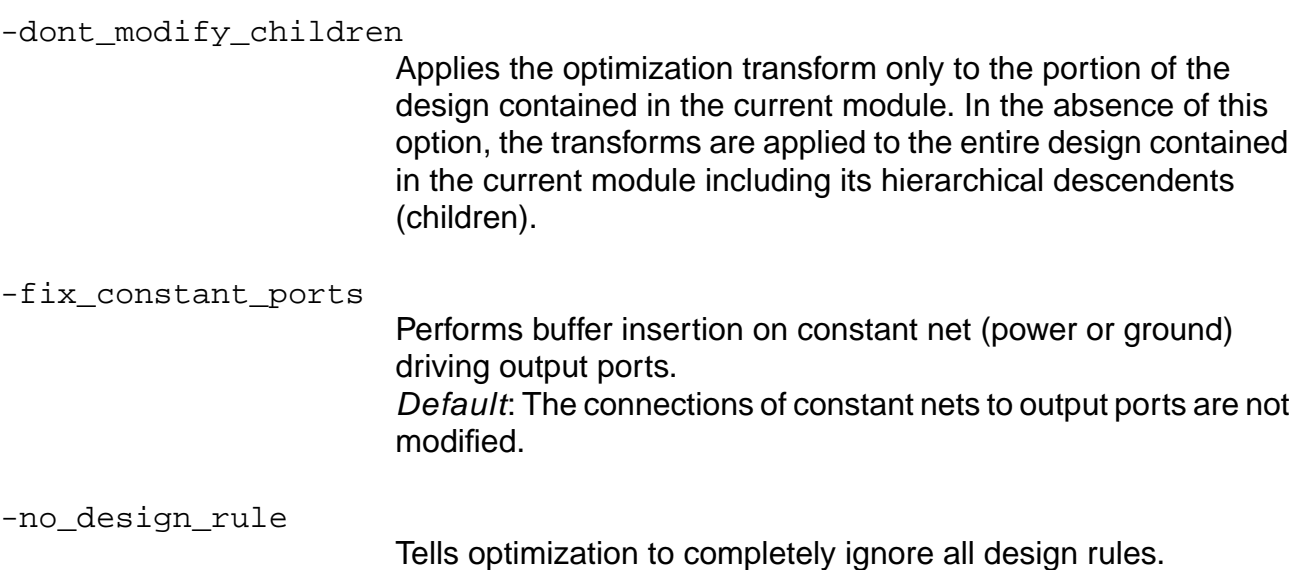

### **Related Information**

set\_global fix\_multiport\_nets

# **do\_xform\_footprint**

```
do_xform_footprint [-quick] [-dont_modify_children] [-no_design_rule]
     [-fix_clock_net] [-dont_reclaim_area | -reclaim_maximum_area]
     [-max_area float] [-incremental] [-critical_ratio float]
     [-critical offset float]
```
# Important

This command is obsolete and will be removed in the next full release of the software. Use the do\_xform\_resize -footprint command for comparable results.

# **do\_xform\_ipo**

do\_xform\_ipo [-change\_limit integer] [-change\_file filename] [-max\_area float] [-checkpoint] [-dont\_legalize] [-dont\_swap\_pins] [-dont\_resize] [-dont\_buffer] [-dont\_climb\_hill] [-dont\_downsize]

# $'$ Important

This command is obsolete and will be removed in the next full release of the software. Use the do\_optimize -ipo command for comparable results.

## **do\_xform\_insert\_repeaters**

```
do_xform_insert_repeaters [-force] [-levelize] [-load load_value]
     [-macro cell_master_name] [-minimize_delay] [-slew slew_value]
     list_of_net_names_or_ids
```
Adds repeaters to the list of specified nets. If neither the  $-$ load or  $-s$ lew options are specified, buffers are added to meet existing design rule constraints on the nets. If both are specified, buffer locations are chosen to try to obtain slews and net loads less than or equal to the targets.

Use this command on a placed design, routed or unrouted. This command creates the same kind of routing as the original net. For example, if the net has detailed routing, the new buffer tree will also have detailed routing.

**Note:** You need to run incremental froute to complete the route. There is no incremental groute, so groute needs to be routed from scratch.

### **Options and Arguments**

**Note:** If you use do\_xform\_insert\_repeaters with a list of nets but no options, only design rule violations are fixed.

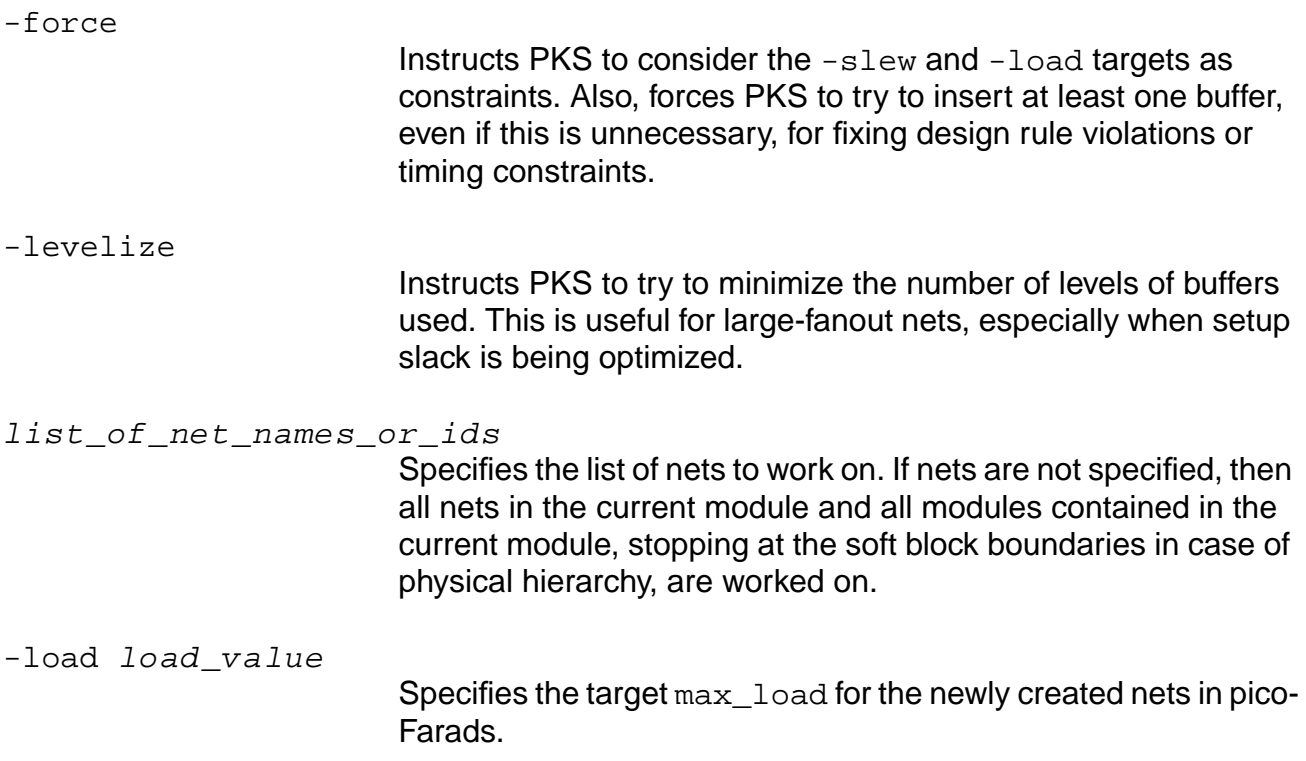

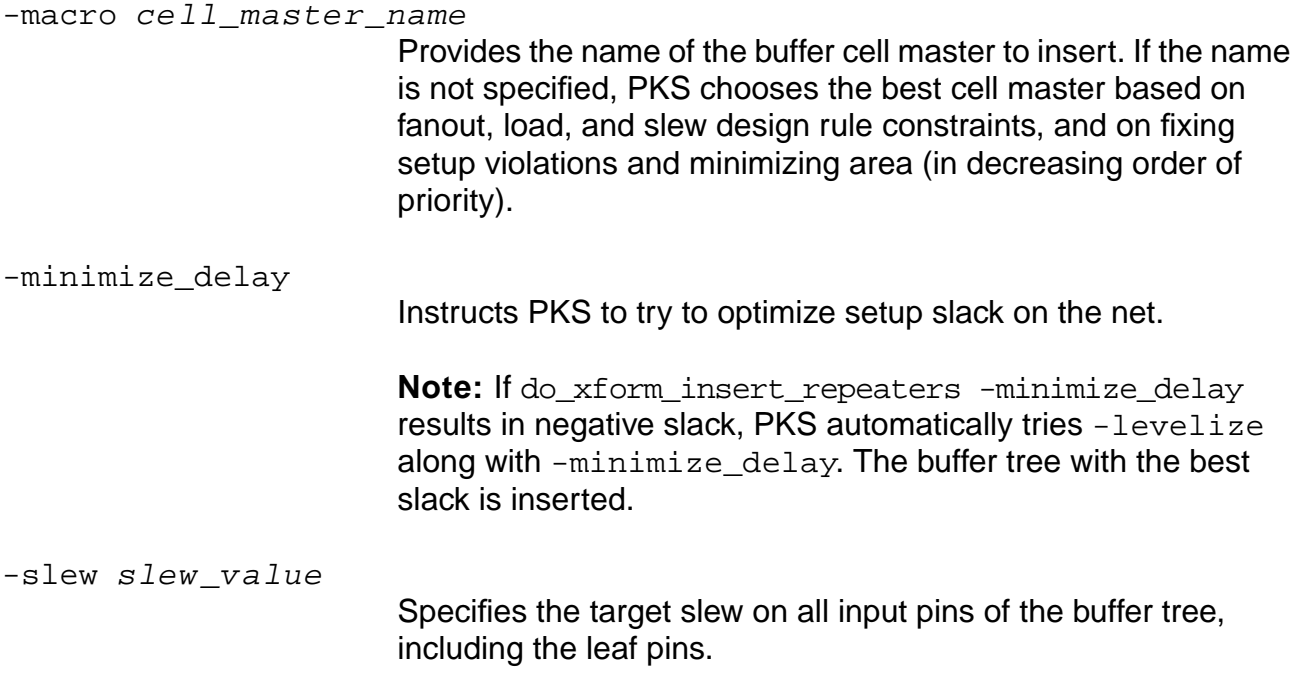

### **Examples**

- The following command inserts buffers on nets net\_name1 and net\_name2 in order to improve late slack through those nets:
	- > do\_xform\_insert\_repeaters -minimize\_delay {net\_name1 net\_name2}
- The following command inserts buffers on net with object id 123456 to fix design rule violations on that net:

> do\_xform\_insert\_repeaters 123456

### **do\_xform\_map**

```
do_xform_map [-no_partition] [-force] [-hierarchical] [-timing]
     [-critical_ratio float] [-critical_offset float] [-distributed]
     [-fanin_depth integer] [-fanout_depth integer]
```
Maps the generic netlist to the target technology library. It is used for timing-driven mapping. Timing is implied when using the -timing, -fanin\_depth, or -fanout\_depth options. If the -timing option is used in the absence of any of the other options then timing-driven mapping is only performed on the critical region as specified by the arguments of the -critical ratio, -critical offset, -fanin depth, and -fanout depth options whose defaults are all 0.

This command maps a generic cell netlist (ATL) to a technology specific cell netlist.

### **Options and Arguments**

```
-critical offset float
```
Adds the -critical\_offset number to the value of the worst slack. Similar to the -critical ratio option below. Default: 0

-critical ratio float

Indicates the range of slack for paths to be considered critical for timing-driving mapping. Specify the argument  $f$ loat as a fraction (a number from 0 to 1, inclusive) of the worst slack. This option allows a range of worst slack to be considered critical. This should only be used on negative slack. The critical range considered is defined as follows:

```
worst_slack * (1 - critical_ratio) +
critical_offset
Default: 0
```
**Note:** This option ignores path groups. It works on the worst slack of the overall design.

-distributed

Performs the optimization in distributed mode.

-fanin\_depth integer

Extracts the non-critical fanins on the critical path. The integer value specified gives the level up to which the non-

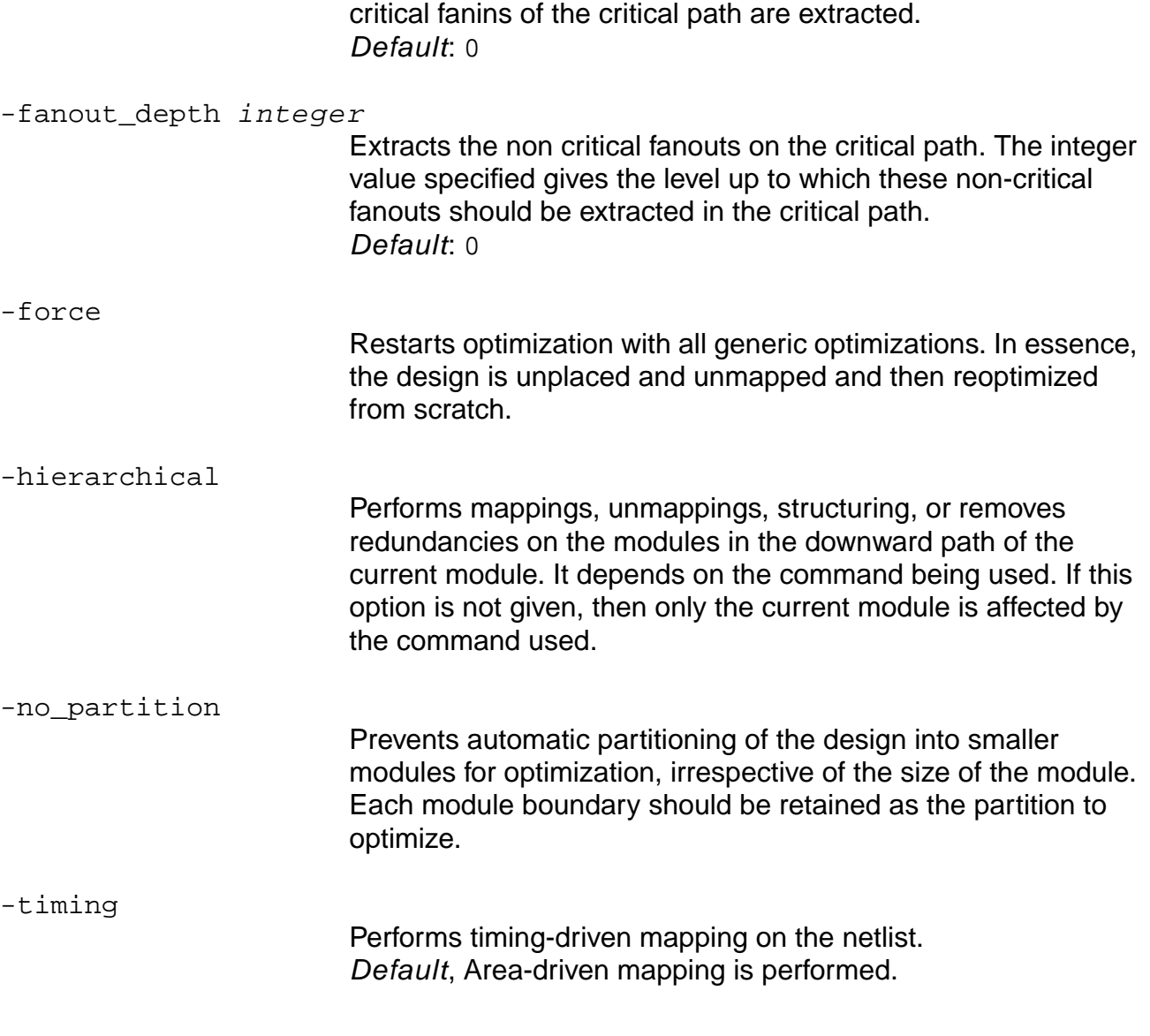

### **Related Information**

[do\\_optimize](#page-96-0)

[do\\_xform\\_unmap](#page-162-0)

# **do\_xform\_optimize\_generic**

```
do_xform_optimize_generic [-checkpoint][-clockgate][-flatten { on | auto | off}]
     [-minimize { single_output | multiple_output }][-phase_assignment]
     [-force][-no_partition][-priority { area | time }][-distributed]
```
[-dont\_uniquify][-dont\_propagate\_constants][-dont\_structure]

```
[-dont_remove_redundancies]
```
# Important

This command is obsolete and will be removed in the next full release of the software. Use the do\_optimize -stop\_before mapping command for comparable results.

# **do\_xform\_optimize\_slack**

```
do_xform_optimize_slack [-effort { low | medium | high }] [-no_design_rule]
     [-checkpoint] [-max_area float] [-critical_ratio float]
     [-critical_offset float] [-dont_reclaim_area | -reclaim_maximum_area]
     [-incremental] [-pks] [-distributed] [-power] -restructure_aware
     [-stop_before_placement] [-time_budget] [-remap_for_timing]
```
# Important

This command is obsolete and will be removed in the next full release of the software. Use the do\_optimize command for comparable results.
# **do\_xform\_pre\_placement\_optimize\_slack**

```
do_xform_pre_placement_optimize_slack [-effort { low | medium | high }]
     [-design_rule_have_been_fixed] [-no_design_rule] [-checkpoint]
     [-max_area float] [-critical_ratio float] [-critical_offset float]
     [-distributed] [-dont reclaim area | -reclaim maximum area] [-incremental]
     [-power] [-time_budget] [-remap_for_timing] [-dont_legalize]
```
# Important

This command is obsolete and will be removed in the next full release of the software. Use the do\_optimize -stop\_before placement command for comparable results.

# <span id="page-145-0"></span>**do\_xform\_prevent\_crosstalk**

```
do_xform_prevent_crosstalk [-threshold num] [-tolerance num]]
     [-change file filename]
```
Fixes crosstalk problems in a routed design and prevents crosstalk problems during PKS optimization. The do\_xform\_prevent\_crosstalk command is similar to the slew or transition DRV in that crosstalk prevention is a design rule to be fixed. Crosstalk problems are fixed heuristically such that no net in the design has a transition time longer than a given threshold. The threshold is the average transition time across all nets of the design at a given state.

Automatically calculates an average transition time the first time this command is used on a design unless the -threshold option is specified. The average transition time is calculated across all the nets in the design, taking the worst of all rise and fall transition times of each net. This threshold is stored with the design and all subsequent crosstalk operations or reports are carried out using the same threshold to avoid non-convergence, unless a new threshold is specified. See reset crosstalk threshold for information on how to reset the crosstalk threshold.

**Note:** Crosstalk prevention is valid only on a placed netlist. and can be performed while honoring other design rules at the same time. In addition, crosstalk prevention is only performed on data nets, NOT on clock nets.

### **Options and Arguments**

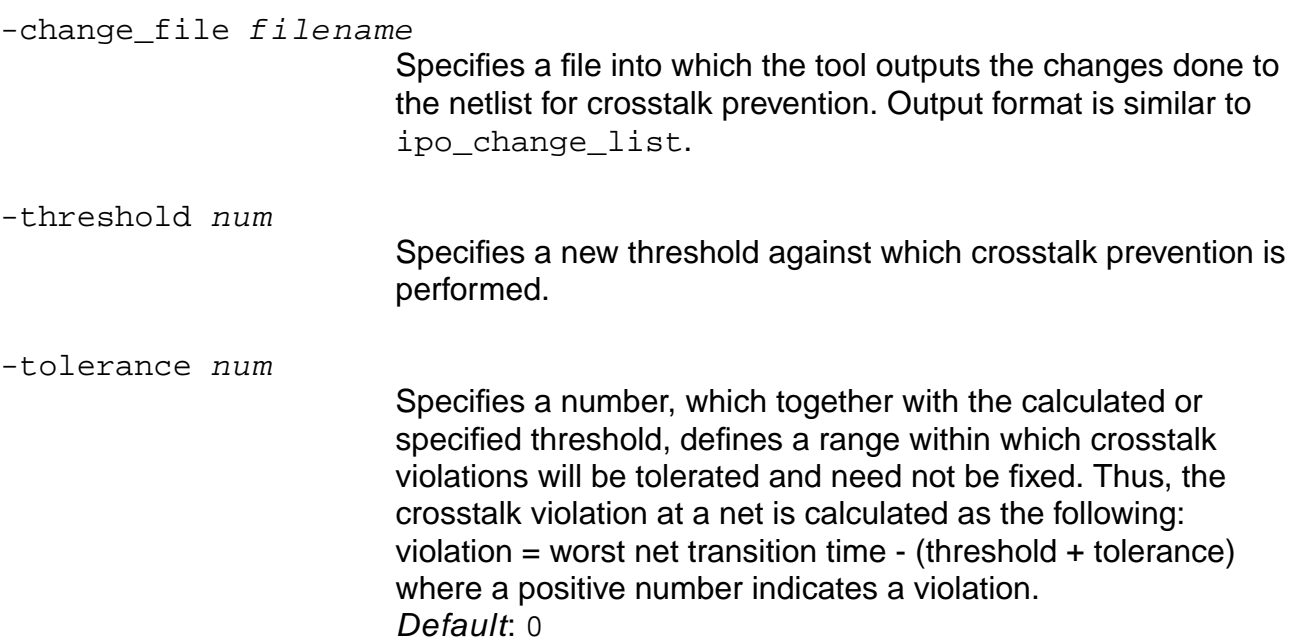

# **Related Information**

[do\\_optimize](#page-96-0)

reset crosstalk threshold

# **do\_xform\_prevent\_wire\_self\_heat**

do\_xform\_prevent\_wire\_self\_heat [-change\_file filename]

The do\_xform\_prevent\_wire\_self\_heat command is similar to the do\_xform\_ prevent\_crosstalk command as wire-self-heat prevention is completed as just another capacitance limit design rule to be fixed. Valid only on placed designs.

**Note:** The do\_xform\_prevent\_wire\_self\_heat command works only on data nets, not on clock nets. In addition, wire-self-heat prevention is completed while honoring and preserving other design rules.

Once wire-self-heat prevention has been performed, it will be stored with the design and used for all subsequent optimizations or design rule fixes, until do\_xform\_prevent\_wire\_self\_heat is reset using the reset\_wire\_self\_heat\_prevention command.

## **Options and Arguments**

-change file filename

Specifies a file into which the tool outputs the changes done to the netlist for wire-self-heat prevention.

### **Related Information**

[do\\_xform\\_prevent\\_crosstalk](#page-145-0)

[report\\_crosstalk\\_violations](#page-226-0)

reset wire self heat prevention

# **do\_xform\_propagate\_constants**

do\_xform\_propagate\_constants [-dont\_uniquify]

Propagates constants throughout the design crossing hierarchical boundaries. The constants being propagated are the logic levels (0 or 1). This command also propagates unconnected property for the nets connected to those input ports that are not connected (driven) to any driver. The side effect is that it uniquifies all instances unless the -dont\_uniquify option is given.

Default: Removes only constant latches. To remove constant flip-flops also, set the global option preserve\_constant\_flops to false.

### **Options and Arguments**

-dont\_uniquify

Tells optimization not to uniquify the design. This can be useful to save run time on structuring multiple instantiated modules.

#### **Related Information**

[do\\_optimize](#page-96-0)

# **do\_xform\_reclaim\_area**

```
do_xform_reclaim_area [-footprint] [-resize] [-buffer] [-clone]
     [-dont_modify_children] [-no_design_rule] [-critical_ratio float]
     [-critical_offset float] [-reclaim_maximum_area]
```
Applies only those transformations that reduce area, without worsening the worst negative slack. These include replacing cells with smaller area cells that have the same functionality, and removing unnecessary buffers or clones.

If none of the three options, resize, buffer, or clone, are used, then by default all three transformations are applied to get the best possible results. In effect, it is the same as using all the three options.

#### **Options and Arguments**

-buffer

Removes unnecessary buffers from the netlist as long as timing is not worsened.

-clone

Removes unnecessary clones from the netlist.

-critical offset float

Adds the -critical\_offset number to the value of the worst slack. Similar to the -critical ratio option below.

-critical\_ratio float

Indicates the range of slack for paths to be considered critical t for area reclamation. Specify the argument  $f$ loat as a fraction (a number from 0 to 1, inclusive) of the worst slack. This option allows a range of worst slack to be considered critical. This should only be used on negative slack. The critical range considered is defined as follows:

```
worst_slack * (1 - critical_ratio) +
critical_offset
Default: 0
```
**Note:** This option ignores path groups. It works on the worst slack of the overall design.

-dont\_modify\_children

Applies the optimization transform only to the portion of the

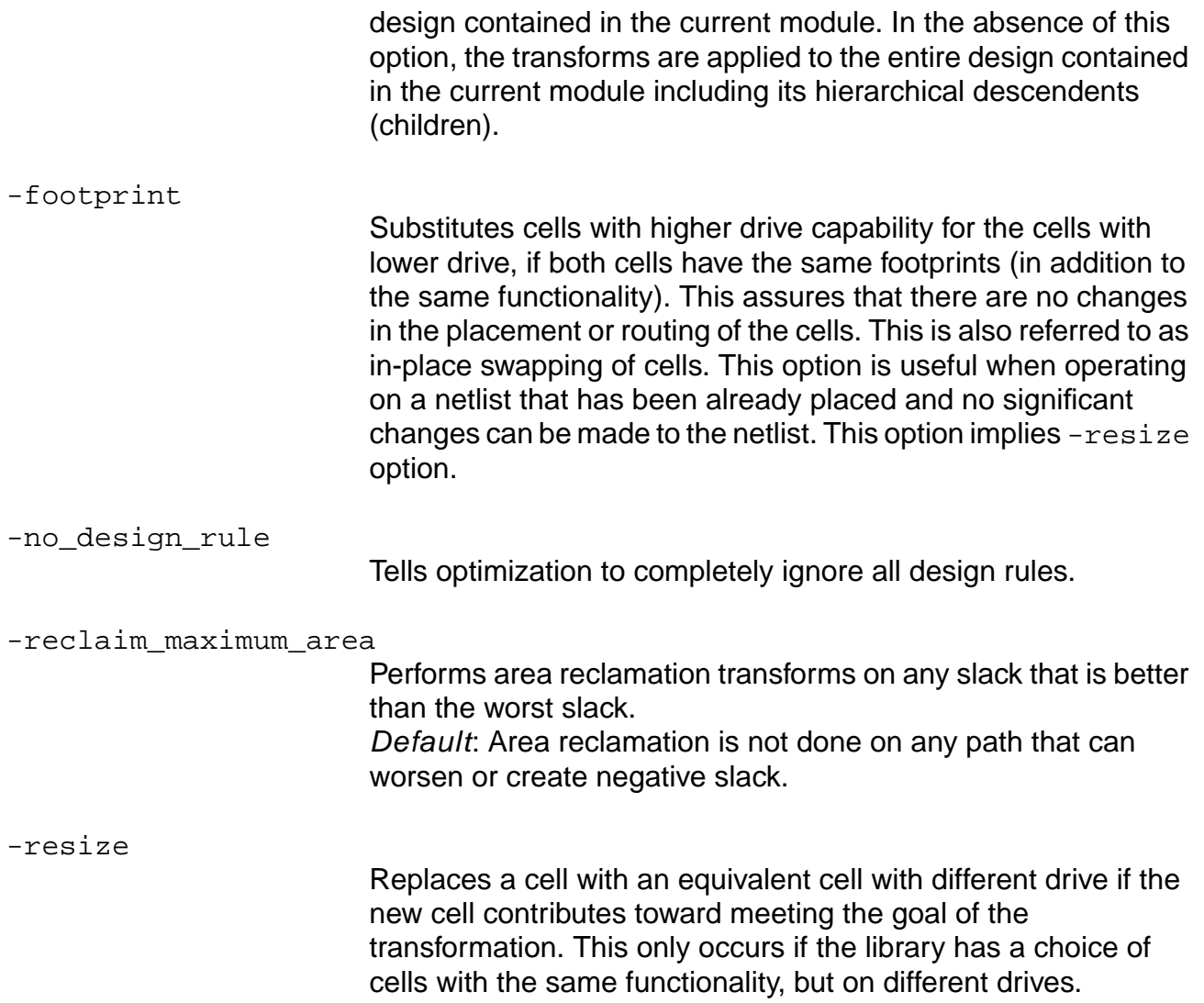

# **do\_xform\_remove\_redundancy**

do\_xform\_remove\_redundancy [-hierarchical] [-no\_partition]

Removes redundancies from the netlist. This command maps a generic cell netlist (ATL) to a generic cell netlist.

### **Options and Arguments**

-hierarchical

Performs mappings, unmappings, structuring, or removes redundancies on the modules in the downward path of the current module. It depends on the command being used. If this option is not given, then only the current module is affected by the command used.

-no\_partition Prevents automatic partitioning of the design into smaller modules for optimization, irrespective of the size of the module. Each module boundary should be retained as the partition to optimize.

### **Related Information**

[do\\_optimize](#page-96-0)

# **do\_xform\_resize**

```
do_xform_resize [-footprint] [-dont_modify_children] [-no_design_rule]
     [-critical_ratio float] [-critical_offset float][-max_area float]
     -upsize_only
```
Resizes the cells in the netlist. This command indicates that if the library has choice of cells with the same functionality but different drives, a cell can be replaced by an equivalent cell with different drive if the new cell contributes toward meeting the goal of the transformation.

# Important

Use of this command is not recommended or encouraged. Use the following command instead:

do\_optimize -effort low -dont\_clone -dont\_buffer -dont\_swap\_pins

### **Options and Arguments**

-critical offset float

Adds the -critical\_offset number to the value of the worst slack. Similar to the -critical\_ratio option below.

-critical ratio float

Indicates the range of slack for paths to be considered critical for timing-driven resizing. Specify the argument  $f$  loat as a fraction (a number from 0 to 1, inclusive) of the worst slack. This option allows a range of worst slack to be considered critical. This should only be used on negative slack. The critical range considered is defined as follows:

```
worst_slack * (1 - critical_ratio) +
critical_offset
Default: 0
```
**Note:** This option ignores path groups. It works on the worst slack of the overall design.

-dont\_modify\_children

Applies the optimization transform only to the portion of the design contained in the current module. In the absence of this option, the transforms are applied to the entire design contained in the current module including its hierarchical descendents (children).

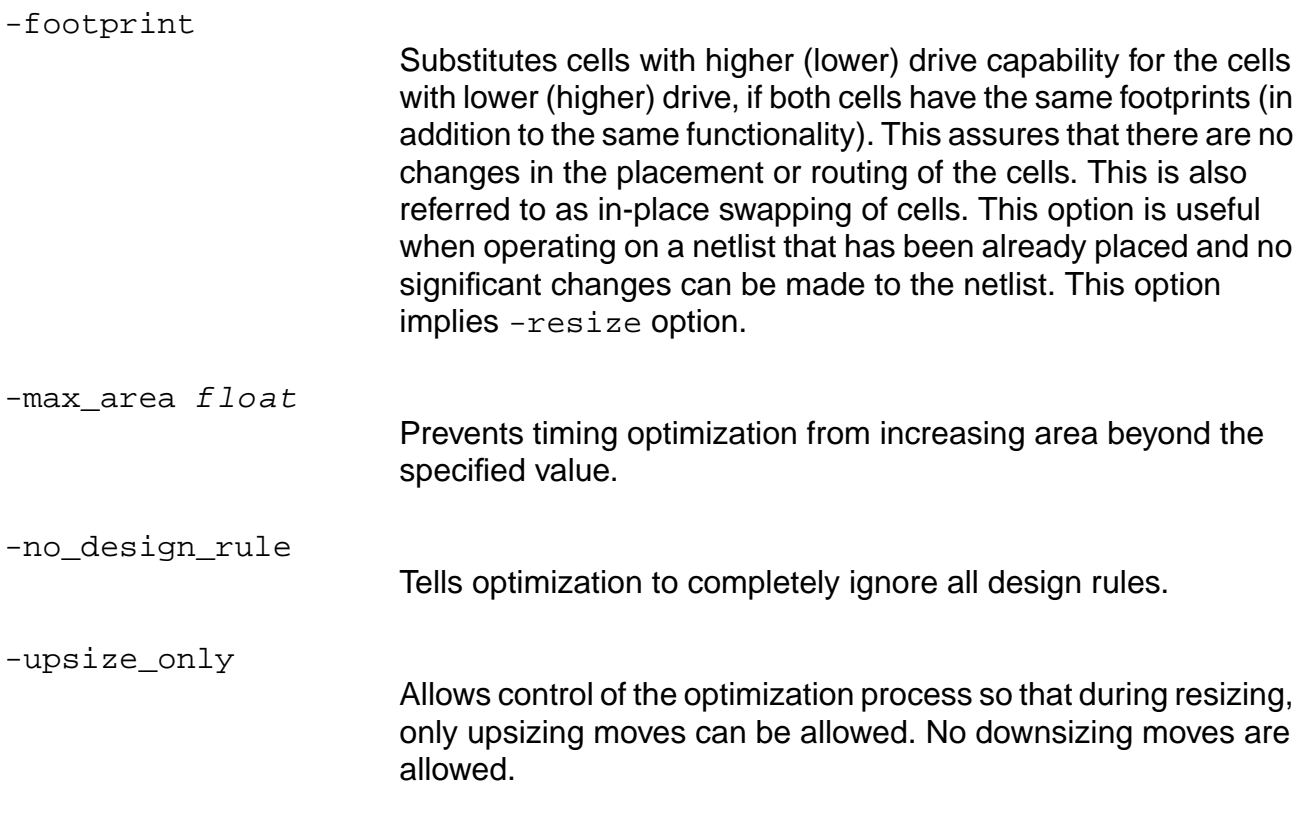

# **Related Information**

[do\\_optimize](#page-96-0)

# **do\_xform\_restructure**

do\_xform\_restructure [-effort {low | medium | high}] [-critical\_ratio float] [critical\_offset float] [-max\_area float]

Performs restructuring and remapping of the critical path in order to meet the timing constraints.

#### **Options and Arguments**

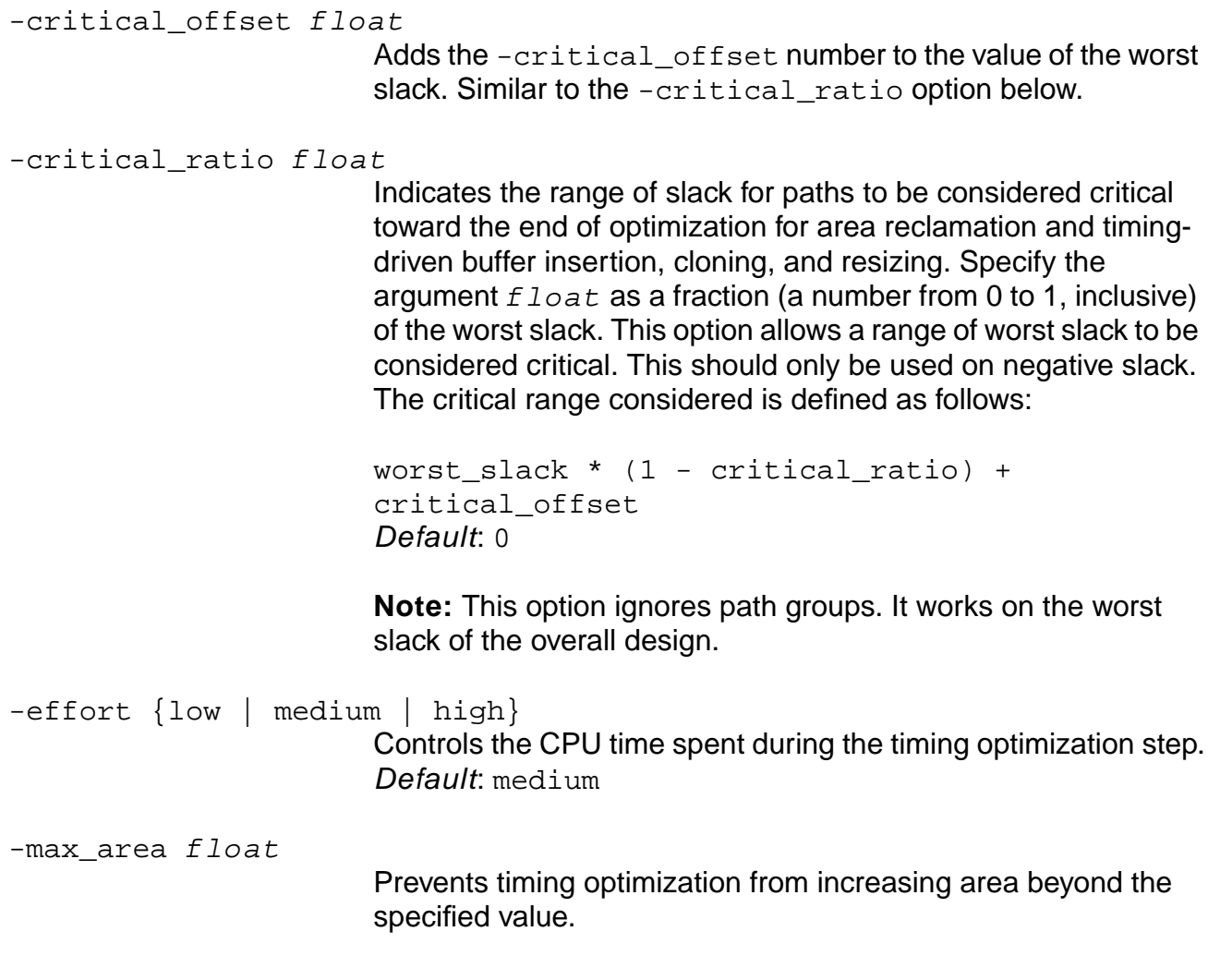

#### **Related Information**

[do\\_optimize](#page-96-0)

# **do\_xform\_run\_repair\_file**

do\_xform\_run\_repair\_file -set\_dont\_modify [true | false] repair\_file\_name

Runs the repair file that contains commands to repair nets found to have crosstalk violations. This command requires a PKS license.

#### **Notes:**

- Buffer insertions are not allowed on clock nets.
- After buffers are inserted during crosstalk repair, if they are not tagged as set dont modify, then when timing or DRV issues are fixed (post-repair), they could be removed.

#### **Options and Arguments**

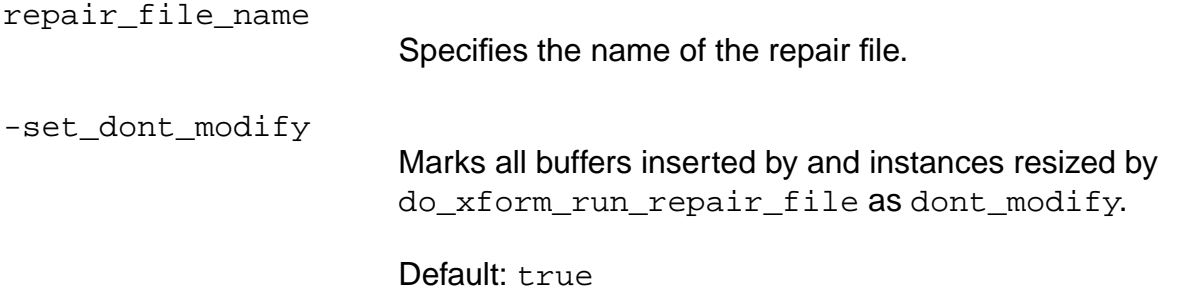

#### **Repair File Commands**

The following are repair commands. Any line in the repair file that does not start with one of these five commands will be interpreted as a PKS Tcl command line.

**Note:** The repair file can contain comments; all characters after a # on a line are ignored.

#### **bufferInsert**

bufferInsert  $net_name -location x y$  [-macro macro\_name] [-optionalResizeTo macro\_name][-kfactor float]

Inserts buffers at a specified net name defined by the  $ne \ t$  name option. The arguments are as follows:

-kfactor float

Gives a maximum value constraint on the kfactor computed for the inserted buffer, given the net parasitics derived after the buffer is inserted. The k-factor is defined as the derivative of

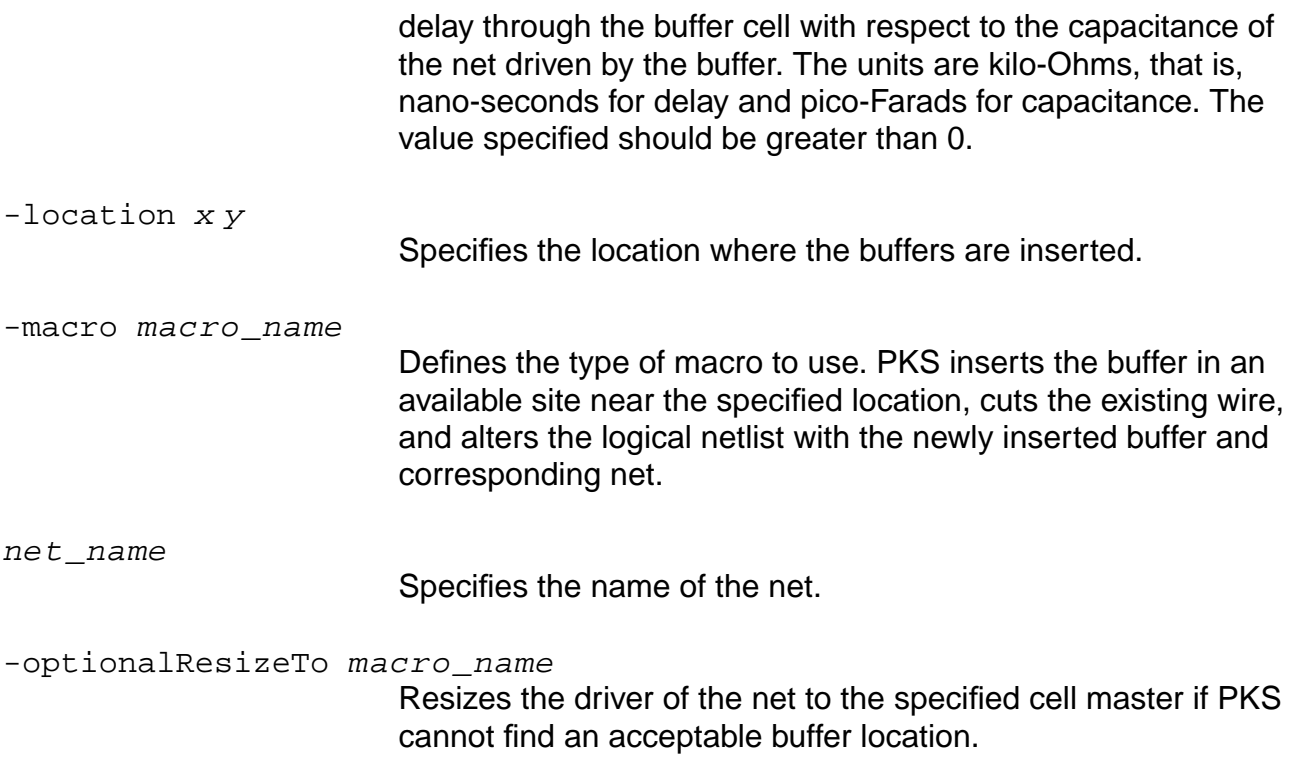

#### **receiverReduceNetC**

receiverReduceNetC receiver\_inst\_name pin\_name -value float [macro macro\_name] [-resize macro\_name] [-kfactor float]

Performs the same functionality as the ReduceNetC command, except that the receiver instance starting point is specified. The arguments are as follows:

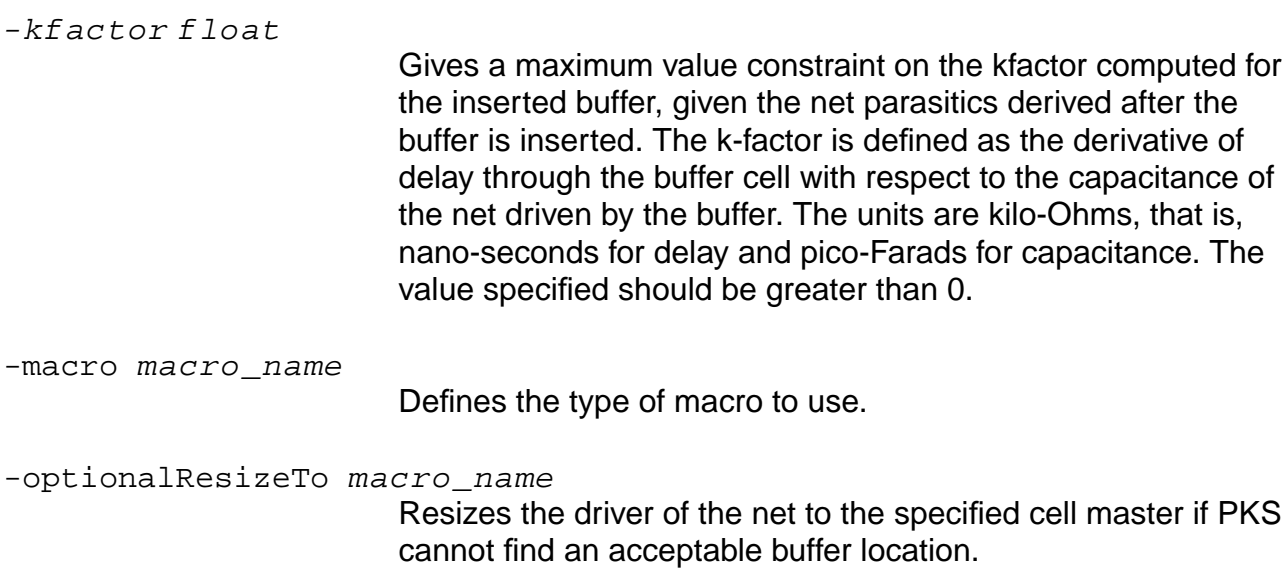

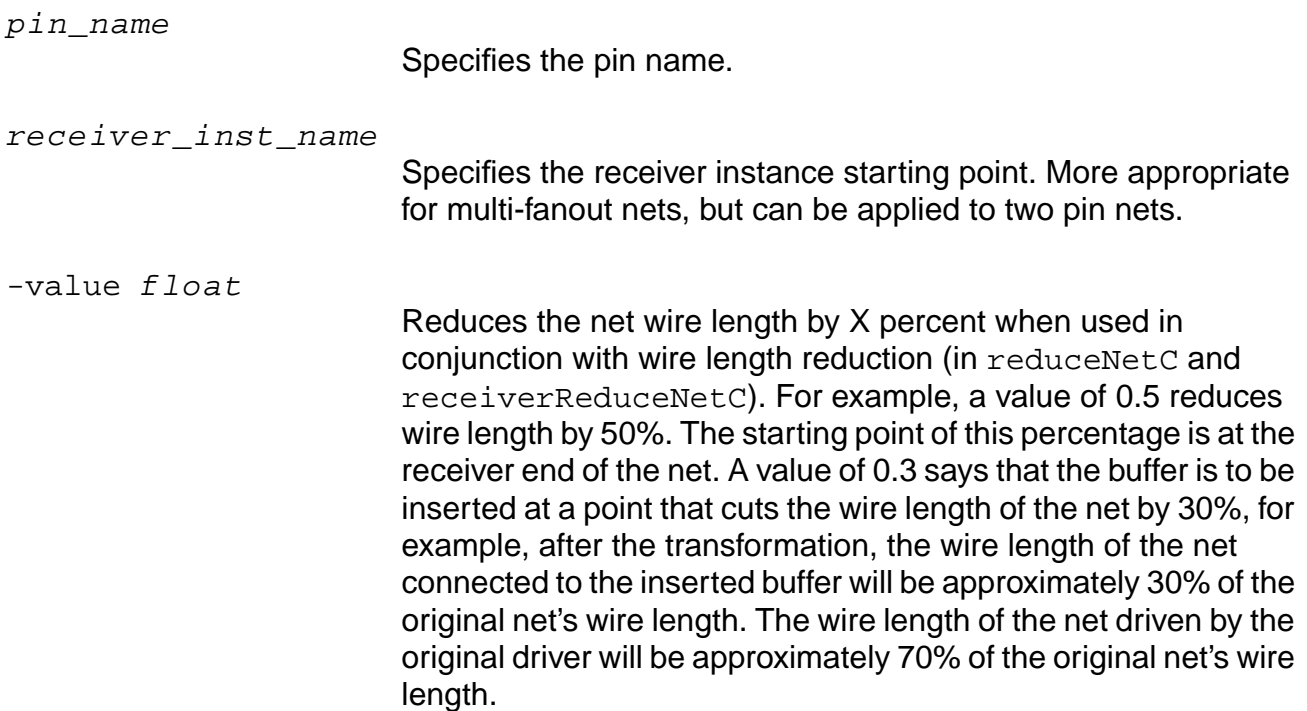

#### **reduceNetC**

reduceNetC net\_name -value float [-macro macro\_name] [-optionalResizeTo macro\_name] [-kfactor float]

Inserts a buffer onto a routed net at the specified location. The arguments are as follows:

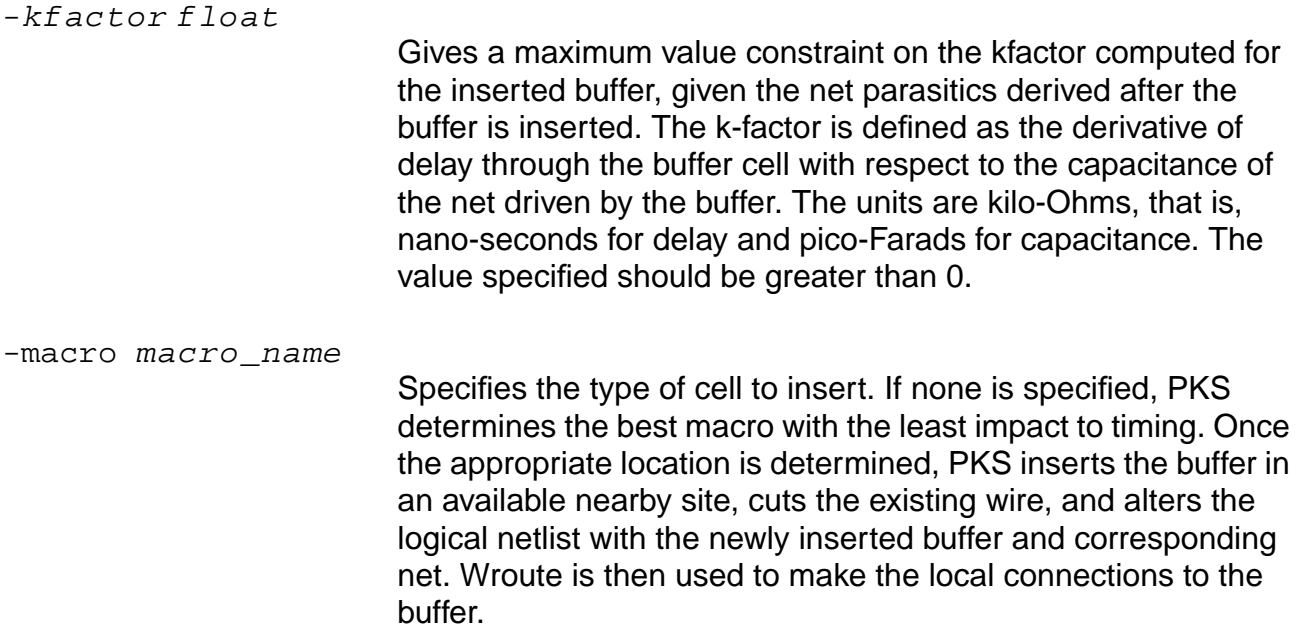

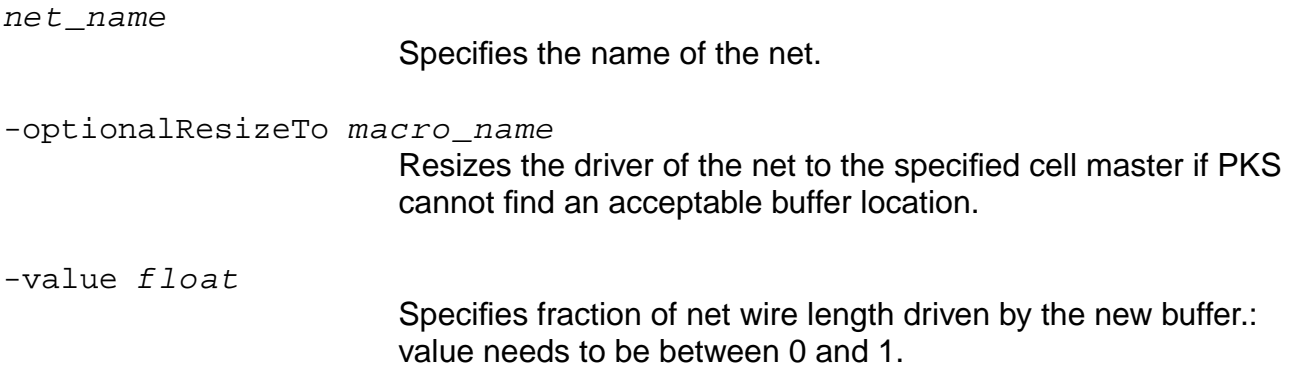

#### **resize**

resize inst\_name -macro macro\_name

Resizes the specified instance to the specified macro as long as they are LEQs. As the footprint of the LEQ may be larger, adjacent cells can be shifted slightly for overlap removal. The arguments are as follows:

instance\_name

Specifies the name of the instance.

-macro macro\_name

Defines the type of macro to use.

#### **splitNet**

```
splitNet net_name -value int [-macro macro_name] [-resize macro_name]
[-kfactor float]
```
Inserts multiple buffers onto a single net. The  $net\_name$  option specifies the name of the net. The arguments are as follows:

-kfactor float

Gives a maximum value constraint on the kfactor computed for the inserted buffer, given the net parasitics derived after the buffer is inserted. The k-factor is defined as the derivative of delay through the buffer cell with respect to the capacitance of the net driven by the buffer. The units are kilo-Ohms, that is, nano-seconds for delay and pico-Farads for capacitance. The value specified should be greater than 0.

-macro macro\_name Defines the type of macro to use, and macro\_name specifies the name of the macro. Once the appropriate location is

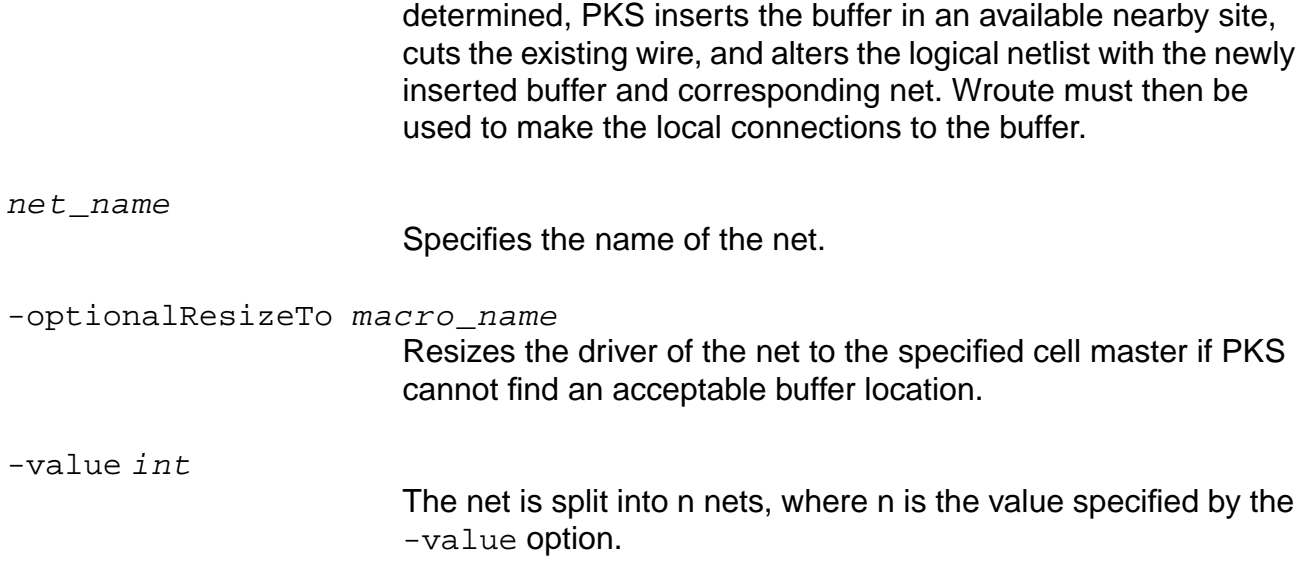

## **do\_xform\_structure**

do\_xform\_structure [-force] [-hierarchical] [-effort { low | medium | high }] [-flatten { on | auto | off }] [-priority { area | time }] [-no\_partition]

Applies Boolean and algebraic algorithms and transformations to achieve logic optimization and logic structuring. These transformations are technology independent. This command is typically used prior to any technology dependent mapping or optimizations.

#### **Options and Arguments**

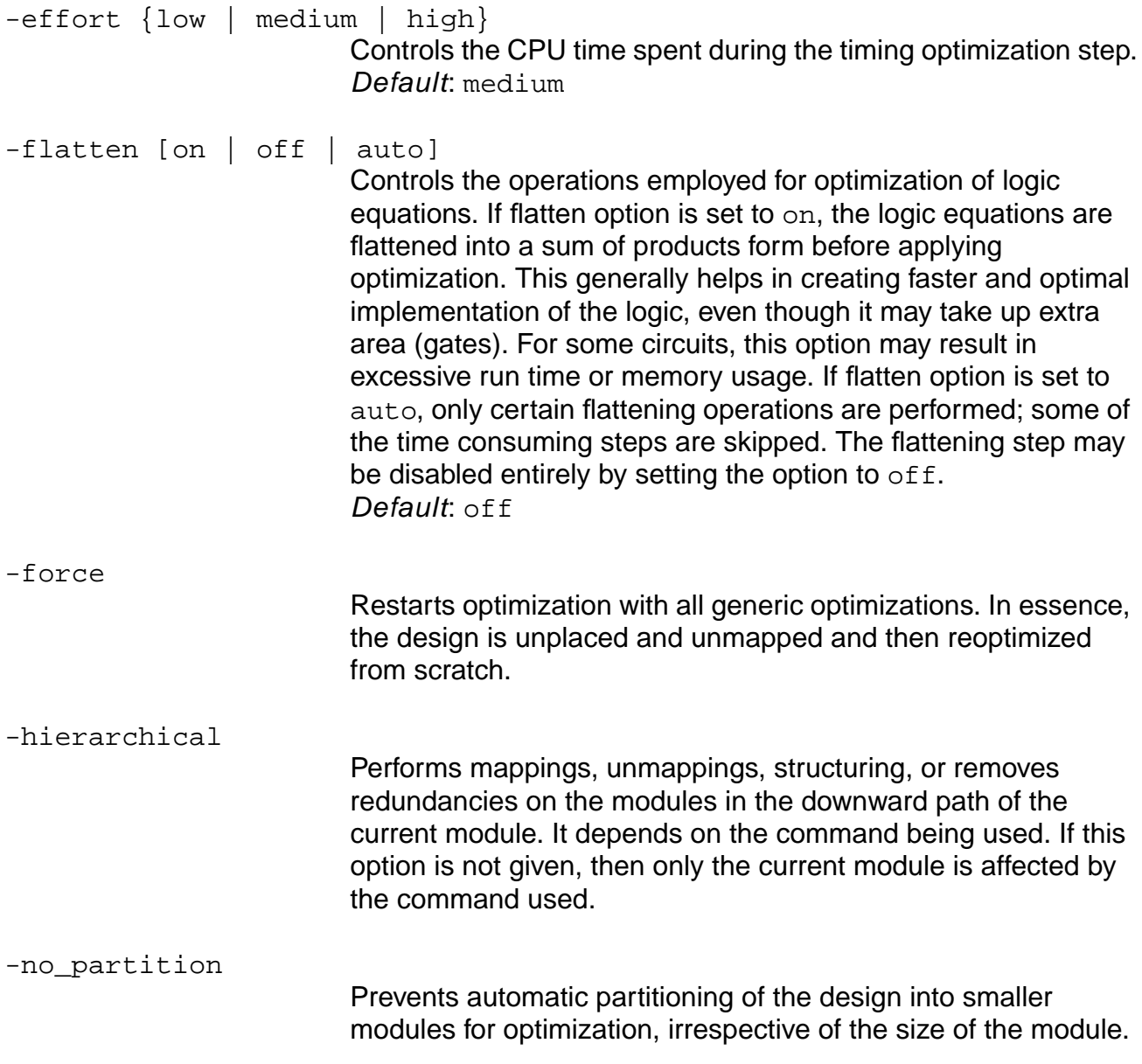

Each module boundary should be retained as the partition to optimize.

-priority {area | time}

Sets area or timing minimization to be the highest priority of the technology independent optimization step. If you have a loosely constrained or unconstrained design, then the priority should be set to area. Default: time

### **Related Information**

[do\\_optimize](#page-96-0)

# **do\_xform\_unmap**

```
do_xform_unmap [-hierarchical] [-force]
    [list_of_instance_ids | list_of_instance_names]
```
Unmaps the netlist from the technology library. The result of the operation is that the netlist is back in the generic form and can be mapped again.

This command reverts a technology specific cell netlist to a generic cell netlist (ATL).

### **Options and Arguments**

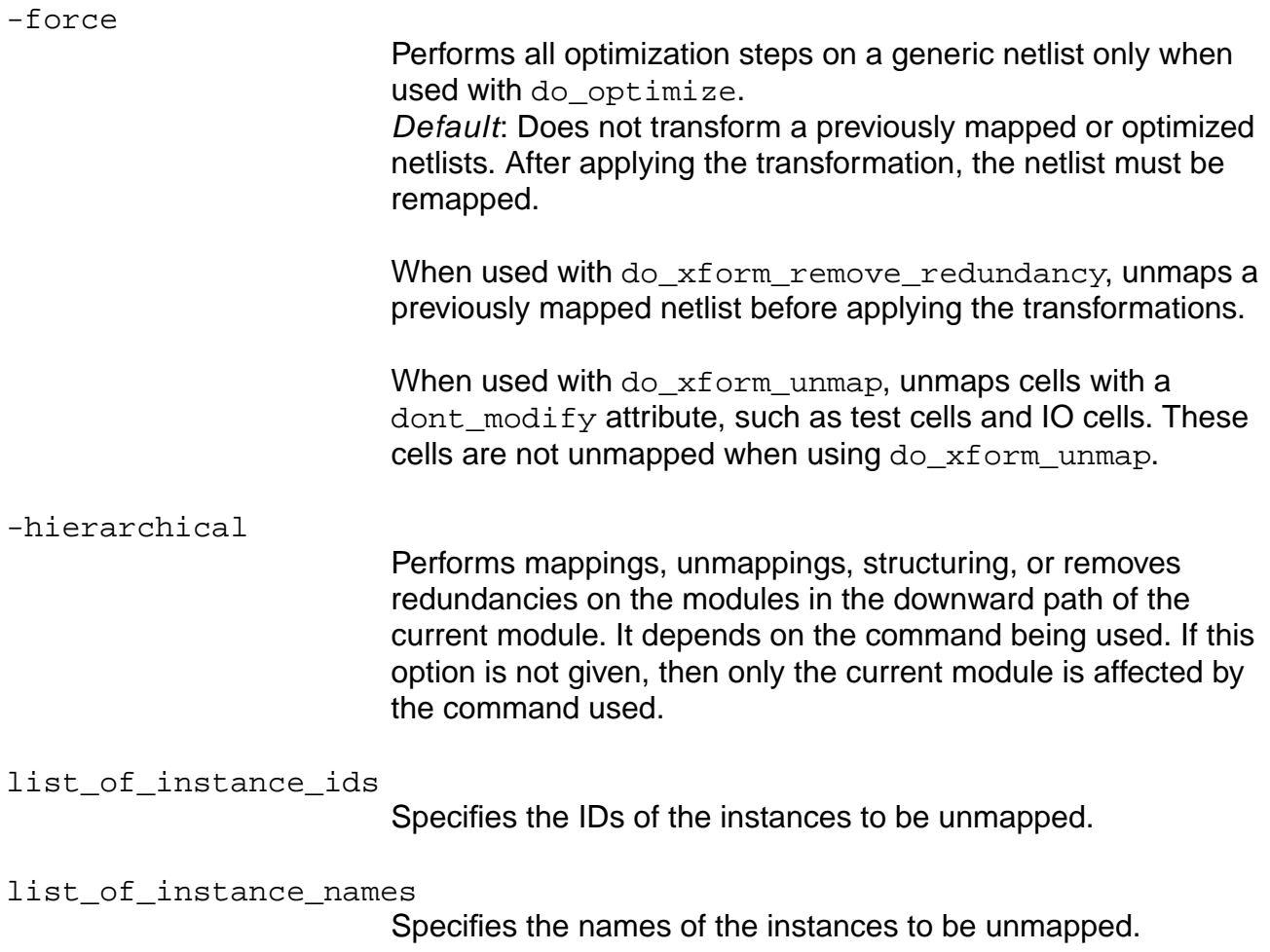

# **Related Information**

[do\\_optimize](#page-96-0)

[do\\_xform\\_map](#page-140-0)

# **dump\_adb**

dump\_adb ac\_shell\_process\_id

Dumps the .adb (Ambit Synthesis Database) file at the next most suitable time while allowing the run to continue. Using this command you can get a copy of the . adb file at any point during the optimization.

Once the command is invoked the following message appears in the console window and in the log file:

"Request received to dump ADB at date & time. Will save database at next suitable time in file current module.adb.sig.num"

The  $num$  variable increments after every successful . adb file dump, starting from 1. This enables you to save different snapshots of the design and prevents the snapshots from being overwritten.

If the dump\_adb command is invoked again before the database is written out, then the tool displays the following message in the console and in the log file:

"Received user request to dump ADB. Waiting for suitable time to dump ADB file"

When  $\mathtt{ac\_shell}$  dumps the  $.$  adb file, the following message is displayed to indicate that you can now use the saved adb file to perform other operations:

Database saved in file "top\_module.adb.sig.num according to user request"

The command provides a snapshot of the database during a run.

# **Options and Arguments**

ac\_shell\_process\_id

Specifies the process ID of an ac shell.

# **eval\_bottom\_up**

```
eval_bottom_up [-skip] [-incr] [-slack float] [-derive_context]
     [min_size leaf_cell_size] [-level level_number]
```
Traverses the design tree in a bottom-up fashion and pre-processes all modules to determine which ones meet the conditions specified by the options  $-\min_{\text{size}}$ ,  $-\text{slack}$ , and  $-\text{level}$ . Then it computes the time budgeting for these modules. The time budgeting will be done at once for all the pre-selected modules in the absence of the -incr option. Otherwise it is performed later. It performs another bottom-up tree traversing and visits each pre-selected module. If the -incr option is selected then it computes the time budget for each module as it visits them (incrementally). It sets the pointers current\_module and set top timing module, to point to each module visited and then executes the series of Tcl commands contained in the command's argument. It places a set dont  $modify$ attribute on each instance's module after it is visited, and before it visits the next module. Once it reaches the top module, it clears all the set\_dont\_modify attributes for all modules.

**Note:** That the eval\_bottom\_up command works on both non-uniquified and uniquified netlists.

### **Options and Arguments**

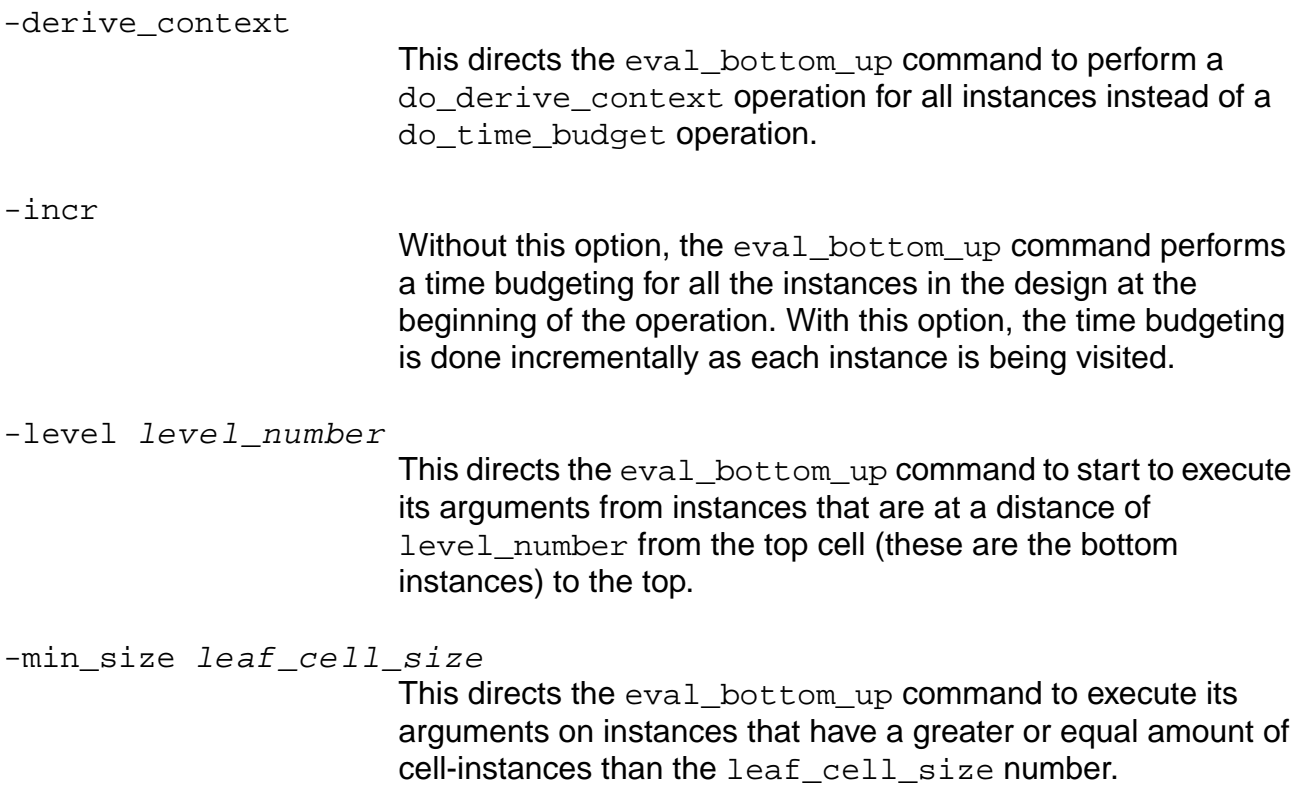

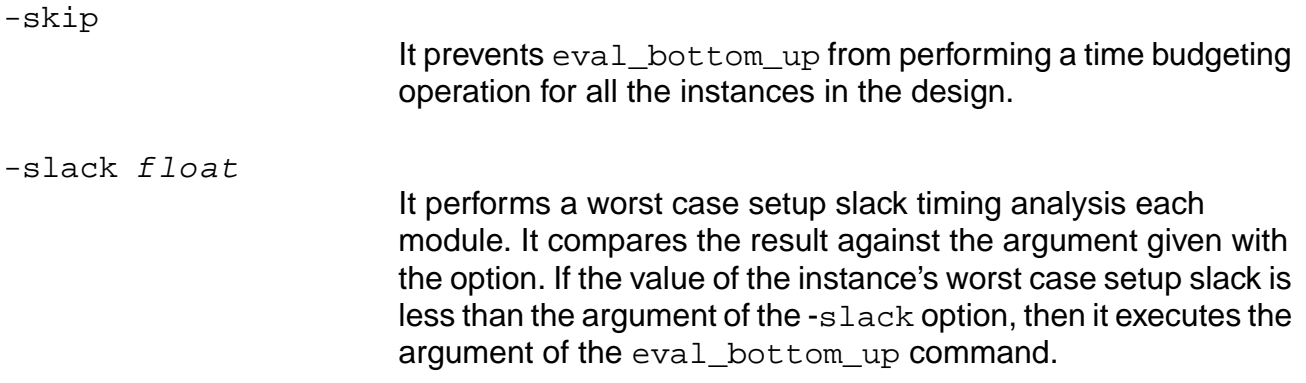

#### **Examples**

- The following command performs a bottom-up evaluation without doing any time budgeting. It runs the do xform buffer tree command at each visited instance.
	- > eval\_bottom\_up -skip {do\_xform\_buffer\_tree}
- This following command performs time budgeting for all modules in the design and writes out constraints for each module. (output files follow the naming format module name constraints.tcl where the string module name corresponds to the actual name of each module):

> eval\_bottom\_up {write\_assertions [get\_name [ get\_current\_module ] ]\_constraints.tcl}

■ This following command starts its bottom-up evaluation from those instances that have 3000 cell\_instances or more. It performs incremental time budgeting. It only executes the list of arguments on those instances whose worst-case setup slack is less than 0 (instances that have negative slack):

```
> eval_bottom_up -incr -min_size 3000 -slack 0 {do_optimize -effort low
-no_design_rule}
```
■ This following command starts its bottom-up evaluation from those instances located three levels below the top module. It performs incremental time budgeting. It only executes the commands contained in the Tcl file fast\_procs.tcl on those instances whose slack is less than -1 ns:

> eval\_bottom\_up -incr -level 3 -slack -1 {source fast\_procs.tcl}

■ This following command performs a bottom-up evaluation from the bottom leaf instances and returns the name of the module associated with each instance:

> eval bottom up -skip {puts [get name [get current module]]}

#### **Related Information**

[set\\_dont\\_modify](#page-267-0)

# **find**

```
find [-blackboxes] [-alias_only] [-bus] [-cellrefs] [-clocks] [-dont_modify]
     [-exact] [-exclude] [-full_path_name] [-glob | -regexp] [-hierarchical]
     [-inputs] [-instances] [-modules] [-nets] [-nocase] [-noclocks]
     [-of cell type cell name] [-of lib type lib name]
     [-of_pin_type { data | clock | output | reset | set }] [-outputs] [-pins]
     [-ports] [-registers] [-sop] [-techlib] [-top] [-scalar] name_list
```
Finds various design objects and prepares the list for other  $ac$  shell commands. The design objects are found in the design database using glob style pattern matching, unless regexp option is used. Multiple wildcard matching in a name is permitted.

Typically, the output of  $f$  ind command (list of objects found by this command) is an argument of another command that accepts a list of objects and performs some task. For example, all input ports of a module can be set to same arrival time as follows:

set\_data\_arrival\_time 0.2 [find -ports -input] -clock master\_ck

The search for finding objects is carried out in the current module. If the object name has hierarchy specified in it (for example  $cnt99/*)$ , then the search is carried out at the appropriate hierarchy level.

# **Important**

Every character after the "/" and up to the next space is considered escaped. Therefore, use a space with curly brackets if an escape character is used in the name with the find command. For example:

```
find -net -hier {mmio_o/\mmio_wr_data[2] }
```
### **Options and Arguments**

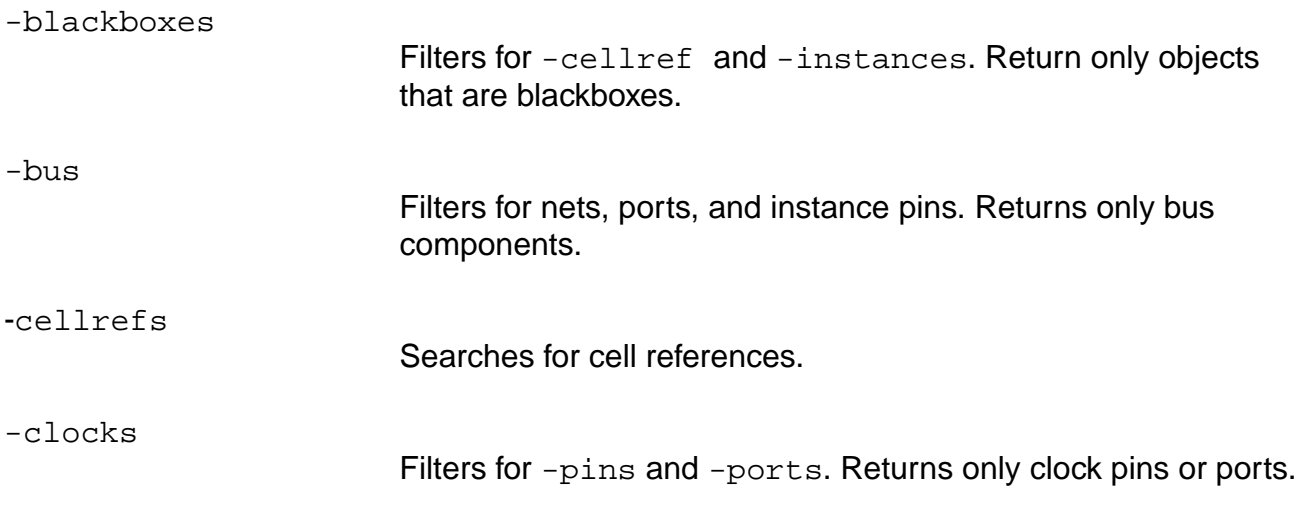

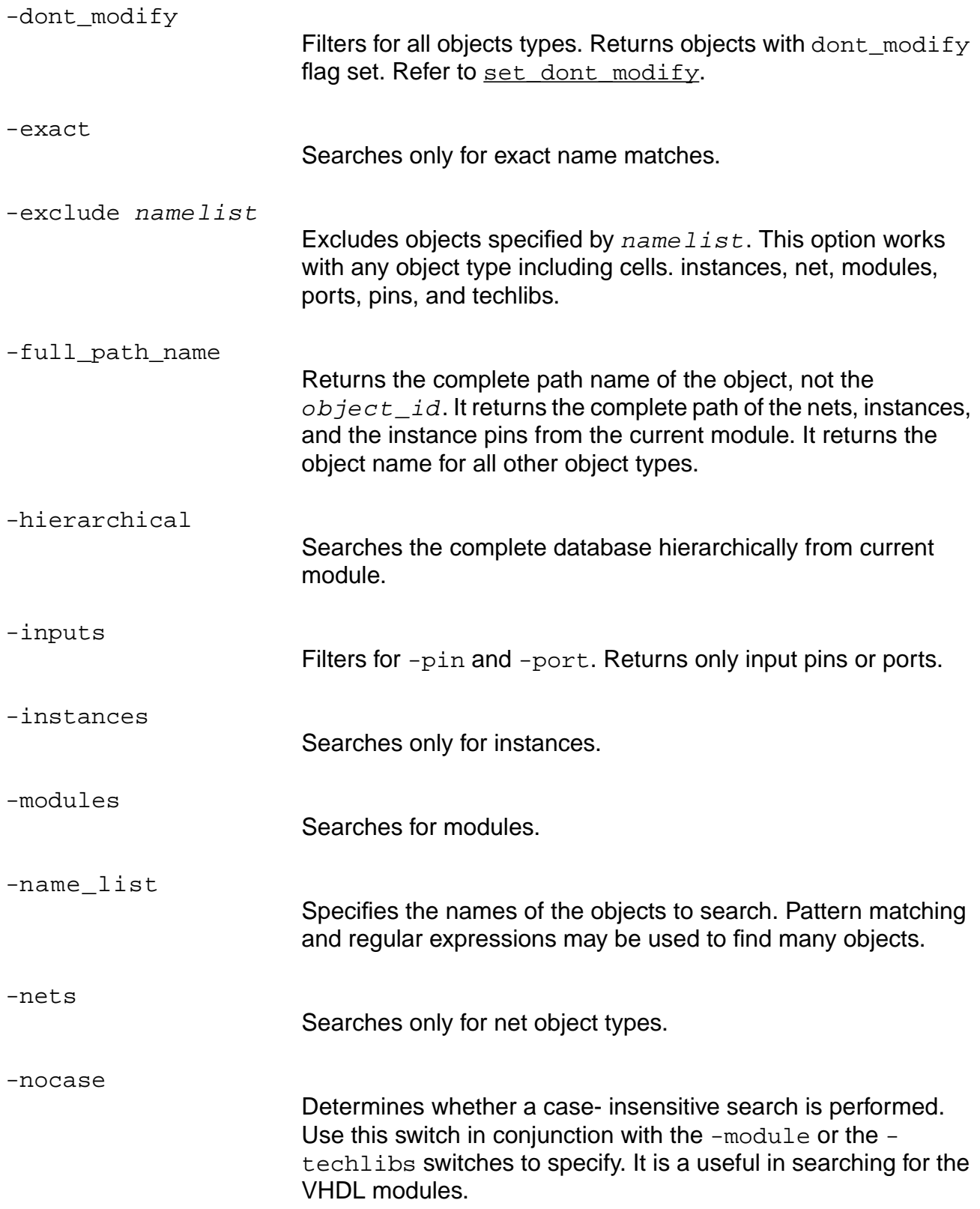

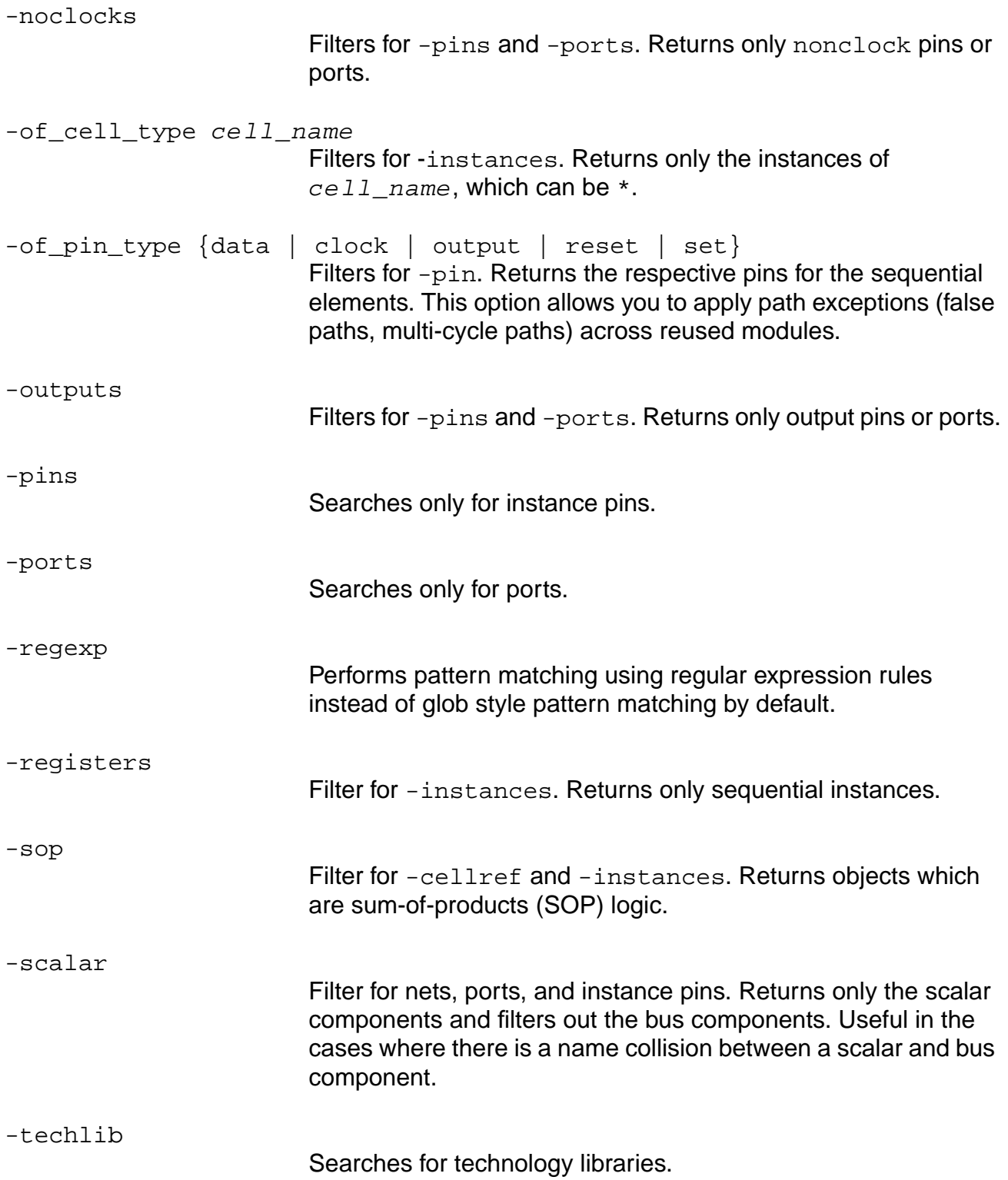

-top

Filter for  $-$ module. Returns only the top level module.

## **Object Types and Filters**

Valid object types and filters associated with those objects are shown in table 1-1. Only the applicable filters will be applied to the objects. If no filters are listed, each  $object\_id$  that matches a name in the  $name\_list$  is returned.

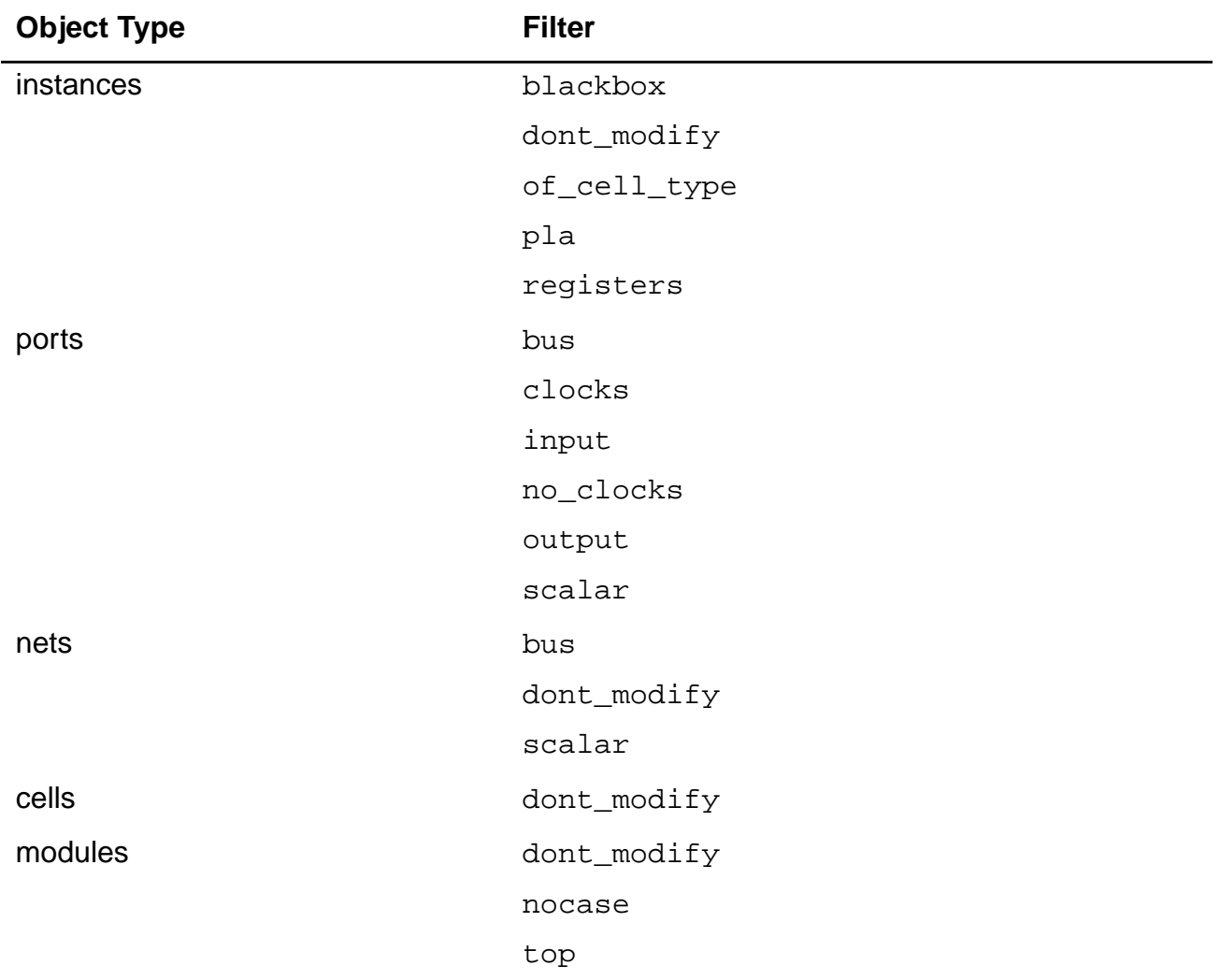

#### **Table 1-1 Object Types and Filters**

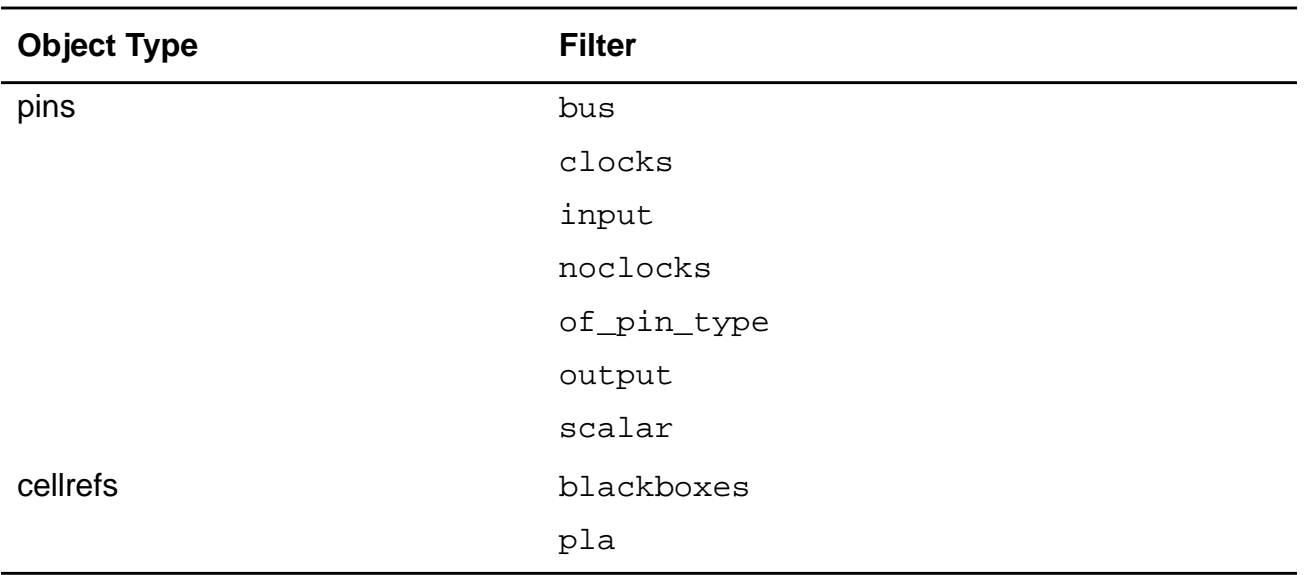

### **Glob Style Pattern Matching**

The following symbols are used for wildcard matching:

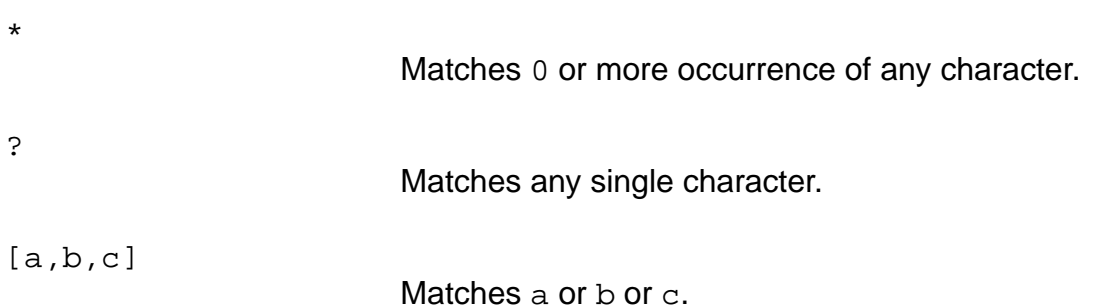

### **Regular Expression Pattern Matching**

Refer to your Tcl documentation for more information about regular expressions and pattern matching.

The following symbols are used to match regular expressions:

Any character.

Zero or more occurrence of preceding character or regular expression.

.

\*

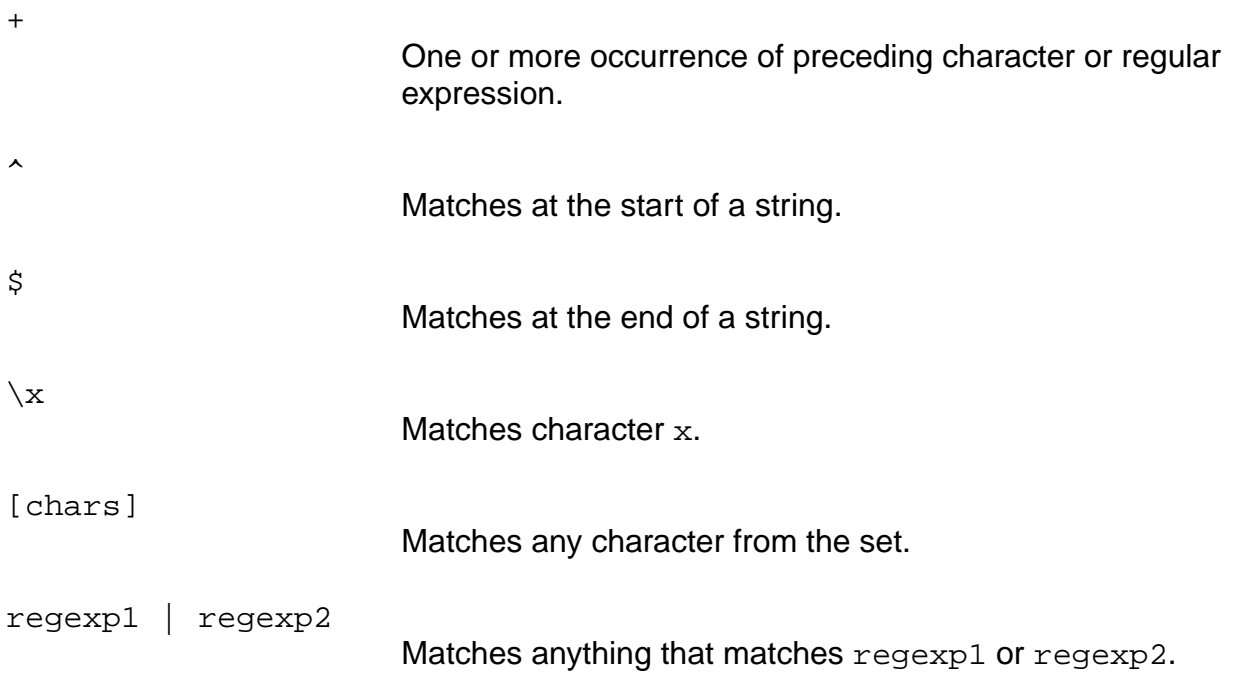

#### **Related Information**

[set\\_current\\_module](#page-265-0)

### **Examples**

- The following commands find all input ports:
	- > find -ports -input \*
	- > find -port -input -regexp
- The following command finds all inout ports:

```
> find -ports -input -output *
```
- The following command finds all technology libraries that have LCA prefix:
	- > find -techlibs LCA\*
- The following command finds the R3 register in all instances:
	- > find -instances -registers R3
- The following command finds all ports and all modules:
	- > find -port -mod \*

■ The following command finds all input ports and all modules:

```
> find -port -mod -input *
```
**Note:** The filter input applies only to ports and not modules

■ The following command finds the top level module:

```
> find -module -top *
```
■ The following command finds instances that match add1 or add2:

```
> find -instance {add[1.2])
```
 $\blacksquare$  The following command finds all input ports with name beginning with  $\text{scan}N$  and ending in d:

```
> find -input -port -regexp {^scan[0-9]+.*_d$}
```
## **get\_area**

get\_area [-cell {combinational | sequential | both} | -net] [-module module]

Queries the area of the given mapped module or the current module, and downwards in the hierarchy. It gets the area for a design module.

**Note:** If a LEF is loaded in the current version, get\_area will be based on that, not on the areas in the cell library. To get\_area in an earlier version, set the global use\_lef\_area to false.

Unmapped (generic) logic does not count towards the area of a design. There are options for cell area and net area.

#### **Options and Arguments**

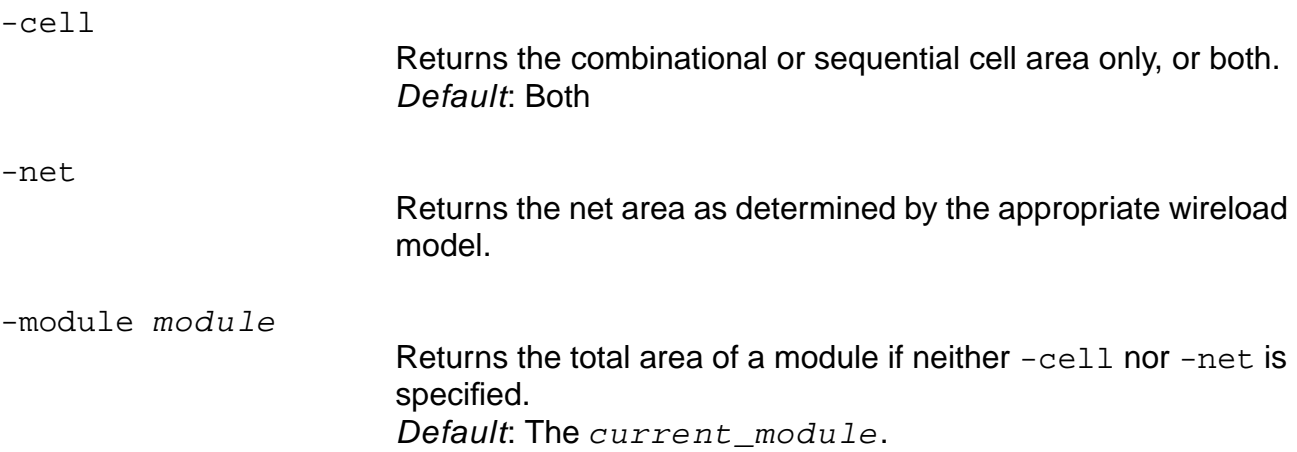

#### **Examples**

■ The following command returns the total area of the current module and all its children:

> get\_area

■ The following command returns only the sequential cell area in the current module and its children:

> get\_area -cell sequential

■ The following command returns only the net area in the current module and its children:

> get\_area -net

■ The following command returns the total area of module buffer2 and its children:

```
> get_area -module buffer2
```
#### **Related Information**

[get\\_module\\_worst\\_slack](#page-875-0)

[report\\_area](#page-222-0)

[set\\_current\\_module](#page-265-0)

# **get\_attribute**

get\_attribute object\_id attribute\_name

Returns the value set for the specified attribute on the specified object. You can query tooland user-defined attributes.

#### **Options and Arguments**

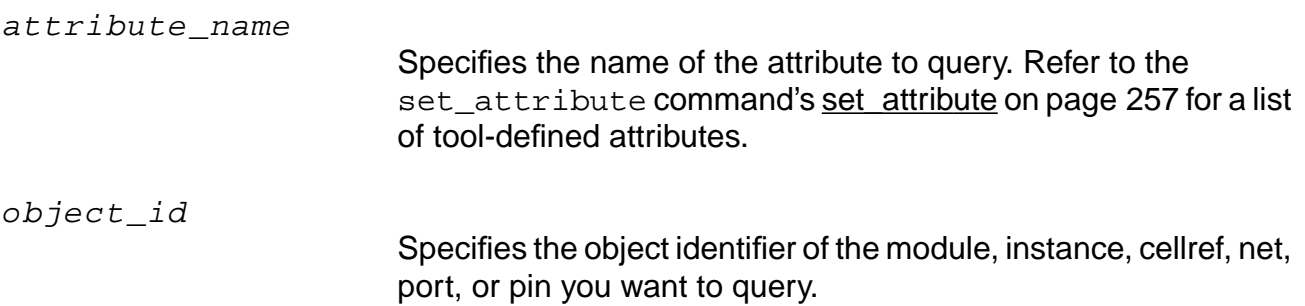

#### **Examples**

- The following command returns the value of the flatten attribute for the module A:
	- > get\_attribute [find -module A] flatten
- The following command returns the value of the my\_attribute attribute on the net object my\_net:
	- > get\_attribute [find -net my\_net] my\_attribute

#### **Related Information**

delete attribute

[get\\_info](#page-192-0)

set attribute

set qlobal

# **get\_build\_id**

get\_build\_id

Returns the build id of the BG/PKS version. This command must be executed within the shell.

### **Related Information**

get version

# **get\_buswidth**

get\_buswidth object\_id

Returns the width of the specified bus object.

#### **Options and Arguments**

object\_id

Specifies the object identifier associated with a bus.

### **Example**

This command returns the width of the object 73540:

```
> get_buswidth 73540
```
4
## **get\_cell\_area**

get\_cell\_area cell\_id

Returns the area of the specified cell.

## **Options and Arguments**

cell\_id

Specifies the object identifier associated with a cell.

## **Example**

The following command returns the cell area of cell 60979:

> get\_cell\_area 60979 16.000000

## <span id="page-181-0"></span>**get\_crosstalk\_threshold**

get\_crosstalk\_threshold [-recalculate]

Returns any existing crosstalk threshold stored with the design.

If no crosstalk threshold is stored, it returns the three times the average slew of all the nets present in the design.

## **Options and Arguments**

-recalculate

Returns three times the average slew of all the nets present in the design, even if there is an existing crosstalk threshold.

## **Related Information**

[do\\_optimize](#page-96-0)

[do\\_xform\\_prevent\\_crosstalk](#page-145-0)

[get\\_crosstalk\\_tolerance](#page-182-0)

report crosstalk violations

# <span id="page-182-0"></span>**get\_crosstalk\_tolerance**

get\_crosstalk\_tolerance

Returns any existing crosstalk tolerance stored with the design.

If no crosstalk tolerance is stored, it returns 0.

## **Related Information**

[do\\_optimize](#page-96-0)

[do\\_xform\\_prevent\\_crosstalk](#page-145-0)

get crosstalk threshold

[report\\_crosstalk\\_violations](#page-226-0)

## **get\_current\_instance**

get\_current\_instance

Returns the object ID of the instance which has been previously designated as the current instance by the command set\_current\_instance.

#### **Related Information**

set current instance

## **get\_current\_module**

get\_current\_module

Returns the object ID of the module which has been designated as the current module previously by the command set\_current\_module.

#### **Related Information**

[set\\_current\\_module](#page-265-0)

# **get\_equivalent\_cells**

get\_equivalent\_cells [-exclude\_self] cell\_id

Returns a list of names of library cells that have the same functionality and pin names in nondecreasing order of cell area. Any one of the returned cell names can be used in a do rebind call on an instance bound to cellid.

## **Options and Arguments**

-exclude\_self

Excludes the name of  $cell$  id from the list.

## **Related Information**

[do\\_rebind](#page-115-0)

# **get\_global**

get\_global [-default] global\_variable\_name

Returns the current value for the specified global variable. The value of any global variable can be obtained using get\_global command. The set\_global command has a one-toone correspondence with the get\_global and reset\_global commands. Every variable defined in set\_global also applies to get\_global and reset\_global.

## **Options and Arguments**

-default global\_variable\_name Returns the default value for the specified global variable.

## **Related Information**

set global

# **get\_hdl\_file**

get\_hdl\_file module\_name

Returns the file name corresponding to the module. This command can be invoked right after reading the HDL files into BuildGates Synthesis, without having to first generate a generic netlist using do\_build\_generic.

## **Options and Arguments**

module\_name

Specifies the name of the module.

## **Example**

The following commands read in a Verilog module  $TOPV$  defined in a file  $\text{design.v}$  and a VHDL module TOPVH defined in a file design. vhdl. After the HDL files have been read into BuildGates Synthesis, the get\_hdl\_file command determines what file the modules belong to:

```
> read_verilog design.v
> get_hdl_file TOPV
design.v
> read_vhdl design.vhdl
```
> get\_hdl\_file TOPVH design.vhdl

# **get\_hdl\_hierarchy**

get\_hdl\_hierarchy [module\_name]

Displays the design hierarchy where, for each design, it lists the names of the designs that are instantiated within, and whether the instantiations are parameterized (using parameters in Verilog or generics in VHDL) or not.

This command can be used to investigate the design hierarchy right after reading the HDL files into BuildGates Synthesis, without having to first generate a generic netlist using do\_build\_generic. This is very useful when design data is often organized into tens or even hundreds of HDL files.

If get  $h$ dl  $h$ ierarchy is invoked without any arguments, it will return a TCL list containing information for each module that had been read using the read\_vhdl or read\_verilog command.

## **Options and Arguments**

module\_name

Specifies the name of the hierarchical module.

## **Examples**

The subsequent examples use the following VHDL design that consists of three modules: TOP, BOT, and BOTG. This design is in a VHDL file called design. vhd and has been read in using the read\_vhdl command.

```
entity BOTG is
    generic (WIDTH : natural := 1);
    port (O: out bit_vector(WIDTH-1 downto 0));
end;
architecture A of BOTG is
begin
   0 \leq (others \Rightarrow '1');
end;
entity BOT is
    port (O: out integer);
end;
architecture A of BOT is
begin
   0 \leq 25;end;
```

```
entity TOP is
    port (O8: out bit_vector(7 downto 0);
         O1: out integer);
end;
architecture A of TOP is
begin
   I1 : entity work.BOT port map (O1);
   I8 : entity work.BOTG generic map (8) port map (O8);
end;
```
■ The following command returns the three modules in the HDL design pool: TOP, BOT and BOTG. It also indicates that while BOT and BOTG do not instantiate any other designs, TOP instantiates both BOT (n represents a non parameterized instantiation) and BOTG ('p' indicates a parameterized instantiation, since design BOTG contains generics):

```
> get_hdl_hierarchy
\{TOP \{\{BOT n\} \{BOT G p\}\}\} \{BOT \{\}\} \{BOT \{\}\}
```
■ The following command returns the hierarchy for a specific design (TOP):

```
> get_hdl_hierarchy TOP
\{TOP \{\{BOT\ n\} \{\} \}
```
# **get\_hdl\_top\_level**

get\_hdl\_top\_level

Displays a list containing the names of all top level designs, that is designs that are not instantiated by any other design.

This command can be invoked right after reading the HDL files into BuildGates Synthesis, without having to first generate a generic netlist using do\_build\_generic.

## **Example**

The following example uses this VHDL design in file design. vhdl:

```
entity BOT1 is ....
architecture A of BOT1 is ....
entity BOT2 is ....
architecture A of BOT2 is ....
entity MYDES is ....
architecture A of MYDES is
begin
   I1 : entity work.BOT1 port map ...
   I8 : entity work.BOT2 port map ...
end;
```
This set of commands displays the-top level module in the design:

```
> read_vhdl design.vhdl
> get_hdl_top_level
MYDES
```
# **get\_hdl\_type**

get\_hdl\_type module\_name

Given a specific design name, returns the language (VHDL or Verilog) in which that specific design was represented.

This command can be invoked right after reading the HDL files into BuildGates Synthesis, without having to first generate a generic netlist using do\_build\_generic.

## **Options and Arguments**

module\_name

The name of the hierarchical module.

## **Example**

The following commands read in a Verilog module  $TOPV$  defined in a file  $design.v$  and a VHDL module TOPVH defined in a file design. vhdl. After the HDL files have been read into BuildGates Synthesis, the get\_hdl\_type command determines what language the various modules were represented in:

```
> read_verilog design.v
> read_vhdl design.vhdl
> get_hdl_hierarchy
{TOPV {}} {TOPVH {}}
> get_hdl_type TOPVH
VHDL
> get_hdl_type TOPV
Verilog
```
## **get\_info**

get\_info object\_id [field]

Returns the Tcl data structure associated with the  $\sigma b$  ject  $_id$ , or the specific field of that object\_id. Default: Returns all available fields. It can be used to show attributes.

## **Options and Arguments**

field

Specifies the field associated with the returned object ID.

object\_id

Specifies only one  $\overline{object}$  id is accepted.

## **Examples**

The following commands return the data structure of  $FD1$ :

```
> find -cellref FD1
35331
> get_info 35331
{objecttype cellref} {name FD1} {dont_utilize false} {dont_modify false}
{module 17} {pins  {35350 35366 35382 35398}}
```
■ The following command passes the value returned by the find command to the get info command, and returns the requested information:

```
> get_info [find -module state1]
{objecttype module} {{name state1} {dont_modify false} views {72690}}
```
 $\blacksquare$  The following command returns the value of the dont modify attribute of state1:

```
> get_info [find -module state1] dont_modify
false
```
The following command returns the  $object\_id$  of  $xf\_ncnt[1]$ :

```
> find -net {xf_ncnt[1]}
99557
```
 $\blacksquare$  The following command returns the data structure of  $xf\_ncnt[1]$ :

```
> get info [find -net {xf ncnt[1]}]
{objecttype net} {name {xf_ncnt[1]}} {dont_modify false} {bus 99924}
{type 85799} {module 84385} {connections {102790 91638}}
```
■ The following commands return the values of the connections and bus fields:

```
> get_info [find -net {xf_ncnt[1]}] connections
102790 91638
> get_info [find -net {xf_ncnt[1]}] bus
99924
```
 $\blacksquare$  The following command returns the data structure of the bus field of  $xf\_ncnt[1]$ :

get\_info [get\_info [find -net {xf\_ncnt[1]}] bus] => {objecttype bus} {name xf\_ncnt} {module 84385} {components {92789 92805 92773 92757 99237 99269 99365 99397 99461 99493 99557 99893}}

■ The following command creates a list of views of module count5, and returns a list of all port identifiers for the module:

```
> set view_list [get_info [find -module count5] views]
> foreach view $view_list {
> set port_list [get_info $view ports]
> }
```
## **Related Information**

[find](#page-168-0)

get attribute

set attribute

## **get\_message\_count**

get\_message\_count [message\_ID] { error | warning | info | info\_msg }

Returns the current message count of either the specified message\_ID or the specified message type.

## **Options and Arguments**

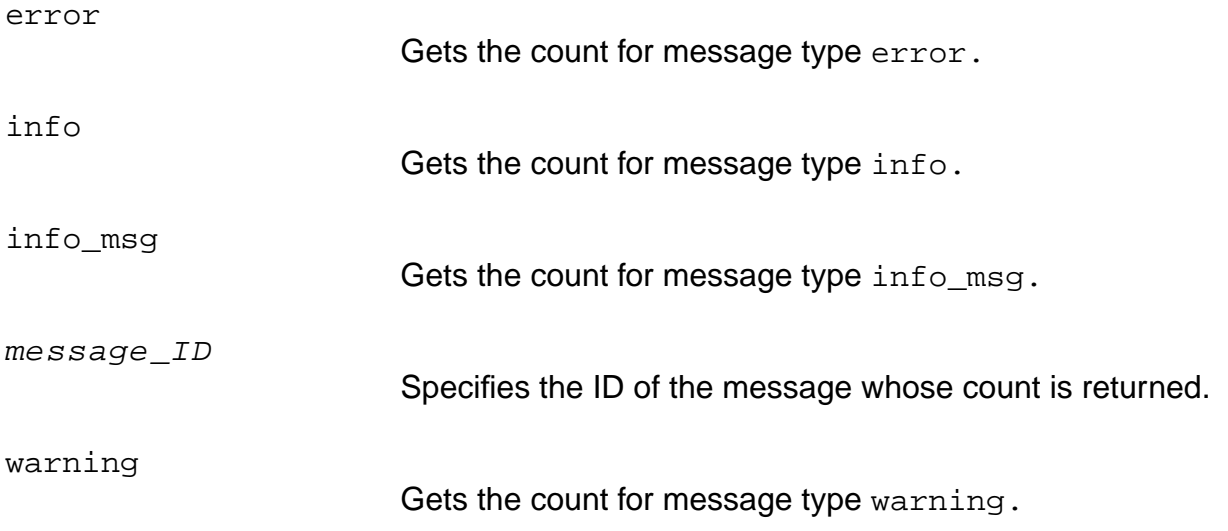

## **Related Information**

set message count

[set\\_message\\_verbosity](#page-275-0)

# **get\_message\_verbosity**

get\_message\_verbosity message\_ID

Returns the current message verbosity.

## **Options and Arguments**

message\_ID

Specifies the ID of the message whose verbosity level will be retrieved.

#### **Related Information**

set\_global message\_verbosity\_level

## **get\_names**

get\_names object\_id

Returns the names of specified objects in the design.

## **Options and Arguments**

object\_id

Reports the  $object\_id$  of the object whose name is specified by this command. The  $object\_id$  is typically obtained using the find command. If the  $object\_id$  represents a single object, a corresponding name is returned. If the  $object\_id$ represents a list of objects, a list of names in the order of objects in the  $object\_id$  list is returned.

## **Example**

The following command returns the name of all input ports of the current module:

> get\_names [find -input -ports \*]

#### **Related Information**

[find](#page-168-0)

## **get\_net**

```
get_net [-full_path_name] [-min_fanout integer] [-max_fanout integer]
     [list_of_net_path_or_id] [netname]
```
Returns net information at the current level of hierarchy. It is useful when finding nets with a pattern matching (wildcard, for example) and then filtering out certain nets based on other options of the command (that is -min\_fanout or -max\_fanout). Default: Returns the net IDs at the current level of hierarchy and returns full path name of the net if -full\_path\_name is specified.

## **Options and Arguments**

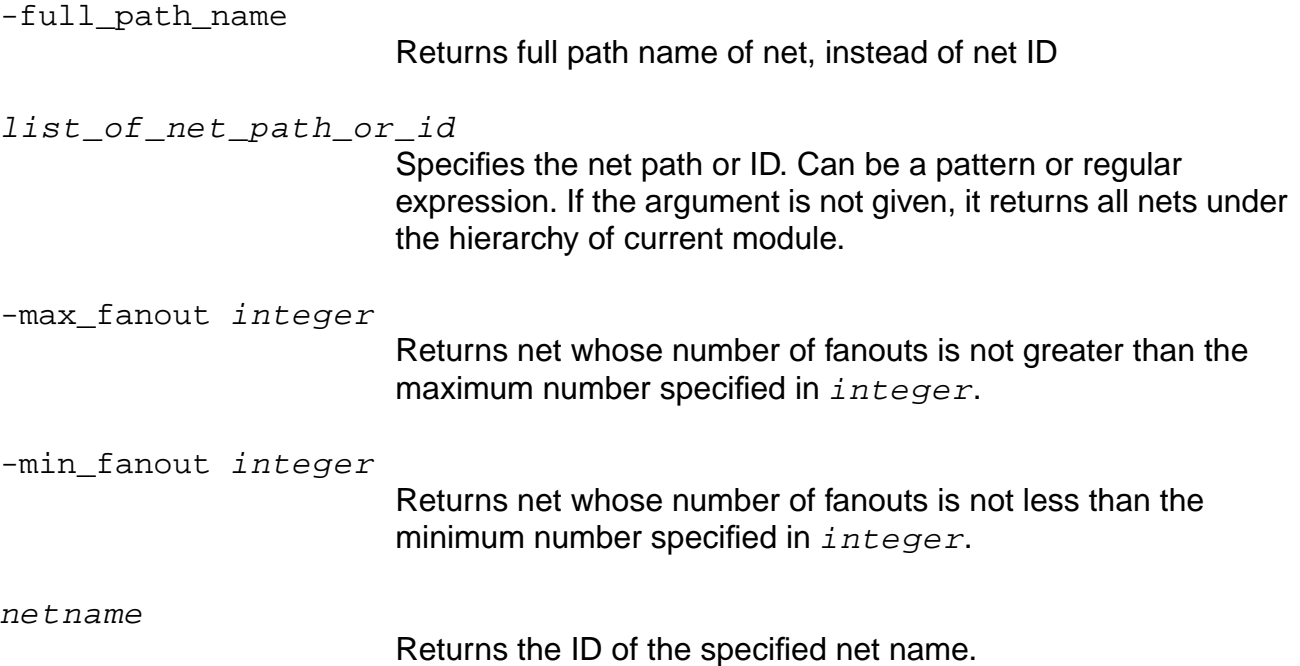

## **Examples**

The following command returns the net ID of  $i_{284}$ :

```
> get_net i_284
94341
```
■ The following command returns all nets under the hierarchy of the current module with names beginning with  $r$  and having at least 300 fanouts. This command can be used to check if there are any high fanout nets:

```
> get net -min fanout 300 r*
r_245 r_250
```
■ The following command returns the full path name of all nets with fanouts less than or equal to 10:

```
> get_net -full_path_name -max_fanout 10
I311/I210/n_230
```
■ The following command returns the full path name of all nets with fanouts greater than 100:

```
> get_net -full_path_name -min_fanout 100
I311/I210/n_310 I311/I210/n_312
```
#### **Related Information**

[report\\_net](#page-974-0)

## **get\_parent\_instances**

get\_parent\_instances

Returns the parent instances of the current module.

Nothing is returned if the current module is the top level module.

## **Example**

The following command returns the IDs of the four parent instances of the current module:

> get\_parent\_instances 61030 61046 61062 61078

## **Related Information**

[all\\_parents](#page-39-0)

## **get\_state\_of\_design**

#### get\_state\_of\_design

Returns the state of the design. Lets you know if the design is a generic netlist, or if it is mapped, placed, or if a clock tree has been inserted. The command will return one of the following strings: generic, mapped, placed, or clock tree inserted.

A design is considered mapped if all primary instances are mapped to a technology library. A design is considered placed if all instances are mapped and placed. A design is considered clock\_tree\_inserted if all instances are mapped and placed, and the clock mode is set to propagated.

**Note:** No check is made if there is actually a buffer tree present on any clock network.

The do optimize command will use this information to determine what optimizations to run.

**Note:** ATL\_LOGIC0/1 instances are excluded from the checks above. For BG(X) a design can only be generic or mapped.

#### **Example**

The following commands show the results of the get state of design command after various commands:

```
> get_state_of_design
generic
> do_optimize -stop_after mapping...
> get_state_of_design
mapped
> do_optimize -stop_after placement...
> get_state_of_design
placed
> do_optimize -stop_after clock_tree_insertion...
> get_state_of_design
clock_tree_inserted
```
# **Related Information**

[do\\_optimize](#page-96-0)

## **get\_tempfilename**

get\_tempfilename [directory\_name] [prefix]

Returns the temporary file name from the system's default temporary directory. You can specify the directory name and prefix, if desired.

## **Options and Arguments**

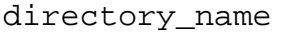

Specifies the name of the directory in which to create for the temporary file. Default: Directory name is /var/tmp/.

prefix

Specifies the prefix added to the file name.

## **Example**

The following commands show the results of get\_tempfilename when given different directory names and prefixes:

```
> get_tempfilename
/var/tmp/CAAa006T3
> get_tempfilename /tmp
```
/tmp/DAAa006T3

```
> get_tempfilename /tmp Run1_
/tmp/Run1_FAAa006T3
```
# **get\_version**

get\_version

Returns the version of BG/PKS shell being executed.

## **Related Information**

[get\\_build\\_id](#page-178-0)

# **help**

help [command | keyword | message\_id]

Provides online help for all  $ac\_shell$  commands. If no arguments are given to the help command, the usage syntax is displayed. This is also true for all ac\_shell commands: When a command expects some arguments that are not provided, or incorrect arguments are provided, the usage syntax is displayed.

## **Options and Arguments**

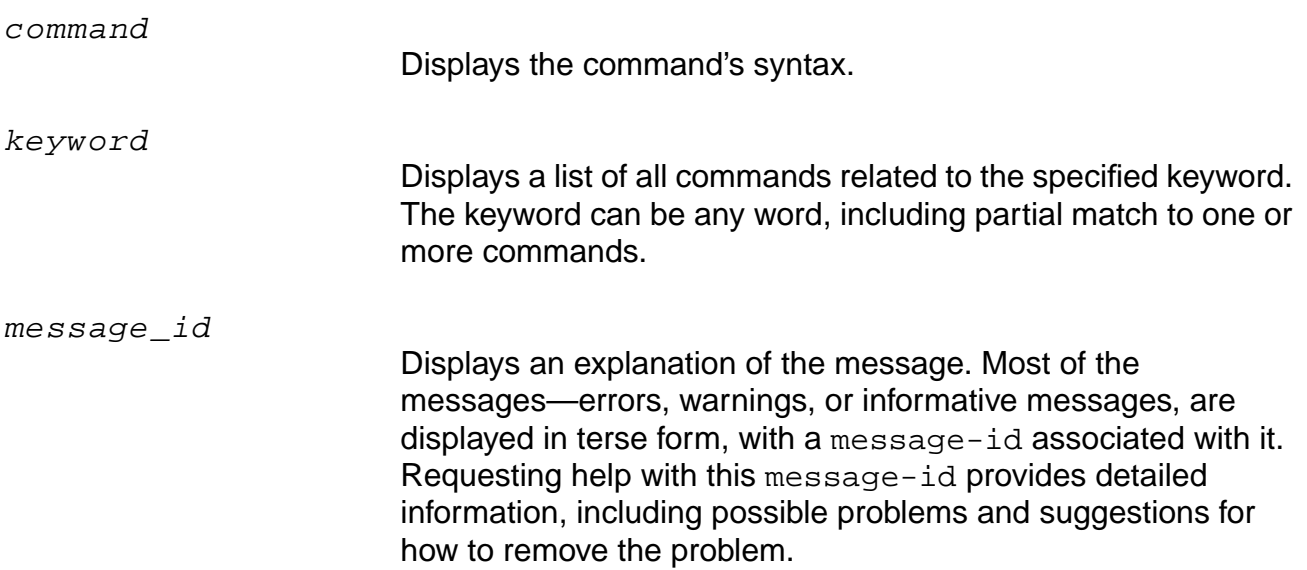

# **highlight**

highlight list\_of\_object\_ids [-center] [-verbose]

Highlights schematic instances, nets, and ports, given a list of object IDs.

**Note:** This command is only useful when run from the GUI.

## **Options and Arguments**

-center

Centers schematic on the last object in list\_of\_object\_ids.

-verbose

Prints the name and object ID of each object that is being highlighted.

## **issue\_message**

issue\_message [-type {info | error | warning}] message

Issues user messages. These messages are logged in a log file. There may also be no type as an option for this command and the message ID for issuing such an information message is user-300.

## **Options and Arguments**

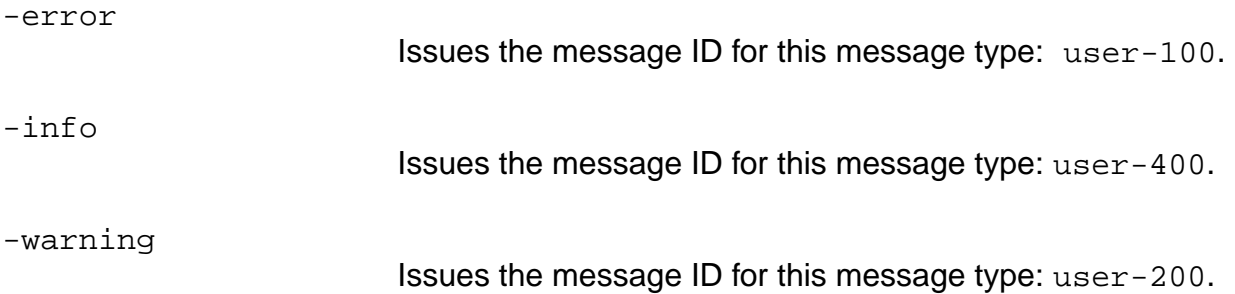

## **Example**

The following commands show the some possible results:

```
> issue_message -type error "message"
ERROR: message<user-100>
> issue_message "message"
message <user-300>
> issue_message -type info "message"
INFO: message <user-400>
> issue_message -type warning "message"
WARNING: message <user-200>
```
# **limit**

```
limit {cpu_seconds | -cycles number} tcl_command
```
Executes the specified Tcl command and issues a user interrupt after  $cpu\_seconds$  have elapsed if the command did not finish by that time.

This command can be used to limit the time spent in a given optimization command. Actual termination of the  $tc1$ <sub>command</sub> is at the discretion of the application and is analogous to issuing a user interrupt  $(^{\wedge}C)$ .

A 0 is returned if the Tcl command completes without exceeding the limit. If the limit was exceeded, limit will return a positive number representing the number of cycles executed. This number can be used to reproduce the run using the  $-\text{cycles}$  number option.

**Note:** CPU times are an approximation made by the operating system. Any script based on limiting the CPU time can result in non-reproducible results. To reproduce a CPU-time-limited run, use the option  $-cycles$  number, with the number returned by the run you wish to reproduce.

Specifying -cycles 0 is the same as specifying no limit.

## **Options and Arguments**

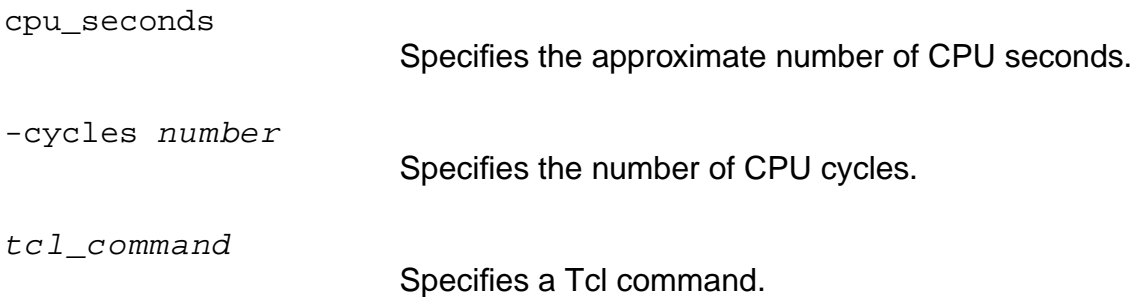

# **Example**

The following script automatically replays a previous CPU-time-limited run:

```
if { $replay } { source $replay_file }
else { set fp [open $replay_file w] }
...
set cmd1 "do_optimize -effort high"
if { $replay } {
     limit -cycles $nr1 $cmd1
} else {
```

```
set cycles [limit 100 $cmd1]
     puts $fp "set nr1 $cycles"
}
...
if \{ $replay == 0 \} \{ close $fp \}
```
# **quit**

quit

Exits ac\_shell process.

# **read\_adb**

```
read_adb filename [-module module_name] [-echo_assertions]
     [-no_assertions] [-overwrite] [-restore_globals]
```
Reads a previously written Ambit Synthesis database file (ADB) and rebuilds the database for further synthesis and analysis of the netlist. The ADB file is a binary file.

The synthesis data stored by  $ac\_shell$  in a database can be written out in the ADB format at any stage during the synthesis process using the write\_adb command.

If the module (design) in the ADB file contains references to technology cells, the technology library must be loaded prior to loading the design from the ADB file.

## **Options and Arguments**

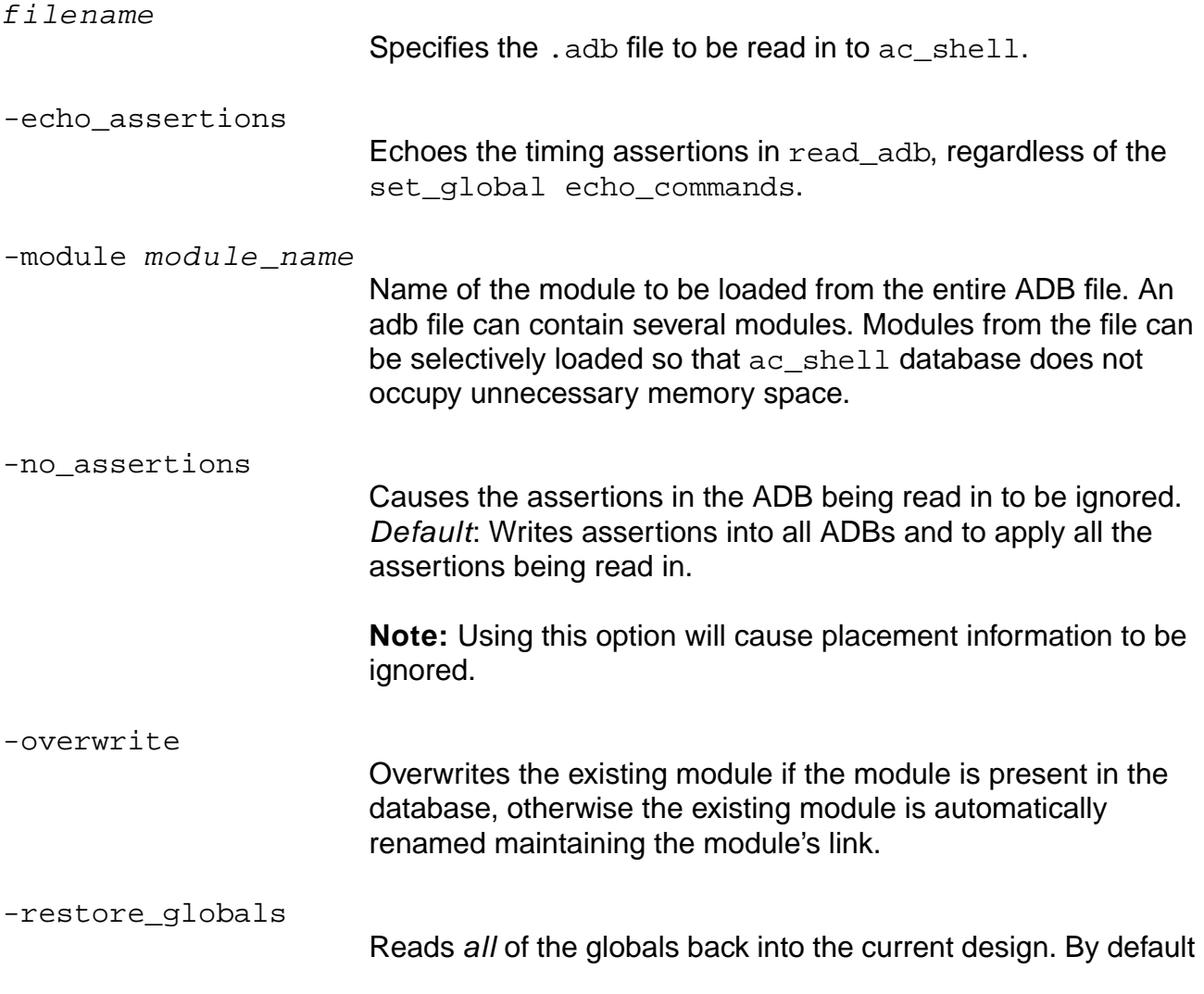

none of the globals are read back through read\_adb. When you restore globals, globals with the same names are changed from the global's current setting. A message displays showing the globals that have been changed. This message only displays when reading an .adb file.

If you use the read\_adb command without the -restore globals argument, a warning message is printed out for each global that has a different value (in the current session) than the global value stored in the .adb file.

WARNING: Use caution when using the -restore globals option. Using this option will also restore the logfile and cmdfile, and will immediately start overwriting if such files already existed from a previous run. You can either move the original logfile (and cmdfile) away before loading the adb (or equivalently run the bg shell in a different directory then before).

## **Related Information**

[read\\_alf](#page-903-0)

[read\\_verilog](#page-215-0)

[read\\_vhdl](#page-218-0)

[write\\_adb](#page-289-0)

# **read\_edif**

read\_edif file\_name

Reads an EDIF v2.0.0 file.

## **Options and Arguments**

file\_name

Specifies the name of the EDIF input file.

## **Related Information**

[set\\_global](#page-271-0)\_edifin\_\*

[write\\_edif](#page-291-0)

Refer to the **EDIF Interface** chapter in the HDL Modeling for BuildGates Synthesis.

# <span id="page-213-0"></span>**read\_symbol**

read\_symbol filename

Reads. sym symbol libraries. It sets the schematic symbol library search path to  $f$  i lename. If a current list of files is loaded (from a previous read symbol or read symbol update command) the list is set to  $f$  i lename.

**Note:** This command enables you to read Synopsys .slib symbol libraries. However, the .slib symbol library must first be translated to EDIF format (.edif) in the Synopsys tool, then converted to the  $.$  sym format using the edifconv program in BuildGates. BuildGates only supports the conversion of .edif symbol libraries, not .slib symbol libraries.

The schematic symbol libraries are searched in the following order:

- 1. Specified directory in the Schematic Preferences dialog box from the BuildGates and PKS GUI View menu.
- 2. Current directory
- 3. Specified directory pointed to by AMBIT\_AMVIEW\_SYMLIB

The symbol library file name, if not specified with the  $r$ ead\_symbol command the read symbol update command, or in the GUI Schematic Preferences dialog box, defaults to technology name.sym.

## **Options and Arguments**

filename

Specifies the name of the symbol library  $(.sym)$  to add to the schematic symbol library search list.

#### **Example**

See read symbol update.

## **Related Information**

[read\\_symbol\\_update](#page-214-0)

## <span id="page-214-0"></span>**read\_symbol\_update**

read\_symbol\_update filename

Appends  $f$  i lename to the schematic symbol library search list. It provides support for loading multiple symbol library files into the schematic viewer.

The schematic symbol libraries are searched in the following order:

- 1. Specified directory in the Schematic Preferences dialog box from the BuildGates and PKS GUI View menu.
- 2. Current directory
- 3. Specified directory pointed to by AMBIT\_AMVIEW\_SYMLIB

The symbol library file name, if not specified with the  $r$ ead symbol command the read\_symbol\_update command, or in the GUI Schematic Preferences dialog box, defaults to technology\_name.sym.

## **Options and Arguments**

filename

The name of the file to add to the schematic symbol library search list.

## **Examples**

The following command loads schematic symbol libraries; search order is the order in which the libraries are read in:

- > set SYM\_lib\_dir \${root\_dir}/LIBRARY/SYMBOL
- > read\_symbol \$SYM\_lib\_dir/IBM\_SA12E.sym
- > read symbol update \$SYM lib dir/IBM SA12E BC.sym
- > read\_symbol\_update \$SYM\_lib\_dir/IBM\_SA12E\_GA.sym
- > read\_symbol\_update \$SYM\_lib\_dir/IBM\_SA12E\_GROW.sym
- > read\_symbol\_update \$SYM\_lib\_dir/IBM\_SA12E\_IO.sym
- > read\_symbol\_update \$SYM\_lib\_dir/IBM\_SA12E\_SC.sym

#### **Related Information**

[read\\_symbol](#page-213-0)

# <span id="page-215-0"></span>**read\_verilog**

read\_verilog [-aware\_library aware\_libname] [-structural] verilog\_filenames

Reads in Verilog design files to ac\_shell. When the -aware\_library option is used, the verilog modules are stored as components in the specified AmbitWare library. For more details on AmbitWare libraries, refer to the Datapath Option of Ambit BuildGates Synthesis and Cadence PKS.

You can read in a compressed Verilog file in GNU zip format if the specified input file ends in the .gz suffix. No special option is needed to read a gzipped file. For example: read\_verilog verilog\_filename.gz. However, you cannot create a gzipped file with the read\_verilog command.

The -structural argument does not support full RTL. It only handles the structural subset of Verilog, that is, module and gate instances, concurrent assignment statements, and simple expressions (references to nets, bit-selects and part-selects of nets, concatenations of nets, and the unary  $\sim$  operator). It is not necessary to run do build generic after using the -structural argument with the read\_verilog command.

## **Options and Arguments**

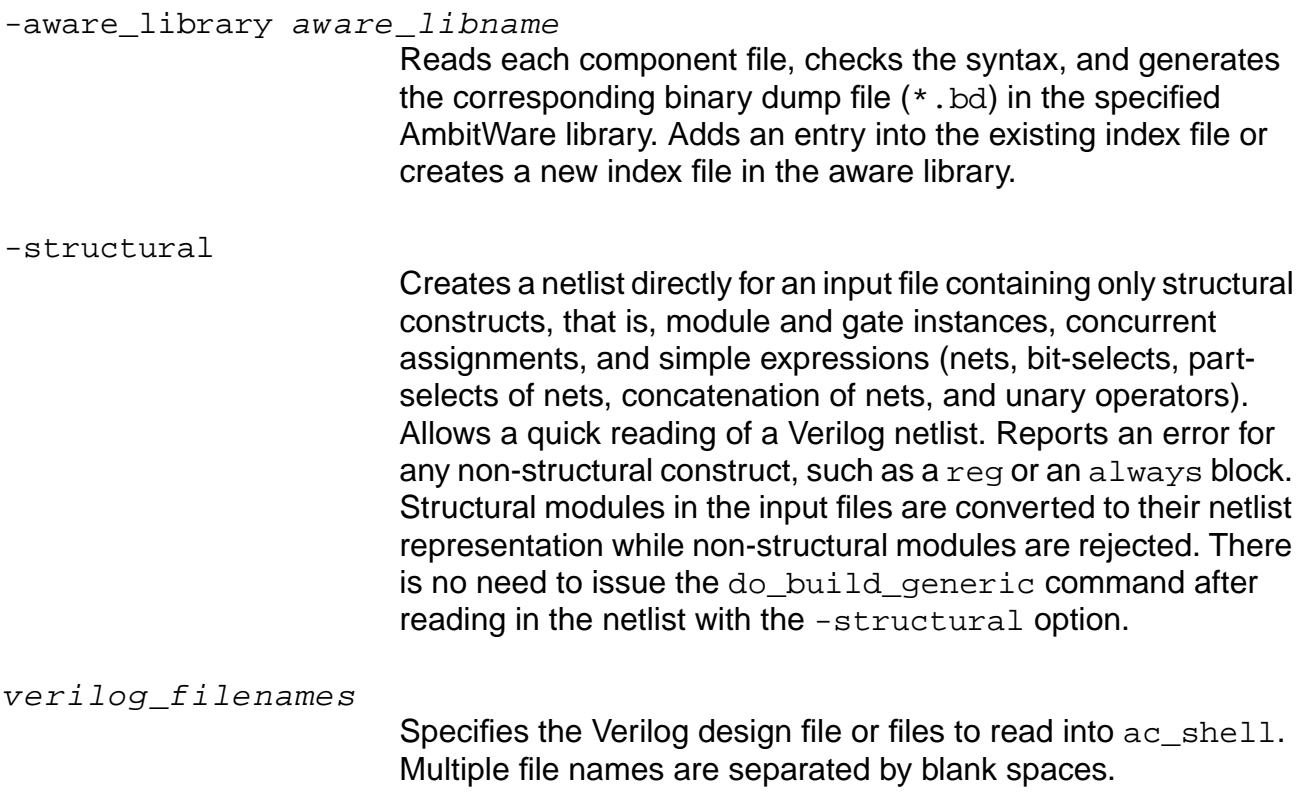
#### **Attributes**

buscomp\_generator

hdl\_verilog\_vpp\_arg

instance\_generator

net generator

#### **Database Impact**

The database contains parse tree of Verilog source when all files are read in successfully.

#### **Examples**

- $\blacksquare$  The following command loads the Verilog file design. v into the  $ac\_shell$ :
	- > read\_verilog design.v
- The following command reads three Verilog designs into the AmbitWare library ZM122200:
	- > read\_verilog -aware\_library ZM122200 zm\_des1.v zm\_des2.v zm\_des3.
- $\blacksquare$  The following command reads netlist. v and creates a netlist directly:
	- > read\_verilog -structural netlist.v

Using the -structural argument fully replaces the following commands:

- > read\_verilog netlist.v
- > do\_build\_generic
- The following command loads both design files and then automatically decompresses the gzipped file:
	- > read\_verilog sop.v addr.v.gz

#### **Related Information**

[do\\_build\\_generic](#page-64-0)

[read\\_alf](#page-903-0)

[read\\_library\\_update](#page-914-0)

[read\\_symbol](#page-213-0)

[report\\_aware\\_library](#page-225-0)

set aware library

# **read\_vhdl**

read\_vhdl [-aware\_library aware\_libname] | [-library libname] vhdl\_filenames

Reads in VHDL design files to ac\_shell. When the -aware library option is used, the VHDL modules are stored as components in the specified AmbitWare library. For more details on AmbitWare libraries, refer to Cadence Datapath Synthesis Option of BuildGates Synthesis and Cadence Physically Knowledgeable Synthesis (PKS).

You can read in a compressed VHDL file in GNU zip format if the specified input file ends in the .gz suffix. No special option is needed to read a gzipped file. For example: read\_vhdl  $vhd1$  filename.gz. However, you cannot create a gzipped file with the read  $vhd1$ command.

This command analyzes the VHDL files, performs basic synthesis subset checking, and dumps the intermediate representation to the directory associated with the specified aware or VHDL library or by default into the VHDL library WORK, if no library is specified.

If the specified library has been explicitly created using the set  $vhd1$  library command, then the intermediate representation of the VHDL design units is written to the corresponding directory. Otherwise, a temporary directory will be created for storing all design units analyzed into a specific library.

VHDL design units (that is, entities, architectures, packages) can be read in any order with the following restrictions:

- Packages must be read before any other units that refer to them.
- Entities must be read before any of their architectures.

There is no restriction on the order in which entities are read for synthesis.

The following packages are pre-compiled and do not need to be analyzed:

```
std.standard
std.textio
ieee.std_logic_1164
ieee.numeric_bit
ieee.numeric_std
```
To use this command, a design library must already exist.

### **Options and Arguments**

-aware\_library aware\_libname Reads each component file, checks the syntax, and generates the corresponding binary dump file  $(*.bd)$  in the specified aware library. Adds an entry into the existing index file or creates a new index file in the AmbitWare library. -library libname Specifies the name of the VHDL library into which the VHDL files will be analyzed. Multiple file names are separated by blank spaces. vhdl\_filename Reads in VHDL design file or files. If no library file is specified, the VHDL files will be analyzed into the VHDL library WORK by default. Multiple file names are separated by blank spaces.

### **Attributes**

- set global buscomp generator
- set\_global hdl\_vhdl\_case
- set global hdl vhdl preferred architecture
- set qlobal hdl vhdl read version

set\_global\_hdl\_vhdl\_reuse\_units

## **Examples**

- $\blacksquare$  The following command analyzes file  $\mathtt{pack}$ . vhd into a library  $\mathtt{MyLIB}$ :
	- > read\_vhdl -library MYLIB pack.vhd
- The following command analyses the file use. vhd into library WORK:
	- > read\_vhdl use.vhd
- The following command reads three VHDL designs into the AmbitWare library ZM122200:
	- > read\_vhdl -aware\_library ZM122200 zm\_des1.vhd zm\_des2.vhd zm\_des3.vhd
- The following command loads both design files and then automatically decompresses the gzipped file:

> read\_vhdl sop.vhd addr.vhd.gz

#### **Related Information**

[report\\_aware\\_library](#page-225-0)

[report\\_vhdl\\_library](#page-245-0)

set vhdl library

set aware library

## **record\_macro**

record\_macro filename

Starts the logging of interactive commands into the specified file name. Recording stops when you exit ac\_shell. The file can be "sourced" to recreate the session.

### **Options and Arguments**

filename

Specifies the name of the directory and file in which to record the logged commands.

## <span id="page-222-0"></span>**report\_area**

```
report_area [-summary] [-block] [-hierarchical] [-cells] [{ > | >> } filename]
     [-include_hard_macros]
```
Generates a report on the area of the netlist. The information contained in the report is dependent on the options used with the command.

**Note:** If a LEF is loaded in the current release, get area will be based on that, not on the areas in the cell library. To get\_area in an earlier version, set the global use\_lef\_area to false.

### **Options and Arguments**

```
\{ > | > > \} filename
```
Specifies the name of the file in which report will be saved. If  $f$  i lename is not specified, the report is displayed on the standard output. Note that  $f$ ilename must be the last argument in the list.

-block

Provides a block summary. See the table below.

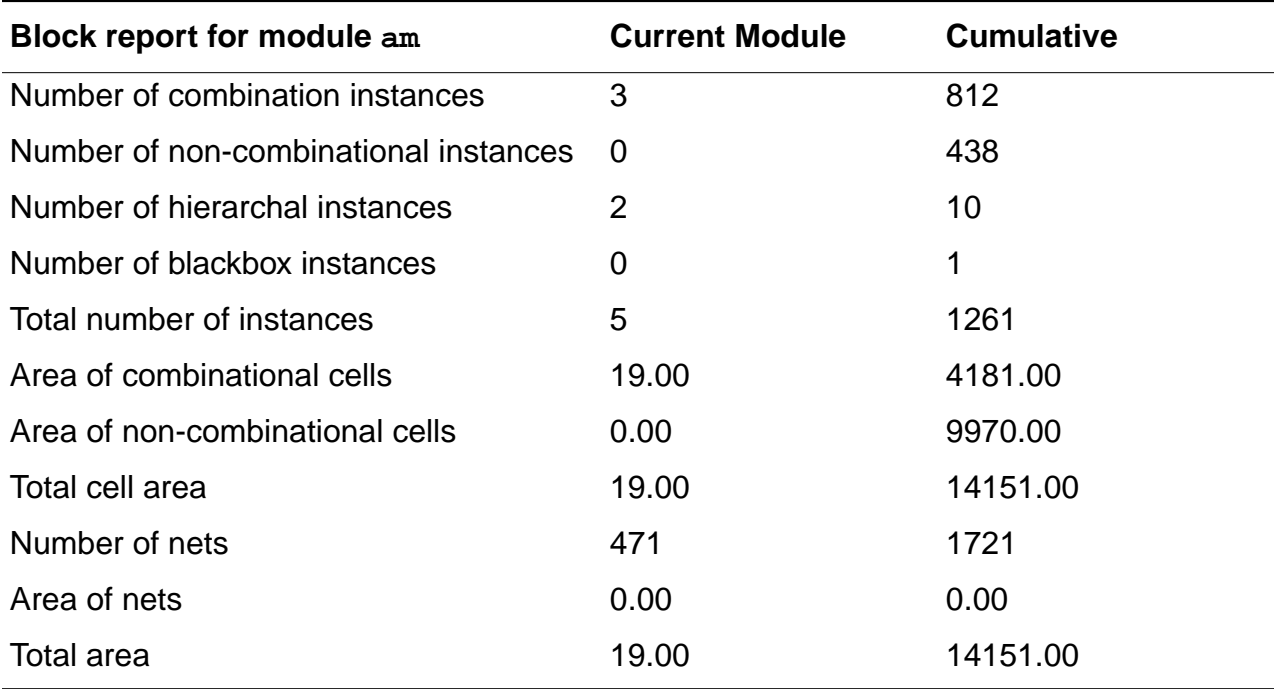

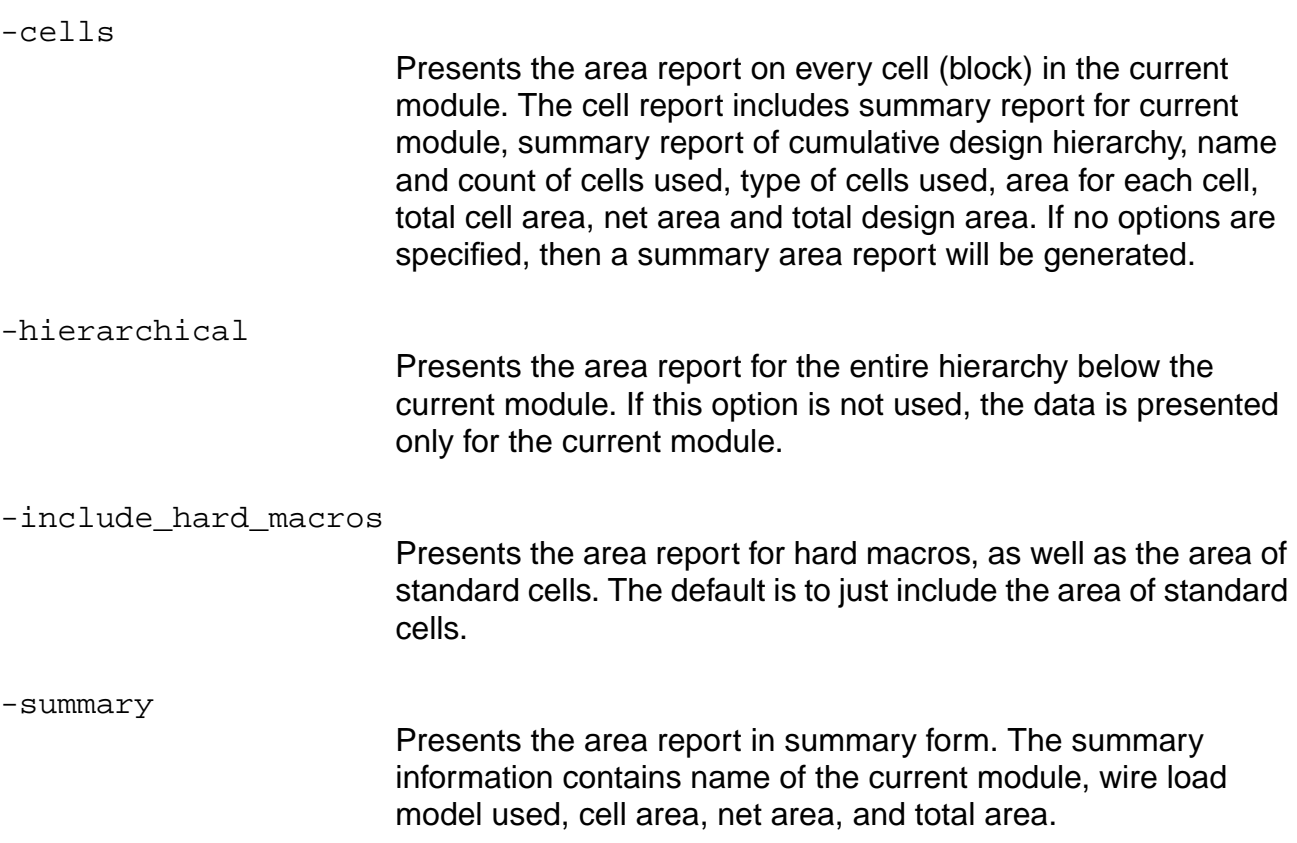

## **Examples**

■ The following command generates a detailed hierarchical report on each cell and stores the report in file area.rpt:

```
> report_area -hierarchy -cells area.rpt
```
 $\blacksquare$  The following command writes the report timing data to the file  $my\_file.rpt$ :

```
> report_timing > my_file.rpt
```
 $\blacksquare$  The following command writes the area report data to the file  $my$  file.rpt, overwriting the timing data:

```
> report_area > my_file.rpt
```
 $\blacksquare$  The following commands write timing and area information to  $my\_file.rpt$ :

> report timing > my file.rpt

```
> report_area >> my_file.rpt
```
■ The following examples show reports where the area is taken from a TLF (or ALF) file and a LEF file. The numbers in each Cell Area column represent the area in square microns (TLF) and in terms of the number of SITES used (LEF). You can convert the LEF area units to square microns by multiplying the SITE SIZE X\* Y.

Source of Area : Timing Library

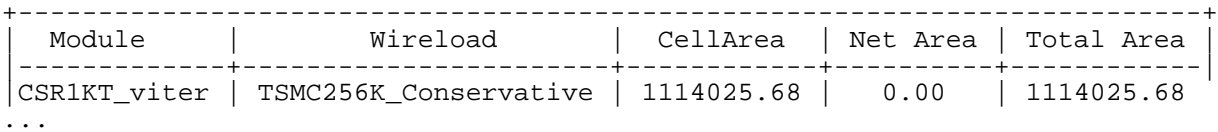

Source of Area : LEF

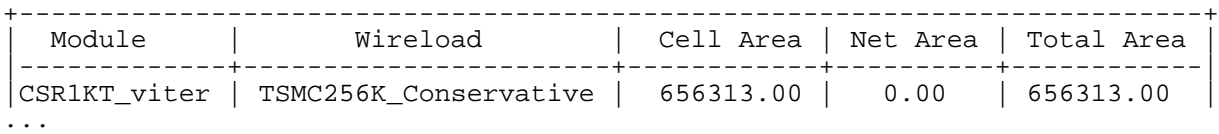

#### **Related Information**

report design rule violations

[report\\_fsm](#page-230-0)

[report\\_hierarchy](#page-235-0)

[report\\_timing](#page-989-0)

[set\\_current\\_module](#page-265-0)

## <span id="page-225-0"></span>**report\_aware\_library**

```
report_aware_library [-library library_name] [-summary filename]
     [-component pattern]
```
Generates library, summary, and components that meet the *pattern* reports.

## **Options and Arguments**

-component pattern Selects a component report of the components specified by pattern. -library library\_name Selects a report of the aware library  $library_name$ .

-summary filename

Selects a summary report, storing the summary in  $f$  ilename.

### **Example**

The following command generates a report on the library AWLOGIC.

> report\_aware\_library -library AWLOGIC

## **Related Information**

[delete\\_aware\\_component](#page-57-0)

set aware component property

set aware library

# <span id="page-226-0"></span>**report\_crosstalk\_violations**

```
report_crosstalk_violations [-threshold num] [-reset_threshold] [-tolerance num]
     [-ignore_dont_modify_nets] [-ignore_clknets] [-verbose]
```
Uses the threshold from previous crosstalk prevention fixes and stored with the design. If a threshold does not exist, this command will calculate an average transition time for the threshold automatically. See the [do\\_xform\\_prevent\\_crosstalk](#page-145-0) command for further information.

Default: Only reports nets with violations, including clock nets and dont\_modify nets. These nets are flagged accordingly in the report similar to the report\_design\_rule\_violations command.

**Note:** The report crosstalk violations command will NOT store this calculated threshold with the design. The -threshold and -reset threshold options result in reports based on the specified or a recalculated threshold, respectively, but these options do NOT overwrite any existing threshold stored with the design or result in a new threshold being stored with the design.

## **Options and Arguments**

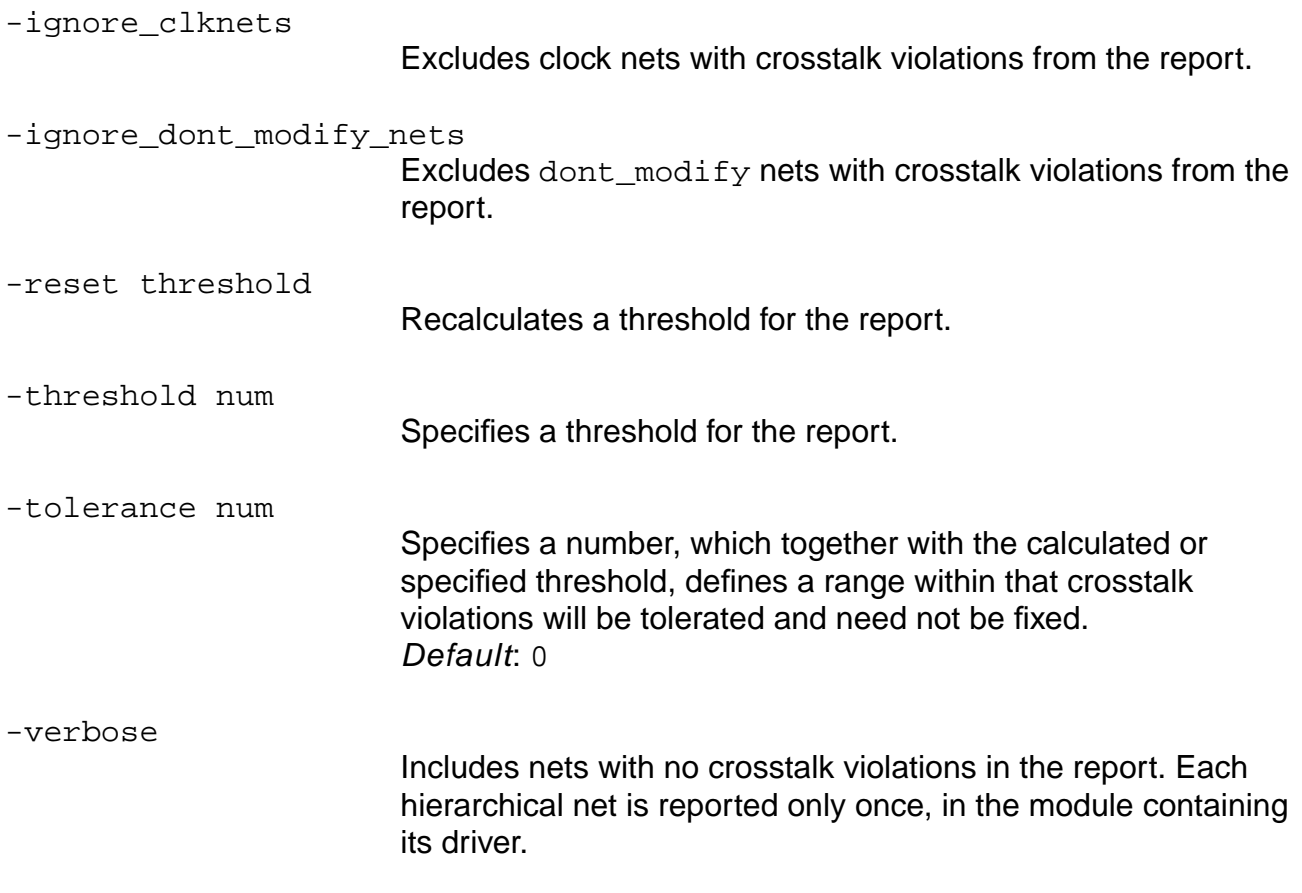

### **Example**

The following command displays a crosstalk violations report similar to the one shown below:

> report\_crosstalk\_violations -verbose

Transition threshold for crosstalk prevention: nnn Threshold tolerance for crosstalk prevention: nn

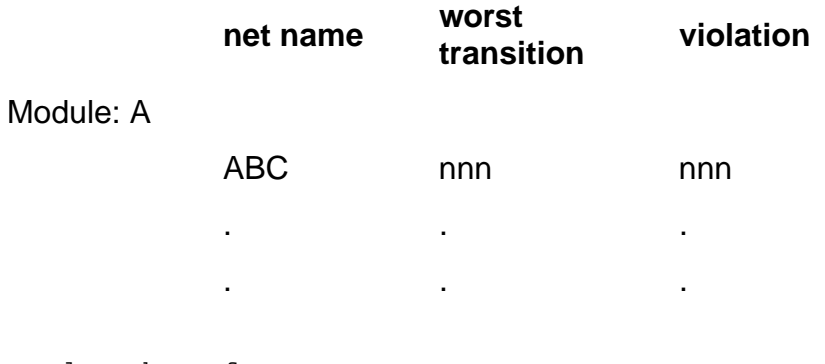

Total Number of Nets = nn Total Number of Violations = nn

#### **Related Information**

[do\\_xform\\_prevent\\_crosstalk](#page-145-0)

reset crosstalk threshold

report design rule violations

# <span id="page-228-0"></span>**report\_design\_rule\_violations**

```
report_design_rule_violations [-ignore_clknet] [-min_drvs]
      [-current_module_only] [-verbose] [-ignore_dont_modify_nets]
      [\begin{array}{ccc} > \end{array}] >> } filename] [-summary]
```
Generates a report on all the design rule violations in the design. The information contained in the report depends on the options used.

### **Options and Arguments**

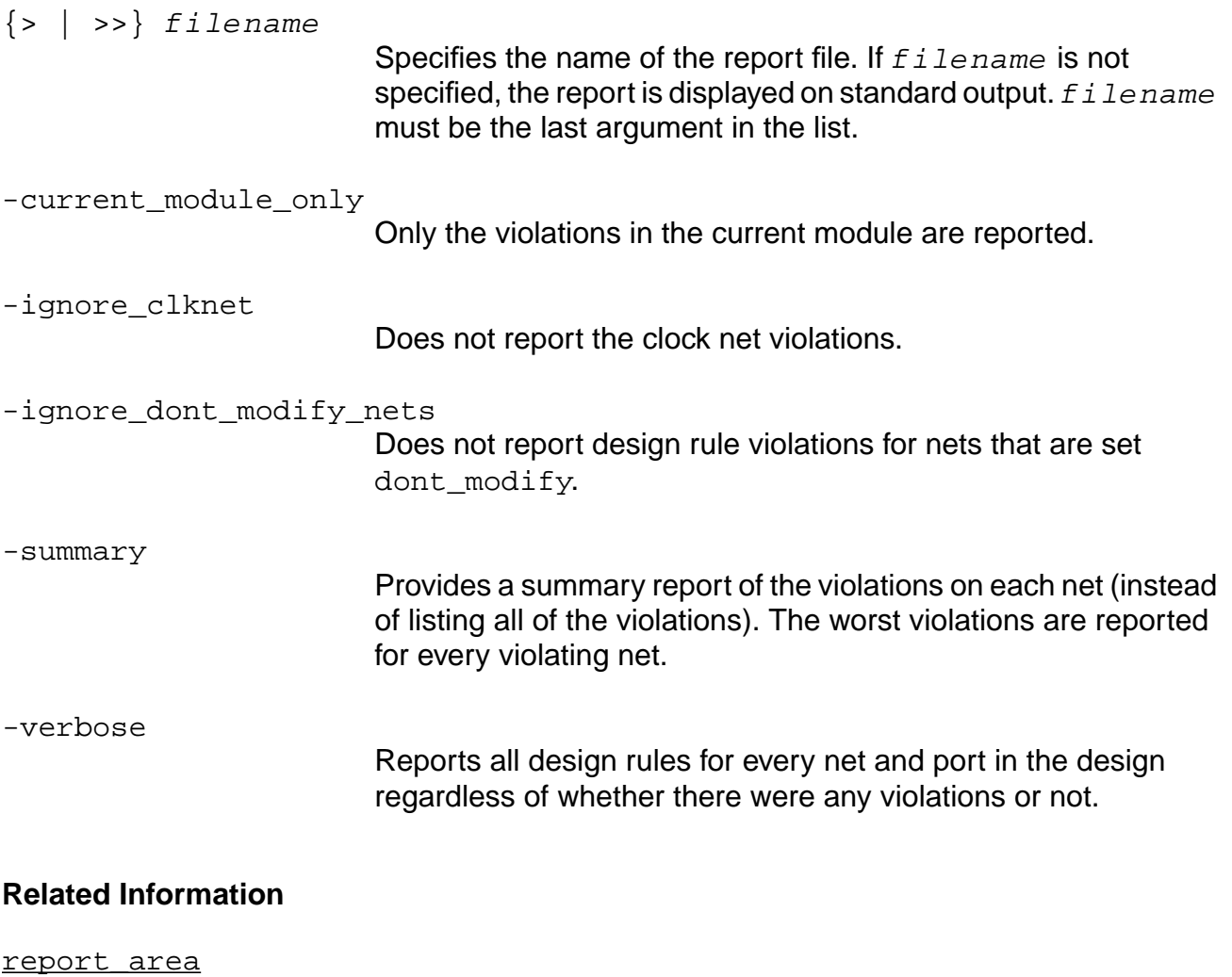

[report\\_fsm](#page-230-0)

report hierarchy

[report\\_timing](#page-989-0)

[set\\_table\\_style](#page-281-0)

## <span id="page-230-0"></span>**report\_fsm**

```
report_fsm [-vector vector_name] [-state_table] [-encoding] [-hierarchical]
     [\{\geq\} \geq \geq \} filename]
```
Generates a report on the finite state machines on the design. The contents of the report include the design name, number of states, inputs, outputs, and so on.

#### **Options and Arguments**

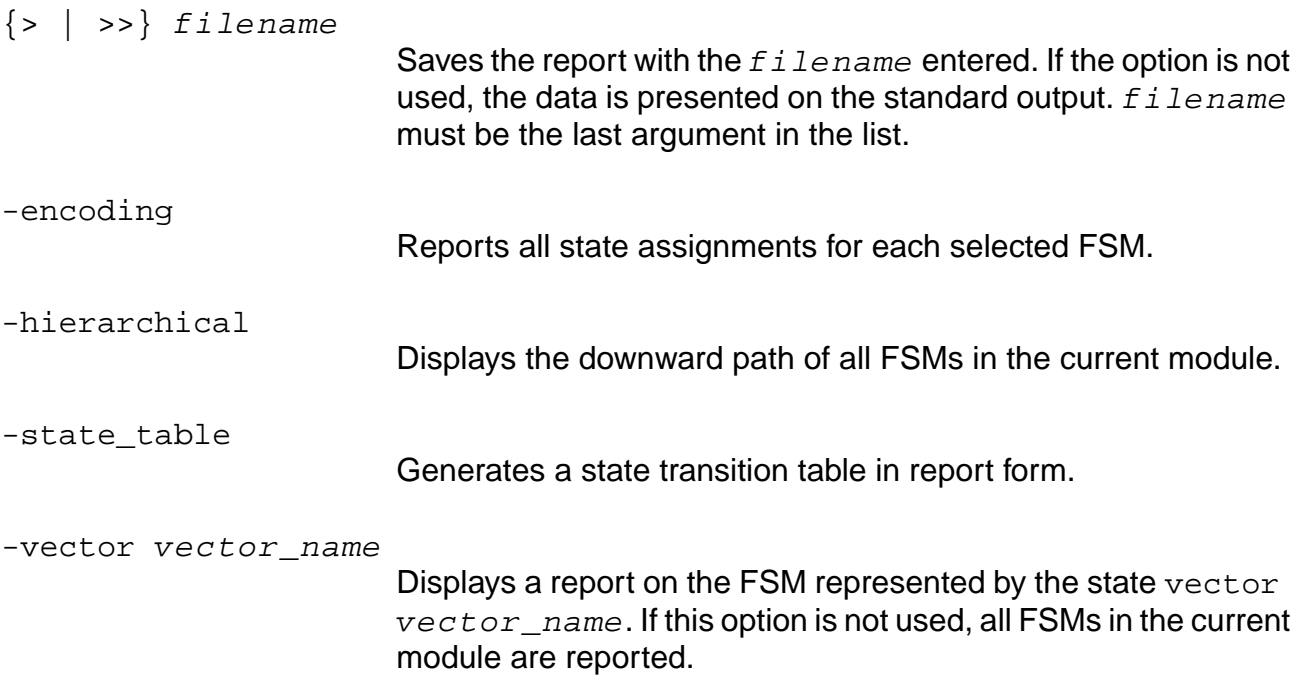

#### **Example**

The following command generates the report shown below:

> report\_fsm -encoding -state\_table +---------------------------------------+ | Report | report\_fsm |----------------+----------------------| | Options | -state -encoding +----------------+----------------------+ | Date | 20030514.025128 | | Tool | bgx\_shell | | Release | v5.xxxxxx0 | Version | May 13 2003 23:52:05 |

#### **Command Reference for BuildGates Synthesis and Cadence PKS** BuildGates Synthesis Commands

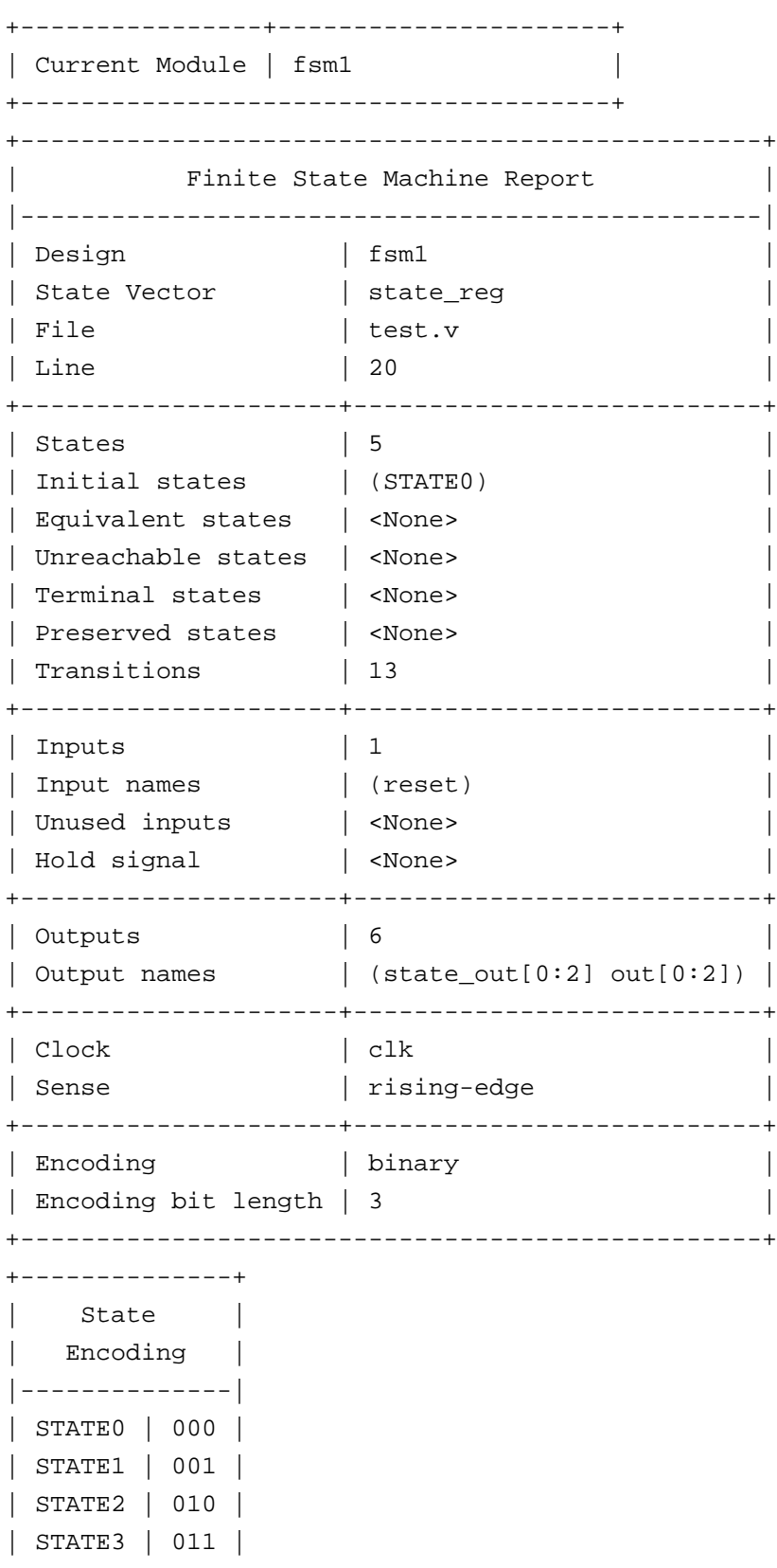

#### **Command Reference for BuildGates Synthesis and Cadence PKS** BuildGates Synthesis Commands

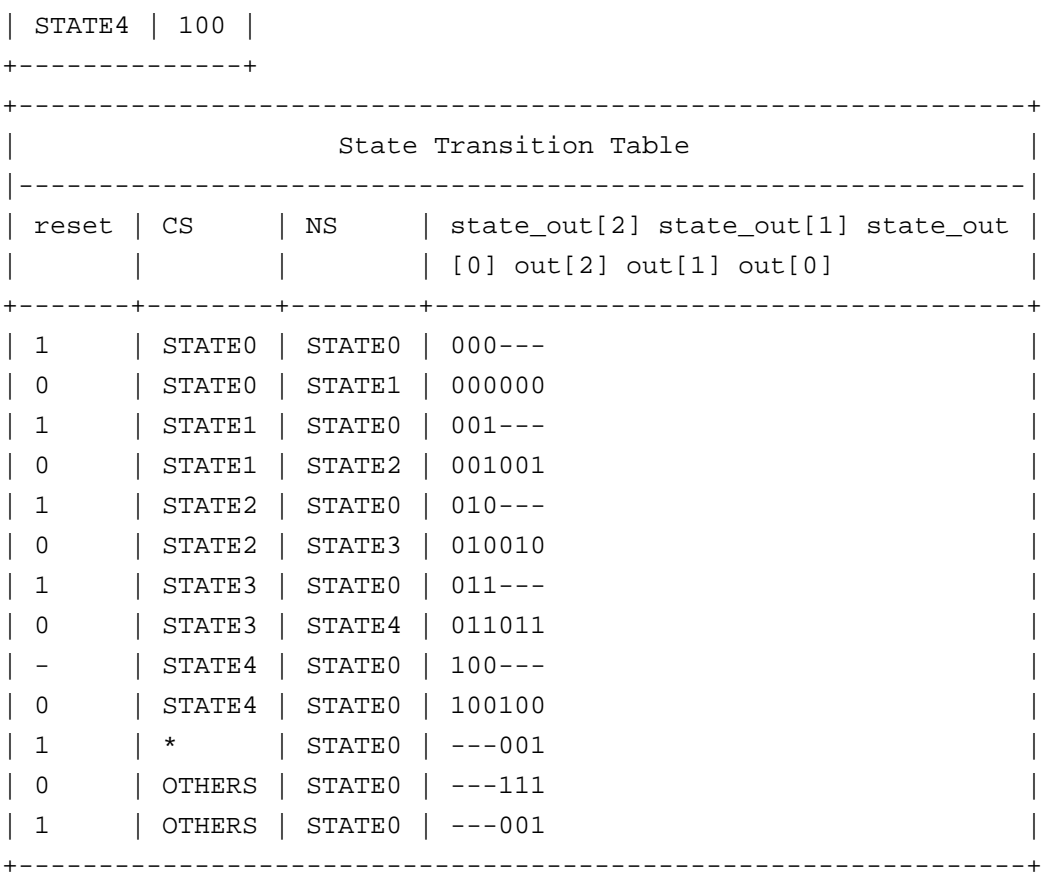

#### **Related Information**

[report\\_area](#page-222-0)

report design rule violations

report hierarchy

[report\\_timing](#page-989-0)

[set\\_table\\_style](#page-281-0)

# **report\_globals**

report\_globals [-tcl\_list] [-modified] [-group group\_name] [{ > | >> } filename]

Returns the current and default values for the specified global variables. If no arguments are specified with the command, the complete list of all globals will be reported.

### **Options and Arguments**

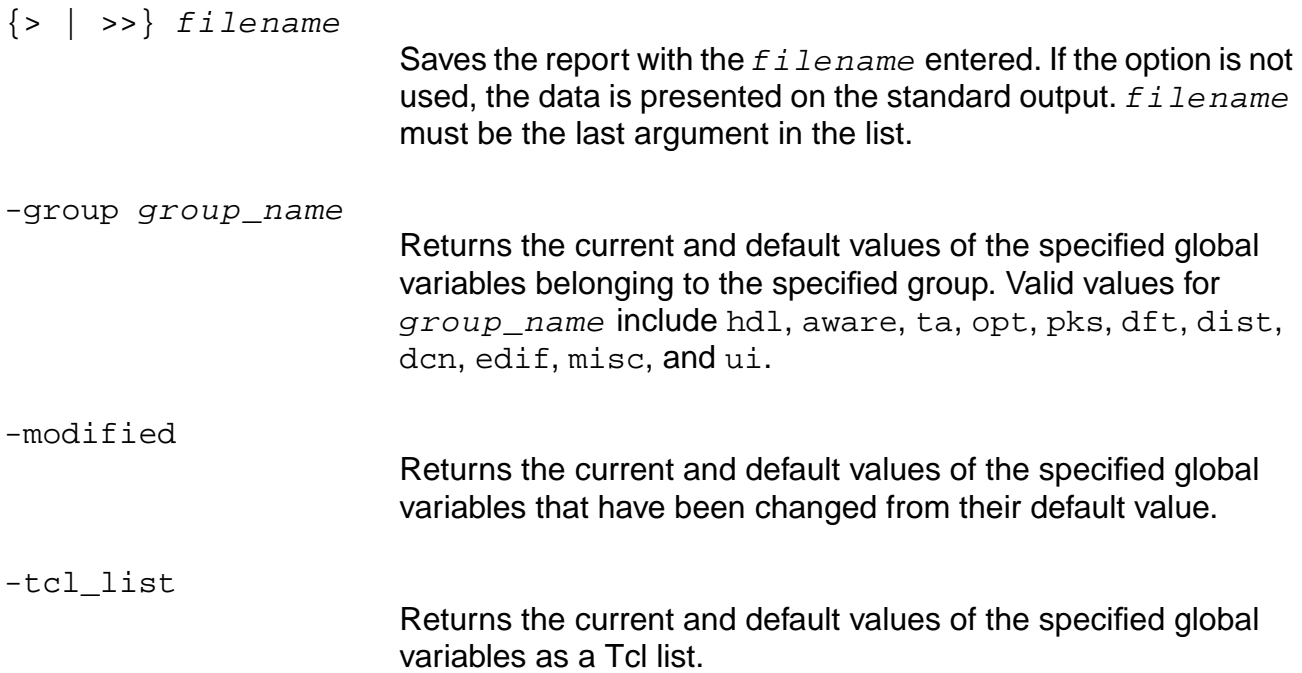

#### **Examples**

■ The following command returns the current and default values of the user interface global variables that have been modified from their default values, as is subsequently shown:

> report\_globals -group ui -modified +-------------------------------+ | ui | |-------------------------------| Global | Value | Default |-------------+-------+---------| | line\_length | 126 | 80 | +-------------------------------+

■ The following command returns the current and default values of the user interface global variables.

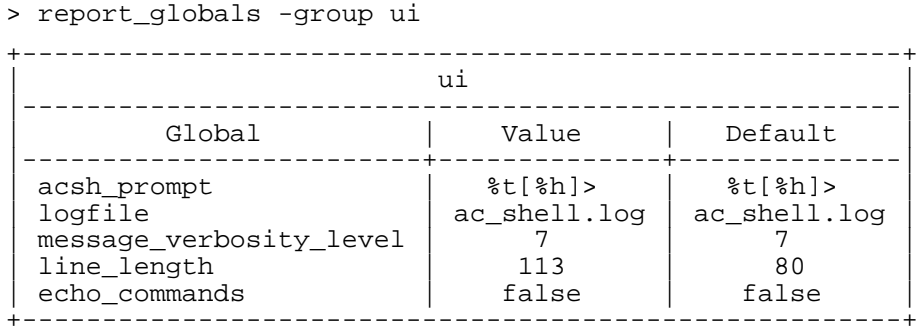

■ The following command returns the current and default values of the test synthesis global variables.

#### > report\_globals -group dft

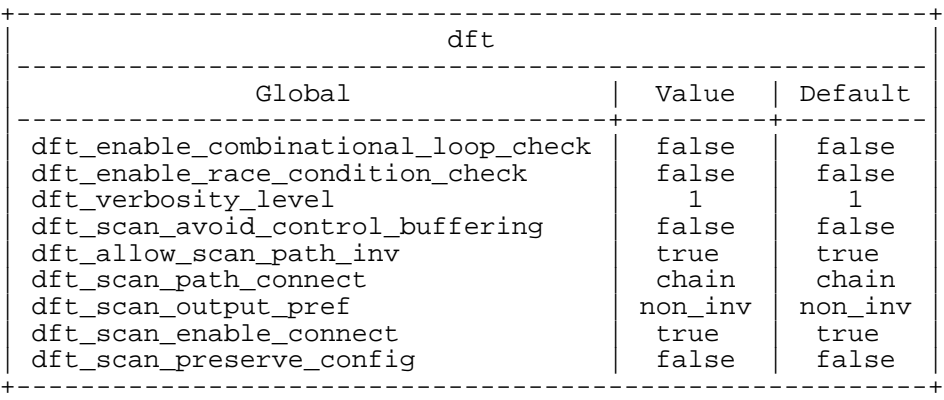

#### **Related Information**

[reset\\_global](#page-252-0)

[set\\_global](#page-271-0)

## <span id="page-235-0"></span>**report\_hierarchy**

report\_hierarchy [-inst] [-tcl\_list] [{> | >>} filename]

Reports the structural hierarchy as it exists at various stages in the synthesis process. The hierarchy reported is always that of the netlist in memory, with the current module as the top of the hierarchy. The report uses the following symbols to distinguish hierarchical blocks:

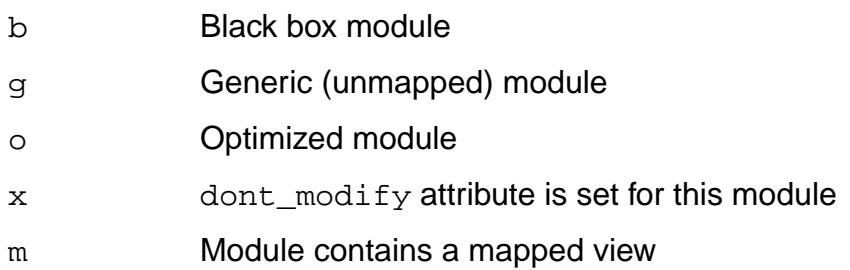

## **Options and Arguments**

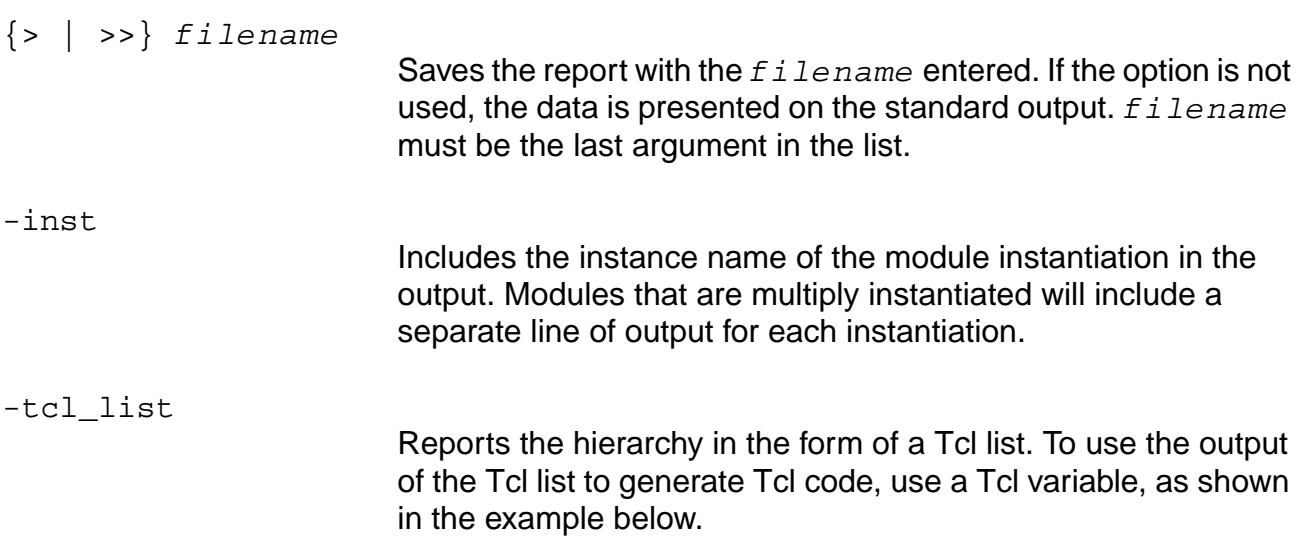

#### **Examples**

■ The following command generates a report on the current hierarchy and save it in a file design.hier.rpt

> report\_hierarchy design.hier.rpt

■ The following command displays the instance name of the module instantiation. Sample output follows the command.

```
> report_hierarchy -inst
```

```
-my_top(g)
-mid1_0 \rightarrow my_mid1(m)-mid1_1 \rightarrow my_mid1(m)-mid2_0 \rightarrow my_mid2(g)
```
- The following command uses the Tcl variable result to save the -tcl\_list code into the file save\_tcl\_code file.
	- > set result [report\_hierarchy -tcl\_list]
	- > echo \$result > save\_tcl\_code

#### **Related Information**

#### [report\\_area](#page-222-0)

report design rule violations

[report\\_fsm](#page-230-0)

[report\\_timing](#page-989-0)

set table style

## **report\_path\_group\_options**

report\_path\_group\_options [-tcl\_list] [{> | >>} filename]

Produces a report of the path group options set by the set\_path\_group\_options command. The report includes the name of the path group, the effort level set, a plus sign (+) if more than the worst path is to be optimized, the target slack, the number of endpoints, the worst slack of the group, and the Total Endpoint Failing Slack (TEFS), which is the sum, over all failing endpoints in the group, of the amount by which the slack misses the target slack.

Question mark entries in this report indicate that the options for that group have not been set and that the actual values are picked up from whatever command line options are passed to the do optimize command.

This command is useful for checking which path group options were set (using set\_path\_group\_options command). If you just want to report the timing of all path groups, use report path group timing.

### **Options and Arguments**

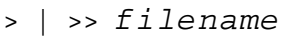

Redirects the output to the named file. If this option is omitted, the default is stdout.

-tcl\_list

Produces the report in Tcl list form instead of a tabular format. Useful for extracting information from the report in a Tcl program.

## **Example**

The following command reports the group defined in the example for set path group options. In this example the worst slack is -0.34, which meets the target slack of -1 for path group GRPA; therefore, the TEFS is 0.00.

report path group options

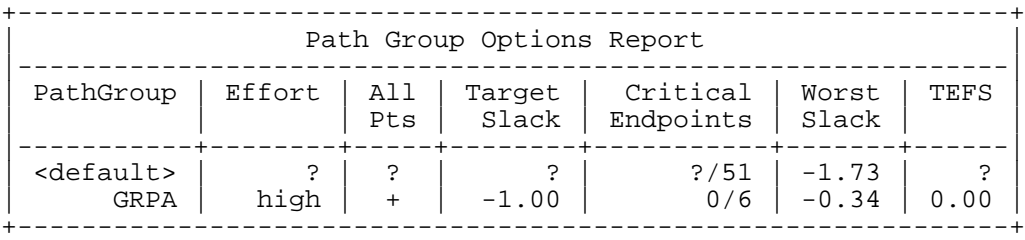

#### **Related Information**

report path group timing

reset path group

set\_path\_group

set path group options

#### **report\_resources**

report\_resources  $[-all]$  [-hierarchical] [-instance]  $[\{\gt\} \gt\}$  filename] [-module module\_name] [-mux] [-sequential] [-shared] [-summary]

Provides information about the datapath modules in the design. The summary report contains the information about different arithmetic operators in the datapath module. By default, resources are listed for the current module, but if -module option is used, the resources are separated for the specific module.

Default: Contains information about the architecture, size, format and corresponding RTL line number of datapath clusters in the datapath modules.

In addition, the report\_resources command reports the resources generated by each of the ambitware generators.

#### **Options and Arguments**

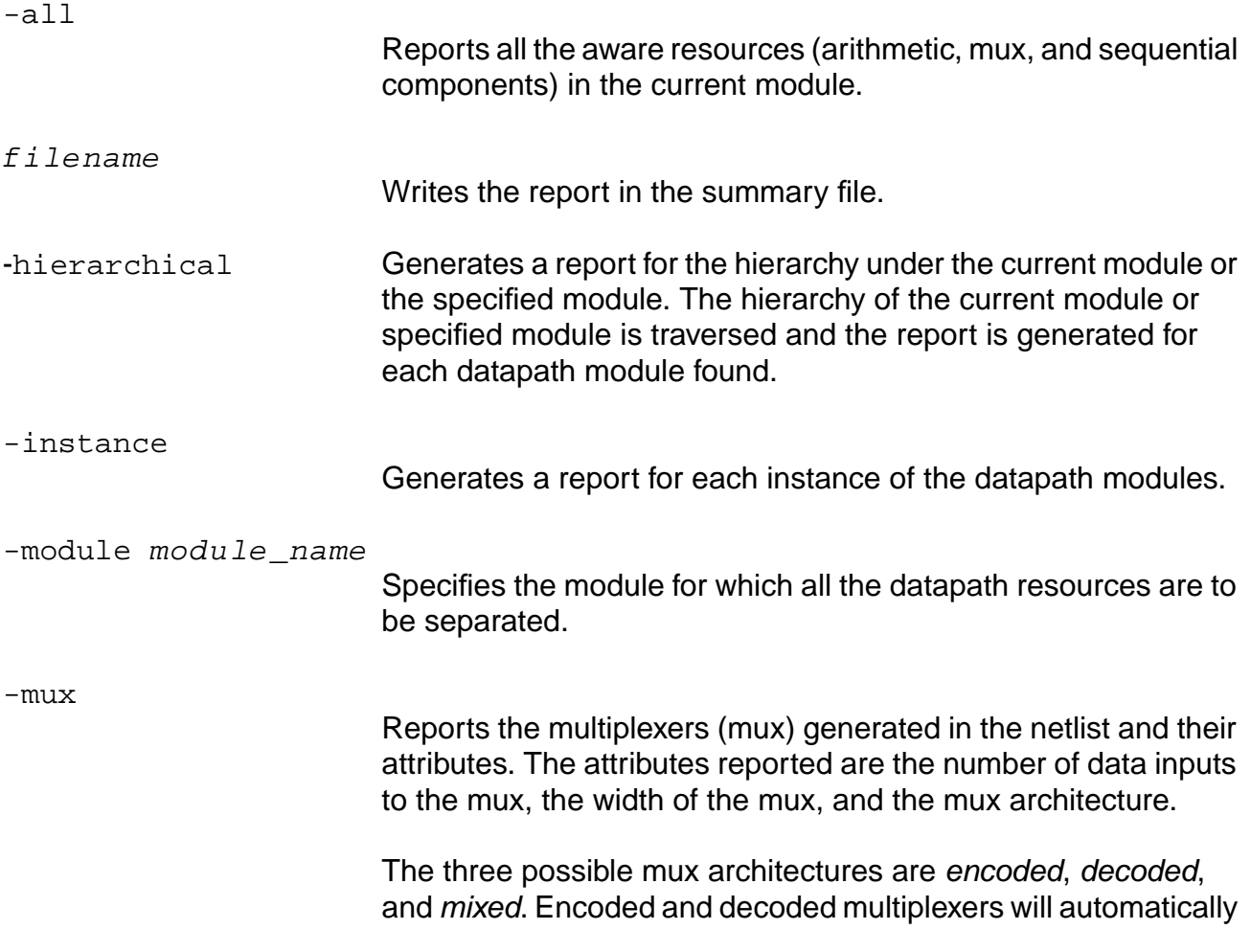

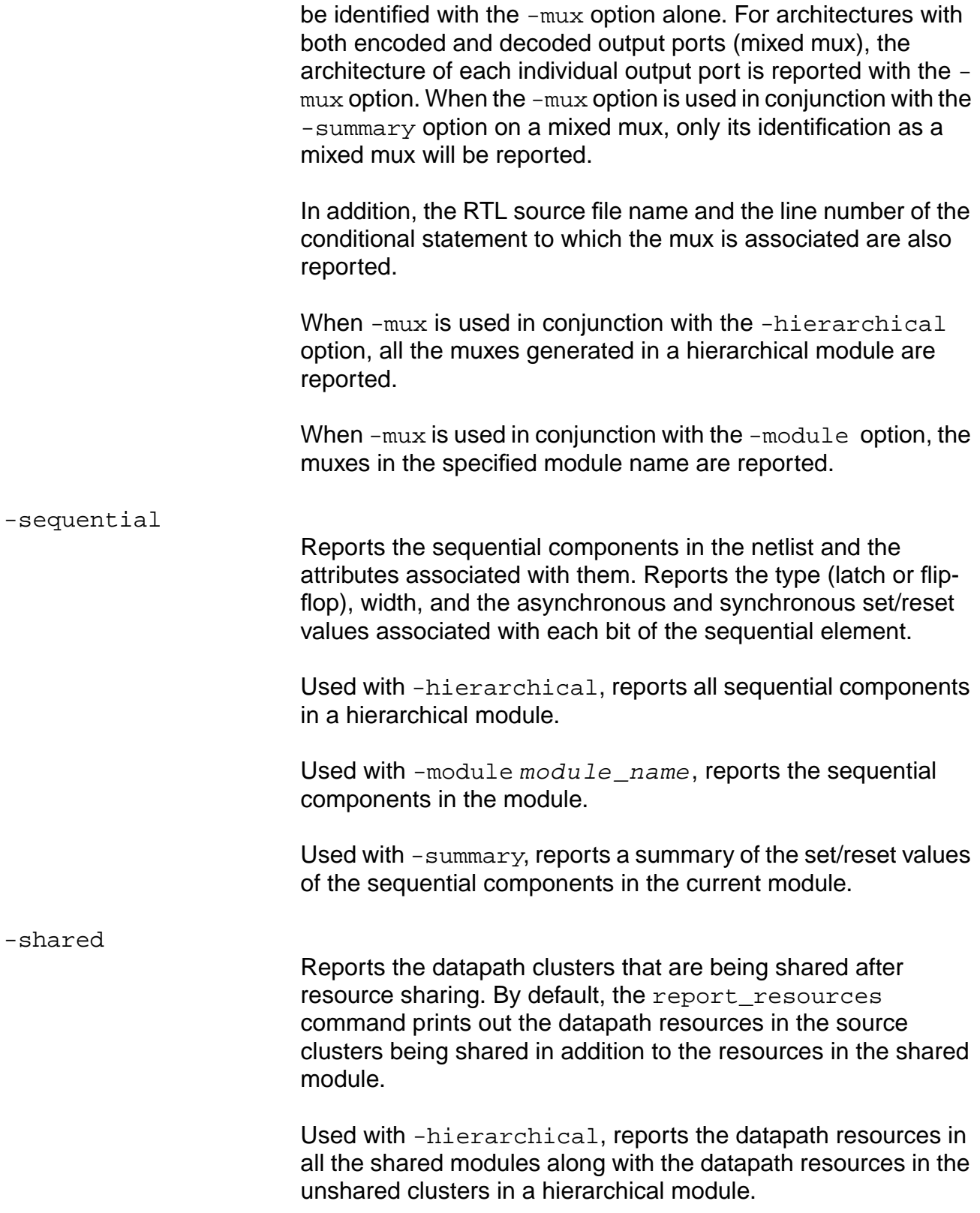

Used with -module module\_name, reports the datapath resources in the shared module and the datapath resources in the clusters before resource sharing.

Used with -instance, reports the instance name of the current module along with its other attributes.

-summary

Generates summary report for each datapath module. The summary contains module or instance name, type and number of each arithmetic operator in the module or instance.

#### **Examples**

■ The following shows the report format for mux:

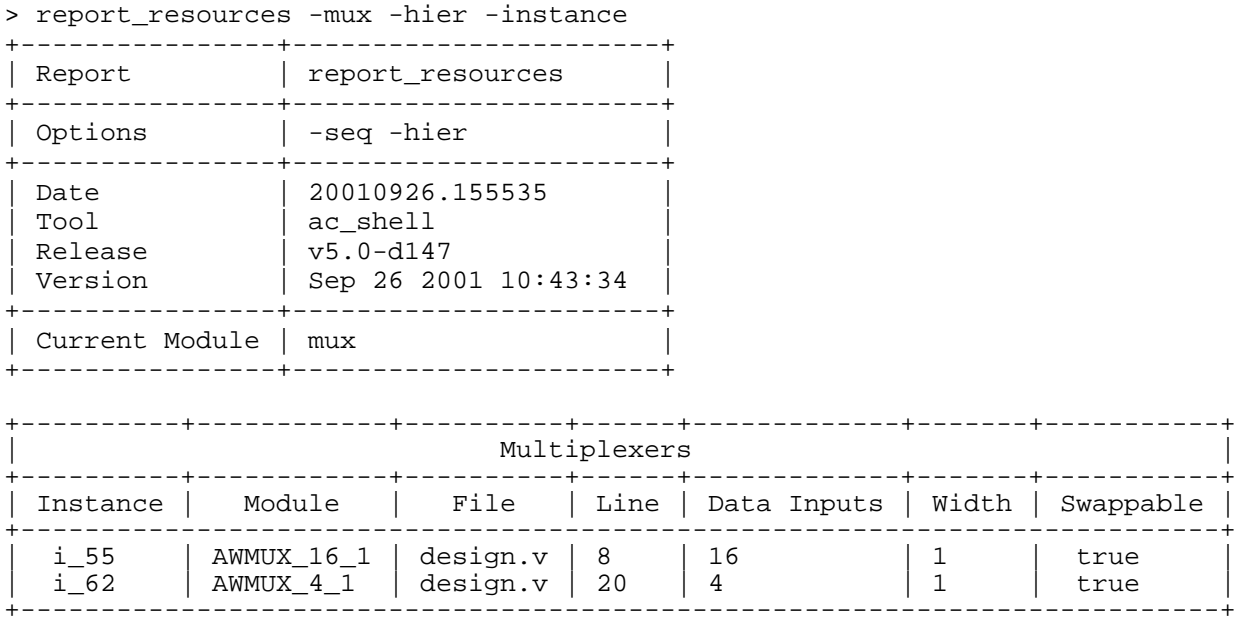

### ■ The following shows the report format for sequential elements

> report\_resources -hier -seq

:

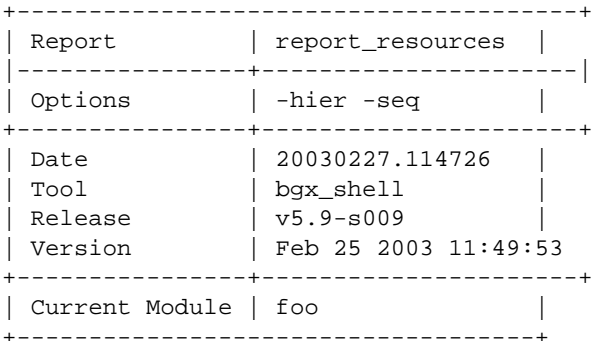

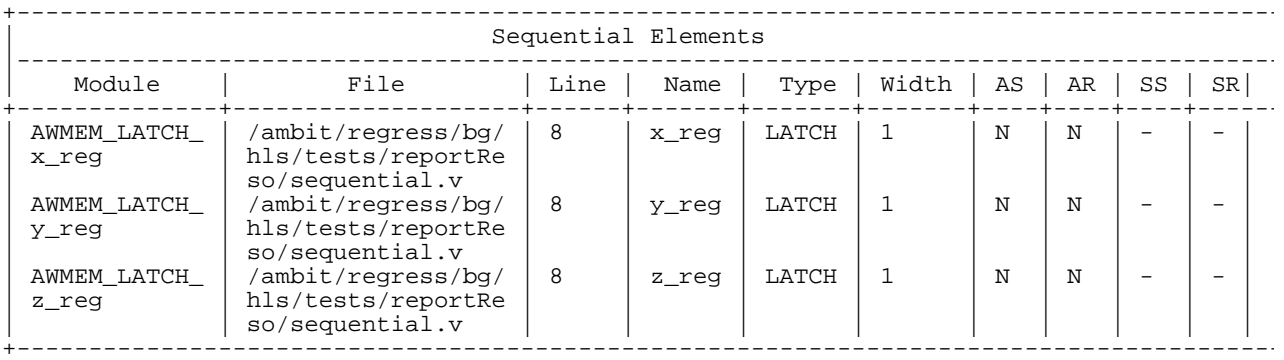

### ■ This shows the report format for the -shared option:

> report\_resources -hier -shared

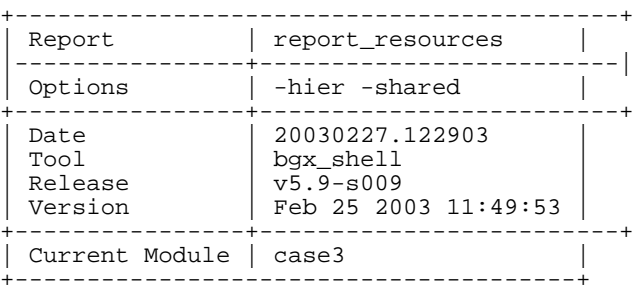

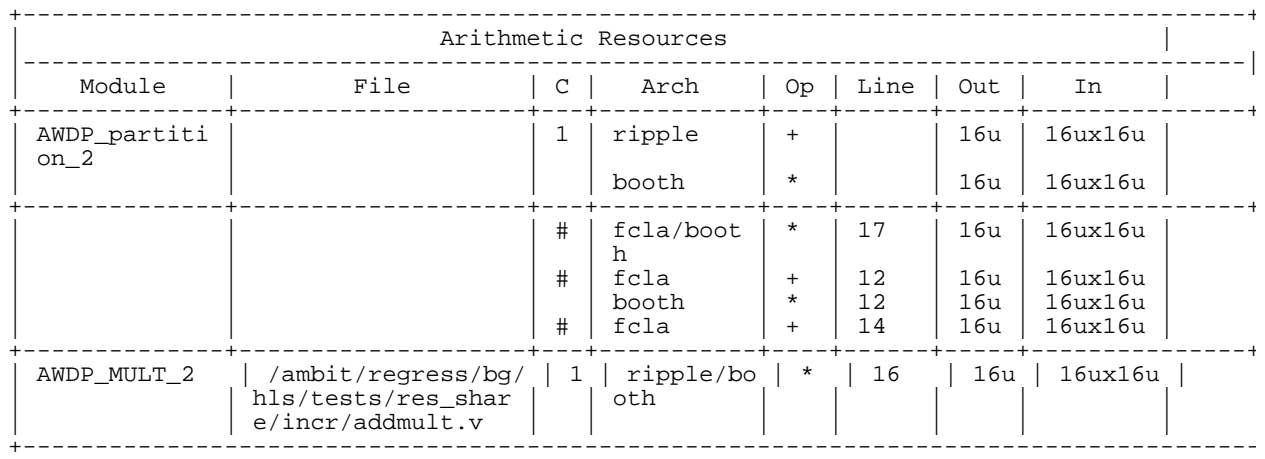

#: Source cluster. A module can share multiple source clusters.

## **report\_skewed\_clock\_pins**

```
report_skewed_clock_pins [-all]
```
Reports each sequential element in the netlist that is driven by a buffer not driving any other gate. It also reports the name of the buffer, the delay added, the worst slack checked by this clock pin, and the worst slack triggered by this clock pin.

This command can be useful for getting an overview of which sequential elements in the netlist have been skewed at the leaf of the clock tree (see  $\underline{do}$  optimize -skew\_clock).

#### **Options and Arguments**

-all **Reports all clock pins of sequential elements in the netlist.** 

## **Example**

The following command generates the subsequent report:

> report\_skewed\_clock\_pins

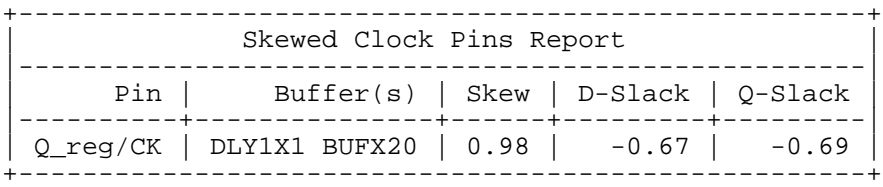

## **Related Information**

[do\\_optimize](#page-96-0) -skew\_clock

# <span id="page-245-0"></span>**report\_vhdl\_library**

report\_vhdl\_library [-verbose] [library] [{ > | >> } filename]

Lists the mappings between all the defined VHDL libraries and the directories to which they are mapped. This command can be used to check where BuildGates Synthesis picks up VHDL units such as packages.

## **Options and Arguments**

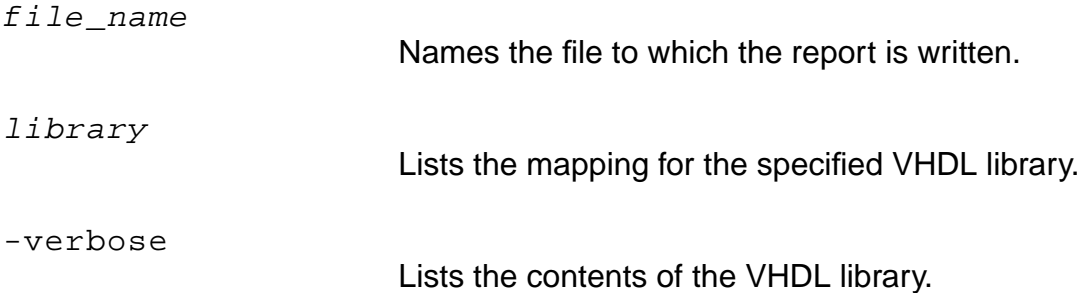

### **Related Information**

set\_global hdl\_vhdl\_read\_version

[set\\_vhdl\\_library](#page-286-0)

## **report\_wire\_self\_heat\_violation**

```
report_wire_self_heat_violation [-ignore_dont_modify_nets] [-ignore_clknets]
     [-verbose]
```
Reports all nets with wire-self-heat violations, such as a violation whose current measures exceed its corresponding current limit.

## **Options and Arguments**

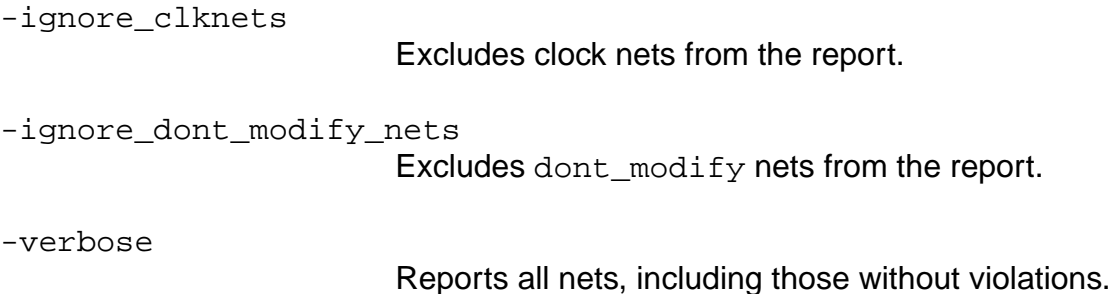

### **Example**

The following command displays a report similar to the one shown below:

> report\_wire\_self\_heat\_violation -verbose

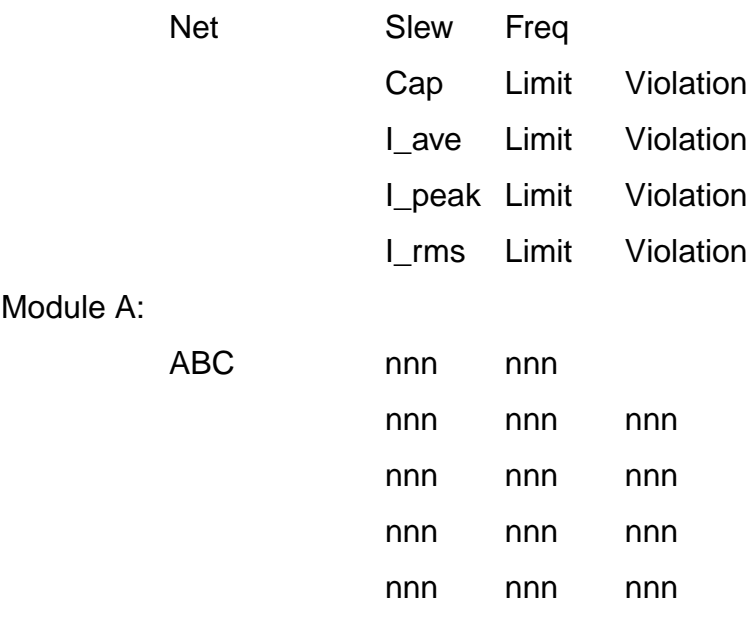

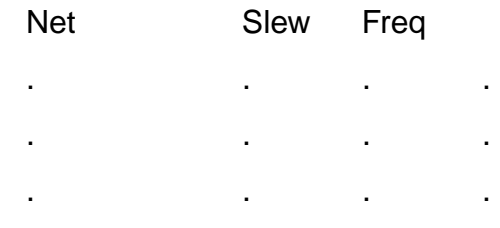

Total Number of Nets = nnn Total Number of Violations = nnn

### **Related Information**

[do\\_optimize](#page-96-0)

do xform prevent wire self heat

reset wire self heat prevention

## <span id="page-248-0"></span>**reset\_crosstalk\_threshold**

reset\_crosstalk\_threshold

Clears any existing crosstalk threshold stored with the design.

Use this command for any design that has previously gone through crosstalk prevention and has a threshold stored with it.

#### **Related Information**

[do\\_optimize](#page-96-0)

do xform prevent crosstalk

[report\\_crosstalk\\_violations](#page-226-0)

# **reset\_dont\_modify**

reset\_dont\_modify [-network] [-stop\_at\_complex\_gates] [-hierarchical] [-no\_hierarchical] *list\_of\_object\_ids* 

Removes the dont\_modify attribute set by a previous set\_dont\_modify command, applied to a design module, instance, or port. Use set\_cell\_property for applying and removing properties on library cells.

#### **Options and Arguments**

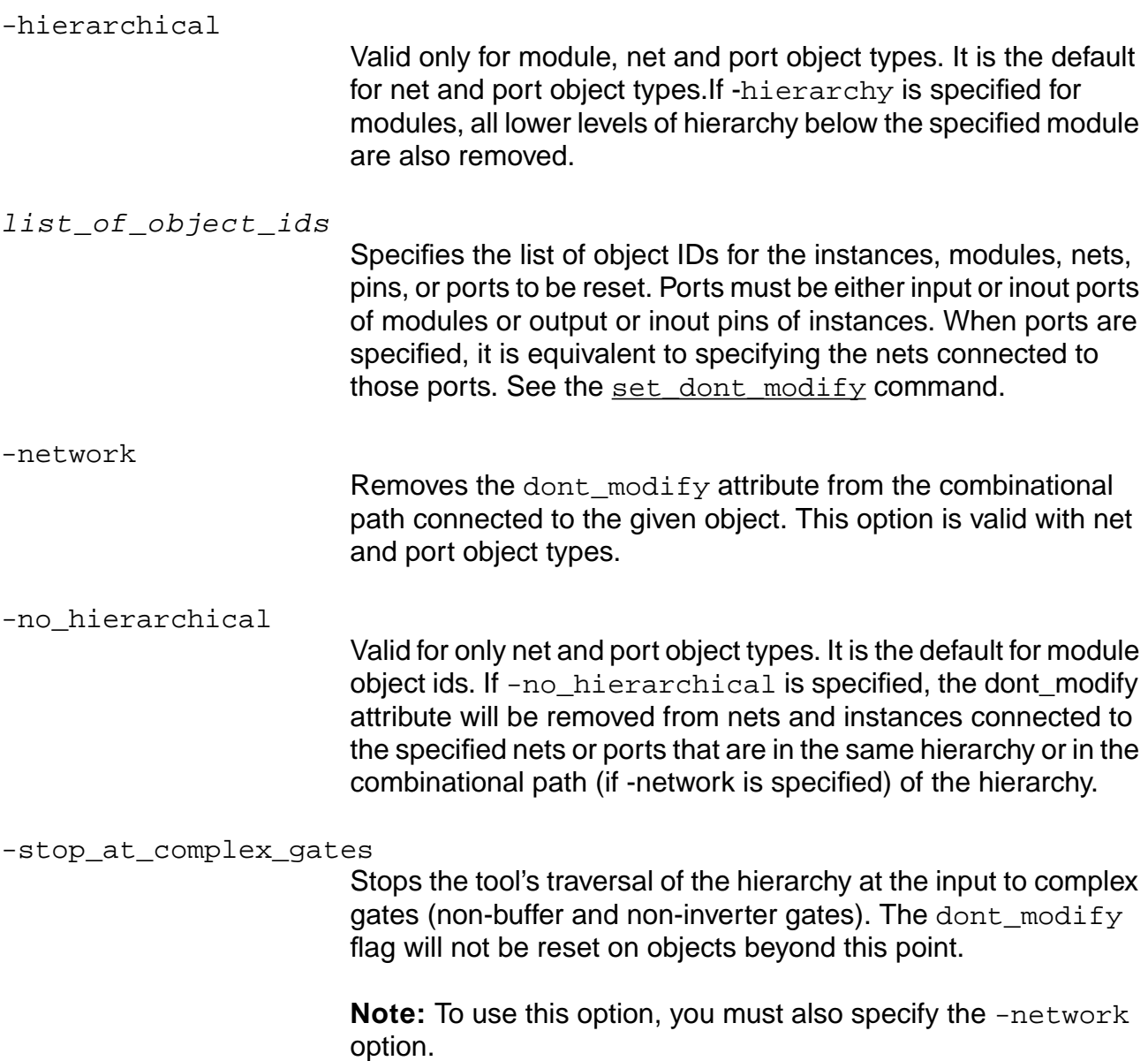

### **Related Information**

[do\\_dissolve\\_hierarchy](#page-82-0)

do uniquely instantiate

[set\\_cell\\_property](#page-262-0)

[set\\_dont\\_modify](#page-267-0)

## **reset\_failsafe**

reset\_failsafe

Restores the name of the file in which to store the database in the event of a fatal error to the default location of /tmp/process\_id.

### **Related Information**

set failsafe
## <span id="page-252-0"></span>**reset\_global**

```
reset_global global_variable_name
```
Sets the specified global variable to its default value.

## **Options and Arguments**

global\_variable\_name

The name of the global variable to reset.

## **Example**

The following command resets the VHDL version for writing out VHDL netlists to the default: 1993.

reset\_globals hdl\_vhdl\_write\_version

## **Related Information**

[set\\_global](#page-271-0)

# <span id="page-253-0"></span>**reset\_register\_type**

reset\_register\_type register\_instance\_id\_list

Removes the register type constraint imposed by the previously issued set\_register\_type command. Subsequent mapping will not enforce mapping to the previously specified register type.

## **Options and Arguments**

```
register_instance_id_list
                          Specifies the list of object IDs for the register instances.
```
## **Example**

The following commands set, then remove the LD1 and FD1 register type constraint:

```
> set_register_type -latch LD1 -flip_flop FD1 [find -registers *]
...
> reset_register_type [find -registers *]
```
Subsequent mapping will not enforce mapping to register cells of the same type as LD1 and FD1.

## **Related Information**

set register type

## **reset\_vhdl\_library**

reset\_vhdl\_library library\_name

Removes all VHDL units that have been analyzed into a specific library. This is useful if a package was mistakenly analyzed into the wrong library, or if you wish to clear the library of all VHDL units previously analyzed into it and start over.

## **Options and Arguments**

library\_name

Specifies the name of the library from which all analyzed units are to be deleted.

## **Examples**

- The following command resets the library MYLIB after a VHDL package from wrongpack.vhd was analyzed into it:
	- > read\_vhdl -library MYLIB wrongpack.vhd
	- > reset\_vhdl\_library MYLIB
- The following command reads the correct package into MYLIB:
	- > read\_vhdl -library MYLIB rightpack.vhd

## **Related Information**

report vhdl library

set vhdl library

## **reset\_wire\_self\_heat\_prevention**

reset\_wire\_self\_heat\_prevention

Clears any existing wire-self-heat stored with the design.

Use this command for any design that has previously gone through wire-self-heat prevention and has a threshold stored with it.

#### **Related Information**

[do\\_optimize](#page-96-0)

- do xform prevent crosstalk
- report wire self heat violation

## <span id="page-256-0"></span>**set\_attribute**

set\_attribute object\_id attribute\_name attribute\_value

Sets the value set for the specified attribute on the specified object. You can set tool- and user-defined attributes.

The set attribute command can be used to disable some of the default do optimize behavior. You can set the  $object\_id$ , the  $attribute\_name$ , and the attribute\_value. The corresponding options for do\_optimize are -force, -no\_partition, -priority, -flatten, -phase, -multiple\_output.

By default,  $d$ o optimize partitions the module. If you do not want to partition a particular module, then you can use the following command:

set attribute object id no partition true

If you use the do\_optimize -no\_partition command and you want to partition a particular module, then use the following:

set\_attribute object\_id no\_partition false

If the following command is used:

set\_attribute [find -techlib lca300kv] default\_operating\_conditions WCCOM

the software treats default operating conditions as a user-specified attribute having a value of WCCOM. This attribute is set on the object lca300kv.

You can use the following command to query the attribute:

get info [find -techlib lca300kv]

The set\_attribute command can be used to set the operating conditions, but it is recommended that you use the set operating conditions command instead.

The set attribute command is not limited to setting the attributes listed below. Userdefined attributes are also valid.

## **Options and Arguments**

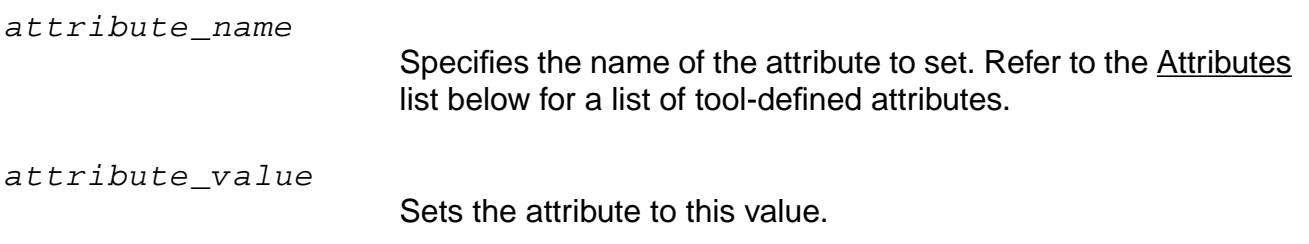

object\_id

The ID of the module, instance, cellref, net, port, or pin to modify.

## **Attributes**

The attributes below are defined by the BuildGates Synthesis tool. User-defined attributes are also valid.

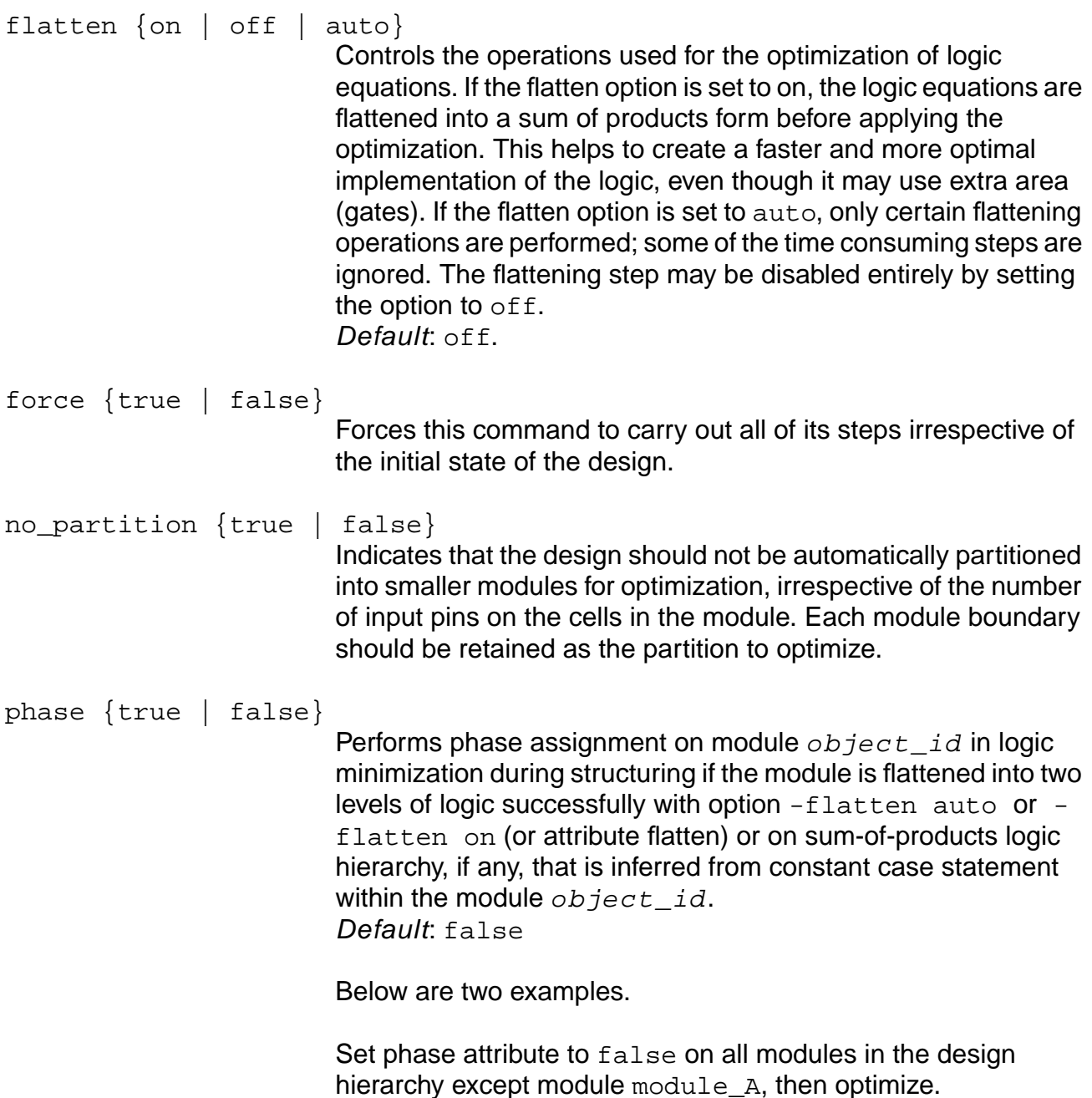

set\_attribute module\_A phase true do\_optimize Apply phase assignment on all modules in the design hierarchy in structuring except module module  $B$ , then optimize using the -phase assignment option. set\_attribute module\_B phase false do\_optimize -phase\_assignment priority {area | time} Sets area or timing minimization to be the highest priority of the technology, independent of the optimization step. If you have a loosely constrained or unconstrained design, then the priority should be set to area.

Default: time

#### **Examples**

The following examples demonstrate how you can use the set\_attribute command to change the default behavior of do\_optimize:

 $\blacksquare$  The following command prevents the partition of the module module\_x1. By default, do\_optimize partitions modules:

> set attribute module x1 no partition true

■ The following command shows how you can partition a particular module even if you previously used the do\_optimize -no\_partition command. This command allows the partition of the module module\_ $x2$ :

> set\_attribute module\_x2 no\_partition false

■ The following command sets the user-defined attributes. The following command sets the attribute my\_attribute on the net object my\_net to a value of my\_value:

> set\_attribute [find -net my\_net] my\_attribute my\_value

The following commands query the attribute, as shown below:

> get\_attribute [find -net my\_net] my\_attribute

or

> get\_info [find -net my\_net]

#### **Related Information**

delete attribute

#### [get\\_attribute](#page-177-0)

[get\\_info](#page-192-0)

[set\\_global](#page-271-0)

#### **set\_aware\_component\_property**

set\_aware\_component\_property [-library library\_name] dont\_utilize {true | false} component\_name

Allows the property to be set on an aware component. The only allowed property is dont\_utilize. When this property is set on a component, it is not available for use.

#### **Options and Arguments**

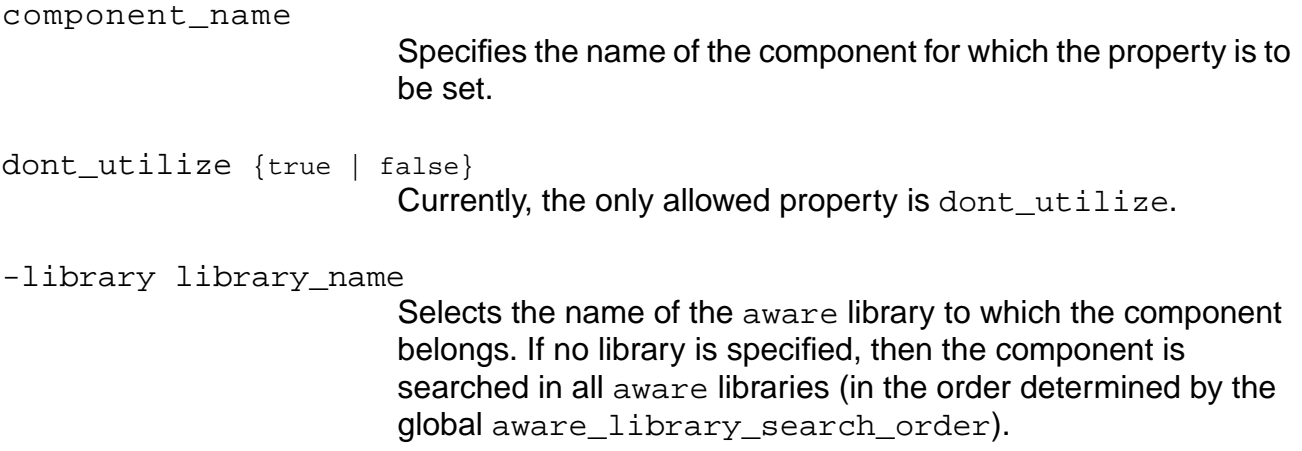

#### **Example**

The following command sets the dont\_utilize property on the AWARITH\_ABS component from the AWARITH library:

> set\_aware\_component\_property -library AWARITH dont\_utilize true AWARITH\_ABS

#### **Related Information**

[delete\\_aware\\_component](#page-57-0)

[set\\_aware\\_library](#page-261-0)

report aware library

## <span id="page-261-0"></span>**set\_aware\_library**

set\_aware\_library library\_name library\_path

Maps the logical library name  $library_name$  to the physical path  $library\_path$ .

## **Options and Arguments**

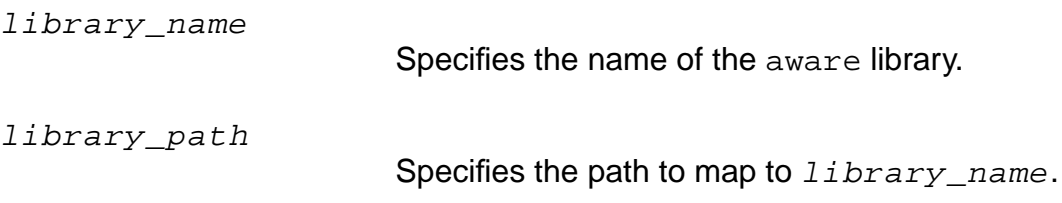

## **Example**

The following example maps the logical name of the library AWMYLIB to the existing directory /home/smith/libs/lib1 where the analyzed components physically reside:

> set\_aware\_library AWMYLIB /home/smith/libs/lib1

## **Related Information**

[delete\\_aware\\_component](#page-57-0)

# **set\_cell\_property**

set\_cell\_property property value -lib library\_name cell\_names

Sets properties of one or more cells to specified values. These properties can be dont  $modify$ , dont  $utilize$ , and so on. The value of the properties can be set to true or false.

**Note:** The set\_tech\_info, get\_tech\_info, and reset\_tech\_info commands should be used instead of this command. These are powerful mechanisms which can go beyond the functionality of set cell property. They can be used to update library information. The set\_cell\_property command will be phased out in the future.

# **Important**

The following commands and associated options do not cause optimization to automatically remap instances in an already mapped netlist:

set tech info -lib lib name -cell cell name -dont utilize true set\_cell\_property dont\_utilize true [find -cellrefs cell\_name]

If you set the dont\_utilize attribute on a cell after mapping your design, the tool may still use that cell during subsequent optimization. To ensure that the cell is not used, you must either unmap your design or use the do\_optimize -force option, and then remap and re-optimize your design.

## **Options and Arguments**

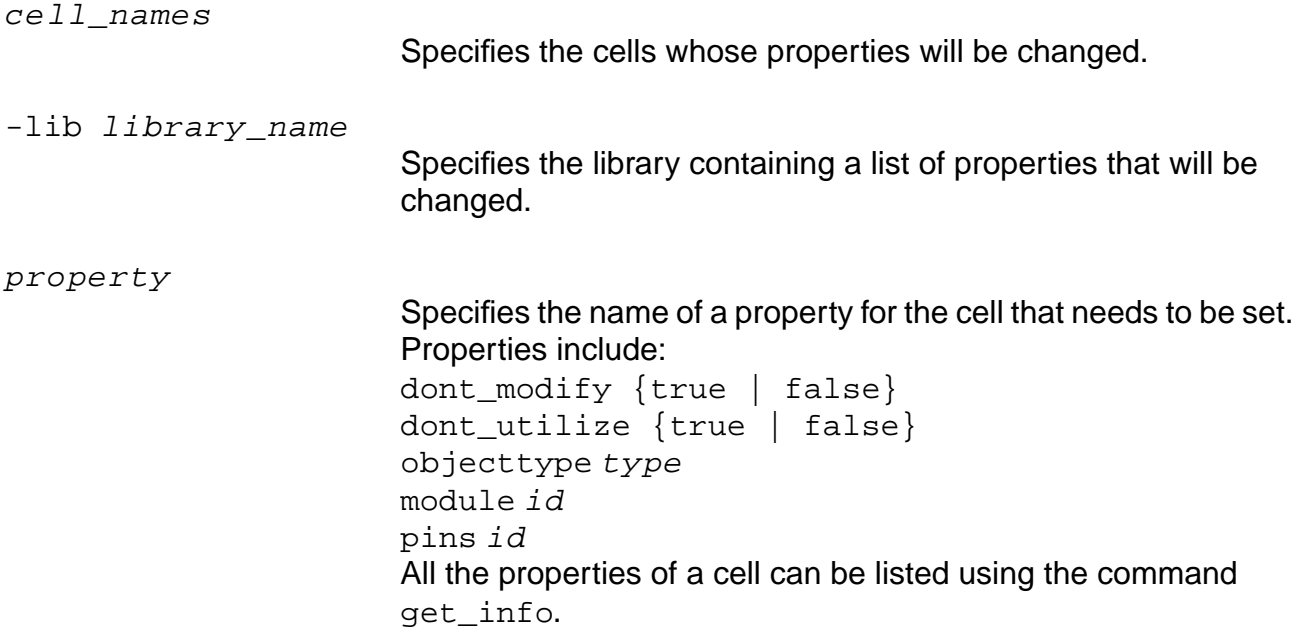

value

Specifies a new value for the property.

## **Related Information**

[get\\_info](#page-192-0)

[set\\_current\\_module](#page-265-0)

## **set\_current\_instance**

```
set_current_instance [instance_name]
```
Sets the instance given by  $instance\_name$  to be the current instance. Design objects referenced by subsequent commands can be found relative to this instance. All searches for design objects are started in this instance. If design objects are referenced hierarchically, instance\_name is used as the root (top) of the hierarchy.

The set\_current\_instance command is used instead of the [set\\_current\\_module](#page-265-1) command when a module has multiple instances and each instance requires a separate set of constraints.

## **Options and Arguments**

```
instance_name
```
Specifies the name of the instance to become the current instance. If  $instance\_name$  is not given, the current instance is set to the top instance of the hierarchy.

## **Example**

The following example sets the current instance to MAC/MULTI, then later sets it back to top:

```
> set_current_instance MAC/MULT1
...
...
> set_current_instance
```
## **Related Information**

```
get current instance
```
[set\\_current\\_module](#page-265-1)

## <span id="page-265-1"></span><span id="page-265-0"></span>**set\_current\_module**

set\_current\_module module\_name

Sets the module represented by  $modu \, l = name$  as the current module. Design objects referenced by subsequent commands can be found relative to this module. All searches for design objects are started in this module. If design objects are referenced hierarchically,  $modu \, \text{l}e\_name$  is used as the root (top) of the hierarchy.

If a module has multiple instances and each instance requires a separate set of constraints, then the set current instance command is used.

**Note:** When the set\_current\_module command is used, the *current\_instance* is reset to the set top timing module.

## **Options and Arguments**

module\_name

Names the module that is being used in the current context.

### **Example**

This example sets the mycounter module as the current context. Now the constraints can be applied to the ports of mycounter:

> set\_current\_module mycounter

To apply constraints to ports of another module use the set current module command with another module name or use the hierarchical name of the ports.

## **Related Information**

[do\\_uniquely\\_instantiate](#page-121-0)

get current module

set top timing module

# **set\_dissolve\_hierarchy**

```
set_dissolve_hierarchy {obj_id_list} {true | false}
```
Sets the dissolve property for each module or hierarchical instance in the specified list. During optimization, modules or instances tagged true are dissolved into their parent modules. Modules or instances with the dont\_modify attribute are not touched by this command.

**Note:** This command has no effect on AmbitWare (AW) or Datapath modules.

## **Options and Arguments**

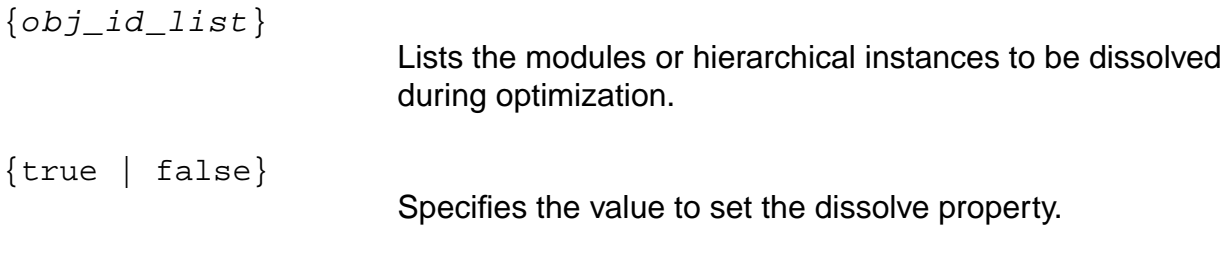

#### **Related Information**

[do\\_create\\_hierarchy](#page-79-0)

[do\\_dissolve\\_hierarchy](#page-82-0)

# **set\_dont\_modify**

```
set dont modify [-network] [-hierarchical | -no hierarchical]
     [-stop_at_complex_gates] list_of_object_ids
```
Prevents instances, modules, nets, pins, or ports from being modified. This is useful when those objects have already been optimized. No further optimization will be done on the specified instances, modules, nets, pins, or ports. The command is also useful when macros are instantiated from a library.

**Note:** When an instance pin or port is specified, it is equivalent to specifying the nets connected to those pins or ports.

Once a module is marked for no modifications, the commands

do\_uniquely\_instantiate or do\_dissolve\_hierarchy are ignored for that module. When a net is specified, all the connecting instances are affected by the set dont modify property. When an instance pin or port is specified, the net connected to the pin or port is marked as dont modify.

The nets, modules or instances identified by this command are preserved "as is" during the synthesis process.

For nets, ports, and pins, all nets and instances connected hierarchically to the specified nets or ports will be marked dont  $\text{modify}$ . If the  $-\text{network}$  option is specified, then hierarchies will be traversed to mark all nets and instances in the combinational path of specified nets and ports as dont modify.

**Note:** PKS does not set the dont modify attribute on generic instances.

## **Options and Arguments**

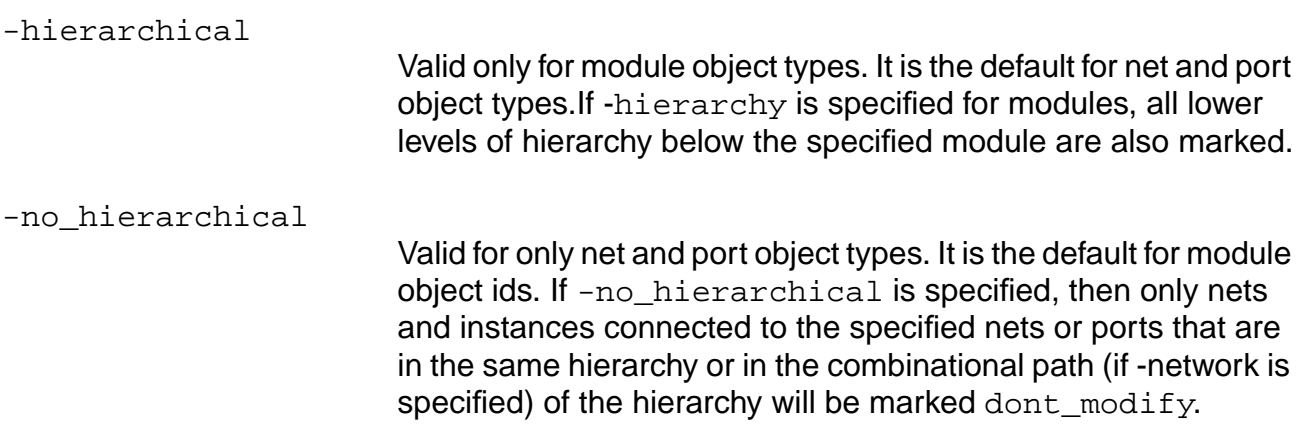

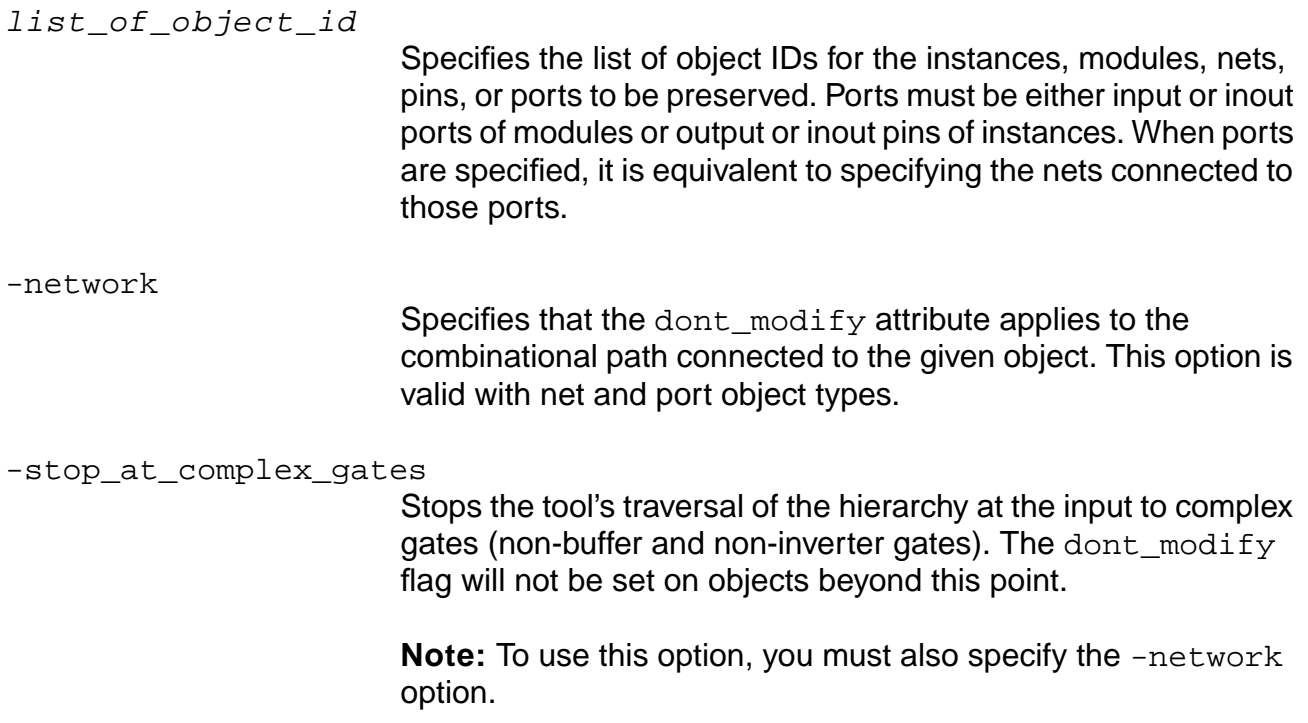

## **Examples**

■ The following example shows how the highlighted nets in the figure below are preserved. (If the  $-no\_hierarchical$  option was specified the highlighted path in the instance  $I4$ (shown by the dotted boundary), and the nets n1, n2 would not be preserved):

> set\_dont\_modify -network [find -net rst]

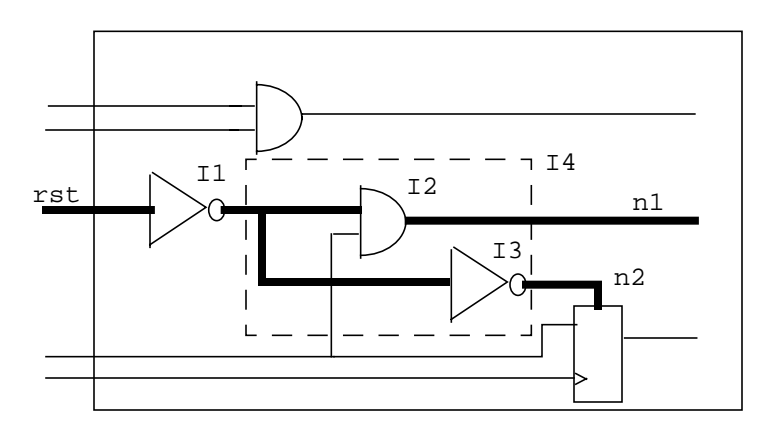

 $\blacksquare$  The following command preserves the module  $m_yRAM$  and all of its hierarchy:

> set\_dont\_modify -hierarchical [find -mod myRAM]

■ The following command marks the instance RAPID\_FIFO for preservation:

```
> set_dont_modify [find -inst RAPID_FIFO]
```
■ The following command marks the net and the two or more instances to which it connects as dont\_modify:

```
> set_dont_modify [find -net n_190]
```
 $\blacksquare$  The following command marks the net connected to the port as  $\text{dom}_\text{modif}$  when  $\blacksquare$ the other end instance:

```
> set_dont_modify [find -port port_A]
```
■ The following command marks the net connected to the port and all the other end instances in the fanout cone as dont\_modify, stopping at a hierarchical port or a sequential cell:

```
> set_dont_modify -network -no_hierarchical [find -port port_A]
```
■ The following command marks the net connected to the port and all the other end instances in the fanout cone as  $dom_t_{modify}$ , without stopping at a hierarchical port:

```
> set_dont_modify -network [find -port port_A]
```
#### **Related Information**

[do\\_dissolve\\_hierarchy](#page-82-0)

do uniquely instantiate

[reset\\_dont\\_modify](#page-249-0)

set current module

# **set\_failsafe**

set failsafe filename

Sets the name of the file in which to store the database in the event of a fatal error. The specified file name is used instead of the system default location of /tmp/process\_id.

## **Options and Arguments**

filename

Specifies the name of the directory and file in which to store the database in the event of a fatal error.

#### **Related Information**

reset failsafe

# <span id="page-271-0"></span>**set\_global**

set\_global global\_name value

Sets the global variables for the  $ac\_shell$ . These variables are independent of the design, but affect the overall run procedure and the ac shell policies on various global matters, for example, the Verilog module naming style, message verbosity level, slew limit, and line length in reports.

All global variables have default value when  $ac\_shell$  starts up. Once a variable is set to a new value, it retains that value for the current ac\_shell session unless a subsequent use of this command sets a new value for the variable. User-specified values for global variables are not saved in the Ambit Synthesis database (ADB) file.

The value of any global variable can be obtained using get\_global command. The value of any global variable can be set to the default value using reset\_global command. The set\_global command has a one-to-one correspondence with the get\_global and reset\_global commands. Every variable defined in set\_global also applies to get\_global and reset\_global.

For a complete list of globals and their descriptions, see Global Variable Reference for BuildGates Synthesis and Cadence PKS.

## **Options and Arguments**

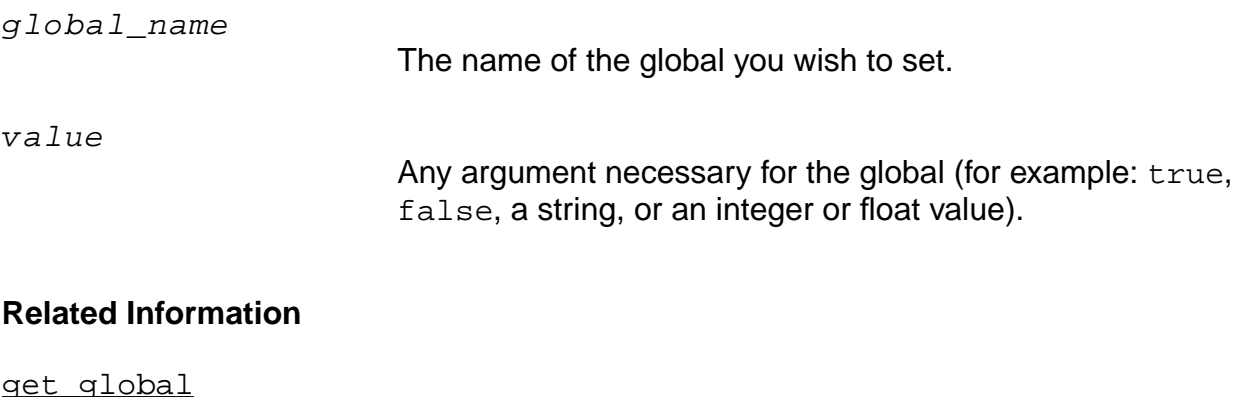

[reset\\_global](#page-252-0)

[set\\_attribute](#page-256-0)

# <span id="page-272-0"></span>**set\_logic0**

set\_logic0 port\_list

Sets ports to logic 0 so that the optimization tool can better optimize the design.

## **Options and Arguments**

port\_list

Lists the ports that are to be set to logic 0.

#### **Example**

The following command sets all ports with names beginning with "rst" to logic 0.

> set\_logic0 [find -port rst\*]

#### **Related Information**

do xform propagate constants

[set\\_logic1](#page-273-0)

# <span id="page-273-0"></span>**set\_logic1**

set\_logic1 port\_list

Sets ports to  $logic$  1 so that the optimization tool can do a better optimization of the design.

## **Options and Arguments**

port\_list

Lists the ports that are to be set to logic 1.

## **Example**

This command sets all ports with names beginning with "preset" to logic 1.

> set\_logic1 [find -port preset\*]

## **Related Information**

do xform propagate constants

[set\\_logic0](#page-272-0)

#### **set\_message\_count**

set\_message\_count [message\_ID | { error | warning | info | info\_msg }] integer

Sets the count for the specified message\_ID or type of message (error, warning, info, or info\_msg) to the value of *integer*. If *integer* is not specified, zero is assumed.

#### **Options and Arguments**

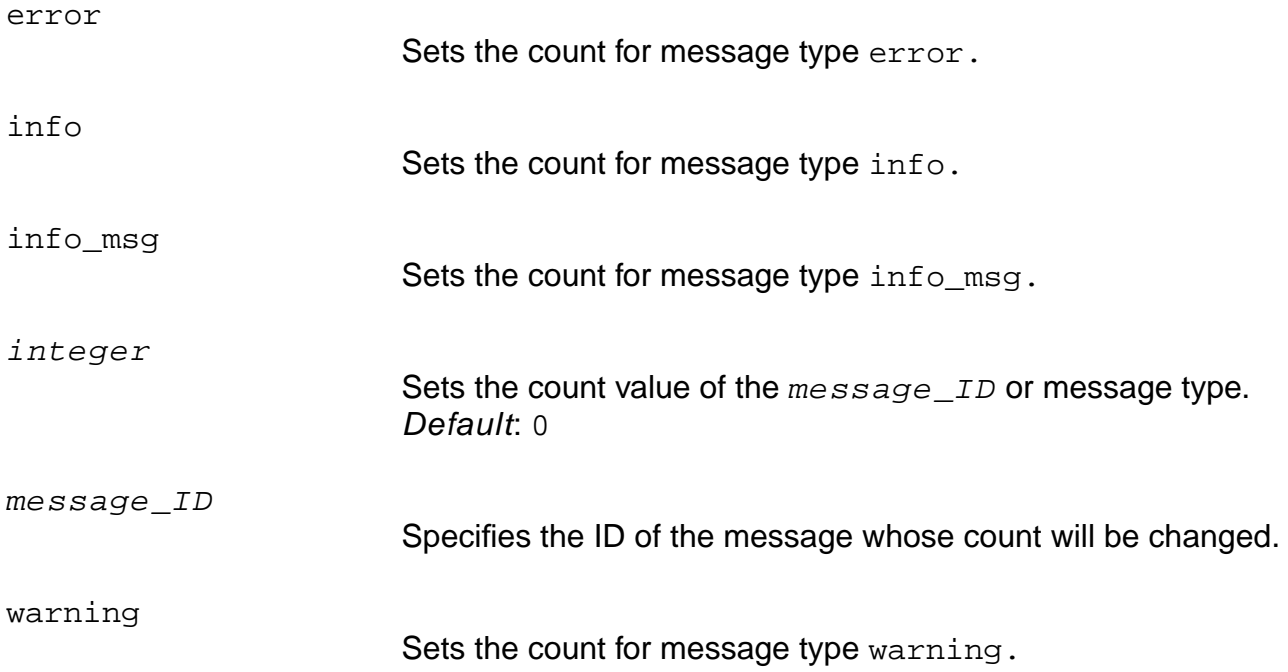

#### **Example**

The following command resets the count on the error type of messages to zero.

> set\_message\_count error

#### **Related Information**

get message count

set message verbosity

### <span id="page-275-0"></span>**set\_message\_verbosity**

```
set_message_verbosity message_ID {on | off | 0-9}
```
Controls the level of verbosity of the messages generated by  $ac$  shell in reporting information, warnings, and errors.

You can assign a new verbosity level to each message to filter the ac\_shell messages given out by the ac\_shell. The messages displayed by the ac\_shell have a message ID attached to them. These IDs are used to assign new message verbosity levels. Each message has a default verbosity level assigned to it.

All fatal errors have a verbosity level of 0, 1 or 2. It is recommended that message verbosity level be set greater than 2.

**Note:** If message verbosity is set to 9 then it will override all other messages.

#### **Options and Arguments**

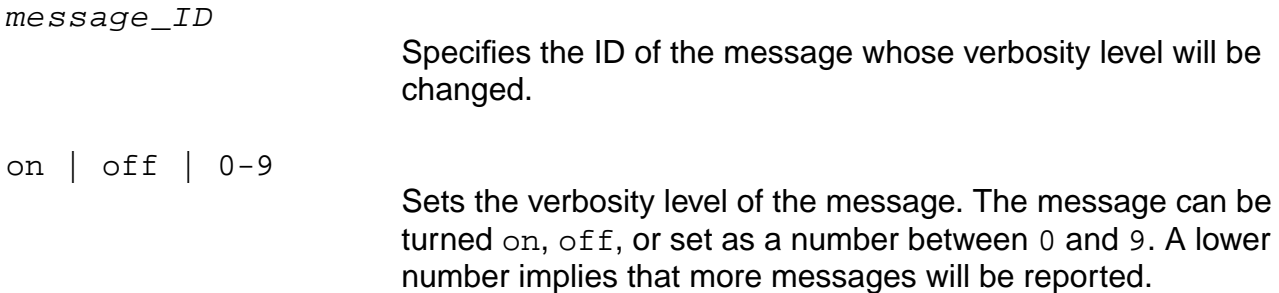

#### **Examples**

- The following command turns off "# delays not supported" warnings.
	- > set\_message\_verbosity VLOGPT-035 off
- The following command sets "range for parameters ignored" warnings to verbosity 7.
	- > set\_global message\_verbosity CDFG-345 7

#### **Related Information**

set qlobal message verbosity level

## **set\_path\_group\_options**

```
set_path_group_options group_name [-effort {none | low | medium | high}]
     [-target_slack float] [-all_end_points]
```
Specifies which do\_xform\_optimize\_slack options to apply to the named group.

Options specified to the do\_xform\_optimize\_slack command will apply only to groups that have no set\_path\_group\_options specified and to the null group (the set of paths that do not belong to a named group). Default: medium

#### **Options and Arguments**

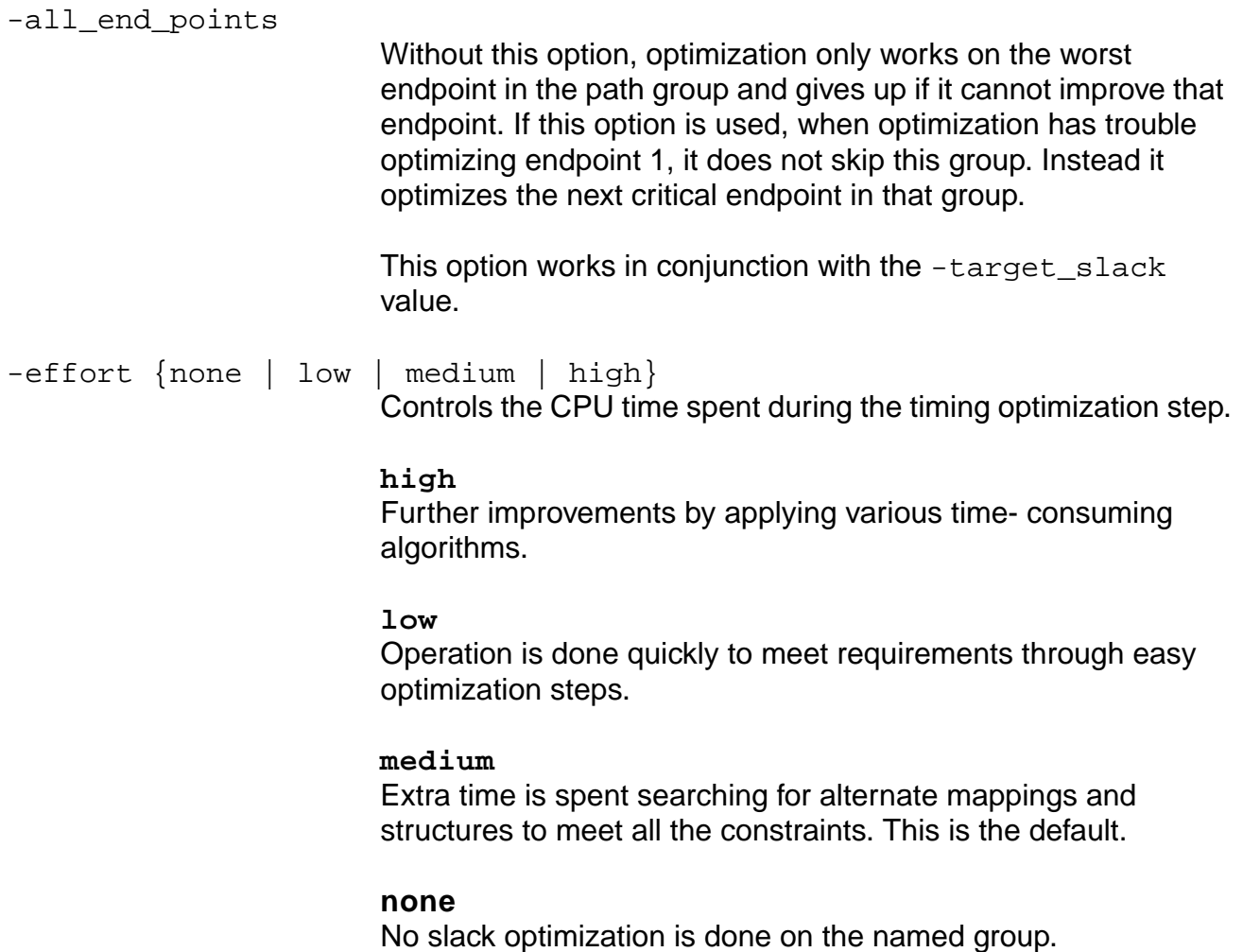

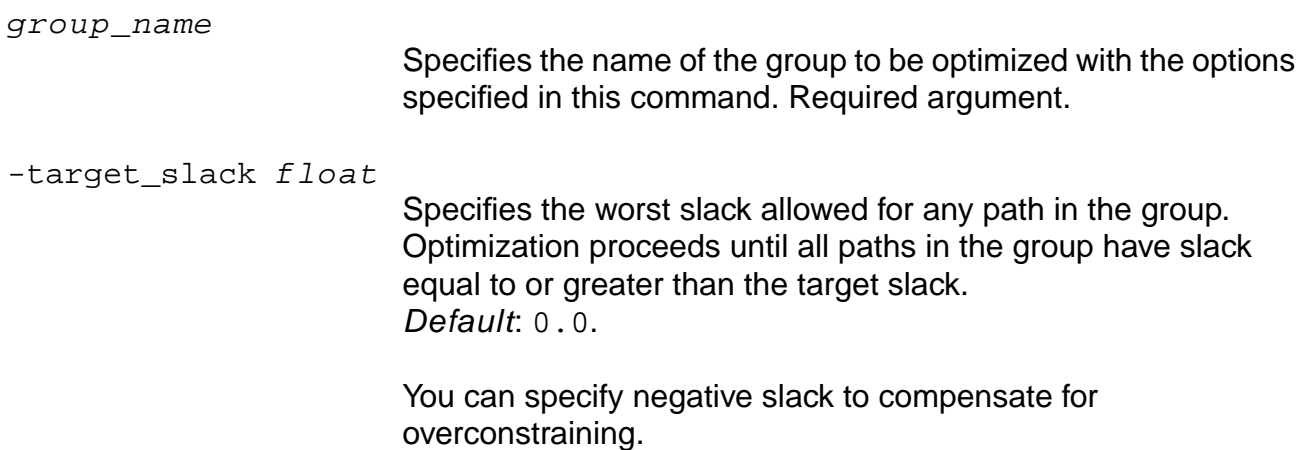

## **Examples**

■ The following command directs optimization to proceed with various algorithms until the worst slack in the group is equal to or greater than -1ns and to continue until all endpoints in the group with slack less than -1ns are optimized:

set\_path\_group\_options GRPA -effort high -target\_slack -1 -all\_end\_points

#### **Related Information**

report path group options

reset path group

set path group

Using Path Groups for Optimization in the Common Timing Engine (CTE) User Guide.

## **set\_port\_property**

set\_port\_property -boundary\_optimization {true | false} port\_list

Sets the specified property on all ports in the port list.

## **Options and Arguments**

```
-boundary_optimization {true | false}
                          Specifies whether the specific ports of specific modules listed in
                          port\_list are to be kept isolated from boundary optimization
                          (constant propagation and so forth).
                           Default: true
port_list
                          Specifies the names or IDs of module ports that you want to keep
                          isolated from boundary optimization.
```
#### **Related Information**

do xform propagate constants

## <span id="page-279-0"></span>**set\_register\_type**

```
set_register_type [-exact] [-latch example_latch_cell_name]
    [-flip_flop example_flipflop_cell_name] register_instance_id_list
```
Specifies the latch or flip-flop library cell type for certain register instances in the design. A latch or flip-flop cell type is represented by an example latch or flip-flop; any latch or flip-flop that has the same sequential characteristics as the example latch or flip-flop is considered that type. A latch type, a flip-flop type, or both can be specified. The subsequent technology mapping enforces mapping to register cells of the same type for the specified register instances.

The set\_register\_type command is "sticky" in the sense that subsequent mapping and unmapping/remapping enforce mapping to the specified register type, unless command reset register type is issued or another set register type command is issued on the same register instances.

Example latch or flip-flop cells cannot be multi-bit register, even if the global map to multibit registers is turned on.

The register type is ignored in a DFT scan flow where register instances will be mapped to appropriate scan registers based on the chosen scan style.

#### **Options and Arguments**

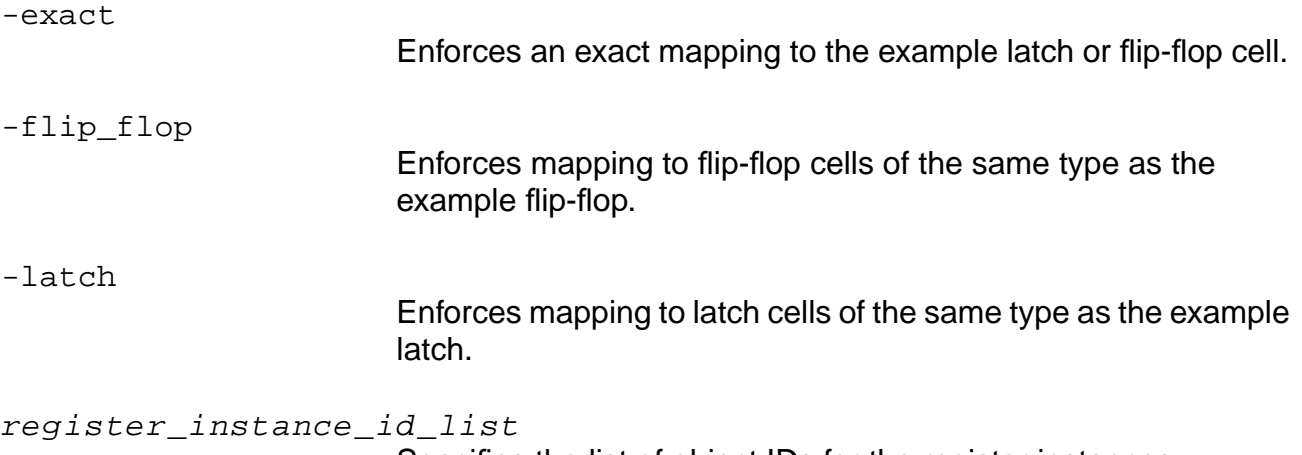

Specifies the list of object IDs for the register instances.

## **Examples**

■ The following command enforces mapping to latch cells of the same type as LD1 and flipflop cells of the same type as FD1 for all register instances in the design:

> set\_register\_type -latch LD1 -flip\_flop FD1 [find -registers \*]

■ The following command enforces an exact mapping to FD1 for all register instances whose names match Q\_reg\_\*.

> set\_register\_type -exact -flip\_flop FD1 [find -registers Q\_reg\_\*]

#### **Related Information**

reset register type

set\_global\_map\_to\_multibit\_registers

## **set\_table\_style**

```
set_table_style -name table_name [-reverse_rows] [-major_sort integer]
     [-minor_sort integer] [-max_widths list_of_integers]
     [-min_widths list_of_integers] [-indent integer]
```
Disables printing of specific columns and allows for specifying the minimum and maximum size of each column. It allows for reversing the data, for controlling the left indent, and for controlling the sorting of the columns.

**Note:** Do not include a blank space between commas "," when specifying widths. If you are specifying a value for the width(s), make sure there is no leading or trailing blank space.

#### **Options and Arguments**

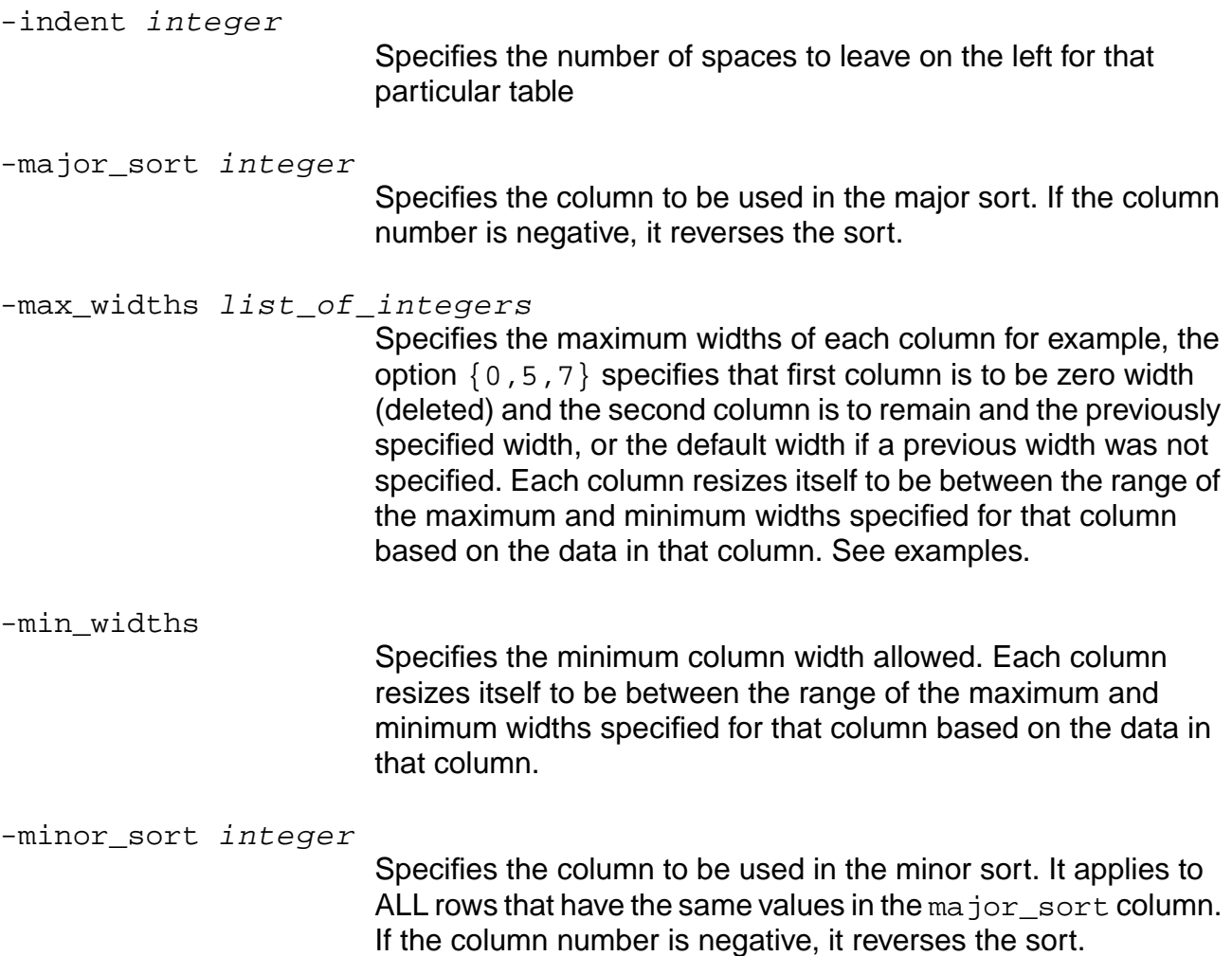

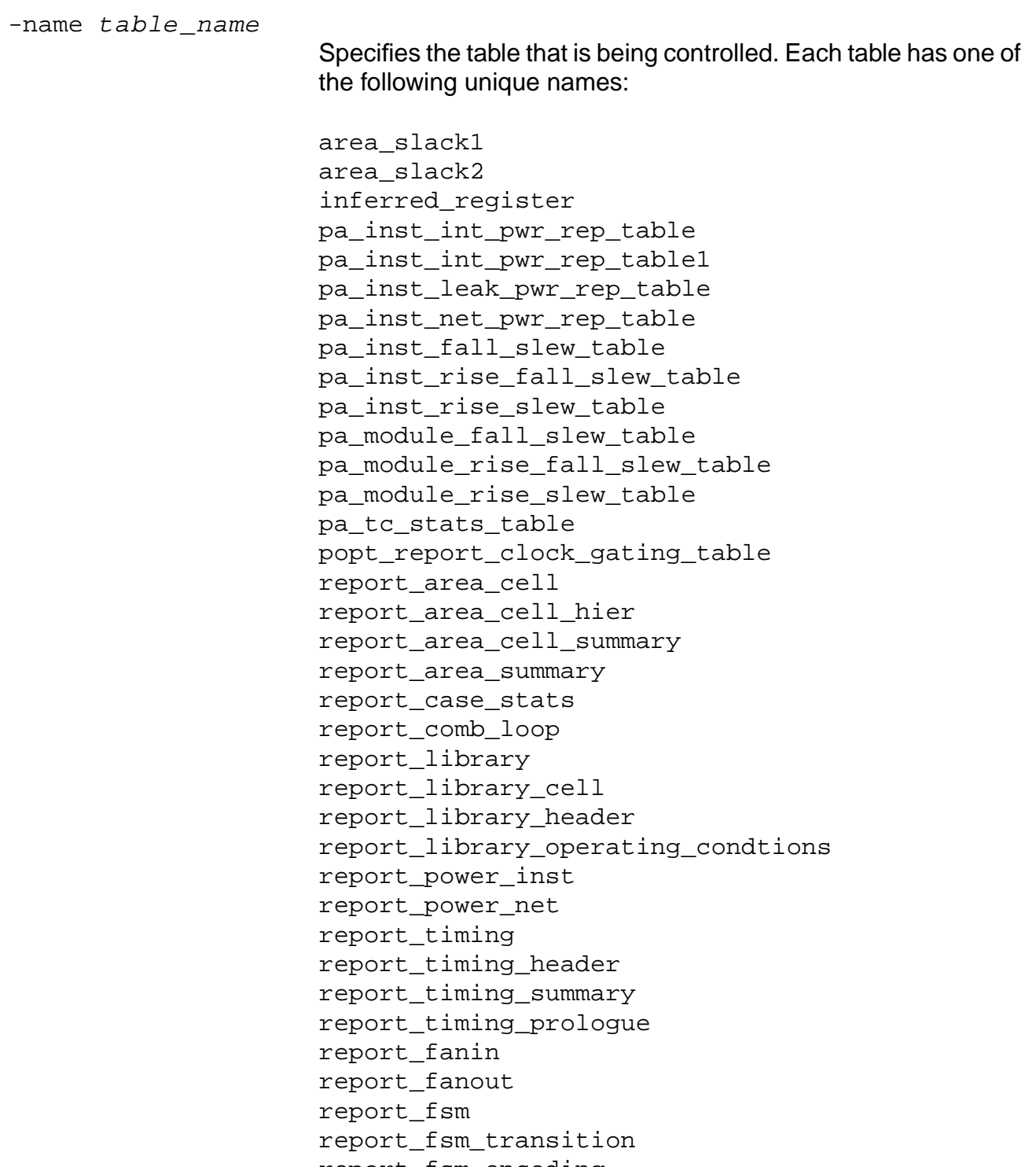

-reverse\_rows

Reverses the data rows. This is useful, for example, if you want to trace back from an end point and the default report traces forward from the end point.

#### **Examples**

The following command alters the table style in the main report  $l$  library table, allowing columns 1-3 (cell name, type, cell area) to be the default size, and adjusting column 10 (the function column) to have a maximum width of 40. The table will be sorted based on column 3, but when two cells have identical area, these will be sorted based on column 1 (the cell name):

```
set_table_style -name report_library_cell -max_widths {,,,0,0,0,0,0,0,40}
-major_sort 3 -minor_sort 1
```
This disable columns 4-9 in the main report library table:

```
dont_modify flag
dont utilize flag
footprint
outputs
inputs
inouts
```
The following command resizes the first column to a maximum range of 70 and specifies a default width of 50 for the second column. The default for the maximum width is 50 and the default for the minimum width is 5:

```
> set_table_style -name report_timing -max_widths {70,}
```
**Note:** Do not include a blank space between commas "," when specifying widths. If you are specifying a value for the width(s), make sure there is no leading or trailing blank space.

 $\blacksquare$  The following command tells the  $\text{report}$  timing command to list the hierarchical pin and arrival times in the report:

```
> set_global report_timing_format {hpin arrival}
```
- The following command specifies a default width of 50 for the first and second column:
	- > set\_table\_style -name report\_timing -max\_widths {,}
- The following command specifies a default width of 50 for the first and second column:
	- > set\_table\_style -name report\_timing -max\_widths {,}

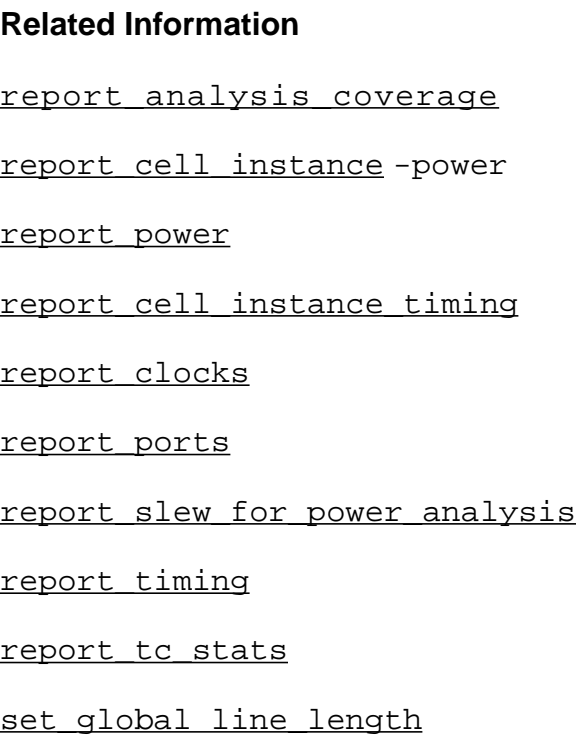

## **set\_unconnected**

set\_unconnected port\_list

Sets the ports listed as unconnected. The optimization phase will remove the driving logic.

**Note:** This command is applicable for top-level output ports only.

This command will set an attribute, \_propagated\_value, on the ports. You can remove the attribute by using the [delete\\_attribute](#page-56-0) command.

#### **Options and Arguments**

port\_list

Specifies the list of port names to disconnect from.

#### **Related Information**

delete attribute

[set\\_current\\_module](#page-265-0)

[set\\_logic0](#page-272-0)

set logic1

# <span id="page-286-0"></span>**set\_vhdl\_library**

set\_vhdl\_library library\_name directory\_name

Defines a logical VHDL library name and the name of the directory used to store the analyzed VHDL units. The following libraries are currently preset on starting up  $ac$  shell:

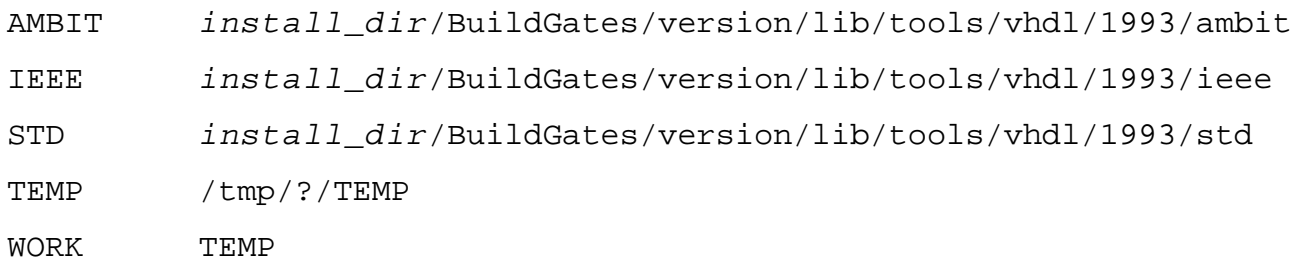

The VHDL library WORK must be mapped to an existing logical library. To change the mapping, use set\_vhdl\_library WORK library\_name.

#### **Options and Arguments**

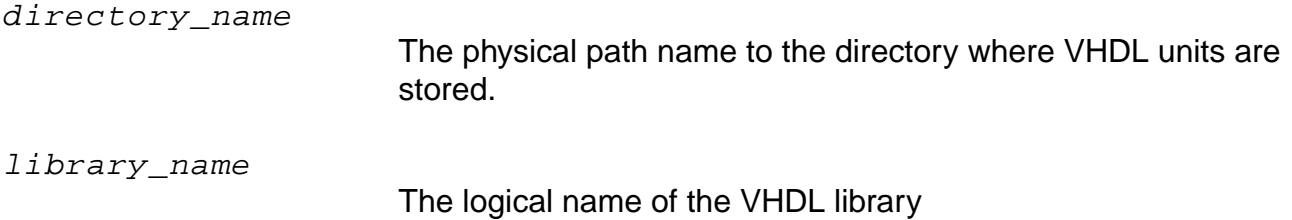

#### **Examples**

- This example shows how you can define libraries where the VHDL source file has a library(use) clause referring to libraries other than the five listed above, you can use this command to define those libraries, for example:
	- > set\_vhdl\_library MYLIB /home/user\_name/libs/mylib
- VHDL units can be analyzed into that library by reading source VHDL files.

> read\_vhdl -library MYLIB pack.vhd

The analyzed files are sent to /home/user\_name/libs/mylib.

It is useful to explicitly specify libraries with the set\_vhdl\_library command because the VHDL units (such as packages) analyzed into such a library are not deleted when you exit from the synthesis tool. The VHDL units can be reused in a subsequent invocation of the synthesis tool.

If an attempt is made to analyze files into a library that has not been created with the set\_vhdl\_library command, a default directory for that library is created in the /tmp area (the scratch area pointed to by the environment variable AMBIT\_TMP\_DIR). However, such a library (and the corresponding directory) will be deleted when you exit from the synthesis tool.

**Note:** Two different libraries should not be mapped to the same physical directory.

#### **Related Information**

[read\\_vhdl](#page-218-0)

report vhdl library
# **unalias**

unalias name

Removes an alias created by the alias command

# **Options and Arguments**

name

Specifies the name of an existing alias

### **Related Information**

[alias](#page-36-0)

# **write\_adb**

write\_adb [-all] [-no\_assertions] [-no\_acl] [-hierarchical |-no\_hierarchical] file\_name

Writes design data stored by  $ac\_shell$  to the database using the Ambit Synthesis database (ADB) file format. Writes out the entire hierarchy, automatically using the -hierarchical option with the command so you do not have to specify it. In ADB format, the data can be quickly loaded to perform further synthesis or analysis of data when running ac\_shell. The read adb command loads data from the .adb file into the database.

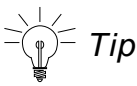

If the software terminates abnormally, an ADB recovery file is created in the /TMP file. To use a directory other than the default /TMP, use the environment variable AMBIT TMP DIR. For example: setenv AMBIT TMP DIR ./adb dir.

When generating an ADB using the write\_adb command, all globals are written to a special section in the . adb file. When reading an . adb file, you have the option of reading all of the globals back into the current design using the read\_adb -restore\_globals command.

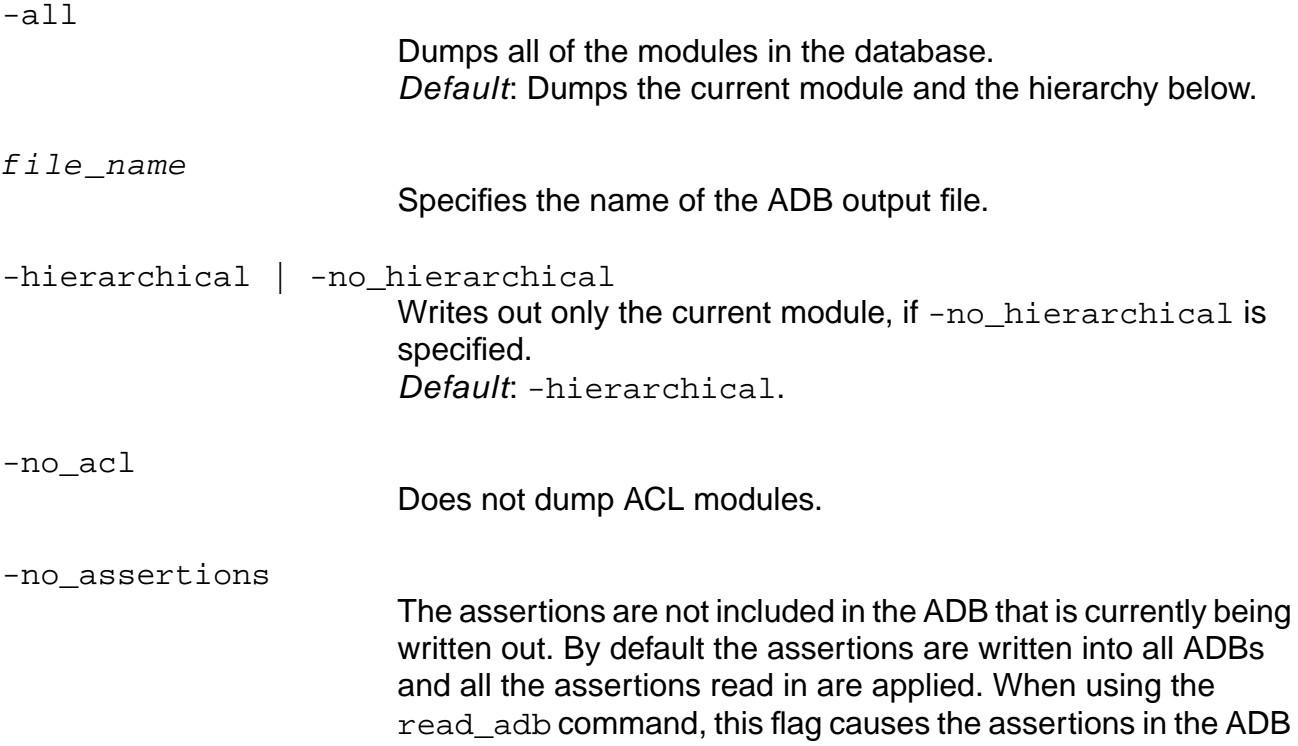

being read in to be ignored. Default: Writes assertions into all ADBs and to apply all the assertions being read in.

**Note:** Using this option will cause placement information to be ignored (not written out).

# **Example**

This command writes out an . adb file of the current module, dumping it into a file called mydesign.adb:

> write\_adb -no\_hierarchical mydesign.adb

# **Related Information**

[read\\_adb](#page-210-0)

[write\\_verilog](#page-293-0)

# **write\_edif**

write\_edif [-hierarchical] file\_name

Writes out designs in EDIF format.

# **Options and Arguments**

-hierarchical

If the -hierarchical option is not specified, EDIF is only written out for the current module.

file\_name

Specifies the name of the EDIF output file.

### **Example**

The following example assumes that the current module is TOP which has the following hierarchical structure

```
report_hierarchy
     TOP(g)
      MIDDLE(g)
         BOTTOM(g)
```
The following command writes out an EDIF description of all the three modules: TOP, MIDDLE, and BOTTOM:

```
> write_edif -hierarchical out.edif
```
# **Related Information**

[read\\_verilog](#page-215-0)

set global edifout\_\*

Refer to the **EDIF Interface** chapter in the HDL Modeling for BuildGates Synthesis manual.

# **write\_globals**

write\_globals [-modified] [-group group\_name] [file\_name]

Writes out all globals in the system in a format that can be read back in through the bg\_shell Tcl interface.

# **Options and Arguments**

file\_name

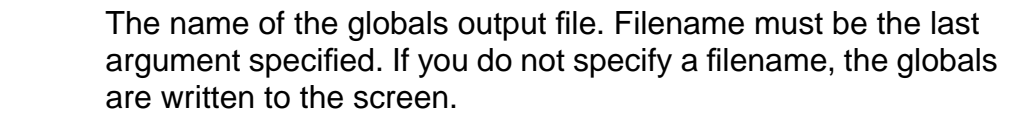

-group group\_name Includes only global variables belonging to the specified group. Valid values for group\_name include hdl, aware, ta, opt, pks, dft, dist, dcn, edif, misc, and ui.

-modified Includes only global variables that have been changed from their default value.

# **Examples**

- The following command writes out all global variables that have been modified:
	- > write\_globals -modified my\_globals.tcl
- The following command reads the globals file back into the tool:
	- > source my\_globals.tcl

# **Related Information**

[report\\_globals](#page-233-0)

# <span id="page-293-0"></span>**write\_verilog**

write\_verilog [-hierarchical] [-equation] verilog\_file\_name

Writes out a netlist stored in the database in Verilog format. The netlist is generated by the do build generic command or do optimize command.

You can write out the Verilog netlist in a compressed Verilog file in GNU zip format if the specified output file ends in the .gz suffix. No special option is needed to write out a gzipped file. For example: write\_verilog verilog\_file\_name.gz.The read\_verilog command automatically reads compressed outputs.

If the netlist is written out after the  $d$ <sub>o</sub> build generic command it contains instances of ATL and XATL cells. For gate level verification of this netlist, the Ambit Synthesis Verilog Library must be used for simulation.

If the netlist is written out after you use the  $d$ <sub>o</sub> optimize command then it contains instances of cells in the target technology library. To verify this netlist, a Verilog library of the target technology must be used for simulation.

Note: If you get assign statements in the output you must use the command do\_xform\_fix\_multiport\_nets or set\_global fix\_multiport\_nets.

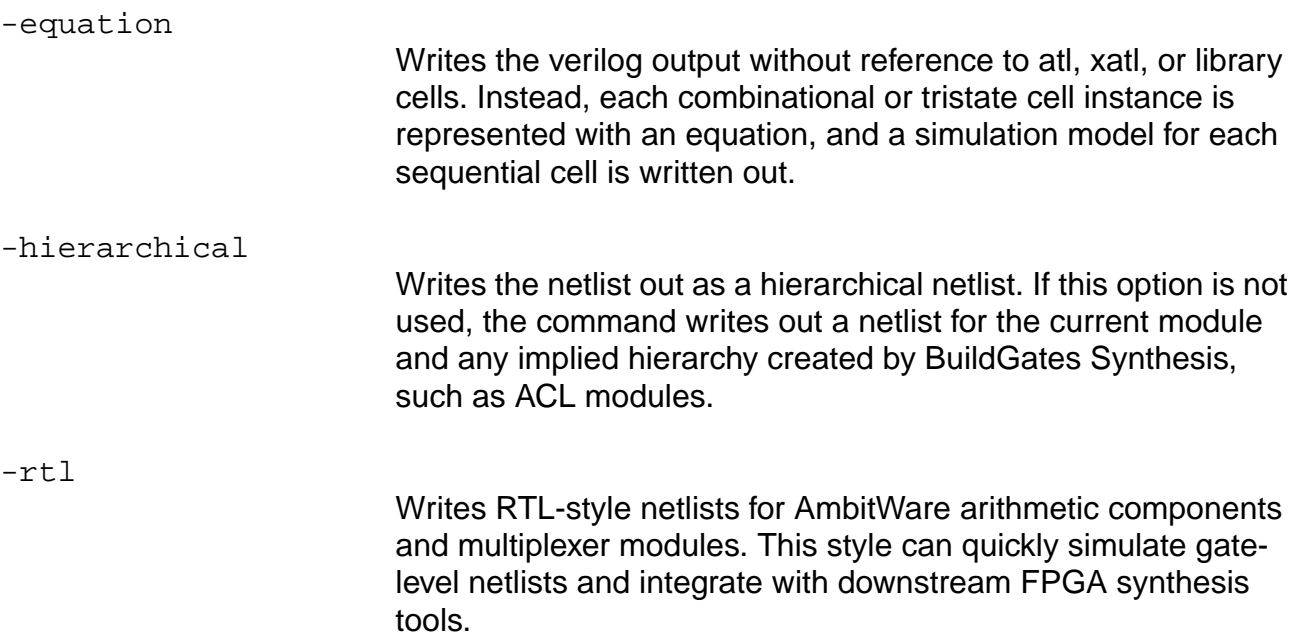

verilog\_file\_name

Specifies the file in which the Verilog netlist will be saved.

### **Attributes**

set global hdl\_verilog\_out\_columns

set\_global\_hdl\_verilog\_out\_compact

set global hdl verilog out source track

set global hdl\_verilog\_out\_use\_supply

### **Examples**

- The following command saves the hierarchical netlist in the file counter.v.net: write\_verilog -hierarchy counter.v.net
- The following command writes out a gzipped (compressed) file by appending the .gz extension to the file

write\_verilog addr.v.gz

### **Related Information**

[do\\_build\\_generic](#page-64-0)

[do\\_optimize](#page-96-0)

[read\\_verilog](#page-215-0)

write assertions

# **write\_vhdl**

write\_vhdl [-hierarchical] [-equation] [-no\_wrap] vhdl\_file\_name

Writes out a VHDL netlist. The resulting netlist preserves the original VHDL types of the ports of the current module being written. As the internal representation of the module is in terms of bits, any required wrapper functions to convert between the port types and the internal bit type are also generated. This enables you to do a comparison of the netlist with the original VHDL description through simulation or verification.

You can write out the VHDL netlist in a compressed VHDL file in GNU zip format if the specified output file ends in the .gz suffix. No special option is needed to write out a gzipped file. For example: write  $vhdl$  vhdl  $file$  name.gz. The read  $vhdl$  command automatically reads compressed outputs.

All of the submodules will have equivalent std\_logic or std\_logic\_vector ports. If the module being written did not originate from a VHDL source file, then all ports are written out in terms of equivalent std\_logic ports.

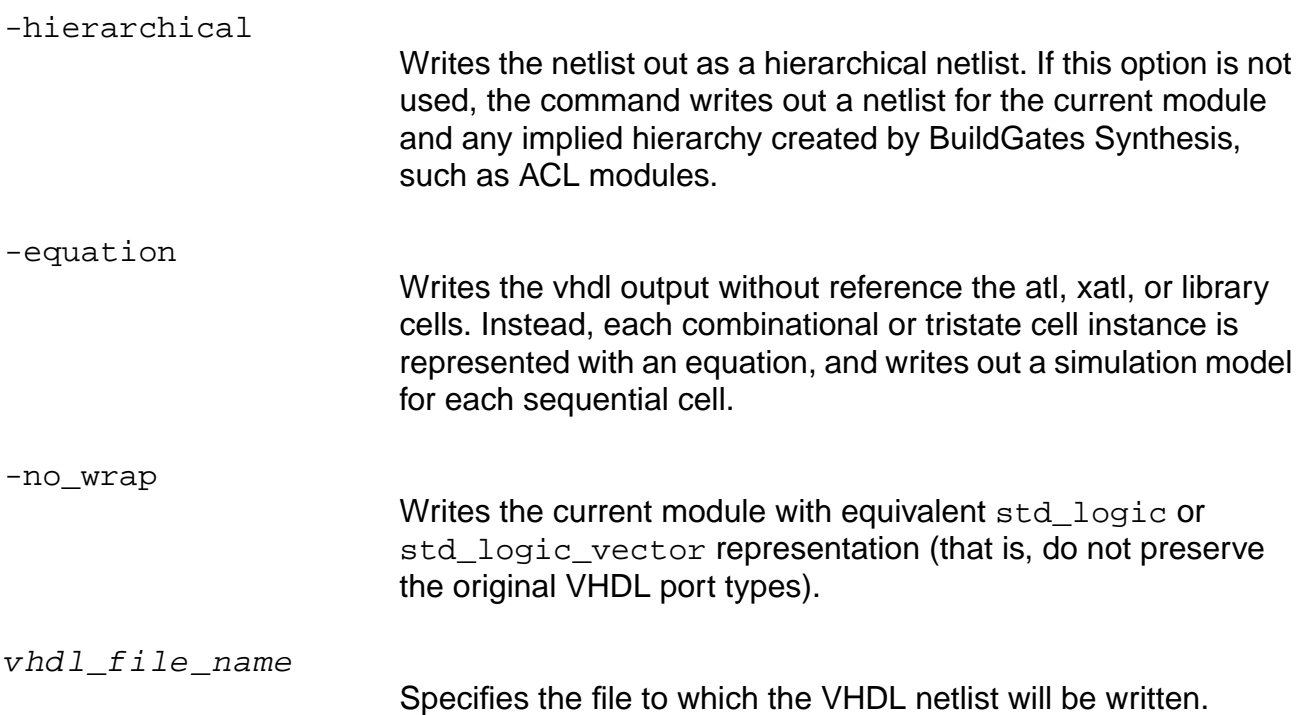

# **Examples**

The following examples refer to the following hierarchy of VHDL entities:

```
report_hierarchy
-TOP(q)-MIDDLE(g)
-BOTTOM(q)
```
■ In the following example, the entity TOP will have its port types preserved while MIDDLE and BOTTOM will have std\_logic ports.

```
> set current module MIDDLE
MIDDLE
```

```
> report_hierarchy -MIDDLE(g) -BOTTOM(g)
```

```
> write_vhdl -hierarchical netlist.vhd
```
■ The following command specifies both entities MIDDLE and BOTTOM will have std\_logic ports.

```
> write_vhdl -hierarchical -no_wrap netlist.vhd
```
■ The following command writes out a gzipped (compressed) file by appending the .gz extension to the file:

write vhdl addr.vhd.gz

# **Related Information**

[read\\_vhdl](#page-218-0)

set\_global hdl\_vhdl\_write\_version

# **CTPKS Commands**

This chapter describes the CTPKS commands and attributes available with the Cadence $^{\circledR}$ Physically Knowledgeable Synthesis (PKS) tool.

**Note:** Because CTPKS works simultaneously on the logic design and the physical design, most CTPKS commands are only relevant when used at the top level (corresponding to the entire physical design).

- Commands
	- ❑ [do\\_build\\_clock\\_tree on page 300](#page-299-0)
	- □ [do\\_build\\_physical\\_tree on page 305](#page-304-0)
	- □ [do\\_xform\\_optimize\\_clock\\_tree on page 308](#page-307-0)
	- □ [get\\_clock\\_tree\\_constraints on page 317](#page-316-0)
	- □ [get\\_clock\\_tree\\_objects on page 318](#page-317-0)
	- □ [report\\_clock\\_tree on page 320](#page-319-0)
	- □ [report\\_clock\\_tree\\_violations on page 327](#page-326-0)
	- □ [reset\\_clock\\_tree\\_constraints on page 329](#page-328-0)
	- □ [set\\_clock\\_tree\\_constraints on page 330](#page-329-0)
	- ❑ [define\\_structure on page 333](#page-332-0) (CT-Gen command)
- [Attributes](#page-335-0)
	- □ ct\_dont\_utilize
	- ❑ ct\_excluded
	- □ ct\_leaf
	- □ ct\_lps\_associated\_gating\_component
	- □ ct\_lps\_main\_gating\_component
- ❑ ct\_no\_leaf
- ❑ ct\_preserve
- □ ct\_preserve\_tree
- □ ct\_specify\_padding

# <span id="page-299-0"></span>**do\_build\_clock\_tree**

```
do_build_clock_tree [-pin list_of_pins] [-save_structure filename]
     [-use_structure filename] [-noplace] [-no_gated {rising | falling}] [-power]
     [-fast] [-move_gated][-clock_model list_of_files] [-pad_after_gated]
     [-use family list of families] [-use buffers buffer list]
     [-use inverters inverter list] [-effort {low | medium | high}]
     [-merge delay chains] [-no_isolation_buffer] [-fix drv_on_excluded_pins]
     [-no_verbose]
```
Generates a clock tree using parameters set by the set\_clock\_tree\_constraints command. If no constraints are set, the command has no effect. This command requires that all the modules that contain a clock net are uniquified. The command will fail otherwise.

**Note:** If no physical data is available (for instance, if you are using BuildGates Synthesis or BuildGates Extreme Synthesis), the do\_build\_clock\_tree command will work in wireload model mode.

When you invoke this command, the following changes are made to the database:

- Buffers, inverters, or both are added.
- An isolation buffer is automatically inserted between the output of any drive boosters and any excluded clock tree pins to reduce the capacitance at the drive boosters. This isolation buffer prevents slew degradation at the drive booster output when there is a large number of excluded clock tree pins.
- The clock propagation mode is set to propagated.
- The + USE CLOCK property is added in a DEF on all clock nets.
- The + SHIELDNET property is propagated to all clock nets if it is present on the subtree root net.
- The NONDEFAULTRULE, and layer usage table information is propagated to all clock nets if it is present on the subtree root net.

**Note:** If you use a general clock model, the resulting shielding, NONDEFAULTRULE, and layer usage table information come from the general clock model file. See the General Clock Model section in the BuildGates Synthesis User Guide for more details about the general clock model.

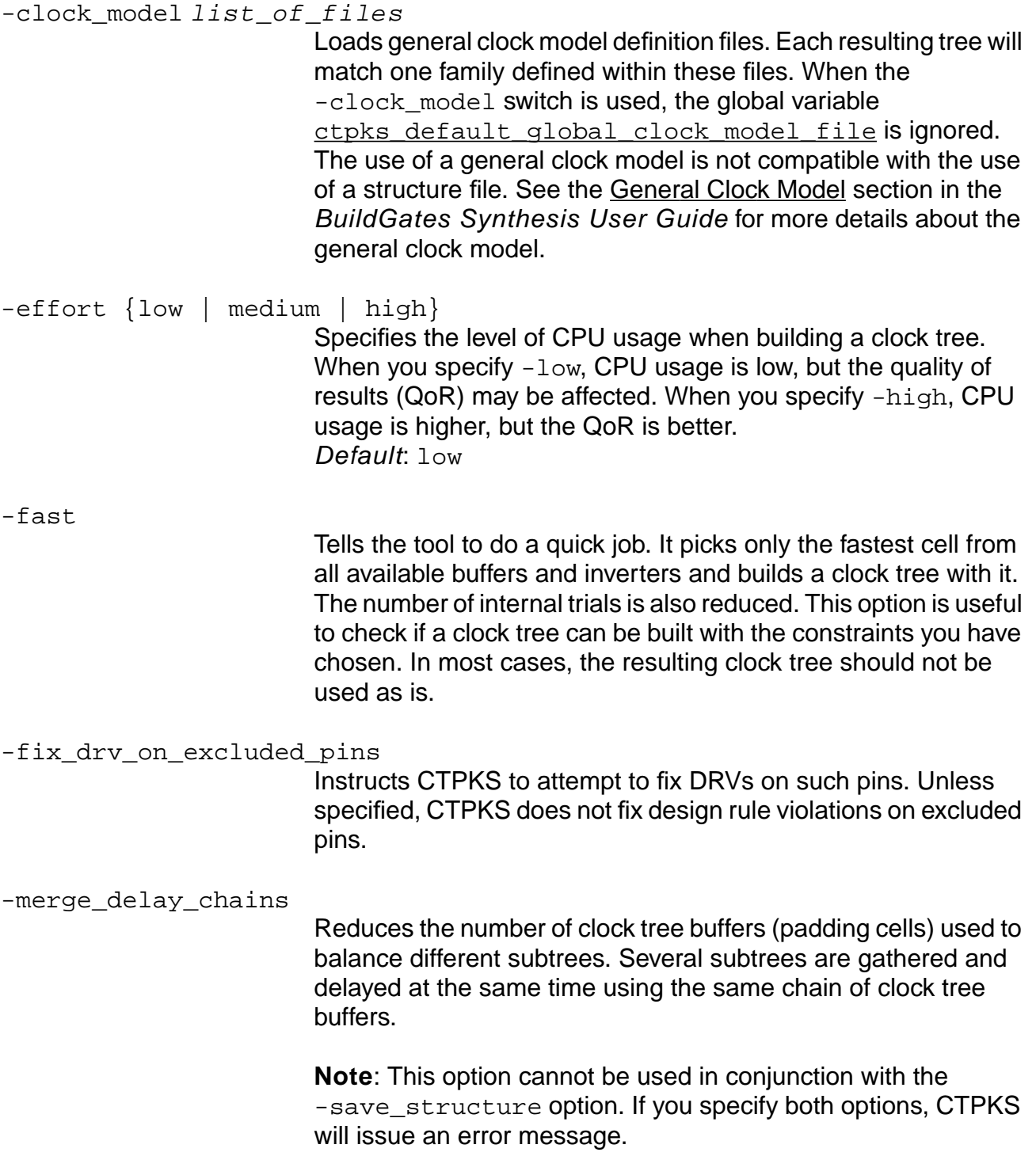

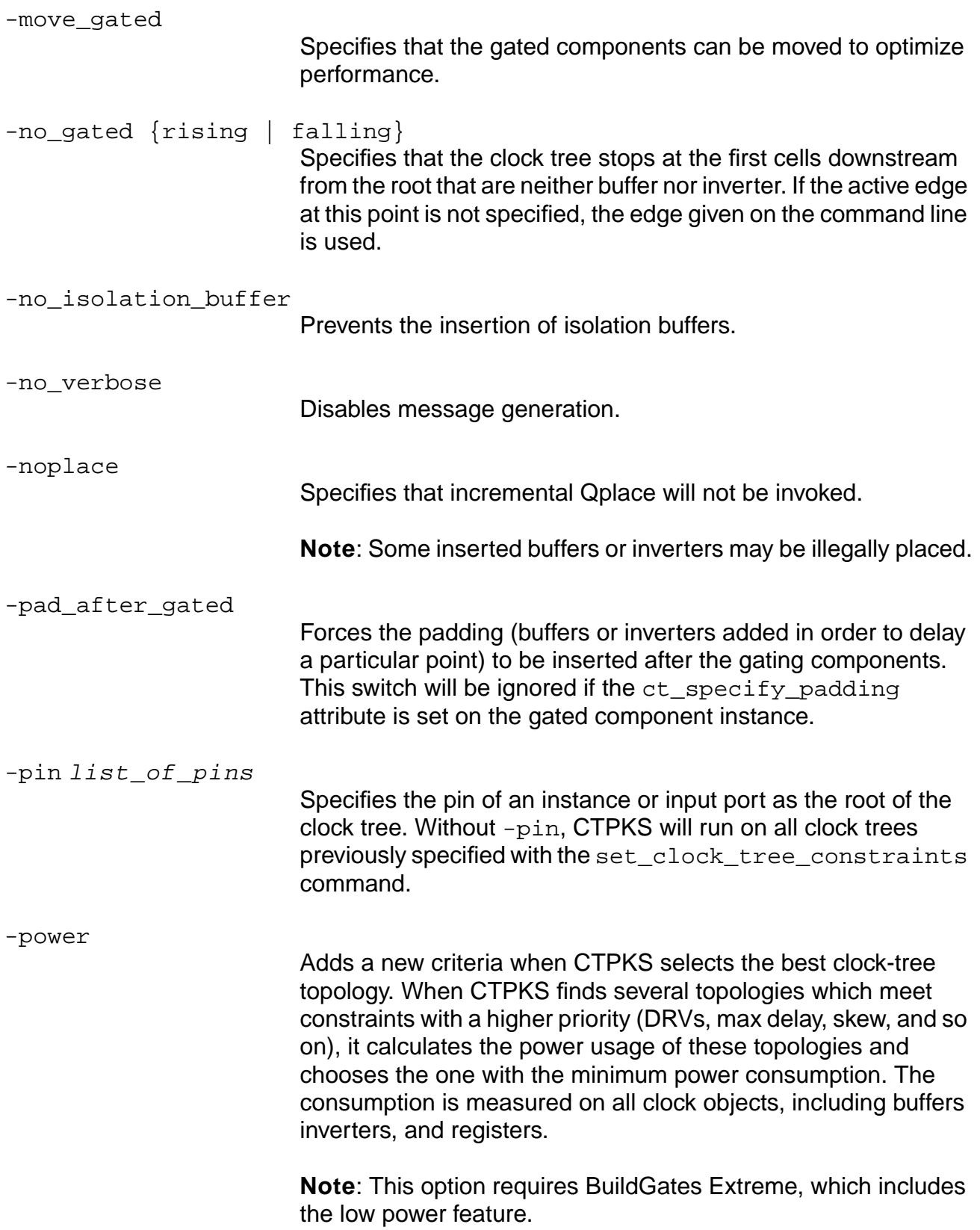

#### -save\_structure filename

Writes the clock tree structure to a file whose syntax is identical to the syntax of [define\\_structure](#page-332-0) on page 333. If you use a general clock model, the resulting net characteristics as defined in the general clock model will not be saved in the structure file.

**Note**: This option cannot be used in conjunction with the -merge delay chains option. If you specify both options, CTPKS will issue an error message.

#### -use buffers buffer list

Specifies the list of buffers to be used. If you do not want any buffer to be used, use empty braces, (-use\_buffers {}).

#### -use\_family list\_of\_families

Defines the list of families to be tried from the general clock model definition files given either by the  $-clock$  model switch or by the ctpks default global clock model file global variable. See the General Clock Model section in the BuildGates Synthesis User Guide for more details about the general clock model.

-use inverters inverter list

Specifies the list of inverters to be used. If you do not want any inverters to be used, use empty braces  $(-use\_invertex \})$ .

-use\_structure filename

Loads the clock tree structure you want to use from a file. CTPKS applies the semi-automatic mode to this structure. If the from pin or from iopin specified in the file matches the clock pin being treated by CTPKS, the corresponding tree structure is used. The syntax is similar to the syntax of define structure on page 333. The use of a structure file is not compatible with the use of a general clock model.

### **Examples**

In the following example, the first command sets minimum and maximum insertion delays, maximum skew, and maximum transition on the clock tree starting from the port clk. The second command builds the clock tree using buffers CLKBUFX1 and CLKBUFX2 and no inverters. The third command builds the entire clock tree and saves the structure to a file named tc1.struct.

```
> set_clock_tree_constraints -min_delay 0.1 -max_delay 1.0 -max_skew 0.3
-max_tree_transition 0.3 -pin [find -port clk]
```
- > do\_build\_clock\_tree -use\_buffers {CLKBUFX1 CLKBUFX2} -use\_inverters {}
- > do\_build\_clock\_tree -save\_structure tc1.struct

■ The following is an example of do\_build\_clock\_tree output:

Warning: Clock Propagation Mode is ideal <CTPKS-105> Info: Setting clock propagation mode to propagated. <CTPKS-104>

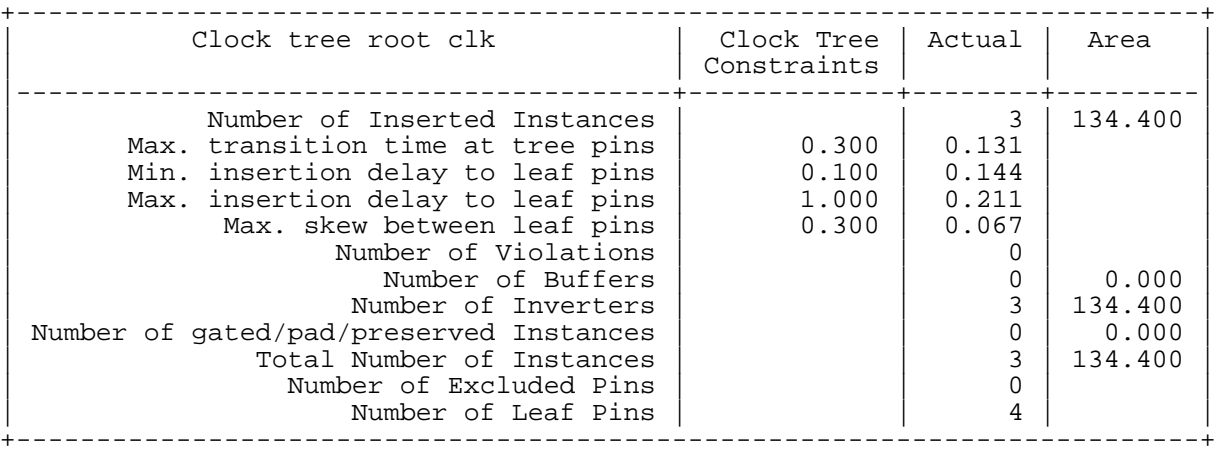

#### **Related Information**

do uniquely instantiate

[report\\_clock\\_tree](#page-319-0)

[report\\_clock\\_tree\\_violations](#page-326-0)

set clock tree constraints

# <span id="page-304-0"></span>**do\_build\_physical\_tree**

```
do_build_physical_tree list_of_pins_or_ports[-noplace] [-fast]
     [-clock_model list_of_files] [-use_family list_of_families]
     [-use_buffers buffer_list] [-use_inverters inverter_list]
     [-save structure filename] [-use structure filename]
     [-effort {low | medium | high}]
```
Creates a balanced tree starting from the given pins or ports specified by  $list\_of\_pins\_or\_ports$ . All buffers and inverters in the downstream tree are removed and replaced by the new tree. The tree stops at any cell that is not a buffer or an inverter. The attributes ct\_preserve, ct\_leaf, ct\_excluded, ct\_preserve\_tree, and ct\_dont\_utilize are taken into account when building the tree. When there is no physical tree constraint at root, the smallest alternative tree (respecting design rules) is kept.

Unlike to the do\_build\_clock\_tree command, do\_build\_physical\_tree does not propagate 'use clock' attributes.

**Note:** If no physical data is available (for instance, if you are using BuildGates Synthesis or BuildGates Extreme Synthesis), the do\_build\_physical\_tree command will work in wireload model mode.

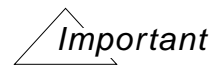

This command can only be used with pins and ports, not net names or net IDs. It cannot be used on constant pins or pins specified as dont\_modify.

# **Options and Arguments**

```
-clock_model list_of_files
```
Loads general clock model definition files. Each resulting tree will match one family defined within these files. The global variable ctpks\_default\_global\_clock\_model\_file is never taken into account for do\_build\_physical\_tree. The use of the general clock model is not compatible with the use of a structure file. See the General Clock Model section in the BuildGates Synthesis User Guide for more details about the general clock model.

-effort {low | medium | high} Specifies the level of CPU usage when building a clock tree. When you specify  $-1$ ow, CPU usage is low, but the quality of results (QoR) may be affected. When you specify -high, CPU

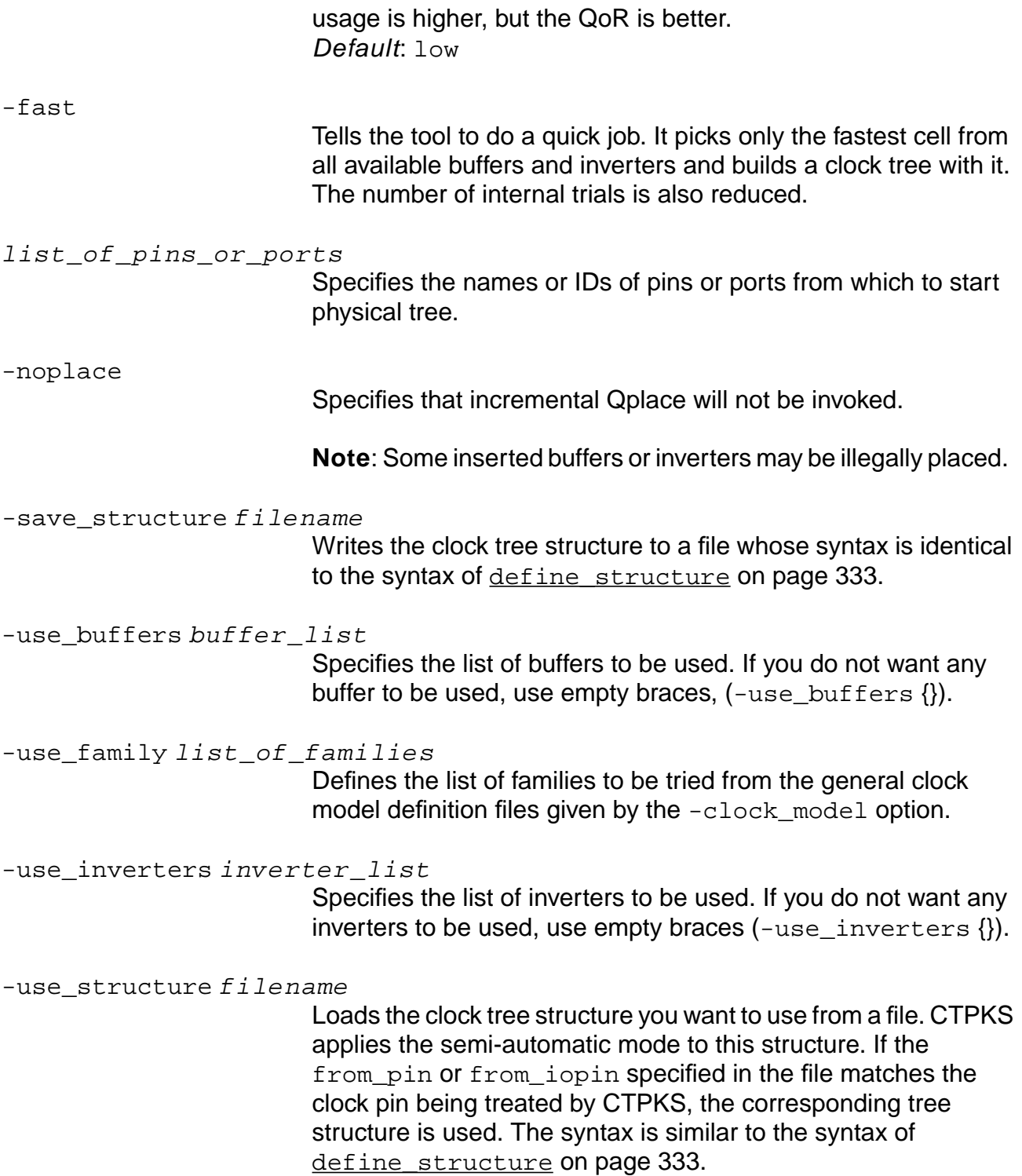

### **Examples**

- The following command builds a balanced clock tree starting from the pin in1:
	- > do\_build\_physical\_tree D1
- The following is an example of output from the do\_build\_physical\_tree command:

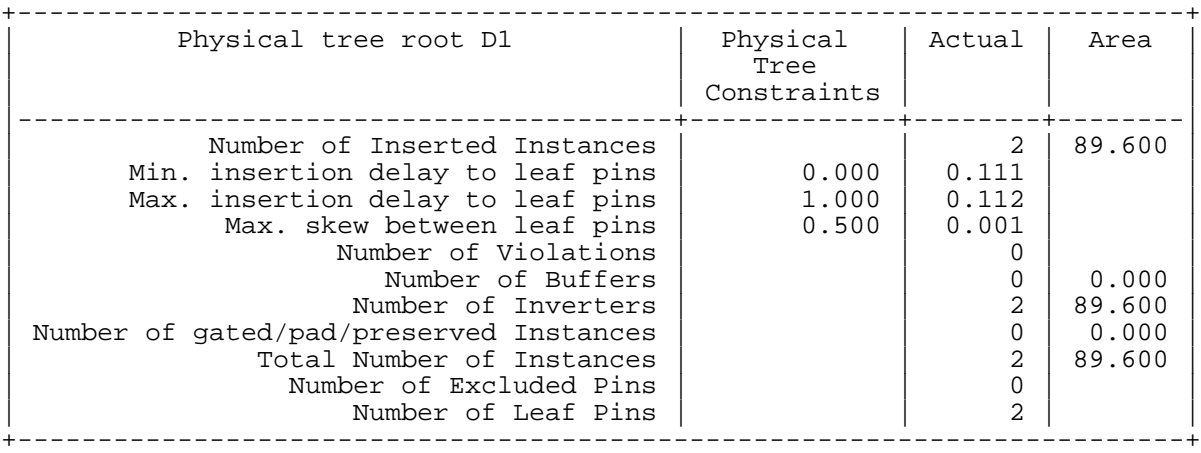

### **Related Information**

[report\\_clock\\_tree](#page-319-0)

**[Attributes](#page-335-0)** 

[set\\_clock\\_tree\\_constraints](#page-329-0)

# <span id="page-307-0"></span>**do\_xform\_optimize\_clock\_tree**

```
do_xform_optimize_clock_tree {-asymmetric | -symmetric |
     -mix_symmetric_and_asymmetric | -rebalance_subtrees | -merge_delay_chains |
     -resize_gating_cells | -incremental [-effective_skew] |
     -useful skew [-decreasing slack order | -increasing slack order]
     [-do_not_allow_slack_degradation] [-slack_limit] [-ignore_hold]
     [-balance_output_neg_slack] } [-no_gated {rising | falling}] [-no_drv]
     [-fix_drv_on_excluded_pins] [-use_buffers buffer_list]
     [-use_inverters inverter_list] [-smaller_cells_only]
     [-no_degradation_allowed] [-pin list_of_pins] [-use_repeaters]
```
Applies one or more transforms to clock trees. The transforms that are applied depend on the given argument. The applied transforms try to optimize the clock tree(s) according to the criteria to minimize the following in decreasing priority order:

- Number of design rule violations
- Worst maximum latency violation
- Worst skew violation
- Worst minimum latency violation
- Area

Depending on the transforms that are used, this command may produce the following modifications to the database: swap, insertion or deletion of buffers and inverters of the clock tree(s), placement modification of the buffers and inverters of the clock trees, swap of gated components of the clock trees.

**Note:** If no physical data is available (for instance, if you are using BuildGates Synthesis or BuildGates Extreme Synthesis), the do\_xform\_optimize\_clock\_tree command will work in wireload model mode.

# **Options and Arguments**

-asymmetric

Optimizes the subtrees of the clock tree(s) by resizing the buffers without keeping the symmetry of the subtrees: different buffers are allowed at the same level.

-fix\_drv\_on\_excluded\_pins

Instructs CTPKS to attempt to fix DRVs on such pins. Unless specified, CTPKS does not fix design rule violations on excluded pins.

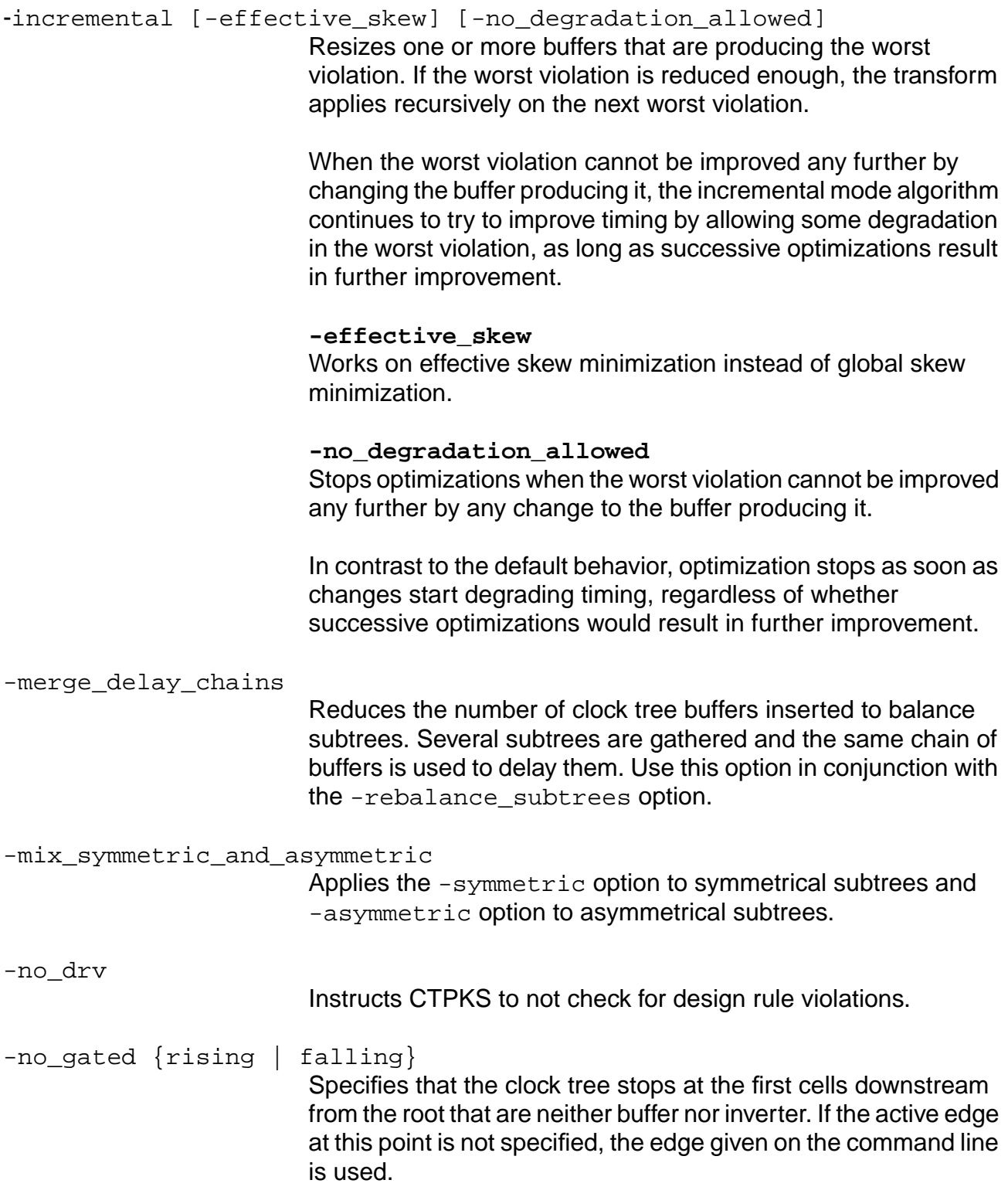

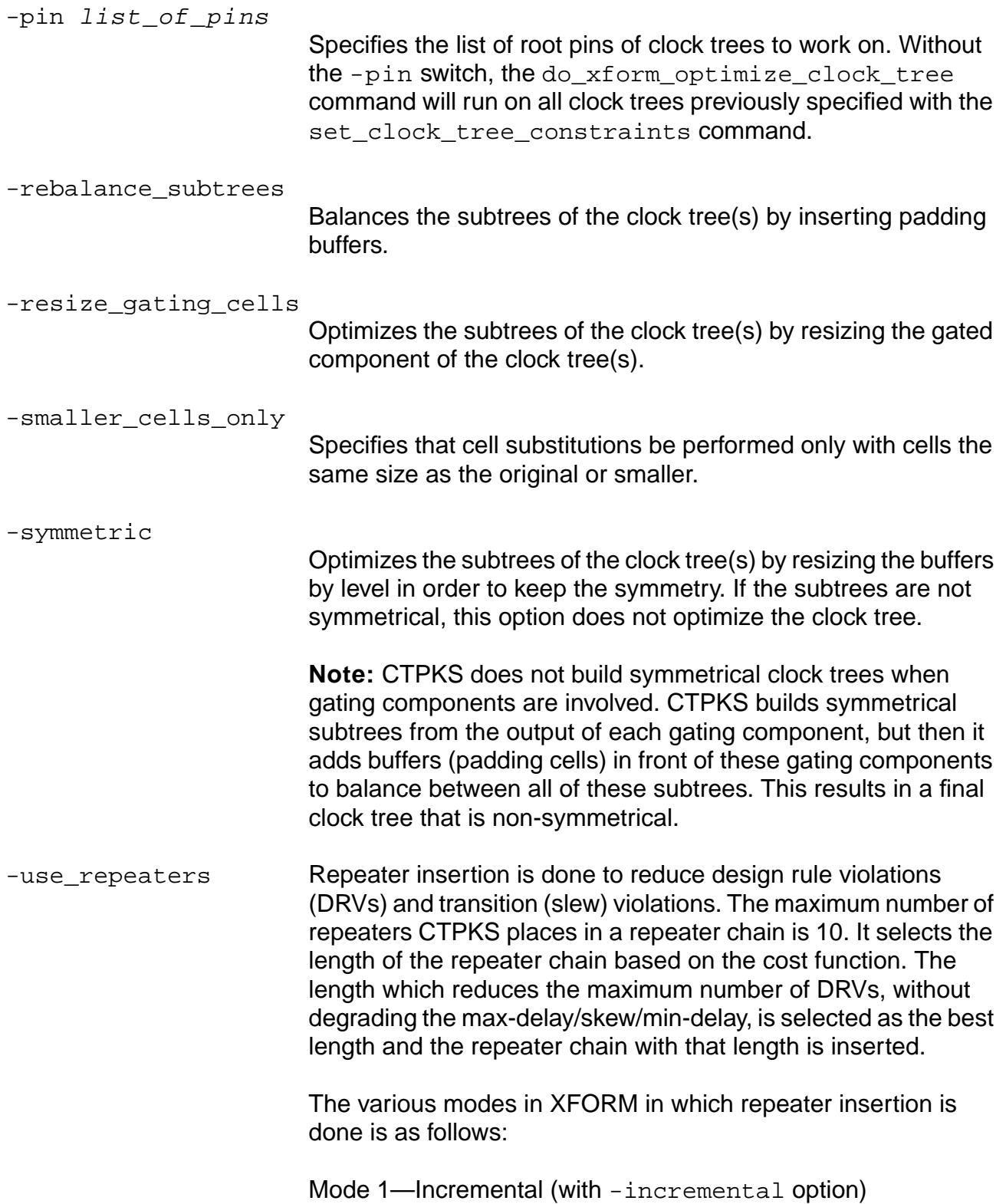

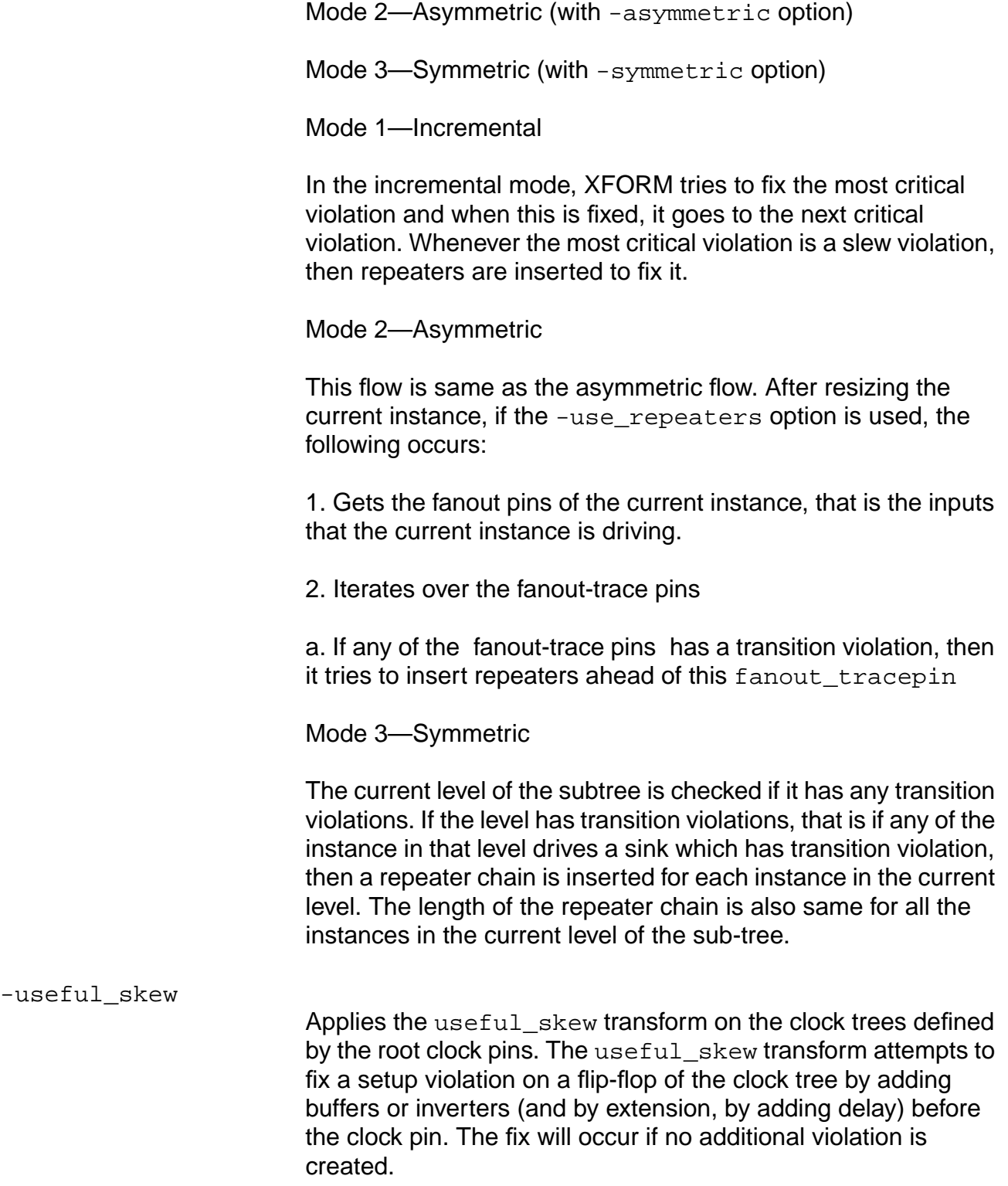

This transform finds the best solution in terms of area or number of inserted instances, and does not introduce new clock tree violations (except for skew).

In the useful skew methodology, the clock arrival times on each modified flip-flop are meant to be different (the skew is required to be non-zero).

The default behavior is to correct the worst negative slack. Correction stops when the worst slack cannot be improved any further.

The behavior options for -useful\_skew are as follows:

#### **-balance\_output\_neg\_slack**

Checks that the slack degradation on the data path for all leaf registers connected to the currently optimized leaf register is no larger than the slack obtained for the optimized register.

For example, consider a shift register containing just two flipflops, where the slack at the first register is -0.8 ns, and the slack at the connected register is -0.4. During useful skew optimization of the first register, the slack at the connected register can worsen. If optimization results in a slack of -0.6 ns at first register, the connected register will never have a slack worse than -0.6 ns with this option.

This option prevents the useful skew algorithm from looping when data feedback loops between leaf registers are present (data output of a leaf register connected through logic to data input of another leaf register in its fanin cone).

#### **-decreasing\_slack\_order**

Reduces all individual setup slacks, starting from the worst slack and continuing as long as there is fixable negative slack.

#### **-do\_not\_allow\_slack\_degradation**

Does not allow any slack degradation if you use one of the arguments specifying order.

#### **-ignore\_hold**

Ignores early slack (hold slack) degradations for all leaf registers.

#### **-increasing\_slack\_order**

Reduces all individual setup slacks, starting from the flip-flop with the smallest slack and continuing as long as there is fixable negative slack.

#### **-random\_slack\_order**

Reduces all individual setup slacks, in random order, as long as there is fixable negative slack.

If you do not specify an order, this option allows slack degradations smaller than the worst slack.

#### **-slack\_limit**

Specifies a slack value. If the slack of a flip-flop is above the slack limit value, the command will skip it.

-use buffers buffer list

Specifies the list of buffers to be used. If you do not want any buffer to be used, use empty braces,  $(-use_buffers)$ .

```
-use inverters inverter list
```
Specifies the list of inverters to be used. If you do not want any inverters to be used, use empty braces  $(-)$ use inverters  $\{\}$ ).

### **Examples**

The following command reoptimizes the clock tree starting at the root pin CLK using buffers BUFX1 and BUFX2:

```
> do xform optimize clock tree -pin CLK -incremental -use buffers {BUFX1
BUFX2} -use_inverters {}
```
■ The next command corrects timing violations by applying a useful skew transform on the clock tree starting at the root pin CLK using buffers BUFX1 and BUFX2:

```
> do_xform_optimize_clock_tree -pin CLK -useful_skew -use_buffers {BUFX1
BUFX2} -use_inverters {}
```
■ The following is an example of the report generated when using the -useful skew option:

Info: Useful skew : fixed slack on leaf pin dff1999/CP (start slack=-1. 00000000, end slack -0.72127247) using 2 instances <CTPKS-122>.

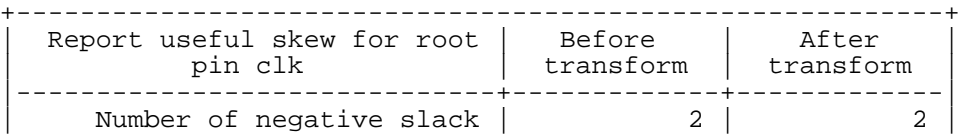

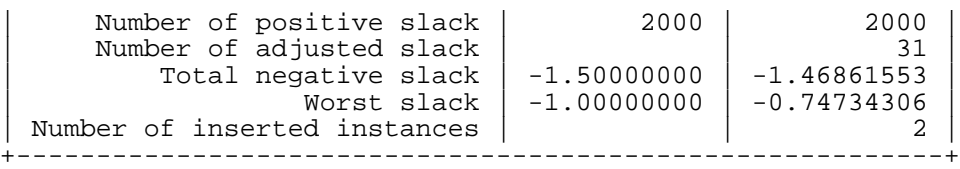

■ The following example shows how repeaters are inserted.

Assume that the driver and sink are placed as shown below and the transform got the Steiner points from the PKS as shown. Also, the celltype of the repeater is decided as follows:

```
If (celltype of sink is a buffer or inverter )
     then celltype of repeater is same as celltype of sink
else if ( celltype of driver is a buffer or inverter)
     then celltype of repeater is same as celltype of driver
else
    no repeater insertion is done.
```
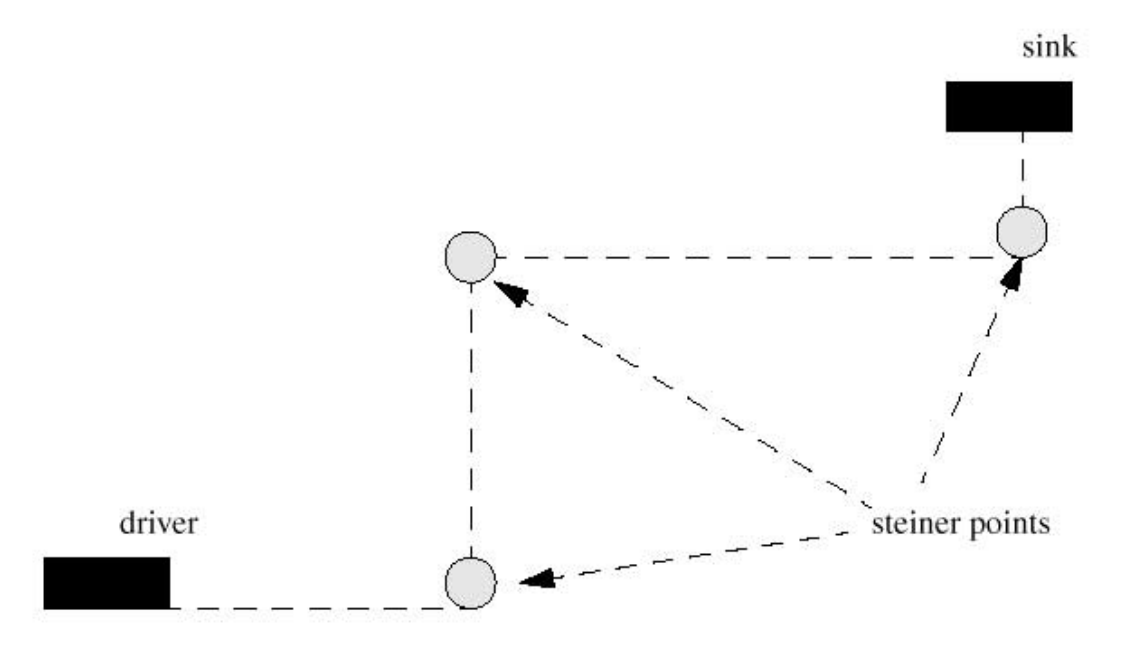

If the best repeater chain length is supposed to be 2, then the repeaters are inserted along the Steiner path, such that the repeaters are evenly placed along the path. The distance between the repeaters should be equal.

If the repeater is a buffer (nbRepeaters\_ =2), then the insertion would be done as shown below.

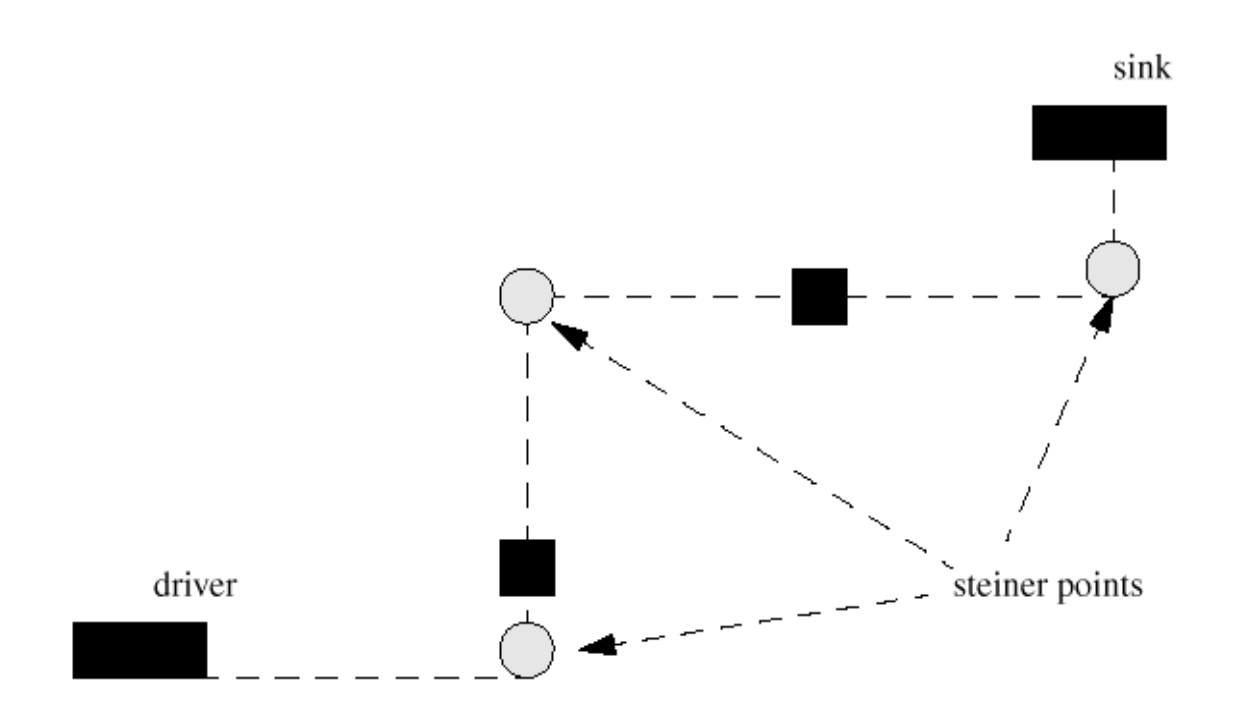

If the repeater is an inverter (nbRepeaters\_ =2), then the insertion would be done as shown below.

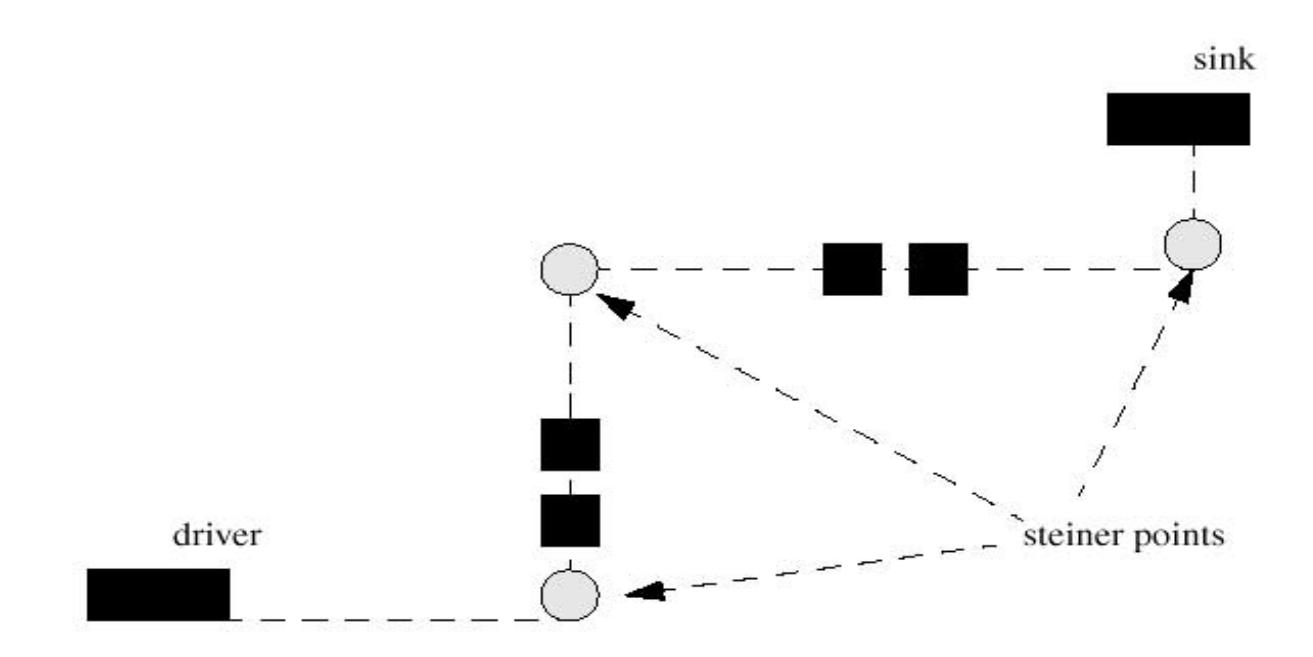

# **Related Information**

do xform optimize clock gate

# <span id="page-316-0"></span>**get\_clock\_tree\_constraints**

get\_clock\_tree\_constraints [-pin list\_of\_pins][-physical\_tree]

Displays the constraints on all clock trees or on a specific clock tree.

### **Options and Arguments**

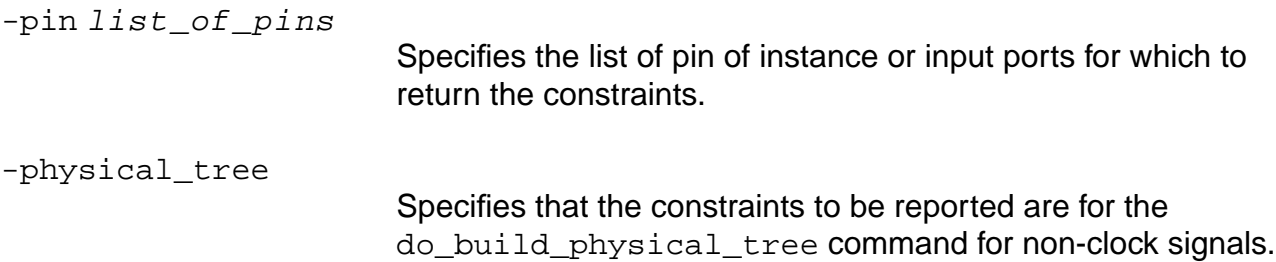

### **Example**

The following command retrieves the constraints for the clock tree starting at the port clk: get\_clock\_tree\_constraints -pin [find -ports clk]

#### Output:

Info: Clock clk: min\_delay 0.000000, max\_delay 3.000000, max\_skew 0. 100000, max\_leaf\_transition 0.030000 <CTPKS-111>

### **Related Information**

[do\\_build\\_clock\\_tree](#page-299-0)

[do\\_build\\_physical\\_tree](#page-304-0)

get clock tree constraints

[reset\\_clock\\_tree\\_constraints](#page-328-0)

# <span id="page-317-0"></span>**get\_clock\_tree\_objects**

```
get_clock_tree_objects [{-leaf_only | -tree_only}] [-pin list_of_pins]
     [-no_gated] [-buffers] [-inverters] [-physical_tree]
```
Returns a list of objects in the form specified by the selected argument.

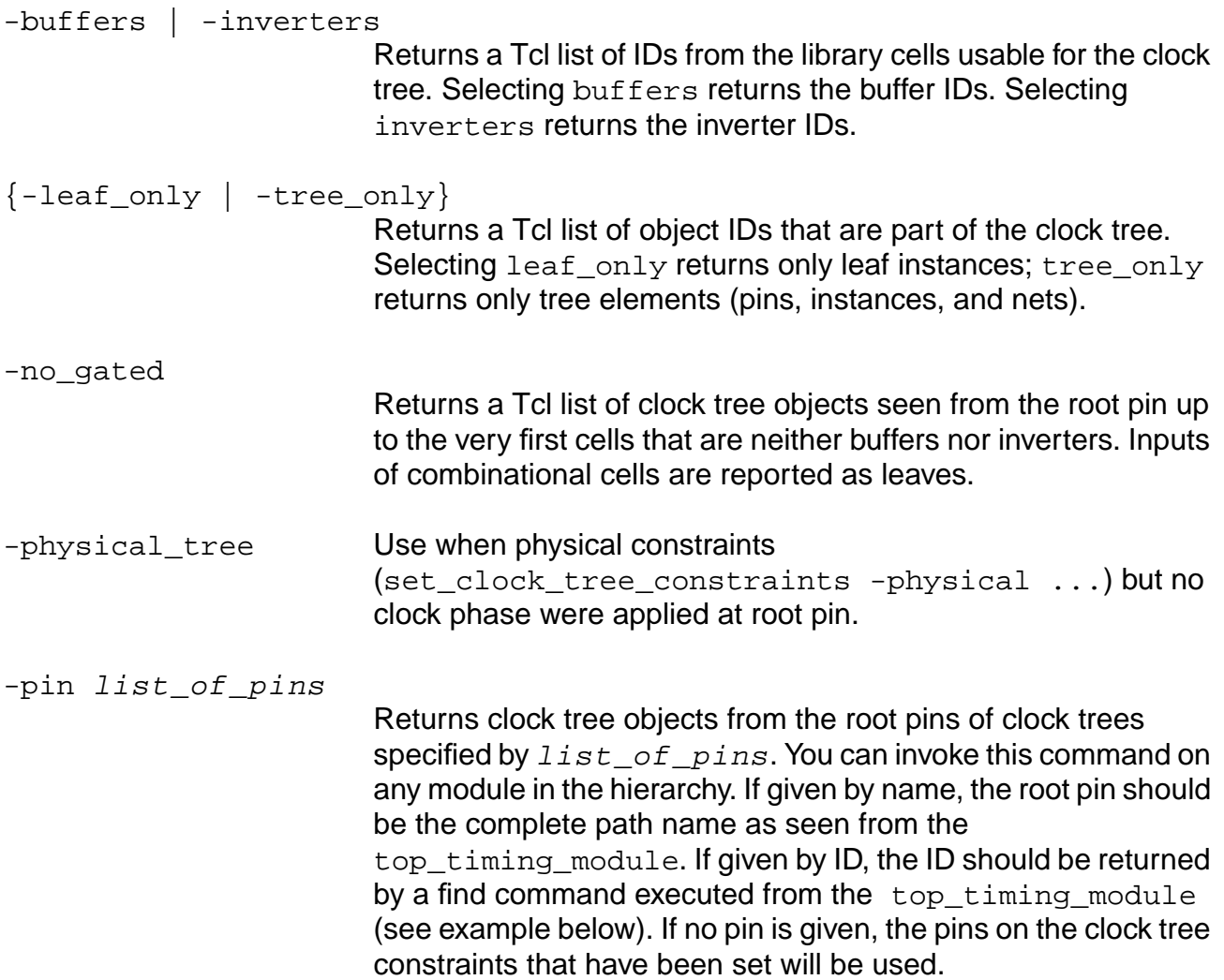

### **Examples**

■ The following commands store the IDs of the clock tree objects (nets, pins, instances) as my\_list:

```
set clock_root [find -hier -pin u1/u2/i_234/Y]
set my_list [get_clock_tree_objects -pin $clock_root]
```
■ The following command displays the list of cells available for clock tree building:

```
issue_message "list of cells available for clock tree:
[get_names [get_clock_tree_objects -buffer -inverter]]"
```
# <span id="page-319-0"></span>**report\_clock\_tree**

report\_clock\_tree [-format {list\_of\_columns}] [{-depth\_first\_search | -breadth\_first\_search}] [{-increasing\_latency | -decreasing\_latency}] [{-leaf\_only | -tree\_only}] [-no\_gated {rising | falling}] [-physical\_tree] [-tcl\_list] [-pin root\_pin] [-min\_max\_only] [-pvt {min | typ | max}] [-effective\_skew] [-summary] [-to clock\_tree\_instances\_pins\_list] [-through clock\_tree\_instances\_list] [-print\_effective\_skew\_leaves]  $[\{\geq\} \geq file\_name\}]$ 

Valid columns: pin\_name (hierarchical pin name), cellref (cell type), edge (^ (rising) or v (falling)), latency (delay from root pin on the considered edge), violation (violation codes), slew (slope of the signal on the considered edge), predecessor\_pin (name of the preceding hierarchical pin), level (number of cells in the tree from the root), increment (delay from predecessor pin), x\_y (X and Y location of the pin), fanout (number of successors and leaf pins (in parentheses) in tree), load (total capacitance on the net), info (informational codes), error (error code), power (power consumption)

Violation codes: C (a maximum capacitance violation on the net connected to the pin), F(a fanout violation on the pin), L (the delay on the pin violates the constraint), S (a max sink violation on the net connected to the pin), T (a max transition violation on the pin), W (a wire self heat violation on the net connected to the pin)

Info codes: A (associated pin (for clock gating networks) specified with the ct\_lps\_associated\_gating\_component attribute), e (pin or port defined as excluded with a ct\_excluded attribute), G (pin belonging to a gating component), H (hierarchical physical pin), I (pin belonging to an input padcell), l (pin or port defined as a leaf with a ct\_leaf attribute), L (clock pin of register recognized as a leaf), m (main pin (for clock gating networks) specified with the ct\_lps\_main\_gating\_component attribute), M (instance which is set dont\_modify), O( pin belonging to an output padcell), p (instance with the ct preserve attribute set), P (instance with the ct\_preserve\_tree attribute set to true)

Error codes: C (combinational cell with disabled path), D (data input of register not defined as leaf or excluded), F (timing not available), N (point closest to the root not driving any leaf), O (output port not defined as leaf or excluded), R (reconvergent clock (clock phase reconvergence)) T (point in tree twice (connectivity reconvergence from clock root))

Generates a report that displays (in a text table) the clock tree structure from its root component to all its leaf cells. If both edges of the clock are used, the report appears in two parts; one for the rising edge and the other for the falling edge. Excluded pins always appear in both parts. Also, when a cell has insertion delay, the displayed latency value includes the insertion delay. The value appears with an asterisk at the end (for instance, 4.17\*). When the insertion delay has a min and max value, the two latency values are displayed separated by a slash (for instance, 3.54/4.17\*).

# Important

The insertion delay calculated and used by all CTPKS commands is equal to the difference between the arrival time at the root and at the arrival time at the leaf. If the root is a port, and that port has a non-zero arrival time (that is, the port has a driver cell constraint), the insertion delay calculated by CTPKS will differ from that calculated by report\_timing by the value of the arrival time at the root. See report timing for more information on how that command handles insertion delay.

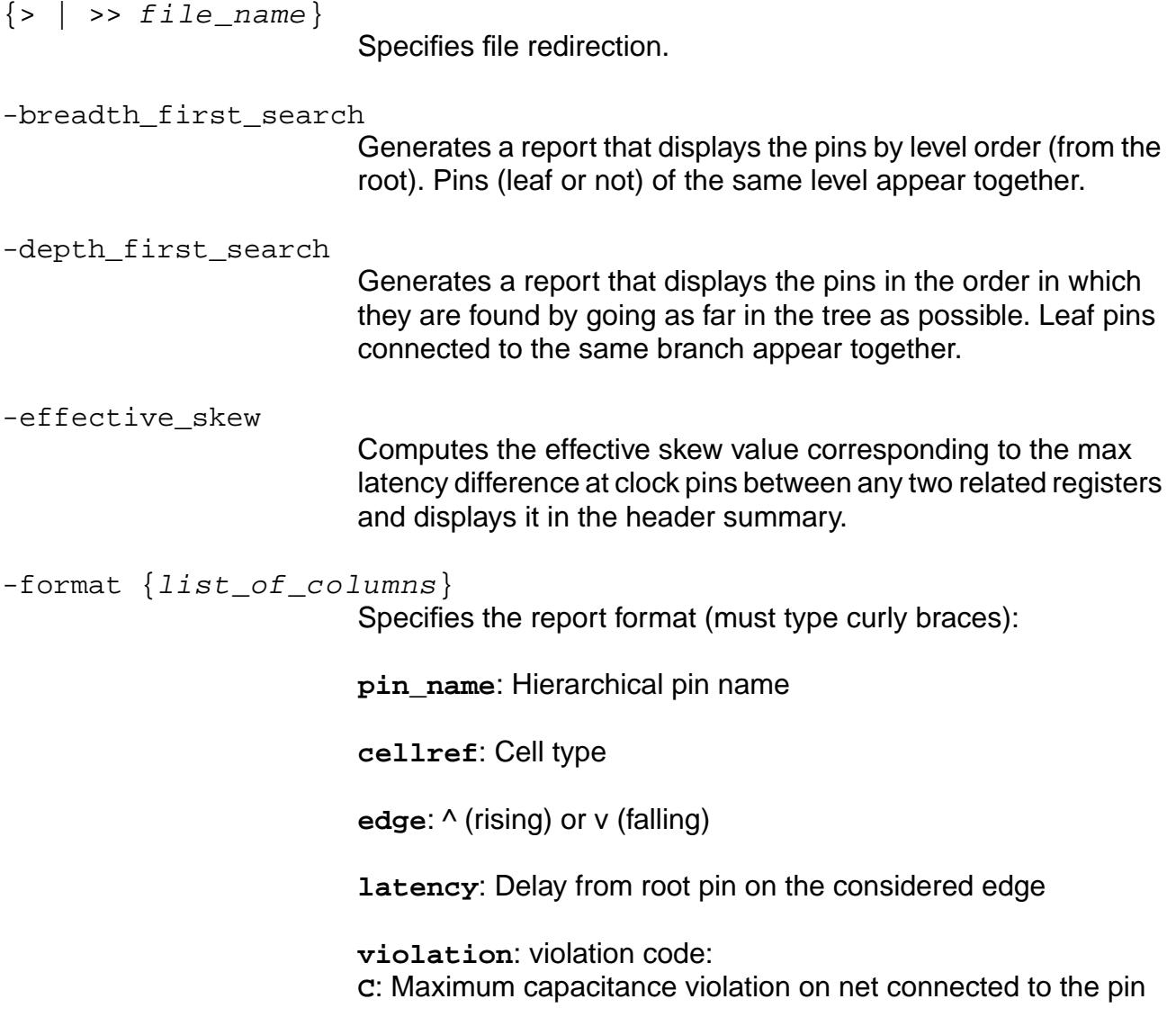

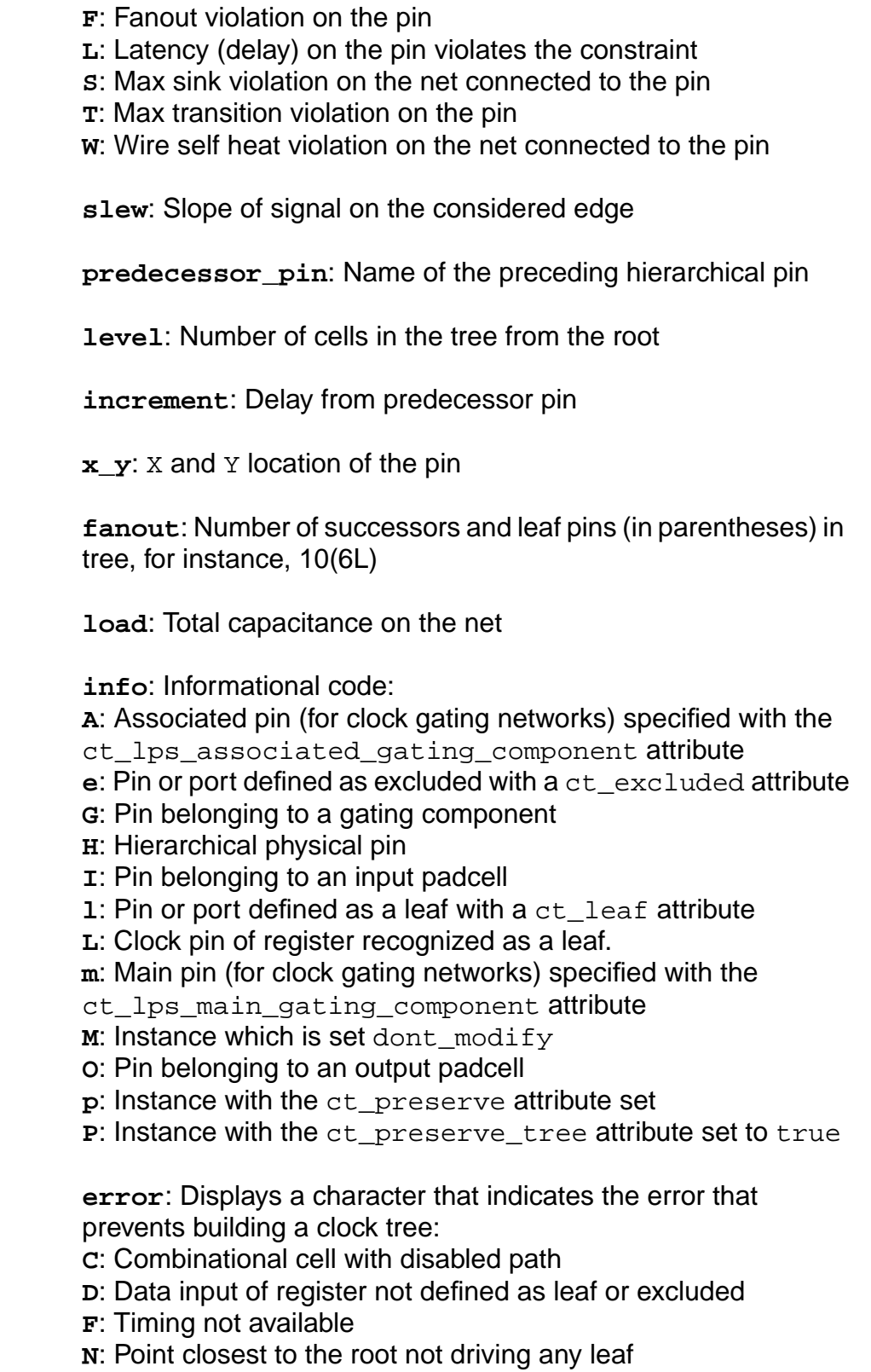

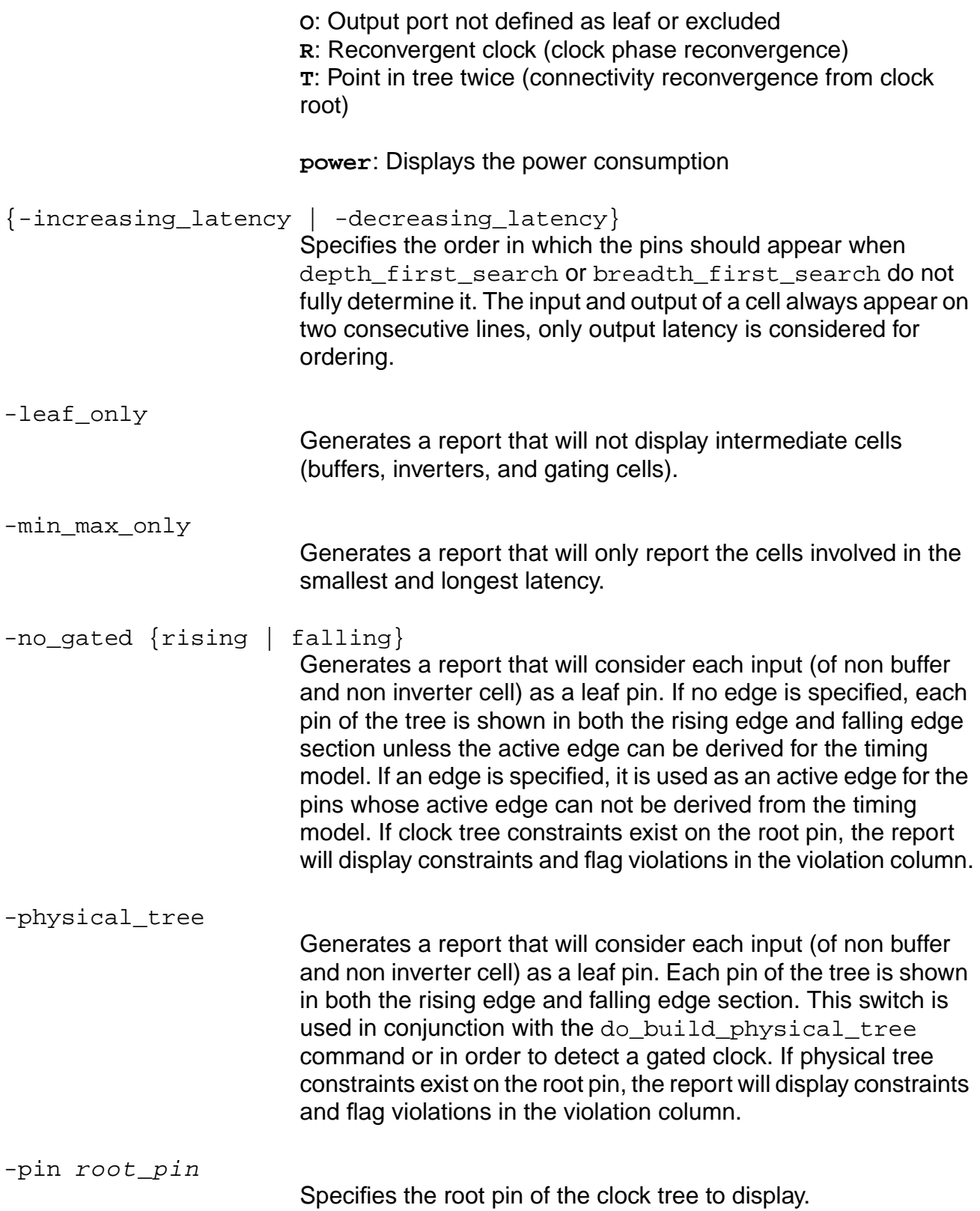

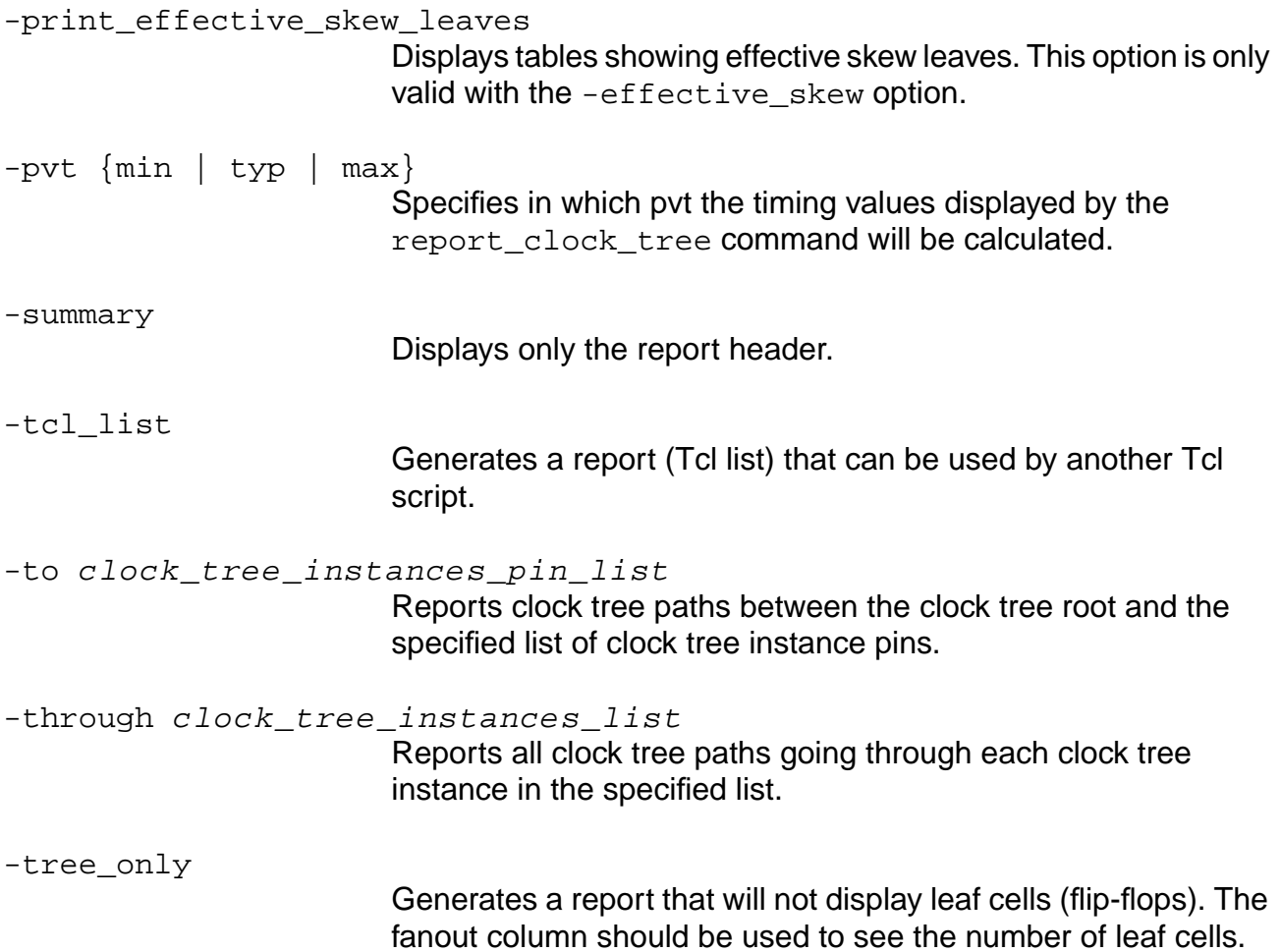

### **Examples**

■ The following example shows a report generated by the report\_clock\_tree command:

### Output:

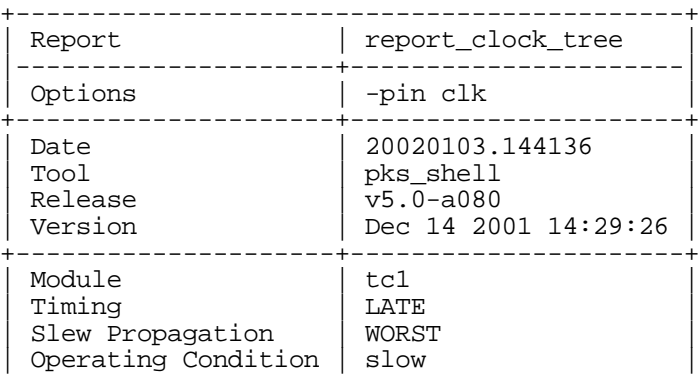
#### **Command Reference for BuildGates Synthesis and Cadence PKS** CTPKS Commands

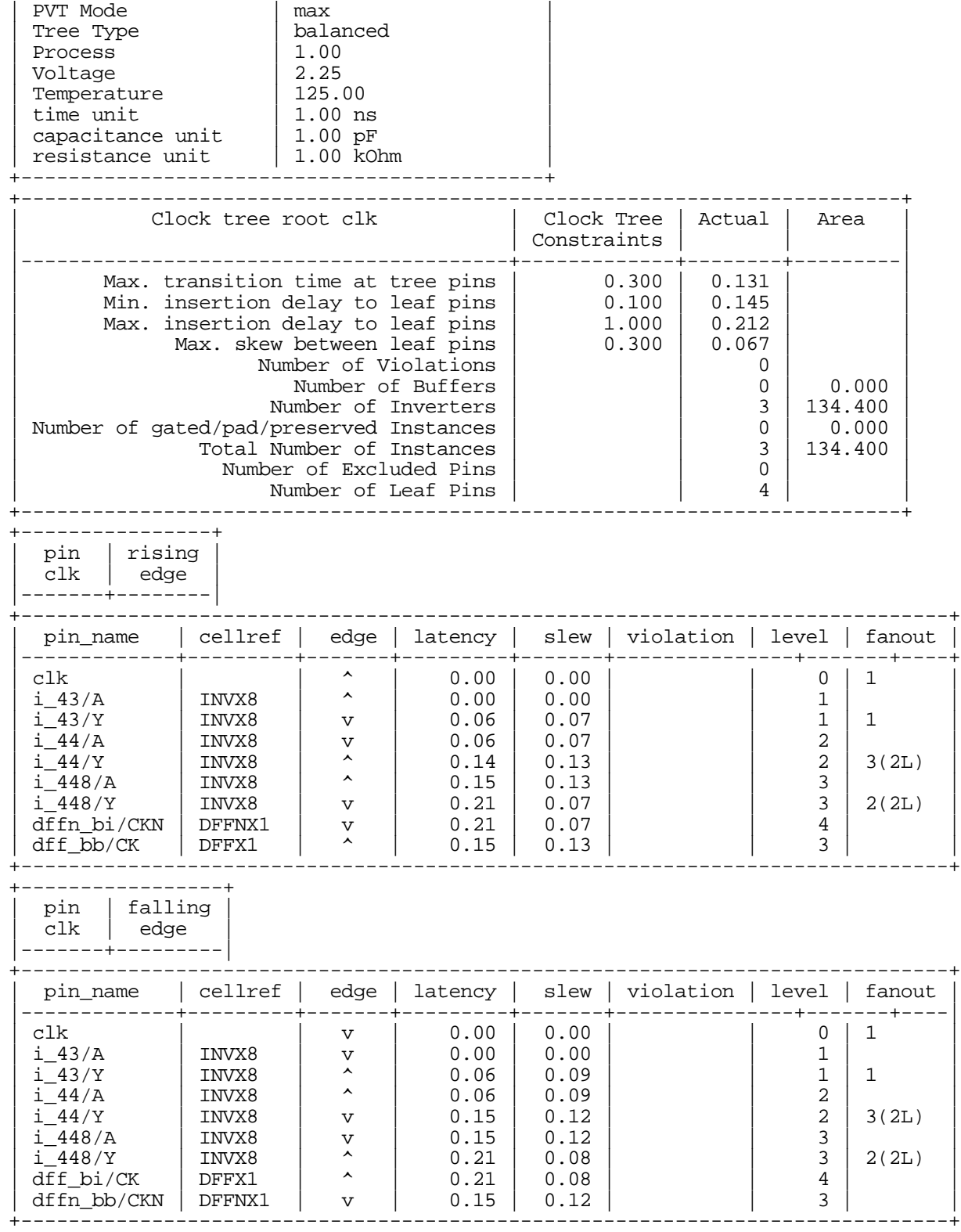

#### ■ The following example shows a report that includes the effective skew leaves:

> report\_clock\_tree -summary -effective\_skew -print\_effective\_skew\_leaves -pin FXLOGICI\_KClk

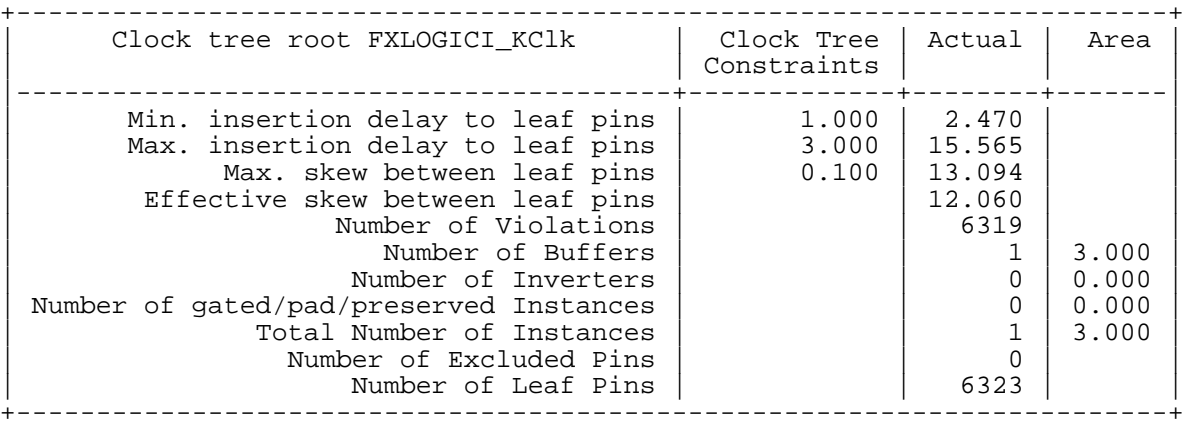

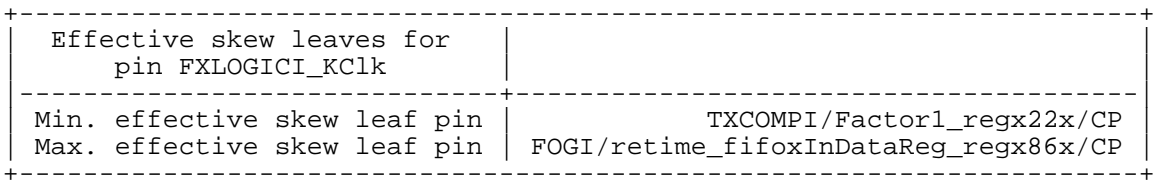

# **report\_clock\_tree\_violations**

report\_clock\_tree\_violations [-pin list\_of\_pins] [-no\_gated {rising | falling}]

Generates a report that provides an exhaustive list of clock tree violations.

#### **Options and Arguments**

```
-no_gated {rising | falling}
                           Generates a report that will consider each input (of non buffer
                           and non inverter cell) as a leaf pin. If no edge is specified, each
                           leaf pin is considered as both a rising edge and a falling edge pin
                           unless the active edge can be derived for the timing model. If an
                           edge is specified, it is used as an active edge for the pins whose
                           active edge can not be derived from the timing model. This
                           switch is used in conjunction with the
                           do_build_physical_tree command.
-pin list_of_pins
                           Specifies the pin of an instance or an input port as the root of the
                           clock tree. Without -pin, it reports on all clock trees previously
```
#### **Example**

The following command generates a report listing any violations for the clock tree starting at the pin  $c1k$ :

specified with a set\_clock\_tree\_constraints command.

```
| Clock tree root clk | Clock Tree | Actual |
| | Constraints | |
  |-----------------------------------+-------------+--------|
 Min. insertion delay to leaf pins \begin{array}{|l|l|} \hline 0.100 & 0.144 \\ \hline 0.200 & 0.208 \\ \hline \end{array}Max. insertion delay to leaf pins | 0.200 | 0.208<br>Max. skew between leaf pins | 0.050 | 0.064
        Max. skew between leaf pins \mid+----------------------------------------------------------+
 +-----------------------------------------------------------+
          Clock Tree Violations Summary
 |----------------------------------------------+------------|
 No. of max. clock skew violations:
 No. of max. load capacitance violations: | 0
  No. of max. rise transition time violations: | 3<br>No. of max. fall transition time violations: | 0
 No. of max. fall transition time violations: \begin{bmatrix} 0 \\ 0 \end{bmatrix}<br>No of min rise required time violations: \begin{bmatrix} 0 \\ 0 \end{bmatrix}\text{No. of } \text{min. rise required time violations:} \begin{pmatrix} 0 \\ 0 \end{pmatrix}\text{No. of } \text{min.} \text{ fall required time violations:} \begin{pmatrix} 0 \\ 1 \end{pmatrix}No. of max. rise required time violations:
| No. of max. fall required time violations: |1 |
+-----------------------------------------------------------+
```
report\_clock\_tree\_violations -pin clk

#### **Command Reference for BuildGates Synthesis and Cadence PKS** CTPKS Commands

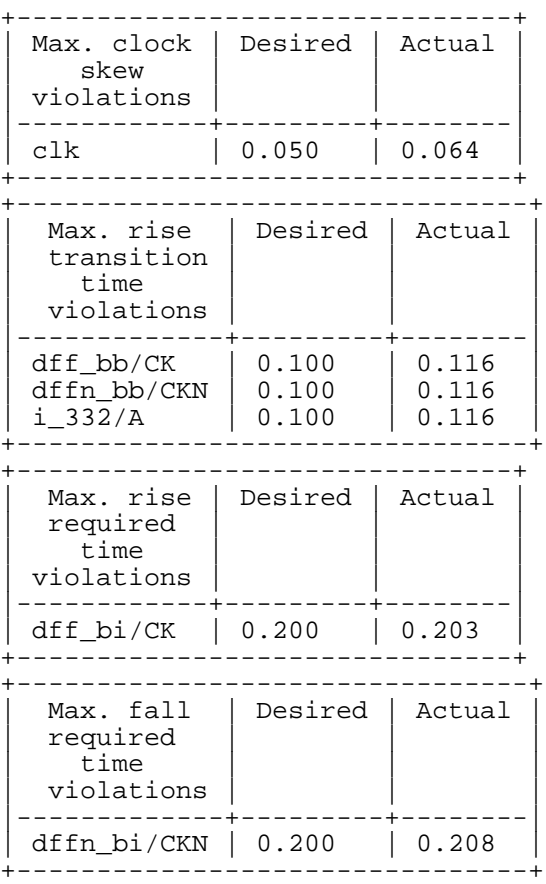

# **Related Information**

[do\\_build\\_clock\\_tree](#page-299-0)

[set\\_clock\\_tree\\_constraints](#page-329-0)

# **reset\_clock\_tree\_constraints**

reset\_clock\_tree\_constraints [-pin list\_of\_pins | -all] [-physical\_tree]

Removes previously set clock tree constraints.

#### **Options and Arguments**

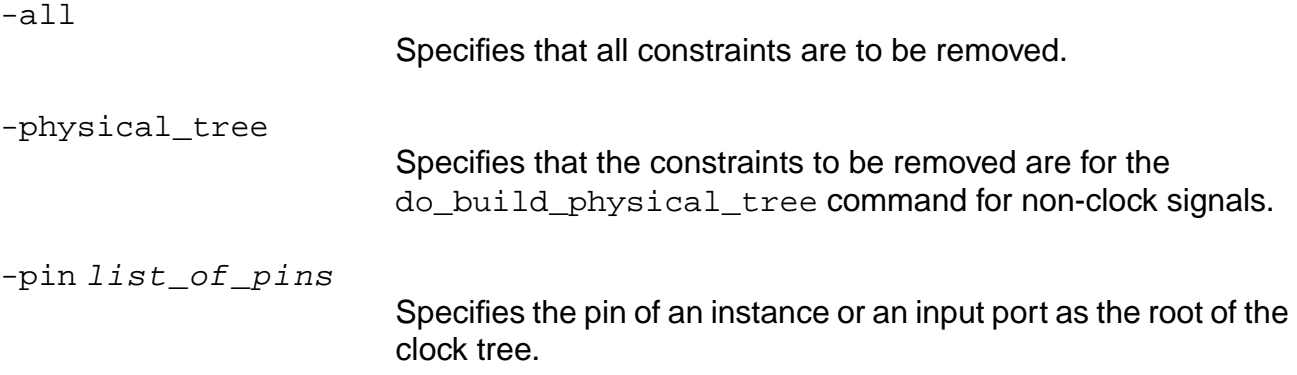

#### **Example**

In the following example, the first command removes constraints from the clock tree starting at the pin clk. The second command removes all constraints from all clock trees. The third command removes constraints for the do build physical tree command for non-clock signals.

reset\_clock\_tree\_constraints -pin [find -port clk] reset\_clock\_tree\_constraints -all reset\_clock\_tree\_constraints -pin [find -port reset] -physical\_tree

#### **Related Information**

get clock tree constraints

set clock tree constraints

# <span id="page-329-0"></span>**set\_clock\_tree\_constraints**

```
set_clock_tree_constraints [-pin list_of_pins] [-min_delay value]
     [-max_delay value] [-max_skew value] [-max_leaf_transition value]
     [-max_tree_transition value] [-self_heat] [-physical_tree]
     [-file CTS_CLK.cstr]
```
Specifies the clock tree constraints for a specific source or multiple sources if more than one pin is specified. Clock tree constraints are saved in .adb files.

The actual max slew for the leaf pins of the clock tree will be the smallest of the max\_leaf\_transition, the max\_tree\_transition, the global variable slew time limit, or the limit specified in the library.

The actual max slew for the non-leaf pins of the clock tree will be the smallest of the max\_tree\_transition, the global variable slew\_time\_limit, or the limit specified in the library.

# **Options and Arguments**

```
-file CTS_CLK.cstr
```
Specifies that the following data be read into CTPKS from the CTS constraint file (All others tokens will be silently ignored):

```
MacroModel port | pin maxRise minRise maxFall
  minFall cap
MaxDelay delay
MinDelay delay
MaxSkew delay
SinkMaxTran delay
BufMaxTran delay
Buffer "clock tree cell list"
NoGating NO|falling|rising
LeafPort rising|falling
LeafPin rising|falling
ExcludedPort
ExcludedPin
ThroughPin
PreservePin
End
```
#### **Notes**:

■ The buffer list will not saved into the adb, and will be

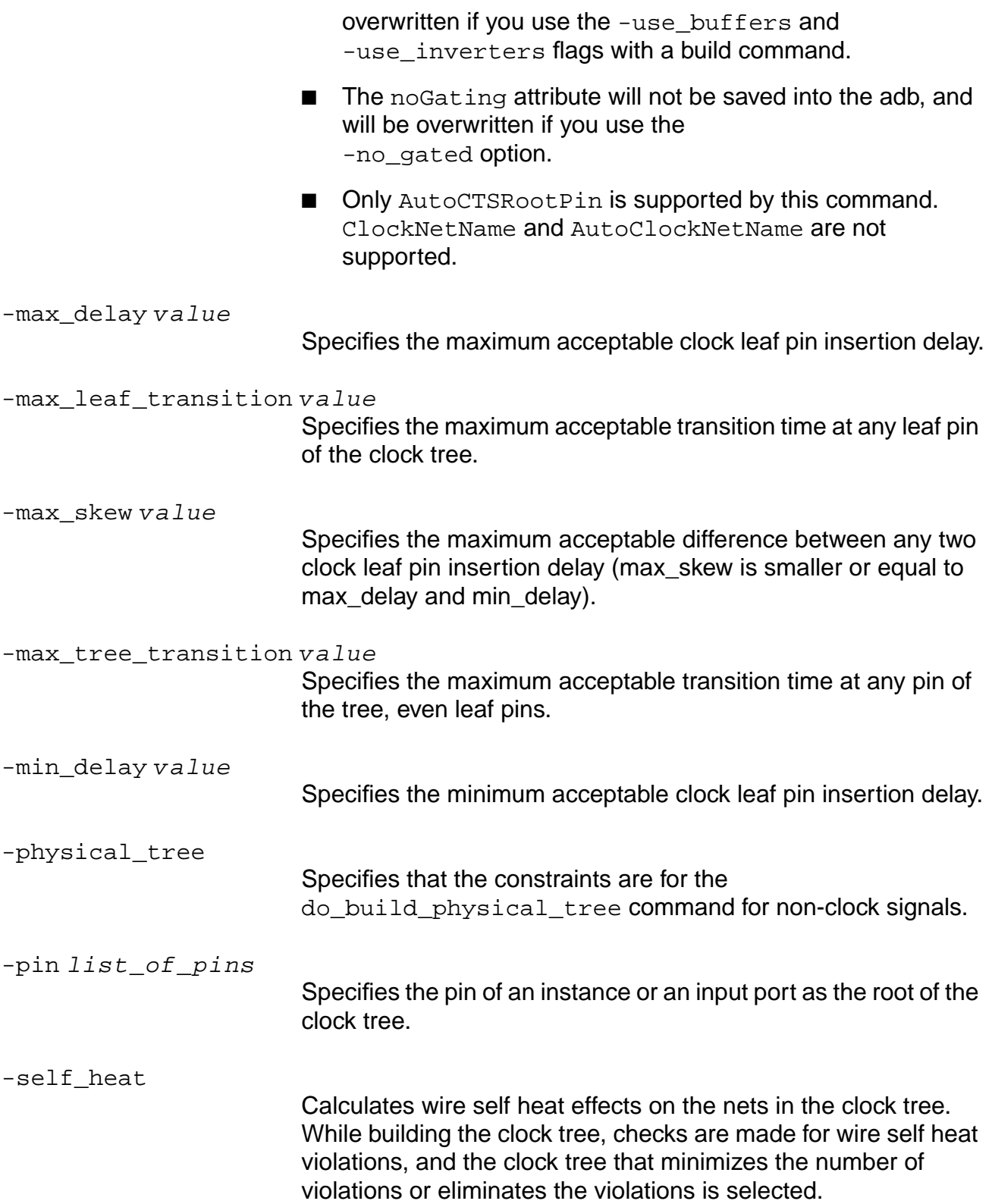

#### **Example**

In the following example, the first command sets various constraints for the clock tree starting at the pin clk. The second command sets various constraints for the clock tree starting at the pin clock, and specifies that the wire self heat effect is to be taken into account when building the clock tree.

```
set_clock_tree_constraints -min_delay 0.1 -max_delay 1.0 -max_skew 0.3
-max_tree_transition 0.3 -pin [find -port clk]
```

```
set_clock_tree_constraints -self_heat -pin clock -min_delay 0.5 -max_delay 1.0
-max_skew 0.4
```
#### **Related Information**

[get\\_clock\\_tree\\_constraints](#page-316-0)

# **define\_structure**

**Note:** The define structure command has been added to this chapter only for reference. This command is included with the Cadence Clock Tree Generator tool and provides significant information that supports several CTPKS commands mentioned in this chapter.

```
define_structure
    {from_pin 'component_name' 'output_pin_name' |
       from_iopin input_iopin_name'}
     [drive_booster 'cell_name' ['cell_name']]
     [noninverting_tree ['cell_name' parent_fanout ...]
         [to_rising_clock_pins 'cell_name' parent_fanout ...]
         [to_falling_clock_pins 'cell_name' parent_fanout ...]
         [to_pin 'component_name' 'pin_name' ['cell_name'] ...]
     [inverting_tree 'cell_name' ... parent_fanout ...]
         [to_rising_clock_pins 'cell_name' parent_fanout ...]
         [to_falling_clock_pins 'cell_name' parent_fanout ...]
         [to_pin 'component_name' 'pin_name' ['cell_name'] ...]
```
Defines the clock tree structure. The following are some usage notes to keep in mind:

- If you use this command, you must define the structure for every subtree of the overall clock tree topology.
- The define structure command is optional for each clock tree command set (specify\_tree/set\_constraints command pair) you use in the constraints file.
- You cannot use both the define\_cells command and the define\_structure command for the same clock tree.
- You specify the subtrees with the from\_pin and from\_iopin options, and you can specify the subtrees in any order.
- Each subtree specification must start with either the from\_pin or the from\_iopin option. These options specify the given subtree root.
- The polarity of the drive\_booster must always be noninverting. You can specify one buffer cell, two buffer cells, or two inverter cells. Specifying one inverter cell, or one buffer cell and one inverter, will cause an error.
- If you specify an inappropriate subtree topology option (for example, if you use only the inverting\_tree option for a particular subtree that has only noninverted paths to clock pins), you will see an error message.
- If you omit a necessary subtree topology option (for example, if the subtree has both noninverted and inverted paths to clock pins and you specified only the noninverting tree option), you will see an error message.

# **Options and Arguments**

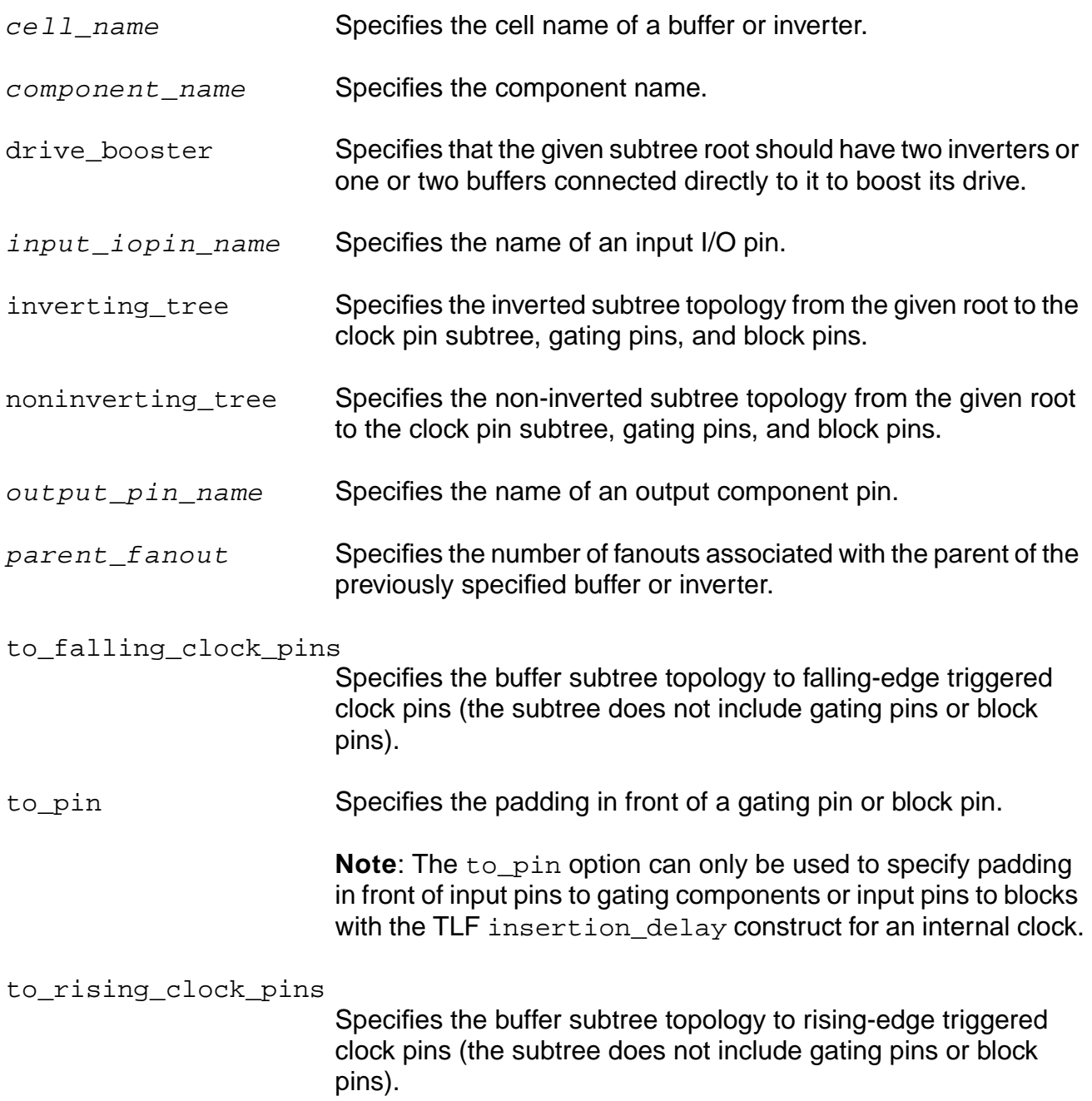

# **Example**

In this example, the non-inverting buffer tree connected to pin CKPAD1 Z drives the CKBUF which is at the root of the to\_rising\_clock\_pins tree as well as the three gating pins (CKNAND1 A, CKNAND2 A, and CKNAND3 A) and the CKBUF padding in front of the block pin

(IPBLOCK CK). The to\_pin 'IPBLOCK' 'CK' 'CKBUF' 'CKBUF' statement specifies that two CKBUFS should be in front of the IPBLOCK CK pin to equal out delays. (The IPBLOCK has no from pin statement because the tree does not go through this block.)

```
define_structure
     from_pin 'CKPAD1' 'Z'
        noninverting_tree 'CKBUF' 'CKBUF' 1 'CKBUF' 'CKBUF' 'CKBUF' 2
               to_rising_clock_pins 'CKBUF' 1 'CKBUF' 4 'CKBUF' 6
               to_pin 'CKNAND1' 'A'
               to_pin 'CKNAND2' 'A'
               to_pin 'CKNAND3' 'A'
               to_pin 'IPBLOCK' 'CK' 'CKBUF' 'CKBUF'
          from_pin 'CKNAND1' 'Z'
               inverting_tree 'CKINV' 1
                    to_rising_clock_pins 'CKBUF' 4
          from_pin 'CKNAND2' 'Z'
               inverting_tree 'CKINV' 1
                   to_rising_clock_pins 'CKBUF' 4
          from_pin 'CKNAND3' 'Z'
               inverting_tree 'CKINV' 1
                    to_rising_clock_pins 'CKBUF' 4
```
The schematic diagram for the noninverting tree connected to CKPAD Z is as shown below. Note that the tree contains repeaters.

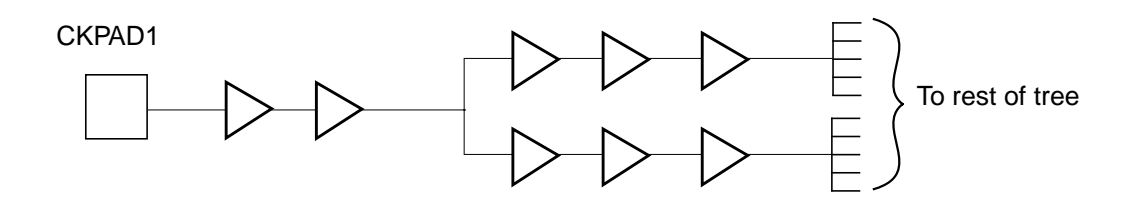

The first, third, and fourth levels of buffers are considered repeaters and the clock tree generator distributes them evenly along the estimated routing path between the nonrepeating cells.

# **Attributes**

```
set_attribute [cell_id ct_dont_utilize {true | false}]
     [pin_id ct_no_leaf {true | false} | "{true | false} pin_name"]
     [object_id ct_preserve {true | false}]
     [object_id ct_preserve_tree {true | false}]
     [pin\_or\_port\_id ct_leaf \{ rising \mid falling\} | "\{rising \mid falling\} \{value \midmin_value max_value}"]
     [library_cell_pin_id ct_leaf {rising | falling}]
     [pin_id ct_excluded {true | false}]
     [instance_id ct_specify_padding {before | after}]
     [instance_id ct_lps_associated_gating_component name]
     [instance_id ct_lps_main_gating_component name]
```
Sets the value set for the specified attribute on the specified object. You can set tool- and user-defined attributes. See [set\\_attribute on page 257](#page-256-0) for a more detailed description of the this command.

# **Options and Arguments**

```
cell_id ct_dont_utilize {true | false}
                         Allows you to declare which cells you do not want to use in
                         CTPKS. Selecting true tells CTPKS to ignore the cells specified
                         by cell_id. Selecting false tells CTPKS to use the cells
                         specified by cell\_id.
instance_id ct_lps_associated_gating_component name
                         See ct lps main gating component below.
instance_id ct_lps_main_gating_component name
                         Defines a set of cells as belonging to same gating group. The
                         name provided should be the same for all the instances of a
                         group.
                         The instances directly on the clock path should have the
                         ct_lps_main_gating_component while the instances that
                         are not on the clock path should have the
                          ct_lps_associated_gating_component attribute. No
                         buffering will be added between the "main" gating element and
                         an "associated" element that is attached to the clock net. This
                         prevents a sequential element used as a filter for the enabling of
                         the gating component to be considered a leaf.
                         All elements of a gating group will be moved together if the gating
                         element is moved when the option -move_gated is used for
                         do_build_clock_tree.
```
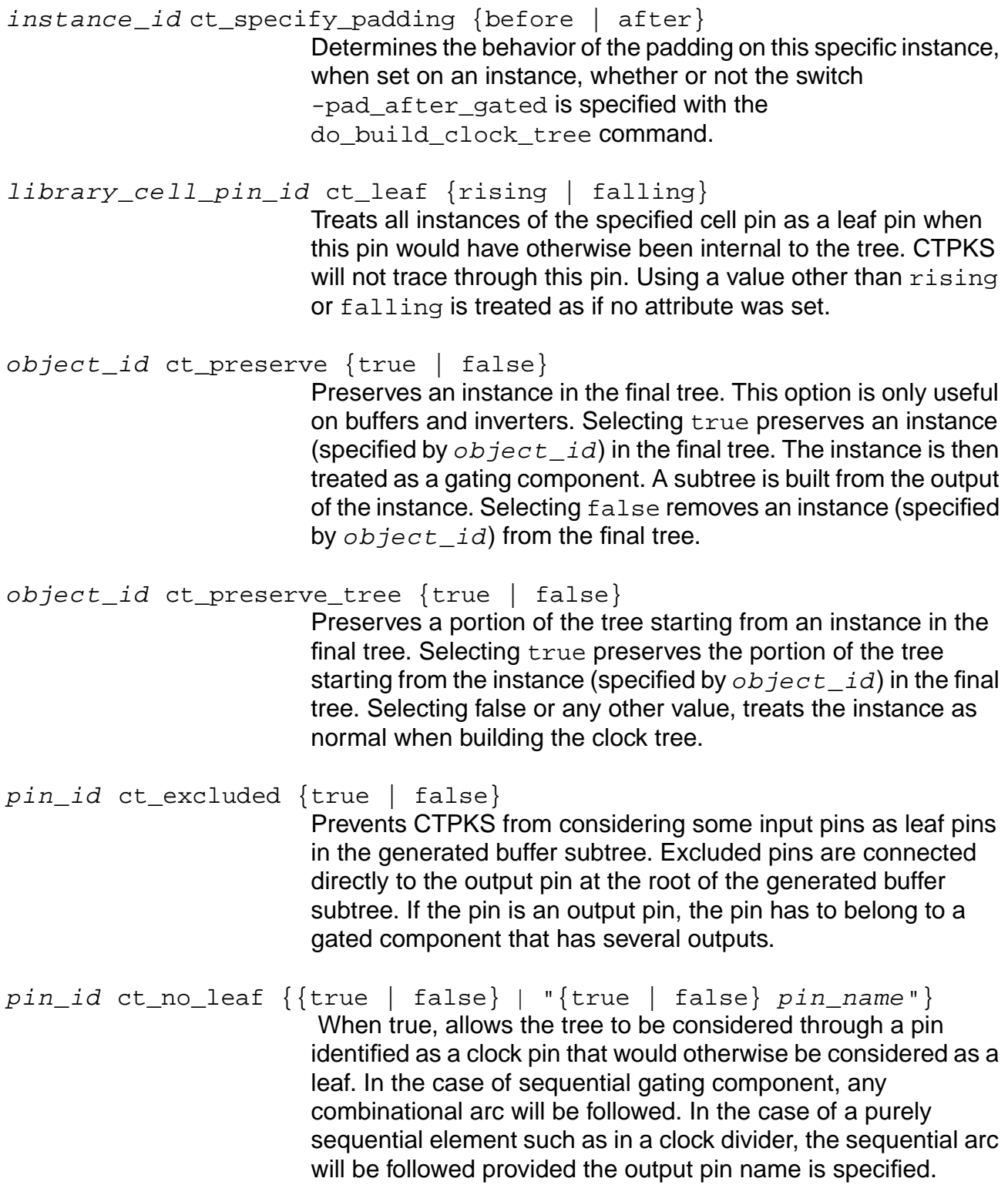

pin\_or\_port\_id ct\_leaf {{rising | falling} | "{rising | falling}  $\{value \mid min\_value \ max\_value\}$ " Treats the specified instance pin (input pin or output port) as leaf pins when these pins would have otherwise been internal to the tree. If a single value is associated to the edge, it is used to model the insertion delay of the downstream clock tree from this pin. If a pair of values are passed, the first value models the minimum insertion delay while the second value models the maximum insertion delay of the downstream logic.

# **Example**

The following commands set attributes on various cellrefs, instances, and pins.

set\_attribute [find -cellref ssnid6] ct\_dont\_utilize true set\_attribute [find -inst i\_47] ct\_preserve true set\_attribute [find -inst i\_47] ct\_preserve\_tree true set\_attribute [find -pin u1/G] ct\_no\_leaf true set\_attribute [find -pin u2/CLK] ct\_no\_leaf "true Q" set attribute [find -pin gated component/A0] ct leaf rising set attribute [find -pin i 273/A] ct leaf "rising  $1.27$  1.35" set\_attribute [find -pin decoder/Y3] ct\_excluded true

# **Related Information**

[do\\_build\\_clock\\_tree](#page-299-0)

[do\\_build\\_physical\\_tree](#page-304-0)

# **Distributed Synthesis Commands**

This chapter describes the commands and global variables used with distributed synthesis.

- [check\\_batch on page 342](#page-341-0)
- [check\\_dist on page 344](#page-343-0)
- [check\\_host on page 345](#page-344-0)
- [get\\_host\\_info on page 346](#page-345-0)
- [get\\_job\\_info on page 349](#page-348-0)
- [get\\_weight\\_batch\\_option on page 355](#page-354-0)
- [kill\\_job on page 356](#page-355-0)
- [remove\\_host on page 358](#page-357-0)
- [remove\\_job on page 359](#page-358-0)
- [report\\_job on page 360](#page-359-0)
- [reset\\_dist\\_bits on page 361](#page-360-0)
- [reset\\_dist\\_rlimit on page 362](#page-361-0)
- [reset\\_dist\\_point on page 363](#page-362-0)
- [reset\\_dist\\_weight on page 364](#page-363-0)
- [set\\_dist\\_bits on page 365](#page-364-0)
- [set\\_dist\\_point on page 366](#page-365-0)
- [set\\_dist\\_rlimit on page 368](#page-367-0)
- [set\\_host\\_config on page 369](#page-368-0)
- [set\\_host\\_list on page 372](#page-371-0)
- [set\\_dist\\_weight on page 373](#page-372-0)
- [set\\_weight\\_batch\\_option on page 374](#page-373-0)

# <span id="page-341-0"></span>**check\_batch**

check\_batch { queue | " "} { test\_number | -all } [-debug] [-force] [-silent] [-timeout time] [-verbose] [-weight integer]

Checks a batch queue by running the rac\_shell script in diagnostic mode.

For more information about the rac\_shell script, see Appendix A, "Testing Distributed Synthesis," of the *Distributed Processing of BuildGates Synthesis* manual.

# **Options and Arguments**

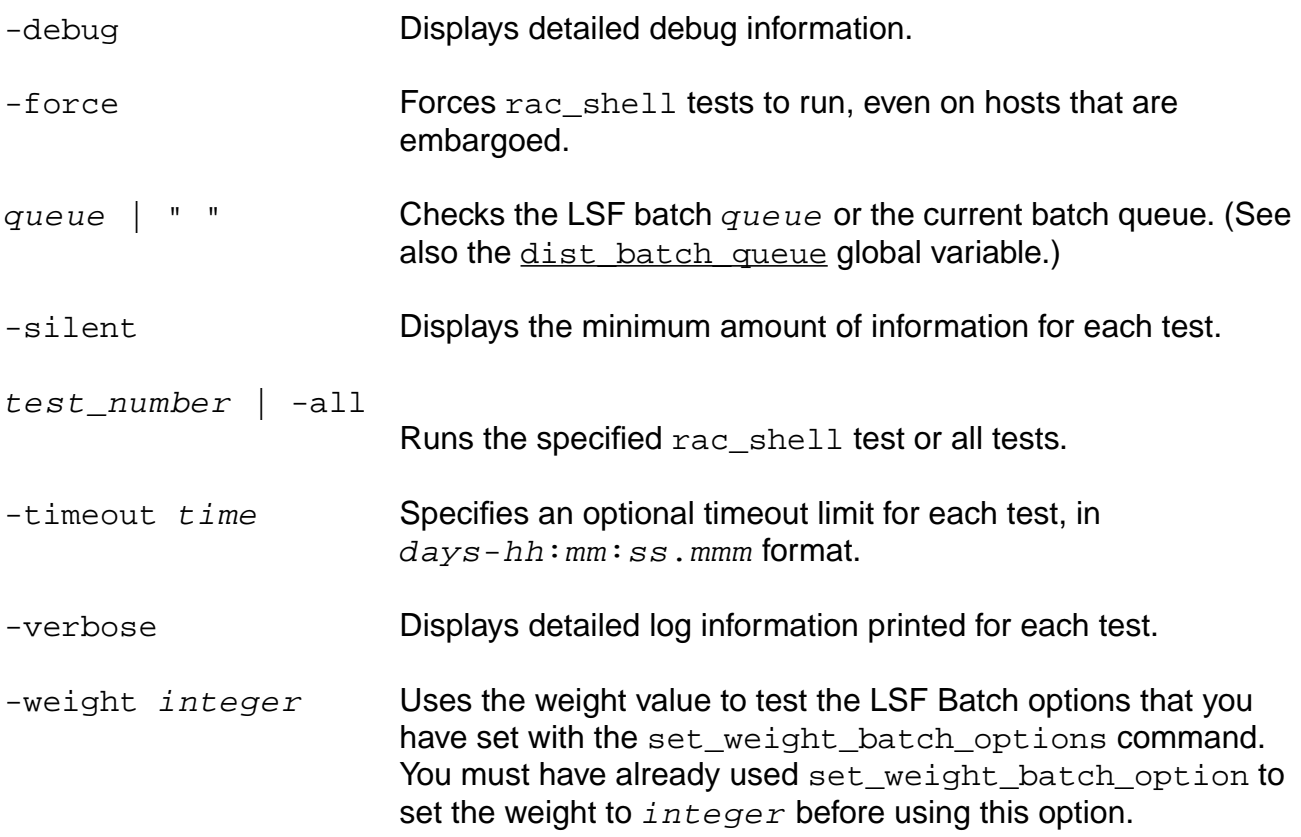

#### **Example**

rac\_shell batch -batch\_queue queue -test n

# **Related Information**

#### check host

[set\\_weight\\_batch\\_option](#page-373-0)

# <span id="page-343-0"></span>**check\_dist**

check\_dist [-force] [-print] [-silent]

Verifies the settings of the distributed global variables and returns the number of errors detected. For example, if  $dist$  max jobs is set to 6 and  $dist$  min jobs is set to 8, an error is returned.

# **Options and Arguments**

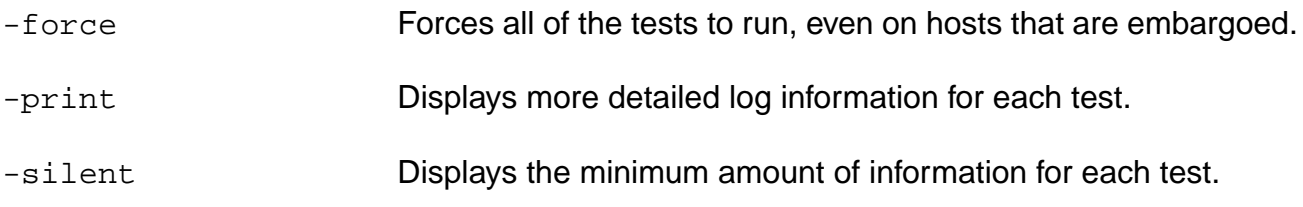

# **Related Information**

[check\\_batch](#page-341-0)

[check\\_host](#page-344-0)

# <span id="page-344-0"></span>**check\_host**

```
check_host { host | -all } { test_number | -all } [-debug] [-force] [-silent]
    [-timeout time] [-verbose]
```
Checks one or all of the hosts in a host list by running the rac\_shell script in diagnostic mode.

For more information about the rac\_shell script, see Appendix A, "Testing Distributed Synthesis," of the *Distributed Processing of BuildGates Synthesis* manual.

# **Options and Arguments**

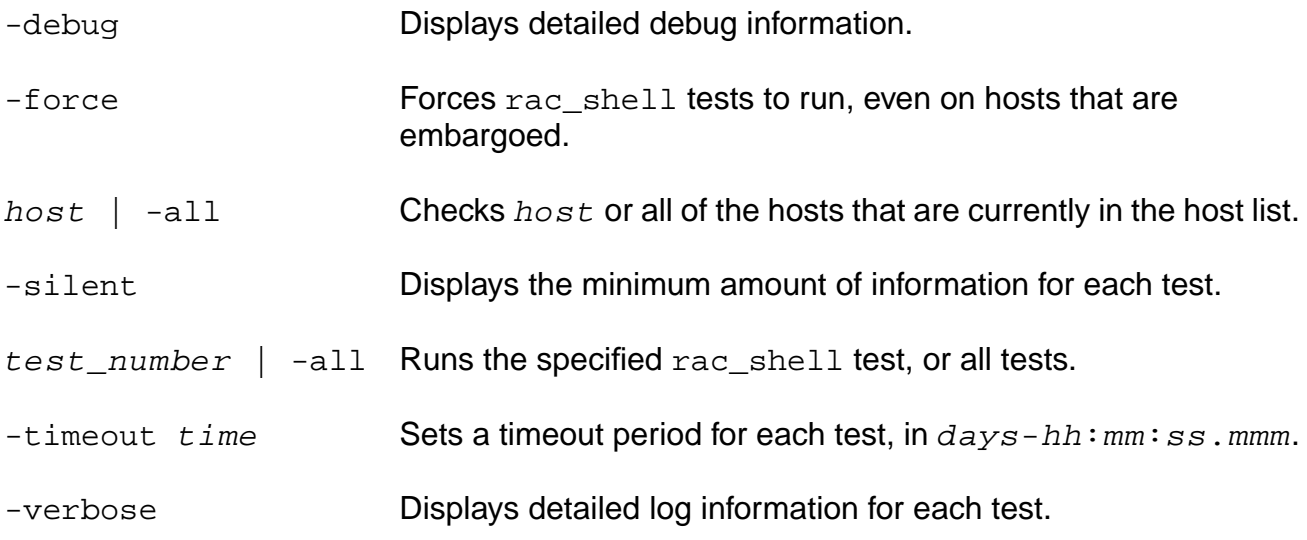

#### **Example**

rac\_shell catbert -test 2

# **Related Information**

set host list

# <span id="page-345-0"></span>**get\_host\_info**

get\_host\_info { host | -all [-force] } { attribute... }

Returns information about the hosts in your host list or LSF batch queue. Allows specifying one or all hosts for which you want to return information. Also allows specifying one or all attributes for those hosts.

# **Options and Arguments**

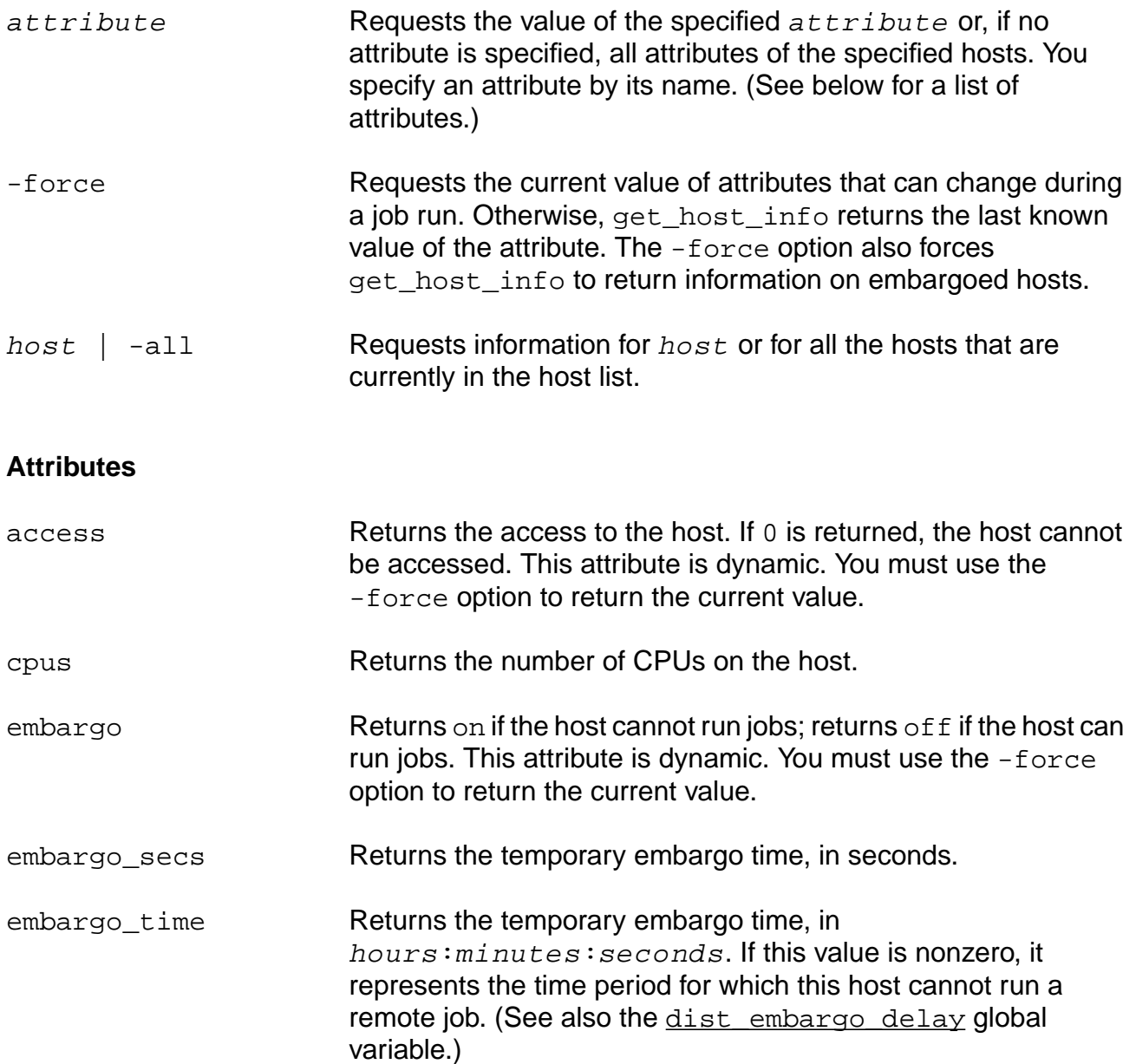

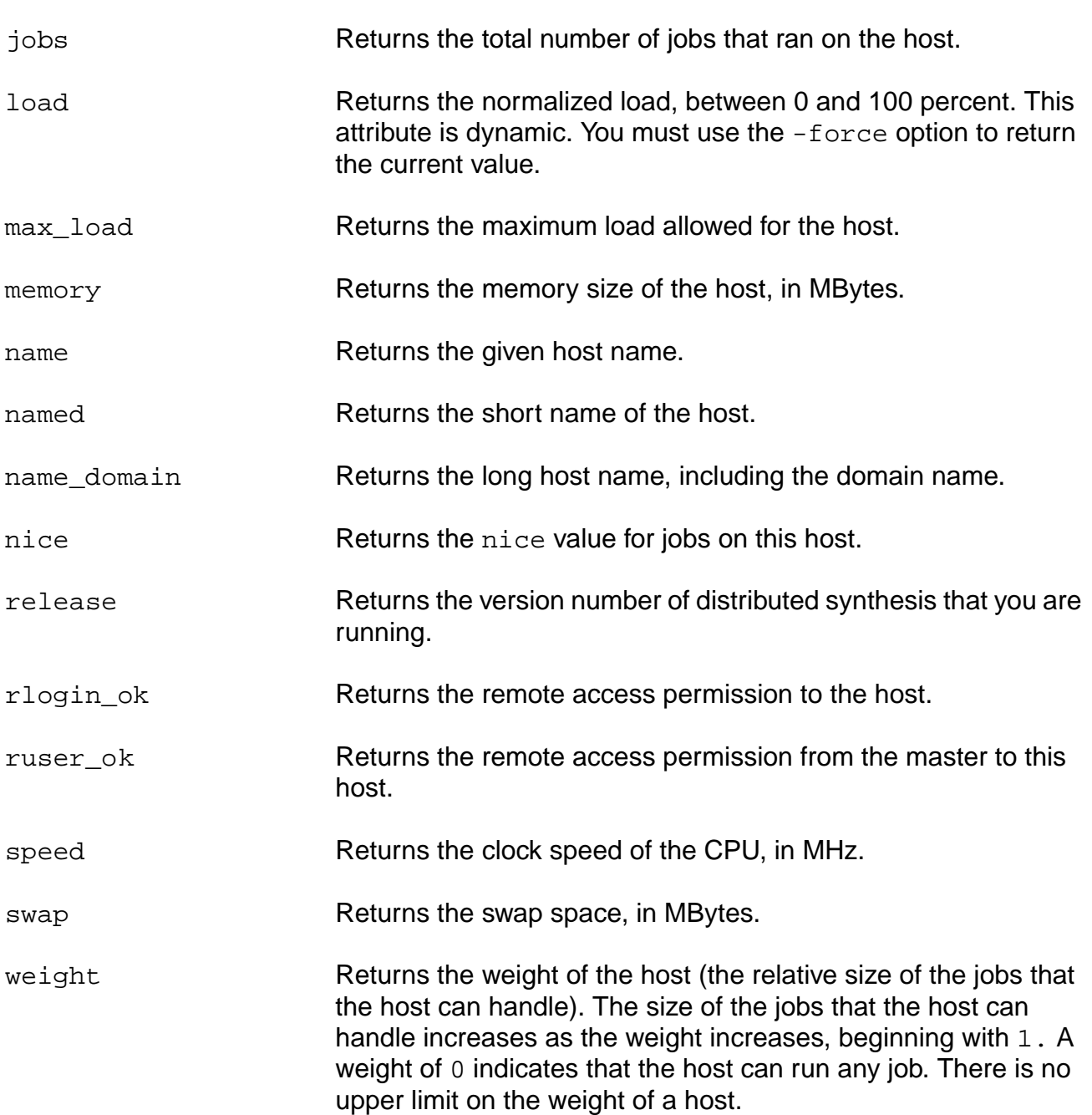

# **Examples**

■ The following command returns all attributes for a host:

```
get_host_info firefly
firefly
 {name firefly} {namedomain firefly} {cpus 1} {embargo off} {jobs 1} {kind
{SunOS sun4u}} {load 1} {load_time -28.737} {memory 512} {release v4.0} {rlogin
OK} {ruser OK} {speed 440} {swap 1025}
```
■ The following command returns the value of a specific attribute:

get\_host\_info firefly speed

■ The following command returns the numbers of CPUs for all hosts (a line of information is printed for each host only if the  $dist$  verbose global variable is nonzero):

get\_host\_info -all cpus -force

The -force option updates the attribute value:

■ The following command finds the total number of accessible hosts:

get\_host\_info -all access

■ The following command returns the total number of CPUs that are currently running and accessible:

get host info -all cpus

■ The following command returns the recent load of all hosts:

get host info -all load

■ The following command determines the current, actual load of all hosts, including embargoed hosts:

get host info -all load -force

■ The following command determines the version of distributed synthesis that you are running:

```
get_host_info firefly release
v4.0
```
■ The following command determines how many hosts are capable of running a job of a certain weight:

get\_host\_info -all weight integer

#### **Related Information**

set host config

set host list

# <span id="page-348-0"></span>**get\_job\_info**

get\_job\_info { job\_id | -last\_top | -all } attribute

Returns the attribute values for a specific job, the top job, or all jobs.

# **Options and Arguments**

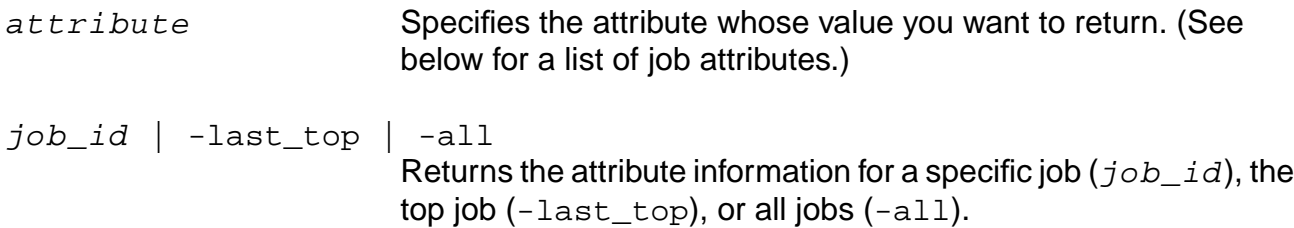

# **Attributes**

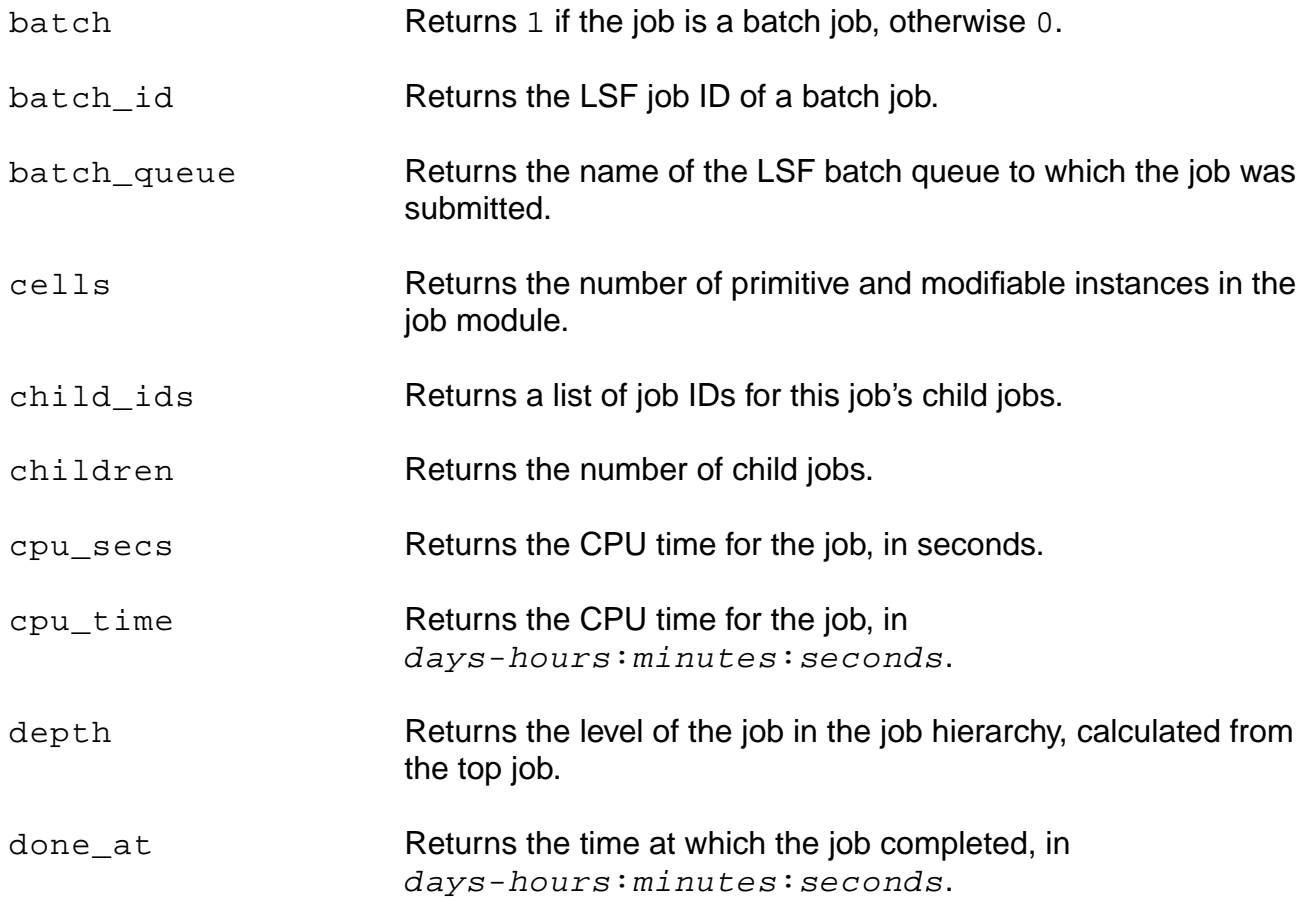

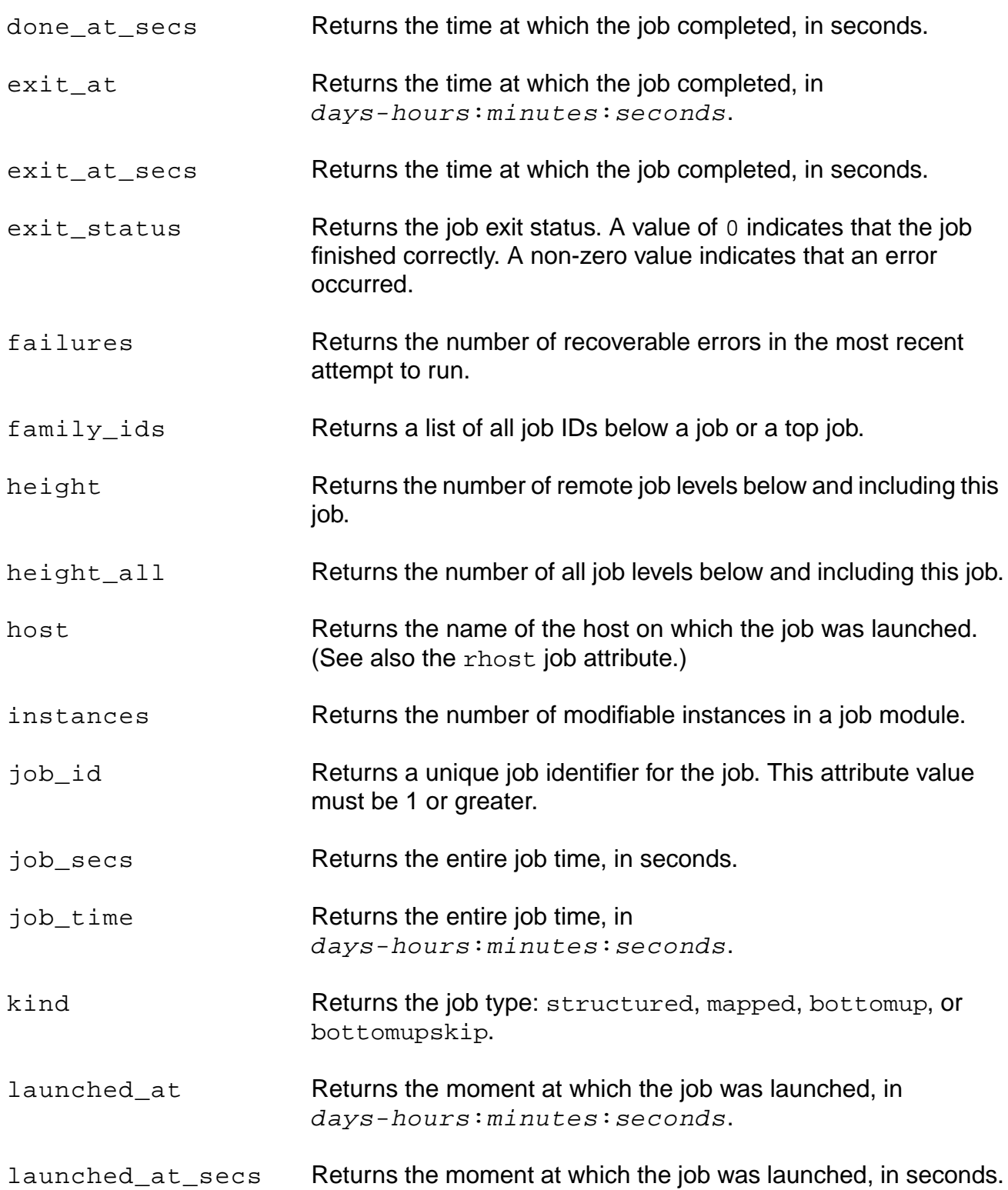

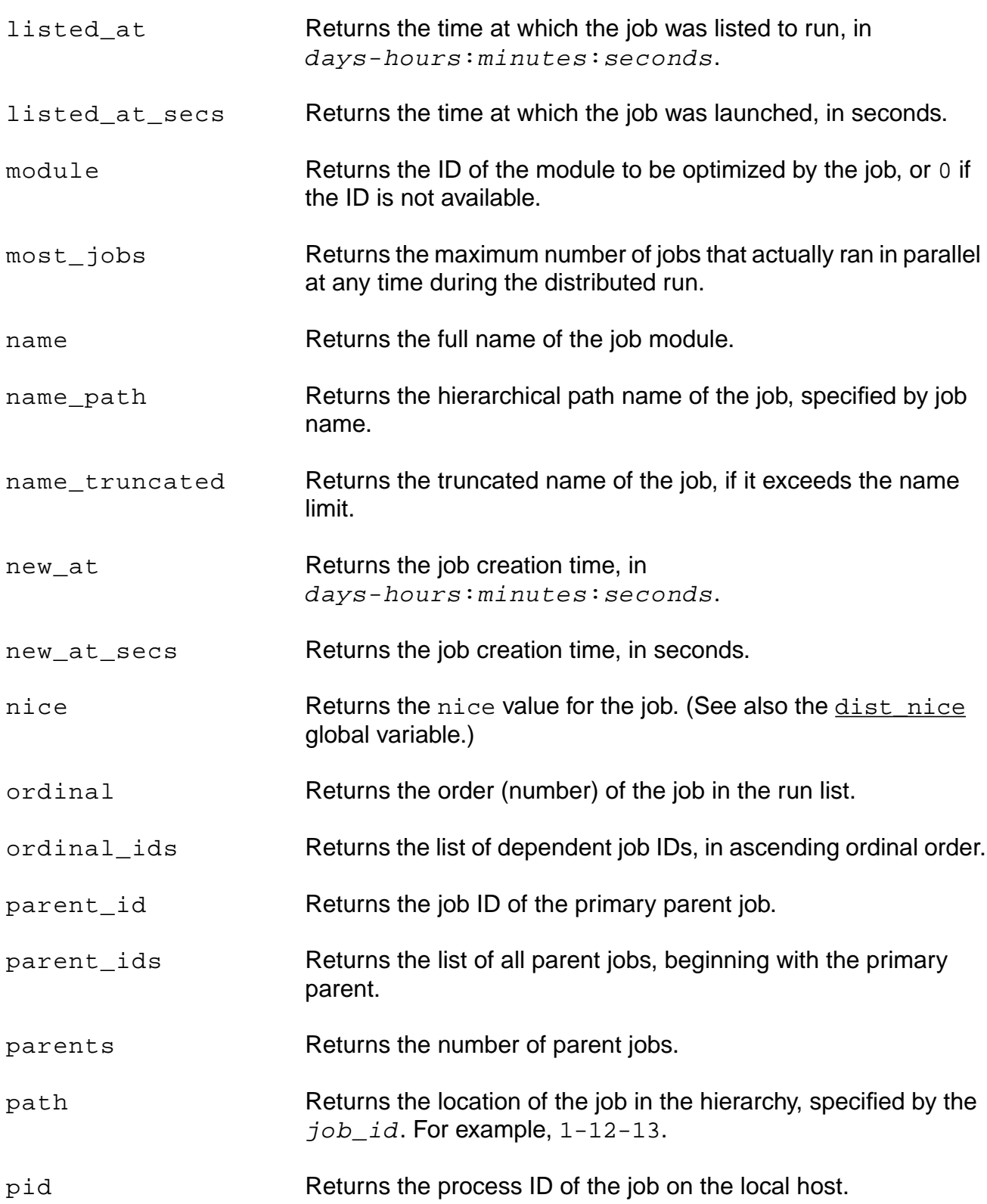

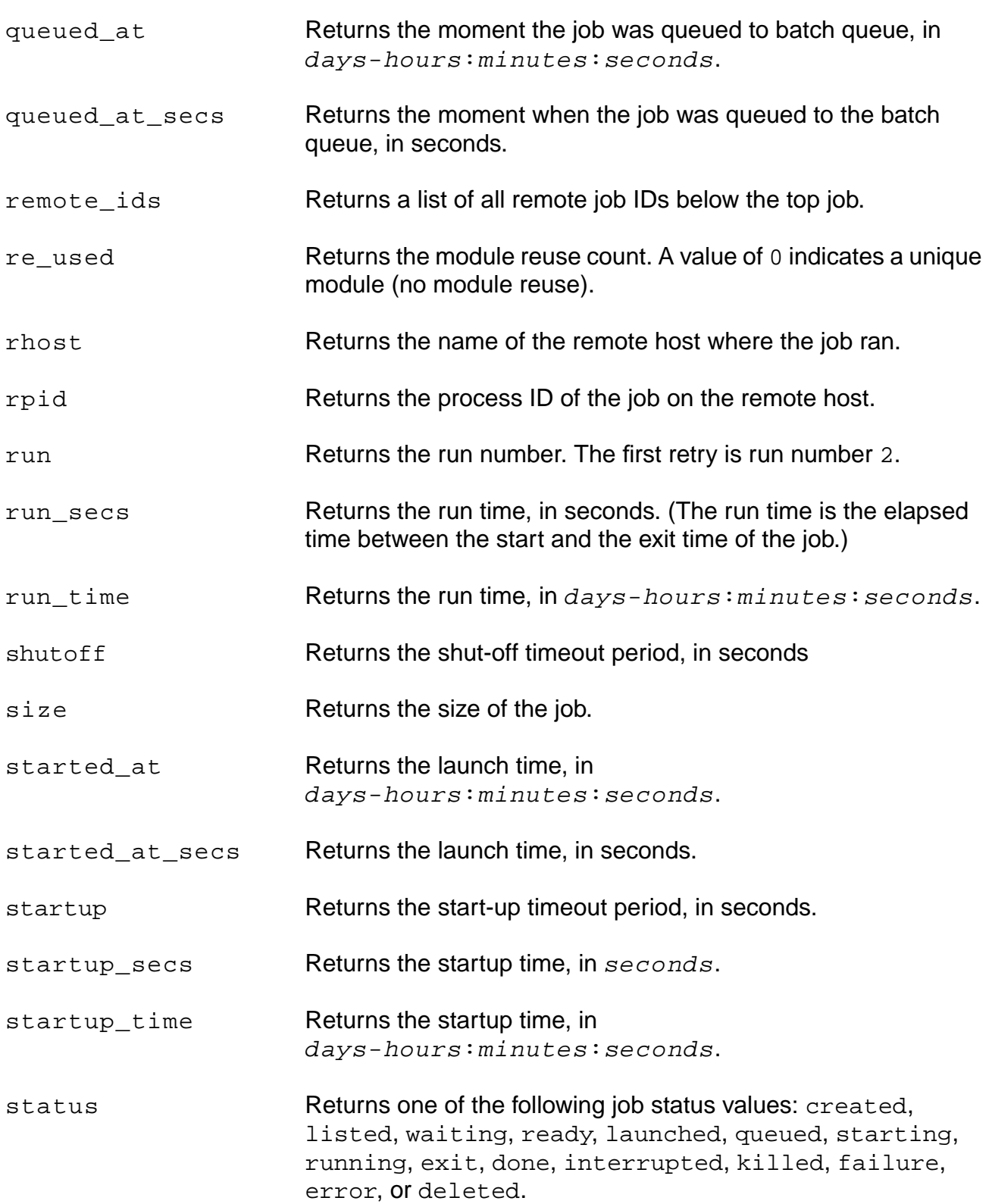

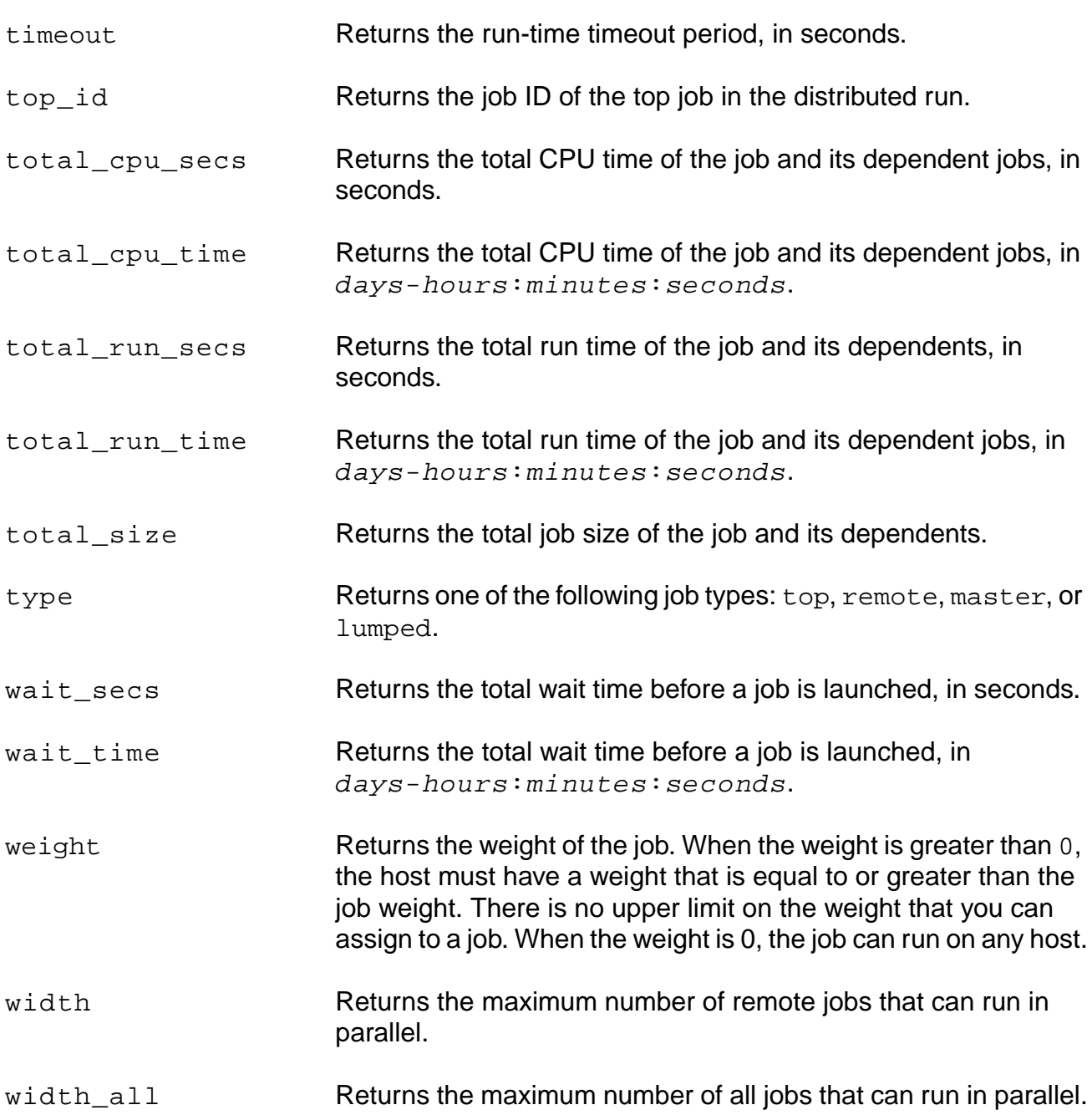

# **Examples**

- The following command returns a list of all the jobs: get\_job\_info -all
- The following command returns a list of  $job\_ids$  below the job specified, including the specified job\_id:

get\_job\_info 2 family\_ids

- The following command returns the value of a specific attribute: get\_job\_info 2 cells
- The following command returns the  $job\_ids$  of all top jobs: get\_job\_info -all top\_ids
- The following command returns the  $job\_ids$  of all remote jobs: get\_job\_info -all remote\_ids

# <span id="page-354-0"></span>**get\_weight\_batch\_option**

get\_weight\_batch\_option integer

Gets the LSF batch options associated with the weight attribute.

# **Options and Arguments**

integer Specifies the weight of the host on the batch queue.

#### **Related Information**

[set\\_weight\\_batch\\_option](#page-373-0)

# <span id="page-355-0"></span>**kill\_job**

```
kill_job { job_id... | -last_top | -all } [-force] [-hierarchical] [-signal sig]
     [-silent] [-verbose]
```
Kills all processes when a failure is detected, and sends a signal to a specific job, to a job and all of its children, or to all jobs.

Default: SIGTERM, and the signal is sent only to jobs that are launched, started, or running.

# **Options and Arguments**

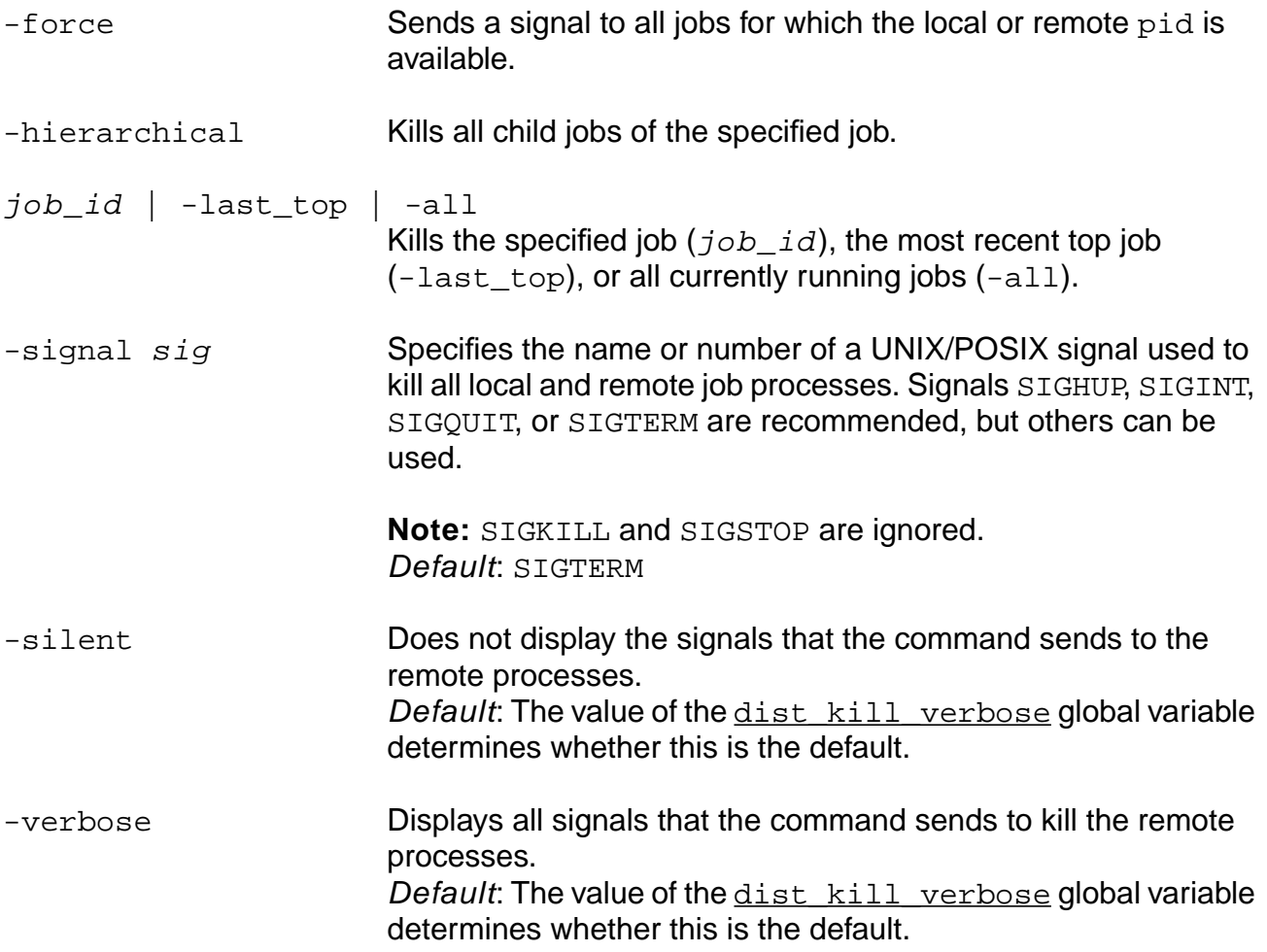

# **Examples**

```
kill_job -last_top -hierarchical -force
kill_job -all -force
```
# **Related Information**

[remove\\_job](#page-358-0)

# <span id="page-357-0"></span>**remove\_host**

```
remove_host { host | -all }
```
Permanently removes one, several, or all hosts from the host list. Removing a host from the host list removes all information about that host.

# **Options and Arguments**

 $host$  | -all Removes the specified host or all hosts from the host list.

# **Examples**

remove\_host host remove\_host -all

# **Related Information**

set host list

# <span id="page-358-0"></span>**remove\_job**

remove\_job { job\_id | -last\_top | -all } [-hierarchical]

Permanently removes all information about the specified job. All job information exists only during the  $ac\_shell$  run. It is lost upon exit.

# **Options and Arguments**

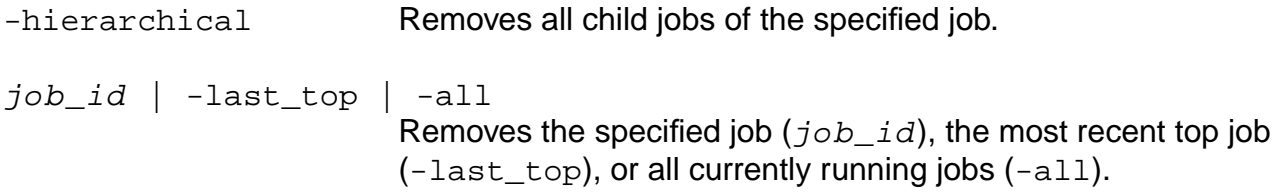

# **Related Information**

[kill\\_job](#page-355-0)

# <span id="page-359-0"></span>**report\_job**

report\_job { job\_id | -last\_top | -all } [-hierarchical] [-parents]

Generates a report on one or several jobs.

# **Options and Arguments**

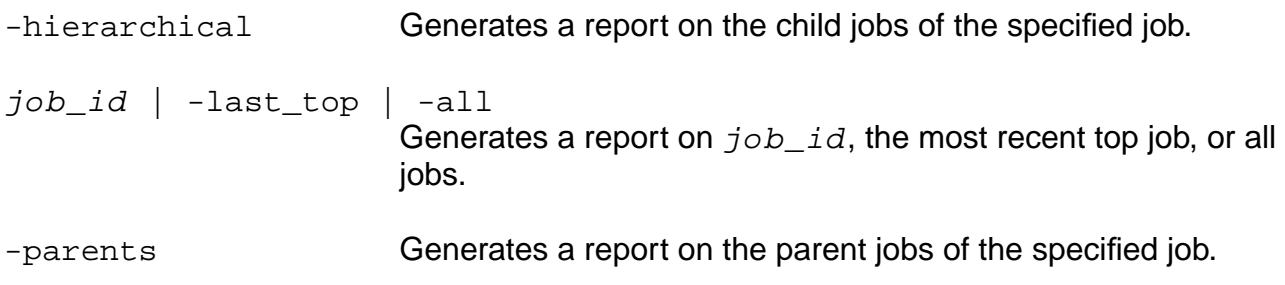

# **Related Information**

[get\\_job\\_info](#page-348-0)
## <span id="page-360-0"></span>**reset\_dist\_bits**

reset\_dist\_bits list\_of\_module\_name\_or\_ids

Sets the distributed synthesis ac\_shell to 32 bits. Equivalent to set\_dist\_bits 0. Default: 32 bits.

## **Options and Arguments**

list\_of\_module\_name\_or\_ids Resets the -bits value or module IDs to 32 bits.

## **Related Information**

[set\\_dist\\_bits](#page-364-0)

## <span id="page-361-0"></span>**reset\_dist\_rlimit**

reset\_dist\_rlimit {list\_of\_module\_names\_or\_ids}

Resets the limit for distributed synthesis jobs.

**Note:** The value reset\_dist\_rlimit... is equivalent to set\_dist\_rlimit {} ....

## **Options and Arguments**

{list\_of\_module\_names\_or\_ids}

Specifies the module names or IDs where you want to reset the limit for distributed synthesis jobs.

## **Related Information**

[set\\_dist\\_rlimit](#page-367-0)

## <span id="page-362-0"></span>**reset\_dist\_point**

reset\_dist\_point [-hier] {list\_of\_modules | -all}

Reverses the effect of a previous set\_dist\_point command (formerly the reset\_distribution\_point command). In other words, the modules specified are no longer explicitly set to be distribution points; the distributed synthesis tool determines whether they are distribution points.

Default: The size of a module determines whether it can become a distribution point.

## **Options and Arguments**

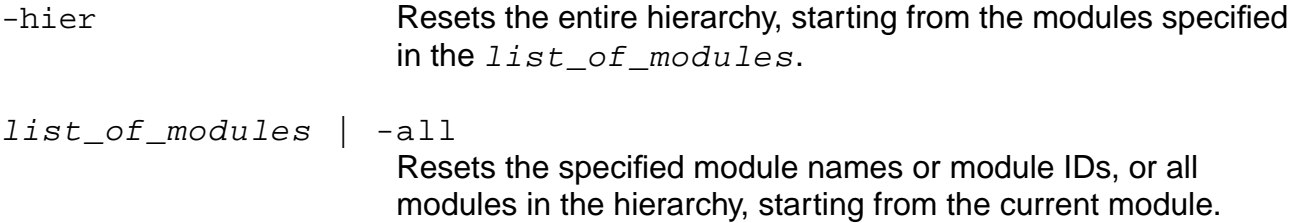

## **Related Information**

[set\\_dist\\_point](#page-365-0)

## <span id="page-363-0"></span>**reset\_dist\_weight**

reset\_dist\_weight list\_of\_module\_names\_or\_ids

Sets the weight attribute of the specified modules to 0 (formerly the reset\_weight command). A module with a weight of 0 can run on any host.

Sets the weight of a module to indicate its size relative to other modules in your design. The higher the weight, the larger the module. When the distributed synthesis tool allocates jobs, it compares the weight of the job to the weight assigned to the host machines. A job is launched only on hosts whose weights are equal to or greater than the weight of the job.

## **Options and Arguments**

list\_of\_module\_names\_or\_ids Resets the specified module names or module IDs.

## **Related Information**

set dist weight

## <span id="page-364-0"></span>**set\_dist\_bits**

set\_dist\_bits { non-negative\_power\_of\_2 | list\_of\_module\_names\_or\_ids }

Specifies the -bits value for a distributed synthesis job on the module in the design to be either 32- or 64-bits. The -bits size of the job can never exceed the -bits size of the master ac\_shell.

## **Options and Arguments**

non-negative\_power\_of\_2 | list\_of\_module\_names\_or\_ids Sets the -bits value or lists the module names or IDs.

#### **Related Information**

reset dist bits

## <span id="page-365-0"></span>**set\_dist\_point**

set\_dist\_point { on | off | auto } [-hier] list\_of\_modules

Controls whether a module, either in a list of modules or within the hierarchy of a listed modules, can become a distribution point. The list of modules can include module names or modules IDs (formerly the set\_distribution\_point command).

Default: The size of a module determines whether it can become a distribution point.

# Important

Call reset\_distribution\_point for the modules that you want to set before you call set\_distribution\_point. This way you won't define conflicting distribution points for those modules.

## **Options and Arguments**

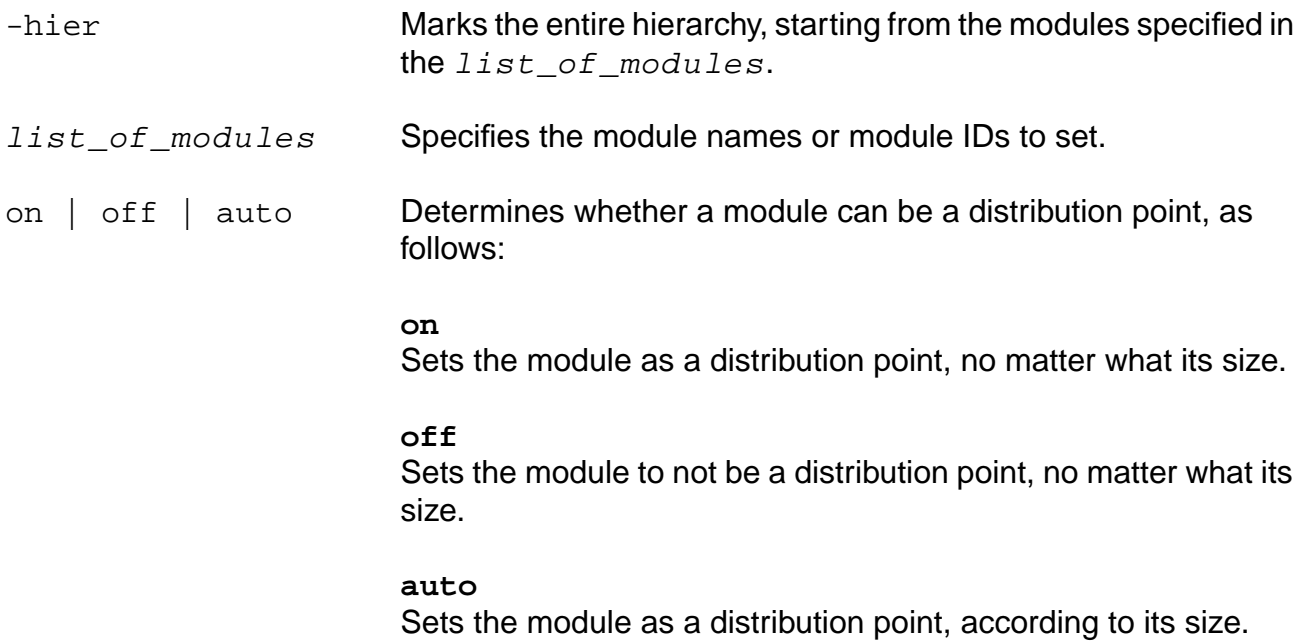

## **Examples**

The following command marks only the specified module as a distribution point:

reset\_dist\_point -hier [get\_current\_module] set\_dist\_point on [get\_current\_module]

■ The following command marks some modules and the entire hierarchies below those modules as distribution points. Allows the tool to mark the distribution points for the remaining parts of the hierarchy based on size.

```
reset_dist_point -hier list_of_module_names_or_IDs
set_dist_point on list_of_module_names_or_IDs
```
■ The following command marks some modules as distribution points and sends out those modules as remote jobs. Allows the tool to mark distribution points based on size for the remaining parts of hierarchies. For example, if a child module is large enough to go out as separate job, it should do that, even if its parent (or some other ancestor) is marked as distribution point.

reset\_dist\_point -hier list\_of\_module\_names set dist point on list of module names

## **Related Information**

[reset\\_dist\\_point](#page-362-0)

## <span id="page-367-0"></span>**set\_dist\_rlimit**

set\_dist\_rlimit {-cycle num\_cycles | time\_limit} list\_of\_module\_names\_or\_ids

Sets a time limit for distributed synthesis jobs. When running distributed synthesis, the value of num  $cycles$  or  $time$  limit determines the maximum amount of time that can be spent processing the specified modules or IDs.

## **Options and Arguments**

-cycle num\_cycles Specifies the maximum number of cycles to be spent processing the specified modules or IDs. list of module names or ids Specifies the module names or IDs where you want to set the limit for distributed synthesis jobs. time\_limit Specifies the maximum amount of time (hh:mm:ss) to be spent processing the specified modules or IDs.

## **Examples**

The limit must be specified as a single argument in the set\_dist\_rlimit command, for example:

```
set_dist_rlimit -cycle n ....
```
The following examples use the global dist\_rlimit and the command set\_dist\_rlimit to limit jobs to a specific amount of CPU time:

```
 # limit all jobs to 2 hours CPU time
set qlobal dist rlimit 2:00:00
  # except two large modules which require 10 hours
 set_dist_rlimit 10:00:00 [module1 | module2]
  # go do it ....
 do_optimize -distributed ...
 ....
```
## **Related Information**

[reset\\_dist\\_rlimit](#page-361-0)

## <span id="page-368-0"></span>**set\_host\_config**

set\_host\_config { host... | -all } {  $attribute...$  | -auto [-force] }

Configures the host machine by modifying the individual attributes of the host. The configuration of a host is defined by a list of attributes. One or all hosts can be configured automatically.

Use [get\\_host\\_info](#page-345-0) to query the host status and check the values of the attributes for a host.

#### **Options and Arguments**

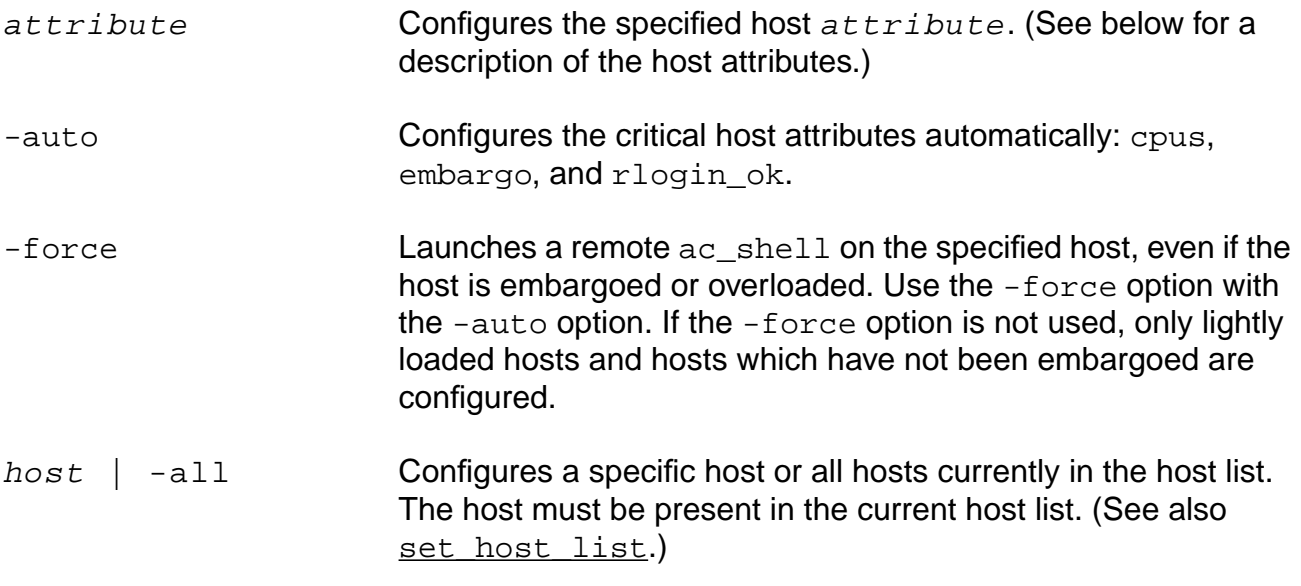

#### **Attributes**

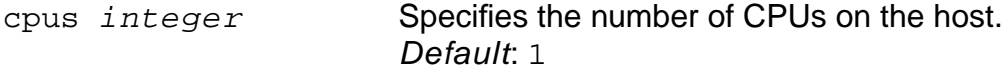

## Important

The cpus attribute must be set for correct distributed operation.

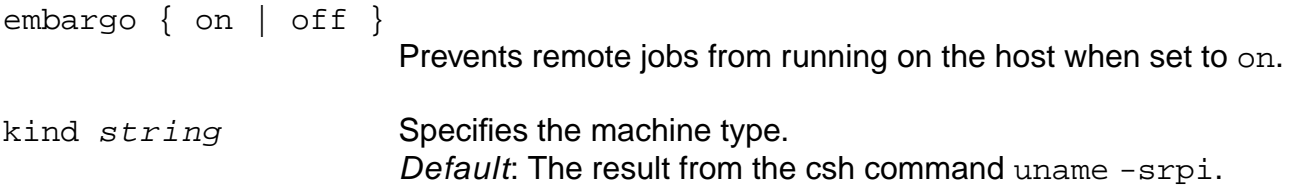

## **Command Reference for BuildGates Synthesis and Cadence PKS** Distributed Synthesis Commands

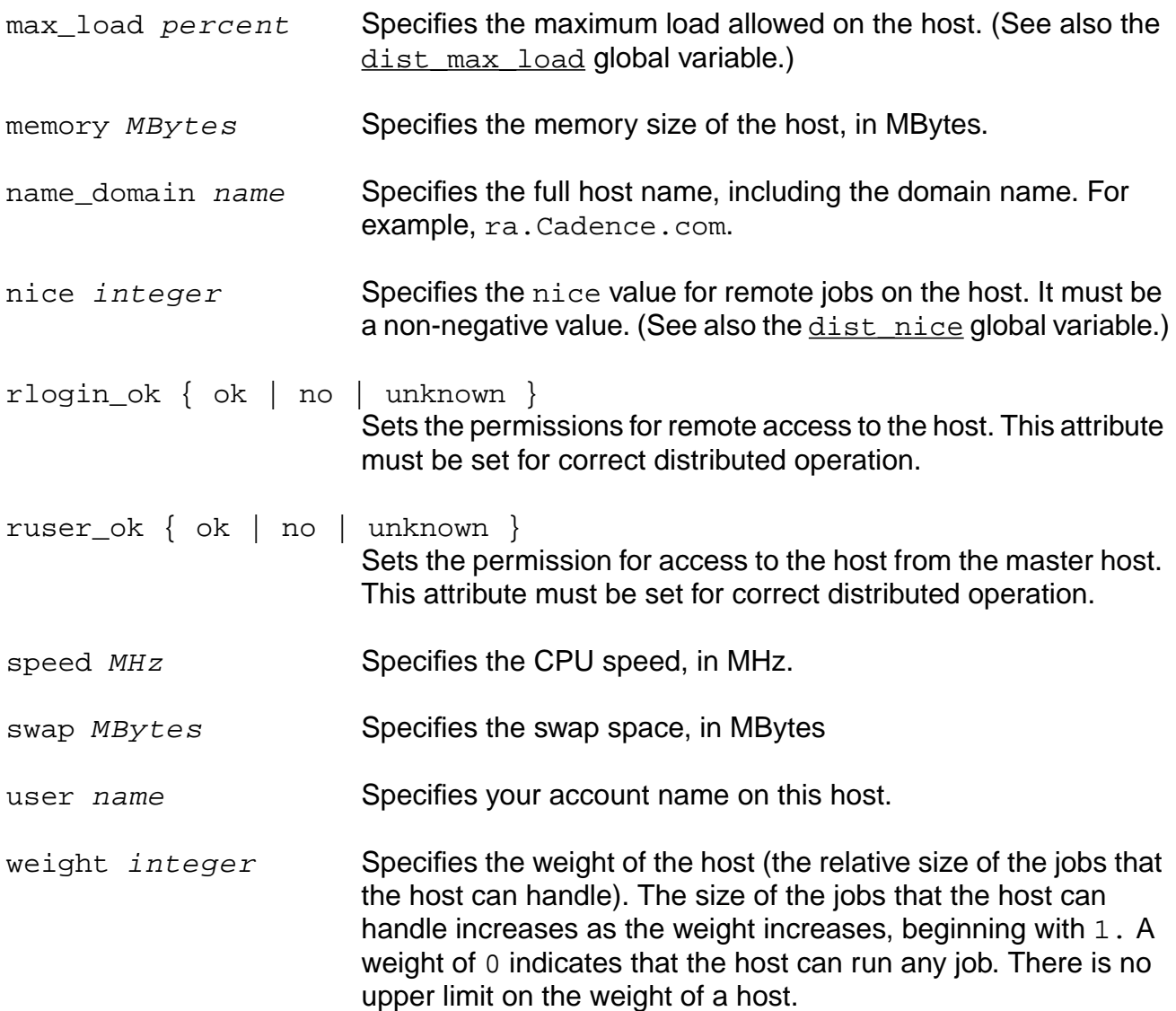

## **Examples**

- The following command sets the number of CPUs of a host: set\_host\_config firefly cpus 2
- The following command removes an embargo on a host: set\_host\_config firefly embargo off
- The following command removes the embargo on all hosts:

```
set_host_config -all embargo off
```
■ The following command retrieves the critical configuration attributes (cpus, rloginok and ruserok) for the host:

set\_host\_config firefly -auto timeout

An  $ac\_shell$  is launched on the specified host. The  $t$  imeout limits the total run time of the automatic configuration; 0 means no timeout. Default: 2:00 (2 minutes).

■ The following command launches a remote  $ac\_shell$  on all hosts to retrieve the critical configuration attributes:

set\_host\_config -all -auto timeout

 $timeout$  is an optional run-time timeout value for each remote  $ac\_shell$ . Default: 2:00 (2 minutes).

■ The following command sets the embargo switch for all hosts to on:

set\_host\_config -all -embargo on

#### **Related Information**

get host info

## <span id="page-371-0"></span>**set\_host\_list**

set\_host\_list host...

Adds one or more hosts to the existing host list.

## **Options and Arguments**

host Specifies the name of the host to add to the host list.

## **Related Information**

[check\\_host](#page-344-0)

## <span id="page-372-0"></span>**set\_dist\_weight**

set\_dist\_weight integer list\_of\_module\_names\_or\_ids

Sets the weight attribute of the specified modules. You can set the weight of a module to indicate its relative size. The higher the weight, the larger the module.

When the distributed synthesis tool allocates jobs, it compares the weight of the job to the weight of the host machines. A job is launched only on a host whose weights is equal to or greater than the weight of the job.

When you set the weight of a module to 0, it can run on any host.

## **Options and Arguments**

integer Specifies the weight of the module.

list\_of\_module\_names\_or\_ids

Specifies one or more module names or module IDs whose weight you want to set.

#### **Related Information**

[set\\_host\\_config](#page-368-0)

set weight batch option

reset dist weight

## <span id="page-373-0"></span>**set\_weight\_batch\_option**

set\_weight\_batch\_option integer any\_LSF\_bsub\_option\_string

Sets the LSF Batch options based on the weight attribute.

## **Options and Arguments**

any\_LSF\_bsub\_option\_string Specifies the LSF Batch options whose weight attribute you want to set. integer Specifies the weight of the host on the batch queue.

#### **Related Information**

get weight batch option

# **4**

# **Low Power Synthesis (LPS) Commands**

This chapter describes the Low Power Synthesis (LPS) commands for BuildGates® Synthesis and Cadence<sup>®</sup> PKS:

- check cg\_logic on page 378
- [do\\_remove\\_cg\\_dummy\\_hierarchy on page 380](#page-379-0)
- [do\\_xform\\_insert\\_sleep\\_mode on page 381](#page-380-0)
- [do\\_xform\\_optimize\\_clock\\_gate on page 383](#page-382-0)
- [do\\_xform\\_optimize\\_power on page 386](#page-385-0)
- [get\\_clock\\_gating\\_options on page 390](#page-389-0)
- [get\\_clock\\_tree\\_power on page 392](#page-391-0)
- [get\\_dynamic\\_peak\\_power on page 393](#page-392-0)
- [get\\_dynamic\\_power on page 394](#page-393-0)
- [get\\_gating\\_instance\\_list on page 396](#page-395-0)
- [get\\_list\\_of\\_cg\\_instances on page 398](#page-397-0)
- [get\\_power on page 399](#page-398-0)
- [get\\_power\\_display\\_unit on page 402](#page-401-0)
- [get\\_power\\_optimization\\_options on page 403](#page-402-0)
- [get\\_sleep\\_mode\\_instance\\_list on page 404](#page-403-0)
- [get\\_sleep\\_mode\\_options on page 406](#page-405-0)
- [read\\_saif on page 407](#page-406-0)
- read tcf on page 409
- [read\\_tcf\\_update on page 412](#page-411-0)
- [read\\_vcd on page 416](#page-415-0)
- [report\\_clock\\_gating on page 418](#page-417-0)
- [report\\_power on page 422](#page-421-0)
- [report\\_slew\\_for\\_power\\_analysis on page 431](#page-430-0)
- [report\\_tc\\_stats on page 434](#page-433-0)
- [reset\\_slew\\_for\\_power\\_analysis on page 437](#page-436-0)
- [reset\\_switching\\_activity on page 439](#page-438-0)
- [set\\_clock\\_gating\\_options on page 441](#page-440-0)
- [set\\_power\\_display\\_unit on page 453](#page-452-0)
- [set\\_power\\_optimization\\_options on page 454](#page-453-0)
- [set\\_sleep\\_mode\\_options on page 457](#page-456-0)
- [set\\_slew\\_for\\_power\\_analysis on page 459](#page-458-0)
- [set\\_switching\\_activity on page 461](#page-460-0)
- [write\\_clock\\_gating\\_attribute on page 463](#page-462-0)
- [write\\_psf on page 465](#page-464-0)
- [write\\_sleep\\_mode\\_attribute on page 466](#page-465-0)
- [write\\_tcf on page 468](#page-467-0)
- [Low Power for Existing BuildGates Synthesis Commands on page 473](#page-472-0)

## <span id="page-377-0"></span>**check\_cg\_logic**

check\_cg\_logic [-instance list\_of\_dummyEnableHierIds] [-no-hier]

Checks the integrity of the clock-gating logic, that is, whether the gating instances are properly connected to the register banks of the same clock-gating domain. Returns an error if it detects some anomaly. You must read the timing and clock constraints, and inserted some clock-gating logic before you can use this command. Use this command when you start a new session with an updated netlist to check the integrity of your clock-gating logic.

## **Options and Arguments**

-instance list\_of\_dummyEnableHierIds

Specifies a list of dummy enable hierarchy instances that must be checked. Specify the instances using their identifiers (IDs). Default: Checks all dummy enable hierarchy instances starting from the current module.

-no\_hier

Limits checking of the dummy enable hierarchy instances to the current module.

## **Example**

The following example shows where you use this command in the flow:

```
read_verilog design.v
do_build_generic
# set constraints (including clock constraints)
# Clock gating exploration
do_optimize -stop_for_power_simulation -power
write_verilog -hier my_design.v
write_clock_gating_attribute -file cgattr.tcl
# at this point you can run external (Cadence or third-party) tool
do_remove_design -all
# read the updated netlist
read_verilog my_design_updated.v
do_build_generic
# set constraints (including clock constraints)
# read attributes associated with clock-gating modules
source cgattr.tcl
# check current module
check_cg_logic -no_hier
```
## **Related Information**

get gating instance list

write clock gating attribute

## <span id="page-379-0"></span>**do\_remove\_cg\_dummy\_hierarchy**

```
do_remove_cg_dummy_hierarchy
     [-remove_scan_enable_dummy]
```
Removes any clock-gating dummy module that was added during clock-gating insertion. All the dummy modules in the current module and in the hierarchy below the current module are removed. If a module is marked  $\text{dom}_{\text{modify}}$ , then all the dummy modules in that module or any modules in the hierarchy below it are kept. Optionally, also removes any scan enable dummy hierarchies.

You must insert clock-gating logic with LPS before you can use this command.

**Note:** You can only remove clock-gating dummy modules if they can be identified. Modules are identified by special attributes set on them.

```
Important
```
You cannot decommit clock-gating logic or insert root-gating logic in modules where this command was issued. Because the dummy module is required to identify clock-gating logic, you must invoke this command after decommitting and reporting of clock-gating instances, and insertion of root-gating logic.

## **Options and Arguments**

```
-remove_scan_enable_dummy
                       Removes any scan enable dummy hierarchies.
```
## **Example**

The following example shows where you use this command in the flow:

```
read_tlf tech.tlf
read_verilog ckt.v
do_build_generic
do_optimize -power -stop_for_power_simulation
write_verilog -hier ckt.vc
<simulate>
read_tcf ckt.tcf
do_optimize -power # this command performs decommittment, root-gating insertion
get_gating_instance_list/ get_list_of_cg_instances
do_remove_cg_dummy_hierachy
write_verilog final.v
```
#### **Related Information**

get gating instance list

## <span id="page-380-0"></span>**do\_xform\_insert\_sleep\_mode**

```
do_xform_insert_sleep_mode {-data_pin {list_of_pins}
     |-data_net {list_of_nets}} -enable {list_of_nets}
     [-function {and | or}]
```
Lets you manually insert LPS sleep-mode candidates. You must have read the netlist.

## **Options and Arguments**

-data\_net {list\_of\_net} Specifies the nets on which to insert the sleep mode logic. The specified nets must belong to the same module. Specify the nets using their identifiers (IDs) or names. -data\_pin {list\_of\_pins} Specifies the instance input pins, in front of which the sleep mode logic to be inserted. The specified pins must belong to the same instance. Specify the pins using their identifiers (IDs) or names. You must use this option if the nets on which the sleep mode logic must be inserted have more than one fanout. -enable  $\{list\_of\_nets\}$ Specifies the nets which are the enable function for the sleep mode logic to be inserted. The nets can be in different hierarchical modules, in which cases extra ports may be created. Specify the nets using their identifiers (IDs) or names. -function {and | or} Specifies the Boolean function for the enable function if the number of nets in option -enable is more than 1. Default: and

## **Example**

The following command inserts a sleep mode module on pin a of instance  $mult$  and uses en1 and en2 as enable nets:

```
> do xform insert sleep mode -data pin [find -pin mult/a*] \setminus-enable [find -port -input en*]
```
Figure [4-1](#page-381-0) shows the original schematic and the schematic with the sleep mode module inserted.

<span id="page-381-0"></span>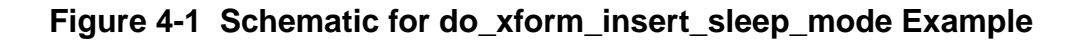

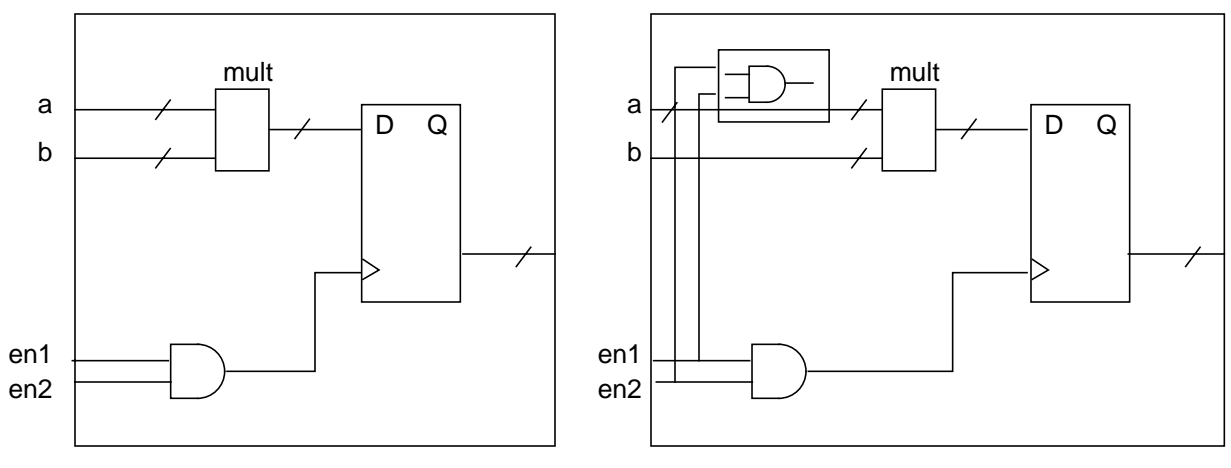

original schematic schematic schematic with sleep-mode module

## **Related Information**

do build generic -sleepmode

[do\\_xform\\_optimize\\_power](#page-385-0)

[set\\_sleep\\_mode\\_options](#page-456-0)

## <span id="page-382-0"></span>**do\_xform\_optimize\_clock\_gate**

```
do_xform_optimize_clock_gate [-clone ] [-declone ]
     [-decommit] [-root_gate] [-rg_decommit]
     [-clock list_of_clocks]
```
Performs transformations (specifically de-cloning, cloning, adding root-gating logic) to reduce the clock tree insertion delay and clock skew, and decommits clock-gating on the clock network to minimize the power dissipation. You can run this command before or after do\_build\_clock\_tree.

**Note:** You must place the design and source the clock constraints before you can use this command. To verify whether you set the clock constraints properly, you can run the report clock\_tree command with the -sum option. If the report\_clock\_tree command indicates a clock tree trace failure, you need to exclude these objects from clock tree consideration by using the set\_attribute ct\_excluded true command. For more details, refer to the Cadence Physically Knowledgeable Synthesis (PKS) User Guide. You must also read a toggle count format (TCF) file before you run this command, unless you set the global power\_opt\_no\_tcf to true.

The circuit is modified such that:

- CTPKS has a higher probability of synthesizing a clock tree that will meet the clock constraints
- Final power dissipated by the post-clock tree inserted circuit is less than if there was no transformation

**Note:** The accessory logic in clock-gating (latch, control-gate) is not targeted for de-cloning or cloning (or is not affected by the -clone and -declone options).

## **Options and Arguments**

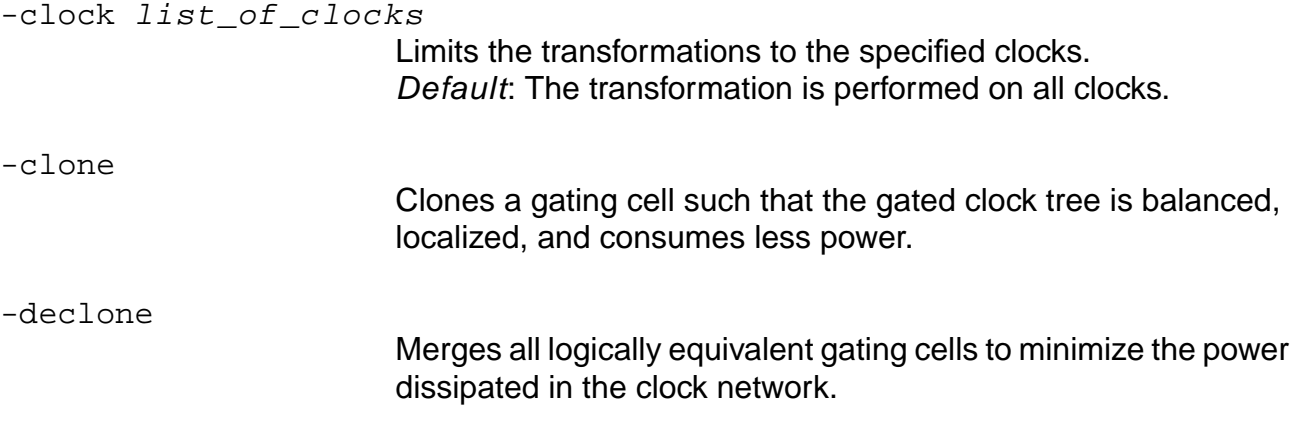

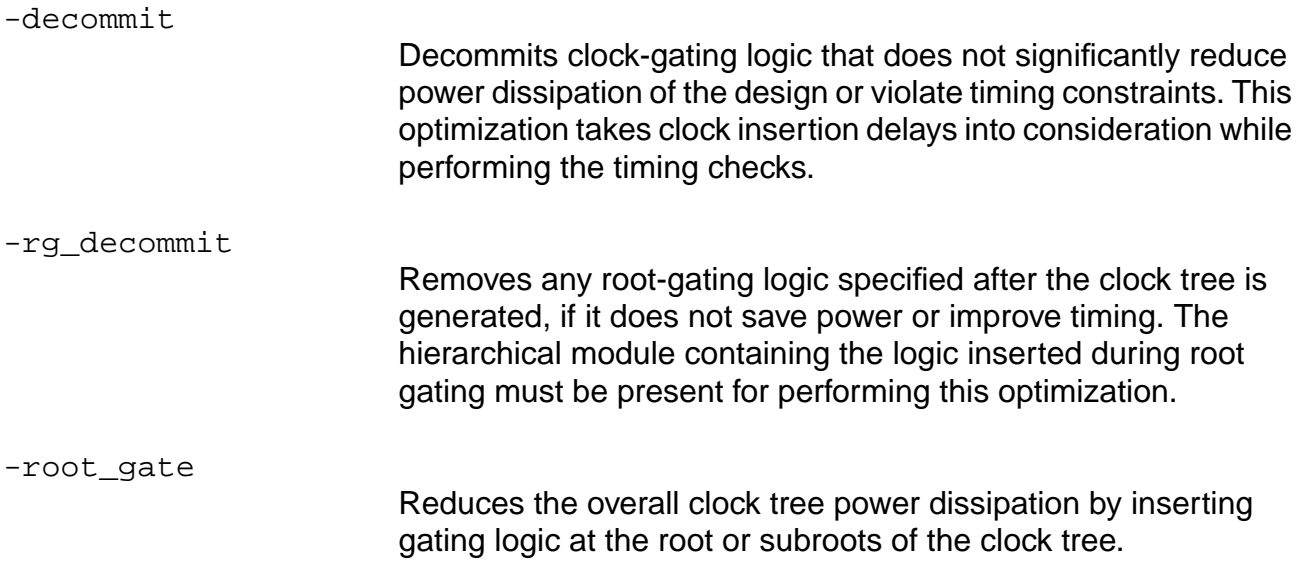

#### **Default Behavior**

If neither of the -clone, -declone, -decommit, -rg\_decommit, and -root\_gate options are specified and if clock\_propagation\_mode is set to ideal, -clone, -declone, and root gate are performed, but not necessarily in that order.

If neither of the -clone, -declone, -decommit, -rg\_decommit, and -root\_gate options are specified and if clock\_propagation\_mode is set to propagated, -decommit and -rg decommit are performed.

If any of the -clone, -declone, -decommit,-rg\_decommit, and -root\_gate are options specified, then only that transformation will be applied.

De-cloning, cloning, and adding root-gating logic can only be performed if clock\_propagation\_mode is set to ideal.

#### **Limitations**

Currently, there is no automatic decommitment of the root-gating logic. To remove any inserted root-gating logic, use the set\_clock\_gating\_options -rg\_ignore command.

Cloning ignores clock\_gating\_integrated\_cells with observability ports.

## **Example**

The following command sets the maximum number of the enable signals per root gating logic to three:

> set\_clock\_gating\_options -rg\_max 3 > do\_xform\_optimize\_clock\_gate -root\_gate

## **Related Information**

[do\\_optimize](#page-96-0)

[do\\_xform\\_optimize\\_clock\\_tree](#page-307-0)

[report\\_clock\\_tree](#page-319-0)

[set\\_clock\\_gating\\_options](#page-440-0)

[set\\_attribute](#page-256-0)

## <span id="page-385-0"></span>**do\_xform\_optimize\_power**

```
do_xform_optimize_power [-effort {low | medium | high}]
     [-no_design_rule] [-ignore_timing] [-ipo]
     [-preserve_hold] [-critical_ratio {0.0-1.0}]
     [-critical_offset float] [-fix_clock_net]
     [-cell_replace] [-resize_by_footprint]
     [-sleep_mode] [-clock_gate] [-gate_level]
```
Analyzes and commits sleep-mode logic and clock-gating logic to the design when sleep-mode and clock gating is inserted during front-end optimization. This command also performs gate-level optimizations to improve average power consumption in the design, while honoring the power constraints set with set power optimization options.

**Note:** You must insert switching activities into the design before you run this command, unless you set the global  $power\_{opt\_no\_tcf}$  to true. To insert switching activities, use one of the following commands: [read\\_tcf](#page-408-0), [read\\_saif](#page-406-0), or [read\\_vcd](#page-415-0) -dynamic.

Use this command instead of do\_optimize -power if you have a timing-optimized netlist.

By default, this command applies any gate-level transformation for power optimization. The default behavior of the command for a non-placed and a placed design with different options is shown in Tables 4-1 and 4-2. On routed designs, however, only resizing is applied.

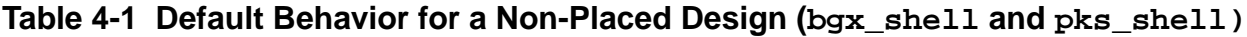

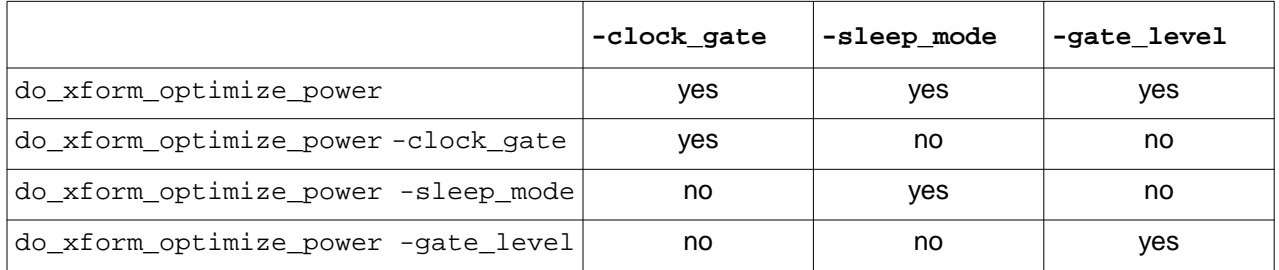

**Note:** If none of the three optimization options are specified and the design is not placed, then wire-load model-based clock gating, sleep mode and gate-level optimization is applied.

## **Table 4-2 Default Behavior for a Placed Design (pks\_shell)**

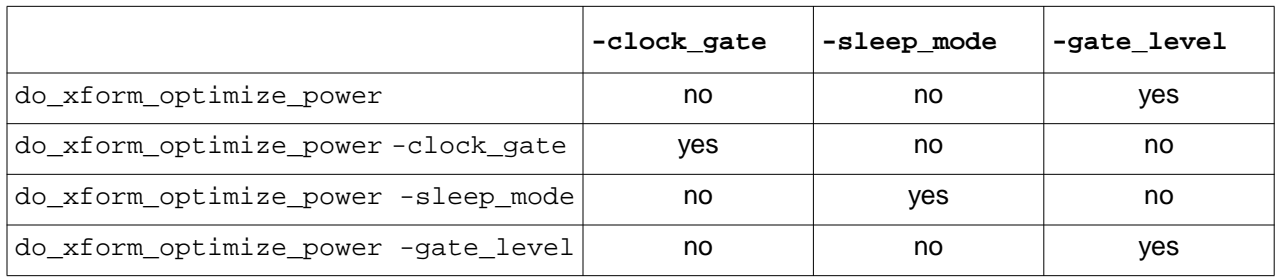

To reduce power using sleep-mode analysis, run these commands in the following order:

set\_sleep\_mode\_options do\_build\_generic -sleep\_mode

To reduce power with clock-gating logic, run these commands in the following order:

set\_clock\_gating\_options do\_optimize -power -stop\_before\_mapping

## **Options and Arguments**

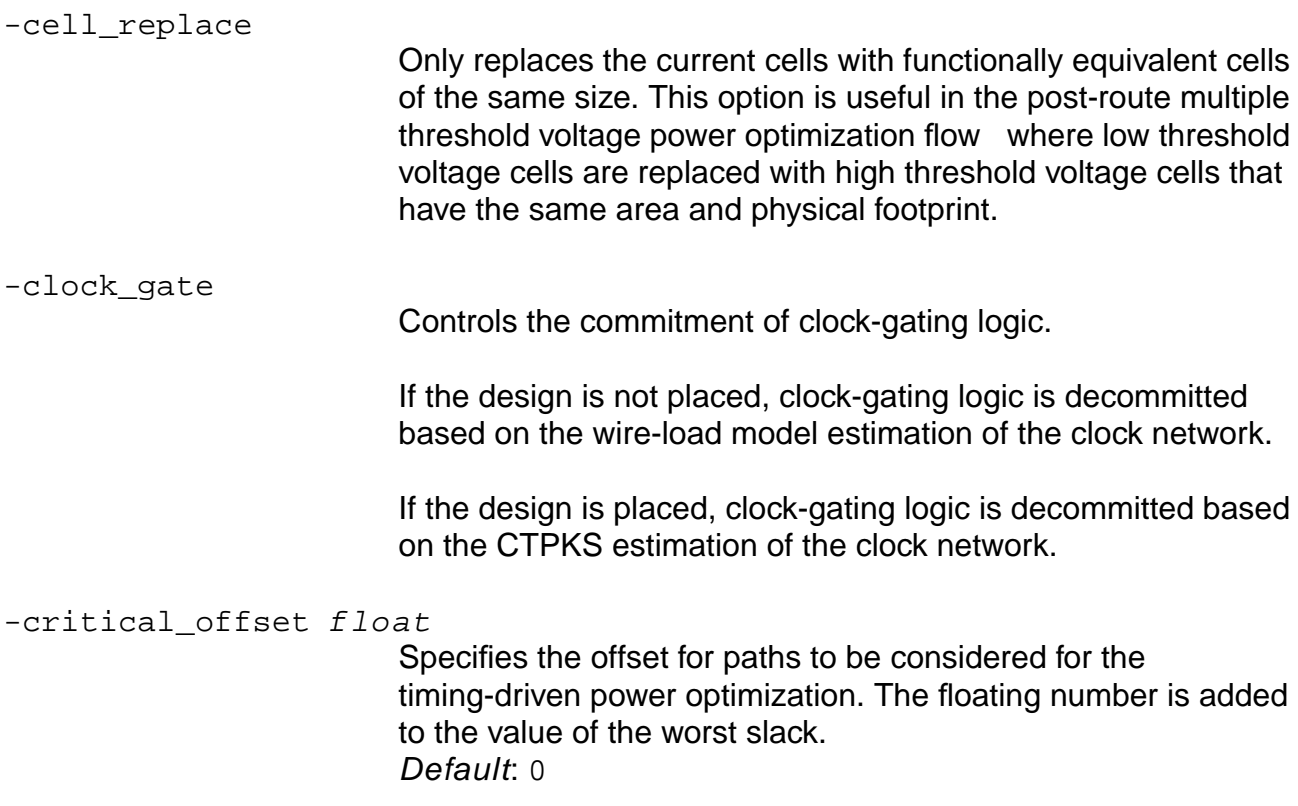

```
-critical\_ratio \{0.0 - 1.0\}Specifies the range of target slack for paths to be considered for
                           timing-driven power optimization. The ratio is expressed as a
                           percentage of the worst slack. This allows a range of worst slack
                           which is considered critical by the command. Specify a positive
                           number.
                           Default: 0
                           The target slack used in timing-driven power optimization is
                           computed as follows:
    For negative worst slack
    (worst slack * (1 - critical ratio) + critical offset, worst slack)
    For positive worst slack
    (worst_slack * (1 + critical_ratio) + critical_offset, worst_slack)
-effort {low | medium | high}
                           Specifies the scope of the gate-level power optimization that you
                           want. Performs gate-level transformations, such as resizing, pin
                           swapping, and restructuring, to minimize power consumption
                           without worsening the current slack.
                           In general, a higher effort level implies more optimization
                           iterations and longer run times than for a lower effort level. The
                           low effort is recommended for post-timing optimized designs.
                           Default: medium
-fix_clock_net
                           Allows gate-level power optimization transformations on clock
                           nets.
                           Default: The clock network is not modified by the power
                           optimization transformations.
-gate level
                           Performs gate-level power optimization.
                           If the design is not placed, wire-load model-based gate-level
                           power optimization is applied.
                           If the design is placed, PKS integrated gate-level power
                           optimization is applied.
-ignore_timing
                           Ignores all timing constraints while optimizing power
```
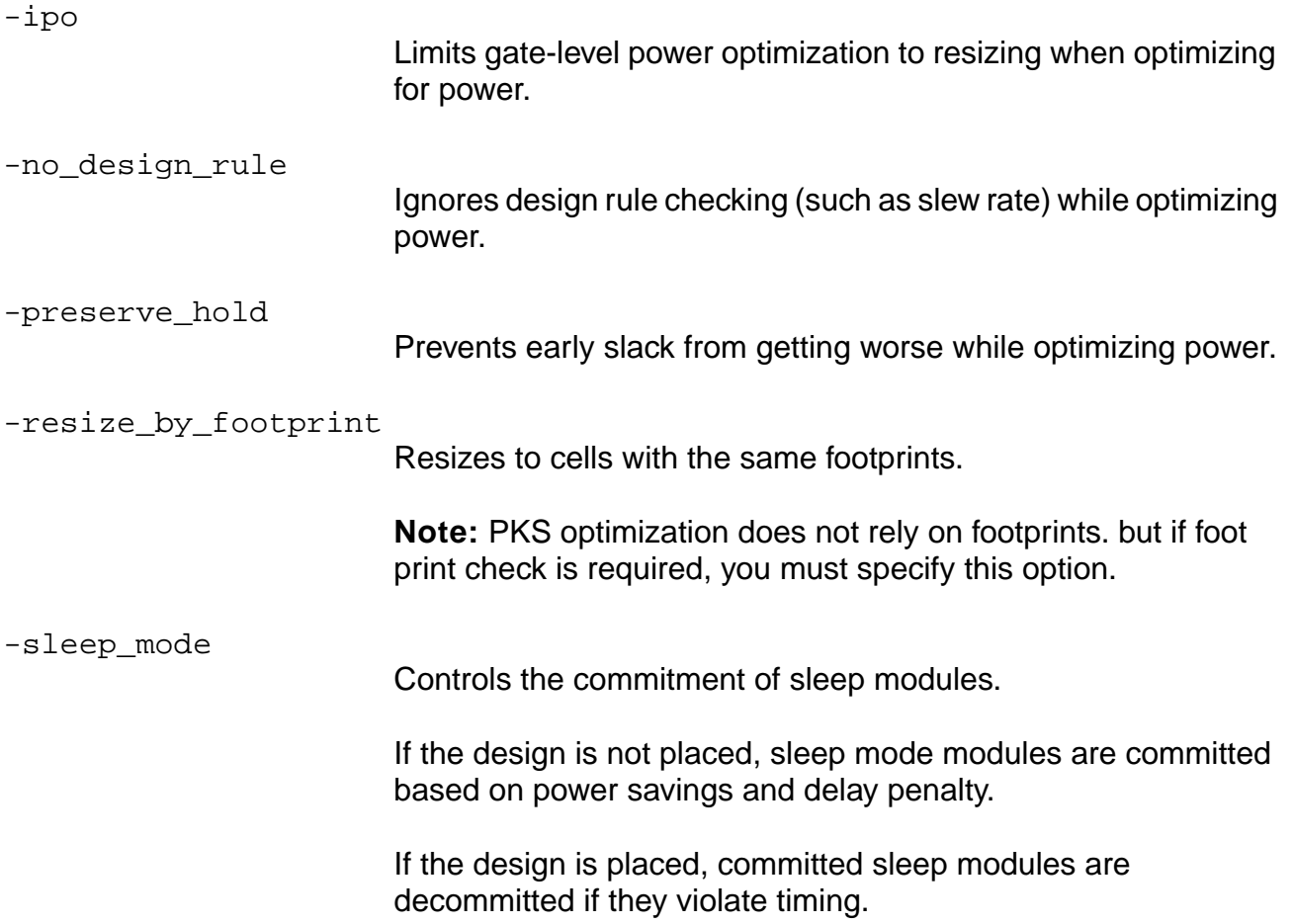

## **Examples**

■ The following command allows to set a target slack of -0.47: do\_xform\_optimize\_power -critical ratio 1 -critical\_offset -0.47

## **Related Information**

[do\\_build\\_generic](#page-64-0)

[do\\_optimize](#page-96-0)

[report\\_power](#page-421-0)

Gate-level power optimization-only flow in the Low Power for BuildGates Synthesis and Cadence PKS

## <span id="page-389-0"></span>**get\_clock\_gating\_options**

get\_clock\_gating\_options [-tcl\_list]

Displays the current clock-gating settings.

#### **Options and Arguments**

-tcl\_list

Displays the settings of the clock gating options in Tcl list format. Default: The options and their values are shown in a tabular format.

#### **Examples**

■ The following commands set all options to their default and show the settings in tabular format:

```
> set_clock_gating_options -default
> get_clock_gating_options
```
Returns the following output:

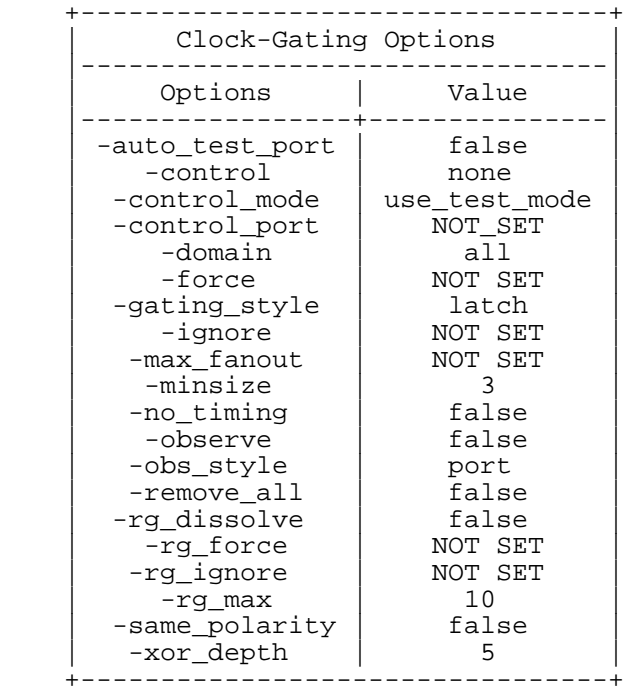

- The following commands set some options and show the settings in tabular format:
	- > set\_clock\_gating\_options -max\_fanout 2 -control pre\_seq\_element \
	- > -observe -domain dft\_domain -ignore {127987}
	- > get\_clock\_gating\_options

Returns the following output:

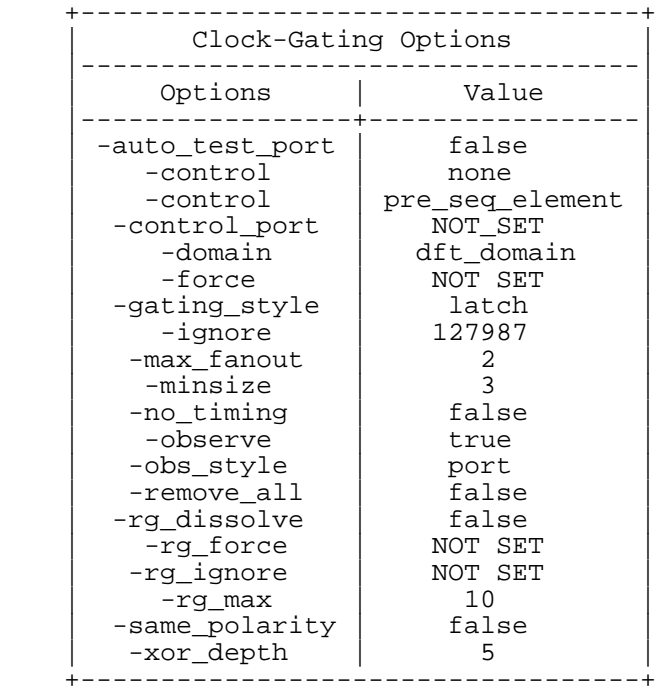

■ The following commands set some options and show the settings in Tcl list format:

> set\_clock\_gating\_options -max\_fanout 2 -control pre\_seq\_element \

- > -observe -no\_latch -force {121203} -ignore {127987}
- > get\_clock\_gating\_options -tcl\_list

Returns the following output:

```
{-auto_test_port false} {-control pre_seq_element}
{-control_mode use_test_mode} {-control_port NOT_SET} {-domain dft_domain}
\{ -force \{ } \} \{ -gating\_style latch\} \{ -ignore \{ 127987 \} \} \{ -max\_fanout 2 \}{-minsize 3} {-no_timing false} {-observe true} {-obs_style port}
{-\texttt{remove}_all false} {-\texttt{rg}_disolve false} {-\texttt{rg}_force} \} {\} {-\texttt{rg}_signore} \}{-rg\_max 10} {-same\_polarity false} {-xor\_depth 5}
```
#### **Related Information**

[set\\_clock\\_gating\\_options](#page-440-0)

## <span id="page-391-0"></span>**get\_clock\_tree\_power**

get\_clock\_tree\_power clock\_pin [-tree\_only]

Returns the total power consumed by all the instances on the clock tree that have the specified pin or port as clock root. Only one clock pin can be specified. Use the get\_power\_display\_unit command to show the power units.

**Note:** You must insert a clock tree, before you can use this command.

## **Options and Arguments**

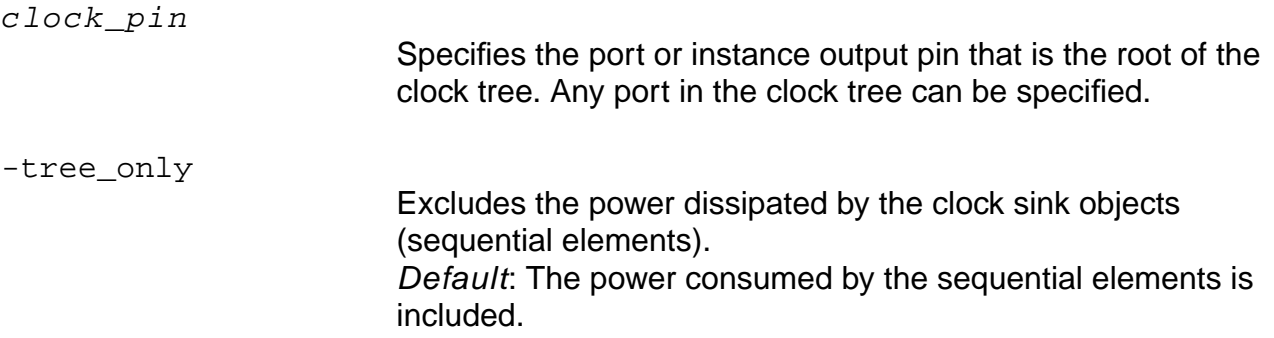

#### **Example**

The following command returns the total power consumed by all the instances on the clock tree that have pin ctrl/clk as clock root:

> get\_clock\_tree\_power ctrl/clk

Returns an output similar to the following:

{81830 7.290e-07 }

The first number is the clock pin ID and the next number is the total power consumption.

#### **Related Information**

get power display unit

[report\\_clock\\_tree](#page-319-0)

## <span id="page-392-0"></span>**get\_dynamic\_peak\_power**

get\_dynamic\_peak\_power

Reports the peak dynamic power—the maximum of the dynamic power values calculated by read vcd for the incremental timing windows.

**Note:** To report the dynamic peak power, you must have run read\_vcd -dynamic  $-time\_period$   $time$ , and the specified time window must be larger than zero. If you change any slew or capacitance values for the design, you need to read in the VCD file again to recalculate the dynamic power.

## **Related Information**

get power display unit

[read\\_vcd](#page-415-0)

## <span id="page-393-0"></span>**get\_dynamic\_power**

```
get_dynamic_power [-instance {list_of_instances}]
    [-net {list_of_nets}]
```
Traverses the hierarchy and returns the average cycle-by-cycle power consumed for the specified instances or nets of the current module in the period during which the events are monitored. This period is defined with the read\_vcd command. Use the get power display unit command to show the power units.

LPS computes the power for each transition in the VCD file that is relevant to the specified instances and nets.

**Note:** You must read a VCD file (using read\_vcd -dynamic) before you can run the get\_dynamic\_power command. If you change any slew or capacitance values for the design, you need to read in the VCD file again to recalculate the dynamic power.

## **Options and Arguments**

```
-instance {list of instances}
                         Specifies the instances for which you want to obtain the power.
                         Instances must be separated by a space.
-net {list of nets}
                         Specifies the nets for which you want to obtain the power. Nets
                         must be separated by a space. In this case, the
                         get dynamic power command reports for each net the power
```
**Note:** If you do not use any of these options (default), the command returns the power for all the instances and all the nets in the current module.

that is consumed by the capacitance of the net and by the

capacitance of the pins driven by the specified net.

## **Examples**

For the following examples, consider the circuit shown in Figure [4-2.](#page-393-1)

## <span id="page-393-1"></span>**Figure 4-2 Schematic for get\_dynamic\_power Example**

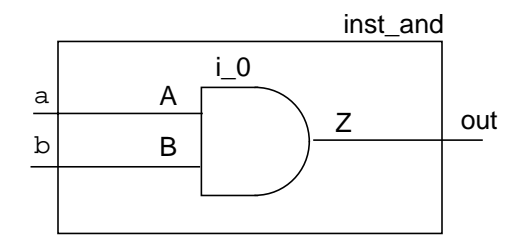

■ The following commands return the average cycle-by-cycle power for all the instances and all the nets in module inst and:

```
> read_vcd -dynamic -module inst_and and.vcd
> get_dynamic_power
```

```
> 1.739e-3
```
 $\blacksquare$  The following commands return the average cycle-by-cycle power for instance  $i_{\blacksquare}$ 0:

```
> read_vcd -dynamic -module inst_and and.vcd
```
- > get\_dynamic\_power -instance i\_0
- $> 1.413e-3$
- The following commands return the average cycle-by-cycle power for net a:

```
> read_vcd -dynamic -module inst_and and.vcd
> get_dynamic_power -net a
> 1.730e-4
```
- The following commands return the average cycle-by-cycle power for nets a and b:
	- > read\_vcd -dynamic -module inst\_and and.vcd
	- > get\_dynamic\_power -net {a b}

```
> {1.730e-4 1.533e-4}
```
## **Related Information**

[get\\_power](#page-398-0)

get power display unit

[read\\_vcd](#page-415-0)

## <span id="page-395-0"></span>**get\_gating\_instance\_list**

```
get_gating_instance_list
     [-instance \{list_of_instances\}] [-hier]
```
Returns a list with the following elements:

- Top-level clock identifier
- Dummy enable hierarchy identifier associated with the clock-gating logic
- Enable net identifier
- Identifiers of all clock-gating instances in the clock-gating domain

In case of multiple clock-gating domains, the command returns a list for each domain.

**Note:** You must insert clock-gating logic with LPS before you can use this command.

## Important

This command does not work after clock-gate commitment or when the dummy hierarchies are removed with the do\_remove\_cg\_dummy\_modules command.

#### **Options and Arguments**

-hier

Searches for clock-gating logic down the hierarchy, starting from the current module.

-instance {list\_of\_instances Specifies the instances that must be searched for clock-gating logic. You must specify the instances using their identifiers (IDs). Default: The tool looks for clock-gating logic in the current module.

## **Examples**

The following command returns information for clock-gating logic in the hierarchy, starting from instance 78499:

> get\_gating\_instance\_list -instance {78499} -hierarchy

Returns an output similar to the following:

```
{77877 73411 71621 76067}
```
where members of each quadruplet have the following meaning:

{clkId dummyEnableHierId enableNetId gatingInstanceId}

■ The following command returns information for all clock-gating logic in the hierarchy, starting from the current module:

> get\_gating\_instance\_list -hierarchy

Returns an output similar to the following:

{77877 78979 77509 79523} {77877 73411 71621 76067}

#### **Related Information**

get list of cq instances

# <span id="page-397-0"></span>**get\_list\_of\_cg\_instances**

get\_list\_of\_cg\_instances -enable\_id dummyEnableHierId [-include\_ff]

Obtains all the logic instances for the specified enable identifier. The enable is associated with one of the clock-gating logic blocks.

**Note:** You must insert the clock-gating logic with LPS and run the get\_gating\_instance\_list command to get the dummy enable hierarchy identifiers, before you can use this command.

### **Options and Arguments**

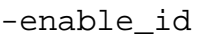

Specifies the dummy hierarchy for which the associated clock gating logic must be listed. You must specify the enable identifier (ID).

-include\_ff

Includes the flip-flops associated with the given clock-gating logic in the returning list. In other words, includes the flip-flops driven by the clock-gating logic.

# **Examples**

The following command obtains the identifiers of all logic instances associated with enable identifier 73411:

> get\_list\_of\_cg\_instances -enable\_id 73411

Returns an output similar to the following:

73411 76067 73763

■ The following command obtains the identifiers of all logic instances associated with enable identifier 73411, including the flip-flops driven by the clock-gating logic:

> get\_list\_of\_cg\_instances -enable\_id 73411 -include\_ff

Returns an output similar to the following:

73411 76067 73763 73235 80003 79715 79635

# **Related Information**

get gating instance list

# <span id="page-398-0"></span>**get\_power**

```
get_power [-instance {list_of_instances}]
    [-net {list_of_nets}]
```
Traverses the hierarchy and returns the total power for the specified instances or nets of the current module. Use the get power display unit command to show the power units.

**Note:** If you did not read a TCF file, LPS uses default toggle counts for each primary input and sequential cell output (see power\_default\_prob and power default toggle rate globals), performs probabilistic analysis on the rest of the design incrementally, and generates the power.

# **Options and Arguments**

```
-instance {list_of_instances}
                         Specifies the instances for which you want to obtain the power.
                         Instances must be separated by a space.
```
-net {list\_of\_nets} Specifies the nets for which you want to obtain the power. Nets must be separated by a space. In this case, the get power command reports for each net the power consumed by the capacitance of the net and the capacitance of the pins driven by the specified net.

**Note:** If you do not use any of these options (default), the command returns the power for the all the instances and all the nets in the current instance and the hierarchy below.

# **Examples**

For the following examples consider the schematic in Figure 4-3 on page 400.

**Note:** The precision of the power value is three digits. So, if you have a total power of 0.00345, it is displayed as 0.345E-2. You can change the units used to display the power units with the set\_power\_display\_unit command.

# **Figure 4-3 Schematic for get\_power Examples**

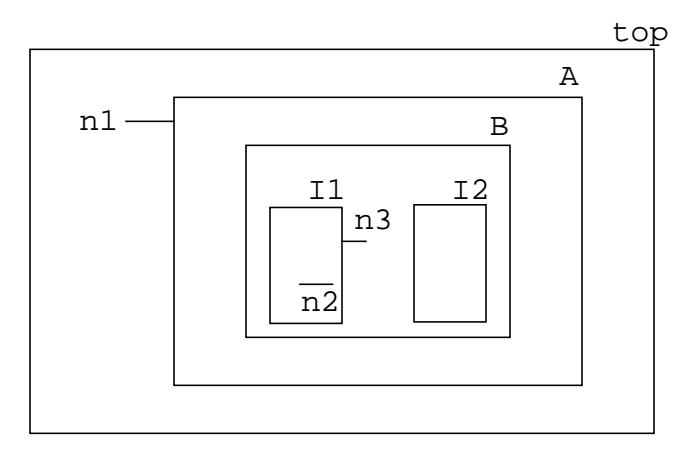

The following command returns the total power for all the instances and all the nets in the current module:

> get\_power

Returns an output similar to the following:

0.234

 $\blacksquare$  The following command returns the total power for instance  $A/B$ :

```
> get_power -instance A/B
```
Returns an output similar to the following:

0.119

**The following command returns the total power for instances A/B/I1, A/B/I2, and**  $A/B$ :

```
> get_power -instance {A/B/I1 A/B/I2 A/B}}
```
Traverses the hierarchy as shown in Figure 4-3 and returns an output similar to the following:

{3.45E-04 5.27E-04 0.119}

The following command returns the total power for nets  $n1$ ,  $A/B/I1/n2$ , and  $A/B/n3$ , where  $n1$  is a net in the top module,  $n2$  is a net in instance  $11$ , and  $n3$  is a net in instance B:

```
> get_power -net {n1 A/B/I1/n2 A/B/n3}
```
Returns an output similar to the following:

 ${0.565E-5 0.12E-6 1.1E-6}$ 

### **Related Information**

[get\\_current\\_instance](#page-183-0)

power\_internal\_power\_scaling global

[read\\_tcf](#page-408-0)

[report\\_power](#page-421-0)

[report\\_slew\\_for\\_power\\_analysis](#page-430-0)

# **get\_power\_display\_unit**

get\_power\_display\_unit

Returns the power display unit.

# **Example**

The following command displays the units used in the power reports.

> get\_power\_display\_unit

Returns an output similar to the following:

mW

where mW is the value you specified with the set\_power\_display\_unit command.

# **Related Information**

set power display unit

# **get\_power\_optimization\_options**

get\_power\_optimization\_options [-tcl\_list]

Displays the current settings you have for power optimization.

### **Options and Arguments**

-tcl\_list

Displays the settings of the power optimization options in Tcl list format. Default: The options and their values are shown in a tabular format.

### **Examples**

- In the following example, the first command instructs LPS to focus on optimizing the leakage power only, the second command shows the weight factors used for the power components during power optimization in tabular format.
	- > set\_power\_optimization\_options -instance\_leakage\_power 1
	- > get\_power\_optimization\_options

#### Returns the following:

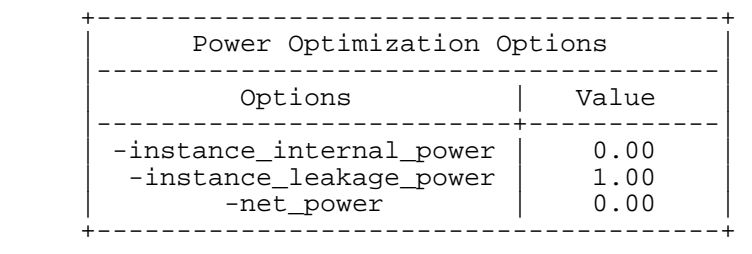

■ The following command returns the previous information in Tcl list format.

```
> get_power_optimization_options -tcl_list
```
#### Returns the following:

```
\{-{\rm instance\,\,\,internal\,\,\,power\,\,\,0.00}\} \{-{\rm instance\,\,\,leak aq} {\rm leaves\,\,1.00}\}\{-net\_power\ 0.00\}
```
# **Related Information**

set power optimization options

# **get\_sleep\_mode\_instance\_list**

```
get_sleep_mode_instance_list
     [-instance \{list_of_instances\}][-hierarchy]
```
Returns a list of object identifiers (IDs) for each sleep mode module in the following form:

 ${sleepMode\_1 dataBus\_1 enable\_1\_1 enabled\_1_2 ... enable\_1_k}$  ${sleepMode_2 dataBus_2 enable_2_1 enable_2_2 ... enable1_k}$ 

The actual enable function of a sleep mode module may be a complex Boolean function of a set of signals in the original design. In this case, the number of enable signals reported for that sleep mode module is more than one.

For example, for the  $s$  leepMode 1 sleep module, the corresponding controlled data bus identifier is dataBus\_1. The enable function for this module is a complex Boolean function of the signals  $enable_1_1$ ,  $enable_1_2, ...$ 

**Note:** You must run do\_build\_generic -sleep\_mode before you can use this command.

#### **Options and Arguments**

-hierarchy Traverses the hierarchy (that is, all sub-modules below the current module) and reports all sleep mode modules found. Default: The report is run on the current module. -instance {list\_of\_instances Reports all sleep mode modules in the specified instances. You must specify the instances using their identifiers (IDs). Default: Reports all sleep mode modules starting from the current module.

### **Example**

The following command reports all sleep mode modules found in the hierarchy of the current module.

> get\_sleep\_mode\_instance\_list -hier

Returns an output similar to the following:

```
{245859 227748 227813 227781} {247475 227188 227813 227781}
```
In this case, two sleep-mode modules are found.The first number in each list identifies the sleep-mode module. The second number identifies the data bus. The next two numbers identify the enable signals.

### **Related Information**

[do\\_build\\_generic](#page-64-0) -sleep\_mode

# **get\_sleep\_mode\_options**

get\_sleep\_mode\_options [-tcl\_list]

Lists all sleep mode options you have set using the set\_sleep\_mode\_options command.

### **Options and Arguments**

-tcl\_list

Displays the settings of the sleep mode options in Tcl list format. Default: The options and their values are shown in a tabular format.

### **Examples**

■ The following command lists all sleep mode options in Tcl list format:

> get\_sleep\_mode\_options -tcl\_list

Returns the following output:

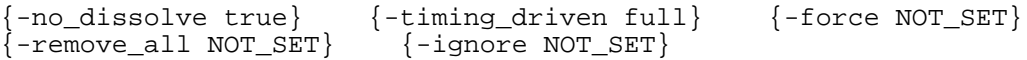

- The following command lists all sleep mode options in tabular format:
	- > get\_sleep\_mode\_options

Returns the following output:

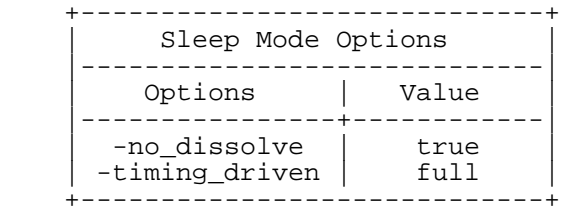

The tabular format displays only the options that were set.

### **Related Information**

set sleep mode options

# **read\_saif**

```
read_saif -instance instance_name saif_file
```
Reads switching activity information in Synopsys activity interchange format (SAIF) for power estimation.

The SAIF file provides more detailed information about the switching behavior of nets and ports, which leads to more accurate power estimation. Besides net and port signal probability and transition activity information, the SAIF file also contains the transition activities of path and pin power arcs. If the cell has conditional leakage power, the SAIF file contains the signal probabilities of these when conditions.

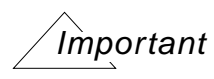

For the power calculation, LPS assumes that you specify the power arcs for each port and the when conditions for the leakage power in SAIF file, in the same order as they appear in the technology library.

After reading the SAIF file, you can use the get\_power or report\_power commands to get power estimates.

# **Options and Arguments**

-instance instance\_name

Specifies the top module in the design. Activities are asserted and events observed on all the nets in this module and in the instances that belong to the hierarchy of this module.

saif\_file

Specifies the file containing the switching activity information. The file must be in SAIF format. The file can have any name, suffix, or length.

# **Example**

In the following example, ports A, B, and C have pin-based power arcs, while port Y has path-based power arcs. The SAIF file contains the transition activities for each power arc. For the leakage power, the file also contains the signal probability of the when condition. This additional information allows for a more accurate power estimation, because the tool does not need to calculate the transition activity of the power arcs based on the ports signal probability and transition activities. Similarly, for leakage power, instead of calculating the probability of the when conditions, the tool can derive the probability directly from the SAIF file.

```
(INSTANCE U111
     (PORT
          (C)(T0 199650) (T1 250) (TX 100)
               (COND (!B*!A) (RISE) (TC 0) (IG 0)
               COND (!B*!A) (FALL) (TC 0) (IG 0)
               )
          )
          (A
               (T0 199650) (T1 250) (TX 100)
               (COND ((!C*B) | (!C*IB) | (C*B)) (RISE) (TC 1) (IG 0)
               COND ((C*B) | ((C*!B) | (C*B)) (FALL) (TC 2) (IG 0))
          )
          (Y
               (T0 199650) (T1 250) (TX 100)
               (COND ((B*A) | (!B*A) | (B*!A)) (RISE)
               (IOPATH C (TC 1) (IG 0)
               )
               COND ((B*A) | (B*A) | (B*IA) (B*!A)) (FALL)
               (IOPATH C (TC 0) (IG 0)
               )
               COND (C*!A) (RISE)
               (IOPATH B (TC 0) (IG 0)
               )
               COND (C*!A) (FALL)
               (IOPATH B (TC 0) (IG 0)
               )
               COND (C*!B) (RISE)
               (IOPATH A (TC 0) (IG 0)
               )
               COND (C*!B) (FALL)
               (IOPATH A (TC 0) (IG 0)
               )
               COND_DEFAULT (TC 2) (IG 0)
               )
          )
          (B
               (T0 199850) (T1 0) (TX 150)
               (COND ((C*A) | ((C*!A) | (C*A)) (RISE) (TC 0) (IG 0)COND ((!C*A) | (!C*!A) | (C*A)) (FALL) (TC 0) (IG 0)
               )
          )
     )
     (LEAKAGE
          (COND (A *B *C) (T0 155000) (T1 45000)
          COND (!A *B *!C) (T0 50000) (T1 150000)
          )
     )
)
```
# **Related Information**

get power

[report\\_power](#page-421-0)

# <span id="page-408-0"></span>**read\_tcf**

```
read_tcf [-hier_down] [-scale scale] tcf_file
```
Reads toggle counts from the specified file and puts assertions into the database, so they can be used for power estimation and optimization.

To run power analysis or optimization, you should read in a toggle count format (TCF) file. Without a TCF file, the tool uses default toggle count values at the primary inputs and sequential cell outputs and performs probabilistic analysis after that.

**Note:** You must read the synthesis library and the netlist before you can use this command.

# **Options and Arguments**

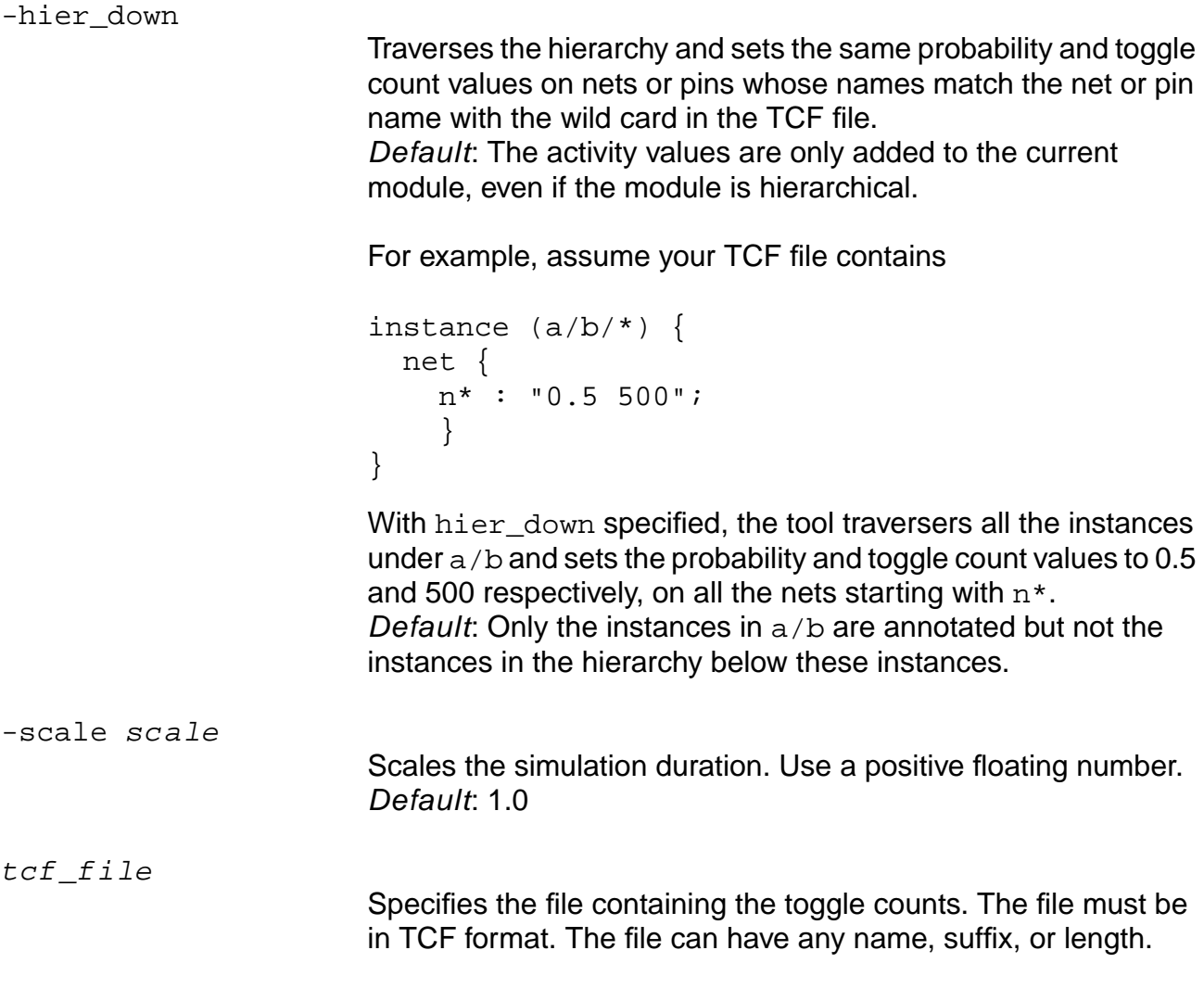

### **Examples**

The following examples refer to the schematic shown in Figure 4-4 on page 410.

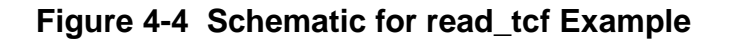

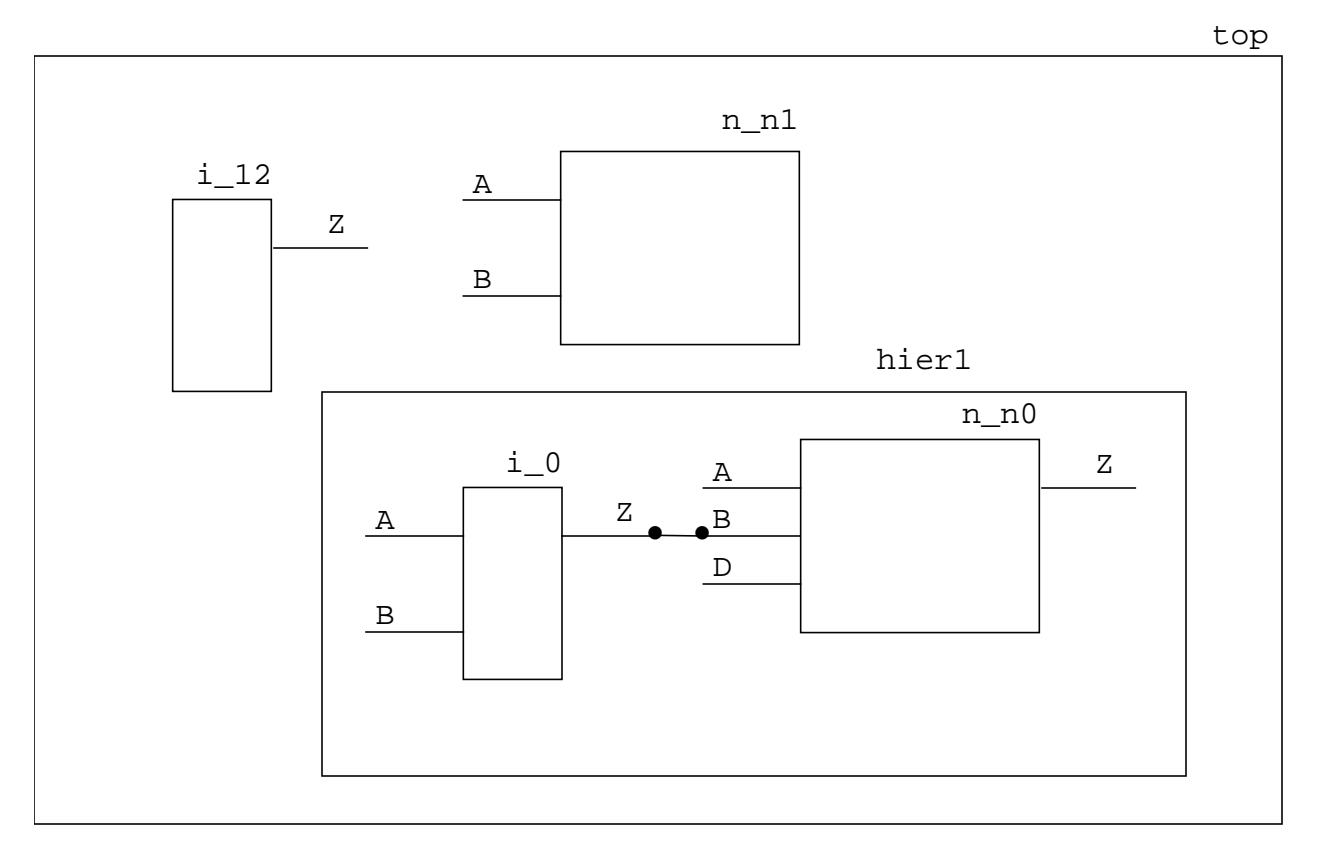

■ In the following TCF file, the No value for HierDown indicates not to read this file with the -hier\_down option:

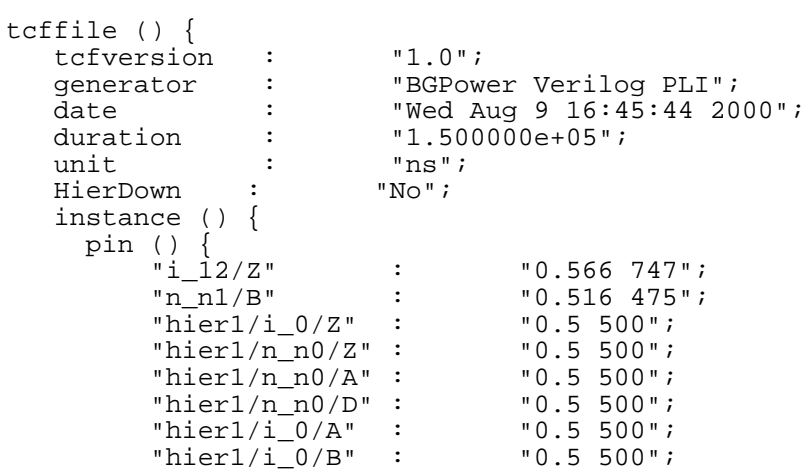

```
 "n_n1/A" : "0.61 516";
     }
   }
 }
```
To read this TCF file (example1.tcf), use the following command:

```
> read_tcf example1.tcf
```
 $\blacksquare$  In the following TCF file (example2.tcf), the duration is half of the duration of the previous example. Furthermore, the value of HierDown is set to Yes. This implies that the probability and transition count will be set to 0.5 and 500 for all the pins in the hierarchy of hier1.

```
tcffile () {
  tcfversion : "1.0";<br>generator : "BGPow<br>date : "Wed A
generator : "BGPower Verilog PLI";
 date : "Wed Aug 9 16:45:44 2000";
 duration : "0.75000e+05";
  duration : "0.75<br>
unit : "ns";<br>
HierDown : "Yes";
  HierDown :
   instance () {
     pin () {
"i_12/Z" : "0.566 747";
 "n_n1/B" : "0.516 475";
 "hier1/*" : "0.5 500";
\lceil n\_n1/A \rceil : "0.61 516";
      }
    }
  }
```
To make the probability and transition density on all pins the same as in the previous example, use the following command:

> read\_tcf -hier\_down -scale 2.0 example2.tcf

The -scale option makes the new duration for this TCF file equal to 1.5e+5.

# **Related Information**

set sleep mode options

# **read\_tcf\_update**

```
read_tcf_update [-hier_down] [-weight w]
     [-scale scale] tcf_file
```
Updates the probability and transition density of pins and nets.

**Note:** You must read the synthesis library and the netlist before you can use this command.

If the probability and transition density were not previously user asserted, the new probability and transition density are given as follows:

```
prob_new = prob_spec;
td_new = td_spec;
```
where prob new and td new are the new values, and prob spec and td spec are the values specified in the TCF file.

If the probability and transition density were previously user asserted, the new probability and transition density are calculated as follows:

```
prob_new = (prob\_prev + w * prob\_spec)/(1+w)td new = (td prev + w * td spec)/(1+w)
```
where prob prev and td prev are the previous values, and prob spec and td\_spec are the values specified in the new TCF file.

In the database, the transition activity (count) is stored as transition density. However, for writing the TCF file using the write  $tcf$  command, the duration is needed to convert transition density into transition count. For this purpose, the duration is internally stored. This duration is updated as follows:

❑ If duration was not previously stored:

duration\_new = duration\_spec

❑ If duration was previously stored:

```
duration_new = (1 + w) * duration_old
```
For example, if you specify

w = (simulationTime\_spec)/(simulationTime\_prev)

(where simulationTime\_spec and simulationTime\_prev are the new and old simulation period) then prob\_new and td\_new will be as follows:

```
prob_new = (prob_prev * simulationTime_prev + prob_spec * simulationTime_spec)
/(simulationTime_prev + simulationTime_spec);
td_new = (td_prev * simulationTime_prev +
td_spec*simulationTime_spec)/(simulationTime_prev + simulationTime_spec);
duration new = simulationTime prev + simulationTime spec
```
In the example above, prob and td are updated based on the simulation times.

# **Options and Arguments**

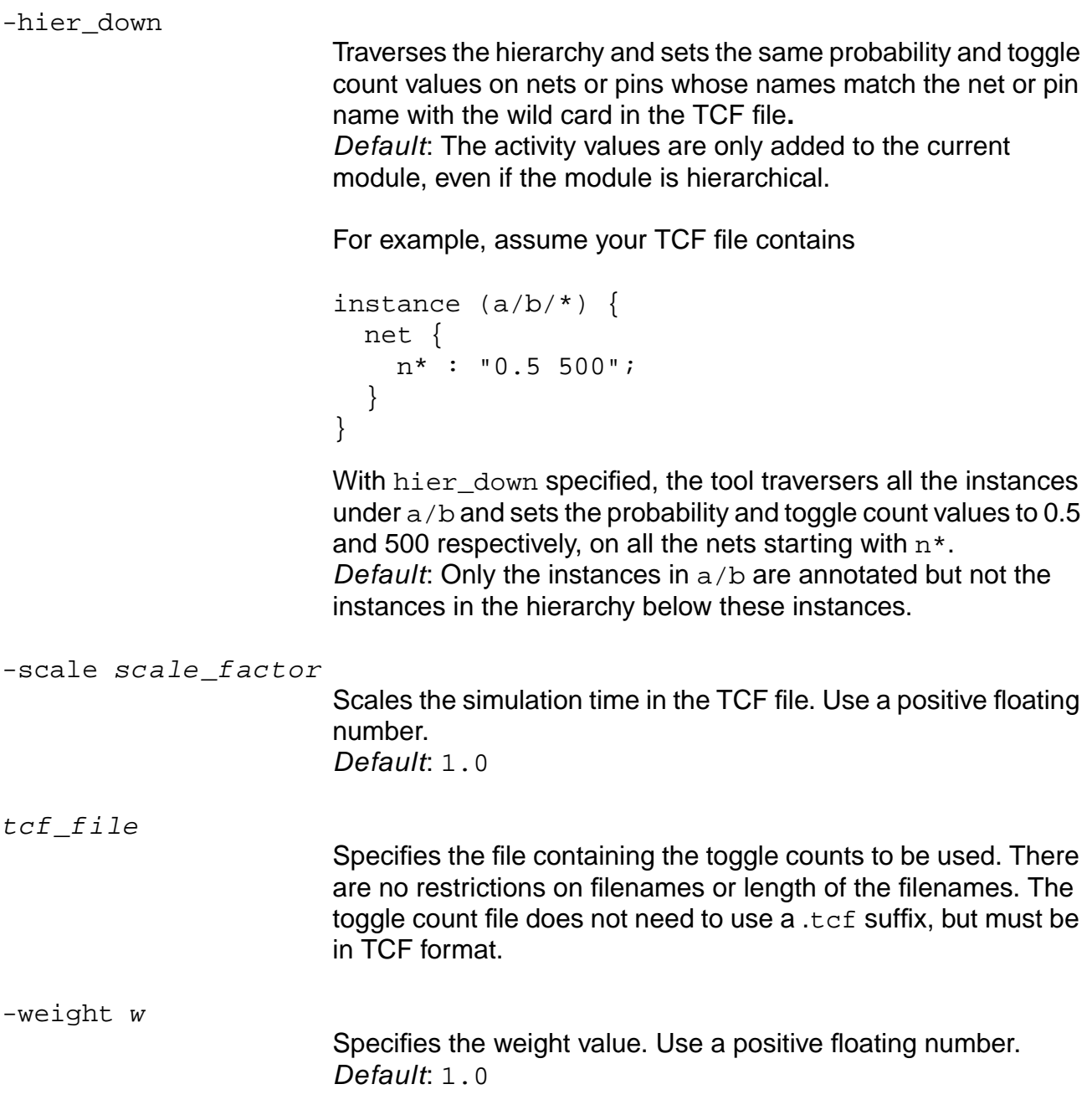

# **Examples**

Consider the schematic shown in Figure [4-5 on page 414.](#page-413-0)

### <span id="page-413-0"></span>**Figure 4-5 Schematic for read\_tcf\_update Example**

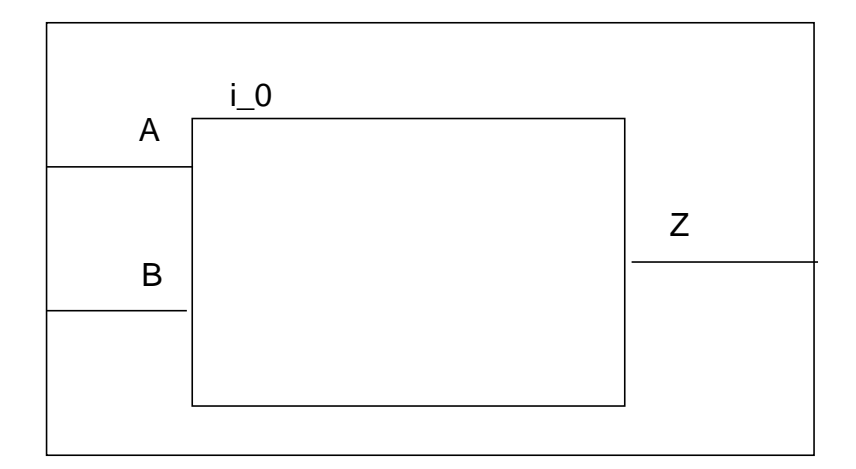

Assume you have the following TCF file  $(example.tcf)$  for this schematic:

```
tcffile () {
     tcfversion : "1.0";<br>qenerator : "BGPow
generator : "BGPower Verilog PLI";
date : "Wed Aug 9 16:45:44 2000";
     duration : "1.0000000e+05";<br>unit : "ns";
                         : "ns";<br>: "No";
     HierDown
      instance () {
 pin () {
i_{1} \frac{1}{2} \frac{1}{2} \frac{1}{2} \frac{1}{2} \frac{1}{2} \frac{1}{2} \frac{1}{2} \frac{1}{2} \frac{1}{2} \frac{1}{2} \frac{1}{2} \frac{1}{2} \frac{1}{2} \frac{1}{2} \frac{1}{2} \frac{1}{2} \frac{1}{2} \frac{1}{2} \frac{1}{2} \frac{1}{2} \frac{1}{2} \frac{\begin{array}{cccc} \n \text{"i\_0/B"} & & \n \text{"i\_0/Z"} & & \n \text{"i\_0/Z"} & & \n \end{array} "i_0/Z" : "0.7 700";
            }
        }
   }
```
Now execute the following command.

```
> read_tcf_update -weight 0.5 example.tcf
```
The duration and transition counts in the new TCF file are updated as follows:

```
tcffile () {
        tcfversion : "1.0";<br>generator : "BGPow
        generator : "BGPower Verilog PLI";<br>date : "Wed Aug 9 16:45:44 20
        date : "Wed Aug 9 16:45:44 2000";<br>duration : "1.500000e+05";
                                            : "1.500000e+05";<br>: "ns";
        unit : "ns";<br>HierDown : "No";
        HierDown
         instance () {
              pin () {<br>"i_0/A"
                       \begin{array}{cccc} "i\_0/A" & & & \vdots & & & \text{"0.5 750"}; \\ "i\_0/B" & & & \vdots & & \text{"0.6 900"}; \end{array}\begin{array}{cccc} \n \text{"i\_0/B"} & & \n \text{:} & & \n \text{"i\_0/Z"} & & \n \text{:} & & \n \text{:"0.7 1050";
                  }
            }
    }
```
■ Consider the original TCF file again and execute the following command:

> read\_tcf\_update -weight 0.5 -scale 2 example.tcf

The duration and transition counts in the new TCF file are now updated as follows:

```
tcffile () {<br>tcfversion
 tcfversion : "1.0";
generator : "BGPower Verilog PLI";
 date : "Wed Aug 9 16:45:44 2000";
duration : "1.500000e+05";
unit : "ns";
 HierDown : "No";
    instance () {
 pin () {
"i_0/A" : "0.5 417";
i_{1} j_{2} k_{1} k_{2} k_{3} k_{4} k_{5} k_{6} k_{7} k_{8} k_{9} k_{10} k_{11} k_{10} k_{11} k_{10} k_{11} k_{10} k_{11} k_{10} k_{11} k_{10} k_{11} k_{10} k_{11} k_{10} k_{11} k_{10} k_{11} 
"i_0/z" : "0.7 584";
       }
     }
  }
```
### **Related Information**

[read\\_tcf](#page-408-0)

set switching activity

[write\\_tcf](#page-467-0)

# <span id="page-415-0"></span>**read\_vcd**

```
read_vcd [-static | -dynamic] -module module_name
     [-scale scale] [-start_time start_monitoring_time]
     [-end_time end_monitoring_time] [-time_window time]
      vcd_file
```
Reads a Value Change Dump (VCD) file to either assert switching activities on nets or pins, or estimate the average cycle-by-cycle power of the design.

Use this command for either the static or dynamic power analysis:

- For static power analysis (to compute the signal probabilities and switching activities from the VCD file), use read\_vcd -static. Follow this command by commands to estimate static power (for example, get\_power)
- For average dynamic (or average cycle-by-cycle) power estimation, use read\_vcd -dynamic.Follow this command by commands to estimate dynamic power (for example, get\_dynamic\_power or get\_dynamic\_peak\_power)

This command also reports the percentage of nets in the VCD file that have switching information.

# **Options and Arguments**

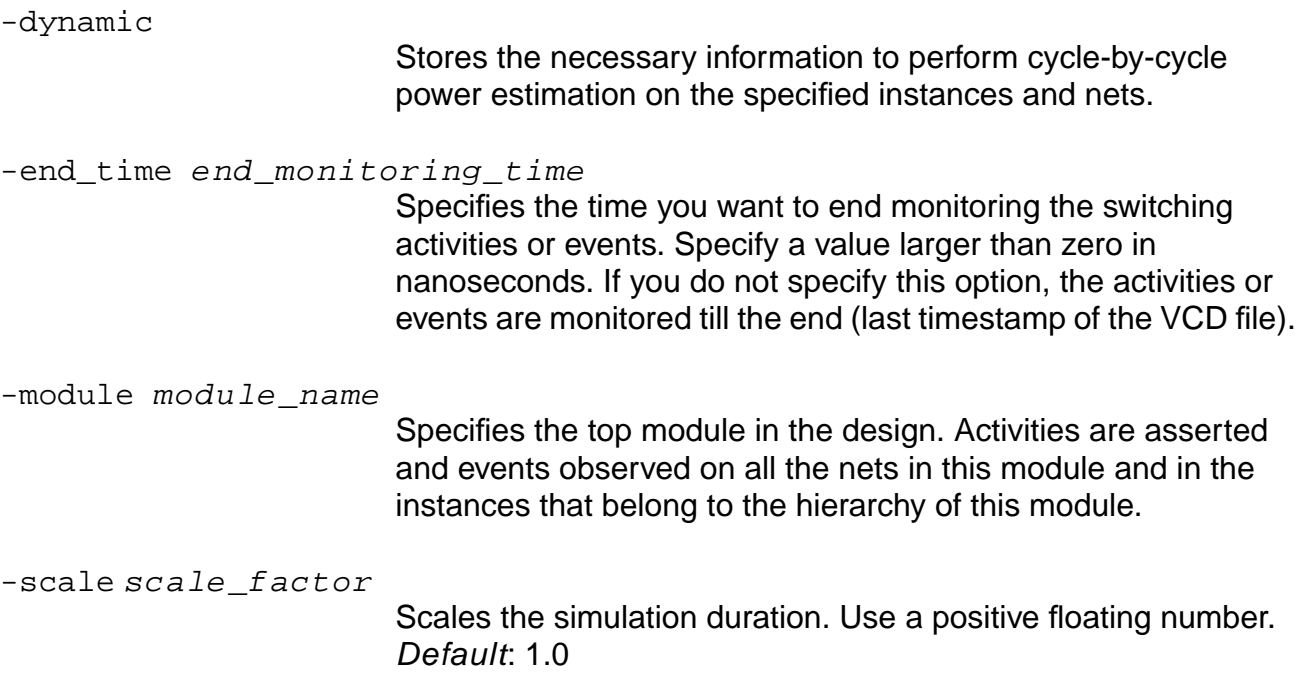

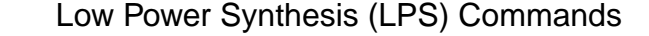

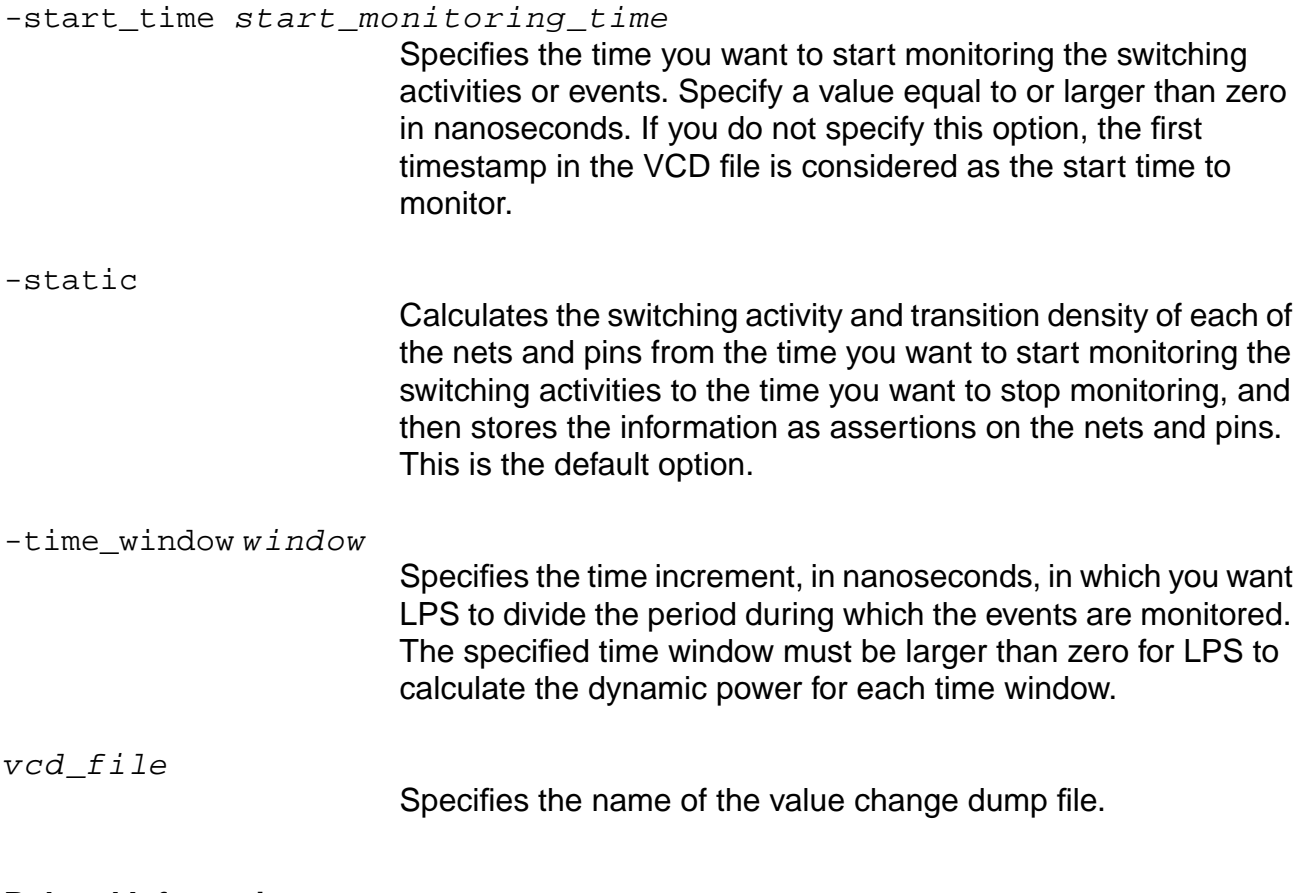

### **Related Information**

- get dynamic peak power
- [get\\_dynamic\\_power](#page-393-0)

[get\\_power](#page-398-0)

#### lpsvcd2tcf

[read\\_tcf](#page-408-0)

# **report\_clock\_gating**

```
report_clock_gating [-detailed] [-not_gated] [-gated]
     [-bank_width number]
```
Reports clock gating information for the design. The information depends on whether the clock gating has been inserted or not:

- For designs without clock-gating insertion, reports the percentage of register banks that can potentially be clock-gated or not.
- For designs with clock-gating logic inserted, the information depends on whether the report is requested for registers that are gated or not.
	- ❑ **Gated**—Reports for each clock-gating domain, the instance name of the gating cell, the net that enables the clock-gating logic, the size of the register bank that is clock gated, and whether the clock gating was forced.
	- ❑ **Not gated**—Reports whether clock gating was forced on the registers or not.

To adjust the format of the table generated with report\_clock\_gating, specify popt\_report\_clock\_gating\_table as the table name when using the set table style command.

# **Options and Arguments**

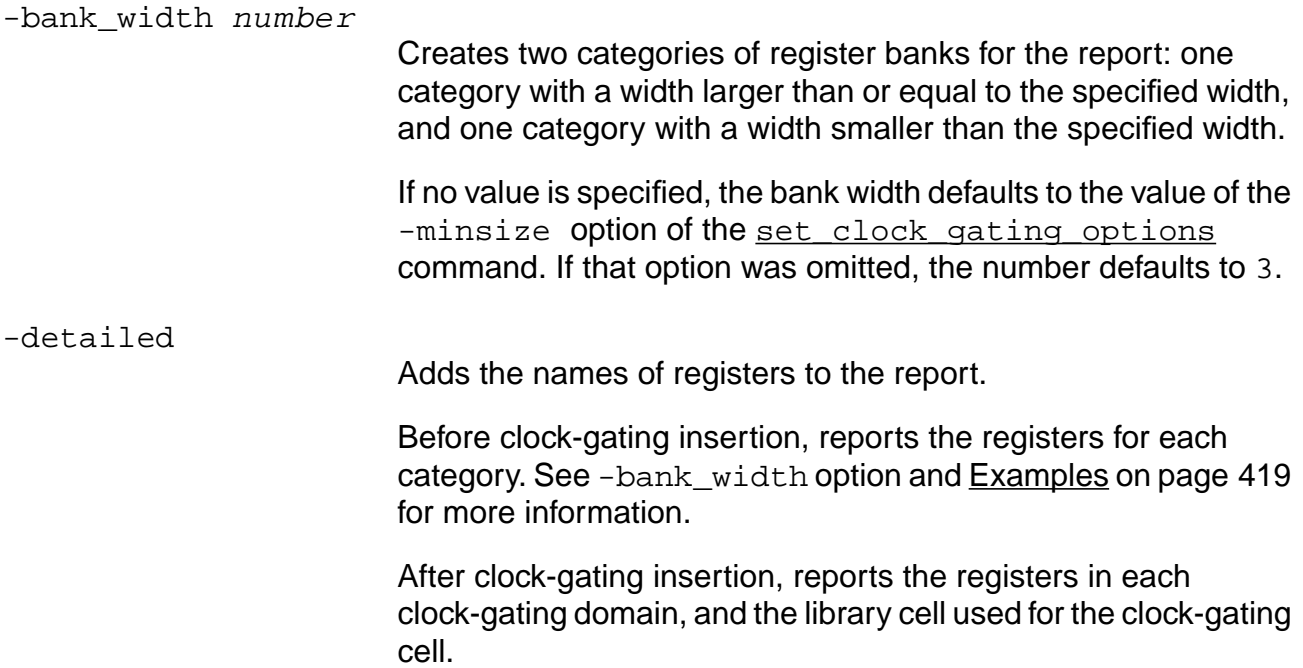

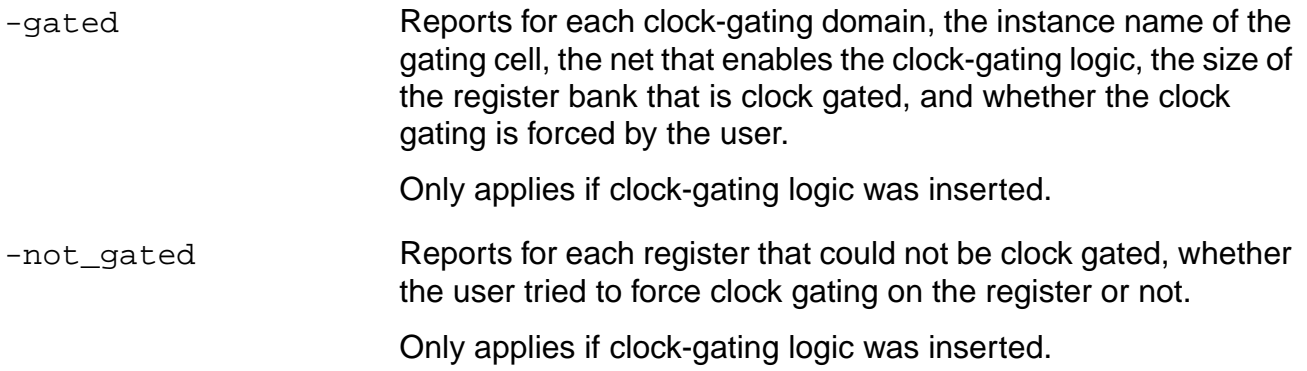

#### <span id="page-418-0"></span>**Examples**

The following command reports the clock-gating candidates before clock-gating insertion:

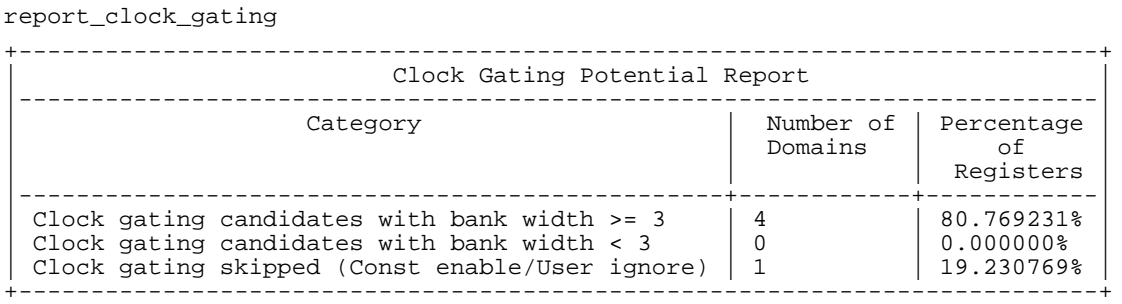

The following command gives a detailed report of the clock-gating candidates before clock-gating insertion:

report\_clock\_gating -detailed

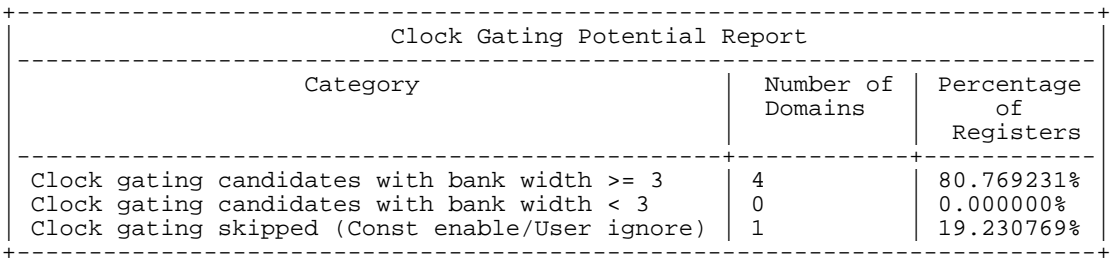

```
Clock Gatable registers with bank width >= 3 are :
   { regs/small_active/data_out_reg_2 regs/small_active/data_out_reg_1
regs/small_active/data_out_reg_0}
   { regs/big_normal/data_out_reg_7 regs/big_normal/data_out_reg_6
regs/big_normal/data_out_reg_5 regs/big_normal/data_out_reg_4
regs/big_normal/data_out_reg_3 regs/big_normal/data_out_reg_2
regs/big_normal/data_out_reg_1 regs/big_normal/data_out_reg_0}
```

```
Clock Gating skipped for following registers :
   { ctrl/STATE_reg_4 ctrl/STATE_reg_4 ctrl/STATE_reg_4 ctrl/STATE_reg_4 ctrl/STATE_reg_4}
   \text{CPOPT}-027
```
The following command reports the inserted clock-gating logic:

report\_clock\_gating

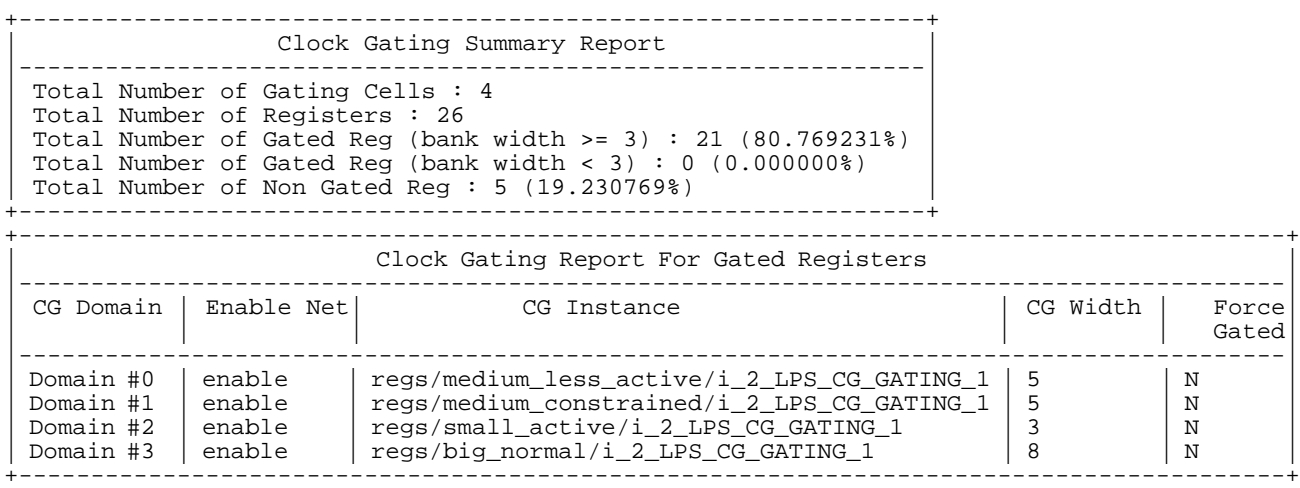

#### The following command gives a detailed report of the inserted clock-gating logic:

report\_clock\_gating -detailed

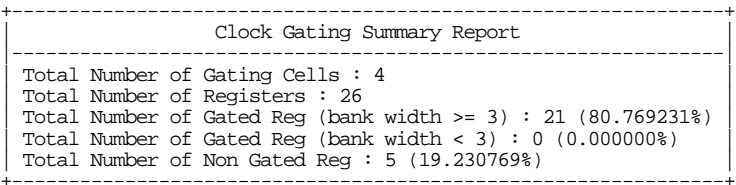

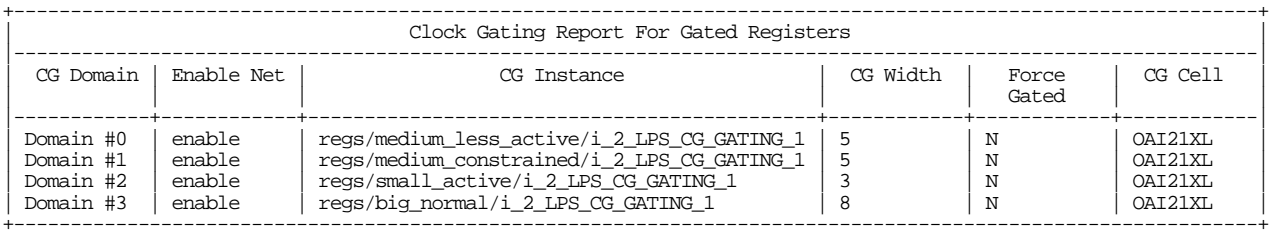

The following register groups have been clock gated :

{ regs/medium\_less\_active/data\_out\_reg\_0 regs/medium\_less\_active/data\_out\_reg\_1 regs/medium\_less\_active/ data\_out\_reg\_2 regs/medium\_less\_active/data\_out\_reg\_3 regs/medium\_less\_active/data\_out\_reg\_4 }

{ regs/medium\_constrained/data\_out\_reg\_0 regs/medium\_constrained/data\_out\_reg\_1 regs/medium\_constrained/ data\_out\_reg\_2 regs/medium\_constrained/data\_out\_reg\_3 regs/medium\_constrained/data\_out\_reg\_4 }

{ regs/small\_active/data\_out\_reg\_0 regs/small\_active/data\_out\_reg\_1 regs/small\_active/data\_out\_reg\_2 } { regs/big\_normal/data\_out\_reg\_0 regs/big\_normal/data\_out\_reg\_1 regs/big\_normal/data\_out\_reg\_2 regs/big\_ normal/data\_out\_reg\_3 regs/big\_normal/data\_out\_reg\_4

regs/big\_normal/data\_out\_reg\_5regs/big\_normal/data\_out\_reg\_6 regs/big\_normal/data\_out\_reg\_7 } <POPT-027>.

#### The following command reports the registers that could not be gated:

report\_clock\_gating -not\_gated

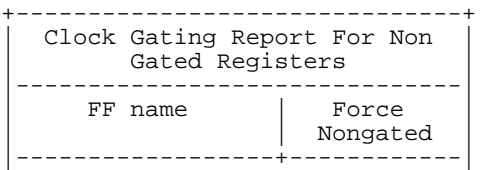

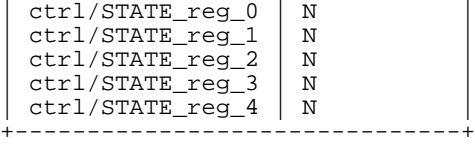

# **Related Information**

[set\\_clock\\_gating\\_options](#page-440-0)

# <span id="page-421-0"></span>**report\_power**

```
report_power [-instance {list_of_instances}]
     [-net \{list_of\_nets\}] [-maxcount nworst] [-hier]
     [>|>> report_file] [-tcl_list] -dynamic
```
Reports the power consumption for the specified instances. Default: The report power command provides the total power of the current module.

**Note:** Before you use report\_power, you must set the top timing module correctly because the power for each net is computed by using the assertions set with respect to the top timing module. It is not necessary to set it to a specific module, but you must set it to manipulate the power assertions only.

If you did not read a TCF file, LPS uses default toggle counts for each primary input and sequential cell output (specified through the power\_default\_prob and power\_default\_toggle\_rate globals).

The following table indicates the table names to be specified with the  $set$  table style command if you want to adjust the format of the tables.

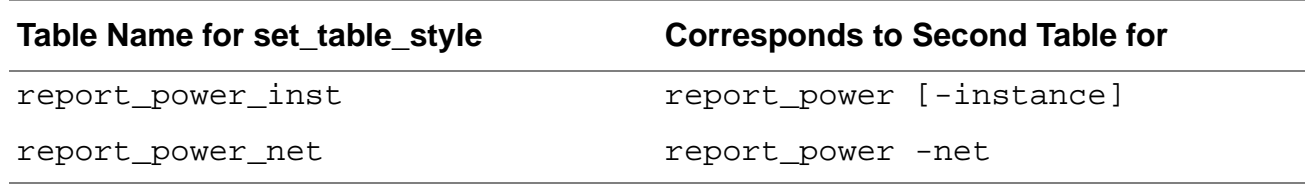

# **Options and Arguments**

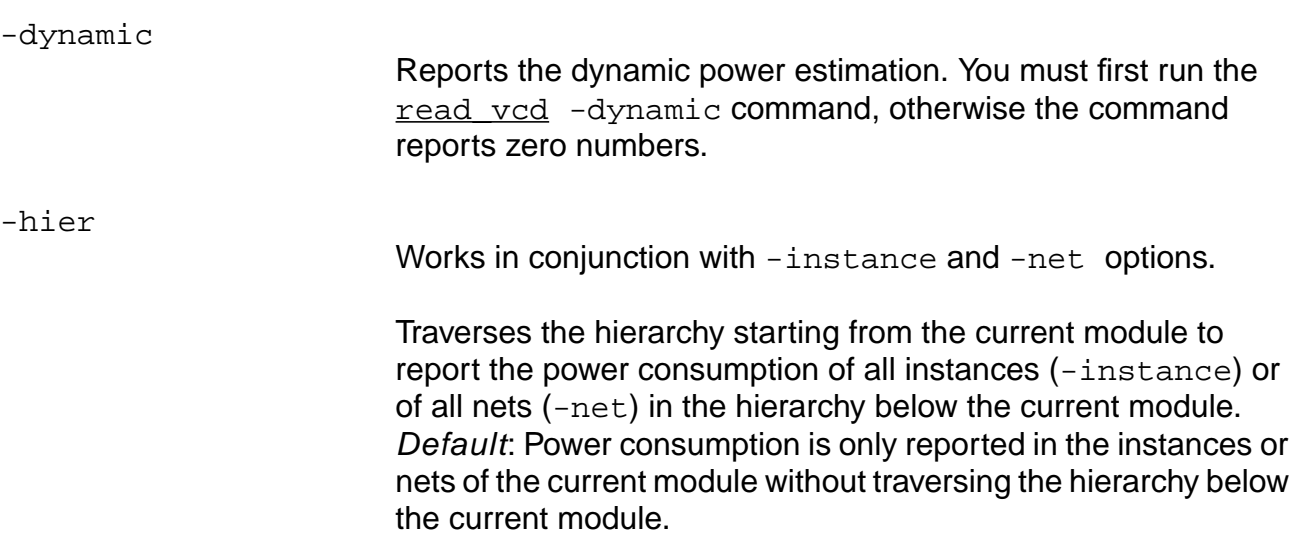

Low Power Synthesis (LPS) Commands

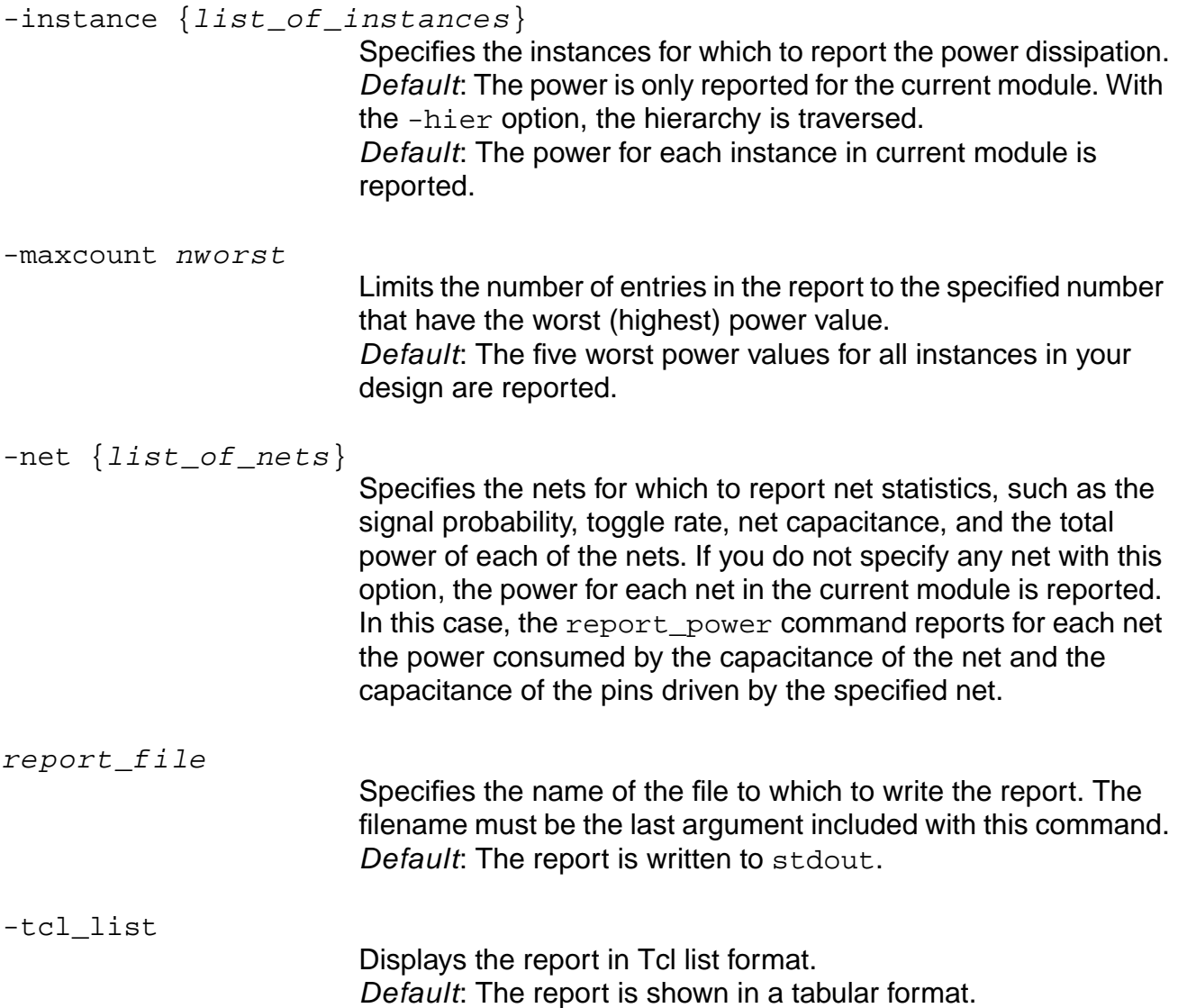

# **Examples**

### <span id="page-423-0"></span>**Figure 4-6 Schematic for report\_power Examples**

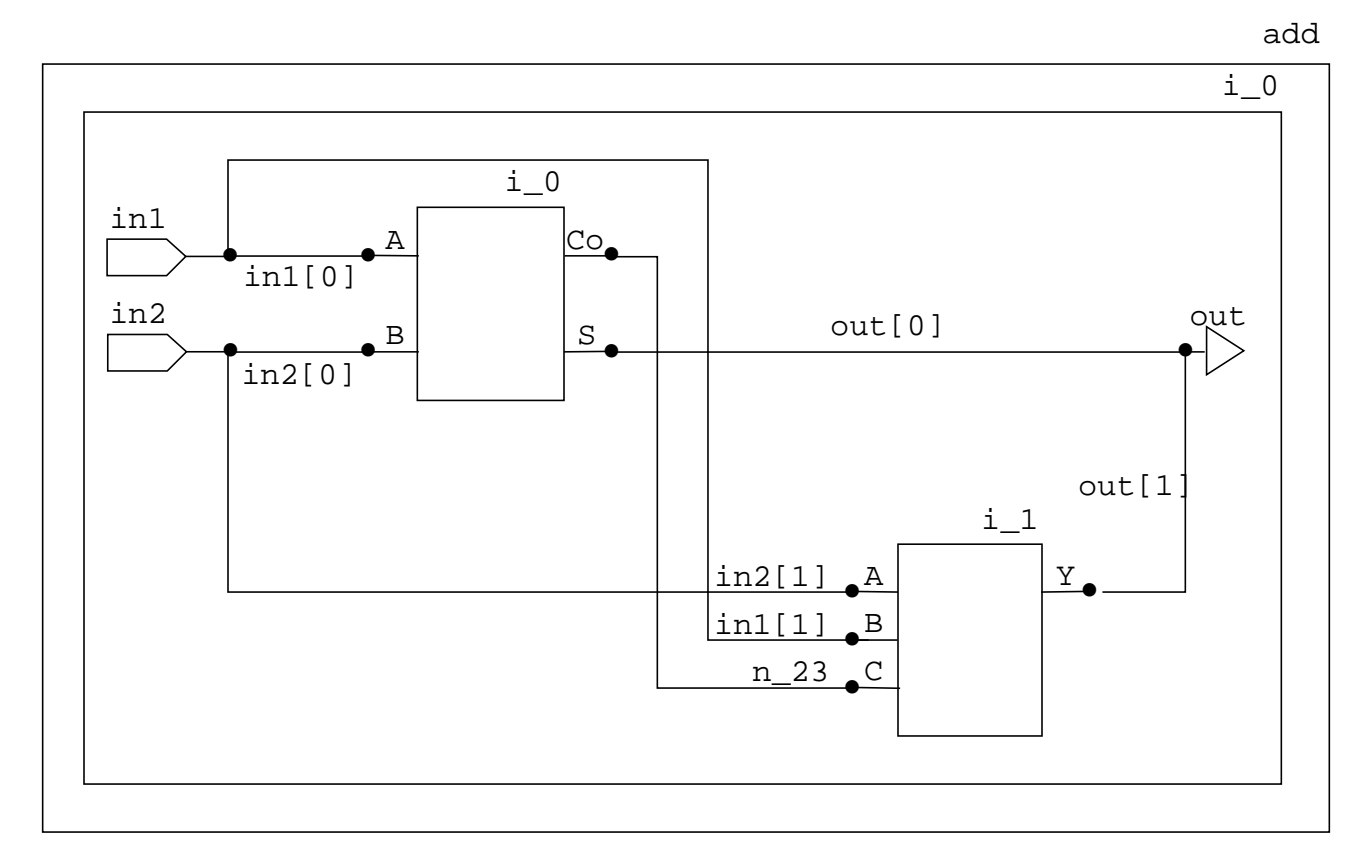

■ The following command reports the power of the current module to file rep.txt:

| Report                                                                                                    | report_power                                                                          |
|----------------------------------------------------------------------------------------------------|---------------------------------------------------------------------------------------|
| Options                                                                                                    | > rep.txt                                                                             |
| Date<br>Tool<br>Release<br>Version                                                                                | 20020220.151310<br>pks shell<br>$v5.0 - b012$<br>Feb 19 2002 02:05:47                 |
| Module<br>Operating Condition<br>Process<br>Voltage<br>Temperature<br>time unit<br>capacitance unit<br>power unit | add<br>slow<br>1.000000<br>1.620000<br>125.000000<br>$1.00$ ns<br>$1.00$ pF<br>1.00uW |

> report\_power > rep.txt

### **Command Reference for BuildGates Synthesis and Cadence PKS** Low Power Synthesis (LPS) Commands

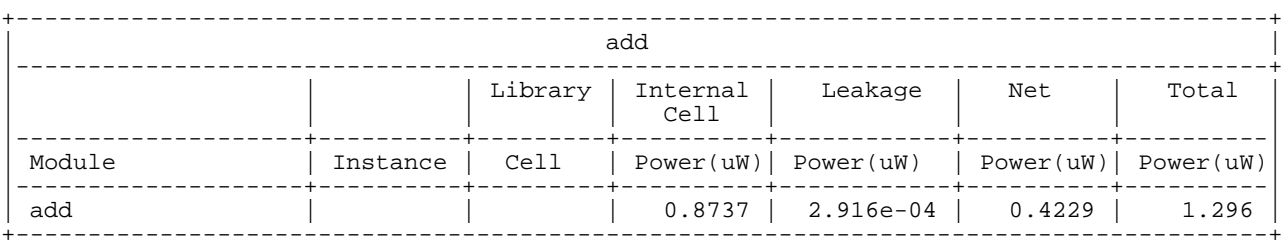

# ■ The following command reports the power of all instances in the current module:

> report\_power -instance

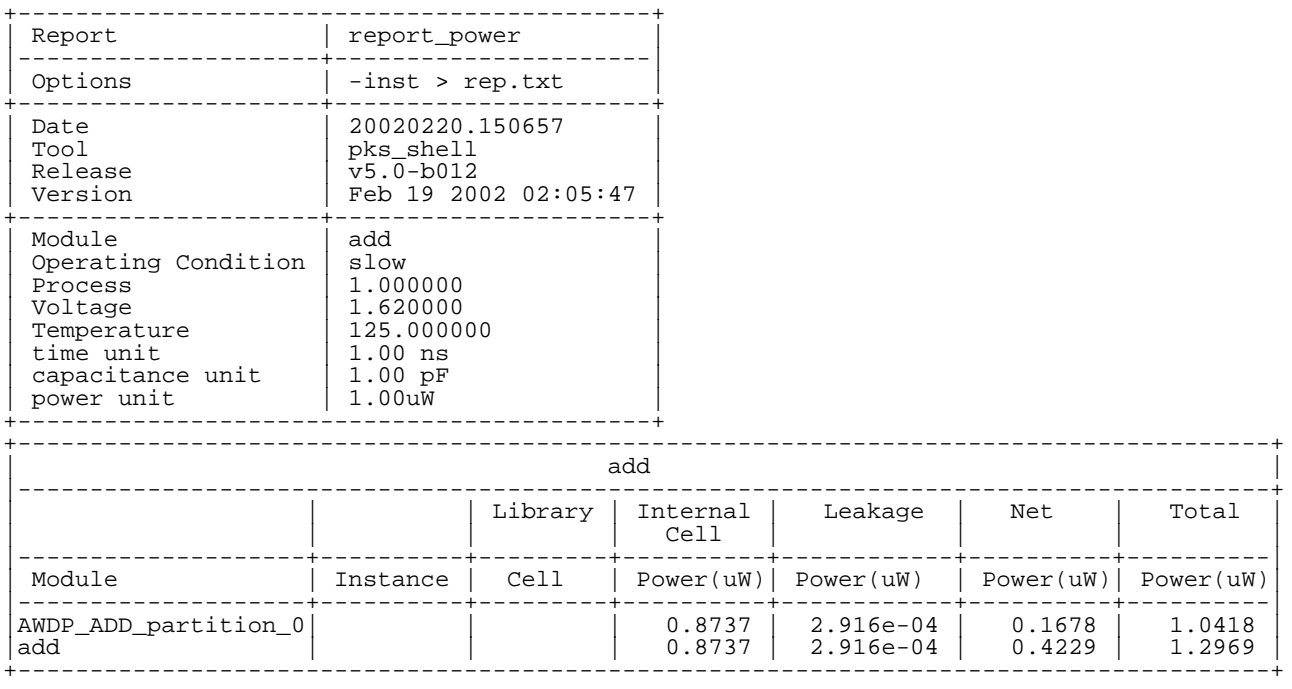

■ The following command traverses all the instances in the current module and reports their power to file rep.txt:

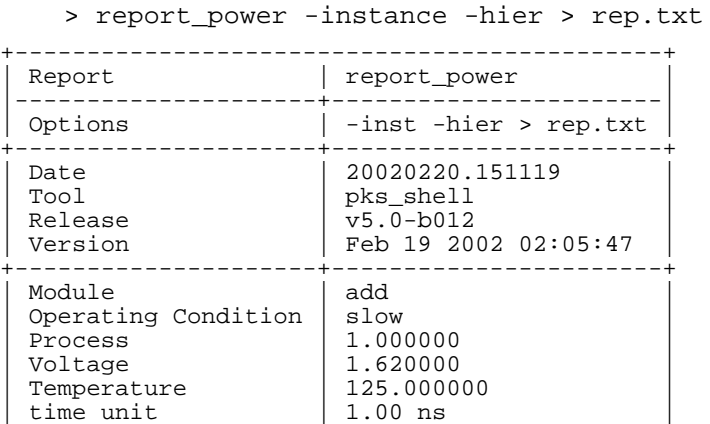

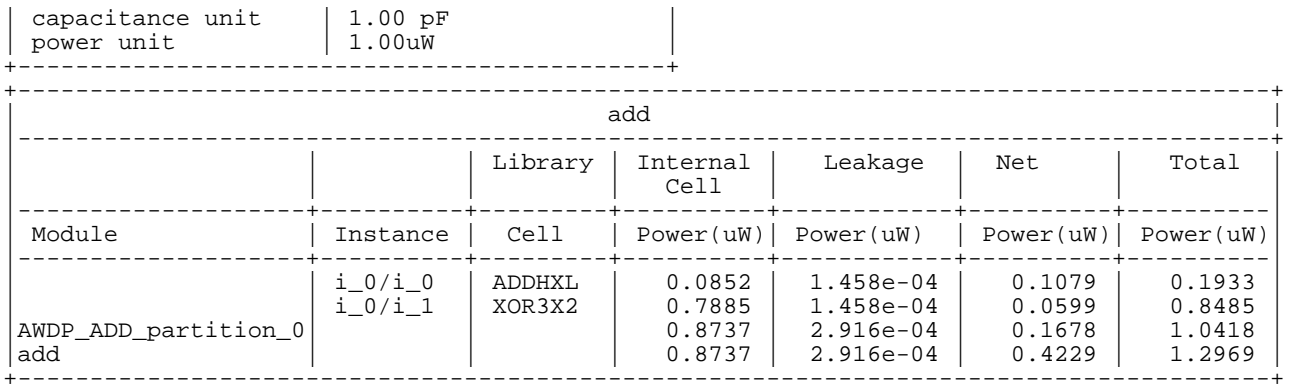

 $\blacksquare$  The following command reports the power for instance  $i_0$  to file  $rep.txt$ :

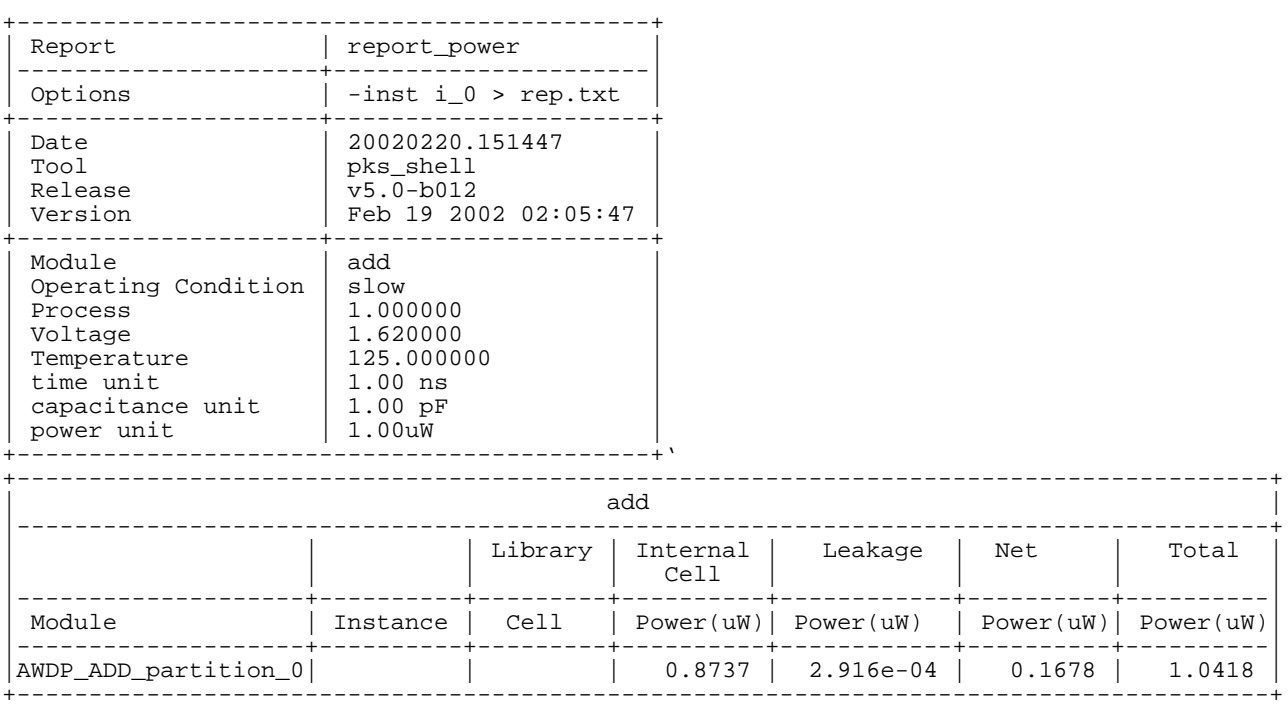

> report\_power -instance i\_0 > rep.txt

# ■ The following command traverses the hierarchy of instance i\_0 and reports the power to file rep.text:

> report\_power -instance i\_0 -hier > rep.txt

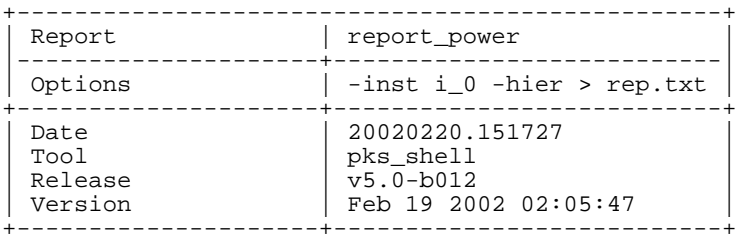

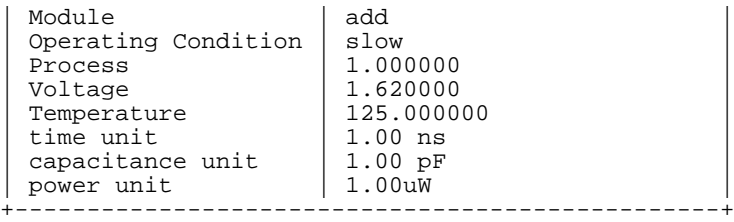

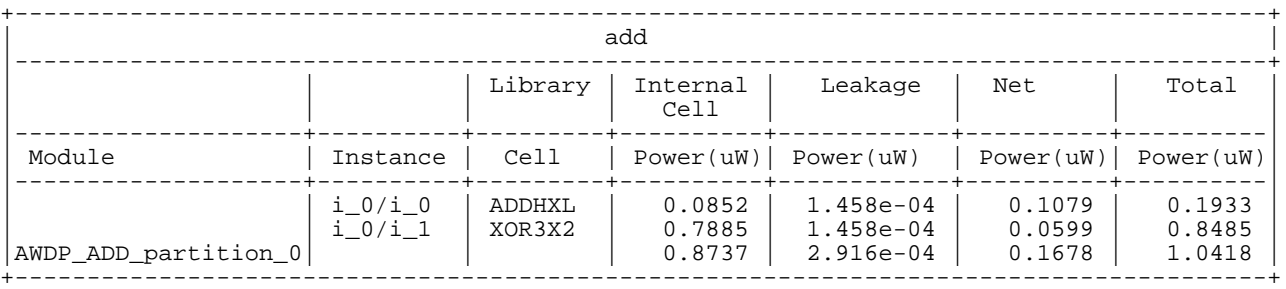

### ■ The following command reports the power of all the nets in the current module to file rep.text:

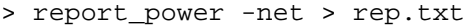

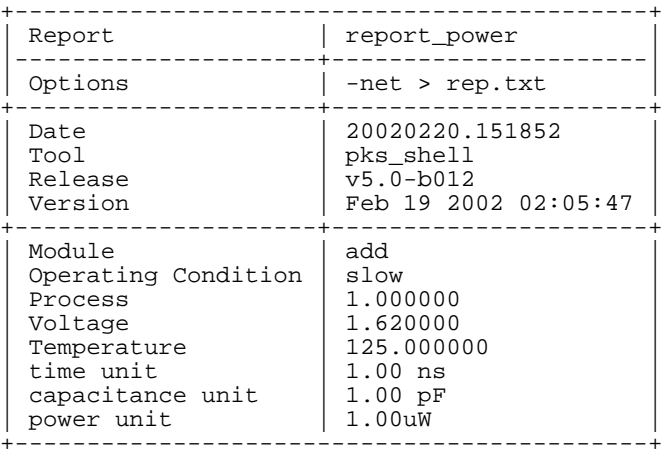

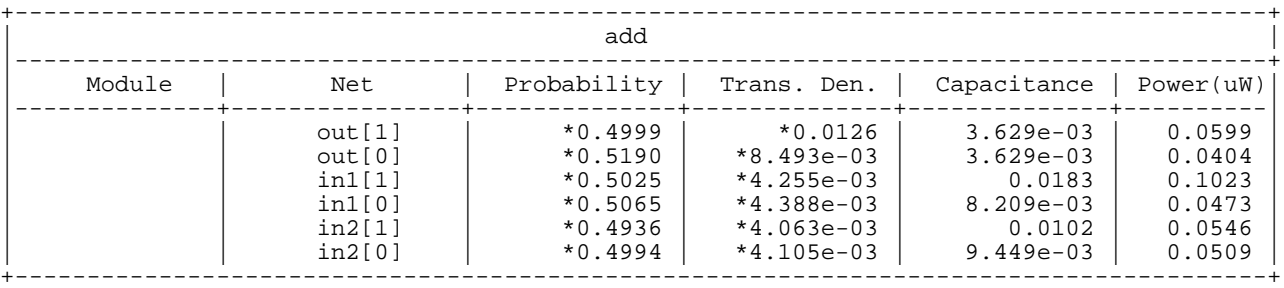

■ The following command traverses the hierarchy and reports the power of all the nets in the current module to file rep.txt:

> report\_power -net -hier > rep.txt

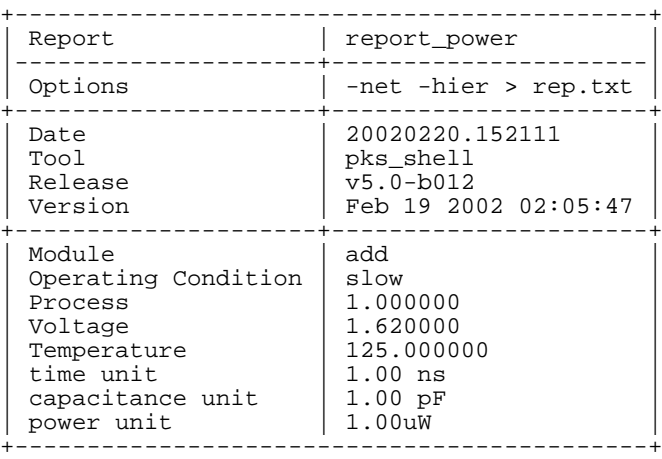

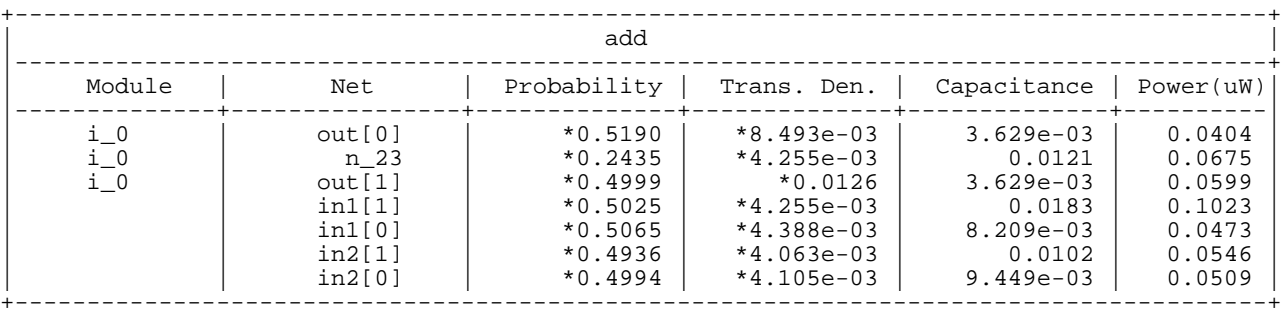

#### ■ The following command reports the power of instances i\_0/n\_23 and in1[1]:

> report\_power -net {i\_0/n\_23 in1[1] }

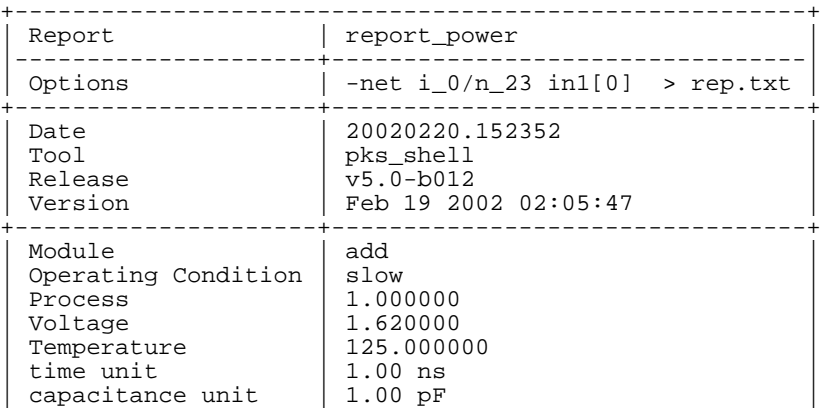

### **Command Reference for BuildGates Synthesis and Cadence PKS** Low Power Synthesis (LPS) Commands

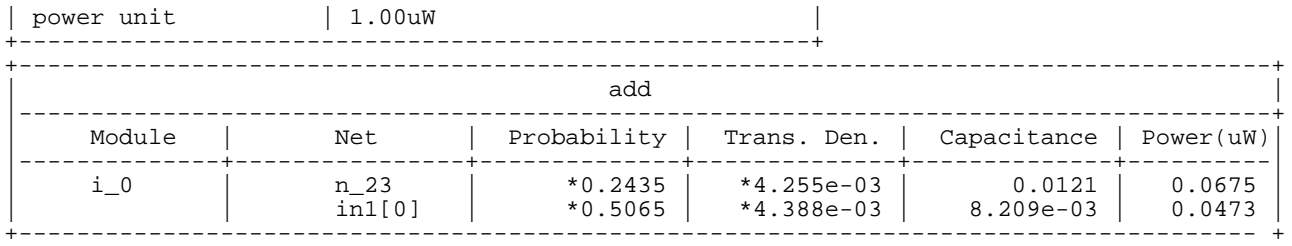

### $\blacksquare$  The following command reports both the net power and instance power to file  $\text{rep.txt}$ :

> report\_power -net -instance i\_0 > rep.txt

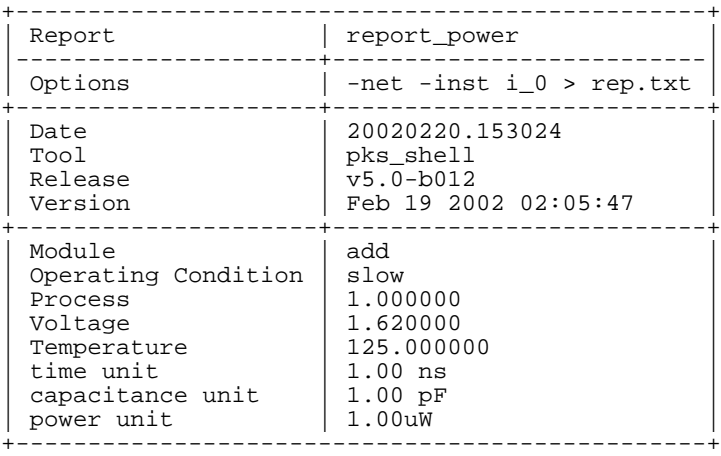

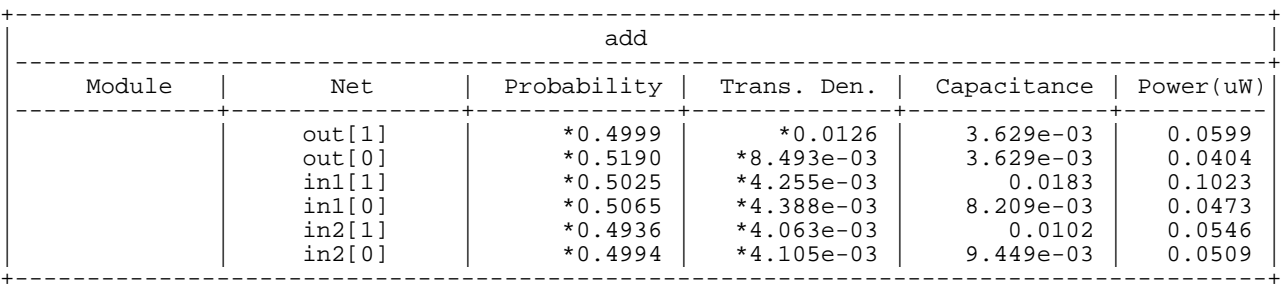

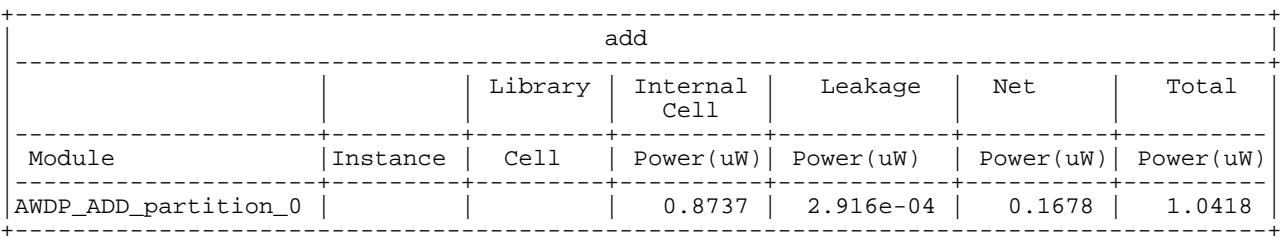

#### ■ The following command reports the three nets with the worst power:

> report\_power -net -maxcount 3

+--------------------------------------------------+ | report\_power |

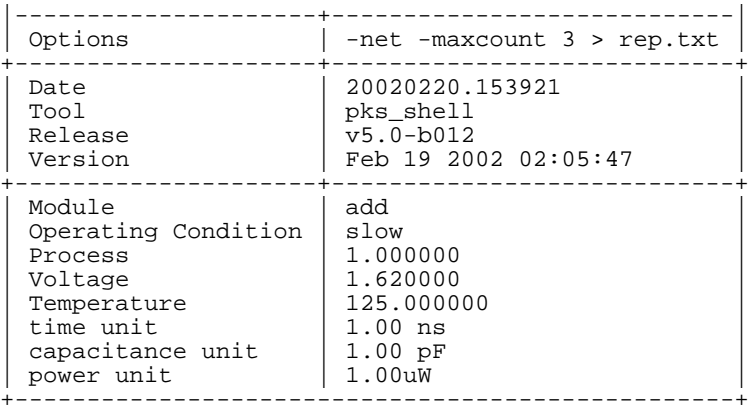

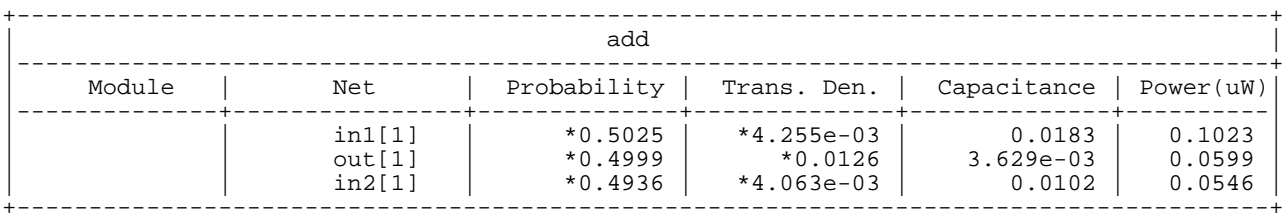

### **Related Information**

get power

power\_internal\_power\_scaling global

# <span id="page-430-0"></span>**report\_slew\_for\_power\_analysis**

```
report_slew_for_power_analysis
     [-instance \{list_of_instances\}] [-rise] [-fall]
     \{ > | >> \} report_file
```
Reports the user-asserted slews and the set of instances with the asserted value.

**Note:** You must read the synthesis library and the netlist before you can use this command.

The following table indicates the table names to be specified with the  $set$   $table$   $style$ command if you want to adjust the format of the tables generated with report\_slew\_for\_power\_analysis.

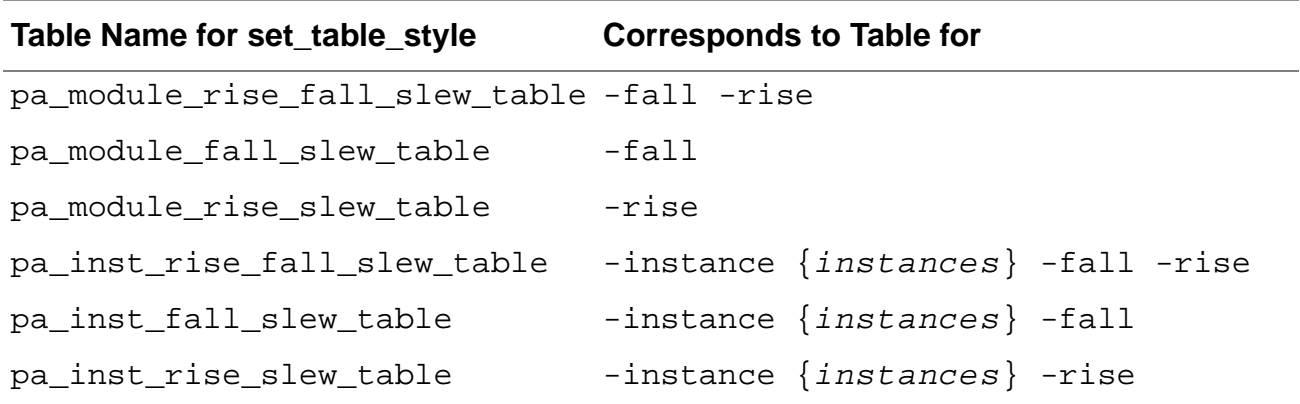

# **Options and Arguments**

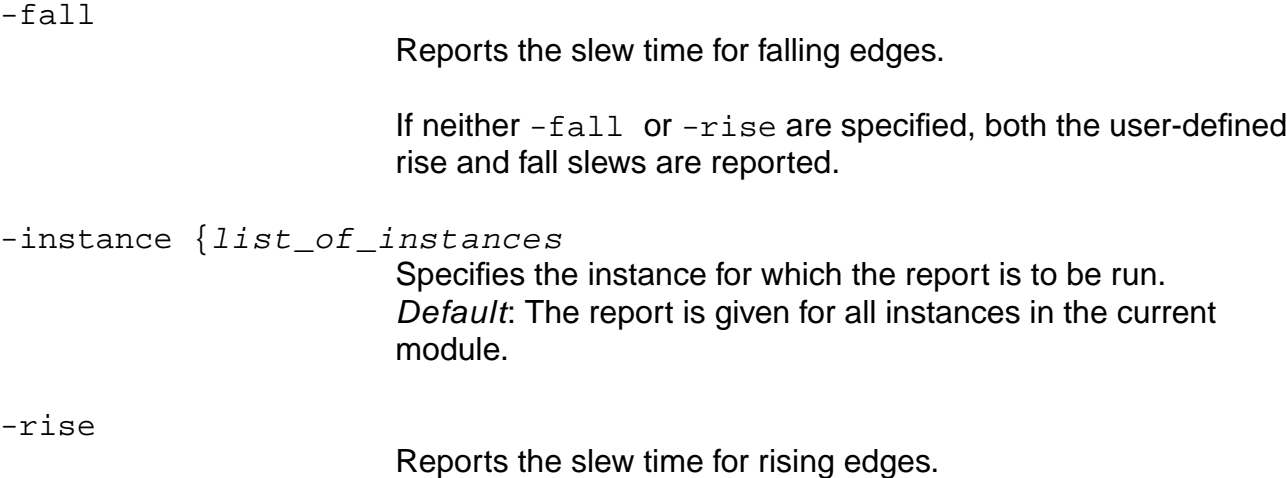

If neither -fall or -rise are specified, both the user-defined rise and fall slews are reported.

# **Examples**

Consider the schematic shown in Figure [4-6 on page 424](#page-423-0) again. In the following examples, you can assume that you set rise and fall slew values on the instances i\_0/i\_1 and  $i_{0}/i_{0}.$ 

 $\blacksquare$  The following command reports the rise and fall slew values for instance  $i_0/i_0$ :

> report\_slew\_for\_power\_analysis -rise -fall -instance i\_0/i\_0

Returns the following output:

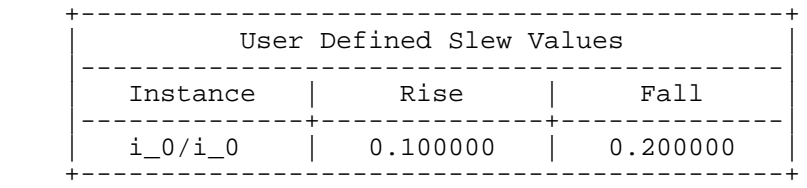

- **■** The following command reports the rise slew value for instance  $i_0/i_0$ :
	- > report\_slew\_for\_power\_analysis -rise -instance i\_0/i\_0

Returns the following output:

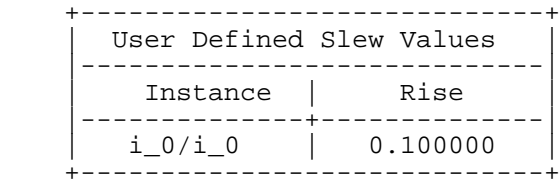

**■** The following command reports the fall slew value for instance  $i = 0 / i = 0$ :

> report\_slew\_for\_power\_analysis -fall -instance i\_0/i\_0

Returns the following output:

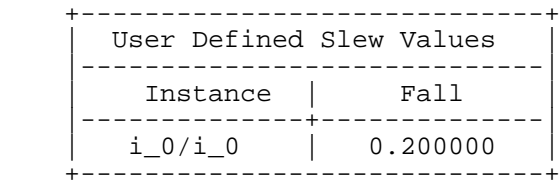

**■** The following command reports the rise and fall slew values for instance  $\pm$  0/ $\pm$  0:

> report\_slew\_for\_power\_analysis -instance i\_0/i\_0

Returns the following output:
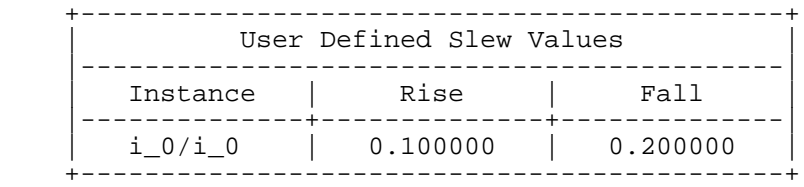

■ The following command reports the rise and fall slew values for all instances in the current module:

> report\_slew\_for\_power\_analysis

Returns the following output:

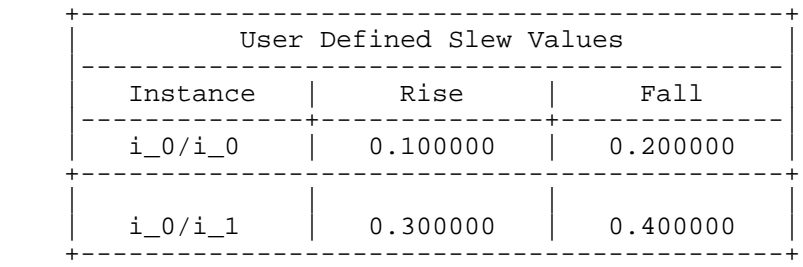

■ The following command reports the rise slew value for all instances in the current module:

> report\_slew\_for\_power\_analysis -rise

Returns the following output:

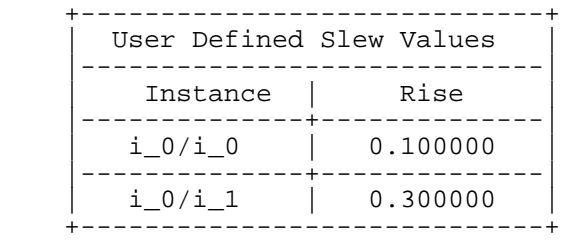

### **Related Information**

[reset\\_slew\\_for\\_power\\_analysis](#page-436-0)

set slew for power analysis

## **report\_tc\_stats**

```
report_tc_stats [-prob | -td]
     [-type {assert | noassert | all}]
     [-instance instance_name]
     [-range \{n1 n2 ... \}] [-tcl\_list]
```
Reports the number of nets in the various ranges of either signal probability or transition density.

**Note:** You must read the synthesis library and the netlist before you can use this command.If you did not read a TCF file, LPS uses default toggle counts for each primary input and sequential cell output (specified through the power\_default\_prob and power\_default\_toggle\_rate globals).

If you want to adjust the format of the table generated with  $report$  to stats, specify pa\_tc\_stats\_table as the table name when using the set\_table\_style command.

### **Options and Arguments**

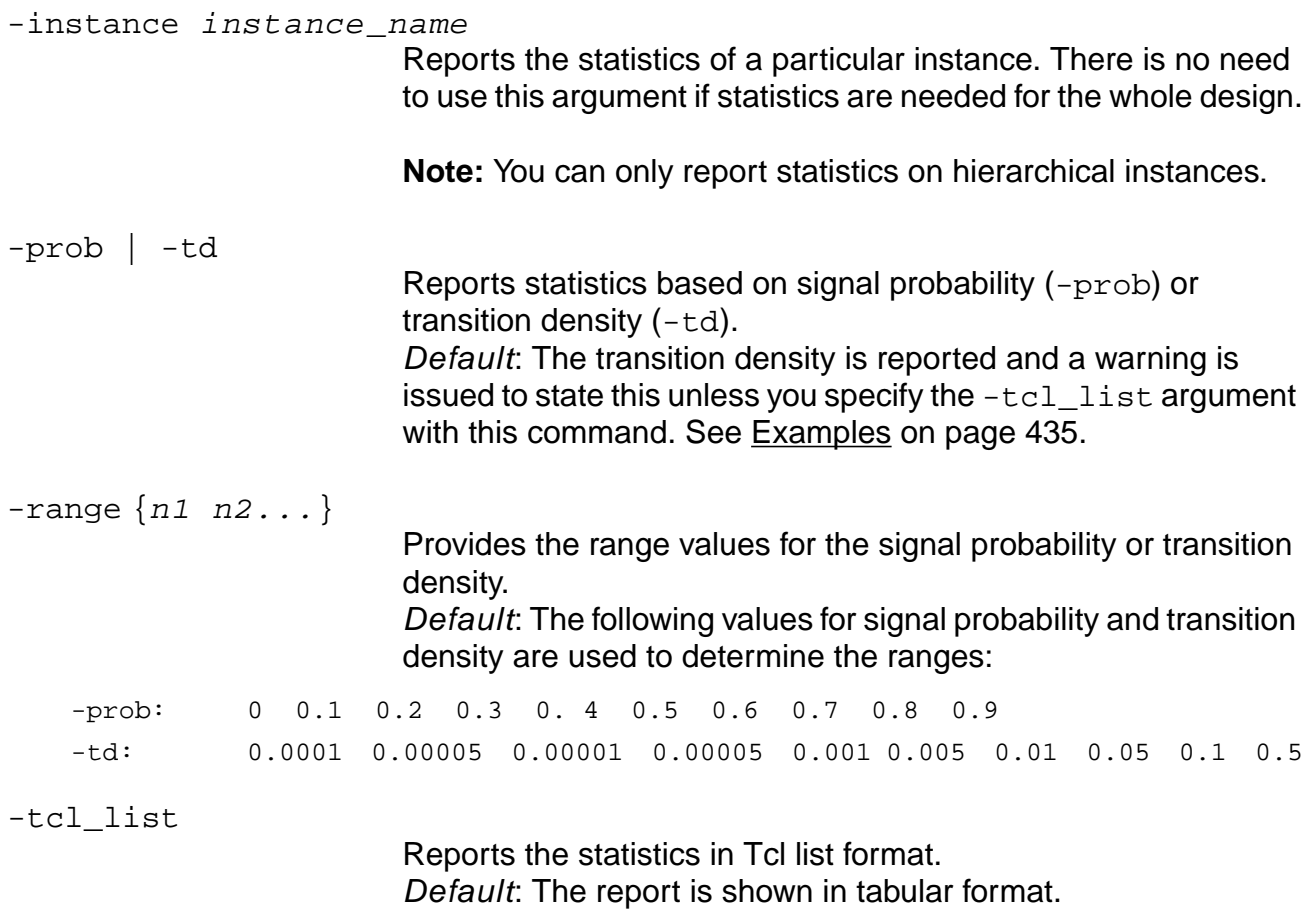

-type {assert | noassert | all} Specifies which nets to report. Choose one of the following:

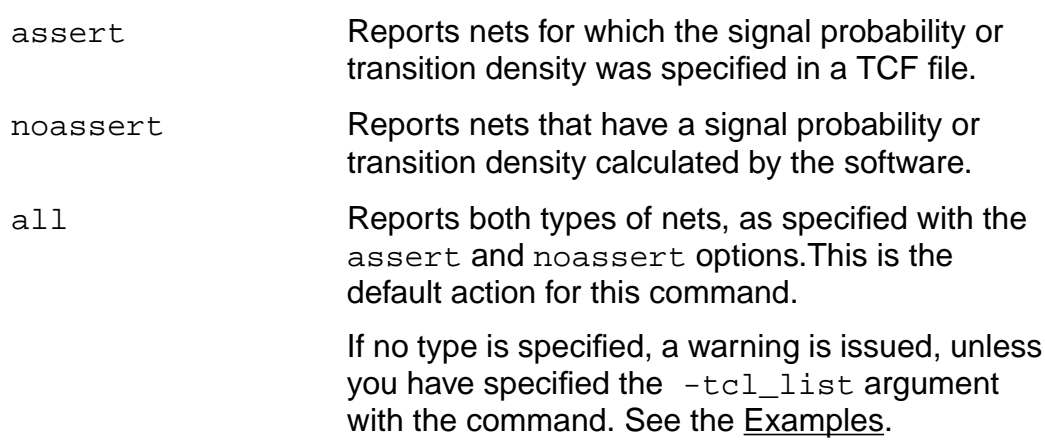

### <span id="page-434-0"></span>**Examples**

- The following command reports the number of nets for the ranges of transition density in tabular format:
	- > report\_tc\_stats

#### Returns the following report:

--> WARNING: No range of prob/td specified. Using default value. <PA-145>. --> WARNING: No type of prob/td specified. Reporting all nets. <PA-146>.

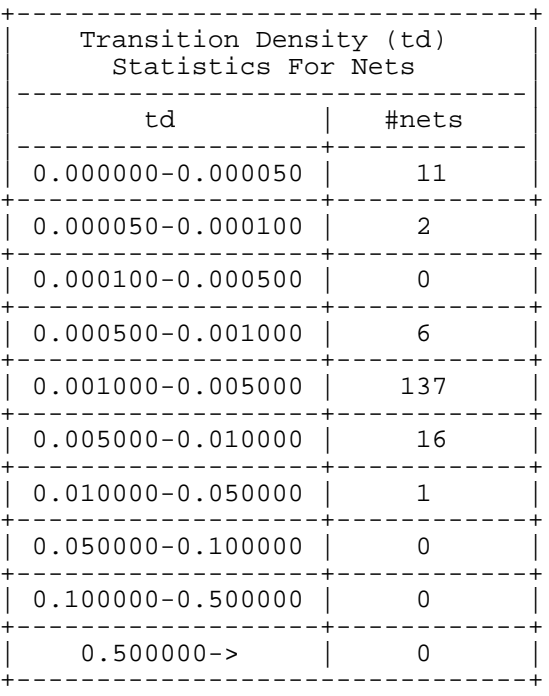

■ The following command reports the number of nets for the ranges of transition density in Tcl list format:

> report\_tc\_stats -tcl\_list

#### Returns the following report:

```
{0.000000 \ 0.000050 \ 11} {0.000050 \ 0.000100 \ 2} {0.000100 \ 0.000500 \ 0}{0.000500 \space 0.001000 \space 6} {0.001000 \space 0.005000 \space 137} {0.005000 \space 0.010000 \space 16}{0.010000 0.050000 1} {0.050000 0.100000 0} {0.100000 0.500000 0}
{0.500000 - 0}
```
### **Related Information**

[read\\_tcf](#page-408-0)

## <span id="page-436-0"></span>**reset\_slew\_for\_power\_analysis**

```
reset_slew_for_power_analysis [-rise] [-fall]
     [-instance \{list_of_instances\}]
```
Resets the slew times for the power analysis.

**Note:** You must read the synthesis library and the netlist before you can use this command.

### **Options and Arguments**

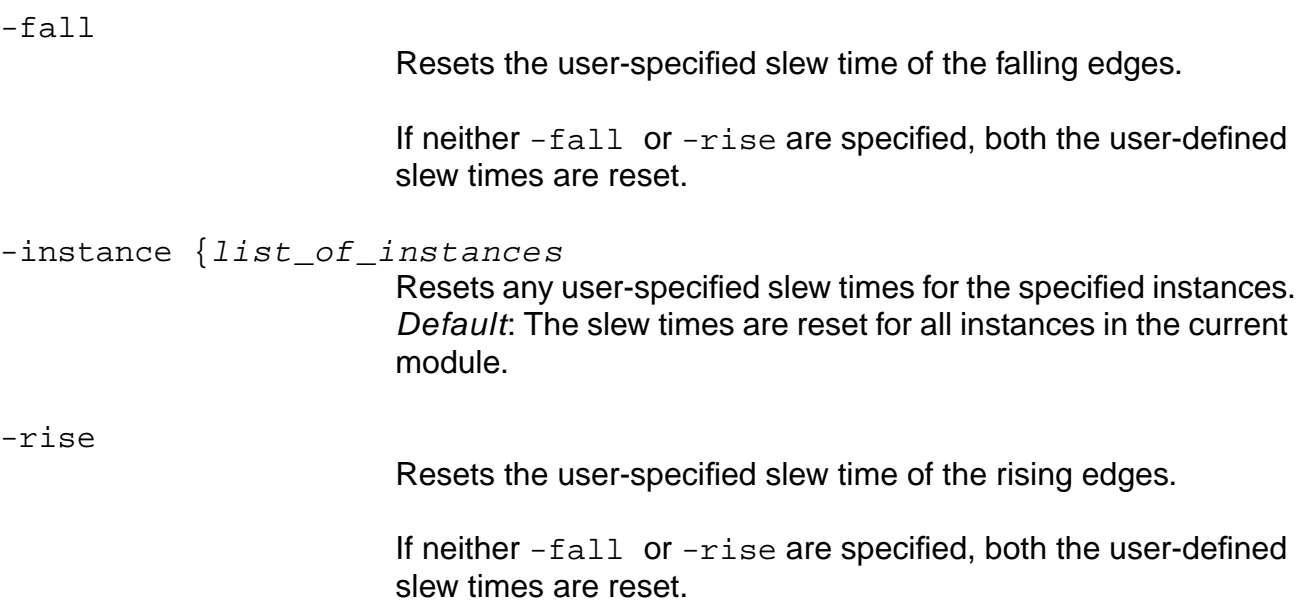

### **Examples**

Consider the schematic shown in **Figure 4-6** on page 424. In the following examples, you can assume that you set rise and fall slew values on the instances  $i_0/i_1$  and  $i_0/i_0$ .

 $\blacksquare$  The following commands reset the rise user slew value on instance  $i_0/i_0$ :

> reset\_slew\_for\_power\_analysis -rise -instance i\_0/i\_0 > report\_slew\_for\_power\_analysis -instance i\_0/i\_0

#### Returns the following report:

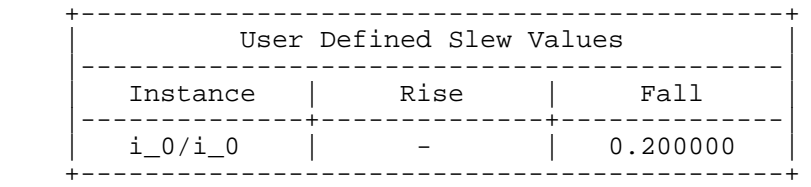

- **■** The following commands reset the fall user slew value on instance  $i_0/i_1$ .
	- > reset\_slew\_for\_power\_analysis -fall -instance i\_0/i\_1
	- > report\_slew\_for\_power\_analysis -instance i\_0/i\_1

#### Returns the following report:

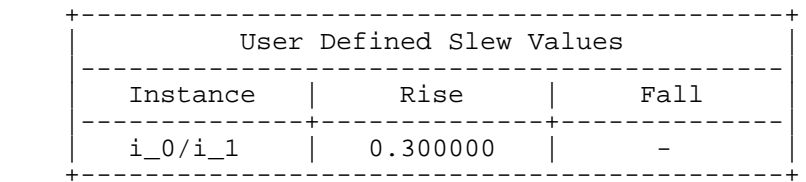

- The following commands reset the slew values on the current module and on all the instances in the current module.
	- > reset\_slew\_for\_power\_analysis
	- > report\_slew\_for\_power\_analysis

Returns the following report:

When no user slew values are set, issues the following warning:

--> WARNING: No user slew value is set in the current context. No need to reset/report it. <PA-241>.

#### **Related Information**

[report\\_slew\\_for\\_power\\_analysis](#page-430-0)

[set\\_slew\\_for\\_power\\_analysis](#page-458-0)

## <span id="page-438-0"></span>**reset\_switching\_activity**

```
reset_switching_activity
     [-instance \{list_of_instances\}][-net \{list_of\_nets\}] [-pin \{list_of\_pins\}]]
```
Resets the switching activity.

**Note:** You must read the synthesis library and the netlist before you can use this command.

### **Options and Arguments**

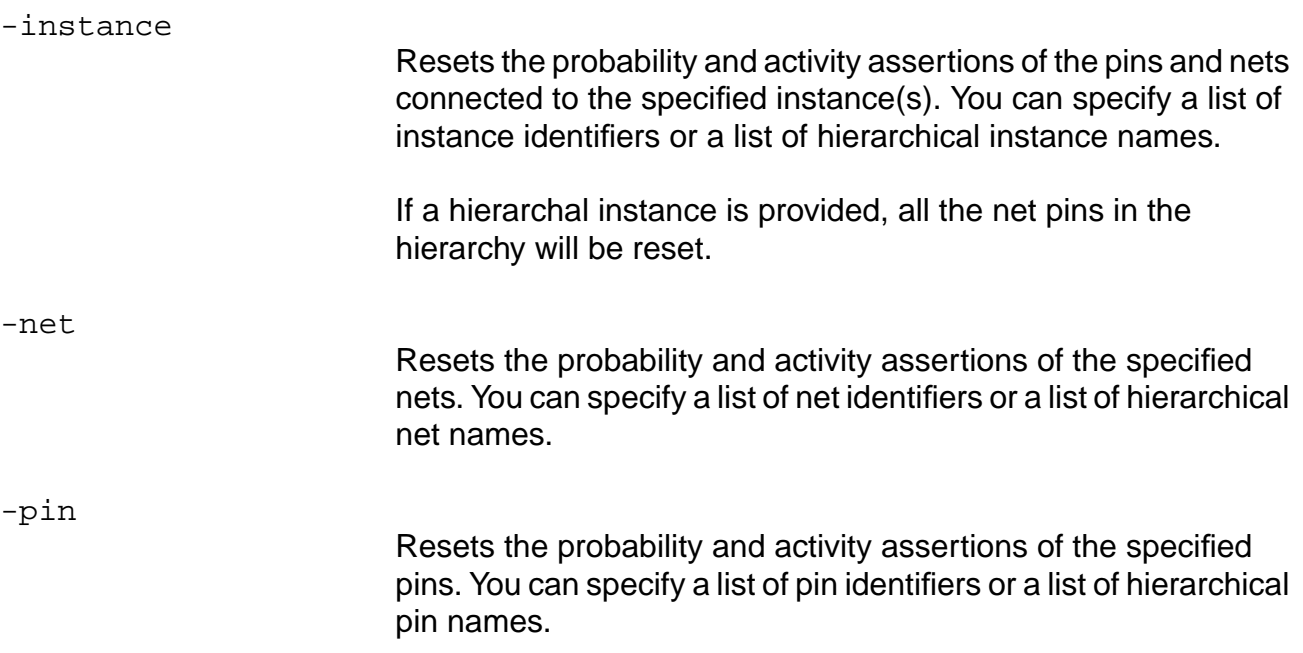

**Note:** If neither -instance, -pin, or -net is specified, the probability and activity will be reset for all the nets in the current module.

### **Examples**

Consider the schematic shown in Figure [4-6 on page 424.](#page-423-0)

- The following command resets the probability and transition density of all nets and pins under the instance  $i$   $0/i$  1.
	- > reset\_switching\_activity -instance i\_0/i\_1
- $\blacksquare$  The following command traverses all instances under  $\perp$  0 and resets the probability and transition density of all the nets and pins.

```
> reset_switching_activity -instance i_0
```
■ The following command resets the probability and transition density for the specified pins and nets:

```
> reset_switching_activity -pin {i_0/i_1/A i_0/i_0/B} \
> -net {i_0/i_0/in1[0] i_0/i_1/n_23}
```
■ The following command resets the probability and transition density of all nets and pins under instance  $i$   $0/i$  1 and for the specified nets and pins:

```
> reset_switching_activity -instance i_0/i_1 \
> -net i_0/out[0] -pin i_0/A
```
### **Related Information**

[read\\_tcf](#page-408-0)

[set\\_switching\\_activity](#page-460-0)

## **set\_clock\_gating\_options**

```
set_clock_gating_options [-default]
     [-auto_test_port {true | false}]
     [-control {none | pre_seq_element |post_seq_element}]
     [-control_mode {use_scan_enable | use_test_mode}]
     [-control_port signal_name]
     [-domain {all | dft_domain | clock_net}]
     [-no_timing {true|false}] [-observe {true|false}]
     [-obs_style {port | register | reg_module}]
     [-xor_depth depth] [-same_polarity {true|false}]
     [-exclude {list_of_cells}
     [-force \{list\_of\_instances\}]
     [-ignore {list_of_instances}]
     [-remove_all {true|false}]
     [-gating_style {none | latch| flipflop}]
     -reset {true | false} [-max_fanout size]
     [-minsize reg_bank_size] [-rg_dissolve {true|false}]
     [-rg_force] [-rg_ignore] [-rg_max number]
```
Sets various clock-gating functions for clock-gating insertion and for clock-gating logic commitment during gate-level power optimization. This command does not overwrite any options previously set by this command.

**Note:** You must read the synthesis library and the netlist before you can use this command.

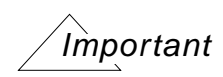

Options are preserved even after you run the do\_remove\_design -all command, which removes the design.

LPS can automatically map to the dedicated gating cells in the library if they have either the attribute is\_clock\_gating\_cell (set to true) or clock\_gating\_integrated\_cell.

#### **Support for Multiple Clock Domains**

To support multiple clock domains controlled by different test signals, you must use the set test mode setup command to associate the clock with the corresponding test-mode pin. See the set test mode setup on page 783 command for more information.

For more information about multiple clock domains, see Low Power for BuildGates Synthesis and Cadence PKS.

### **Options and Arguments**

```
-auto_test_port {true|false}
```
Inserts test-mode pins automatically at the top module for all the clock domains when inserting DFT logic during clock gating. This is only done if the clock domains with DFT settings do not have a corresponding test-mode pin defined. The name of the added test-mode pins are composed of the value of the global environment variable dft\_test\_mode\_port\_name\_prefix, followed by a numeric. If this global is set to the default, TEST\_MODE, then the first test\_mode pin added is called TEST\_MODE\_1. Default: true

You can only set this option if you set  $\text{-} \text{control}$  to a value other than none.

-control {none | pre\_seq\_element | post\_seq\_element} Controls the addition of controllability logic to the gated clocks.

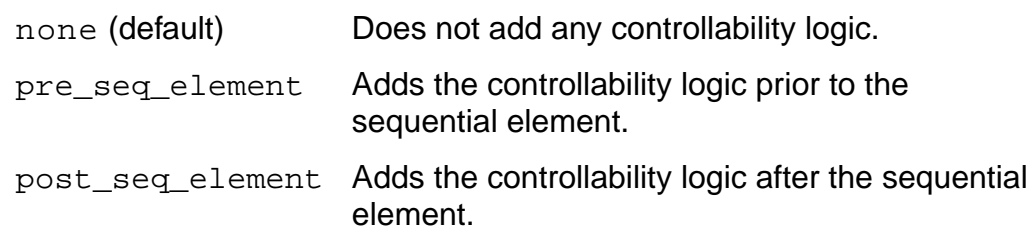

If the gating style is none, you can set either of the pre\_seq\_element or post\_seq\_element options. They both have the same effect.

If you set -domain to either dft domain or clock net, the clock is made controllable (controllability logic is inserted) by associating the test-mode pin with the corresponding clock as defined by the set\_test\_mode\_setup command.

Because of the gated logic, it might not be possible to control the clock signal feeding the set of registers affecting clock gating, which can affect design testability. Using this argument gives you that control.

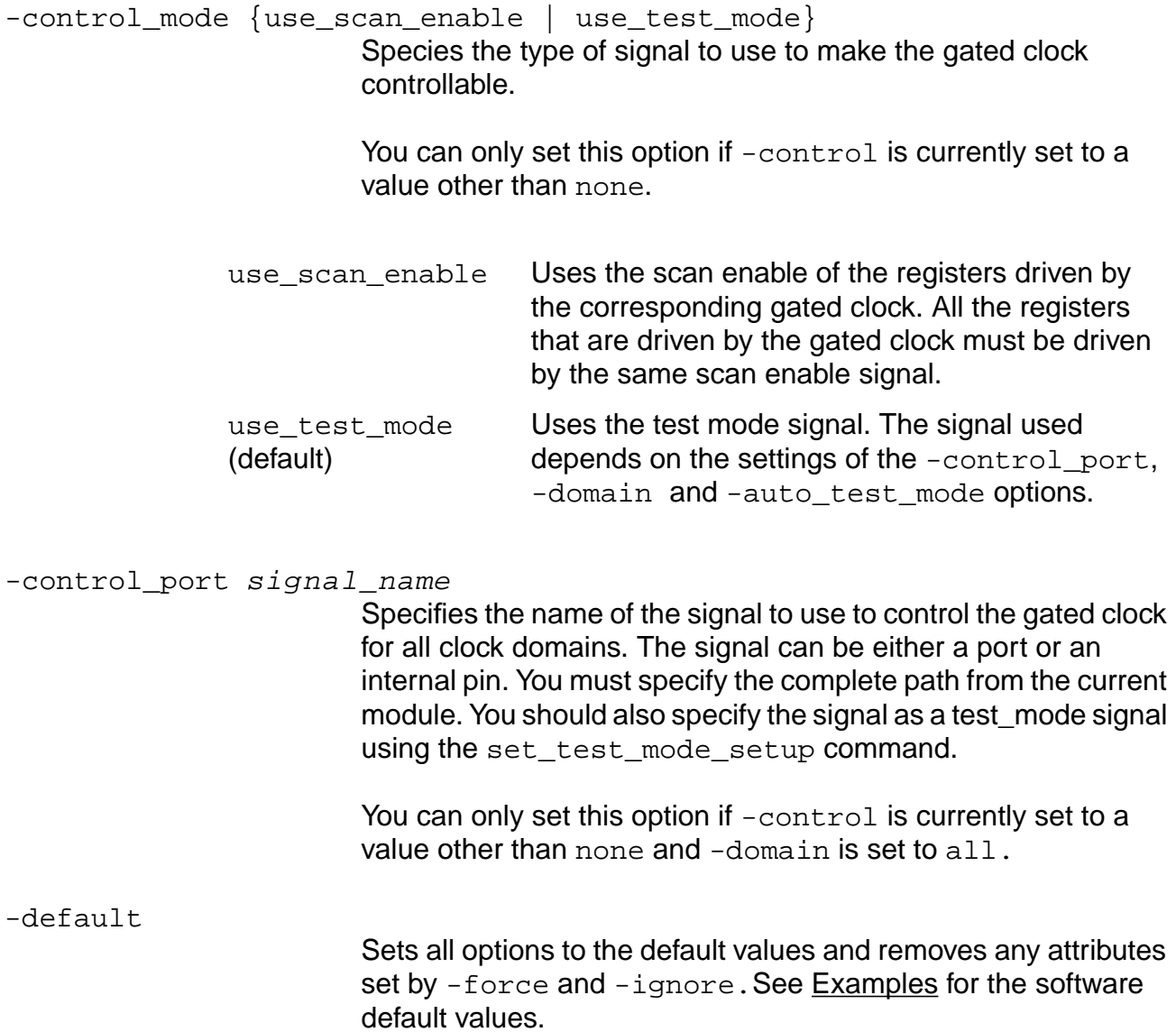

Low Power Synthesis (LPS) Commands

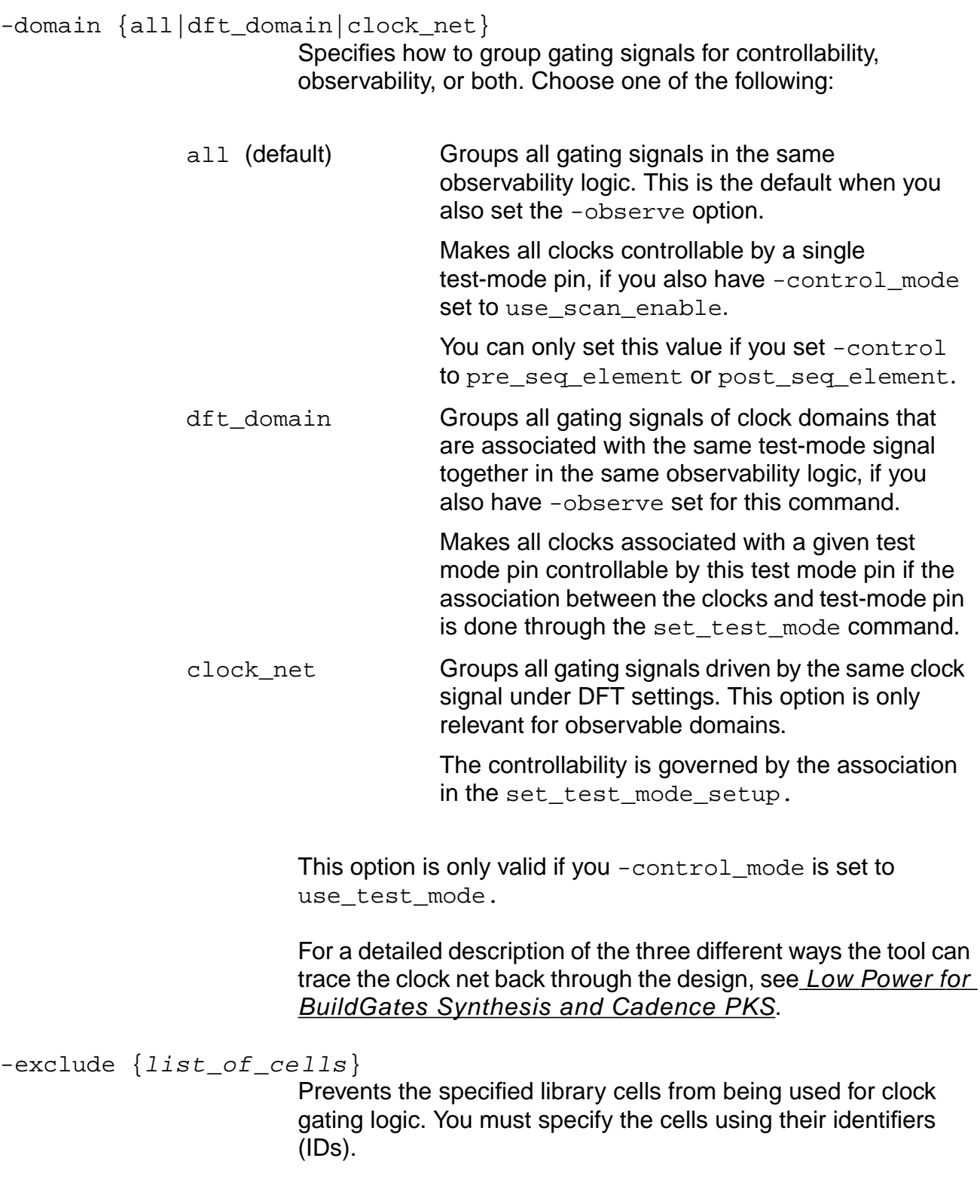

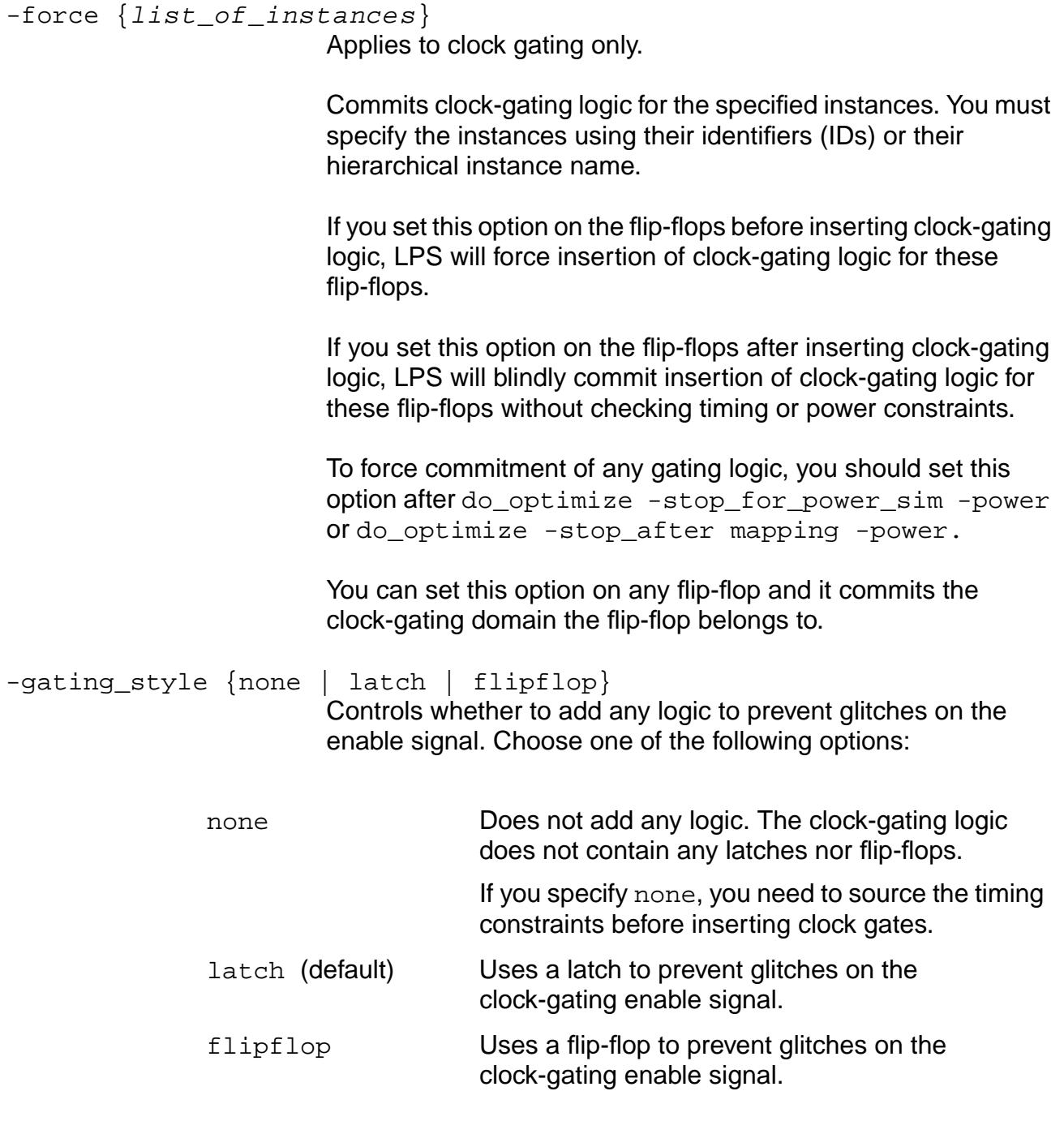

## -ignore {list\_of\_instances}

Does not insert or commit clock-gating logic for the specified instances. You must specify the instances using their identifiers (IDs).

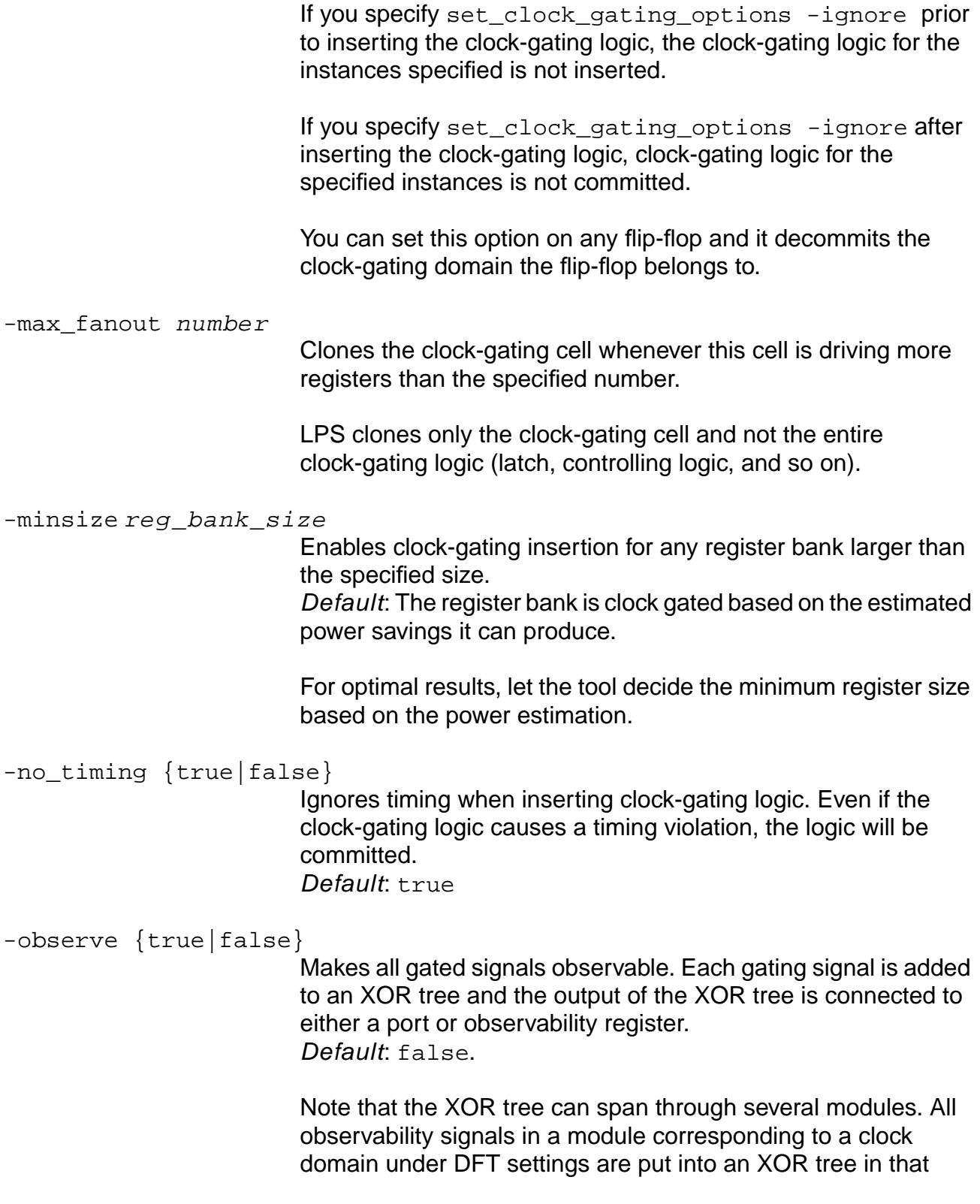

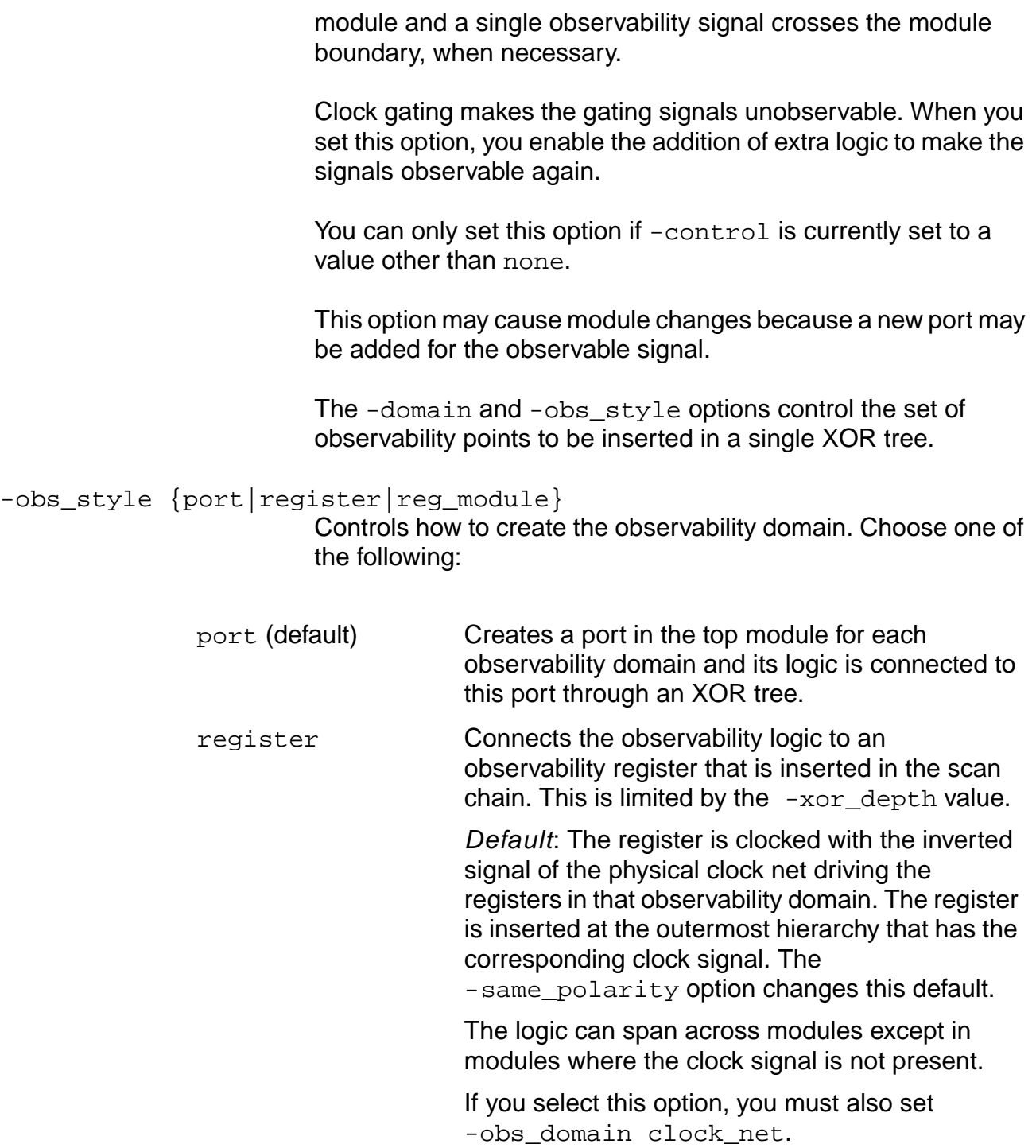

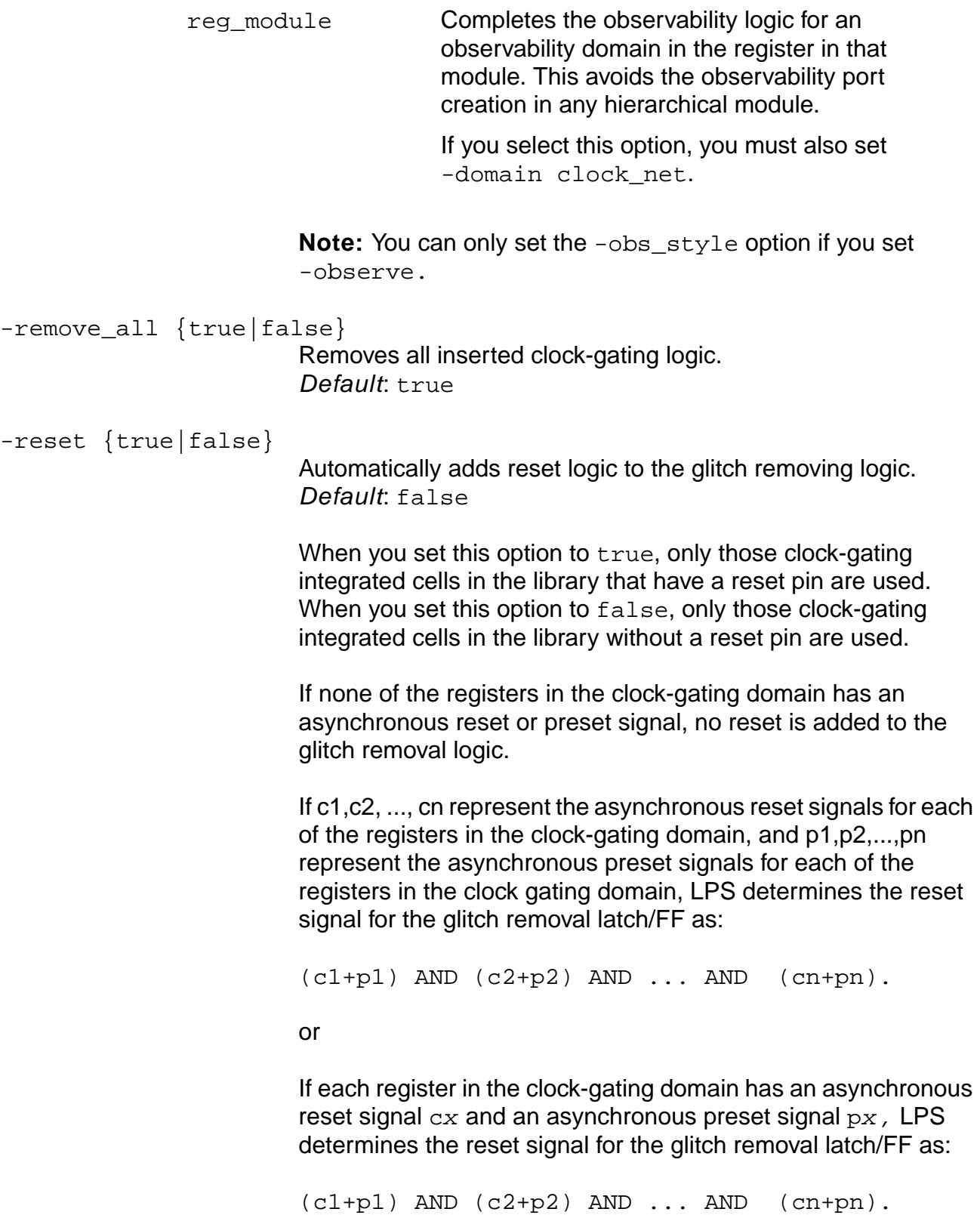

Low Power Synthesis (LPS) Commands

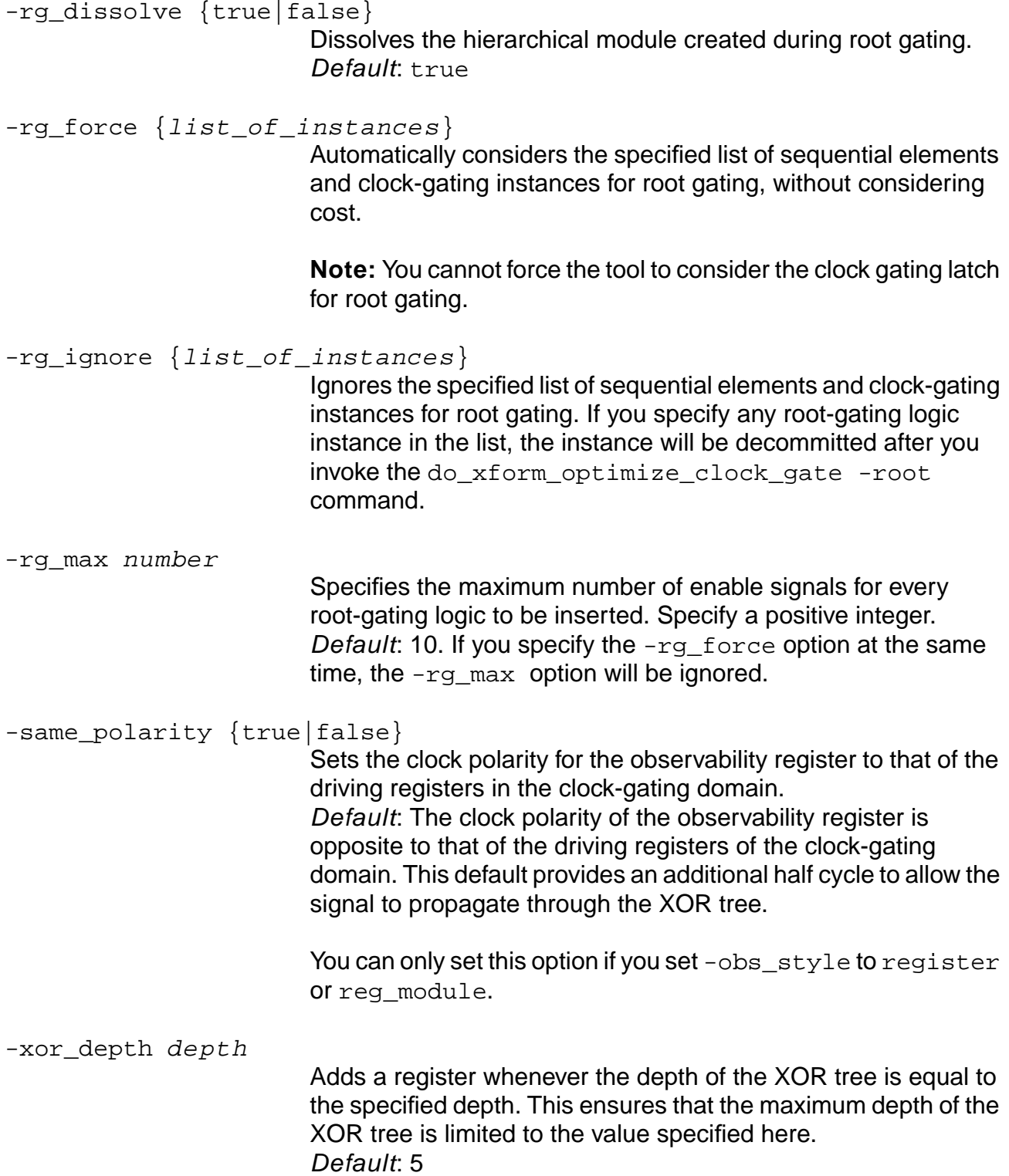

You can only set this option if you set -obs\_style to register or reg\_module.

## <span id="page-449-0"></span>**Examples**

- The following command prevents some OAI cells from being used for clock-gating logic:
	- > set\_clock\_gating\_options [-exclude find -cellrefs {OAI\_2 OAI\_3}]
- The following command sets all options to the default values and removes any attributes set by -force and -ignore:
	- > set\_clock\_gating\_options -default > get\_clock\_gating\_options

# Returns the default values:

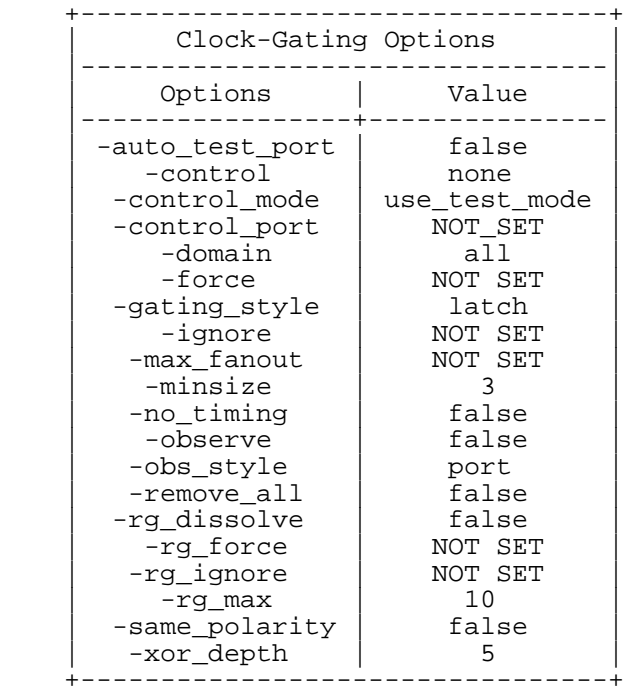

■ The following commands limit the number of registers driven by a single clock gating cell to 2, indicates to add the controllability logic before the sequential element and to make all gating signals observable, commits clock gating logic for instance 121203, and decommits the lock gating logic for instance 127987:

```
> set_clock_gating_options -max_fanout 2 -control pre_seq_element \
```

```
> -observe -force [find -hier -register reg_1]
```
> -ignore [find -hier -register reg\_3]

```
> get_clock_gating_options
```
Returns the settings in tabular format:

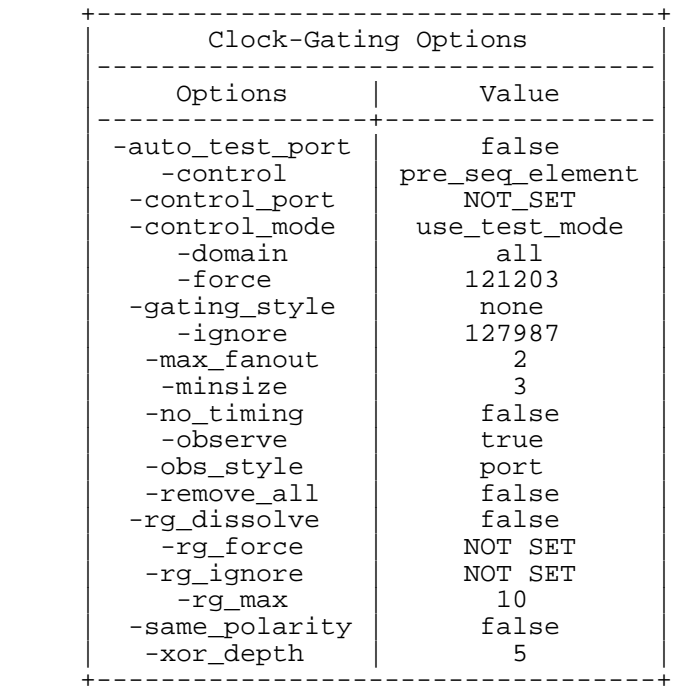

■ The following commands indicate in addition to the previous example not to add any logic to prevent glitches on the enable signal:

```
> set_clock_gating_options -max_fanout 2 -control pre_seq_element \
> -observe -gating_style none -force {121203} -ignore {127987}
```
> get\_clock\_gating\_options -tcl\_list

Returns the settings in Tcl list format:

```
{-auto_test_port false} {-control pre_seq_element} {-control_mode
use_test_mode} {-control_port NOT_SET} { -force {121203 } } {-gating_style
latch} { -ignore {127987} } {-max_fanout 2} {-minsize 3} {-no_timing false}
{-observe true} {-obs_style port} {-remove_all false} {-rg_dissolve false}
\{ -rg\_force \{ } \} \{ -rg\_ignore \{ } \} \{ -rg\_max 10 \} \{ -same\_polarity false \}\{-xor\_depth 5\}
```
The following commands control different clocks with different test mode pins, group all gating signals associated with test pin  $tp1$  in the same controllability logic, and do the same for all gating signals associated with test pin  $tp2$ :

```
> set_test_mode_setup tp1 1 -clock clk1
> set_test_mode_setup tp2 1 -clock {clk2 clk3}
> set_clock_gating_options -control pre_seq_element -domain dft_domain
```
The following command creates an observability tree with a depth no greater than 10, observed by register per module:

```
> set_clock_gating_options -control post_seq_element -domain clock_net
-auto_test_port -observe true -obs_style reg_module -xor_depth 10
```
■ The following commands decommit all clock-gating domains except for i\_5\_LPS\_CG\_GATING\_6:

> set\_clock\_gating\_options -ignore [find -hier -inst \*LPS\_CG\_GATING\*]

- > set\_clock\_gating\_options -force [find -hier -inst i\_5\_LPS\_CG\_GATING\_6]
- The following command uses the scan enable of the registers to make the gated clock controllable:

```
set_scan_mode SE 1
check_dft_rules
set_clock_gating_options -control_mode use_scan_enable
do_optimize -power
```
### **Related Information**

[do\\_xform\\_optimize\\_clock\\_gate](#page-382-0)

get clock gating options

## **set\_power\_display\_unit**

set\_power\_display\_unit power\_unit

Causes any power reports to be displayed in the units specified.

### **Options and Arguments**

power\_unit

Specifies the power unit. You can specify any of the following units: kW, W, mW, uW, nW, pW, fW, and aW. The power units are case insensitive. Default: mW

### **Example**

The following command sets the unit to be used in the power reports to mW:

> set\_power\_display\_unit nW

### **Related Information**

get power display unit

## **set\_power\_optimization\_options**

```
set_power_optimization_options
```

```
[-instance_leakage_power leakage_factor]
[-instance_internal_power internal_factor]
[-net power net factor] [-default]
[-power_constraint target_power] [-default]
```
Sets the weight factors for each component in the total power calculation during optimization only.

During power optimization, LPS calculates the power as:

*total* power = *total* instance power + net factor  $\times$  total net power

where

 $instance\_power = leakage\_factor \times instance\_leakage\_power +$ *internal\_factor*  $\times$  *instance\_internal\_power* 

Default: All power components are given an equal weight factor of 1. The weight factors instruct LPS to optimize a different aspect of the total power. For more information about power concepts and how LPS calculates the power, refer to Power Analysis Concepts in Low Power for BuildGates Synthesis and Cadence PKS.

**Note:** This command does not change the results obtained with get\_power and report power. It only changes the power cost function during optimization.

## **Options and Arguments**

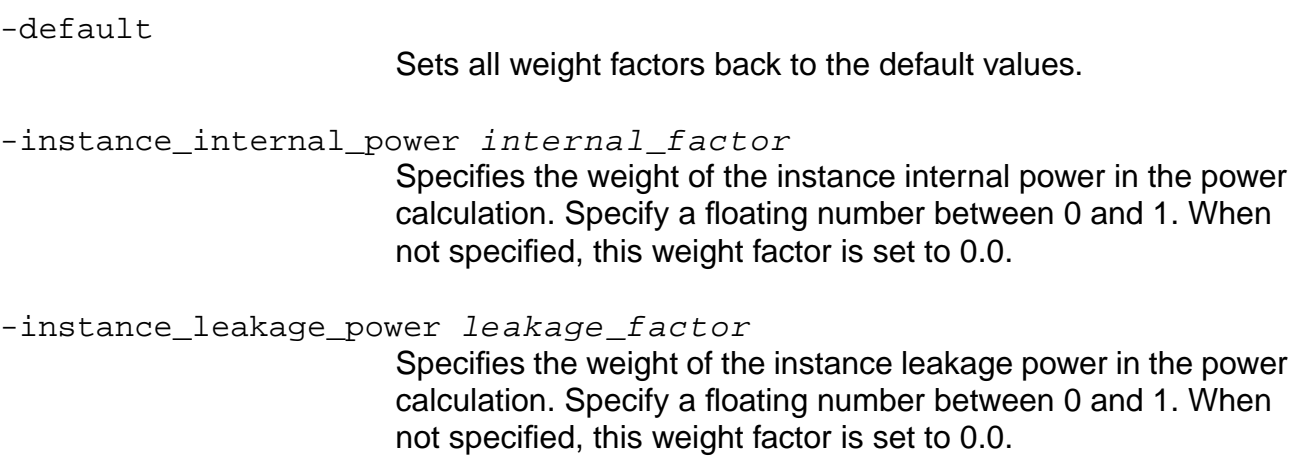

-net\_power net\_factor Specifies the weight of the net power in the power calculation. Specify a floating number between 0 and 1. When not specified, this weight factor is set to 0.0. -power\_constraint target\_power Specifies the power optimization target. Specify the target power in the units specified with get power display unit. LPS interprets the target power differently depending on the setting of the other command options (see Examples below for more details). If not specified, the target power defaults to  $-1$ , which allows the power optimizer to return the best result possible. **Note:** Setting this constraint is no guarantee of meeting that constraint. Setting this constraint only ensures that the optimization stops when the constraint is met. Also, if the optimizer meets the constraint, LPS resets the constraint so that the power optimizer continues to optimize the design when you issue more power optimization commands to lower the power even more. If the user target is too optimistic and LPS stops before meeting the target, you should try power optimization

## **Examples**

The following command optimizes leakage power only:

> set\_power\_optimization\_options -instance\_leakage\_power 1

The weight factors for the instance internal power and net power are set to 0.

- The following command optimizes dynamic switching power only:
	- > set\_power\_optimization\_options -instance\_internal\_power 1 -net\_power 1

commands by increasing the effort level.

The weight factor for the instance leakage power is set to 0.

■ The following command optimizes all power components, but skews the optimization towards leakage power optimization:

> set\_power\_optimization\_options -instance\_leakage\_power 0.8 -instance\_internal\_power 0.2 -net\_power 0.2

■ The following command specifies that the target power is the target for the total power.

```
> set power optimization options -instance internal power 0.5 \setminus
```

```
> -instance_leakage_power 0.9 -net_power 1.0 -power_constraint 123.1960
```
- The following command specifies that the target power is the target for the leakage power.
	- > set\_power\_optimization\_options -instance\_internal\_power 0 \
	- > -instance\_leakage\_power 1 -net\_power 0 -power\_constraint 23.19

### **Related Information**

get power optimization options

Power Analysis Concepts in Low Power for BuildGates Synthesis and Cadence PKS

# **set\_sleep\_mode\_options**

```
set_sleep_mode_options
     [-timing_driven {none | partial | full}]
     [-no_dissolve {true|false}]
     [-remove_all \{list\_of\_instances\}] [-default]
     [-ignore {list_of_instances}]
     [-force {list_of_instances}]
```
Lets you choose settings for the sleep-mode logic commitment or decommitment. You can set these options any time before you commit or decommit the sleep-mode logic.

**Note:** You must read the synthesis library and the netlist, and run do build generic -sleep\_mode before you can use this command.

## **Options and Arguments**

```
-default
```
Sets all options for this command to the default settings.

```
-force {list_of_instances}
```
Specifies a list of sleep-mode candidates that will be committed at the time of the sleep-mode commitment phase. Specify a list of instance identifiers. Default: All sleep-mode logic is committed.

```
-ignore {list_of_instances}
```
Removes the inserted sleep-mode logic for the specified instances only if it improves timing by doing so. If no instances are specified all inserted sleep-mode logic become candidates.

-no\_dissolve {true|false}

Does not dissolve the hierarchy of a gating module when it is committed during sleep mode. Default: true

```
-remove_all {list_of_instances}
```
Blindly removes the inserted sleep-mode logic for the specified instances. If no instances are specified, all inserted sleep-mode logic is removed.

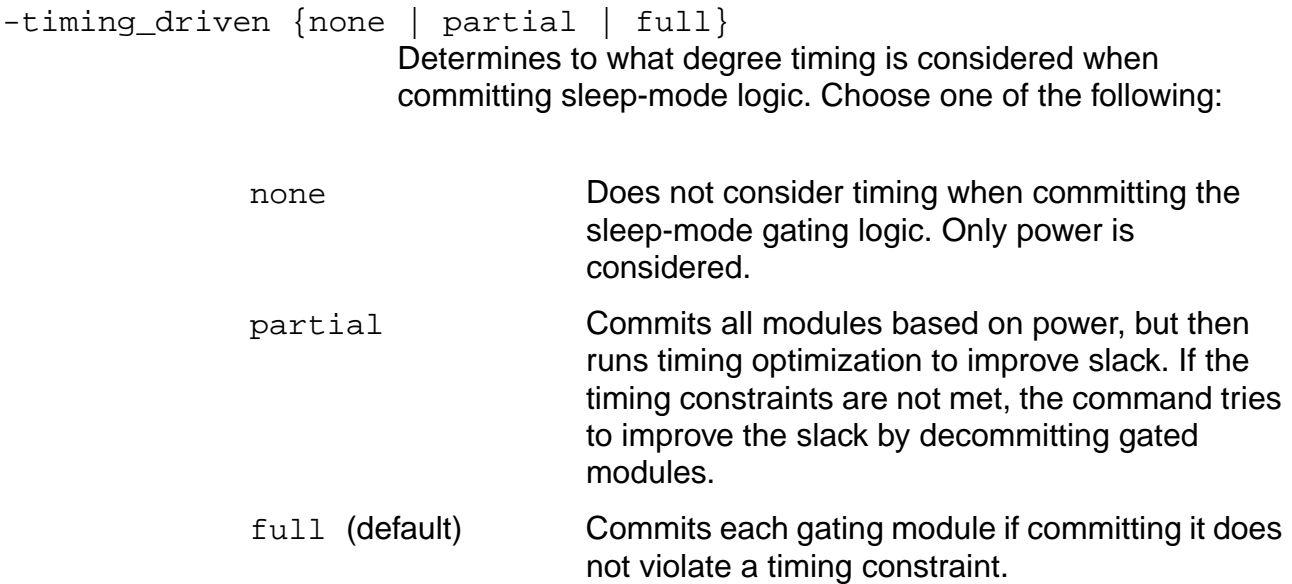

### **Example**

The following commands set all options to the default settings:

- > set\_sleep\_mode\_options -default
- > get\_sleep\_mode\_options

### Reports the following settings:

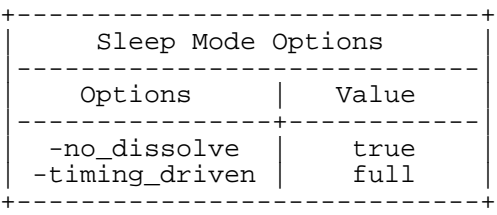

## **Related Information**

[get\\_sleep\\_mode\\_options](#page-405-0)

## <span id="page-458-0"></span>**set\_slew\_for\_power\_analysis**

```
set_slew_for_power_analysis
     {-rise slew | -fall slew | -rise slew -fall slew
     | user_slew} [-instance {list_of_instances}]
```
Sets the slew times for the specified instances to be used during power analysis.

While estimating the power, the tool first tries to get the user-defined slew for an instance. If no user-defined slew is available, the tool uses the slew calculated by the timing analyzer. The slew is calculated based on the value of the power\_slewmode\_for\_power\_analysis global. This global takes the values worst, best, avg.

## **Options and Arguments**

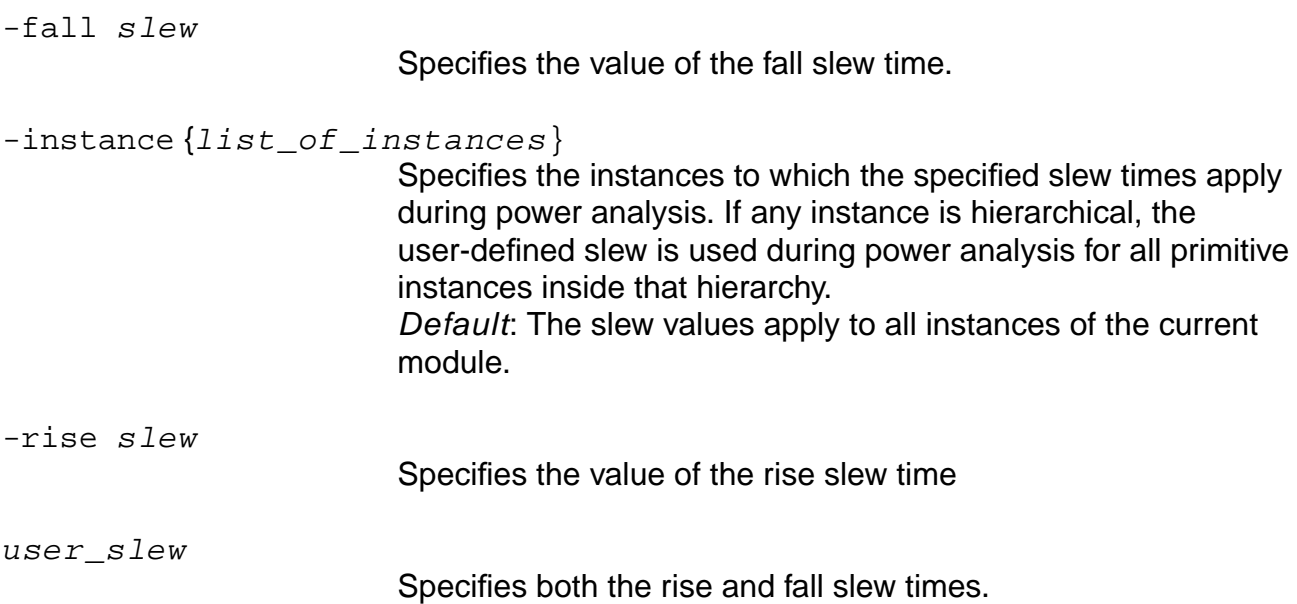

## **Examples**

For the following examples, see the schematic shown in Figure [4-6 on page 424](#page-423-0).

The following command sets the rise slew value to  $0.1$  and the fall slew value to  $0.2$  on instance  $i$   $0/i$  0:

> set\_slew\_for\_power\_analysis -rise 0.1 -fall 0.2 -instance i\_0/i\_0

■ The following command sets the rise slew value to 0.1 and the fall slew value to 0.2 on instance  $i_0$  and all the instances below  $i_0$ :

> set\_slew\_for\_power\_analysis -rise 0.1 -fall 0.2 -instance i\_0

### **Command Reference for BuildGates Synthesis and Cadence PKS** Low Power Synthesis (LPS) Commands

- $\blacksquare$  The following command sets the rise and fall slew values to 0.2 on instance  $i_0$  and all the instances below  $\pm$  0:
	- > set\_slew\_for\_power\_analysis 0.2 -instance i\_0
- The following command sets the rise slew value to  $0.2$  on instance  $i_0/$   $i_0$ :

> set\_slew\_for\_power\_analysis -rise 0.2 -instance i\_0/i\_0

#### **Related Information**

[report\\_slew\\_for\\_power\\_analysis](#page-430-0)

reset slew for power analysis

## <span id="page-460-0"></span>**set\_switching\_activity**

```
set_switching_activity [-prob probability]
    [-td transition_density]
    -net {list_of_nets} -pin {list_of_pins}
```
Sets the switching activity (probability and toggle count).

You must read the synthesis library and the netlist before you can use this command.

**Note:** The set\_switching\_activity command is not meant to set the switching activity of each net one-by-one. Rather, it is meant to set the switching activity of some of the nets that are critical to your design.

### **Options and Arguments**

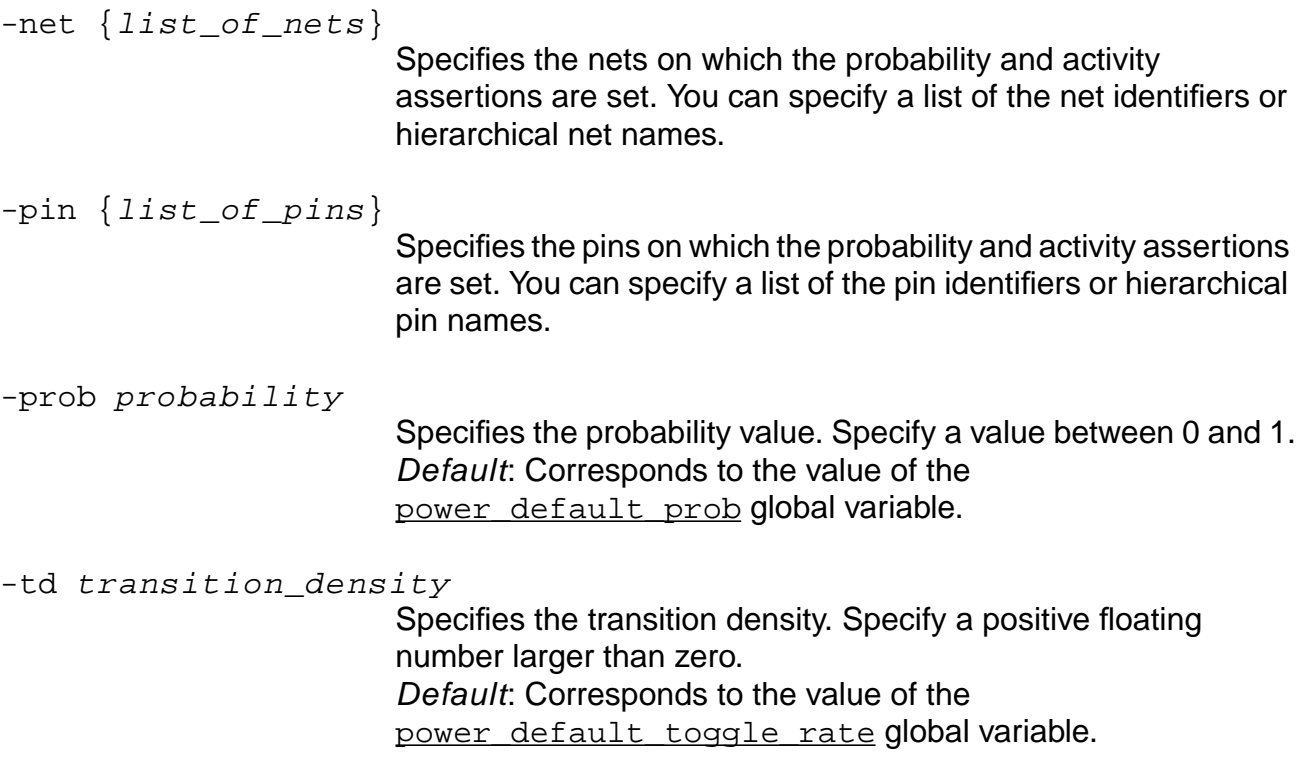

**Note:** You can specify a list of nets, pins or a combination. If no option is given an error message is displayed.

## **Examples**

Consider the schematic shown in Figure [4-6 on page 424.](#page-423-0)

■ The following command sets the probability to 0.5 and the transition density to 0.0006 on the specified nets and pins:

```
> set_switching_activity -prob 0.5 -td 0.0006 -net {in1[0] in2[0]}|
> -pin {i_0/i_1/A i_0/i_1/B}
```
■ The following command sets the probability to 0.5 and the transition density to 0.0006 on the specified nets:

```
> set_switching_activity -prob 0.5 -td 0.0006 -net {in1[0] in2[0]}
```
■ The following command sets the probability to 0.5 and the transition density to 0.0006 on the specified pins:

> set\_switching\_activity -prob 0.5 -td 0.0006 -pin {i\_0/i\_1/A i\_0/i\_1/B}

## **Related Information**

[read\\_tcf](#page-408-0)

[read\\_tcf\\_update](#page-411-0)

[reset\\_switching\\_activity](#page-438-0)

Setting Switching Activity Takes a Long Time in Low Power for BuildGates Synthesis and Cadence PKS

## **write\_clock\_gating\_attribute**

write\_clock\_gating\_attribute [-file filename]

Dumps all the attributes which are needed to perform clock-gating transformations in a Tcl script. You must explore the clock gating and read the clock constraints before you can use this command.

By sourcing the Tcl script generated by this command you can commit or decommit clock-gating logic at any stage in the flow starting from the updated Verilog netlist.

Important

Do not edit this file or LPS cannot guarantee its functionality.

### **Options and Arguments**

-file filename

Specifies the name of the file in which to dump the attributes. Default: clockGatingAttributes.tcl

## **Example**

The following example shows where you use this command in the flow:

```
read_verilog design.v
do_build_generic
# set timing constraints (including clock constraints)
# Clock gating exploration
do optimize -stop for power simulation -power
write_verilog -hier my_design.v
write_clock_gating_attribute -file cgattr.tcl
# at this point you can run an external (Cadence or third-party) tool
do_remove_design -all
# read the updated netlist
read_verilog my_design_updated.v
do_build_generic
```
# set timing constraints (including clock constraints)

# read attributes associated with clock-gating modules source cgattr.tcl

After reading the attributes, all clock-gating transformations can be performed.

# **Related Information**

[check\\_cg\\_logic](#page-377-0)

## **write\_psf**

```
write_psf file_name
```
Writes the level 1 power specification file (PSF). This power information model is used for defining currents and maximum voltage drop limits.

The PSF file contains the power and ground current demands (in amperes) for each of the flat instances. The PSF file can also be used for IR drop analysis of power grid.

From the current module the command will traverse all the flat instances and reports the average current drawn from the supply.

**Note:** You must read the synthesis library and the netlist before you can use this command. If you did not read a TCF file, LPS uses default toggle counts for each primary input and sequential cell output (specified through the power\_default\_prob and power default toggle rate globals).

## **Options and Arguments**

-file filename

Specifies the name of the file to which to write the power information.

## **Example**

The following command writes out the power information in PSF form to the psf.out file:

> write\_psf psf.out

The following is an example of a PSF file:

```
INST_PWR_L1 {
    NAME: "i_1";
    VDD_CURRENT: 1e-8;
     GND_CURRENT: 1e-8;
     }
```
## **write\_sleep\_mode\_attribute**

```
write_sleep_mode_attribute [-file filename]
```
Dumps all the attributes which are needed to perform sleep-mode transformations in a Tcl script. You must explore sleep mode before you can use this command.

By sourcing the Tcl script generated by this command you can commit or decommit sleep-mode logic at any stage in the flow starting from the updated Verilog netlist.

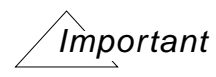

Do not edit this file or LPS cannot guarantee its functionality.

### **Options and Arguments**

-file filename

Specifies the name of the file in which to dump the attributes. Default: sleepModeAttributes.tcl

## **Example**

The following example shows where you use this command in the flow:

read\_verilog design.v # sleep-mode exploration & insertion do\_build\_generic -sleep\_mode write\_verilog -hier my\_design.v **write\_sleep\_mode\_attribute** -file smattr.tcl # at this point you can run an external (Cadence or third-party) tool do\_remove\_design -all # read the updated netlist read\_verilog my\_design\_updated.v # sleep-mode modules already inserted, so no -sleep\_mode do\_build\_generic # read attributes associated with sleep mode modules

source smattr.tcl

### **Related Information**

do build generic -sleepmode

[do\\_xform\\_insert\\_sleep\\_mode](#page-380-0)

[do\\_xform\\_optimize\\_power](#page-385-0)

# **write\_tcf**

```
write_tcf [-hier | -flat]
     [-instance {list_of instances}]
     -type [-assert | noassert | all]
     [-duration simulation_period] tcf_file
```
Writes the probability and toggle count of the pins and nets in the specified instances. It also includes the switching activity of all output ports of the modules.

**Note:** You must read the synthesis library and the netlist before you can use this command.

## **Options and Arguments**

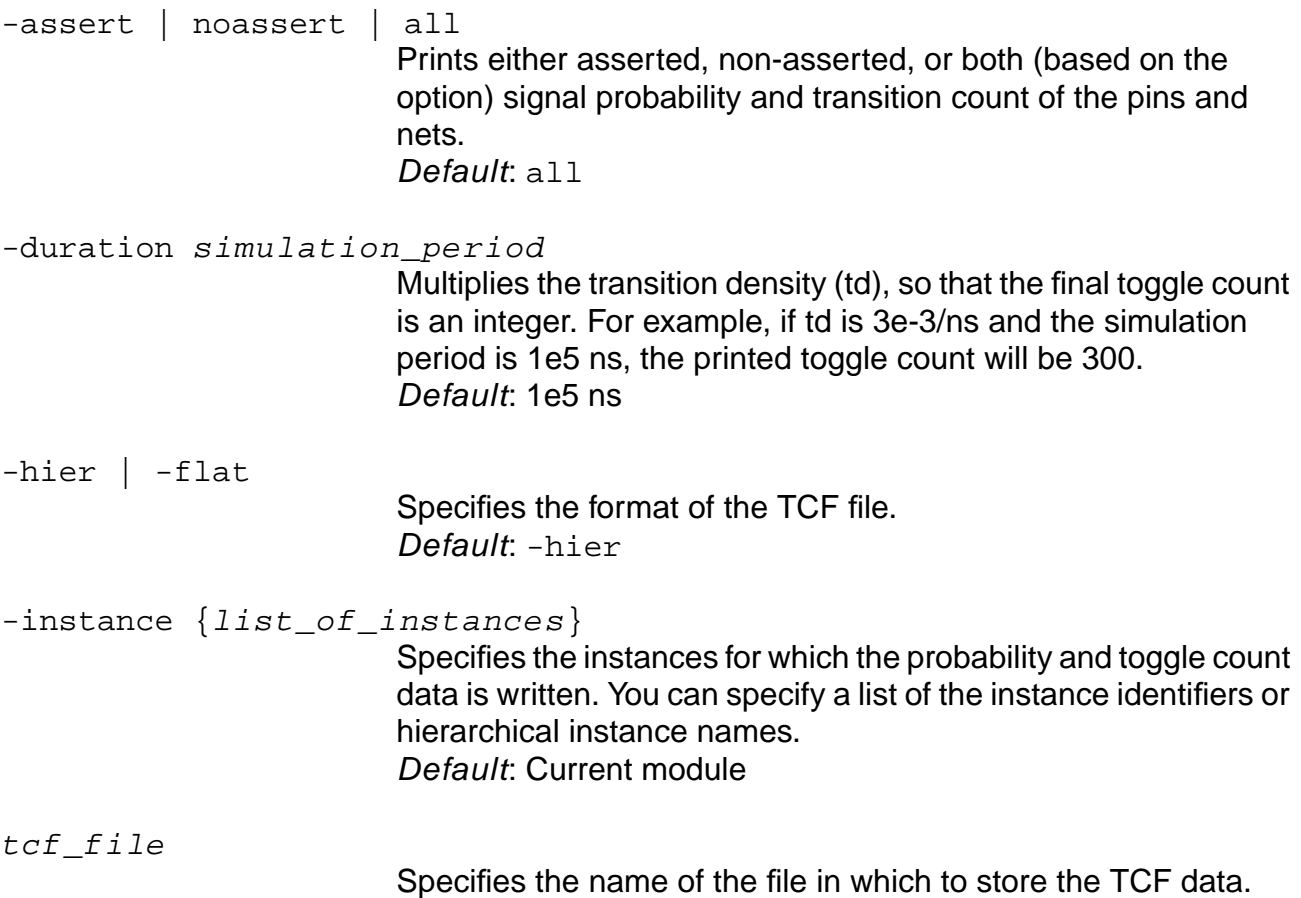

## **Examples**

Consider the schematic shown in Figure [4-6 on page 424](#page-423-0). Assume that the following TCF file (example.tcf) has been read in.
```
tcffile () {<br>tcfversion
 tcfversion : "1.0";
generator : "BGPower Verilog PLI";
genversion : "1.0";
 date : "Thu Feb 21 15:19:52 2002";
duration : "1.201000e+05";
   date : "Thu :<br>duration : "1.20<br>unit : "ns";
    instance () {
     pin () {<br>"i_0/i_0/S"
          "i_0/i_0/S" : "0.518989 1020";
"i_0/i_1/Y" : "0.499933 1510";
 "i_0/i_0/A" : "0.506495 527";
"i_0/i_1/B" : "0.502498 511";
         \frac{10}{10} \frac{1}{10} \frac{1}{10} \frac{1}{20} \frac{1}{20} \frac{1}{40} \frac{1}{20} \frac{1}{40} \frac{1}{20} \frac{1}{40} \frac{1}{20} \frac{1}{20} \frac{1}{20} \frac{1}{20} \frac{1}{20} \frac{1}{20} \frac{1}{20} \frac{1}{20} \frac{1}{20} \frac{1}{20} 
"i_0/i_1/A" : "0.493589 488";
i_0/i_1/C" : "0.243457 511";
      }
    }
}
```
■ The following command writes only the asserted probability and transition count for the nets of instance  $i_0/$  $i_0$ :

> write tcf -flat -type assert -instance i 0/i 0 tcf file

This results in the following TCF file:

```
tcffile () {
  tcfversion : "1.0";<br>
generator : "BGPower LPS";
generator : "BGPower LPS";
genversion : "1.0";
 date : "Thu Feb 21 15:23:28 2002";
duration : "1.201000e+05";
  duration : "1.20<br>unit : "ns";
   instance () {
    net () {
 "i_0/out[0]" : "0.518989 1020";
 "i_0/n_23" : "0.243457 511";
 "i_0/in1[0]" : "0.506495 527";
 "i_0/in2[0]" : "0.499417 493";
     }
   }
}
```
■ The following command writes only the nonasserted probability and transition count for the nets of instance  $i_0/i_0$ . Because all nets are user asserted, the net section of the new TCF file (below) is empty.

> write\_tcf -flat -type noassert -instance i\_0/i\_0 tcf\_file

This results in the following TCF file:

```
tcffile () {
    tcfversion : "1.0";<br>qenerator : "BGPower LPS";
    generator : "BGPower yenversion : "LO";
    qenversion :<br>date :
    date : "Thu Feb 21 15:26:21 2002";<br>duration : "1.201000e+05";
                      duration : "1.201000e+05";<br>contraction : "ns";
   uall<br>duration<br>unit
     instance () {
```

```
 net () {
        }
     }
}
```
■ The following commands first resets the probability and transition count of net  $i$  0/n 23. LPS then calculates the probability and transition count of the net i\_0/n 23. Next, LPS writes the nonasserted probability and transition count for the nets of instance  $i_0/i_0$ . Because the probability and transition count of net  $i_0/n_2$  was reset, net  $i$  0/n 23 now appears in the net section.

```
> reset_switching_activity -net i_0/n_23
> write tcf -flat -type noassert -instance i 0/i 0 tcf file
```
This results in the following TCF file:

```
tcffile () {
    tcfversion : "1.0";
   generator : "BGPower LPS";<br>qenversion : "1.0";
   genversion :<br>date :
                   \therefore "Thu Feb 21 15:28:40 2002";<br>\therefore "1.201000e+05";
    duration : "1.201000e+05";
   unit : "ns";
    instance () {
     net () {<br>"i_0/n_23":
                              "0.252952 488";
      }
    }
}
```
- 
- The following command writes only the probability and transition count for the nets of instance i\_0/i\_0 that were asserted. Net i\_0/n\_23 is not written out as it is no longer user asserted.

> write tcf -flat -type assert -instance i 0/i 0 tcf file

This results in the following TCF file:

```
tcffile () {
   tcfversion : "1.0";<br>qenerator : "BGPow
                    generator : "BGPower LPS";<br>: "1.0";
   genversion
   date : "Thu Feb 21 15:30:20 2002";<br>duration : "1.201000e+05";
                              duration : "1.201000e+05";
   unit : "ns";
    instance () {
     net () {<br>"i_0/out[0]"
 "i_0/out[0]" : "0.518989 1020";
 "i_0/in1[0]" : "0.506495 527";
         -_v/out[0]" : "0.518989 1020"<br>"i_0/in1[0]" : "0.506495 527";<br>"i_0/in2[0]" : "0.499417 493";
       }
    }
}
```
■ The following command writes both the user asserted and tool calculated values for instance  $i$   $0/i$  0 and all nets below it:

> write\_tcf -hier -instance i\_0/i\_0 tcf\_file

This results in the following TCF file:

```
tcffile () {
    tcfversion : "1.0";
   generator : "BGPower LPS";<br>qenversion : "1.0";
   genversion :<br>date :
   date : "Thu Feb 21 15:36:18 2002";<br>duration : "1.201000e+05";
   duration : "1.201000e+05";<br>unit : "ns";
                           "ns";
 instance() {
 instance("i_0") {
       net () \{ \begin{matrix} \\ \end{matrix} "out [0] "
          "out[0]" : "0.518989 1020";<br>"n_23" : "0.252952 488";
           "n_23" : "0.252952 488";
                                       "0.506495 527";
           "in2[0]" : "0.499417 493";
         }
      }
    }
}
```
■ The following command writes the user asserted and tool calculated values for instances  $i_0/i_0$  and  $i_0/i_1$  and all nets below them:

> write\_tcf -hier -instance {i\_0/i\_0 i\_0/i\_1} tcf\_file

This results in the following TCF file:

```
tcffile () {
  tcfversion : "1.0";<br>qenerator : "BGPow
  generator : "BGPower LPS";<br>genversion : "1.0";
  genversion :<br>date :
  date : "Thu Feb 21 15:37:26 2002";<br>duration : "1.201000e+05";
                       duration : "1.201000e+05";
  unit : "ns"; instance() {
     instance("i_0") {
      net () \{ "out[0]"
 "out[0]" : "0.518989 1020";
\texttt{m\_23"} : \texttt{m\_23"} "in1[0]" : "0.506495 527";
         "in2[0]" : "0.499417 493";
         "out[1]" : "0.499933 1510";
         "in2[1]" : "0.493589 488";
                               "0.502498 511";
       }
     }
   }
}
```
■ The following command writes out the default TCF format which is hierarchical. Because no instance is specified, all the nets under the current module are reported:

> write\_tcf tcf\_file

This results in the following TCF file:

```
tcffile () {
   tcfversion : "1.0";<br>qenerator : "BGPow
   generator : "BGPower LPS";<br>qenversion : "1.0";
   genversion :
```

```
"Thu Feb 21 15:38:36 2002";<br>"1.201000e+05";
 duration : "Thu :<br>
duration : "1.20<br>
institution : "ns";
unit : "ns";
 instance() {
 instance("i_0") {
     net () {<br>"out[0]"
 "out[0]" : "0.518989 1020";
\texttt{"n_23"} : \texttt{"0.252952 488"};
 "in1[0]" : "0.506495 527";
 "in2[0]" : "0.499417 493";
 "out[1]" : "0.499933 1510";
 "in2[1]" : "0.493589 488";
 "in1[1]" : "0.502498 511";
      }
    }
   }
```
## **Related Information**

[read\\_tcf](#page-408-0)

}

[read\\_tcf\\_update](#page-411-0)

# **Low Power for Existing BuildGates Synthesis Commands**

Some low power functions are built into existing BuildGates Synthesis commands. Please see the appropriate command documentation for more information about the low power functionality.

- check library -power
- [do\\_build\\_clock\\_tree](#page-299-0) -power
- do\_build\_generic -sleep\_mode
- do optimize -power
- do\_xform\_optimize\_slack -power
- report\_cell\_instance -power

# **PKS Commands**

This chapter provides a listing of the Cadence<sup>®</sup> physically knowledgeable synthesis (PKS) commands available with the PKS tool.

This chapter describes the following PKS commands:

- [add\\_physical\\_connection on page 479](#page-478-0)
- [check\\_design on page 481](#page-480-0)
- [check\\_libraries\\_and\\_design\\_compatibility on page 482](#page-481-0)
- [check\\_library on page 483](#page-482-0)
- [create\\_blockage on page 485](#page-484-0)
- [create\\_layer\\_usages\\_table on page 488](#page-487-0)
- [create\\_physical\\_cluster on page 489](#page-488-0)
- create physical instance on page 492
- [create\\_physical\\_net on page 494](#page-493-0)
- [create\\_physical\\_pin on page 495](#page-494-0)
- [create\\_placement\\_area on page 497](#page-496-0)
- [do\\_extract\\_lef\\_model on page 499](#page-498-0)
- [do\\_extract\\_route\\_parasitics on page 500](#page-499-0)
- [do\\_groute on page 501](#page-500-0)
- [do\\_initialize\\_floorplan on page 508](#page-507-0)
- [do\\_insert\\_filler\\_cells on page 509](#page-508-0)
- do place on page 510
- do pull on page 518

- [do\\_push on page 521](#page-520-0)
- [do\\_refine\\_place on page 524](#page-523-0)
- [do\\_remove\\_filler\\_cells on page 525](#page-524-0)
- [do\\_remove\\_route on page 526](#page-525-0)
- [do\\_reset\\_floorplan on page 527](#page-526-0)
- [do\\_route on page 528](#page-527-0)
- [do\\_wroute on page 535](#page-534-0)
- [do\\_wroute\\_eco on page 544](#page-543-0)
- [do\\_xform\\_tcorr\\_eco on page 553](#page-552-0)
- [generate\\_supply\\_rails\\_on\\_rows on page 554](#page-553-0)
- [get\\_cluster on page 555](#page-554-0)
- [get\\_cluster\\_contents on page 556](#page-555-0)
- [get\\_cluster\\_names on page 558](#page-557-0)
- [get\\_cluster\\_physical\\_info on page 559](#page-558-0)
- [get\\_current\\_cluster on page 560](#page-559-0)
- [get\\_current\\_congestion on page 561](#page-560-0)
- [get\\_current\\_utilization on page 562](#page-561-0)
- [get\\_ground\\_net on page 563](#page-562-0)
- [get\\_library\\_layer\\_offset on page 564](#page-563-0)
- [get\\_logic\\_0\\_net on page 565](#page-564-0)
- [get\\_logic\\_1\\_net on page 566](#page-565-0)
- [get\\_min\\_porosity\\_for\\_over\\_block\\_routing on page 567](#page-566-0)
- [get\\_min\\_wire\\_length on page 568](#page-567-0)
- [get\\_physical\\_info on page 569](#page-568-0)
- [get\\_pin\\_location on page 572](#page-571-0)
- [get\\_power\\_net on page 573](#page-572-0)
- [get\\_route\\_availability on page 574](#page-573-0)

- [get\\_special\\_netpins on page 575](#page-574-0)
- [get\\_steiner\\_capacitance on page 576](#page-575-0)
- [get\\_steiner\\_channel\\_width on page 577](#page-576-0)
- [get\\_steiner\\_length on page 578](#page-577-0)
- [get\\_steiner\\_resistance on page 579](#page-578-0)
- [modify\\_physical\\_cluster on page 580](#page-579-0)
- [pks\\_shell on page 583](#page-582-0)
- [prune\\_routes on page 586](#page-585-0)
- [read\\_cap\\_table on page 587](#page-586-0)
- [read\\_cap\\_table\\_update on page 589](#page-588-0)
- [read\\_change\\_file on page 590](#page-589-0)
- [read\\_def on page 591](#page-590-0)
- [read\\_gns on page 594](#page-593-0)
- [read\\_layer\\_usages on page 595](#page-594-0)
- read lef on page 596
- [read\\_lef\\_update on page 598](#page-597-0)
- [read\\_pdef on page 600](#page-599-0)
- [read\\_wdb on page 602](#page-601-0)
- [remove\\_blockage on page 603](#page-602-0)
- [remove\\_physical\\_cluster on page 604](#page-603-0)
- [remove\\_physical\\_connection on page 605](#page-604-0)
- [remove\\_physical\\_instance on page 606](#page-605-0)
- remove physical net on page 607
- remove physical pin on page 608
- [remove\\_placement\\_area on page 609](#page-608-0)
- [remove\\_supply\\_rails\\_on\\_rows on page 610](#page-609-0)
- [report\\_block\\_halo on page 611](#page-610-0)

- [report\\_blockage on page 612](#page-611-0)
- [report\\_cluster on page 613](#page-612-0)
- [report\\_floorplan\\_parameters on page 614](#page-613-0)
- [report\\_grow\\_parameters on page 616](#page-615-0)
- [report\\_net\\_distribution on page 617](#page-616-0)
- [report\\_net\\_rc on page 618](#page-617-0)
- [report\\_overlap on page 620](#page-619-0)
- [report\\_physical\\_library on page 621](#page-620-0)
- [report\\_placement\\_area on page 622](#page-621-0)
- [report\\_preroute\\_parameters on page 623](#page-622-0)
- [report\\_supply\\_rails\\_on\\_rows on page 624](#page-623-0)
- [report\\_unplaced on page 625](#page-624-0)
- [reset\\_dont\\_move on page 626](#page-625-0)
- [reset\\_net\\_physical\\_attribute on page 627](#page-626-0)
- [set\\_block\\_halo on page 629](#page-628-0)
- [set\\_block\\_rc\\_rule on page 630](#page-629-0)
- [set\\_current\\_cluster on page 632](#page-631-0)
- [set\\_default\\_core\\_site on page 633](#page-632-0)
- [set\\_dont\\_move on page 634](#page-633-0)
- [set\\_floorplan\\_parameters on page 635](#page-634-0)
- [set\\_ground\\_net on page 639](#page-638-0)
- [set\\_grow\\_anchors on page 640](#page-639-0)
- [set\\_grow\\_parameters on page 642](#page-641-0)
- [set\\_layer\\_usages\\_table on page 644](#page-643-0)
- [set\\_lef\\_multiplier on page 646](#page-645-0)
- [set\\_library\\_layer\\_offset on page 648](#page-647-0)
- [set\\_logic\\_0\\_net on page 649](#page-648-0)

- [set\\_logic\\_1\\_net on page 650](#page-649-0)
- [set\\_min\\_porosity\\_for\\_over\\_block\\_routing on page 651](#page-650-0)
- [set\\_min\\_RC\\_multipliers on page 653](#page-652-0)
- [set\\_min\\_wire\\_length on page 654](#page-653-0)
- [set\\_net\\_physical\\_attribute on page 655](#page-654-0)
- [set\\_physical\\_info on page 659](#page-658-0)
- [set\\_physical\\_instance on page 661](#page-660-0)
- [set\\_pin\\_location on page 662](#page-661-0)
- [set\\_pin\\_status on page 664](#page-663-0)
- [set\\_power\\_net on page 666](#page-665-0)
- [set\\_power\\_stripe\\_spec on page 667](#page-666-0)
- [set\\_preroute\\_parameters on page 669](#page-668-0)
- [set\\_route\\_availability on page 671](#page-670-0)
- [set\\_special\\_netpin on page 672](#page-671-0)
- [set\\_steiner\\_channel\\_width on page 673](#page-672-0)
- [set\\_steiner\\_mode on page 674](#page-673-0)
- [set\\_supply\\_rails\\_on\\_rows on page 676](#page-675-0)
- vbg pks\_display\_ilist on page 677
- [vbg\\_pks\\_group\\_delete on page 678](#page-677-0)
- [vbg\\_pks\\_group\\_display on page 679](#page-678-0)
- [write\\_def on page 680](#page-679-0)
- [write\\_gns on page 682](#page-681-0)
- [write\\_gns\\_lib on page 684](#page-683-0)
- [write\\_layer\\_usages on page 685](#page-684-0)
- [write\\_pdef on page 686](#page-685-0)
- [write\\_wdb on page 688](#page-687-0)

# <span id="page-478-0"></span>**add\_physical\_connection**

add\_physical\_connection -net net\_name\_or\_id [-cluster\_pin cluster\_pin\_list] [-connectivity\_rule list\_of\_connectivity\_rules] [-physical\_pin physical\_pin\_list] [-type type]

Connects true physical pins. If any pin is not found, no connection is made. In other words, this command does not create pins. It is better to define the pins on subclusters first before defining at the parent clusters. No connection is made to a logical pin (one that already exists in the logical netlist). This is done using logical level commands such as add\_netconn.

#### **Options and Arguments**

-cluster\_pin list\_of\_cpinnames Defines the list of cluster pin names in a current cluster or a direct soft-block sub-cluster. -connectivity\_rule list\_of\_connectivity\_rules Specifies a list of instance/pin combinations that need to be connected to this physical net. The syntax is a list of strings separated by white space. Each string is of the form "INSTNAME PINNAME" with a space between the names, or of the form "\* PINNAME". The only wildcard supported is "\*". No partial wildcards (for instance, {dir1/hier/\* pin1}) are allowed. Connectivity rules are not inherited by push and pull operations. -net physical\_netname Specifies the name of a physical net in the current cluster context. -physical pin list of pinnames Defines a set of specific physical cell instance pins to which the physical net is connected to. The tool matches the pin names (such as  $A/B/C$ ) with that of a physical instance pin name in the current cluster. A match is made if there is a pin C for a physical instance of name  $A/B$  in the current cluster. If no match is found, it looks for a logical instance with the hierarchy name  $A/B$  in the top context containing a physical pin C. -type {special | no\_special} Specifies which router will be used to connect the pins. Selecting special uses the special router to connect all pins, which will

appear in the SPECIAL NETS section. Selecting no\_special uses wroute to connect all pins. Default: special

#### **Examples**

The following commands state that if root cluster R contains a soft cluster C, and a power net VDD needs to be connected to top-level port VDD (assuming that the power port on C that receives the same net is called VDD!).

```
set_current_cluster /C
create_physical_pin VDD!
create_physical_net VDD -use power
add_physical_connection -net VDD -cluster_pin VDD! -connectivity_rule {"*VDD"}
set_current_cluster /
create_physical_pin VDD
create_physical_net -use power VDD
add_physical_connection -net VDD -cluster_pin {VDD C/Vdd!} -connectivity_rule
{ "*VDD" }
```
## **Related Information**

[create\\_physical\\_net](#page-493-0)

create physical pin

set current cluster

# <span id="page-480-0"></span>**check\_design**

check\_design filename

Reports the cells of the design that don't exist in the physical library or have different pin names.

## **Options and Arguments**

filename

Specifies the name of the file that stores the report.

#### **Related Information**

check libraries and design compatibility

[check\\_library](#page-482-0)

# <span id="page-481-0"></span>**check\_libraries\_and\_design\_compatibility**

check\_libraries\_and\_design\_compatibility

Checks the compatibility between physical and logical libraries to anticipate possible stoppages during optimization. It also checks the compatibility between the physical libraries and the design and pin name inconsistencies. The return values are TCL ERROR and TCL\_OK. The TCL\_ERROR value states that there is an incompatibility between libraries and the design and optimization will stop. The TCL\_OK value states that the libraries and design are compatible and optimization will proceed.

#### **Related Information**

check design

[check\\_library](#page-482-0)

# <span id="page-482-0"></span>**check\_library**

check\_library [-logical] [-physical] [-power] filename

Verifies the different properties associated with the design libraries, such as the power properties and the compatibility between the physical and logical libraries. This command also checks to see if pin names are the same.

#### **Options and Arguments**

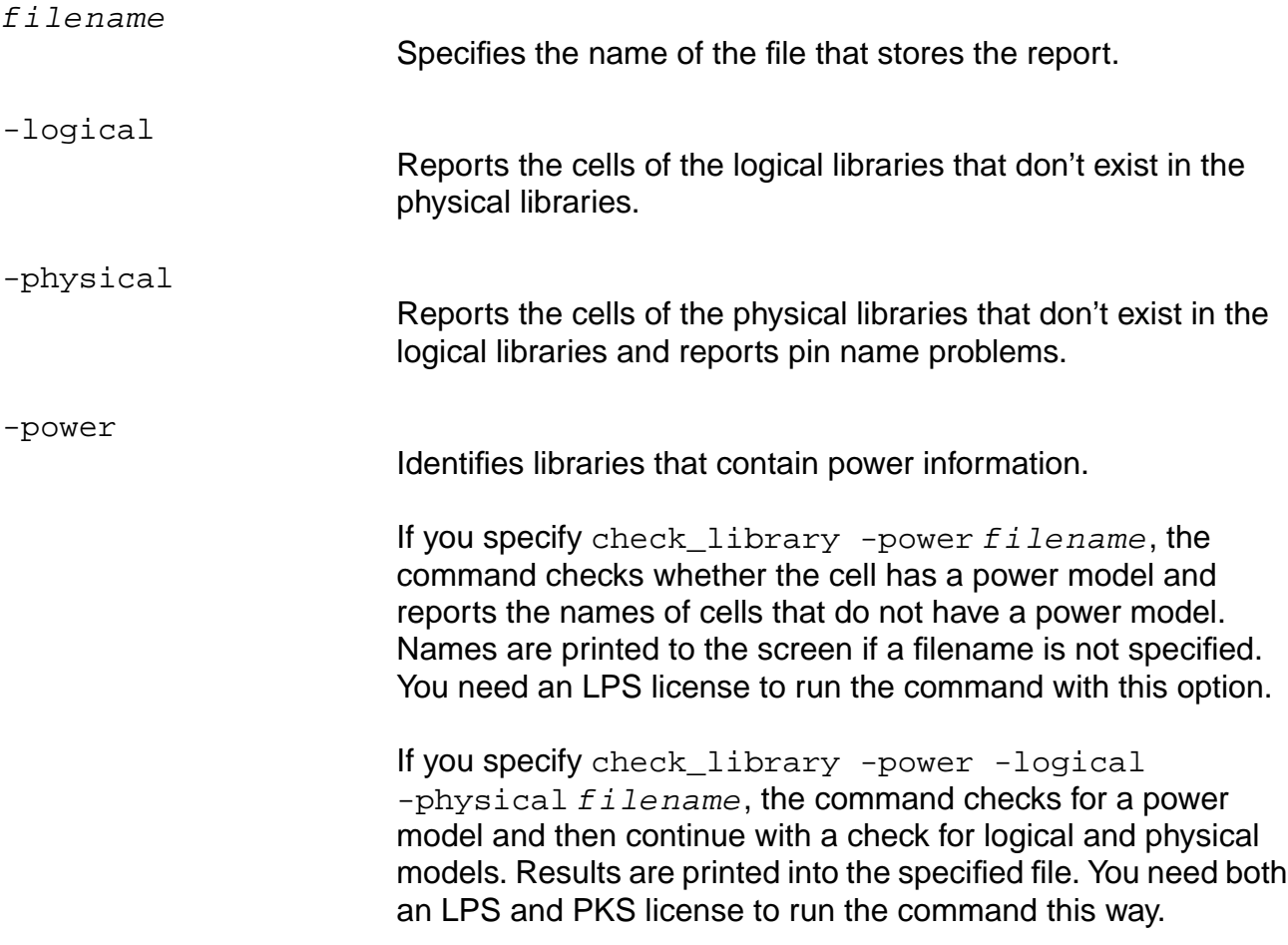

#### **Examples**

check\_library -logical library\_log.rpt check\_library -physical library\_phy.rpt check\_library library.rpt

#### **Related Information**

check design

check libraries and design compatibility

# <span id="page-484-0"></span>**create\_blockage**

```
create_blockage [-bbox \{ {lx } ly \, ux \, uy}] [-layer \, list_of\_layernames][-instance name or id]
     [-type {placement_only | routing_only | soft_block | all}]
```
Creates a user-defined blockage in a specified layer or in all layers.

**Note:** PKS may ignore a blockage on a layer not specified by the set preroute parameters command. PKS may also ignore a blockage if it is smaller than the minimum size specified by the set\_preroute\_parameters command. However, these blockages will still be considered during global and final routing steps.

#### **Options and Arguments**

 $-bbox\{{lx} 1y ux uy\}$ 

Describes the shape and location of the blockage using the four coordinates  $\{lx\,ly\,ux\,uy\}.$ 

-instance name\_or\_id

Attaches the blockage to any instance of CLASS BLOCK in the design (this needs to be an instance in the logical netlist). However, it has effect only when the block instance is placed. It has no effect otherwise. When the -instance option is specified in conjunction with a -bbox option, then the bbox is interpreted as applied to that portion of the instance in the normal 'N' configuration. Multiple such blockages can be applied to a particular instance to simulate a non-rectangular blockage pattern on an instance. If the -bbox option is not specified then by default, the blockage will be assumed to cover the whole instance.

**NOTE**: The bbox is relative to the specification of the block as in LEF. The translation to the die (absolute) coordinates will happen at the time of blockage usage.

In this context, it can be viewed as similar to the Overlap Layer definition in LEF; but can be done dynamically during the flow and also applied to only one instance of a macro as opposed to statically as with the Overlap Layer and LEF approach. These blockages will be used by the tool in addition to the LEF Overlap layer obstacles for the macro.

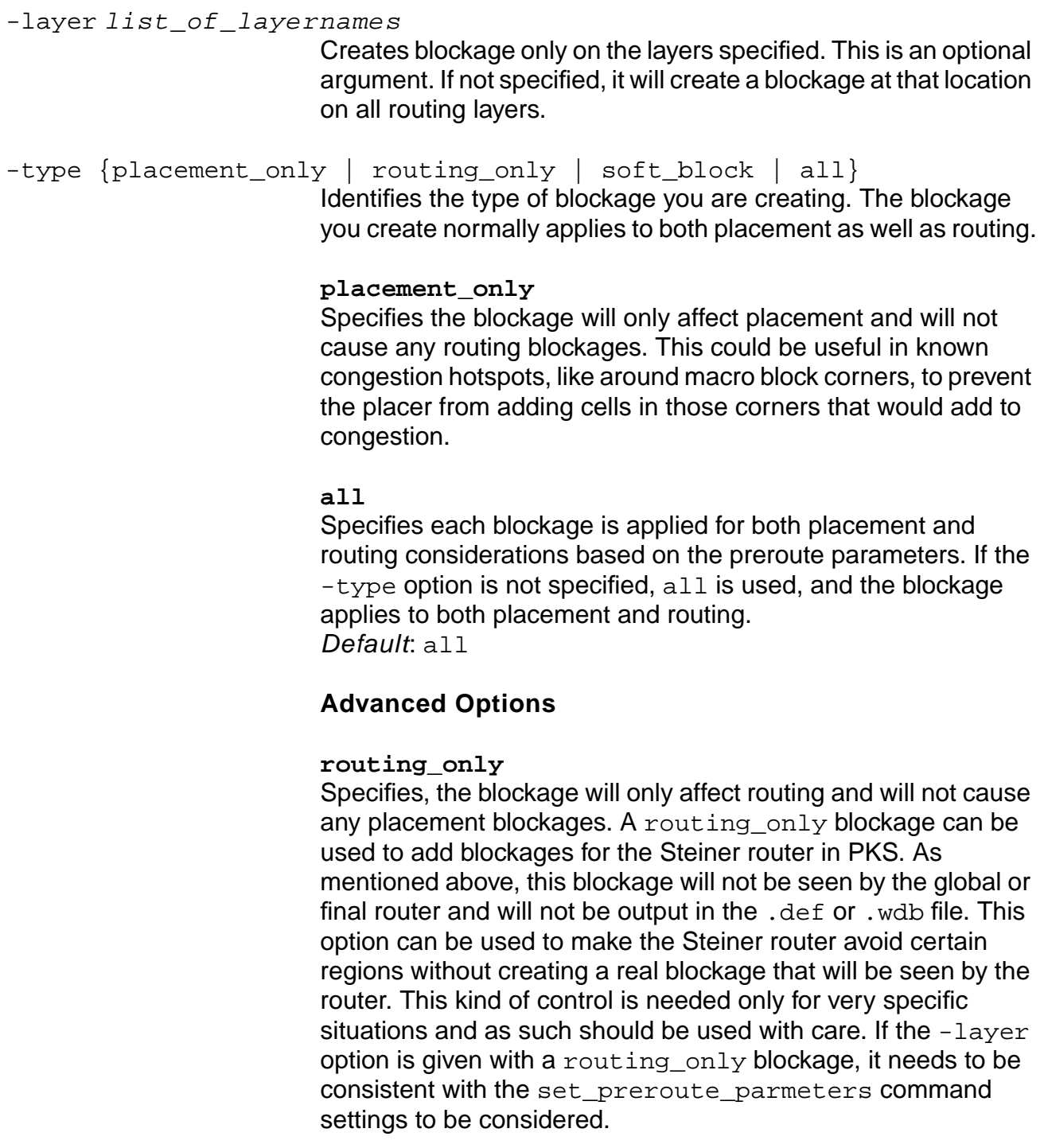

#### **soft\_block**

Creates a blockage that represents an external soft block to be handled appropriately during grow. When replacing pins and hard macros they will not overlap the soft-block boundaries in the cluster being grown. This requires that you specify the above information for each block.

Any top-level blockage that is not of soft\_block type is not included in the overlap check. It is to be expected that hard blocks may overlap with preroutes. This option is only useful in dynamic floorplanning situations.

#### **Examples**

The following command creates a blockage on all layers for a specified bbox:

create\_blockage {10 20 30 30}

**Note:** This by definition causes both a placement and a routing blockage for that region, resulting in modeling keepouts.

■ The following command creates a blockage only on metal1:

create\_blockage {10 20 30 30} metal1

**Note:** Depending on the place or route blockage layers specified using the set\_preroute\_parameters command, this may or may not define a place or route blockage.

## **Related Information**

[remove\\_blockage](#page-602-0)

[report\\_blockage](#page-611-0)

## <span id="page-487-0"></span>**create\_layer\_usages\_table**

create\_layer\_usages\_table filename [-number\_intervals int]

Creates a layer usages table for a routed design.

#### **Options and Arguments**

filename Name of output file.

-number\_intervals int

Number of intervals you want in the layer usages table.

#### **Additional Information**

[read\\_layer\\_usages](#page-594-0)

set layer usages table

[set\\_net\\_physical\\_attribute](#page-654-0)

[write\\_layer\\_usages](#page-684-0)

# <span id="page-488-0"></span>**create\_physical\_cluster**

```
create_physical_cluster -name cluster_name
     [-allow_place_overlap {true | false}]
     [-allow_route_overlap {true | false}]
     {[\text{-bbox} \{lx \; ly \; ux \; uy\}]} | [-utilization float] [-aspect_ratio float] |
     [-width float] [-height float]} [list_of_inst_or_ids]
     [-relative_cluster cluster_name] [-type {soft_block | region}]
```
Creates a sub-cluster of the specified name at the current cluster level. If the cluster already exists, the command will error out. After creating the physical cluster, you can use the modify physical cluster command to place the cluster and stretch it appropriately.

#### **Options and Arguments**

```
-allow_place_overlap {true | false}
                          Allows the parent cluster to place over any placeable areas in the
                          newly created cluster. Note that it does not place over any
                          overlap layer obstacles created on the cluster. If false is
                          selected, the newly created cluster is completely blocked for all
                          placement at the parent level, even if overlap blockages are
                          defined.
                           Default: false
-allow_route_overlap {true | false}
                          Allows the parent cluster to route over any routable areas in the
                          newly created cluster. Note that it does not route over any
                          overlap layer obstacles created on the cluster. If false is
                          selected, the newly created cluster is completely blocked for all
                          routing at the parent level, even if overlap blockages are defined.
                          Default: false
-bbox \{lx\;ly\;ux\;uy\} | -utilization float -aspect_ratio float |
                           -width float -height float
                          You can use one of three methods (below) to define the initial
                          starting shape for the physical cluster.
                           -bbox \{lx\ ly\ ux\ uy\}Describes the shape and location of the cluster using the four
                          coordinates \{lx\,ly\,ux\,uy\}. All coordinates are assumed to
                          be absolute with respect to UNPLACEDTOP (except if
                           -relative_cluster is specified).
```
**-utilization** float -aspect\_ratio float Estimates the appropriate bounding box by specifying the desired initial -utilization (0-100) and -aspect\_ratio (>0). For this to be useful, the cluster should also be associated with instances. The placement information (if applicable) of any contained instances will be ignored. The available row area is estimated based on row spacing rules of the containing soft cluster. No estimation blockages are considered.

**-width** float -height float Specifies the starting shape using the -width and -height options.

**Note**: If no options are specified, the value of 80% utilization and an aspect ratio of 1 will be used to estimate the initial starting shape. If no cells are assigned, then the default bbox size of 1x1 will be used. Default: 80%

list\_of\_inst\_or\_ids

Specifies the name of the instances or IDs.

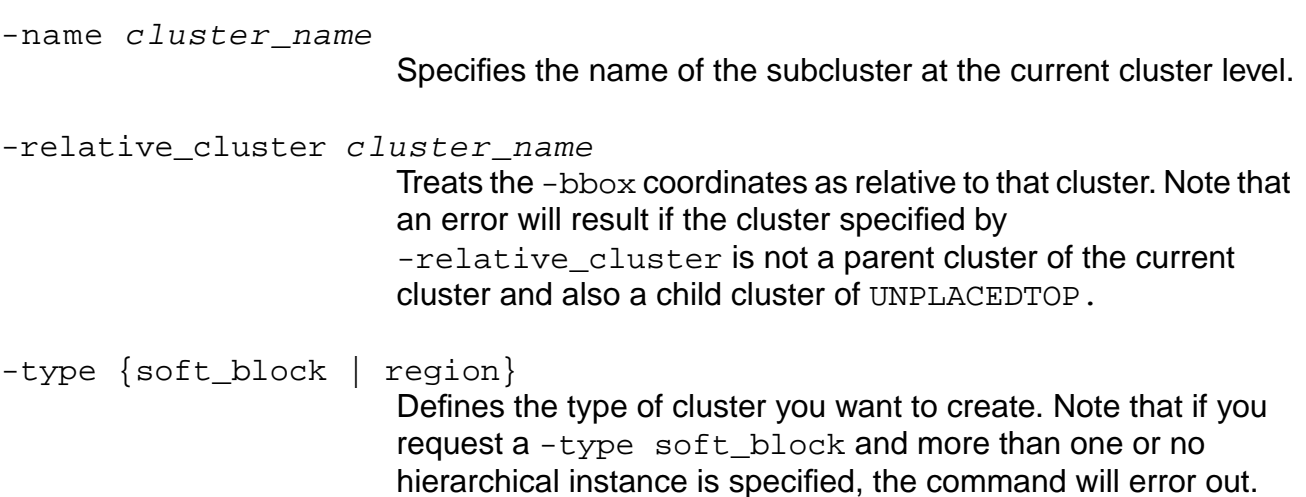

## **Example**

The following command creates a physical cluster C2 and allows for placement overlaps: create\_physical\_cluster -name C2 -allow\_place\_overlap true

#### **Related Information**

modify physical cluster

# <span id="page-491-0"></span>**create\_physical\_instance**

```
create_physical_instance instance_name [-location location]
     [-\text{macro macroname}] [-\text{orient} \{N \mid S \mid W \mid E \mid FE \mid FW \mid FS \mid FN \}][-state {placed | fixed | unplaced | cover}]
     [-type {spare | filler | core | cover}]
```
Creates a physical instance in the set\_current\_cluster context. The macro must exist in the LEF file. If not, an error is given. Note that this will always create an instance in the current cluster even if the name is intended to be physically hierarchical. The name must not clash with the logical instance name (or physical instance name) at the containing soft-block cluster level.

**Note:** name is non-hierarchical so you need to be in the appropriate set\_current\_cluster context prior to issuing this command.

#### **Options and Arguments**

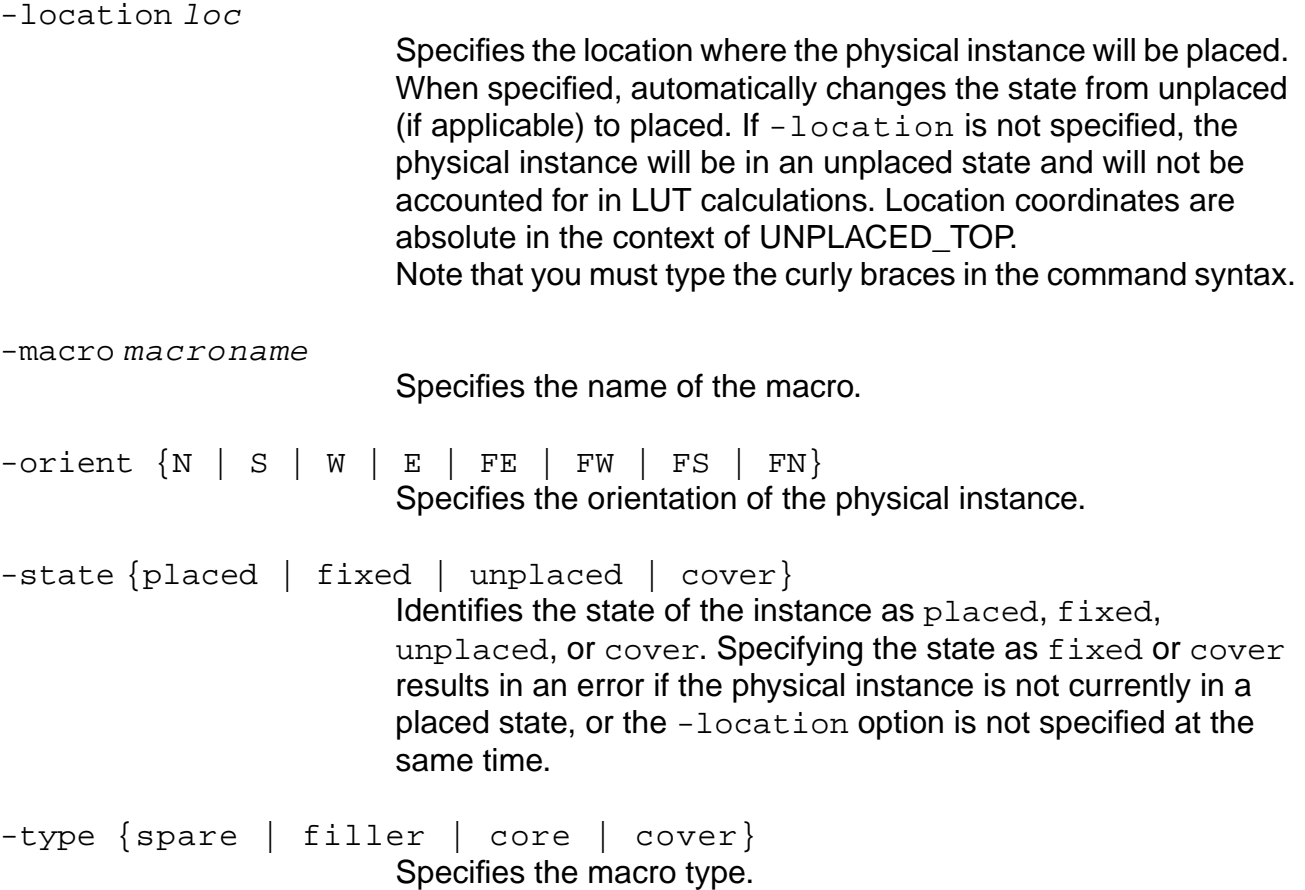

## **Example**

The following command creates a physical instance in the current cluster at the absolute location (200, 300) assuming there are no unplaced clusters other than the top:

create\_physical\_instance -macro ANDX2 -location {200 300}

# <span id="page-493-0"></span>**create\_physical\_net**

```
create_physical_net net_name [-use {power | ground | clock | signal | analog |
    tieoff}]
```
Creates specially-routed nets, such as VDD and GND. It can also be used for physical only Wrouted nets.

#### **Options and Arguments**

net\_name Specifies the non-hierarchical name to be associated with the physical net. The name must not clash with a logical net or another physical net in the same cluster. -use {power | ground | clock | signal | analog | tieoff} Specifies the type of physical net you are creating.

#### **Example**

The following command creates physical net VDD and designates it as a power net:

create\_physical\_net VDD -use power

# <span id="page-494-0"></span>**create\_physical\_pin**

```
create_physical_pin pin_name [-layer layername] [-bbox bounding_box]
     [-location location] [-size size][-index pin_index] [-side side_char]
     [-state placement_state] [-type {special | no_special}]
    [-use {power | ground | clock | signal | analog | tieoff}]
```
Creates a pin of specified  $name$  in the current cluster. This command can only be applied on a soft cluster. The name of the pin cannot clash with any logical pin for that soft cluster. It is also not interpreted for hierarchy.

#### **Options and Arguments**

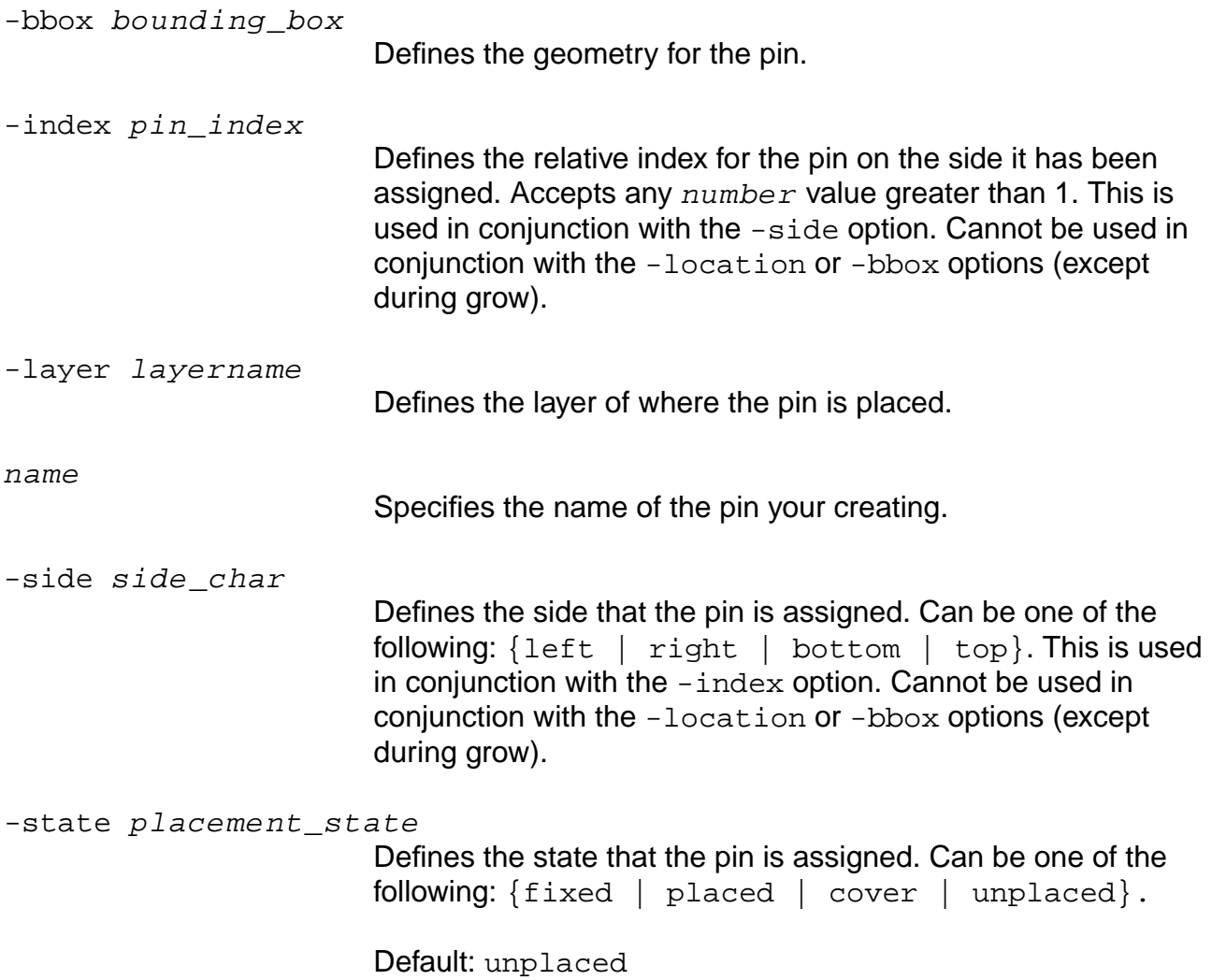

```
-type {special | no_special}
                        Specifies if the physical pin is of type special or no_special.
```

```
-use {power | ground | clock | signal | analog | tieoff}
                        Specifies the type of physical pin you are creating.
```
## **Example**

The following command creates pin A on layer M2 as an unplaced signal pin positioned as pin 2 on the top side:

```
create_physical_pin A -layer M2 -index 2 -side top -use signal -state unplaced
```
#### **Related Information**

get pin\_location

## <span id="page-496-0"></span>**create\_placement\_area**

create\_placement\_area [-name name] lx ly ux uy

Creates a named placement area. The placement areas work in conjunction with DEF rows. Use the placement areas to limit the region where you want the cells to be placed. Useful for:

■ Low utilization design

Such as forcing QP to a cluster in the middle.

- Part of a semi-hierarchical flow
- Avoiding thin strips of row area (around macros)

The command generates an error if:

- The specified box intersects the chip die box.
- The specified name already exists.

The command generates a warning if:

- The specified box intersects another placement area.
- The specified box is adjusted to account for the rows along the edges. Supports both horizontal and vertical rows.

#### **Options and Arguments**

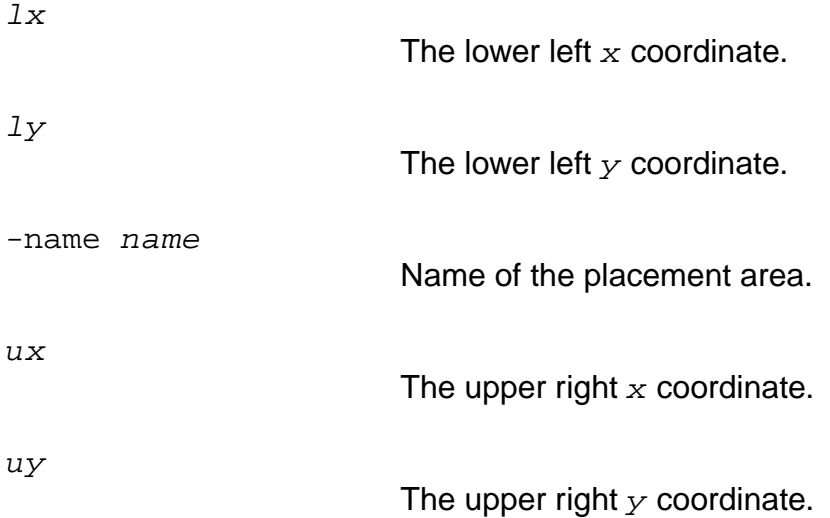

## **Example**

create\_placement\_area -name a1 100. 200. 1000. 1100.

#### **Related Information**

remove placement area

[report\\_placement\\_area](#page-621-0)

# <span id="page-498-0"></span>**do\_extract\_lef\_model**

do\_extract\_lef\_model [-all | -cluster list\_of\_clusters] -file filename

Passes a simplified LEF model of all soft-block sub-clusters to Qplace and Wroute. The LEF file contains basic abstracts. Information contains size, soft-block cluster pins, and route blockages (at the level of the internal blockage maps) if the allow overlap argument is true. If not, a block on all routing layers is introduced. For hierarchical designs, use this command to create a LEF file for each soft-block cluster if it is being written to a DEF file and read into an external tool, such as for final route. This is because the DEF file will instantiate any soft-block sub-clusters as LEF instances.

**Note:** You can only model soft-block clusters. Cluster names can be hierarchical.

#### **Options and Arguments**

```
-all | -cluster {list_of_clusters}
                           Creates a macro definition for each soft block in the current top-
                           timing module (only current module soft blocks, no child soft
                           blocks). Note that -all creates a macro definition of all soft
                           blocks and -cluster creates a macro definition of all soft
                           blocks specified in list of clusters. The cluster names
                           that you specify must be with respect to the current top-timing
                           module. Use the do_push command if you want to get a macro
                           listing of the child soft blocks.
-file filename
                           Specifies the name of the LEF file you are extracting.
```
#### **Example**

The following command creates a LEF macro abstract for SOFT\_BLK1 and SOFT\_BLK2 clusters as specified in  $-cluster$  {list of clusters}. The macro name will be the module name of the instance associated with the soft-block cluster:

do\_extract\_lef\_model -cluster {"SOFT\_BLK1", "SOFT\_BLK2"} -file my.lef

## <span id="page-499-0"></span>**do\_extract\_route\_parasitics**

do\_extract\_route\_parasitics wdb\_name

**Note:** This command is being replaced by the read\_wdb -rspf\_only command. This command is still available but will become obsolete in the next full release of the software.

Reads in a Wroute database that contains either global and or detailed routing of the design, extracts the parasitics from the routing segments, and annotates them to the nets in the design for timing analysis use. After extraction, the routing information is deleted.

The Wroute database contains physical library information (LEF), design netlist information (DEF), and global and or detailed routing information. The Wroute database has to be consistent with ADB or in-core design data at the time of extraction. Otherwise, parasitics cannot be extracted and annotated correctly. As an example, the ADB saved right before or after do\_route is consistent with the WDB that is saved at the end of do\_route. If one of them has been changed after saving, they can potentially become inconsistent.

#### **Options and Arguments**

wdb\_name

Specifies the name of the Wroute database.

## **Related Information**

[read\\_wdb](#page-601-0)

## <span id="page-500-0"></span>**do\_groute**

do\_groute -input\_db\_name filename [-assign\_routing\_direction {true | false}] [-def name list of file names] [-def out name filename] [-discourage\_planar\_routing {true | false}] [-follow\_pins] [-force {true | false}] [-ggrid\_max\_size 16] [-ggrid\_min\_size 5] [-ggrid\_mode {user | align | uniform}] [-ggrid\_opt\_size 10] [-groute\_num\_opt\_pass num] [-ignore\_unplaced\_component {true | false}] [-no\_follow\_pins] [-output\_db\_name filename] [-output\_full\_def {true | false}] [-pin\_access\_compat\_mode {true | false}] [-processors] [-region\_relax\_percent] [-route\_area {lx|ly|ux|uy}] [-route\_bottom\_layer\_limit value] [-route\_on\_grid\_only {true | false}] [-route\_pin\_access\_compat\_mode {auto | normal | offGrid | upViaEnclosure | upVia | upViaReserve | narrowPin}] [-route\_select\_net [~] list\_of\_net\_names] [-route\_select\_net\_first {true | false}] [-route\_select\_net\_layer\_range {layer:layer | layer}] [-route soft top layer limit  $\{true | false\}$ ] [-route\_stripe\_center\_connect {true | false}] [-route\_stripe\_follow\_pin\_only {true | false}] [-route\_top\_layer\_limit value] [-route\_use\_range\_rule obstruction | pin | obstruction+pin] [-straighten\_net net\_name\_list] [-timing\_driven {true | false}] [-timing\_net\_percentage\_delta [0 to 100]] [-use\_auto\_ggrid {true | false}] [-use\_max\_xy\_spacing {true | false}] [-version]

Starts Wroute in standalone mode to do a global routing on the design and saves the global routing information in the Wroute database. See do wroute on page 535 for more information.

**Note:** You must specify the path to the wroute executable, either by including it in your UNIX search path, or setting the pks wroute exe global.

#### **Options and Arguments**

-assign\_routing\_direction {true | false}

Tells the router, when true, to automatically assign routing directions in the channels between blocks to take advantage of available routing tracks. This variable is useful, for example, if channel congestion between blocks occurs because the preferred routing tracks are perpendicular to the orientation of the channel. In this case, this variable lets the router reassign the preferred routing direction in the channel. Default: false

```
-def name list of file names
```
Specifies the name of the DEF file(s) that Wroute reads.

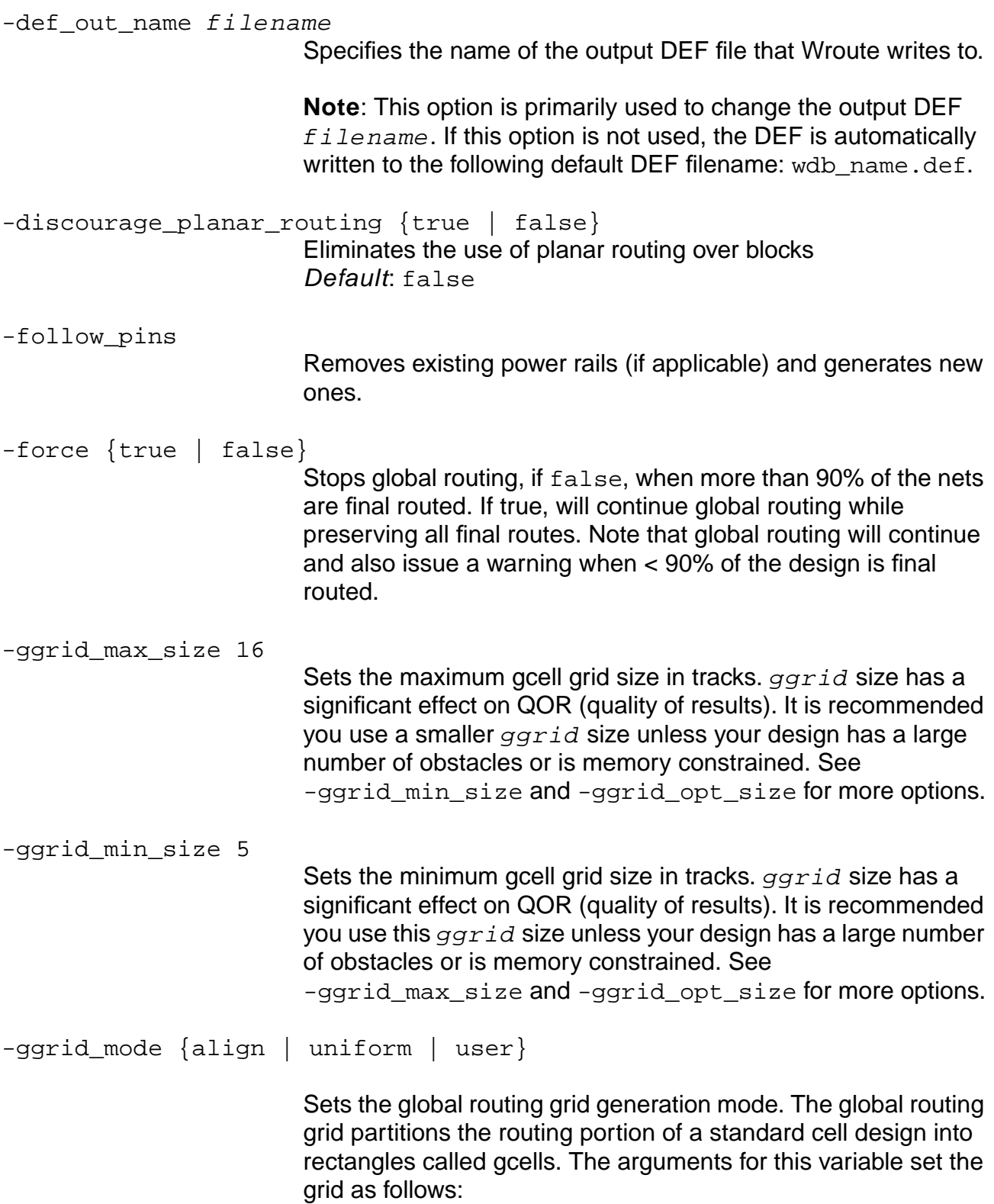

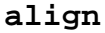

Generates a global routing grid that aligns with the channels and macro block boundaries in your design. This argument improves routing quality for block-based designs because, by aligning the grids, the global router can route more effectively in empty gcells in the channel area.

**uniform**

Generates a uniform global routing grid.

**user**

Uses the global routing grid defined in the DEF file. Default: user

-ggrid\_opt\_size 10

Sets the optimal gcell grid size in tracks. garid size has a significant effect on QOR (quality of results). It is recommended you use a smaller  $qqrid$  size unless your design has a large number of obstacles or is memory constrained. See -ggrid\_max\_size and -ggrid\_min\_size for more options.

-groute\_num\_opt\_pass num

Sets the number of optimization passes in groute, specified by the value  $num.$  If no value is given for  $num,$  the default value is used.

Default: Auto tuned.

-ignore\_unplaced\_component {true | false} Specifies not to route to the pins of unplaced components. Default: false

 $-$ input db name filename

Specifies the database directory.

-no\_follow\_pins

Removes existing power rails (if applicable).

-output db name filename

Specifies the router's output database. The database is in binary form. To save your design into a router database without running routing, specify the database  $f$  i lename with this option and set all the routing variables to false. The router will save your design into database format without making any routing passes.

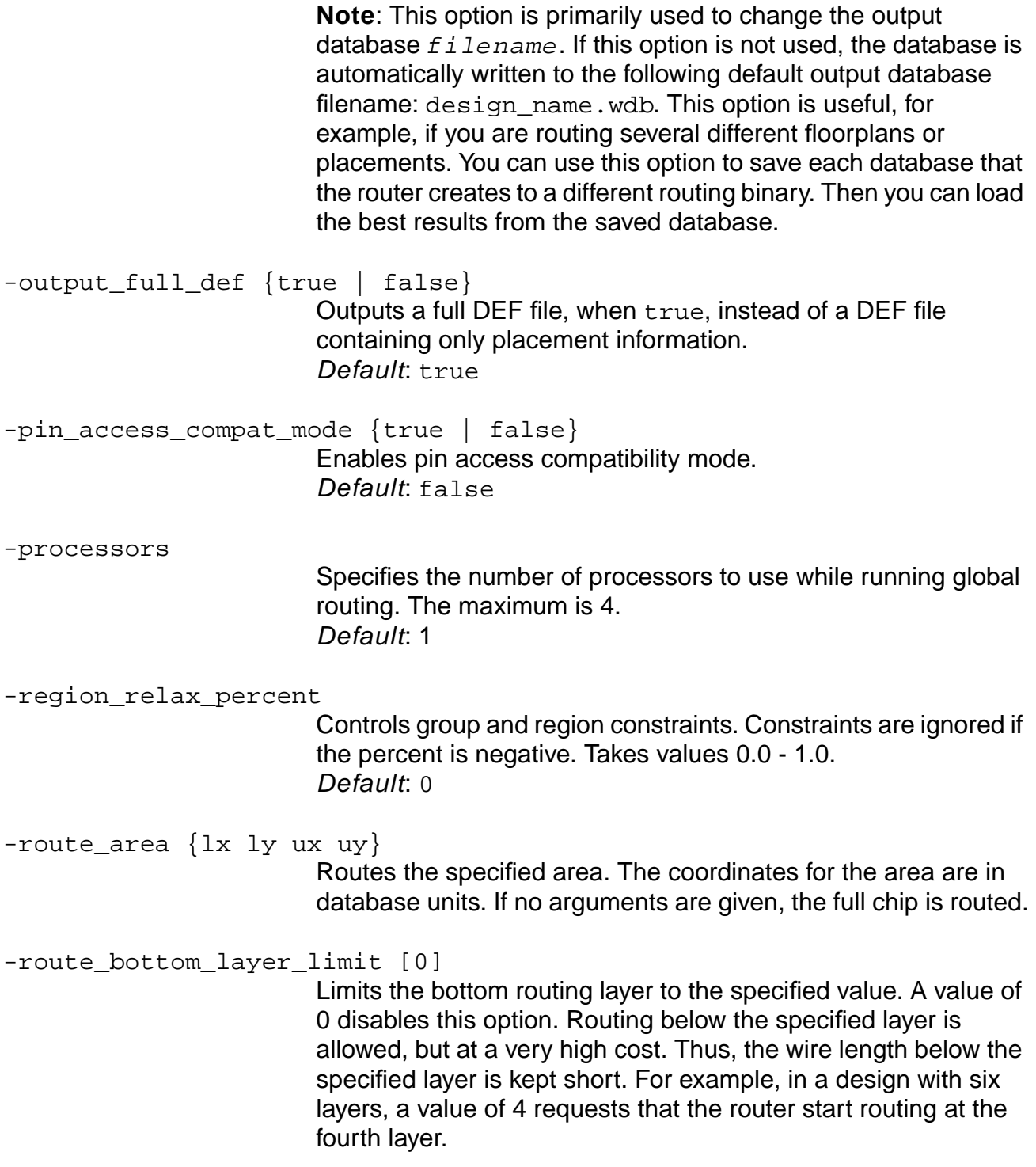
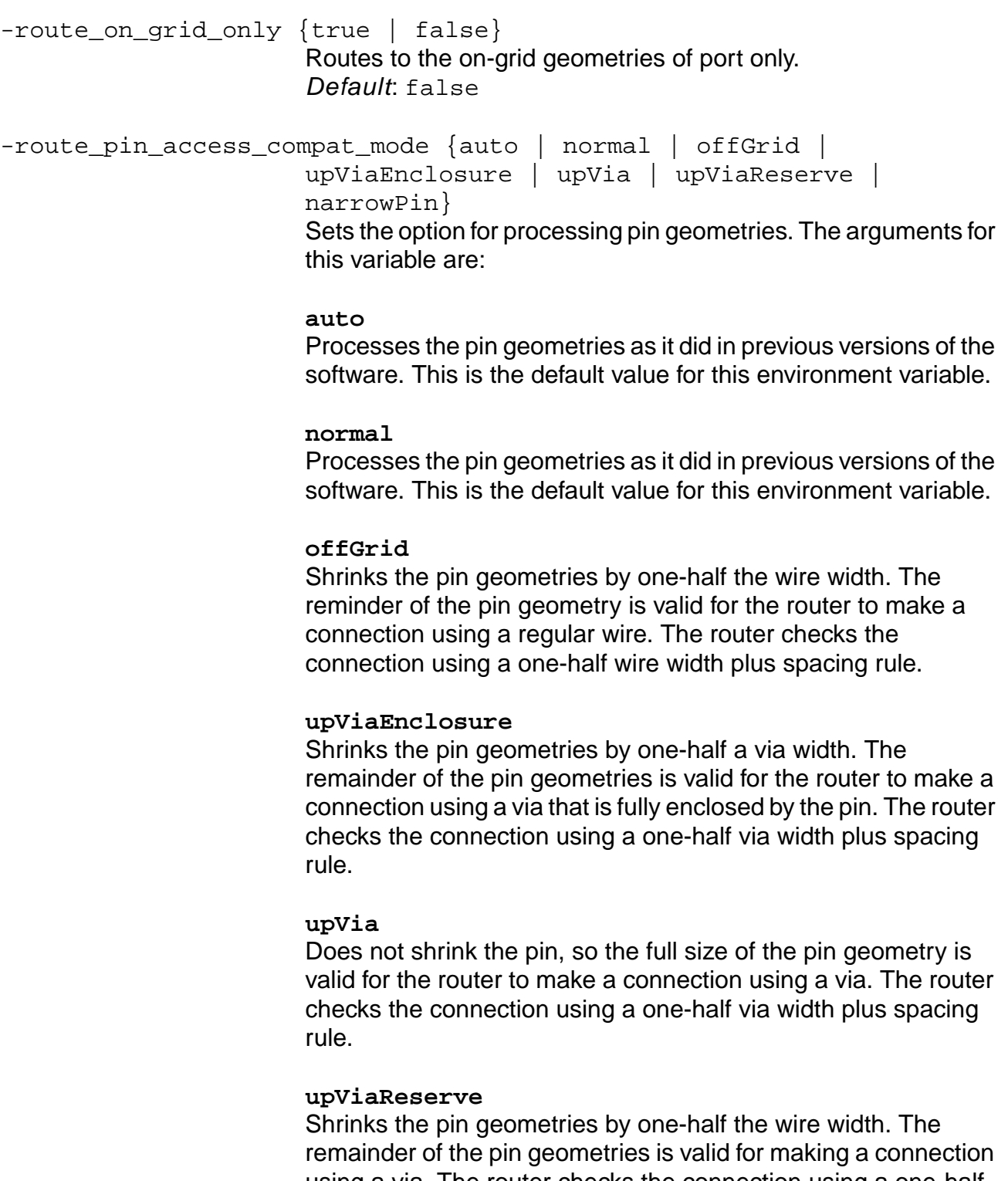

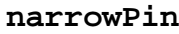

Does not shrink the pin geometries. The full size of the pin geometries is valid for making a connection using a regular wire. The router checks the connection using a one-half via width plus spacing rule.

-route\_select\_net [~] list\_of\_net\_names where  $\sim$  represents negation. Using  $\sim$  routes all but the specified nets.  $No \sim$  routes only the specified nets.

-route\_select\_net\_first {true | false} Routes the selected nets first, followed by all other nets. Default: false

-route\_select\_net\_layer\_range {layer:layer | layer} Routes the selected nets on the specified layer range.

-route\_soft\_top\_layer\_limit {true | false}

Specifies that the top routing limit is soft, if set to true. Default: false

-route\_stripe\_center\_connect {true | false}

Connects to the center of the stripe only. Does not connect to POWER and GROUND pins. Default: false

-route\_stripe\_follow\_pin\_only {true | false} Connects to the follow pin stripe only. Default: false

-route top layer limit [value] Limits the top routing layer to the specified value. A value of 0 disables this argument. A value of  $n$  means the placer uses routing resources from layer 1 to layer n. Default: 0

-route\_use\_range\_rule (obstruction | pin | obstruction+pin) Specifies the clearance distance used for spacing rule checks using one or more of: pin, obstruction, or obstruction+pin. Default: obstruction+pin

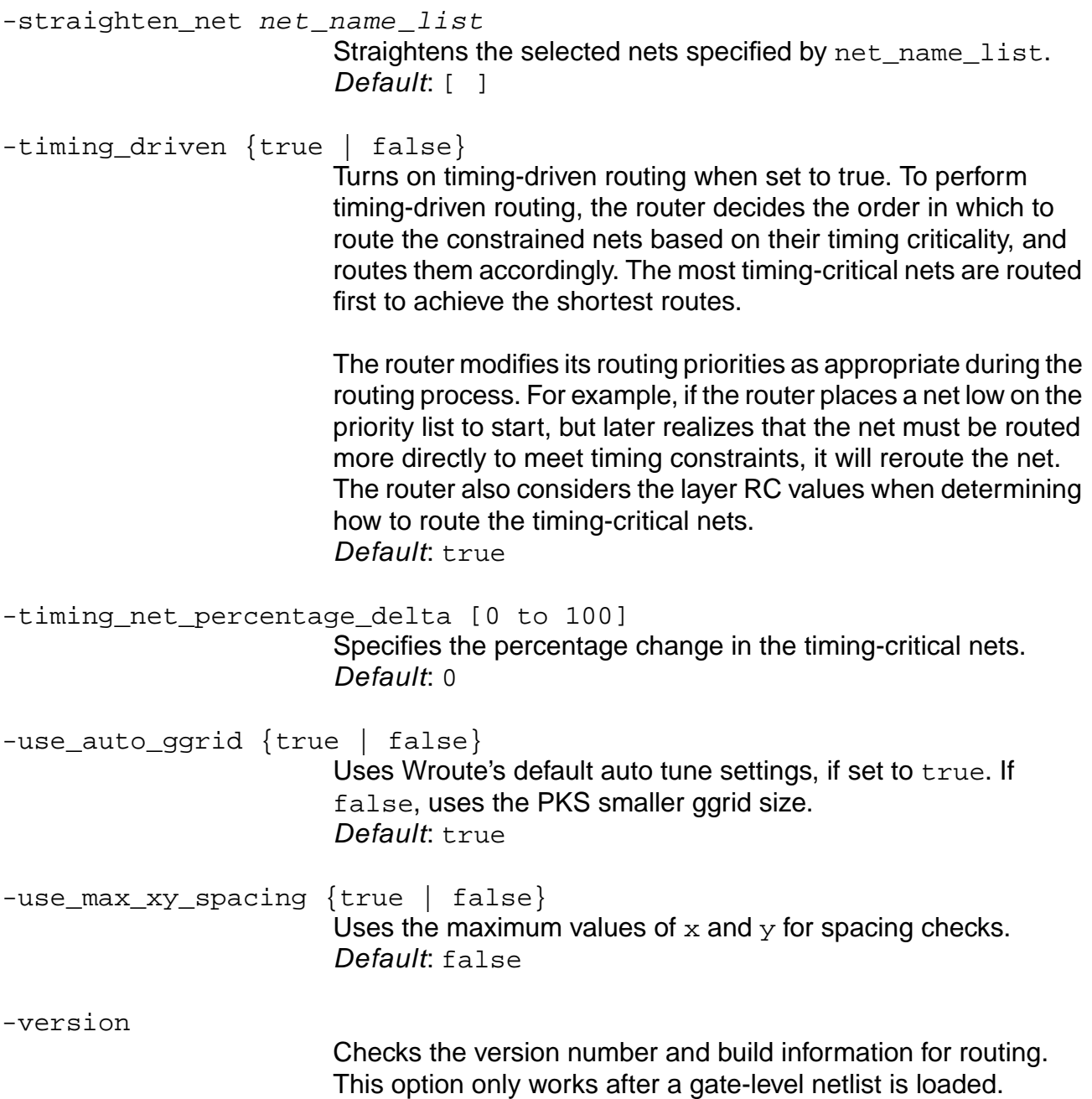

# <span id="page-507-0"></span>**do\_initialize\_floorplan**

do\_initialize\_floorplan

Initializes the die box and other floorplan parameters based on the floorplan parameters set using the set\_floorplan\_parameters command or using the read\_def or read\_pdef commands. This command also initializes the pin positions based on the pin locations from read\_def or read\_pdef commands, or from the pin indices set by the user.

## **Related Information**

[report\\_floorplan\\_parameters](#page-613-0)

# <span id="page-508-0"></span>**do\_insert\_filler\_cells**

do\_insert\_filler\_cells -macro {list\_of\_filler\_cell\_macro\_names} [-prefix string] [-area  $\{lx\;ly\;ux\;uy\}$ ]

Inserts filler cells in empty regions of rows in a legally placed design. If the design is not legally placed, an error is generated.

## **Options and Arguments**

```
-area \{lx\ ly\ ux\ uy\}Specifies the area where filler cells are to be placed. The area is
                           a rectangle where 1x and 1y represent the x and y coordinates
                           of the lower left corner of the rectangle, and ux and uy represent
                           the x and the y coordinates of the upper right corner. Coordinate
                           values are in microns.
-macro {list_of_filler_cell_macro_names}
                           Creates a list of LEF macro cells that can be used as filler cells.
                           You must type the curly braces when providing the list of macros.
-prefix string
                           Specifies the prefix to the filler cell name that will be added.
                           Default: PKSFILLER
```
## **Example**

The following command uses the ANDX2 macro as a filler cell:

do\_insert\_filler\_cells -macro {ANDX2}

## **Related Information**

[do\\_remove\\_filler\\_cells](#page-524-0)

# **do\_place**

```
do_place [-area\_util \{l \ b \ r \ t \ util\}] [-block \{true \mid false\}][-clock_buffer_site site] [-cong_max_util util]
     [-cong_mode2 {true | false}] [-cut_ratio float]
     [-def name list of file names] [-def out name file name]
     [-eco {true | false}] [-fix_placed_cell {true | false}] [-batch_mode]
     [-free_track_percent_1 0-1] [-free_track_percent_2 0-1]
     [-free_track_percent_3 0-1] [-free_track_percent_4 0-1]
     [-free_track_percent_5 0-1] [-free_track_percent_6 0-1]
     [-free_track_percent_7 0-1] [-free_track_percent_8 0-1]
     [-free_track_percent_9 0-1] [-groute_analysis report_filename]
     [-\text{growth number} -\text{p} [-incremental \{\text{true} | \text{false}\}][-incr_size size] [-llc_ignore_layer_1 {true | false}]
     [-llc_ignore_layer_2 {true | false}] [-llc_ignore_layer_3 {true | false}]
     [-llc_ignore_layer_4 {true | false}] [-llc_ignore_layer_5 {true | false}]
     [-llc ignore layer 6 {true | false}] [-llc ignore layer 7 {true | false}]
     [-llc_ignore_layer_8 {true | false}] [-llc_ignore_layer_9 {true | false}]
     [-llc_prewire_keep_out {true | false}] [-mega_cell_keep_out_x distance]
     [-mega_cell_keep_out_y distance]
     [-net_weight "tcl_or_net_name_list integer_weight"]
     [-output_full_def {true | false}] [-pin {concurrent|refine}]
     [-pin_layer {left|bottom|right|top} layer_name]
     [-pin same side \{true | false\}] [-place area \{l, b, r, t\}]]
     [-place_io_net_weight [1 to 100]] [-region_exclusive {true | false}]
     [-region_exclusive_name name1 name2 ...] [-region_relax_percent [0 to 1]]
     [-route_bottom_layer_limit [0 to 9]] [-route_top_layer_limit [0 to 9]]
     [-scan reorder] [-spare cell cell name list] [-timing driven {true | false}]
     [-timing io net weight [1 to 10]] [-timing weight weight]
     [-use_region {true | false}] [-version]
```
Creates the initial placement of the design.

#### **Options and Arguments**

```
-area util l b r t util
                            Defines the row utilization for an area (1 = left, b = bottom,
                            r = right, t = top, util = utilization}. The 1, b, r, and t
                            arguments are region coordinates, in database units (integer).
                            Utilization is defined as the ratio of the instance area and the
                            available area for placement in the given region (0 < u \leq i \leq 1).
                            Default: " "
```
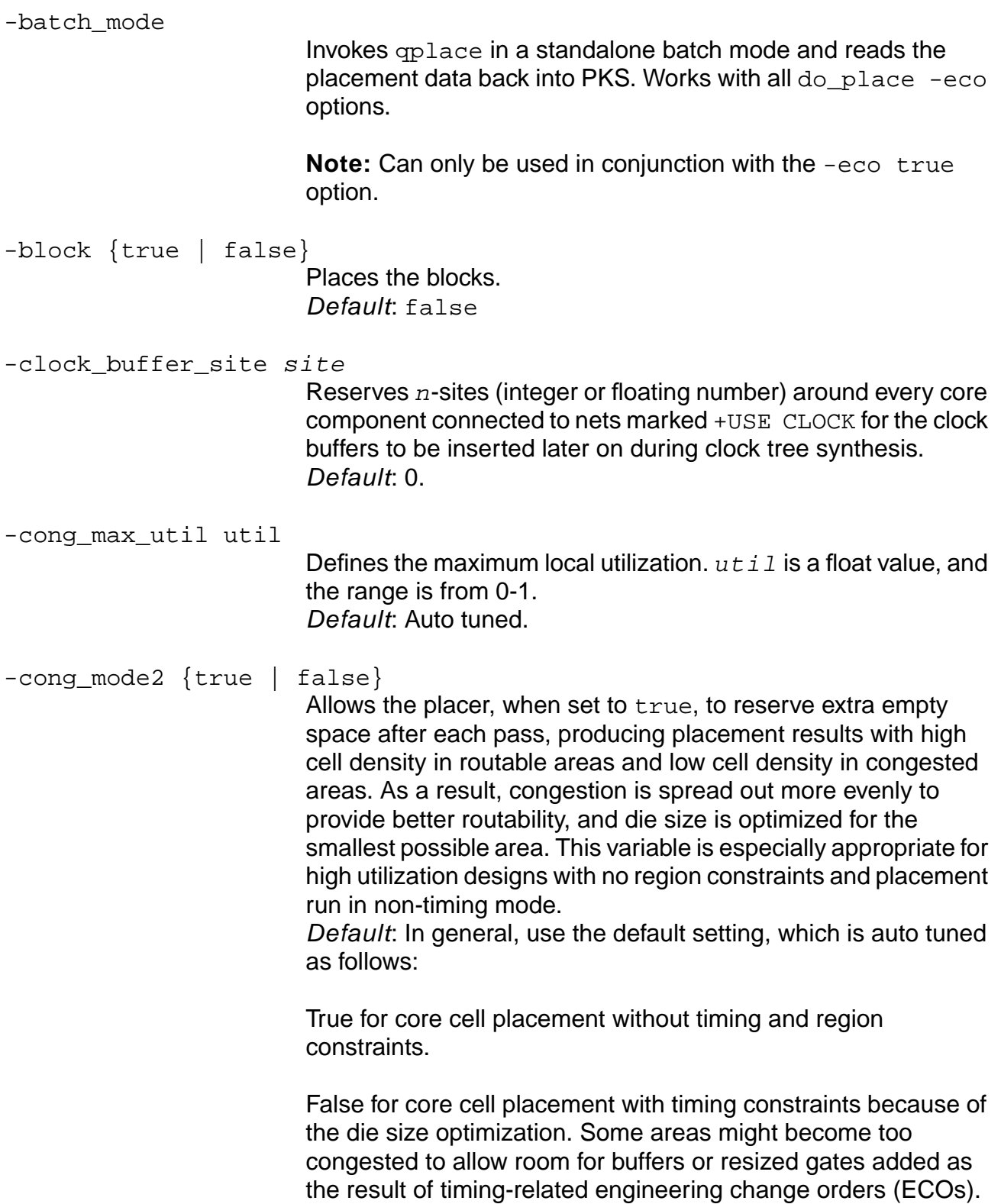

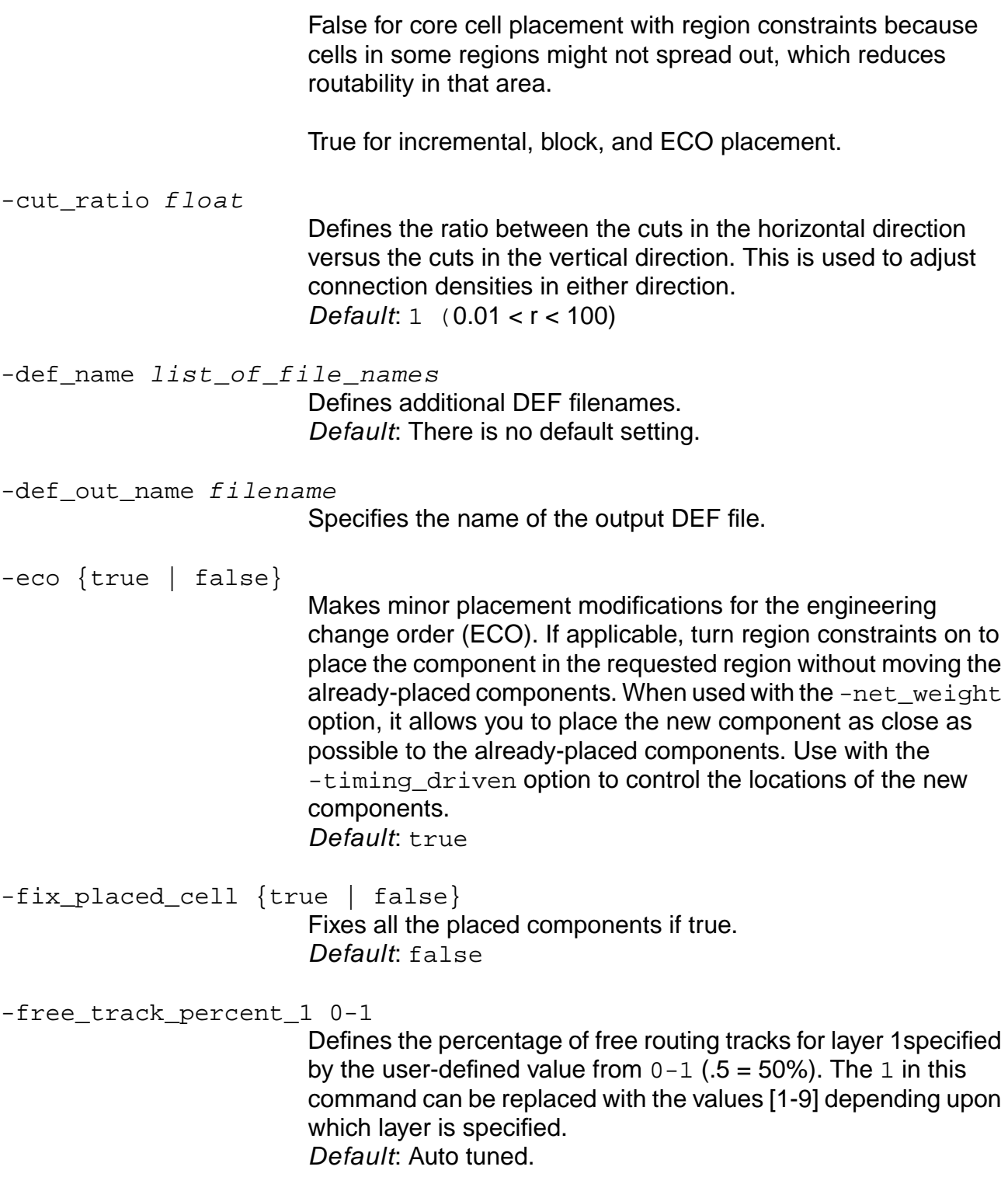

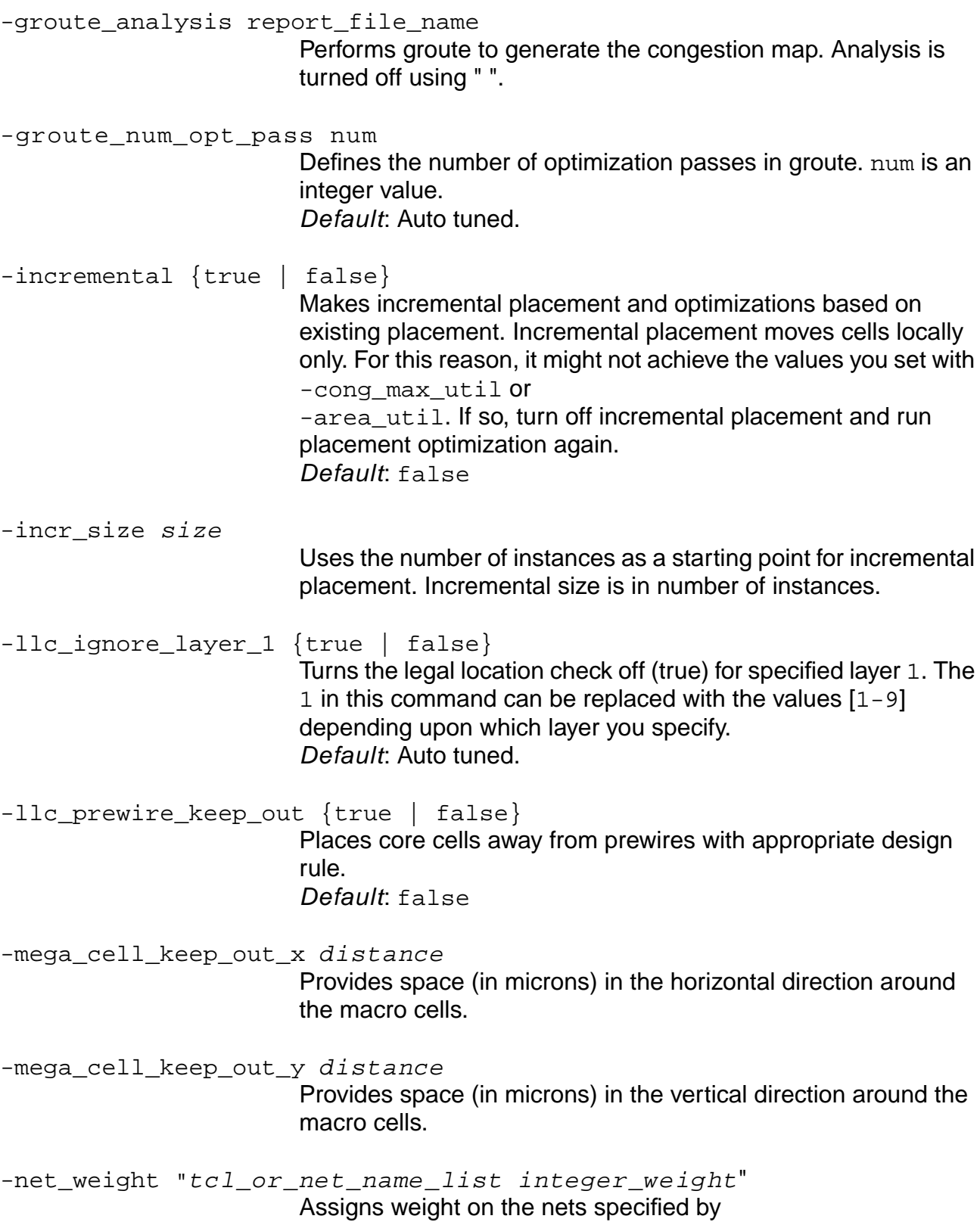

 $tcl\_or\_net\_name\_list$  to give priority for placement in minimizing their wire length. You must type the double quotation marks in the syntax, as in the following examples: do\_place -net\_weight "tmp1 100" or set listA {tmp1 tmp2 tmp3} do\_place -net\_weight "\$listA 10" -output\_full\_def {true | false} Outputs a complete DEF instead of a DEF with only placement information. -pin {concurrent | refine} Performs pin placement only. Used only with the Cadence ultra placer. The concurrent argument places all cells and pins at the same time and ignores initial placement. The refine argument re-places only pins. All cells must be pre-placed to use the refine option, otherwise the placer quits. Pins marked as fixed or cover are not touched during placement. Pins marked as placed are not moved if you specify the concurrent option, but can be moved if you specify the refine option. Default: false -pin\_layer {left | bottom | right | top} layername Designates a layer name for pins on the left, bottom, right, and top sides. Used only with the Cadence ultra placer. Designs with fewer than three routing layers use metal1 and metal2 for the default layers. Designs with three or more routing layers use metal2 and metal3 for the default layers. -pin\_same\_side {true | false} Places pins to their original side. Used only with the Cadence ultra placer. Default: false -place\_area  $\{1 \text{ } b \text{ } r \text{ } t\}$ Places instances within the left, bottom, right, or top bounding box areas. The  $1, b, r$ , and  $t$  arguments are region coordinates, in database units (integer). Used only with the Cadence ultra placer.

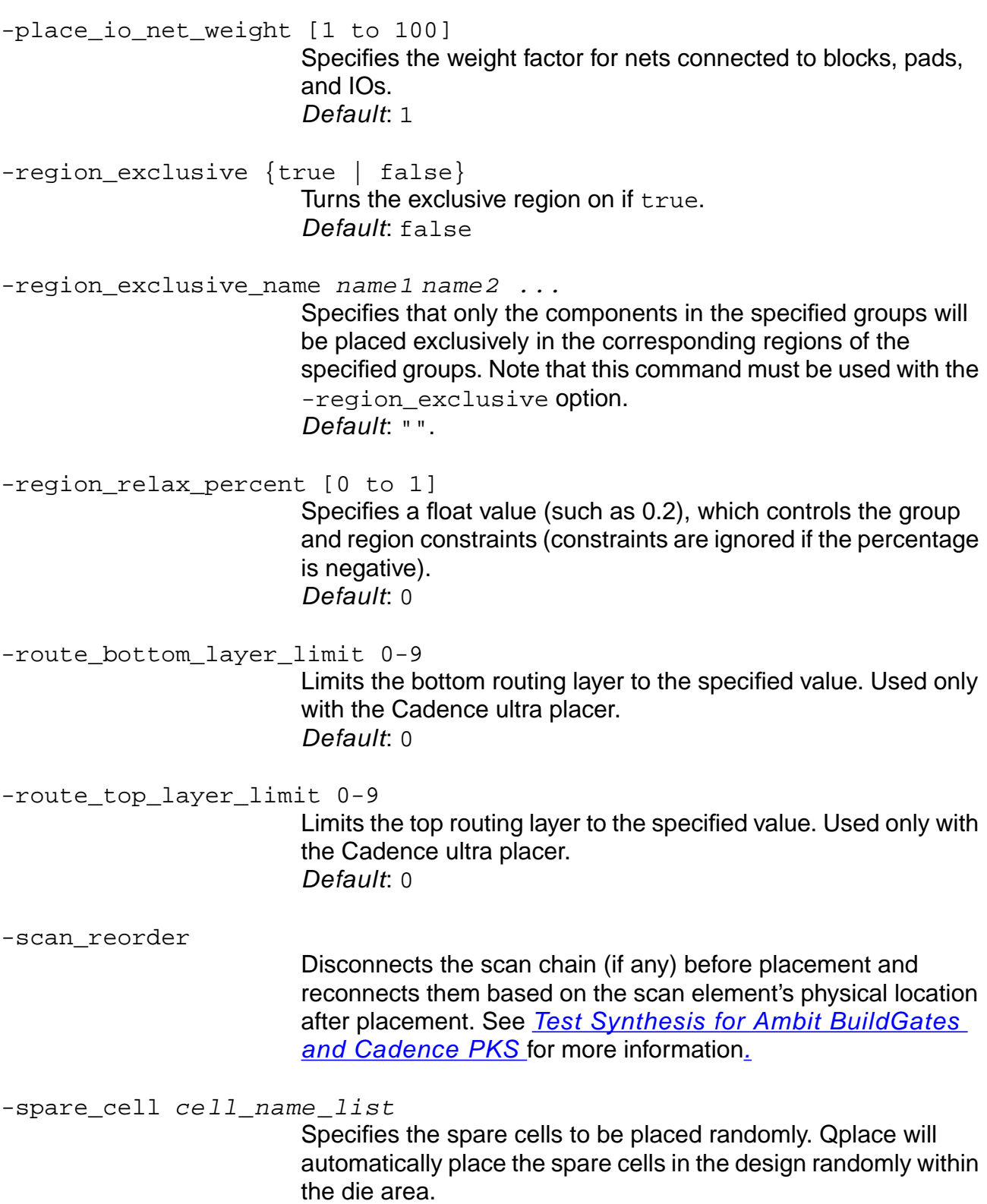

Requirements for incorporating spare cells includes: A spare cell is automatically detected if a cell has at least one signal or clock pin (other than power, ground, feedthrough, and so) and that no pin (any pin) connects to a signal or clock net which is at least a two-pin net.

If you do not want to use auto detection mode, need to include more cells as spare cells, or have a subset of spare cells, use the -spare cell option. For example:

```
set spareCells {spare1 spare2 spare3 spare4}
do place -spare cell $spareCells -timing driven
false
```
where spareN represents the instances in the design. Default: Auto detect

-timing\_driven {true | false}

Performs timing-driven placement. In general, the placer auto tunes the timing arguments to provide the best possible placement results. If running the placer with the default settings does not give you satisfactory results, you can reset some arguments and rerun the placer. Default: false

-timing\_io\_net\_weight

Specifies an extra weight factor for the IO timing net.

-timing\_weight weight

Places weight on the timing-driven placement effort. Sacrifices wire length to meet timing. Default: Automatically generated.

-use\_region {true | false}

Uses the non-area cluster as region constraints. Use this option to ignore any regions that have been read in using the read\_def command.

Default: true unless the -eco false option is specified.

-version

Checks the version number and build information for placement. This option only works after a gate-level netlist is loaded.

## **Example**

The following command places all blocks in the design:

do\_place -block true

# <span id="page-517-0"></span>**do\_pull**

```
do_pull [-cluster cluster_name | -instance inst_name] [-no_blockages]
     [-no_floorplan] [-no_physical] [-no_rows] [-physical_only]
     [-propagate_constraints]
```
Copies (pulls) design constraints and physical design characteristics (associated with a specified soft-block cluster or instance) from the lower-timing module context and applies them to the current top-timing module context.

**Note:** The following information will be ignored:

- ❑ Information that was tagged as shadow by the do\_push command.
- $\Box$  Information that was inherited by the do push command, unless the information was redefined in the lower-timing module context. If the information has changed, it will replace the existing information in the current top-timing module context.

This command primarily copies all place and route information and replaces the existing information in the current top-timing module context.

The design constraints include timing, electrical, power, and test. Refer to the do\_derive\_context command for more information.

The physical design characteristics include:

- Placement information for all instances hierarchically contained in the soft-block cluster
- Placement information for all physical instances contained in the current module
- Physical cluster-specific information, such as bounds
- Floorplan information associated with the current module (rows, tracks, gcells, floorplan spec, preroute spec, and power stripe spec)
- Special net connectivity and wiring
- Regular net routing
- Blockages
- Cluster pin information
- DEF properties and definitions
- Shadow physical instances to model any instances that overlap the current module, but are contained in other soft clusters (top-level buffers)

# **Options and Arguments**

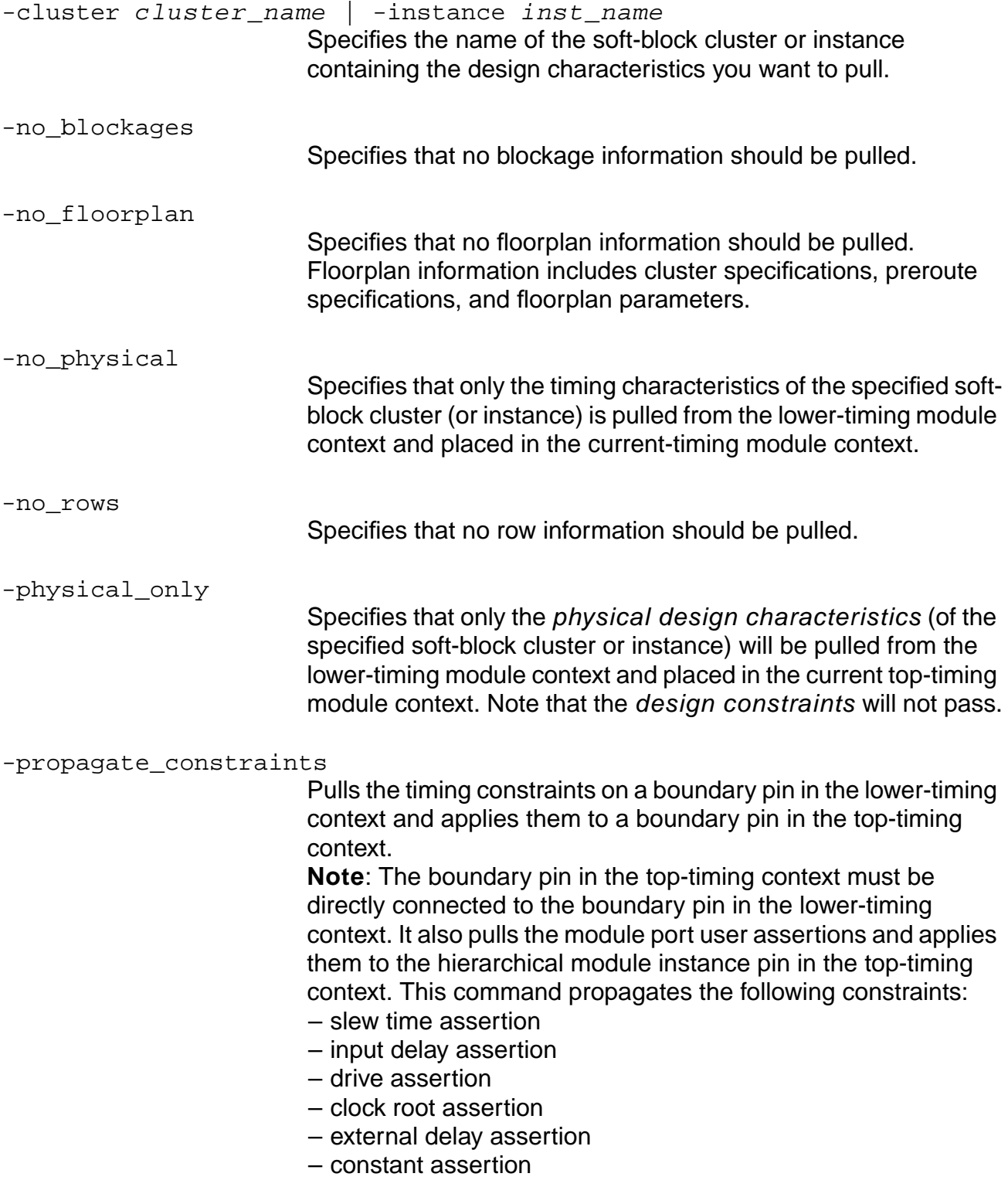

- data arrival time assertions
- clock arrival time assertions
- data required time assertions
- clock required time assertions

If the instance pin of the block is directly connected to a top level input port, the above constraints are transferred to it. Otherwise, these constraints are ignored, except the

set constant for timing command, which is retained on the instance pin of the block.

## **Examples**

The following command pulls  $inst1$  (soft block) and places it below  $inst0$  in the current cluster:

```
do_pull -instance {inst0/inst1}
```
■ The following command pulls inst1 (soft block) and places it below inst0 in the current cluster, but does not pull any floorplan information:

do\_pull -instance {inst0/inst1} -no\_floorplan

■ The following command pulls inst1 (soft block) and places it below inst0 in the current cluster, but does not pull any blockage information:

do\_pull -instance {inst0/inst1} -no\_blockages

 $\blacksquare$  The following command pulls the information from cluster  $C2$  (subcluster of  $C1$ ) and places it in cluster C1. Cluster C1 must be present in the current top-timing module:

do pull -cluster  ${C1/C2}$ 

 $\blacksquare$  The following command pulls the information from cluster  $C2$  (subcluster of  $C1$ ) and places it in cluster C1, but only pulls the timing constraints of the boundary pins from C2 into C1:

do\_pull -propagate\_constraints -cluster {C1/C2}

 $\blacksquare$  The following command pulls the information from cluster  $C2$  (subcluster of  $C1$ ) and places it in cluster C1, but only pulls the timing characteristics from C2 into C1:

```
do_pull -no_physical -cluster {C1/C2}
```
## **Related Information**

do\_derive\_context

[do\\_push](#page-520-0)

set\_top\_timing\_module

# <span id="page-520-0"></span>**do\_push**

```
do_push [-cluster cluster_name | -instance inst_name]
     [-budget_style {time_budget | derive_context] [no_physical] [-no_shadow]
     [-physical_only]
```
Copies (pushes) design constraints and physical design characteristics (associated with a specified soft-block cluster or instance) from the current top-timing module context to a lowertiming module context.

**Note:** Objects overlapping the soft-block cluster in the top-timing module context are also pushed to the lower-timing module context unless you specify the -no\_shadow option. This is one of the fundamental capabilities for performing top-down hierarchical synthesis.

Design constraints include:

- Timing
- Electrical
- Power
- Test.

Physical design characteristics include:

- Placement information for all instances hierarchically contained in the soft-block cluster
- Placement information for all physical instances contained in the current module
- Physical cluster-specific information, such as cluster bounds

Cluster bounds are the coordinate limits of its bounding box, for example, if the cluster has a bounding box of {0 5 100 200}, then 0 is the lower bound in the x- direction, 100 is the upper bound in x, 5 is the y lower bound while 200 is the y upper bound. Generally everything belonging to a cluster must physically lie within a bounding box defined by its bounds.

- Floorplan information associated with the current module (rows, tracks, gcells, floorplan spec, preroute spec, and power stripe spec)
- Special net connectivity and wiring
- Regular net routing
- Blockages
- Cluster pin information
- DEF properties and definitions

■ Shadow physical instances to model any instances that overlap the current module, but are contained in other soft clusters (top-level buffers)

## **Options and Arguments**

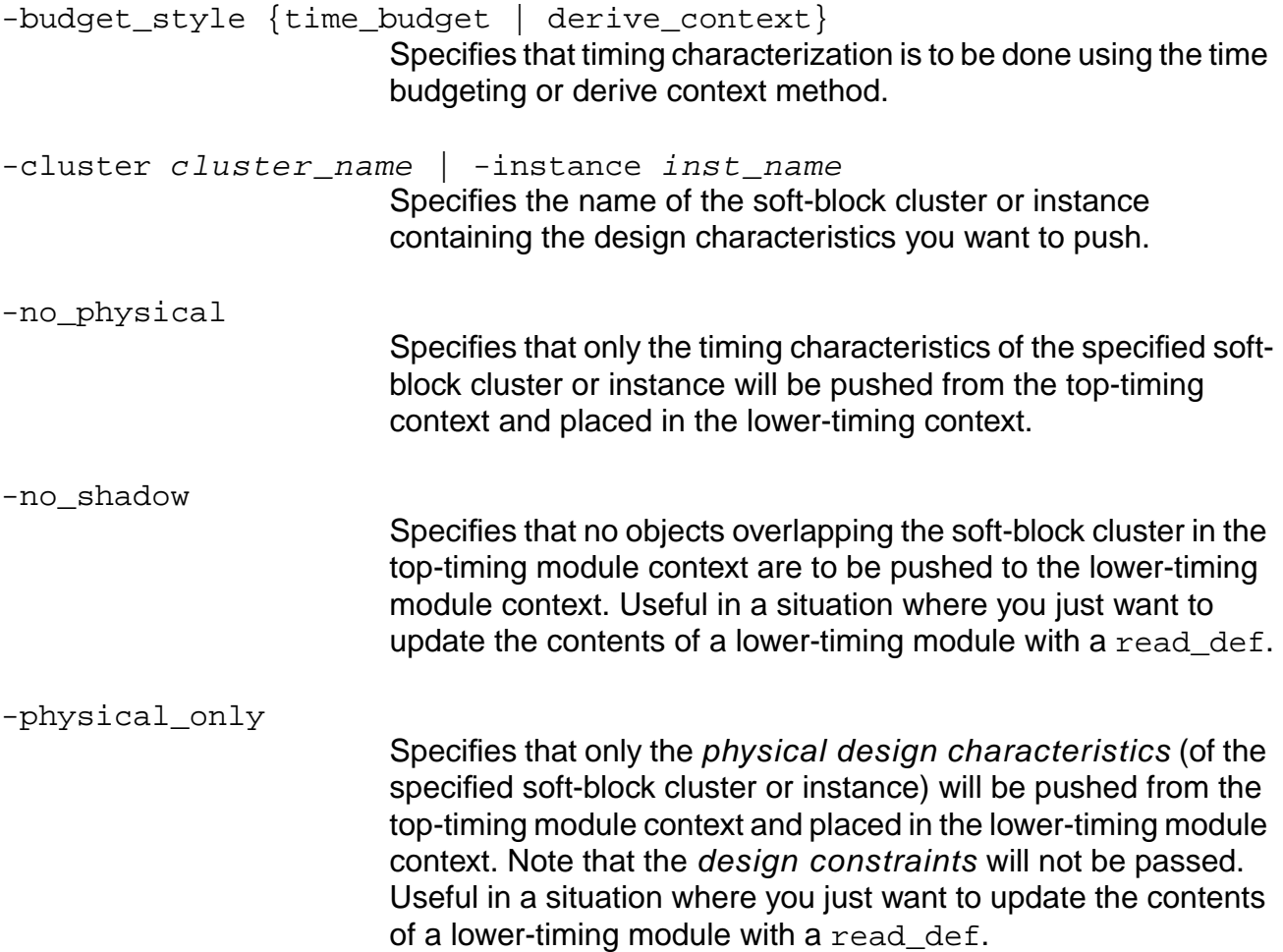

## **Examples**

■ The following command pushes inst1 (soft block) below inst0 in the current cluster:

```
do_push -instance {inst0/inst1}
```
■ The following command pushes inst1 (soft block) below inst0 in the current cluster, but does not push any objects overlapping inst1:

```
do_push -instance {inst0/inst1} -no_shadow
```
■ The following command pushes inst1 (soft block) below inst0 in the current cluster, but only the timing characteristics of inst1 are pushed:

do\_push -instance {inst0/inst1} -no\_physical

■ The following command pushes cluster C2 (soft block subcluster of C1) to the lowertiming module:

do\_push -cluster {C1/C2}

Cluster C1 remains present in the current top-timing module.

#### **Related Information**

do\_derive\_context

[do\\_pull](#page-517-0)

set top timing module

# **do\_refine\_place**

do\_refine\_place

Starts Encounter™ in batch mode and runs the refinePlace command to correct flawed cell locations. Once the legalization is complete, the final placement is read back into PKS through a DEF file generated by Encounter.

**Note:** You must specify an Encounter executable for PKS to use, either by having the executable in your UNIX search path, or by setting the pks encounter exe global.

#### **Additional Information**

pks\_encounter\_exe

# <span id="page-524-0"></span>**do\_remove\_filler\_cells**

 $do$ \_remove\_filler\_cells [-area  $\{lx\ ly\ ux\ uy\}$ ]

Removes all filler cells in the entire design or in the specified area that do not have a placement state of FIXED or COVER.

## **Options and Arguments**

```
-area \{lx\ ly\ ux\ uy\}
```
Specifies the area from which filler cells are to be removed. The area is a rectangle where  $1x$  and  $1y$  represent the x and y coordinates of the lower left corner of the rectangle, and  $ux$  and  $uy$  represent the x and the y coordinates of the upper right corner. Coordinate values are in microns.

## **Related Information**

[do\\_insert\\_filler\\_cells](#page-508-0)

## **do\_remove\_route**

do\_remove\_route [-all] [-net net\_name]

Deletes the specified routes in the design. If no options are specified, this command removes all regular routes generated by Wroute (no power routing is removed).

## **Options and Arguments**

-all

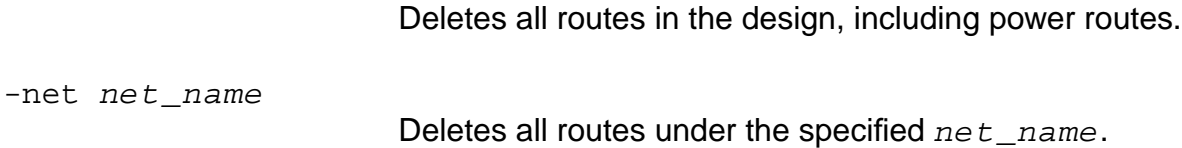

#### **Examples**

- The following command deletes all routes routed by Wroute: do\_remove\_route
- The following command deletes all routes in the design:

do\_remove\_route -all

 $\blacksquare$  The following command deletes all routes under the specified  $ne$  name: do\_remove\_route -net net\_name

## **Related Information**

[do\\_route](#page-527-0)

# **do\_reset\_floorplan**

do\_reset\_floorplan -rows -instances -pins

Can be issued after loading a design.

## **Options and Arguments**

-instances

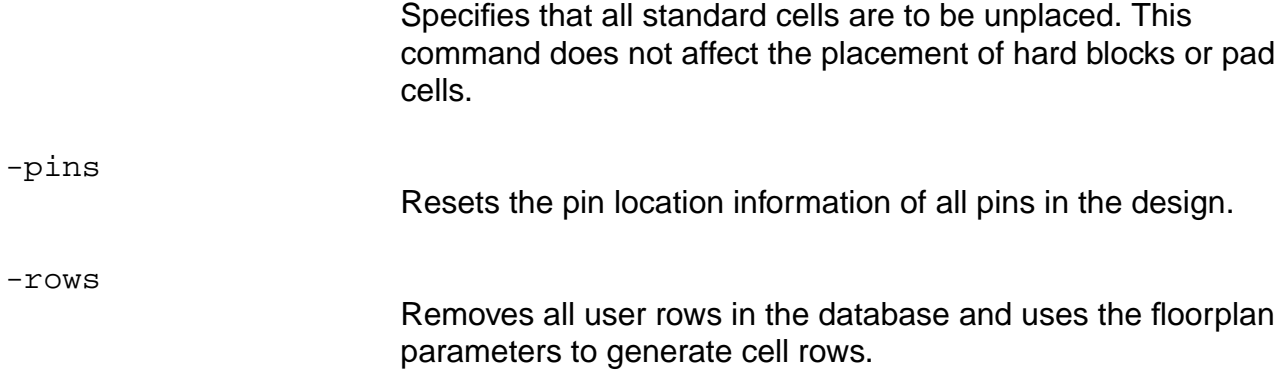

## **Example**

do\_reset\_floorplan -rows -instances

#### **Related Information**

do initialize floorplan

[report\\_floorplan\\_parameters](#page-613-0)

set floorplan\_parameters

# <span id="page-527-0"></span>**do\_route**

```
do_route [-assign_routing_direction {true | false}]
     [-def_name list_of_file_names] [-def_out_name filename]
     [-discourage_planar_routing {true | false}] [-follow_pins]
     [-force \{true \} ] [-qgrid \, max \, size \, 16] [-qgrid \, min \, size \, 5][-ggrid_mode {user | align | uniform}] [-ggrid_opt_size 10]
     [-groute_num_opt_pass num] [-ignore_unplaced_component {true | false}]
     [-no_follow_pins] [-output_db_name filename]
     [-output_full_def {true | false}] [-pin_access_compat_mode {true | false}]
     [-region_relax_percent] [-route_area {lx|ly|ux|uy}]
     [-route_bottom_layer_limit value] [-route_on_grid_only {true | false}]
     [-route_pin_access_compat_mode {auto | normal | offGrid | upViaEnclosure |
    upVia | upViaReserve | narrowPin}] [-route_select_net [~] list_of_net_names]
     [-route_select_net_first {true | false}]
     [-route_select_net_layer_range {layer:layer | layer}]
     [-route soft top layer limit \{true | false\}]
     [-route_stripe_center_connect {true | false}]
     [-route_stripe_follow_pin_only {true | false}]
     [-route_top_layer_limit value]
     [-route_use_range_rule obstruction | pin | obstruction+pin]
     [-straighten_net net_name_list] [-timing_driven {true | false}]
     [-timing_net_percentage_delta [0 to 100]] [-use_auto_ggrid {true | false}]
     [-use_max_xy_spacing {true | false}] [-version]
```
Starts Wroute to do a global routing on the design and saves the global routing information in the Wroute database.

## **Options and Arguments**

```
-assign_routing_direction {true | false}
```
Tells the router, when true, to automatically assign routing directions in the channels between blocks to take advantage of available routing tracks. This variable is useful, for example, if channel congestion between blocks occurs because the preferred routing tracks are perpendicular to the orientation of the channel. In this case, this variable lets the router reassign the preferred routing direction in the channel. Default: false

```
-def_name list_of_file_names
```
Specifies the name of the DEF file(s) that Wroute reads.

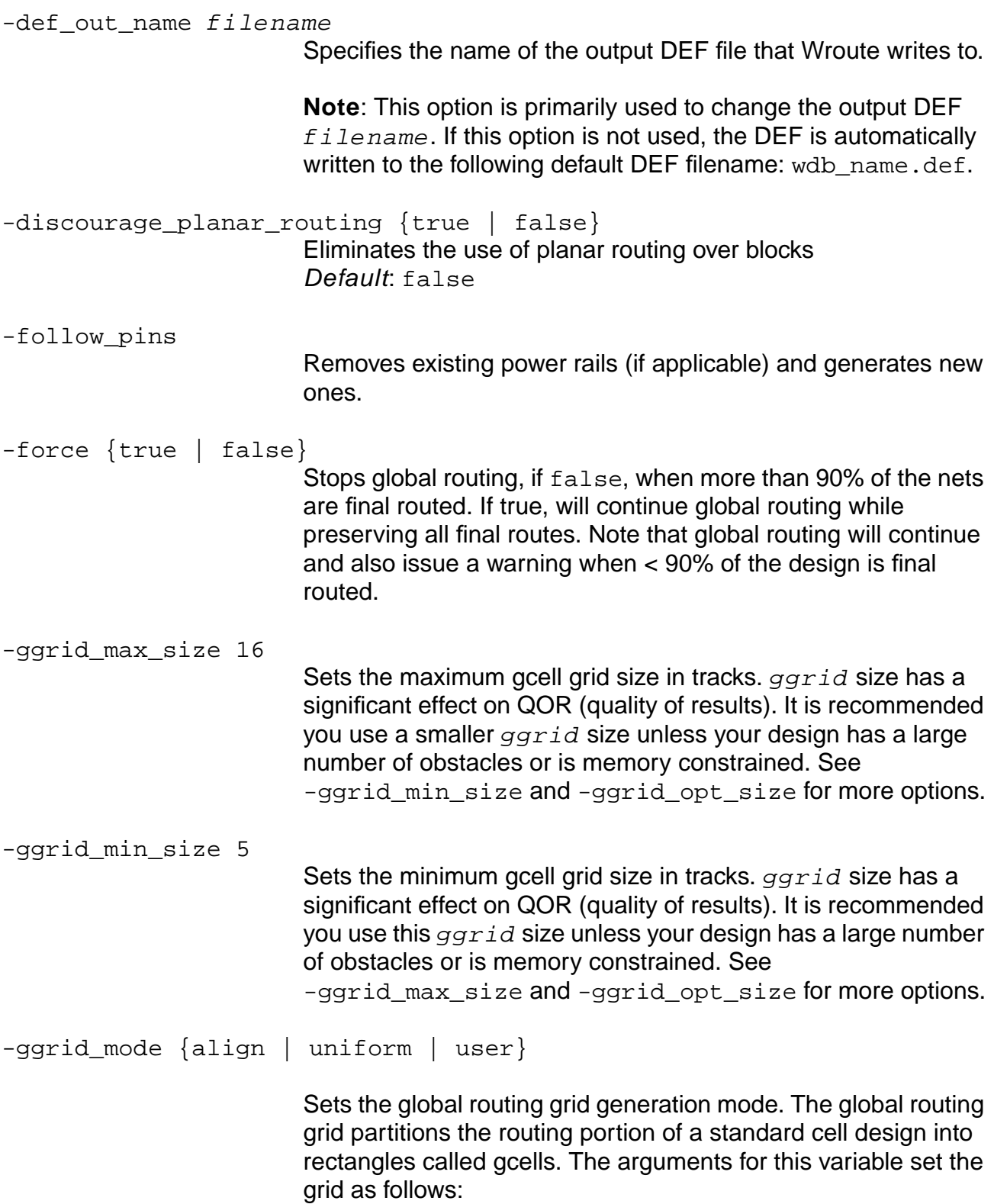

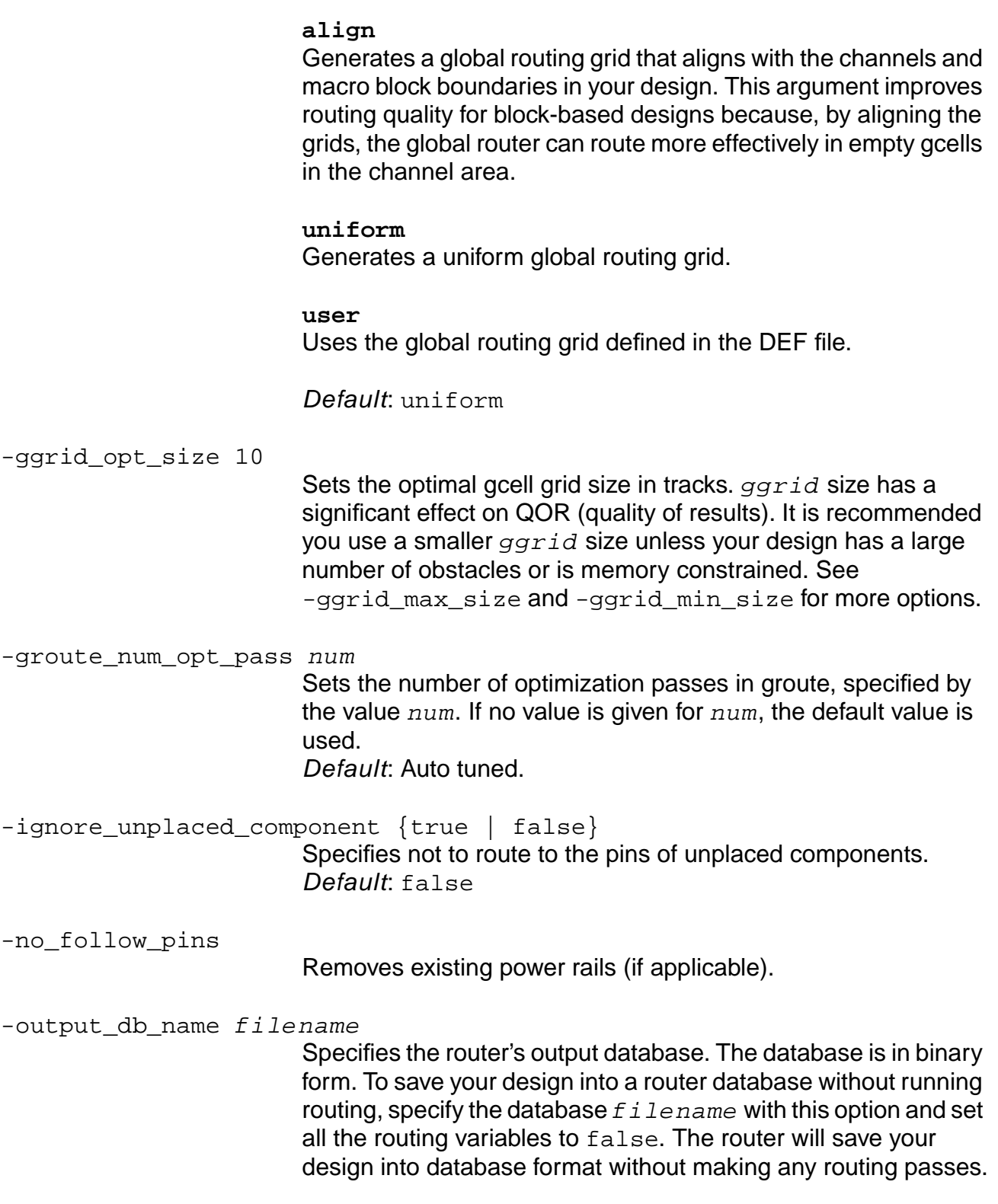

**Note**: This option is primarily used to change the output

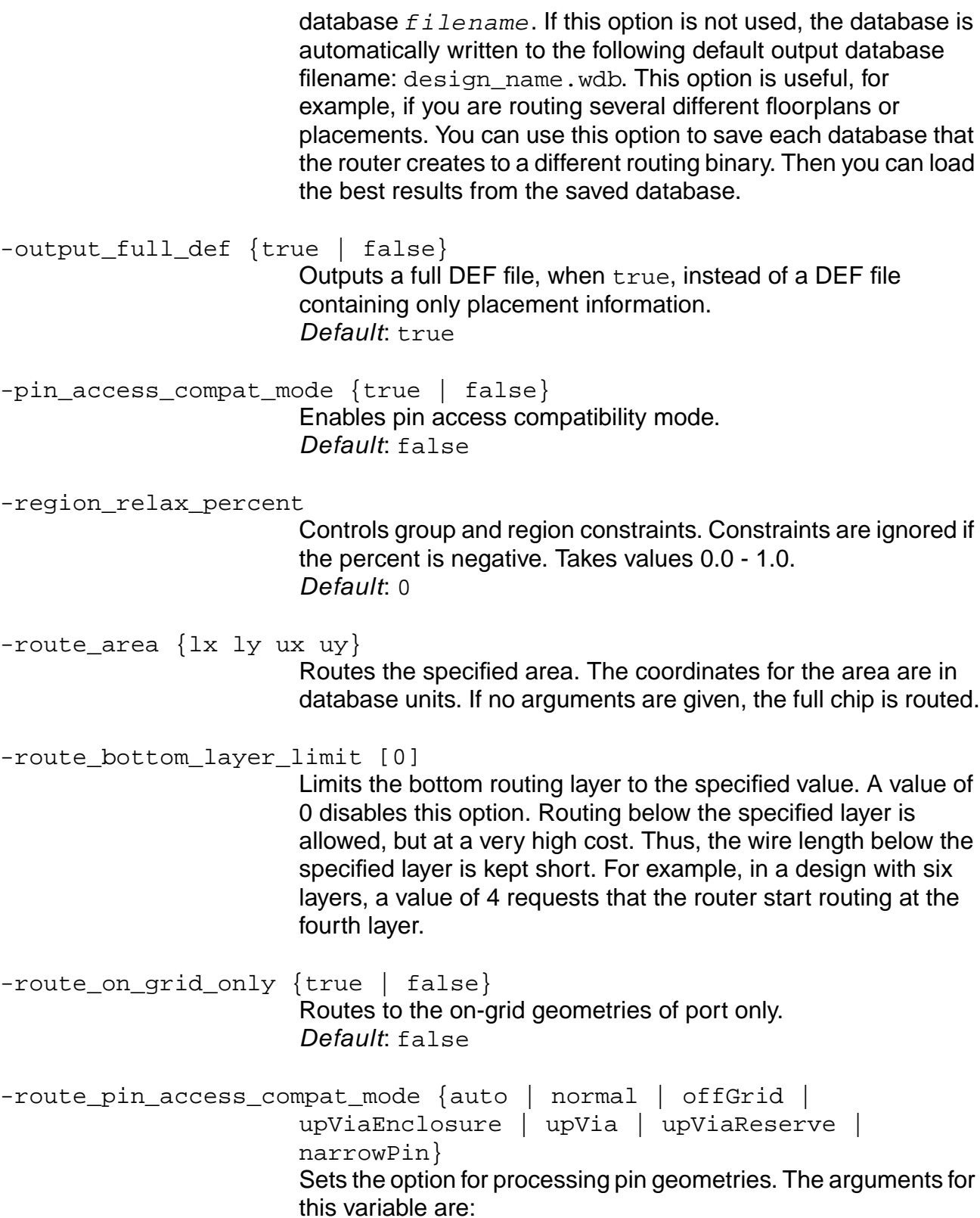

#### **auto**

Processes the pin geometries as it did in previous versions of the software. This is the default value for this environment variable.

#### **normal**

Processes the pin geometries as it did in previous versions of the software. This is the default value for this environment variable.

#### **offGrid**

Shrinks the pin geometries by one-half the wire width. The reminder of the pin geometry is valid for the router to make a connection using a regular wire. The router checks the connection using a one-half wire width plus spacing rule.

#### **upViaEnclosure**

Shrinks the pin geometries by one-half a via width. The remainder of the pin geometries is valid for the router to make a connection using a via that is fully enclosed by the pin. The router checks the connection using a one-half via width plus spacing rule.

#### **upVia**

Does not shrink the pin, so the full size of the pin geometry is valid for the router to make a connection using a via. The router checks the connection using a one-half via width plus spacing rule.

#### **upViaReserve**

Shrinks the pin geometries by one-half the wire width. The remainder of the pin geometries is valid for making a connection using a via. The router checks the connection using a one-half via width plus spacing rule.

#### **narrowPin**

Does not shrink the pin geometries. The full size of the pin geometries is valid for making a connection using a regular wire. The router checks the connection using a one-half via width plus spacing rule.

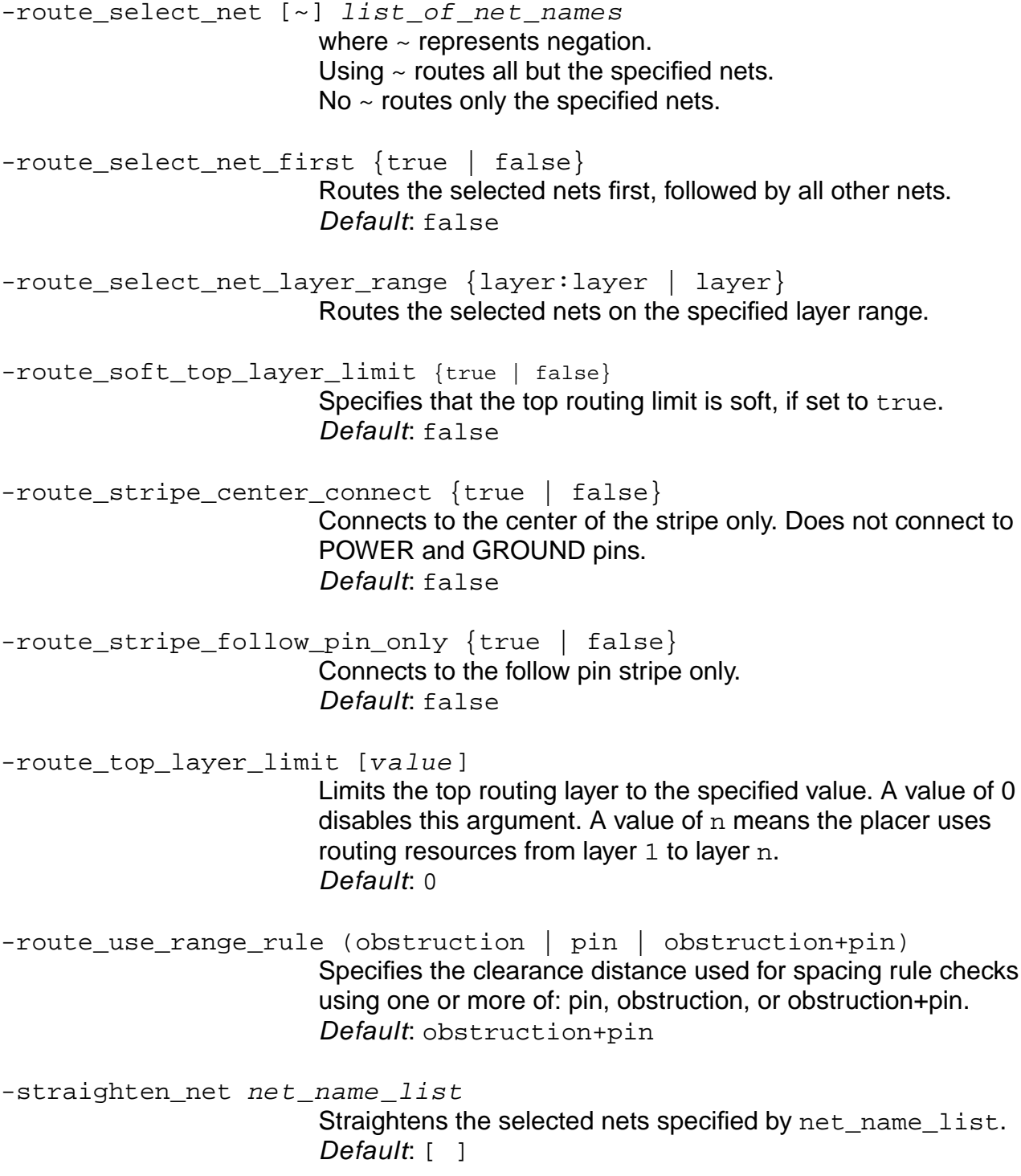

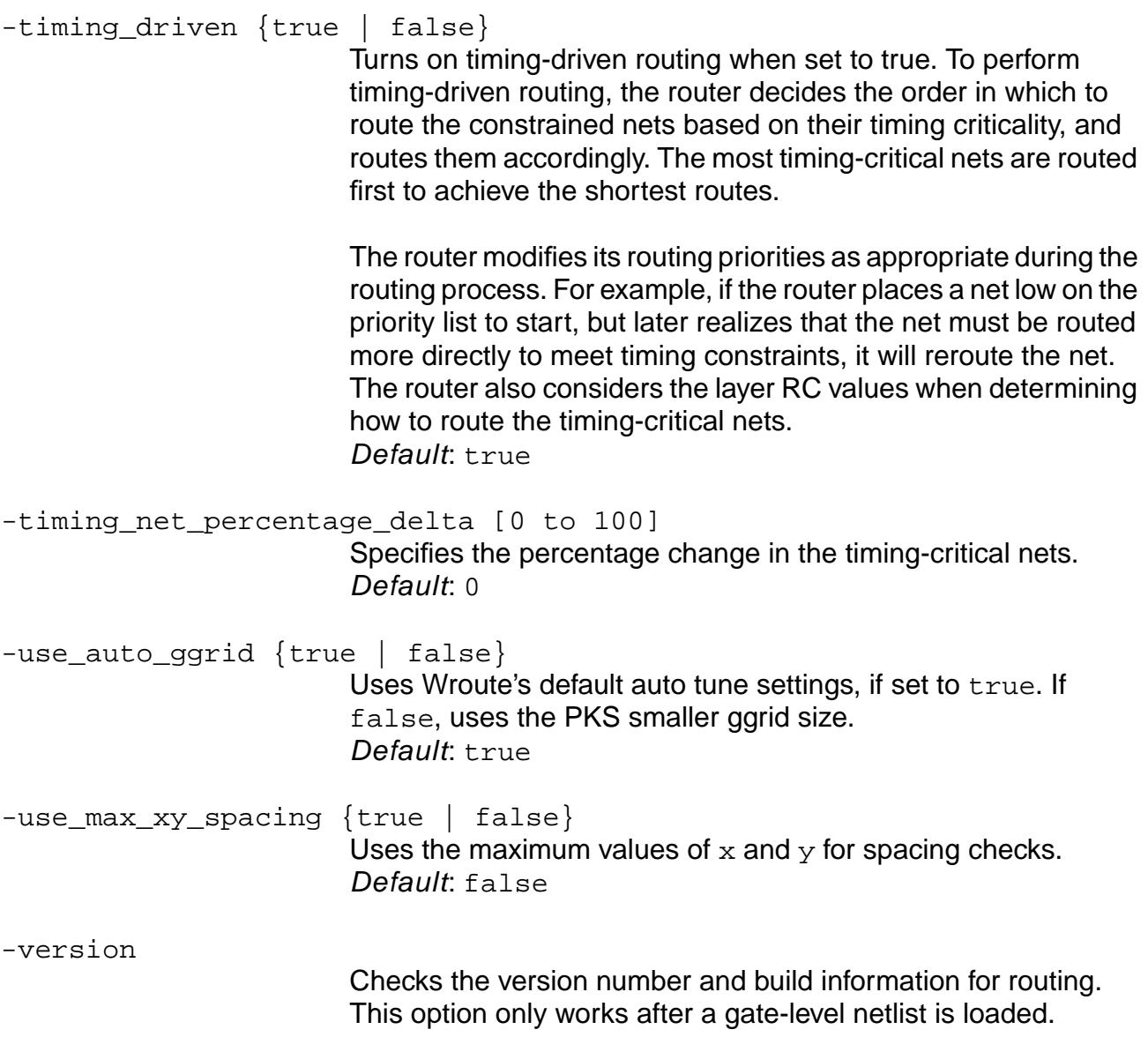

## **Example**

do\_route -timing\_driven true -ggrid\_mode align

## **do\_wroute**

```
do_wroute [-antenna_method] [-antenna_sum_gate_area] [-froute_allow_port_short]
     [-froute_antenna_cell_pass] [-froute_antenna_top_layer_limit integer_value]
     [-froute_auto_save_interval] [-froute_auto_stop]
     [-froute fix antenna pass integer value] [-froute manufacturing grid]
     [-froute_on_grid_only] [-froute_on_grid_via_threshold]
     [-froute_optimization] [-froute_pin_enclose_wire {true | false}]
     [-froute_prefer_on_grid] [-froute_runtime_limit value]
     [-froute_search_repair] [-froute_taper_distance]
     [-froute_taper_pin_selection {ruleBased | inputOnly | all}]
     [-froute_use_max_x_y_spacing]
     [-froute_use_range_rule {pin | obstruction | pin+obstruction}]
     [-froute_xtalk_threshold integer_value]
     [-groute_discourage_planar_routing {true | false}] [-groute_ggrid_mode]
     [-groute_incremental] [-include filename ...] [-input_db_name filename]
     [-input_def_name {filename | "list_of_files"}] [-input_eco {true | false}]
     [-input_gcf_constraints {filename | "list_of_files"}]
     [-input_gcf_timing_libraries {filename | "list_of_files"}]
     [-input_ldef_comment_char] [-input_lef_name {filename | "list_of_files"}]
     [-log_file filename] [-no_license_sharing] [-output_db_name filename]
     [-output_def_name filename] [-processor] [-route_area]
     [-route_bottom_layer_limit] [-route_chip_assembly_mode {true | false}]
     [-route final] [-route qlobal] [-route modify preroute pass]
     [-route_select_net {netname | "list_of_nets"}]
     [-route_select_net_first {true | false}]
     [-route_select_net_layer_range {bottom_layer | "bottom_layer:top_layer"}]
     [-route soft top layer limit {true | false}] [-route straighten net [\sim]{netName | "list_of_files" | < filename | "fileName"}]
     [-route_stripe_center_connect {true | false}]
     [-route_top_layer_limit integer_value] [-timing_driven_routing]
     [-timing_fall_transition] [-timing_net_percentage_delta]
     [-timing_rise_transition] [-timing_use_est_cap]
     [-xtalk_fix_net {netName | "list_of_files" | < filename}]
     [-xtalk_rule "class_a [|class_b] ... + class_a [|class_b] ... [,class_a
     [|class_b] ... + class_a [|class_b] ...] ..."]
     [-xtalk_rule_threshold threshold]
```
Starts Wroute to do a final routing on the design. Wroute will not generate its own log file. All  $log$  messages will be channeled into  $pks\_shell$  output and also saved in  $pks\_shell$ .  $log$ or the file you specify with the  $-log$  file option.

# **Important**

You must specify one of the following options, otherwise the doawroute eco command will error out:

- ❑ -input\_db\_name
- ❑ -input\_def\_name

The do\_wroute command automatically calls read wdb after finishing routing. The read\_wdb messages are written to the log file as a Groute call from ULTRA PLACER.

The wroute executable is typically found on the UNIX search PATH or can be set using the following global command:

set qlobal pks wroute exe path/wroute

If the  $pks$  wroute  $exe$  global is not set or set to a null string, the following message appears:

"wroute: on the search PATH will be used."

If the wroute executable is not on the UNIX search PATH, the command will error out.

The do wroute command will signal a warning if the do route command version and wroute command version are not a known match. A similar warning will be issued if the WDB version written by the do\_route command does not match with the WDB version expected by the wroute command. These are for error checking and do not indicate actual mismatches. You are responsible for making sure that the WDB file you pass to the do\_wroute command is compatible (do\_route version 72 and wroute version 35 is a known match).

The do wroute command supports all Wroute options with a changed name style. The rule of thumb is: all letters in the do\_wroute option name appear as they do in the Wroute option name but in lower case. Precede all capital letters in the original name with a ' ' in the new name. For example:

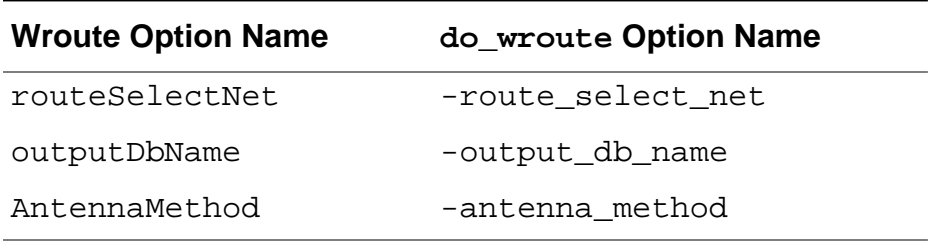

All option values are the same as they appear in Wroute. For example:

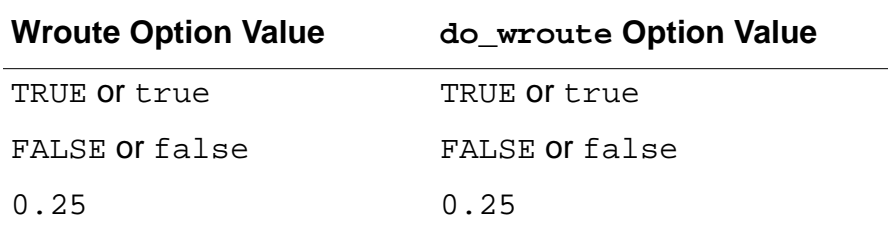

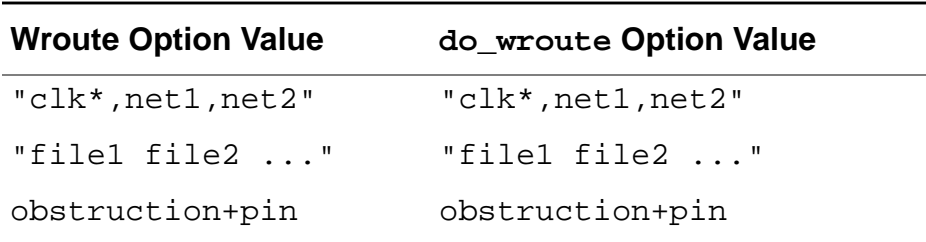

Currently, this is the only mechanism to run Wroute through PKS. Until REF files are supported, PKS can not transfer global routing automatically through  $pks\_shell$  to Wroute.

#### **Options and Arguments**

For more details, refer to the Ultra Router Reference available with the Silicon Ensemble documentation set.

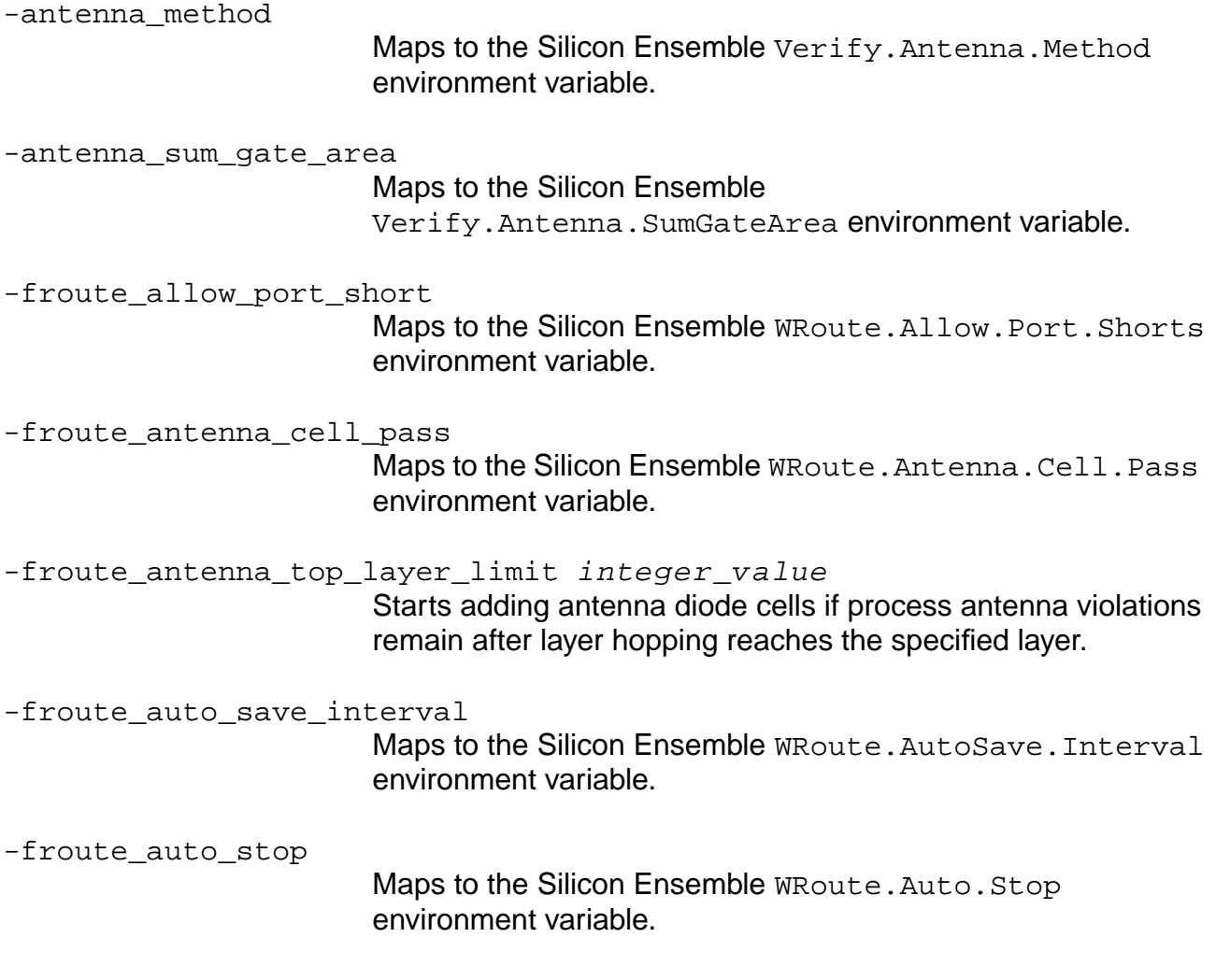

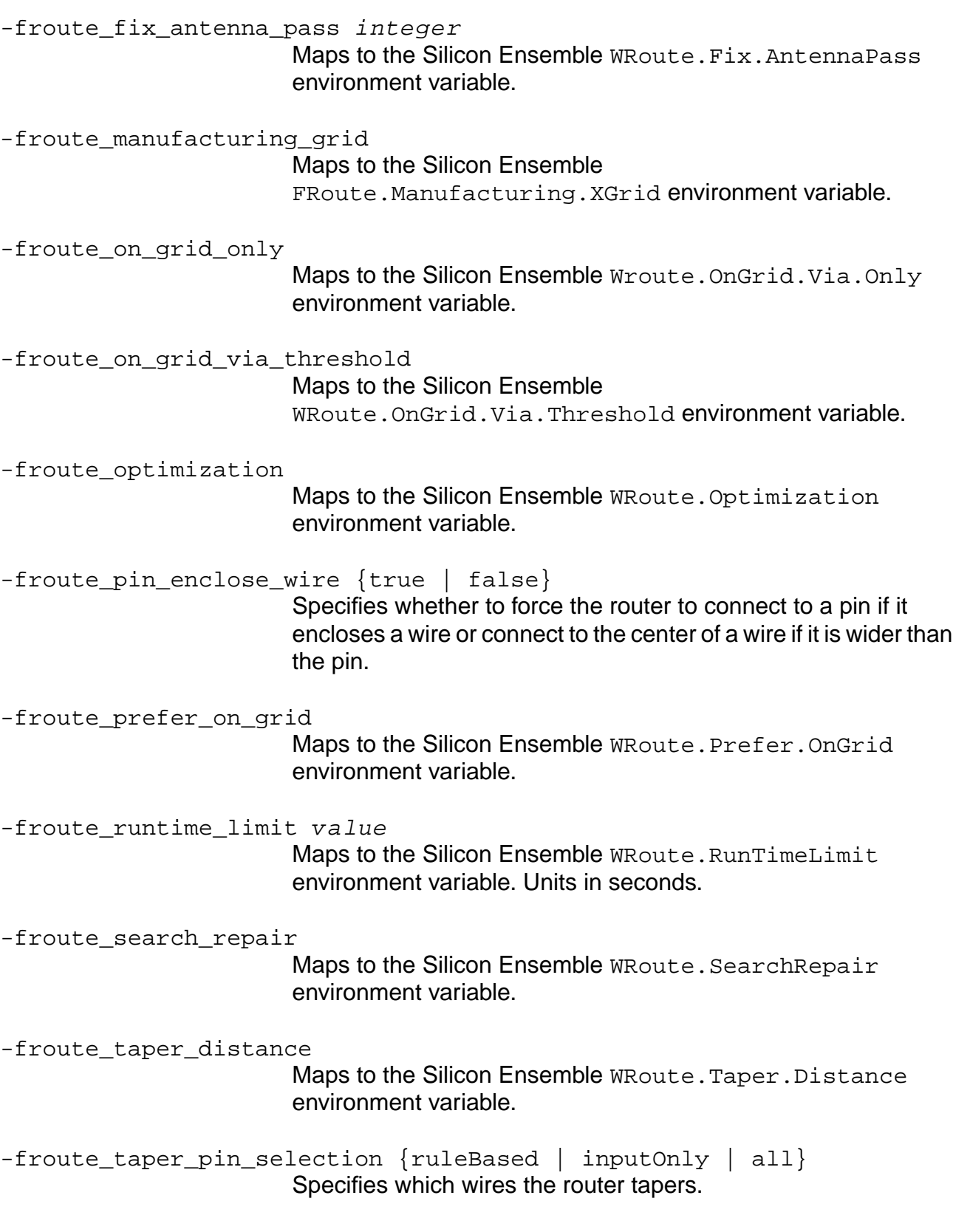

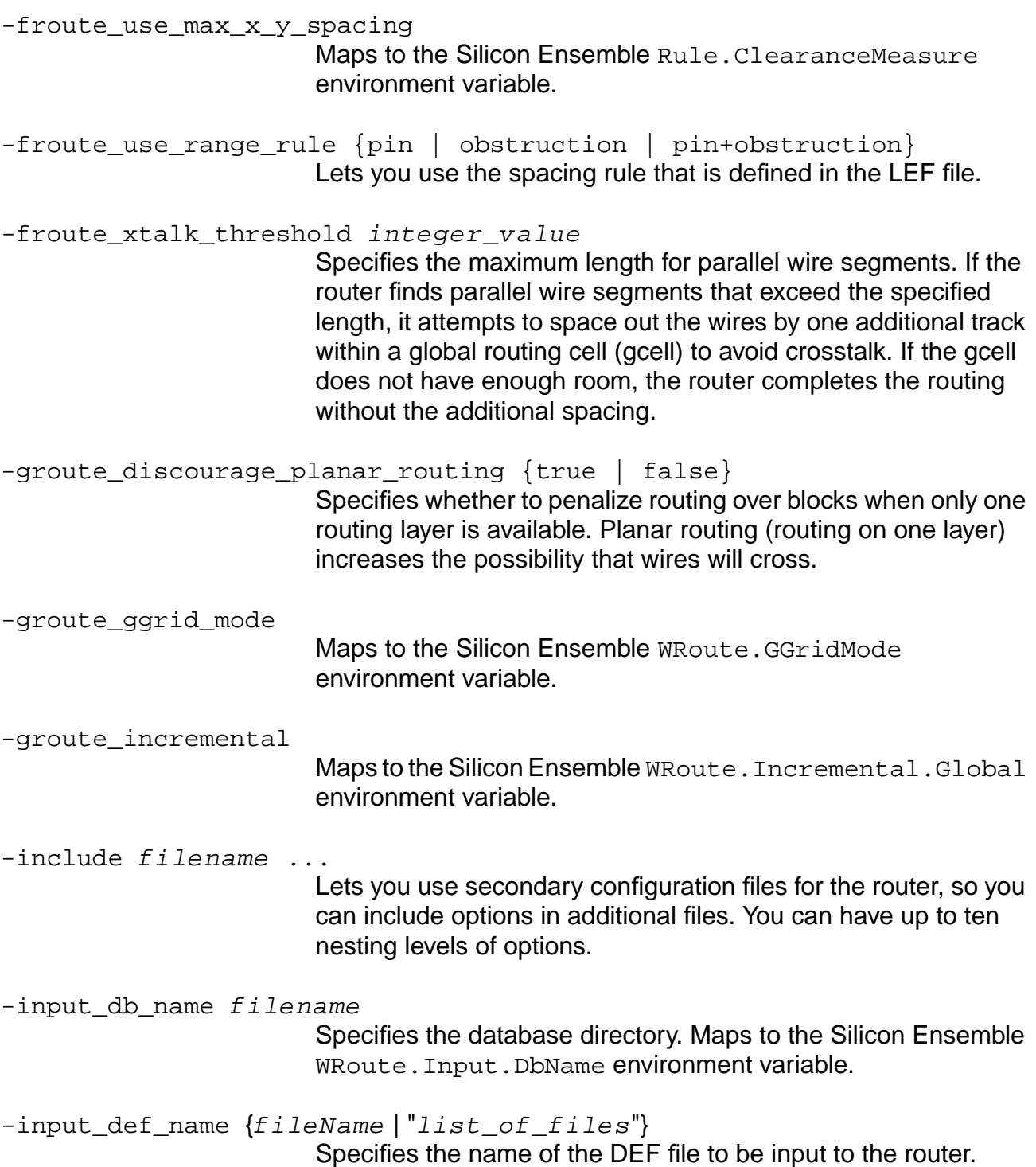

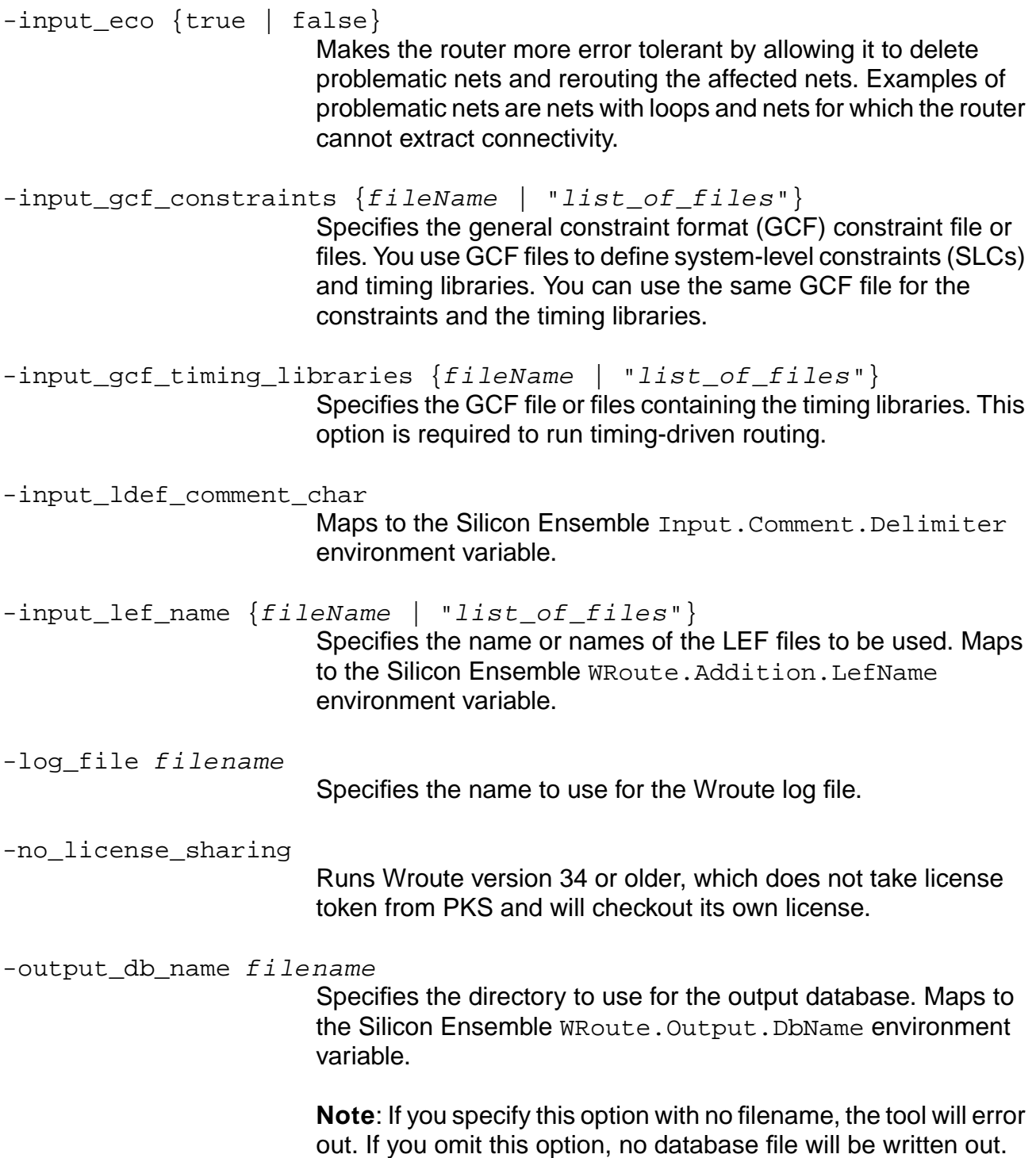
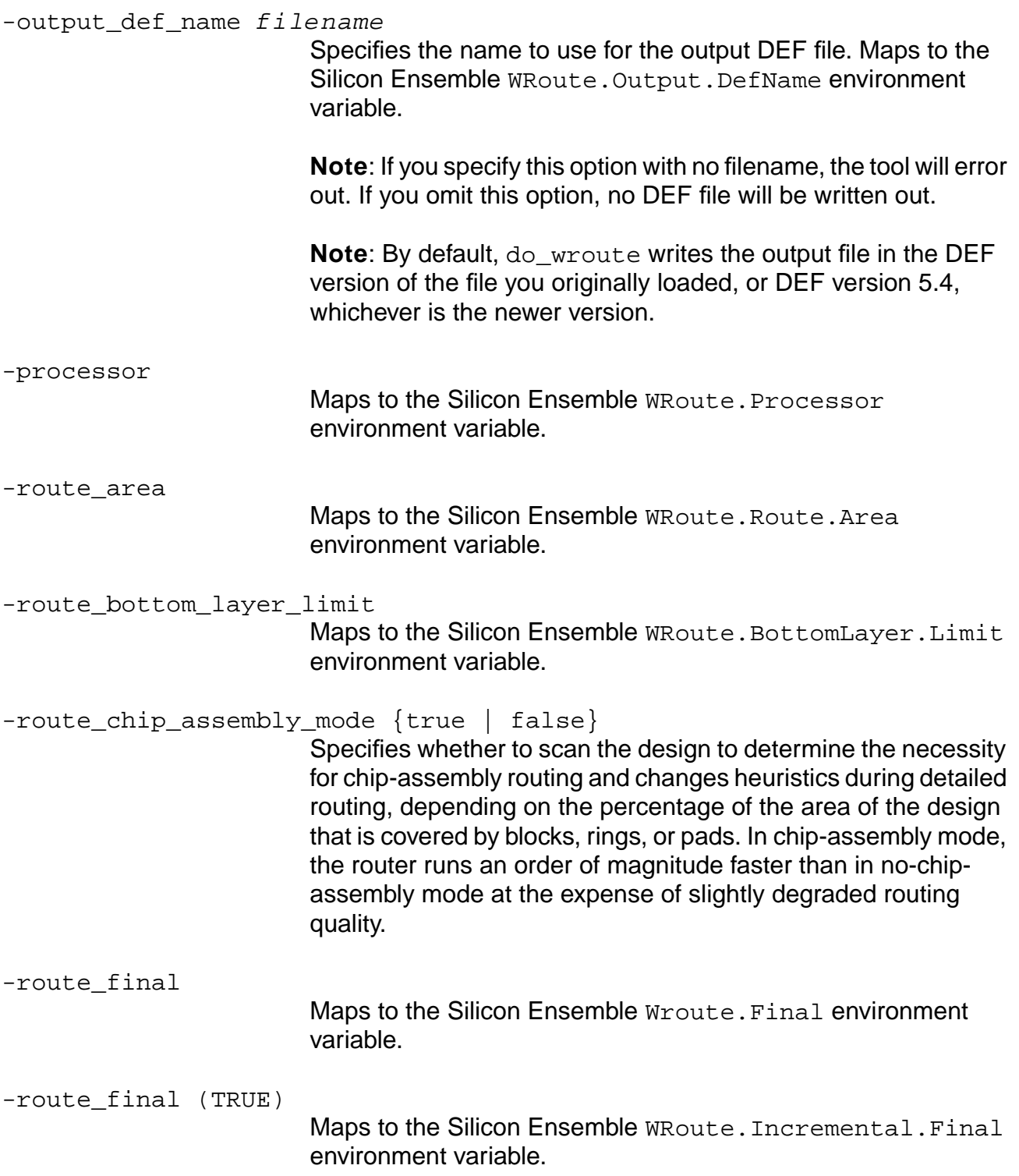

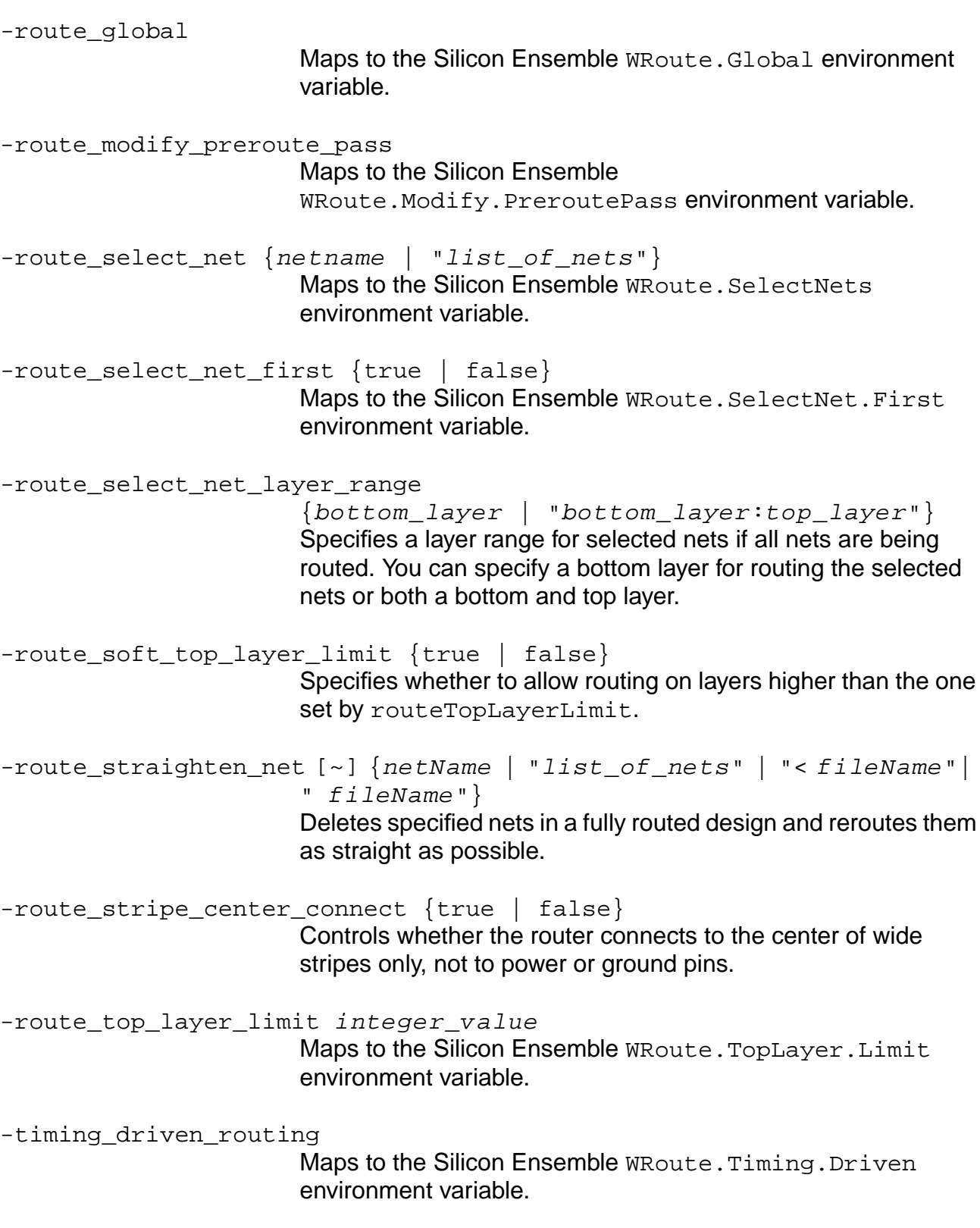

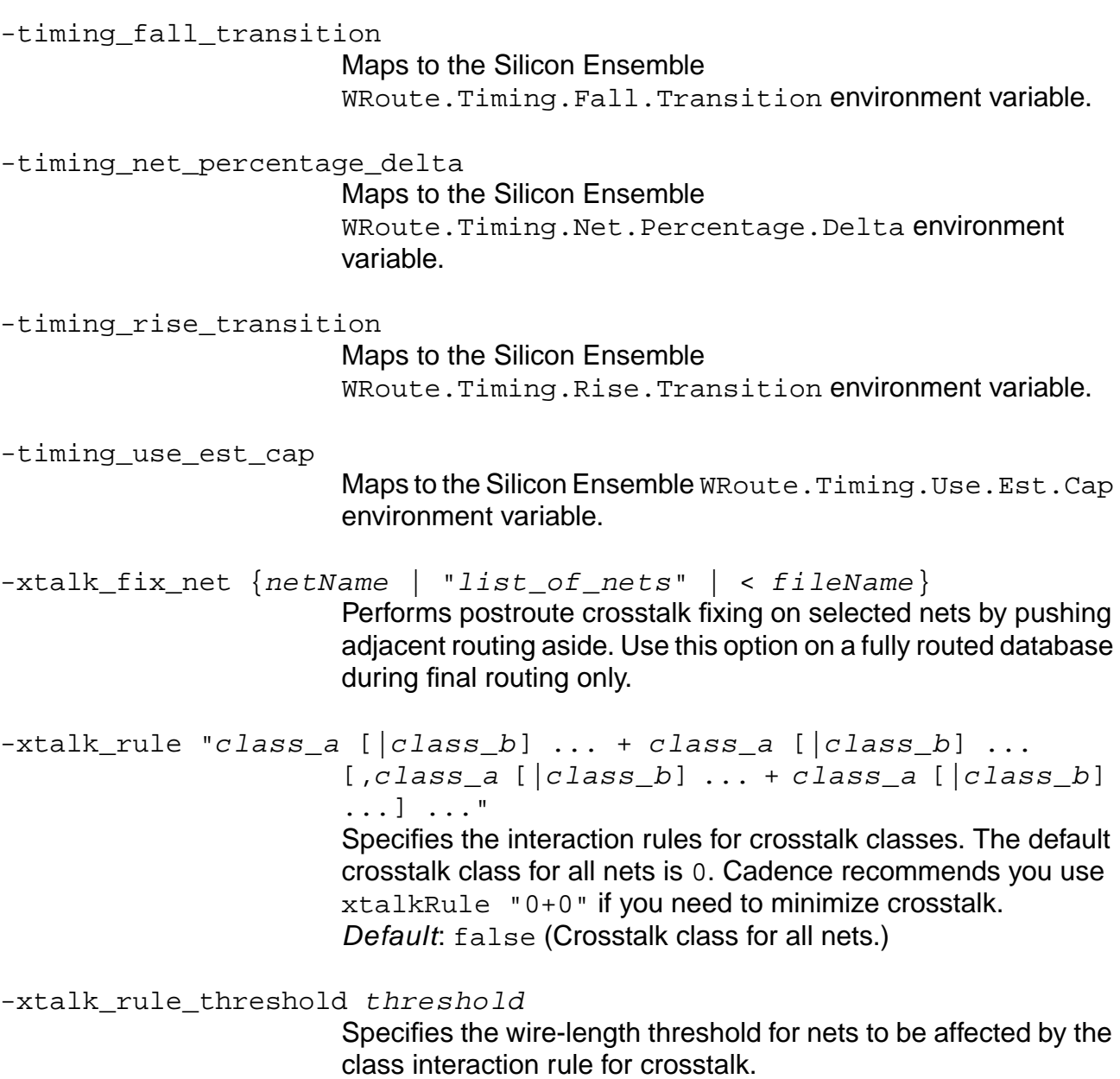

### **Examples**

Refer to the Ultra Router Reference available with the Silicon Ensemble documentation set.

### **Additional Information**

[read\\_wdb](#page-601-0)

#### [write\\_wdb](#page-687-0)

### **do\_wroute\_eco**

```
do_wroute_eco -input_db_name filename [-antenna_method] [-antenna_sum_gate_area]
     [-froute_allow_port_short] [-froute_antenna_cell_pass]
     [-froute_antenna_top_layer_limit integer_value]
     [-froute auto save interval] [-froute auto stop] [-froute fix antenna pass]
     [-froute manufacturing grid] [-froute on grid only]
     [-froute_on_grid_via_threshold] [-froute_optimization]
     [-froute_pin_enclose_wire {true | false}] [-froute_prefer_on_grid]
     [-froute_runtime_limit] [-froute_search_repair] [-froute_taper_distance]
     [-froute_taper_pin_selection {ruleBased | inputOnly | all}]
     [-froute_use_max_x_y_spacing]
     [-froute_use_range_rule {pin | obstruction | pin+obstruction}]
     [-froute_xtalk_threshold integer_value]
     [-groute_discourage_planar_routing {TRUE | FALSE}] [-groute_ggrid_mode]
     [-groute_incremental] [-include filename ...]
     [-input def name {filename | "list of files"}] [-input eco {TRUE | FALSE}]
     [-input_gcf_constraints {filename | "list_of_files"}]
     [-input_gcf_timing_libraries {filename | "list_of_files"}]
     [-input_ldef_comment_char] [-input_lef_name] [-log_file filename]
     [-no_license_sharing] [-output_db_name filename]
     [-output_def_name filename ] [-processor] [-route_area]
     [-route_bottom_layer_limit] [-route_chip_assembly_mode {TRUE | FALSE}]
     [-route final] [-route qlobal] [-route modify preroute pass]
     [-route_select_net] [-route_select_net_first]
     [-route_select_net_layer_range] [-route_soft_top_layer_limit {TRUE | FALSE}]
     [-route_straighten_net [~] {netName | "list_of_files" | "< filename"|
     " fileName"}] [-route_stripe_center_connect {TRUE | FALSE}]
     [-route_top_layer_limit] [-timing_driven_routing] [-timing_fall_transition]
     [-timing_net_percentage_delta] [-timing_rise_transition]
     [-timing_use_est_cap]
     [-xtalk_fix_net {netName | "list_of_files" | < filename}]
     [-xtalk_rule "class_a [|class_b] ... + class_a [|class_b] ... [,class_a
     [|class_b] ... + class_a [|class_b] ...] ..."]
     [-xtalk rule threshold threshold]
```
Makes the router more error tolerant by allowing it to delete problematic nets and reroute the affected nets. Examples of problematic nets are nets with loops and nets for which the router cannot extract connectivity. Also runs global routing in incremental mode on an existing database. During incremental global routing, the router deletes and globally reroutes nets with violations. This command is similar to the following  $d\circ$  wroute command:

do\_wroute -input\_eco true -groute\_incremental true

See do wroute on page 535 for more information.

**Important** 

You must use the  $\text{-input\_db\_name}$  option to specify an input file, otherwise the do\_wroute command will error out.

The do\_wroute\_eco command automatically calls [read\\_wdb](#page-601-0) after finishing routing. The read\_wdb messages are written to the log file as a Groute call from ULTRA PLACER.

The wroute executable is typically found on the UNIX search PATH, or can be set using the following global command:

set global pks wroute exe path/wroute

If the  $pks$  wroute  $exe$  global is not set or set to a null string, the following message appears:

"wroute: on the search PATH will be used."

If the wroute executable is not on the UNIX search PATH, the command will error out.

#### **Options and Arguments**

For more details, refer to the *Ultra Router Reference* available with the Silicon Ensemble documentation set.

-antenna\_method

Maps to the Silicon Ensemble Verify. Antenna. Method environment variable.

-antenna\_sum\_gate\_area

Maps to the Silicon Ensemble

Verify.Antenna.SumGateArea environment variable.

-froute\_allow\_port\_short

Maps to the Silicon Ensemble WRoute.Allow.Port.Shorts environment variable.

-froute\_antenna\_cell\_pass

Maps to the Silicon Ensemble WRoute.Antenna.Cell.Pass environment variable.

-froute\_antenna\_top\_layer\_limit integer Starts adding antenna diode cells if process antenna violations remain after layer hopping reaches the specified layer.

-froute\_auto\_save\_interval

Maps to the Silicon Ensemble WRoute. AutoSave. Interval environment variable.

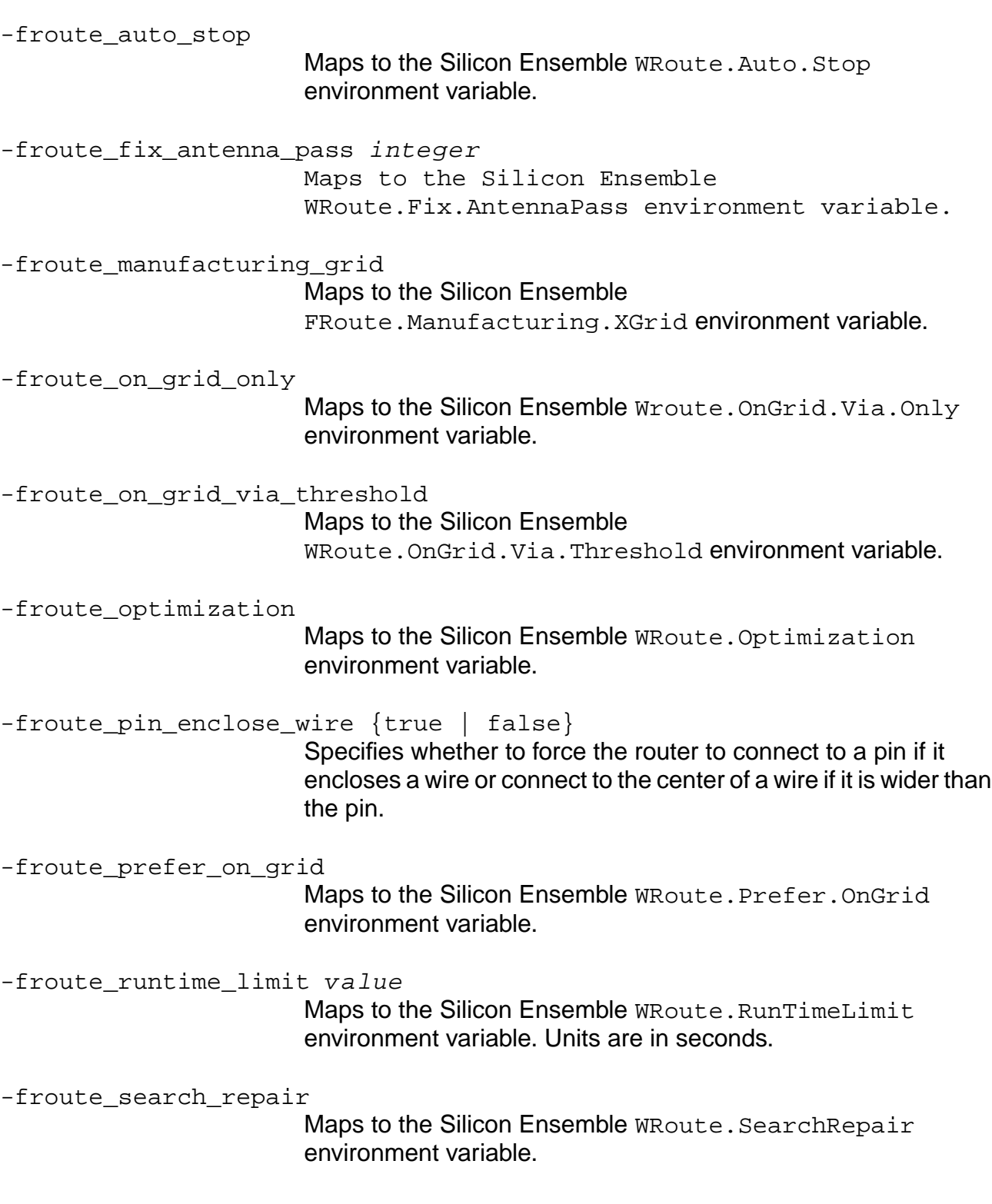

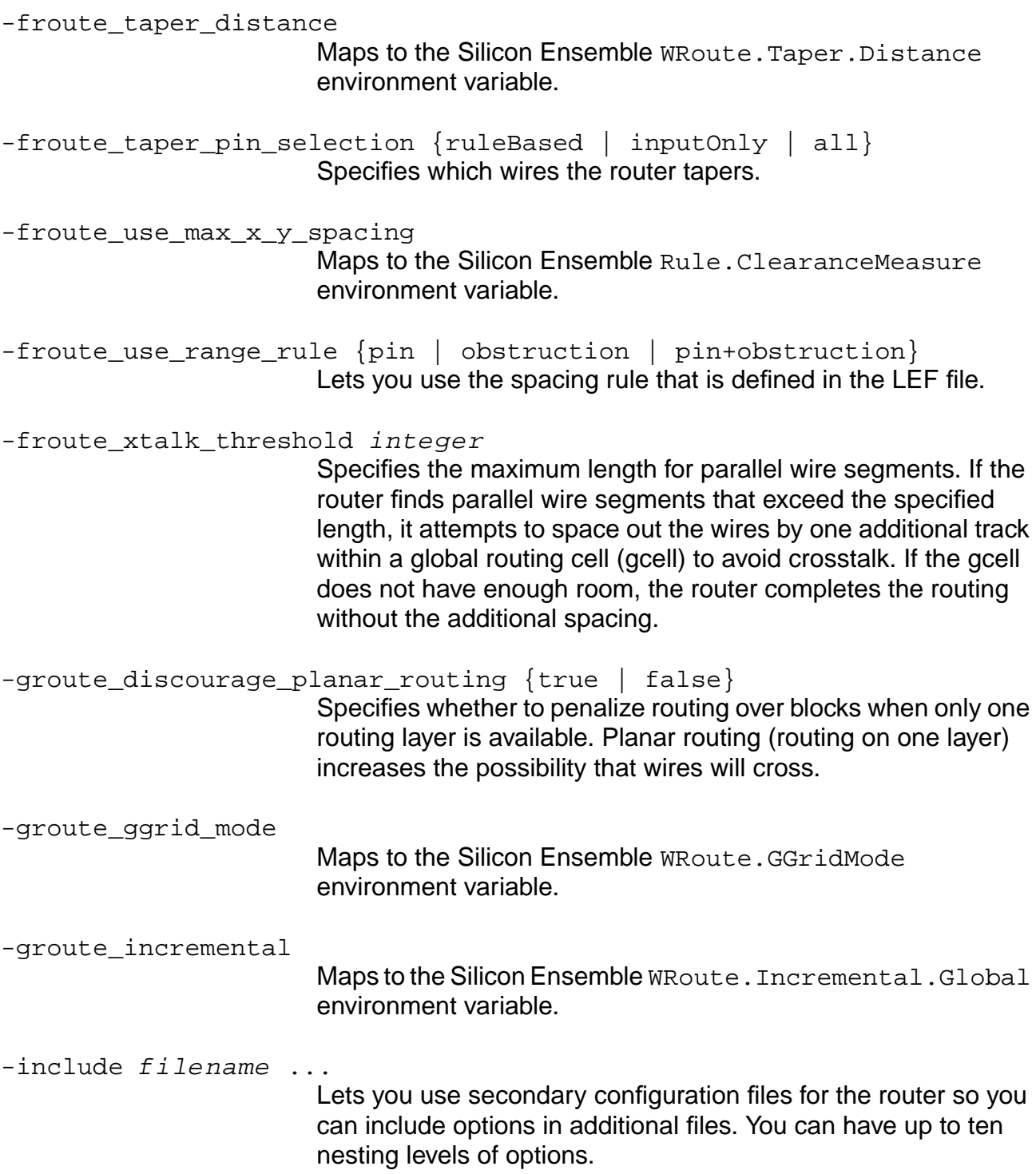

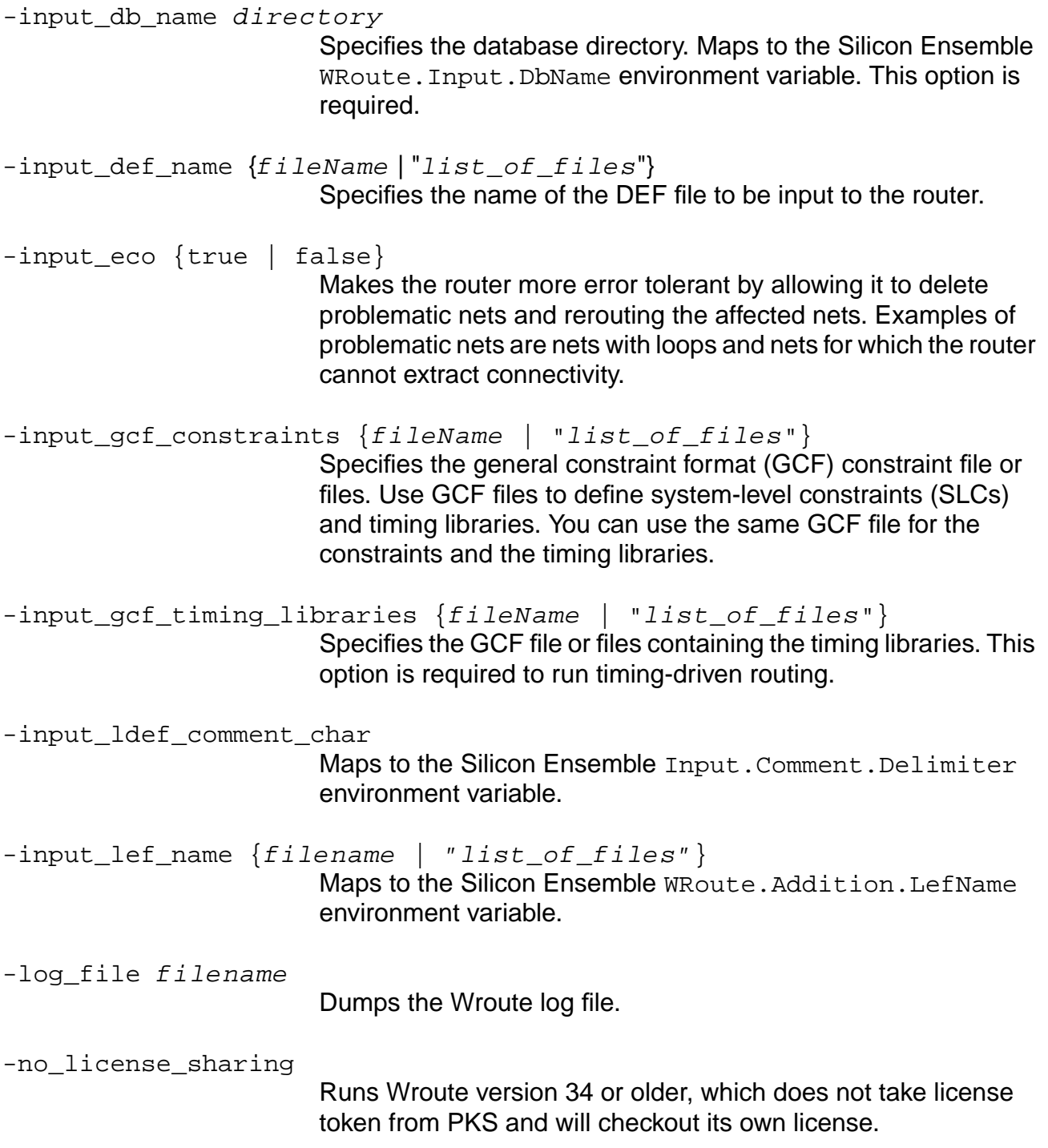

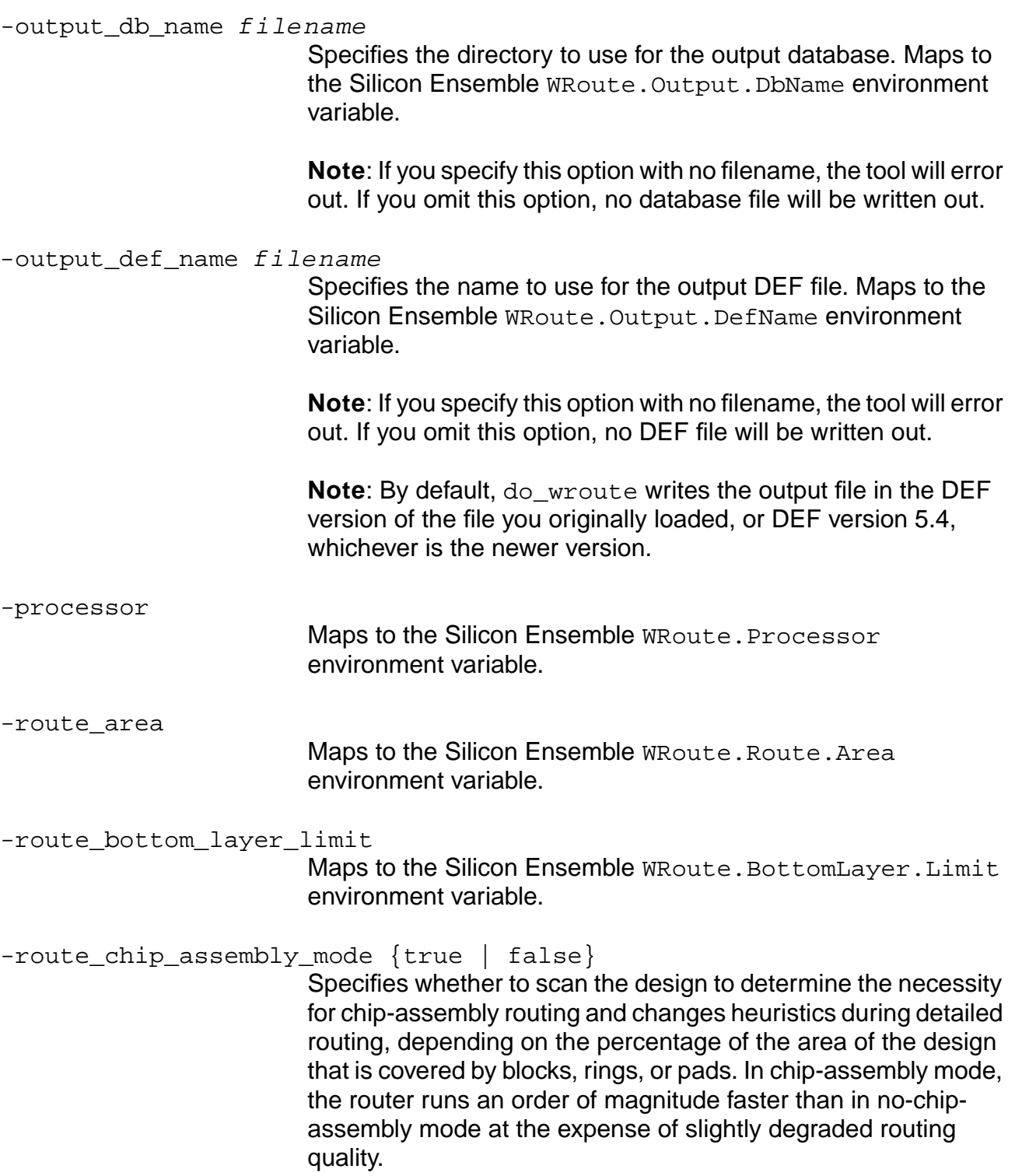

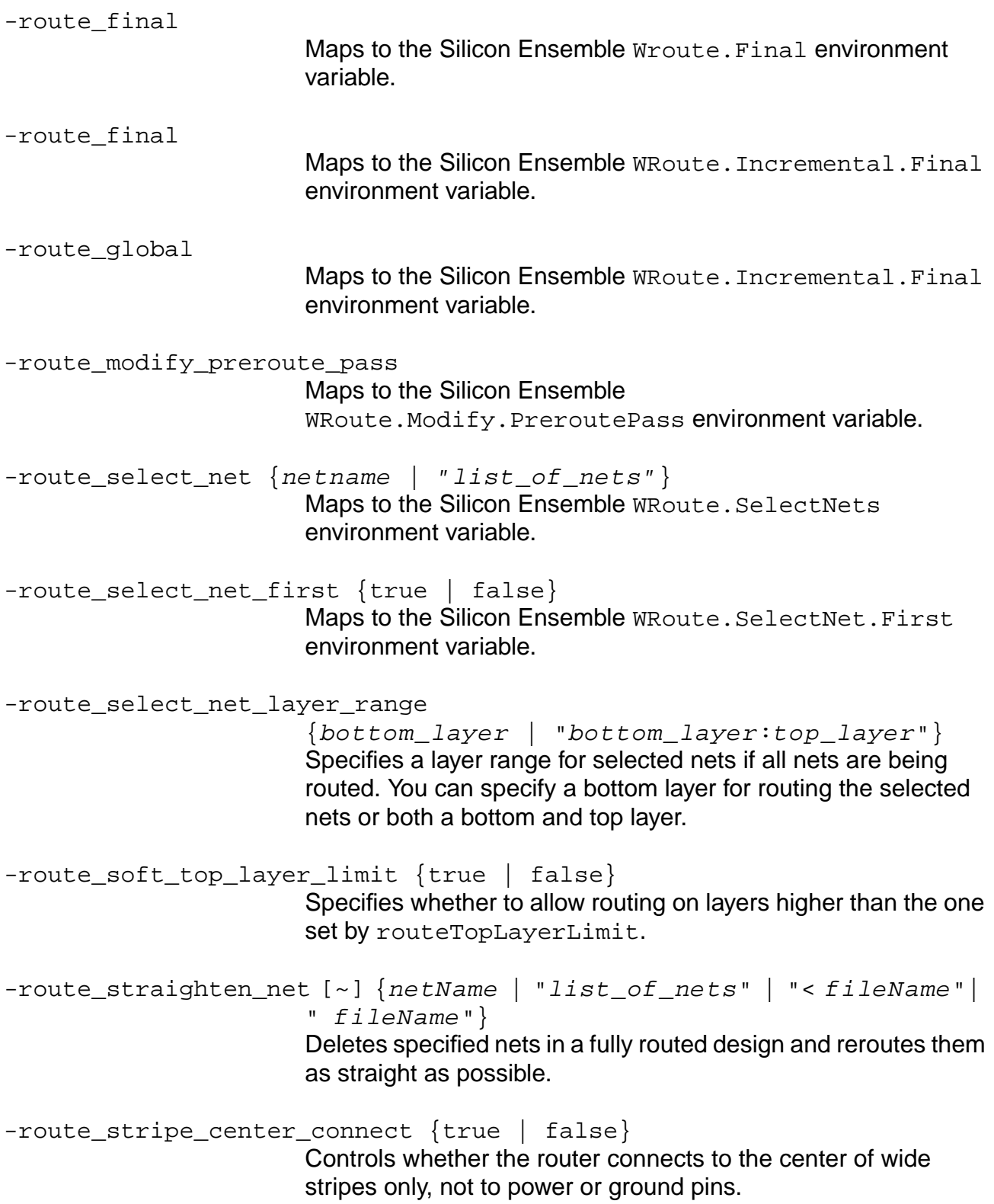

-route\_top\_layer\_limit integer Maps to the Silicon Ensemble WRoute. TopLayer. Limit environment variable. -timing driven routing Maps to the Silicon Ensemble WRoute. Timing. Driven environment variable. -timing fall transition Maps to the Silicon Ensemble WRoute.Timing.Fall.Transition environment variable. -timing\_net\_percentage\_delta Maps to the Silicon Ensemble WRoute.Timing.Net.Percentage.Delta environment variable. -timing rise transition Maps to the Silicon Ensemble WRoute.Timing.Rise.Transition environment variable. -timing\_use\_est\_cap Maps to the Silicon Ensemble WRoute.Timing.Use.Est.Cap environment variable. -xtalk fix\_net {netName | "list\_of\_nets" | < fileName} Performs postroute crosstalk fixing on selected nets by pushing adjacent routing aside. Use this option on a fully routed database during final routing only. -xtalk\_rule "class\_a [|class\_b] ... + class\_a [|class\_b] ...  $[class_a [class_b] ... + class_a [class_b]$ ...] ..." Specifies the interaction rules for crosstalk classes. Cadence recommends you use xtalkRule "0+0" if you need to minimize crosstalk. Default: false (Crosstalk class for all nets.) -xtalk rule threshold threshold Specifies the wire-length threshold for nets to be affected by the

## **Examples**

Refer to the Ultra Router Reference available with the Silicon Ensemble documentation set.

### **Additional Information**

[read\\_wdb](#page-601-0)

[write\\_wdb](#page-687-0)

# **do\_xform\_tcorr\_eco**

do\_xform\_tcorr\_eco [-opt\_passes num] [-fix\_design\_rule] [-reclaim\_area]

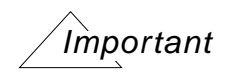

This command will be removed in the next full release of the software. Use the do\_optimize -legalize\_only option to legalize the placement of the design.

Performs one pass of placement spreading and QP-eco followed by a loop of opt\_passes iterations of TC/QP-eco

```
where the TC command is do_xform_timing_correction
-quick -incremental -resize
-dont_fix_design_rules -dont_reclaim_area
```
This command is typically used as a cleanup step after obtaining the results from do\_optimize. It results in a legal placement of the design.

### **Options and Arguments**

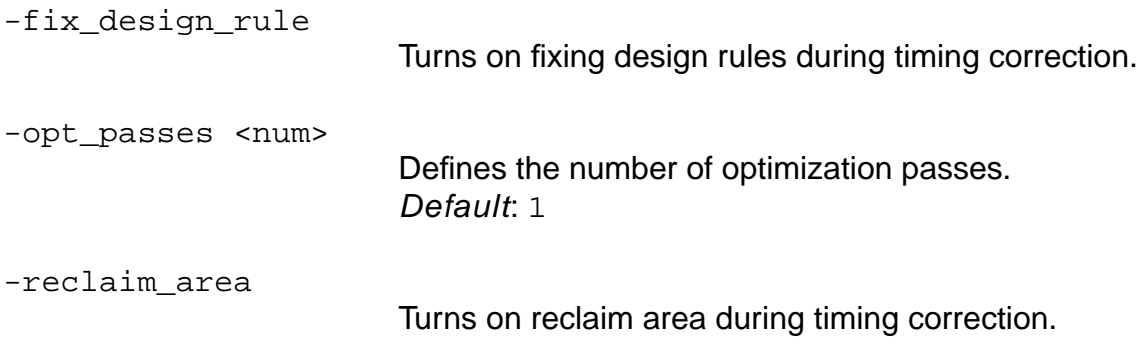

### **Examples**

■ The following command performs only legalization on the design:

do\_xform\_tcorr\_eco -opt\_passes 0

■ The following command performs legalization and reoptimization including area reclaiming on the design:

do\_xform\_tcorr\_eco -opt\_passes 1 -reclaim\_area

# **generate\_supply\_rails\_on\_rows**

generate\_supply\_rails\_on\_rows

Removes any existing supply rails on rows, then generates new rails over the rows.

#### **Related Information**

[remove\\_supply\\_rails\\_on\\_rows](#page-609-0)

[report\\_supply\\_rails\\_on\\_rows](#page-623-0)

[set\\_supply\\_rails\\_on\\_rows](#page-675-0)

## <span id="page-554-0"></span>**get\_cluster**

get\_cluster instance\_name\_or\_id

Returns the cluster immediately associated with the specified instance or ID.

### **Options and Arguments**

inst\_name\_or\_id

Specifies the name of the instance or ID.

### **Related Information**

- [create\\_physical\\_cluster](#page-488-0)
- remove physical cluster

### **get\_cluster\_contents**

```
get_cluster_contents cluster_name [-hier] [-tcl_list]
     [-instances | -clusters | -physical_instances]
```
Returns the instances directly associated to a cluster or immediate subclusters.

### **Options and Arguments**

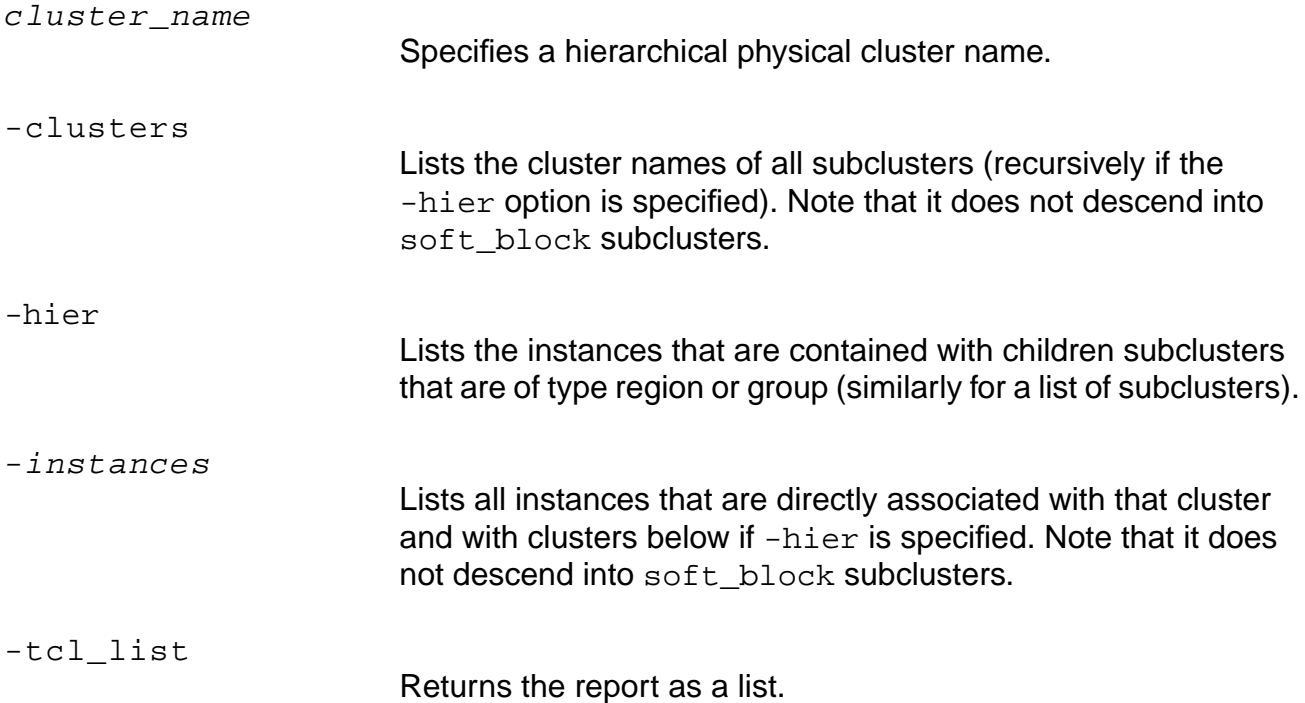

### **Examples**

- The following command provides a list of the immediate subclusters of the root cluster: get\_cluster\_contents / -clusters
- The following command provides a list of all clusters defined in a design:

```
Proc getAllClusters {cluster_name} {//pseudo-code only. Not strictly legal Tcl
Set cc [get_cluster_contents cluster_name -hier -clusters]
If [get_cluster_physical_info $cc .eq. soft_block]
GetAllClusters $cc
Puts "$cc"
}
getAllClusters /
```
### **Related Information**

[get\\_cluster\\_physical\\_info](#page-558-0)

## **get\_cluster\_names**

get\_cluster\_names [-children] [-root]

Returns the name of either the root cluster, the children, or both. This command works with the current top timing module.

### **Options and Arguments**

-children

Specifies the name of the cluster's children.

-root

Specifies the name of the root cluster.

#### **Related Information**

set top timing module

# <span id="page-558-0"></span>**get\_cluster\_physical\_info**

```
get_cluster_physical_info cluster_name [-tcl_list] [-soft_block]
     [-associated_instances] [-placed] [-unplaced_top] [-origin] [-bbox]
     [-utilization] [-max_utilization] [-row_utilization] [-max_half_perim]
     [-max_x_perim] [-max_y_perim] [-allow_place_overlap] [-allow_route_overlap]
```
Returns a Tcl list of known attributes on the cluster, such as type, location, and so on.

### **Options and Arguments**

cluster\_name

Specifies the name of the cluster you want information about.

### **Example**

get\_cluster location

### **Related Information**

[get\\_cluster](#page-554-0)

## **get\_current\_cluster**

get\_current\_cluster

Lets you locate where you are in the cluster hierarchy. When traversing through a hierarchy you may forget where you are, this command returns the name of the current cluster.

## **get\_current\_congestion**

get\_current\_congestion

Returns a measure of the congestion in the design (expressed as a percentage) for horizontal and vertical routes. The first number reports congestion in horizontal routes. The second number reports congestion in vertical routes.

The reported numbers represent the average number of excess routing tracks required per bin, expressed as a percentage of bin routing supply. Mathematically, the values reported are as follows:

congestion/supply \* 100

where congestion equals the total number of all tracks in excess of supply in congested bins, and supply equals the total number of tracks available in all bins.

The calculations for horizontal and vertical routing are done separately.

# **get\_current\_utilization**

get\_current\_utilization

Returns the current standard cell row utilization of a design by dividing the current total standard cell area by the effective sites in the design computed after accounting for all.

## <span id="page-562-0"></span>**get\_ground\_net**

get\_ground\_net

Returns the name of the ground net that was set using the set\_ground\_net command.

#### **Related Information**

get power net

[set\\_ground\\_net](#page-638-0)

[set\\_power\\_net](#page-665-0)

# **get\_library\_layer\_offset**

get\_library\_layer\_offset layername

Returns the offset value for a given routing layer (specified in the physical library). Only routing layers may have offsets, so the layername is the name of a routing layer. The offset value is in user units (similar to LEF data).

**Note:** The offset value is retrieved from the database that stores physical library data.

### **Options and Arguments**

layername

Specifies the name of the routing layer.

### **Related Information**

[set\\_library\\_layer\\_offset](#page-647-0)

# <span id="page-564-0"></span>**get\_logic\_0\_net**

get\_logic\_0\_net

Gets the name of the tie low net used in write\_def to dump the connectivity associated with the tie lows.

### **Related Information**

[get\\_logic\\_1\\_net](#page-565-0)

# <span id="page-565-0"></span>**get\_logic\_1\_net**

get\_logic\_1\_net

Gets the name of the tie high net used in write\_def to dump the connectivity associated with the tie high.

### **Related Information**

[get\\_logic\\_0\\_net](#page-564-0)

# **get\_min\_porosity\_for\_over\_block\_routing**

get\_min\_porosity\_for\_over\_block\_routing

Returns the current value set by set\_min\_porosity\_for\_over\_block\_routing

#### **Related Information**

[set\\_min\\_porosity\\_for\\_over\\_block\\_routing](#page-650-0)

# **get\_min\_wire\_length**

get\_min\_wire\_length

Gets the current value of the minimum wire length variable.

### **Related Information**

[set\\_min\\_wire\\_length](#page-653-0)

# **get\_physical\_info**

```
get_physical_info [{-instance | -pin | -net} {object_name | FNPid}] [-bbox]
     [-center] [-dbunits] [-def_name] [-def_properties] [-direction] [-halo]
     [-hperimeter] [-ipin_name name] [-layer_usage_table] [-lef_multiplier]
     [-length] [-location] [-ndr_rule] [-orientation] [-direction] [-type] [-size]
     [-state] [-table] [-use name] [-vias]
```
Queries the physical information for a specified object.

**Note:** If no arguments are specified, all information is returned for the specified object.

All outputs of get\_physical\_info are in HêP units, not database units.

### **Options and Arguments**

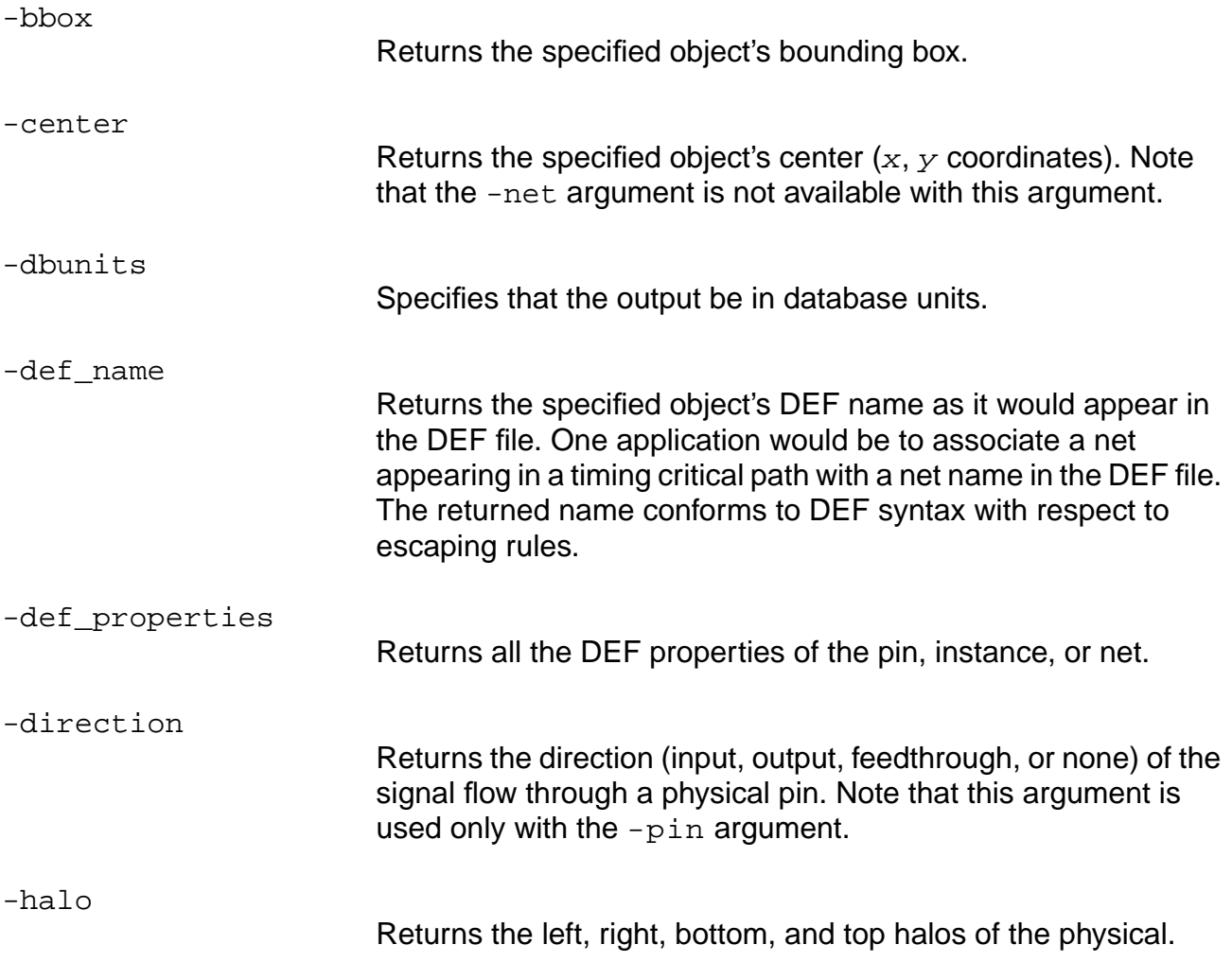

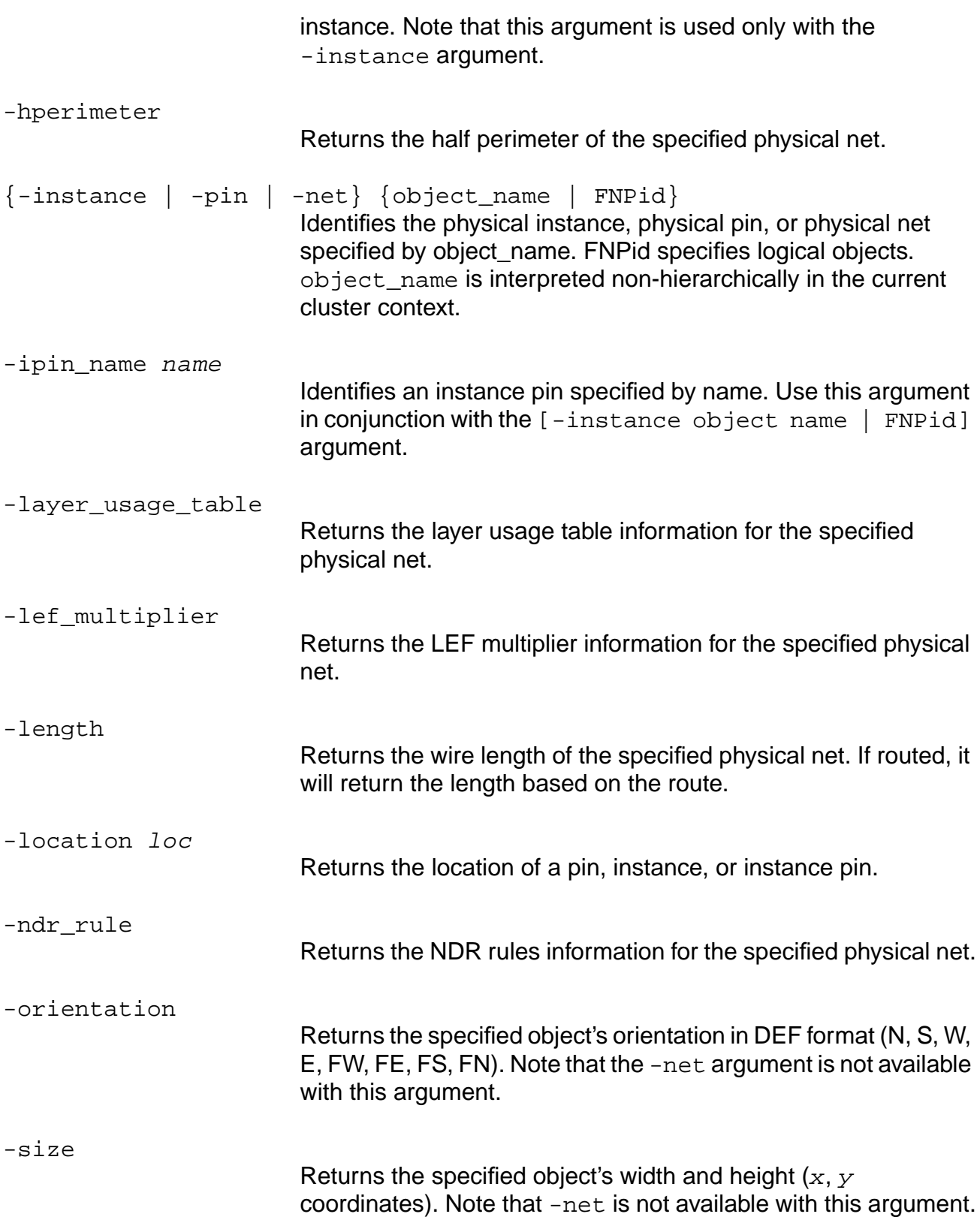

# PKS Commands -state Returns the specified object's placement state. Note that -net is not available with this argument. -table Outputs in ASCII table format. -type Returns the physical pin type (special route or not). Note that this argument is used only with the  $-p \text{in argument}$ . -use name Returns the DEF\_USE for the pin or net (such as SIGNAL, CLOCK, and so on). -vias Returns the number of vias for the specified physical net. If the net is not routed, this number will come from the LUT and Steiner estimation. If it is routed, it will come from the actual vial count in the net.

**Command Reference for BuildGates Synthesis and Cadence PKS**

## **Examples**

- $\blacksquare$  The following command returns the location of instance  $\blacksquare$  1, if find is successful: get\_physical\_info -instance [find -instance I1] -location {20 30}
- $\blacksquare$  The following command returns the location of instance pin  $I1/A$ : get\_physical\_info -instance [find -instance I1] -ipin\_name A -location {25, 34}
- The following command returns the location of the FILLER1 instance if found in the current cluster context:

```
get_physical_info -instance FILLER1 -location {35, 40}
```
## **Related Information**

[set\\_physical\\_info](#page-658-0)

# **get\_pin\_location**

get\_pin\_location pin\_name [-side] [-index]

Gets the side, the index, or both assigned to the  $pin_name$ .

### **Options and Arguments**

-index

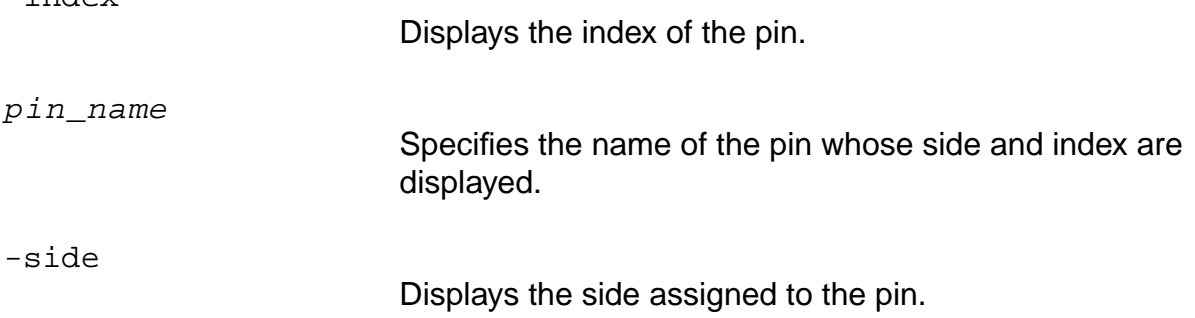

### **Examples**

- The following command displays the side and the index assigned to the clk pin: get\_pin\_location clk
- The following command displays the side assigned to the clk pin: get\_pin\_location clk -side

### **Related Information**

set pin\_location

### <span id="page-572-0"></span>**get\_power\_net**

get\_power\_net

Returns the name of the power net that was set using the set\_power\_net command.

#### **Related Information**

[set\\_power\\_net](#page-665-0)

[get\\_ground\\_net](#page-562-0)

[set\\_ground\\_net](#page-638-0)

## **get\_route\_availability**

get\_route\_availability -layer layername

Provides the raw routing layer percentage that is used by the congestion analysis engine after considering preroutes. The default value is 100% for each routing layer.

### **Options and Arguments**

layername

Specifies the name of the routing layer.

### **Example**

The following command returns the raw routing layer (metal4) percentage used by the congestion analysis engine after considering preroutes:

get\_route\_availability -layer metal4

### **Related Information**

set route availability

# **get\_special\_netpins**

get\_special\_netpins -type { power | ground }

Gets a list of the special pins in the current module that are of the type specified by the  $-type$ argument.

### **Options and Arguments**

-type {power | ground)

Determines the special pins type. The special pins type is defined as either power or ground.

### **Related Information**

[set\\_special\\_netpin](#page-671-0)

## **get\_steiner\_capacitance**

get\_steiner\_capacitance list\_of\_net\_name\_or\_id [-min]

Gets the total steiner wire capacitance of the specified nets. If more than one net is passed, the capacitances are returned as the sum of the capacitances of the individual nets. If a net is listed more than once, the capacitance is added for each occurrence of the net in the list.

**Note:** There are no -horizontal or -vertical arguments.

The resultant capacitance does not include pin capacitance, only wire capacitance. You can get the pin capacitance using the **get\_timing or report\_net** commands.

### **Options and Arguments**

list\_of\_net\_name\_or\_id Specifies the net or list of nets or ids.

-min

Reports the minimum capacitance value.

### **Related Information**

[get\\_steiner\\_length](#page-577-0)

get steiner resistance

get\_timing

report\_net
# **get\_steiner\_channel\_width**

get\_steiner\_channel\_width

Returns the current value (the default value is 0, which means set\_steiner\_channel\_width is off).

#### **Related Information**

[set\\_steiner\\_channel\\_width](#page-672-0)

# <span id="page-577-0"></span>**get\_steiner\_length**

get\_steiner\_length [-horizontal|-vertical] list\_of\_nets

Reports the sum of the steiner wire lengths (in microns) for all nets specified in list\_of\_nets.

## **Options and Arguments**

-horizontal

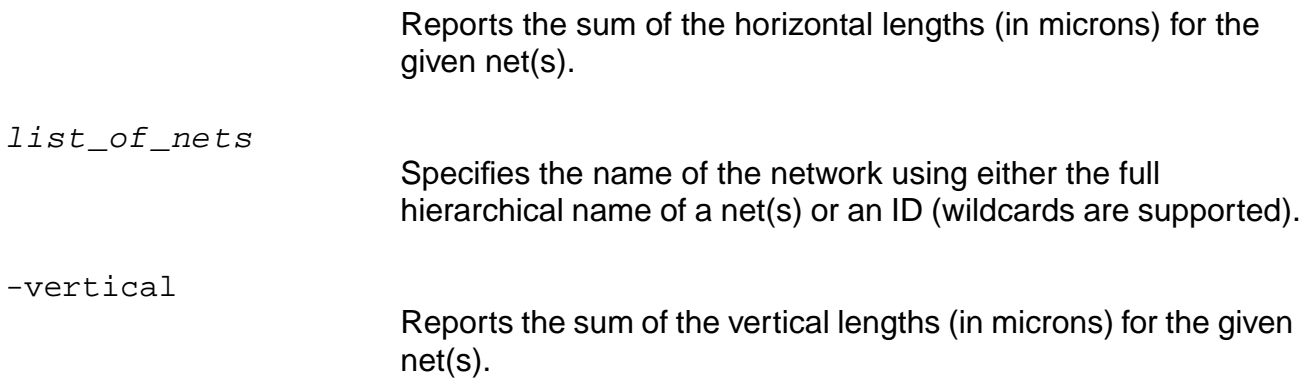

## **get\_steiner\_resistance**

get\_steiner\_resistance list\_of\_net\_name\_or\_id [-min]

Gets the total steiner wire resistance of the specified nets. If more than one net is passed, the resistances are returned as the sum of the resistances of the individual nets. If a net is listed more than once, the resistance is added for each occurrence of the net in the list.

**Note:** There are no -horizontal or -vertical arguments.

## **Options and Arguments**

list\_of\_net\_name\_or\_id Specifies the net or list of nets or IDs.

-min

Reports the minimum resistance value.

## **Related Information**

get steiner capacitance

[get\\_steiner\\_length](#page-577-0)

get\_timing

report\_net

# **modify\_physical\_cluster**

```
modify_physical_cluster -name cluster_name
     [-add_instance list_of_inst_names_or_ids]
     [-allow_place_overlap {true | false}] [-allow_route_overlap {true | false}]
     \{[-\text{bbox } \{lx\;ly\;ux\;uy\}]\mid [-\text{utilization float}]\;[-\text{aspect ratio float}]\mid[-width float] [-height float]} [-location \{lx\ ly\}]
     [-remove_instance list_of_names_or_ids] [-type {soft_block | region}]
     [-unplaced {true | false}]
```
Modifies an existing physical cluster created by the create\_physical\_cluster command. Note that this command can only be used on an existing cluster and invalidates appropriate blockage maps and timing.

## **Options and Arguments**

```
-add_instance list_of_inst_names_or_ids
                           Adds instances to the physical cluster. The command will error if
                           the addition of instances invalidates the soft cluster containment
                           rules (containingSOFTCLUSTER). If the addition of instances
                           is successful, and the cluster does not have a -bbox
                           specification and is unplaced, the estimated -bbox is modified
                           to reflect the new contained cell area.
-allow_place_overlap {true | false}
                           Allows the parent cluster to place over any placeable areas in the
                           physical cluster. Note that it does not place over any overlap
                           layer obstacles created on the cluster. If false is selected
                           (default), the cluster is completely blocked for all placement at
                           the parent level, even if overlap blockages are defined.
-allow_route_overlap {true | false}
                           Allows the parent cluster to route over any routable areas in the
                           physical cluster. Note that it does not route over any overlap layer
                           obstacles created on the cluster. If false is selected (default),
                           the cluster is completely blocked for all routing at the parent level,
                           even if overlap blockages are defined.
-bbox \{lx\;ly\;ux\;uy\} | -utilization float -aspect_ratio float |
                           -width float -height float
                           Use one of three methods (below) to modify the shape of the
                           physical cluster.
```
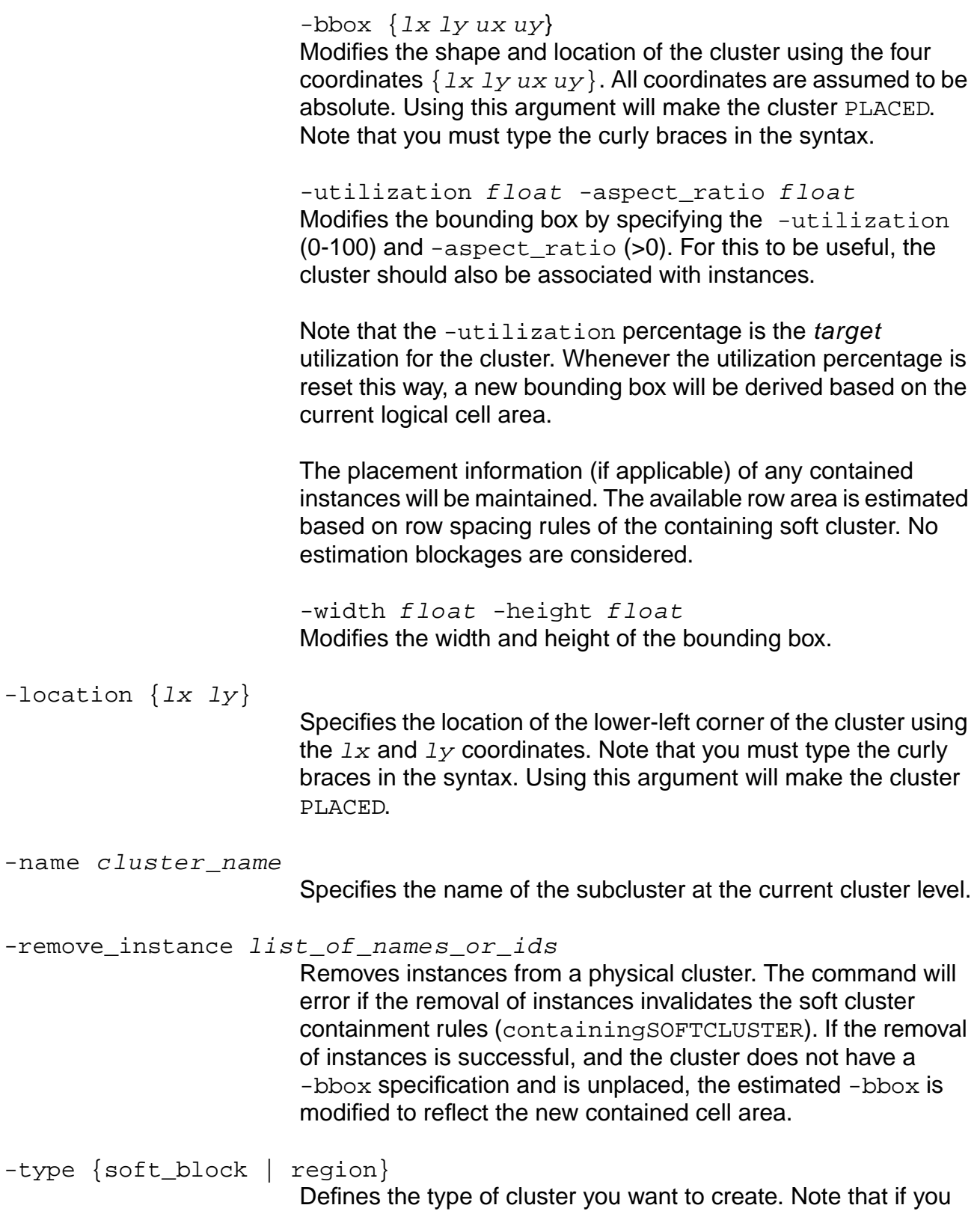

request a -type soft\_block and more than one hierarchical instance is specified, the command will error out. If a cluster currently tagged as a soft block cluster is changed to a region cluster (soft block), routing information may be lost. This occurs because routes are held on a per soft-cluster level basis; when a non-soft cluster becomes a soft-cluster, the routes are split into two components, resulting in the routes being destroyed.

```
-unplaced {true | false}
```
Changes the placement status of the cluster. When the cluster is changed from PLACED to UNPLACED, the location of the cluster and all of its contents will remain unchanged. If true, sets the UNPLACEDTOP variable of a currently placed cluster to itself (also sets any placed sub clusters to their appropriate values). In other words, the parent cluster rows can now be placed over the cluster even if it has been set to -allow\_place\_overlap false. If set to false, will make an unplaced cluster placed.

## **Examples**

modify\_physical\_cluster -name a1 -type region modify\_physical\_cluster -name A1 -allow\_overlap true

## **Related Information**

[create\\_physical\\_cluster](#page-488-0)

# **pks\_shell**

```
pks_shell [-64] [[-f] filename] [-cmdfile command_filename]
     [-logfile log_filename] [-cdsdocd {on | off}] [-queue] [-expire] [-version]
     [-help] [-continue] [-no_init] [-set var=value ...] [-which] [-gui]
     [-display machine:0] [-geometry intxint+int+int] [-fullscreen] [-large]
     [-limit] [-colormap colormap_file]
```
Starts the Cadence Physically Knowledgeable Synthesis (PKS) tool. For more detail on starting pks\_shell, refer to **Before You Begin** in the PKS User Guide.

## **Options and Arguments**

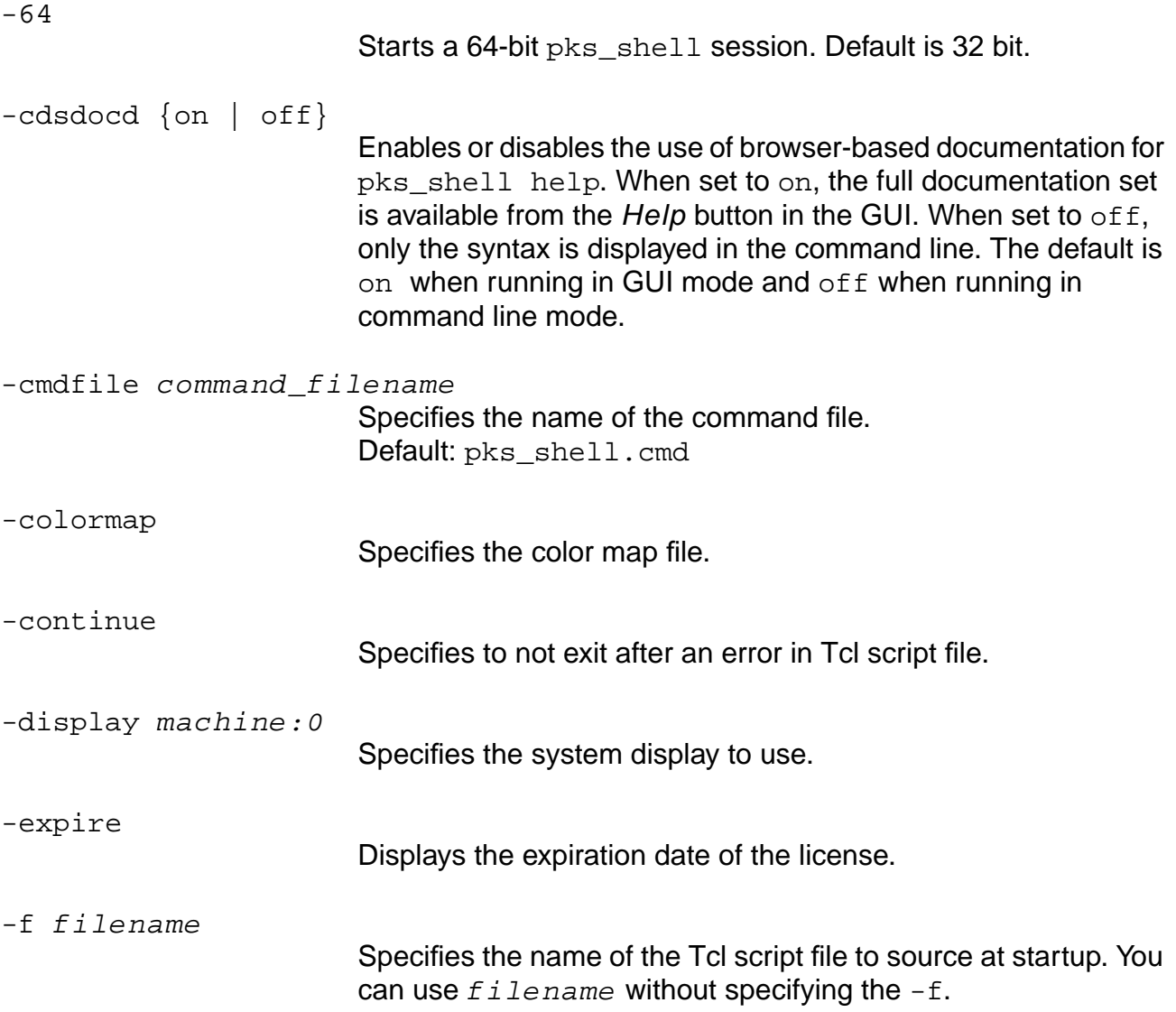

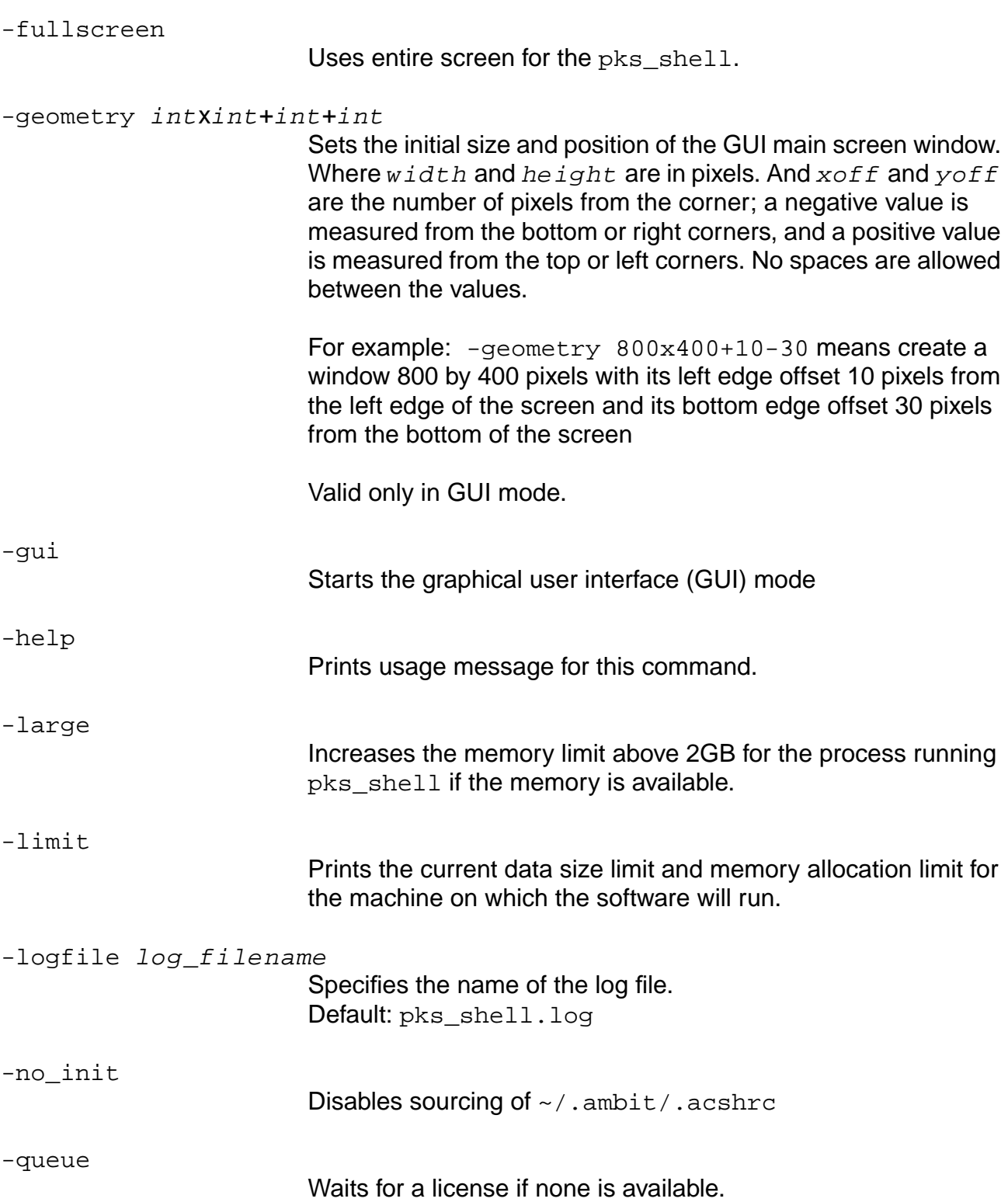

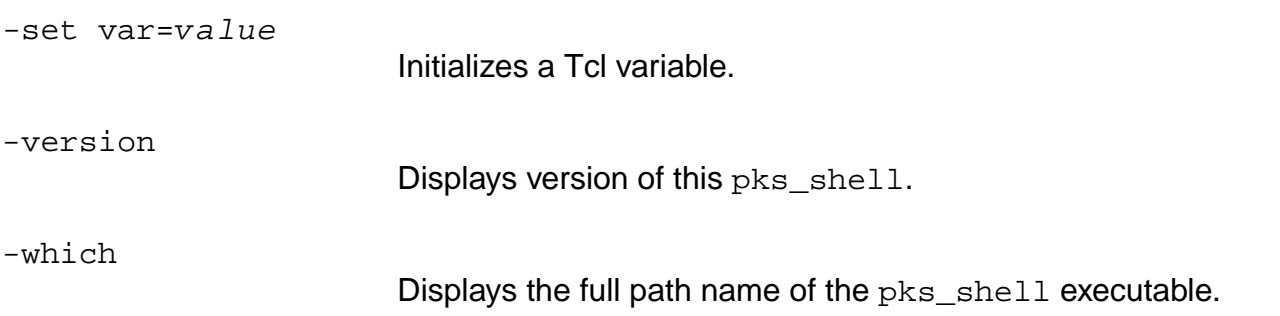

## **Example**

The following command starts the PKS graphical user interface and saves the session log in cpu\_design.log:

pks\_shell -gui -logfile cpu\_design.log

## **Related Information**

check\_option

## **prune\_routes**

prune\_routes [-keep\_top percent\_value]

Removes the routes for a given percentage of nets.

#### **Options and Arguments**

 $-$ keep\_top  $f$ loat Sorts the nets in your design according to the difference between the maximum source-to-sink distance from Steiner routes and real routes. The routes are retained for the top  $f$  loat percent of nets (those with the largest difference). The routes for all of the remaining nets will be deleted. Pruning some of the nets' routes allows PKS to perform more optimization tasks on the retained routes.

> The specified percentage value  $(fload)$ , can be between 0 and 100. The default is 0.

# <span id="page-586-0"></span>**read\_cap\_table**

read\_cap\_table filename

Replaces LEF capacitance values with values computed from the specified cap table file. Use this command after all LEF files have been read in (that is, after the  $\text{read} \text{ left}$  and/or read lef update commands) but prior to any optimization.

LEF supports AreaCap and EdgeCap per unit length on a per layer basis. The cap table provides coupling and area cap for various spacings between same-layer routes. Based on this data, PKS recalibrates the LEF EdgeCap and AreaCap values assuming there is a specific probability (70%, 25%, or 5%) of coupling happening to a route one, two, or three tracks away. For layer widths not the same as those in the cap table, a linear interpolation is performed (especially for NonDefaultRule specifications).

A layer name can be either the same as that used in the LEF or in the format "Mn" or "mn", where n is an integer corresponding to the layer order number in the LEF.

A basic cap table consists of several sections of cap information. Each section is for one layer and one particular width and must have the following format:

```
<layer name>
width(um) space(um) Ctot(Ff/um) Cc(Ff/um) Carea(Ff/um) Cfrg(Ff/um)
...
...
data lines (one data line for one space)
...
...
```
The table can contain multiple sections (different widths) for the same layer, but for the table to be usable, there must be at least one section for each routing layer.

# Important

The basic section of the cap table must start with a line containing just the keyword BEGIN\_BASIC and end with a line containing just the keyword END\_BASIC. Everything before BEGIN\_BASIC and after END\_BASIC will be ignored.

## **Options and Arguments**

filename

Specifies the name of the cap table file.

# **Related Information**

[read\\_lef](#page-595-0)

[read\\_lef\\_update](#page-597-0)

[read\\_cap\\_table\\_update](#page-588-0)

# <span id="page-588-0"></span>**read\_cap\_table\_update**

read\_cap\_table\_update

Revaluates edge capacitance and reset layer capacitance, and derives a new unit capacitance to be used in any subsequent RC extraction.

The new unit capacitance is computed after the routes have been read in. The distribution of routes on the layers is analyzed, and the distribution profile (the percentages of two adjacent routes at 1-pitch, 2-pitch, and 3-pitch spacings) is derived using a bin map method. An average profile per layer is then derived from the bin values. This average profile is used together with a capacitance table to revaluate edge capacitance and reset layer capacitance per unit length.

## **Related Information**

[read\\_lef](#page-595-0)

[read\\_lef\\_update](#page-597-0)

read cap table

# **read\_change\_file**

read\_change\_file change\_file

Reads antenna change information from the  $change\_file$  into the  $pks\_shell$ . These are netlist changes that result from inserting antenna diodes into the netlist during detail routing.

## **Options and Arguments**

change\_file

Specifies the change file that contains the antenna change information.

# **read\_def**

```
read_def [-do_not_strip_top_level_delimiter] [-hier_delimiter char]
     [-ignore_dist_cells] [-ignore_pwrgnd_pads] [-no_region]
     [-ignore_cover] {-scan_only | -ignore_scan} filename
```
Reads a Design Exchange Format (DEF) file and reads in cell placement and IO placement information, as well as final routes from the DEF. All other information in the DEF file is ignored.

**Note:** The database is modified when a DEF file is loaded.

The following applies when  $r$  ead def is used with a Scan command:

For a chain containing flip-flops driven by an internal clock domain, the tool will first try to match a scan\_data\_port command with  $-clk$  argument that matches the internal clock domain pin. If no match is found, then a second match will be made with the "root" clock pin (top level clock pin driving the internal clock signal).

The DEF reader must be enhanced to parse and optionally store the scanDEF section contained within a full DEF file. The default behavior is to both parse and store the scanDEF section, unless the read\_def command was issued with the -ignore\_scan argument. In this situation, the scanDEF section will be parsed by the reader but not stored to a data structure.

Additionally, the DEF reader must also be enhanced to read a standalone scanDEF file. For example:

```
read_verilog structuralNetlist
do_build_generic
read_def full.def
read_def -ignore_scan full.def
read_def -scan_only scan.def
```
The scan chain configuration parsed and stored from the scanDEF file, will take precedence over any BuildGates test synthesis specific configuration commands including:

```
set number of scan chains
set_max_scan_chain_length
set_dft_compatible_clock_domain
set_dont_touch_scan
```
In the event that any of the above commands have been entered into the shell prior to or after creating the scanDEF data structure, a WARNING message will be returned to the user. For example:

Example 1:

```
set_number_of_scan_chains 2
read_def -scan_only scanDEF.def
```
WARNING Scan chain configuration established through scanDEF format. ... Ignoring command: set\_number\_of\_scan\_chains

#### Example 2:

read\_def -scan\_only scanDEF.def set\_number\_of\_scan\_chains 2

WARNING Scan chain configuration established through scanDEF format.... Ignoring command: set\_number\_of\_scan\_chains

## **Options and Arguments**

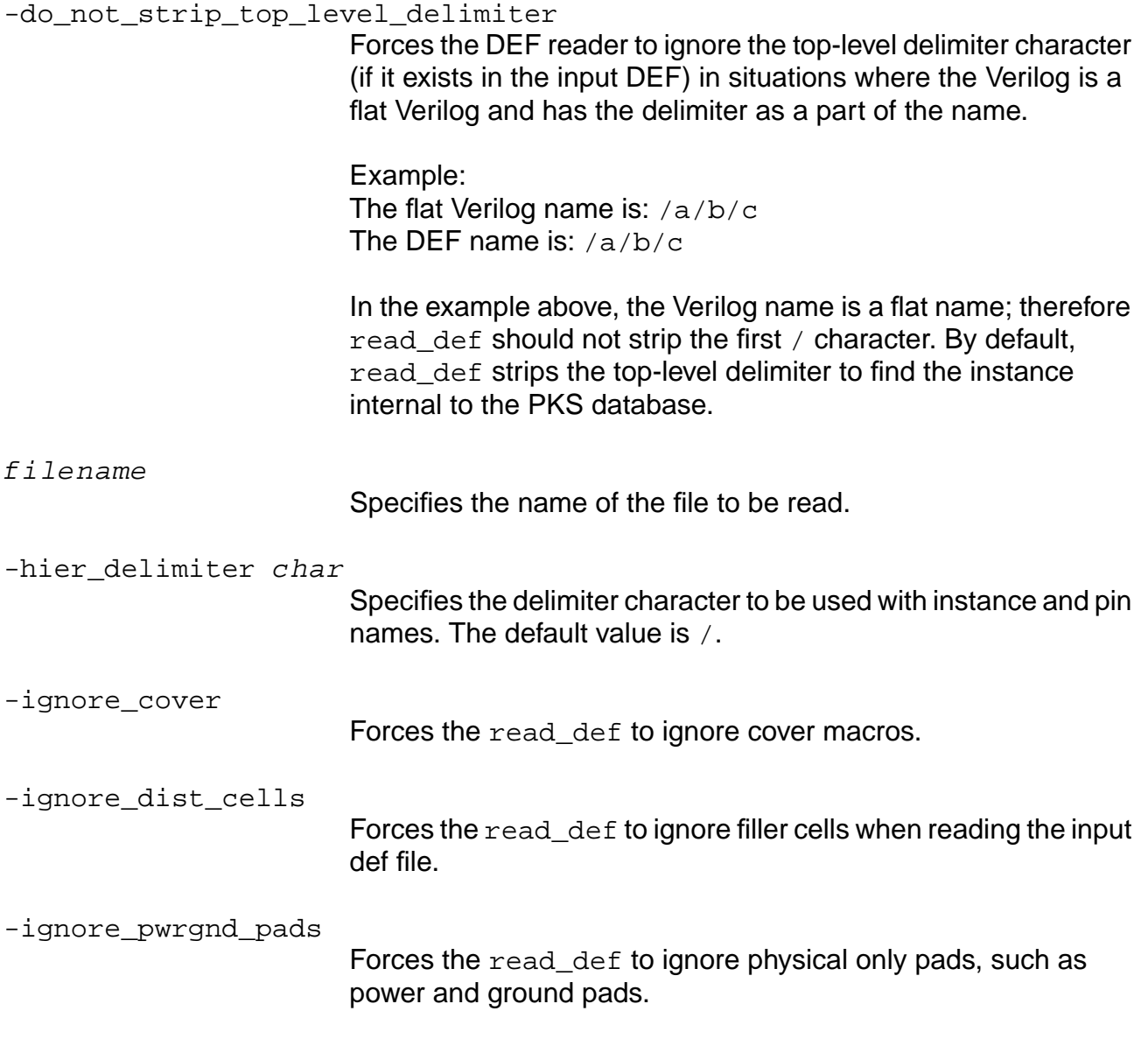

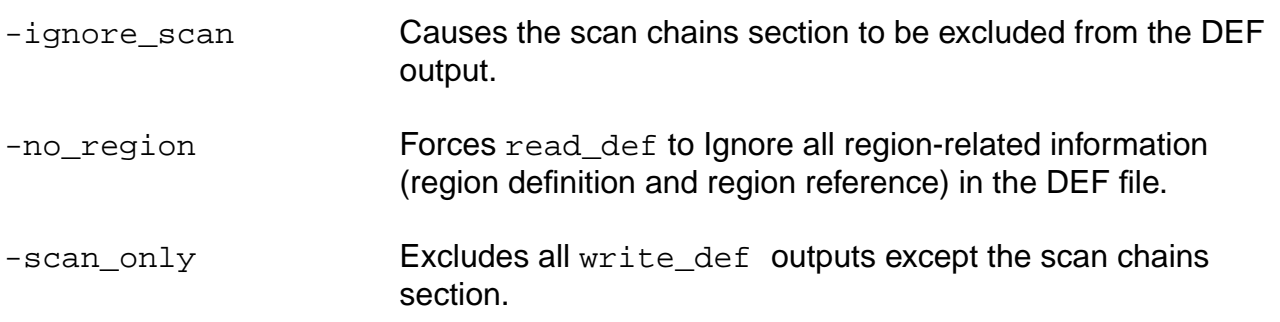

## **Examples**

■ The following command reads design cell placement information and also reads the IOs from the DEF file (DesignFile.def):

read\_def DesignFile.def

■ The following command designates the / character as the hierarchy delimiter for instance and pin names in the DEF file  $(\text{temp}.def)$ :

read\_def -hier\_delimiter / temp.def

#### **Related Information**

[write\\_def](#page-679-0)

# **read\_gns**

read\_gns [-hier] -gns\_view view\_name -gns\_lib lib\_name -gns\_tech tech\_lib\_name

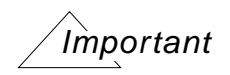

The Genesis database is no longer supported. This command will be removed in a future release.

Updates the PKS physical data structure from a Genesis database (placement, floorplan, detailed routes, and global routes).

The read\_gns command does not make any change to the Genesis database.

Changes to the PKS database depend on the presence or absence of the -hier argument:

- With the -hier argument, the entire hierarchy, with the exception of any hard blocks, is updated from the Genesis database.
- Without the  $-hier$  argument, only the current module is updated in the PKS database

**Note:** The read\_gns command only updates a PKS database, it does not create one.

## **Options and Arguments**

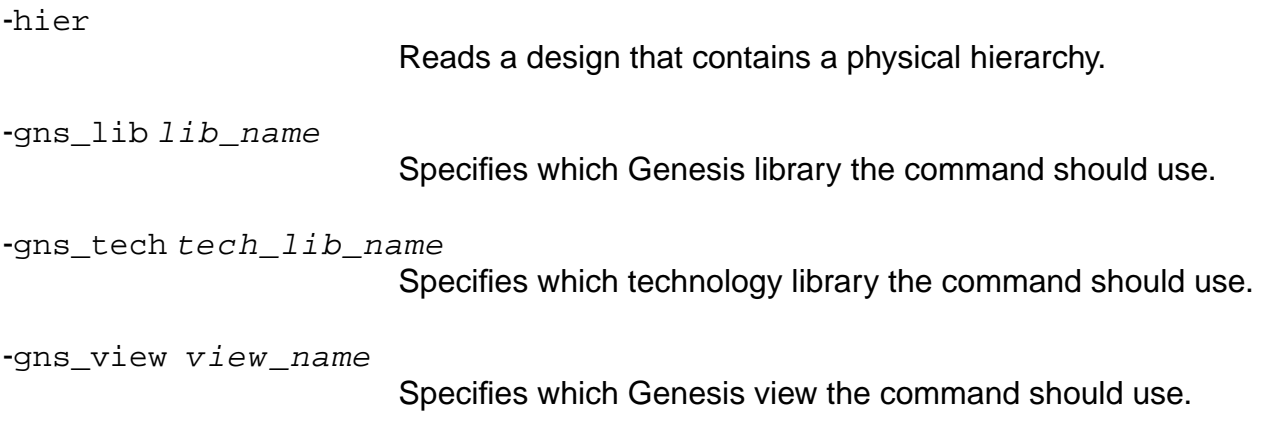

## **read\_layer\_usages**

read\_layer\_usages filename

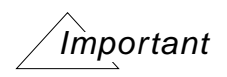

This command performs operations similar to those found in other commands. If this command is used, the following commands are disabled and will have no effect:

- □ [set\\_lef\\_multiplier](#page-645-0)
- □ [set\\_layer\\_usages\\_table](#page-643-0)
- □ [set\\_net\\_physical\\_attribute](#page-654-0)

Reads the layer usages table that contains wire length range definitions. See the **PKS User** Guide for more information about layer usages tables.

Using this command changes the default layer usages table (both clock and non-clock data) and changes all capacitance values.

#### **Options and Arguments**

filename

Specifies the name of the wire length usage table file.

## **Example**

read\_layer\_usages usage.txt

## **Related Information**

[create\\_layer\\_usages\\_table](#page-487-0)

[set\\_layer\\_usages\\_table](#page-643-0)

[set\\_net\\_physical\\_attribute](#page-654-0)

[write\\_layer\\_usages](#page-684-0)

## <span id="page-595-0"></span>**read\_lef**

read\_lef [-comment\_char comment\_char] [-min min\_lef\_filename] filename

Reads in the physical library data contained in the LEF file. The LEF file can be read only once during each  $pks$  shell session, otherwise a warning is issued.

## **Options and Arguments**

-comment\_char comment\_char Comments out the text following the  $comment$  char on the same line. You may comment out whole lines if needed. The default comment\_char is #. filename Specifies the name of the LEF file. -min min lef filename Defines all sets of min RC values as well as any subsets of them. You can use this command argument as often as needed. Each subsequent command will append a new set of min RC values or will reset the min RC values. Specifying this argument reads only the min LEF RC data. The RC data will be read only for those layers, vias, nondefault layers, or nondefault vias that have already been read by the read\_lef or read lef update commands using the -min option. All other data from  $min\_left$  filename will be ignored. **Note**: The read\_lef\_update -min command can not be used in conjunction with the set\_net\_physical\_attribute command.

## **Examples**

- $\blacksquare$  The following command reads the physical data from the  $abc$ . Lef file: read\_lef abc.lef
- $\blacksquare$  The following command reads the physical data from the  $\text{ame}$ . Lef file, designating the @ symbol as a comment character:

```
read_lef amc.lef -comment_char @
```
## **Related Information**

[read\\_lef\\_update](#page-597-0)

# <span id="page-597-0"></span>**read\_lef\_update**

read\_lef\_update [-comment\_char comment\_char] [-min min\_lef\_filename] filename

Reads in the physical library data contained in the LEF file and adds this data to the data read in by the previous  $\text{read } \text{left}$  peration. This command can only be used after the read  $\text{left}$ command is issued.

**Note:** This command does not overwrite or update any library data read in by previous read\_lef and read\_lef\_update operations. It only adds new data. If you wish to update capacitance values, see read cap table on page 587.

## **Options and Arguments**

-comment char comment char

Comments out the text following the  $comment$  char on the same line. You may comment out whole lines if needed. The default comment char is  $#$ .

**Note**: The comment character used in this command may differ from the one used with the read\_lef or other read lef update commands. The comment character should be implicitly defined in each read\_lef\_update command, otherwise the comment character defined in a previous read lef or read lef update command is used.

filename

Specifies the name of the LEF file.

-min min\_lef\_filename

Defines or redefines all sets of min RC values as well as any subsets of them. You can use this command argument as often as needed. Each subsequent command will append a new set of min RC values or will reset the min RC values.

Specifying this argument reads only the min LEF RC data. The RC data will be read only for those layers, vias, nondefault layers, or nondefault vias that have already been read by the read lef or read\_lef\_update commands. All other data from  $min$  lef filename will be ignored.

**Note**: Do not use the read\_lef\_update -min command after you have issued the set\_net\_physical\_attribute command.

## **Example**

The following command reads the physical data from the amc\_macro. lef file and appends this data to the data read in by the previous read\_lef operation. During the read operation all \$ symbols are designated as comment characters:

read\_lef\_update amc\_macro.lef -command\_char \$

#### **Related Information**

[read\\_lef](#page-595-0)

# **read\_pdef**

```
read_pdef pdef_file_name [-flow] [-Release Status] [-pdef_version version_tag]
     [-use_name_keyword] [-ieee_location] [-print_all_messages] [-incremental]
      [-xoffset x_offset [-logical_prefix logical_prefix]
     [-instance instance name or id]
```
Reads a PDEF file conforming to the V2.0 syntax. Additional constructs from the IEEE-P1481 syntax include:

- Support for RECT, ROW\_ORIENT, ORIGIN, and CONTENTS\_LOCATION attributes on clusters.
- Support for PIN construct and LOC attributes for pins.
- Support for WireLoad attributes.

**Note:** The database is modified when a PDEF file is loaded.

## **Options and Arguments**

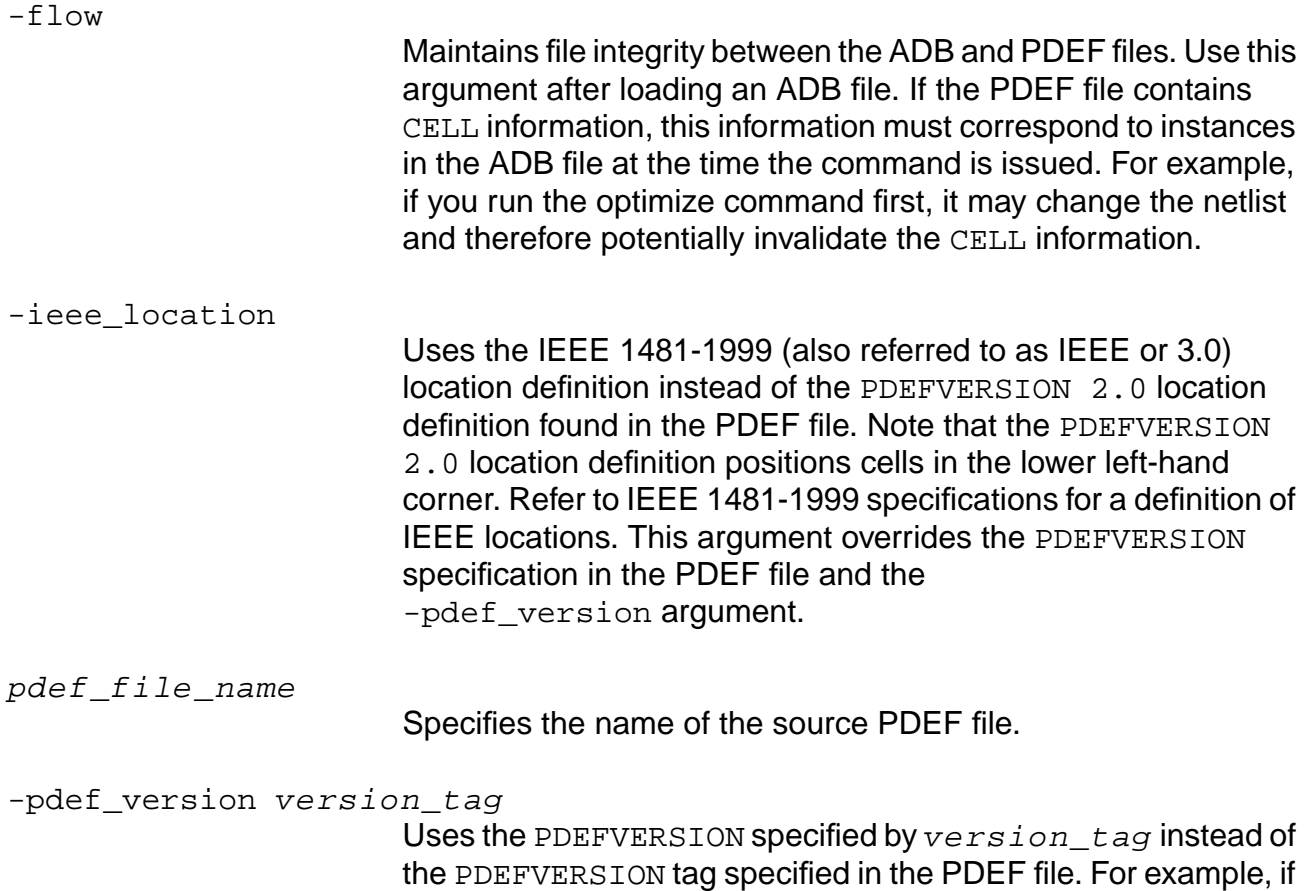

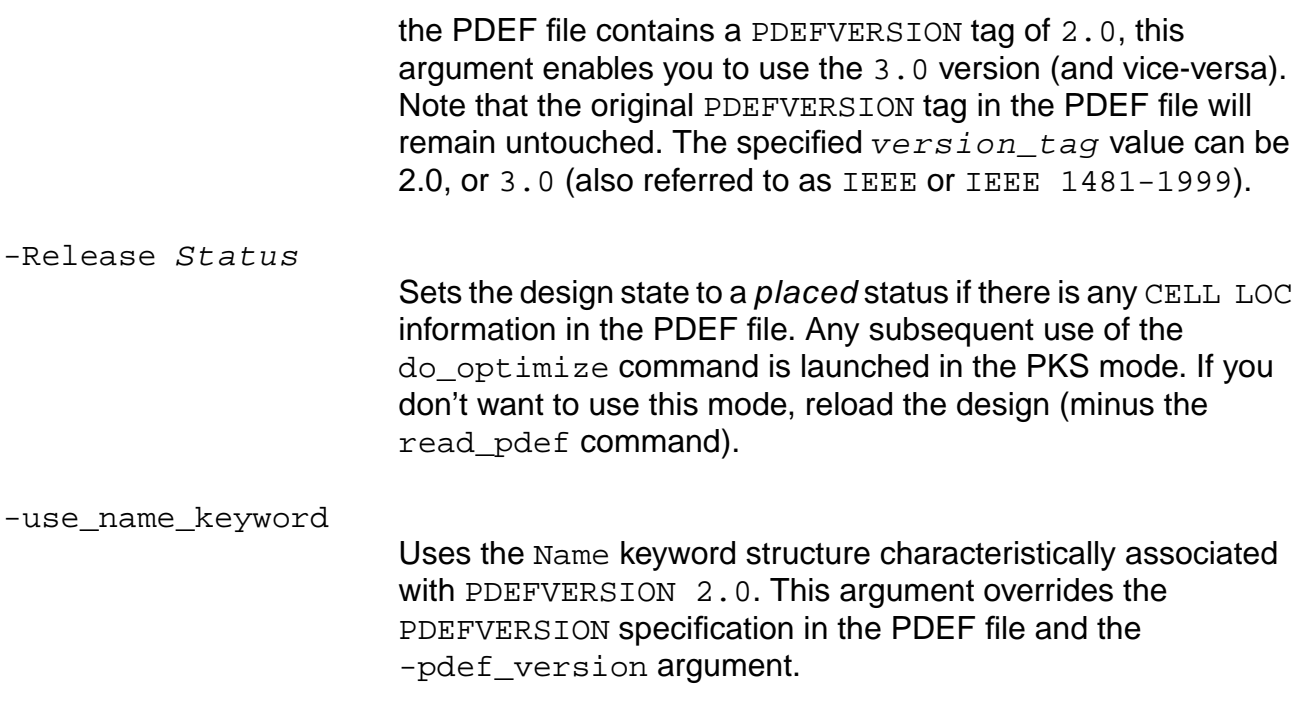

## **Example**

read\_pdef pdef\_file\_name -flow -Release Status

## **Related Information**

[write\\_pdef](#page-685-0)

# **read\_wdb**

read\_wdb [-rspf\_only {true | false}] wdb\_name

Reads routes and netlist changes (antenna diodes) from the .wdb file.

You can do two things with this information:

- 1. Keep the routes inside PKS for further use, for example, to write\_adb to save routes in ADB, to do a timing analysis based on routed parasitics, or to do a post-route IPO based on routing segments.
- 2. Do not keep the routes, for example to save memory, but extract the RC information and annotate it into the pks\_shell for timing analysis. The extracted RC information can also be saved in the form of a reduced standard parasitic format (RSPF) file.

## **Options and Arguments**

-rspf\_only {true | false} Extracts and annotates RSPF information.

wdb\_name

Specifies the name of the wroute database (WDB).

## **Related Information**

[write\\_wdb](#page-687-0)

## <span id="page-602-0"></span>**remove\_blockage**

```
remove_blockage \{[\{x \ y\}] \mid [-bbox \{ } \{lx \ ly \ ux \ uy\}]\} [-layer list_of_layernames]
     [-instance name_or_id] [-type {placement_only | routing_only | soft_block |
     regular}] [-all]
```
Removes a blockage type created with the create\_blockage command. The exact arguments must be given to remove a specified block.

#### **Options and Arguments**

-all

Removes all the blockages.

-instance name\_or\_id

Removes the blockage associated with any instance of CLASS BLOCK in the design specified by name\_or\_id.

-layer *list\_of\_layernames* 

Removes blockages only on the specified layers.

-type {placement\_only | routing\_only | soft\_block | regular} Removes the blockage type specified by  $placement$  only, routing\_only, soft\_block, or regular.

 $\{x \ y\}$  | -bbox  $\{lx\ ly\ ux\ uy\}$  $\{x, y\}$ Removes all blockages containing the specified x y coordinates.  $-bbox \{lx} 1y$  ux  $uy$ . Removes the blockage bounding box specified by the  $1x \, 1y \, u x$ uy coordinates.

## **Examples**

remove\_blockage {10 10} remove\_blockage -layer METAL1 remove\_blockage -all

## **Related Information**

[create\\_blockage](#page-484-0)

[report\\_blockage](#page-611-0)

## **remove\_physical\_cluster**

remove\_physical\_cluster -name cluster\_name

Removes a physical cluster created by the create\_physical\_cluster command.  $cluster\_name$  is interpreted as a hierarchical cluster name. Any instances that were associated to the removed cluster are now associated to the parent cluster. If the removed cluster is a soft\_block, all routing information is removed from that cluster. Note that you cannot remove the root cluster.

## **Options and Arguments**

-name cluster\_name

Specifies the name of the physical cluster being removed.

#### **Related Information**

[create\\_physical\\_cluster](#page-488-0)

## **remove\_physical\_connection**

```
remove_physical_connection -net net_name_or_id [-cluster_pin cluster_pin_list]
     [-physical_pin physical_pin_list]
```
Removes true physical pins created by the add\_physical\_connection command.

**Note:** Wildcard connectivity cannot be removed.

## **Options and Arguments**

-cluster\_pin cluster\_pin\_list Defines the cluster pin names in a current cluster or a direct soft\_block sub-cluster.

-net physical\_netname Specifies the name of a physical net in the current cluster context.

-physical\_pin physical\_pin\_list

Defines a set of specific physical cell instance pins to which the physical net is connected to.

## **Example**

The following command removes net n\_310 from the design:

remove\_physical\_connection -net n\_310

## **Related Information**

[add\\_physical\\_connection](#page-478-0)

## **remove\_physical\_instance**

remove\_physical\_instance instance\_name

Removes the physical instance created by the create\_physical\_instance command.

## **Options and Arguments**

name

Specifies the name of the physical object (non-hierarchical) that is searched for in the current cluster context.

#### **Related Information**

[create\\_physical\\_instance](#page-491-0)

# **remove\_physical\_net**

remove\_physical\_net net\_name

Removes the physical net created by the create\_physical\_net command.

## **Options and Arguments**

net\_name

Specifies the name of the physical object (non-hierarchical) that is searched for in the current cluster context.

#### **Related Information**

[create\\_physical\\_net](#page-493-0)

# **remove\_physical\_pin**

remove\_physical\_pin name

Removes the physical pin created by the create\_physical\_pin command.

## **Options and Arguments**

name

Specifies the name of the physical object (non-hierarchical) that is searched for in the current cluster context.

#### **Related Information**

[create\\_physical\\_pin](#page-494-0)

## **remove\_placement\_area**

remove\_placement\_area  $[-by\_name \ name]$  [-by\_position  $\{x \ y\}$ ] [-all]

Removes a specified placement area.

**Note:** Using this command can cause significant timing changes in ECO due to unplaceable areas.

## **Options and Arguments**

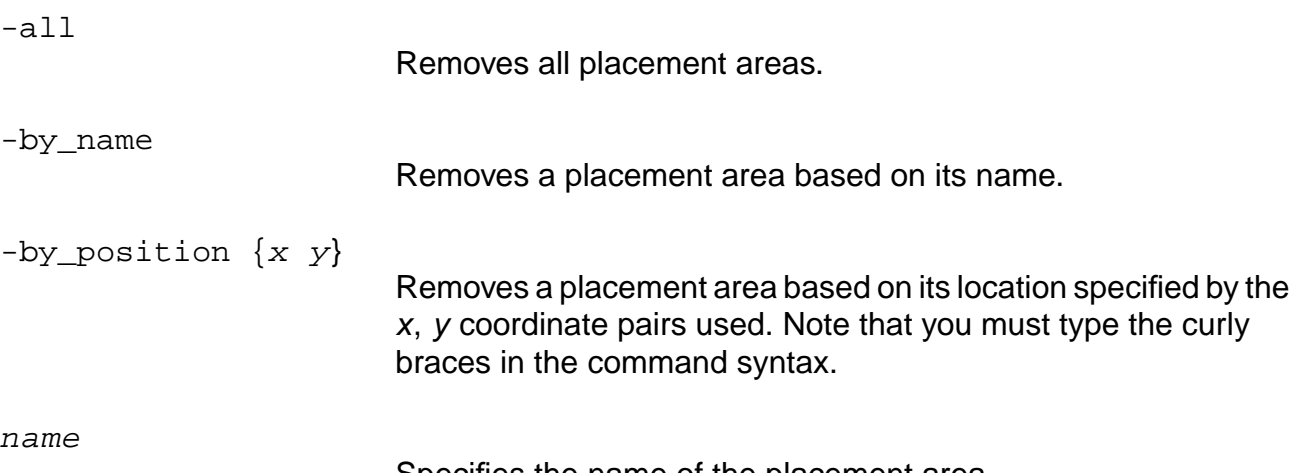

Specifies the name of the placement area.

## **Examples**

```
remove_placement_area -by_name a1
remove_placement_area -by_position [3524. 2480.}
remove_placement_area -all
```
## **Related Information**

[create\\_placement\\_area](#page-496-0)

[report\\_placement\\_area](#page-621-0)

# **remove\_supply\_rails\_on\_rows**

remove\_supply\_rails\_on\_rows

Removes any supply rails that are lying on rows.

#### **Related Information**

[generate\\_supply\\_rails\\_on\\_rows](#page-553-0)

[report\\_supply\\_rails\\_on\\_rows](#page-623-0)

[set\\_supply\\_rails\\_on\\_rows](#page-675-0)

# **report\_block\_halo**

report\_block\_halo list\_of\_instance\_names

Reports the block halo that has been set around all of the macro blocks in the design. If no block halo is set, the default is reported.

## **Options and Arguments**

list\_of\_instance\_names Specifies the name of the instance being checked.

#### **Example**

report\_block\_halo blockA/i\_10

## **Related Information**

[set\\_block\\_halo](#page-628-0)

# <span id="page-611-0"></span>**report\_blockage**

report\_blockage [-instance name\_or\_id] [-type {placement\_only | routing\_only | soft\_block | regular}]

Reports the blockage specifications created with the create\_blockage command. The exact arguments must be given to report on a specified block. If no arguments are specified, all blockages are reported in the ASCII table.

## **Options and Arguments**

-instance name or id Reports the blockage specifications of any instance of CLASS BLOCK in the design specified by name\_or\_id.

-type {placement\_only | routing\_only | soft\_block | regular} Reports on the blockage type specified by placement\_only, routing\_only, soft\_block, or regular.

## **Example**

The following example assumes you created the blockages using the following commands:

```
create_blockage -bbox {0 0 266.50 284.54} -type routing_only -instance I2/u1_pgcore/fifo/
gfx_fram_i/ram_64_32
create_blockage -bbox {0 0 129.56 446.08} -type routing_only -instance I2/u1_pgcore/clut/rd_clut/
ram_64_32
```
The following command displays the report below:

the report\_blockage

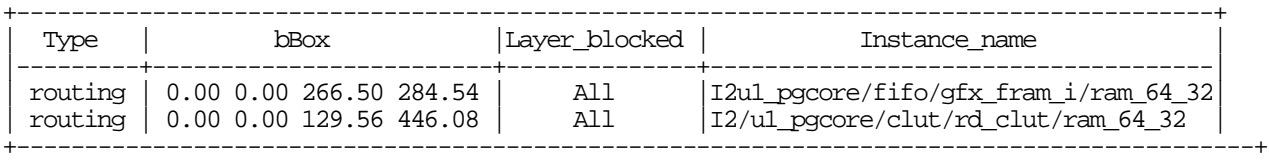

**Note:** The Instance\_name entries in the report contain full hierarchical paths to eliminate any confusion.

## **Related Information**

[create\\_blockage](#page-484-0)

[remove\\_blockage](#page-602-0)
# **report\_cluster**

report\_cluster cluster\_name [-tcl\_list]

Reports the following design information:

- Number of components, nets, pins, physical instances, physical nets, physical pins
- Number of core instances (fixed/placed/unplaced)
- Number of block instances (fixed/placed/unplaced)
- Number of cover cells
- Number of clusters (region/soft)
- Number of sites / core instance size
- Average row utilization
- Number of power specifications

#### **Options and Arguments**

-tcl\_list

Reports a Tcl list of the design information.

#### **Example**

The following command reports on cluster C1 and outputs the information in a Tcl list: report\_cluster C1 -tcl\_list

# <span id="page-613-0"></span>**report\_floorplan\_parameters**

report\_floorplan\_parameters [-tcl\_list]

Reports information about the floorplan. To change and control these parameters, use the set\_floorplan\_parameters command.

## **Options and Arguments**

-tcl\_list

Reports a Tcl list of floorplan parameters.

## **Example**

The following is a typical output file for the report\_floorplan\_parameters command:

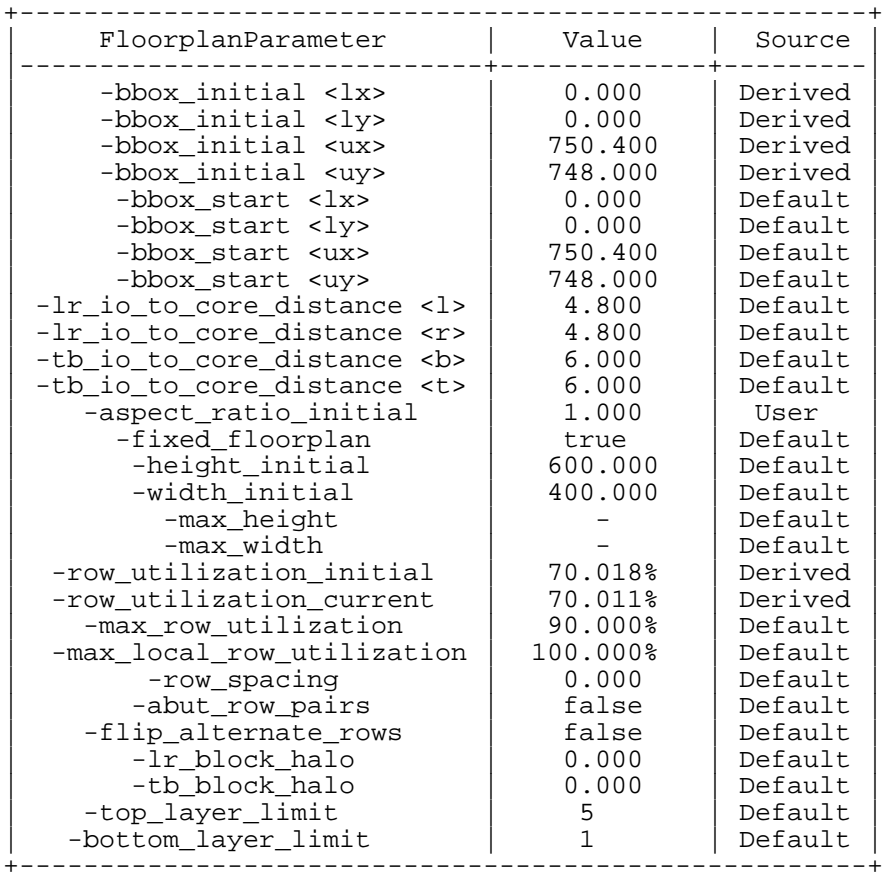

## **Related Information**

do initialize floorplan

set floorplan\_parameters

## **report\_grow\_parameters**

report\_grow\_parameters

Reports information about how the design is to grow. To change and control these parameters, use the set\_grow\_parameters command.

## **Example**

The following shows a typical output file for the report\_grow\_parameters command:

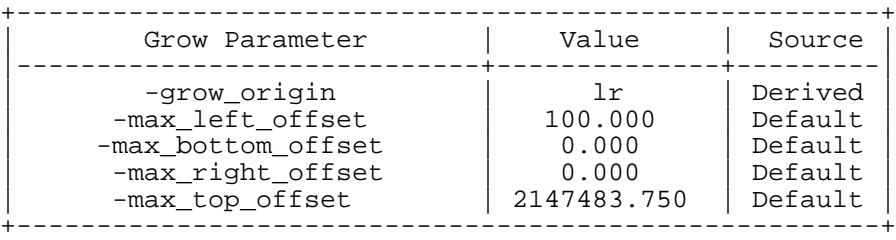

# **Related Information**

set grow parameters

# **report\_net\_distribution**

report\_net\_distribution [-tcl\_list]

Reports information on signal nets:

- Number of term nets (0/1/2/3/4/5/6/7/8/9/10-19/20-29/30-39/40-49/50-99/>=100)
- Average terms per net
- Total number of nets
- Total number of nets with route information
- Total number of unplaced nets
- Total wirelength of all fully placed nets (horizontal/vertical)

## **Options and Arguments**

-tcl\_list

Reports a Tcl list of the signal net information.

## **report\_net\_rc**

report\_net\_rc [-net net\_name\_or\_id\_list] [-tcl\_list]

Reports the following resistance and capacitance values for nets:

- $\blacksquare$  NetName—the name of the specified net(s).
- $\blacksquare$  Steiner  $R/C$ —the pure steiner calculated values independent of any route data.
- $\blacksquare$  SteinerLeng  $H/V$ —the horizontal and vertical wirelength values.

All information is generated from the current top timing module. Use the  $d_{\text{O}}$  push command to collect data at the sub levels.

The reported net capacitance is in two parts: Ignore Route and With Route. For a placed netlist the Ignore Route and With Route capacitances are same. For a routed netlist, the Ignore Route part has steiner based net length capacitance, and the With Route part has routed net length capacitance.

**Note:** This command reports the capacitance of the net only, not input pins. The reported net capacitance is based on PKS extraction only, and is independent of the standard parasitic values read in through read\_spf and read\_spef.

#### **Options and Arguments**

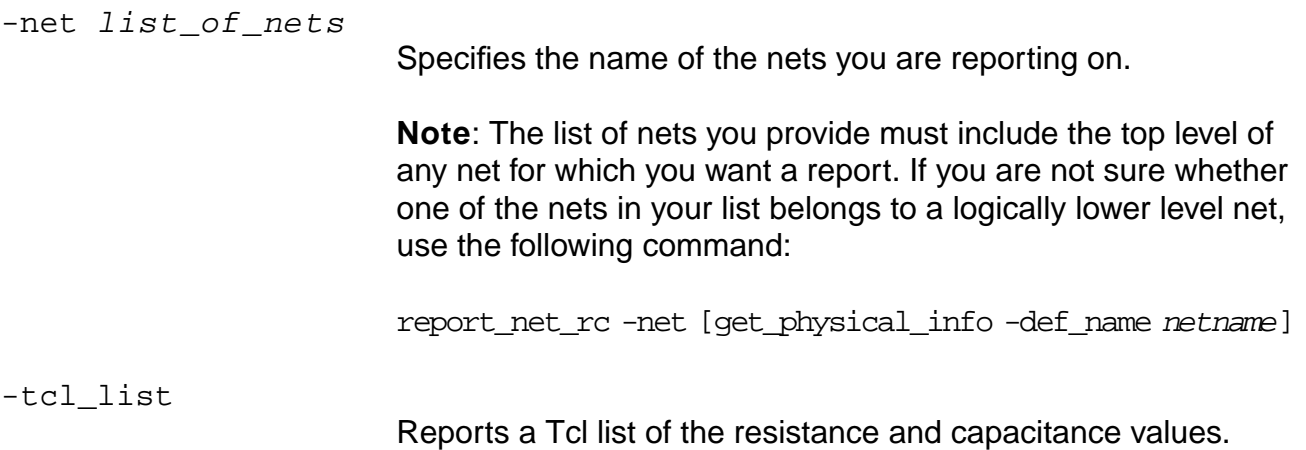

# **Example**

#### The following command generates the report below:

report\_net\_rc -net [find -net fmyx\_w\_fbys\_1\*]

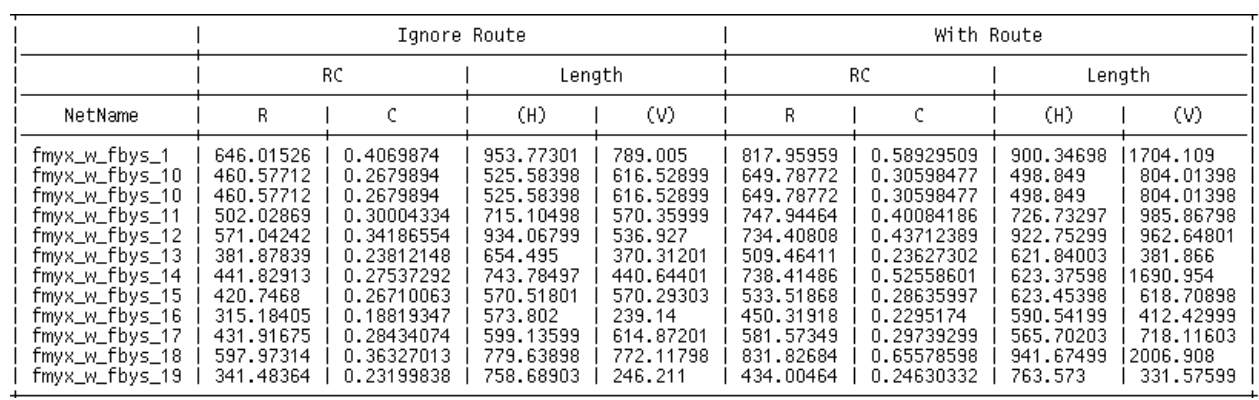

# **report\_overlap**

report\_overlap [-detail] [-snap]

Reports number of overlapping instances in the design.

#### **Options and Arguments**

-detail

Prints a detailed report, including the x and y co-ordinates for the overlapping instances.

-snap

Snaps to the grid before checking for overlaps.

#### **Example**

- The following example shows a sample report:
	- > report\_overlap -detail

Instnaces Overlapping: i12 (at 2180,1080) and i11 ( at 1080,1080) <PHY-613>. Instnaces Overlapping: i45 (at 3600,1080) and i12 ( at 2180,1080) <PHY-613>. Info: 3 overlapping instance(s) in the design. <PHY-614>.

# **report\_physical\_library**

report\_physical\_library [-tcl\_list]

Reports on LEF data:

- Unit Rh, Rv, Ch, Cv
- Number of layers (name/direction/routing)
- Number of vias (regular/nonregular)
- Number of NDRs, LUTs, LEFmultipliers
- Number of LUTs

# **Options and Arguments**

-tcl\_list

Reports a Tcl list of the LEF data.

# **report\_placement\_area**

report\_placement\_area

Lists all of the placement areas in the database. Placement areas with no names will contain a question mark (?) in the name string.

## **Example**

The following is an example of the output generated by the report\_placement\_area command:

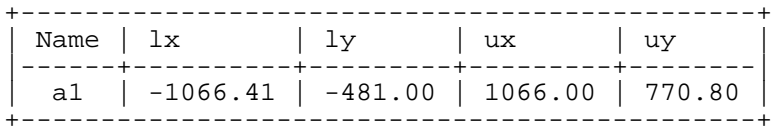

## **Related Information**

[create\\_placement\\_area](#page-496-0)

remove placement area

# **report\_preroute\_parameters**

report\_preroute\_parameters [-tcl\_list]

Provides you with a report to view the preroute parameters that have been set.

## **Options and Arguments**

-tcl\_list

Reports the Tcl list preroute parameters.

#### **Related Information**

set preroute parameters

# **report\_supply\_rails\_on\_rows**

report\_supply\_rails\_on\_rows

Outputs the supply rail specifications currently being used. Among other things, the output will indicate whether the specifications were derived automatically from the LEF library, or were input by the user through the set\_supply\_rails\_on\_rows command.

#### **Related Information**

[generate\\_supply\\_rails\\_on\\_rows](#page-553-0)

remove supply rails on rows

[set\\_supply\\_rails\\_on\\_rows](#page-675-0)

# **report\_unplaced**

report\_unplaced [-instances] [-clusters | -physical\_instances | -all]

Reports instance and cluster information.

## **Options and Arguments**

-clusters

Reports unplaced clusters.

-instances

Reports any unplaced block instances and fixed standard cell instances.

#### **Example**

The following command provides a report of unplaced clusters and instances in your design: report\_unplaced -instances -clusters

# <span id="page-625-0"></span>**reset\_dont\_move**

reset\_dont\_move instance\_list

Removes the attribute placed on an instance(s) by the set\_dont\_move command.

## **Options and Arguments**

instance\_list

Lists the hierarchical names (wildcards accepted) or object IDs of the instance(s).

#### **Related Information**

[set\\_dont\\_move](#page-633-0)

# **reset\_net\_physical\_attribute**

```
reset_net_physical_attribute [-layer_usages_table] [-lef_multiplier]
     [-non_default_rule] {[-non_clock_tree_nets] | [-clock_tree_nets] | [-all] |
     [-net list_of_nets]} [-shieldNet] [-use]
```
Resets the method of capacitance and resistance (RC) calculation set by a set\_net\_physical\_attribute command.

The options for this command are similar to those for the set net physical attribute command. Please see that command for detailed descriptions of each option.

There are three ways to change the RC calculation for a net:

- -layer usages table
- -lef\_multiplier
- -non default rule

There are four ways to apply changes to a design:

- -all
- -clock\_tree\_nets
- -net
- -non\_clock\_tree\_nets

If you use the -net option, each net from the specified list of nets corresponding properties defining the way of RC calculation set for the net earlier will be ignored and current default properties will be used.

If you use the -non\_clock\_tree\_nets, -clock\_tree\_nets, or -all option, then the corresponding current default properties defining the method of RC calculation (-layer\_usages\_table, -lef\_multiplier, or -non\_default\_rule) will be ignored and initial default properties generated by the tool will be used.

#### **Options and Arguments**

See [set\\_net\\_physical\\_attribute](#page-654-0) on page 655 for details on the options and arguments for this command.

#### **Examples**

■ The following command specifies that the current default LUT will be used for RC calculation for net m\_clk.

reset\_net\_physical\_attribute -layer\_usages\_table -net m\_clk

■ The following command specifies that the initial default LUT generated by the tool will be used for RC calculation for all nets.

set\_net\_physical\_attribute -layer\_usages\_table LUT1 -al

#### **Related Information**

set net physical attribute

# **set\_block\_halo**

set\_block\_halo instName [-left lval] [-right rval] [-top tval] [-bottom bval]

Defines the region around a macro reserved for routing. This command internally creates placement areas which cause the rows to adhere to the block halo. This only applies values for macro cells as specified in the LEF file. This is an overriding value; this value is in affect even if the global defaults are changed. This only affects optimization space and should not result in a timing change. This also affects placement resources.

The options -right, -left, -top, and -bottom refer to the original rotation of the block as specified in the LEF and not as it appears on the screen. For example, if a block is rotated 180 degrees and you specify set block halo block inst name -top 10 then the halo actually appears on the bottom side of the block in the placement.

**Note:** Specifying block halos will snip rows in the database for all macros which have at least one non-zero halo value.

#### **Options and Arguments**

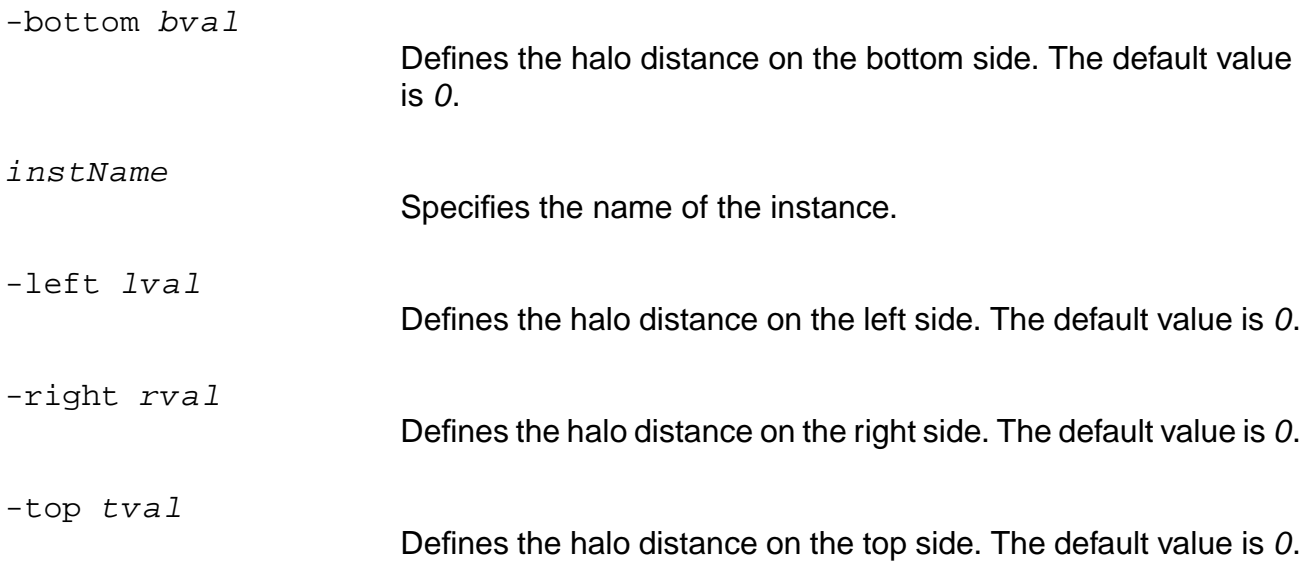

#### **Example**

set\_block\_halo top/block/macroInst -left 10 -right 10 -top 25 -bottom 30

#### **Related Information**

[report\\_block\\_halo](#page-610-0)

# **set\_block\_rc\_rule**

```
set_block_rc_rule {-instance blockInst_or_id | -all_blocks}
     \{-auto | -lut LUTname\}
```
Applies a separate layer usages table (LUT) for over-block-routing to all routing segments that route through a block instance.

## **Options and Arguments**

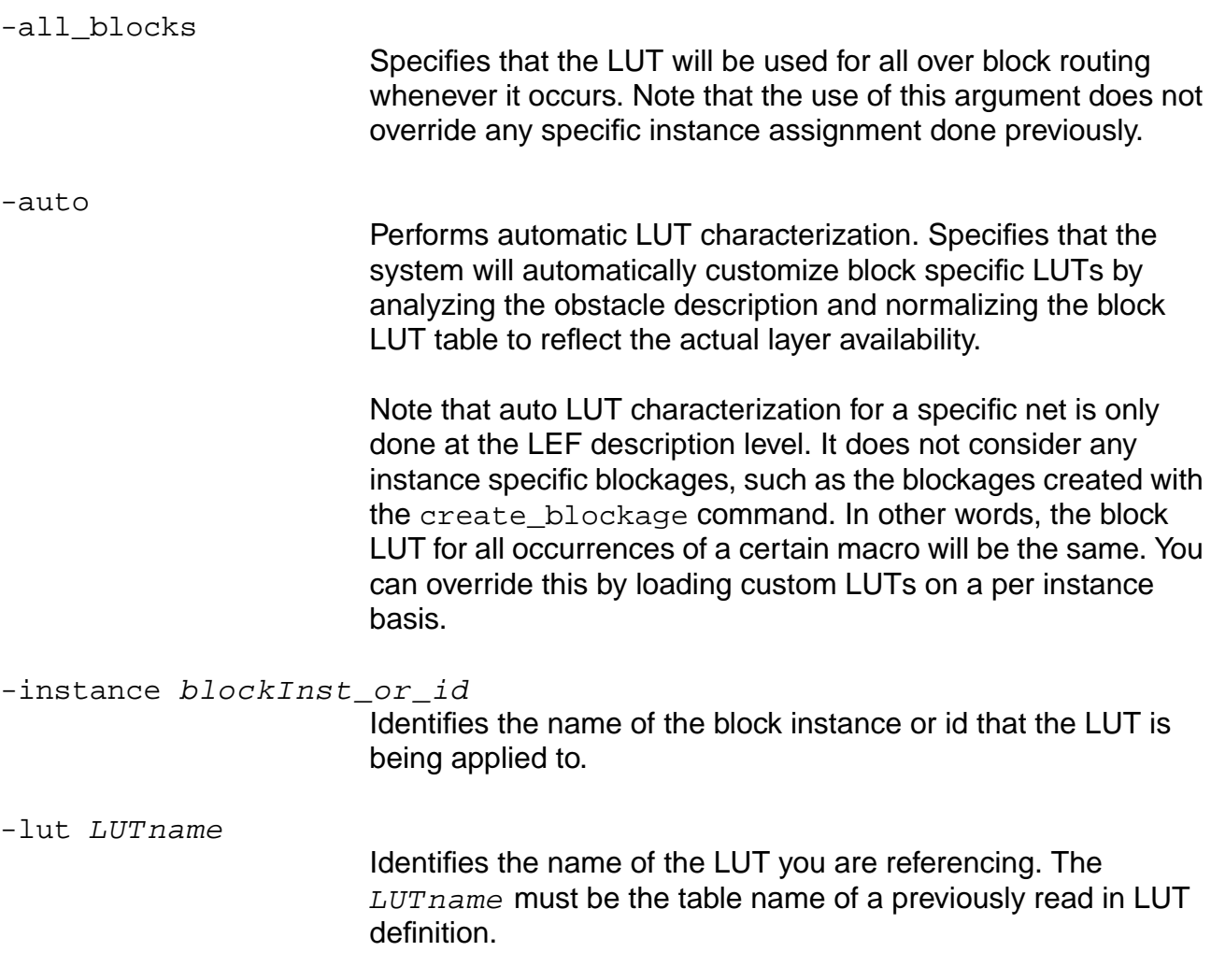

#### **Example**

set\_block\_rc\_rule -all\_blocks -auto

#### **Related Information**

set\_global\_auto\_block\_rc\_rule

## **set\_current\_cluster**

set\_current\_cluster [-name cluster\_name | cluster\_name]

Changes the root cluster (provided by default) to the cluster specified by -name  $hier\_cluster\_name$ . Use this command prior to using any existing floorplan related command, such as commands for setting floorplan spec, creating a blockage, creating placement areas, and so on. You can also use this command to define the cluster to directly contain physical instances or for querying physical instance information, as well as for new commands for creating and modifying cluster definitions from the command line. Note that any cluster name that starts with a / will be considered an absolute path; where / is used to refer to the root physical cluster. Any cluster name that does not start with a / will be considered to be specified in the context of the current active cluster. The tool uses / as the default cluster hierarchy separator.

**Note:** Changing the current cluster will have no effect on batch commands, including placement, routing, and optimization. The command is intended for interactive editing or for querying commands only. Also note that changing the current cluster does not change the current module.

#### **Options and Arguments**

```
-name cluster_name
```
Sets the new cluster name (specified by  $cluster$  name) as the current cluster. Use  $\ell$  as a hierarchy divider, use  $\setminus$  to escape the hierarchy divider, and use  $\setminus\setminus$  as a backquote.

## **Example**

The following command specifies cluster C3 as the current cluster:

set current cluster -name C3

# **set\_default\_core\_site**

set\_default\_core\_site core\_site\_name

By default, when your library has multiple core sites, PKS chooses the one referred to by the greatest number of standard cells in the library. Use this command to specify a particular core site to use as the default.

## **Options and Arguments**

core\_site\_name The name of the core site you want to set as default.

## <span id="page-633-0"></span>**set\_dont\_move**

set\_dont\_move instance\_list

Identifies the instances that will not be moved during optimization. The instances will not be moved, but can be deleted or resized in-place unless you also assert a set\_dont\_modify on them. The instances are written out with the +FIXED attribute in the DEF file. This property is not an attribute and can not be viewed by the get\_info or get\_physical\_info commands. This property is preserved in an ADB file.

**Note:** The recommended usage is to use this command after the related instances have already been placed using do\_place, or after reading the PDEF or DEF file.

To remove the attribute on an instance, use the reset\_dont\_move instance\_list command.

#### **Options and Arguments**

instance\_list

Lists the hierarchical names (wildcards accepted) or object IDs of the instance(s).

#### **Example**

set\_dont\_move blockA/i\_10 blockB/i\_40

#### **Related Information**

[reset\\_dont\\_move](#page-625-0)

get physical info

# <span id="page-634-0"></span>**set\_floorplan\_parameters**

```
set_floorplan_parameters [-abut_row_pairs|-no_abut_row_pairs]
     [-aspect_ratio_initial float] [-bbox_initial float float float float]
     [-by_tracks] [-fixed_floorplan | -no_fixed_floorplan]
     [-flip alternate rows | -no flip alternate rows] [-height initial float]
     [-lr_io_to_core_distance {float | float float}]
     [-tb_io_to_core_distance {float | float float}] [-lr_block_halo float]
     [-tb_block_halo float] [-max_height float] [-max_row_utilization float]
     [-max_local_row_utilization float][-max_width float] [-report_only]
     [-row_spacing float] [-row_utilization_initial float] [-width_initial float]
     [-route_top_layer_limit value] [-route_bottom_layer_limit value]
```
Sets floorplan specification parameters for the root cluster.

#### **Options and Arguments**

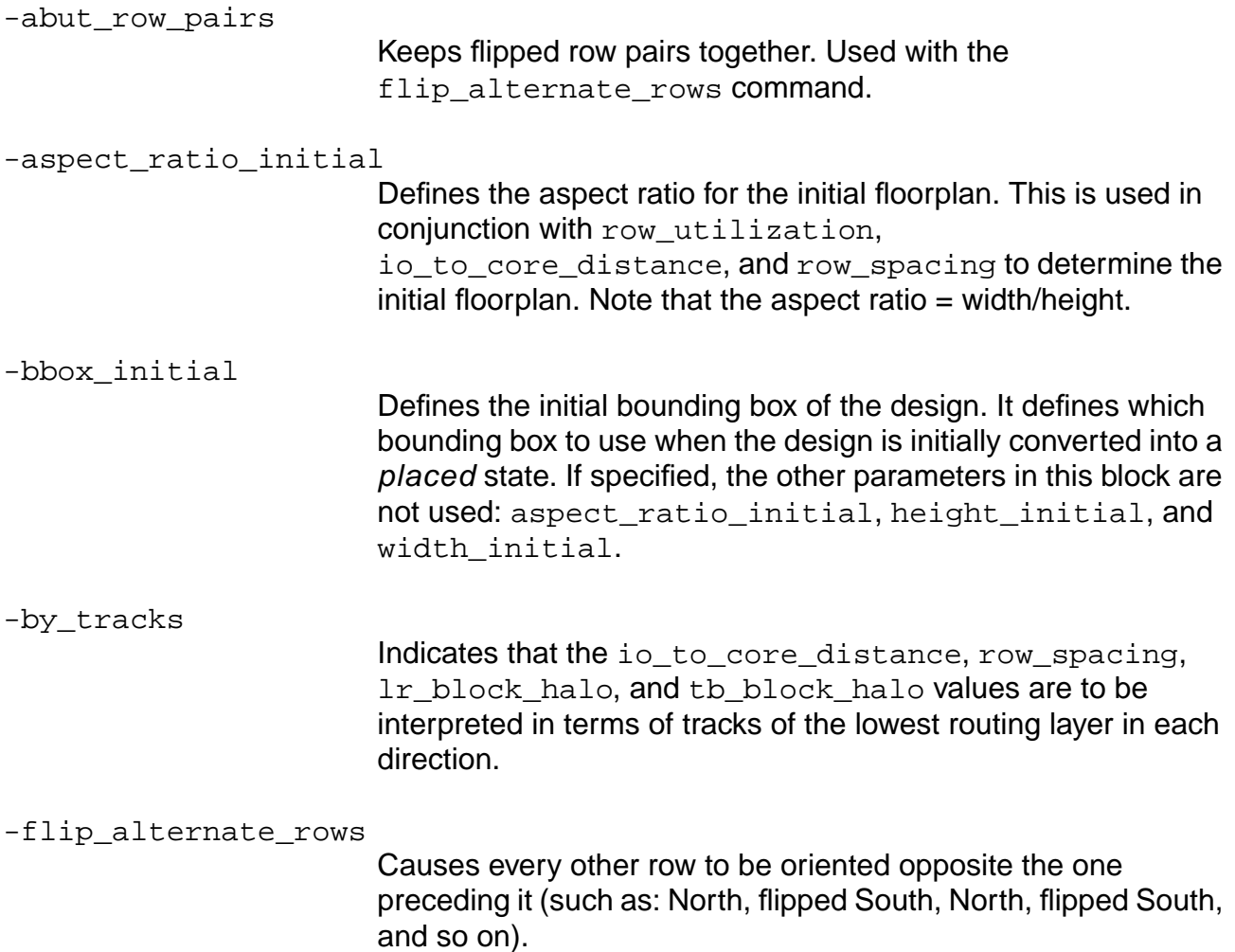

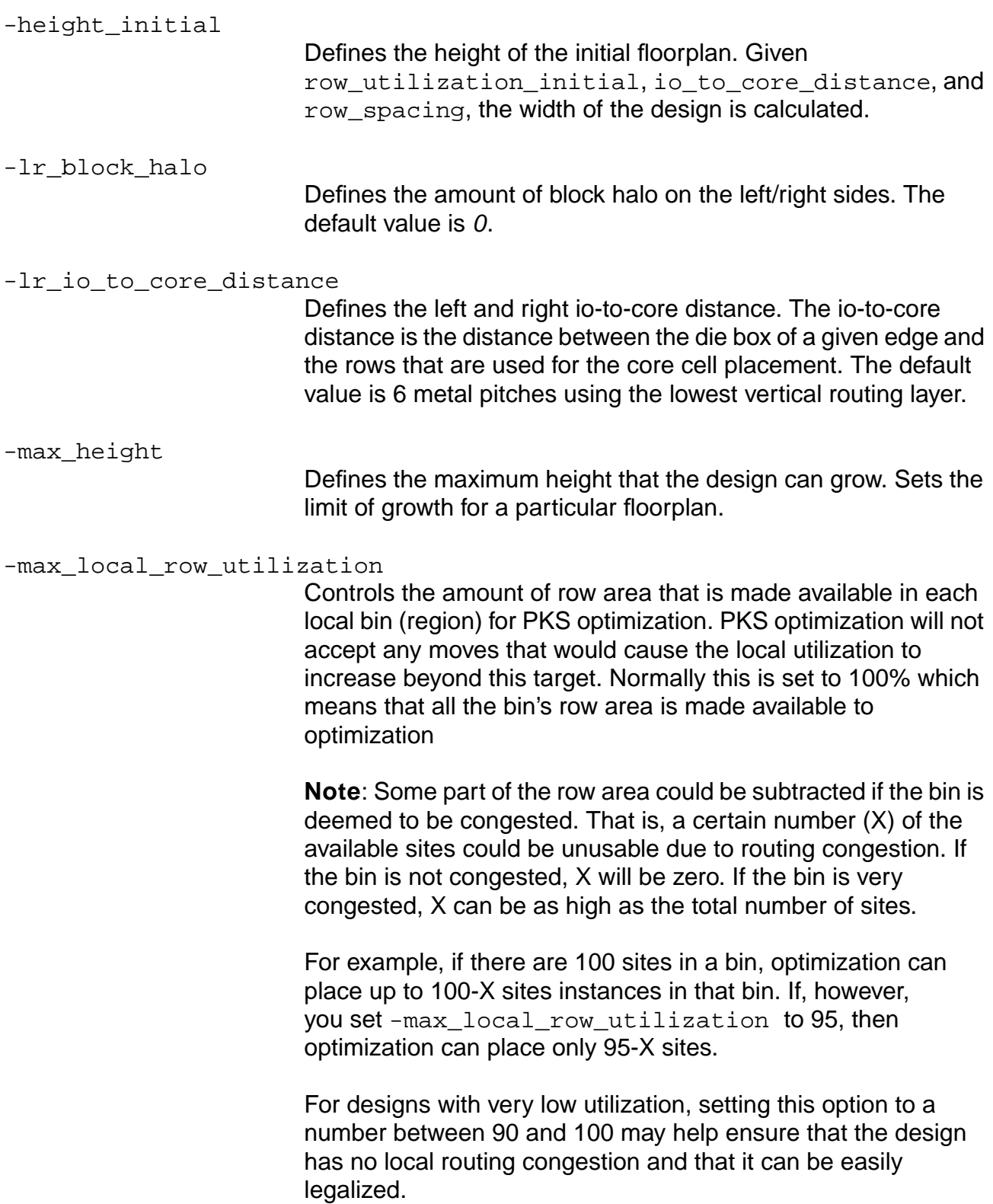

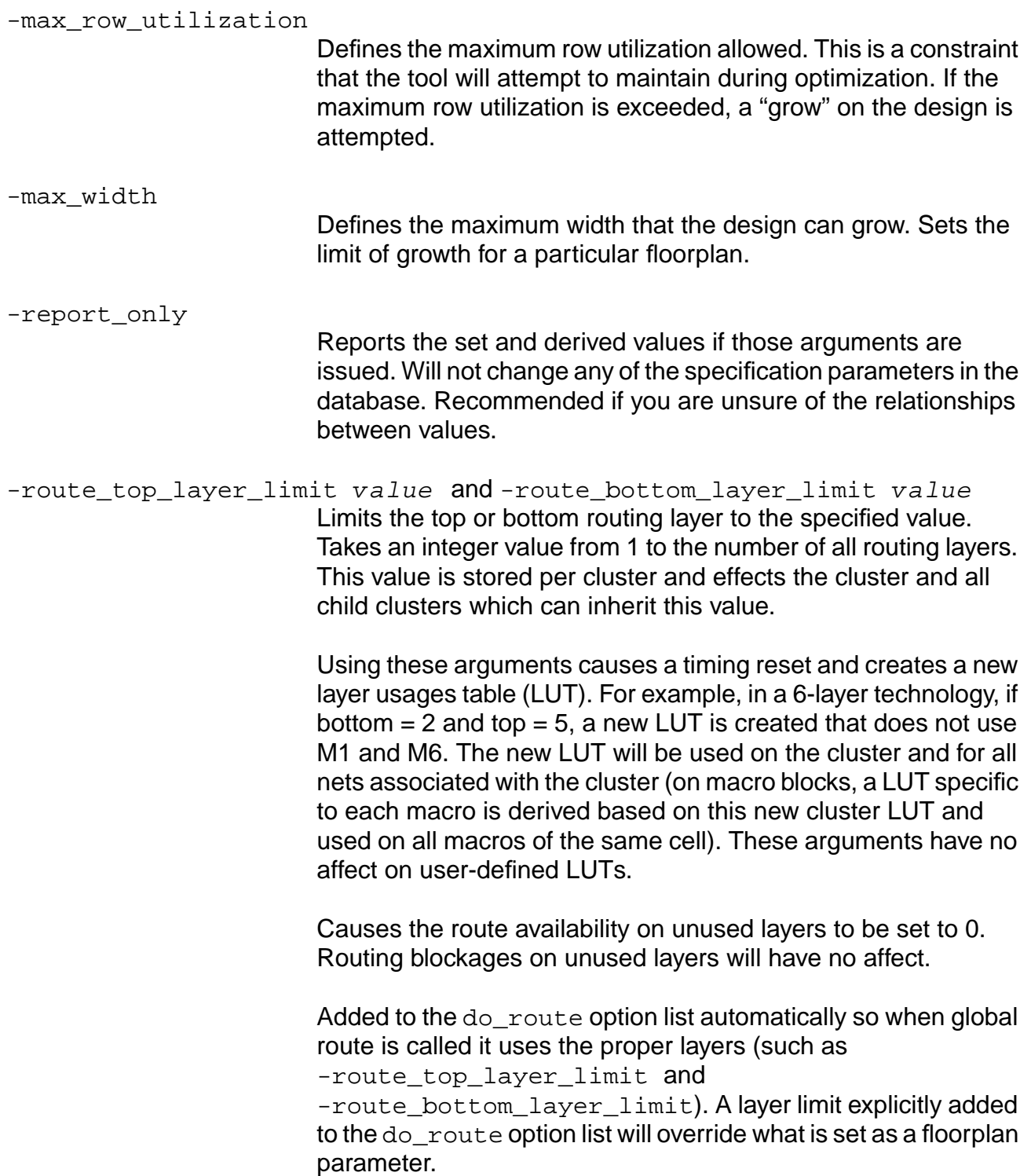

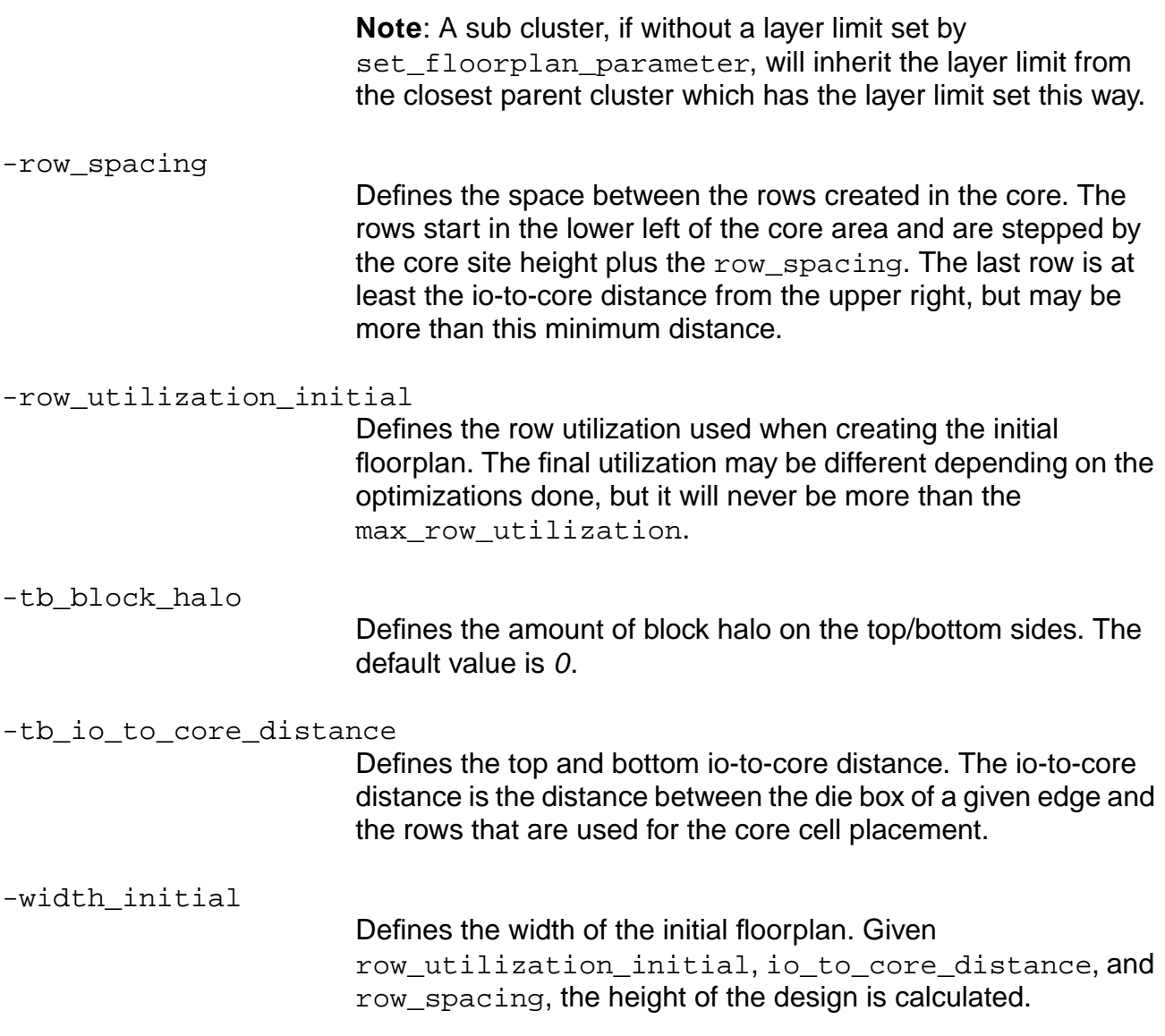

## **Related Information**

do initialize floorplan

[report\\_floorplan\\_parameters](#page-613-0)

# **set\_ground\_net**

set\_ground\_net

Sets the ground net to be used to connect tie-low connections for a specific cluster. This command operates on the current area cluster.

#### **Related Information**

get ground net

[get\\_power\\_net](#page-572-0)

[set\\_power\\_net](#page-665-0)

## <span id="page-639-0"></span>**set\_grow\_anchors**

```
set_grow_anchors [-horizontal { left | right } ] [-instance anchor_name]
    [-vertical { top | bottom }] [ list_of_macro_names ]
```
Supplements the set\_floorplan\_parameters command to enforce certain patterns of the post-grow motion of hard macros. The set\_grow\_parameters and set\_pin\_status commands also support grow functionality.

**Note:** This command only affects hard macros. It does not affect clusters.

#### **Options and Arguments**

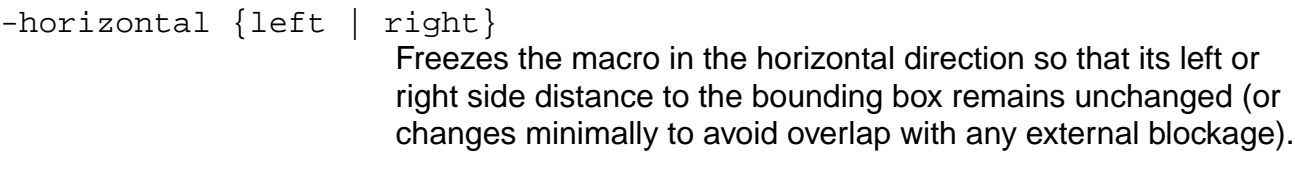

-instance anchor name

Sets a macro name (specified by  $\arctan\frac{r}{n}$  name) as an anchor so every satellite macro specified by the list of macro names will move in sync with the anchor. In other words, the relative position(s) between the anchor and the satellite macro(s) remains unchanged. Note that if list\_of\_macro\_names is omitted, all macros (except the anchor) are considered satellite macros.

list\_of\_macro\_names

Specifies the name of the macro(s) being affected. Note that if list\_of\_macro\_names is omitted, all macros are affected by the specified argument.

-vertical {top | bottom}

Freezes the macro in the vertical direction so that its top or bottom side distance to the bounding box remains unchanged (or changes minimally to avoid overlap with any external blockage).

#### **Example**

The following command freezes the macro in the horizontal direction so that its left side distance to the bounding box remains unchanged (or changes minimally to avoid overlap with any external blockage):

set\_grow\_anchors -horizontal left

## **Related Information**

set floorplan\_parameters

set grow parameters

set pin\_status

## <span id="page-641-0"></span>**set\_grow\_parameters**

```
set_grow_parameters [-max_b x \{lx\ ly\ ux\ uy\}] [-max_b bottom_o fiset value][-max_left_offset value] [-max_right_offset value]
     [-max_top_offset value] [-max_offsets {bottom_offset left_offset
    right offset top offset}] [-origin \{11 | Ir | ul | ur | cc\}]
     [-start\_box { lx ly ux uy}]
```
Supplements the set\_floorplan\_parameters command to set the maximum offsets for growing the specified root cluster. The set grow anchors and set pin status commands also support grow functionality.

## **Options and Arguments**

```
-max bottom offset value
                          Sets the bottom offset to its maximum allowed growth. This
                          enables you to set an individual offset value in microns.
-max_box {lx ly ux uy}
                          Specifies the maximum size a bounding box can grow.
                          lx = lower \times coordinately = lower y coordinate
                          ux= upper x coordinate
                          uy = upper y coordinate
                          Note that you must type the curly braces in the command syntax.
-max_left_offset value
                          Sets the left offset to its maximum allowed growth. This enables
                          you to set an individual offset value in microns.
-max_offsets {bottom_offset left_offset right_offset top_offset}
                          Specifies the maximum allowed growth in each direction from the
                          initial bounding box of the cluster. All offsets must be specified.
                          Units in microns. Note that you must type the curly braces in the
                          command syntax.
-max right offset value
                          Sets the right offset to its maximum allowed growth. This enables
                          you to set an individual offset value in microns.
-max_top_offset value
                          Sets the top offset to its maximum allowed growth. This enables
                          you to set an individual offset value in microns.
```

```
-origin \{11 | Ir | ul | ur | cc\}Specifies a fixed corner for the cluster. Note that setting an origin
                          sets two max_offsets, which cannot be overridden. For example:
                          origin ll sets max_left_offset=0 and
                          max bottom offset=0.
-start_box {lx ly ux uy}
                          Specifies the initial bounding box of the sub cluster you want to
                          grow. If not specified, it assumes that the cluster bounding box is
                          the same as that of the whole chip (die box). To check the initial
                          die box dimensions of the top-level cluster, use the
                          set floorplan parameters -initial bbox command.
                          Note that you must type the curly braces in the command syntax.
```
#### **Examples**

■ The following command specifies the maximum size the bounding box can grow in the specified x and y directions:

set\_grow\_parameters -max\_box {lx ly ux uy}

- The following command specifies the initial size of the subcluster's bounding box: set\_grow\_parameters -start\_box {700 0 1200 500}
- The following command specifies the lower right corner as the fixed corner for the cluster:

```
set_grow_parameters -origin lr
```
■ The following command sets the left offset to a maximum growth of 100 (microns): set\_grow\_parameters -max\_left\_offset 100

## **Related Information**

set floorplan parameters

set grow anchors

[set\\_pin\\_status](#page-663-0)

# **set\_layer\_usages\_table**

set\_layer\_usages\_table -name table\_name filename

# Important

This command performs operations similar to those found in other commands. If this command is used, the read layer usages command is disabled and will have no effect.

Reads named layer usages tables. This command is used to load tables for use by set net physical attribute.

The layer usages table specifies how nets will be routed by specifying what percentage of each wire will be routed on each layer. See Appendix A of the PKS User Guide for more information about layer usages tables.

# **Options and Arguments**

```
-name table_name filename
```
Loads tables for use by the set net physical attribute command. The data is read from the file specified and a table\_name is generated and associated with the layer usages table that was read. The table\_name is used as an argument for the set\_net\_physical\_attribute command, for example: set\_net\_physical\_attribute -layer\_usages\_table table name -all. The table name can not be overwritten. If table\_name already exists, an error message is issued and the data is ignored.

## **Example**

The following command loads the specified table from the layer usages table ( $LUT1$ ) that was read in. The resulting table is used by the set\_net\_physical\_attribute command.

set layer usages table -name Table1 LUT1

## **Related Information**

[create\\_layer\\_usages\\_table](#page-487-0)

set net physical attribute

[write\\_layer\\_usages](#page-684-0)

# **set\_lef\_multiplier**

```
set_lef_multiplier -name multiplier_name [-layer layer_name]
     [-capacitance c] [-edge_capacitance e] [-resistance r] [-via_resistance v]
```
# **Important**

If this command is used, the read layer usages command is disabled and will have no effect:

Specifies a multiplier to be used in conjunction with the capacitance and resistance values in the LEF file.

More than one layer can be associated with each multiplier (specified by the -name option). You must issue separate commands for each layer to be associated with a particular multiplier.

You can specify more than one set of resistance and capacitance multipliers for a layer by using different multiplier names.

**Note:** If you issue a set\_lef\_multiplier command with a layer and data that have already been specified, the data are overwritten.

## **Options and Arguments**

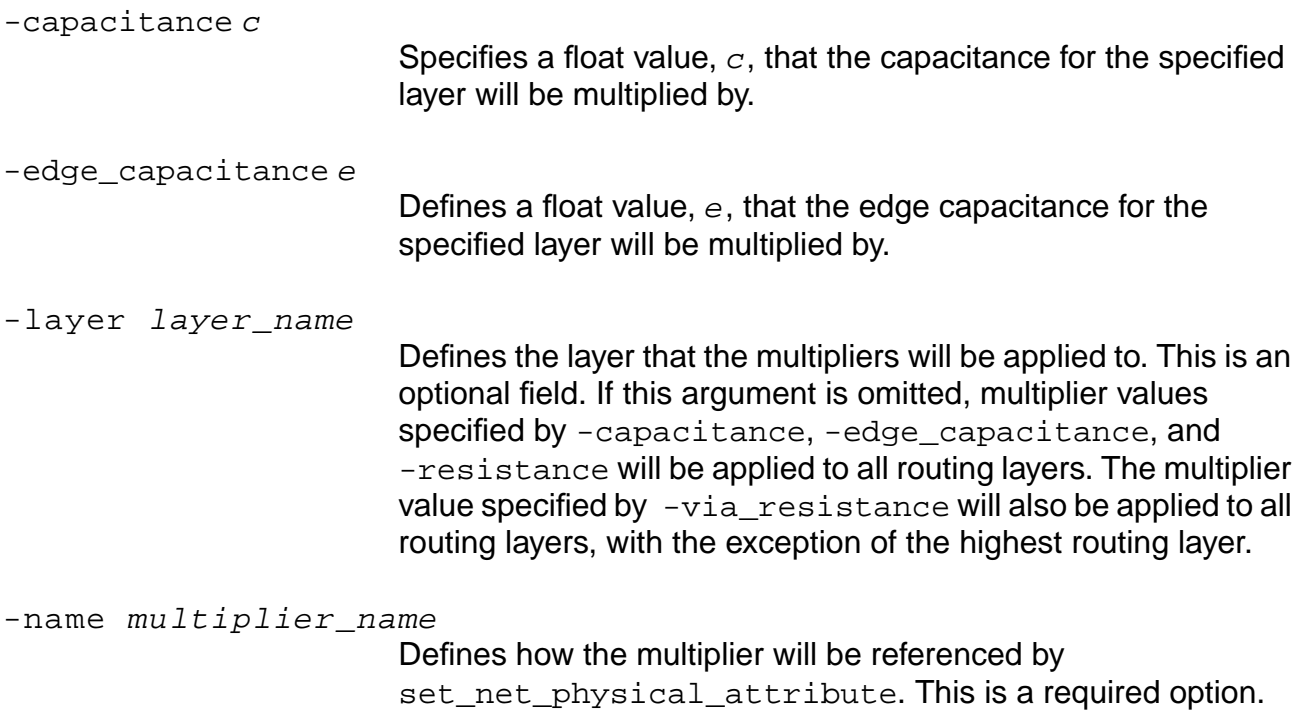

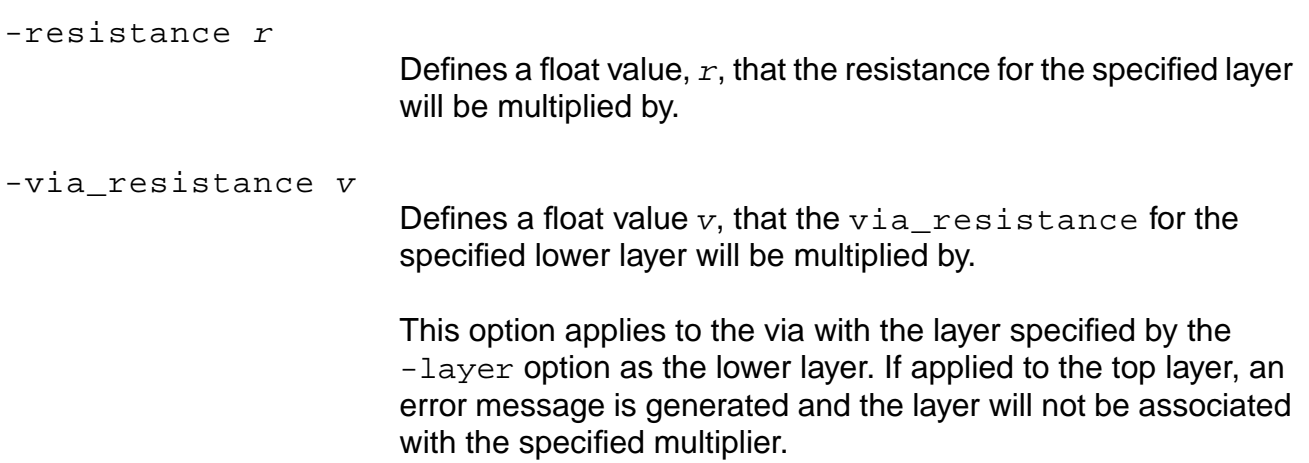

## **Example**

The following command defines  $mult1\_table$  as the multiplier name that will be used with the set\_net\_physical\_attribute command.

set\_lef\_multiplier -name mult1\_table

#### **Related Information**

[set\\_net\\_physical\\_attribute](#page-654-0)

# **set\_library\_layer\_offset**

set\_library\_layer\_offset layername offset\_value

Sets the offset value for a given routing layer. Only routing layers may have offsets, so Layername is the name of the routing layer.

**Note:** The *offset\_value* is stored in the database that stores physical library data.

#### **Options and Arguments**

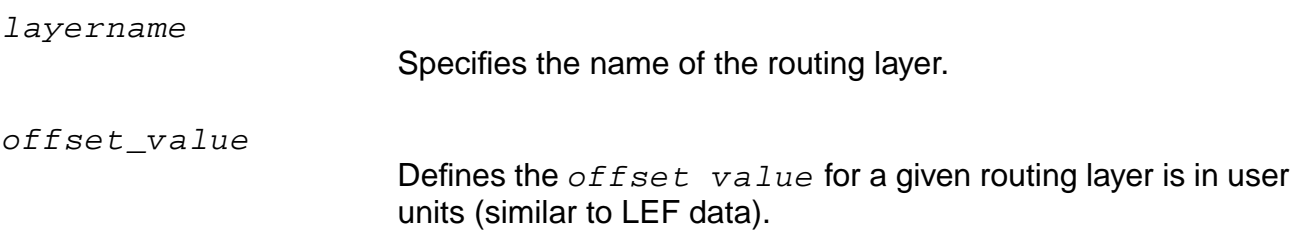

#### **Related Information**

[get\\_library\\_layer\\_offset](#page-563-0)
# <span id="page-648-0"></span>**set\_logic\_0\_net**

set\_logic\_0\_net net\_name

Sets the net name associated with the pins that are tied low in the design.

**Note:** If a design contains multiple ground and power nets, you must use this command to specify one of the nets as the default logic0 net.

#### **Options and Arguments**

net\_name

Specifies the name of the net.

#### **Related Information**

[set\\_logic\\_1\\_net](#page-649-0)

# <span id="page-649-0"></span>**set\_logic\_1\_net**

set\_logic\_1\_net net\_name

Sets the net name associated with the pins that are tied high in the design.

**Note:** If a design contains multiple ground and power nets, you must use this command to specify one of the nets as the default logic1 net.

#### **Options and Arguments**

net\_name

Specifies the name of the net.

#### **Related Information**

[set\\_logic\\_0\\_net](#page-648-0)

## <span id="page-650-0"></span>**set\_min\_porosity\_for\_over\_block\_routing**

set\_min\_porosity\_for\_over\_block\_routing val

Defines the minimum porosity (min-porosity) a block must have to enable the Steiner router to route over blocks when performing routing estimation. When a LEF description of a block is read into PKS, the porosity is automatically calculated from the metal geometries defined in the LEF for that block. The porosity is calculated as the total unblocked track length divided by the total track length, and is calculated in both the horizontal and vertical directions. When PKS performs Steiner routing, it will route over a block if the min-porosity value is less than both the horizontal and the vertical porosity for that block (see examples below).

#### **Options and Arguments**

val

Defines the percentage of routable tracks (0-100). The default value is set to the minimum of  $1/Nh$  or  $1/Nv$ , where Nh and Nv are the number of horizontal and vertical routing layers in the design.

#### **Examples**

■ In the following example, a design uses five layers of metal and contains a block with layers 1-3 completely obstructed. Odd layers are horizontal and even layers are vertical.

PKS calculates the horizontal porosity to be 33.3%:

```
Metal1 porosity: 0%
Metal3 porosity: 0%
Metal5 porosity: 100%
Total horizontal porosity = (0 + 0 + 100) / 300 = 33.3%
```
PKS calculates the vertical porosity to be 50%:

```
Metal2 porosity: 0%
Metal4 porosity: 100%
Total vertical porosity = (0 + 100) / 200 = 50%
```
For this block to be considered for over-the-block routing by the Steiner router, you must set the minimum porosity value to be less than or equal to 33.3%:

set\_min\_porosity\_for\_over\_block\_routing 33

■ In this next example, consider the same design, but with the block completely obstructed in layers 1-4.

PKS calculates the horizontal porosity to be 33.3% (same as above).

PKS calculates the vertical porosity to be 0%:

```
Metal2 porosity: 0%
Metal4 porosity: 0%
Total vertical porosity = 0%
```
For this block to be considered for over-the-block routing by the Steiner router, you must set the min-porosity value to 0:

set\_min\_porosity\_for\_over\_block\_routing 0

**Note:** If your design contains both of the blocks mentioned above and you set the minporosity value to 30, the Steiner router will route over the first block (example 1), and go around the second block (example 2). When the steiner router routes over a block, it does not look at how many nets have been routed over. If it has determined that this block can be routed over, then all nets will route over it. It isn't until the global routing phase that the tool can determine which nets will go over a block and which will go around it.

#### **Related Information**

[get\\_min\\_porosity\\_for\\_over\\_block\\_routing](#page-566-0)

# **set\_min\_RC\_multipliers**

set\_min\_RC\_multipliers [-res float] [-cap float] [-edge\_cap float]

Enables you to reset RC values uniformly for all layers, vias, nondefault layers, and nondefault vias. You can use this command as often as needed. Each subsequent command will reset the min RC values.

### **Options and Arguments**

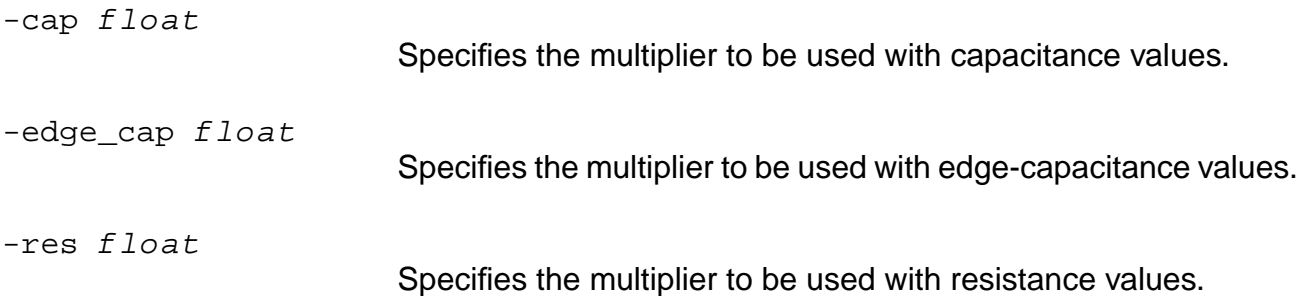

### **set\_min\_wire\_length**

set\_min\_wire\_length value

Sets the minimum wire length value used during optimization. In other words, if a net length is calculated to be less than this value, for timing (RC calculation) purposes its wire length is treated as <value>. The intention is to build a minimum tolerance for cell movements (such as overlap removal) later on without altering achieved timing. Units are in microns.

#### **Options and Arguments**

value

Specifies the minimum wire length value.

#### **Example**

The following command sets the minimum wire length to 20 microns for use during optimization:

set\_min\_wire\_length 20

#### **Related Information**

[get\\_min\\_wire\\_length](#page-567-0)

### **set\_net\_physical\_attribute**

```
set_net_physical_attribute [-layer_usages_table table_name]
     [-lef_multiplier multiplier_name] [-non_default_rule rule_name]
     {[ -non\_clock\_tree\_nets] | [-clock\_tree\_nets] | [-all] | [-net list_of\_nets] }[-shieldNet list of special net names] [-use type]
```
**Important** 

This command performs operations similar to those found in other commands. If this command is used, the read layer usages command is disabled and will have no effect.

Changes the way capacitance and resistance (RC) are calculated for a specific net or class of nets.

There are three ways to change the RC calculation for a net:

- -layer usages table
- -lef\_multiplier
- -non\_default\_rule

There are four ways to apply the changes to a design:

- -all
- -clock\_tree\_nets
- -net
- -non\_clock\_tree\_nets

**Note:** If one of the four arguments above is not selected, this command is ignored. If more than one argument is selected, only one argument will be used and in the priority listed above.

#### **Options and Arguments**

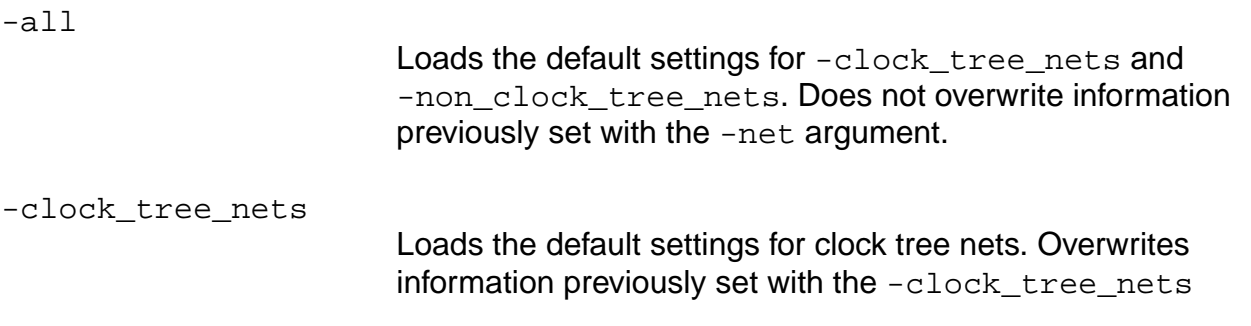

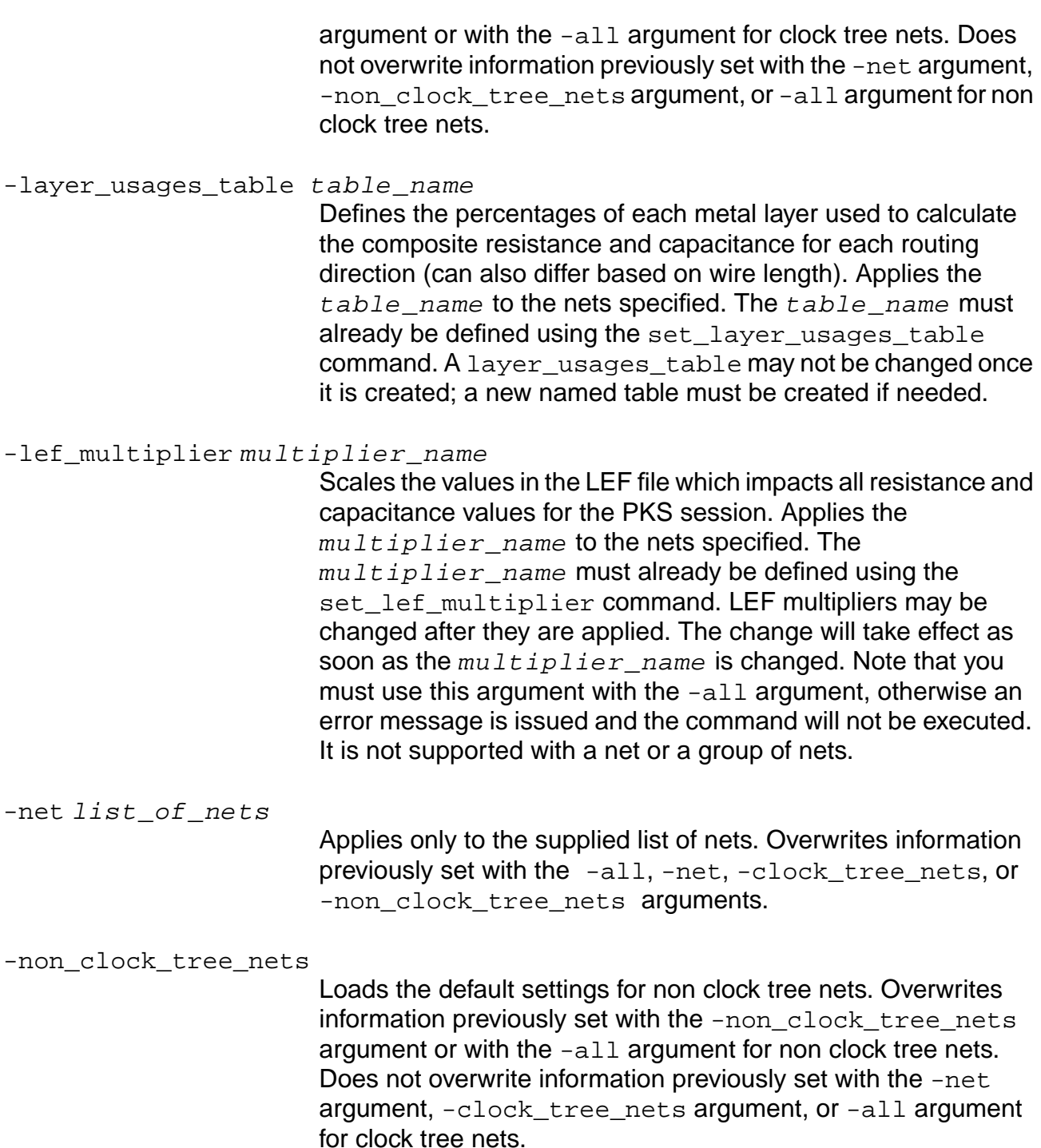

-non\_default\_rule rule\_name

Applies the named rule to the nets specified. The named rule must be specified in the LEF file.

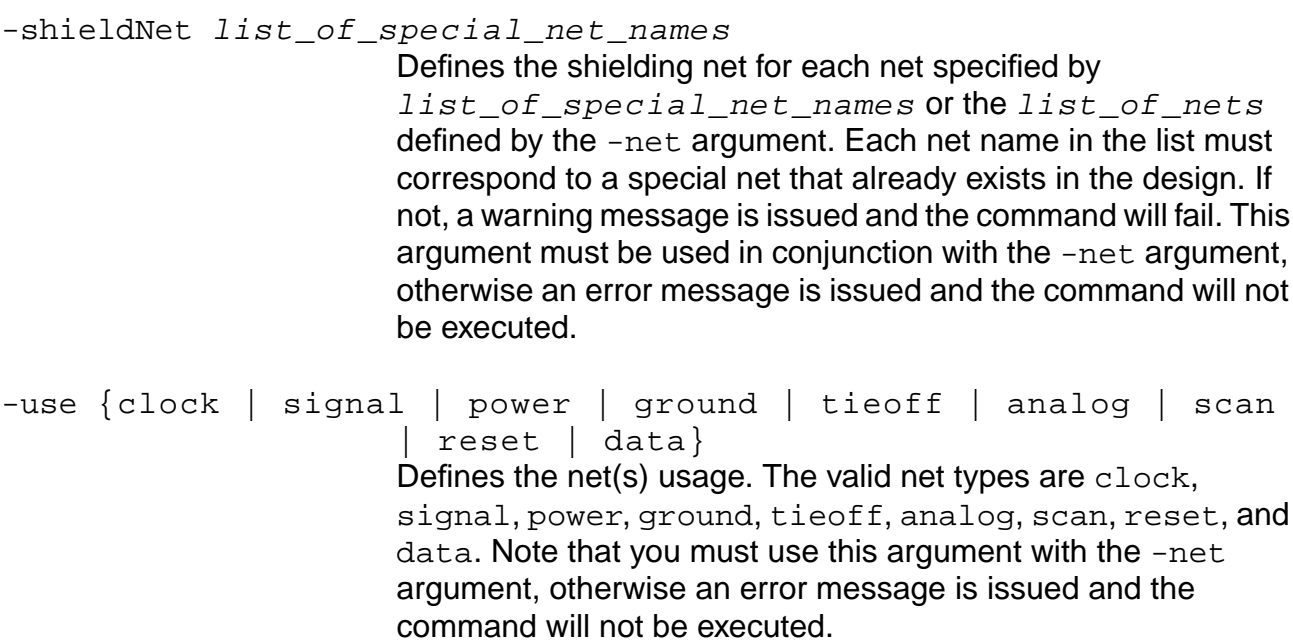

#### **Examples**

set\_net\_physical\_attribute -layer\_usages\_table BASE -lef\_multiplier ONE -all set net physical attribute -layer usages table CLOCK -clock tree nets set\_net\_physical\_attribute -non\_default\_rule WIDE\_WIRE\_1 -net CLK\_PLL -use clock set\_net\_physical\_attribute -lef\_multiplier ONEp5 -layer\_usages\_table T1 -non\_default\_rule DOUBLE\_WIDTH -all

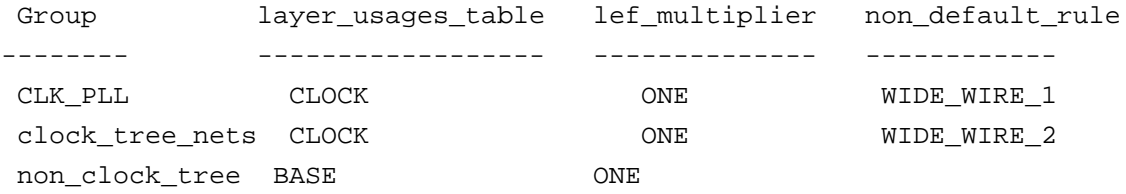

#### This result is exactly the same as using:

```
set_net_physical_attribute -layer_usages_table BASE -lef_multiplier ONE -all
set_net_physical_attribute -layer_usages_table CLOCK -non_default_rule WIDE_WIRE_2
-clock_tree_nets
set_net_physical_attribute -non_default_rule WIDE_WIRE_1 -net CLK_PLL
```
#### **Related Information**

#### [reset\\_net\\_physical\\_attribute](#page-626-0)

[create\\_blockage](#page-484-0)

[set\\_min\\_porosity\\_for\\_over\\_block\\_routing](#page-650-0)

[set\\_steiner\\_mode](#page-673-0)

# **set\_physical\_info**

```
set_physical_info [ [-instance | -pin] object_name | FNPid] [-ipin_name name]
     [-location loc] [-ll | -ur | -lr | -ul] [-type {special | no_special}] [-state
     {unplaced | placed | fixed | cover}]
     [-\text{orientation } \{N \mid S \mid W \mid E \mid FE + FW \mid FS + FN \}] [-use name]
```
Indicates whether a certain pin (timing or physical) needs to be connected by a special router or by Wroute. By default all timing pins are "regular" in nature. All pins of a physical net are special in nature.

If you specify an argument that does not pertain to an object, the command will skip it. If no arguments are given, an error or warning will result.

```
Note: To add physical information to nets, use the add physical connection
command, which also allows a setting for special | no_special.
```
### **Options and Arguments:**

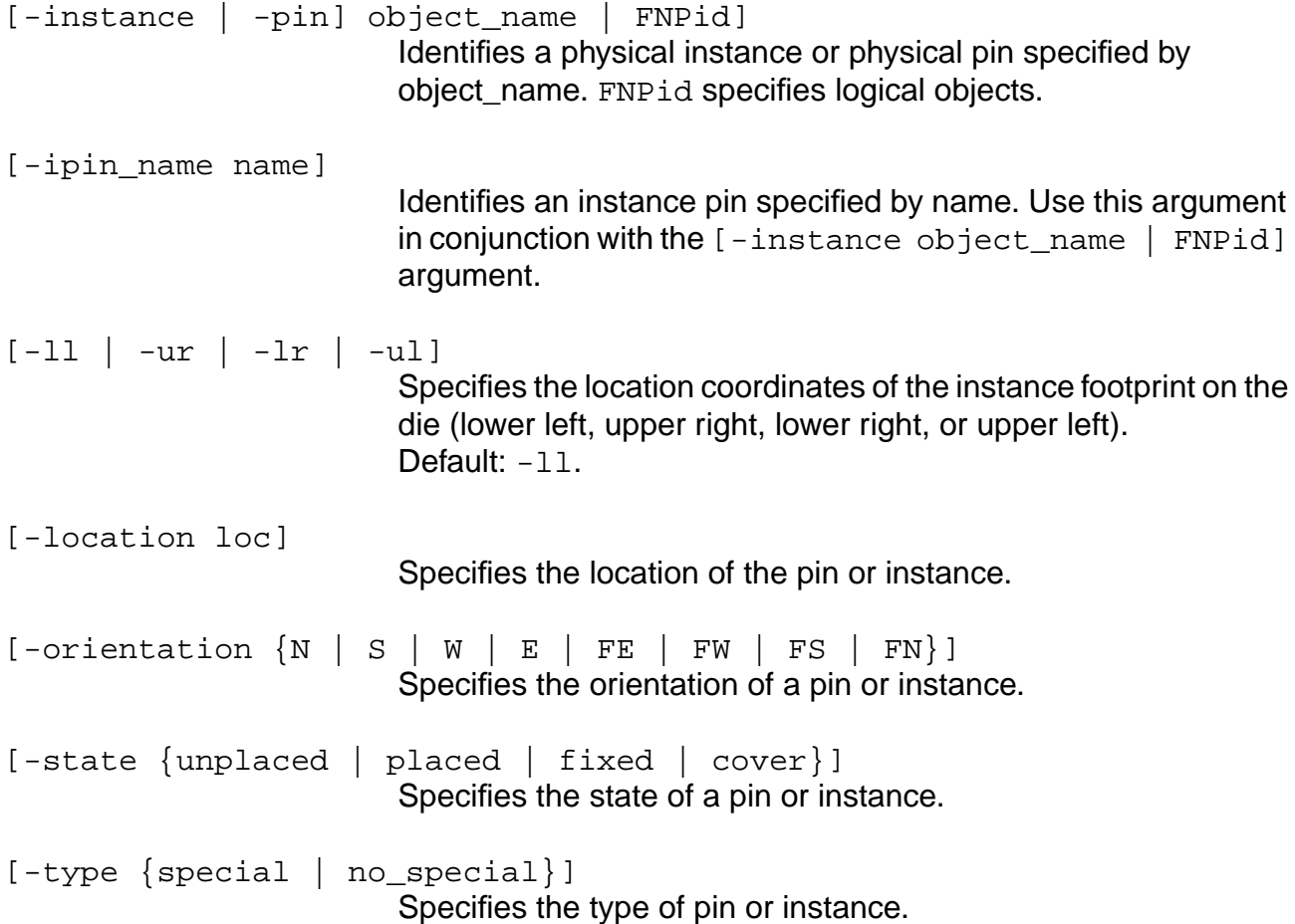

[-use name]

Identifies the pin being used specified by name.

### **Related Commands**

[get\\_physical\\_info](#page-568-0)

[add\\_physical\\_connection](#page-478-0)

### **set\_physical\_instance**

set\_physical\_instance [-xpos x] [-ypos y] [-xtrans xt] [-ytrans yt] instance

Sets the absolute or relative position of an instance, such as the location and orientation. Note that the object must be placed or this command has no effect on the design.

#### **Options and Arguments**

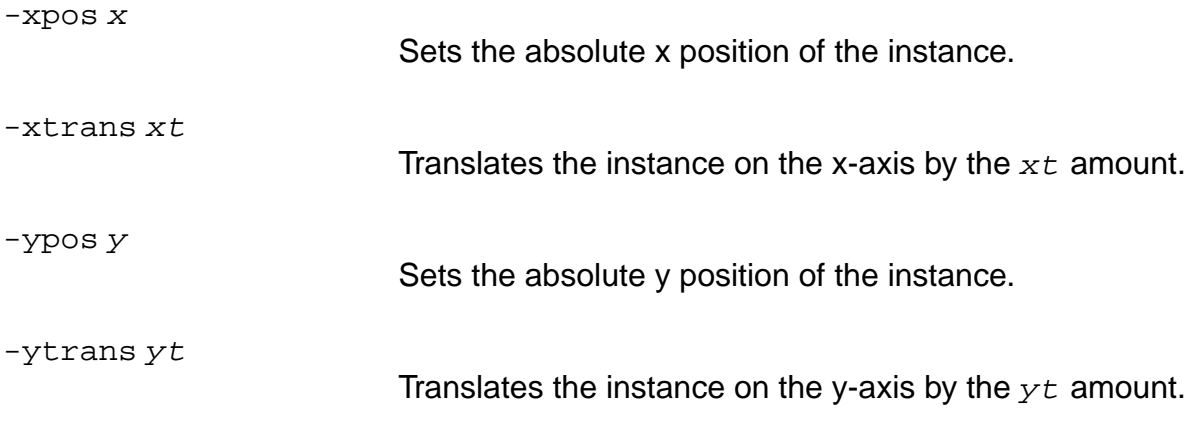

#### **Example**

set\_physical\_instance -xpos 10 i\_1

### **Related Information**

[get\\_physical\\_info](#page-568-0)

### **set\_pin\_location**

```
set_pin_location pin_name {[-side side] [-index number] | [-location location]
     [-layer\ layer\ ]\ [-box] [-box\ {lx} \ | \ 1y \ | \ ux \ | \ uy]\ ]
```
Sets one or more of the following: pin side, pin index, pin layer, pin location, or pin geometry.

#### **Options and Arguments**

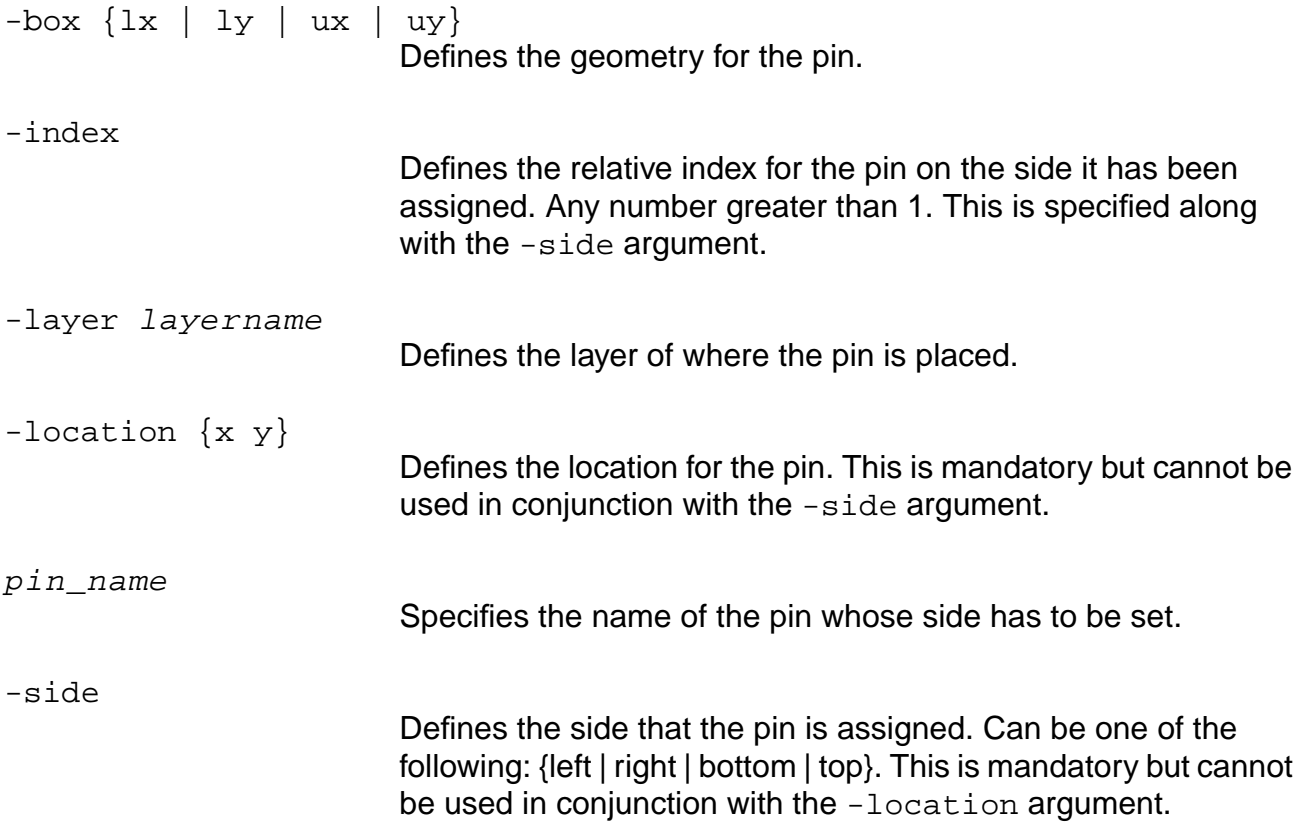

### **Examples**

 $\blacksquare$  The following command sets the location of the  $c1k$  pin to the left side of the die and sets the relative order to be the last pin on the respective side:

set\_pin\_location clk -side left

 $\blacksquare$  The following command sets the location of the  $\text{clk}$  pin to the left side of the die and also sets the relative order to be the 19th pin on the left side:

```
set_pin_location clk -side left -index 19
```
 $\blacksquare$  The following command sets the pin geometry to be a rectangular box with origin {0,0} and height and width 100 relative to the pin location:

set\_pin\_location clk -box {0 0 100 100}

- The following command sets the pin location to {10000, 20999}: set\_pin\_location clk -location {10000 20999}
- The following command sets the pin location in the M1 layer: set\_pin\_location clk -layer M1

#### **Related Information**

get pin\_location

### **set\_pin\_status**

set\_pin\_status [-index] [-side {left | right | bottom | top}] [-state {fixed | cover}] [pin\_names\_or\_ids]

Supplements the set\_floorplan\_parameters command to force specified pins to obey certain rules during grow. If no  $pin\_names\_or\_ids$  are specified, all pins are chosen. The set\_grow\_anchors and set\_grow\_parameters commands also support grow functionality.

#### **Options and Arguments**

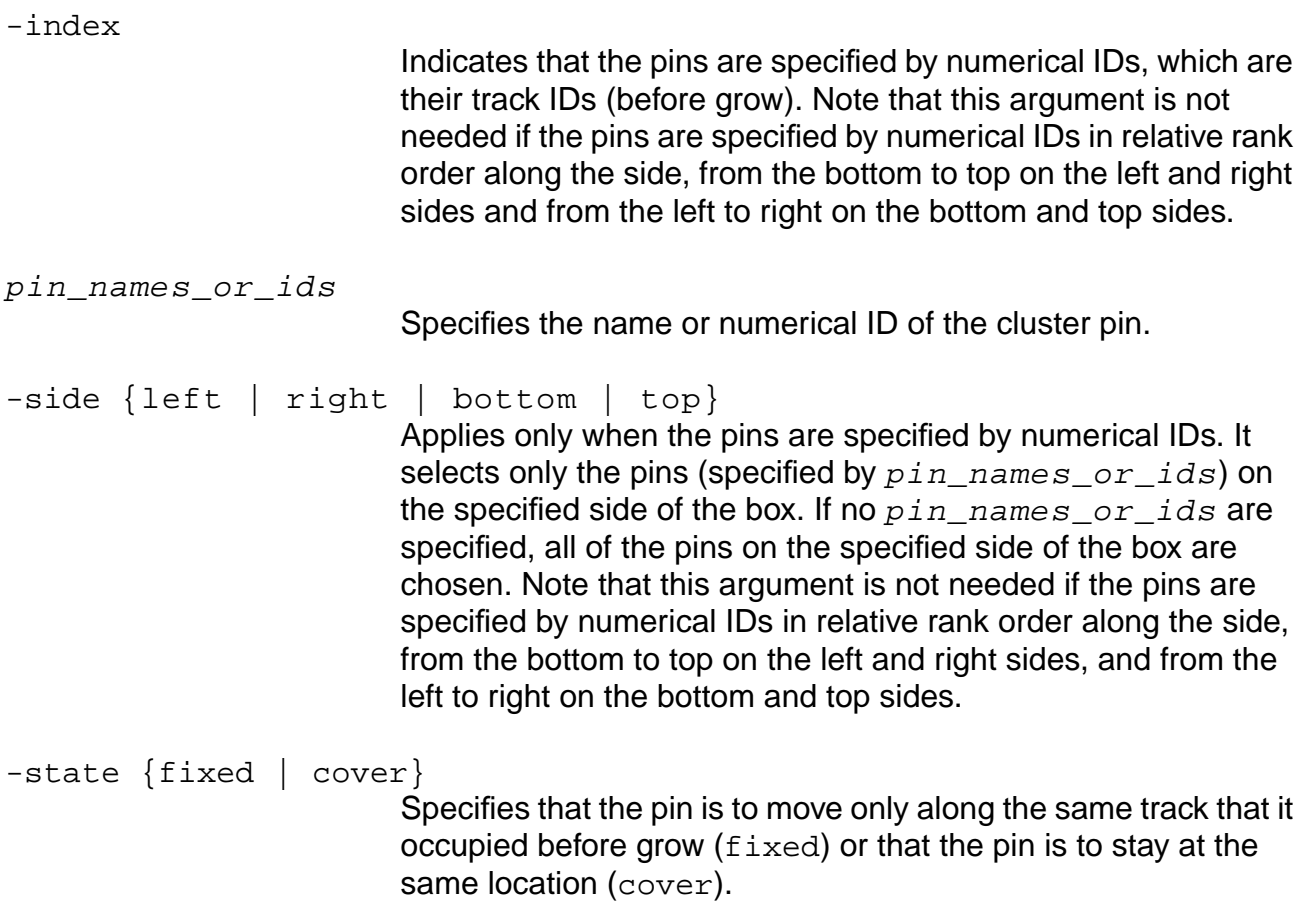

#### **Example**

The following command specifies that the sixth pin on the left side is set to fixed:

set\_pin\_status -state fixed -side left 6

#### **Related Information**

set floorplan\_parameters

set grow anchors

set grow parameters

#### **set\_power\_net**

set\_power\_net

Sets the power net to be used to connect tie-high connections for a specific cluster. This command operates on the current area cluster.

#### **Related Information**

get power net

[get\\_ground\\_net](#page-562-0)

[set\\_ground\\_net](#page-638-0)

#### **set\_power\_stripe\_spec**

```
set_power_stripe_spec -direction {vertical|horizontal} -layer name -width W
     [-start_from SF] [-stop_from EF] [-number_stripes NS] [-stripe_spacing SP]
     [-net_spacing DS] [-net_name name1 name2...] [-delete_def_routes]
```
Lets you generate power stripes for one or several power nets. This command describes the rules of how to generate power stripes; it does not describe the power stripes themselves. This command is useful when modeling PG related blockages for congestion with grow on.

More than one set\_power\_stripe\_spec command may be issued in one session. It will not check the intersect of power stripes defined by different commands. Creating power stripes with this command will not prevent the design from growing.

#### **Options and Arguments**

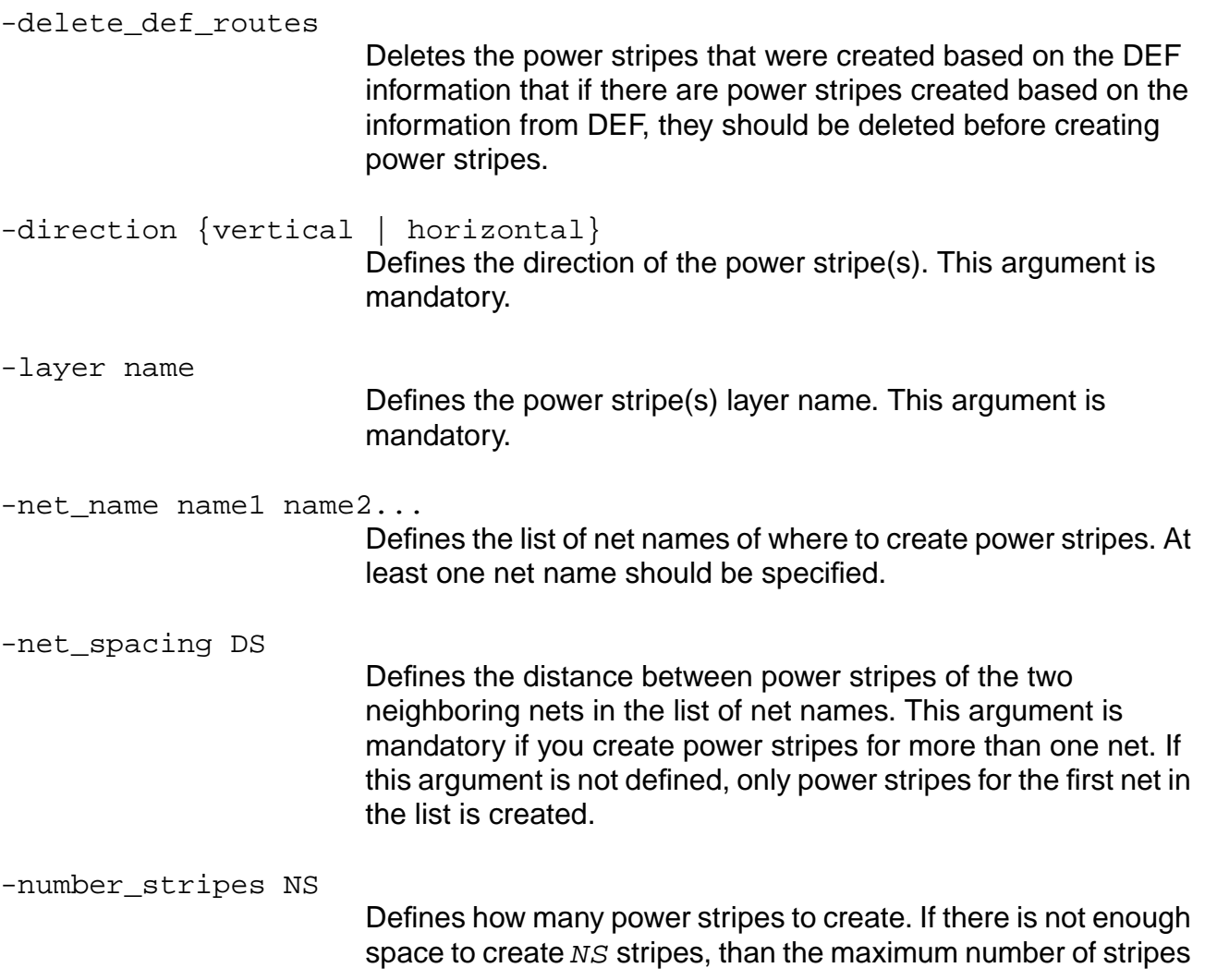

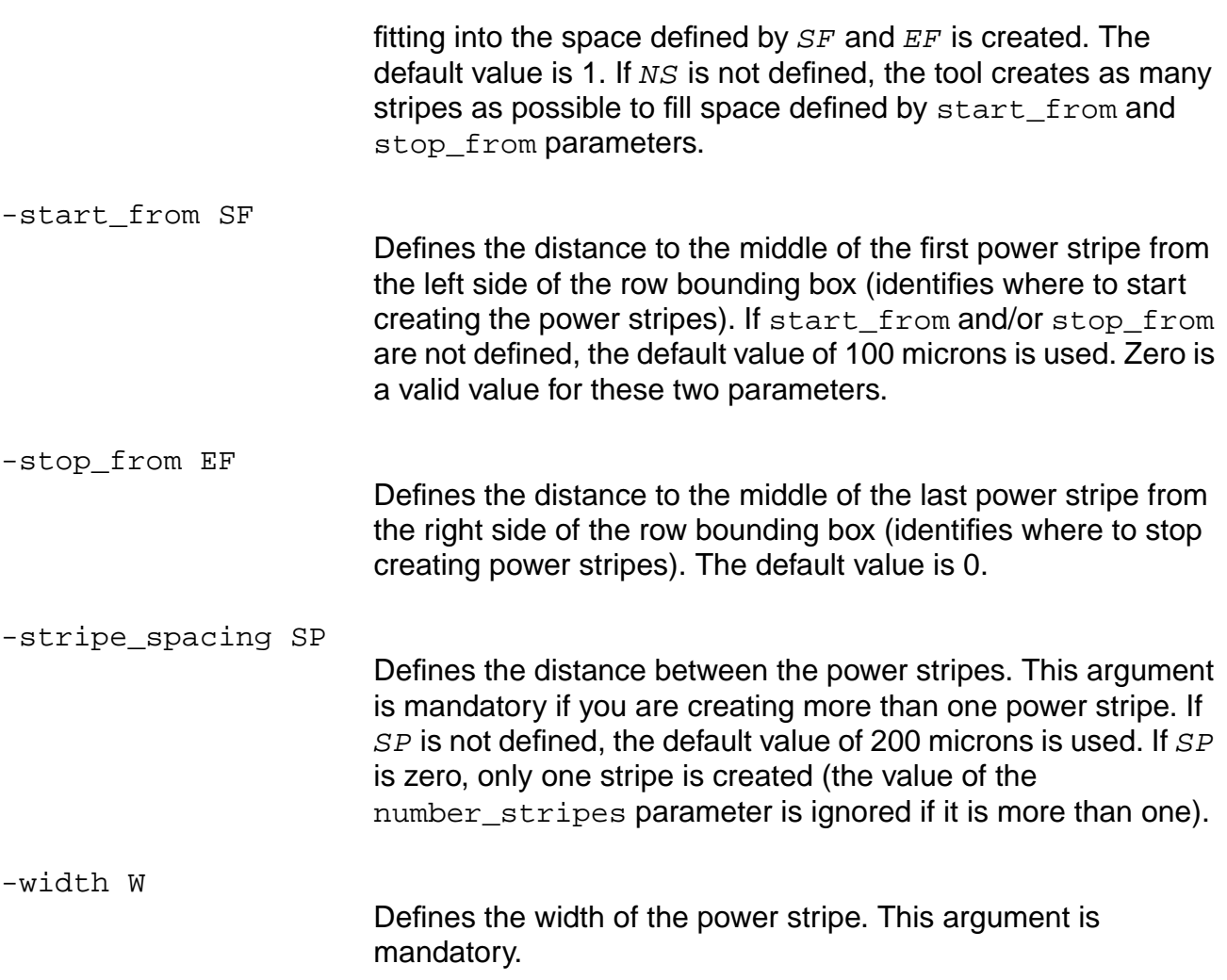

### **Example**

The following command sets the direction of the power stripes in the vertical direction on layer M3 with a width of 3:

set\_power\_stripe\_spec -direction vertical -layer M3 -width 10

#### **set\_preroute\_parameters**

```
set_preroute_parameters [-min_place_obstacle_size float]
     [-min route obstacle size float]
     [-place_obstacle_layers { layName1 layName2 .. } ]
     [-route obstacle layers {layName1 layName2 ..}]
     [-use_pads_for_place_obstacles {0|1}] [-use_pads_for_route_obstacles {0|1}]
     [-halo_hor halo_width] [-halo_ver halo_width]
```
Sets a placement blockage (rows will be cut) if an obstacle exists in any of the specified place\_obstacle\_layers, and is at least of min\_place\_obstacle\_size.

It can also set a routing blockage (steiner router detours around it) if an obstacle exists in all of the specified route\_obstacle\_layers, and is at least of min\_route\_size.

If your design has area pads and you wish to affect placement/routing, set the use pads for\* variables.

If you wish to use halos, use the -halo\_hor and -halo\_ver options.

#### **Options and Arguments**

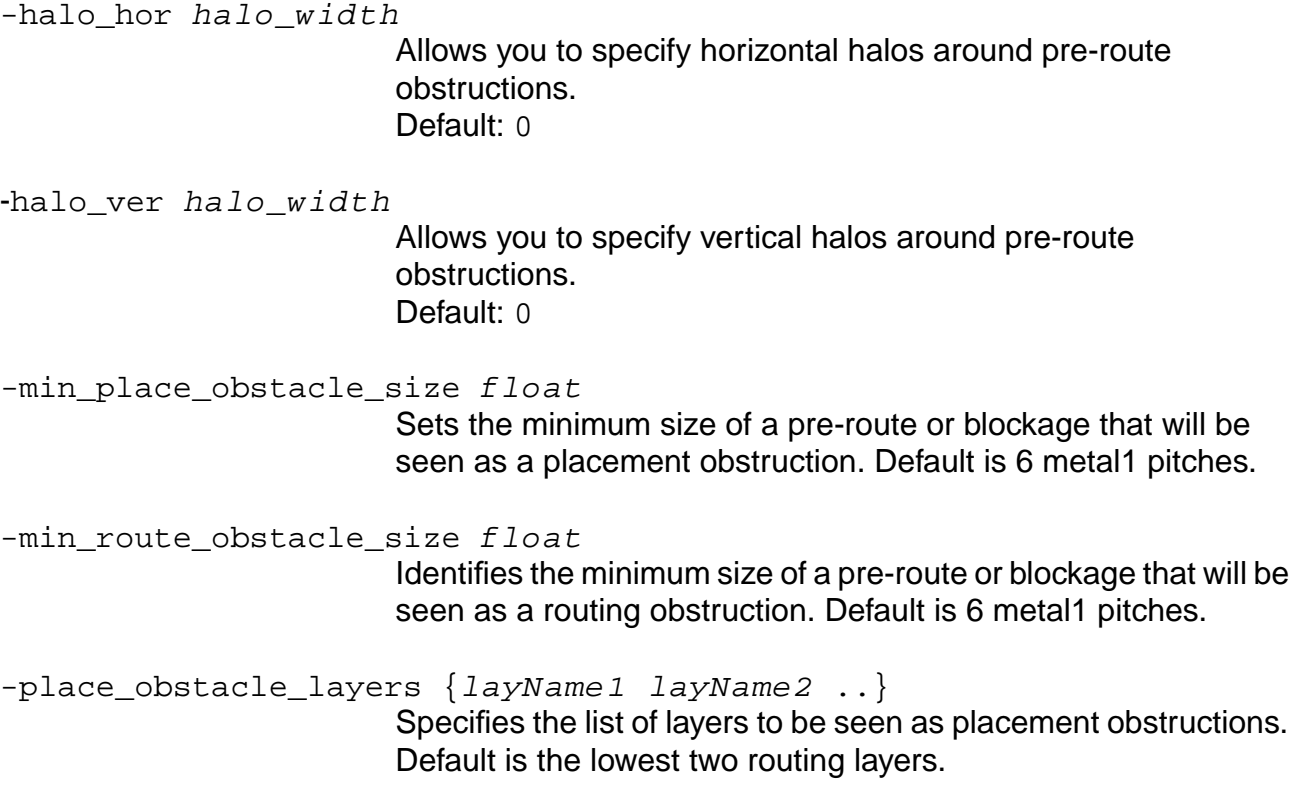

-route\_obstacle\_layers {layName1 layName2 ..} Identifies the list of layers that will be seen as routing obstructions. The default requires that all layers must be in an area for the area to be considered a routing obstruction. -use\_pads\_for\_place\_obstacles <0|1> Tells PKS to use pads (IO or Area) as placement obstacles. The default is 1 (true). -use\_pads\_for\_route\_obstacles <0|1>

Tells PKS to use pads (IO or Area) as routing blockages. The default is 1 (true).

### **set\_route\_availability**

set\_route\_availability -layer layername val

Sets the raw routing layer percentage that is used by the congestion analysis engine after considering preroutes. Note that setting this value only has an effect during the congestion analysis within PKS. This value is not used as a quide for do route.

### **Options and Arguments**

layername

Specifies the name of the routing layer.

val

Sets the routing layer percentage that is used by the congestion analysis engine after considering preroutes.

#### **Example**

The following command makes 20% of the routing layer (metal4) available to the congestion analysis engine after considering preroutes (which means 80% of the routing layer is occupied by preroutes):

set\_route\_availability -layer metal4 20

#### **Related Information**

get route availability

### **set\_special\_netpin**

```
set_special_netpin -type {power | ground} list_of_pin_names
```
Assigns a list of pin names to a special pin connected to a special net of the same name.

#### **Options and Arguments**

list\_of\_pin\_names Specifies the name of a list of pins separated by spaces. -type power | ground Defines the special pin type. The type options are power or ground.

#### **Example**

set\_special\_netpin -type ground list\_of\_pin\_names

#### **Related Information**

get special netpins

# **set\_steiner\_channel\_width**

set\_steiner\_channel\_width float

Enhances the steiner router block avoidance by detouring preferably along sides of the macro that are free of routing obstructions within the specified distance. Timing will be reset if the number is set to a different value.

### **Options and Arguments**

float

#### **Example**

The following command sets the Steiner channel width to 20:

set\_steiner\_channel\_width 20

#### **Related Information**

[get\\_steiner\\_channel\\_width](#page-576-0)

### <span id="page-673-0"></span>**set\_steiner\_mode**

set\_steiner\_mode  $\{0 | 1 | 2\}$ 

Provides three Steiner-routing algorithms to control the Steiner routing functionality in your design. The mode should be set at the beginning of your script.

**Note:** Care should be taken when using this command. It is recommended that you evaluate each mode on your complex floorplan to obtain the optimal results.

#### **Options and Arguments**

set\_steiner\_mode 0 (wirelength)

In this mode, the Steiner router attempts to connect all pins, minimizing the total wirelength.

**Note**: This mode is fast and more than adequate for most designs.

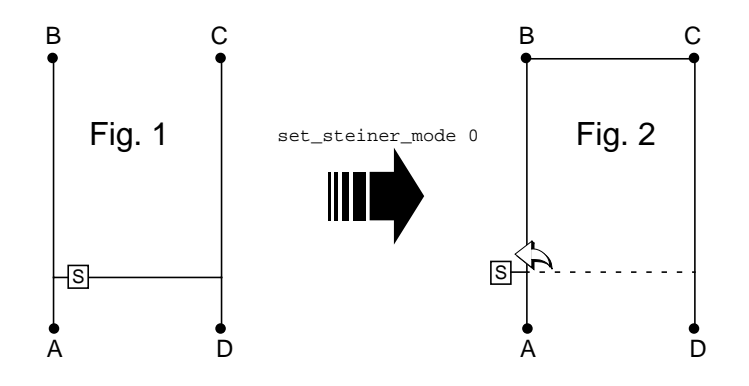

The figure above shows that minimizing the Steiner tree is not always the optimal choice. Assume S (Fig. 1) moves slightly to the left (Fig. 2), the resulting tree in Fig. 2 is in fact optimal from a wirelength perspective, but the delay to pin D has become significantly worse. Care must be taken when using set\_steiner\_mode 0.

set steiner mode 1

This mode is a hybrid of Steiner modes 0 and 2 and is not recommended. Note that this mode will be obsolete in the next full release of the software.

set\_steiner\_mode 2 (wiredelay)

Invokes a new timing-conscious Steiner router. When connecting sinks, it tries to balance minimizing the total wirelength versus minimizing the maximum distance between the source and the farthest sink.

**Note**: Use this command if your design is very timing critical or has many large complex routing obstacles or is highly utilized. This mode is less susceptible to small cell perturbations that cause larger delays owing to a daisy-chain effect that can occur when using Steiner mode 0.

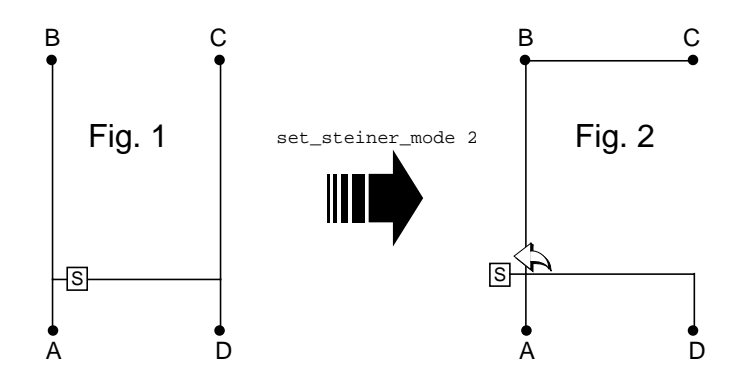

In the figure above, assume  $S$  (Fig. 1) moves slightly to the left (Fig. 2), the resulting tree in Fig. 2 is optimal from a wirelength perspective, and also minimizes the distance between S (source) and the farthest sink.

### **set\_supply\_rails\_on\_rows**

set\_supply\_rails\_on\_rows [-location float -width float -supply {power | ground} -layer string] | [-derived]

Sets the specifications for the power and ground rails that run through the cell rows. If this command is not used, the specifications are automatically extracted from the LEF library. The supply rail specifications are used during routing congestion analysis to account for routing resources occupied by the supply rails.

#### **Options and Arguments**

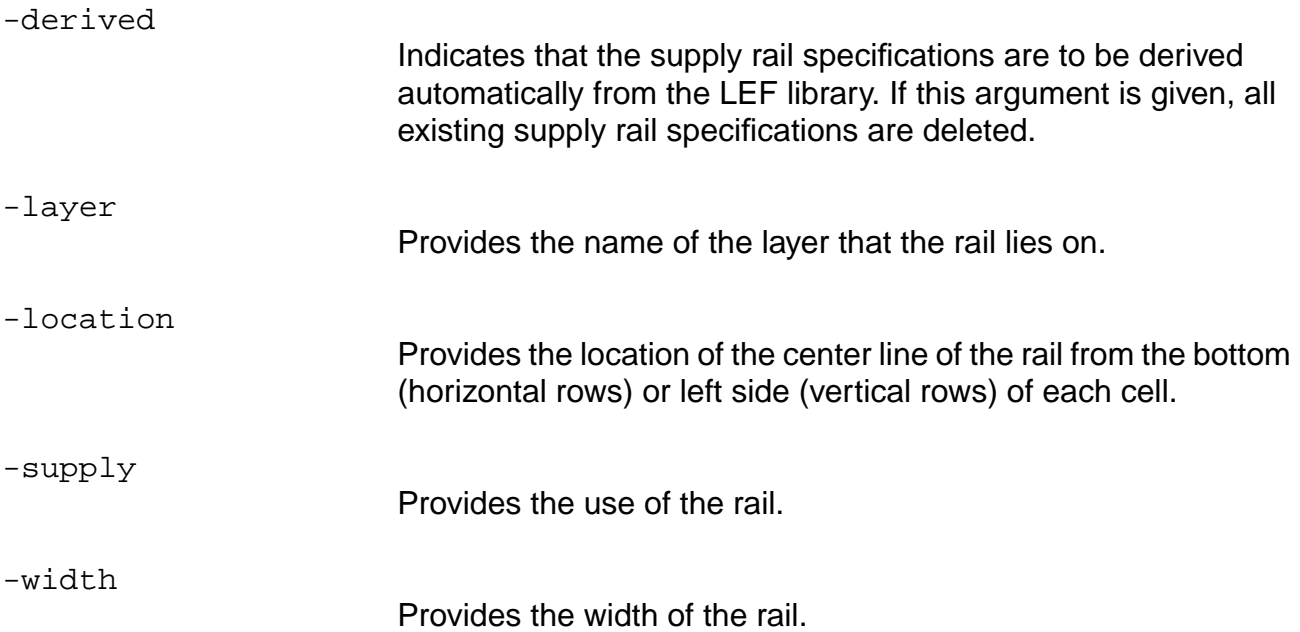

#### **Examples**

set\_supply\_rails\_on\_rows -location 9.7 -width 0.2 -layer metal1 -supply power set\_supply\_rails\_on\_rows -derived

#### **Related Information**

[generate\\_supply\\_rails\\_on\\_rows](#page-553-0)

remove supply rails on rows

[report\\_supply\\_rails\\_on\\_rows](#page-623-0)

# **vbg\_pks\_display\_ilist**

vbg\_pks\_display\_ilist -add instance\_name\_list

Displays in the Graphical User Interface (GUI) the instances specified in  $instead$  instance name list. Specifically, the desired instances are displayed in the Physical Browser of the GUI. This command is useful for debugging.

### **Options and Arguments**

-add

Adds instances to the Physical Browser in the Graphical User Interface.

instance\_name\_list

Specifies the instances that are to be displayed.

#### **Examples**

- The following command displays the instances returned by the find command: vbg\_pks\_display\_ilist [get\_names [find -inst \*53]]
- The following command shows how the empty display list below returns the display mode to its default view:

vbg\_pks\_display\_ilist {}

# **vbg\_pks\_group\_delete**

vbg\_pks\_group\_delete {group\_name | all}

Removes highlights from the objects specified in the DEF  $group\_name$  within the Graphical User Interface (GUI). Specifically, the DEF objects will be de-highlighted from the PKS viewer of the GUI.

### **Options and Arguments**

all

Specified that all previously specified DEF groups be removed from the highlight list.

group\_name

The DEF group name to be de-highlighted.

# **vbg\_pks\_group\_display**

vbg\_pks\_group\_display group\_name color

Highlights all objects specified in the DEF  $group\_name$  with the specified color within the Graphical User Interface (GUI). Specifically, the highlighted DEF objects appear in the PKS viewer of the GUI.

### **Options and Arguments**

color

Designates color for highlighting objects. If color is not specified, then the default color is used.

group\_name

Specifies the DEF group to be highlighted.

# **write\_def**

```
write_def [-placement {all | cell | io}] [-netlist] [-hier_delimiter char]
     [top_level_delimiter] [-no_pin_placement] [-number_of_groups num]
     [-cells_per_group num] [-scan_only | -include_scan]
     [-computed rows] [-no regions] [-version {5.3 | 5.4}] filename
```
Writes a Design Exchange Format (DEF) view of the current module when physical cell placement information is known for the design. The default operation provides cell placement coordinates, IO pin placement information, and netlist information. It will also write routes read into PKS out to the DEF file. The output is determined by setting the desired command arguments.

When handling designs with mixed pins and pads, the write\_def command will output placement information for all pins not associated with pads. For pins with associated pads, the placement information will not be output in the DEF file.

#### **Options and Arguments**

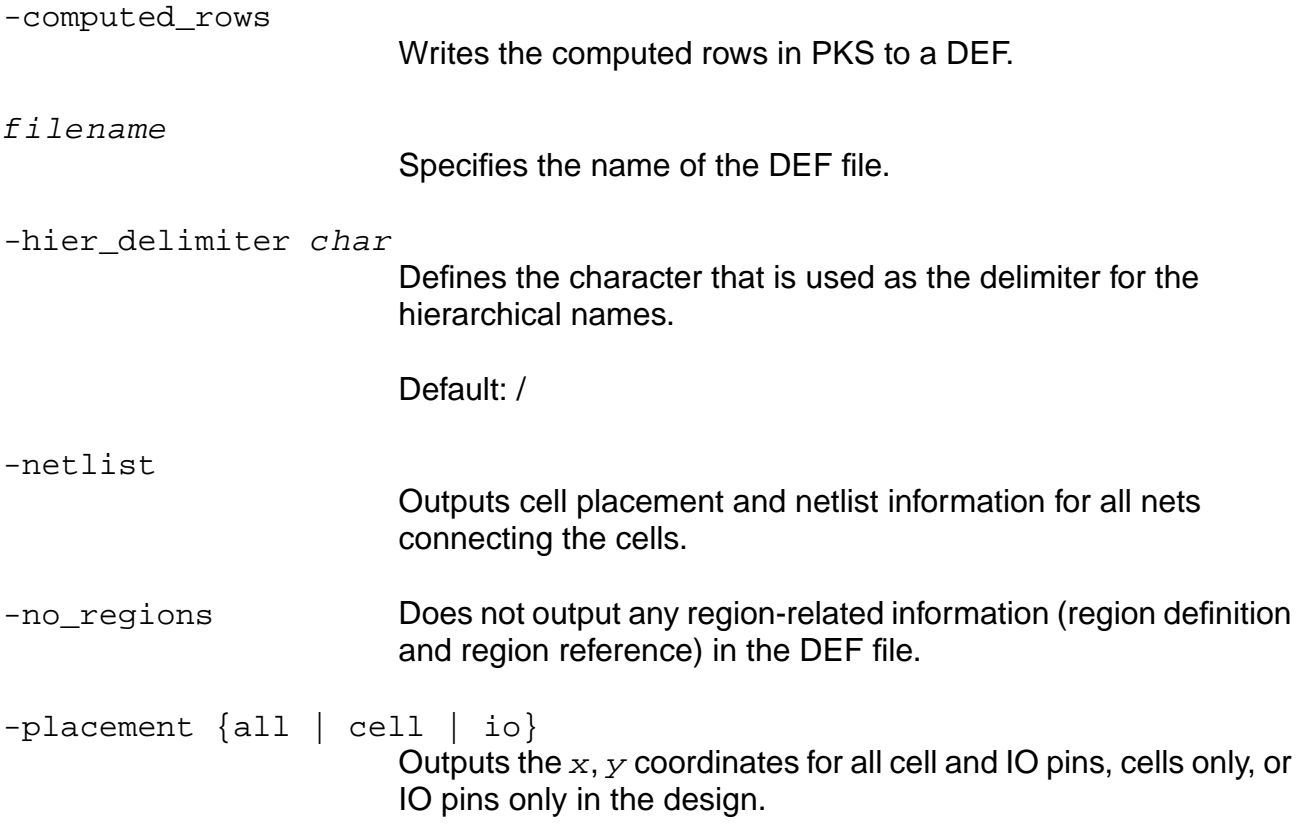

-scan\_only | -include\_scan

#### **-scan\_only**

Excludes all write\_def outputs except the scan chains section.

#### **-include\_scan**

Dumps the scanDEF data to DEF file when write def is used with -include\_scan.

-top\_level\_delimiter

Controls whether the delimiter for the top-level hierarchy is used in the DEF file. The default value is false. If true, the delimiter character used is based on the -hier\_delimiter argument.

```
-version {5.3 | 5.4}
```
Writes out a 5.3 or 5.4 DEF file. By default, the DEF writer writes out information in the 5.5 syntax. Using this argument enables you to get a 5.3 or 5.4 DEF file for use with flows that cannot handle the newer 5.5 syntax. However, some information may be lost in the process for constructs not supported in 5.3 and 5.4.

#### **Examples**

 $\blacksquare$  The following command writes all DEF information to the  $full$ . def file:

write def full.def

■ The following command writes the cell and IO placement information to the DesignName.def file:

write\_def -placement all DesignName.def

■ The following command writes the cell and IO placement information and all netlist information in the design to the DesignName.def file:

```
write_def -netlist DesignName.def
```
#### **Related Information**

[read\\_def](#page-590-0)

### **write\_gns**

write\_gns -hier -placement {io | cells | all} -gns\_view view\_name -gns\_lib *lib\_name* -gns\_tech tech\_lib\_name [-create\_gns\_lib]

# **Important**

The Genesis database is no longer supported. This command will be removed in a future release.

Writes a PKS design to a Genesis database. The write\_gns command does not make any changes to the PKS database. It does make changes to the Genesis database depending on the presence or absence of the -hier argument:

- $\blacksquare$  With the -hier argument, a view ( $view\_name$ ) is created for the top level of the design and any lower-level clusters, with the exceptions of hard blocks. The Genesis view for the top level instantiates the second level. The second level view instantiates the third level, and so forth. Hard blocks are always represented by abstract views and cannot be modified.
- Without the -hier argument, a view (view name) is created for the top level of the design. Abstract views (using a LEF model description) are created for any second-level soft blocks. The Genesis view for the top level instantiates any second-level soft blocks. Second-level soft blocks cannot be modified, but their placement can be changed within the top level.

**Note:** If the Genesis view already exists, it is overwritten.

#### **Options and Arguments**

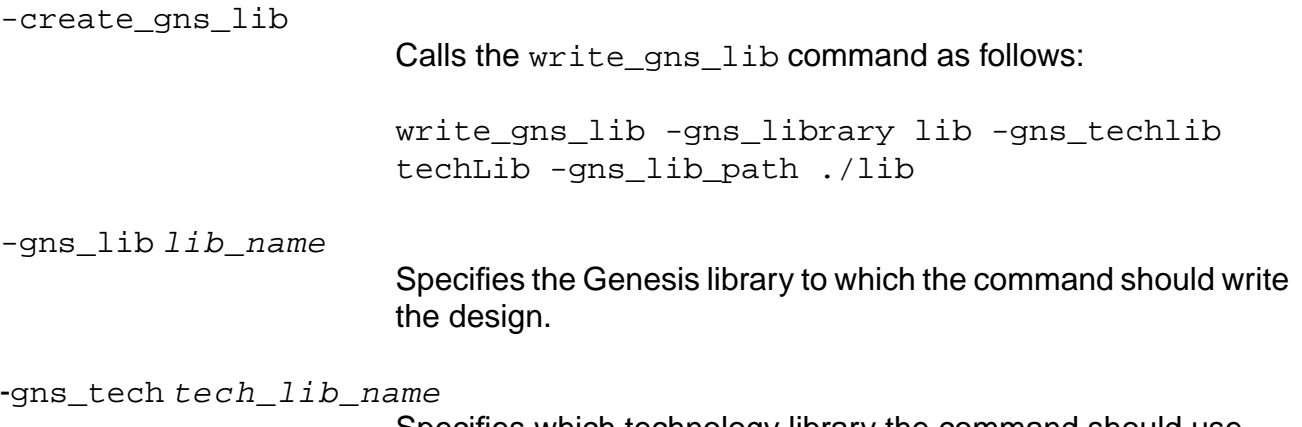

Specifies which technology library the command should use.

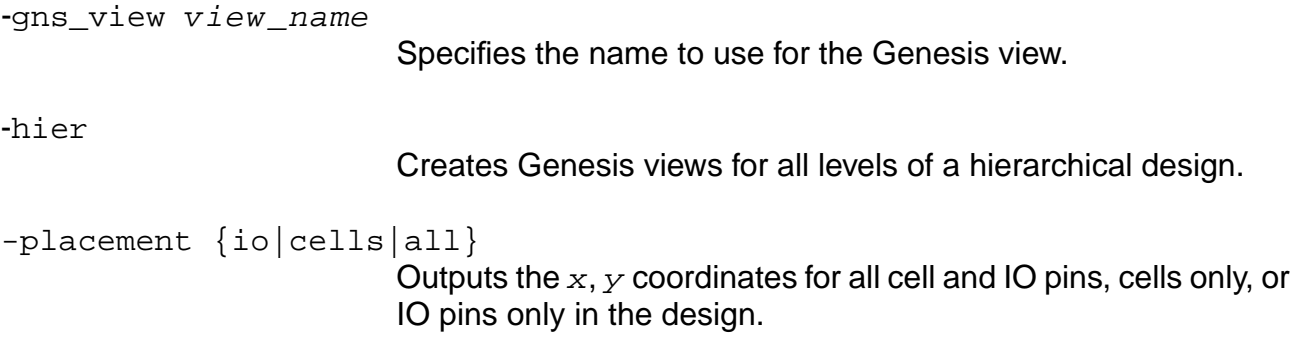

## **write\_gns\_lib**

write\_gns\_lib -gns\_library lib\_name -gns\_techlib tech\_lib\_name -gns\_lib\_path lib\_path

# Important

The Genesis database is no longer supported. This command will be removed in a future release.

Creates the Genesis standard cells libraries and the associated technology file and writes them to the Genesis database.

### **Options and Arguments**

-gns\_lib lib\_name

Specifies the Genesis library to which the command should write the design.

-gns\_lib\_path lib\_path

Specifies the path the command should use.

-gns\_tech tech\_lib\_name

Specifies which technology library the command should use.
# **write\_layer\_usages**

write\_layer\_usages [-autoLUT] [-name table\_name] filename

Lets you write out the layer usages tables stored in the system. If the -name argument is used, only the named table is written into the specified  $f$  i lename. If the -name argument is not used, all loaded layer usages tables are written out. Note that this does not include the initial default LUTs. Use this command anytime after issuing the read\_layer\_usages command.

#### **Options and Arguments**

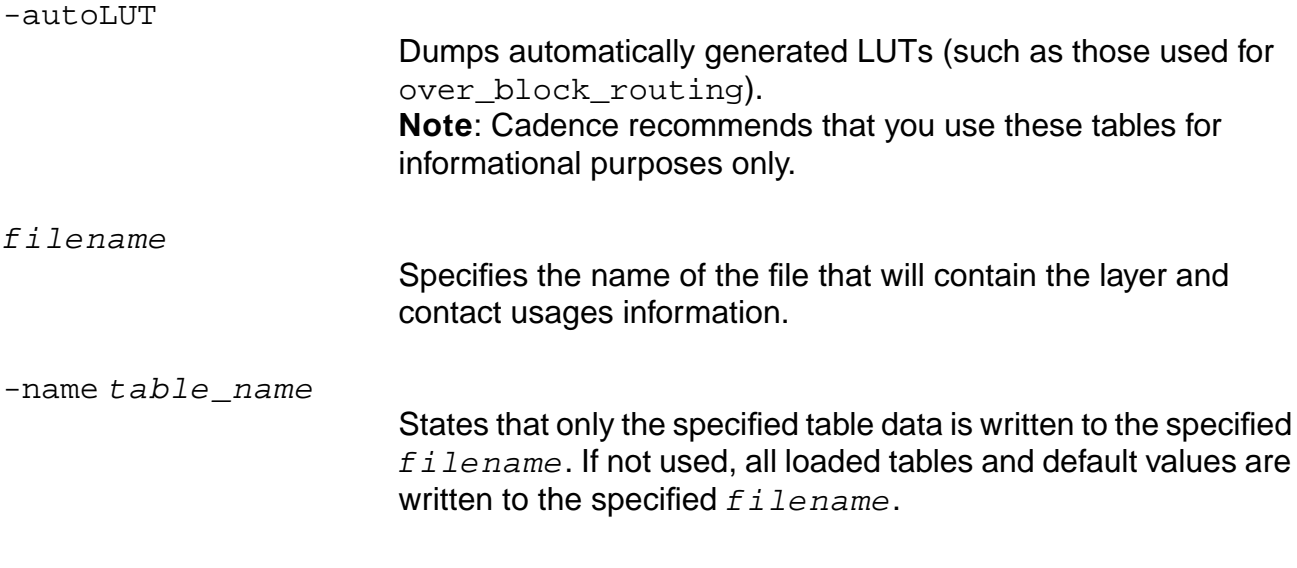

#### **Related Information**

[create\\_layer\\_usages\\_table](#page-487-0)

[read\\_layer\\_usages](#page-594-0)

[set\\_layer\\_usages\\_table](#page-643-0)

[set\\_net\\_physical\\_attribute](#page-654-0)

# **write\_pdef**

```
write_pdef pdf_file_name [-bbox_rect]
     [-location_ieee_1481] [-proprietary_avant_location]
     [-cluster hier_cluster_name] [-version version_tag]
     [-divider hierarchy divider char]
     [-pin delimiter pin delimiter char]
     [-bus_delimiter bus_prefix_delimiter_char buf_suffix_delimiter_char] [-
    distance_unit distance_unit]
     [-resistance_unit resistance_unit]
     [-capacitance_unit capacitance_unit] [-computed_rows]
     [-instance instance_name_or_id] [-max_depth depth]
     [-max soft block depth depth] [-xoffset x offset] [-yoffset y offset]
```
**Note:** The global pdef\_style can be STANDARD or IBM. The default is STANDARD.

Writes a PDEF file conforming to v2.0 syntax. Additional constructs from the IEEE-P1481 syntax include:

- Support for RECT, ROW\_ORIENT, ORIGIN, and CONTENTS\_LOCATION attributes on clusters.
- Support for PIN constructs and LOC attributes for pins.
- Support for WireLoad attributes.

#### **Options and Arguments**

```
-bbox_rect
                         Represents the cluster bounding box in RECT construct. Default
                         is to represent the cluster bounding box in X_B bounds and
                         Y_BOUNDS constructs.
-capacitance unit unit
                         Sets the capacitance unit (specified by unit) in the output
                         PDEF file.
-cluster hier cluster name
                         Writes out a soft block cluster specified by
                         hier_cluster_name. Example:
                         write_pdef -cluster /clusterA /clusterB
depth
                         0 means unlimited.
                         Default: unlimited if -instance is not specified; 1 level of
                         soft_block_depth is specified using the -instance option.
```
# **Command Reference for BuildGates Synthesis and Cadence PKS** PKS Commands

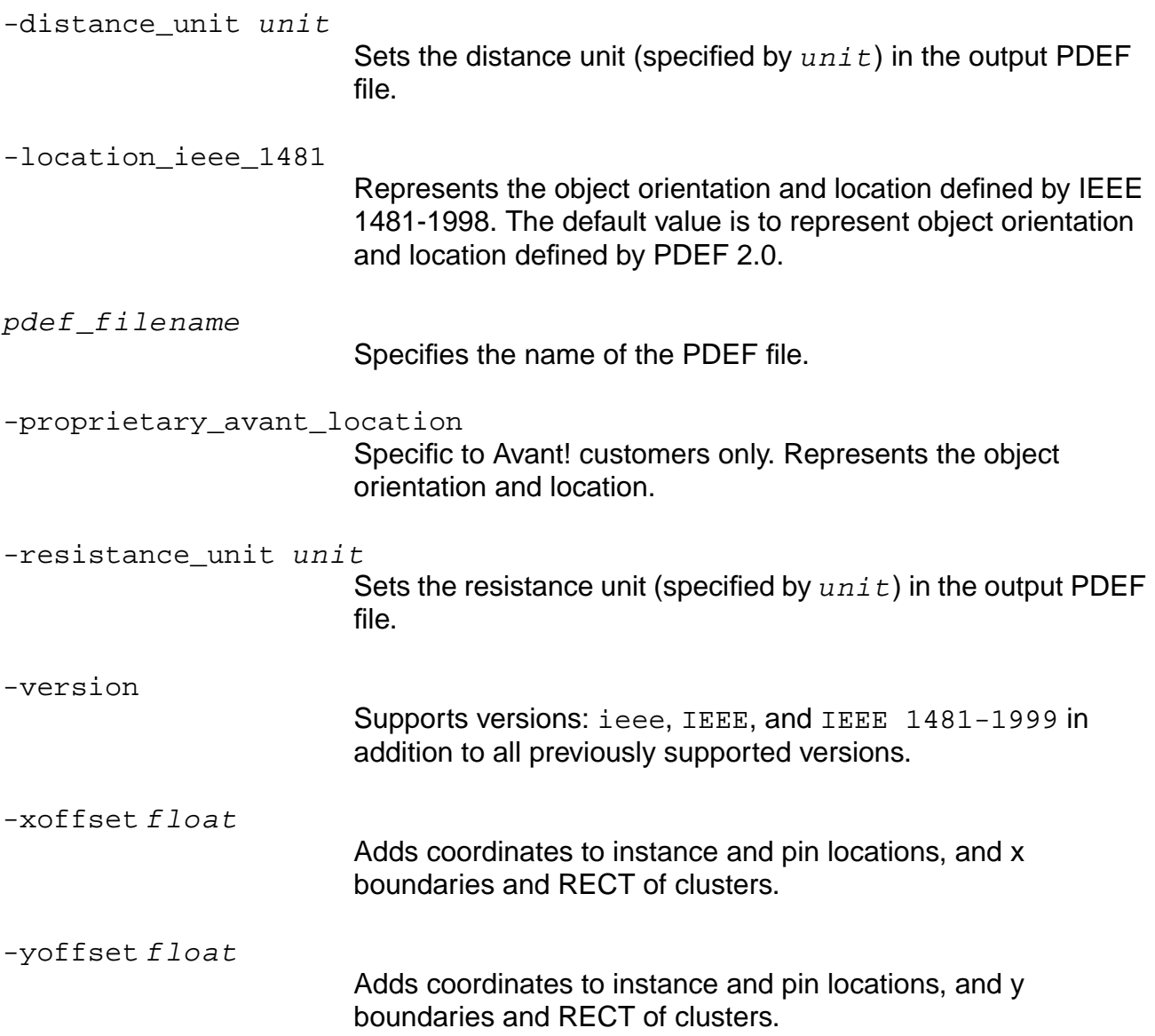

# **Example**

write\_pdef pdef file name

#### **write\_wdb**

write\_wdb wdb\_name

Writes the wroute database (WDB) to  $wdb\_name$ . This command writes LEF, netlist, placement, and final route (if applicable) information to the .wdb file.

This command is typically used as follows:

- 1. Write the .wdb file using the write\_wdb command after final routing your design.
- 2. Read the .wdb file into PKS using the read\_wdb command.
- 3. Perform in-place optimization (IPO).
- 4. Pass the optimization changes and previously stored final route data to a .wdb file using the write wdb command.
- 5. Use the .wdb file to do an incremental global and final route of your design.

#### **Options and Arguments**

wdb\_name

Specifies the name of the .wdb file.

#### **Related Information**

[read\\_wdb](#page-601-0)

# **Test Synthesis Commands**

This chapter describes the commands that you can use with the test synthesis tool.

- [check\\_dft\\_rules on page 692](#page-691-0)
- display scan\_chains on page 695
- [do\\_remove\\_scan\\_order\\_data on page 697](#page-696-0)
- [do\\_xform\\_connect\\_scan on page 698](#page-697-0)
- [do\\_xform\\_fix\\_dft\\_violations on page 704](#page-703-0)
- [do\\_xform\\_insert\\_shadow\\_dft on page 706](#page-705-0)
- [do\\_xform\\_insert\\_testpoint on page 712](#page-711-0)
- [get\\_dft\\_config\\_mode on page 716](#page-715-0)
- [get\\_scan\\_chain\\_info on page 717](#page-716-0)
- [read\\_scan\\_order\\_file on page 720](#page-719-0)
- [remove\\_dft\\_assertions on page 722](#page-721-0)
- [report\\_dft\\_assertions on page 726](#page-725-0)
- [report\\_dft\\_registers on page 728](#page-727-0)
- [reset\\_dft\\_compatible\\_clock\\_domains on page 731](#page-730-0)
- [reset\\_dft\\_fix\\_violations on page 732](#page-731-0)
- [reset\\_dft\\_internal\\_clock\\_domain on page 733](#page-732-0)
- [reset\\_dft\\_transparent on page 734](#page-733-0)
- [reset\\_dont\\_scan on page 736](#page-735-0)
- [reset\\_dont\\_touch\\_scan on page 737](#page-736-0)
- [reset\\_must\\_scan on page 738](#page-737-0)
- [reset\\_scan\\_data on page 739](#page-738-0)
- [reset\\_test\\_mode\\_setup on page 740](#page-739-0)
- [set\\_dft\\_clock\\_waveform on page 741](#page-740-0)
- [set\\_dft\\_compatible\\_clock\\_domains on page 743](#page-742-0)
- [set\\_dft\\_compatible\\_chains on page 747](#page-746-0)
- [set\\_dft\\_fix\\_violations on page 749](#page-748-0)
- [set\\_dft\\_internal\\_clock\\_domain on page 752](#page-751-0)
- [set\\_dft\\_lockup\\_element on page 754](#page-753-0)
- [set\\_dft\\_transparent on page 755](#page-754-0)
- [set\\_dont\\_scan on page 757](#page-756-0)
- [set\\_dont\\_touch\\_scan on page 758](#page-757-0)
- [set\\_lssd\\_aux\\_clock on page 759](#page-758-0)
- [set\\_lssd\\_scan\\_clock\\_a on page 760](#page-759-0)
- [set\\_lssd\\_scan\\_clock\\_b on page 761](#page-760-0)
- [set\\_max\\_scan\\_chain\\_length on page 762](#page-761-0)
- [set\\_must\\_scan on page 765](#page-764-0)
- [set\\_number\\_of\\_scan\\_chains on page 767](#page-766-0)
- [set\\_scan\\_chain on page 770](#page-769-0)
- [set\\_scan\\_chain\\_segment on page 772](#page-771-0)
- [set\\_scan\\_data on page 775](#page-774-0)
- [set\\_scan\\_equivalent on page 779](#page-778-0)
- [set\\_scan\\_mode on page 780](#page-779-0)
- [set\\_scan\\_style on page 782](#page-781-0)
- [set\\_test\\_mode\\_setup on page 783](#page-782-0)
- [set\\_test\\_scan\\_clock on page 785](#page-784-0)
- [write\\_atpg\\_info on page 786](#page-785-0)
- [write\\_scan\\_order\\_file on page 787](#page-786-0)

# <span id="page-691-0"></span>**check\_dft\_rules**

```
check_dft_rules [> file_name | >> file_name]
     [-disable_clock_check]
```
Checks DFT rules for each flip-flop in the design. The flip-flops that pass check  $det$ check are later automatically mapped to scan flip-flops and included in a scan chain during scan connection. The flip-flops that fail  $\text{check}_\text{dft}$  rules are excluded from scan chains.

This command can be run on a generic database, structural database, or on mixed generic/structural designs.

The DFT rule violations which this command checks for are listed in Table [6-1 on page 693](#page-692-0). To maximize fault coverage, you should try to fix any DFT rule violations so that all flip-flops can be included in a scan chain. To better understand the costs and benefits of fixing DFT rule violations, see the section Avoiding DFT Rule Violations in the Test Synthesis for BuildGates Synthesis and Cadence Physically Knowledgeable Synthesis (PKS) manual.

DFT assertions which are used by check\_dft\_rules are:

- set\_scan\_mode
- set\_scan\_style (Default: muxscan)
- set\_must\_scan
- set\_dont\_scan
- set test mode setup
- set\_dft\_internal\_clock\_domain
- set\_dft\_transparent
- set\_global dft\_enable\_combinational\_loop\_check
- set\_global dft\_enable\_race\_condition

# **Important**

You should run check\_dft\_rules whenever you make changes to the above assertions except for set\_scan\_mode. Otherwise, the changes are not propagated through the design.

Any error messages produced by check\_dft\_rules gives the RTL file name and line number at which the DFT violation occurred. If you are working in the GUI, you can triple-click the error message itself to view that section of RTL code. You can fix the violation by editing the RTL code directly in the window.

This command has no effect on the design database.

<span id="page-692-0"></span>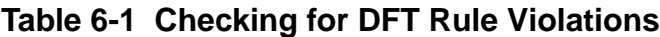

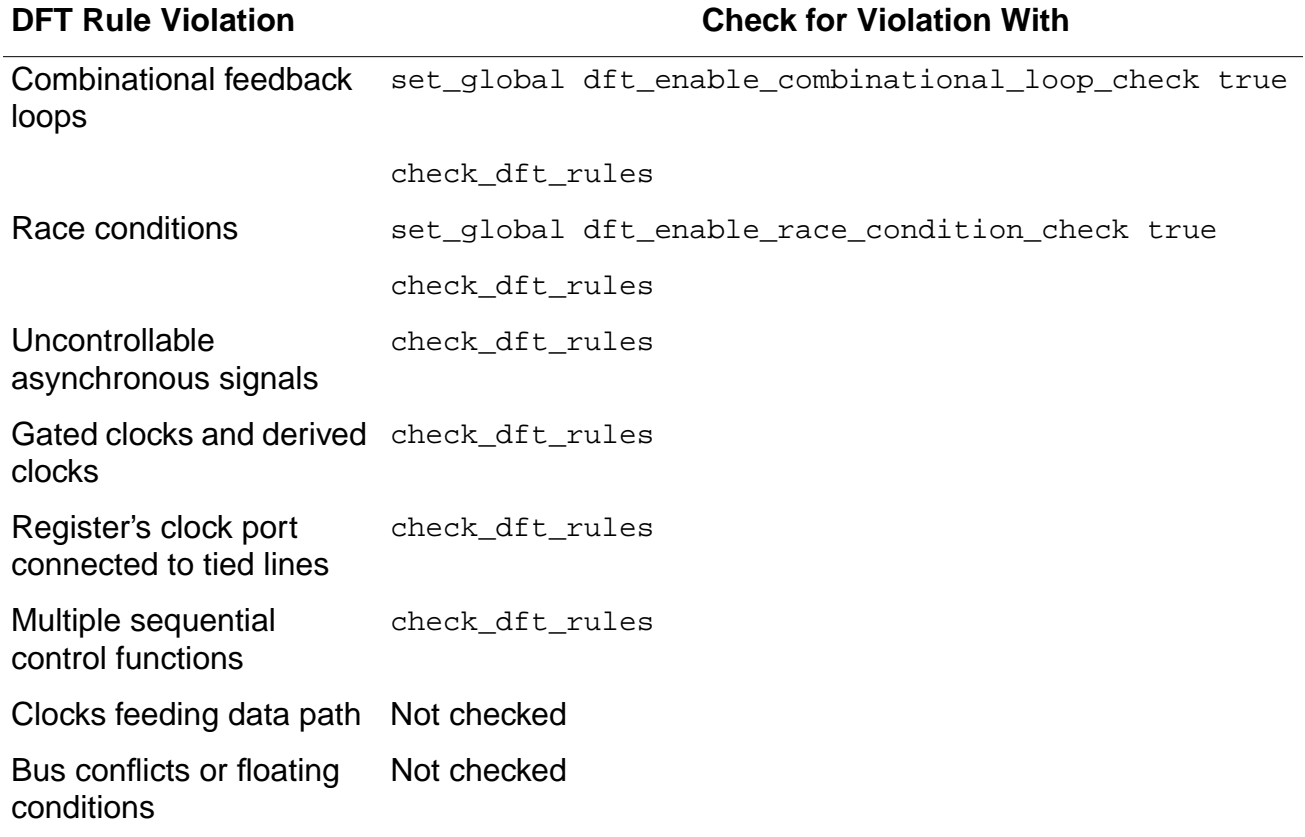

#### **Options and Arguments**

If a file name is specified, then the output report is printed in the specified file.

-disable\_clock\_check

Prevents DFT from checking for clock violations. Clock violations can prevent the tool from looking at and reporting other violations.

> file\_name

Creates or overwrites the specified file.

>> file\_name

Appends to the specified file.

# **Example**

Before checking the DFT rules in the design in the following example, scan\_en is specified as the name of the input port that activates scan mode and the active polarity for the enable signal is set to active-high. The output of check\_dft\_rules is redirected to file TDRCS.

set scan mode scan en 1 check\_dft\_rules > ./TDRCs

#### **Related Information**

[report\\_dft\\_assertions](#page-725-0)

[report\\_dft\\_registers](#page-727-0)

# <span id="page-694-0"></span>**display\_scan\_chains**

display\_scan\_chains [-pks] [-chain n] [module\_name]

Displays the scan chains in the schematic viewer following test synthesis. This command is run on a scan-mapped netlist which was configured on chain mode. You should open the schematic viewer to the appropriate module prior to invoking this command.

If you want to display the scan chains for the current module, you can use the following Tcl command:

display\_scan\_chains [get\_names[get\_current\_module]]

You can traverse the hierarchy in the schematic viewer by clicking on a module instance. Repeat the Tcl command to view the scan chains for the newly displayed module.

The display\_scan\_chains command has no effect on the design database.

#### **Options and Arguments**

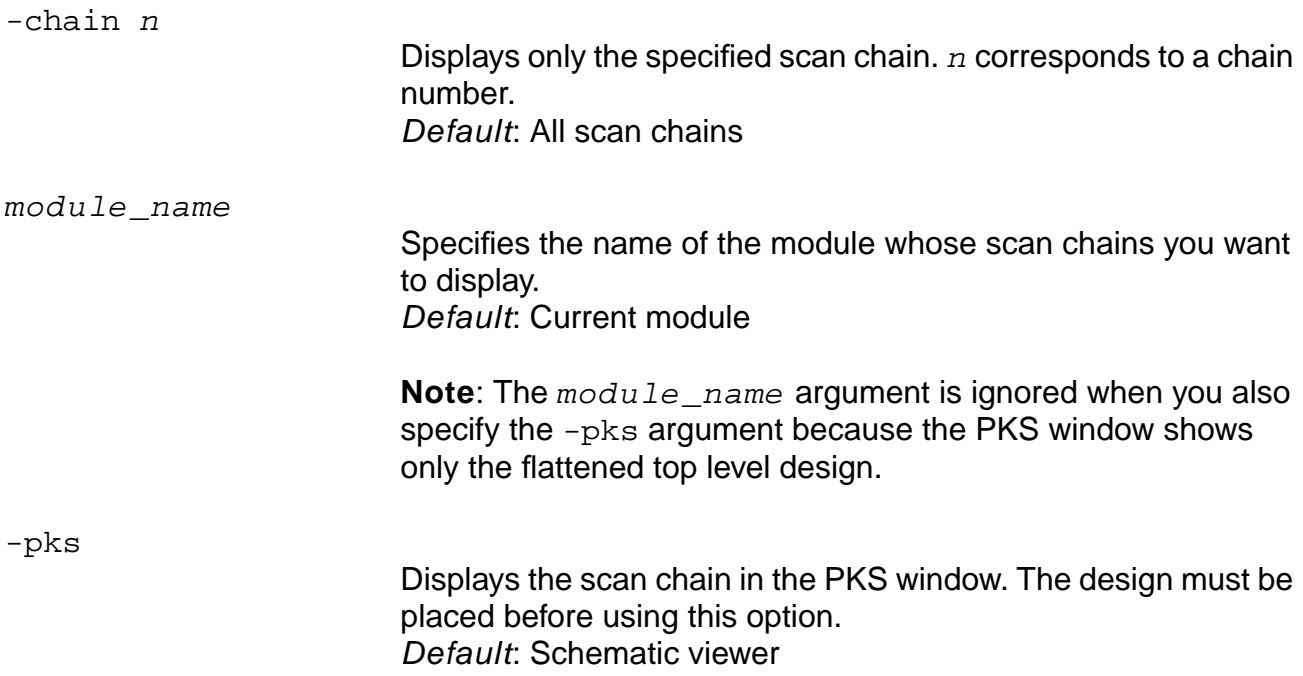

#### **Examples**

The following command displays the scan chain 2 in module  $mymod$  in the schematic viewer:

display\_scan\_chains mymod - chain 2

■ The following command displays all scan chains in the current module in the schematic viewer:

display\_scan\_chains [get\_names [get\_current\_module]]

### <span id="page-696-0"></span>**do\_remove\_scan\_order\_data**

do\_remove\_scan\_order\_data

Removes explicit scan order data stored after reading the scan-order file (using the command read scan order file) or SCANCHAINS section of the DEF file (using the command read\_def  $-scan\_only$ ). This is necessary if you want to allow the scan configuration function to freely assign chains according to overall scan constraints instead of by explicit order from the above sources.

This command (do\_remove\_scan\_order\_data) is not needed to remove scan-order data after a connection cycle if read from the scan-order file. This is done automatically by the connection function.

**Note:** DEF file scan order data is not deleted automatically in this way, however, and will be retained by the system until deleted by this command (or by  $d\circ$  remove design).

#### **Examples**

The following commands remove the scan order data that were stored after reading the new.scan\_order scan\_order file:

```
read_scan_order_file new.scan_order
do_remove_scan_order_data
```
■ The following commands removes the annotated scanDEF data after the reordering and connection cycle:

```
read_def -scan_only scan.def
do_place
do_xform_connect_scan -pks
do_remove_scan_order_data
```
#### **Related Information**

do\_remove\_design

[do\\_xform\\_connect\\_scan](#page-697-0)

get dft config mode

read\_def -scan\_only

[read\\_scan\\_order\\_file](#page-719-0)

# <span id="page-697-0"></span>**do\_xform\_connect\_scan**

do\_xform\_connect\_scan [-scan\_file file\_name] [-pks] [-preserve\_config]

Configures and connects scan flip-flops into scan chains. The command works at the set current module level and all lower hierarchies referred to in the current module. The design must be mapped to the target library before connecting scan chains in a design.

There are two methods of getting to scan-equivalent flip-flops:

- If starting with a generic netlist, all flip-flops that pass DFT rule checking are converted to scan flip-flops by the technology mapper, and are connected up into scan chains when the connection engine is run in chain mode.
- If starting with a structural netlist that is mapped to basic D-flops, all flip-flops that pass DFT rule checking are converted to scan-equivalent flops and connected up into scan chains when the connection engine is run in chain mode.

# Important

The remapping is restricted to an **unplaced** design. If the design is placed, only those flip-flops that were mapped to scan flip-flops —by a do\_xform\_connect\_scan command—prior to placement are connected in scan chains.

The flip-flops that do not pass DFT rule checking are automatically excluded from scan chains. The flip-flops in the lower module hierarchies are also automatically reconfigured and connected, unless the lower module has been attributed with a dont\_modify or dont\_touch\_scan using commands set\_dont\_modify or set\_dont\_touch\_scan, respectively. The scan style used for scan flip-flops is controlled by the set scan style command.

Default: Scan style is muxscan.

DFT assertions or commands which are used by  $d\circ x$  form connect scan are:

- set\_scan\_mode
- check\_dft\_rules
- set\_scan\_data
- set\_number\_of\_scan\_chains
- set max scan chain length
- set dft compatible clock domains
- set\_dont\_touch\_scan
- set\_dont\_modify [find -module]
- read\_def -scan\_only
- read scan order file
- set\_global dft\_scan\_path\_connect
- set\_qlobal dft\_scan\_enable\_connect
- set\_qlobal dft\_scan\_output\_pref
- set\_global dft\_scan\_avoid\_control\_buffering
- set\_global dft\_allow\_scan\_path\_inv
- set\_global dft\_min\_scan\_wire\_length
- set\_global dft\_scan\_port\_name\_prefix

#### **Scan Configuration**

When creating a configuration, all scan flip-flops are first configured into different chains based on the DFT assertions, such as

- Maximum scan chain length
- Number of scan chains
- Sets of compatible clock domains (when mixing different clock domains in a single chain in mux scan style)
- Fixed scan segments (that is, scan segments belonging to modules marked dont modify or dont touch scan).

In the absence of specifying any of the above test assertions, the connection engine will create a single scan chain for each clock domain and clock phase identified by check\_dft\_rules. If the user reads in a specific scan chain configuration (using read\_scan\_order\_file or read\_def -scan\_only), then the user-specified configuration is applied during chain synthesis.

To analyze and maintain the existing scan chain configuration of a structural netlist by PKS reordering, the scan connection engine must be run using the -preserve\_config option.

The -preserve config option is used in conjunction with the -pks option which instructs the connection engine to perform placement-based PKS reordering. Both options require a PKS license.

When using the -pks option, the placement information about scan flip-flops is used to configure the chains to minimize wire length due to routing the scan data shift path. The design must be placed before -pks option can be used in scan connection.

If scan chains contain multi-input gates on the scan path, then set the DFT global variable: set\_global dft\_stop\_analysis\_at\_complex\_logic prior to running the scan connection engine.

#### **Scan Data Connection**

Scan flip-flops are connected up according to the global setting on the dft\_scan\_path\_connect global variable, which can be one of the following:

- chain—connects scan flip-flops in chain mode
- tieback—ties scan-in of a flip-flop to its own scan-out pin
- floating—leaves the scan-in of flip-flop unconnected.

#### Default: chain

Under chain mode, the following two additional globals control how the chains will be connected.

- dft\_scan\_output\_pref—controls whether to use normal or inverted output (Q or Q-bar) of scan flip-flop for scan connection. The possible settings are:
	- ❑ non\_inv—uses non-inverted (Q) output
	- ❑ min\_load—uses the output with least load.

Default: min\_load

- $\blacksquare$  dft allow scan path inv—controls if inverters should be inserted in scan path to compensate for logic inversion when connecting from inverted output or to inverted scan-input. The possible settings are:
	- ❑ on—inversion in scan path is allowed.
	- ❑ off—inversion in scan path is not allowed. When connecting from inverted output (Qbar) or to inverted scan-input, an inverter will be inserted to compensate for logic inversion on the data path.

#### Default: on

Under chain mode, the chains get connected to the specified scan-in and scan-out pins (using set scan data command). If the scan-out of a chain is shared with a functional output pin, a multiplexor, controlled by the scan-enable signal, is inserted to share the pin between functional output and scan output. For more information, refer to -sharedout option in the set scan data command.

In mux scan style, if scan flip-flops triggered by different edges of a clock or by different clock domains are to be connected in the same chain having specified the set dft compatible clock domains assertion, then lock-up latches would be automatically inserted to prevent clock-skew problems.

#### **Scan Control Connection**

When creating a scan chain configuration, the scan mode signal (scan-enable signal) is connected according to the setting of global variable dft scan enable connect. The allowed settings are:

- on—Connect scan-enable pin of flip-flop to the specified scan-enable signal.
- tieoff—Connect scan-enable pin of flip-flop to its inactive value (power/ground).
- floating—Leave scan-enable unconnected.

#### Default: on

If you do not specify scan mode pin (using set scan mode command) or an adequate number of scan data pins (using set\_scan\_data command), then scan synthesis will create new pins at the "current module" to drive scan mode and scan data nets.

The name prefix for these pins can be controlled with the following command: set\_global dft\_scan\_port\_name\_prefix.

#### Default: BG\_scan

When importing a structural netlist which had previously undergone test synthesis, the scan mode network will be preserved when the connection engine is run with the -preserve config option in PKS mode.

#### **Options and Arguments**

-pks

Orders and connects each chain according to the proximity of flip-flops and the placement information from the PKS tool. Optionally, the user may specify the DFT global variable dft\_min\_scan\_wire\_length prior to invoking PKS reordering. This global instructs PKS to connect successive

registers along a scan chain according to a minimum wire length distance specified by the user which helps in minimizing hold time violations along the scan chain path.

**Note:** The -pks option requires a Cadence® Physically Knowledgeable Synthesis (PKS) software license. The design must be placed before performing placement-based scan chain ordering using the do\_place command. The units of distance are specified in units consistent with the LEF file (typically microns). Default: 0

-preserve\_config

Preserves the analyzed configuration of existing scan chains in scan mapped netlists during PKS-based scan reordering (-pks) option). Any additional configuration assertions that you specify, such as set number of scan chains or set max scan chain length, and TDRC data (output of check\_dft\_rules) are ignored. The -preserve\_config option is the default mode used by the do\_place -scan reorder command.

-scan file file name

Specifies the output file name for the scan order file. Default: Generates the flat scan order file: top\_module.scan.flat

#### **Examples**

■ The following commands create a configuration (two scan chains) prior to placement:

```
set_number_of_scan_chains 2
do_xform_conect_scan -scan_file ./SOF
```
■ The following commands create a configuration (based on the maximum scan chain length) after placement:

```
set max scan chain length
do_place
do_xform_connect_scan
```
The following commands order and connect the chains based on placement information using PKS while preserving the existing configuration:

```
do_place
set_global dft_min_scan_wire_length 5.0
do_xform_connect_scan -pks -preserve_config
```
 $do\_xform\_connect\_scan$ 

#### **Related Information**

[check\\_dft\\_rules](#page-691-0)

do\_place

[write\\_scan\\_order\\_file](#page-786-0)

# <span id="page-703-0"></span>**do\_xform\_fix\_dft\_violations**

```
do_xform_fix_dft_violations
     [-preview | -dont_check_dft_rules]
     [ > file_name ] >; file_name]
```
Automatically fixes all asynchronous set and reset violations that you have specified to fix via the set dft fix violations command. Any violation without a user-specified assertion is skipped.

Unless -preview is specified, this command transforms the DFT-fix assertions into actual netlist modifications. Consequently, after its successful execution, any existing DFT-fix assertions are cleared. This avoids re-applying a DFT fix more than once to a particular violation. In addition, the DFT-rule checker is automatically invoked after fixing the violations, unless -dont\_check\_dft\_rules is specified. This allows the tagging of the fixed flip-flops as being feasible for scan insertion.

If you use do xform fix dft violations with the -dont check dft rules option, you must eventually run check dft rules before running scan connection with the do\_xform\_connect\_scan command to include all scannable flip-flops in scan chains.

**Note:** Currently, only DFT violations related to asynchronous set and reset are fixed. Clock violations cannot be fixed yet.

#### **Options and Arguments**

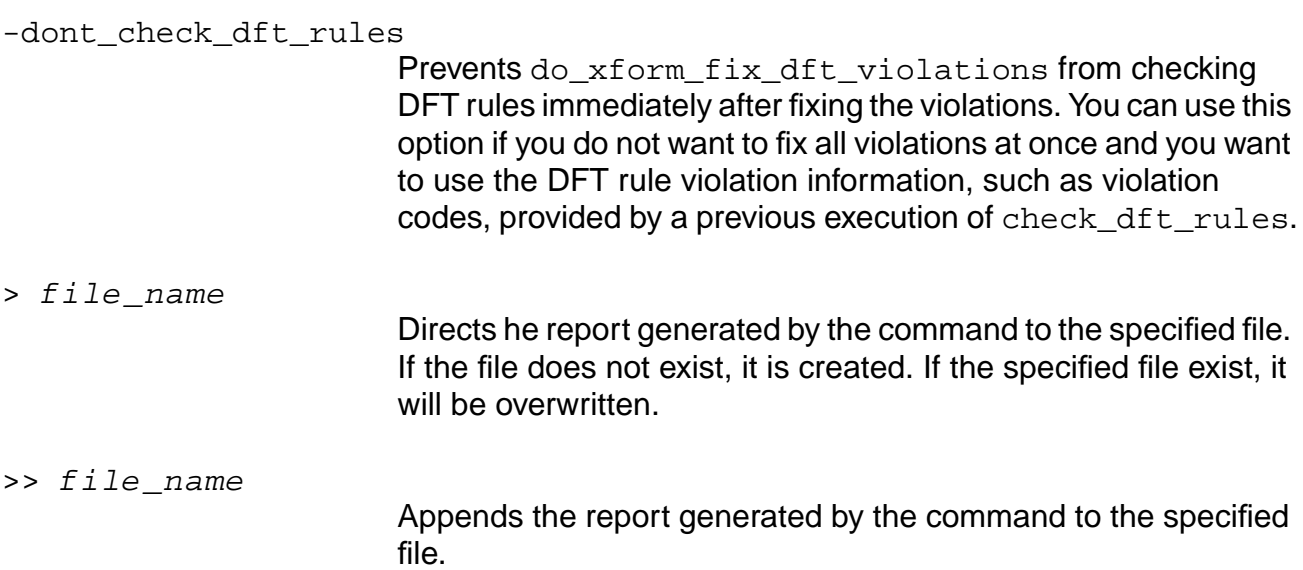

-preview

Displays the control points that will be inserted, but makes no modifications to the netlist.

#### **Example**

The following commands specify to fix the asynchronous reset violations on all instances with this type of violation using the test mode signal TM:

```
> set dft fix violations -test mode TM -async reset -all
> do_xform_fix_dft_violations
     Successfully inserted common test-point at node C/<reset>. It covers 2 nodes:
         C/<reset>
         D/<reset>
    Successfully inserted test-point at node A/<reset>.
    Successfully inserted test-point at node B/<reset>.
     Total number of violation points: 4
     Total number of test points inserted: 3
```
**Note:** The report indicates the number of violation points, such as flip-flop pins, and not the number of violations reported when running check dft rules.

#### **Related Information**

[check\\_dft\\_rules](#page-691-0)

reset dft fix violations

set dft fix violations

Tasks for Automatic Fixing of the Design Rule Violations in Design for Test (DFT) Using BuildGates Synthesis and Cadence PKS.

# <span id="page-705-0"></span>**do\_xform\_insert\_shadow\_dft**

```
do_xform_insert_shadow_dft -around instance
     [-share | -bypass] [-sharing_groups groups]
     [-inputs ports] [-outputs ports]
     [-exclude ports | -only ports] [-test mode signal]
     [-test_clock clock [-rise|-fall]] [-preview]
```
Allows to insert two basic types of DFT shadow logic around a particular instance: bypass and scannable logic (see Figure 6-1 on page 709 and Figure [6-2 on page 710](#page-709-0) for simple examples). The insertion of scannable logic requires three steps (two steps more than when you insert bypass logic):

- Insertion of the DFT shadow logic (performed by this command)
- Mapping the DFT shadow flip-flops to scannable flip-flops
- Connecting the scan-chains

Each shadow logic flip-flop can implement one control point and one observation point at the same time (see Figure [6-2 on page 710](#page-709-0)).

In general, sharing results in smaller gate count, but this not always translates into smaller area. If the points to observe and control are close, sharing them in a same flip-flop will give smaller area and less routing. However, if the points are far away, the additional routing and congestion result in an overall worse solution. Because deciding which points to share is not straightforward, the default behavior is not to share them. Choosing to insert bypass logic implicitly assumes sharing.

If you want to share observation and control points, either using -share or -bypass, the following sharing criteria are observed:

- $\blacksquare$  If you specified  $\lnot$  sharing groups, the specified inputs and outputs are grouped together as indicated
- For the remaining inputs and outputs that are not listed with sharing groups, the first input will share the flip-flop with or be connected to the first output, the second input with the second output, and so on. The order is that specified in the HDL interface declaration.

#### **Options and Arguments**

-around instance

Specifies the instance around which the DFT shadow logic must be inserted. Specify either a hierarchical instance name or an object identifier.

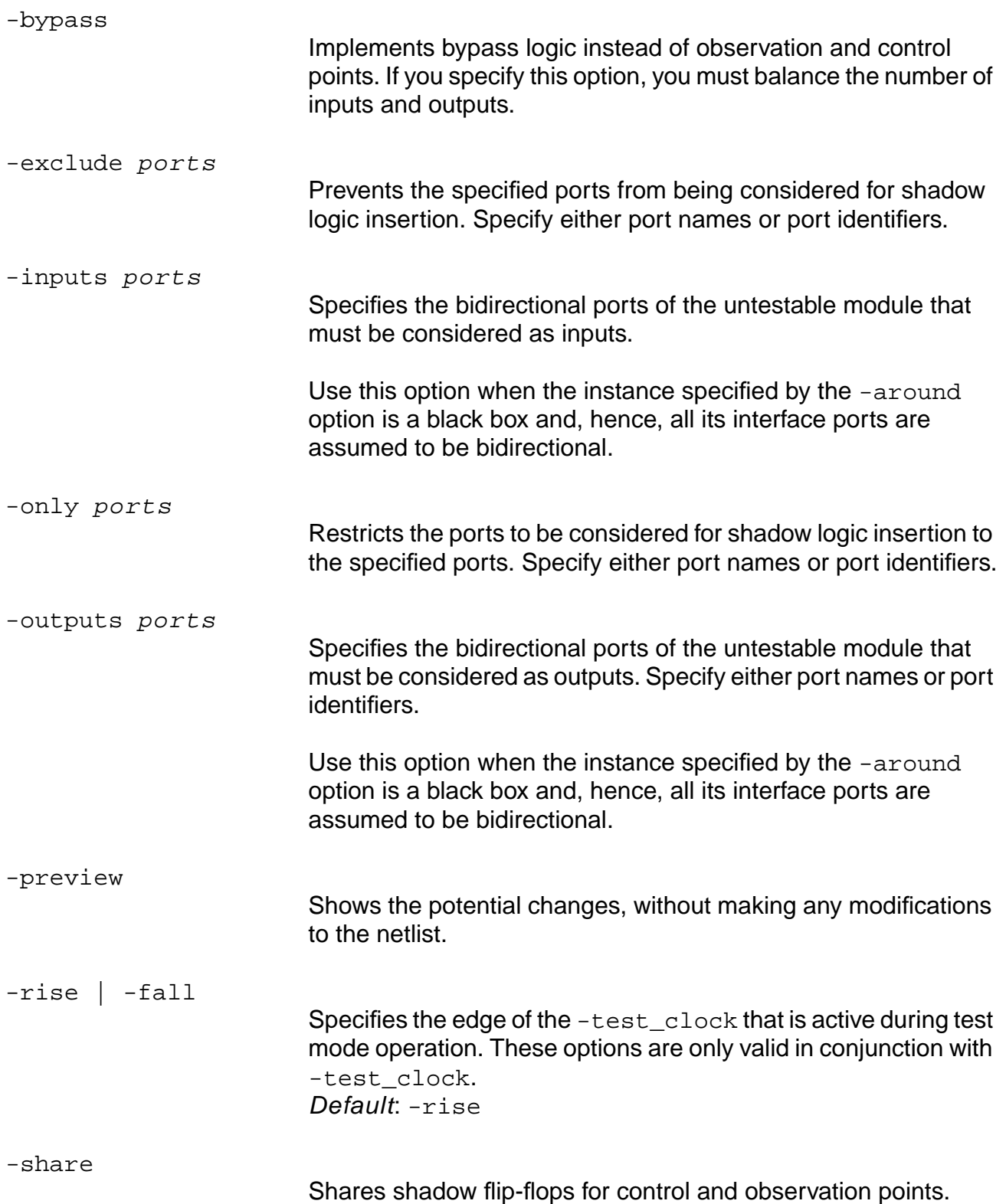

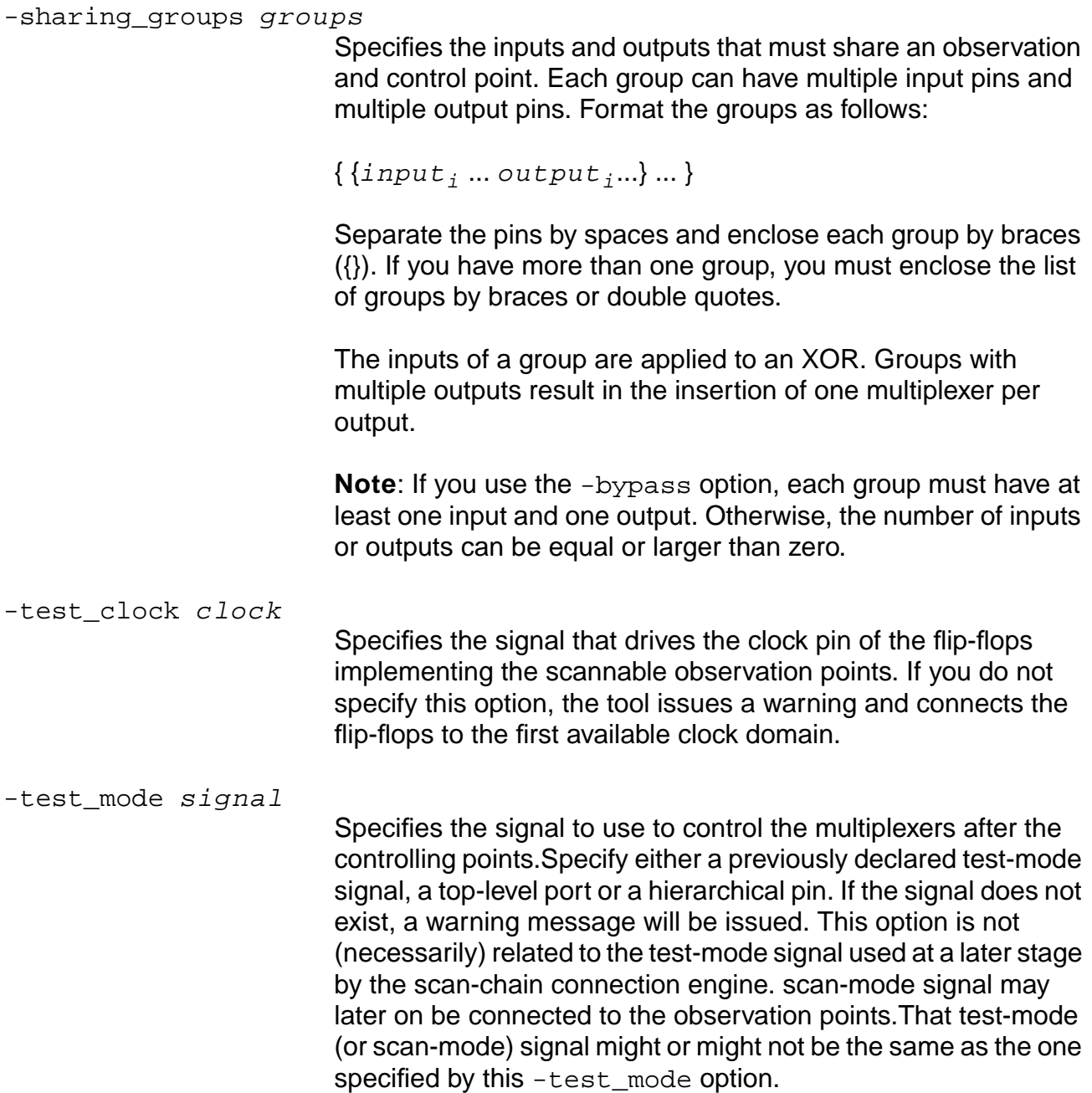

#### **Examples**

In the following example, the logic before the ATPG-untestable module is not observable and the logic after it is not controllable. Following is the Verilog input code for the ATPG-untestable module and its instantiation:

```
module Untestable (i1,i2, o1,o2,o3)
    input i1,i2;
```

```
output o1,o2,o3;
...
Untestable U1 (i.1(n_1), i2(n_2), o1(n_3), o2(n_4), o3(n_5));...
```
In the following example, bypass logic is used to make the two inputs observable and the three outputs controllable. The first command pairs input i1 to output  $\circ 1$ , and input i2 to output  $\circ$ 3 (skipping  $\circ$ 2). The second command pairs input i 1 and output  $\circ$ 2. The result is shown in Figure 6-1 (b).

```
do_xform_insert_shadow_dft -around U1 -test_mode TM -bypass -exclude o2
do_xform_insert_shadow_dft -around U1 -test_mode TM -bypass -only {i1 o2}
```
#### **Figure 6-1 Insertion of Bypass DFT Shadow Logic**

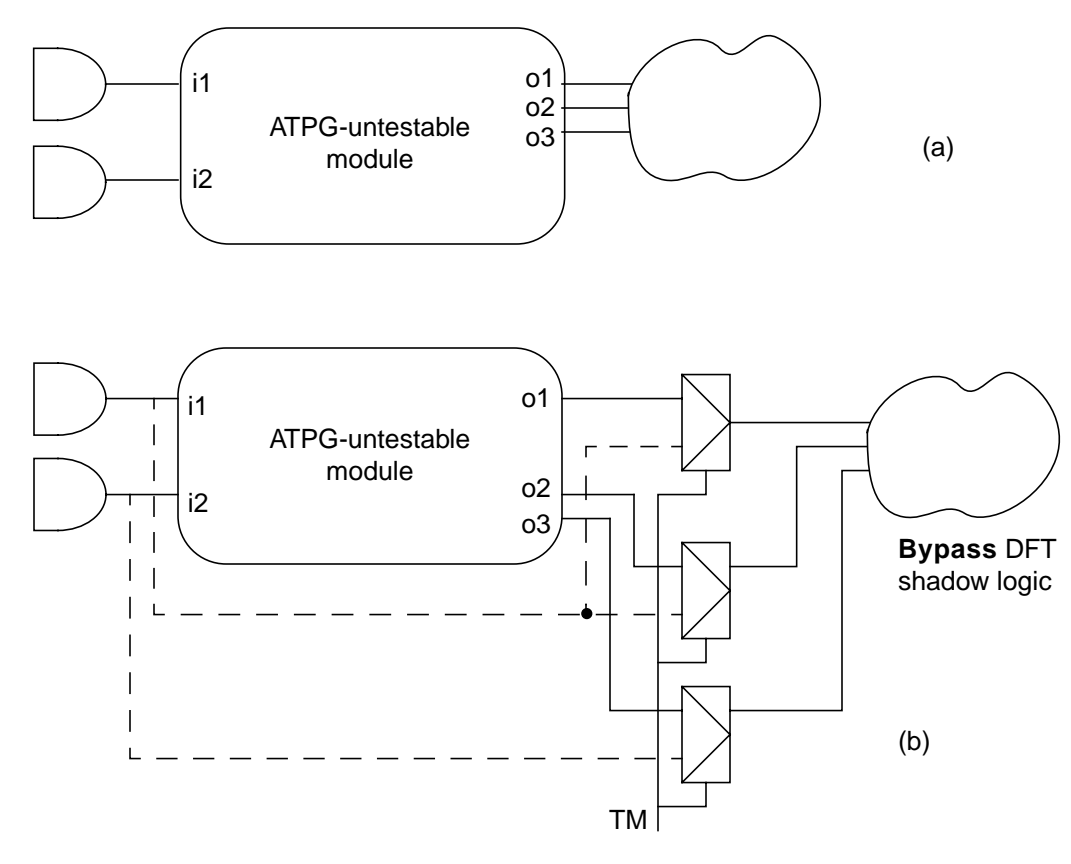

■ The following example uses scannable registers and shares shadow flip-flops for control and observation points. Figure  $6-2(a)$  $6-2(a)$  shows that i1 and  $\circ 1$ , and i2 and  $\circ 2$  share the shadow flip-flop. In total, 3 flip-flops are needed.

do\_xform\_insert\_shadow\_dft -around U1 -test\_mode TM -test\_clock CK -share

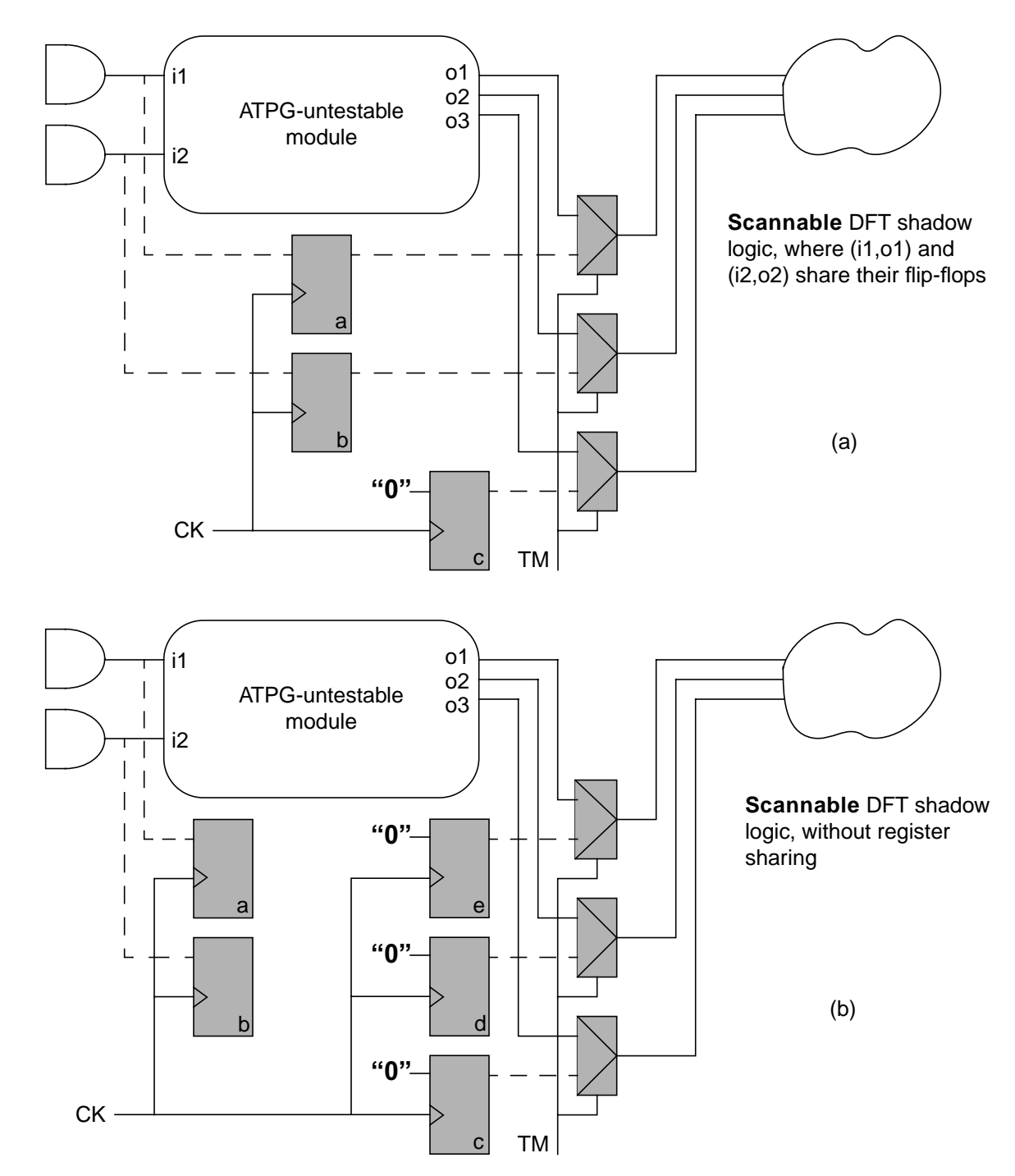

#### <span id="page-709-0"></span>**Figure 6-2 Inserting Scannable DFT Shadow Logic**

■ The following command uses scannable registers but does not share the shadow flip-flops for control and observation points. As a result, five flip-flops are needed.

do\_xform\_insert\_shadow\_dft -around U1 -test\_mode TM -test\_clock CK

Figure  $6-2(b)$  $6-2(b)$  shows the result.

■ The following command uses scannable registers, shares shadow flip-flops for control and observation points, and controls which pins share a flip-flop. More specifically, i1 and  $\circ$ 2 share a flip-flop, and  $\circ$  2 and  $\circ$ 1. In addition, no control point is inserted for the net driven by U1/o3.

```
do_xform_insert_shadow_dft -around U1 -test_mode TM -test_clock CK \
      -exclude o3 -share -sharing_groups {{i1 o2} {i2 o1}}
```
#### **Related Information**

Inserting DFT Shadow Logic in the Design for Test (DFT) Using BuildGates Synthesis and Cadence PKS manual.

# <span id="page-711-0"></span>**do\_xform\_insert\_testpoint**

```
do_xform_insert_testpoint -location lsignal
     [-input | -output]
     [-observe_scan -test_clock clock [-rise|-fall] ]
     [-control_0 | -control_1 | -control csignal
     |-control_scan -test_clock clock [-rise|-fall] ]
     -test_mode tsignal [-preview]
```
Allows you to manually specify a control or observation test point to be added to the design. Control test points always require the specification of a test-mode signal. Test points that use scannable flip-flops to observe or control a node always require a test-clock signal.

If you insert a control or observation scan flip-flop, you need to run check dft rules to validate the control signals. You also need to run the scan connection engine to connect the flip-flops to a scan chain.

#### **Options and Arguments**

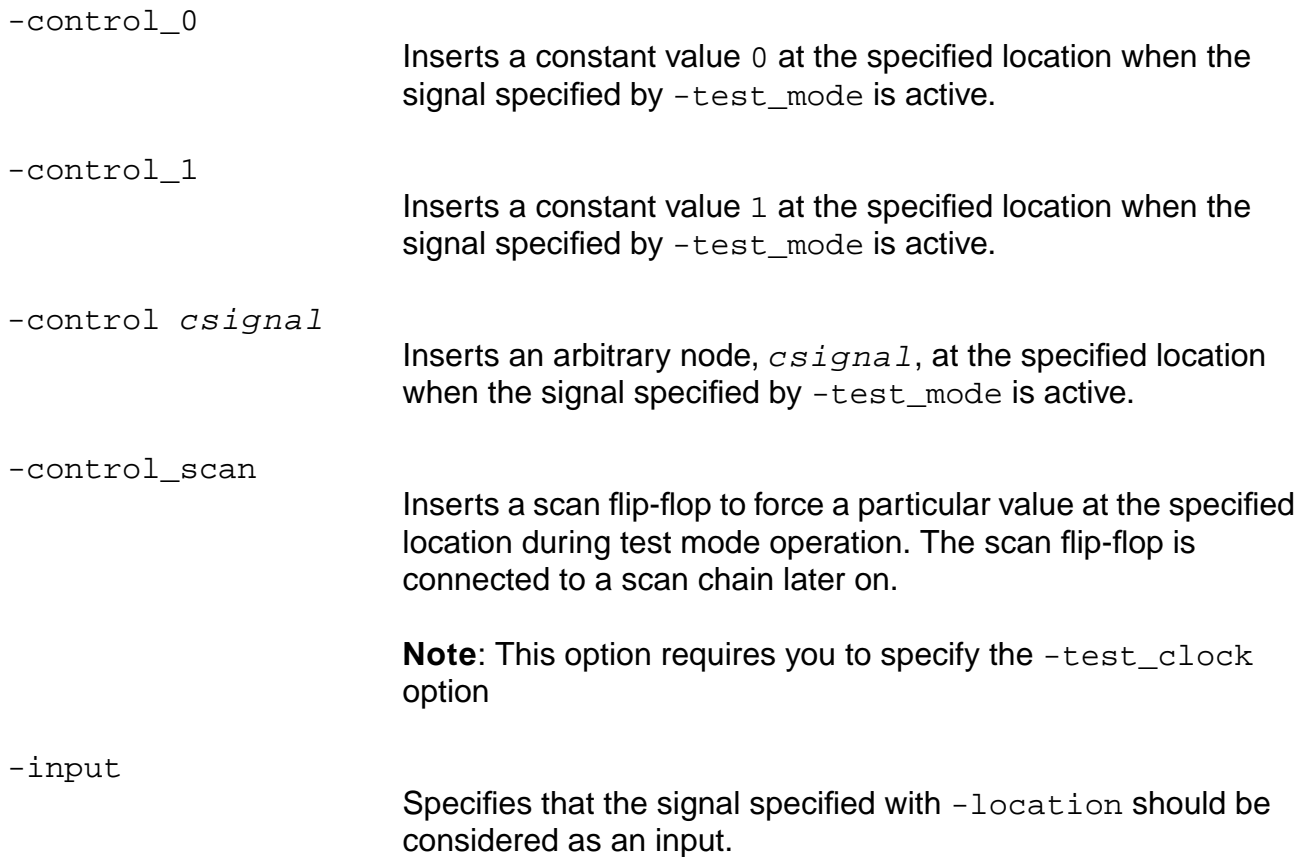

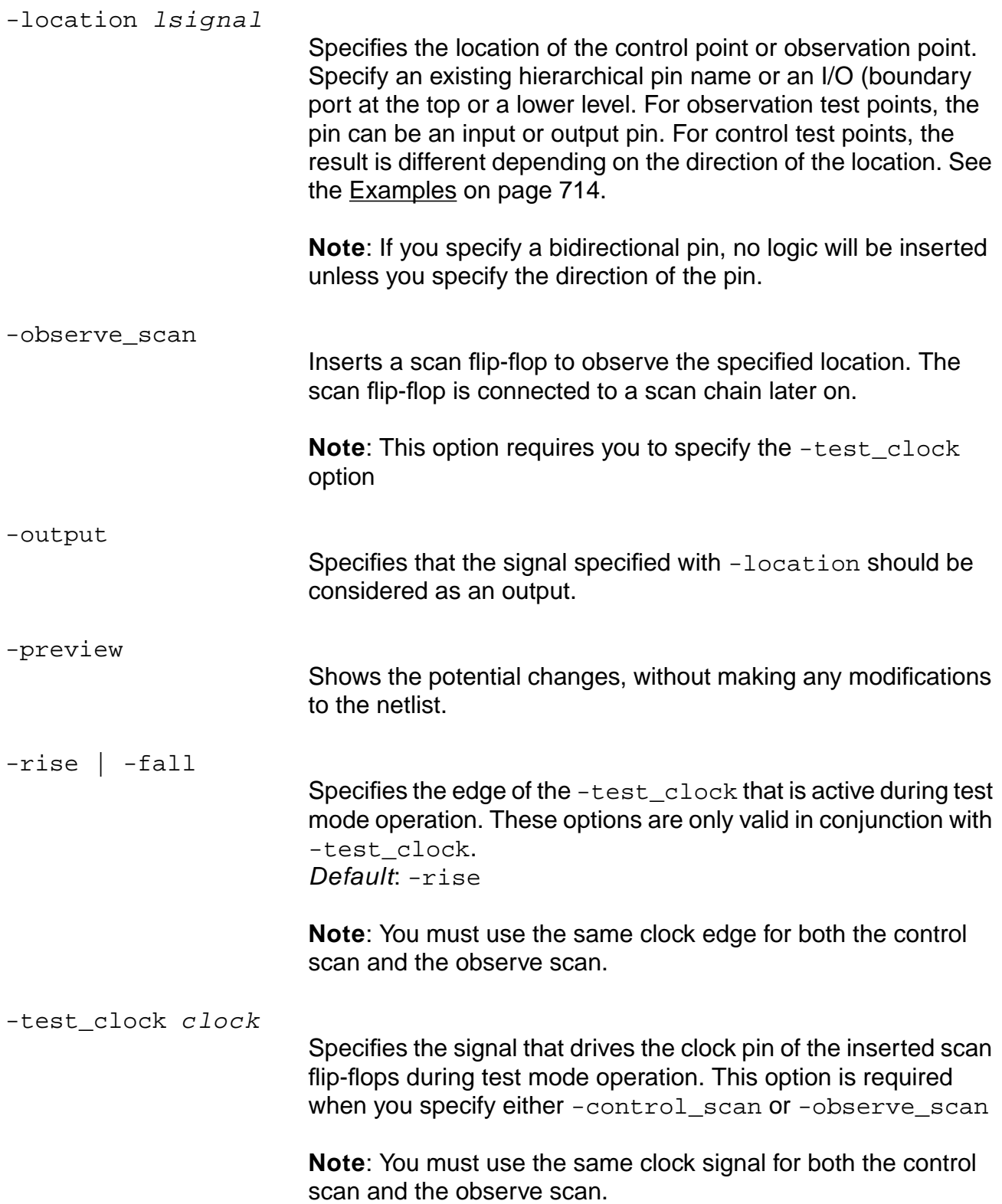

-test mode tsignal

Specifies the signal that allows controlling or observing the specified location point. Specify either a previously declared test-mode or scan-mode signal, a top-level port, or a hierarchical pin. If  $tsignal$  does not exist, a warning message is issued.

#### <span id="page-713-0"></span>**Examples**

Consider a net with multiple sinks. If the location signal is specified on an output pin, the test point is inserted at the beginning of the fork. If the location is specified on an input pin, the test point is inserted in such a way that only the end of the fork is controllable. Both situations are illustrated in Figure [6-3 on page 714.](#page-713-1)

#### <span id="page-713-1"></span>**Figure 6-3 Location of Test point Insertion Depends on Type of Used Pin**

Circuit before test point insertion.

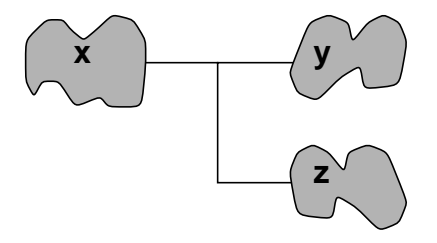

Control-0 test point inserted at the output of instance x

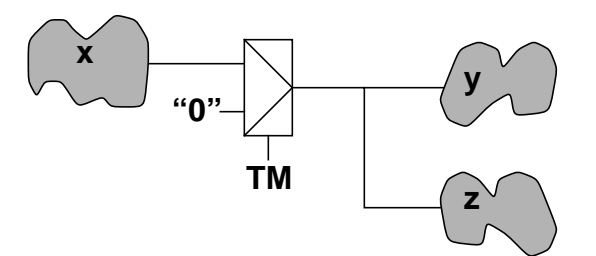

Control-0 test point inserted at the input of instance Z

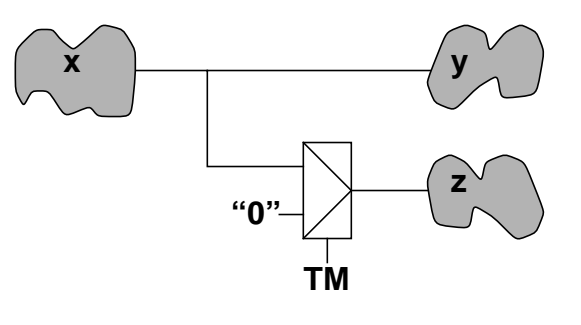

- $\blacksquare$  The following command inserts a control-0 test point at hierarchical pin  $X/out$ : do\_xform\_insert\_testpoint -location X/out -test\_mode TM -control\_0
- The following command inserts a control-1 test point at hierarchical pin  $X/\text{out}$ : do\_xform\_insert\_testpoint -location X/out -test\_mode TM -control\_1

#### **Command Reference for BuildGates Synthesis and Cadence PKS** Test Synthesis Commands

- $\blacksquare$  The following command inserts a control signal csignal at hierarchical pin  $X/$ out: do\_xform\_insert\_testpoint -location X/out -test\_mode TM -control csignal
- The following command inserts a scannable observation test point, using CLK to drive: do\_xform\_insert\_testpoint -location X/out -test\_clock CLK -observe\_scan
- The following command inserts a control-1 and scannable observation point:

do\_xform\_insert\_testpoint -location X/out -test\_mode TM \ -test\_clock CLK -control\_1 -observe\_scan

■ The following command inserts a scannable control point:

do\_xform\_insert\_testpoint -location X/out -test\_mode TM \ -test\_clock CLK -control\_scan

■ The following command inserts a scannable control and observation test point:

```
do_xform_insert_testpoint -location X/out -test_mode TM \
-test_clock CLK -control_scan -observe_scan
```
#### **Related Information**

[check\\_dft\\_rules](#page-691-0)

[do\\_xform\\_connect\\_scan](#page-697-0)

do\_optimize

Types of Test Points in the Design for Test (DFT) Using BuildGates Synthesis and Cadence PKS manual.

# <span id="page-715-0"></span>**get\_dft\_config\_mode**

get\_dft\_config\_mode

Returns the configuration mode established in the design database. The following keywords are returned:

- scandef—Indicates connection engine is using scanDEF data (from read\_def command).
- scanorder—Indicates connection engine is using scan order file data (from read\_scan\_order\_file command).
- normal—Normal BG configuration mode enabled (none of the above modes are active).

#### **Related Information**

do remove scan order data

read\_def

read scan order file

# <span id="page-716-0"></span>**get\_scan\_chain\_info**

```
get_scan_chain_info [-test_setup | -scan_setup
     | -count | -enable | -clock [scan_chain_index]
     | -length [scan_chain_index]
     | -in [scan_chain_index]
     | -out [scan_chain_index] ] [-name]
```
Returns the information on scan chains in "current module" configured in a design database which has undergone test synthesis. This command is also used by the write atpg info command to generate an ATPG interface file.

#### **Options and Arguments**

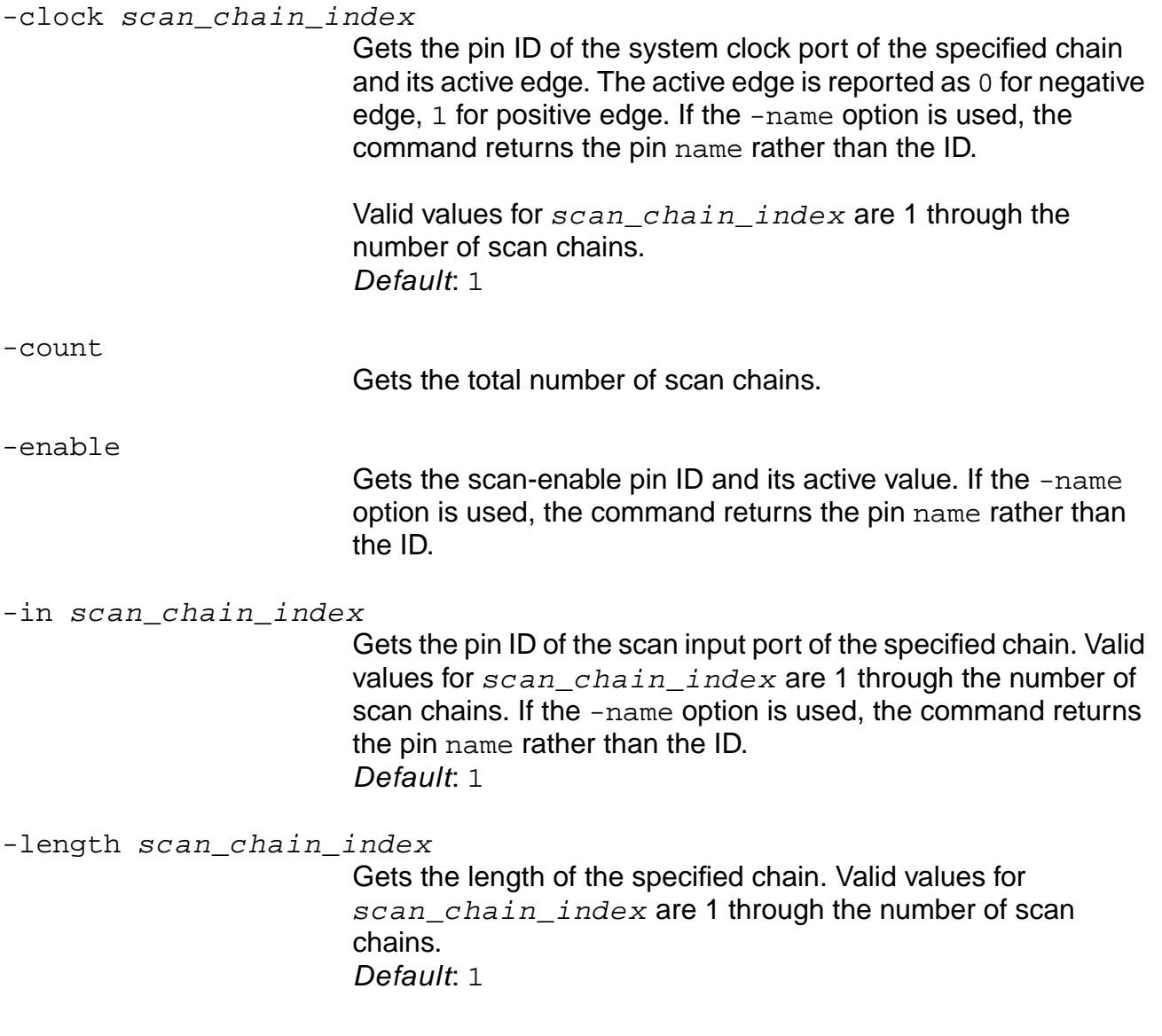

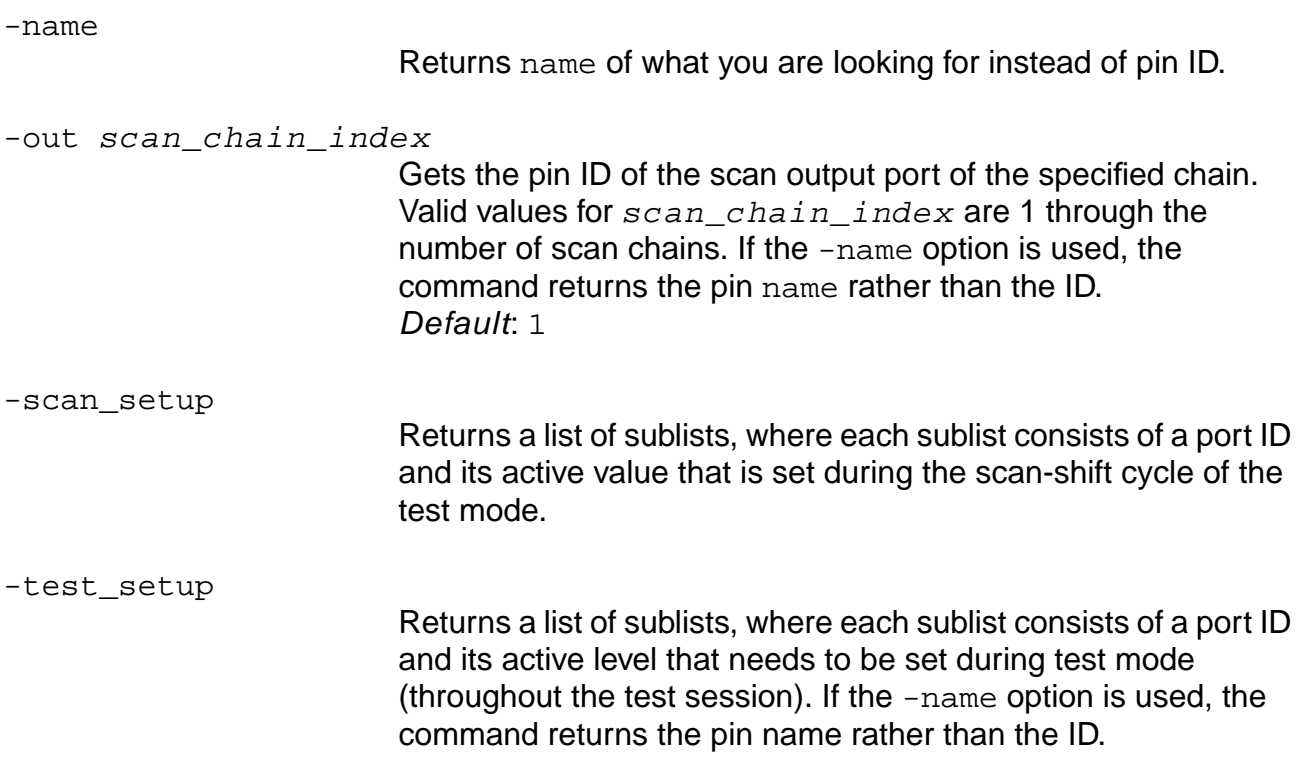

#### **Examples**

The following command returns the number of scan chains (including scan chain segments) configured in the design:

get\_scan\_chain\_info -count

■ The following commands return the length along scan chain 1:

```
get_scan_chain_info -length 1
set clockNameChain2 [lindex [get_scan_chain_info -clock 2 -name] 0]
set clockLogicValueChain2 [lindex [get_scan_chain_info -clock 2 -name] 1]
```
The following command returns sen as the input port for the test mode signal and 1 as the value assigned to the test mode signal during the scan\_shift cycle of test mode:

```
set_test_mode_setup sen 1 -scan_shift
Info: Test mode for module 'test' set to sen=1 during scan shift only.
get_scan_chain_info -scan_setup -name
```
# **Related Information**

[do\\_xform\\_connect\\_scan](#page-697-0)

write atpg info

# <span id="page-719-0"></span>**read\_scan\_order\_file**

#### read\_scan\_order\_file file\_name

Reads a scan order data file and initializes the scan order chain configuration in the design database. The scan order file controls the configuration and specific ordering of instances and scan chains throughout the hierarchy. In this mode, all other scan configuration assertions, such as set number of scan chains and set max scan chain length will be ignored.

The test synthesis tool creates a scan order data file when you run the do xform connect scan, do optimize, or write scan order file commands. Default: The file type is written in flat format using the file name  $top$  module.scan.flat.

You can create or edit a scan order data file and define the order in which registers are to be connected along the scan chains by using the read\_scan\_order\_file command.

If the connection engine is run with the  $-pks$  flag, PKS reordering of the flops will also occur. Scan Order File (SOF) data is automatically removed after a connection cycle.

#### **Options and Arguments**

 $file$  name  $S$  Specifies the name of the scan order data file.

#### **Examples**

 $\blacksquare$  The following commands first read in scan order data file new. scan\_order, then configure and connect the scan flip-flops into scan chains before placement:

read\_scan\_order\_file new.scan\_order do\_xform\_connect\_scan

■ The following commands read in scan order data file new.scan\_order, place the design, then configure, connect and reorder the scan chains. After the reordering, the scan order file data is removed.

```
read_scan_order_file new.scan_order
do_place
do_xform_connect_scan -pks
```
#### **Related Information**

do remove scan order data

[do\\_xform\\_connect\\_scan](#page-697-0)
get dft config mode

write scan order file

## <span id="page-721-0"></span>**remove\_dft\_assertions**

```
remove_dft_assertions [-all] [-check_dft_rules_data]
     [-compatible_chains] [-compatible_clock_domains]
     [-config_constraints] [-configuration_constraints]
     [-dft_fix_violations] [-dft_transparent]
     [-dont_scan] [-dont_touch_scan] [-lockup_element]
     [-internal_clock_domains]
     [-must scan] [-scan chain] [-scan chain segment]
     [-scan_data_io] [-scan_mode] [-test_mode_setup]
```
Allows the user to selectively remove all or any of the DFT assertions specified on the design database.

## **Options and Arguments**

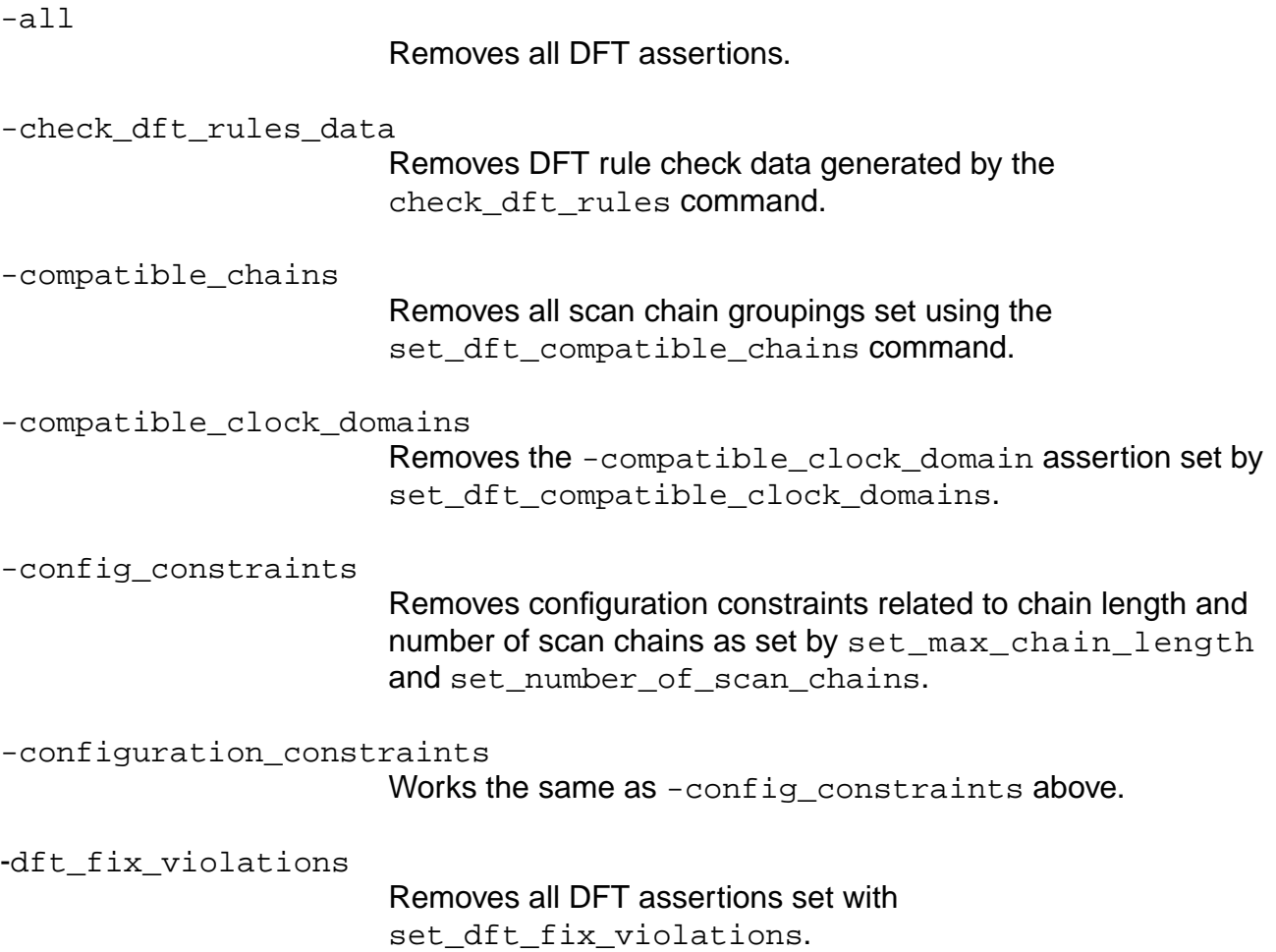

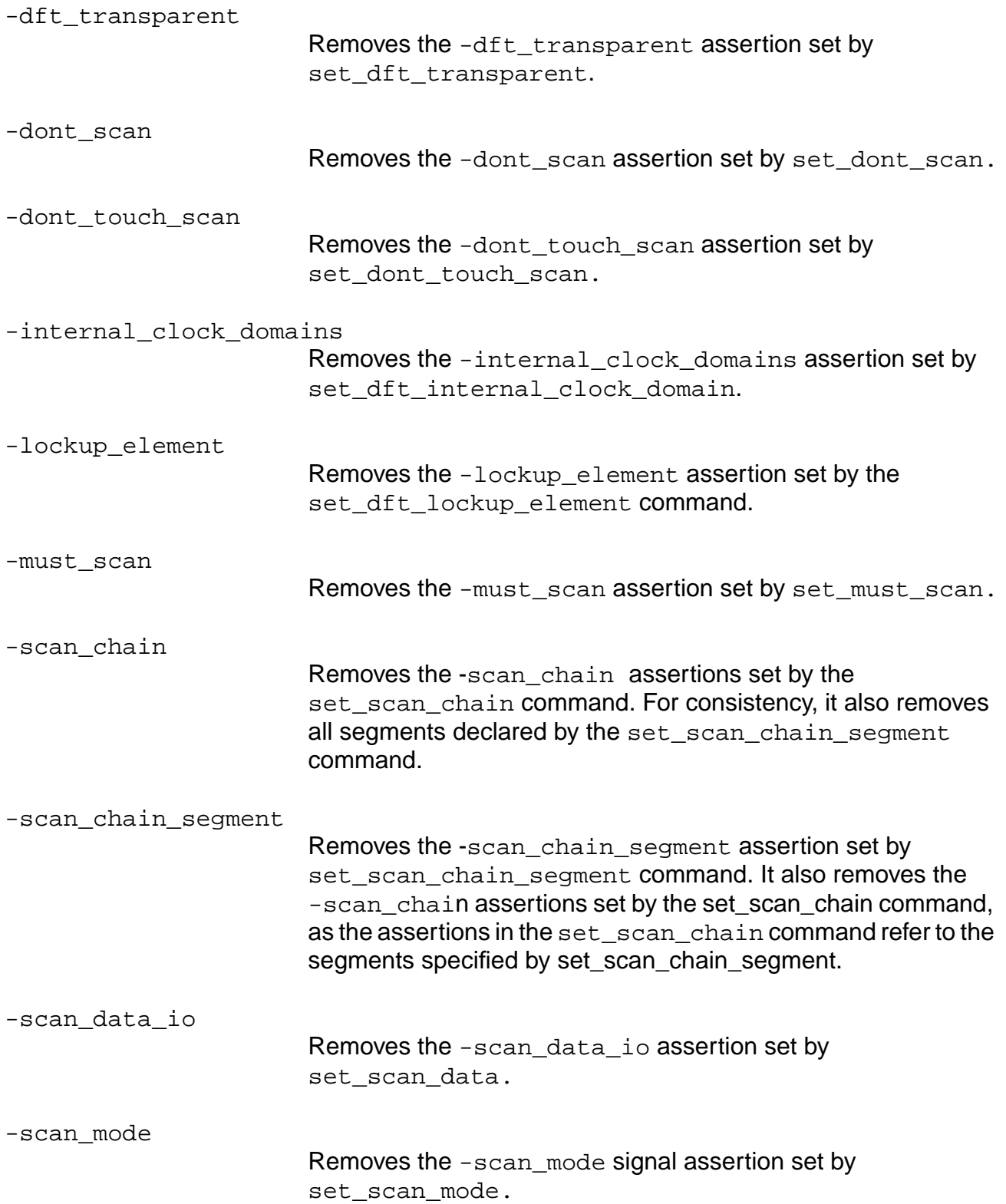

-test\_mode\_setup

Removes the -test mode setup attributes set by set\_test\_mode\_setup.

In previous releases (with the exception of configuration assertions set\_number\_of\_scan\_chains and set\_max\_scan\_chain\_length, or set scan mode), the remaining DFT assertions could be selectively removed using the following commands:

```
reset dft compatible clock domains
reset_dft_transparent
reset_dont_scan
reset dont touch scan
reset dft internal clock domain
reset_must_scan
reset_scan_data
reset_test_mode_setup
```
## **Example**

The following commands remove configuration constraints related to the number of scan chains set by set\_number\_of\_scan\_chains:

set\_number\_of\_scan\_chains 5 report\_dft\_assertions remove\_dft\_assertions -config\_constraints

## **Related Information**

[check\\_dft\\_rules](#page-691-0)

set dft compatible chains

set dft compatible clock domains

set dft fix violations

set dft internal clock domain

set dft lockup element

set dft transparent

set dont scan

- [set\\_dont\\_touch\\_scan](#page-757-0)
- set max scan chain length
- [set\\_must\\_scan](#page-764-0)
- [set\\_number\\_of\\_scan\\_chains](#page-766-0)
- set scan chain
- [set\\_scan\\_chain\\_segment](#page-771-0)
- set scan data
- [set\\_scan\\_mode](#page-779-0)
- set test mode setup

# <span id="page-725-0"></span>**report\_dft\_assertions**

```
report_dft_assertions
     [-module \{module\_id \mid module\_name\}][ > file_name ] > | file_name]
```
Displays the current settings of the DFT assertions and configuration constraints. When you do not use the -module option, report\_dft\_assertion displays the DFT assertions for the current module and all the modules below it, and it gives a report of the current settings.

## **Options and Arguments**

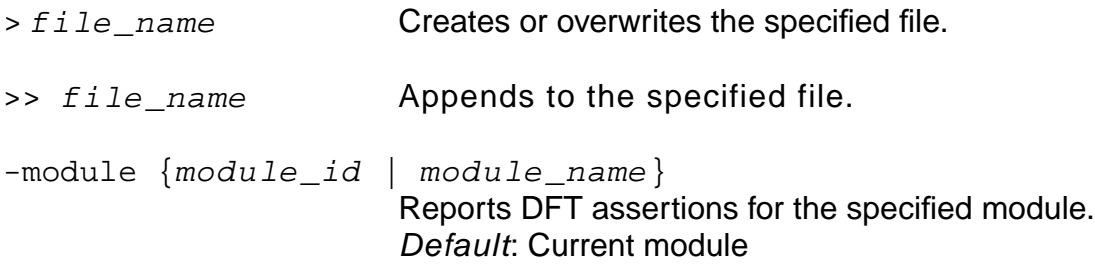

## **Examples**

The following commands fix the asynchronous set and reset violations on instances R1 and R2 using the test mode signal TM, and then reports the current settings of the DFT assertions and configuration constraints for the current module:

```
> set_test_mode_setup TM 0
> set_dft_fix_violations -async_set -async_reset -test_mode TM -instance R1 R2
> report_dft_assertions
Info: Test mode for module 'top' set to 'TM = 0' during entire test session.
Info: Async. set/reset dft-fix violation assertions:
     R1/<set>: controlled by TM.
     R1/<reset>: controlled by TM.
     R2/<set>: controlled by TM.
     R2/<reset>: controlled by TM.
Info: Clock dft-fix violation assertions:
     None.
```
The following commands specify the input port for the test mode signal and the input port that activates scan mode before reporting the current settings of the DFT assertions and configuration constraints for the module top:

```
set_current_module top
set_test_mode_setup u_jtag/test_mode_out 1
set_scan_mode u_jtag/scan_enable 1
report_dft_assertions
Info: Scan mode for module 'top' set to 'u_jtag/scan_enable = 1'
```
#### **Related Information**

- set dft compatible clock domains
- [set\\_dft\\_compatible\\_chains](#page-746-0)
- [set\\_dft\\_fix\\_violations](#page-748-0)
- set dft internal clock domain
- set dft transparent
- [set\\_dont\\_scan](#page-756-0)
- set dont touch scan
- [set\\_lssd\\_aux\\_clock](#page-758-0)
- [set\\_lssd\\_scan\\_clock\\_a](#page-759-0)
- set lssd scan clock b
- [set\\_max\\_scan\\_chain\\_length](#page-761-0)
- [set\\_must\\_scan](#page-764-0)
- set number of scan chains
- set scan chain
- [set\\_scan\\_chain\\_segment](#page-771-0)
- set scan data
- [set\\_scan\\_mode](#page-779-0)
- [set\\_scan\\_style](#page-781-0)
- set test mode setup
- set test scan clock

# **report\_dft\_registers**

```
report_dft_registers [-scan] [-non_scan] [-latch]
     [ > file_name | > > file_name]
```
Reports whether all register instances are scanned or non-scanned, and the clock domain in which they exist. Use this command after running check dft rules.

- For scannable registers, it reports the clock domain.
- For non-scannable registers, it indicates the reason for their exclusion from scan (that is, the DFT rule that was violated).

You can request information about only the scannable registers or only the non-scannable registers.

Non-scannable latch instances can be reported using the  $-\lambda$  atch option.

Additionally, the report\_dft\_registers command reports the mapping/scan status of all register instances in the design. The following status flags apply:

<mapped to invalid scan register>

Scan style of registers does not match scan style specified using set\_scan\_style command.

■ <unmapped reqister>

Not yet mapped to a register from the target technology library.

■ <mapped to non-scan register>

Will be converted to scan equivalent register, if the register passes the DFT rule checking. The conversion of the register to its scan equivalent flop occurs when the scan chain configuration is being created in the design.

■ <mapped (for-DFT) to scan register>

Mapped to scan register from the target technology library

■ <mapped (NOT-for-DFT) to scan register>

Mapped to scan register but likely to be mapped to scan for functional logic purposes rather than for DFT. This status flag could also be obtained, if the user did not identify all scan mode signals and/or their correct active logic value specified using the set\_scan\_mode assertion.

#### **Options and Arguments**

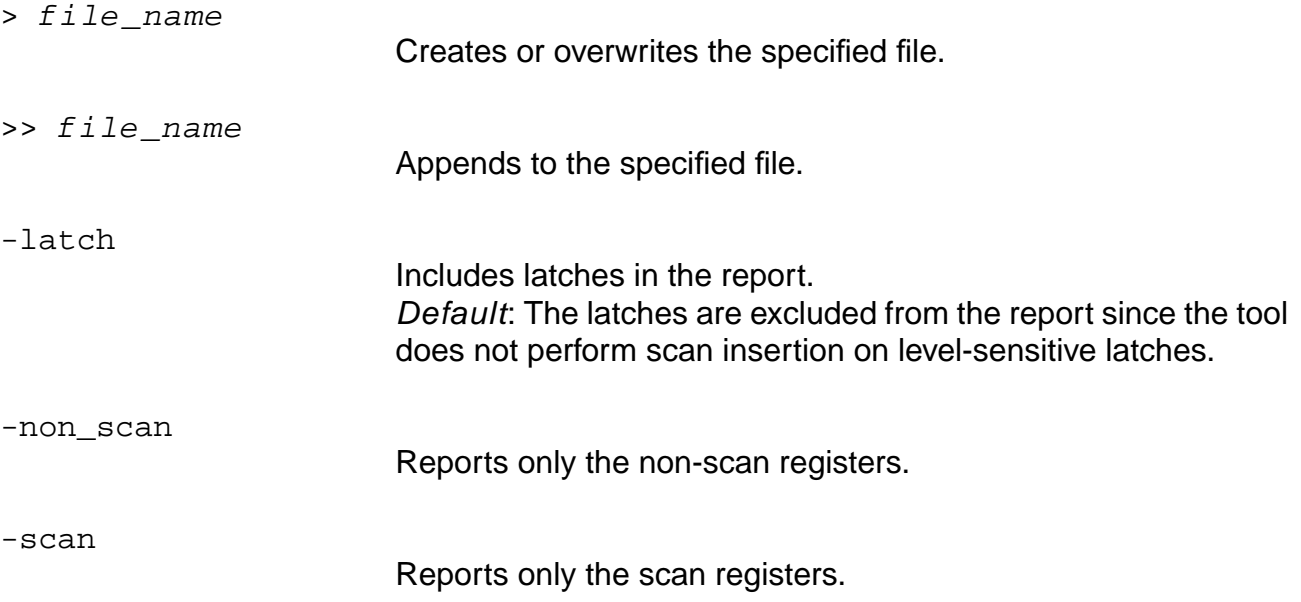

## **Example**

The following commands report the scan registers.

```
check_dft_rules
report_dft_registers -scan
            Scan register instances:
           =========================
      ireg_reg_4 -> [clock-domain 0] <unmapped_register>
      ireg_reg_3 -> [clock-domain 0] <unmapped_register>
      ireg_reg_5 -> [clock-domain 0] <unmapped_register>
      ireg_reg_2 -> [clock-domain 0] <unmapped_register>
      ireg_reg_1 -> [clock-domain 0] <unmapped_register>
     submod2i/creg_reg_4 -> [clock-domain 0] <unmapped_register><br>submod2i/creg_reg_3 -> [clock-domain 0] <unmapped_register>
     submod2i/creg_reg_3 -> [clock-domain 0] <unmapped_register><br>submod2i/creg_reg_2 -> [clock-domain 0] <unmapped_register>
 submod2i/creg_reg_2 -> [clock-domain 0] <unmapped_register>
submod2i/creg_reg_1 -> [clock-domain 0] <unmapped_register>
     submod2i/bottom2i/breg_reg_0 -> [clock-domain 0] <unmapped_register><br>submod2i/bottom2i/breg_reg_1 -> [clock-domain 0] <unmapped_register>
     submod2i/bottom2i/breg_reg_1 -> [clock-domain 0] <unmapped_register><br>submod2i/bottom2i/breg_reg_2 -> [clock-domain 0] <unmapped_register>
     submod2i/bottom2i/breg_reg_2 -> [clock-domain 0] <unmapped_register> submod2i/bottom2i/breg_reg_3 -> [clock-domain 0] <unmapped_register>
     submod2i/bottom2i/breg_reg_3 -> [clock-domain 0] <unmapped_register> submod2i/bottom2i/breg_reg_4 -> [clock-domain 0] <unmapped_register>
     submod2i/bottom2i/breg_reg_4 -> [clock-domain 0] <unmapped_register><br>submod2i/bottom2i/breg_reg_5 -> [clock-domain 0] <unmapped_register>
     submod2i/bottom2i/breg_reg_5 -> [clock-domain 0] <unmapped_register><br>submod2i/bottom2i/breg_reg_6 -> [clock-domain 0] <unmapped_register>
     submod2i/bottom2i/breg_reg_6 -> [clock-domain 0] <unmapped_register> submod2i/bottom2i/areg_reg_0 -> [clock-domain 0] <unmapped_register>
                                                      -> [clock-domain 0] <unmapped_register>
     submod2i/bottom2i/areg_reg_1 -> [clock-domain 0] <unmapped_register><br>submod2i/bottom2i/areg_reg_2 -> [clock-domain 0] <unmapped_register>
     submod2i/bottom2i/areg_reg_2 -> [clock-domain 0] <unmapped_register><br>submod2i/bottom2i/areg_reg_3 -> [clock-domain 0] <unmapped_register>
                                                      -> [clock-domain 0] <unmapped_register>
submod2i/bottom2i/areg_reg_4 -> [clock-domain 0] <unmapped_register>
submod2i/bottom2i/areg_reg_5 -> [clock-domain 0] <unmapped_register>
submod2i/bottom2i/areg_reg_6 -> [clock-domain 0] <unmapped_register>
      submod1i/do_reg_0 -> [clock-domain 0] <mapped (for-DFT) to scan register>
```
 submod1i/do\_reg\_1 -> [clock-domain 0] <mapped (for-DFT) to scan register> submod1i/do\_reg\_2 -> [clock-domain 0] <mapped (for-DFT) to scan register> submod1i/do\_reg\_3 -> [clock-domain 0] <mapped (for-DFT) to scan register> submod1i/do\_reg\_4 -> [clock-domain 0] <mapped (for-DFT) to scan register> submod1i/do\_reg\_5 -> [clock-domain 0] <mapped (for-DFT) to scan register> submodli/do\_reg\_6 -> [clock-domain 0] <mapped (for-DFT) to scan register> Info: Total Scannable register count: 30 <DFT-340>.

#### **Related Information**

30

[check\\_dft\\_rules](#page-691-0)

# <span id="page-730-0"></span>**reset\_dft\_compatible\_clock\_domains**

```
reset_dft_compatible_clock_domains
```
Removes all the previous settings of the set\_dft\_compatible\_clock\_domains assertion.

You need to specify this command before you connect the scan chains in order to prevent the connection engine from creating chains with merged domains.

## **Examples**

Reconfigure without domain merging.

■ The following commands remove all the previous settings of the set\_dft\_compatible\_clock\_domains assertion, report the current settings of the DFT assertions and configuration constraints for the current module, and reconfigure the scan chains before placement:

```
reset dft compatible clock domains
report_dft_assertions
do_xform_connect_scan
```
■ The following commands first place the design, then removes all the previous settings of the set\_dft\_compatible\_clock\_domains assertion before connecting the scan chains:

```
do_place
reset_dft_compatible_clock_domains
do_xform_connect_scan -pks
```
## **Related Information**

[do\\_xform\\_connect\\_scan](#page-697-0)

remove dft assertions -compatible clock domains

[report\\_dft\\_assertions](#page-725-0)

[set\\_dft\\_compatible\\_clock\\_domains](#page-742-0)

# <span id="page-731-0"></span>**reset\_dft\_fix\_violations**

```
reset_dft_fix_violations [-async_set | -async_reset]
     [-clock] [-all | -instance instance_list]
```
Reverses the effects of [set\\_dft\\_fix\\_violations](#page-748-0) on the specified instances.

## **Options and Arguments**

-all

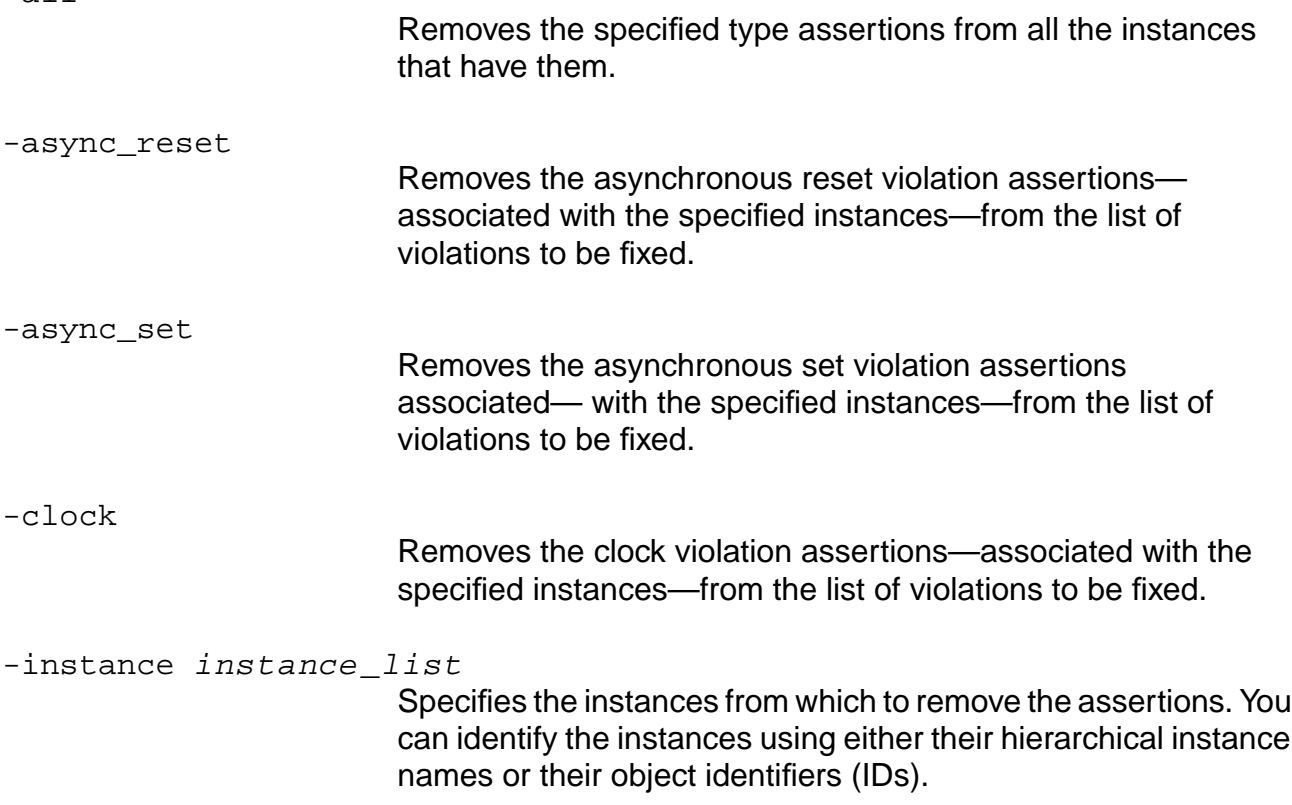

## **Related Information**

set dft fix violations

Tasks for Automatic Fixing of the Design Rule Violations in the Design for Test (DFT) Using BuildGates Synthesis and Cadence PKS manual.

# <span id="page-732-0"></span>**reset\_dft\_internal\_clock\_domain**

```
reset_dft_internal_clock_domain
     { hier_pin_id | hier_pin_name }
```
Removes a previous setting of an internal clock as a separate DFT domain, previously set with the set dft internal clock domain assertion.

Clocks are specified cumulatively with the set\_dft\_internal\_clock\_domain assertion. To remove any of the previous settings, use the reset\_dft\_internal\_clock\_domain command. This data applies to the current module.

Before connecting the scan chains, you need to rerun check\_dft\_rules in order to propagate the changes through the circuit.

#### **Options and Arguments**

hier\_pin\_id

Specifies an existing instance output pin identifier (ID).

hier\_pin\_name

Specifies an existing hierarchical instance output pin name.

## **Example**

The following commands remove the clock domain that was first created for internal clock u1/out:

```
set_dft_internal_clock_domain u1/out
reset_dft_internal_clock_domain u1/out
```
#### **Related Information**

[check\\_dft\\_rules](#page-691-0)

remove dft assertions -internal clock domains

[report\\_dft\\_assertions](#page-725-0)

set dft internal clock domain

# <span id="page-733-0"></span>**reset\_dft\_transparent**

```
reset_dft_transparent
```

```
[-module { module_id | module_name }]
-instance { instance_id | instance_name }
{ output_port_id | output_port_name} [-all]
```
Removes the virtual connectivity information specified for a black box module previously defined with the set\_dft\_transparent assertion.

You need to rerun check\_dft\_rules before you connect the scan chains in order to propagate the changes through the circuit.

## **Options and Arguments**

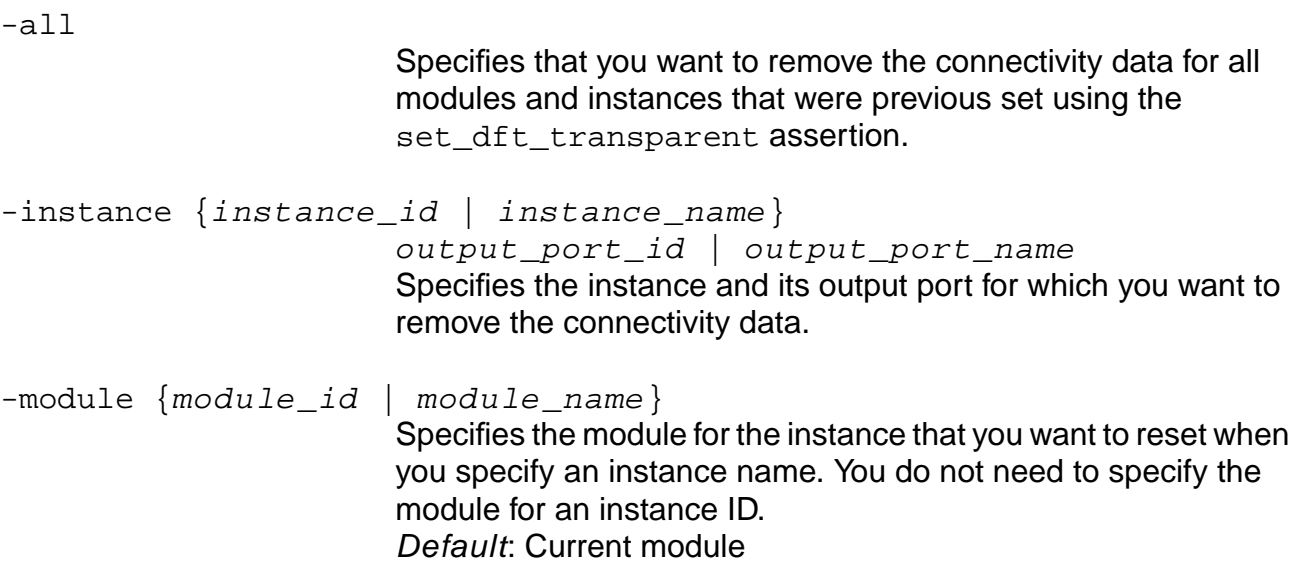

## **Example**

The following commands remove the virtual connectivity information that was specified for black box instance  $pll$  ins and output port Out:

reset\_dft\_transparent -instance pll\_ins Out check\_dft\_rules

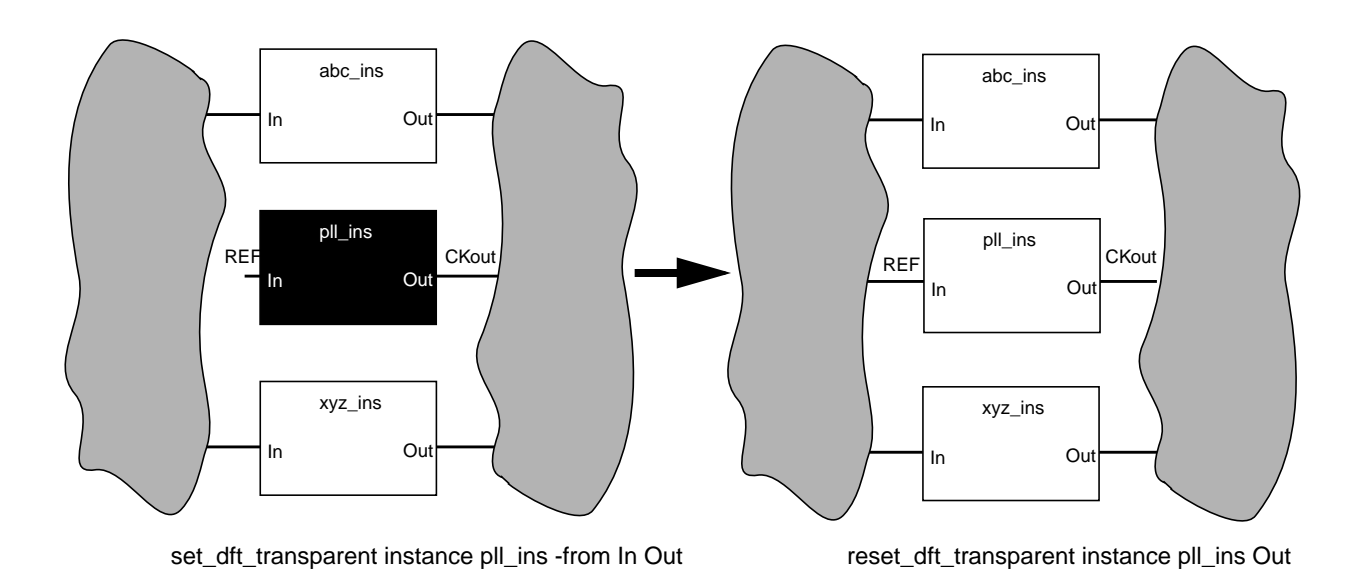

Black color (black box) indicates a set\_dft\_transparent assertion has been specified across the I/O pins of the pll\_ins instance.

## **Related Information**

[check\\_dft\\_rules](#page-691-0)

remove dft assertions -dft\_transparent

[report\\_dft\\_assertions](#page-725-0)

[set\\_dft\\_transparent](#page-754-0)

## **reset\_dont\_scan**

reset\_dont\_scan [-module {module\_id | module\_name}] [-instance {list\_of\_inst\_id | list\_of\_inst\_name}]

Reverses the effect of the set dont scan assertion.

You need to rerun check\_dft\_rules before you connect the scan chain in order to propagate the changes through the circuit.

## **Options and Arguments**

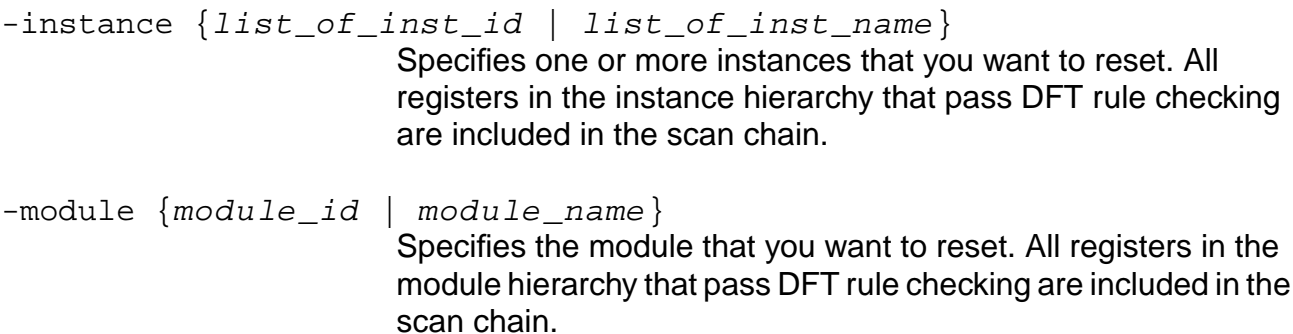

## **Examples**

■ The following commands remove the set\_dont\_scan assertion from instance clk\_div\_reg, report the current settings of the DFT assertions and configuration constraints, then propagate the changes:

```
reset dont scan -instance clk div reg
report_dft_assertions
check_dft_rules
```
■ The following commands remove the set\_dont\_scan assertion from module lower1, then propagate the changes:

```
reset_dont_scan -module lower1
check_dft_rules
```
## **Related Information**

[check\\_dft\\_rules](#page-691-0)

remove dft assertions -dont\_scan

[report\\_dft\\_assertions](#page-725-0)

[set\\_dont\\_scan](#page-756-0)

## **reset\_dont\_touch\_scan**

reset\_dont\_touch\_scan [module\_id | module\_name]

Reverses the effect of the set\_dont\_touch\_scan assertion. This assertion must be set prior to running the scan connection engine.

After this assertion is issued, the connection engine may modify and reconfigure existing scan chains inside the module in subsequent scan connection runs ([do\\_xform\\_connect\\_scan](#page-697-0)).

#### **Options and Arguments**

module\_id Specifies the identifier (ID) of the module that you want to reset.

module\_name

Specifies the name of the module that you want to reset.

#### **Example**

The following commands remove the dont\_touch\_scan assertion from module submod1 before running the connection engine:

reset\_dont\_touch\_scan submod1 Info: module 'submod1' cleared of DONT\_TOUCH\_SCAN mode. report\_dft\_assertions > ./DFTAssert do\_xform\_connect\_scan

#### **Related Information**

[do\\_xform\\_connect\\_scan](#page-697-0)

[remove\\_dft\\_assertions](#page-721-0) -dont\_touch\_scan

[report\\_dft\\_assertions](#page-725-0)

set dont touch scan

## **reset\_must\_scan**

```
reset_must_scan
    [-instance {list_of_register_instance_id |
    list_of_register_instance_name}]
```
Reverses the effect of the set must scan assertion.

You need to rerun check\_dft\_rules before you connect the scan chain in order to propagate the changes through the circuit.

#### **Options and Arguments**

```
-instance {list_of_register_instance_id | list_of_instance_name}
                         Specifies one or more instances that you want to reset. All
                         registers in the instance hierarchy that pass DFT rule checking
                         are included in the scan chain.
```
#### **Example**

The following commands remove the set\_must\_scan assertion from instances u1/regA and  $u2/r$  eqB, then propagate the changes through the circuit:

```
reset must scan -instance u1/regA u2/regB
check_dft_rules
```
#### **Related Information**

[check\\_dft\\_rules](#page-691-0)

remove dft assertions -must\_scan

[report\\_dft\\_assertions](#page-725-0)

set must scan

## **reset\_scan\_data**

```
reset_scan_data
     [-clock { clock_port_id | clock_port_name }]
```
Removes the scan data port assertions from the top-level module. The tool assigns default names or propagates the names applied at the current module (if specified) using the set\_scan\_data command.

**Note:** You need to specify the reset\_scan\_data command before you connect the scan chains.

## **Options and Arguments**

```
-clock {clock_port_id | clock_port_name}
                        Specifies the clock port ID or name of a top-level port, or an
                        internal clock domain point set using the set_scan_data
                        command.
```
## **Example**

The following example resets all scan data port assertions:

reset\_scan\_data

## **Related Information**

[do\\_xform\\_connect\\_scan](#page-697-0)

remove dft assertions -scan\_data\_io

[report\\_dft\\_assertions](#page-725-0)

[set\\_scan\\_data](#page-774-0)

## **reset\_test\_mode\_setup**

```
reset_test_mode_setup
     {input_port_id | input_port_name }
```
Reverses the effect of a previous set\_test\_mode\_setup assertion.

You need to rerun check\_dft\_rules before you connect the scan chain in order to propagate the changes through the circuit.

#### **Options and Arguments**

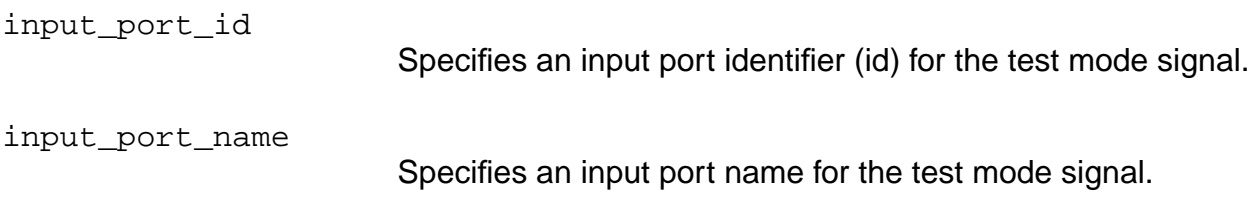

#### **Examples**

The following commands reset the value for the test mode signal associated with input port xyz, then propagate the changes through the circuit:

```
set_top_timing_module top
set_test_mode_setup xyz 1
reset_test_mode_setup xyz
Info: Module 'top' cleared of test mode 'xyz = 1' during entire test session.
set test mode setup xyz 0
check_dft_rules
```
#### **Related Information**

remove dft assertions -test\_mode\_setup

[report\\_dft\\_assertions](#page-725-0)

[set\\_test\\_mode\\_setup](#page-782-0)

## **set\_dft\_clock\_waveform**

set\_dft\_clock\_waveform [RTZ|RT1]

Controls how the DFT clock waveforms are applied to all top-level DFT clock signals. The DFT rules checker and the scan configuration and connection engines will use this information to mix compatible clock edges in the proper order to minimize the number of lockup elements.

You must use this command prior to running check\_dft\_rules for it to be effective. Default: RTZ

## **Options and Arguments**

RT1

RTZ

Specifies that for all clocks, the negative (falling) edge occurs first when applying the clock signals to the design. As a result the tool will connect the positive edge-triggered flip-flops before connecting the negative edge-triggered flip-flops to avoid insertion of a lockup element in the scan chains.

Specifies that for all clocks, the positive (rising) edge occurs first when applying the clock signals to the design. As a result the tool will connect the negative edge-triggered flip-flops before connecting the positive edge-triggered flip-flops to avoid insertion of a lockup element in the scan chains.

#### **Example**

The following example shows you where to use the  $set\_dft\_clock\_waveform$ command in a flow that creates a scan chain configuration.

```
...
#specify the test setup
set_global dft_scan_avoid_control_buffering
set_scan_mode
set_scan_data
set_dft_clock_waveform
# run the DFT rule checks and report the registers
check_dft_rules
report_dft_registers > DFTregs
# optimize the design (map to scan flops and create the chains)
# uncomment compatible clock domains assertion if domain merging is desired.
# set_dft_compatible_clock_domains
do_optimize
...
```
■ For examples of where to use the set\_dft\_clock\_waveform command in flows that analyze pre-existing scan chains, refer to Reordering Scan Chains on an Imported Netlist with Preconfigured Scan Chain Architecture in the Test Synthesis for BuildGates Synthesis and Cadence Physically Knowledgeable Synthesis (PKS) manual.

## **Related Information**

[check\\_dft\\_rules](#page-691-0)

[do\\_xform\\_connect\\_scan](#page-697-0)

set dft\_compatible\_clock\_domains

# <span id="page-742-0"></span>**set\_dft\_compatible\_clock\_domains**

```
set_dft_compatible_clock_domains
     [-all | -all_rise | -all_fall | list_of_clocks
     |-same_edge | -same_clock | -same_root]
```
Specifies the compatible clock domains whose affected scan flip-flops can be merged into a single scan chain using lockup latches in between.

Default: No clock domains (including different phases of the same clock) are assumed compatible.

You need to specify this command before you create a scan chain configuration using the do\_xform\_connect\_scan command.

## **Options and Arguments**

Any command-line option, or a  $list\_of\_clocks$ , should be specified as:

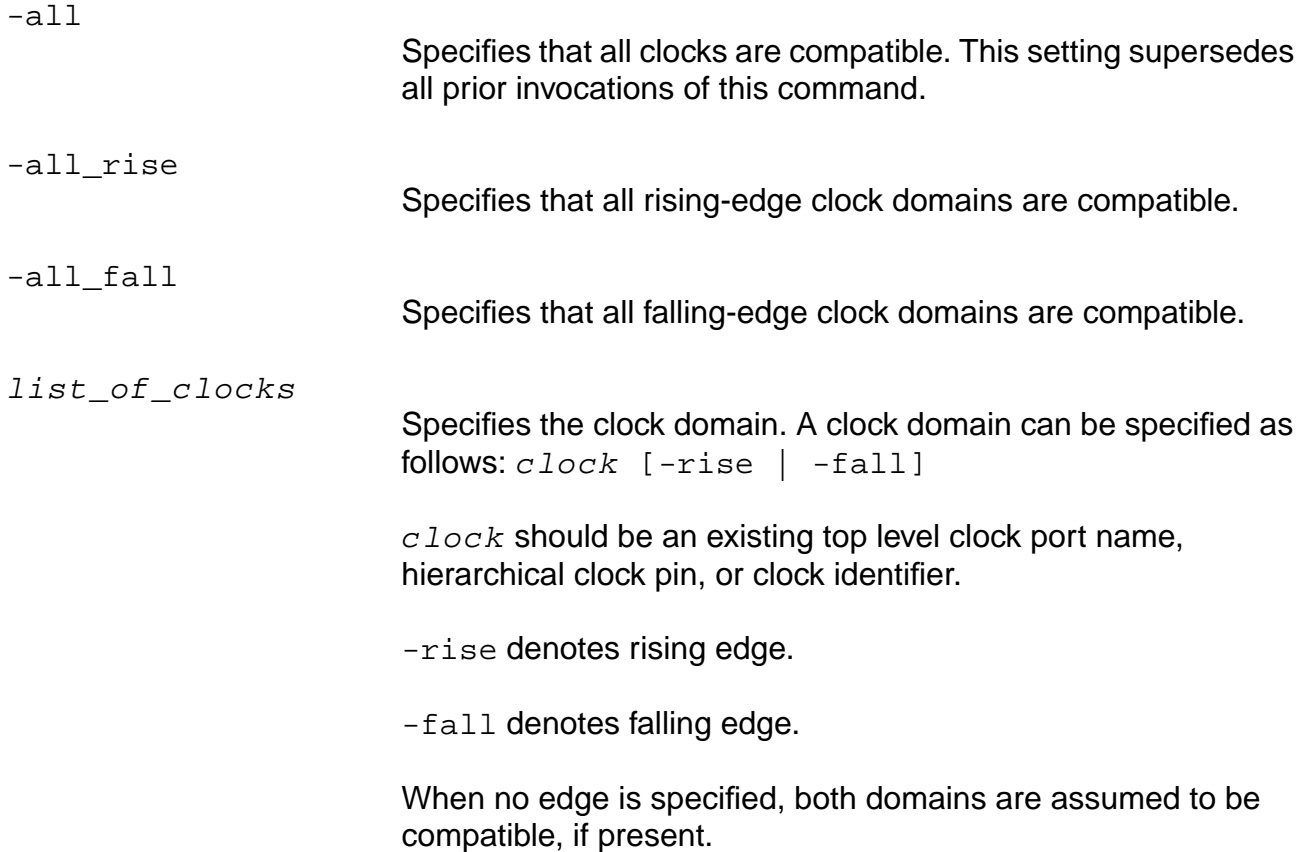

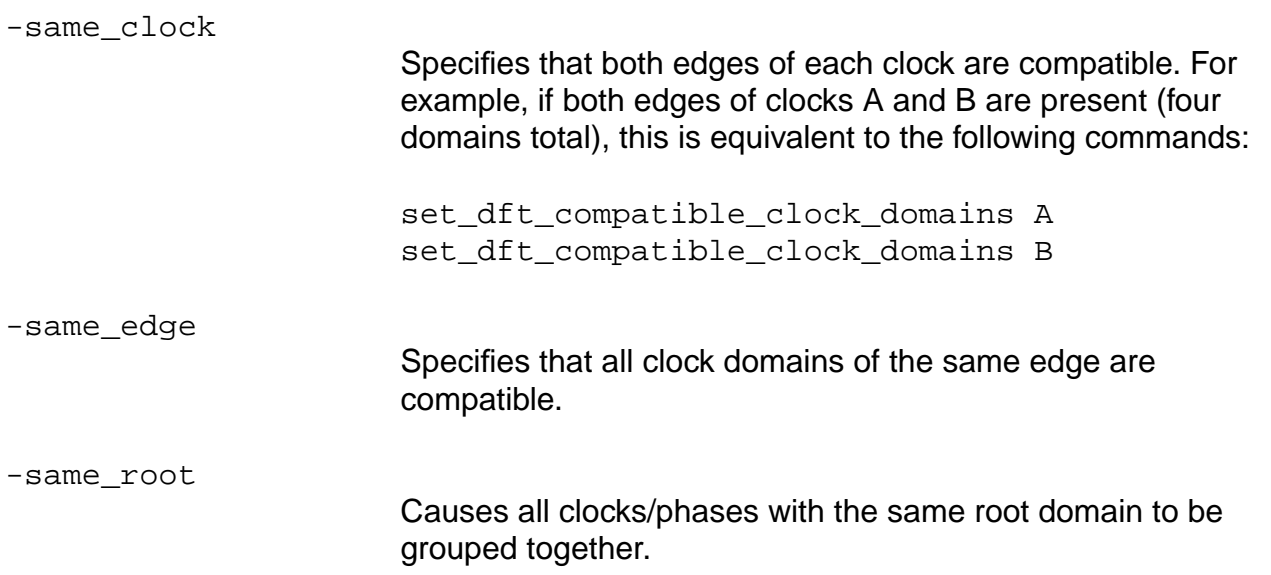

The settings of set\_dft\_compatible\_clock\_domains are cumulative. If clock domains A and B are specified as compatible, and subsequently B and C are set compatible, then clocks A, B, and C are compatible.

Use the reset\_dft\_compatible\_clock\_domains command to remove all prior compatibility settings.

## **Examples**

For the following examples, consider the schematic shown in Figure  $6-6$ . The design has 7 clock domains.

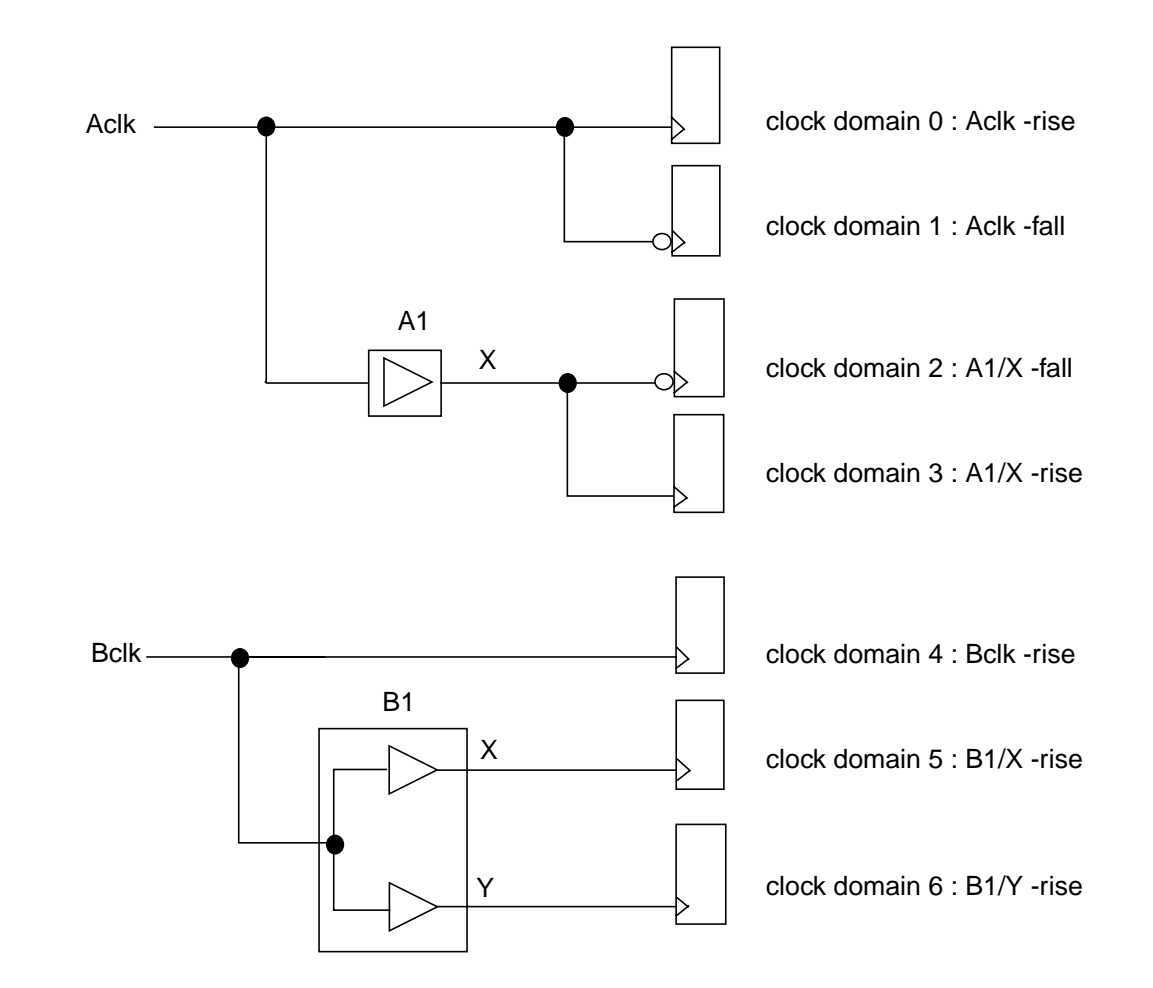

#### **Figure 6-4 Schematic for the set\_dft\_compatible\_clock\_domains Examples**

**Note:** Use the set\_dft\_internal\_clock\_domain command to identify domains 2, 3, 5, and 6.

- The following command declares that clock domains 2 and 5 can be merged: set\_dft\_compatible\_clock\_domains A1/X -fall B1/X -rise.
- The following command declares that clock domains 2 and 3 (both edges of A1/X) can be merged:

set\_dft\_compatible\_clock\_domains A1/X

■ The following command declares that clock domains 0 and 1 can be merged. No edge is specified; include both.

set\_dft\_compatible\_clock\_domains Aclk

■ The following command takes no action (same as default since only one edge specified for  $Bc1k$ ). To group all clocks with Bclk as the root (only), you would need to specify them explicitly, such as Bclk B1/X B1/Y.

set\_dft\_compatible\_clock\_domains Bclk

 $\blacksquare$  The following command groups clock domains (0, 1) and (2, 3). Only alternate phases when present for specific clocks,  $Aclk$  and  $A1/X$  in this case—are grouped together.

```
set dft compatible clock domains -sameclock
```
■ The following command groups clock domains  $(0, 1, 2, 3)$  and  $(4, 5, 6)$ :

set\_dft\_compatible\_clock\_domains -sameroot

The following example uses the cumulative effect of successive commands. As a result, the following groups are created:  $(0, 1)$  and  $(2, 3, 4)$ .

set\_dft\_compatible\_clock\_domains -sameclock set\_dft\_compatible\_clock\_domains A1/X -rise Bclk

- The following command declares that clock domains  $0, 3, 4, 5$ , and 6 are compatible: set dft compatible clock domains -allrise
- The following command declares that clock domains 1 and 2 are compatible: set\_dft\_compatible\_clock\_domains -allfall
- The following command creates two groups of compatible clock domains:  $(0, 3, 4, 5, 6)$ and  $(1,2)$ :

set dft compatible clock domains -sameedge

#### **Related Information**

[do\\_xform\\_connect\\_scan](#page-697-0)

[remove\\_dft\\_assertions](#page-721-0) -compatible\_clock\_domains

[report\\_dft\\_assertions](#page-725-0)

reset dft compatible clock domains

set dft internal clock domain

# <span id="page-746-0"></span>**set\_dft\_compatible\_chains**

```
set_dft_compatible_chains [-partition name]
     \{-all \mid chain\_name1 \text{ chain\_name2...}\}
```
Designates a set of scan chains in the scanDEF file as compatible swap candidates in placement-based reordering. When chains within a group are reordered or repartitioned, FLOATING and ORDERED segments can be swapped between them, but the original maximum sequential length of the chains in the group is retained.

**Note:** The number of chain elements may exceed the sequential length for any given chain because not all elements are required to be sequential.

Each use of this command defines a group of chains whose elements are swappable, allowing multiple groups of two or more chains to be defined. Chains may only be members of a single group, so references to chains previously-defined in other groups are ignored.

Chain groups defined with this command as swappable remain that way until removing them with remove\_dft\_assertions -compatible\_chains or until the DEF scan data itself is removed using do\_remove\_scan\_order\_data.

**Note:** You must have a Cadence PKS license to use this functionality.

## **Options and Arguments**

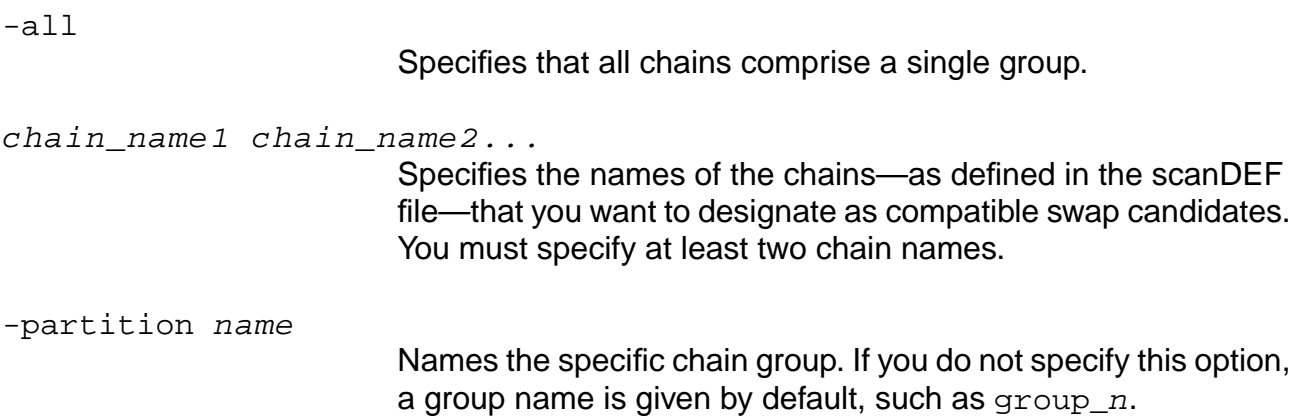

## **Examples**

■ The following commands designate scan chains CLK\_FB\_F1, CLK\_FB\_F2, and  $CLK$  FB F3 (defined in the scan.def file) as compatible swap candidates, then assign the chains to group group\_1:

```
read_def -scan_only scan.def
set_dft_compatible_chains CLK_FB_F1 CLK_FB_F2 CLK_FB_F3
```
■ The following commands designate scan chains CLK\_FB\_F1, CLK\_FB\_F2, and CLK\_FB\_F3 (defined in the scan.def file) as compatible swap candidates, then assign the chains to group foo2:

```
read_def -scan_only scan.def
set_dft_compatible_chains -partition foo2 CLK_FB_F1 CLK_FB_F2 CLK_FB_F3
```
#### **Related Information**

do remove scan order data

[do\\_xform\\_connect\\_scan](#page-697-0)

read\_def -scan\_only

[remove\\_dft\\_assertions](#page-721-0)

# <span id="page-748-0"></span>**set\_dft\_fix\_violations**

```
set_dft_fix_violations
     [-async_set] [-async_reset] [-async_set_reset]
     -test_mode signal [-control signal]
     { -all | -instance instance_list}
     [{-clock|-observe_scan} -test_clock clock [-rise|-fall]]
```
Specifies which DFT rule violations must be fixed and how to fix them. DFT rule violations are detected by the check dft rules command. You must run the do xform fix dft violations command to actually fix the violations.

**Note:** Currently only DFT violations related to asynchronous set and reset can be fixed. Clock violations cannot be fixed yet.

To fix asynchronous set or reset violations, you need to specify a test-mode or scan-mode signal. Using a scan-mode signal makes it only controllable during the scan-shift operation. These signals can be either a previously specified test-mode or scan-mode signal or any existing port or hierarchical pin. If you use a hierarchical pin, a user-defined instance pin or flip-flop pin is preferred, because some design optimizations can change combinational logic.

Warning messages are issued whenever a strange assignment occurs. For example, when specifying instance names that do not have the particular violation to be fixed.

## **Options and Arguments**

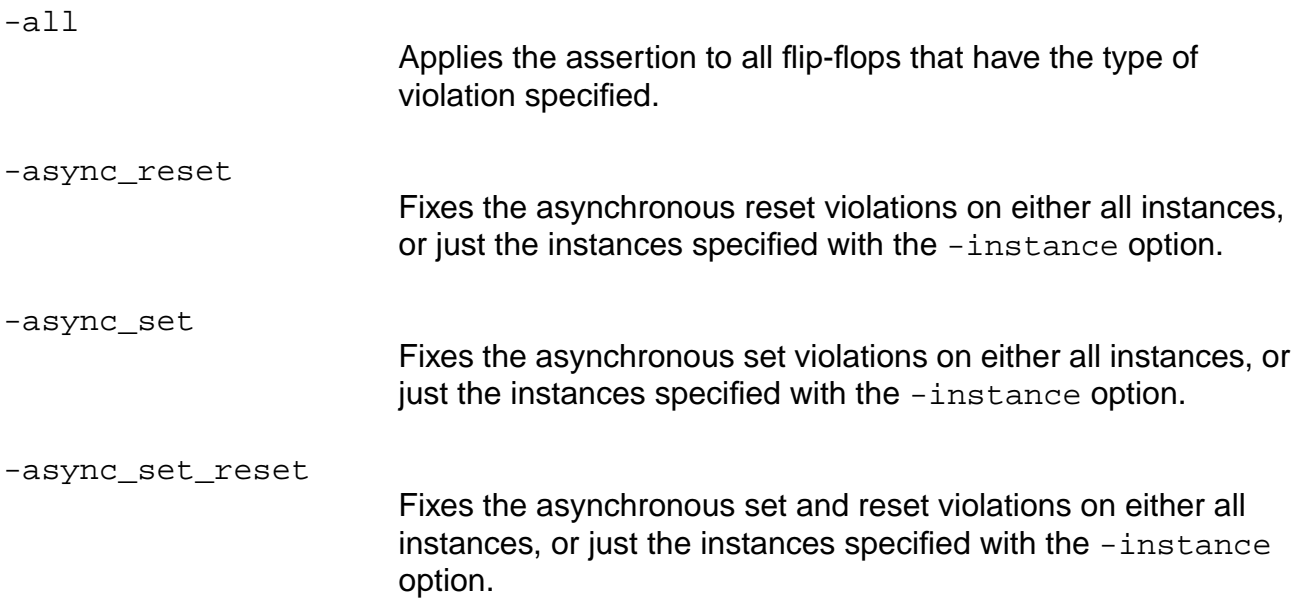

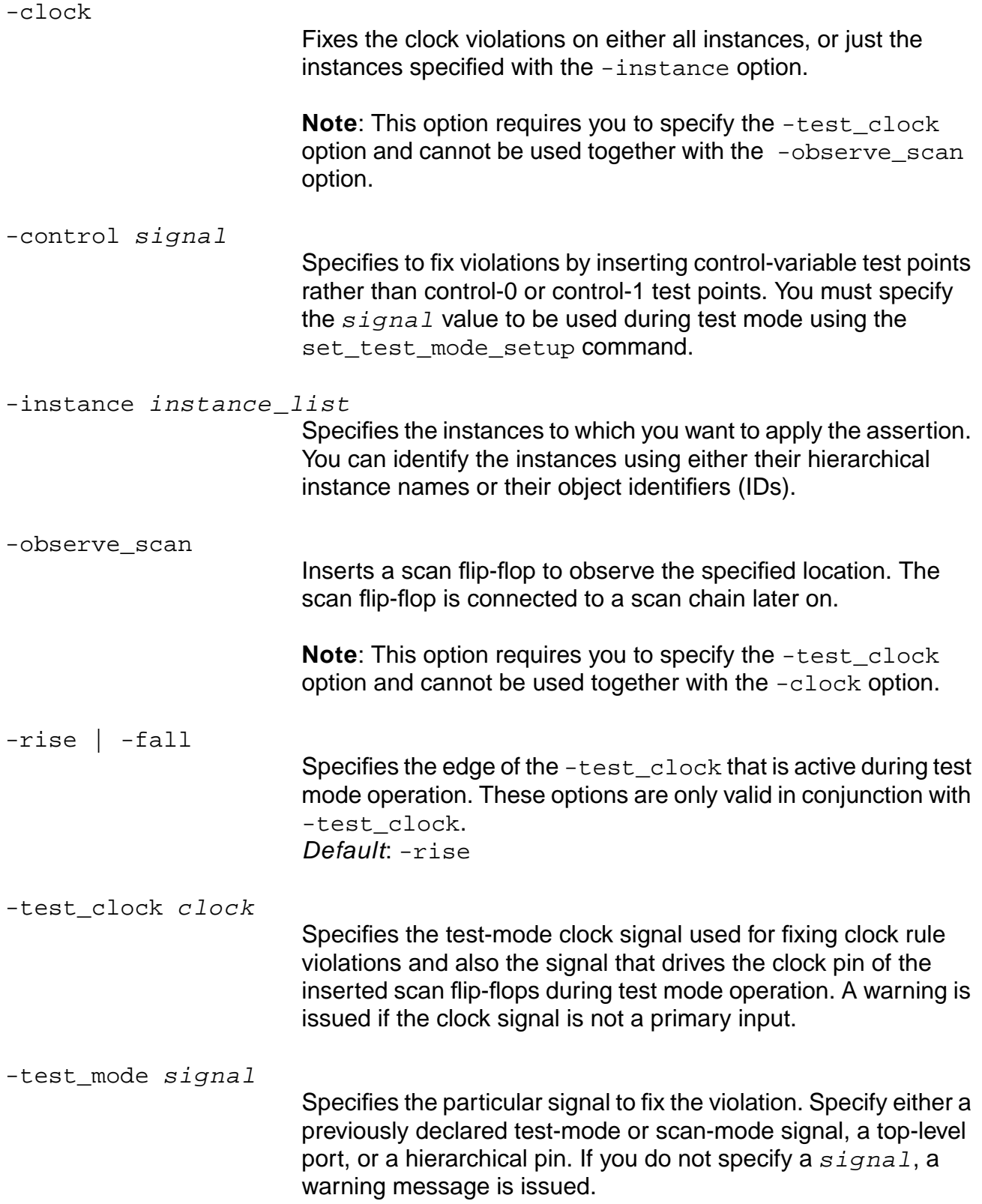

## **Examples**

The following commands fix all asynchronous set and reset violations by using test mode signal TM active high:

```
set_test_mode_setup TM 1
set_dft_fix_violation -async_set -async_reset -test_mode TM -all
```
■ The following commands fix the clock rule violation caused by the gating of the clock pin of flip-flop B (see in Figure [6-5 on page 751](#page-750-0) (a)).

```
set test mode setup TM 1
set_dft_fix_violations -instance B -clock -test_mode TM -test_clock CLK
do_xform_fix_violations
```
The result is shown in Figure [6-5 on page 751](#page-750-0) (b).

## <span id="page-750-0"></span>**Figure 6-5 Fixing a Clock Violation**

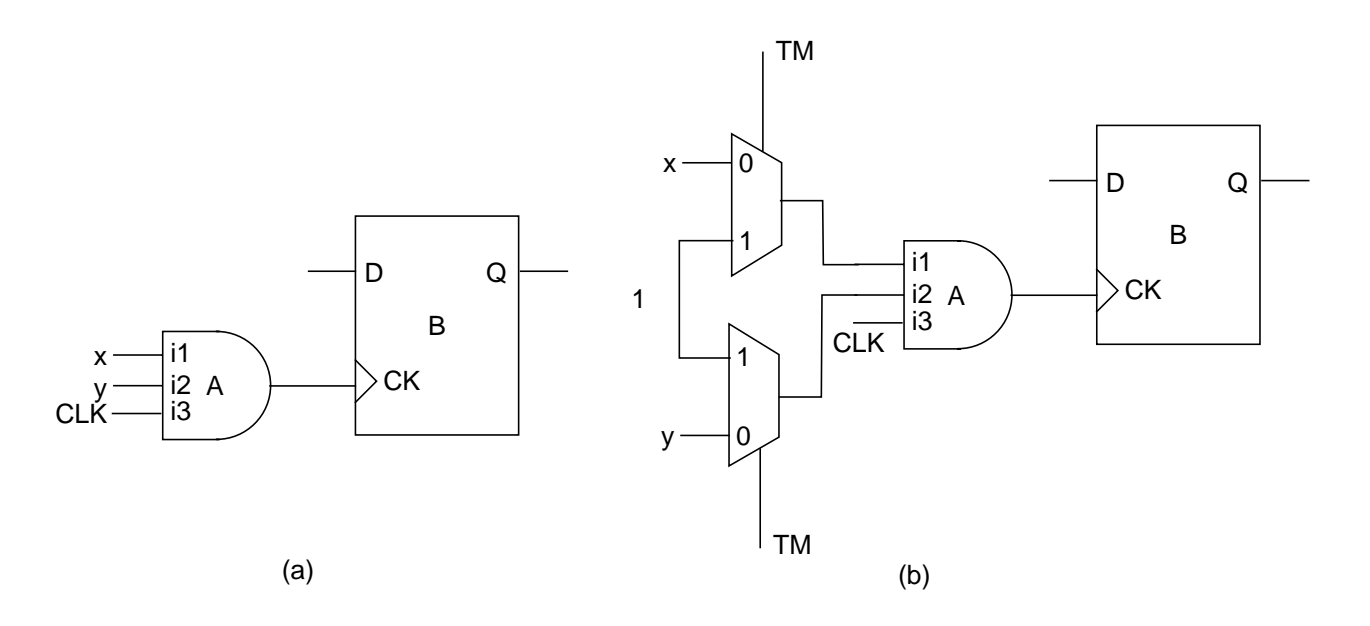

#### **Related Information**

[do\\_xform\\_fix\\_dft\\_violations](#page-703-0)

reset dft fix violations

Avoiding DFT Rule Violations in the Design for Test (DFT) Using BuildGates Synthesis and Cadence PKS manual.

Tasks for Automatic Fixing of the Design Rule Violations in the Design for Test (DFT) Using BuildGates Synthesis and Cadence PKS manual.

# <span id="page-751-0"></span>**set\_dft\_internal\_clock\_domain**

```
set_dft_internal_clock_domain
     { hier_pin_id | hier_pin_name }
```
Allows you to treat all the flip-flops driven by the specified pin as a separate domain for scan insertion purposes if there are different internal clock domains logically connected to the same clock input port in test mode.

This means that such flip-flops will be kept together on the same scan chain(s), and will be separated if necessary from other compatible domains on the same chain by lockup latches (see the -sameroot option for set dft compatible clock domains on page 743).

Such flip-flops must pass all DFT rules, including clock rules such that those flip-flops' clock ports can be driven by a primary input under test mode conditions.

# **Important**

This command must be specified prior to issuing the check\_dft\_rules command.

Clocks are specified cumulatively by the set\_dft\_internal\_clock\_domain command. To remove any of the previous settings, use the reset\_dft\_internal\_clock\_domain command. This data applies to the current module.

## **Options and Arguments**

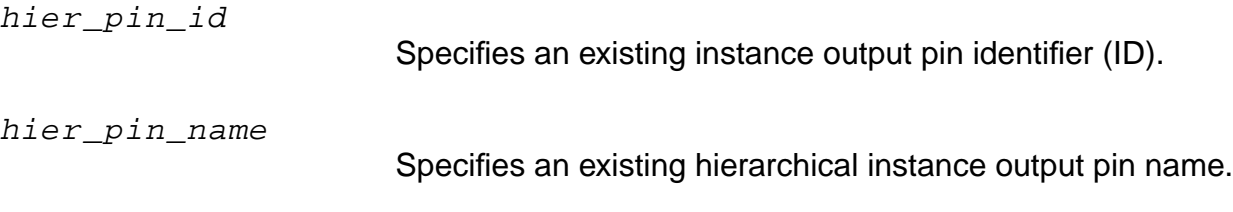

## **Example**

The following commands add a new clock domain for the internal clock nodes U1/OUT and U2/OUT. Consider the schematic shown in Figure [6-6 on page 753](#page-752-0).

```
set_dft_internal_clock_domain U1/OUT
set_dft_internal_clock_domain U2/OUT
check_dft_rules
Info: Partitioning registers for scan based on clock domain. <DFT-325>
    Clock Domain 0 from pin 'clock' (Pos Edge)<Internal Pin: 'U1/OUT'> has 2 f/f
    Clock Domain 1 from pin 'clock' (Pos Edge)<Internal Pin: 'U2/OUT'> has 2 f/f
```
<span id="page-752-0"></span>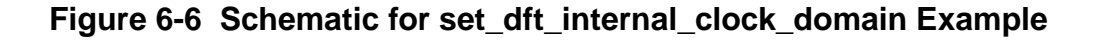

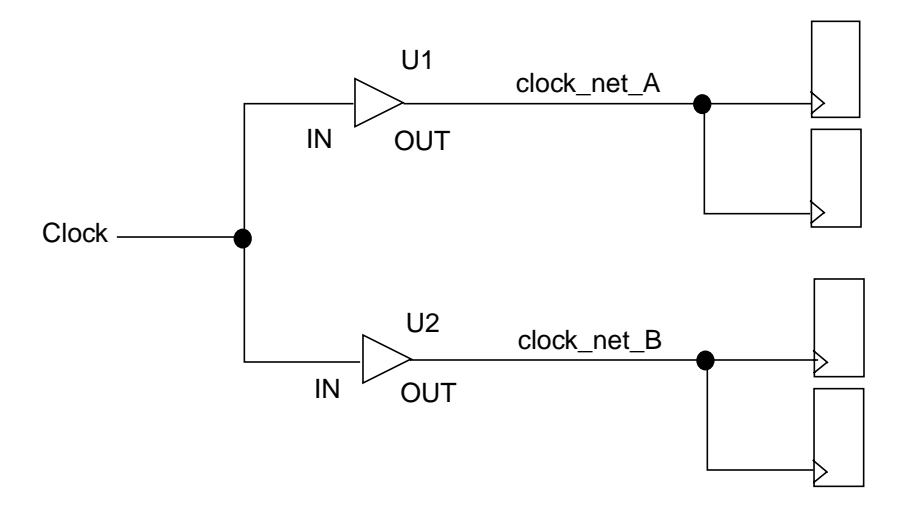

## **Related Information**

#### [check\\_dft\\_rules](#page-691-0)

[remove\\_dft\\_assertions](#page-721-0) -internal\_clock\_domains

[report\\_dft\\_assertions](#page-725-0)

[reset\\_dft\\_internal\\_clock\\_domain](#page-732-0)

set dft compatible clock domains

# <span id="page-753-0"></span>**set\_dft\_lockup\_element**

set\_dft\_lockup\_element instance

Identifies the specified instance as a lockup-element in an existing chain. This is required for lockup flip-flop elements, and is not necessary for lockup latches.

Currently, if you read in a design that has lockup flip-flops in the chain that were inserted by a third-party tool or even by PKS but in a different terminal session, DFT cannot recognize the element automatically, because it looks no different from a non-scan flip-flop feeding the scan-in pin of a scan flip-flop. Therefore, you must identify the lockup flip-flop so it can be correctly traced.

DFT can recognize lockup latches in chains, whether inserted by PKS or a third-party tool. DFT can also recognize lockup flip-flops if they are inserted by PKS and you stay in the same BG shell.

## **Options and Arguments**

instance

Specifies an instance as a lockup-element in an existing chain.

## **Example**

The following command identifies instance i 57 as a lockup flip-flop:

set\_dft\_lockup\_element top/u2/i\_57

## **Related Information**

[remove\\_dft\\_assertions](#page-721-0) -lockup\_element

# <span id="page-754-0"></span>**set\_dft\_transparent**

```
set_dft_transparent
```

```
-module {module_id | module_name}
[-instance {instance_id | instance_name}]
-from {input_port_id | input_port_name} [-invert]
{output_port_id | output_port_name}
```
Specifies the logical connectivity within a black box module, from an input port to an output port. Otherwise, when your design has black box modules, the check\_dft\_rules command cannot detect whether a direct path exists from a primary input to the flip-flop's clock pin, set pins, or reset pins of the module, and it reports a DFT violation.

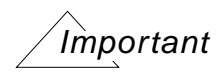

This command should be used only for black box modules, or cellrefs for which a function definition has not been defined in the technology library. This command should not be used to propagate scan chain analysis data.

## **Options and Arguments**

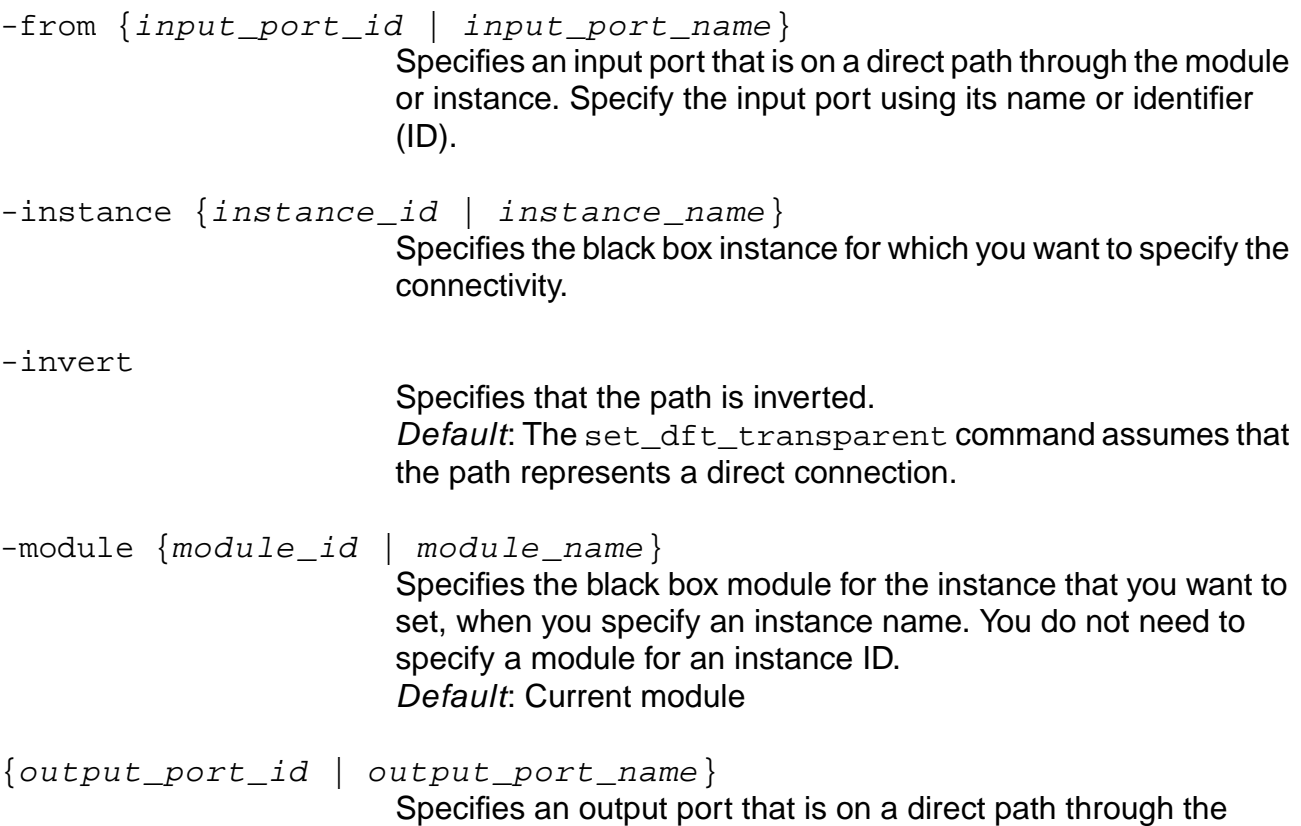

module or instance. Specify the output port using its name or identifier (ID).

## **Example**

The following commands specify the functional connectivity between input port  $\text{In}$  and output port Out of black box instance pll\_ins, then propagate the changes:

set\_dft\_transparent -instance [find -hier -instance pll\_ins] -from In Out check\_dft\_rules

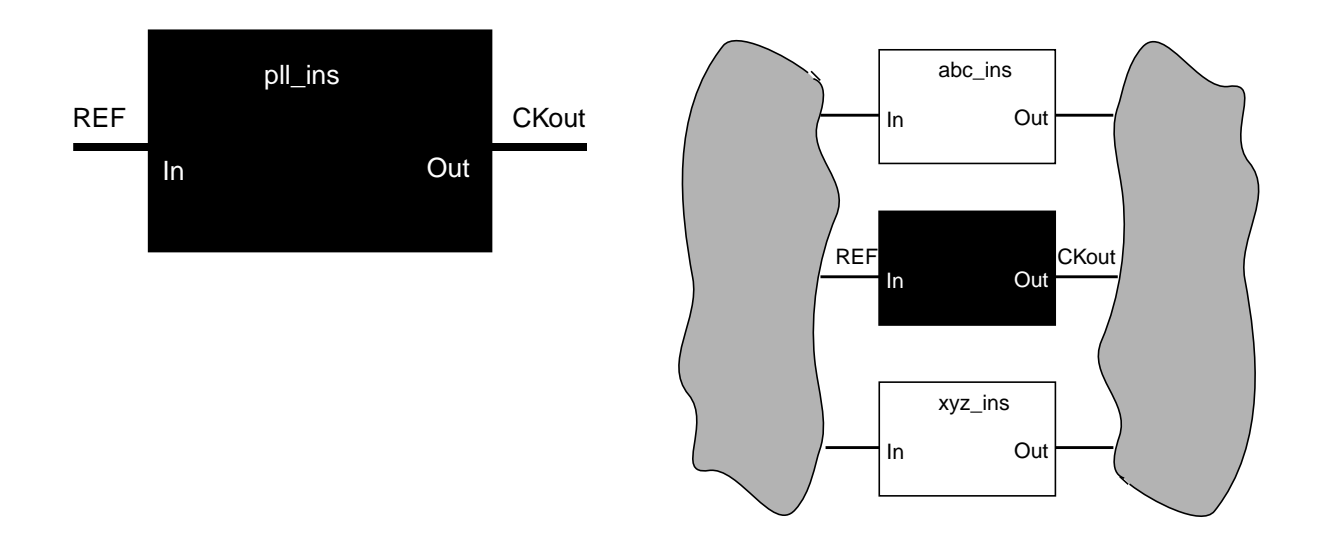

Black color (black box) indicates a set\_dft\_transparent assertion has been specified across the I/O pins of the pll\_ins instance. The black box module has no function.

## **Related Information**

check dft rules

remove dft assertions -dft\_transparent

[report\\_dft\\_assertions](#page-725-0)

[reset\\_dft\\_transparent](#page-733-0)
# **set\_dont\_scan**

```
set_dont_scan [-module {module_id | module_name}]
    [[-instance] {list_of_inst_id | list_of_inst_name}]
```
Excludes from the scan chain all of the registers in the specified module or instance hierarchy. Use this command before or after uniquification of your design.

Default: The test synthesis tool tries to include all registers that pass DFT rule checking in the scan chain.

This command determines whether a register is included in the scan chain, so it affects the wiring of the scan chain. This command can affect the area of the design because any registers excluded from the scan chain could be mapped to smaller, non-scannable cells.

Run check\_dft\_rules before you connect the scan chain in order to propagate the changes through the circuit.

#### **Options and Arguments**

-instance  $\{list\_of\_inst\_id \mid list\_of\_inst\_names\}$ Excludes all registers in the specified instance hierarchy from the scan chain. -module {module\_id | module\_name} Excludes all registers in the specified module hierarchy from the scan chain.

#### **Example**

The following commands exclude registers 75939, 75027, and 77859 from the scan chain, then propagate the changes through the circuit:

```
set_dont_scan 75939 75027 77859
check_dft_rules
```
#### **Related Information**

[check\\_dft\\_rules](#page-691-0)

[reset\\_dont\\_scan](#page-735-0)

[remove\\_dft\\_assertions](#page-721-0) -dont\_scan

report dft assertions

# **set\_dont\_touch\_scan**

```
set_dont_touch_scan [module_id | module_name]
```
Prevents modification or reconfiguring of existing scan chains inside the specified module (a scan-specific equivalent to set\_dont\_modify on the module). All existing scan chains in the indicated module are analyzed for suitability and compatibility with scan chains being constructed from the top level and are connected accordingly. Any existing module chain containing a flip-flop that violates DFT rules will be excluded from connection to outer (top level) chains.

This command must be specified prior to running the scan connection engine.

#### **Options and Arguments**

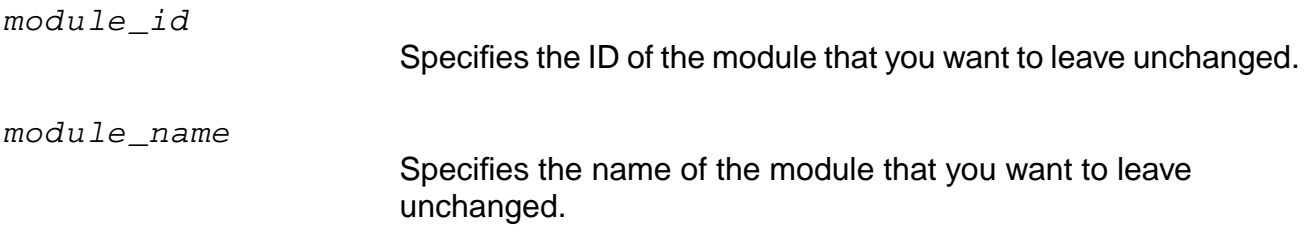

#### **Example**

The following commands prevent modification of the scan chains in module submod1:

```
set_dont_touch_scan submod1
Info: Module 'submod1' set to DONT_TOUCH_SCAN mode.
do_xform_connect_scan
```
#### **Related Information**

[do\\_xform\\_connect\\_scan](#page-697-0)

remove dft\_assertions -dont\_touch\_scan

[report\\_dft\\_assertions](#page-725-0)

reset dont touch scan

# **set\_lssd\_aux\_clock**

set\_lssd\_aux\_clock { clk\_pin\_name | clk\_pin\_id }

Sets the auxiliary clock pin for aux\_clocked\_lssd scan style. In the aux\_clocked\_lssd scan style, a regular edge-triggered D flip-flop is replaced by an aux\_clocked\_lssd scan cell that has one edge triggered System Clock input and level-sensitive scan clocks, scan clock a, scan clock b and aux clock.

The *clock* active edge is assumed to be rising-edge, where applicable. This command overrides any previous command setting specified, and applies to the current module.

**Note:** You must specify this command along with aux\_clock\_lssd in the set scan style command before running check dft rules.

#### **Options and Arguments**

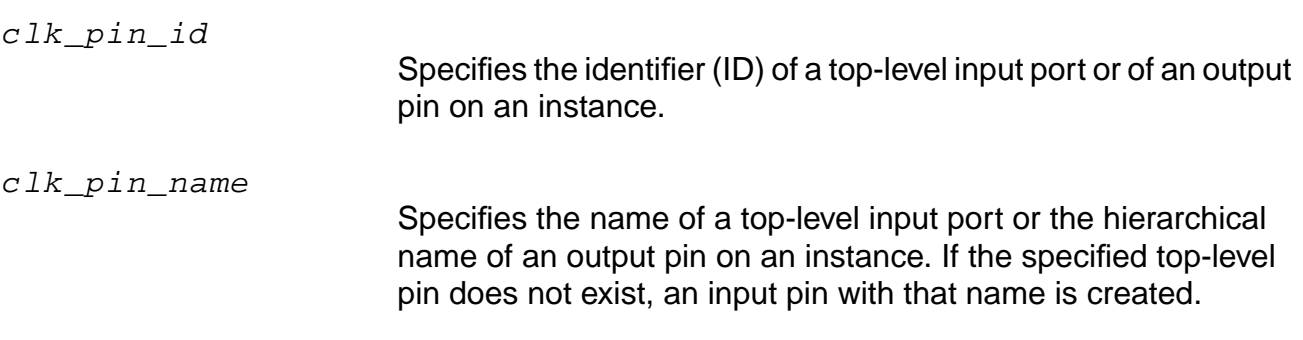

#### **Example**

The following command specifies aux\_test\_clock as the auxiliary clock pin for aux\_clocked\_lssd scan style:

set lssd aux clock aux test clock

#### **Related Information**

[check\\_dft\\_rules](#page-691-0)

[report\\_dft\\_assertions](#page-725-0)

set lssd scan clock a

set lssd scan clock b

[set\\_scan\\_style](#page-781-0) aux\_clock\_lssd

# <span id="page-759-0"></span>**set\_lssd\_scan\_clock\_a**

```
set_lssd_scan_clock_a
     \{ clk\_pin\_name \mid clk\_pin\_id \}
```
Sets the LSSD scan\_clock\_a pin for clocked\_lssd or aux\_clocked\_lssd scan style. In the clocked LSSD scan style, a regular edge-triggered D flip-flop is replaced by a clocked\_lssd scan cell that has one edge triggered System Clock input and level-sensitive scan clocks, scan\_clock\_a and scan\_clock\_b.

The *clock* active edge is assumed to be rising-edge, where applicable. This command overrides any previous command setting specified, and applies to the current module.

**Note:** You must specify this command along with the appropriate scan style using the set scan style command before running check dft rules.

#### **Options and Arguments**

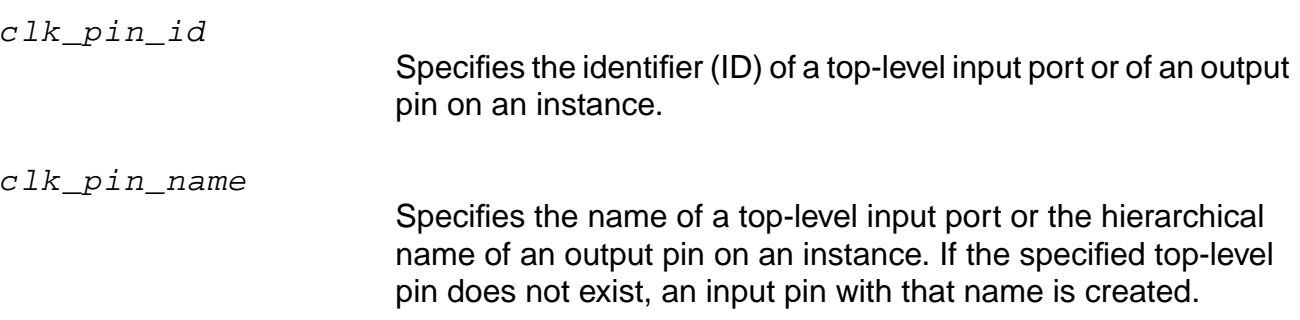

#### **Example**

The following command specifies clockA as the LSSD scan\_clock\_a pin for clocked\_lssd or aux\_clocked\_lssd scan style:

set\_lssd\_scan\_clock\_a clockA

#### **Related Information**

[check\\_dft\\_rules](#page-691-0)

[report\\_dft\\_assertions](#page-725-0)

```
set lssd scan clock b
```

```
set_scan_style {clocked_lssd | aux_clock_lssd}
```
# <span id="page-760-0"></span>**set\_lssd\_scan\_clock\_b**

```
set_lssd_scan_clock_b
     \{ clk\_pin\_name \mid clk\_pin\_id \}
```
Sets the LSSD scan\_clock\_b pin for clocked\_lssd or aux\_clocked\_lssd scan style. In the clocked lasd scan style, a regular edge-triggered D flip-flop is replaced by a clocked LSSD scan cell that has one edge triggered System Clock input and level-sensitive scan clocks, scan\_clock\_a and scan\_clock\_b.

The *clock* active edge is assumed to be rising-edge, where applicable. This command overrides any previous command setting specified, and applies to the current module.

**Note:** You must specify this command along with the appropriate scan style using the set scan style command before running check dft rules.

#### **Options and Arguments**

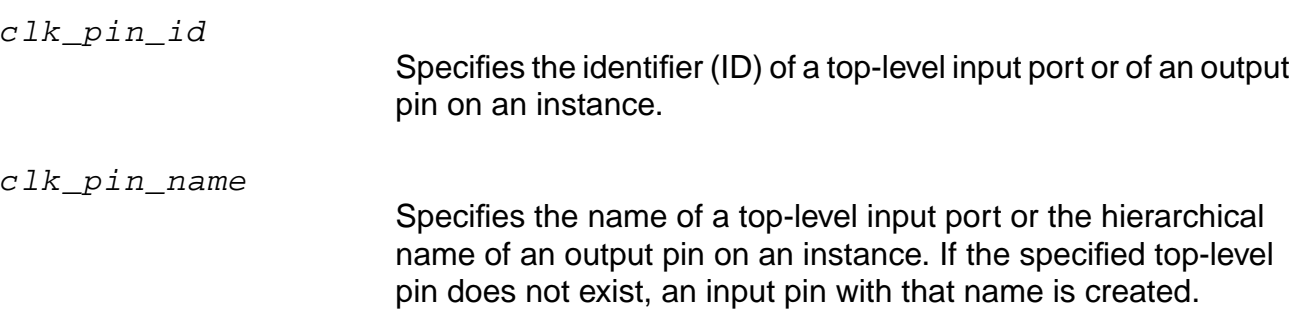

#### **Example**

The following command specifies  $\text{clock}\,B$  as the LSSD scan\_clock b pin for clocked\_lssd or aux\_clocked\_lssd scan style:

set\_lssd\_scan\_clock\_b clockB

#### **Related Information**

[check\\_dft\\_rules](#page-691-0)

[report\\_dft\\_assertions](#page-725-0)

```
set lssd scan clock a
```

```
set_scan_style {clocked_lssd | aux_clock_lssd}
```
# <span id="page-761-0"></span>**set\_max\_scan\_chain\_length**

```
set_max_scan_chain_length
    [-clock clock_name [-rise | -fall]]
    max_chain_length [-priority]
```
Specifies the maximum length of any scan chain in the current module. If necessary, the test synthesis tool creates additional scan chains to keep each scan chain at or below the required maximum length.

Default: There is no limit to the maximum length of a scan chain.

The -priority option specifies that this (maximum chain length) constraint takes precedence over set\_number\_of\_scan\_chains constraint when both are specified.

The  $-clock$  option allows the maximum chain length constraint to be applied to a specific clock domain or domain group (see the [set\\_dft\\_compatible\\_clock\\_domains](#page-742-0) command). Such domain-specific max-length constraints always take precedence over non-specific constraints (either set\_max\_scan\_chain\_length or set number of scan chains), and may be combined with them to provide more detailed control over the scan configuration created. Also, the -priority option can be used with domain-specific forms of each command to specify which limit takes precedence. Warnings will be issued when constraint inconsistencies are specified (or inadvertently created).

**Note:** Applying a set\_max\_scan\_chain\_length constraint overrides chain balancing that would occur under a set\_number\_of\_scan\_chains constraint. This means that when a max length limit is applied within each domain group, the chains are packed to capacity, with the last chain created in each group getting the residual amount.

When the maximum length for a scan chain is exceeded by the length of an existing chain inside a set dont modify or set dont touch scan module, a warning is issued and the dont\_touch chain will be placed in a top level chain by itself.

For the recommended use model for this command, see Test Synthesis for BuildGates Synthesis and Cadence Physically Knowledgeable Synthesis (PKS).

# **Options and Arguments**

```
-clock clock name [-rise | -fall]
```
Specifies a clock domain, or clock domain group for which the maximum length chain constraint applies (only). Specifying any member of a compatible clock domain group constitutes setting the constraint for the entire group. For example, if clocks A, B, and C are specified as compatible, specifying the option -clock A means that the length maximum applies to all chains

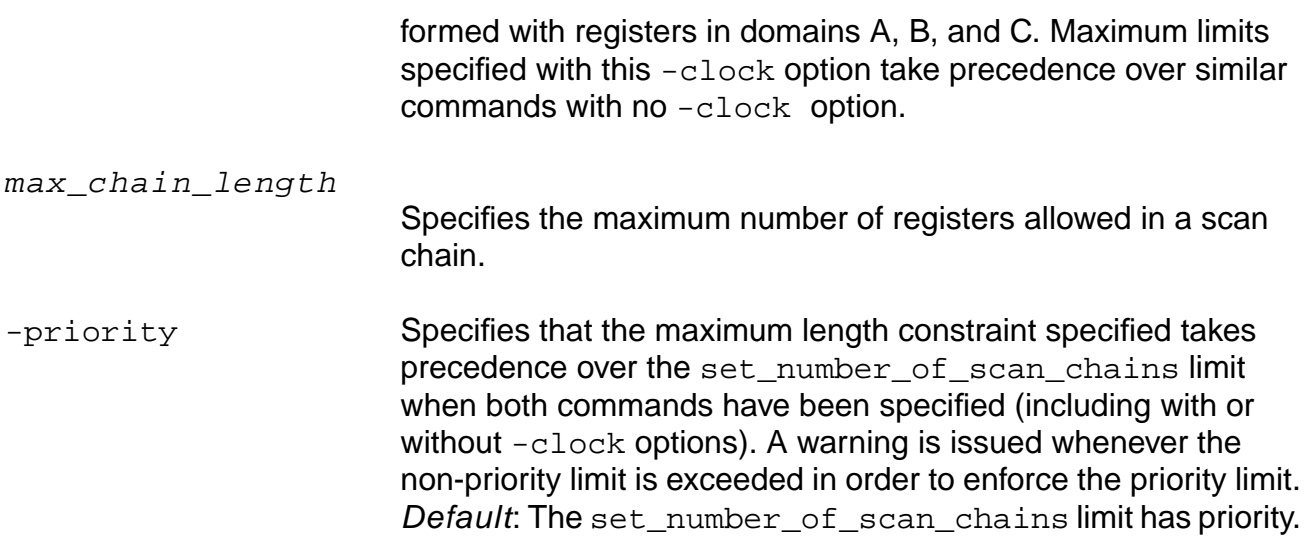

#### **Examples**

For the following examples, consider a design with 20 registers in clock domain  $\text{clkA}$ , and 30 registers in clock domain clkB.

The following command limits the maximum chain length to 20. As a result, all registers in domain clkA are included in one chain, because it satisfies the limit of 20. Registers in  $\text{clkB}$  are assigned to two chains, one with length 20 and the other with length 10:

```
set max scan chain length 20
```
The following commands limit the maximum chain length to 20 and the number of chains to 4. Because the number of chains constraint has priority (by default), clock domain  $c$ lka gets two chains of 10 registers each, and clock domain  $c$ lkB gets two chains of 15 each:

```
set_max_scan_chain_length 20
set_number_of_scan_chains 4
```
■ The following commands are similar to those in the previous example (same scan configuration created). However, in this case warnings are issued for clock domain  $\text{clkB}$ , because its two chains exceed the soft maximum chain limit of 10:

```
set_max_scan_chain_length 10
set_number_of_scan_chains 4
```
■ The following commands give priority to the maximum length constraint. As a result, clock domain  $c1kA$  has two chains (10 each), while clock domain  $c1kB$  has 3 chains. A warning is issued since 5 total chains exceeds the soft number-of-chains limit of 4.

```
set_max_scan_chain_length 10 -priority
set_number_of_scan_chains 4
```
■ The following command sets the maximum length constraint specifically for clock domain clkA, resulting in two chains of length 7 and one of length 6, respectively. Clock domain clkB gets a single chain of length 30, since no constraint was specified for it.

```
set_max_scan_chain_length -clock clkA 7
```
 $\blacksquare$  The following commands specify domain-specific constraints for  $\text{clkA}$ . Because the specific number-of-chains limit for  $c1kA$  has default priority, two balanced chains of length 10 are created. A warning will be issued because the soft limit of 7 is exceeded.

```
set_max_scan_chain_length -clock clkA 7
set_number_of_scan_chains -clock clkA 2
```
 $\blacksquare$  The following commands specify that the maximum chain length for clock domain  $\text{clk}_\text{B}$ is 8, while the overall number of scan chains is limited to 6. As a result, four chains of length 8, 8, 8, and 6, respectively are created in clock domain  $\text{clkB}$ , while clock domain clkA gets the two remaining chains (to satisfy the overall limit of six) of length 10 each:

```
set max scan chain length -clock clkB 8
set_number_of_scan_chains 6
```
**■** The following commands limit the chain length for clock domain  $c1kB$  to 8, and the chain length for the other domains to 5. As a result, four chains of length 8, 8, 8, and 6, respectively are created in clock domain  $c1kB$ , while four chains of length 5, are created for clock domain clkA:

```
set max scan chain length -clock clkB 8
set_max_scan_chain_length 5
```
#### **Related Information**

remove dft assertions [-config constraints]

```
remove_dft_assertions [-configuration_constraints]
```

```
set dft compatible clock domains
```
set number of scan chains

#### **set\_must\_scan**

```
set_must_scan
    [-clock {clock_port_id | clock_port_name}]
    [-rise | -fall] {list_of_register_instance_id |
    list_of_register_instance_name}
```
Forces a register to be included in a scan chain, even if the register does not pass all DFT rules. If the register fails the clock controllability rule check, you must also specify the clock domain to which the register belongs.

You must run check\_dft\_rules before you connect the scan chain in order to propagate the effects of this command.

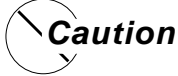

**When you use this command, some flip-flops that do not pass DFT rules may get placed in scan chains. As a result, the scan shifting operation may fail in simulation and on the tester. Please use this command rarely, and only when you understand the implications of its use.**

#### **Options and Arguments**

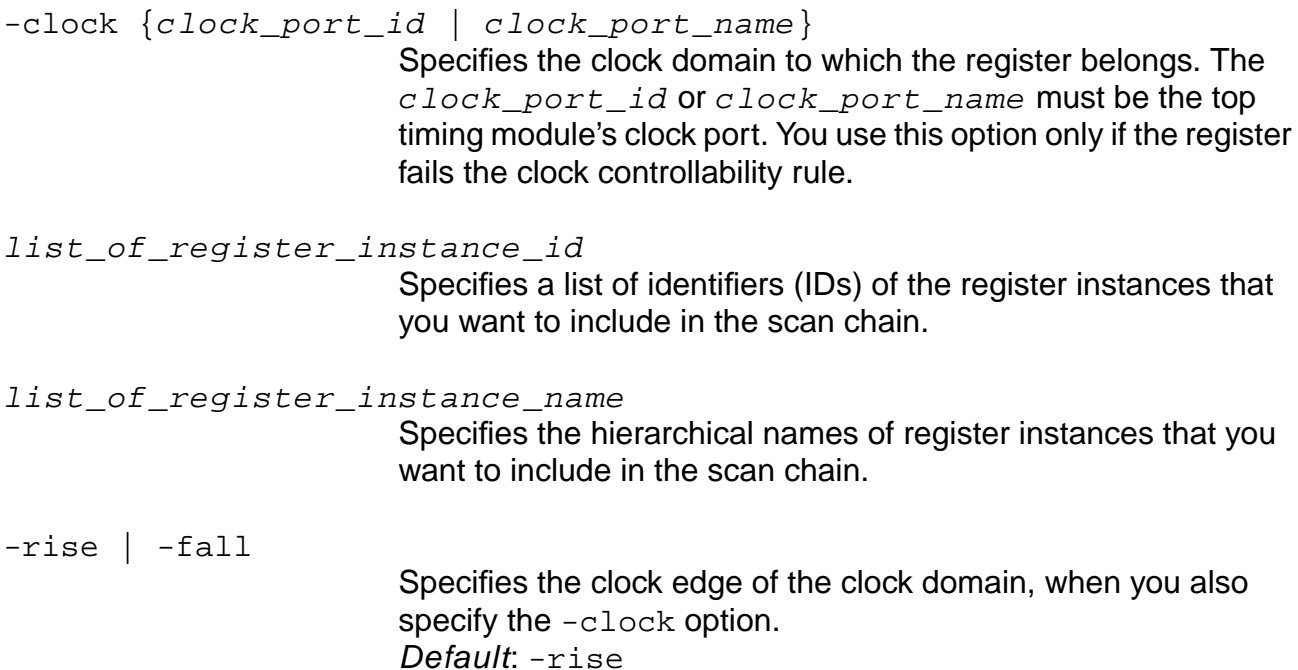

#### **Example**

The following commands force registers u1, u3, and my\_submodule/u7 to be included in a scan chain for the specified clock domain, then propagate the change:

set\_must\_scan -clock ck -rise u1 u3 my\_submodule/u7 check\_dft\_rules

#### **Related Information**

check dft\_rules

[remove\\_dft\\_assertions](#page-721-0) -must\_scan

report dft assertions

[reset\\_must\\_scan](#page-737-0)

# <span id="page-766-0"></span>**set\_number\_of\_scan\_chains**

```
set_number_of_scan_chains
    [-clock clock_name [-rise | -fall]]
    chain_count [-priority]
```
Specifies the number of scan chains to be created for the current module.

Default: Only one chain is created for each clock domain or compatible domain group (see set dft\_compatible\_clock\_domains command).

When this constraint is used to create multiple chains, an attempt is made to distribute registers from each domain or domain-group evenly (balance) across chains within that group, and apportion the number of chains across all applicable groups to meet the constraint in a way that minimizes differences in chain length as much as possible. For example, if a domain  $c1k1$  had 30 registers, and  $c1k2$  had 40 registers, a number-of-chains limit of 4 would result in  $c1k1$  domain getting two chains of length 15, and  $c1k2$  domain would have two chains of length 20.

The -clock option allows a number-of-chains constraint to be applied to a specific domain or domain group. This domain-specific form of the command always take precedence over non-specific ones, such that they can be combined to provide more detailed control over the scan configuration. When combined, the tool will attempt to meet the domain-specific constraint first, and then meet the non-specific one (see examples). Appropriate warnings are generated when this is not possible.

The -priority option allows you to specify that the limit being set takes precedence over a currently active max-chain-length constraint (set using set\_max\_scan\_chain\_length command). This is normally not needed unless the prior set max scan chain length command had itself used a -priority option, as it is the default for set\_number\_of\_scan\_chains.

For the recommended use model for this command, see Test Synthesis for BuildGates Synthesis and Cadence Physically Knowledgeable Synthesis (PKS).

#### **Options and Arguments**

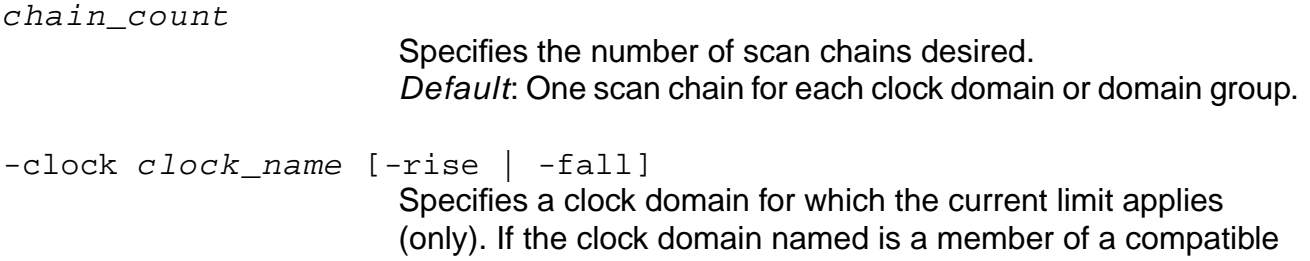

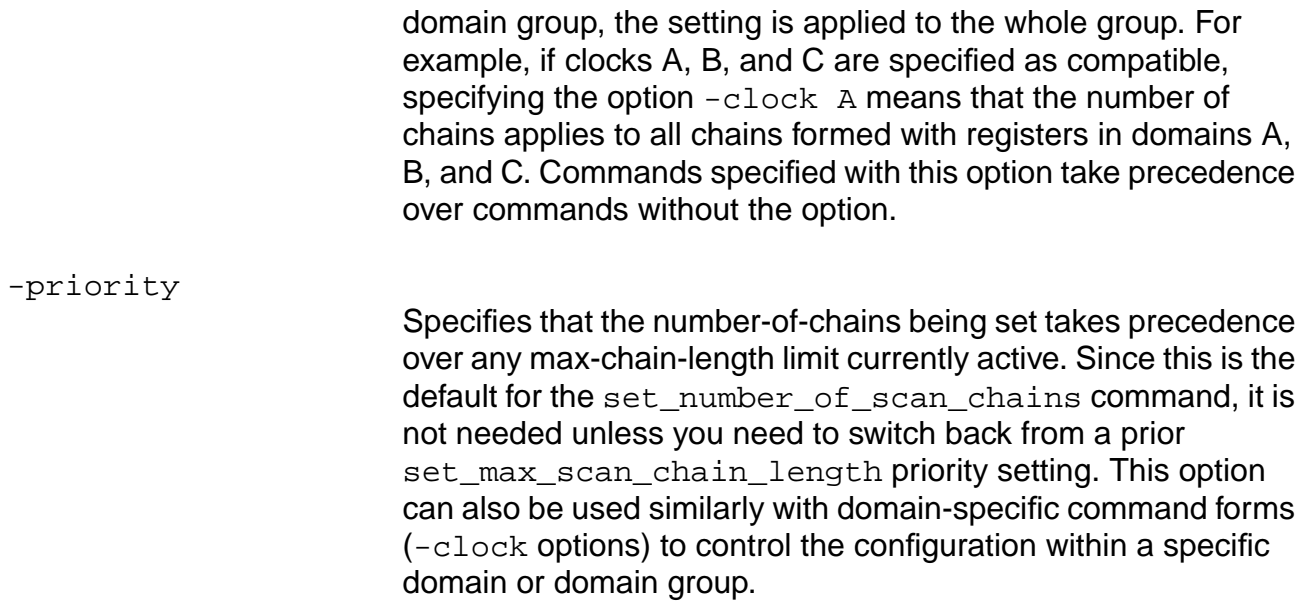

#### **Examples**

For the examples below, consider a design with 20 registers in clkA domain, and 30 registers in clkB.

The following command limits the overall number of chains to 4. As a result, the tool creates two chains of length 10 for domain  $c1kA$ , and two chains of length 15 for domain clkB:

```
set_number_of_scan_chains 4
```
■ The following commands limit the maximum chain length to 20 and the number of chains to 4. Because by default the number of chains constraint has priority, the tool creates two chains of length10 for clock domain clkA, and two chains of length15 for clock domain  $clkB$ . So the additional set\_max\_scan\_chain\_length constraint has no effect:

```
set_number_of_scan_chains 4
set_max_scan_chain_length 20
```
■ The following commands are similar to those in the previous example (same scan configuration created). However, in this case tool issues warnings for clock domain  $\text{clkB}$ , because its two chains exceed the soft maximum chain limit of 10:

```
set_number_of_scan_chains 4
set_max_scan_chain_length 10
```
■ The following command limits the number of chains for clock domain clkB to 3. As a result, one chain of length 30 is created for clock domain clkA (default, since no other length constraint was specified). Clock domain  $c1kB$  gets three chains of length10 each:

```
set number of scan chains -clock clkB 3
```
**■** The following commands limit the maximum chain length for clock domain  $c1kB$  to 7, and the maximum number of scan chains for clock domain  $\text{clk}_B$  to 6. As a result, the tool creates five chains of length 7, 7, 7, 7, and 2, respectively for clock domain  $\text{clkB}$ . Because the length constraint has priority, a warning is issued, since this exceeds the number-of-chains for this domain. Clock domain clkA is not constrained, and gets one chain of length 20.

```
set_max_scan_chain_length -clock clkB 7 -priority
set number of scan chains -clock clkB 4
```
 $\blacksquare$  The following commands limit the maximum chain length for clock domain  $\text{clkB}$  to 8, and the overall number of scan chains to 6. As a result, the tool creates four chains of length 8, 8, 8, and 6, respectively for clock domain  $\text{clkB}$ , and two chains of length10 each for clock domain clkA (to satisfy the overall limit of six):

```
set_max_scan_chain_length -clock clkB 8
set_number_of_scan_chains 6
```
 $\blacksquare$  The following commands limit the number of chains for clock domain  $\text{clkB}$  to 4, and the overall number of scan chains to 6. As a result, the tool creates four chains of length 7, 7, 8, and 8, respectively for clock domain clkB, and two chains of length 10 for clock domain clkA to satisfy the overall limit of 6:

```
set_number_of_scan_chains -clock clkB 4
set_number_of_scan_chains 6
```
#### **Related Information**

remove dft assertions [-config constraints]

remove dft assertions [-configuration\_constraints]

set dft compatible clock domains

set max scan chain length

# <span id="page-769-0"></span>**set\_scan\_chain**

set scan chain { -head head\_segment\_name | -tail tail\_segment\_name | -head head\_segment\_name -tail tail\_segment\_name }

Constrains segments previously defined with the set\_scan\_chain\_segment command to be configured to specific chain positions.

Specific scan segments can be required to appear at the beginning (first shift-in position or head), or end (first shift-out position or tail) of a scan-chain. Also, both options can be used in the same command to specify when a head and tail must be placed in the same chain. Head and tail segments will always be inserted in chains with compatible domains (see set\_dft\_compatible\_clock\_domains). Head and tail segments applied to the same chain must themselves have compatible domains also.

#### **Notes**

- 1. You cannot use this command with the existing Scan Order File (SOF) (read scan order file) or scanDEF file (read def -scan only or write  $def)$ modes of configuration.
- 2. PKS scan-chain reordering treats defined segments as freely movable within chains (as a contiguous unit), unless you further constrain them with the set\_scan\_chain command. In this case, PKS ignores them in reordering.

#### **Options and Arguments**

-head head segment name

Specifies a segment (an ordered set of scan registers) that must be placed at the head of a scan chain. The segment must have been previously defined with set\_scan\_chain\_segment.

-tail tail\_segment\_name

Specifies a segment (an ordered set of scan registers) that must be placed at the tail of a scan chain. The segment must have been previously defined with set\_scan\_chain\_segment.

#### **Examples**

The following commands define a segment S1 guaranteed to be kept at the head of a chain:

set\_scan\_chain\_segment -name S1 \  ${c1/R\_reg\_0 \text{ } Cl/R\_reg\_1 \text{ } C2/CC1/R\_reg\_3 \text{ } C2/CC1/R\_reg\_0 \text{ } Cl/R\_reg\_2}$ set\_scan\_chain -head S1

■ The following commands define a segment S1 guaranteed to be kept at the tail of a chain:

```
set scan chain segment -name S1 \setminus{c1/R\_reg_0 C1/R_reg_1 C2/CC1/R_reg_3 C2/CC1/R_reg_0 C1/R_reg_2}
set_scan_chain -tail S1
```
The following commands define a pair of segments  $(S1 \text{ and } S2)$  guaranteed to be kept at the head and tail of one chain:

```
set scan chain segment -name S1 \
      {C1/R_reg_0 C1/R_reg_1 C2/CC1/R_reg_3 C2/CC1/R_reg_0 C1/R_reg_2
set_scan_chain_segment -name S2 \
      {C3/CCC2/CC0/R_reg_0 C3/CCC2/CC0/R_reg_1}
set scan chain -head S1 -tail S2
```
#### **Related Information**

remove dft assertions -scan\_chain

[report\\_dft\\_assertions](#page-725-0)

[set\\_scan\\_chain\\_segment](#page-771-0)

Using Head and Tail Chain Constraints during Scan Chain Configuration and Scan Chain Reordering with PKS in the Test Synthesis for BuildGates Synthesis and Cadence Physically Knowledgeable Synthesis (PKS) manual.

# <span id="page-771-0"></span>**set\_scan\_chain\_segment**

```
set_scan_chain_segment
     {-from hier_pin_name -to hier_pin_name
     | [-name segment] instance_list }
```
This assertion has the following purposes:

■ The -from -to specification identifies lower-level scan chain segments embedded in the hierarchy of the current module. This identification is used to correctly connect the embedded scan chains segments in a block that might have been marked as dont modify or dont touch scan for example in the bottom-up flow.

This identification is essential, if the tool can not distinguish the true scan-out pin of an embedded scan chain segment from a functional connection, or if the chain segment contains a terminal lockup element.

Scan analysis uses this information as a hint to identify and trace the scan chain segments in the embedded module from its sdi to sdo pins, for connection of the segments into the top level chains.

The second specification (-name segment instance list) defines a collection of scan registers to be treated as a chain segment for scan configuration purposes.

You can define multiple segments using multiple invocations of this command; one segment is defined per command invocation.

You can later reference such segments in a set\_scan\_chain command to further constrain them and place them at the head or tail of a configured chain:

```
set scan chain {-head segment name|-tail segment name
      |-head segment_name -tail segment_name}
```
When the scan configuration is created from scratch (no pre-existing chains), DFT places the defined segments in scan-chains with consistent or compatible domains.

When pre-existing chains are present, and the *preserve configuration* mode is used, DFT places the elements of each segment on the chain where the first element appeared originally. For more information, refer to the Running the Scan Connection Engine in preserve\_config Mode section in the Test Synthesis for BuildGates Synthesis and Cadence Physically Knowledgeable Synthesis (PKS) manual.

#### **Notes:**

- ❑ A scan element cannot be included in more than one segment.
- ❑ You cannot use this command with the existing Scan Order File (SOF) or scanDEF file modes of configuration.

❑ PKS scan-chain reordering treats segments defined with this assertion as freely movable within chains (as a contiguous unit), unless you further constrained them with the set\_scan\_chain command. In this case, PKS ignores them in reordering.

#### **Options and Arguments**

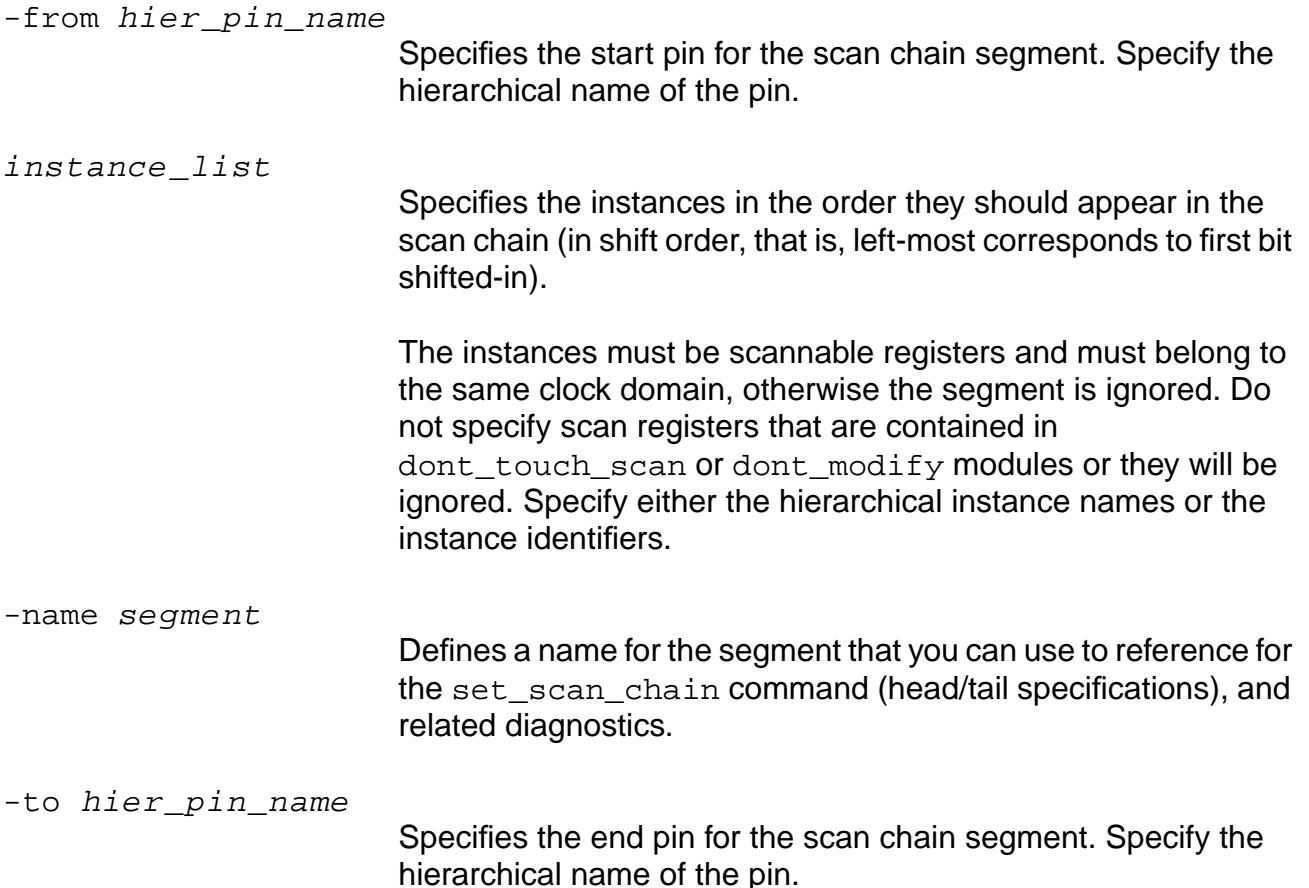

#### **Examples**

 $\blacksquare$  The following command identifies a scan chain segment that starts at pin mod  $1/\text{si}$  and ends at pin mod1/so:

set\_scan\_chain\_segment -from mod1/si -to mod1/so

■ The following commands define a segment S1 guaranteed to be kept at the head of a chain:

```
set_scan_chain_segment -name S1 \
      {C1/R_reg_0 C1/R_reg_1 C2/CC1/R_reg_3 C2/CC1/R_reg_0 C1/R_reg_2}
set_scan_chain -head S1
```
The following commands define a segment S1 guaranteed to be kept at the tail of a chain:

```
set scan chain segment -name S1 \setminus{C1/R_reg_0 C1/R_reg_1 C2/CC1/R_reg_3 C2/CC1/R_reg_0 C1/R_reg_2}
set_scan_chain -tail S1
```
The following commands define a pair of segments ( $SI$  and  $S2$ ) guaranteed to be kept at the head and tail of one chain:

```
set_scan_chain_segment -name S1 \
      {C1/R_reg_0 C1/R_reg_1 C2/CC1/R_reg_3 C2/CC1/R_reg_0 C1/R_reg_2
set_scan_chain_segment -name S2 \
      {C3/CCC2/CC0/R_reg_0 C3/CCC2/CC0/R_reg_1}
set scan chain -head S1 -tail S2
```
The following commands define two segments  $(S1$  and  $S2)$  to be arbitrarily assigned to chains (instances are fixed relative to each other, but the segments are not required to be at the head or tail of any chain). Segment S3 must however appear at a tail of a chain.

```
set_scan_chain_segment -name S1 \
      {C1/R_reg_0 C1/R_reg_1 C2/CC1/R_reg_3 C2/CC1/R_reg_0 C1/R_reg_2}
set scan chain segment -name S2 \setminus{C3/CCC2/CC0/R_reg_0 C3/CCC2/CC0/R_reg_1}
set_scan_chain_segment -name S3 {C3/CCC1/R_reg_0 C3/CCC2/CC1/R_reg_3}
set_scan_chain -tail S3
```
#### **Related Information**

[do\\_xform\\_connect\\_scan](#page-697-0)

remove dft assertions -scan\_chain\_segment

[report\\_dft\\_assertions](#page-725-0)

set scan chain

set\_global dft\_insert\_terminal\_lockup\_element

Inserting Terminal Data Lockup Latches at the End of the Scan Chain in Test Synthesis for BuildGates Synthesis and Cadence Physically Knowledgeable Synthesis (PKS)

Using Head and Tail Chain Constraints during Scan Chain Configuration and Scan Chain Reordering with PKS in Test Synthesis for BuildGates Synthesis and Cadence Physically Knowledgeable Synthesis (PKS)

# <span id="page-774-0"></span>**set\_scan\_data**

```
set_scan_data [-clock [clock [-rise | -fall]]]
    scan_in scan_out [-shared_out]
    [-enable scan_enable]
```
Specifies the names for the input and output scan data ports, as well as the following:

- Name for a port that the test synthesis tool creates
- Clock domain with which you want to associate the specified port names

If you want to use vectored ports for the scan data input and output ports, the scan data input and output ports must have the same bit widths. In this case the set scan data command is applied to each bit of the vectored ports.

Do not use set\_scan\_data during preliminary synthesis runs (that is, on lower-level modules). Let the test synthesis tool use default names for the scan data ports. In higher-level synthesis runs, the tool discards information that you have set with this command during previous synthesis runs.

Use the set scan data command during the final synthesis run of the entire design (when the tool connects the scan chains), to specify the desired scan data port names for each clock domain.

If a clock domain has multiple scan chains, you can invoke this command multiple times to give a different name to each scan chain data port. Otherwise, the tool uses the scan data ports specified without the -clock option or create default ports for the extra chains.

If you use the same port names for two different clock domains, the tool uses the port name for the clock domain specified first, and ignores the second invocation. For example:

```
set scan data -clock cka -fall sdia sdoa
set_scan_data -clock ckb -rise sdia sdoa *This assertion ignored*
```
If you do not use this command, the scan connection function creates or reuses the default scan port names which are derived from the setting of the  $dft$  scan port name prefix global. The settings from the set\_scan\_data command are cumulative, and apply to the current module set. To undo these settings, use the remove\_dft\_assertions -scan data io command.

If you want to create a configuration in a design database, specify the set\_scan\_data command prior to running the connection engine.

If you reorder scan chains in a scan-mapped structural netlist, specify the set\_scan\_data command prior to performing PKS reordering.

For more information on naming conventions see Naming Scan-Data Ports in Design for Test (DFT) Using BuildGates Synthesis and Cadence PKS.

#### **Options and Arguments**

```
-clock [clock [-rise | -fall]]
                           Specifies the clock domain. For a chain containing flip-flops
                           driven by an internal clock domain, the tool first tries to match a
                           scan_data_port command with the -clock option that
                           matches the internal clock domain pin. If no match is found, then
                           a second match will be made with the root clock pin (top level
                           clock pin driving the internal clock signal).
-enable scan enable \{name | hiername | ID\}Designates a chain-specific scan-enable port/pin for the
                           muxscan scan style. If you specify this option, you must use the
                           set scan mode command to specify the active polarity of the
                           scan-enable signal.
                           name must be a top-level port, if it exists. If not, the port will be
                           created.
                           hiername must be an existing instance output pin (can be
                           non-uniquified).
                           ID must be the ID of an existing top level input port, or uniquified
                           instance output pin.
scan_in {name | hiername | ID}
                           Specifies the scan data input.
                           name should be top-level port/pin name, if it exists. If not, the
                           port will be created.
                           hiername must be the name of an existing instance output pin
                           (can be non-uniquified).
                           ID can be the ID of an existing top level input port, or hierarchical
                           instance output pin (must be uniquified).
                           If you want to use a vectored scan data input port, the scan data
                           input port must exist in the netlist and its bit width must
                           correspond to the bit width of the specified scan data output port.
```
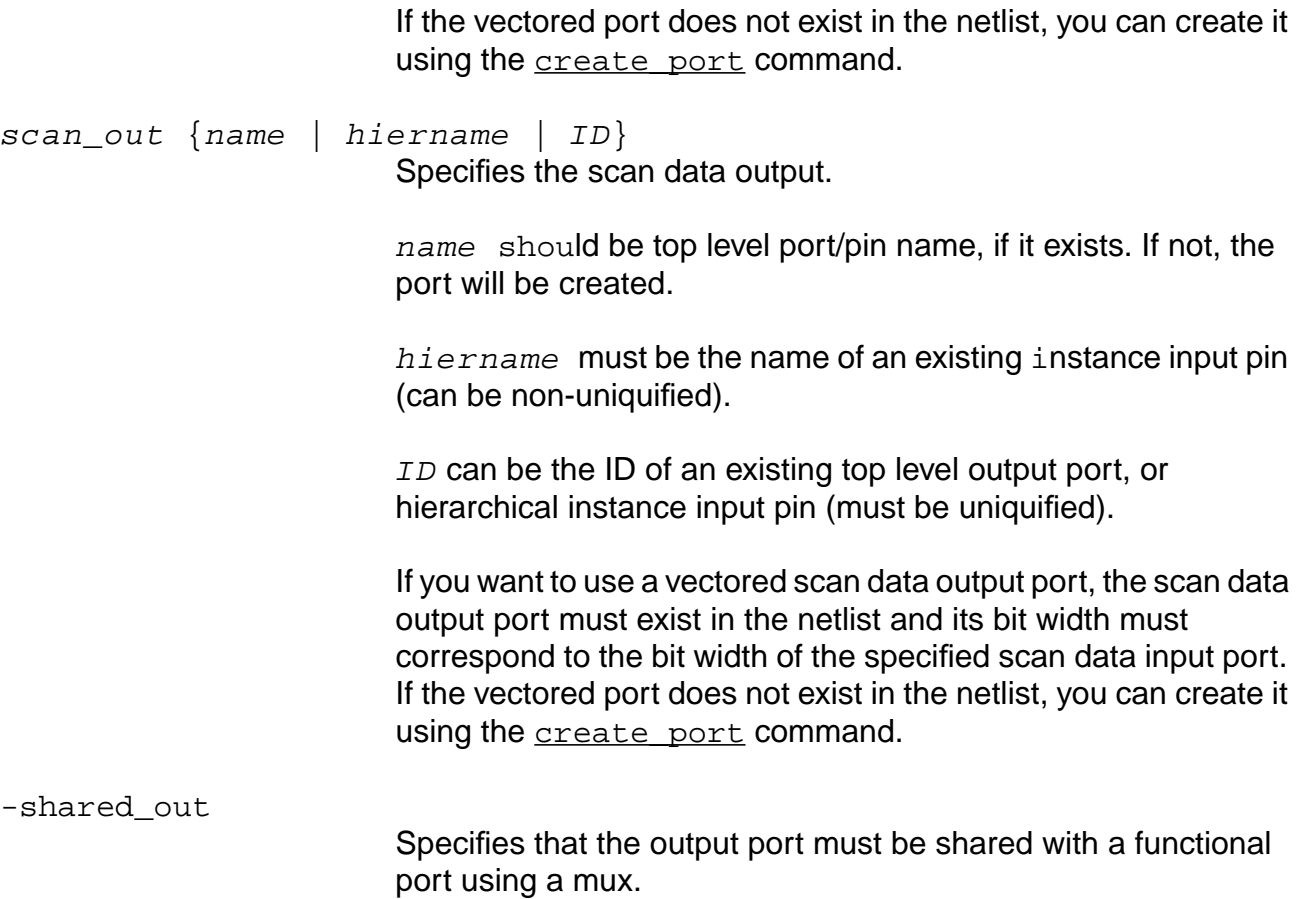

#### **Examples**

■ The following command specifies sdia and sdoa as scan data input and output ports for clock domain cka (falling edge):

```
set_scan_data -clock cka -fall sdia sdoa
```
■ The following command specifies sin and sout as scan data input and output ports for all clock domains. If sin and sout are existing vectored ports with bit width 4, DFT associates sin[1] with sout[1], sin[2] with sout[2], sin[3] with sout[3], and sin[4] with sout[4].

set\_scan\_data sin sout

#### **Related Information**

[check\\_dft\\_rules](#page-691-0)

dft scan port name prefix global

[report\\_dft\\_assertions](#page-725-0)

remove dft assertions -scan\_data\_io

set number of scan chains

[set\\_scan\\_mode](#page-779-0)

write scan order file

Naming Scan-Data Ports in the Design for Test (DFT) Using BuildGates Synthesis and Cadence PKS manual.

### **set\_scan\_equivalent**

set\_scan\_equivalent non\_scan\_cell scan\_cell

Controls the scan-equivalent cell type that is used during the initial conversion of a non-scan flip-flop to a scan flop.

Initially, the specified scan-equivalent cell should match in functionality with the non-scan cell for the system mode operation. For example clock, set/reset, enable, data and so on. Later during optimization, the cell type can be replaced with a different scan instance to better meet timing and area constraints.

You can change the order of the arguments, because the tool automatically figures out which of the two cells is the scan cell and which one is the non-scan cell.

**Note:** You can also specify this information using the scan\_equivalent construct for the non-scan cell in the TLF library.

#### **Options and Arguments**

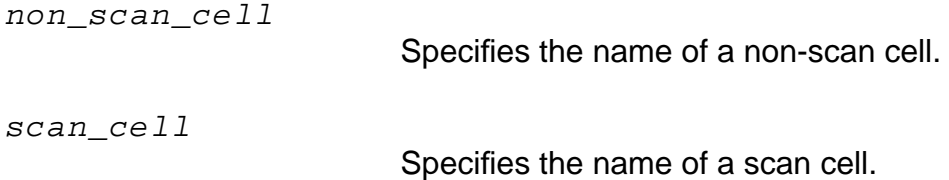

#### **Example**

The following command specifies that cell SCANREGD can be used in the conversion of cell REGD.The tool figures out that REGD is the non-scan cell and that SCANREGD is the scan cell. set scan equivalent REGD SCANREGD

# <span id="page-779-0"></span>**set\_scan\_mode**

set\_scan\_mode [-default] scan\_enable  $\{0 | 1\}$ 

Specifies the name of the input port that activates scan mode (scan shifting), and whether it is active-high (1) or active-low (0). A separate input port to activate scan mode is required by the muxed (muxscan) scan style. If you do not call this command, the tool creates a default port name using set\_global dft\_scan\_port\_name\_prefix, which defaults to BG scan enable.

If the port already exists, you must ensure that any logic connected to the port is not needed in system mode. If the named port does not already exist, the test synthesis tool adds the scan mode port to the netlist when you call do\_xform\_connect\_scan

This assertion is propagated to all (lower-level) child modules.

#### **Options and Arguments**

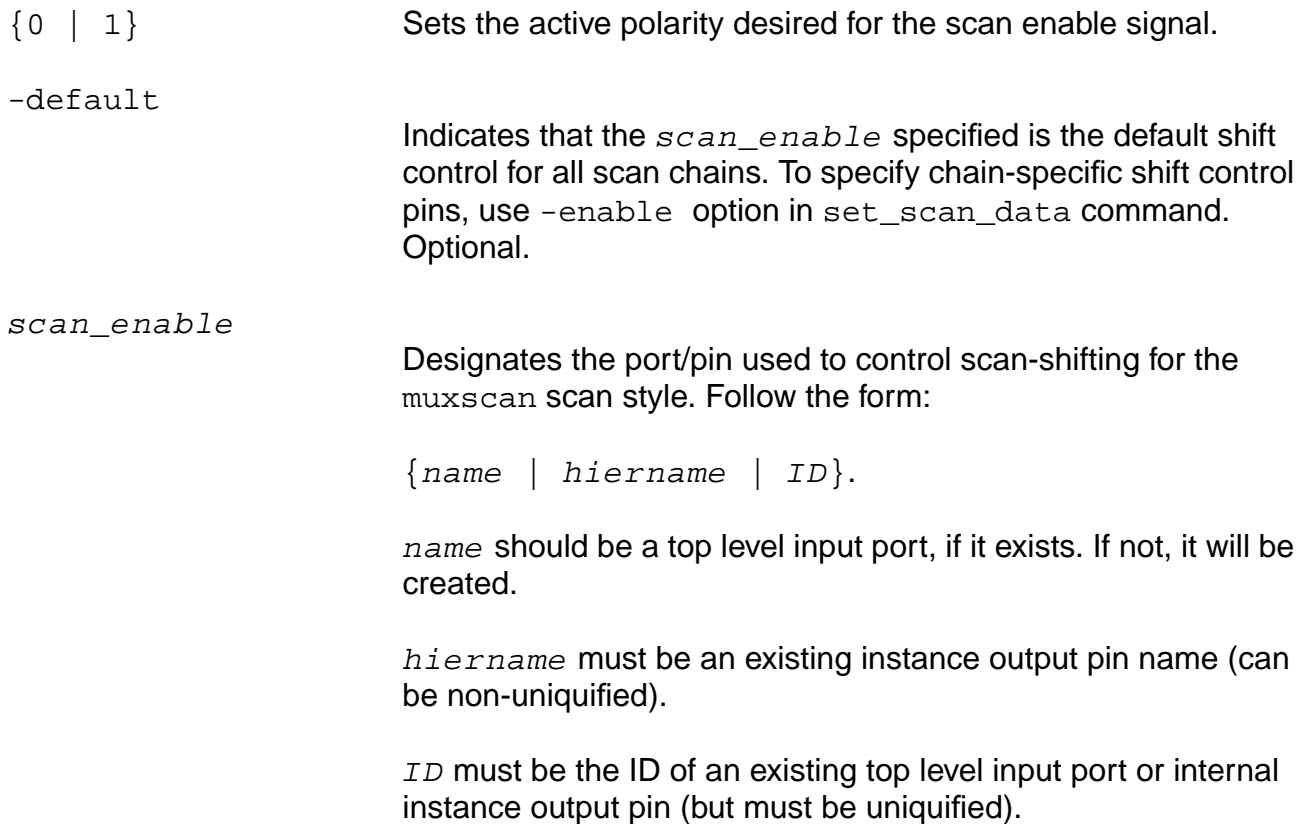

#### **Examples**

■ The following command specifies that input port scan\_enable activates scan mode when the applied scan enable signal is active high:

set\_scan\_mode scan\_enable 1

■ The following command specifies that pin jtag\_instance/SE activates scan mode when the signal is active high:

set\_scan\_mode jtag\_instance/SE 1

#### **Related Information**

check dft\_rules

- [report\\_dft\\_assertions](#page-725-0)
- remove dft assertions -scan\_mode

set scan data

[set\\_scan\\_style](#page-781-0)

# <span id="page-781-0"></span>**set\_scan\_style**

set\_scan\_style [mux\_scan | clocked\_scan | clocked\_lssd | aux\_clocked\_lssd]

Selects a scan style for the current module and all child modules. Currently, the test synthesis tool supports the muxed scan style, muxscan, clocked\_scan, clocked\_lssd, and aux\_clocked\_lssd.

You must set the appropriate scan style before running check\_dft\_rules since the DFT rules varies with different scan styles. If no scan style is set, the tool assumes muxscan style by default.

#### **Options and Arguments**

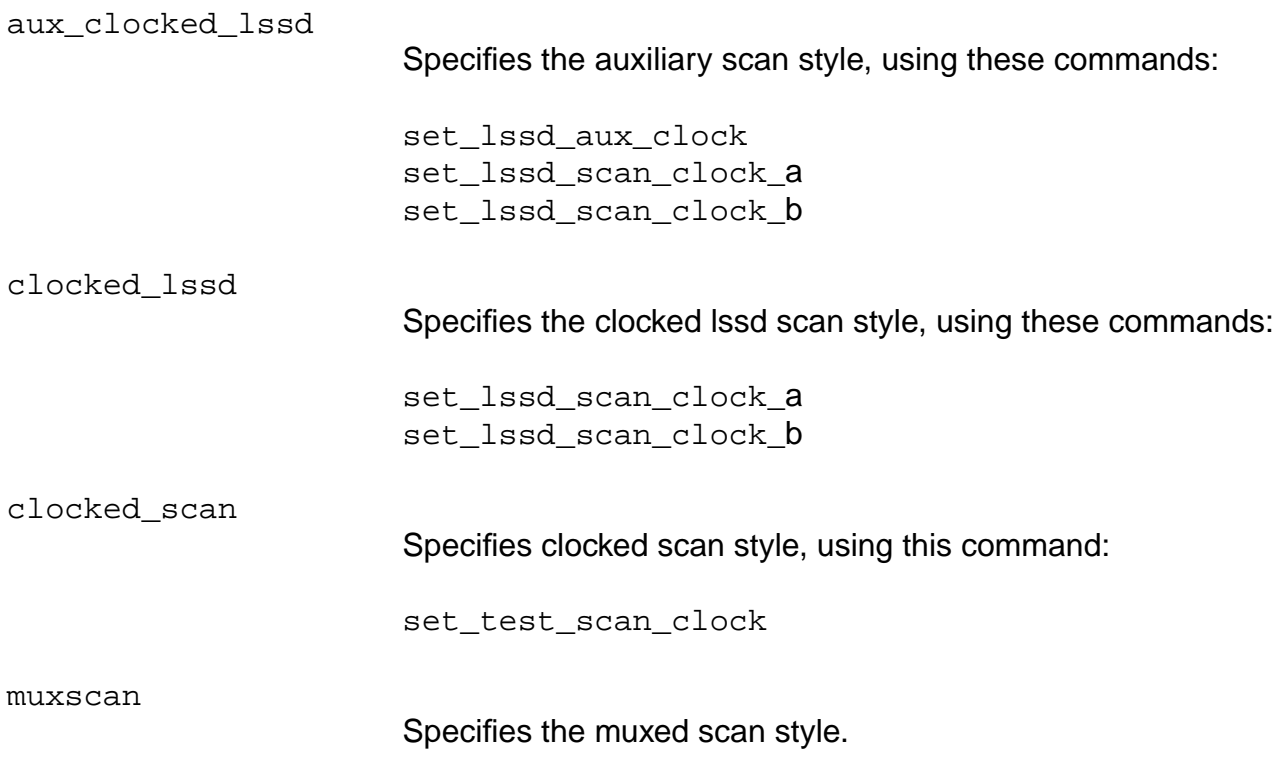

#### **Related Information**

[check\\_dft\\_rules](#page-691-0)

[report\\_dft\\_assertions](#page-725-0)

Muxed Scan Style in the Test Synthesis for BuildGates Synthesis and Cadence Physically Knowledgeable Synthesis (PKS) manual.

# **set\_test\_mode\_setup**

```
set_test_mode_setup { input_port_id | input_port_name }
     \{ 0 | 1 \} -scan_shift
     [-clock { clock_pin_name | clock_pin_id }]
```
Specifies the input port and constant value that is assigned during a test session. The test signal is asserted for the entire test session, unless you specify -scan\_shift in which case it is assumed to be asserted only during the scan\_shift cycle of test mode.

The check\_dft\_rules command ensures that this signal exists when checking for DFT rule violations.

#### **Options and Arguments**

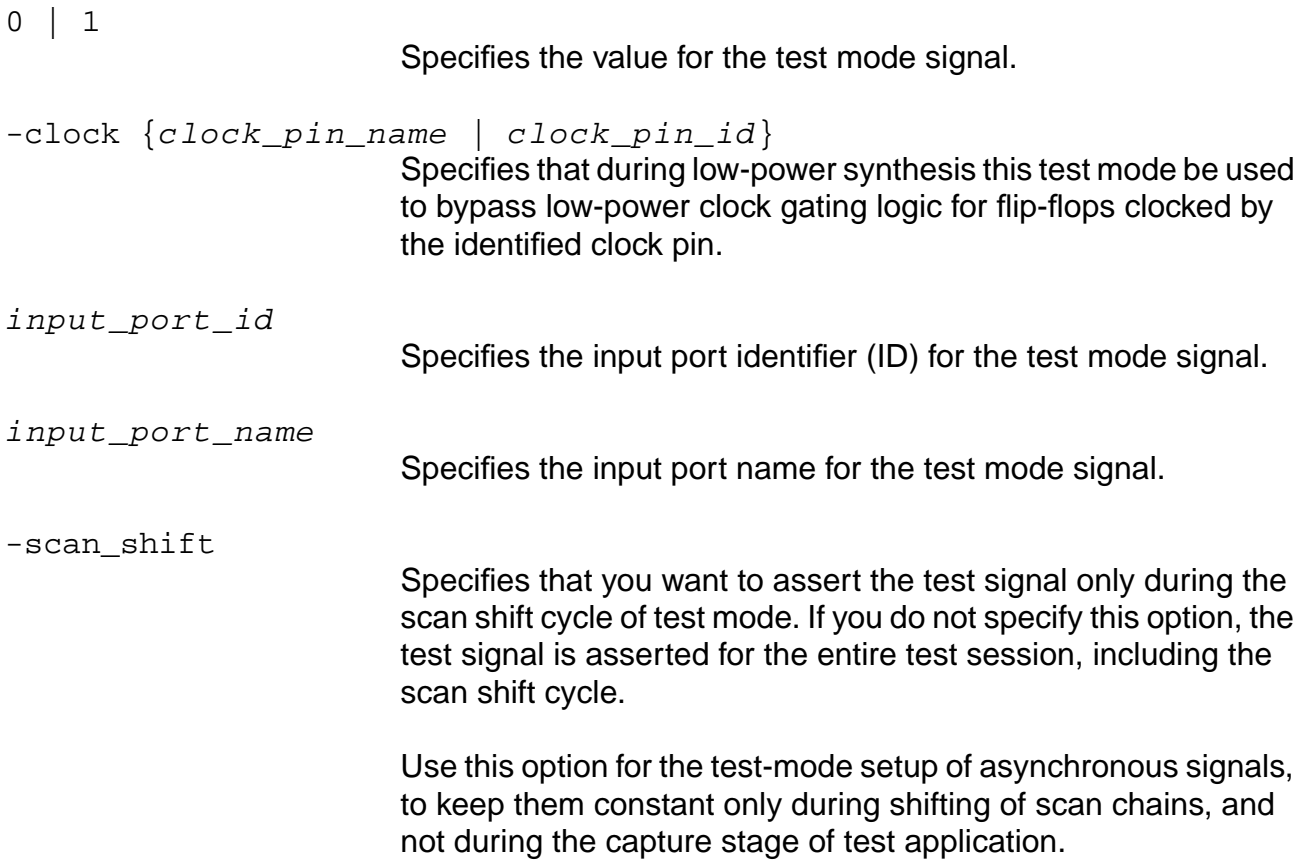

#### **Examples**

■ The following commands specify that the active high value of test signal u jtag/test mode is asserted for the entire session, while the active high value of test signal reset\_L is asserted during the scan shift cycle only:

```
set_test_mode_setup u_jtag/test_mode 1
set_test_mode -scan_shift reset_L 1
check_dft_rules
```
■ The following commands specify that the active high value of test signal scan\_en is asserted during the scan shift cycle, then propagates the change:

```
set_test_mode_setup scan_en -scan_shift 1
check_dft_rules
```
#### **Related Information**

#### [check\\_dft\\_rules](#page-691-0)

remove dft assertions -test\_mode\_setup

[report\\_dft\\_assertions](#page-725-0)

[reset\\_test\\_mode\\_setup](#page-739-0)

# **set\_test\_scan\_clock**

set\_test\_scan\_clock { clk\_pin\_name | clk\_pin\_id }

Sets the scan\_clock pin for clocked\_scan style.

You must specify this command along with the clocked\_scan style (using the [set\\_scan\\_style](#page-781-0) command) before running check\_dft\_rules.

#### **Options and Arguments**

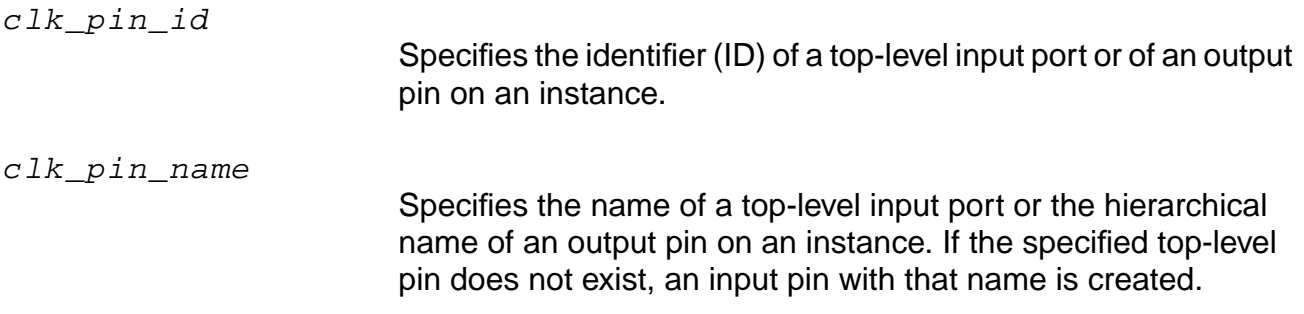

#### **Example**

The following commands specify clockA as the scan\_clock pin for the clocked\_scan scan style.

set\_scan\_style clocked\_scan set test scan clock clockA

#### **Related Information**

[check\\_dft\\_rules](#page-691-0)

[report\\_dft\\_assertions](#page-725-0)

set scan style clocked\_scan

# **write\_atpg\_info**

write\_atpg\_info [-mentor | -syntest | -logicvision | -stil]

Creates an interface file containing the scan chain information in a format readable by the designated third-party ATPG tool. The third-party ATPG tool uses this interface file to generate appropriate test patterns. The file extension given to this interface file is determined by the selected third-party tool.

The interface file is useful only to the third-party tool if the test synthesis tool has connected the scan chain. Therefore, you should use this command only if the test synthesis tool connects the scan chains; that is, if you have set the dft\_scan\_path\_connect global variable to chain.

The test synthesis tool does not currently add information about asynchronous controls or test mode ports to the interface file. If needed, you must add this information manually.

**Note:** You can also use the get\_scan\_chain\_info command to get all necessary information about scan chains and generate necessary data for any ATPG tool.

#### **Options and Arguments**

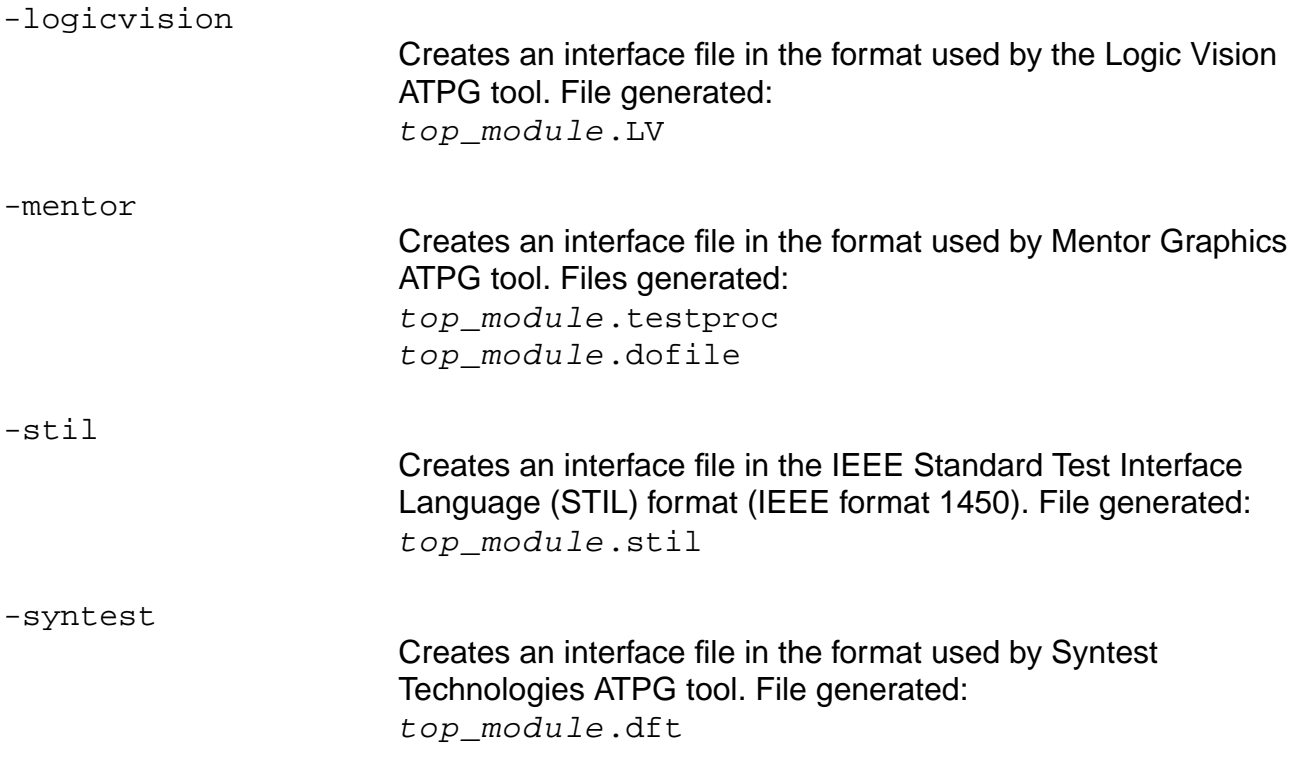

# <span id="page-786-0"></span>**write\_scan\_order\_file**

```
write_scan_order_file [-hier | -flat]
     [-verbosity \{1 | 2 | 3\}] filename
```
Generates a scan order file containing the scan chain information in the format specified. Default: A flat order file is created using the default file name: set\_current\_module\_name.scan.flat.

#### **Options and Arguments**

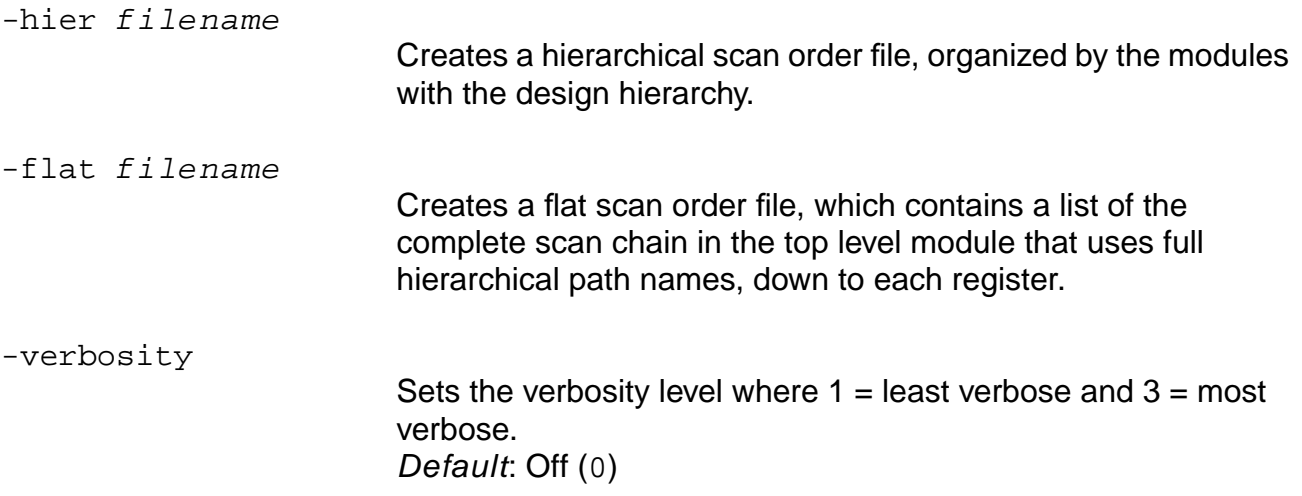

#### **Examples**

- The following command writes a hierarchical scan order file named init.scan\_order: write\_scan\_order\_file -hier init.scan\_order
- The following command writes a flat scan order file named . / SO1. By setting the verbosity level to 1, the number of messages generated is reduced to the minimum.

```
write_scan_order_file -flat -verbosity 1 ./SO1
```
#### **Related Information**

[read\\_scan\\_order\\_file](#page-719-0)

# **7**

# **Common Timing Engine (CTE) Commands**

This chapter contains information about the Common Timing Engine (CTE) commands used in timing analysis, as well as general information that applies to various commands:

- [Path Exception Priorities on page 797](#page-796-0)
- [Bidirectional Pin Defaults on page 799](#page-798-0)
- [Command Descriptions on page 802](#page-801-0)
	- □ [check\\_timing on page 803](#page-802-0)
	- □ [create\\_mp\\_constraint\\_arc on page 810](#page-809-0)
	- □ [create\\_mp\\_delay\\_arc on page 813](#page-812-0)
	- ❑ [create\\_mp\\_drive\\_type on page 816](#page-815-0)
	- □ [create\\_mp\\_load\\_type on page 818](#page-817-0)
	- □ [create\\_mp\\_model on page 819](#page-818-0)
	- ❑ [create\\_mp\\_path\\_type on page 820](#page-819-0)
	- □ [create\\_mp\\_port on page 822](#page-821-0)
	- □ [do\\_analyze\\_crosstalk on page 824](#page-823-0)
	- ❑ [do\\_cppr\\_analysis on page 830](#page-829-0)
	- □ [do\\_derive\\_context on page 832](#page-831-0)
	- □ do extract\_model on page 834
	- □ [do\\_signalstorm on page 841](#page-840-0)
	- □ [do\\_time\\_budget on page 845](#page-844-0)
	- ❑ [do\\_xform\\_timing\\_correction on page 849](#page-848-0)
- ❑ [get\\_capacitance\\_unit on page 850](#page-849-0)
- □ [get\\_cell\\_drive on page 851](#page-850-0)
- ❑ [get\\_cell\\_pin\\_load on page 853](#page-852-0)
- □ [get\\_clock on page 855](#page-854-0)
- □ [get\\_clock\\_propagation on page 857](#page-856-0)
- □ [get\\_clock\\_source on page 858](#page-857-0)
- □ [get\\_constant\\_for\\_timing on page 859](#page-858-0)
- □ [get\\_dcl\\_calculation\\_mode on page 861](#page-860-0)
- □ [get\\_dcl\\_functional\\_mode on page 862](#page-861-0)
- ❑ [get\\_dcl\\_functional\\_mode\\_array on page 863](#page-862-0)
- □ [get\\_dcl\\_level on page 864](#page-863-0)
- □ [get\\_derived\\_clock on page 865](#page-864-0)
- □ [get\\_drive\\_pin on page 866](#page-865-0)
- □ get fanin on page 868
- □ [get\\_fanout on page 870](#page-869-0)
- ❑ [get\\_flow\\_compatible\\_mode on page 872](#page-871-0)
- ❑ [get\\_load\\_pin on page 873](#page-872-0)
- ❑ [get\\_module\\_worst\\_slack on page 876](#page-875-0)
- □ [get\\_operating\\_conditions on page 877](#page-876-0)
- □ [get\\_operating\\_parameter on page 878](#page-877-0)
- □ [get\\_operating\\_voltage on page 880](#page-879-0)
- ❑ [get\\_propagated\\_clock on page 881](#page-880-0)
- □ [get\\_scale\\_delays on page 883](#page-882-0)
- □ [get\\_slack on page 885](#page-884-0)
- □ [get\\_slew\\_thresholds on page 887](#page-886-0)
- □ get tech\_info on page 888
- ❑ [get\\_time\\_borrow\\_limit on page 895](#page-894-0)
- ❑ [get\\_time\\_unit on page 896](#page-895-0)
- □ [get\\_timing on page 897](#page-896-0)
- □ [get\\_top\\_timing\\_module on page 901](#page-900-0)
- ❑ [libcompile on page 902](#page-901-0)
- □ load dcl rule on page 903
- □ [read\\_alf on page 904](#page-903-0)
- ❑ [read\\_ctlf on page 907](#page-906-0)
- □ [read\\_dc\\_script on page 908](#page-907-0)
- □ [read\\_dotlib on page 911](#page-910-0)
- ❑ [read\\_irdrop on page 914](#page-913-0)
- □ [read\\_library\\_update on page 915](#page-914-0)
- □ [read\\_ola on page 918](#page-917-0)
- □ [read\\_rrf on page 920](#page-919-0)
- □ [read\\_sdf on page 922](#page-921-0)
- □ [read\\_spef on page 929](#page-928-0)
- ❑ [read\\_spf on page 931](#page-930-0)
- □ [read\\_stamp on page 933](#page-932-0)
- ❑ [read\\_tlf on page 935](#page-934-0)
- ❑ [remove\\_assertions on page 938](#page-937-0)
- □ [report\\_analysis\\_coverage on page 944](#page-943-0)
- □ [report\\_annotated\\_check on page 948](#page-947-0)
- ❑ [report\\_annotations on page 950](#page-949-0)
- □ [report\\_cell\\_instance on page 953](#page-952-0)
- □ [report\\_cell\\_instance\\_timing on page 958](#page-957-0)
- ❑ [report\\_clocks on page 959](#page-958-0)
- □ [report\\_fanin on page 964](#page-963-0)
- □ [report\\_fanout on page 966](#page-965-0)
- □ [report\\_functional\\_mode on page 968](#page-967-0)
- □ [report\\_inactive\\_arcs on page 969](#page-968-0)
- ❑ [report\\_library on page 972](#page-971-0)
- □ [report\\_net on page 975](#page-974-0)
- □ [report\\_path\\_exceptions on page 978](#page-977-0)
- □ [report\\_path\\_groups on page 981](#page-980-0)
- ❑ [report\\_path\\_group\\_timing on page 982](#page-981-0)
- □ [report\\_poles\\_residues on page 983](#page-982-0)
- □ [report\\_ports on page 985](#page-984-0)
- ❑ [report\\_timing on page 990](#page-989-0)
- ❑ [reset\\_capacitance\\_limit on page 1013](#page-1012-0)
- □ [reset\\_capacitance\\_unit on page 1015](#page-1014-0)
- ❑ [reset\\_clock\\_gating\\_check on page 1016](#page-1015-0)
- □ [reset\\_clock\\_info\\_change on page 1018](#page-1017-0)
- □ [reset\\_clock\\_insertion\\_delay on page 1020](#page-1019-0)
- ❑ [reset\\_clock\\_root on page 1022](#page-1021-0)
- □ [reset\\_clock\\_uncertainty on page 1024](#page-1023-0)
- ❑ [reset\\_constant\\_for\\_timing on page 1027](#page-1026-0)
- ❑ [reset\\_dcl\\_calculation\\_mode on page 1028](#page-1027-0)
- □ [reset\\_dcl\\_functional\\_mode on page 1029](#page-1028-0)
- □ [reset\\_dcl\\_level on page 1030](#page-1029-0)
- □ [reset\\_default\\_slew\\_time on page 1031](#page-1030-0)
- □ [reset\\_disable\\_cell\\_timing on page 1032](#page-1031-0)
- □ [reset\\_disable\\_clock\\_gating\\_check on page 1034](#page-1033-0)
- ❑ [reset\\_disable\\_timing on page 1035](#page-1034-0)
- □ [reset\\_drive\\_cell on page 1037](#page-1036-0)
- ❑ [reset\\_drive\\_resistance on page 1039](#page-1038-0)
- ❑ [reset\\_external\\_delay on page 1041](#page-1040-0)
- □ [reset\\_fanout\\_load on page 1043](#page-1042-0)
- □ [reset\\_fanout\\_load\\_limit on page 1044](#page-1043-0)
- ❑ [reset\\_feedback\\_loop\\_snipped\\_arcs on page 1045](#page-1044-0)
- □ [reset\\_functional\\_mode on page 1046](#page-1045-0)
- □ [reset\\_generated\\_clock on page 1047](#page-1046-0)
- ❑ [reset\\_ideal\\_net on page 1048](#page-1047-0)
- □ [reset\\_input\\_delay on page 1049](#page-1048-0)
- □ [reset\\_num\\_external\\_sinks on page 1051](#page-1050-0)
- ❑ [reset\\_num\\_external\\_sources on page 1052](#page-1051-0)
- ❑ [reset\\_operating\\_condition on page 1053](#page-1052-0)
- ❑ [reset\\_operating\\_parameter on page 1055](#page-1054-0)
- ❑ [reset\\_operating\\_voltage on page 1056](#page-1055-0)
- □ [reset\\_path\\_exception on page 1057](#page-1056-0)
- □ [reset\\_path\\_group on page 1063](#page-1062-0)
- ❑ [reset\\_port\\_capacitance on page 1066](#page-1065-0)
- □ [reset\\_port\\_capacitance\\_limit on page 1067](#page-1066-0)
- ❑ [reset\\_port\\_wire\\_load on page 1068](#page-1067-0)
- ❑ [reset\\_propagated\\_clock on page 1069](#page-1068-0)
- □ [reset\\_scale\\_delays on page 1071](#page-1070-0)
- □ [reset\\_slew\\_limit on page 1073](#page-1072-0)
- ❑ [reset\\_slew\\_thresholds on page 1074](#page-1073-0)
- □ [reset\\_slew\\_time on page 1075](#page-1074-0)
- □ [reset\\_slew\\_time\\_limit on page 1077](#page-1076-0)
- ❑ [reset\\_tech\\_info on page 1078](#page-1077-0)
- □ [reset\\_time\\_borrow\\_limit on page 1085](#page-1084-0)
- ❑ [reset\\_time\\_unit on page 1086](#page-1085-0)
- ❑ [reset\\_wire\\_capacitance on page 1087](#page-1086-0)
- □ [reset\\_wire\\_load on page 1088](#page-1087-0)
- □ [reset\\_wire\\_load\\_mode on page 1089](#page-1088-0)
- ❑ [reset\\_wire\\_load\\_selection\\_table on page 1090](#page-1089-0)
- □ [reset\\_wire\\_resistance on page 1091](#page-1090-0)
- ❑ [save\\_mp\\_model on page 1092](#page-1091-0)
- ❑ [set\\_annotated\\_check on page 1094](#page-1093-0)
- ❑ [set\\_annotated\\_delay on page 1096](#page-1095-0)
- □ [set\\_capacitance\\_limit on page 1100](#page-1099-0)
- ❑ [set\\_capacitance\\_unit on page 1103](#page-1102-0)
- ❑ [set\\_case\\_analysis on page 1104](#page-1103-0)
- □ [set\\_cell\\_pin\\_load on page 1106](#page-1105-0)
- ❑ [set\\_clock on page 1108](#page-1107-0)
- □ [set\\_clock\\_arrival\\_time on page 1111](#page-1110-0)
- □ [set\\_clock\\_gating\\_check on page 1112](#page-1111-0)
- ❑ [set\\_clock\\_info\\_change on page 1116](#page-1115-0)
- □ [set\\_clock\\_insertion\\_delay on page 1120](#page-1119-0)
- ❑ [set\\_clock\\_propagation on page 1124](#page-1123-0)
- ❑ [set\\_clock\\_required\\_time on page 1126](#page-1125-0)
- □ [set\\_clock\\_root on page 1127](#page-1126-0)
- □ [set\\_clock\\_transition on page 1129](#page-1128-0)
- ❑ [set\\_clock\\_uncertainty on page 1130](#page-1129-0)
- □ [set\\_constant\\_for\\_timing on page 1134](#page-1133-0)
- □ [set\\_cycle\\_addition on page 1136](#page-1135-0)
- ❑ [set\\_data\\_arrival\\_time on page 1143](#page-1142-0)
- □ [set\\_data\\_required\\_time on page 1144](#page-1143-0)
- ❑ [set\\_dcl\\_calculation\\_mode on page 1145](#page-1144-0)
- ❑ [set\\_dcl\\_functional\\_mode on page 1146](#page-1145-0)
- □ [set\\_dcl\\_level on page 1147](#page-1146-0)
- □ [set\\_default\\_slew\\_time on page 1148](#page-1147-0)
- ❑ [set\\_disable\\_cell\\_timing on page 1149](#page-1148-0)
- □ [set\\_disable\\_clock\\_gating\\_check on page 1151](#page-1150-0)
- □ [set\\_disable\\_timing on page 1153](#page-1152-0)
- ❑ [set\\_drive\\_cell on page 1156](#page-1155-0)
- □ [set\\_drive\\_resistance on page 1163](#page-1162-0)
- □ [set\\_external\\_delay on page 1167](#page-1166-0)
- ❑ [set\\_false\\_path on page 1172](#page-1171-0)
- □ set fanout load limit on page 1179
- □ [set\\_flow\\_compatible\\_mode on page 1180](#page-1179-0)
- ❑ [set\\_functional\\_mode on page 1183](#page-1182-0)
- □ [set\\_generated\\_clock on page 1184](#page-1183-0)
- □ [set\\_ideal\\_net on page 1191](#page-1190-0)
- ❑ [set\\_input\\_delay on page 1193](#page-1192-0)
- □ set max delay on page 1196
- ❑ [set\\_min\\_delay on page 1197](#page-1196-0)
- ❑ [set\\_mp\\_area on page 1198](#page-1197-0)
- □ [set\\_mp\\_global\\_parameter on page 1199](#page-1198-0)
- □ [set\\_mp\\_max\\_fanout\\_limit on page 1201](#page-1200-0)
- ❑ [set\\_mp\\_min\\_fanout\\_limit on page 1202](#page-1201-0)
- □ [set\\_mp\\_port\\_drive on page 1203](#page-1202-0)
- □ [set\\_mp\\_port\\_load on page 1205](#page-1204-0)
- ❑ [set\\_mp\\_port\\_max\\_capacitance on page 1207](#page-1206-0)
- □ [set\\_mp\\_port\\_max\\_transition on page 1209](#page-1208-0)
- ❑ [set\\_mp\\_port\\_min\\_capacitance on page 1211](#page-1210-0)
- ❑ [set\\_mp\\_port\\_min\\_transition on page 1213](#page-1212-0)
- ❑ [set\\_mp\\_technology on page 1215](#page-1214-0)
- □ [set\\_num\\_external\\_sinks on page 1217](#page-1216-0)
- ❑ [set\\_num\\_external\\_sources on page 1218](#page-1217-0)
- □ [set\\_operating\\_conditions on page 1219](#page-1218-0)
- ❑ [set\\_operating\\_parameter on page 1226](#page-1225-0)
- ❑ [set\\_operating\\_voltage on page 1228](#page-1227-0)
- □ [set\\_path\\_delay\\_constraint on page 1230](#page-1229-0)
- □ [set\\_path\\_group on page 1235](#page-1234-0)
- ❑ [set\\_port\\_capacitance on page 1238](#page-1237-0)
- ❑ [set\\_port\\_capacitance\\_limit on page 1240](#page-1239-0)
- □ [set\\_port\\_wire\\_load on page 1242](#page-1241-0)
- ❑ [set\\_propagated\\_clock on page 1244](#page-1243-0)
- □ [set\\_scale\\_delays on page 1246](#page-1245-0)
- □ [set\\_slew\\_limit on page 1248](#page-1247-0)
- ❑ [set\\_slew\\_thresholds on page 1249](#page-1248-0)
- □ [set\\_slew\\_time on page 1251](#page-1250-0)
- ❑ [set\\_slew\\_time\\_limit on page 1253](#page-1252-0)
- ❑ [set\\_tech\\_info on page 1255](#page-1254-0)
- □ [set\\_time\\_borrow\\_limit on page 1263](#page-1262-0)
- □ [set\\_time\\_unit on page 1265](#page-1264-0)
- ❑ [set\\_top\\_timing\\_module on page 1267](#page-1266-0)
- □ [set\\_wire\\_capacitance on page 1269](#page-1268-0)
- □ [set\\_wire\\_load on page 1271](#page-1270-0)
- ❑ [set\\_wire\\_load\\_mode on page 1274](#page-1273-0)
- ❑ [set\\_wire\\_load\\_selection\\_table on page 1275](#page-1274-0)
- ❑ [set\\_wire\\_resistance on page 1276](#page-1275-0)
- □ [unload\\_dcl\\_rule on page 1277](#page-1276-0)
- □ [write\\_assertions on page 1278](#page-1277-0)
- □ [write\\_constraints on page 1280](#page-1279-0)
- □ [write\\_gcf\\_assertions on page 1282](#page-1281-0)
- □ [write\\_library\\_assertions on page 1284](#page-1283-0)
- □ [write\\_rspf on page 1285](#page-1284-0)
- ❑ [write\\_sdc on page 1286](#page-1285-0)
- □ [write\\_sdf on page 1288](#page-1287-0)
- ❑ [write\\_spf on page 1295](#page-1294-0)
- ❑ [write\\_timing\\_windows on page 1296](#page-1295-0)

# <span id="page-796-0"></span>**Path Exception Priorities**

The following are the path exception priorities if a path in the design matches more than one path exception:

- 1. set false path
- 2. set path delay constraint
- 3. [set\\_cycle\\_addition](#page-1135-0).

If there is more than one exception of a given type, for example the set cycle addition command, the path exception that is more specific has higher priority. A path exception is more specific if it specifies a longer path than the other. For example, the  $\text{-from } \text{-to options}$ would have priority over the  $-$ from option.

If the path has the same number of reference points:

- $\blacksquare$  -from option has priority over the -to option
- –to option has priority over the -through option
- -clock from option has priority over the -clock to option

**Note:** To check for ignored path exceptions, use the report\_path\_constraints command.

Table 7-1 shows the priorities for path exceptions applied to the same path. See also ["Examples of Path Exception Priorities" on page 798](#page-797-0).

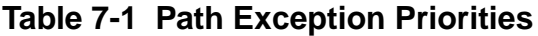

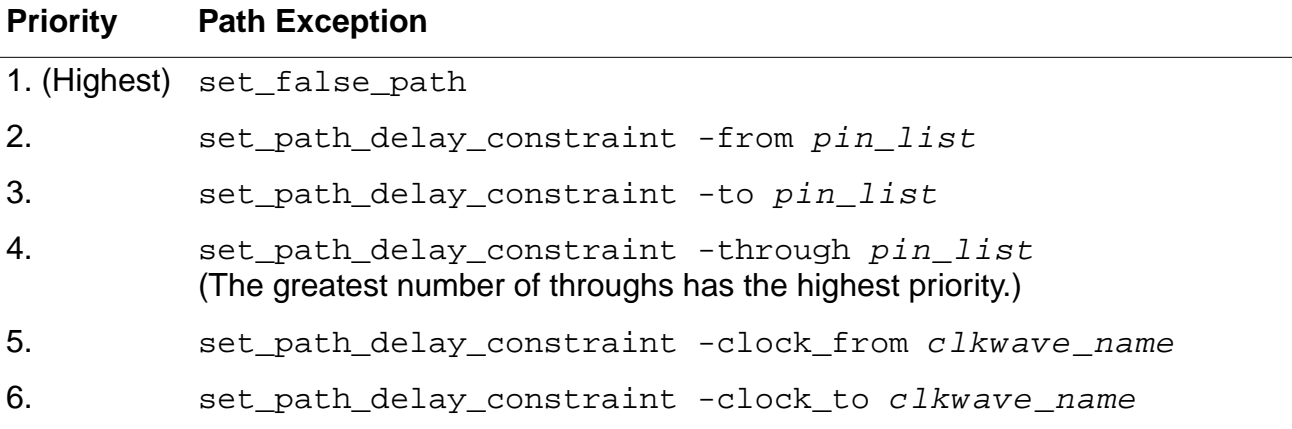

| <b>Priority</b> | <b>Path Exception</b>                                                                                                    |
|-----------------|----------------------------------------------------------------------------------------------------|
| 7.              | set_path_delay_constraint<br>(The most constraining adjustment has the higher priority over less<br>constraining adjustments.)       |
| 8.              | set_cycle_addition -from pin_list                                                                                                    |
| 9.              | set_cycle_addition -to pin_list                                                                                                    |
| 10.             | set_cycle_addition -through pin_list                                                                                                 |
| 11.             | set_cycle_addition -clock_from clkwave_name                                                                                          |
| 12.             | set_cycle_addition -clock_to clkwave_name                                                                                            |
|                 | 13. (Lowest) set_cycle_addition<br>(The most constraining adjustment has the higher priority over less<br>constraining adjustments.) |

**Table 7-1 Path Exception Priorities**

#### <span id="page-797-0"></span>**Examples of Path Exception Priorities**

The following are examples of the path exception priorities for a path starting at  $A$ , going through B, and ending with C. The pairs of examples are ordered such that the highest priority constraint in one pair has precedence over the highest priority constraint in the next pair.

■ In the following pair of constraints, the false path overrides the cycle addition for the path from A through B to C. For all other paths from A, the cycle addition applies.

```
set_false_path -from A -through B -to C
set_cycle_addition -from A 1
```
 $\blacksquare$  In the following pair, the first constraint is applied (two cycles added) because the  $\lnot$  from option has priority over the -to option.

```
set_cycle_addition -from A 2
set_cycle_addition -to C 1
```
In the following pair, the first constraint is applied (two cycles added) because it specifies a -through pin as well as a -to pin.

```
set cycle addition -through A -to B 2
set_cycle_addition -to B 1
```
■ In the following pair, the first constraint is applied (two cycles added) because the -clock from option has precedence over the -clock to option.

```
set_cycle_addition -clock_from CLKA 2
set_cycle_addition -clock_to CLKB 1
```
In this pair of path exceptions, one cycle is added because it is the most constraining value.

```
set cycle addition -from A 1
set_cycle_addition -from A 2
```
## **Bidirectional Pin Defaults**

Bidirectional pins have both an input pin and an output pin type. This section explains the default pin type that the system uses for bidirectional pins.

## **Defaults for Path Exceptions and Timing Reports**

Table 7-2 shows the defaults for bidirectional pins used in path exceptions and timing reports.

| <b>Pin Type</b>      | -from           | -through                                           | -to |
|----------------------|-----------------|----------------------------------------------------|-----|
| <b>Primary ports</b> | bidi_input_from | bidi_input_through bidi_output_to                  |     |
| Hierarchical ports   | bidi_input_from | bidi_input_through bidi_output_to                  |     |
| Instance pins        |                 | bidi_output_from bidi_output_through bidi_input_to |     |
| <b>Blackbox</b> pins |                 | bidi_output_from bidi_output_through bidi_input_to |     |

**Table 7-2 Bidirectional Pin Type Defaults for Path Exceptions**

Tip

Override the default by specifying these options:

```
[-bidi input from | -bidi output from]
[-bidi_input_through | -bidi_output_through]
[-bidi_input_to | -bidi_output_to]
```
For more information, see the following:

- [report\\_timing on page 990](#page-989-0)
- [set\\_disable\\_timing on page 1153](#page-1152-0) and [reset\\_disable\\_timing on page 1035](#page-1034-0)
- [set\\_false\\_path on page 1172](#page-1171-0)
- [set\\_path\\_delay\\_constraint on page 1230](#page-1229-0)
- [set\\_cycle\\_addition on page 1136](#page-1135-0)
- [reset\\_path\\_exception on page 1057](#page-1056-0)
- [Path Exception Priorities on page 797](#page-796-0)

## **Defaults for Pin (or Port) Assertions**

Table 7-3 defines the pin and port types that are used in Table 7-4.

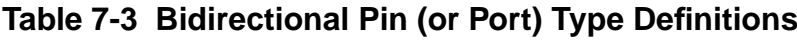

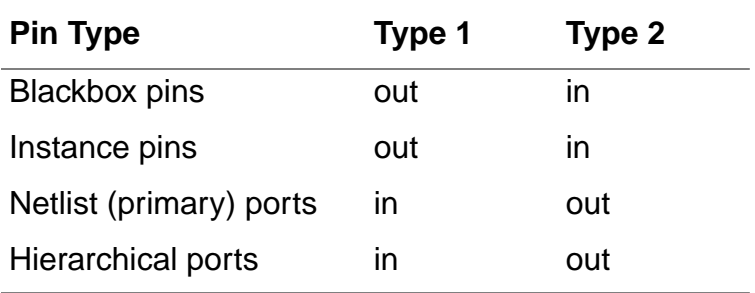

## **Table 7-4 Bidirectional Pin Type Defaults**

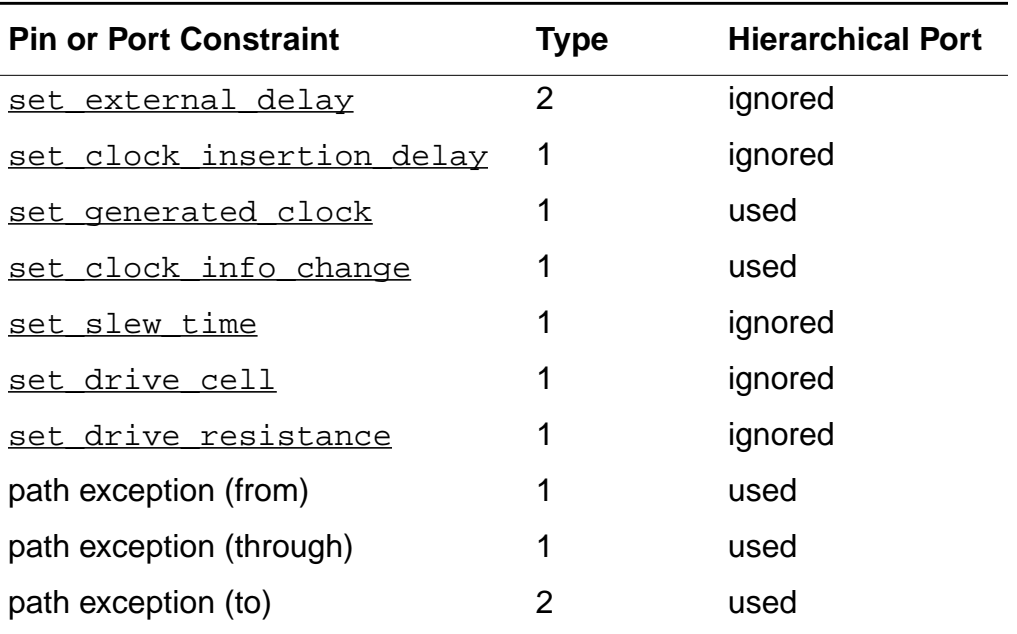

## **Defaults for Port Assertions**

Table 7-5 defines the port types that are used in Table 7-6.

**Table 7-5 Bidirectional Port Type Definitions**

| <b>Pin Type</b>         | Type 1 | Type 2 |
|-------------------------|--------|--------|
| Netlist (primary) ports | ın     | out    |
| Hierarchical ports      | ın     | out    |

**Table 7-6 Bidirectional Port Type Defaults**

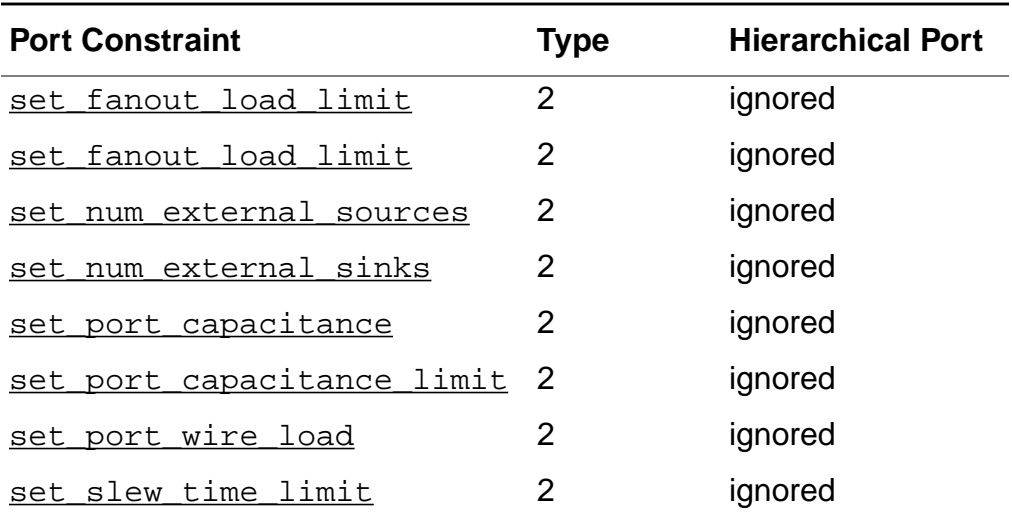

# **Command Descriptions**

This section contains descriptions of the commands used in the Common Timing Engine (CTE) for timing analysis.

## **check\_timing**

```
check_timing [-pins pin_list] [-type type_list] [-verbose]
     [-sort {pin | warning}] [-exclude_warning warning_list]
     [-early \mid -late] [-tcl\_list] [-old] [\{- > \} file\_name]Valid types are: clocks clock_clipping constant_collision endpoints inputs
     loops
```
Performs a variety of consistency and completeness checks on the timing constraints specified for a design. Use the check  $t$  timing command after setting all constraints but before using the do optimize command or any CTE commands, such as report  $time$ or get\_timing, to verify that the timing environment is complete and self-consistent.

The checks include arrival time and external delay (or required time) for each clock in a multiple clock system. In addition, clock connectivity and data connectivity are checked to make sure the clock or data is propagated as expected. Clock gating points are also reported. For more information about gated clock checks, see "Using Clock Gating" in the Timing Analysis for BuildGates Synthesis and Cadence Physically Knowledgeable Synthesis (PKS).

Use this command on generic or mapped netlists. The check\_timing command considers constants applied to a pin while reporting warnings.

# **Important**

Use the check timing command before using any commands for timing analysis. Warnings are displayed when problems occur. Table 7-7 on page 806 lists the check\_timing warnings. For best results, rerun the check\_timing command after resolving each warning. Redirecting the output to a file is the quickest run method. For example: check timing filename

## **Options and Arguments**

-early | -late

Reports early or late timing inconsistencies. Default: The late timing inconsistencies are reported.

-exclude\_warning warning\_list

Disables reporting of the warnings specified in the  $warming\_list$ . The list of warnings and their descriptions is given in Table 7-7 on page 806.

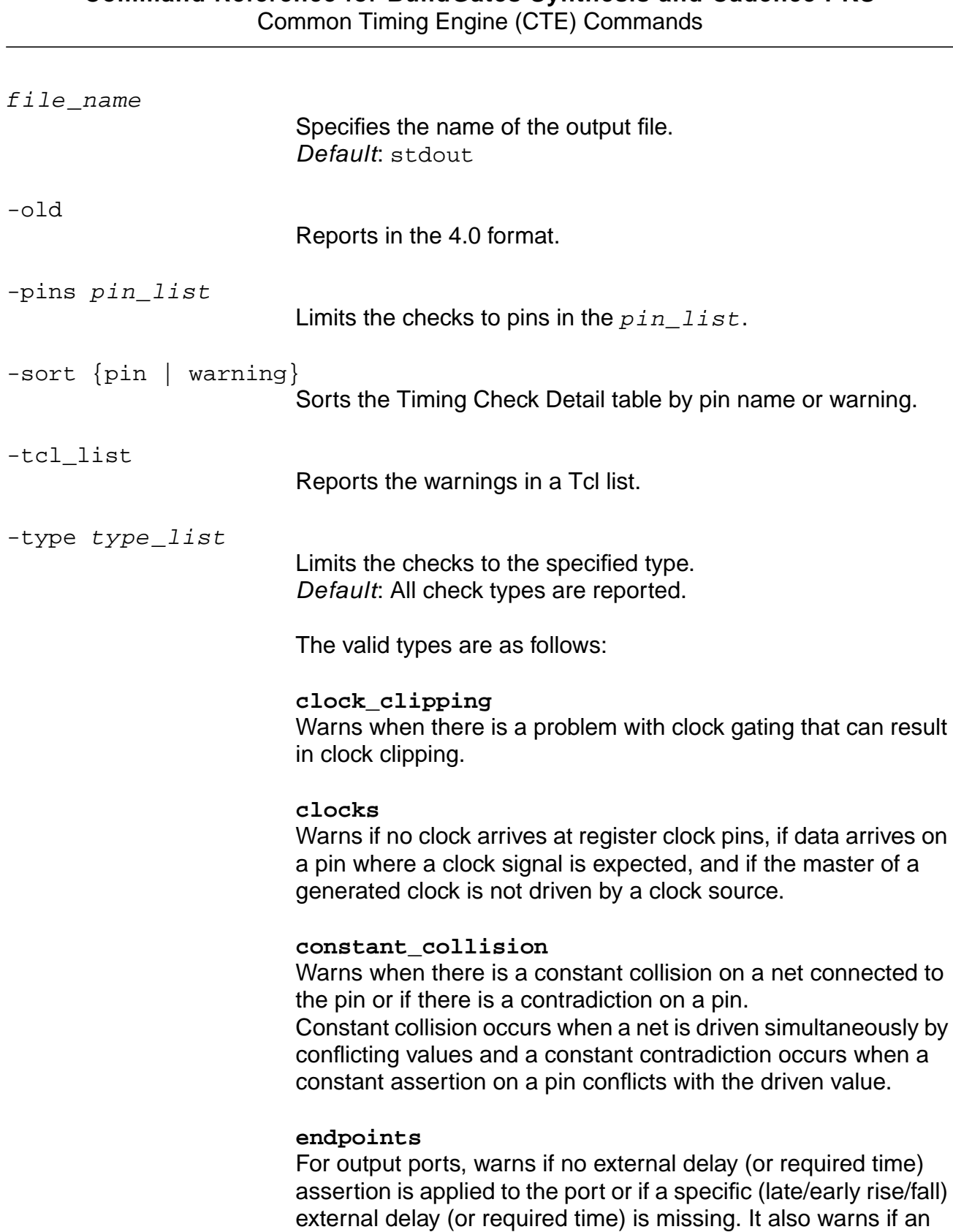

external delay (or required time) assertion is applied with no clock information.

For all endpoints (output ports and register data pins), it warns if any incoming signal is unconstrained.

Also warns if a clock arrives where clock is not expected or if multiple signals arrive at an endpoint.

#### **inputs**

Issues warnings if no input delay (or arrival time) assertion is applied to an input port or if a specific (late/early rise/fall) input delay (or arrival time) is missing on that port.

Warns if an input delay (or arrival time) assertion is applied with no clock information.

Warns if no drive assertion is applied to an input port or if a specific (late/early rise/fall) drive assertion is missing on that port.

#### **loops**

Warns when a combinational loop is detected. Reports the loop and the arc used to break the loop. The -pin option is ignored in this case.

Also reports loops caused by generated clocks.

#### -verbose

Gives detailed information about the warnings. Default Gives a summary of how many warnings of each type exists.

**Note**: This option replaces the -detail option, which is obsolete.

## **Warning Messages**

Table 7-7 shows the check\_timing warning messages.

| <b>Warning</b>       | <b>Description</b>                                                                             | <b>Comments</b>                                                                                                    |
|----------------------|------------------------------------------------------------------------------------------------|----------------------------------------------------------------------------------------------------|
| async_arr            | Input delay or arrival time<br>assertion with no clock<br>information<br>(asynchronous).       | Input delay or arrival time<br>assertion applied without the<br>-clock option. Do not mix an<br>asynchronous clock (@) with a<br>regular clock.        |
| async_ext            | External delay or required<br>time assertion with no<br>clock information<br>(asynchronous).   | External delay or required time<br>assertion is applied without the<br>-clock option. Do not mix an<br>asynchronous clock (@) with a<br>regular clock. |
| clock_but_data       | Clock signal found where<br>data is expected.                                                  | See the reset clock root<br>and set generated clock.                                                                                                   |
| clock_clipping_gate  | Clock clipping possible<br>due to wrong gate type or<br>wrong trigger for data<br>input.       |                                                                                                    |
| clock_clipping_freq  | Clock clipping possible<br>due to incompatible clock<br>signal and data signal<br>frequencies. |                                                                                                    |
| clock_expected       | Clock not found where<br>clock is expected.                                                    | Indicates that no clock signal is<br>defined at the clock pin.<br>Typically, accompanies<br>data_but_clock warnings.                                   |
|                      |                                                                                                | See the set_clock_root.                                                                                                    |
| clock_not_propagated | Clock not propagated.                                                                          | Indicates that the clock is not<br>propagated further because it is<br>connected to a black box or<br>signal pin of a timing check.                    |
| const_collision      | Constant collision.                                                                            | See<br>set constant for timing.                                                                                                    |

**Table 7-7 check\_timing Warning Messages**

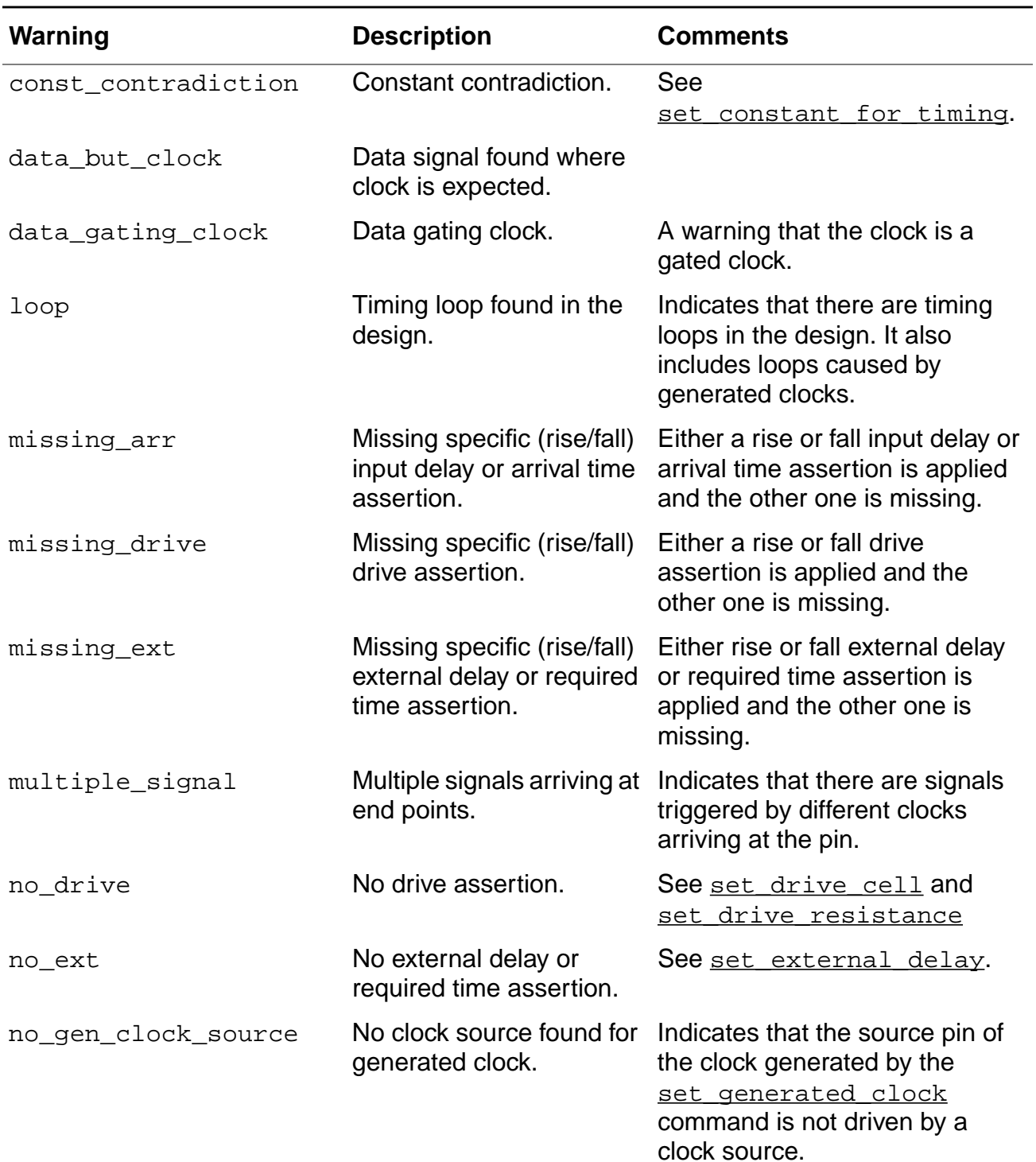

## **Table 7-7 check\_timing Warning Messages , continued**

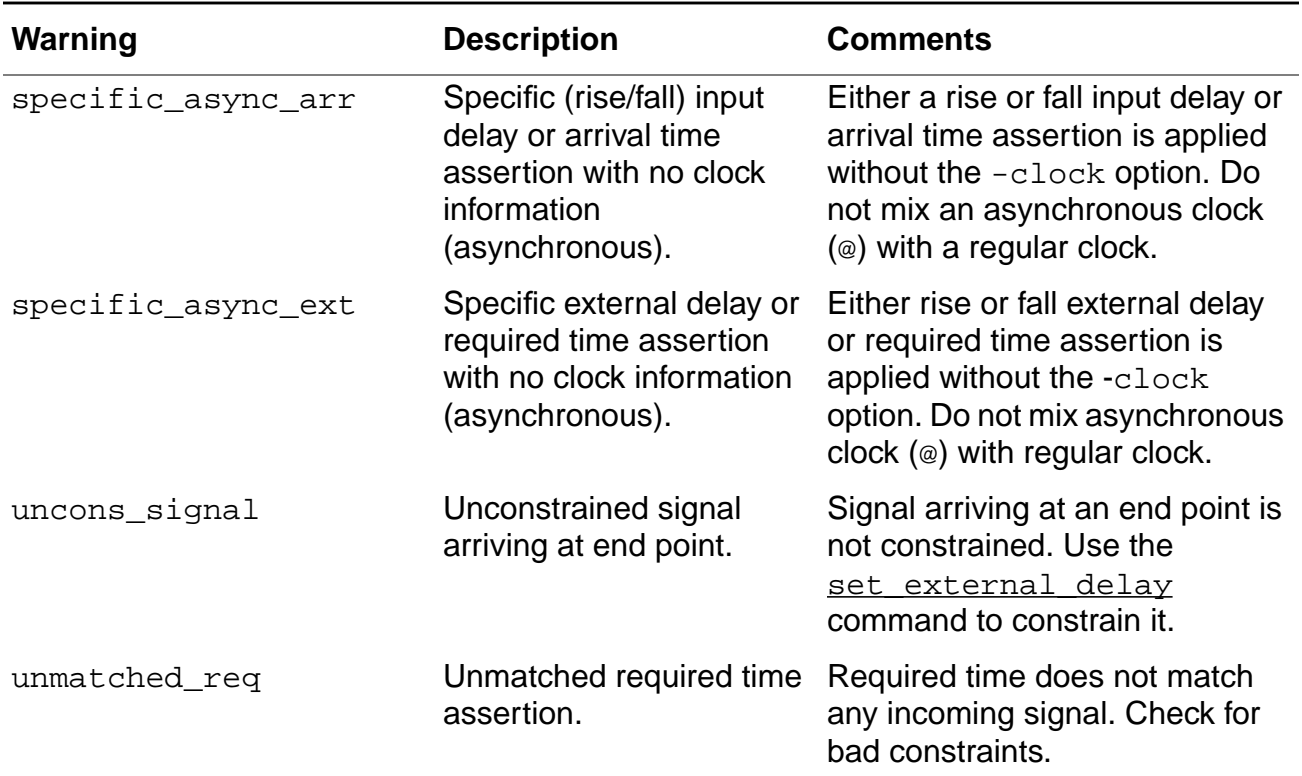

#### **Table 7-7 check\_timing Warning Messages , continued**

#### **Examples**

■ The following command displays the default summary report:

check\_timing

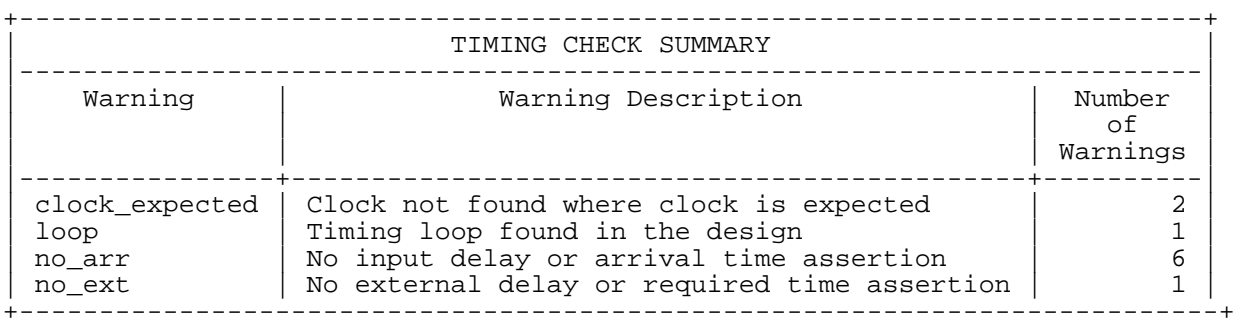

 $\blacksquare$  The following command displays a specified type of warning using the  $-type$  option:

check\_timing -type loops

+------------------------------------------------------+ | TIMING CHECK SUMMARY | |------------------------------------------------------| Warning Description | Number | Number | Number | Number | Number | Number | Number | Number | Number | Number | Number | Number | Number | Number | Number | Number | Number | Number | Number | Number | Number | Number | Nu | of |

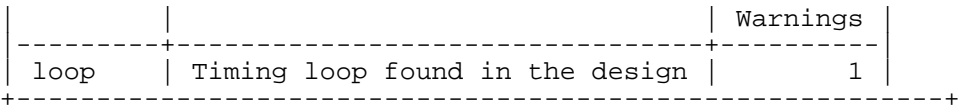

■ The following command provides more information about problems and prints a summary using the -detail option:

check\_timing -detail

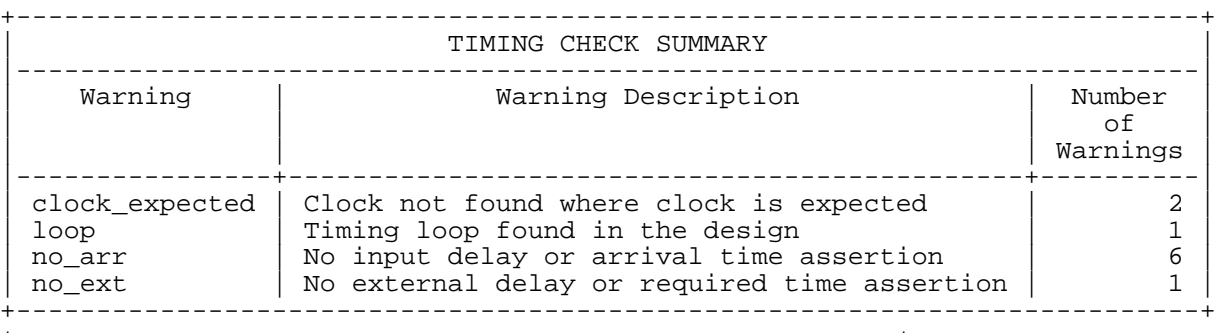

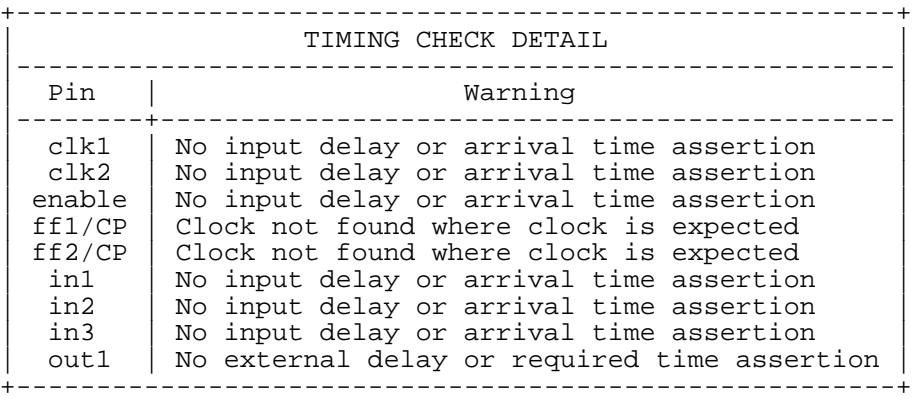

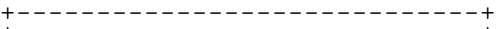

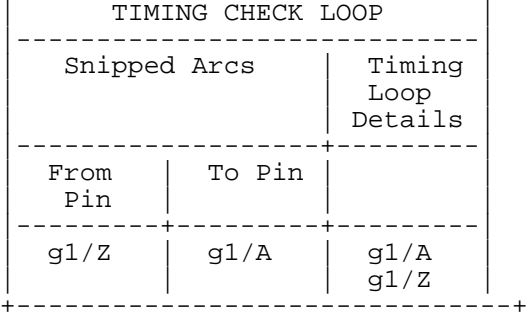

## <span id="page-809-0"></span>**create\_mp\_constraint\_arc**

```
create mp constraint arc [-name constraint name]
     [-setup | -hold | -recovery | -removal | -no_change_setup | -no_change_hold
     | -skew | -mpw | -period] [-from port_name_list] [-edge {rise | fall}]
    [-to port_name_list]
    [{-path_type path_type|-path_factor factor|-value extra_constraint_time}]
```
Specifies the value for a timing check. Most checks relate a transition on a clock input port to a transition on a data input port. The minimum pulse width (mpw) and period checks have only a clock pin.

The constraint arc starts with a base value found with the set  $mp$  global parameter command with a matching  $-pa_x$  am option. To this base constraint value, an internal delay is added. This delay is either given explicitly or from a path type.

## **Options and Arguments**

-edge

Specifies the edge of the clock,  $rise$  or  $fall$ , relevant to the timing check.

-from port name list

Specifies the name of the clock input port to use for the timing check.

The  $port_name\_list$  argument can be either a single name or a list of names in curly braces. Each name can be a simple name, such as A, a bus element name, such as Data[3], a bus name, such as Data, or a bus range, such as Data[3:6]. The current name space is used for special character escaping. See Port Names in the Using the Modul[e Prototyper \(MP\) se](#page-1192-0)ction of the Timing Analysis for BuildGates Synthesis and Cadence Physically Knowledgeable Synthesis (PKS).

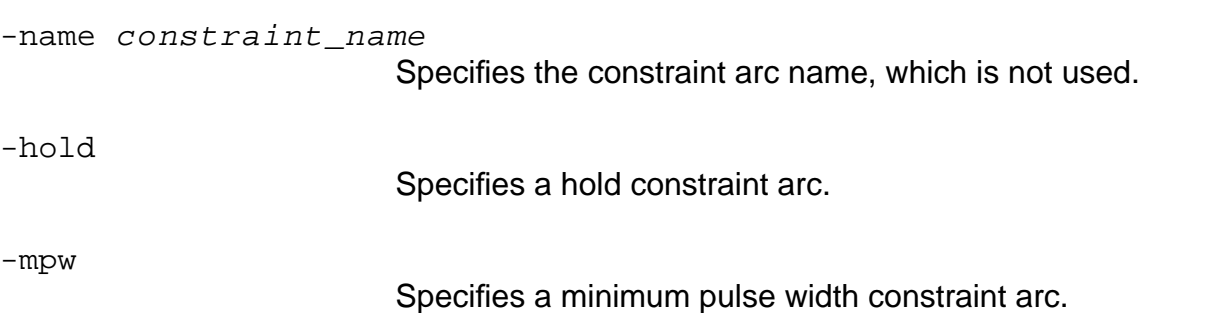

#### **Command Reference for BuildGates Synthesis and Cadence PKS** Common Timing Engine (CTE) Commands

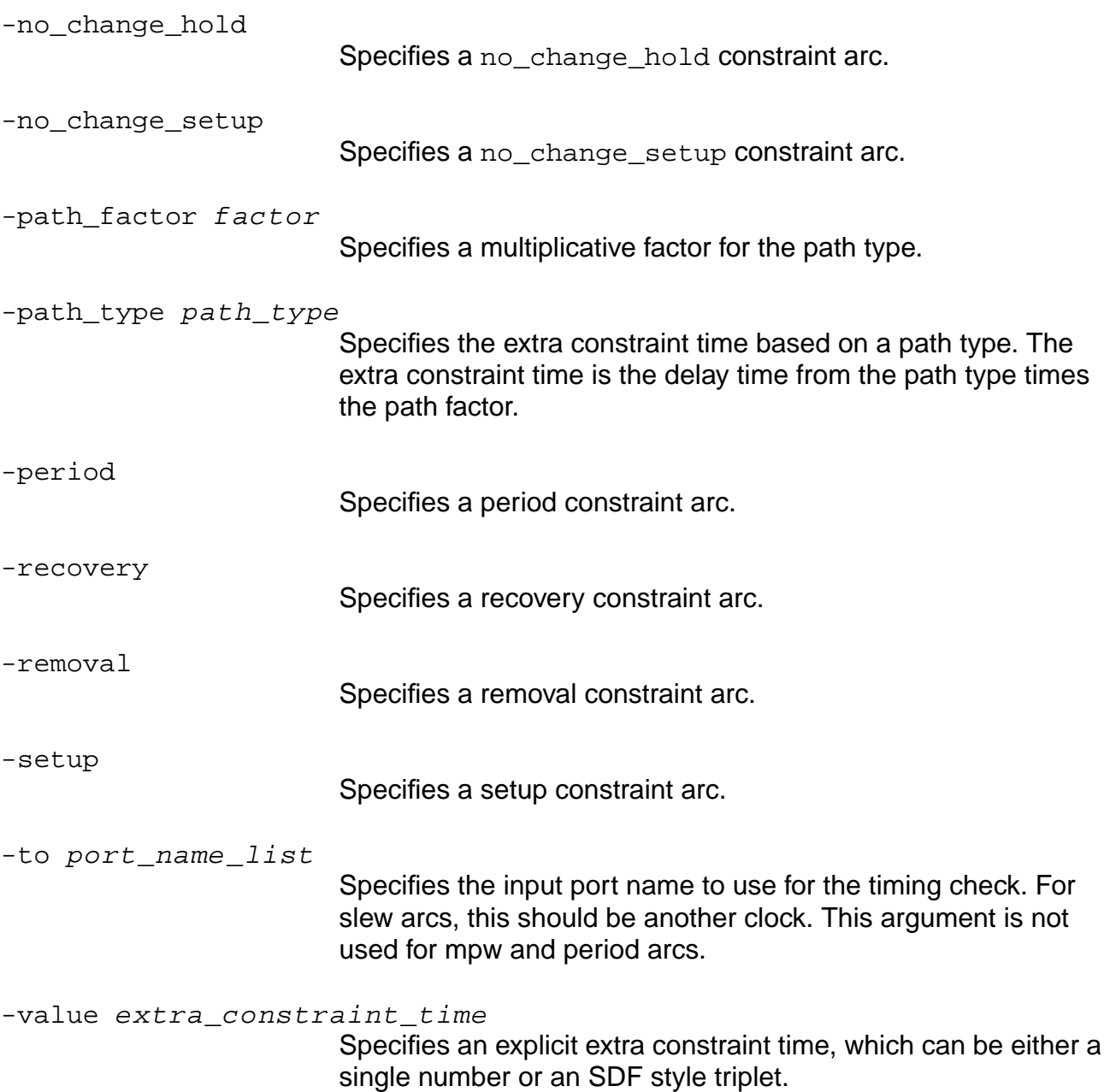

## **Examples**

■ The following command creates a hold constraint arc from cp to D. The base constraint value is set by the set\_mp\_global\_parameters. To that base, 2 is added as an extra constraint time:

create\_mp\_constraint\_arc -hold -from cp -to D -edge rise -value 2

■ The following command creates a setup constraint arc. The base constraint value is set by the set\_mp\_global\_parameters. To that base, an extra constraint time is added, which is found by multiplying the path delay of path1 by the path factor:

create\_mp\_constraint\_arc -setup -from cpn -to D -edge rise -path\_type path1 -path\_factor 2

#### **Related Information**

create mp path type

set mp\_global\_parameter

## <span id="page-812-0"></span>**create\_mp\_delay\_arc**

```
create_mp_delay_arc [-name arc_name]
     [-from port_name_list]
     [-to port_name_list]
     [-edqe \{rise \mid fall\} | \{-set \ -clear\}][-value delay_time] [-path_type path_type] [-path_factor factor]
```
Creates a delay arc. By default, it is a purely combinational delay arc from all input ports to all output ports.

All delay arcs created by the Module Prototyper (MP) are non-inverting except for the edge arcs.

The delay and slew tables for the arc are based on the tables implied by the  $set$  mp port  $drive$  command on the -to pin. An internal delay time is added to the delay table to create the delay table for the specific arc. This internal delay time can be found either by explicitly stating the time using the -value option or by using the path\_type option. In the later case, the delay associated with the path type is multiplied by the path factor.

Edge arcs also add the clk\_to\_output delay set by the [set\\_mp\\_global\\_parameter](#page-1198-0) -param clk\_to\_output command.

If there are multiple calls to  $\frac{createst}{c}$  mp\_delay\_arc for the same pair of  $from$  and to ports, the model will have multiple delay arcs between these ports.

## **Options and Arguments**

```
-edge {rise | fall}
```
Specifies the delay arc is either a rising edge or falling edge arc. The from ports for this arc must be clock pins.

-from port\_name\_list

Specifies the name of the input port or ports. These ports must be either input or inout pins. Edge arcs must have clock pins as the from pin. If this option is not specified, then delays arcs will come from all appropriate ports.

The port\_name\_list variable can be either a single name or a list of names in curly braces. Each name can be a simple name, such as A, a bus element name, such as Data[3], a bus name, such as Data, or a bus range, such as Data[3:6]. The current name space is used for special character escaping. See Port Names in the "Using the Module Prototyper (MP)" section of

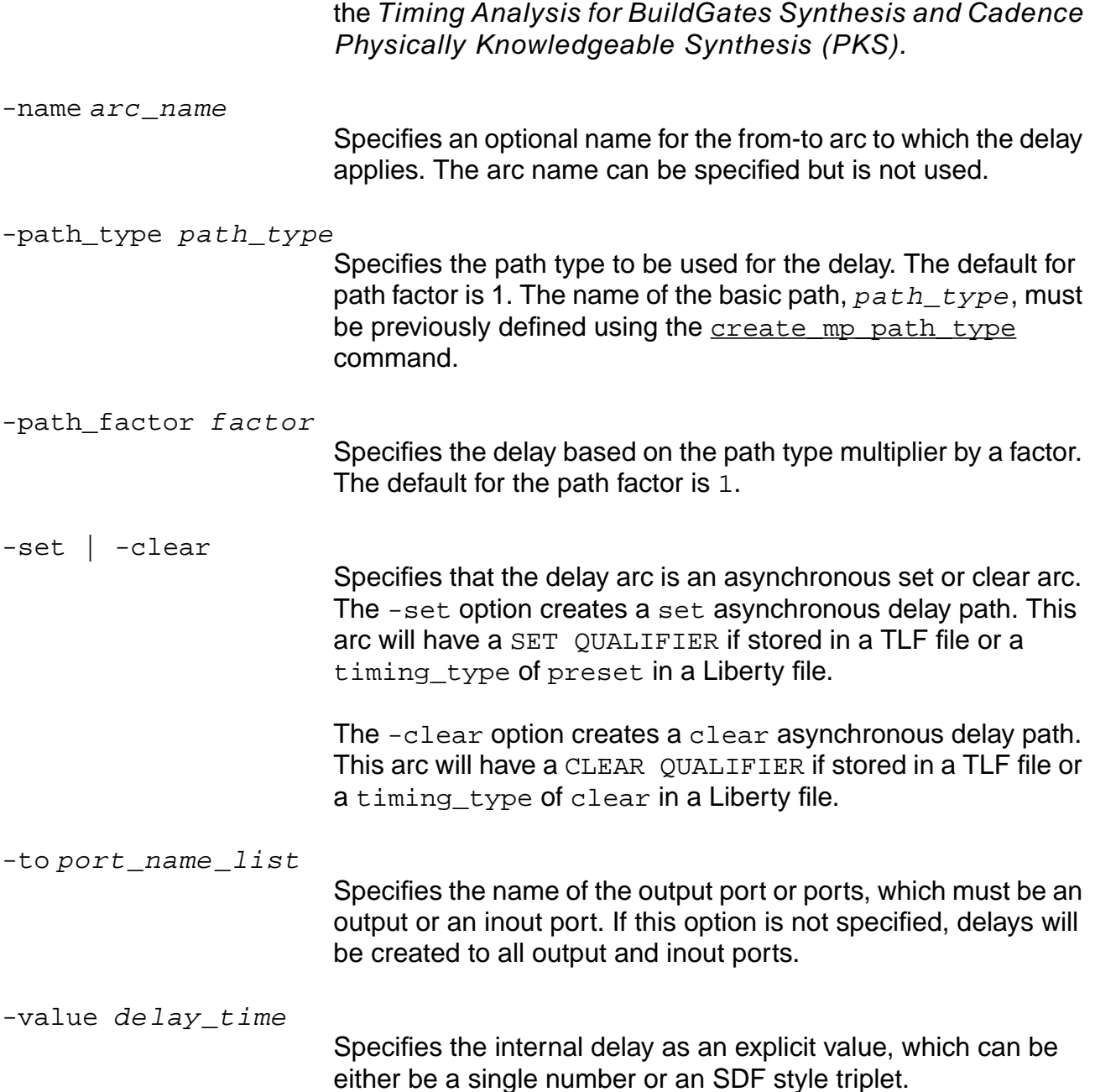

## **Examples**

 $\blacksquare$  The following command creates a delay arc from port  $cp$  to Q. It is a rising edge arc and has a constant delay of 2 for the minimum corner and 3 for the maximum corner (there is no typical corner for this prototype, otherwise the typ value must be provided):

create\_mp\_delay\_arc -from cp -edge rise -value 2::3 -to Q

 $\blacksquare$  The following command creates two delay arcs from port A to port  $\mathbb Z$  and from port  $\mathbb B$  to port z. The delay and slew data is based on the driver type port z was set to (if any). An extra delay is added, found by multiplying the path delay of path1 by 1:

create\_mp\_delay\_arc -from {A B} -path\_type path1 -path\_factor 1 -to Z

#### **Related Information**

create mp path type

set mp qlobal parameter

## **create\_mp\_drive\_type**

```
create_mp_drive_type [-lib_cell cell_name][-input_pin pin_name]
     [-output_pin pin_name] drive_type_name
```
Specifies a drive type that describes a drive type that describes drives. The drive type can then be applied to an out or inout port using the set mp port drive command. All delay arcs to ports set to this drive type uses the reference delay arc as a base time. If the inherit\_port\_limits option was set to on using the [set\\_mp\\_technology](#page-1214-0) command, then any port limits on the reference's cell driver pin are copied to the driver port.

A delay arc is found in the reference arc for the matching cell name and pin names. If multiple arcs match, the first one is used. A capacitive load found for that arc is either given explicitly or based on the fanout count and the current Module Prototyper (MP) wire load table. A delay is then found for the output rising arc using that capacitance for the load and zero for all other axes. This delay is used whenever this path type is used.

The  $pin$  name variable is the name of a single pin the reference cell.

Bus names or bus ranges are not allowed.The current name space is used for special character escaping. See Pin Names in the "Using the Module Prototyper (MP)" section of the Common Timing Engine (CTE) User Guide.

## **Options and Arguments**

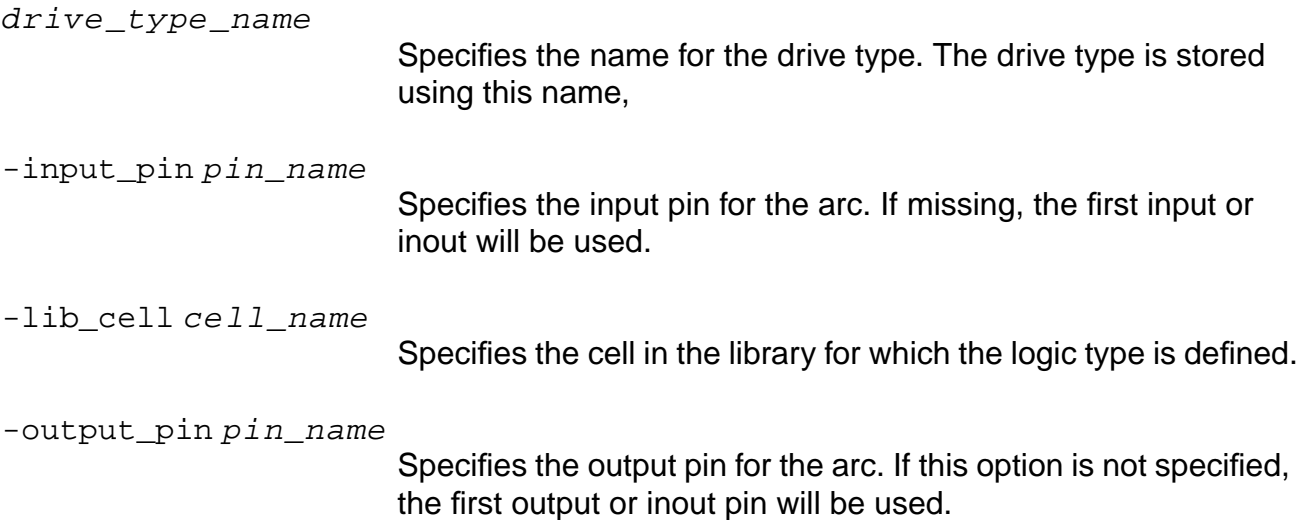

#### **Examples**

■ The following command sets the drive1 drive type to the delay arc from cell INVX1's first input pin to the cell's first output pin:

create\_mp\_drive\_type drive1 -lib\_cell INVX1

 $\blacksquare$  The following command sets the drive2 drive type to the delay arc from pin A to pin  $\mathbb Z$ in the reference cell INXV1:

create\_mp\_drive\_type drive2 -lib\_cell INVX1 -input\_pin A -output\_pin Z

## **Related Information**

[create\\_mp\\_constraint\\_arc](#page-809-0)

[create\\_mp\\_delay\\_arc](#page-812-0)

## **create\_mp\_load\_type**

create\_mp\_load\_type [-lib\_cell cell\_name] [-input\_pin pin\_name] load\_type\_name

Specifies a load type that describes the load of a input or inout reference pin. The load type created by this command can be used with the set\_mp\_port\_load command where it is used to set the port's capacitance and optionally other port limits.

## **Options and Arguments**

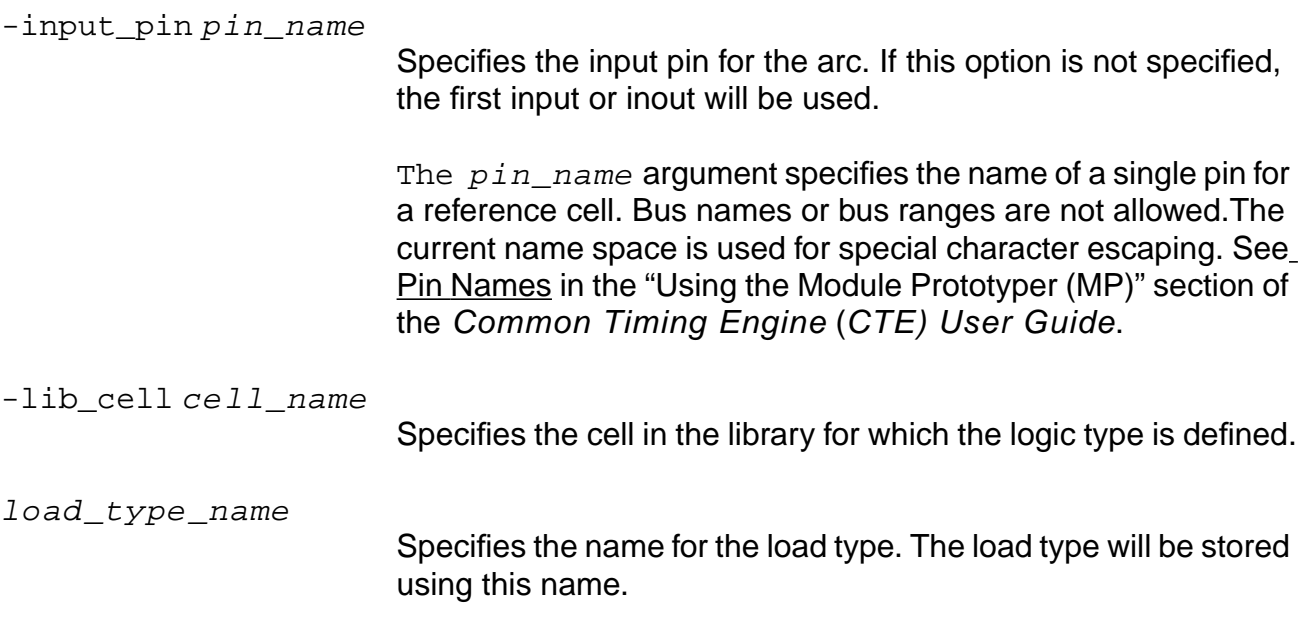

#### **Examples**

■ The following command creates a load1 load type from the pin information on the first input or inout pin in the INVX1 reference cell:

create\_mp\_load\_type load1 -lib\_cell INVX1

■ The following command creates a load2 load type from the pin information on pin z in the INVX1 reference cell:

create\_mp\_load\_type load1 -lib\_cell INVX1 -input\_pin A -output\_pin Z

## **Related Information**

[set\\_mp\\_port\\_load](#page-1204-0)

## <span id="page-818-0"></span>**create\_mp\_model**

create\_mp\_model [-copy\_ports\_from\_module\_or\_inst\_name] cell\_name

Starts the definition of a new module prototype. The  $cell\_name$  will be the name for both the model cell and the library it is stored in. If the  $-$ copy\_ports\_from option is specified, the Module Prototyper (MP) will look at the current design to find a module or an instance with that name. If found, the model will be created with the same ports and names as in the design module or instance. The name and numbers of ports will then be fixed, but you can use the create mp port command to change the port type.

The create\_mp\_model command starts an MP edit session and the save\_mp\_model command ends the session. The prototype is visible only to MP commands until it is saved.

#### **Options and Arguments**

cell\_name

Specifies the name of the module that is being prototyped. The same name will be used both as the name of the library containing the MP prototype, and the name of the prototype cell within the library.

-copy\_ports\_from\_module\_or\_inst\_name

Specifies a module or an instance in the current design whose port number and names the prototype model should match.

#### **Examples**

The following command creates a new MP prototype with no pins:

create\_mp\_model invert

■ The following command creates a new MP prototype, which has the same pin names and pin order as block5 in the current netlist:

create\_mp\_model -copy\_ports\_from block5 mp\_block5

## **Related Information**

[save\\_mp\\_model](#page-1091-0)

## <span id="page-819-0"></span>**create\_mp\_path\_type**

```
create_mp_path_type [-lib_cell cell_name] [-input_pin pin_name]
     [-output_pin pin_name] [-fanout fanout_count | -capacitance cap]
    path_type_name
```
Specifies a basic path type that describes delays through one or more levels of combinational logic. The information in the command line is converted to a simple delay value (the delay time for different PVT corners may differ). The path type is referred to in the create mp\_delay\_arc and [create\\_mp\\_constraint\\_arc](#page-809-0) commands to refer to an additional delay time to be added to a delay or constraint time.

A delay arc is found in the reference arc for the matching cell name and pin names. If multiple arcs match, the first one is used. A capacitive load is found for that arc either given explicitly or based on the fanout count and the current Module Prototyper (MP) wire load table. A path delay is then found for the output rising arc using that capacitance for the load and zero for all other axes. This path delay is used whenever this path type is used to create an arc.

## **Options and Arguments**

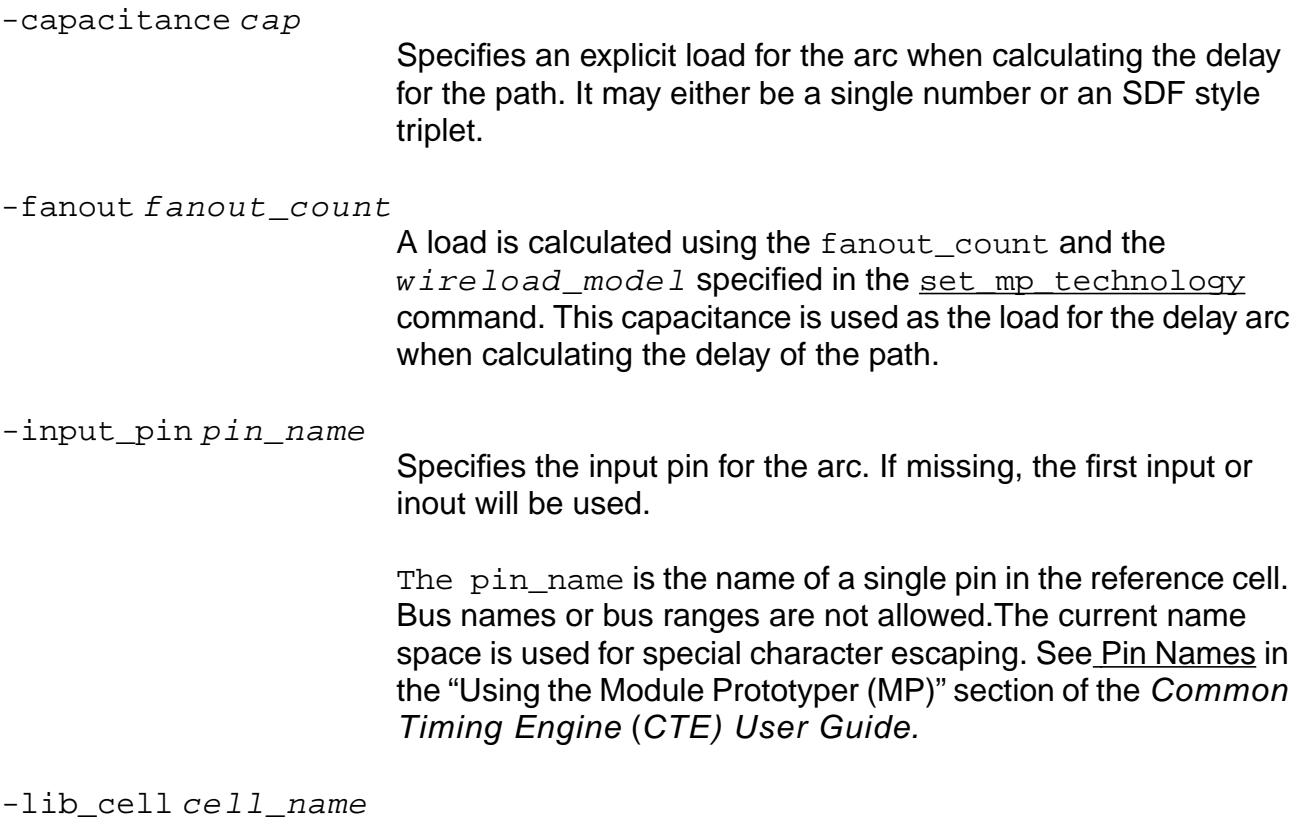

Specifies the cell in the library for which the logic type is defined.

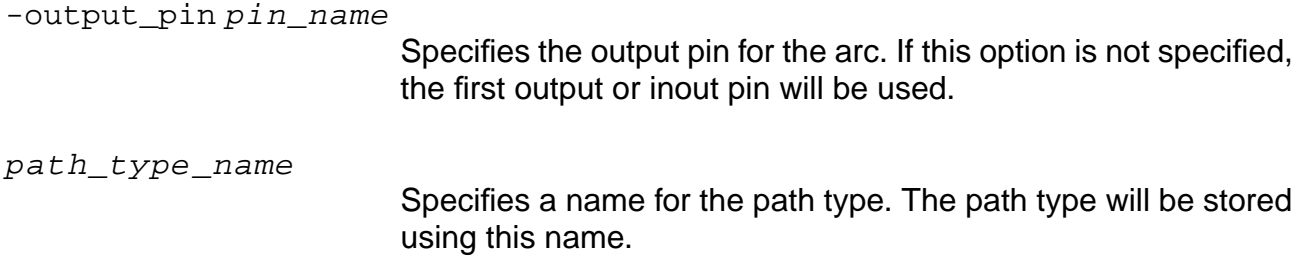

#### **Examples**

■ The following command creates a path type based on the delay arc between the first input and the first output pin in the INVX1 reference cell. The Module Prototyper's current wireload table is used to find a capacitance for a fanout of 5 and this load is used to calculate the path delay:

create\_mp\_path\_type path1 -lib\_cell INVX1 -fanout 5

■ The following command creates a path type based on the delay arc between pin A and pin Z in the INXV1 reference cell. The path delay is calculated using 0.09 as the load:

create\_mp\_path\_type path12 -lib\_cell INVX1 -input\_pin A -output\_pin Z -capacitance 0.09

#### **Related Information**

[create\\_mp\\_constraint\\_arc](#page-809-0)

create mp delay arc

## <span id="page-821-0"></span>**create\_mp\_port**

create\_mp\_port [-type {input | -output | -inout | -clock}] port\_name\_list

Adds ports of the specified type to the prototype or changes the type of existing ports. How it is used depends on how the Module Prototype (MP) was created.

If the create mp model command used to start this MP session specified the -copy\_ports\_from option, then the port names and order are already set. The ports names cannot be changed. If the ports were copied from a Verilog or VHDL module, the port types are also set and this command is not necessary. However, if the ports were copied from a black box instance, the port types are set to inout and this command should be used to set the port types.

If the create\_mp\_model command used to start this MP session did not specify the -copy\_ports\_from option, then the create\_mp\_port command must be used to create all the ports. When you use this command, make sure that the connections to the pins of an instance are correct by order (rather than by name). To do this, you must issue the command in the same order in which the ports appear in the Verilog or VHDL definition of the module. Similarly, bus ports must be created using the bus port notation. The order of the indices (ascending or descending) must match that appearing in the Verilog or VHDL definition of the module.

## **Options and Arguments**

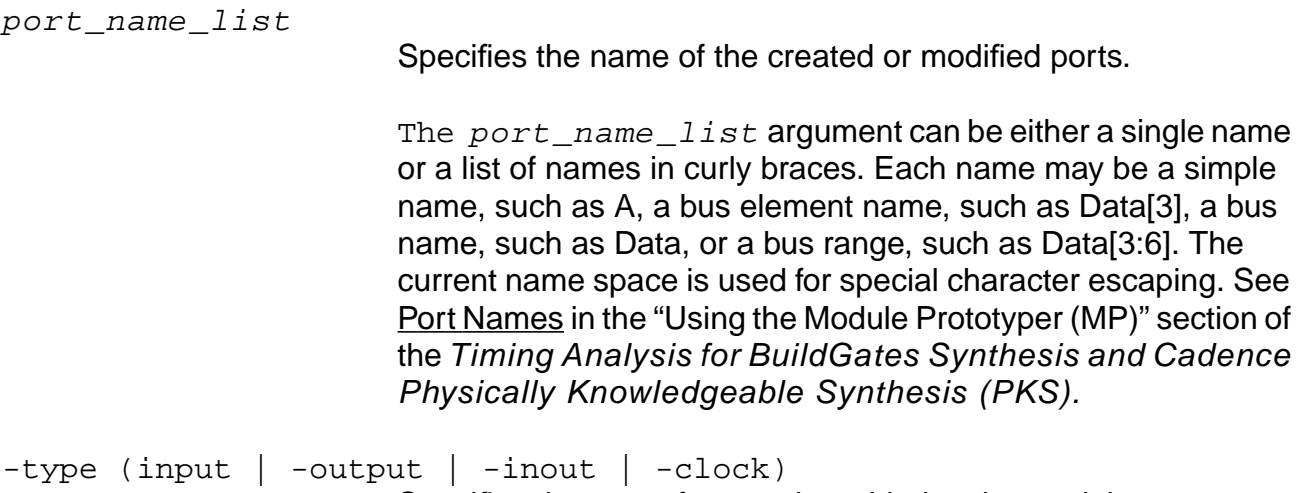

Specifies the type of port to be added to the module prototype.

#### **Examples**

The following command creates two input ports  $A$  and  $B$  in that order:

create\_mp\_port -type input { A B}

■ The following command creates a clock port named cp:

create\_mp\_port -type clock cp

■ The following command changes the pin type of a port previously created by copying from an existing inst5 black box in the current design:

create\_mp\_model -copy\_ports\_from inst5 inst5\_mp create\_mp\_port -type input A

## **Related Information**

create mp\_model

## **do\_analyze\_crosstalk**

```
do_analyze_crosstalk [-engine {xmc | celtic} [-coupling_file coupling_file]
     [-dont_read_coupling_file] [-config configfile] [-twf_based {net | pin}]
     [-no_timing] [-which] [-spef parasitics.spef] [-spf parasitics.spf]
     [-keep inc sdf][-exefile exe full pathname] [-echo file list]
     [-exename exe_filename] [-cdb cdb_filename] [-text] [-outprefix prefix]
```
Runs the crosstalk analyzer engine on input from RC extraction (HyperExtract) and produces a crosstalk repair file used by the do\_xform\_run\_repair\_file command or downstream tools. The engine is CeltIC or SE5.4 or the Crosstalk Magnitude Calculator (XMC) for SE5.3. This command supports the SE-PKS flow.

You cannot use the do analyze crosstalk command if you only have a license for Cadence PKS. You must have the appropriate licenses to run HyperExtract and Celtic or XMC. Run RC extraction on a fully routed design before you analyze crosstalk. For more information, see the Synthesis Place and Route (SP&R) Flow Guide.

If the Celtic license (FEATURE Celtic in license file) is not available, then the CTE do\_analyze\_crosstalk command asks CeltIC to check out the Envisia\_SE\_SI\_place\_route license. If the SESI license is not available, then CTE exits CeltIC. Otherwise, crosstalk analysis starts with the SESI license checked out.

## <span id="page-823-0"></span>**Output Files**

When the do\_analyze\_crosstalk command completes successfully, it produces the following files in the run directory:

- $xtalk.log$  -Crosstalk analysis log file.
- xtalk.gcf Intermediate General Constraint Format (GCF) timing constraint file required for boundary timing, drive, and load information (XMC only).
- xtalk.twf Timing windows file generated by the do\_analyze\_crosstalk command. This is an internal handshake from PKS to the crosstalk analyzer only. You do not need to do anything with this file, the tools handle the handshake during each run.
- $\blacksquare$  xtalk.incsdf Incremental Standard Delay Format (SDF) file containing the delay effects of the induced crosstalk. Unless the  $-no$  timing option is specified, this SDF is loaded when the crosstalk analysis is completed.

Additional files are produced for analysis and repair.

CeltIC produces the following files:

- xtalk.vg
- xtalk\_eco.html Repair file used with the [do\\_xform\\_run\\_repair\\_file](#page-155-0) PKS command.
- xtalk\_noise\_html
- xtalk sens html
- celtic.tcl —Tcl file containing the runtime commands to CeltIC. Specify this file in a later run using the -config option.

For information on what the files represent, see the CeltIC User Guide.

XMC produces the following files:

 $\blacksquare$  xtalk.repair  $\blacksquare$  ASCII file containing the nets to be repaired due to crosstalk induced logic problem along with the method used for the repair. For example:

ReduceNetC net1 0.5

- xtalk.rpt Output report file
- $\blacksquare$  xtalk.err  $-$  Crosstalk errors file

#### **Options and Arguments**

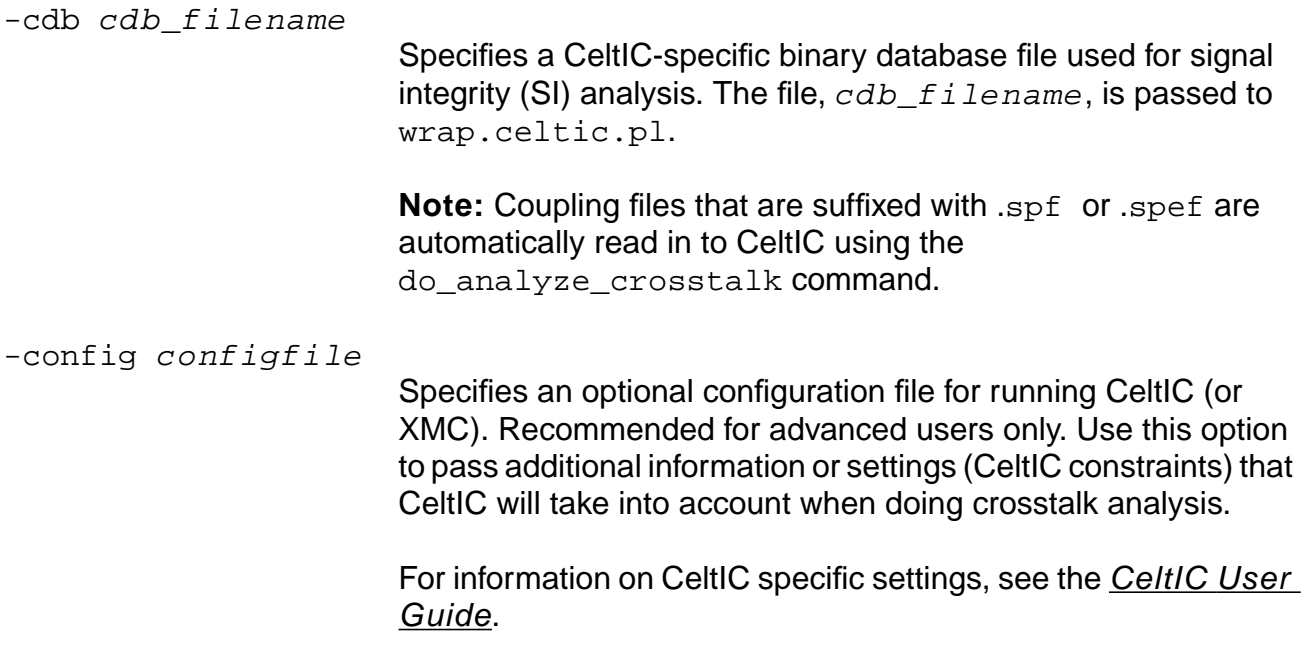

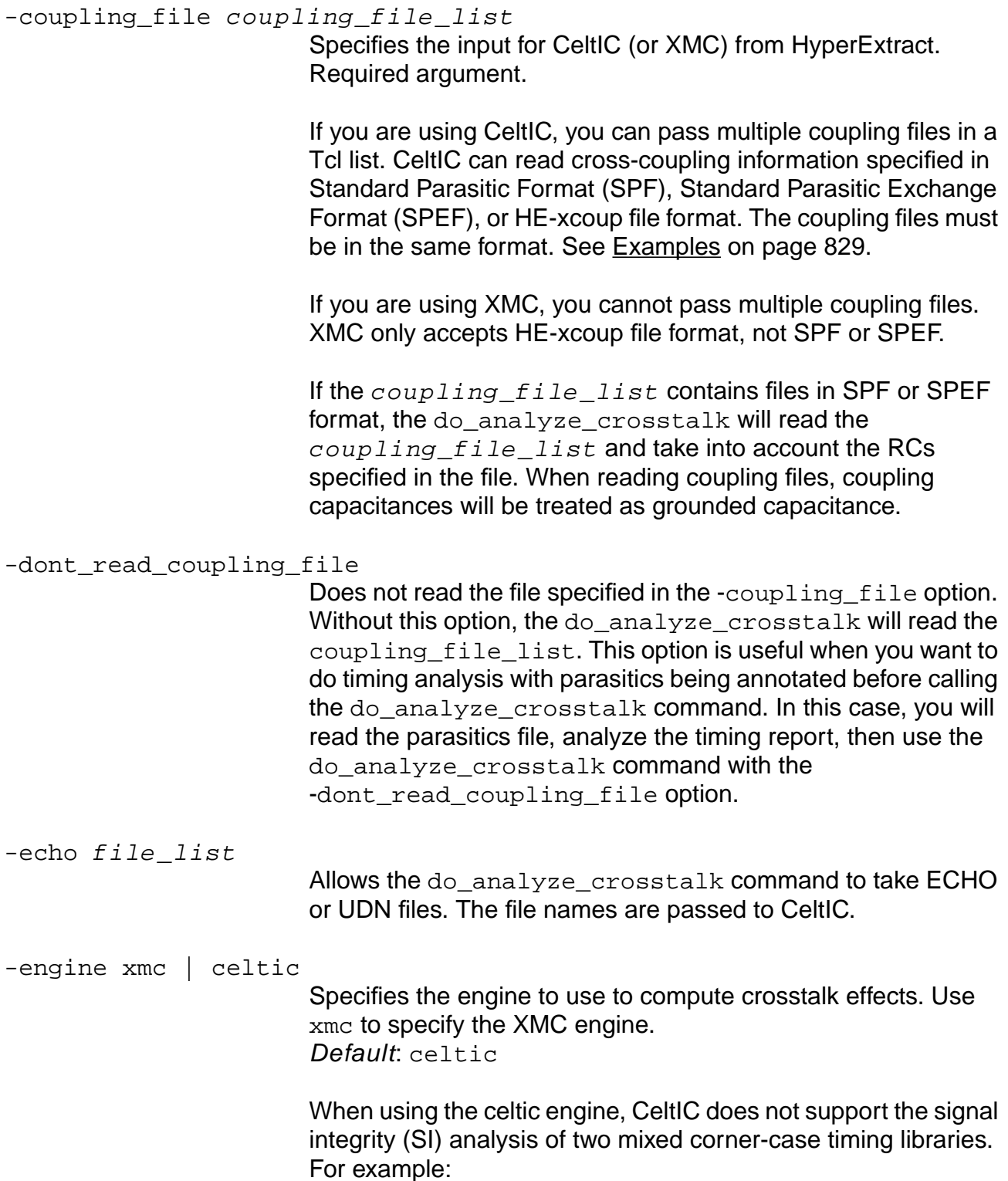

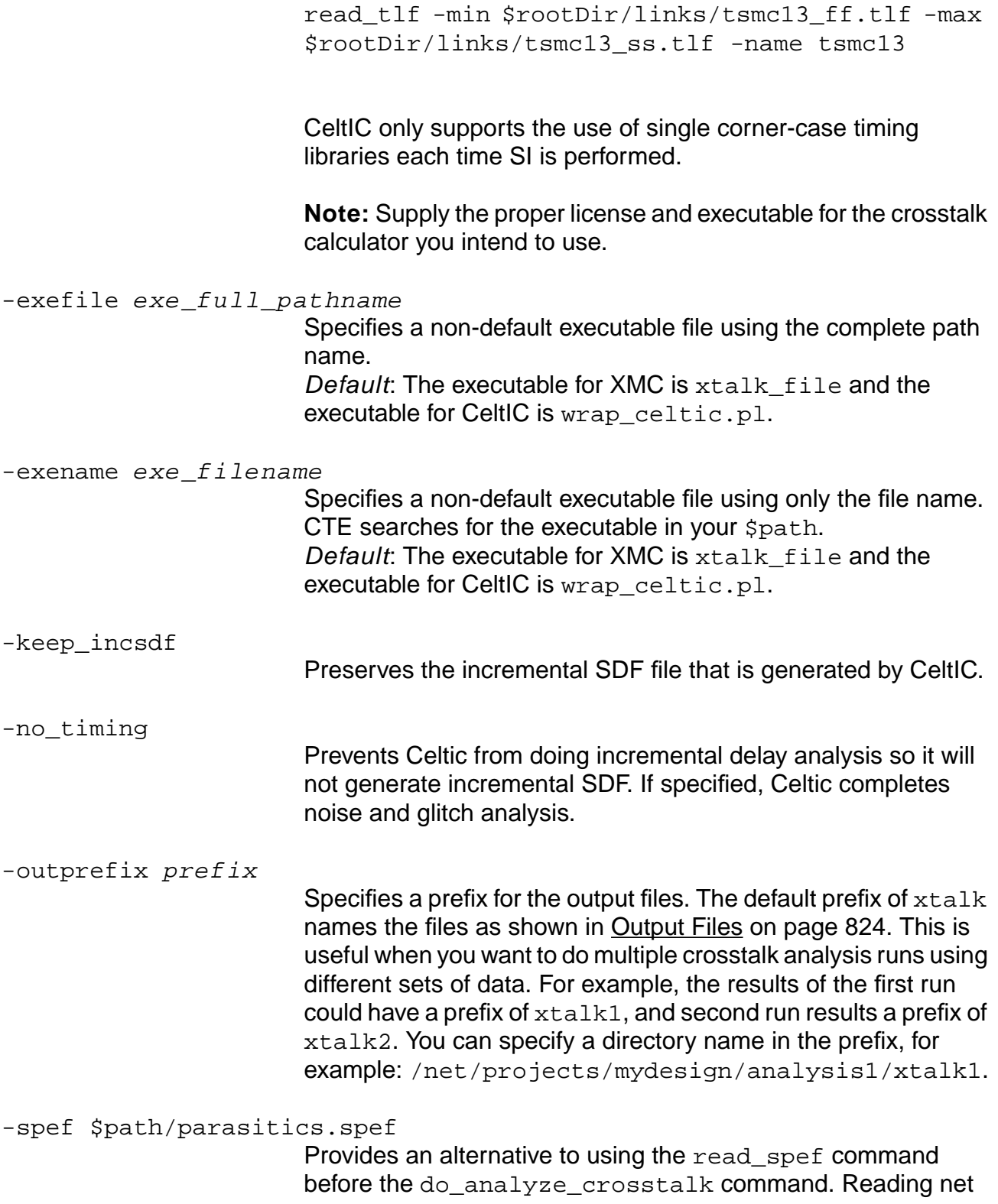

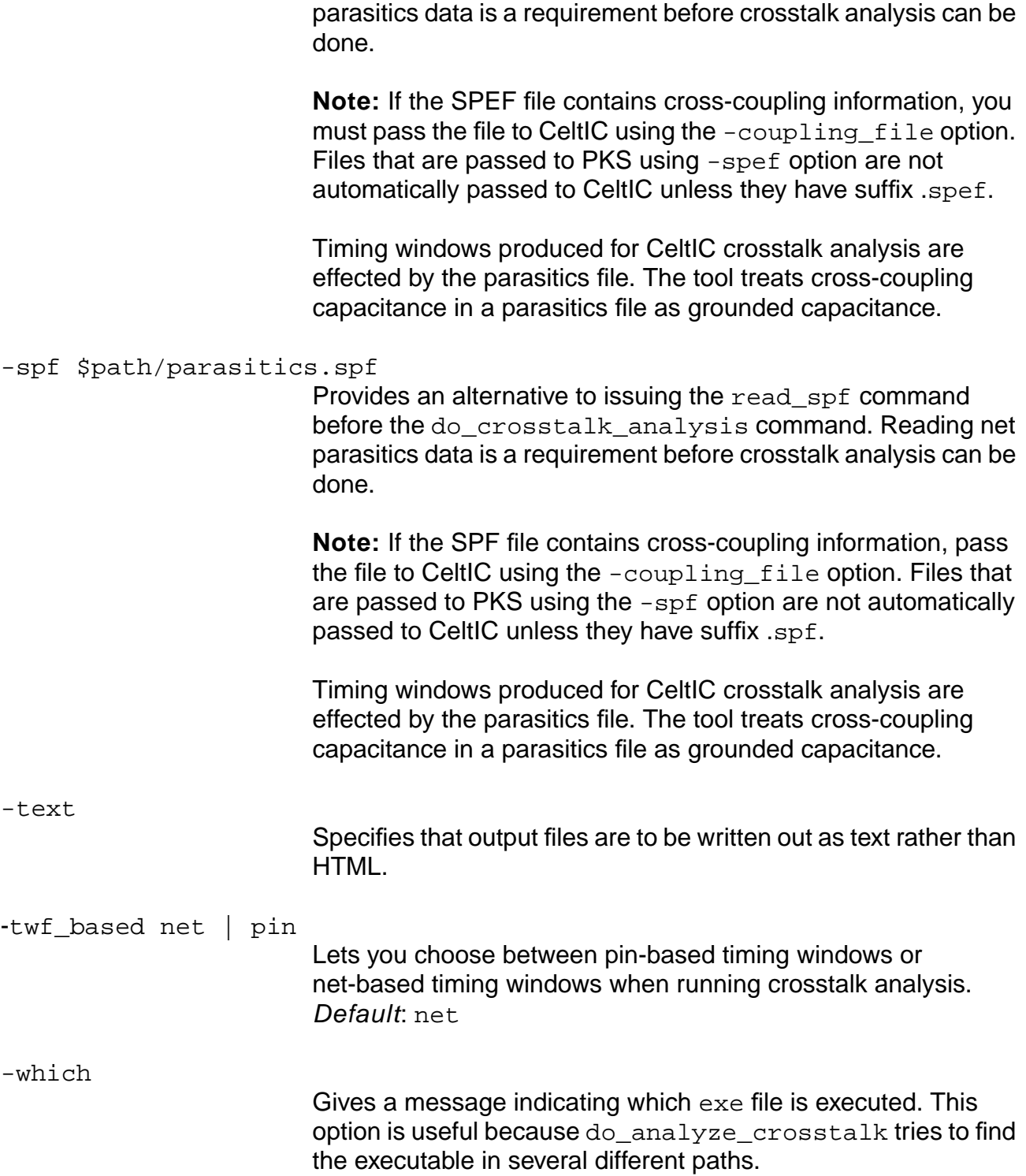
### **Examples**

The following command shows the usage if the parasitics file has not been previously read by read spf:

do\_analyze\_crosstalk -coupling\_file routed.xcoup -spf routed.rspf

■ The following command shows how to use multiple SPEF files with CeltIC.

do\_analyze\_crosstalk -spef {parasit1.spef parasit2.spef} -coupling xcoup.spef

PKS reads in parasit1.spef and parasit2.spef before it computes timing windows. Since the coupling file xcoup. spef is suffixed with .spef, PKS also reads this before producing timing windows. However, the only parasitics file that is passed to CeltIC is the coupling file, xcoup.spef.

■ The following command reads in all parasitics files before it computes timing windows. All parasitics files are passed files to CeltIC:

do\_analyze\_crosstalk -coupling "parasit1.spef parasit2.spef xcoup.spef"

#### **Related Information**

### Synthesis Place and Route (SP&R) Flow Guide

CeltIC User Guide

### **do\_cppr\_analysis**

do\_cppr\_analysis [-slack\_limit slack\_limit] [-critical] [-early | -late]

Removes delay pessimism from paths that have a portion of the clock network in common.

Removes both clock networks as well as clock source pessimism. Common path pessimism removal (CPPR) is the process of computing delay adjustments through a clock network and at clock source to remove the pessimism introduced at various checks. All timing checks compare a latest arriving signal against an earliest arriving signal. If both signals share a portion of the clock network, then a pessimism equal to the difference in late and early arrival times at nearest common pin, is introduced.

The results of this command are reflected in the reports generated by the report  $\tilde{\tau}$  timing command.

For more information, see Removing Common Path Pessimism" in the Timing Analysis for BuildGates Synthesis and Cadence Physically Knowledgeable Synthesis (PKS).

**Note:** Currently only simple clock trees are supported. If there are any parallel buffers or clock muxes, CPPR calculation stops with an error message.

### **Options and Arguments**

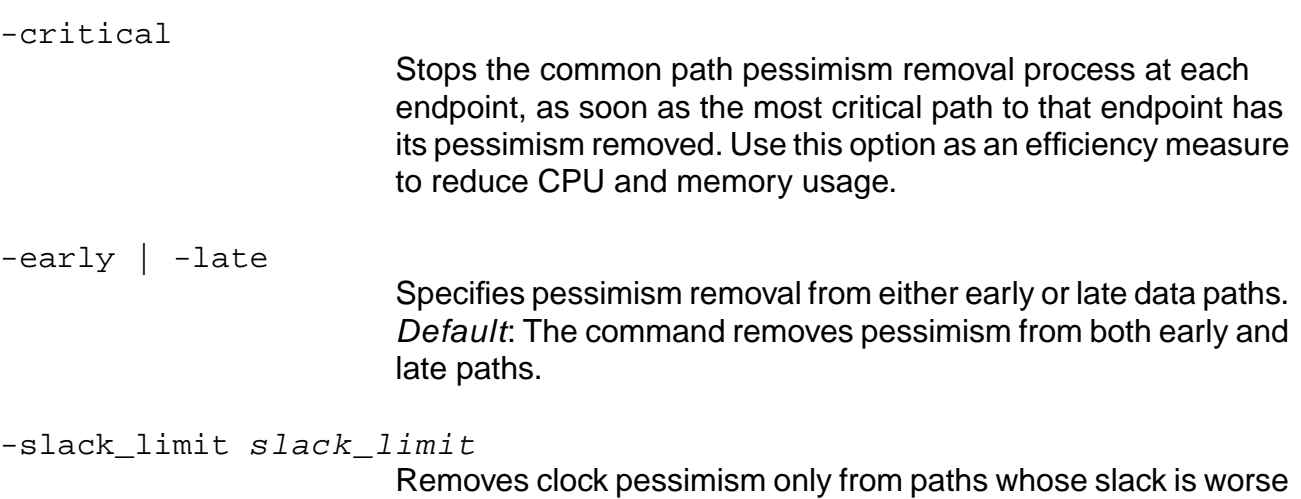

than the specified slack limit. Use this option as an efficiency

measure to reduce CPU and memory usage.

### **Example**

The following command removes clock pessimism from paths whose slack is worse than the 3.2:

do\_cppr\_analysis -slack\_limit 3.2

### **Related Information**

set\_global\_pvt\_early\_path

set\_global\_pvt\_late\_path

set operating conditions

### <span id="page-831-0"></span>**do\_derive\_context**

do\_derive\_context [list\_of\_instances]

Builds the characteristics of the design from its environment constraints. A context-based optimization approach requires that constraints for lower level modules be derived from the higher level modules. This is one of the fundamental capabilities for performing top-down hierarchical synthesis. The constraints set at the top level of the design are pushed down the hierarchy so that each of the lower level modules are optimized using the correct set of constraints. Later, as the higher level modules are grouped together, the optimized modules are all connected correctly with respect to each other.

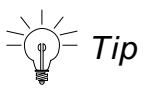

Use either the do\_time\_budget or do\_derive\_context command in CTE. For PKS, use the do push command instead. Budgeted constraints cannot be used in a third party tool.

The  $d\circ$  derive context command derives the worst condition for modules among all the instances specified in the list of instances in a similar manner to that performed by the time budgeting procedure.

The context is derived by extracting three types of constraints from the surrounding environment of the instances in the instance list. The name of the instances can be hierarchical and are related to the current module:

■ Interface timing constraints

Includes timing information about clock definitions, arrival time on input ports, required time on output ports, and identification of multicycle and false paths.

■ Electrical constraints

Includes port capacitance and resistance, number of drivers, and load for every port of every instance.

■ Logic value constraints

Includes the logic constants that block timing analysis.

**Note:** The derived context information is stored in the database. Use the write assertions command to store the constraints in a file.

### **Options and Arguments**

list\_of\_instances

Specifies the list of instance names for which the context is derived. The instance name can be specified by a hierarchical path name.

The instance name is relative to the current module.

If the instance list is not provided, the default is the current module.

The current module must be unique in the context of the top timing module. If not, run the do\_uniquely\_instantiate command.

### **Examples**

```
do_derive_context [find -inst *]
do_derive_context blkA/xbar
```
#### **Related Information**

See "Using the do\_derive\_context Command with Backannotated Timing and RC Information" in the Cadence Common Timing Engine (CTE) User Guide for information on how to buid the characteristics of the design from its environment constraints.

[do\\_optimize](#page-96-0)

do uniquely instantiate

[do\\_time\\_budget](#page-844-0)

[write\\_assertions](#page-1277-0)

### **do\_extract\_model**

```
do_extract_model [-lib_name lib_name] [-cell_name cell_name]
     [-clock_slews {clk\_slew1 \; clk\_slew2 \; ... }]
     [-input_slews {input_slew1 input_slew2 ...}]
     [-output loads \{output load1 output load2 ...}]
     [-precision integer] [-resolution float] [-tolerance float]
     [-unroll_loops] [-no_insertion_delay]
     [-keep_trigger_arcs] [-force] [-power] [-blackbox] [-blackbox_2d]
     [-verilog_shell_file filename]
     [-verilog_shell_module top_module_name] [-remove_boundard_parasitics]
     [-max num slews integer] [-max num loads integer] tlf filename
```
Builds a Timing Library Format (TLF) model  $(t \text{lf}\_filename)$  and Liberty (.lib) format for the block specified by the set top timing module and set current module commands.

The model is extracted for the given input vectors, PVT conditions, input slews and load capacitance. If any one of these parameters change, then you must extract the model again.

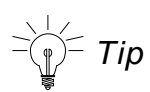

For model extraction, your design must be properly constrained. For example, no clock or data conflicts can be present. It is a good idea to use the check  $\text{timing}$ command and fix all errors prior to model extraction.

For information about the use model, the limitations, and example TLF and .lib output, see Extracting the Timing Model and Writing Extracted Timing Models in Liberty Format in the Timing Analysis for BuildGates Synthesis and Cadence Physically Knowledgeable Synthesis (PKS).

**Note:** After binding a model to an instance, use the  $-\text{check closure}$  clocks option with the report timing command to produce the same timing violations as the original netlist. The reason is that the model extractor moves timing checks associated with sequential elements to timing checks at port pins, usually clock pins. The report\_timing command -check clocks option considers clock paths that end at the reference end of a timing check, as well as the paths that end at the signal end.

### **Options and Arguments**

-blackbox

Produces a TLF file for a black box model. These models can be used by tools that do not understand internal pins. Use black box models primarily in IP characterization, not in a top-down hierarchical design.

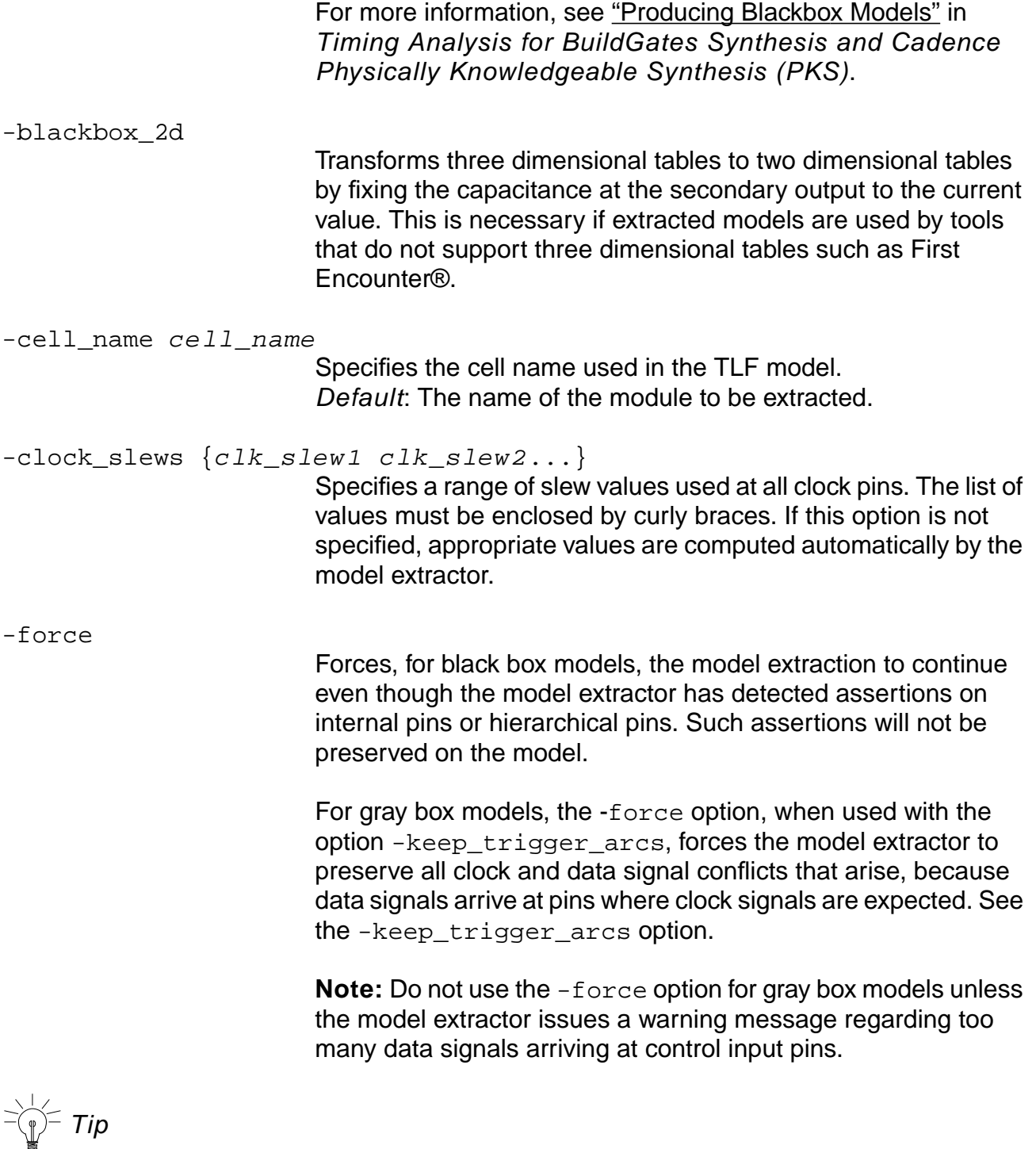

Instead of using the -force option, define the clocks properly prior to model extraction such that data and clock conflicts are minimized.

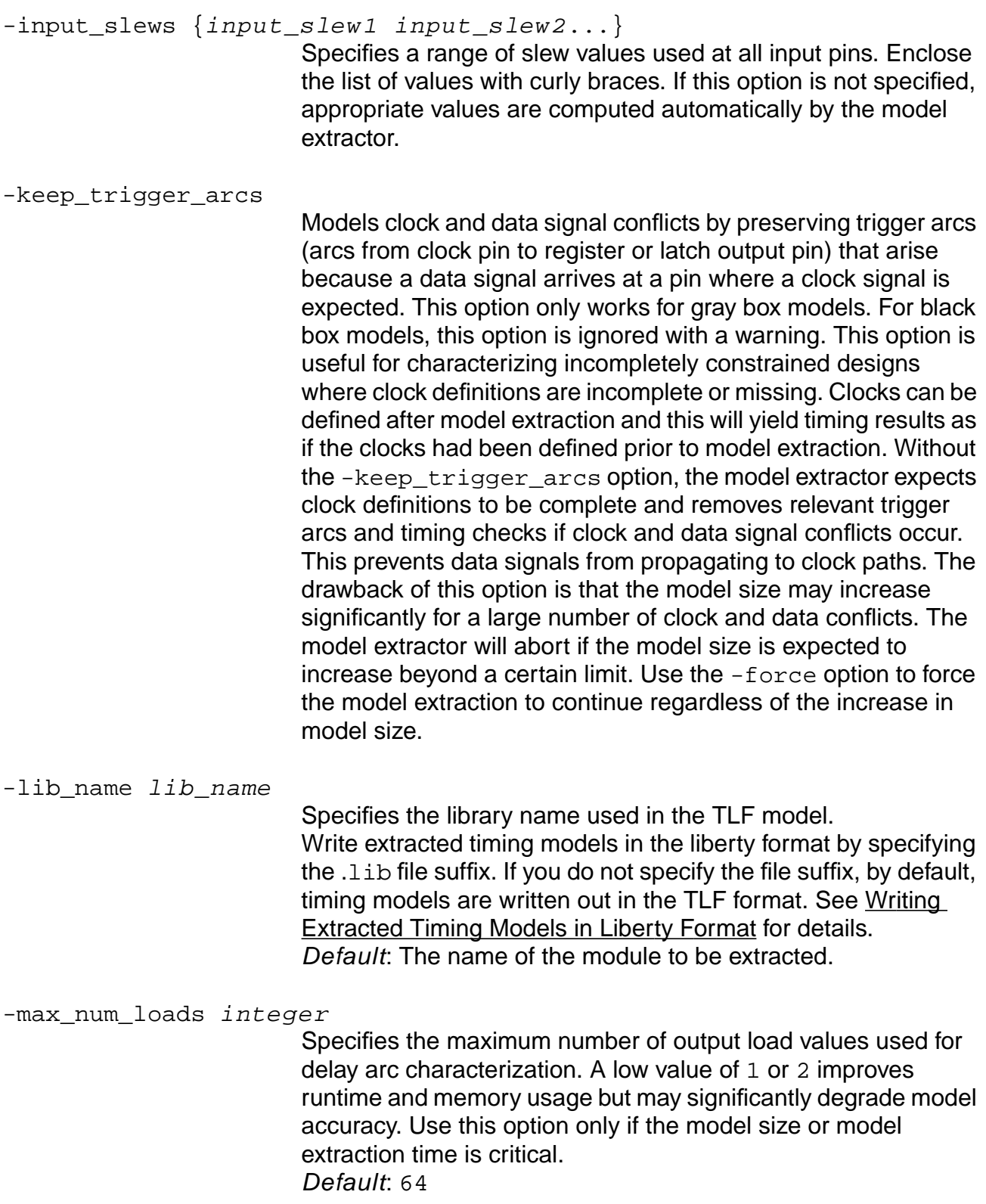

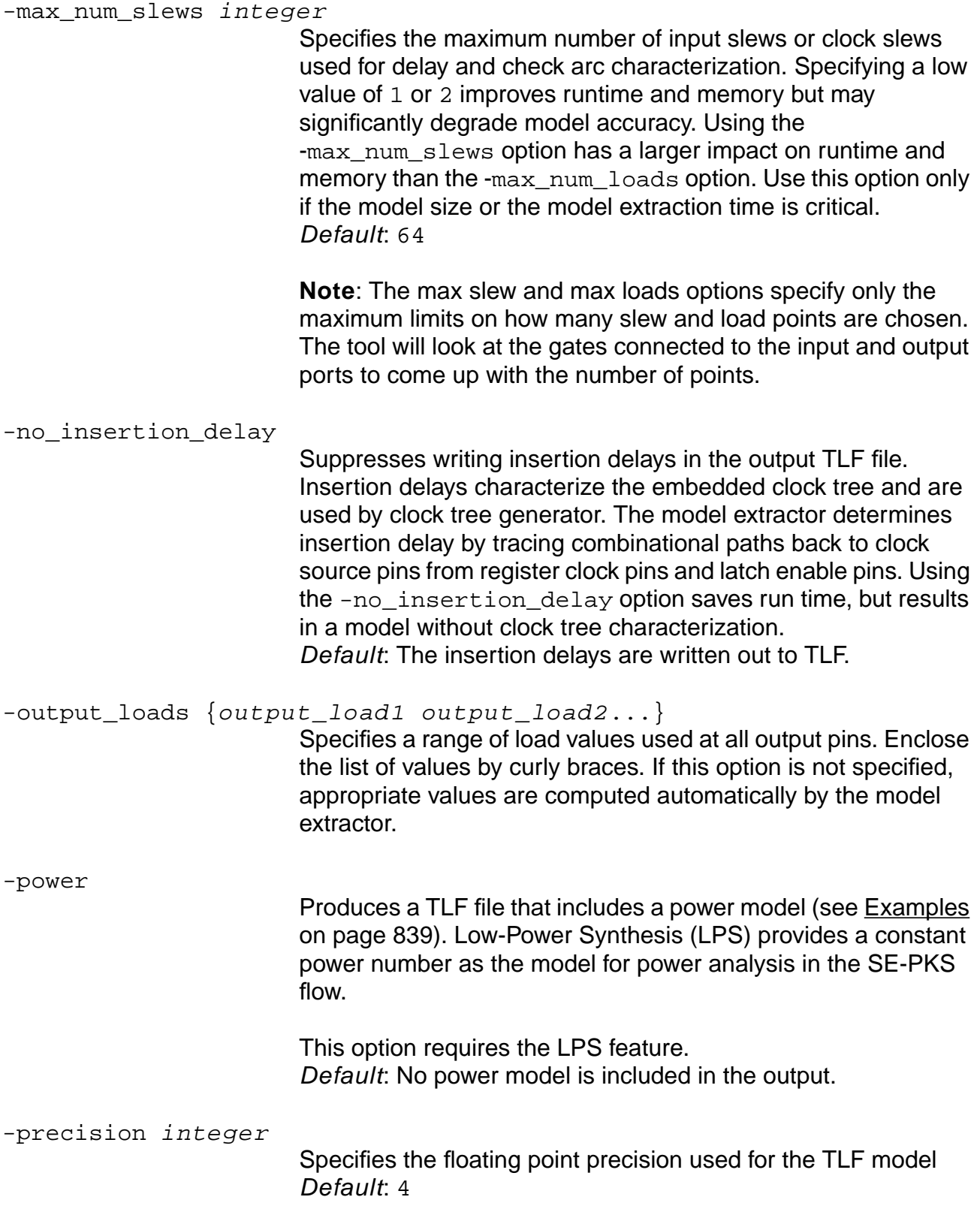

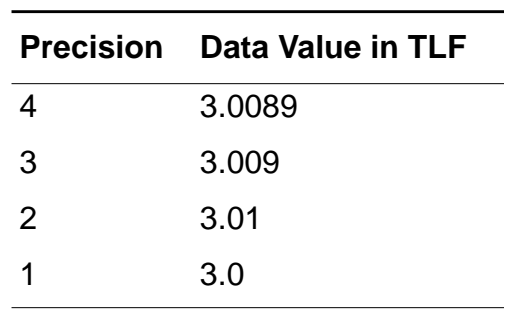

For example, the floating point precision for 3.0089 can be changed as follows:

#### -remove\_boundary\_parasitics

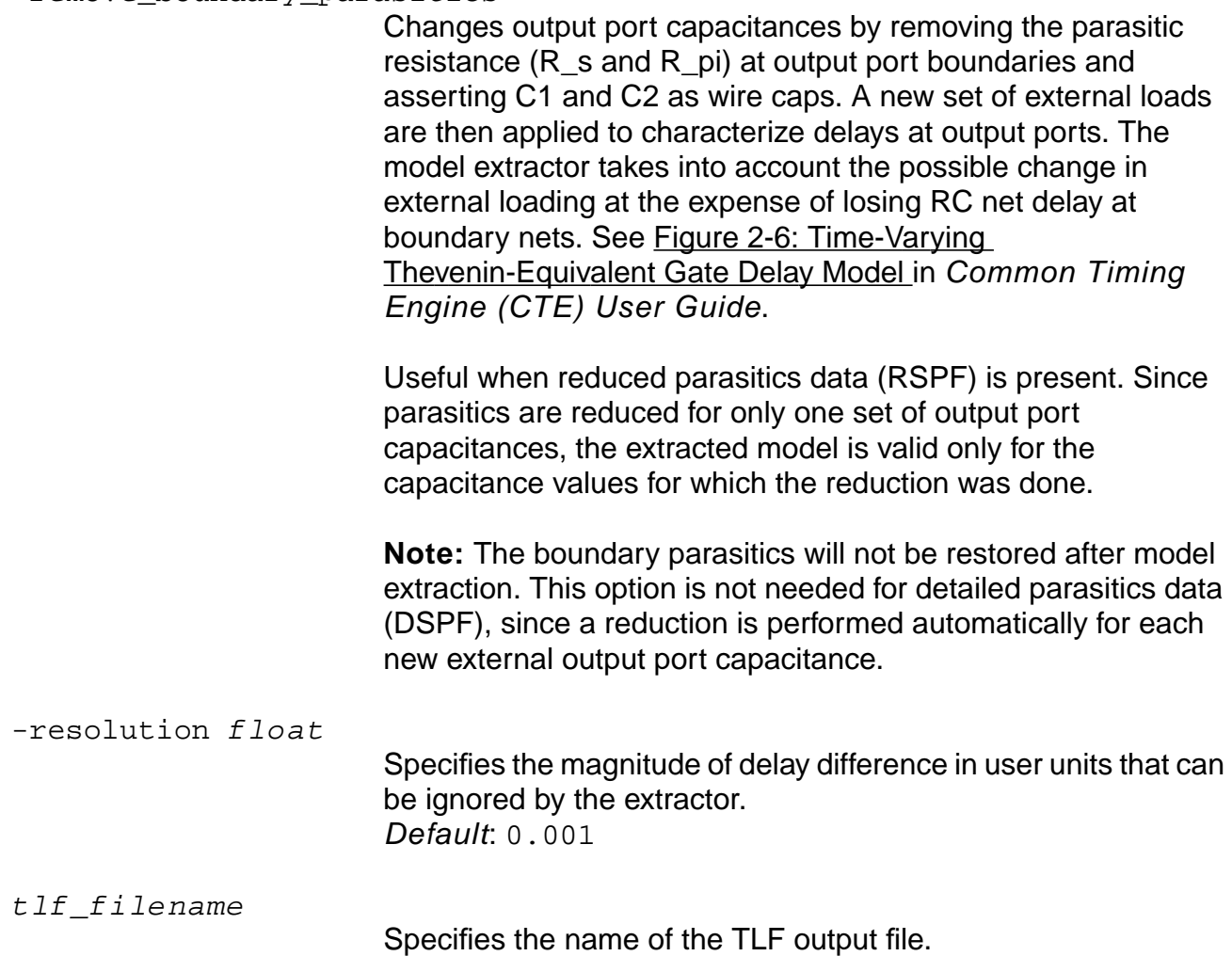

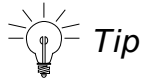

Avoid problems with rebind by using the  $-lib$  name and  $-cell$  name options instead of using the default names.

-tolerance float

Specifies the accuracy level of extractor in percent. For example, 5.0 represents a plus or a minus 5.0 percent allowable error in the extracted model. The higher the tolerance, the faster the extraction time. Default: 1.0

-unroll\_loops

Unrolls, for gray box models, self-loop setup/hold timing checks or direct clock-to-clock constraints by introducing dummy internal pins and zero-delay arcs. This is useful for timing analysis tools that do not understand self-loop constraints. For CTE, use the report timing -check clocks command to see violations associated with self-loop checks or direct clock-to-clock constraints.

This option is ignored if used with the -blackbox option because black box models have no internal pins.

```
-verilog shell file filename
```
Instructs the model extractor to generate a Verilog shell file that instantiates the TLF model. This option is useful for validating the model. Use the -verilog shell module option to specify the name of the top module in this Verilog file.

-verilog\_shell\_module top\_module\_name

Specifies the top module name of the Verilog shell file. Default: test\_shell

### **Examples**

The following command builds a TLF model (*tlf filename*) for the block:

do\_extract\_model min\_max.tlf

 $\blacksquare$  The following commands show a flow for generating the power model for instance  $f \circ \circ$ , module foo m:

```
read_tlf lib.tlf
read_verilog netlist.v
```

```
do_build_generic
set_top_timing_module top
set_current_module top
source assertions
read_tcf netlist.tcf
do_derive_context foo
set top timing module foo m
set_current_module foo_m
do_extract_model -power -lib_name new.lib -cell_name new_cell
set_top_timing_module top
set_current_module top
read_tlf model.tlf
```
■ The following shows what the resulting TLF looks like (model contents deleted):

```
Cell(new_cell
   Timing_Model(Model0
      ...
  \lambda Timing_Model(Model1
 ...
   )
   Cell_SPower(0.000732)
)
```
■ The following command creates the timing model for the test\_model cell belonging to the test\_lib library, and writes the model into the test.lib liberty file:

do\_extract\_model -cell\_name test\_model -library\_name test\_lib test.lib

 If you do not specify the file suffix, by default, timing models are written out in the TLF format.

#### **Related Information**

[do\\_derive\\_context](#page-831-0)

do\_pull

do\_push

[do\\_rebind](#page-115-0)

[do\\_time\\_budget](#page-844-0)

[read\\_tlf](#page-934-0)

[set\\_current\\_module](#page-265-0)

set top timing module

### **do\_signalstorm**

```
do_signalstorm { -process process_name | -setup setupfile}
     \{ -dspf \; dspffile \; | \; -spef \; speffile \; | \; -parasities \; parasiticsfile \; \}[ -lib ecsm_library] [-include filelist] [-user_inlude_only]
     [-max slew max slew limit] [-outprefix outprefix]
```
Lets you run SignalStorm<sup>™</sup> for accurate delay calculation on gate and interconnect segments. The do signalstorm command takes your input and creates the default constraint and setup files necessary to run the SignalStorm tool.

**Note:** The do\_signalstorm command is a utility that runs the SignalStorm software with the necessary input files to generate an SDF file. This file is back-annotated to the BG/PKS run after it is generated. For information on how to use the utility or the input files needed to generate the SDF file, use the do\_signalstorm -help command after you load a design. Make sure the SignalStorm hierarchy and license file are present, the SIMPLEX ENV variables are set, and that signalstorm is part of the PATH ENV variable as follows:

```
SIMPLEX_HOME
SIMPLEX_VERSION
set path = (<path to bin directory of signalstorm> $path)
```
### **Options and Arguments**

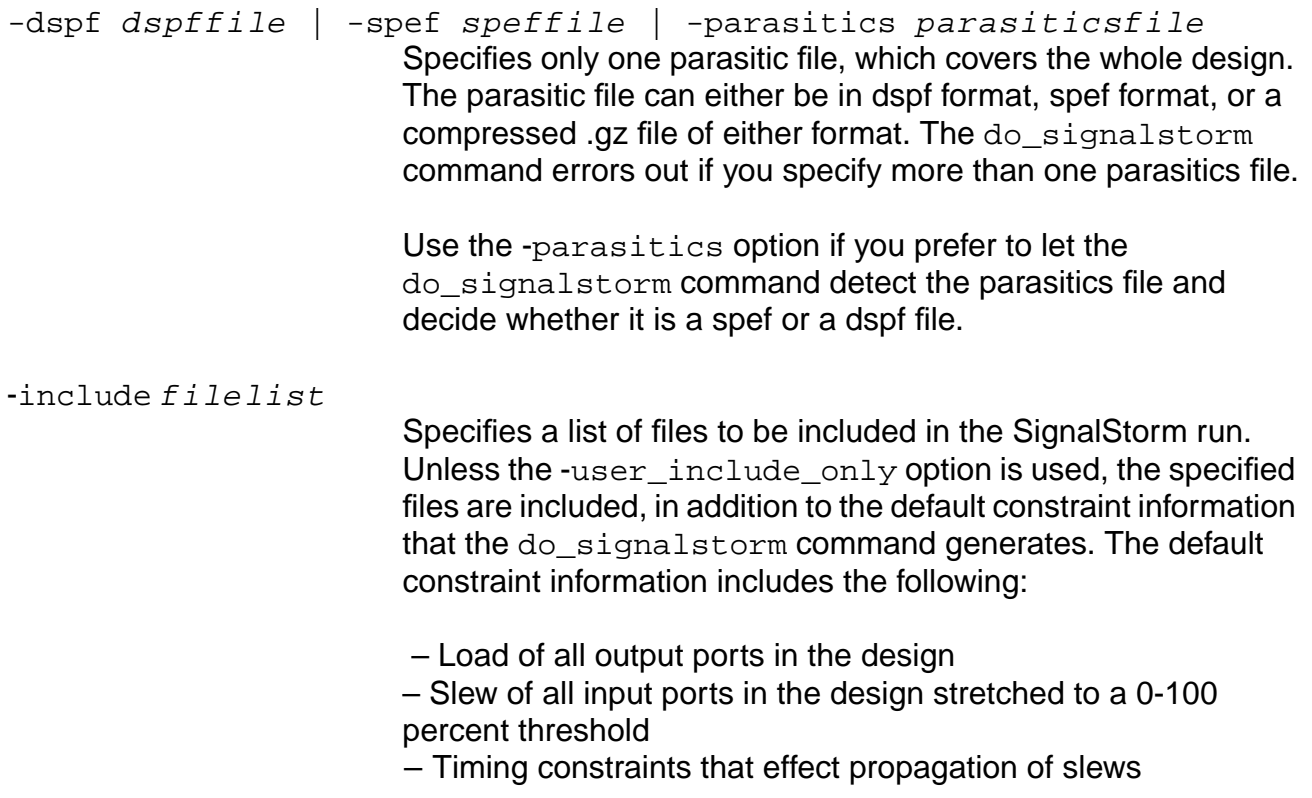

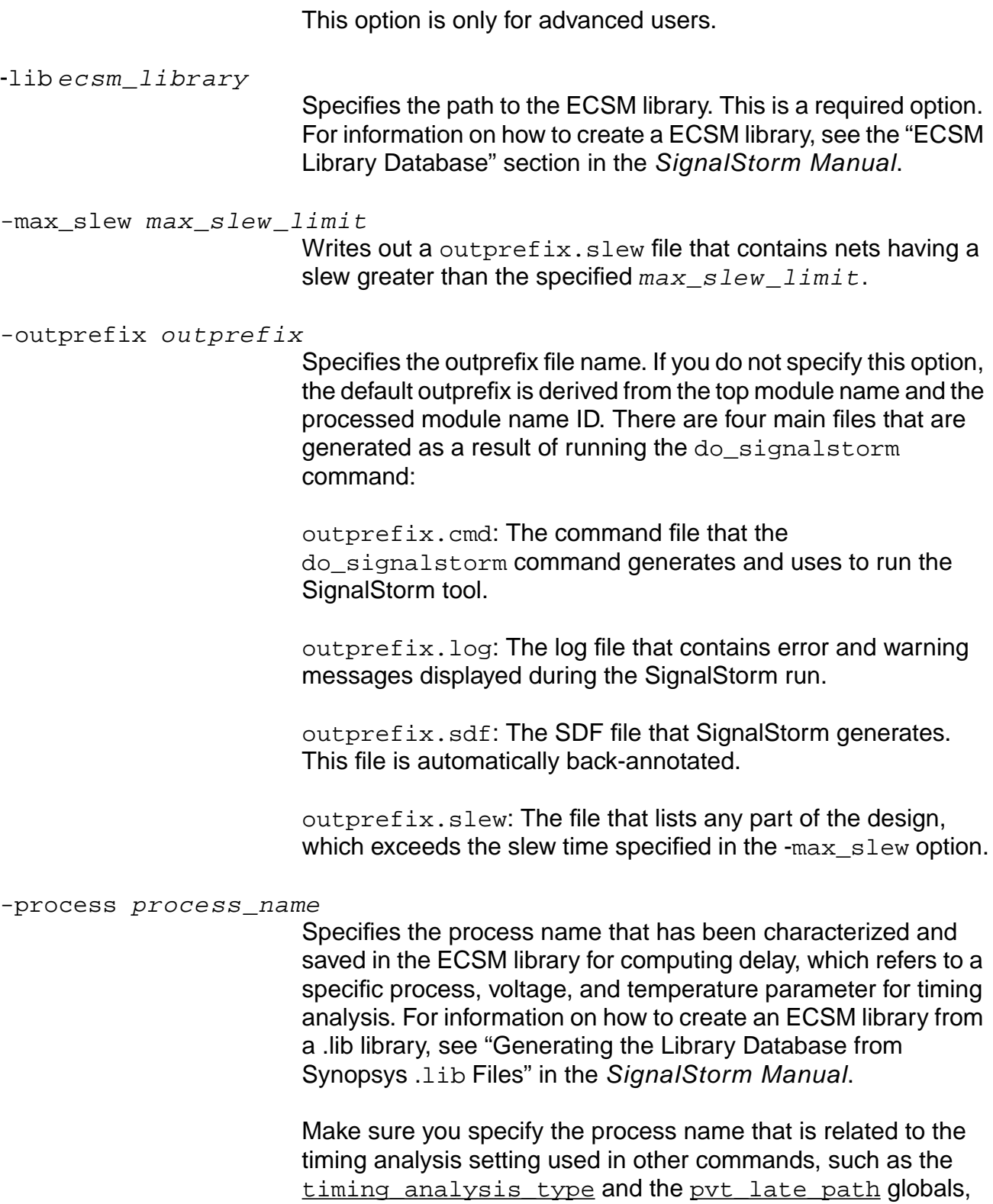

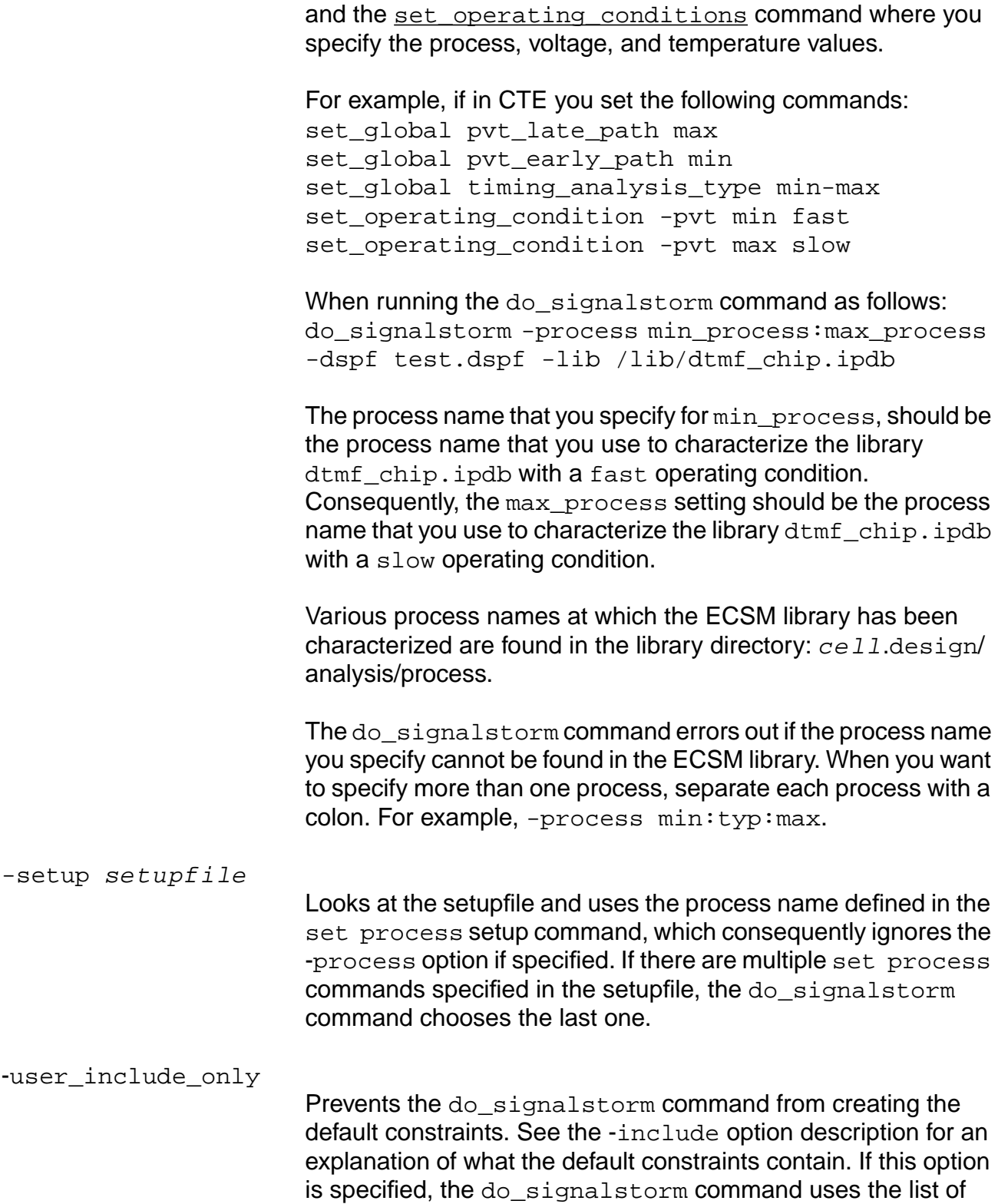

include files in the order you specify. This option is for advanced users.

### **Examples**

■ The following command uses the technology. ipdb library at a single pvt corner, which the process name max refers to. The design and its connectivity is described in the spef file chip.spef.gz:

```
do_signalstorm -process "max" -spef "chip.spef.gz" -lib
"technology.ipdb"
```
■ The following command includes the user include file. Since the -user\_include\_only option is specified, the do\_signalstorm command will not generate the default constraints. The user include file captures information, such as slew and load at input and output ports in the design, as well as timing constraints that may effect the slew propagation.

```
do_signalstorm -process "max" -spef "chip.spef.gz" -lib "technology.ipdb"
-include "signalstorm.constraints" -user_include_only
```
■ The following command shows how to create your own setup file. The setup file must contain the "set process" setup command, which the do\_signalstorm command uses to decide which process name the delay needs to be computed.

do\_signalstorm -setup "top.setup" -spef "chip.spef.gz" -lib "technology.ipdb"

■ The following command shows how to run the do\_signalstorm command at multiple process names. The description of the -process option, shown in the above example, explains how the process names you choose should correspond to the settings used in CTE.

do\_signalstorm -process "min:max" -spef "chip.spef.gz" -lib "technology.ipdb"

# <span id="page-844-0"></span>**do\_time\_budget**

do\_time\_budget [-top list\_of\_top\_instances] | [list\_of\_instances]

Generates realistic time estimates for the modules specified in the instance list.Time budgeting is the process of splitting the combinational delay requirements across module boundaries to allocate slack across all modules in a fair manner. The segments of paths entirely contained in the instance list are considered to be changeable, while all other paths are considered to be fixed.

$$
\text{Tr}(\text{tr}(\mathbf{r})\text{tr}(\mathbf{r}))
$$

Use either the do time budget or the do derive context command in CTE. For PKS, use the do push command instead. Budgeted constraints cannot be used in a third party tool.

**Note:** The following two paragraphs apply to PKS users only.

The do time budget command comes up with assertions to use for a block, assuming the block is run using wireloads. The PKS  $d_{\text{obs}}$  push command, on the other hand, works around soft blocks. The PKS do push command does the budgeting assuming the block timing is completed using the physical information that is pushed (by default). The do\_time\_budget and do\_derive\_context commands do not push physical information to the budgeted block and therefore, will not capture your intent in a PKS session.

The budgeting results are slightly different between the do time budget (or do derive context) and the do push commands. This is because of a delay correction that the  $d_{\text{O}}$  push command does on the boundary arrival and required times based on the capacitance and delay calculated in the lower context. The correction is done so that design constraints and physical design characteristics match to the top level context.

The do time budget command does the following:

- Writes assertions on the instances in the database. Use the write assertions or the [write\\_adb](#page-289-0) command to save the result of time budgeting.
- Finds the worst constraints for a module from all those available (if the module is used in many contexts under the top timing module).
- Accepts the dont modify flags on instances and modules in the computation of constraints.

The reference of the hierarchical instances starts from the current module as specified by the set current module command. The current module must be unique in the scope of the top timing module as set by the set top timing module command. See Setting the Current Module in the Common Timing Engine (CTE) User Guide for more information.

**Note:** The time budgeting algorithm handles both positive and negative slacks.

A "changeable" path or block is one that can be modified during synthesis to meet timing constraints, whereas a "fixed" one cannot be modified. Normally, you specify as fixed, the hard macros or other blocks that you do not want the optimizer to touch. There are two ways to specify such fixed blocks:

- $\blacksquare$  Use the dont modify switch for such instances.
- Use the -top option only for blocks that can be modified.

If you issue the command without any options, for example,  $d_0$  time budget, then all instances (except those having the  $domt \mod f y$  switch) are assumed to be changeable. BuildGates Synthesis creates budgets for all the instances.

If you want to create the budgets only for specific modules, use the following command:

do time budget  $\{inst1 \; inst2 \; ...\}$ 

**Note:** The above command still assumes that all the instances except those marked dont modify are changeable.

If you want only a specific instance (inst1) to be changeable and all others fixed, use the following command:

do\_time\_budget -top inst1

### **Options and Arguments**

list\_of\_instances

Specifies a list of instances for time budgeting. The instances in the  $instance$   $list$  must all be hierarchical entities. If the instance  $list$  is not specified, then the default is to generate budgets for all instances within the current module. The time budget assumes that only the delay arcs (paths) entirely within the specified instances can be optimized. The others are considered to be fixed.

Depending on the number of instances in the current module, omitting the instance list can result in long run times.

-top list\_of\_top\_instances

Creates a top timing module from which to start the synthesis.

The listed instances are considered part of the top context. Only those sub-designs that exist under the list of top instances are synthesized. The time budget assumes that only the delay arcs (paths) within and between the specified top instances can be optimized. The others are considered to be fixed. Default: Assumes that everything under the top timing module can be changed. Use the dont\_modify option for instances and modules to overrides this.

### **Examples**

■ The following command performs time budgeting on the instances  $x_1$ ,  $x_2$ , and  $x_3$  for the circuit shown in Figure 7-1, assuming that all delay arcs contained within these instances are changeable and all others are fixed. The paths  $p2$ ,  $p4$ , and  $p6$  are changeable and the others are treated as fixed. This is because the top contains only  $p2$ , p4, and p6, while p1, p3, p5 are outside the boundaries of the top context.

do time budget -top  ${XI X2 X3}$ 

**■** The following command assumes only paths in and between  $X1$  and  $X2$  instances to be changeable and X3 to be fixed. As a result, the time budgeting algorithm derives a new set of constraints since only the paths  $p2$  and  $p4$  are changeable while the others are fixed.

do\_time\_budget -top {X1 X2}

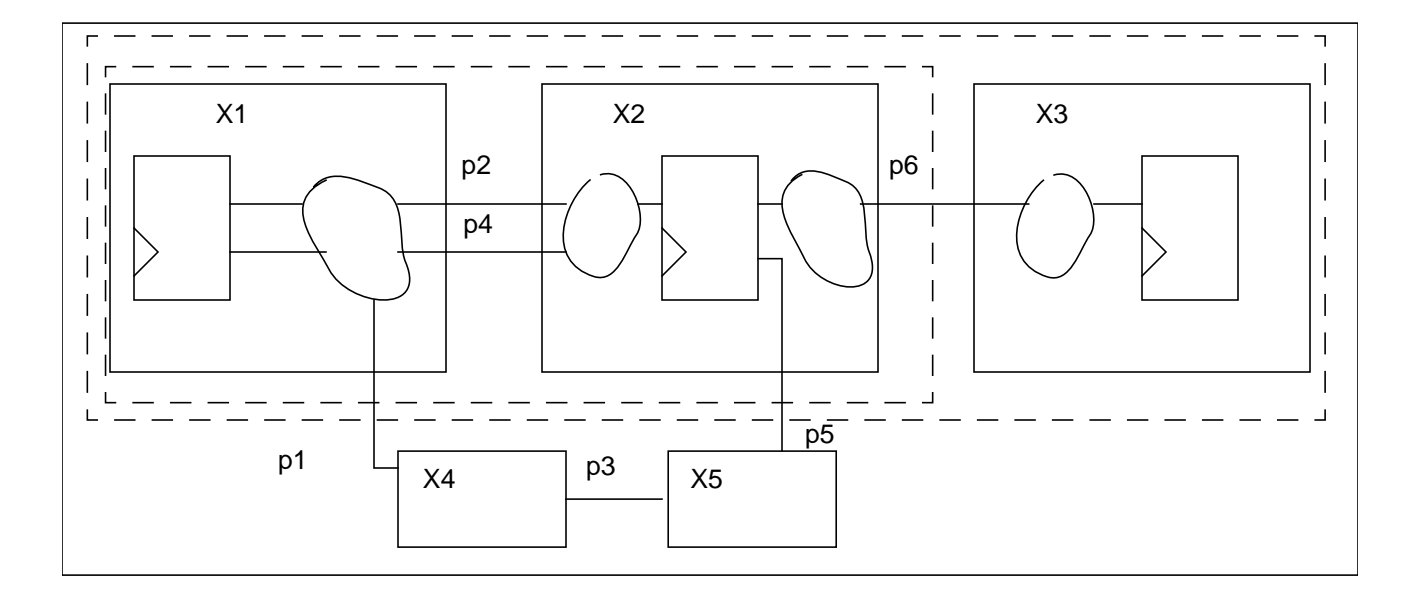

### **Figure 7-1 do\_time\_budget Example**

### **Related Information**

[do\\_derive\\_context](#page-831-0)

[do\\_push](#page-520-0)

[set\\_current\\_module](#page-265-0)

[set\\_dont\\_modify](#page-267-0)

[set\\_top\\_timing\\_module](#page-1266-0)

### **do\_xform\_timing\_correction**

```
do_xform_timing_correction [-footprint] [-resize] [-upsize_only] [-buffer]
     [-clone] [-dont_modify_children]
     [-design_rule_only | {-no_design_rule | -dont_fix_design_rule}]
     [-min_hold | -fix_hold] [-no_pinswap | -pinswap_only] [-fix_clock_net]
     [-max_area float] [-quick] [-incremental][-critical_ratio float]
     [-critical_offset float] [-dont_reclaim_area | -minimize_area]
     [-change_limit integer] [-change_file filename]
```
# **Important**

This command is obsolete and will be removed in the next full release of the software. Use the do\_optimize -effort low and do\_xform\_fix\_hold commands for comparable results.

### **get\_capacitance\_unit**

get\_capacitance\_unit

Returns the session capacitance unit in picoFarads.

### **Example**

The following command returns the session capacitance unit:

```
get_capacitance_unit
1.0
```
### **Related Information**

set capacitance unit

[reset\\_capacitance\\_unit](#page-1014-0)

### <span id="page-850-0"></span>**get\_cell\_drive**

```
get_cell_drive [-library library_name] [-cell cell_name ]
     [-from_pin from_pin_name] [-from_pin_rise] [-from_pin_fall]
     [-rise] [-fall] [-early | -late] [-pin pin_name]
```
Returns the resistance value at the specified output port of a cell in the library. For a library having nonlinear delay models, the returned value is the resistance as seen at the specified output pin if the output pin were to drive the input pin having the worst capacitance of the same cell. (In other words, the resistance is linear at the point as if the cell is driving itself.)

The returned value is a real (floating point) number. The units of resistance are the same as the units used in the technology library.

Default: The worst resistance found in rising, falling, from-pin rising, from-pin falling, early and late modes is returned.

### **Options and Arguments**

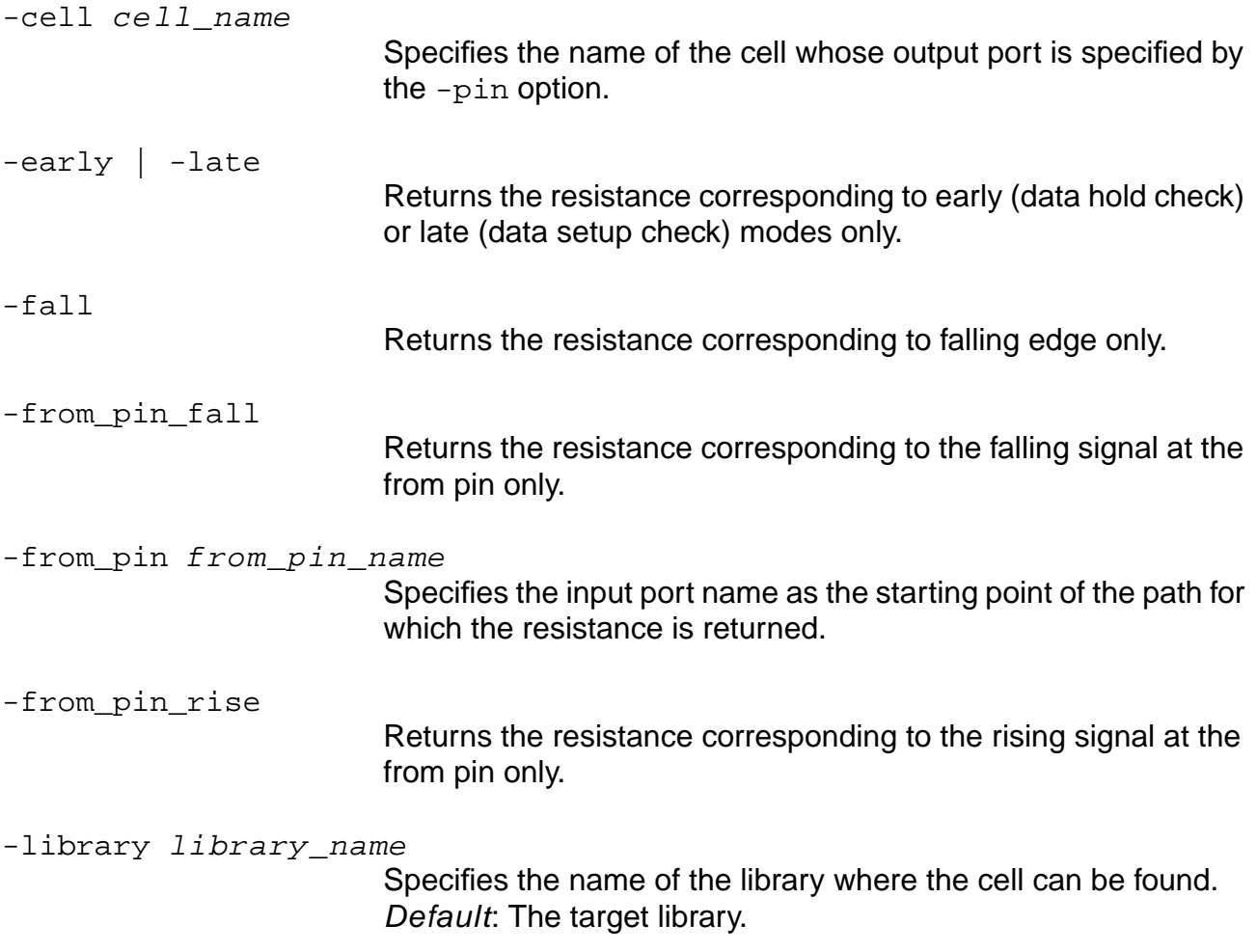

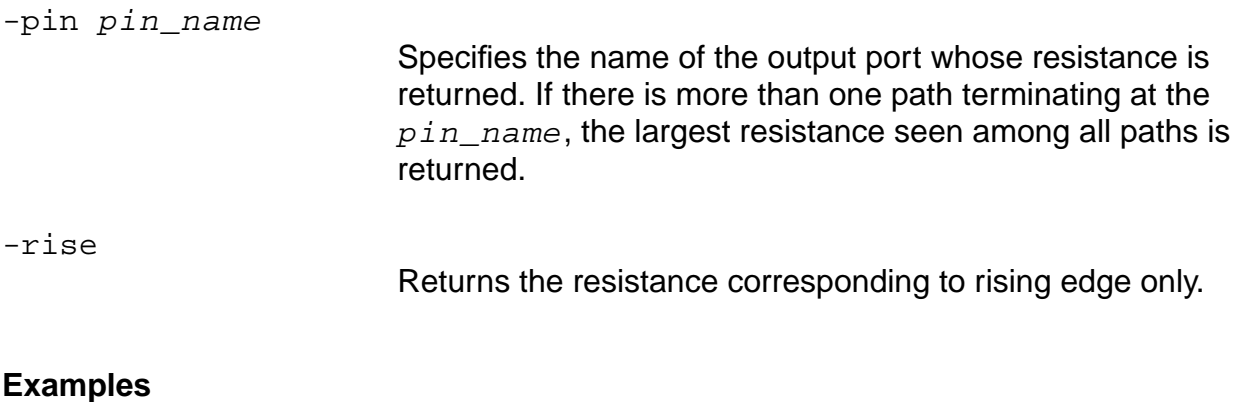

## get\_cell\_drive -cell BUFA -from\_pin A -pin Z 1.920189 get\_cell\_drive -cell BUFA -from\_pin A -from\_pin\_fall -pin Z 1.368688

#### **Related Information**

[get\\_cell\\_pin\\_load](#page-852-0)

set\_global\_target\_technology

### <span id="page-852-0"></span>**get\_cell\_pin\_load**

get\_cell\_pin\_load [-library library\_name] [-cell cell\_name] [-pin pin\_name]

Returns the value of the capacitive load at the specified pin of a cell in the library. The returned value is a real (floating point) number. The units of the load are the same as the units used in the library.

### **Options and Arguments**

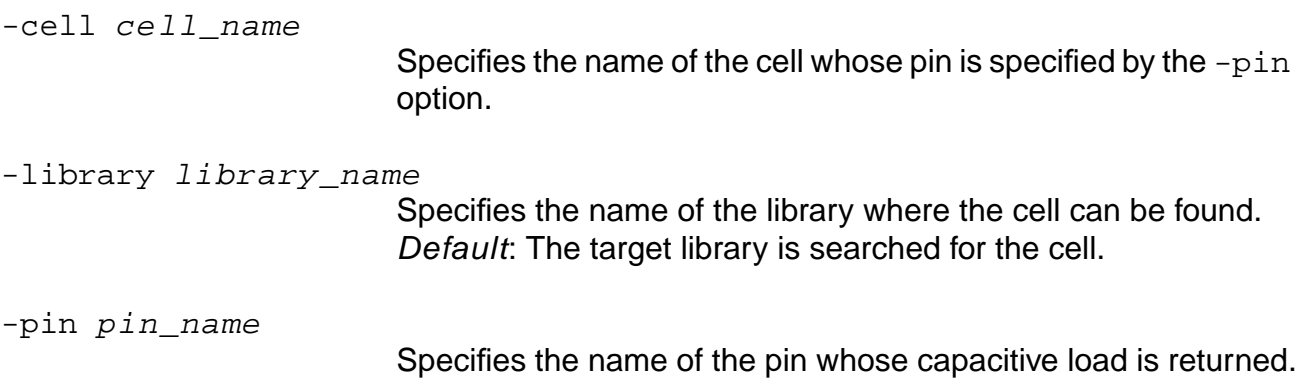

### **Example**

**■** The following command returns the value of the capacitive load of pin z of cell  $I_V$  in the library. See the set cell  $pin$  load command for the related library cell description used for these examples.

get\_cell\_pin\_load -cell IV -pin z

■ The following command gets the capacitance values for pin A:

```
get_cell_pin_load -library cell_load_example -cell AN2 -pin A
0.042000
```
■ The following command gets the capacitance values for pin B:

```
get cell pin load -library cell load example -cell AN2 -pin B
0.041000
```
An error message is returned if you are getting values for a pin that is not defined for a cell.

### **Related Information**

[get\\_cell\\_drive](#page-850-0)

[set\\_cell\\_pin\\_load](#page-1105-0)

set\_global\_target\_technology

### <span id="page-854-0"></span>**get\_clock**

get\_clock [clock\_name] [-period | -waveform | -lead | -trail]

Returns the information of clocks defined in the database through the set\_clock or the set generated clock command.

 $\leq$  Tip

If you want information about a generated clock, you must run CTE first. This is because the generated clock waveforms are created by timing analysis. Without timing analysis, the system cannot report the name of the generated clock.

See Specifying Clock Information in the Common Timing Engine (CTE User Guide.

### **Options and Arguments**

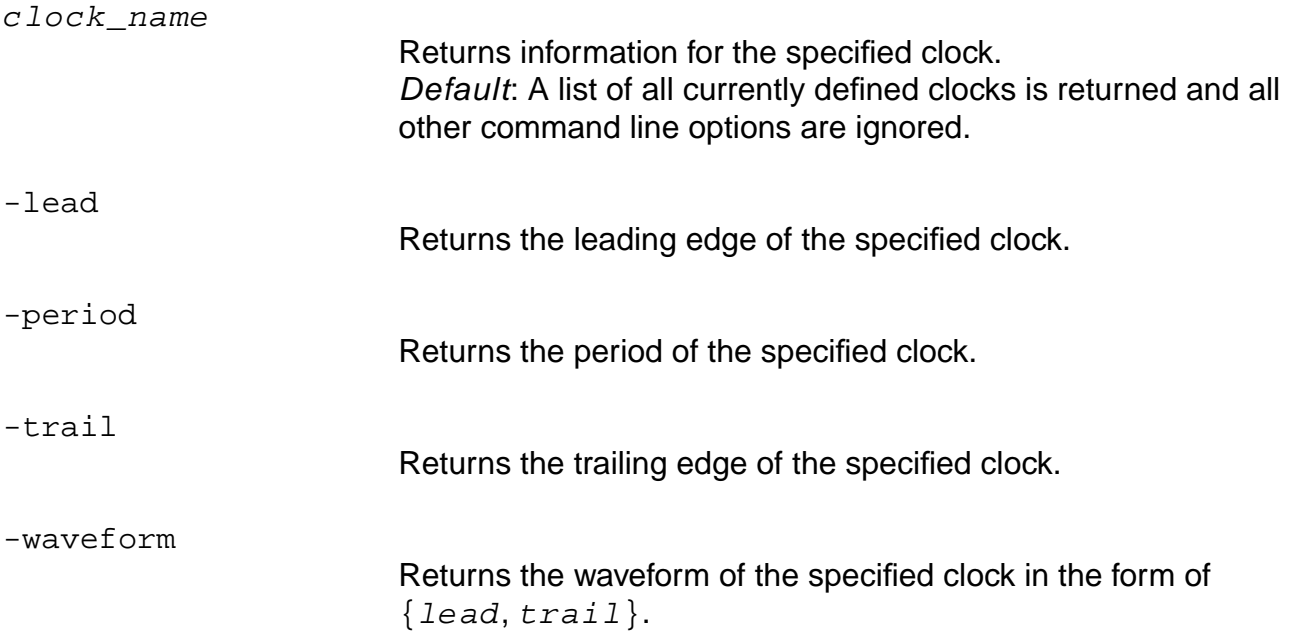

#### **Examples**

■ The following commands define the clock named CLOCK:

set\_clock CLK -period 10.0 -wave {0 5} set\_clock\_root -clock CLK pinX

■ The following command gets clock-related information for CLK: get\_clock -period CLK

10.000000

■ The following commands get the name of all the defined clocks:

```
get_clock
CLK
```
■ The following commands define a generated clock:

```
set_generated_clock -name my_clock -from pinX -divide_by 2 pinY
get_clock
CLK
```
■ The following commands report only the ideal clock because you have not performed timing analysis yet. Use the report\_timing command followed by the get\_clock command:

```
report_timing
# report deleted
get_clock
CLK my_clock
get_clock -period my_clock
20.000000
```
■ Using the report\_clocks command with the -generated option runs analysis and reports the same information that is available with the get\_clock command except in a different format. See Examples for the report\_clocks command report format.

#### **Related Information**

get clock source

[report\\_clocks](#page-958-0)

[set\\_clock](#page-1107-0)

set generated clock

### **get\_clock\_propagation**

get\_clock\_propagation

Returns the value of the clock propagation mode, ideal or propagated, associated with the current top timing module.

**Note:** Because this command returns the clock propagation mode associated with a design, load a design before using this command.

If the get clock propagation command returns an ideal clock propagation mode, use the get propagated clock to determine the status of individual clocks.

See Setting the Clock Propagation Mode for Analysis in the Common Timing Engine (CTE) User Guide for more information.

### **Example**

The following command returns the value of the clock propagation mode:

get\_clock\_propagation ideal

### **Related Information**

[get\\_propagated\\_clock](#page-880-0)

[reset\\_propagated\\_clock](#page-1068-0)

set clock propagation

[set\\_propagated\\_clock](#page-1243-0)

### <span id="page-857-0"></span>**get\_clock\_source**

get\_clock\_source [-port\_only] clock\_name

Returns the list of clock names (sources) for the defined clock using the  $clock\_name$ argument in the database. Also returns pins where a generated clock has been asserted. Specify the clock sources through the set clock root and set generated clock commands.

### **Options and Arguments**

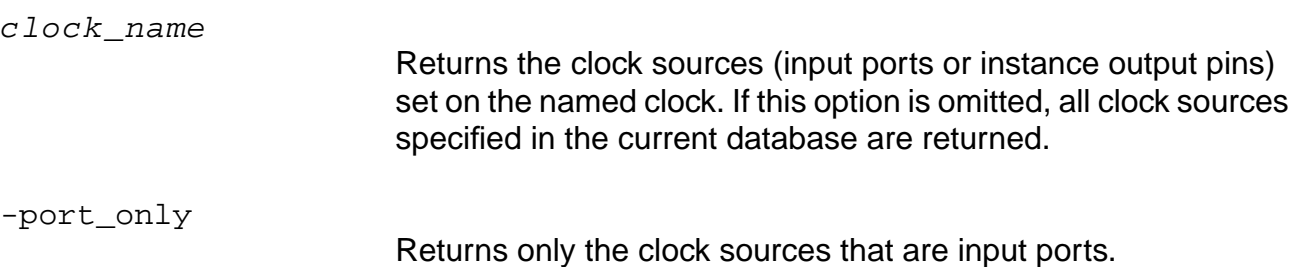

### **Examples**

- $\blacksquare$  The following command defines the clock  $CLK$ : set\_clock CLK -period 4 -waveform {0 2}
- $\blacksquare$  The following command defines the clock source  $\text{clk}\,$  in: set\_clock\_root -clock CLK clk\_in
- The following command gets the clock source for clock CLK: get\_clock\_source CLK clk\_in

### **Related Information**

[get\\_clock](#page-854-0)

get derived clock

set clock

[set\\_clock\\_root](#page-1126-0)

### **get\_constant\_for\_timing**

get\_constant\_for\_timing [-bidi\_input | -bidi\_output] pin\_name

Queries the design database for the state of the specified pin or the state propagated through the combinational logic cone to that pin. The returned value is 0 for logic 0, 1 for logic 1, or  $X$ if no constant has been set.

**Note:** Constants on hierarchical ports are not computed.

See Setting Constant Values for Timing in the Common Timing Engine (CTE) User Guide for more information.

$$
\sum_{i=1}^{n} f
$$

The get constant for timing command returns the state for one pin only. If you want to know the state on all pins that have a constant set, use the -type constant option with the report\_port command. For example: report\_port -type constant. Use the  $-tcl$  list option to process the list in Tcl.

### **Options and Arguments**

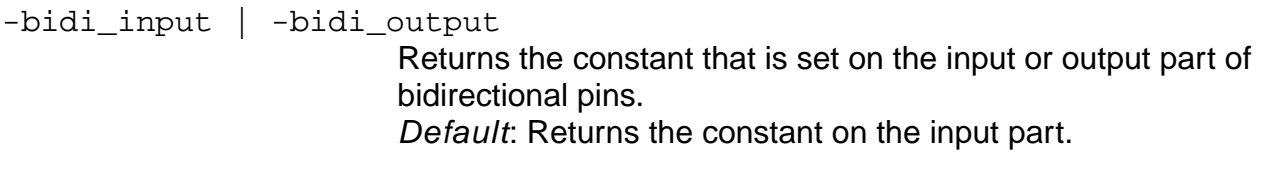

pin\_name

Specifies the name of the single pin to query for pin state. The pin must be an instance pin or primary IO port.

### **Examples**

■ The following command sets the value of the specified pin(s) to either a 1 or 0 for use by the timing engine:

```
set_constant_for_timing 0 J_block/zbuf0/A
```
The following command queries the design database for the state of the specified pin or the state propagated through the combinational logic cone to that pin:

```
get_constant_for_timing J_block/zbuf0/A
```
#### **Related Information**

[report\\_ports](#page-984-0)

[reset\\_constant\\_for\\_timing](#page-1026-0)

[set\\_constant\\_for\\_timing](#page-1133-0)

### **get\_dcl\_calculation\_mode**

get\_dcl\_calculation\_mode

Returns the current DCL calculation mode.

Calculation modes defined in the DCL library allow the vendor library developer to model three process conditions (best\_case, nominal\_case, and worst\_case) within one library. Choose the mode with the [set\\_dcl\\_calculation\\_mode](#page-1144-0) command.

**Note:** Temperature, process multiplier, and voltage are set independently of the calculation mode using the set operating parameter command.

### **Example**

The following command returns the current DCL calculation mode:

get\_dcl\_calculation\_mode worst\_case

### **Related Information**

get operating parameter

[load\\_dcl\\_rule](#page-902-0)

[set\\_dcl\\_calculation\\_mode](#page-1144-0)

set operating parameter

### **get\_dcl\_functional\_mode**

#### get dcl functional mode instance

Returns the current DCL functional mode on the specified hierarchical instance. The value returned is a Tcl list where the current functional mode group for the instance is the first element in the list, and the current functional mode value is the second element in the list.

Functional modes defined in a DCL library let the library developer model the timing arcs and timing checks for a technology cell in a variety of ways. For instance, a scan flip-flop could have functional modes defined for normal flip-flop behavior and for scan behavior where, for each mode, different timing arcs and checks are defined.

See Using IEEE 1481 Delay and Power Calculation System (DPCS) Libraries in the Common Timing Engine (CTE) User Guide for more information.

### **Options and Arguments**

instance

Specifies the hierarchical instance for which the DCL functional mode needs to be obtained.

### **Example**

The following command shows that the current functional mode group for instance A1/B3/ C2 is latch type and the value is transparent:

get\_dcl\_functional\_mode A1/B3/C2 {latch\_type transparent}

### **Related Information**

[get\\_dcl\\_functional\\_mode\\_array](#page-862-0)

load dcl\_rule

set dcl functional mode

### <span id="page-862-0"></span>**get\_dcl\_functional\_mode\_array**

get\_dcl\_functional\_mode\_array [-cell cellname]

Returns the DCL functional mode array on the specified library cell. This array lists all of the functional modes available for the library cell by group. The array is returned as a hierarchical Tcl list.

Functional modes defined in a DCL library let the vendor library developer model the timing arcs and timing checks for a technology cell in a variety of ways. For instance, a scan flip-flop could have functional modes defined for normal flip-flop behavior and for scan behavior where, for each mode, different timing arcs and checks are defined.

### **Options and Arguments**

```
-cell cellname
```
Specifies the library cell for which the DCL functional mode array needs to be obtained.

### **Example**

The following command returns the DCL functional mode array on the specified library cell:

```
get_dcl_functional_mode_array -cell ram_8_8
```

```
{
{rw { read write}} {latch_type {latching transparent}}
}
```
### **Related Information**

load dcl rule

set dcl functional mode

## **get\_dcl\_level**

get\_dcl\_level [-perfLevel]

Returns the current performance level used in DCL based delay and slew calculations.

DCL supports two performance levels for delay calculation. One performance level targets faster run time with less accurate timing, while the other targets more accurate timing with slower run time.

Refer to the DCM library vendor documentation for information about the characteristics of each performance level in their library and whether or not they are both supported. Use the faster performance in terms of run time for initial synthesis. For final timing correction, use the more accurate level.

### **Options and Arguments**

-perfLevel

Returns the current performance level.

**Note:** The DCL standard contains other types of levels which, if supported in the future, are accessible via other arguments. These other types include temperatureScope, voltageScope, functionalModeScope, and wireloadModelScope.

### **Example**

The following command returns the current performance level used in DCL based delay and slew calculations:

```
get_dcl_level -perfLevel
1
```
### **Related Information**

load dcl rule

set dcl level
# **get\_derived\_clock**

get\_derived\_clock [-full\_path\_name] [instance\_path\_or\_id]

Reports the derived clock sources for all sequential instances or for the specified instance.

**Note:** This command is not related to the set derived clock command.

The derived clocks are found by traversing backwards from the clock pin of sequential instances until reaching an output of a non-single-input-single-output combinational instance, or a sequential output (divided clock, for example), or a primary input port.

**Note:** If the clock: true attribute is not present in the library, the input pin on a RAM/ROM with setup/hold timing check is also treated as clock pin.

### **Options and Arguments**

```
-full_path_name
```
Returns a list of full path names for derived clocks. If this option is not specified, pin object identifiers are returned.

```
instance_path_or_id
```
Specifies a sequential instance by path or object identifier. If no instance path or id is specified, derived clocks for all sequential instances (ff and latch) are reported.

# **Example**

The following command reports the derived clock sources for all sequential instances or for the specified instance:

```
get_derived_clock -full_path_name
TCLK3
COREP_P2/BEP_P2/I14P/Q
COREP_P2/BEP_P2/I25P/Q
CS
```
# **Related Information**

set clock info change

# <span id="page-865-1"></span>**get\_drive\_pin**

get\_drive\_pin [-hierarchical] [-full\_path\_name] net\_path\_or\_id

Returns a list of drive pins that drive a given net within the current module.

**Note:** For multiple driver situations, the get\_drive\_pin command returns a list of pin identifiers.

### **Options and Arguments**

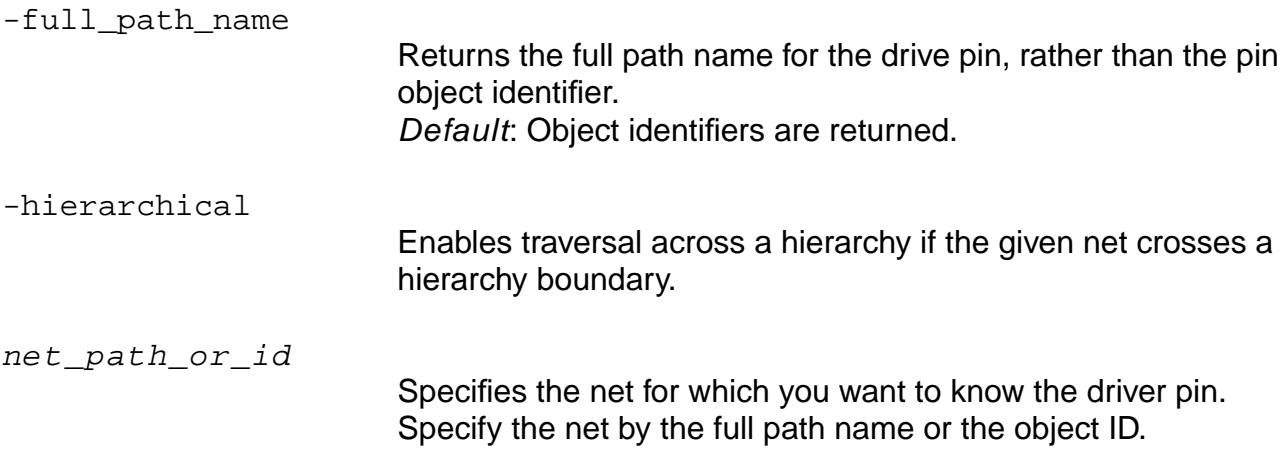

### **Example**

The following command shows how to get names for the circuit shown in [Figure 7-2](#page-865-0):

```
get_names [get_drive_pin [find -net w00]]
out
get_drive_pin -full_path_name w00
I_block/out
```
### <span id="page-865-0"></span>**Figure 7-2 get\_drive\_pin Example**

```
I_block J_block
   out w00
```
### **Related Information**

get load pin

# <span id="page-867-0"></span>**get\_fanin**

```
get_fanin [-level integer] [-tristate] [-sequential] [-hierarchical]
     [-full_path_name] list_of_pin_path_or_id
```
Returns a Tcl list of all begin points (output pins and input ports) in the fanin cone.

Use the -tristate and -sequential options for finer control of the gate type to be included in the fanin cone.

The command can take a hierarchical path name as well as a pin object identifier. Specifying a hierarchical name is useful when a module is not uniquely instantiated.

### **Options and Arguments**

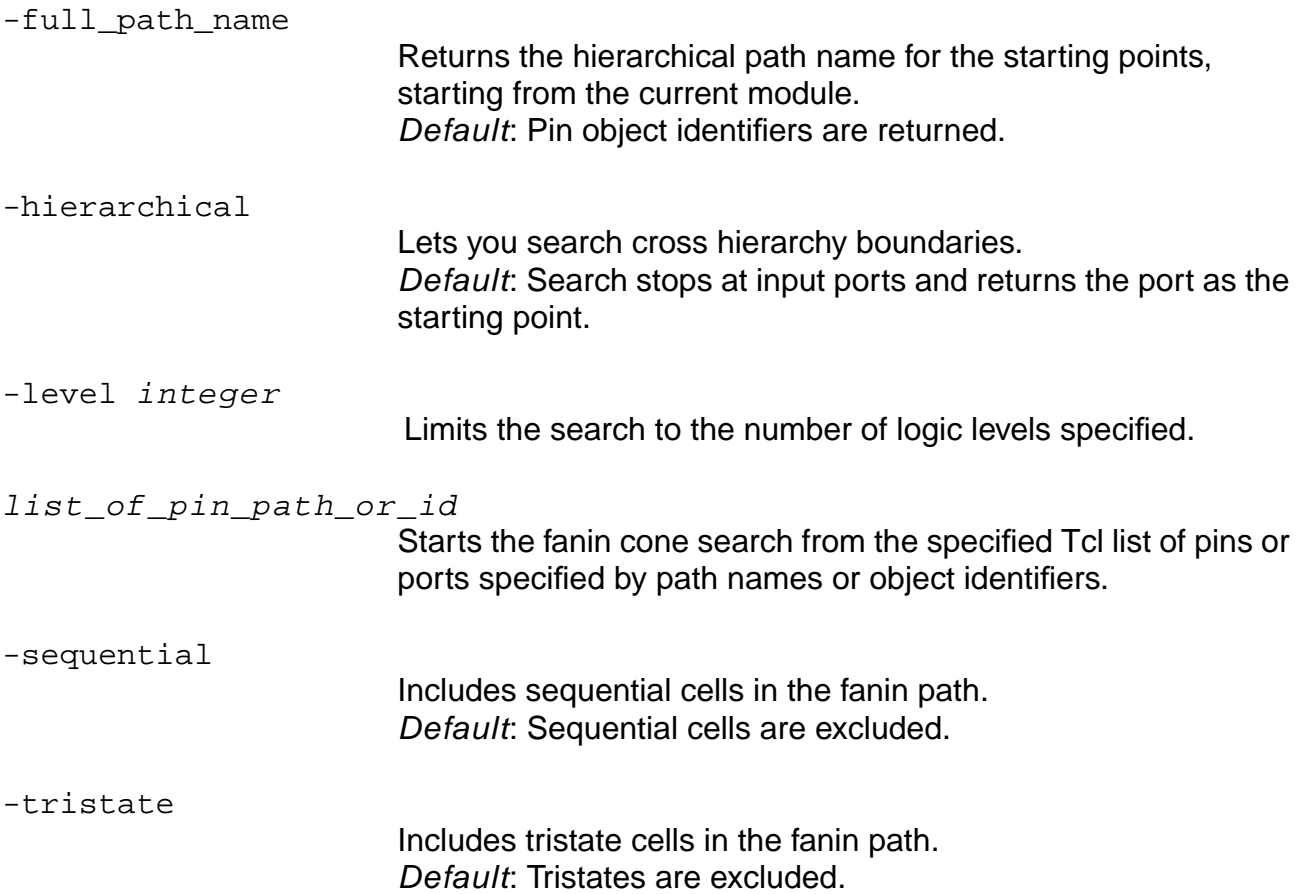

### **Examples**

■ The following command returns a Tcl list of all begin points (output pins and input ports) in the fanin cone:

```
get_fanin -hierarchical -full_path_name out*
J_block/C_reg/Q J_block/D_reg/Q
```
 $\blacksquare$  The following Tcl script iterates over all the begin points of the fanin cone of net  $\text{req}:$ 

```
foreach i [get_fanin [find -net req]] {
puts "Found fanin [get_names $i]"
}
```
### **Related Information**

[get\\_fanout](#page-869-0)

[do\\_extract\\_fanin](#page-87-0)

# <span id="page-869-0"></span>**get\_fanout**

```
get_fanout [-level integer] [-tristate] [-sequential] [-hierarchical]
     [-full_path_name] list_of_pin_path_or_id
```
Returns a Tcl list of all endpoints (input pins and output ports) in the fanout cone.

The -tristate and -sequential options give you finer control of the gate type to be included in the fanout cone.

The command can take a hierarchical path name as well as pin object identifier. Specifying a hierarchical name is useful when a module is not uniquely instantiated.

### **Options and Arguments**

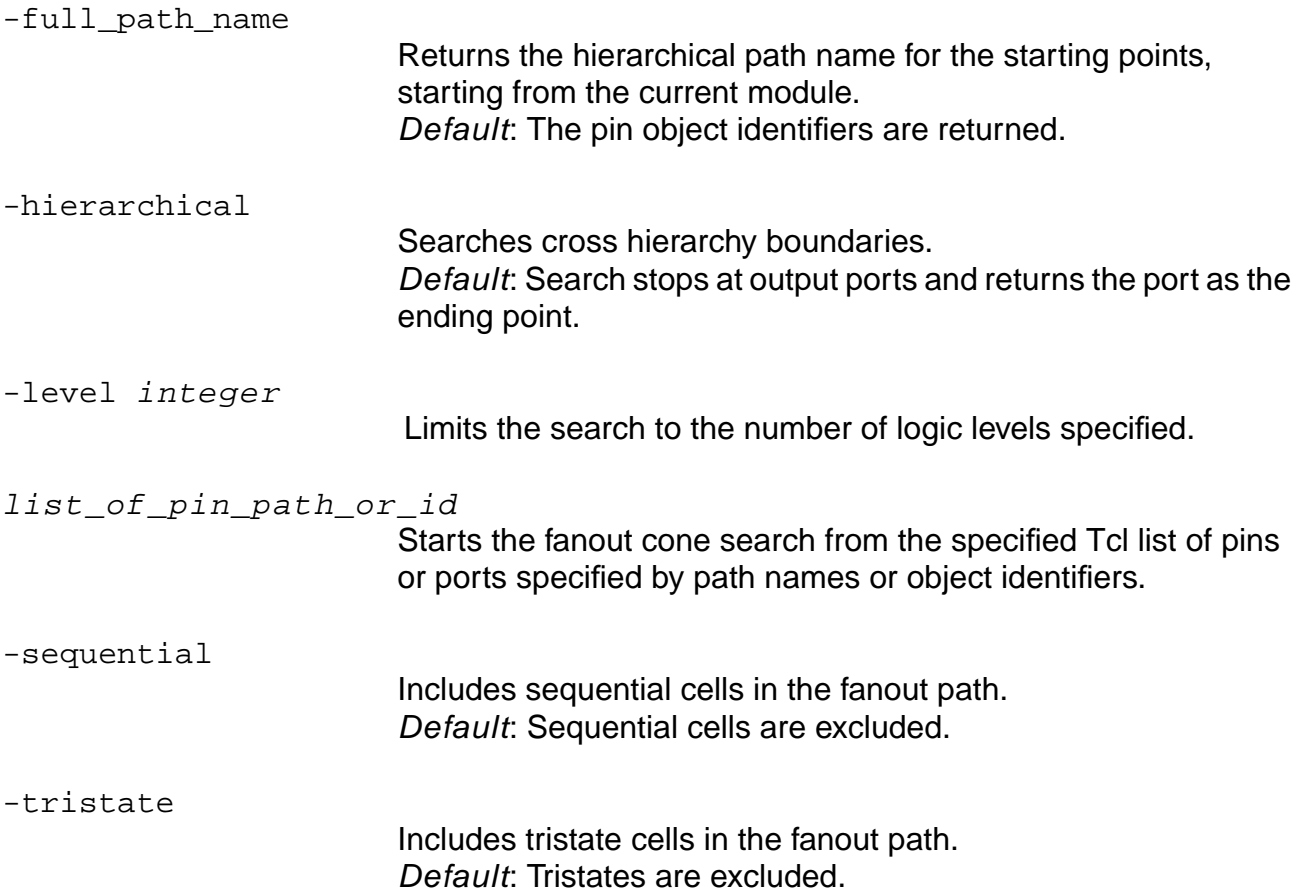

### **Examples**

■ The following command returns the names of endpoints of the fanout cone of any ports whose names begin with characters in:

```
get_fanout -full_path_name [find -port in*]
```
■ The following Tcl script Iterates over all the endpoints of the fanout cone of net req:

```
foreach i [get_fanout [find -net req]] {
   puts "Found fanout[get_names $i]"
}
```
#### **Related Information**

get fanin

- do extract fanin
- [do\\_extract\\_fanout](#page-89-0)

# **get\_flow\_compatible\_mode**

get\_flow\_compatible\_mode

Returns the constraint interpretation mode, CTE or Synopsys PrimeTime style, for timing analysis.

#### **Related Information**

set flow compatible mode

# <span id="page-872-0"></span>**get\_load\_pin**

get\_load\_pin [-hierarchical] [-full\_path\_name] net\_path\_or\_id

Returns a list of load (sink) pins for the given net within the current module and in the sub-modules.

**Note:** For multiple load situations the get\_load\_pin command returns a list of pin identifiers.

### **Options and Arguments**

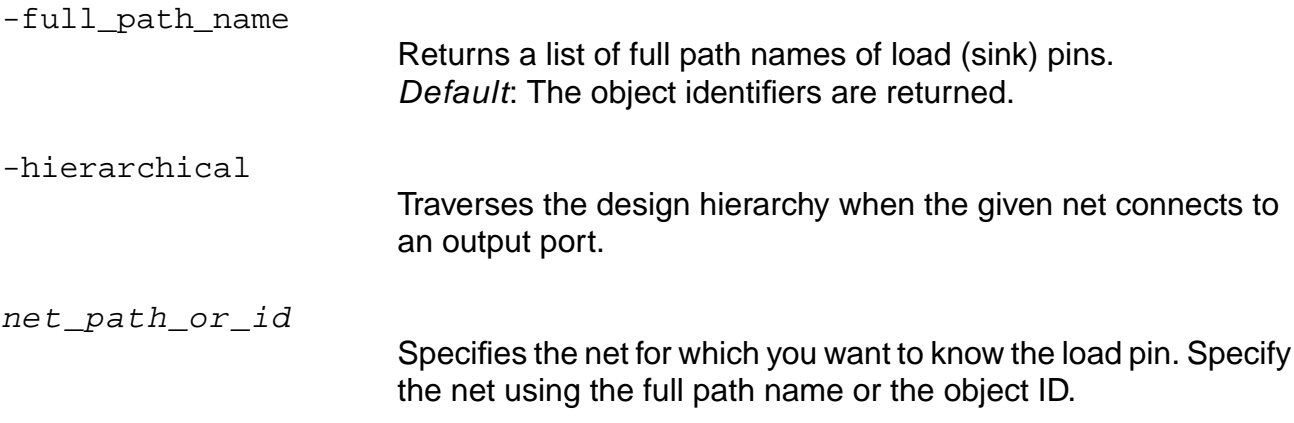

### **Examples**

■ The following command returns a list of load (sink) pins for the given net within the current module and in the sub-modules as shown in Figure 7-3.

```
get_load_pin -full_path_name [find -net out]
out
```
If you do not use the-hierarchical option, only the sink pins of the net in the current module are listed as IDs.

Use the -full\_path\_name option to list the ID names.

Use the -hierarchical option to list the sink pins in the sub-modules and the sink pins of the instances this net connects to.

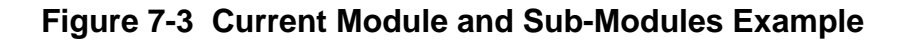

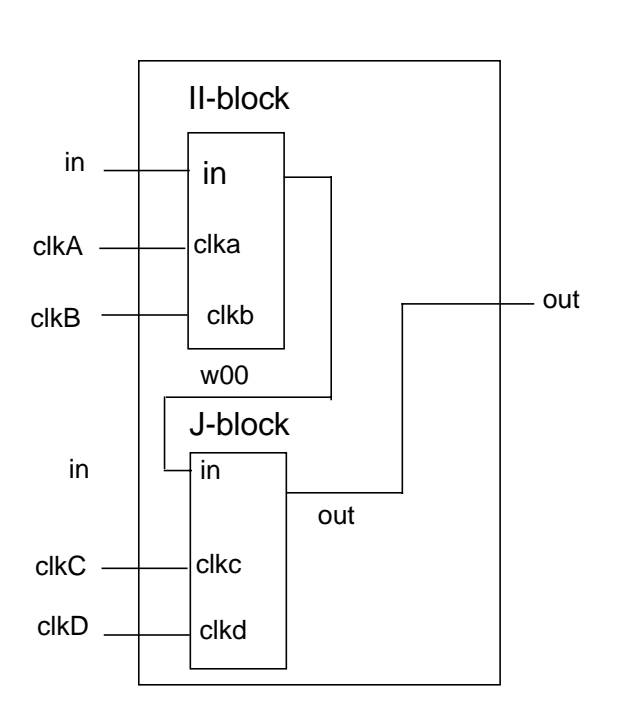

module I\_block (out, in, clka, clkb); input clka, clkb, in; output out; FD1 A reg(. $Q(w01)$ , .CP(clka), .D(in)); FD1 B reg(. $Q(w02)$ , .CP(clkb), .D(in)); BUF8A abuf (.Z(PA), .A(w01)); BUF8A bbuf (.Z(PB), .A(w02)); AN2 u000 (.Z(out), .A(PA), .B(PB)); endmodule module J\_block (out, in, clkc, clkd);

input clkc, clkd, in; output out; IV iC(.Z(inC), .A(in)); BUF8A cbuf (.Z(PC), .A(inC)); IV  $iD(.Z(inD), .A(in))$ ; FD1 A\_reg(.Q(w03), .CP(clkc), .D(PC)); FD1 B\_reg(.Q(w04), .CP(clkd), .D(PD)); BUF8A dbuf0 (.Z(w041), .A(inD)); BUF8A dbuf2 (.Z(w042), .A(w041)); BUF8A dbuf (.Z(PD), .A(w042)); BUF8A zbuf0 (.Z(w03prime), .A(w03)); B BUF8A zbuf1 (.Z(Z), .A(w03prime)); AN2 u000 (.Z(out), .A(Z), .B(w04)); endmodule

- The following commands show how to get the load pin for the current module and sub-modules shown in Figure 7-3:
	- ❑ get\_load\_pin -hier in 74006 73878
	- ❑ get\_load\_pin -full in I\_block/in
	- ❑ get\_load\_pin -hier -full in I\_block/B\_reg/D I\_block/A\_reg/D
	- ❑ get\_load\_pin -hier w00 74614 74486
	- ❑ get\_load\_pin -full w00 J\_block/in
	- ❑ get\_load\_pin -hier -full w00 J\_block/iD/A J\_block/iC/A
- ❑ get\_load\_pin -full J\_block/w041 J\_block/dbuf2/A
- ❑ get\_load\_pin -full J\_block/w042 J\_block/dbuf/A

# **Related Information**

get drive pin

[get\\_fanout](#page-869-0)

get fanin

# <span id="page-875-0"></span>**get\_module\_worst\_slack**

get\_module\_worst\_slack [-clknet\_too] [-early | -late]

Returns the worst slack time for the module and all of its children. The module that is set as the current module is searched for the worst slack time on its paths.

If there are negative slack paths in the module, the returned value is the most negative value. If there are no negative slack paths in the module, the returned value is the least positive slack value.

#### **Options and Arguments**

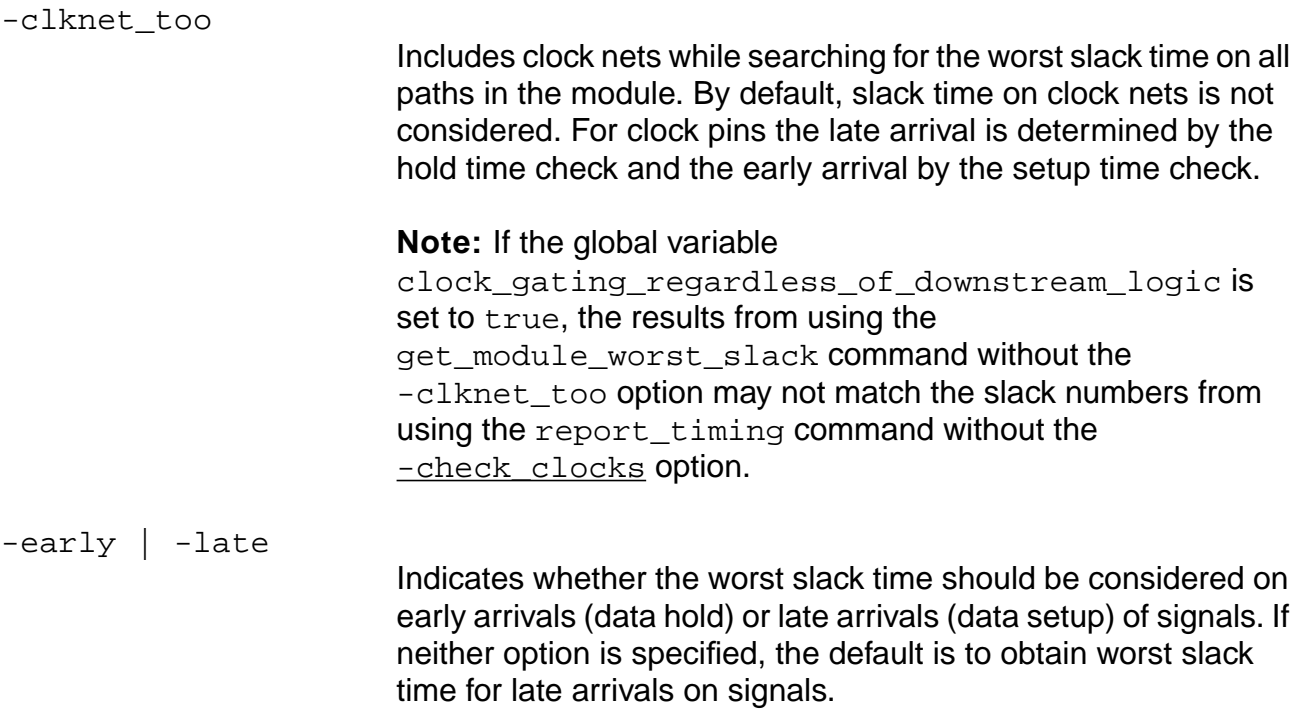

#### **Example**

get\_module\_worst\_slack -early

#### **Related Information**

#### set current module

# **get\_operating\_conditions**

```
get_operating_conditions [-pvt {min | typ | max}]
```
Returns the operating conditions asserted by the set\_operating\_condition command.

# **Examples**

The following commands query a single operating condition previously set using the set\_operating\_condition command:

```
get_operating_conditions -pvt min
fast_0_3.60
get_operating_conditions -pvt typ
slow
```
# **Related Information**

get operating parameter

[read\\_alf](#page-903-0)

[read\\_tlf](#page-934-0)

[report\\_library](#page-971-0)

reset operating condition

set operating conditions

set operating parameter

# <span id="page-877-0"></span>**get\_operating\_parameter**

```
get_operating_parameter {-process | -voltage | -temperature}
     [-pvt \{min \mid typ \mid max\}]
```
Queries the database for the process, voltage, or temperature used for delay calculation.

Specify only one of the parameter options per command.

### **Options and Arguments**

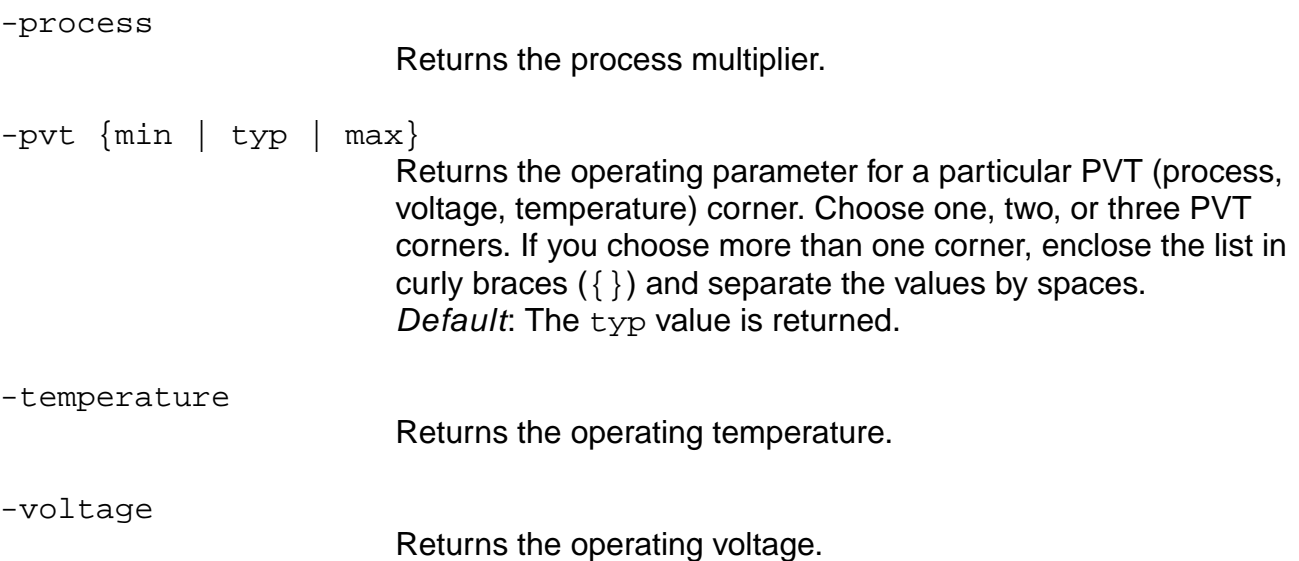

#### **Examples**

- The following command queries the database for the voltage used for delay calculation: get\_operating\_parameter -voltage -pvt {min max} 3.100000 3.500000
- The following command queries the database for the process used for delay calculation:

```
get_operating_parameter -process
1.000000
```
■ The following command queries the database for the temperature used for delay calculation:

```
get_operating_parameter -temperature
25.000000
```
#### **Related Information**

load dcl\_rule

set operating parameter

set operating conditions

# **get\_operating\_voltage**

get\_operating\_voltage [-pvt {min | typ | max}] leaf\_level\_instance

Returns the current operating voltage on the specified hierarchical instance.

### **Options and Arguments**

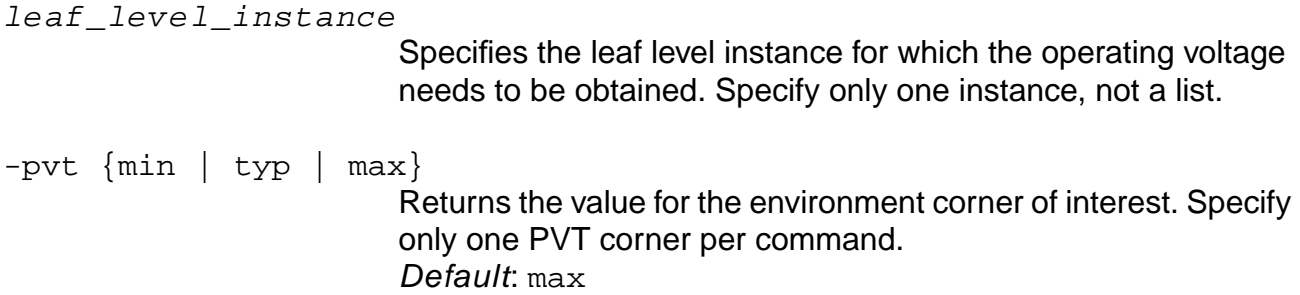

#### **Examples**

The following command returns by default only the max PVT value:

```
get_operating_voltage ld1
5.500000
```
■ The following example shows all PVT values using three commands:

```
get_operating_voltage -pvt min ld1
4.500000
get_operating_voltage -pvt typ ld1
5.000000
get_operating_voltage -pvt max ld1
5.500000
```
### **Related Information**

[read\\_irdrop](#page-913-0)

[read\\_rrf](#page-919-0)

[reset\\_operating\\_voltage](#page-1055-0)

[set\\_operating\\_voltage](#page-1227-0)

# **get\_propagated\_clock**

get\_propagated\_clock [-clock clock\_list] [-pin pin\_list]

Returns the clock propagation mode, either ideal or propagated, for the given clock list and pin list arguments.

**Note:** The return value for the get\_propagated\_clock command is only accurate when get\_clock\_propagation command returns an ideal clock propagation mode. If the get\_clock\_propagation command returns a propagated clock propagation mode, the values returned by the get\_propagated\_clock command are not relevant.

### **Options and Arguments**

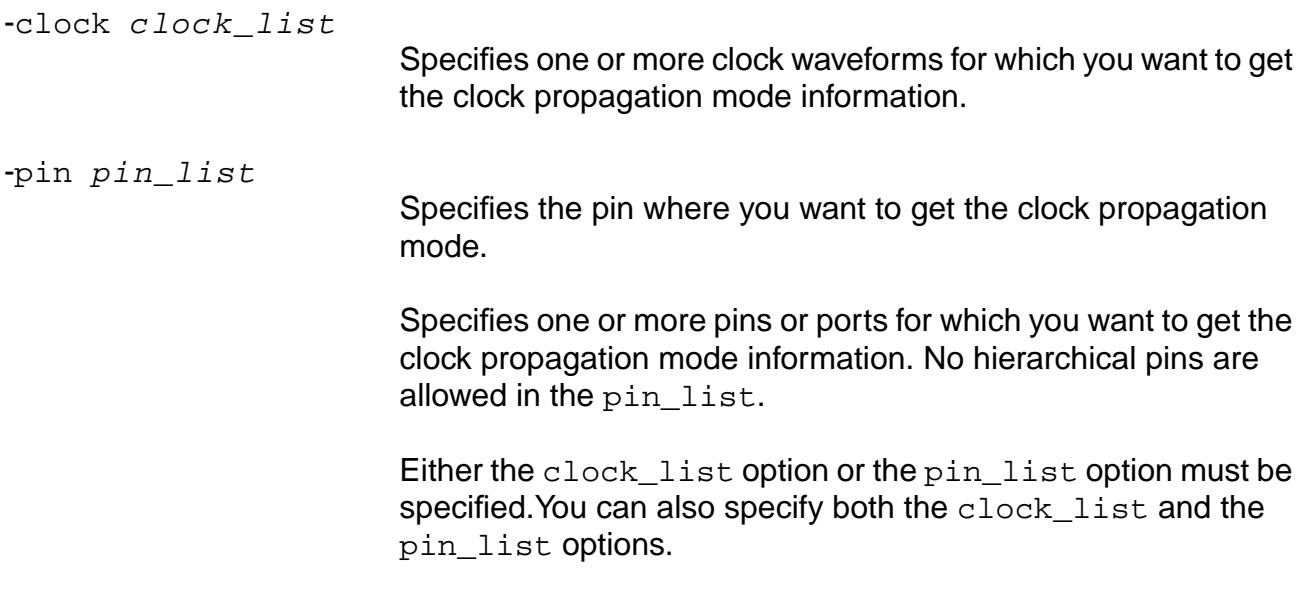

#### **Example**

The following command gets the clock propagation mode information for all clock waveforms and the pin  $ff1/CP$ :

get\_propagated\_clock -clock {\*} -pin {ff1/CP}

#### **Related Information**

[get\\_clock\\_propagation](#page-856-0)

[reset\\_propagated\\_clock](#page-1068-0)

[set\\_clock\\_propagation](#page-1123-0)

set propagated clock

# **get\_scale\_delays**

get\_scale\_delays [-net\_delay | -cell\_delay | -cell\_check] [-pvt {min | typ | max}]

Returns the value of the delay scaling factor for a specific PVT corner (min, typ, or max) for cells or nets.

### **Options and Arguments**

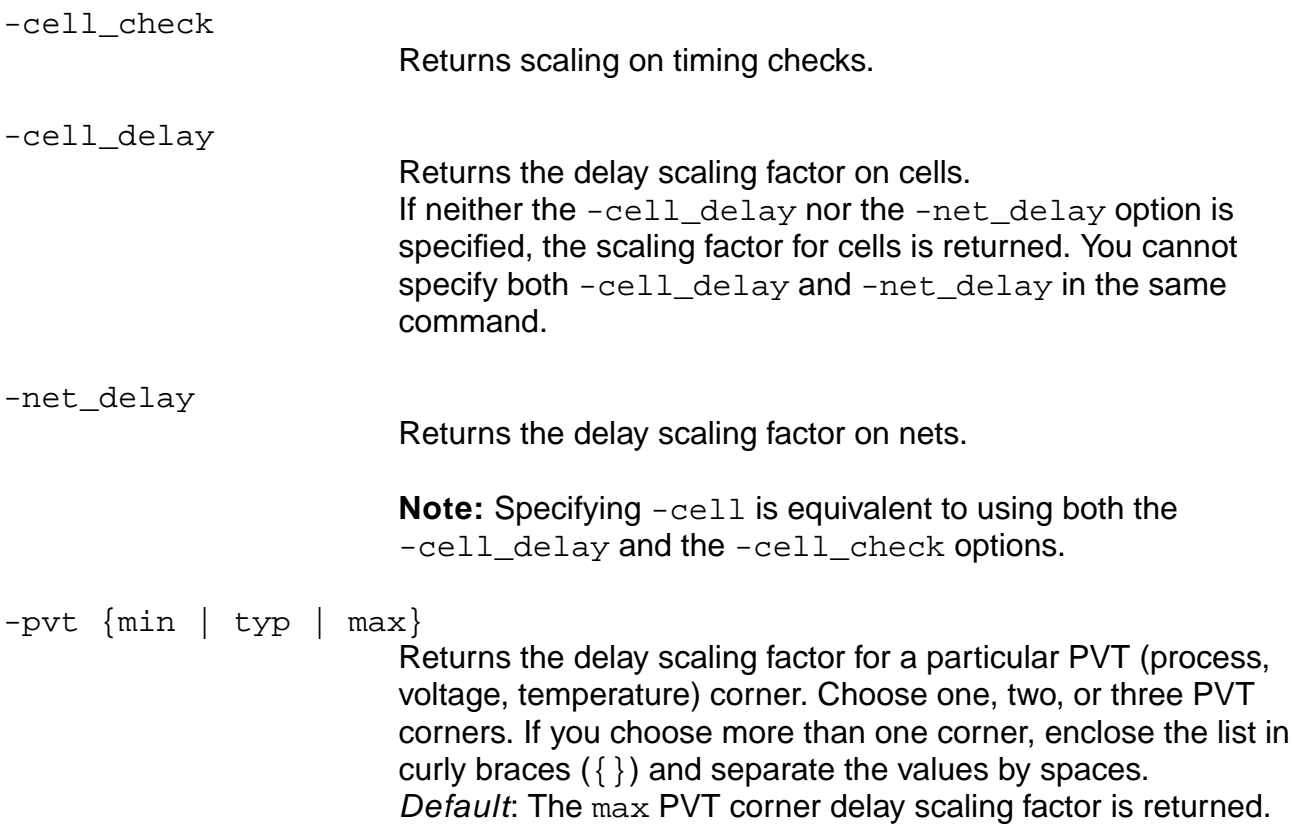

### **Examples**

■ The following commands return delay scaling factor for nets:

```
get_scale_delays -net_delay -pvt min
0.950000
get_scale_delays -net_delay -pvt max
1.050000
```
 $\blacksquare$  The following command returns cell delay scaling factor for the  $\max$  PVT corner:

```
get_scale_delays
1.050000
```
### **Related Information**

[set\\_scale\\_delays](#page-1245-0)

# **get\_slack**

get\_slack [-early | -late] net\_or\_pin\_id

Returns the slack of the given net or pin. The late mode slack is the worst case required time minus the worst case arrival time.

#### **Options and Arguments**

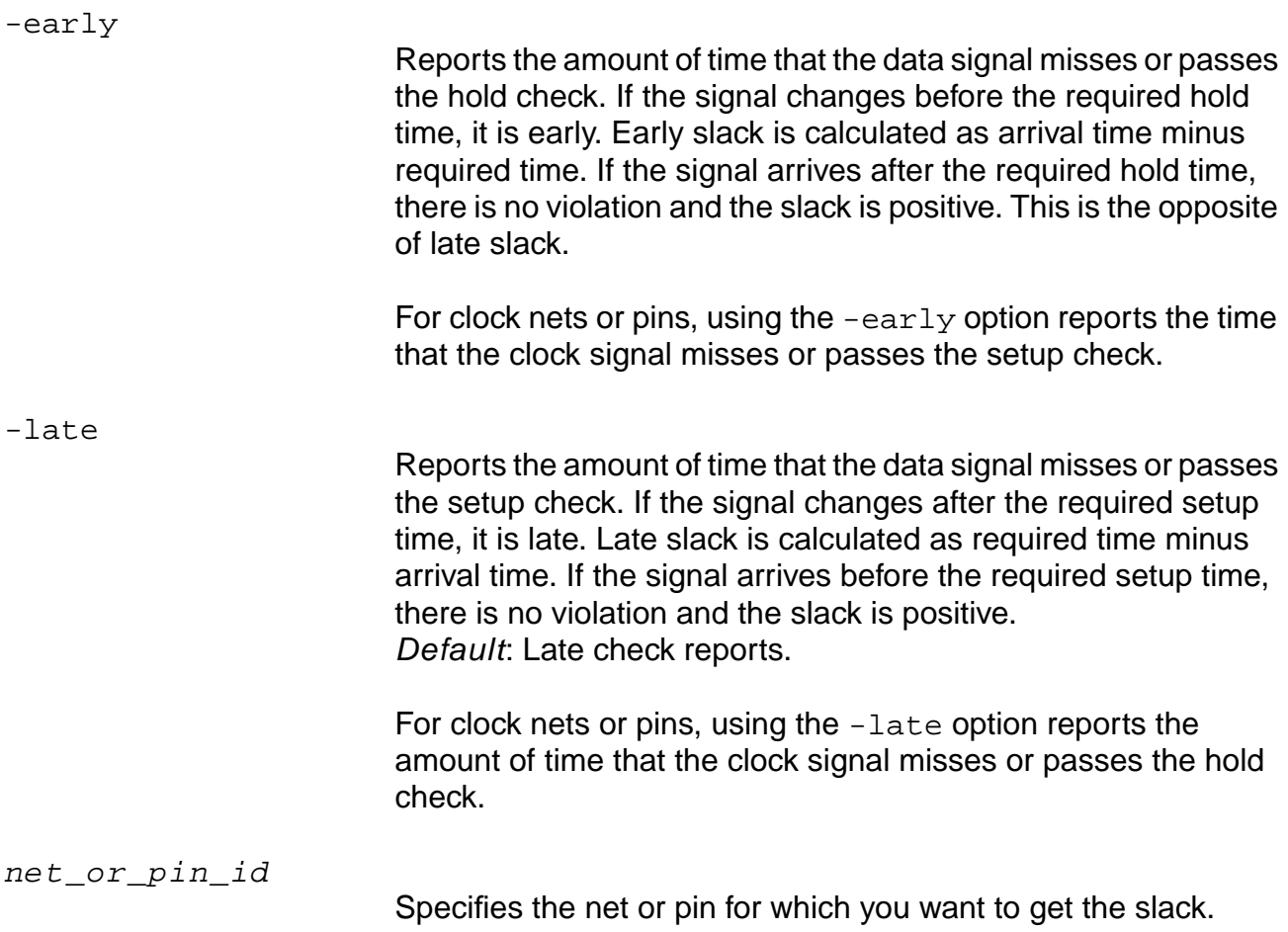

#### **Examples**

■ The following command returns the slack of net out within the current module and sub-modules as shown in Figure 7-3 on page 874:

```
get_slack [find -net out]
-2.000000
```
■ The following command returns an error message if multiple net or pin ID arguments are specified:

```
find -registers -full -hier
J_block/B_reg J_block/A_reg I_block/B_reg I_block/A_reg
```
Only one net ID or pin ID can be given as an input. If more than one ID is given, the following error message is displayed:

==> ERROR: Invalid object id'Id1 Id2....' <TCLCMD-117>.

The following command reports the fanin cone of the specified design objects in the current module:

```
report fanin J_block/A_reg/*
```
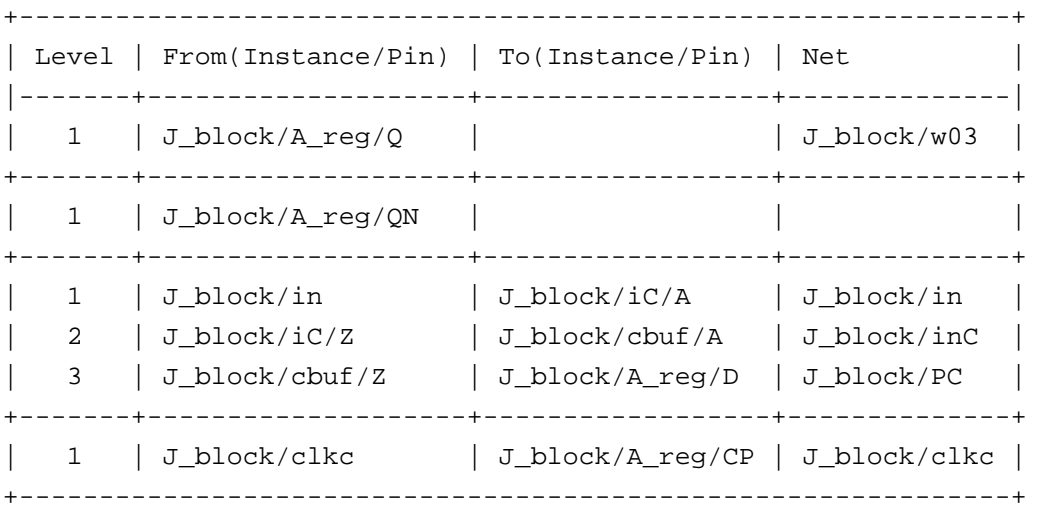

- The following commands get the slack based on the example report:
	- ❑ get\_slack [find -pin J\_block/A\_reg/D] 1.285744
	- ❑ get\_slack [find -net J\_block/clkc] 0.561901
	- ❑ get\_slack -early [find -net J\_block/clkc] 1.081700

#### **Related Information**

#### [get\\_module\\_worst\\_slack](#page-875-0)

[get\\_area](#page-175-0)

# **get\_slew\_thresholds**

get\_slew\_thresholds

Returns a list containing the lower and upper slew threshold values in percentage used for the entire design.

#### **Example**

The following command returns the lower and upper slew threshold values used for the design:

get\_slew\_thresholds 10.000000 90.000000

#### **Related Information**

reset slew thresholds

[set\\_tech\\_info](#page-1254-0)

# **get\_tech\_info**

```
get_tech_info {([-library list_of_library_names]
     {[-default_wire_load] | [-default_wire_load_selection] |
     [-default_operating_conditions] |
     [-default fanout load] | [-default max capacitance] |
     [-default_max_fanout] | [-default_max_transition] |
     [-default_min_capacitance] [-default_min_fanout] [-default_min_transition]
     [-input_threshold_pct_rise] | [-input_threshold_pct_fall] |
     [-output_threshold_pct_rise] | [-output_threshold_pct_fall] |
     [-slew_lower_threshold_pct_rise] | [-slew_lower_threshold_pct_fall] |
     [-slew_upper_threshold_pct_rise] | [-slew_upper_threshold_pct_fall]
     [-slew_lower_meas_threshold_pct_rise] |
     [-slew_lower_meas_threshold_pct_fall] |
     [-slew_upper_meas_threshold_pct_rise] |
     [-slew_upper_meas_threshold_pct_fall]}
     [-pvt \{min \mid typ \mid max\}]\}|
     {[-library list_of_library_names]
     -cell list_of_cell_names
     {[-dont_modify] | [-dont_utilize] | [-scaling_factors] |
     [-input_threshold_pct_rise] | [-input_threshold_pct_fall] |
     [-output_threshold_pct_rise] | [-output_threshold_pct_fall] |
     [-slew lower threshold pct rise] | [-slew lower threshold pct fall] |
     [-slew_upper_threshold_pct_rise] | [-slew_upper_threshold_pct_fall]
     [-slew_lower_meas_threshold_pct_rise] |
     [-slew_lower_meas_threshold_pct_fall] |
     [-slew upper meas threshold pct rise] |
     [-slew_upper_meas_threshold_pct_fall]}
     [-pvt \{min \mid typ \mid max\}]\}|
     ([-library list_of_library_names]
     -cell list_of_cell_names
     -pin list_of_pin_names
     {[-fanout~load] | [-max~fanout] | [-min~fanout]}[-max_transition] | [-min_transition] |
     [-max_capacitance] | [-min_capacitance]}
     [-\text{pvt } \{ \text{min} \mid \text{typ } \mid \text{max} \} ])
```
Returns data for the specified library parameters in the named target libraries. The data can come either from the library itself or the overrides (assertions) as previously specified with the set tech info command.

### **Options and Arguments (any level)**

-library list\_of\_library\_names Reports data for the named libraries.

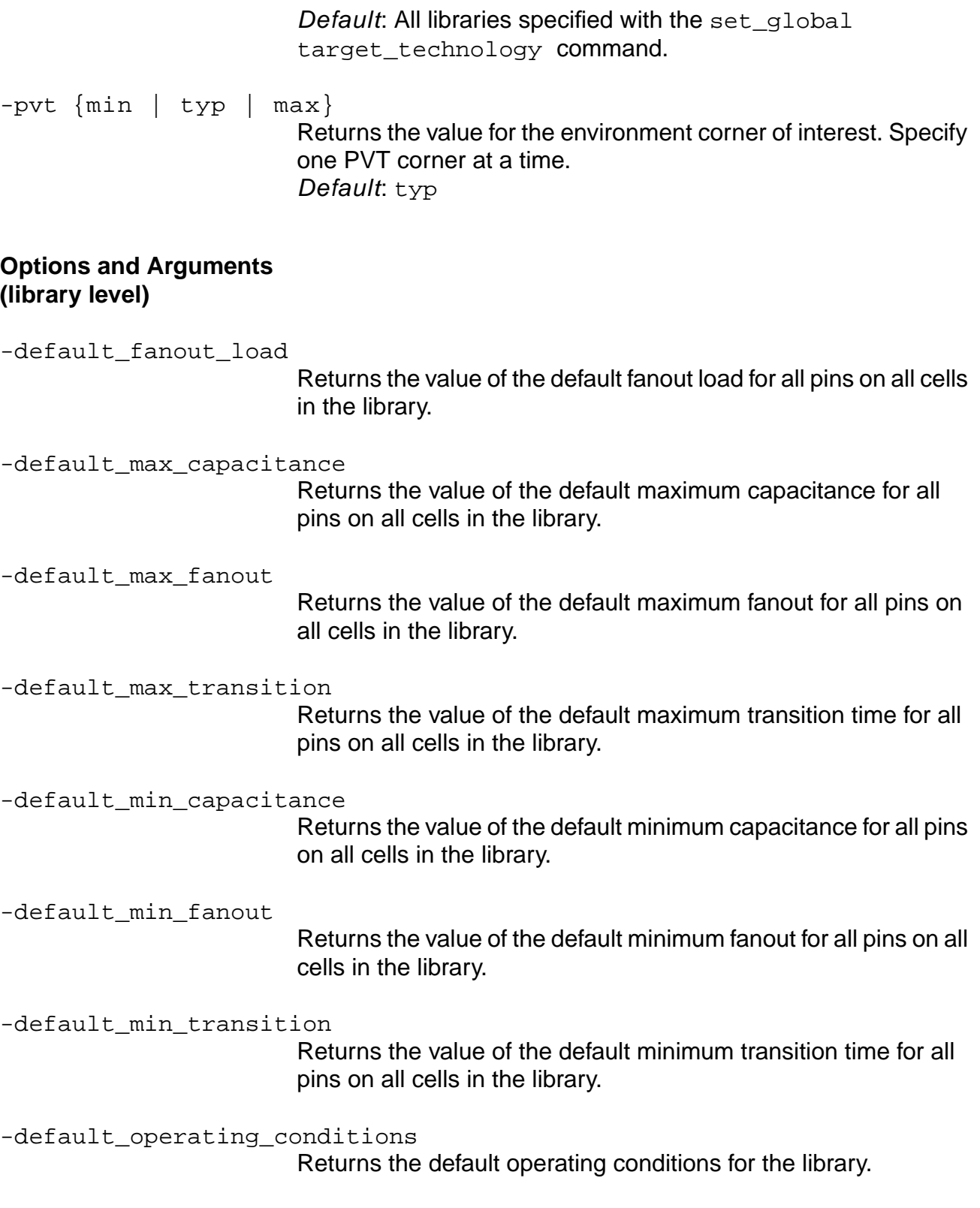

-default\_wire\_load Returns the default wire-load model for the library. -default\_wire\_load\_selection Returns the default wire-load selection table for the library. -input\_threshold\_pct\_fall Returns the value of the default input threshold percent for the falling edge for all cells in the library. -input\_threshold\_pct\_rise Returns the value of the default input threshold percent for the rising edge for all cells in the library. -output\_threshold\_pct\_fall Returns the value of the default output threshold percent for the falling edge for all cells in the library. -output\_threshold\_pct\_rise Returns the value of the default output threshold percent for the rising edge for all cells in the library.

**Note:** The following slew threshold options refer to the section of the waveform where the slew is nearly linear. This is measured and extended like a linear waveform. The linear waveform, a result of extending the near-linear slew waveform, is measured at certain points. The points where this extended waveform is measured are called slew thresholds. Measured slew thresholds are determined at the time of library characterization.

### **Slew Thresholds**

-slew\_lower\_threshold\_pct\_fall

Returns the value of the default lower threshold percent for the slew time of the falling transition for all cells in the library.

-slew lower threshold pct rise

Returns the value of the default lower threshold percent for the slew time of the rising transition for all cells in the library.

-slew\_upper\_threshold\_pct\_fall

Returns the value of the default upper threshold percent for the slew time of the falling transition for all cells in the library.

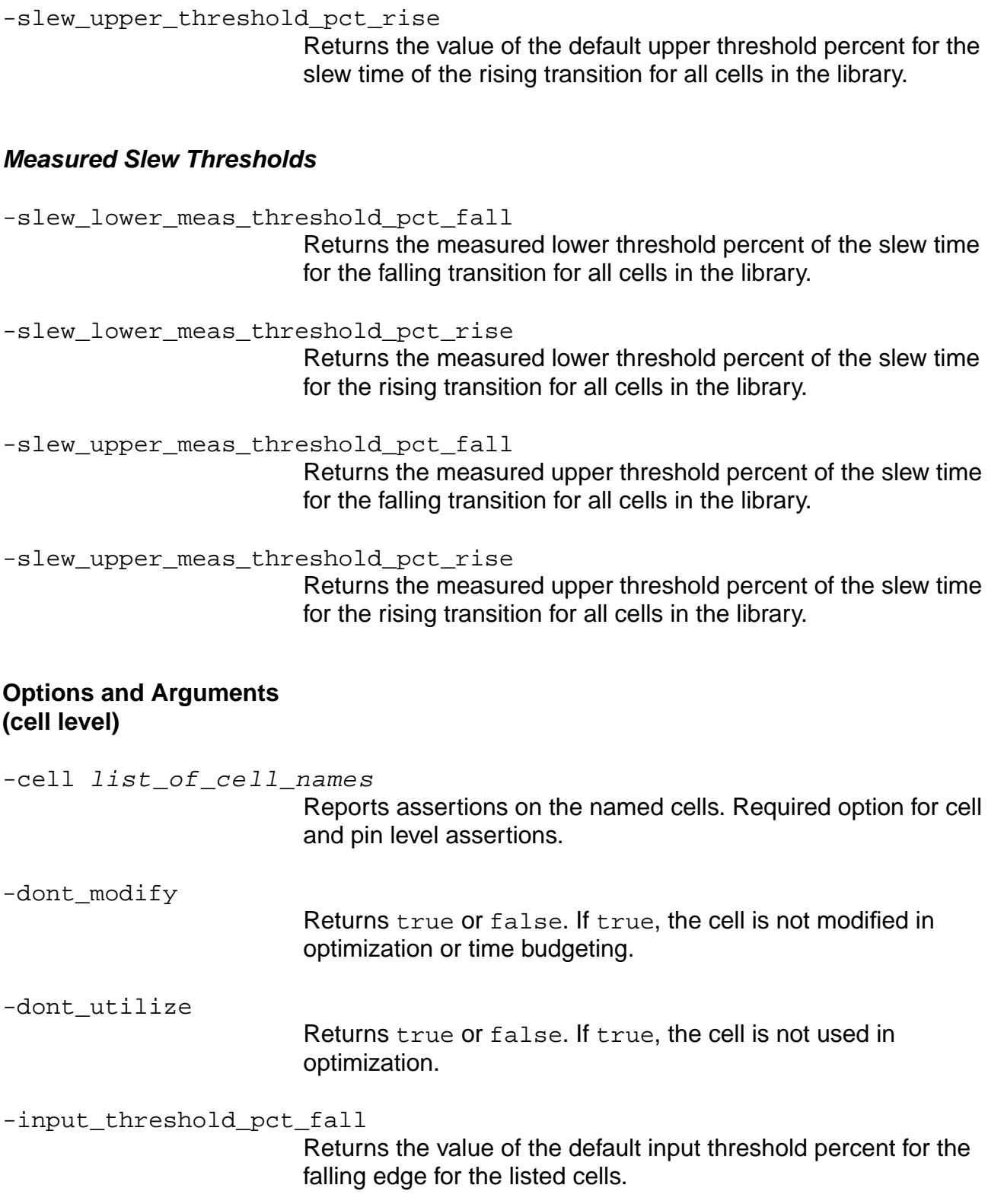

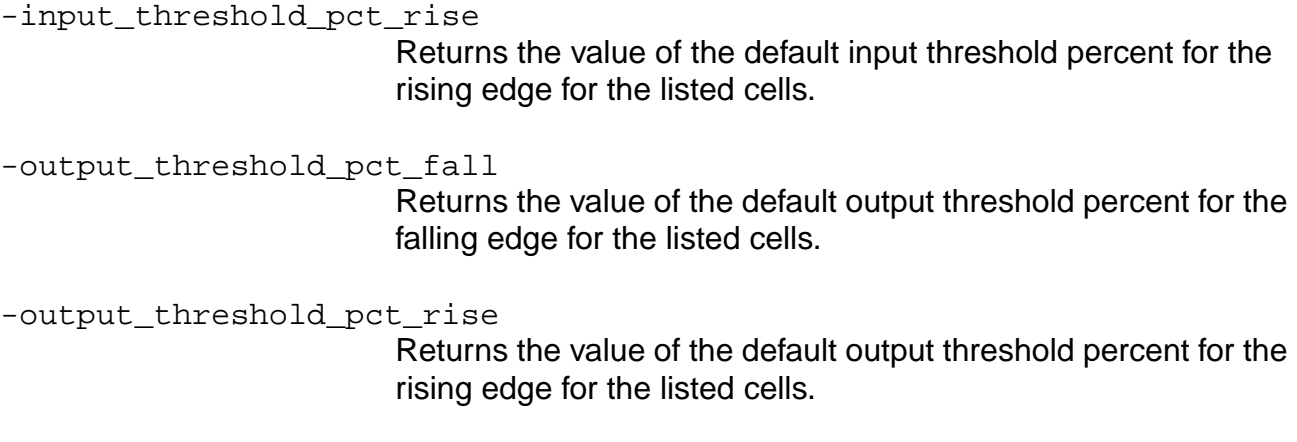

-scaling\_factors

Returns the name of the derating table used for scaling.

**Note:** The following slew threshold options refer to the section of the waveform where the slew is nearly linear. This is measured and extended like a linear waveform. The linear waveform, a result of extending the near-linear slew waveform, is measured at certain points. The points where this extended waveform is measured are called slew thresholds. Measured slew thresholds are determined at the time of library characterization.

### **Slew Thresholds**

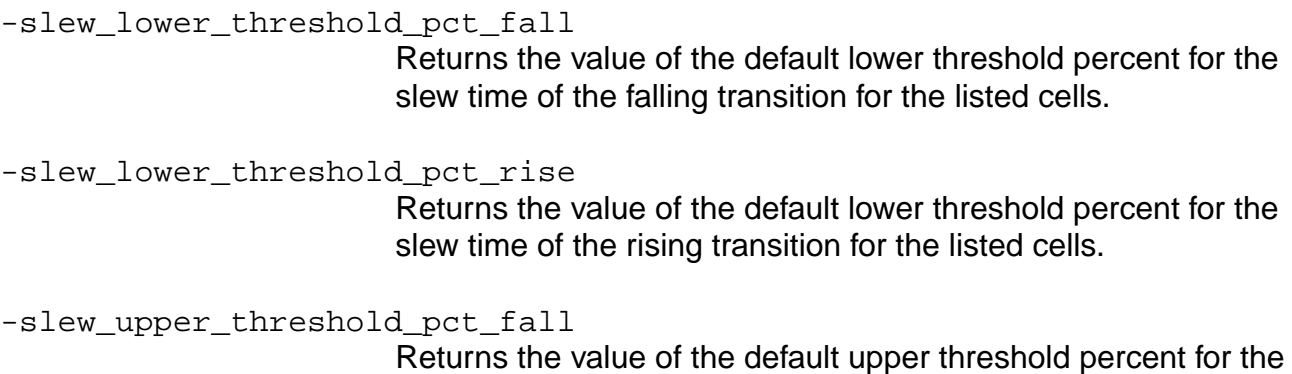

slew time of the falling transition for the listed cells.

-slew\_upper\_threshold\_pct\_rise

Returns the value of the default upper threshold percent for the slew time of the rising transition for the listed cells.

# **Measured Slew Thresholds**

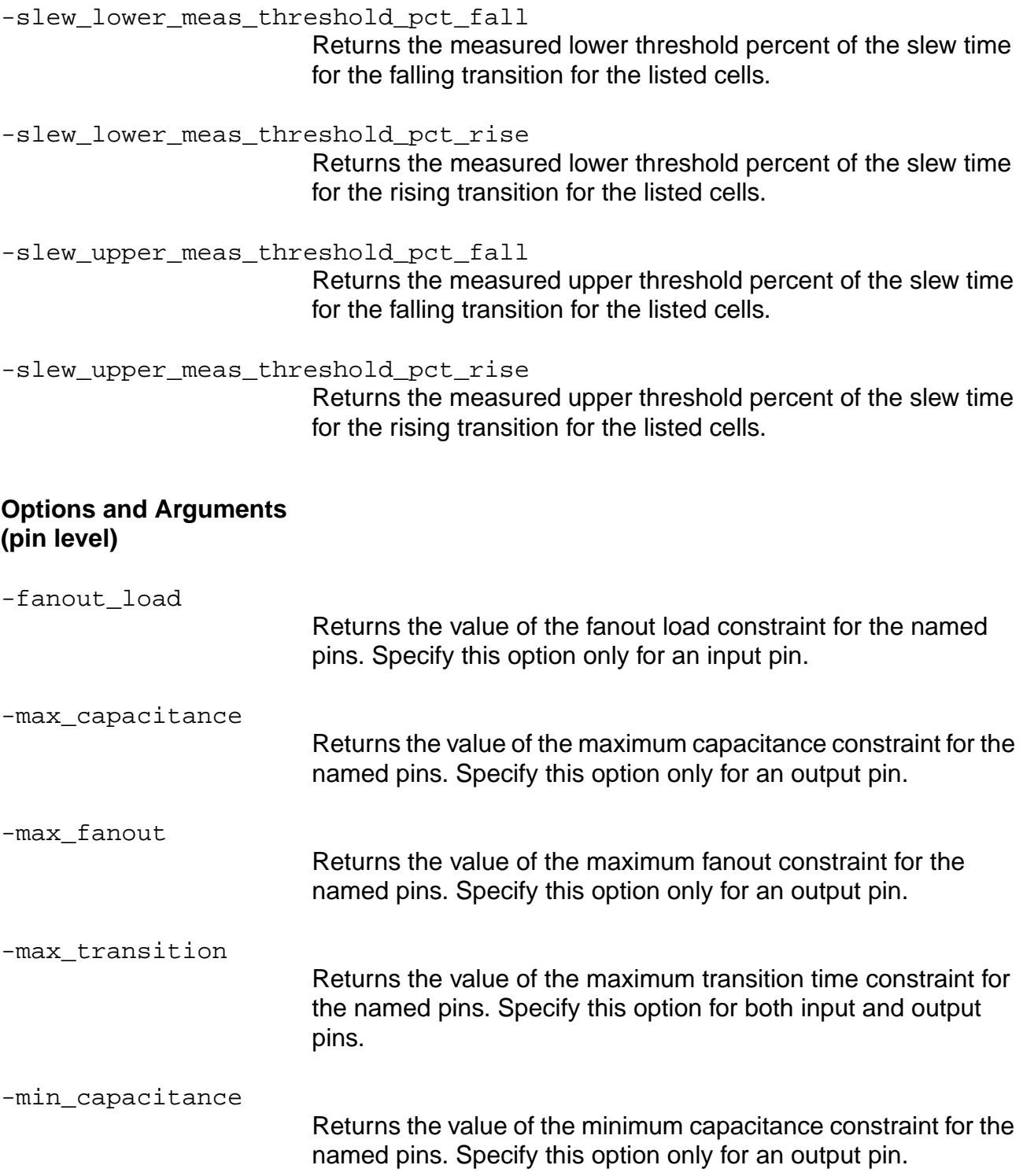

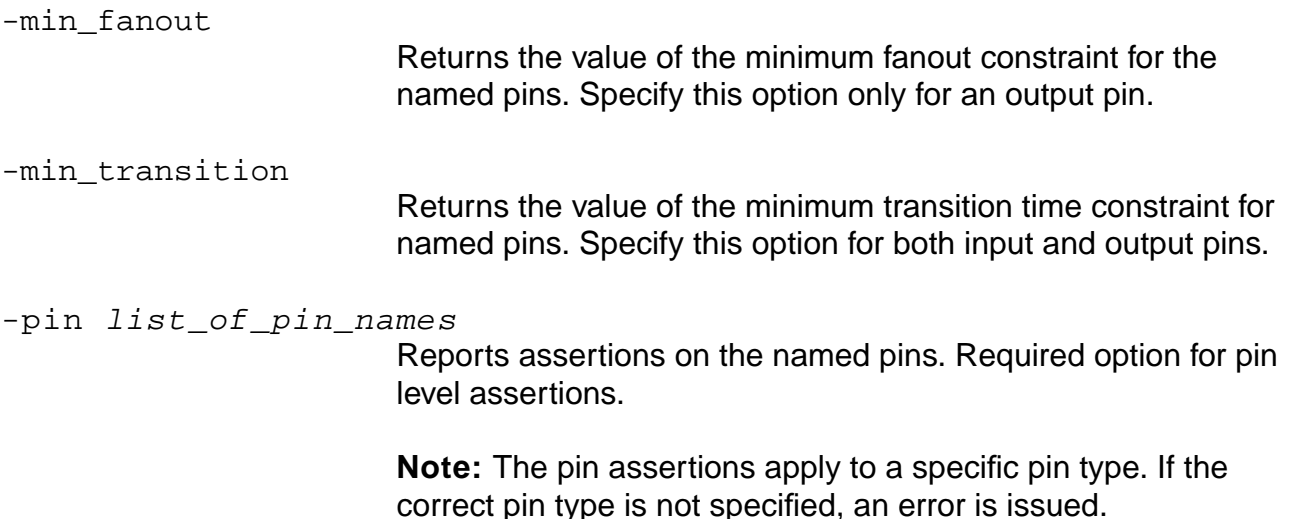

# **Examples**

These examples follow those for the set tech info command:

■ The following command returns the value of the default fanout load for all pins on all cells in the library:

```
get_tech_info -library lib1 -default_fanout_load
1.411100
```
■ The following command returns true or false. If true, the cell is not used in optimization:

```
get_tech_info -cell FD2ESSA -dont_utilize
true
```
■ The following command reports data for the named libraries.

```
get_tech_info -library lca300kv -cell B2I -pin Z1 Z2 -pvt min -max_fanout
3.000000
```
Default: All libraries specified with the set\_global target\_technology command

### **Related Information**

reset tech info

set\_global target\_technology

[set\\_tech\\_info](#page-1254-0)

```
write library assertions
```
# **get\_time\_borrow\_limit**

get\_time\_borrow\_limit [-pin pin\_list] [-clock list\_of\_clksigs]

Returns the limit on time that can be borrowed by one cycle from the next cycle as previously specified with the set time borrow limit command. Query for borrow limits on pins or waveforms.

**Note:** This command only returns an assertion value when one has been set by the set\_time\_borrow\_limit command. Nothing is returned if no assertion has been set.

### **Options and Arguments**

-clock list\_of\_clksigs

Returns the borrow limit for the specified list of ideal (or generated) clock names.

-pin pin\_or\_instance\_list

Returns the borrow time limit for a single pin on a latch.

You can alternatively give one latch instance name, which returns the assertion for the clock pin of the instance.

#### **Examples**

The following commands return the limit on time that can be borrowed by one cycle from the next cycle as previously specified with the set\_time\_borrow\_limit command on a pin:

```
set_time_borrow_limit -pin l1/q 3.0
get_time_borrow_limit -pin l1/q
3.0
```
#### **Related Information**

[reset\\_time\\_borrow\\_limit](#page-1084-0)

set time borrow limit

Analyzing Latch-Based Designs in the Timing Analysis for BuildGates Synthesis and Cadence Physically Knowledgeable Synthesis (PKS).

# **get\_time\_unit**

get\_time\_unit

Returns the time unit for the session as previously set by the set\_time\_unit command.

## **Example**

The following command returns the time unit for the session:

get\_time\_unit 0.001

### **Related Information**

[reset\\_time\\_unit](#page-1085-0)

[set\\_time\\_unit](#page-1264-0)

# **get\_timing**

```
get_timing [-early | -late] [-rise | -fall] pin_path_or_id
     {arrival | required | edge | slack | slew | stolen| cell | net | instance
     | pin | clkordata | clkordatapin | phase | load | pinload | wireload | fanout
     | hpin}
```
Retrieves timing information for the specified pin property on the given pin. Specify the pin by the object ID or the hierarchical name. Only one pin is allowed per command. Default: Return information about the most critical path.

**Note:** If no information is found, this command does not return anything.

Slack is a function of required time and arrival time, both must be present in order for the get timing command to return a value for slack, arrival, required, edge, and stolen.

 $\sqrt{ }$  Tip

Run check timing first and resolve all warnings that cause paths to pins to be unconstrained. For example:

--> WARNING: No required or external delay assertion found at port DOUT.

A constraint consists of a required time that can be compared to an arrival time. Because port DOUT does not have a required time, any path to it is unconstrained.

# **Options and Arguments**

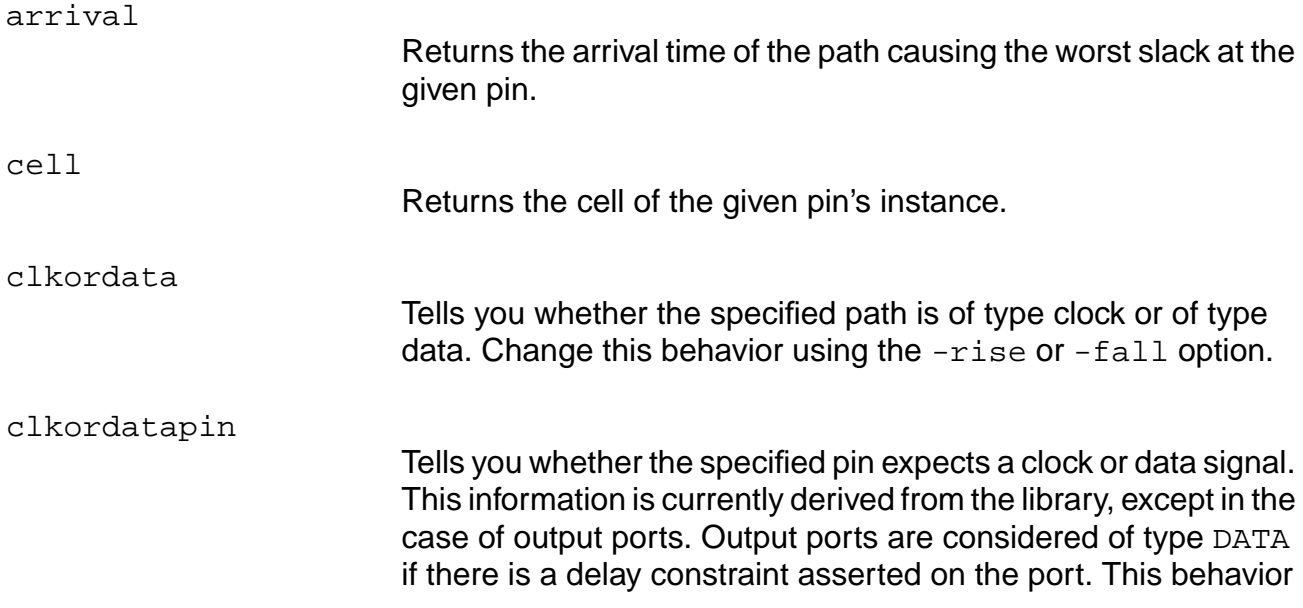

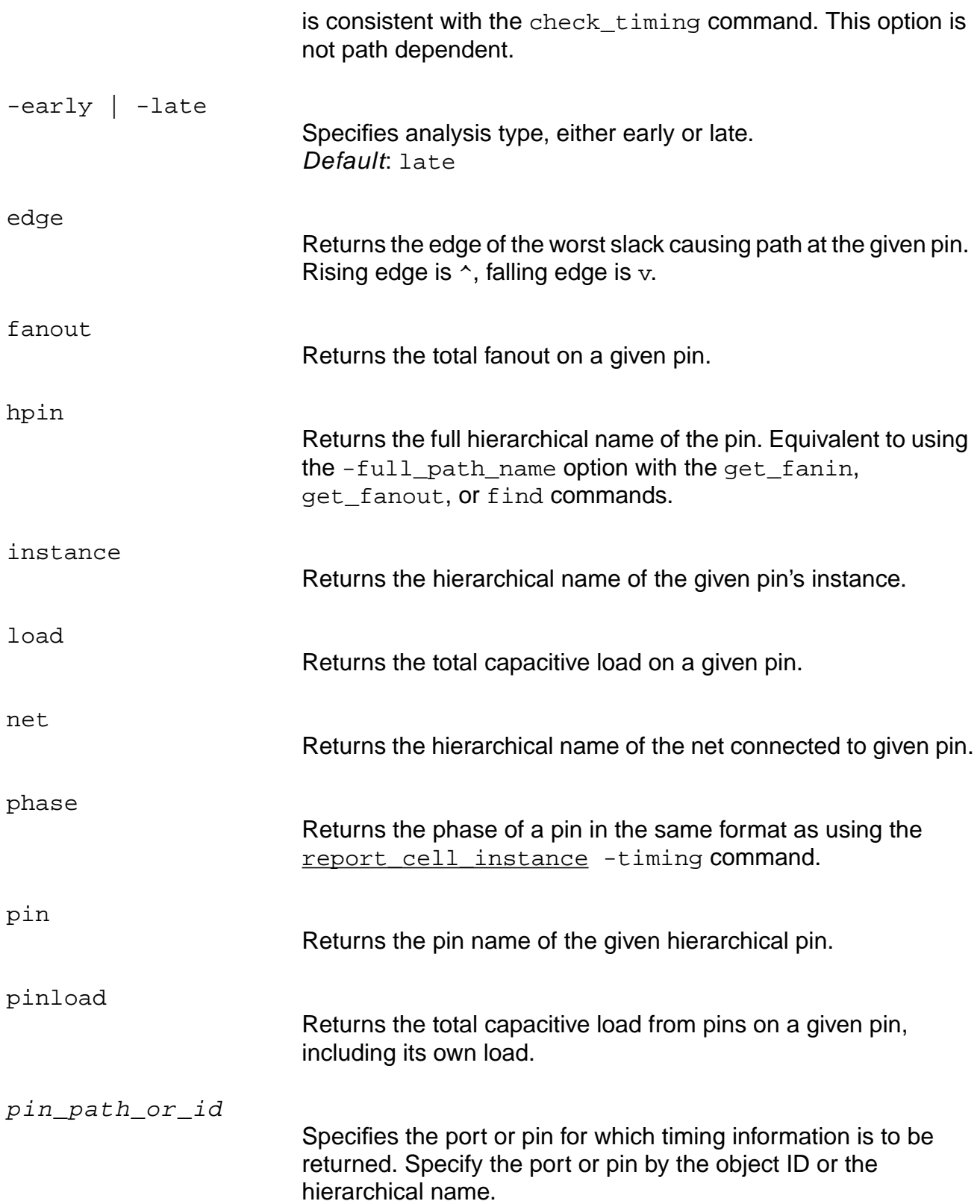

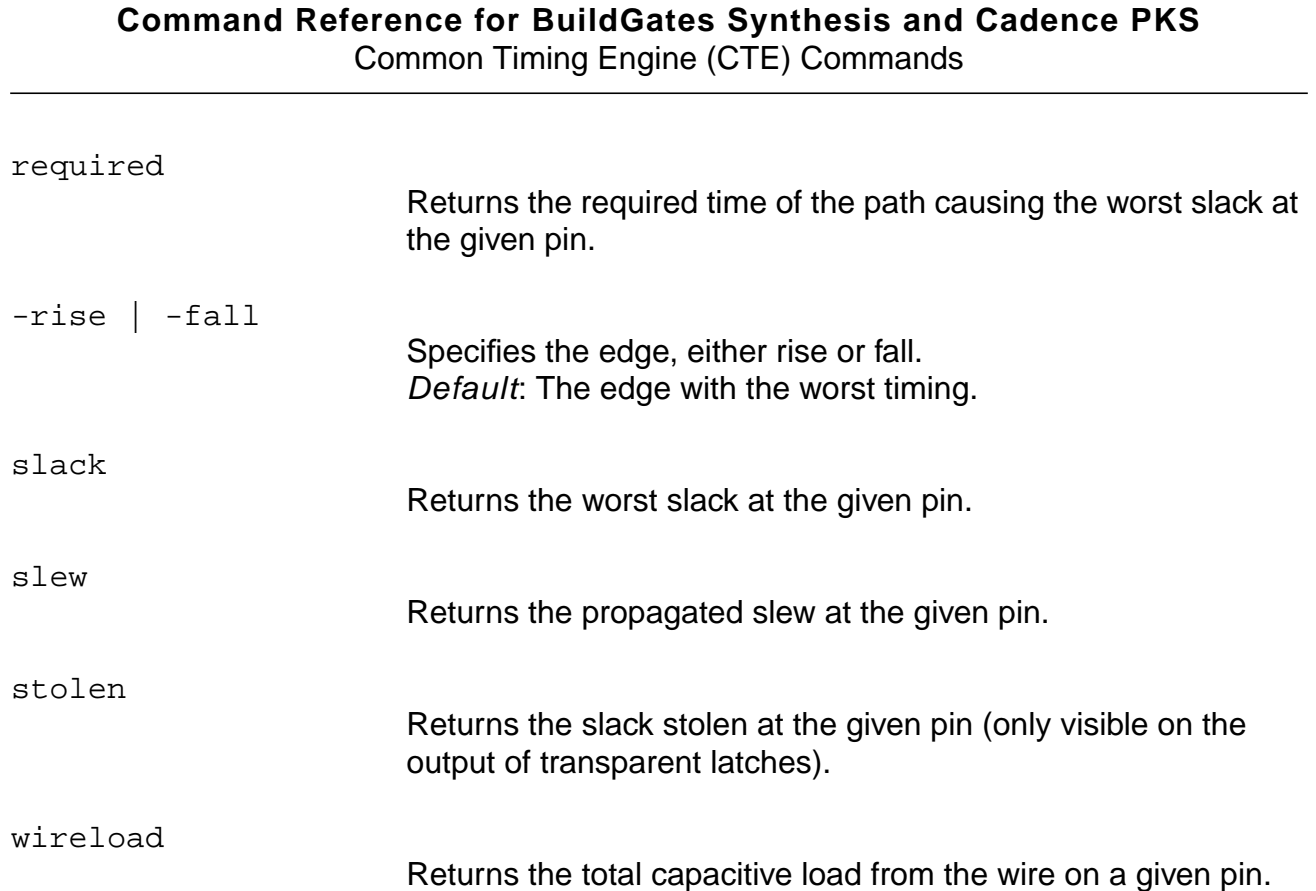

### **Examples**

■ The following command returns the arrival time of the path causing the worst slack at the given pin:

```
get_timing i00/Z arrival
1.23
```
■ The following command returns the hierarchical name of the net connected to given pin:

```
get_timing i00/Z net
n001
```
■ The following command returns the edge of the worst slack causing path at the given pin. Rising edge is  $\land$ , falling edge is  $\lor$ :

```
get_timing in edge
\hat{\phantom{1}}
```
■ The following command tells whether the specified path is of type clock or of type data:

```
get timing clkC clkordata
CLOCK
```
■ The following command returns the phase of a pin:

```
get_timing clkC phase
CLK2(C)(P)
```
#### **Related Information**

[report\\_cell\\_instance](#page-952-0)

[report\\_net](#page-974-0)

[report\\_ports](#page-984-0)

[report\\_timing](#page-989-0)

set global slew propagation mode
## **get\_top\_timing\_module**

get\_top\_timing\_module

Returns the object ID of the module that was designated as the top timing module by the set\_top\_timing\_module command.

#### **Examples**

■ The following command returns the object ID of the module that was designated as the top timing module:

```
get_top_timing_module
67841
```
■ The following command returns the names of specified objects in the design:

get\_names 67841 top

## **Related Information**

[get\\_names](#page-196-0)

set top timing module

# **libcompile**

```
libcompile [-force] (UNIX command) [-help] [-version] [-expire] [-queue]
    [-ipformat] [-debug] [-verbosity level] [-logfile file_name]
    [library_file_name] [output_file_name]
```
Support for libcompile is being phased out. Use the  $read_dotlib$  $read_dotlib$  $read_dotlib$  or the  $read_tlf$  $read_tlf$  $read_tlf$ </u></u> command to read .lib files directly. Some .lib constructs are supported in read\_dotlib and syn2tlf, but not in libcompile.

**Note:** The following .1ib constructs are supported by the read\_dotlib command and syn2tlf only:

- Interface Timing Specification (ITS) constructs such as generated clocks, functional modes, interface timing, and so forth.
- Conditional expressions involving bus pins.
- Rise/fall capacitance.

See Using Synopsys Liberty (.lib) Libraries in the Timing Analysis for BuildGates Synthesis and Cadence Physically Knowledgeable Synthesis (PKS) for more information.

## <span id="page-902-0"></span>**load\_dcl\_rule**

load\_dcl\_rule

Loads a binary Delay and Power Calculation Module (DPCM) into memory. The DPCM is an executable shared library that is linked to an application (like BuildGates Synthesis) at runtime. DPCM is often abbreviated as DCM. After loading the DCM, all timing calculations are performed using delay tables and equations defined in the DCM.

**Note:** Before loading a DCM, set environment variables before running bg\_shell. For example:

setenv DCMRULEPATH /dcl\_libs/sample\_dcm setenv DCMRULESPATH /dcl\_libs/%RULENAME setenv DCMTABLEPATH /dcl\_libs/

Refer to the DCL library vendor documentation for information about how to set these variables.

## **Example**

The following command loads a binary Delay and Power Calculation Module (DPCM) into memory:

load\_dcl\_rule Info: Library 'MY\_DCM' was loaded from file './DCL\_OLA\_Libs/DCMinterface\_SOL' <TCLCMD-701>.

## **Related Information**

get dcl functional mode array

[read\\_ola](#page-917-0)

set dcl\_calculation\_mode

set dcl functional mode

set dcl level

set operating parameter

Using IEEE 1481 Delay and Power Calculation System (DPCS) Libraries in the Timing Analysis for BuildGates Synthesis and Cadence Physically Knowledgeable Synthesis (PKS).

# <span id="page-903-0"></span>**read\_alf**

```
read_alf [-force]{alf_library_name | {{-min filename -max filename -typ
    filename [-name merged_filename]} | alf_library_filename |
    {list_of_alf_filenames}
```
Reads the Advanced library format (ALF) file. The binary .alf files are previously compiled from the .1ib format using the libcompile utility. For more details, see "Using Synopsys Liberty (.lib) Libraries" in the Timing Analysis for BuildGates Synthesis and Cadence Physically Knowledgeable Synthesis (PKS).

Use this command in two ways:

■ To read an ALF library into the database, use this form:

```
read_alf alf_filename
```
The above command loads the library data from  $a1f_f$  i lename. CTE uses the library data for all min, typ, and max process, voltage, and temperature (pvt).

**Note:** When you are not merging libraries, you can only read one library at a time. If you try to read in more than one library, for example,  $read\_alf 1.alf 2.alf$ , without using the following merged library form, you will receive an error.

■ To create and read a merged library from single operating point libraries, use this form:

```
read_alf [-min filename] [-typ filename] [-max filename]
[-name merged_filename]
```
Use the  $-\min$ ,  $-\text{type}$ ,  $-\text{max}$  options to create a merged library from libraries different operating points. Use the min library for min pvt analysis, and use the typ library and  $max$  library for  $type$  pvt and  $max$  pvt respectively. When merging two libraries or more, the libraries have to define the same cell names with the same number and type of timing arcs. See Examples on page 905.

The values from each library are scaled to the current session units using the units from that library. The first library read\_ command will provide the default session units. The library for the max corner is used for the default units if it is present, otherwise the  $type$ corner is used, or finally, the min corner.

Use the -name option to change the name of the merged library to a new name. For example, -name merged\_lib\_name changes the merged library name to merged lib name.

When merging libraries, specify libraries for at least two pvt corners.

#### **Options and Arguments**

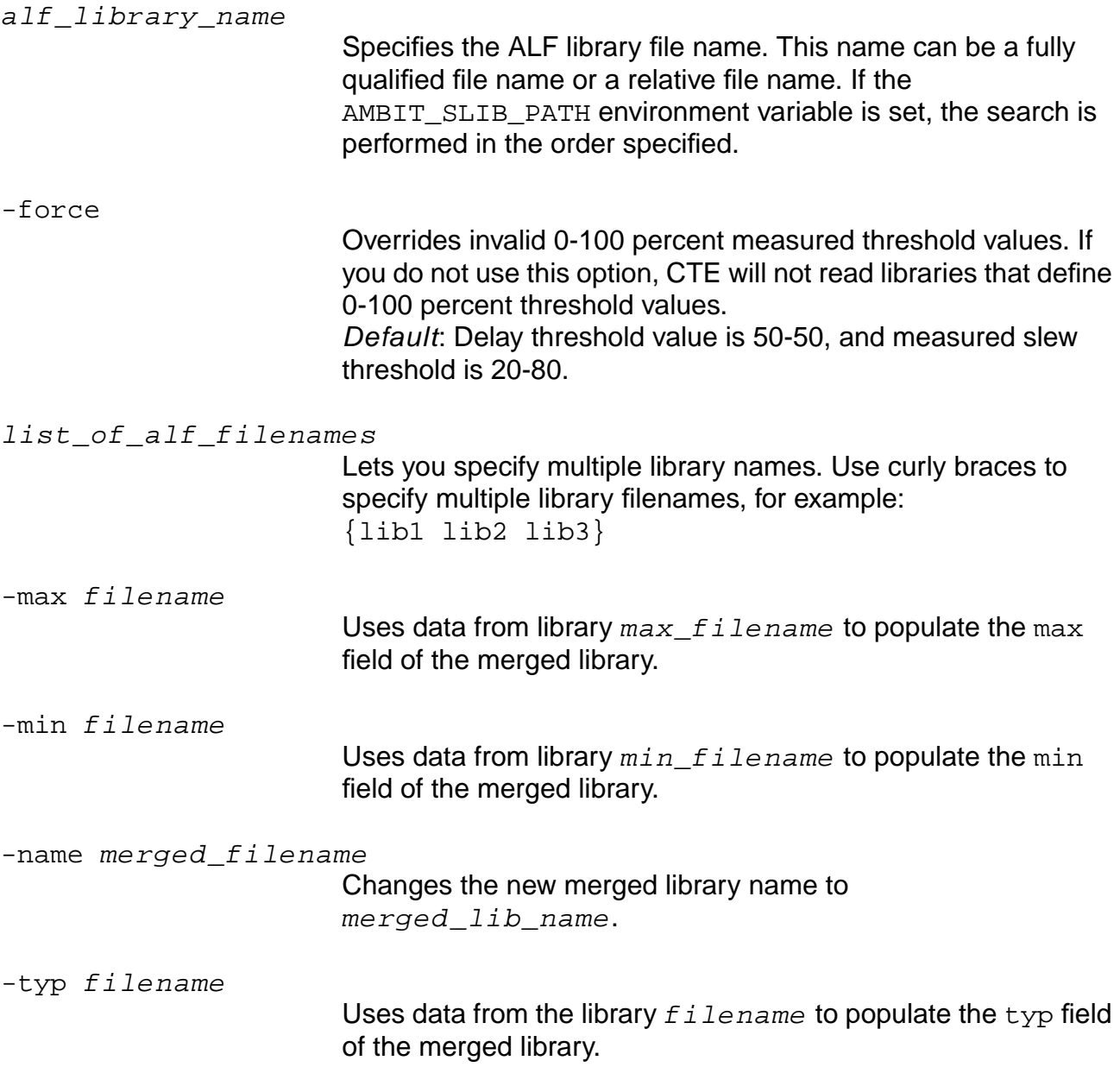

## **Examples**

- The following command reads the LSI Logic G11 library: read\_alf lca\_G11.alf
- The following command shows that ALF files can contain data for multiple operating points:

read\_alf library\_with\_min\_and\_typ\_and\_max\_data.alf

Suppose min.alf contains 0.02, typ.alf contains 0.03, and max.alf contains 0.04, the resultant triplet in merged\_lib is  $(0.02:0.03:0.04)$ .

#### **Related Information**

[read\\_adb](#page-210-0)

[read\\_dotlib](#page-910-0)

[read\\_library\\_update](#page-914-0)

[read\\_tlf](#page-934-0)

[read\\_verilog](#page-215-0)

[read\\_vhdl](#page-218-0)

See Using Advanced Library Format (ALF) Libraries in Common Timing Engine (CTE) User Guide.

# **read\_ctlf**

read\_ctlf OBSOLETE: Use read\_tlf instead.

$$
\angle \widehat{Important}
$$

The read\_ctlf command is no longer supported. Obtain a .tlf source file with version 4.4 and use read tlf.

## **Related Information**

[read\\_tlf](#page-934-0)

"Using Timing Library Format (TLF) Libraries" in the Timing Analysis for BuildGates Synthesis and Cadence Physically Knowledgeable Synthesis (PKS).

## **read\_dc\_script**

read\_dc\_script [-dc] [-group\_path\_effort {weight\_boundary1 weight\_boundary2}] [-group\_path\_for\_clocks] [-tcl] [-verbose] [-help] write\_script\_file The options -ambit ambit output file, -apply only, -write only, -no write, and -no\_apply are obsolete. To enable the old options, set the following tcl variable: set syn2ambit\_flow\_control\_support 0

Translates Synopsys PrimeTime and Design Compiler constraints to the CTE constraint format automatically. Also automatically detects whether the write\_script file is in Tcl or dcsh format. See the SDC Constraint Support Guide for details about this command.

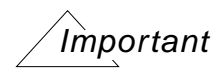

Do not mix CTE and PrimeTime constraints. Mixing CTE and PT constraints causes different interpretations of constraints. Once you use the read dc script command to read constraints, all other constraints must be read before using this command.

Using the read\_dc\_script command automatically sets the set flow compatible mode command to on.

The -through option on a net name will apply on a driver pin/port in CTE, for the set false path command and the set multicycle path command.

**Note:** When using the set\_false\_path, set\_multicycle\_path, or the set path delay commands in your read dc script, you may see the following error with both the  $-$ sparc and the  $-64$  options:

==> ERROR: An unrecoverable exception has occurred (SEGV). --> Info: Probably due to a stack overflow. --> Info: Consider a higher stacksize limit; see limit(1).

This occurs only on Solaris 32 and 64 platforms when you have a large number of the above commands, or if you use a large number of pins as arguments to the -to, -from, or the -through options with the these commands. To prevent this error, before starting PKS or Timing Analysis, enter the following command from the UNIX prompt:

limit stacksize unlimited

#### **Options and Arguments**

-dc

Specifies that the Synopsys Synthesis constraints file is in the dc\_shell format. To read a dc-format file, specify the -dc

option with the read\_dc\_script command and set the syn2ambit no tcl detection tcl variable to true.

**Note**: Without the -dc option, the read\_dc\_script command assumes that the input file is in tcl format.

-group\_path\_effort {weight\_boundary1 weight\_boundary2} The mapping between Synopsys weight and CTE effort is handled as follows:

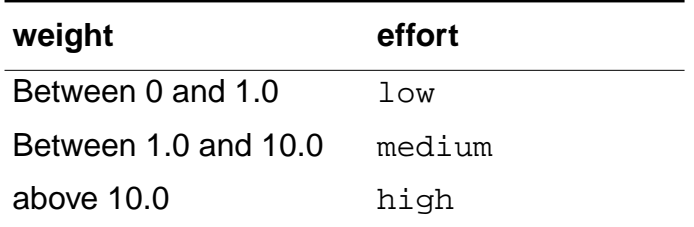

The -group path effort option lets you change the upper boundary values (by default, 1.0 and 10.0). For example, read\_dc\_script -group\_path\_effort {2.0 15.0} changes the mapping to the following:

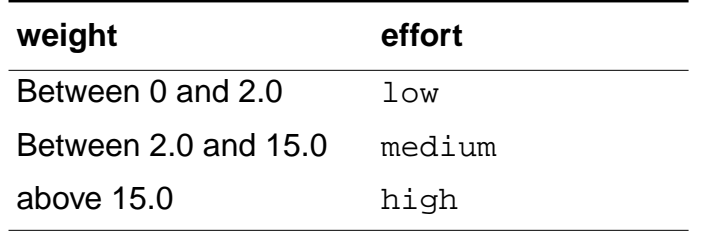

#### -group\_path\_for\_clocks

Changes the default behavior. By default, the create\_clock and create\_generated\_clock commands do not create any group path. When you use this option, create\_clock and create\_generated\_clock add the following constraint:

set\_path\_group -name syn2ambit\_clock\_name -clock\_to clock\_name

-help

Prints the read\_dc\_script usage message.

-verbose

Specifies that the translator should write the line number and the

corresponding Synopsys Synthesis command in the Ambit Synthesis constraints output along with the translated command.

write\_script\_file

Specifies the name of the Synopsys Synthesis constraints input file. This is a required argument and must be the last specified argument.

#### **Related Information**

write sdc

set flow compatible mode

## <span id="page-910-0"></span>**read\_dotlib**

```
read_dotlib {{-min filename -max filename -typ filename
     [-name merged_filename]} | dotlib_library_filename |
     {list_of\_dotlib\_filenames}} [-nopower] [-nonoise] [-notiming]
```
Reads the Synopsys Liberty file for timing data. For more details, see "Using Synopsys Liberty (.lib) Libraries" in the Timing Analysis for BuildGates Synthesis and Cadence Physically Knowledgeable Synthesis (PKS).

Use this command in the following two ways.

To read the .1 ib library into the database, use this form:

read dotlib dotlib library filename

The above command loads the library data from the  $dotlib\_library\_filename$ . CTE uses the library data for all min, typ, and max pvt.

■ To create and read a merged library from multiple single operating point libraries, use this form:

read\_dotlib [-min filename] [-typ filename] [-max filename] [-name merged\_filename]

Use the -min, -typ, -max options to create a merged library. Use the min library for  $min$  pvt analysis, and use the  $type$  library and  $max$  library for  $type$  pvt and  $max$  pvt respectively. When merging libraries, the libraries have to define the same cell names with the same number and type of timing arcs. See [Examples on page 912.](#page-911-0)

Use the -name option to change the name of the merged library to a new name. For example, -name merged\_filename changes the merged library name to merged\_filename.

## **Options and Arguments**

dotlib library filename

Specifies the name of the .1ib library. This name can be a fully qualified file name or a relative file name. If the AMBIT SLIB PATH environment variable is set, the search is performed in the order specified.

list\_of\_dotlib\_filenames

Specifies multiple dotlib library filenames. Use curly braces to specify multiple library filenames, for example: {lib1 lib2 lib3}

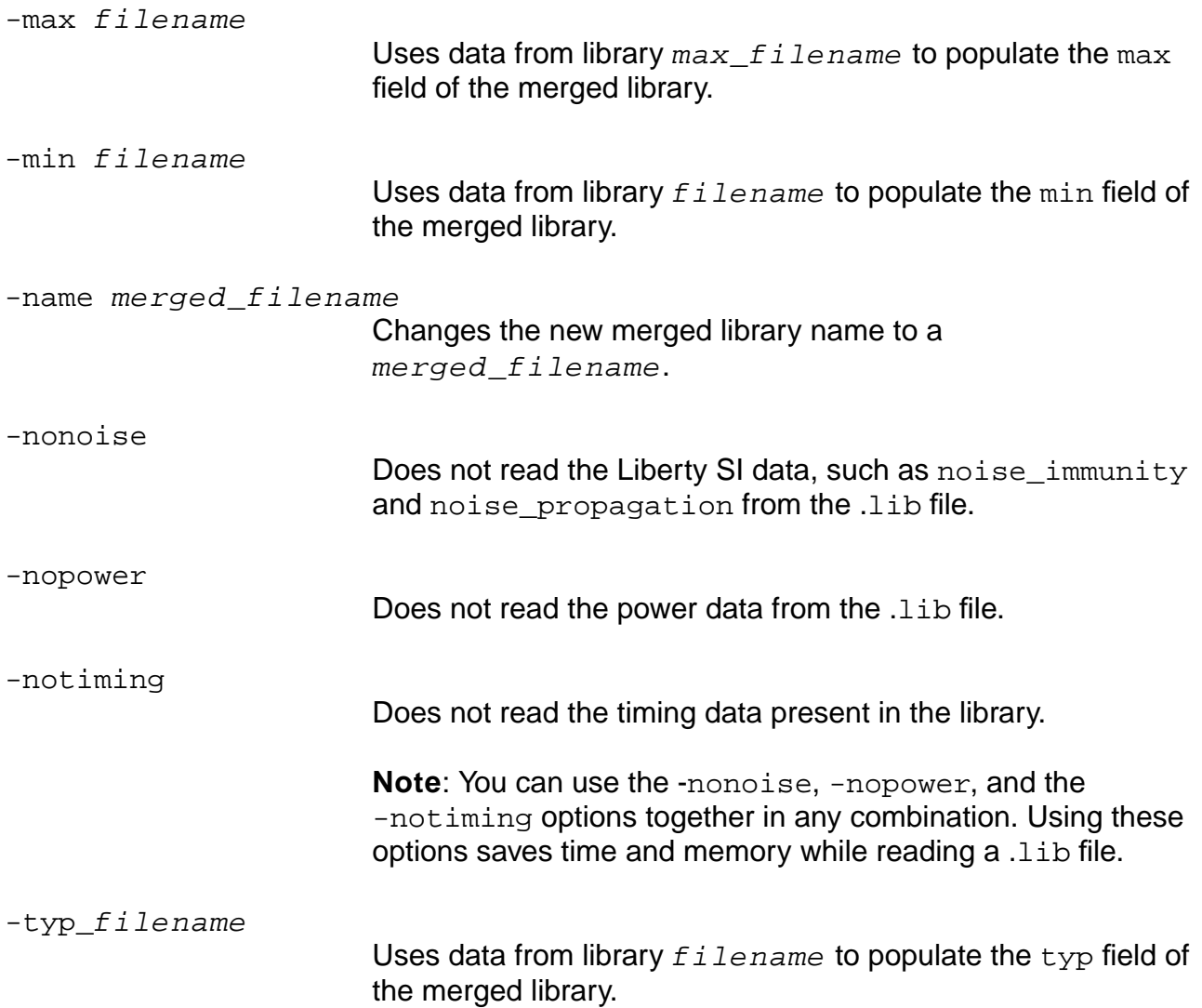

## <span id="page-911-0"></span>**Examples**

- $\blacksquare$  The following command reads the  $dotlib\_library_f$  ilename library: read\_dotlib dotlib\_library\_filename
- The following command populates data from each respective single operating point library into the min, typ, max fields of the merged library named merged lib:

read\_dotlib -min min.lib -typ typ.lib -max max.lib -name merged\_lib

Suppose that the pin capacitance value for  $min.a1f,typ.a1f, and max.a1f$  are 0.02, 0.03, and 0.04 respectively. The resultant triplet for pin capacitance in merged\_lib is (0.02:0.03:0.04).

■ The following command reads only the timing data from a.lib file and skips the power and noise data:

read\_dotlib -nopower -nonoise a.lib

■ The following command will not load constructs such as internal\_power from the .lib file:

read\_dotlib -nopower a.lib

#### **Related Information**

[read\\_adb](#page-210-0)

[read\\_alf](#page-903-0)

[read\\_tlf](#page-934-0)

[read\\_verilog](#page-215-0)

[read\\_vhdl](#page-218-0)

## <span id="page-913-0"></span>**read\_irdrop**

```
read_irdrop [-pvt {min|typ|max}] filename
```
Reads an irdrop report file generated by VoltageStorm and asserts the operating voltage accordingly.

## **Options and Arguments**

filename

 Specifies the name of the irdrop file that has the voltage drop data.

-pvt {min | typ | max}

Applies an operating voltage specified in the filename for a specific PVT (process, voltage, temperature) corner. Choose one, two, or three PVT corners. If you choose more than one corner, enclose the list in curly braces  $({})$  and separate the values by spaces. If you do not specify a -pvt value, by default, the operating voltage specified in the filename is applied to all three PVT corners.

## **Example**

The following command applies an operating voltage specified in the filename into operating voltages for a min PVT corner:

read\_irdrop -pvt min voltage\_storm\_ir\_drop\_report\_file.ir

#### **Related Information**

get operating voltage

[read\\_rrf](#page-919-0)

reset operating voltage

set operating voltage

## <span id="page-914-0"></span>**read\_library\_update**

```
read_library_update [-library library_name] [-pvt {min | typ | max}]
     [-wireloads] [-scaling factors] [-operating conditions][-cells]
     [-spice spice_subckt_file] filename
```
Replaces existing technology library data with new data, and updates wire load, operating conditions, and cell-specific information in the library.

**Note:** The read library update command is not a substitute for directly reading a complete .lib file. This command updates wireloads and a limited set of globals from the .lib file.

If none of the three options (wireloads, operating\_conditions, cells) are specified, all wire-load models, operating conditions, and cells from  $libname$  are used to update the library.

**Note:** The read library update command updates scaling factor groups to the target library similar to a wire-load models update. Use the -scaling\_factors option to set a new scaling factors group for a cell or to change the scaling factors group of a cell within a library.

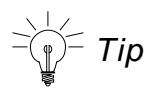

You can only update a library with linear models with data from another library with linear models. The same is true for nonlinear models. The defaults and k-factors are significantly different for linear and nonlinear library types. A forced overwrite of one over the other is not desirable. To use both linear and nonlinear libraries, read them in with separate  $\text{read } t \perp f$  or  $\text{read } a \perp f$  statements, then set the global target technology to the list of libraries. In this flow, without overwriting data, the cells and timing information from the corresponding libraries is used.

## **Options and Arguments**

-cells Adds cells from the file  $f$  i lename to the library. If the cell already exists in the library, an error is reported. filename Specifies the name of the ASCII file that contains the new data. The file can be .tlf, .alf, or .lib file types. Required argument. -library library\_name

Specifies the name of the library to be updated. If this option is

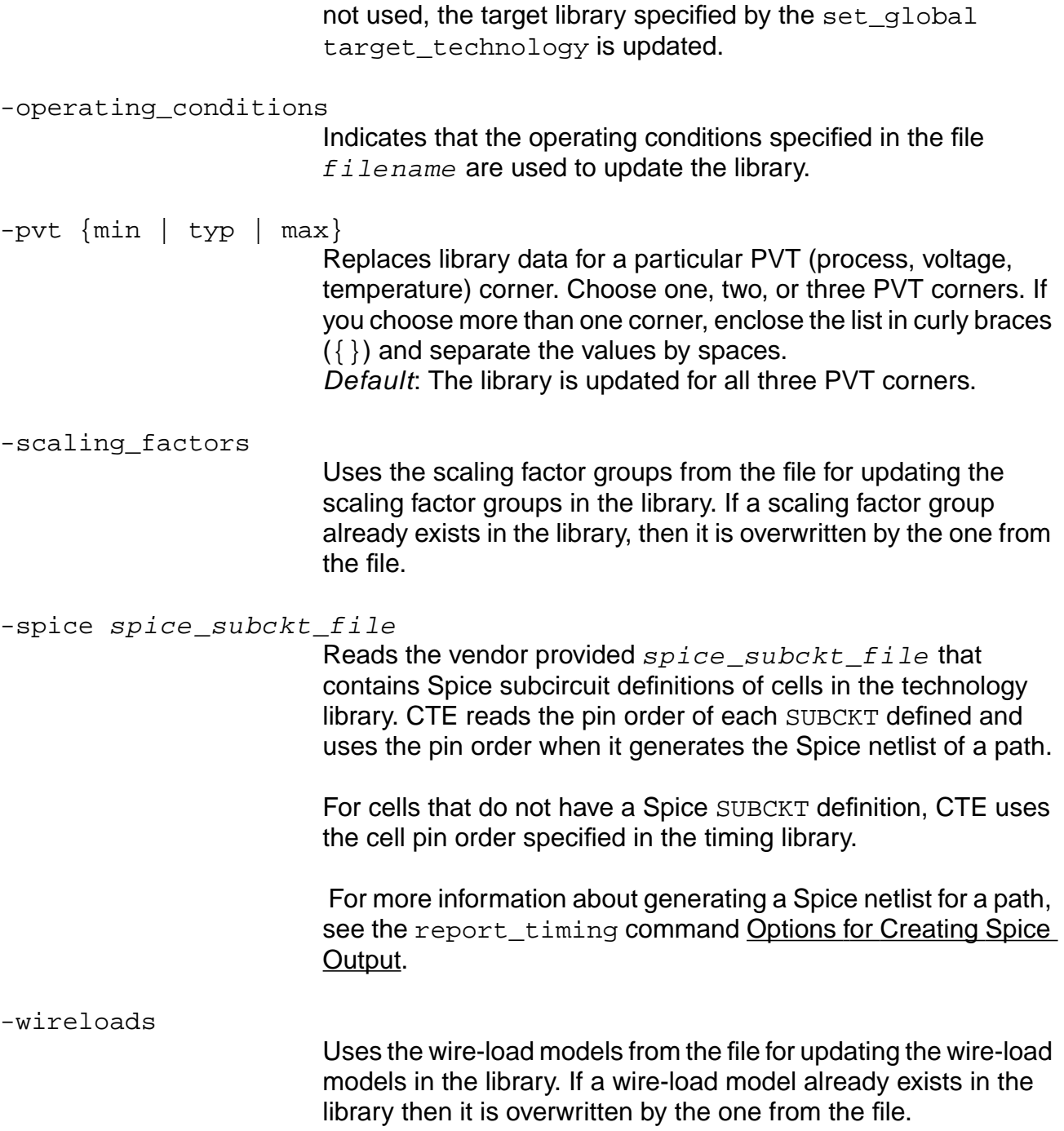

#### **Examples**

■ The following command adds cells in library file memgen. lib to the library previously specified by set\_global target\_technology.

read\_library\_update -cells memgen.lib

■ The following command loads TLF library lib1.tlf:

read\_tlf lib1.tlf

■ The following command appends all information from TLF library lib2.tlf to lib1.tlf:

read\_library\_update lib2.tlf

■ The following command updates the target technology library with data from corelib.lib and adds the Spice SUBCKT definitions from corelib.spf:

read\_library\_update -spice corelib.spf corelib.lib

#### **Related Information**

[read\\_adb](#page-210-0)

[read\\_alf](#page-903-0)

[read\\_tlf](#page-934-0)

[read\\_verilog](#page-215-0)

[read\\_vhdl](#page-218-0)

set global target technology

# <span id="page-917-0"></span>**read\_ola**

read\_ola

Loads an OLA into memory in the form of a DCM (compiled module) and initializes it for use in BuildGates Synthesis. Upon loading the OLA library, all timing calculations are performed using the OLA delay tables and equations. The synthesis properties and functions are also derived from the OLA library.

**Note:** Before loading an OLA library, set certain environment variables before running the ac shell. The following list shows an example:

setenv DCMRULEPATH /dcl\_libs/sample\_dcm setenv DCMRULESPATH /dcl\_libs/%RULENAME setenv DCMTABLEPATH /dcl\_libs/

Refer to the OLA library vendor documentation for information about how to set these variables.

See "Using Open Library API (OLA) Libraries" in the Common Timing Engine (CTE) User Guide for more information.

## **Example**

This example shows the proper sequence for loading OLA libraries when using a DPCM:

■ At the UNIX prompt, set the library path:

setenv LD\_LIBRARY\_PATH "/libdata/lib"

- At the shell prompt:
	- ❑ Set the UNIX environment variables:

```
set env(DCMRULEPATH) "/libdata/OLA/myDPCM"
set env(DCMTABLEPATH) "/libdata/OLA/tables:/libdata/OLA/%RULENAME"
```
❑ Load the library:

read\_ola

❑ Merge (backannotate) wire-load information from a floorplanner: read\_library\_update my\_wire\_load.pdef

## **Related Information**

[load\\_dcl\\_rule](#page-902-0)

#### set dcl calculation mode

[set\\_dcl\\_functional\\_mode](#page-1145-0)

[set\\_dcl\\_level](#page-1146-0)

set operating parameter

## <span id="page-919-0"></span>**read\_rrf**

read\_rrf [-pvt {min | typ | max}] rrf\_filename

Reads the SE power analyzer output Rail Result File (RRF), which contains the power and ground IR drop information. The relevant information is read into CTE and converted internally into operating voltages on leaf level instances.

See Performing Voltage Drop Analysis in the Common Timing Engine (CTE) User Guide for more information.

Read in a compressed RRF file in GNU zip format if the specified input file ends in the .gz suffix. No special option is needed to read a gzipped file. For example:  $read\_rrf$ rrf  $f$ ilename.rrf.gz. However, you cannot create a gzipped file with the read rrf command.

This command is used in the SE-PKS flow. Run the SE power analyzer before using the read\_rrf command.

## **Options and Arguments**

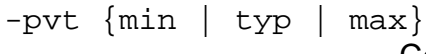

Converts the data into operating voltages for a particular PVT (process, voltage, temperature) corner. You can choose one, two, or three PVT corners. If you choose more than one corner, enclose the list in curly braces  $({})$  and separate the values by spaces.

Default: The data is converted into operating voltages for all three PVT corners.

rrf\_filename

Specifies the name of the RRF file that has the voltage drop data.

## **Examples**

■ The following command converts the data into operating voltages for a min PVT corner:

```
read_rrf -pvt min route1.rrf
```
■ The following command converts voltage drops from this file into operating voltages on leaf level instances used to derate delays and slews of cells during timing analysis:

read\_rrf pa\_1.rrf

#### **Related Information**

get operating voltage

[read\\_irdrop](#page-913-0)

[reset\\_operating\\_voltage](#page-1055-0)

set operating voltage

# **read\_sdf**

```
read_sdf [-continue_on_error] [-ignore_sdf_cond] [-min |-typ | -max]
     [-store_as_min | -store_as_typ | -store_as_max] [-scale float]
     [-worst_case_mismatched_conds] sdf_filename
```
Reads a Standard Delay Format (SDF) file. After the physical design is complete, backannotate the post-layout delay data for further timing analysis, and use the read\_sdf command to read SDF files into the design. See Reading Standard Delay Format (SDF) Files in the Common Timing Engine (CTE) User Guide for more information.

For supported SDF constructs, see Supported SDF Constructs in the Common Timing Engine (CTE) User Guide.

Read in a compressed SDF file in GNU zip format if the specified input file ends in the .gz suffix. No special option is needed to read a gzipped file. For example: read\_sdf sdf  $f$ ilename.gz. However, you cannot create a gzipped file with the read sdf command.

Default: Read all the MTM information in the SDF, and store it as it is presented in the SDF. For example:

read\_sdf SDF

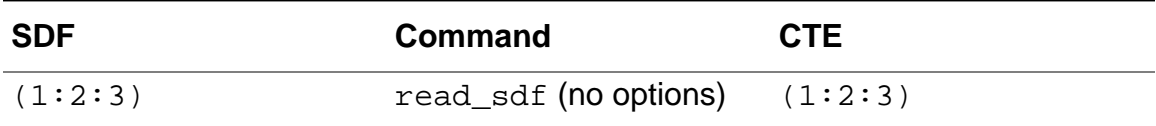

Use the  $-\min \{-\text{typ}\}-\text{max}$  options for pulling the values only from a given MTM field. For example:

read\_sdf -max SDF1 read\_sdf -typ SDF2 read\_sdf -min SDF3

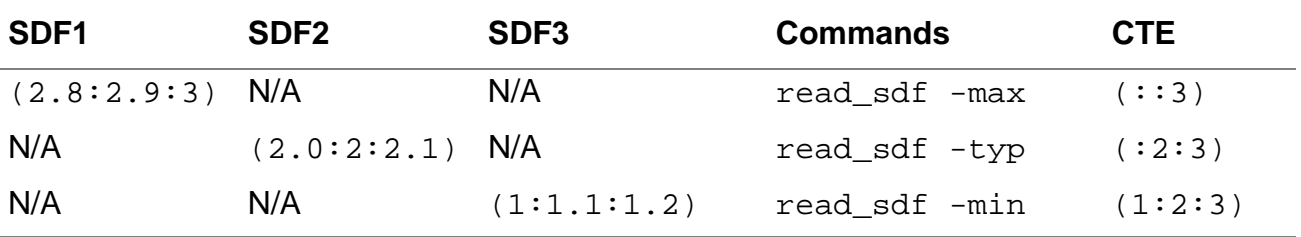

In the example session, the first  $\text{read } sdf$  loads the SDF1 max value into the CTE max field, and leaves the min and typ fields unannotated. The next command gets the typ data from another SDF, which still leaves the min field unannotated. The third command completes the annotation by picking up the min value from yet another SDF.

Caution

**Partially annotated SDFs can give unexpected results. Make sure you fully annotate min/typ/max.**

 $\leq$  Tip

The -min | -typ | -max and -store\_as\_min | -store\_as\_typ | -store\_as\_max options provide a powerful mechanism for reading and storing the -min | -typ | -max values from multiple SDF files. However, use these options carefully (see Caution above).

## **Options and Arguments**

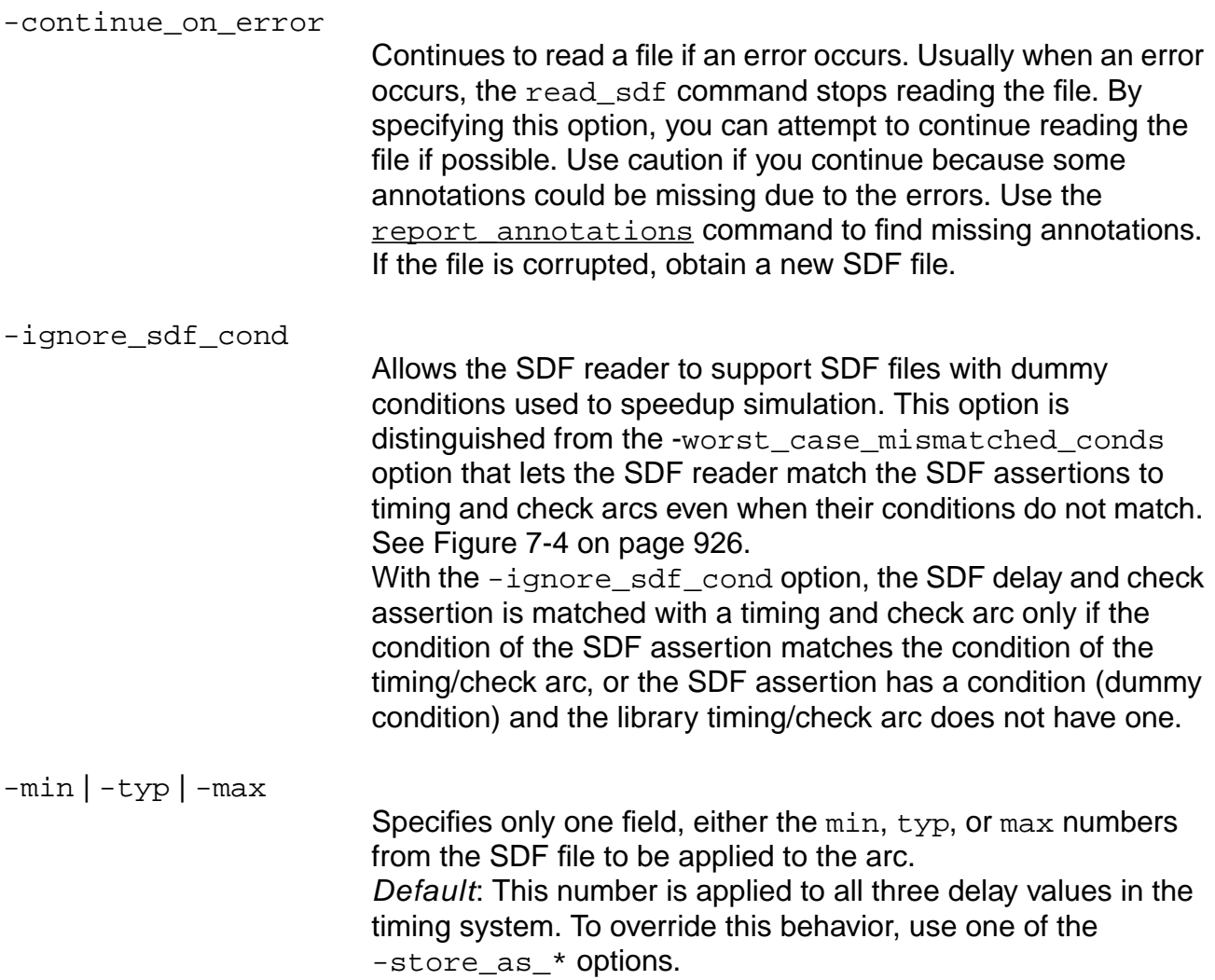

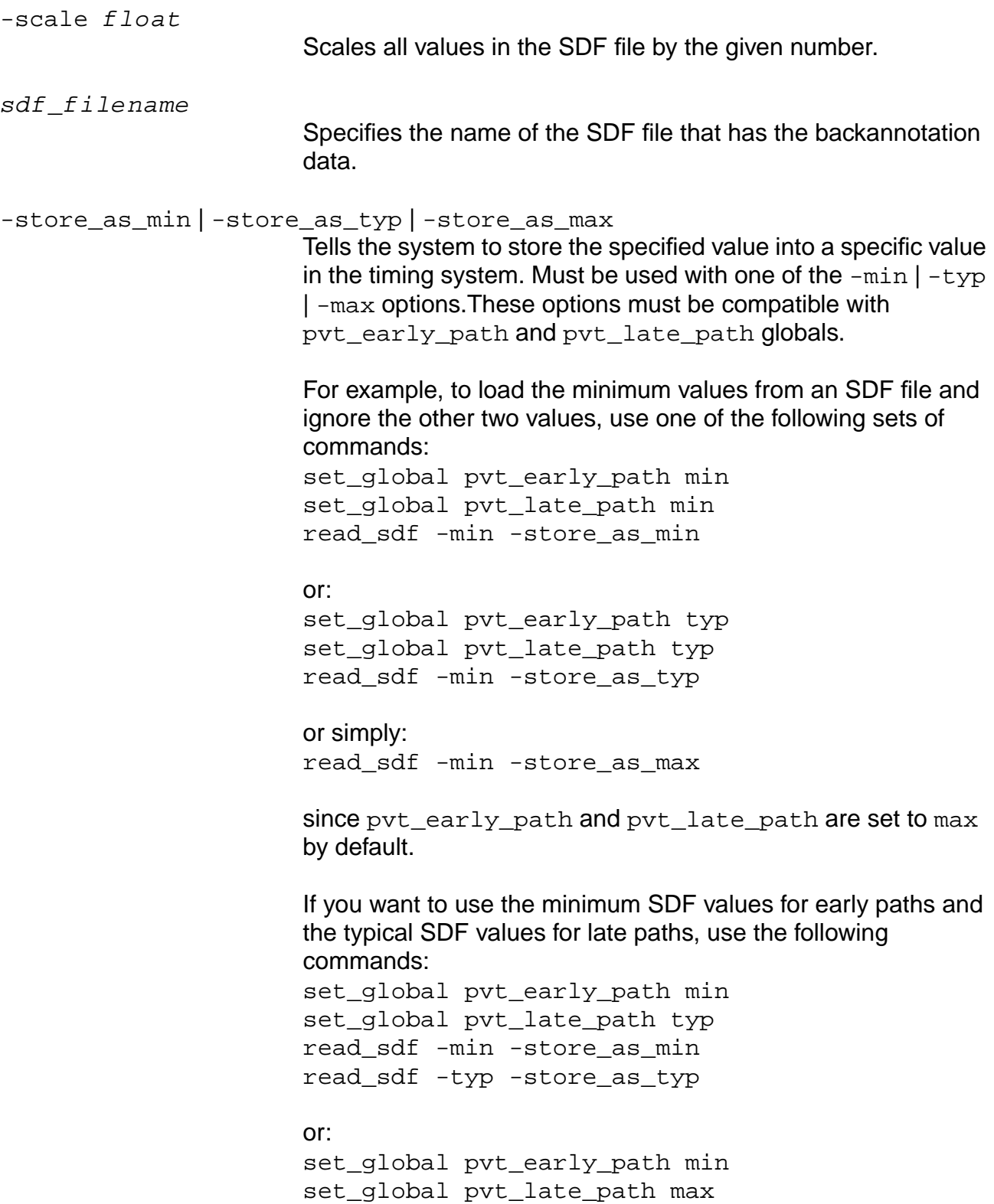

```
read_sdf -min -store_as_min
read_sdf -typ -store_as_max
```
**Note:** This option assumes that you have previously annotated the design from another SDF file with all three values or that you will eventually fill in all values with subsequent read sdf -store\_as\_\* commands. The behavior of the timing analysis is not defined unless all three fields are annotated.

```
-worst_case_mismatched_conds
```
Specifies that the SDF file contains conditional delays that do not match the conditional delays in the library. When this option is specified, the mismatched condition is compared to the default conditional delay and the worst delay is used. Default: Mismatched conditional delays in the SDF file are ignored. See [Figure 7-4 on page 926](#page-925-0).

## **Examples**

The following command scales all delay values in the file  $type$ . sdf by 2:

```
read_sdf -scale 2 typ.sdf
```
■ The following commands store the min values from min.sdf in the min delay of the timing system, and so on for  $typ$  and  $max$  values. This method is useful when setting up a model for simultaneous worst case, best case analysis:

read\_sdf -min -store\_as\_min min.sdf read\_sdf -typ -store\_as\_typ typ.sdf read\_sdf -max -store\_as\_max max.sdf

Default: The default timing analysis type is min\_max.

**Note:** For best-case/worst-case, you must use set\_global timing\_analysis\_type bc\_wc. For more information about best-case/worst-case analysis, see Analyzing On and Off Chip Variation in the Timing Analysis for BuildGates Synthesis and Cadence Physically Knowledgeable Synthesis (PKS).

■ [Example 7-1](#page-925-1), 2-2, and 2-3 show how to use the -worst\_case\_mismatched\_conds and the -ignore\_sdf\_cond options. Assume a timing model as shown in [Figure 7-4](#page-925-0).

## <span id="page-925-0"></span>**Figure 7-4 Timing Model**

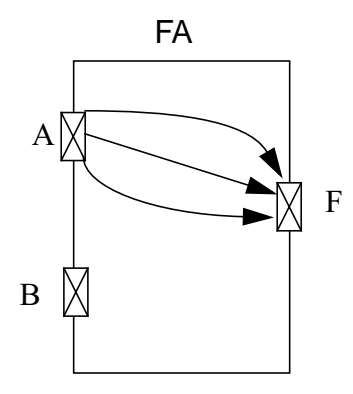

The timing arcs between pin A and pin F are described in the following TLF code:

```
// timing arc (1)
Path( A => F 01 10 COND(B) SDF_COND(B == 1'b1) DELAY(ioDelayFallModel0)
SLEW(SlopeFallModel0) )
Path( A => F 10 01 COND(B) SDF_COND(B == 1'b1) DELAY(ioDelayRiseModel2)
SLEW(SlopeRiseModel2) )
// timing arc (2)
Path( A = > F 10 01 COMD(-B) SDF_{COMP}(B == 1'b0) DELAY(ioDelayRiseModel1)SLEW(SlopeRiseModel1) )
```
Assume the SDF description of instance II of the library cell FA shown in Example 7-1, where the SDF description matches the TLF description.

## <span id="page-925-1"></span>**Example 7-1 SDF Description Matches the TLF Description**

```
(CELL ( CELLTYPE "FA" )
(INSTANCE I1 )
    (DELAY
       (ABSOLUTE
       ( COND B == 1'b1 (IOPATH A F (1.5:1.5:1.5) (3:3:3) ) )// SDF assertion (1)
        (COND B == 1'b0 (IOPATH A F (1:1:1) ())) // SDF assertion (2)
        )
    )
\lambda
```
SDF assertion  $(1)$  is matched with timing arc  $(1)$  and SDF assertion  $(2)$  is matched with timing arc (2), therefore, you do not need to use the -ignore\_sdf\_cond or the -worst\_case\_mismatched\_conds options.

Example 7-2 shows a SDF description where you need to use the -worst\_case\_mismatched\_conds option.

#### **Example 7-2 SDF Description Using the -worst\_case\_mismatched\_conds Option**

```
(CELL ( CELLTYPE "FA" )
(INSTANCE I1 )
    (DELAY
       (ABSOLUTE
       ( COND B == 1'b1 (IOPATH A F (1.5:1.5:1.5) (3:3:3) ) )// SDF assertion (1)
        (COND dummyCond (IOPATH A F(1:1:1) (2:2:2)) ) // SDF assertion (2)
         (IOPATH A F (0.8:0.8:0.8) (1.2:1.2:1.2) ) ) // SDF assertion (3)
\overline{\phantom{a}} )
)
```
SDF assertion (1) is matched with timing arc (1). However, SDF assertions (2) and (3) cannot be matched with a timing arc, because these conditions do not match a timing arc condition. Default: An error message is issued and the delays from these SDF assertions are discarded. If the -worst\_case\_mismatched\_conds option is specified, the condition SDF assertion (2) is ignored, and this assertion is merged with SDF assertion (3). Both assertions are matched with the timing arc (2).

Using the -ignore\_sdf\_cond option will not have any affect as this option will not change the default behavior.

Assume that the timing arcs are described by the following TLF code:

```
// timing arc (1)
Path( A = > F 01 10 COMD(B) SDF COMD(B == 1'b1) DELAY(ioDelayFallModel0)SLEW(SlopeFallModel0) )
// timing arc (2)
Path( A => F 10 01 COND(\simB) SDF_COND(B == 1'b0) DELAY(ioDelayRiseModel1)
SLEW(SlopeRiseModel1) )
// timing arc (3)
Path( A => F 10 01 DELAY(ioDelayRiseModel2) SLEW(SlopeRiseModel2) )
Path( A => F 01 10 DELAY(ioDelayFallModel2) SLEW(SlopeFallModel2) )
```
Assume now that the SDF description of instance  $I_1$  of the library cell FA, after specifying the -ignore\_sdf\_cond option, shown in Example 7-3.

## **Example 7-3 SDF Description After Using the -ignore\_sdf\_cond Option**

```
(CELL ( CELLTYPE "FA" )
(INSTANCE I1 )
    (DELAY
       (ABSOLUTE
        ( COND B == 1'b1 (IOPATH A F () (3:3:3) ) )// SDF assertion (1)
```

```
(COND B == 1'b0 (IOPATH A F (1:1:1) ())) // SDF assertion (2)
         (COND Dummy (IOPATH A F (1.3:1.3:1.3) (2:2:2) ) ) // SDF assertion (3)
        )
    )
)
```
SDF assertion (1) is matched with timing arc (1) and SDF assertion (2) is matched with timing arc (2). SDF assertion (3) cannot be matched to any timing arc, because its condition does not match any timing arc condition.

Default: An error message is issued and the delay from SDF assertion (3) is discarded. However, if the -ignore\_sdf\_cond option is specified, condition SDF assertion (3) is assumed to be a dummy condition and is ignored. The SDF assertion (3) is matched with the timing arc (3).

The -worst\_case\_mismatched\_conds option has the same effect as the -ignore\_sdf\_cond in this example. However if you want to allow the mismatches shown in this example, but catch the type of mismatches shown in Example 7-2, then use the -ignore\_sdf\_cond option.

#### **Related Information**

[read\\_adb](#page-210-0)

[read\\_alf](#page-903-0)

[read\\_pdef](#page-599-0)

[read\\_verilog](#page-215-0)

[read\\_vhdl](#page-218-0)

## <span id="page-928-0"></span>**read\_spef**

read\_spef [-instance instance\_name] [-reduce\_for\_user\_pvt] [-verbose] file\_name

Lets you read in a parasitics file in Standard Parasitics Exchange Format (SPEF). The SPEF file can be in detailed (DSPEF) or reduced (RSPEF) form. Internally a detailed SPEF is reduced. The reduced file is stored in the database and used for delay calculation.

If the OLA library implements all post-layout APIs, CTE passes each RLC network to the OLA library for reduction to obtain the pi model for each driver pin and to get the poles and residues for each net segment in the netlist.

Read in a compressed SPEF file in GNU zip format if the specified input file ends in the .gz suffix. No special option is needed to read a gzipped file. For example: read\_spef  $spet\_filename.gz$ . However, you cannot create a gzipped parasitics file with the read\_spef command.

For flow information and details about delay calculation with parasitics, see Reading Parasitics File Formats in the Timing Analysis for BuildGates Synthesis and Cadence Physically Knowledgeable Synthesis (PKS).

## **Options and Arguments**

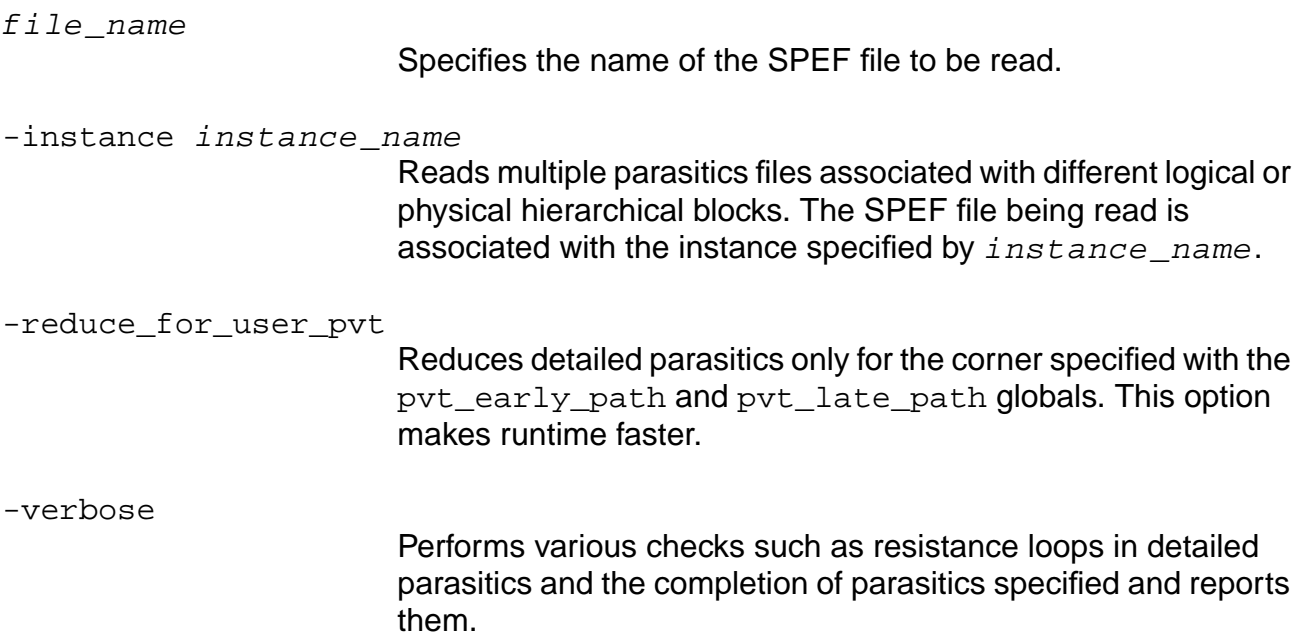

## **Example**

The following performs various checks such as resistance loops in detailed parasitics and the completion of parasitics specified and reports them:

read\_spef -verbose spiffy.spef

## **Related Information**

[read\\_spf](#page-930-0)

write spf

# <span id="page-930-0"></span>**read\_spf**

```
read_spf [-instance instance_name] [-reduce_for_user_pvt]
     [-left_bus_delimiter char][-right_bus_delimiter char] [-verbose] file_name
```
Reads in a parasitics file in Standard Parasitics Format (SPF). The SPF file can be in detailed (DSPF) or reduced (RSPF) form. Internally a detailed SPF is reduced. The reduced file is stored in the database and used for delay calculation. Write out the reduced file using the write\_spf command.

Read in a compressed SPF file in GNU zip format if the specified input file ends in the .gz suffix. No special option is needed to read a gzipped file. For example: read spf  $spf_f$ ilename.spf.gz. However, you cannot create a gzipped file with the read\_spf command.

For flow information and details about delay calculation with parasitics, see Reading Parasitics File Formats in Timing Analysis for BuildGates Synthesis and Cadence Physically Knowledgeable Synthesis (PKS).

#### **Options and Arguments**

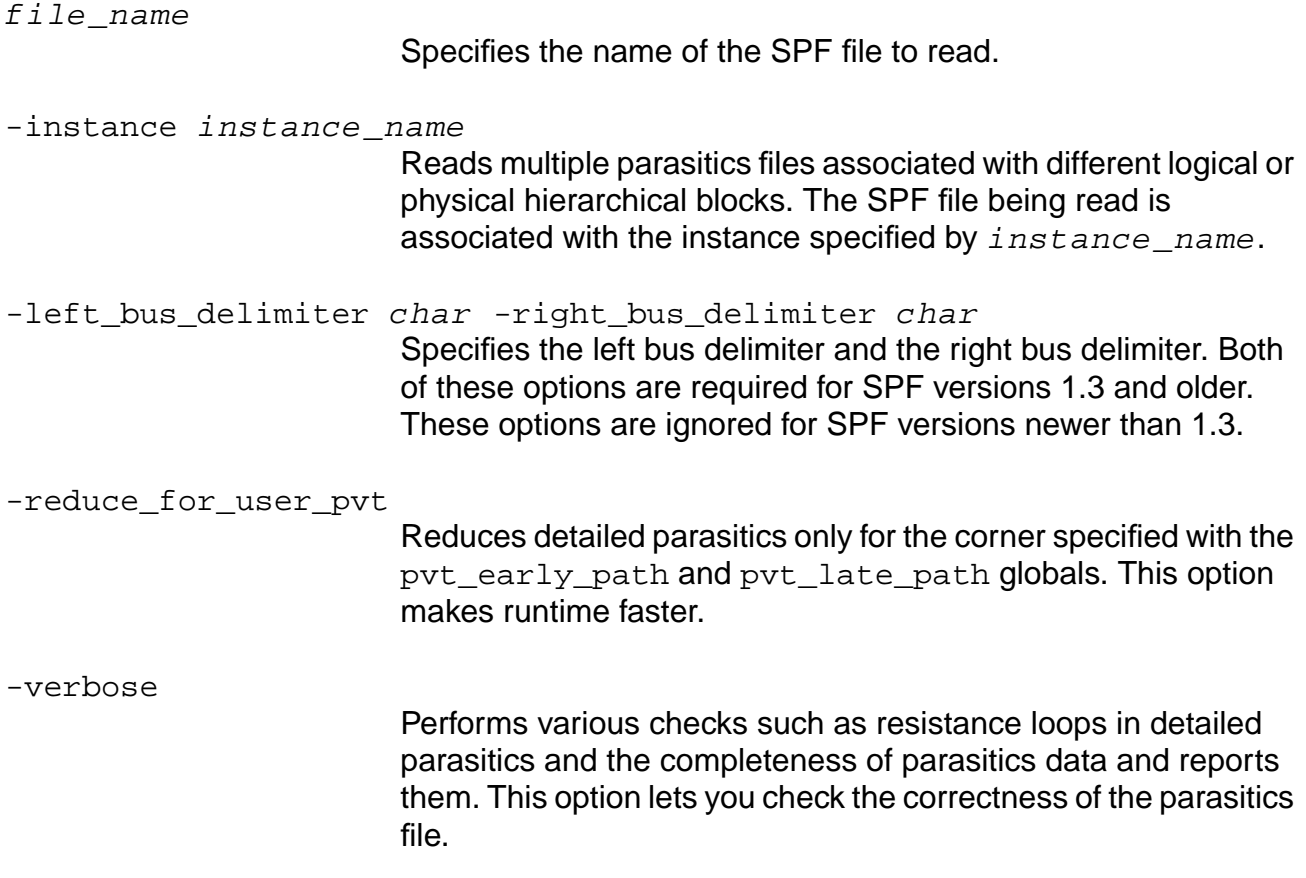

## **Examples**

- The following command reads in a version 1.4 detailed SPF file named new.dspf: read\_spf new.dspf
- **The following command reads in a version 1.3 reduced SPF file named old.rspf:** read\_spf old.rspf -left\_bus\_delimiter \[ -right\_bus\_delimiter \]

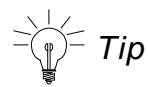

Some delimiter characters like square brackets and curly braces must be escaped characters (preceded by \) for proper Tcl interpretation. See above example.

#### **Related Information**

[read\\_spef](#page-928-0)

[write\\_spf](#page-1294-0)

## **read\_stamp**

```
read_stamp (-model model_file model_data_file) |
     ({[-min min_model_data_file] | [-typ typ_model_data_file] |
     [-max max_model_data_file]} -model model_file [-name merged_name])
```
Reads in a timing model in the Synopsys Stamp format. Use this command in two ways:

■ The first usage associates one model data file with the model. In this case, the model data file is assumed to contain typ data:

```
read_stamp -model model_file model_data_file
```
■ The second usage lets you associate data from one or more model data files to the same model:

```
read_stamp {[-min min_model_data_file] | [-typ typ_model_data_file] |
[-max max_model_data_file]} -model model_file [-name merged_name]
```
## **Options and Arguments**

```
-max max model data file
                         Specifies the name of the max data file associated with the
                         Stamp model.
-min min_model_data_file
                         Specifies the name of the min data file associated with the
                         Stamp model.
model data file
                         Specifies the name of the data file associated with the Stamp
                         model. This model data file is assumed to contain tryp data.
-model model file
                         Specifies the name of the Stamp model to load.
-name merged lib name
                         Changes the new merged library name to
                         merged_lib_name.
-typ typ_model_data_file
                         Specifies the name of the typ data file associated with the
                         Stamp model.
```
#### **Example**

The following command loads the data from cpu.data into the typical field of the library:

read\_stamp -mod cpu.mod cpu.data

#### **Related Information**

[reset\\_functional\\_mode](#page-1045-0)

[report\\_functional\\_mode](#page-967-0)

set functional mode

Using Synopsys Stamp Models in the Timing Analysis for BuildGates Synthesis and Cadence Physically Knowledgeable Synthesis (PKS).

## <span id="page-934-0"></span>**read\_tlf**

```
read_tlf [-force] [-silent] [-password password] {{-min filename -max filename
     -typ filename [-name merged_filename]} | tlf_library_filename |
     {list_of_tlf_f}ilenames}}
```
Reads in an encrypted (.etlf) or unencrypted (.tlf) Timing Library Format (TLF) library format. TLF version 4.3 or higher is supported. For information about the latest version supported, see "Using Timing Library Format (TLF) Libraries" in the Timing Analysis for BuildGates Synthesis and Cadence Physically Knowledgeable Synthesis (PKS).

Read in a compressed TLF file in GNU zip format if the specified input file ends in the .gz suffix. No special option is needed to read a gzipped file. For example: read\_tlf  $tlf\_filename.tlf.gz.$  However, you cannot create a gzipped file with the read\_tlf command.

Use this command in two ways.

■ To read a TLF library into the database, use this form:

read tlf [-silent] [-password password] tlf library filename

If the library has complete triplets of data (min/typ/max values), then all three fields are loaded simultaneously.

■ To create and read a merged TLF library from multiple single operating point libraries, use this form:

```
read_tlf [-silent] [-password password]
\{ {\text{-min filter} and \text{-max filter} and \text{-type filter} and \text{-name filter} } \}
```
Use the  $-\min$ ,  $-\text{type}$ , and  $-\text{max}$  options to create a merged library from libraries containing one or more operating point data. The libraries to be merged must contain data in the appropriate operating point field or the typ field. For example, if the library for the -min (-max) option contains multiple operating point data, it must contain data in the  $min$  ( $max$ ) or  $type$  field. The merged library is read into the database immediately. See [Example on page 937](#page-936-0).

The values from each library are scaled to the current session units using the units from that library.The first library read\_ command will provide the default session units. The library for the max corner is used for the default units if it is present, otherwise the  $typ$ corner is used, or finally, the min corner.

Use the -name option to change the name of the merged library to a new name. For example, -name merged\_filename changes the merged library name to merged\_filename.

**Note:** When performing crosstalk analysis using the do\_analyze\_crosstalk -engine celtic command, CeltIC™ does not support the signal integrity (SI) analysis of two mixed corner-case timing libraries. For example:

read\_tlf -min \$rootDir/links/tsmc13\_ff.tlf -max \$rootDir/links/tsmc13\_ss.tlf -name tsmc13

CeltIC only supports the use of single corner-case timing libraries each time SI is performed.

#### **Options and Arguments**

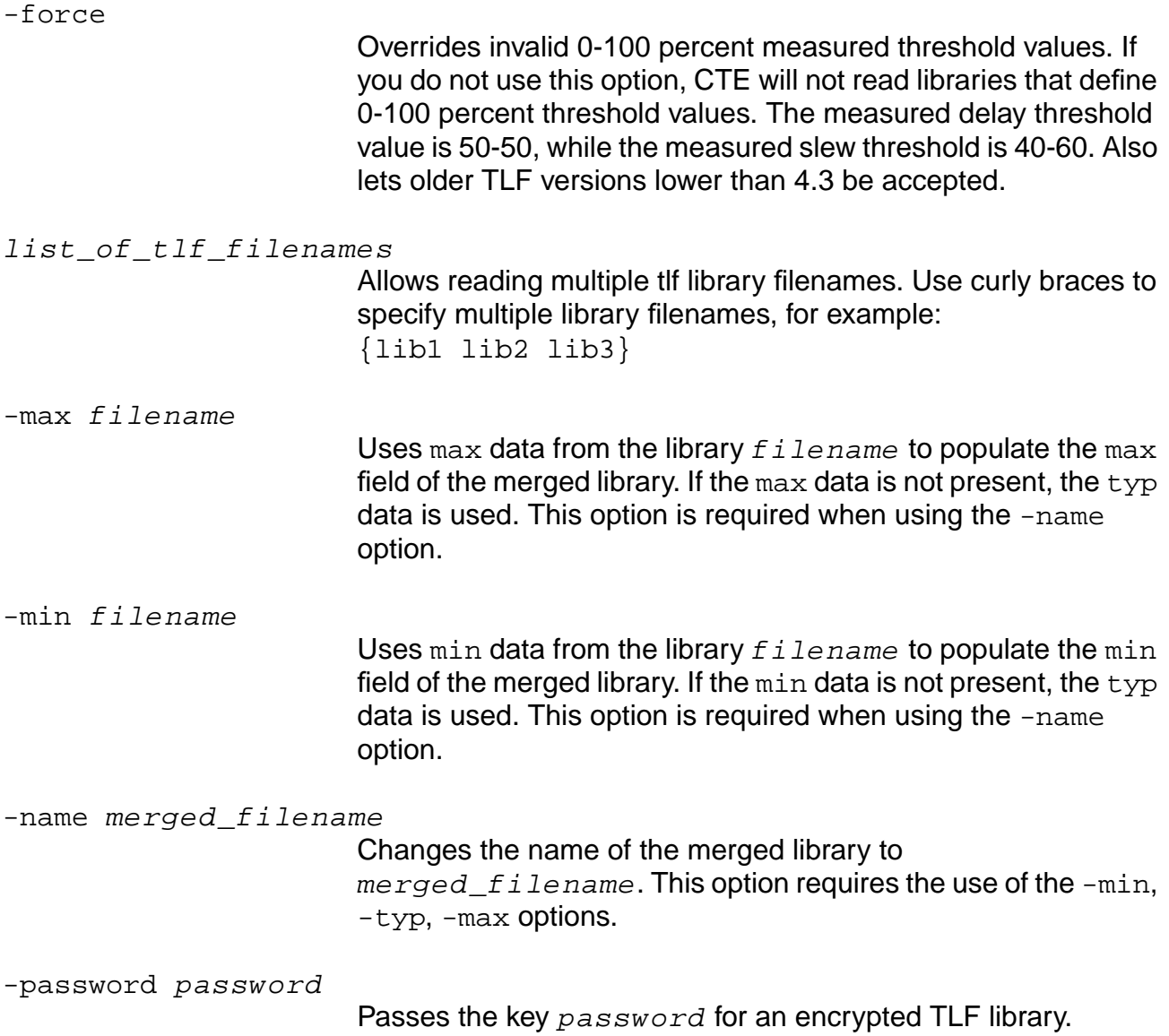
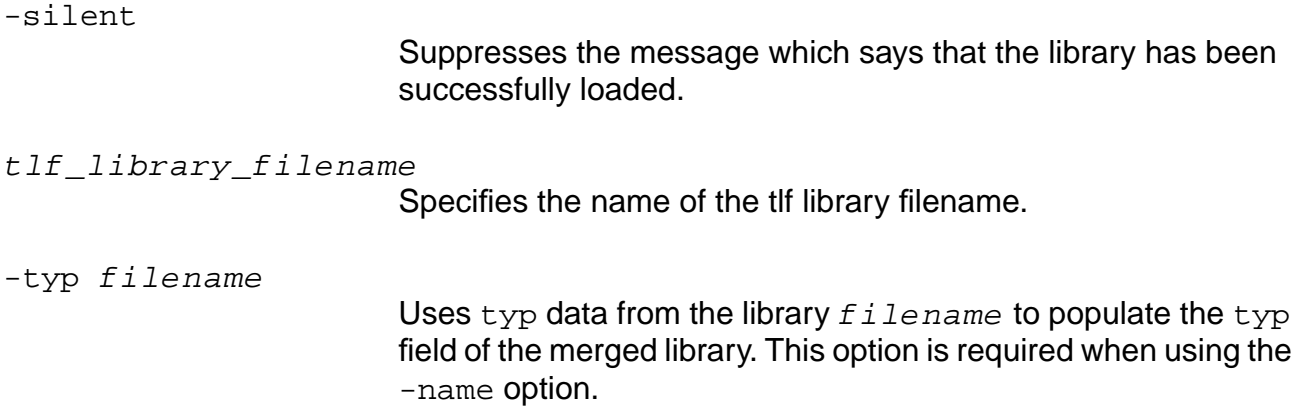

## **Example**

 $\blacksquare$  The following command picks up  $\min$  values from the  $\min$ .tlf library and populates the min fields of the merged library with name merged\_lib. If min values are not present in  $min$ , tlf then typ values are used. The typ values are obtained from the typ.tlf library. Likewise  $max$  values of the merged library are obtained from the  $max$ .  $tlf$  library. If max values are not present in  $max.tlf$ , then typ values are used:

read\_tlf -min min.tlf -typ typ.tlf -max max.tlf -name merged.tlf

Suppose min.tlf contains  $(0.01:0.02:0.03)$  as the  $(min:typ:max)$  pin-to-pin delay for some cell,  $type.t1f$  contains  $(0.04:0.05:0.06)$  for the corresponding delay, and  $max.tlf$  contains (0.07:0.08:0.09), the resultant triplet in merged.tlf is (0.01:0.05:0.09).

## **Related Information**

[read\\_alf](#page-903-0)

[read\\_dotlib](#page-910-0)

"Using Timing Library Format (TLF) Libraries" in the Timing Analysis for BuildGates Synthesis and Cadence Physically Knowledgeable Synthesis (PKS).

### **remove\_assertions**

```
remove_assertions [-bidi_input] [-bidi_output]
     [-type {input_delay | external_delay | arrival | required
     | clock_root | clock_insertion_delay | clock_info_change }]
     list of pins
```
Removes all (or specified) assertions on the given list of pins. This command removes assertions on a pin in a more general way than the  $r$ eset  $*$  commands.

The impact on the database is to remove the assertions; there is no change to the netlist.

By contrast, the  $\text{reset} \rightarrow \text{commands}$  provide specific ways to remove assertions. The rules for resetting an assertion are the same for setting one. The following example shows the difference between reset\_\* assertion and remove\_assertions. First, the command below sets a late external\_delay assertion on pin out with a clock CLK:

set external delay -clock CLK out 0

Then the following command resets the late external delay assertion on pin out:

reset\_external\_delay -clock CLK out

However, this command would not:

reset\_external\_delay out

The original assertion is not reset because the  $-\text{clock}$  option is not specified (the default clock is @, which is different from CLK). To remove general assertions, use the following command:

remove\_assertions -type external\_delay out

The above command removes all external\_delay assertions on pin out, regardless of rise or fall, early or late, or clock.

**Note:** Currently, the remove\_assertions command does not remove assertions that are set on waveforms. Use the reset\_\* commands to remove assertions from waveforms. For example, reset\_clock\_uncertainty or reset\_clock\_insertion\_delay.

### **Options and Arguments**

list\_of\_pins

Specifies the pins where the assertion is to be removed.

-type assertion\_type

Removes only the assertion types specified. When no -type option is provided, the default is to remove all assertions listed below. The following are the allowable  $assertion\_type$ values:

#### **arrival**

Removes assertions previously given by the set data arrival time command. Also removes assertions given by the obsolete [set\\_clock\\_arrival\\_time](#page-1110-0) command.

#### **clock\_arrival\_time**

Removes only assertions given by the obsolete set clock arrival time command.

#### **clock\_gating\_check**

Removes only assertions previously given by the [set\\_clock\\_gating\\_check](#page-1111-0) command.

#### **clock\_info\_change**

Removes only assertions previously given by the set clock info change command.

#### **clock\_insertion\_delay**

Removes only assertions previously given by the [set\\_clock\\_insertion\\_delay](#page-1119-0) command for both source and network pins. Waveform insertion delays are not removed.

#### **clock\_required\_time**

Removes only assertions given by the rarely used set clock required time command.

#### **clock\_root**

Removes only assertions previously given by the set clock root command.

#### **clock\_uncertainty**

Removes only assertions previously given by the [set\\_clock\\_uncertainty](#page-1129-0) command. Waveform uncertainty is not removed.

#### **constant\_for\_timing**

Removes only assertions previously given by the [set\\_constant\\_for\\_timing](#page-1133-0) command.

#### **data\_arrival\_time**

Removes only assertions previously given by the set data arrival time command.

#### **data\_required\_time**

Removes only assertions previously given by the set data required time command.

#### **drive\_cell**

Removes only assertions previously given by the set drive cell command.

#### **drive\_resistance**

Removes only assertions previously given by the set drive resistance command.

#### **external\_delay**

Removes only assertions previously given by the [set\\_external\\_delay](#page-1166-0) command.

#### **fanout\_load**

Removes only assertions previously given by the set fanout load limit command.

#### **fanout\_load\_limit**

Removes only assertions previously given by the set fanout load limit command.

#### **generated\_clock**

Removes only assertions previously given by the set generated clock command.

#### **num\_external\_sinks**

Removes only assertions previously given by the [set\\_num\\_external\\_sinks](#page-1216-0) command.

#### **num\_external\_sources**

Removes only assertions previously given by the set num external sources command.

#### **port\_capacitance**

Removes only assertions previously given by the [set\\_port\\_capacitance](#page-1237-0) command.

**port\_capacitance\_limit** Removes only assertions previously given by the set port capacitance limit command.

#### **port\_wire\_load** Removes only assertions previously given by the [set\\_port\\_wire\\_load](#page-1241-0) command.

#### **required**

Removes assertions previously given by the set data required time command. Also removes assertions given by the rarely used [set\\_clock\\_required\\_time](#page-1125-0) command.

#### **slew\_time**

Removes only assertions previously given by the set slew time command.

## **slew\_time\_limit**

Removes only assertions previously given by the set slew time limit command.

#### **time\_borrow\_limit**

Removes only assertions previously given by the set time borrow limit command.

## **Examples**

The following command writes the existing assertions, then removes some, and writes a new assertions file:

```
write_assertions assert.txt
cat assert.txt
set_current_module {top}
set_top_timing_module {top}
set_clock_propagation ideal
set_input_delay -clock clkA -lead -early -rise 0.000 {in}
set_external_delay -clock clkA -lead -late -rise 0.000 {out}
#end of assertions for module top
```
The following command removes assertions on ports in and  $\text{out}:$ 

```
remove assertions [find -port in out]
write assertions assert2.txt
```

```
cat assert2.txt
set_current_module {top}
set_top_timing_module {top}
set_clock_propagation ideal
#end of assertions for module top
```
## **Related Information**

reset clock info change

[reset\\_clock\\_gating\\_check](#page-1015-0)

[reset\\_clock\\_root](#page-1021-0)

reset clock uncertainty

[reset\\_constant\\_for\\_timing](#page-1026-0)

[reset\\_drive\\_cell](#page-1036-0)

reset external delay

[reset\\_fanout\\_load](#page-1042-0)

reset fanout load limit

[reset\\_generated\\_clock](#page-1046-0)

[reset\\_input\\_delay](#page-1048-0)

reset port capacitance

reset port capacitance limit

[reset\\_port\\_wire\\_load](#page-1067-0)

reset num external sinks

[reset\\_num\\_external\\_sources](#page-1051-0)

[reset\\_time\\_borrow\\_limit](#page-1084-0)

set clock arrival time

set clock required time

- [set\\_data\\_arrival\\_time](#page-1142-0)
- set data required time
- set drive resistance
- [set\\_slew\\_time](#page-1250-0)
- [set\\_slew\\_time\\_limit](#page-1252-0)
- [write\\_assertions](#page-1277-0)

## **report\_analysis\_coverage**

```
report_analysis_coverage [-pins pin_list] [-check_type check_type_list]
     [-verbose check_status_list] [-sort {pin | refpin | checktype | slack |
     reason}] [-\text{tcl\_list}] \{\verb|>| \text{ s} \text{ s} \} file_name]
     Valid check types are clock_gating_hold clock_gating_pulse_width
     clock_gating_setup clock_period clock_separation external_delay hold
     no_change_hold no_change_setup path_delay pulse_width recovery removal setup
     skew time_borrow
     Valid status types are: met untested violated
```
Provides information about the timing checks in the design. For each type of timing check, the command reports the number of checks that meet constraints, violated constraints, or that are untested in the SUMMARY section. The DETAILS section includes information about the signal pin, reference pin, check type, slack, and the reason for being untested.

A met check shows as a positive value in the Slack column. A violated check shows as a negative value in the Slack column. An untested check shows as UNTESTED in the Slack column and the reason is given in the Reason column. The Reason column is blank when a Slack number is given because the check has been tested.

**Note:** If there are no timing checks in the design of the type specified by  $-\text{check\_type}$ , the report shows "No timing checks found."

 $-$  Tip

Use check timing to look for missing assertions.

## **Options and Arguments**

 $\{ > \ \mid \ >>\right\}$  filename

Stores the generated report in the file specified by  $f$  i lename. If no file name is specified, the report is displayed on standard output. The file name must be the last argument in the list.

```
-check_type check_type_list
```
Limits the report to the type of check(s) in the check\_type\_list.

Valid check types are: setup, hold, pulse\_width, clock\_period, clock\_gating\_setup, clock\_gating\_hold, clock\_gating\_pulse\_width, recovery, removal, clock\_separation, skew, no\_change\_setup, no\_change\_hold, time\_borrow,

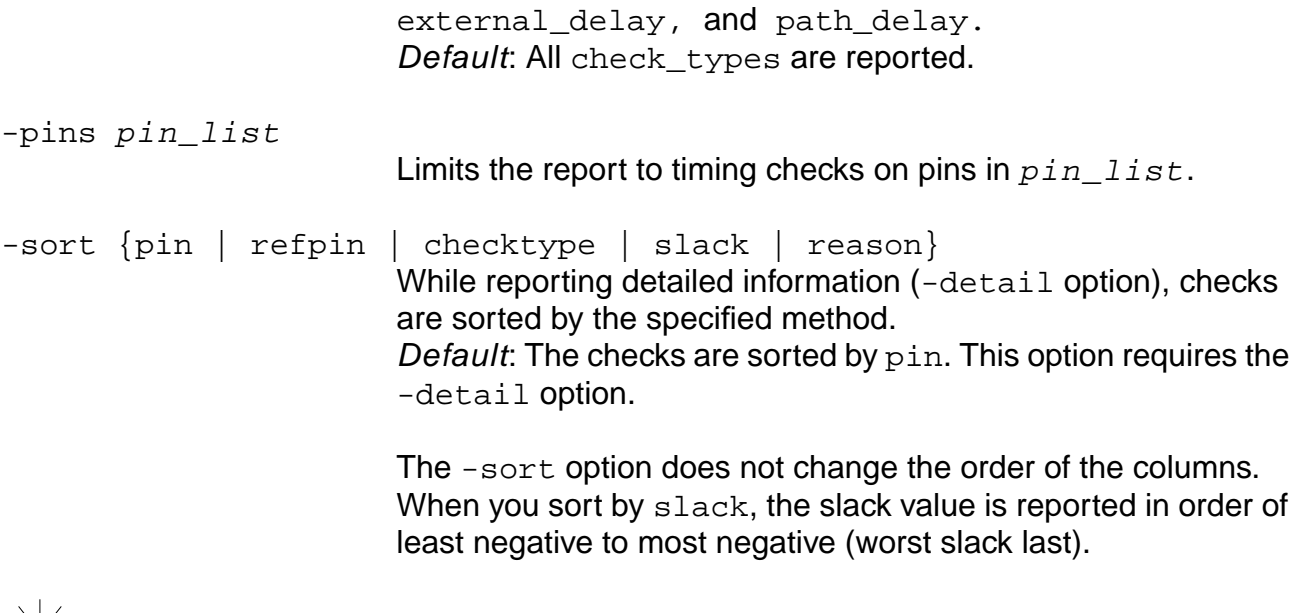

Improve usability of the report for debugging purposes by using the -detail and -sort options as shown in these examples:

report\_analysis\_coverage -detail untested -sort reason report\_analysis\_coverage -detail violated -sort slack

-tcl\_list

- Tip

Produces a report in a tcl list, not a human-readable report. This is useful for integrating timing with custom Tcl functions and also for customizing report generation.

-verbose check\_status\_list

Limits the detailed information to only the checks with the status specified.

Default: The details are shown regardless of met, violated, or untested status. A default report is given in the Examples section.

Valid status types are: met, violated, and untested.

**Note**: The -verbose option replaces the -detail option, which is obsolete.

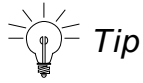

Reduce the number of lines in the DETAILS section and improve usability of the report by using the -detail option to filter out the met checks as shown in this example:

report\_analysis\_coverage -detail {violated untested}

## **Example**

The following command provides information about the timing checks in the design:

report\_analysis\_coverage

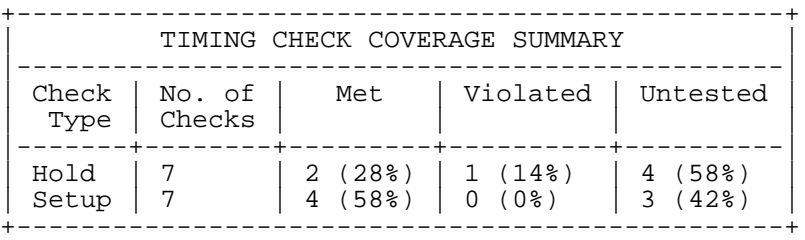

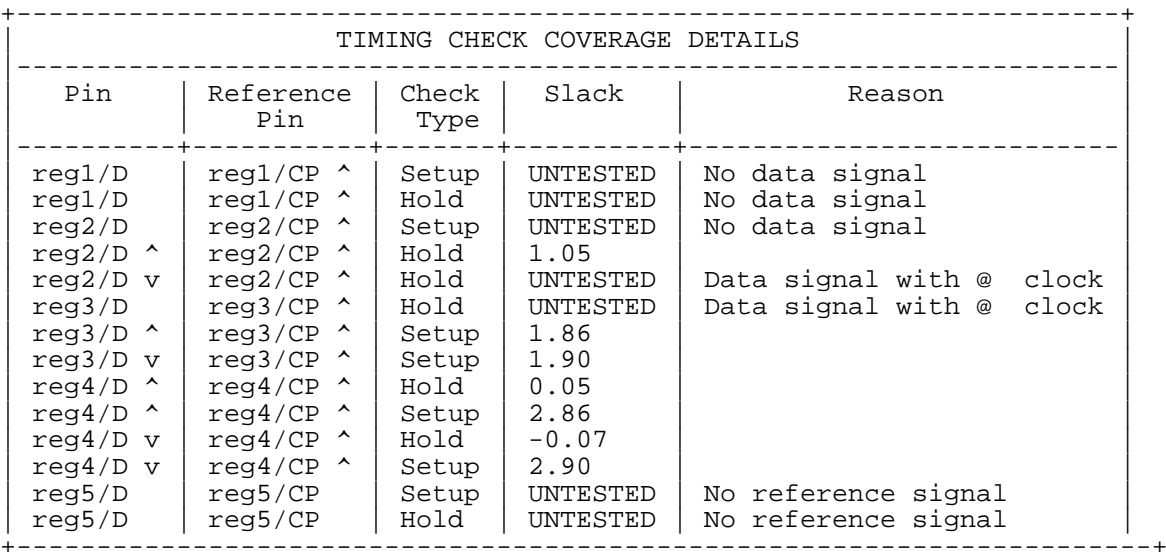

### **Related Information**

[check\\_timing](#page-802-0)

[report\\_timing](#page-989-0)

set table style

Note: Setting the **clock** gating regardless of downstream logic global can effect timing related report commands. For example, the report\_analysis\_coverage command may or may not report clock gating checks.

# **report\_annotated\_check**

```
report_annotated_check [-missing_delays] [-missing_setup] [-missing_hold]
     [-missing_recovery] [-missing_removal] [-missing_no_change]
     [-missing_period] [-missing_skew] [-missing_mpw] [-max_missing integer]
     [-tcl_list]
```
Reports coverage of annotated timing checks. To limit the search for annotations to a specific area of a design, use the set\_current\_module and set\_current\_instance commands before using the report\_annotated\_check command.

## **Options and Arguments**

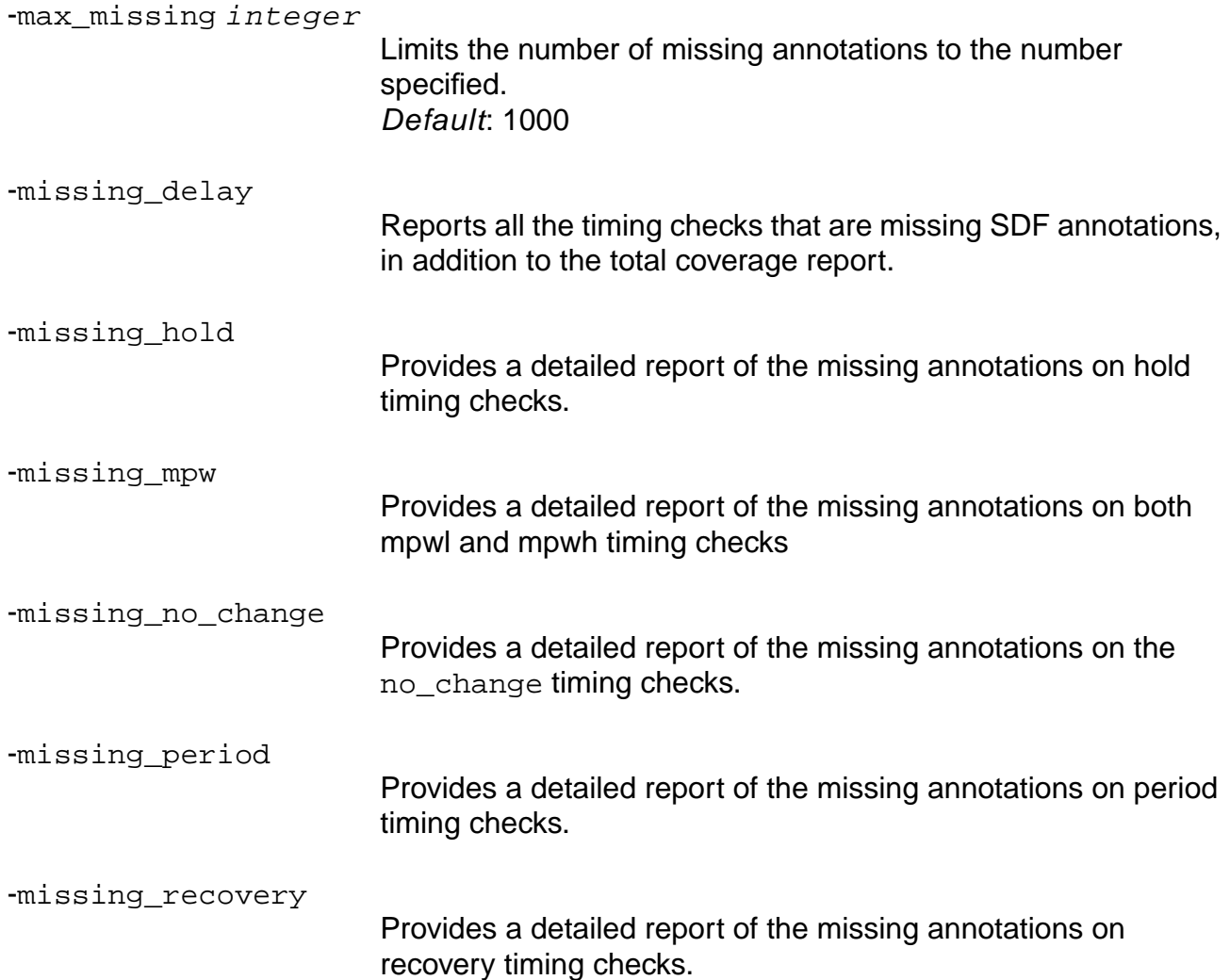

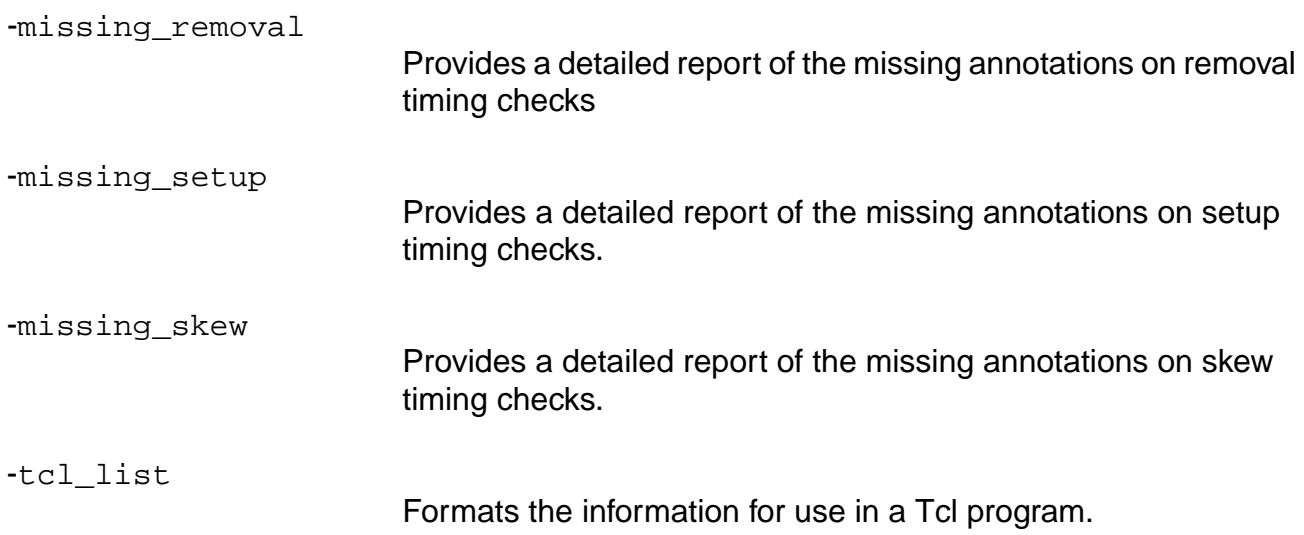

## **Examples**

- The following command reports missing annotated setups in SDF: report\_annotated\_check -missing\_setup
- The following command reports all the missing annotated timing checks in SDF: report\_annotated\_check -missing\_delays

## **Related Information**

set current module

set\_current\_instance

## **report\_annotations**

```
report_annotations [-missing_resistances] [-missing_capacitances] [-missing_rc]
     [-missing_delays] [-missing_spf] [-max_missing integer] [-tcl_list]
     [-ignore_floating_nets] [-ignore_tied_low_high_nets]
```
Reports the coverage of the annotations on a design. These annotations include SDF delay arc annotations, SPF annotations, wire resistances, and wire capacitances.

Limit the search for annotations to a specific area of the design by specifying the set\_current\_module and set\_current\_instance commands before issuing the report\_annotations command.

Use the -missing\_\* options to get a detailed report of all delay arcs and wires that are missing annotations. You can use the information in a Tcl program.

### **Options and Arguments**

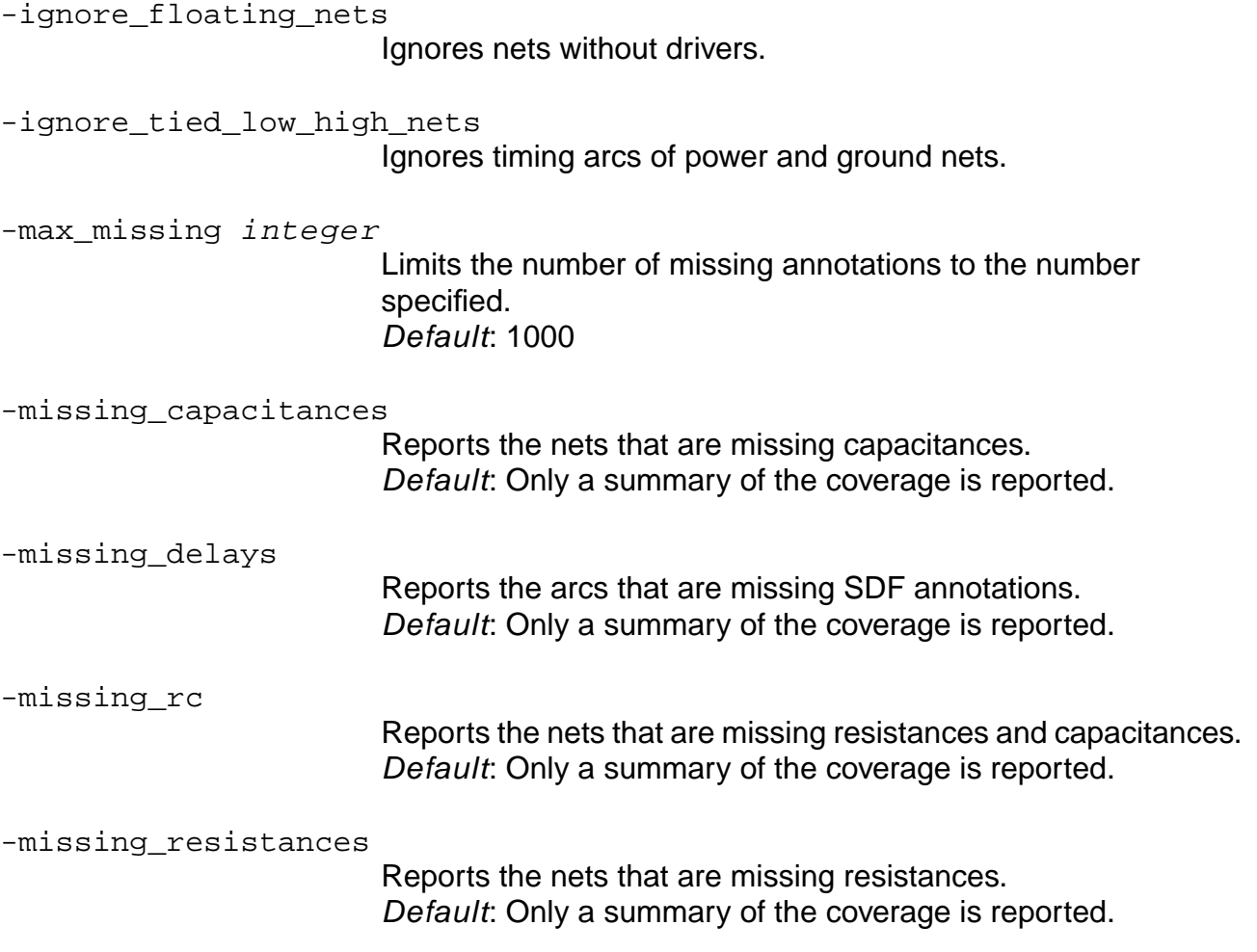

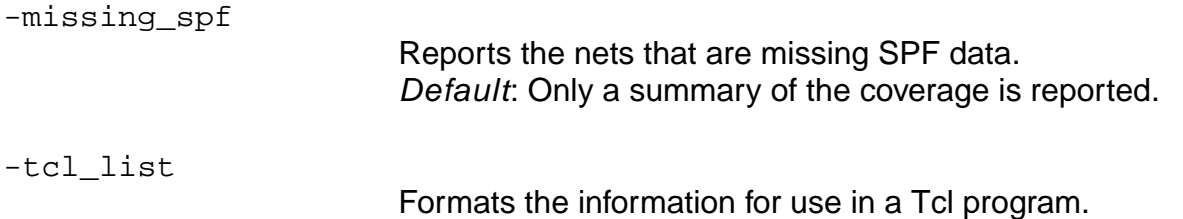

## **Examples**

■ The following command reports the nets that are missing capacitances: report\_annotations -missing\_capacitances

Default: Only a summary of the coverage is reported.

- The following commands show the difference between the summary and the -missing\_spf reports:
	- ❑ report\_annotations

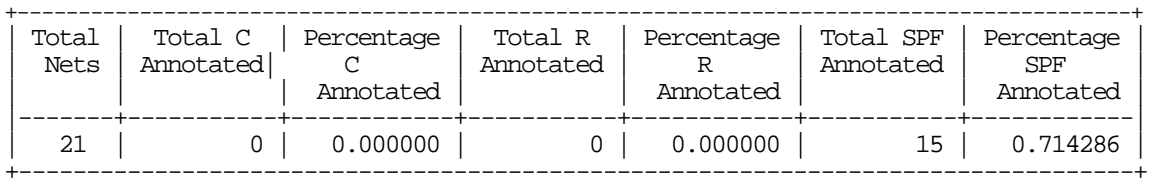

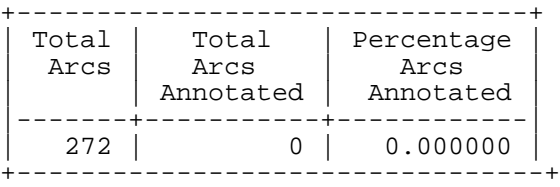

❑ report\_annotations -missing\_spf

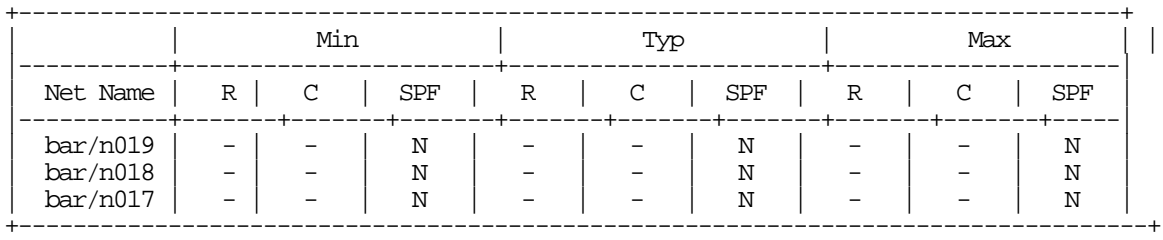

■ If your SDF has only cell arcs, and net delays are included in the cell delays, you can report the status of annotation for cell arcs, internal net arcs, net arcs from primary inputs, and net arcs to primary outputs, and all timing arcs separately as shown below:

report\_annotations

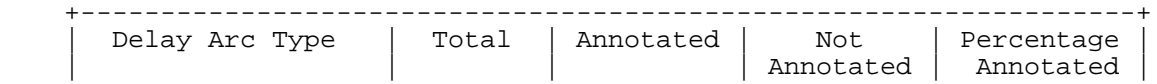

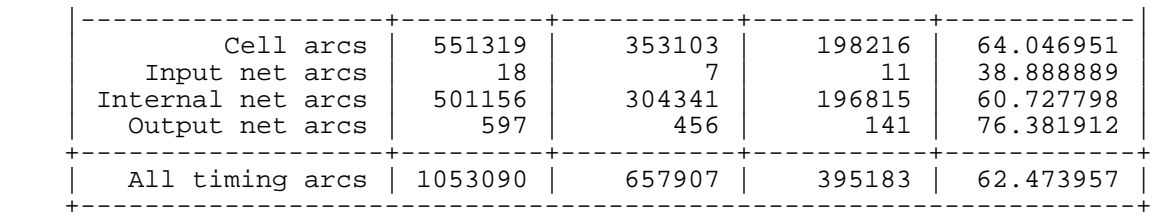

# **Related Information**

[report\\_net](#page-974-0)

# <span id="page-952-0"></span>**report\_cell\_instance**

```
report_cell_instance list_of_cell_instances [-timing | -power]
     [-early | -late] [-tcl_list] filename
```
Reports information about the timing context or power specifications of a library cell instance. Default: -timing.

Timing information on all pins of the instance are reported, followed by all the delay arcs between those pins.

**Note:** Internal pins (pins inside the instance boundary) are also reported.

The timing report contains three tables:

The first table in the report contains information about the pins of the instance.

The propagated slew is the slew that is propagated to the pin, based on the slew propagation mode.

■ The second table contains information about the arcs through the instance.

The slew out is the slew calculated at the arc output from the arc input slew, using the timing model.

■ The third table contains information about the timing checks, if present, on the cell.

Only checks that are from the library are shown in this table. Automatic checks, such as clock gating setup and hold, are not reported.

Power information includes three tables showing the cell internal power, leakage power, and net power. You must have a license that includes low power synthesis to get this information.

The following table indicates the table names to be specified with the  $set$  table style command if you want to adjust the format of the tables generated with report\_cell\_instance -power.

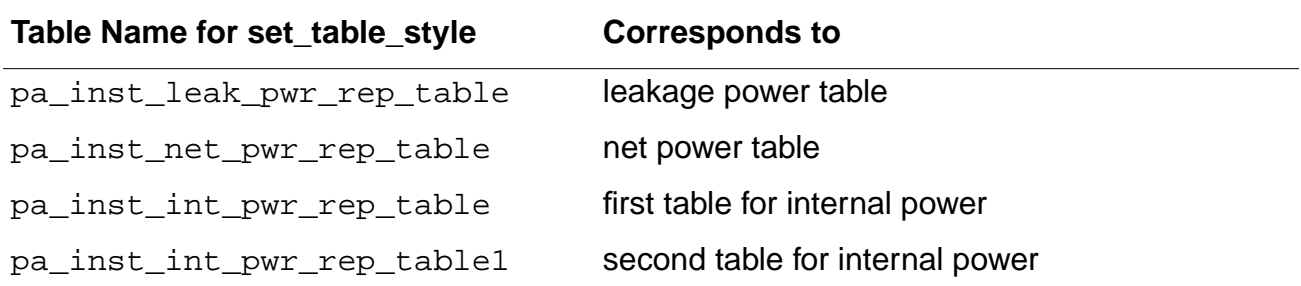

## **Options and Arguments**

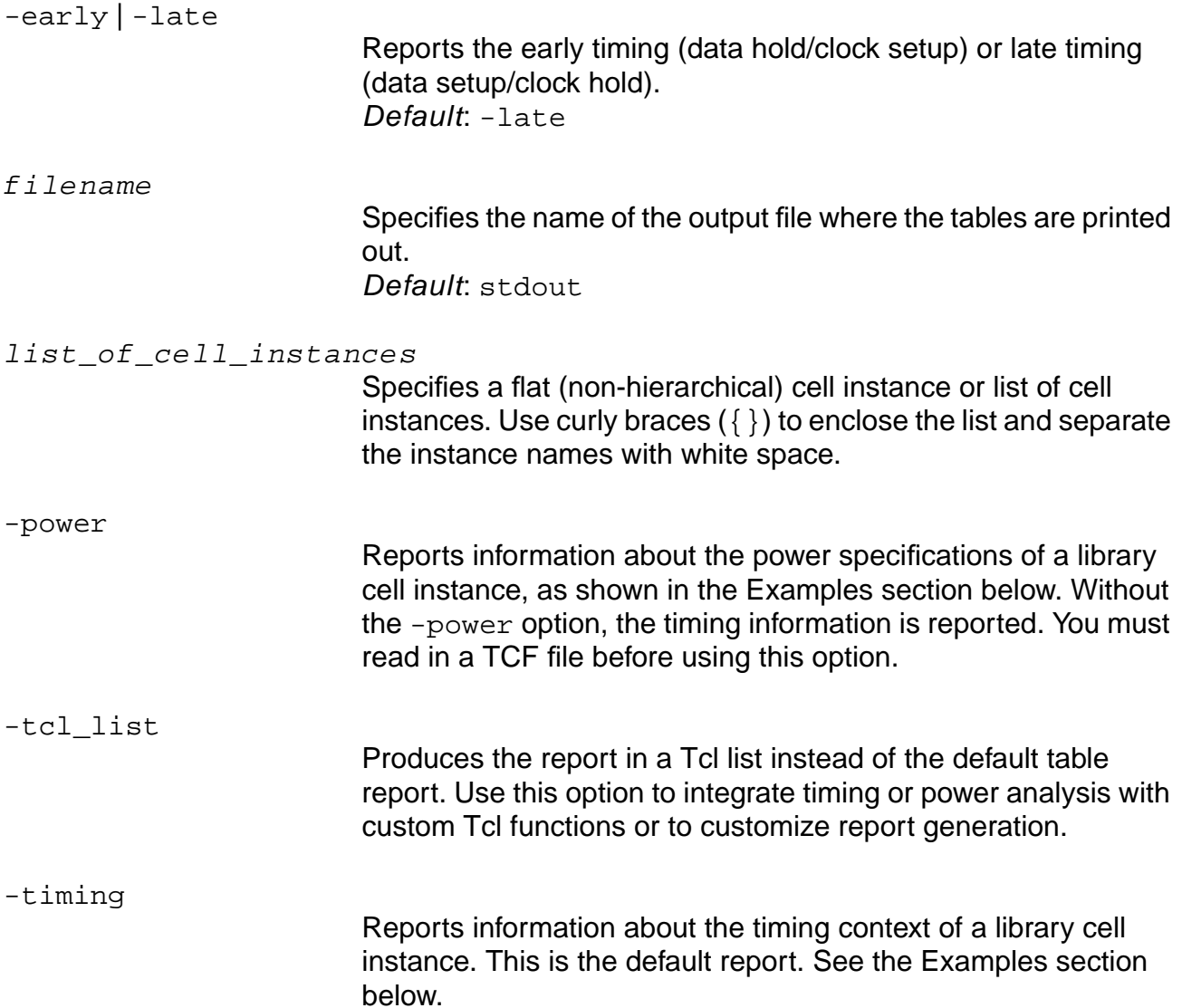

## **Examples**

■ Reports information about the timing context of instance reg01:

report\_cell\_instance -timing reg01

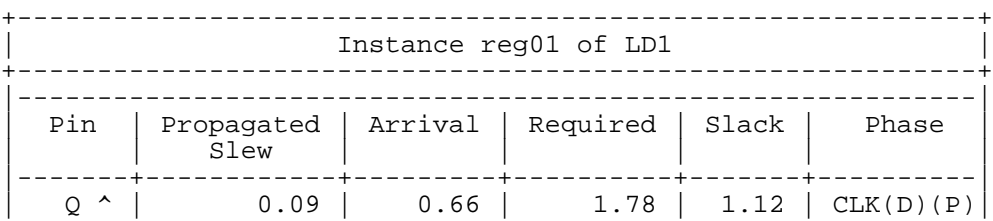

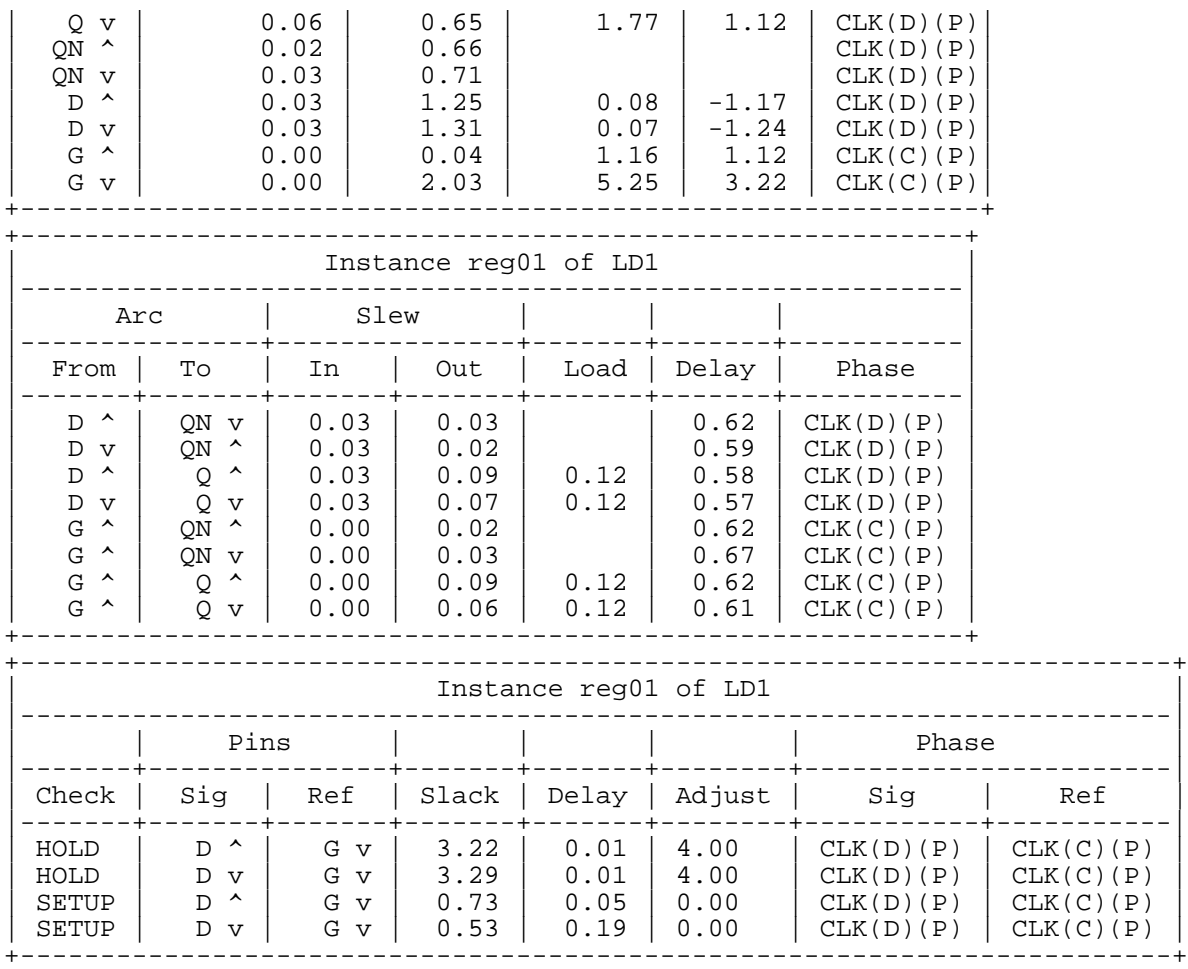

### ■ If a constant is asserted or propagated to the instance pin, it is reported in the Phase column of the pin table:

report\_cell\_instance -timing xor2

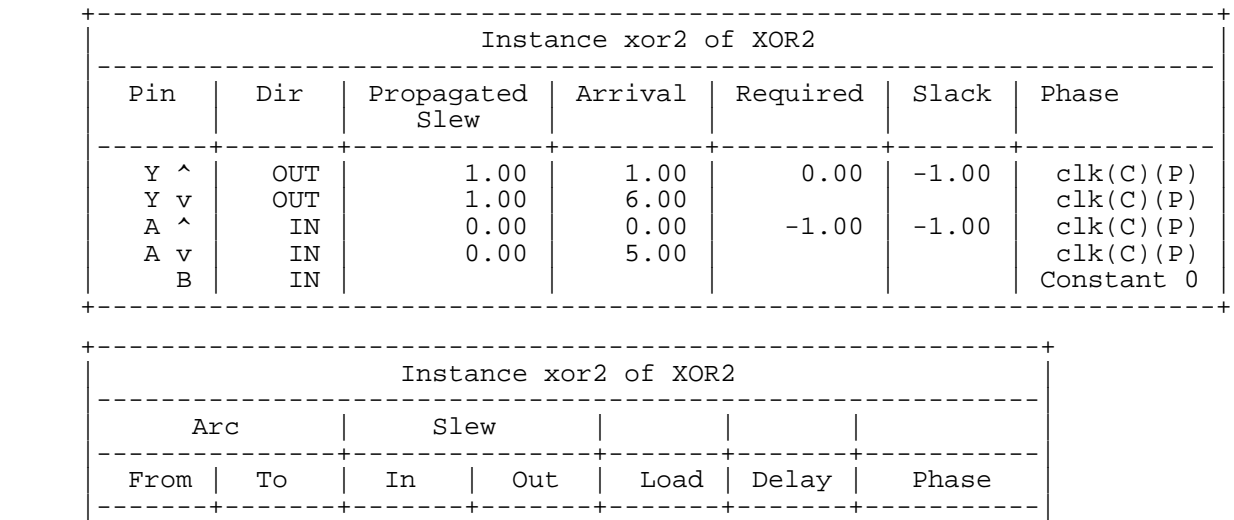

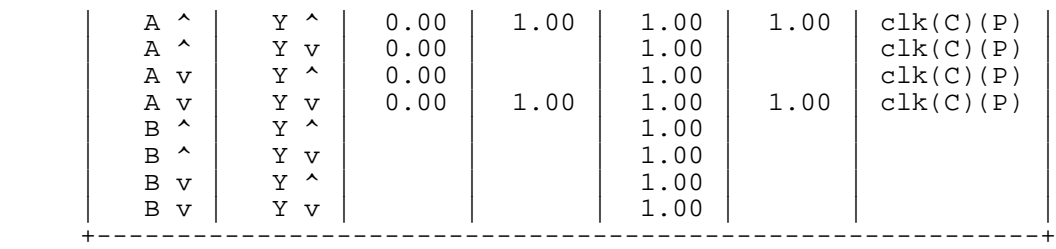

■ In the power report, a "-" in the column implies that the value is not present for those fields.

report\_cell\_instance -power i\_53 ex.rpt

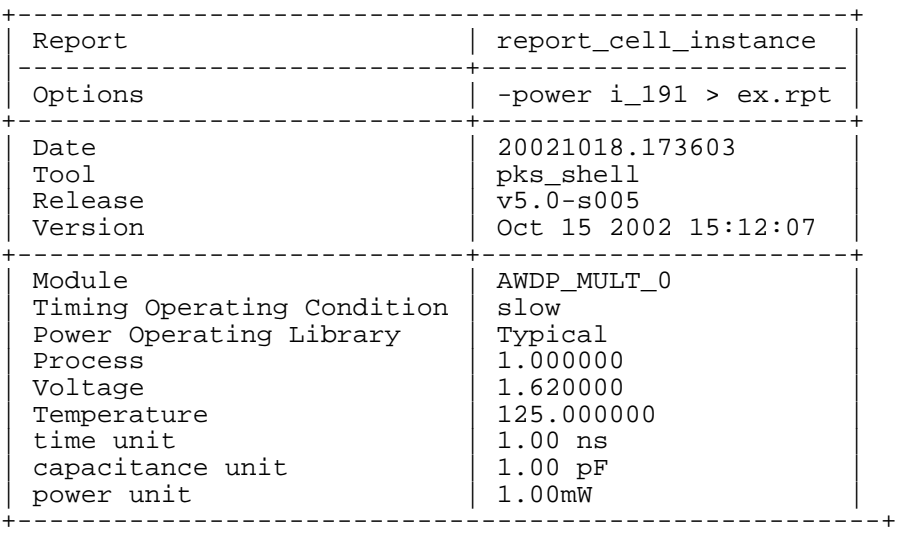

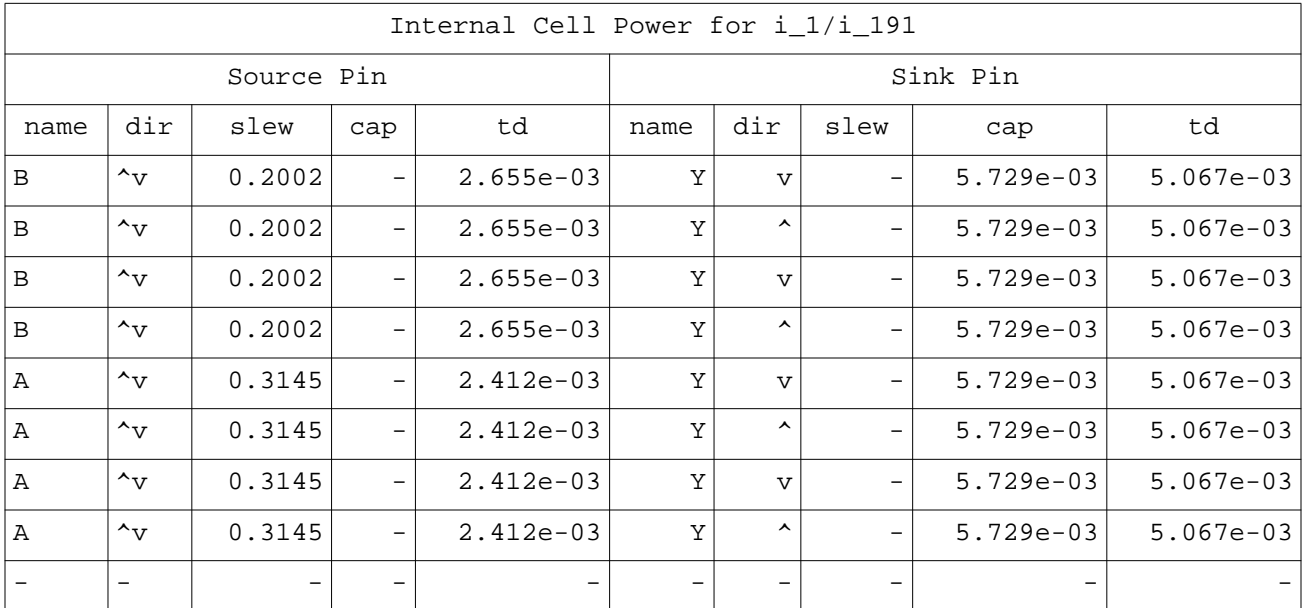

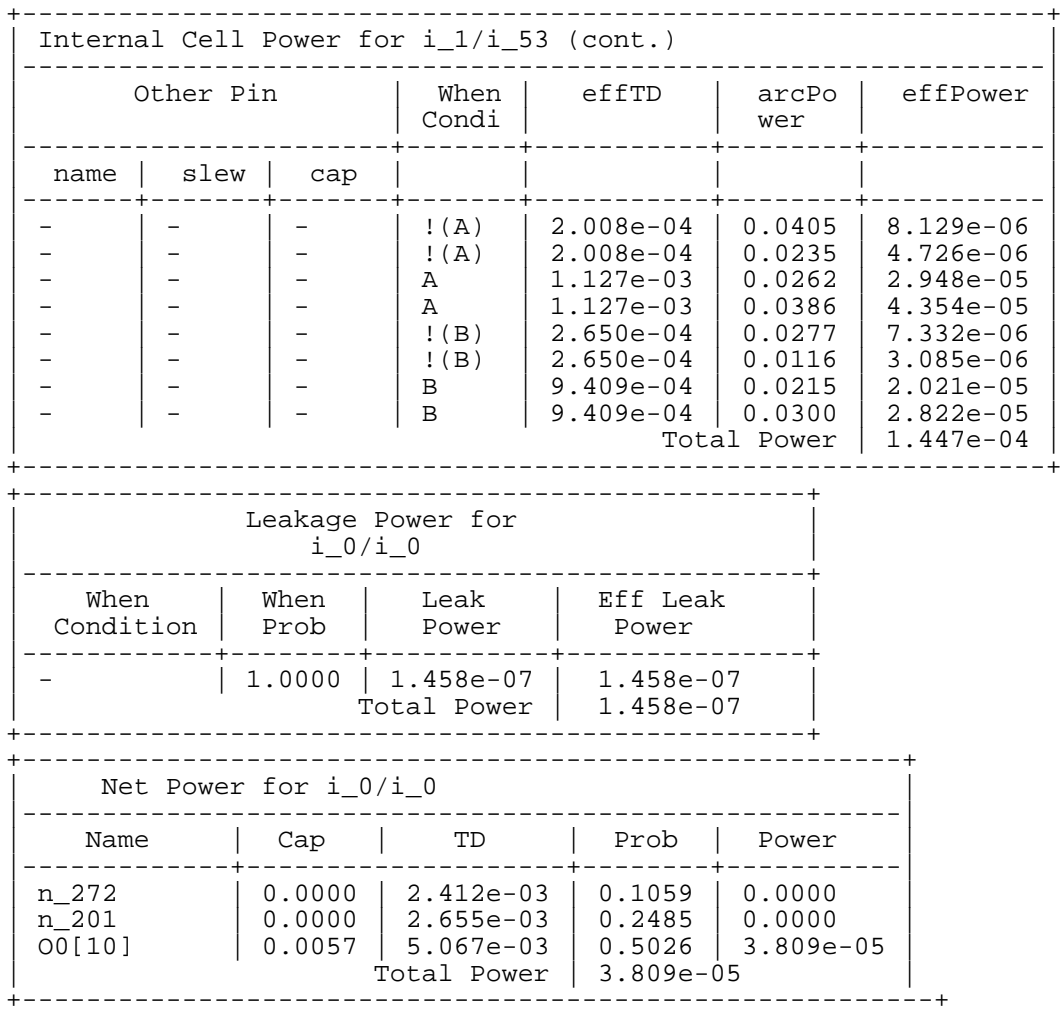

### **Related Information**

[get\\_timing](#page-896-0)

[report\\_net](#page-974-0)

[report\\_timing](#page-989-0)

set\_global\_slew\_propagation\_mode

set table style

# **report\_cell\_instance\_timing**

report\_cell\_instance\_timing

This command is obsolete. Use the report cell instance -timing command instead.

# **report\_clocks**

```
report_clocks [-description] [-arrival_points] [-clock_to_data] [-data_to_clock]
     [-phase shift table] [-total shift table] [-uncertainty table]
     [-adjustment_table] [-delay_adjustment_table] [-source_insertion]
     [-insertion] [-qenerated] [-clocks clk signame | clk signame list]
     [-\text{tcl\_list}] \{\succ\} \succ filename]
```
Reports information about ideal (or generated) clocks and assertions with respect to those clocks. It reports information about all clock waveforms, clock arrival points, clock uncertainties, where clocks are converted to data, and where data is converted to clocks.

Use the -description, -arrival\_points, -clock\_to\_data, -data\_to\_clock, -uncertainty table, and the  $*$  table options to specify different parts of the report. If one of these options is supplied, only the section that the option corresponds to is reported. If other options are supplied, those sections are also reported.

Use the  $-tcl\_list$  option to format the information for use in a Tcl program.

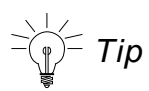

The report clocks command only reports assertions with respect to clock waveforms. Use the report port -type command for assertions applied to clock pins (except for the set\_clock\_root command, which can be reported by either command). If you use the set\_clock\_info\_change command, use the report\_port -type arrival command, not the report\_clocks -arrival command. For more information, see [report\\_ports](#page-984-0).

## **Options and Arguments**

```
\{ > | > \} filename
```
Specifies the name of the file in which the report is saved. The  $f$  i lename argument must be the last argument in the list. If the file name is not specified, the report displays on the standard output without being saved. Since the report is often large, text may be lost if you do not save the report to a file.

```
-adjustment table
```
Reports two tables that detail the early and late cycle adjustments between clock waveforms as set by the set\_cycle\_addition command.

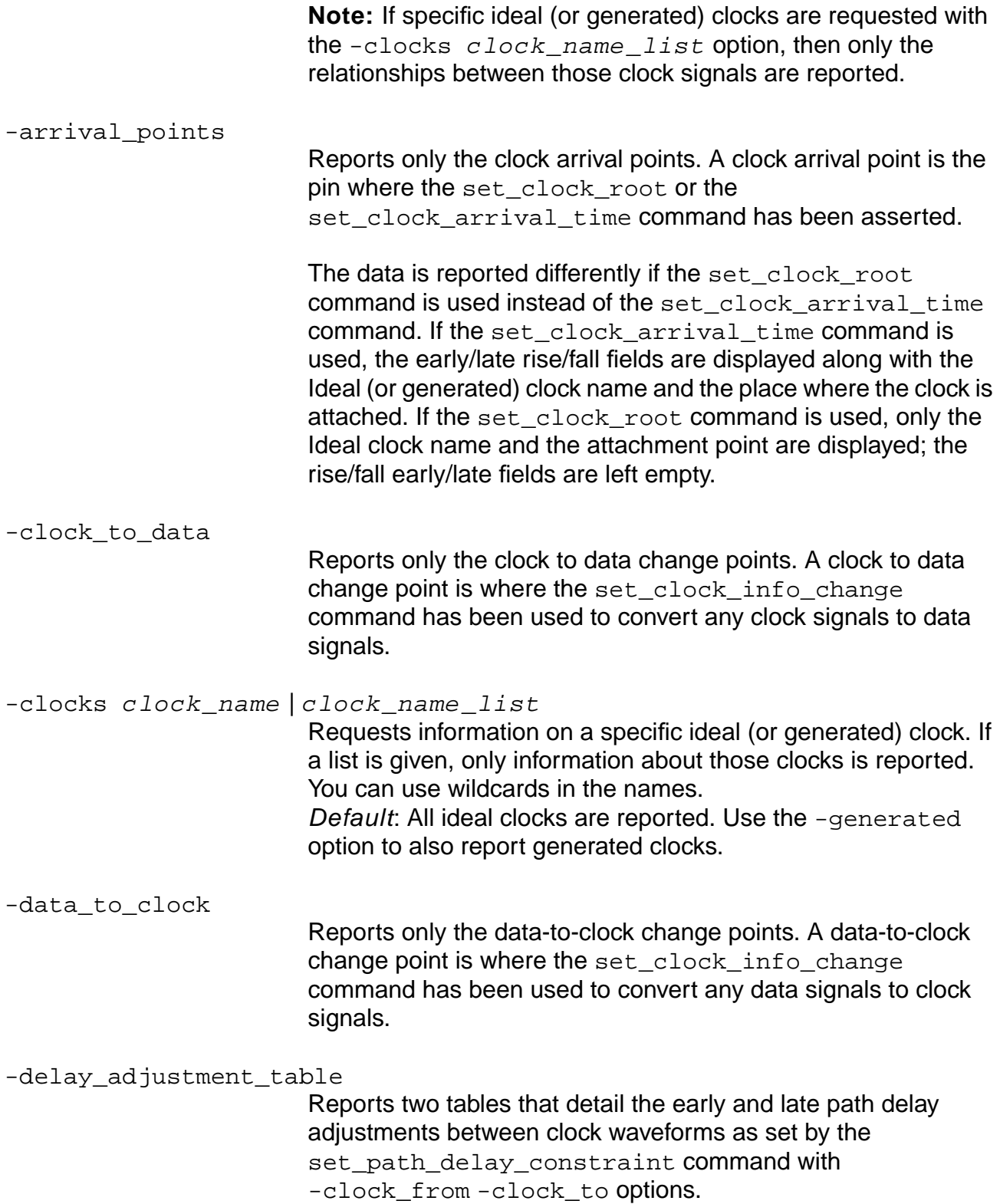

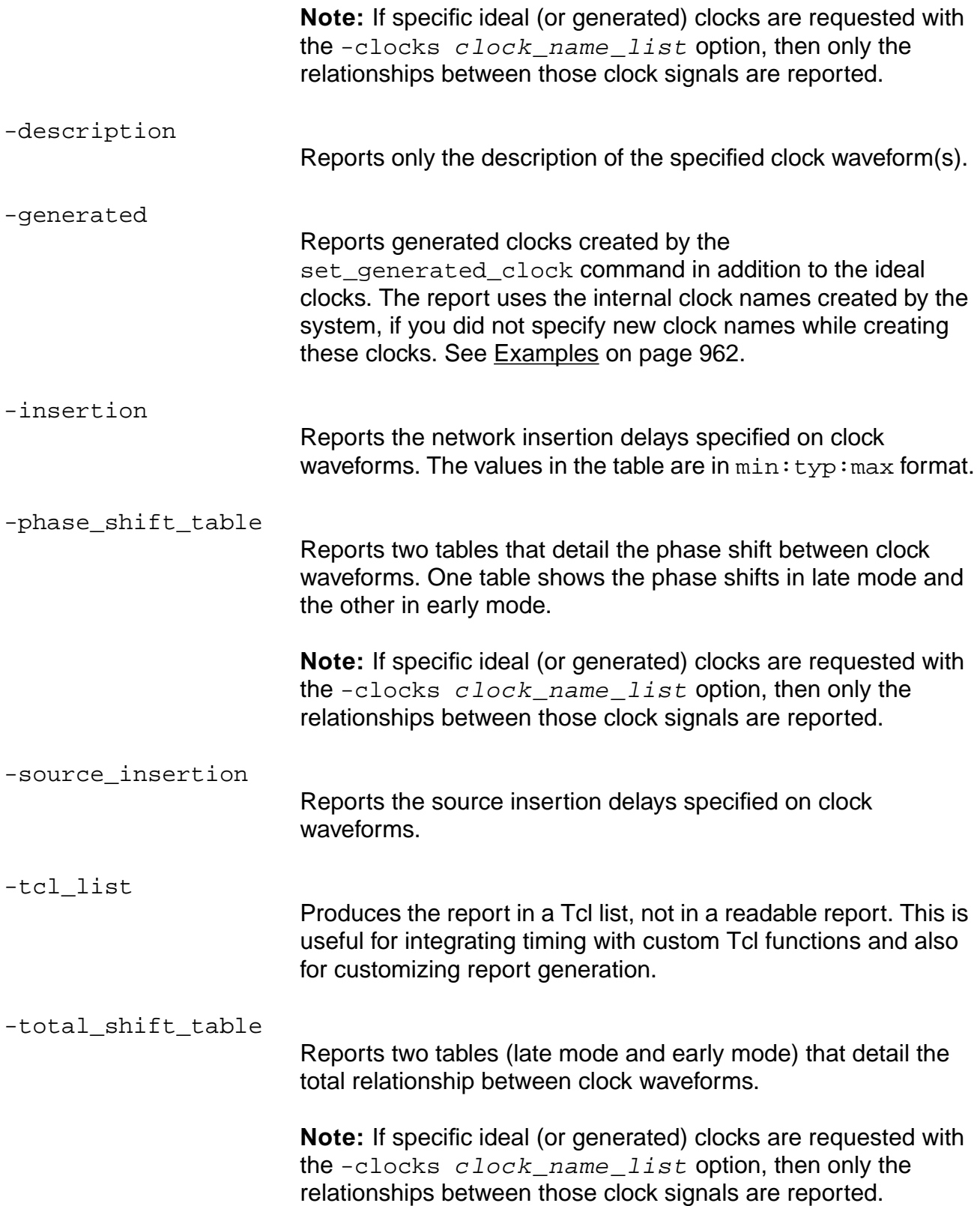

#### -uncertainty\_table

Reports two tables (late mode and early mode) that detail the uncertainty between clock waveforms as specified by the set\_clock\_uncertainty command.

**Note:** If specific ideal (or generated) clocks are requested with the -clocks clock\_name\_list option, then only the relationships between those clock signals are reported.

#### <span id="page-961-0"></span>**Examples**

■ The following command displays the default report:

report\_clocks

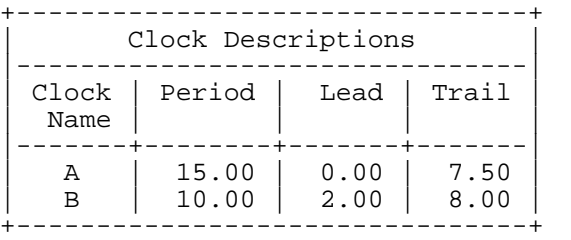

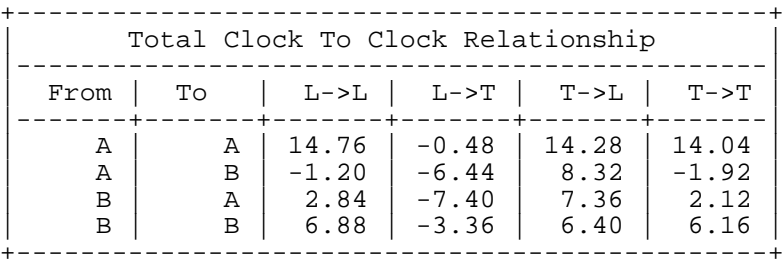

### ■ The following command displays only the uncertainty information:

report\_clocks -uncertainty\_table

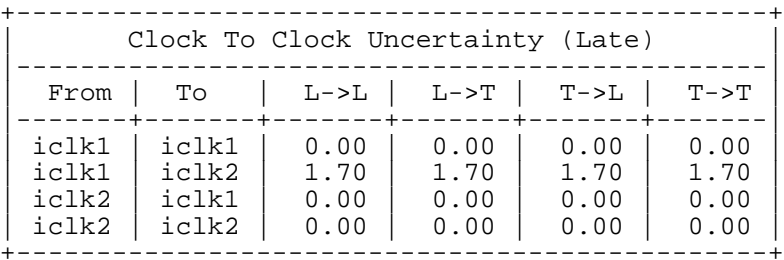

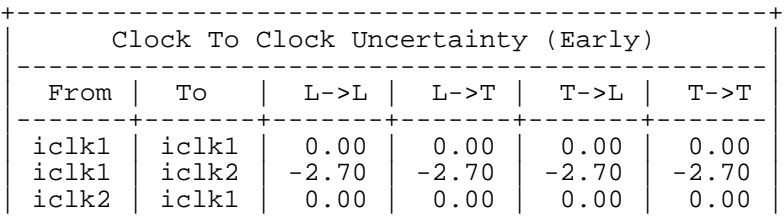

| iclk2 | iclk2 | 0.00 | 0.00 | 0.00 | 0.00 | +-----------------------------------------------+

■ The following command displays a report from a design with a generated clock (created in the example for get\_clock):

report\_clocks -generated

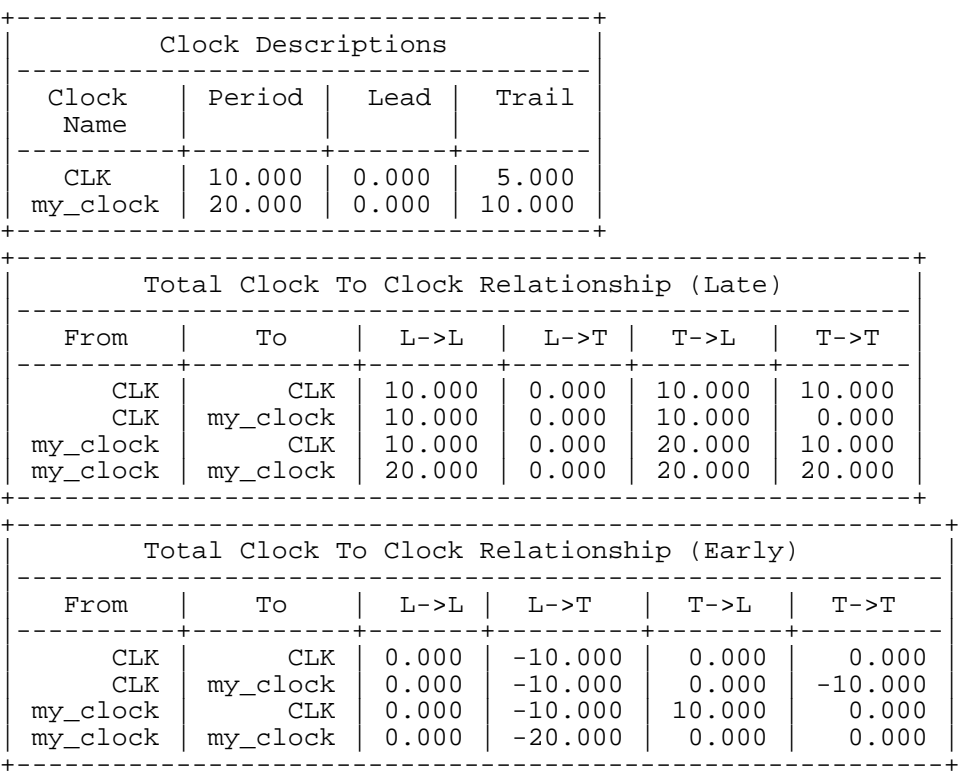

### **Related Information**

[get\\_clock](#page-854-0)

[set\\_clock\\_info\\_change](#page-1115-0)

set clock insertion delay

[set\\_clock\\_root](#page-1126-0)

[set\\_clock\\_uncertainty](#page-1129-0)

set generated clock

set table style

# <span id="page-963-0"></span>**report\_fanin**

```
report_fanin [-level integer] [-tristate] [-sequential] [-hierarchical]
     [{> | >>} filename] [-maxline integer] list_of_pin_path_or_id
```
Generates a report on the fanin cone of the specified design objects in the current module. The report generated contains all the pertaining information on fanin cone, for example, from pin, to pin, level in the module and the module. All pins and their associated nets on the fanin path are reported with hierarchical names (starting at the current module).

## **Options and Arguments**

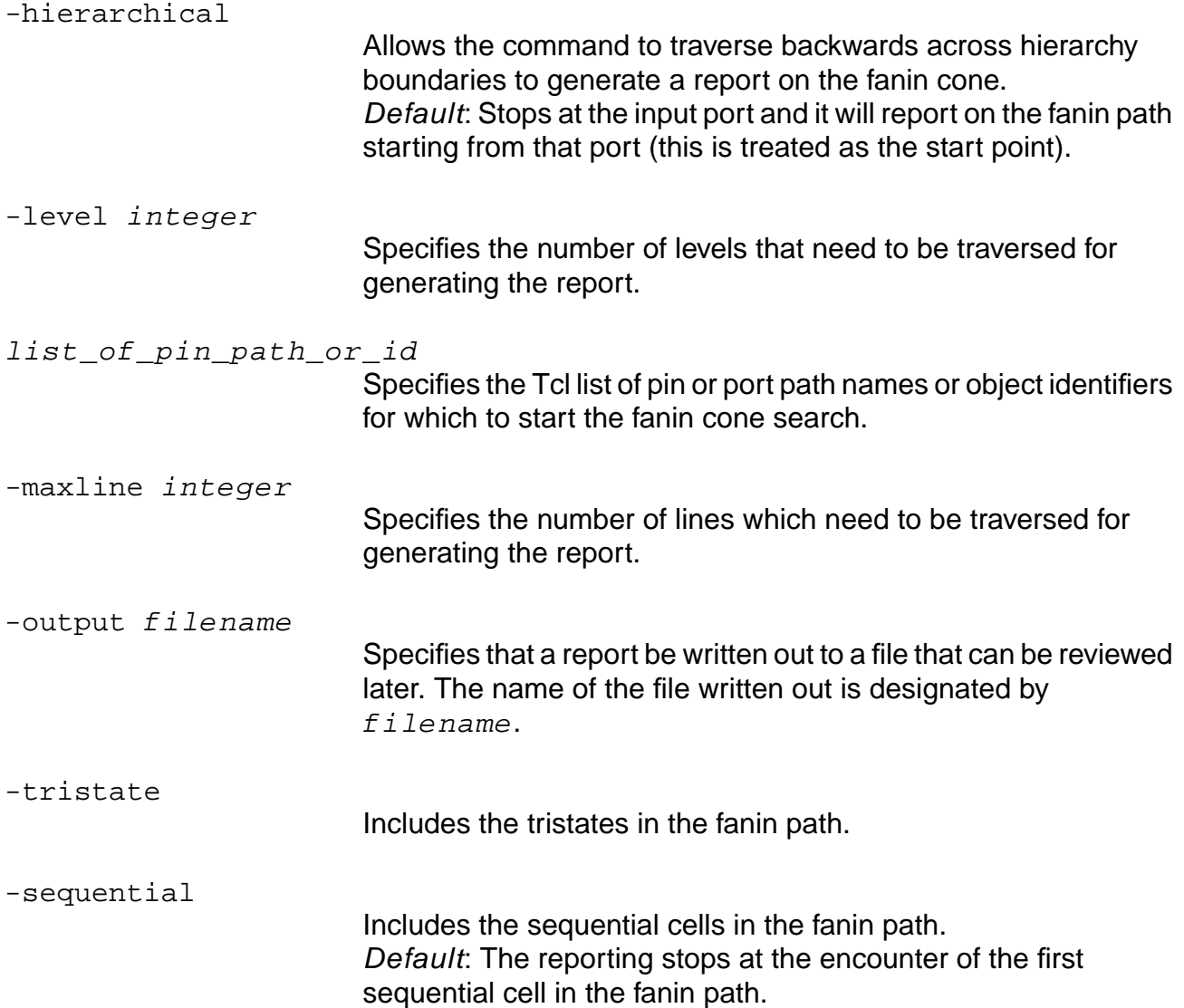

### **Related Information**

[get\\_fanin](#page-867-0)

get fanout

[report\\_fanin](#page-963-0)

set\_table\_style

# <span id="page-965-0"></span>**report\_fanout**

report\_fanout [-level integer] [-tristate] [-sequential] [-hierarchical] [{> | >>} filename] [-maxline integer] list\_of\_pin\_path\_or\_id

Generates a report on the fanout cone of the specified design objects in the current module. The report generated contains all the pertaining information on fanout, for example, from pin, to pin, level in the module and the module. All pins and their associated nets on the fanout path are reported with hierarchical names (starting at the current module).

### **Options and Arguments**

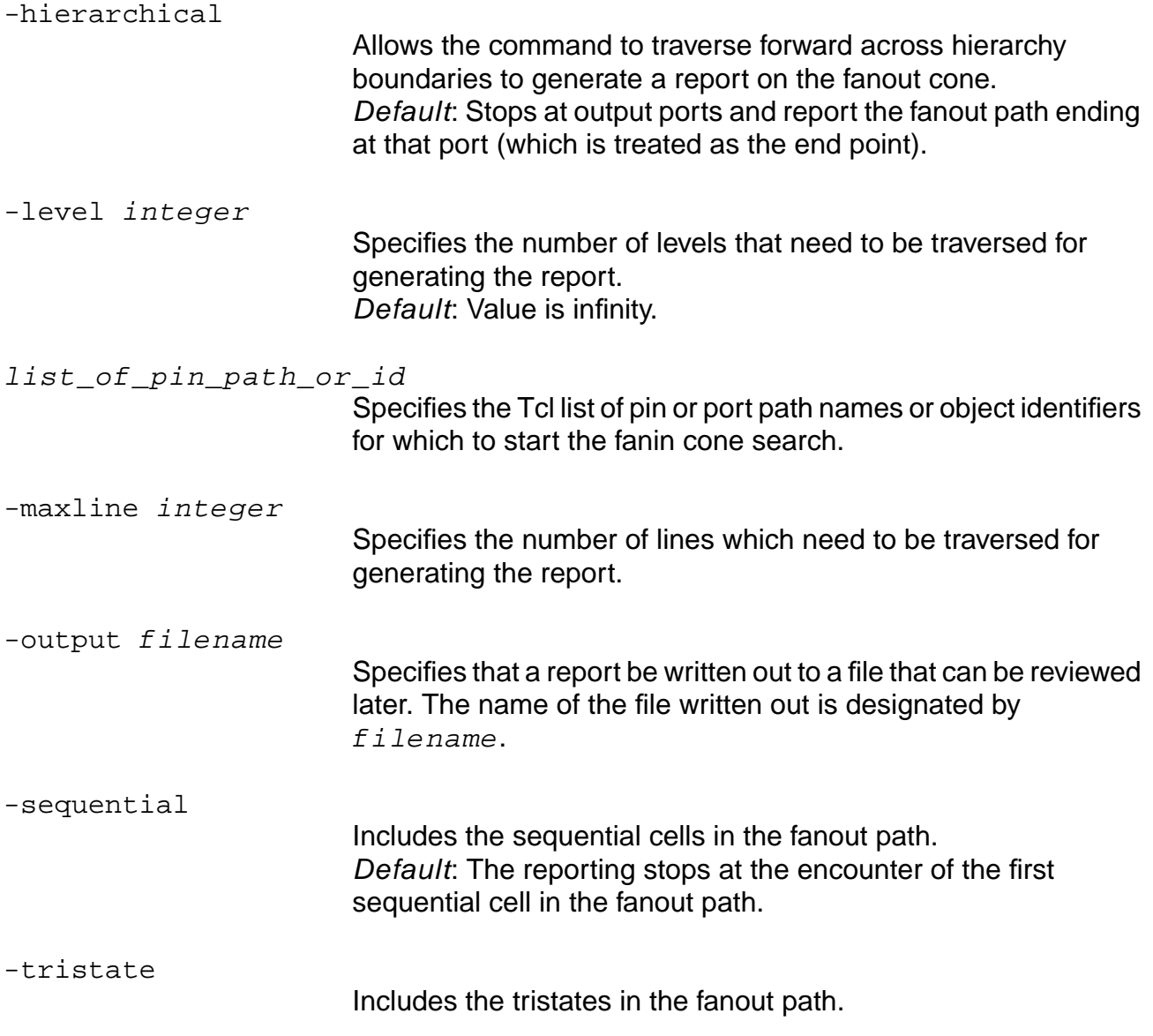

### **Related Information**

[get\\_fanin](#page-867-0)

get fanout

[report\\_fanout](#page-965-0)

set\_table\_style

# **report\_functional\_mode**

report\_functional\_mode [-cell cell\_name] instance\_list

Reports the status (active or inactive) of all modes in the instance list.

The following form of the command reports a list of mode groups and modes for cell\_name:

report\_functional\_mode -cell cell\_name

Without arguments, the command reports status of all modes in all instances:

report\_function\_mode

## **Options and Arguments**

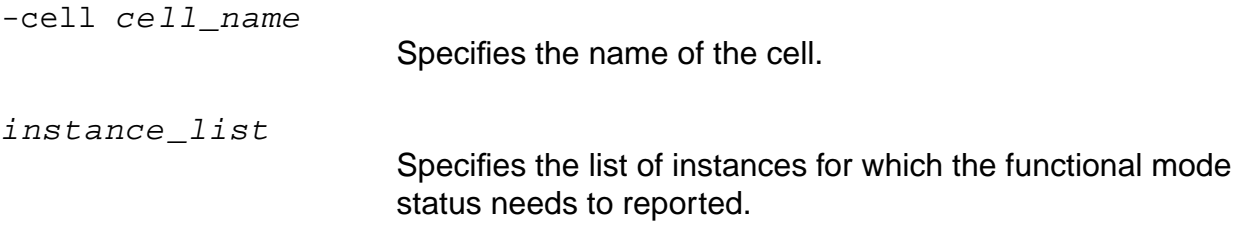

### **Examples**

- The following command reports the status of all modes in all instances: report\_functional\_mode
- The following command reports the status of all modes in cell named RAM: report\_functional\_mode -cell RAM
- $\blacksquare$  The following command reports the status of all modes in instances  $A1/B3/C2$  and  $A1/$ B2/C2:

```
report_functional_mode {A1/B3/C2 A1/B2/C2}
```
## **Related Information**

[reset\\_functional\\_mode](#page-1045-0)

set functional mode

# **report\_inactive\_arcs**

```
report_inactive_arcs [-from {instance | pin}] [-to {instance | pin}]
     [-delay_arcs_only | -check_arcs_only] [-type disable_type]
     [\{ > | >> \} filename]
```
Reports information about disabled timing and timing check arcs in the design. Reports all arcs disabled due to specified exceptions using commands such as set\_disable\_timing, set\_disable\_clock\_gating\_check or set\_constant\_for\_timing, as well as information about arcs disabled by constant propagation during timing analysis, snipped loop arcs, and arcs disabled in the timing library.

## **Options and Arguments**

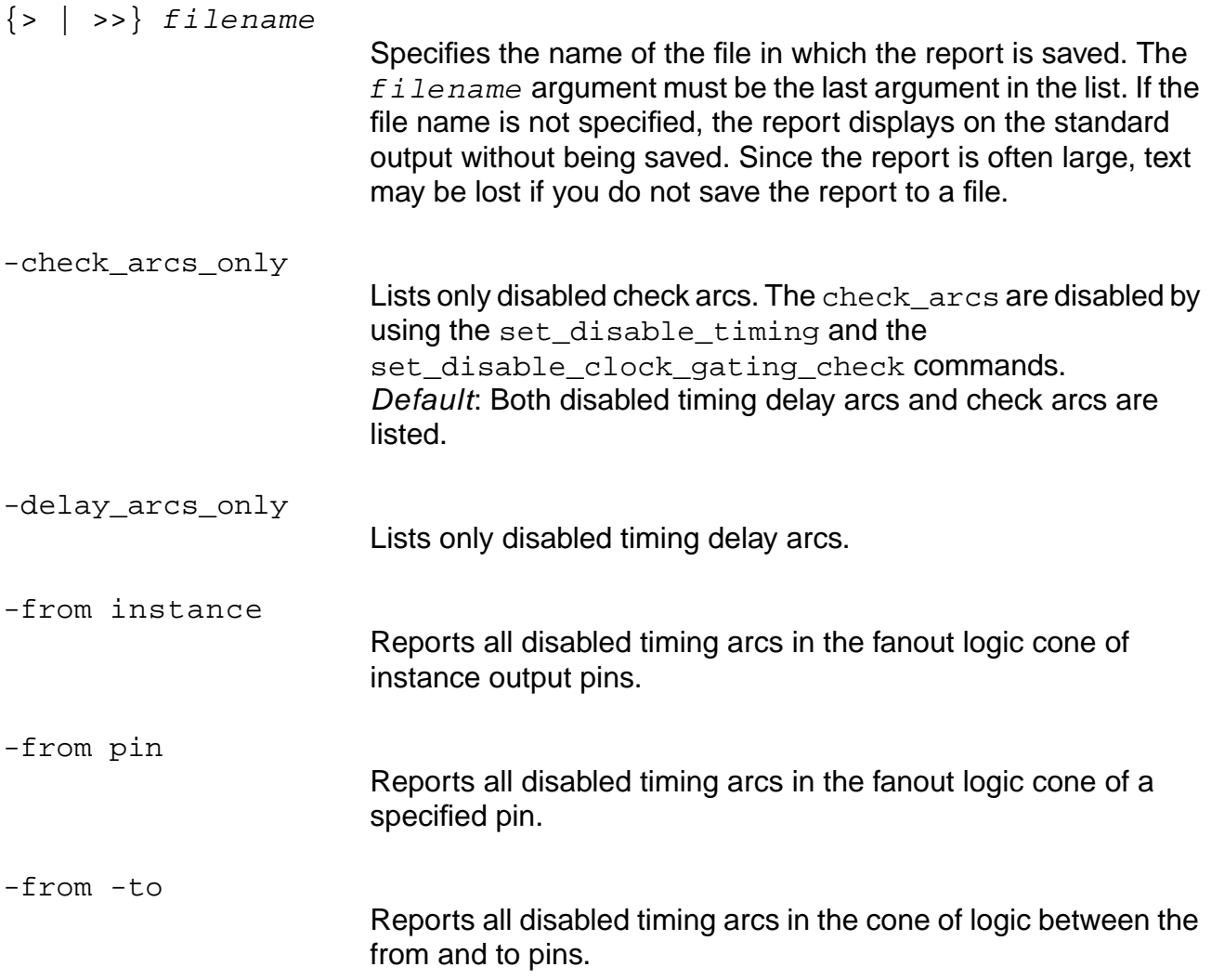

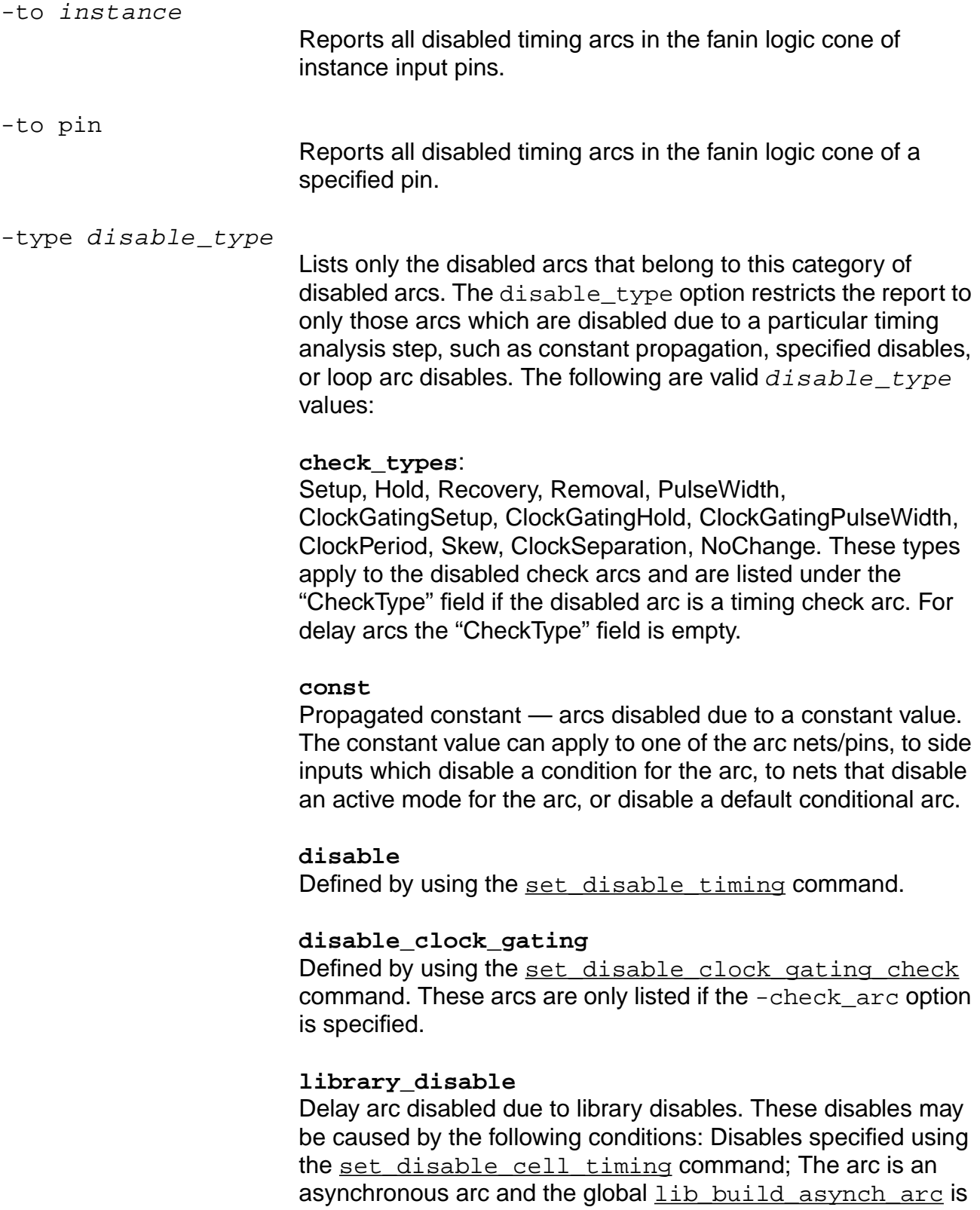

set to false; the arc is a conditional default timing arc and the global lib\_build\_timing\_cond\_default\_arc is set to false.

#### **snipped**

Loop snipped arcs — arcs automatically disabled by CTE as part of a feedback loop. The arcs can be enabled by using the reset feedback loop snipped arcs command.

## **Example**

The following command reports all disabled arcs in the design:

report\_inactive\_arcs

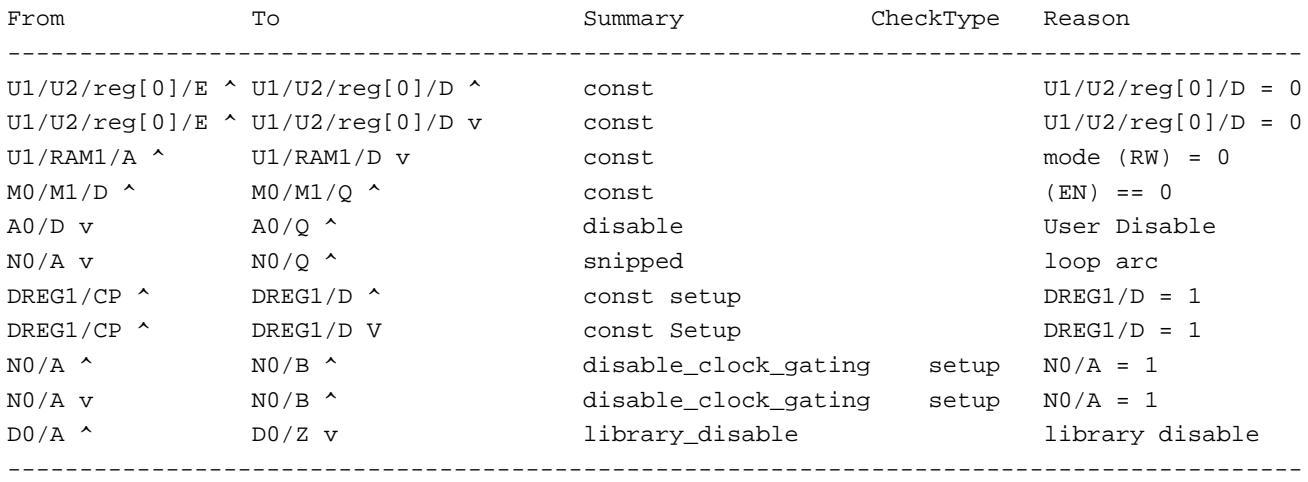

# **report\_library**

```
report_library[-library library_name] [-cells [pattern]] [-wireloads]
     [-operating_conditions] [-pvt {min | typ | max}] [-tcl_list]
     [\{-\} \rightarrow \} \text{filename}]
```
Generates a report about the technology library used in the design.

## **Options and Arguments**

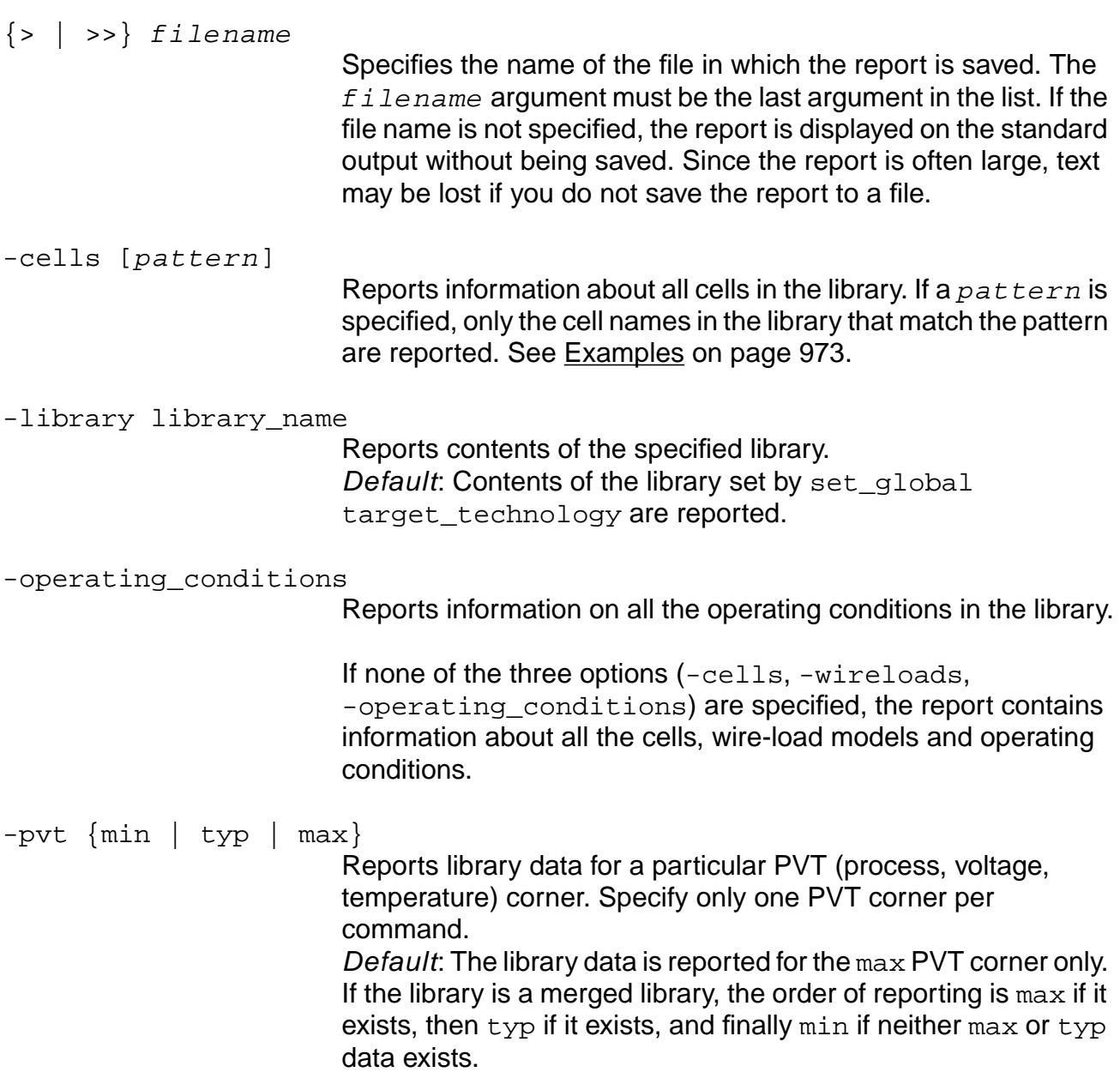
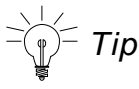

If you have a merged library, use multiple commands with different  $-\text{pvt}$  options to report all the data. See [Examples on page 973.](#page-972-0)

-tcl\_list

Produces the report in a Tcl list, not a readable report. This is useful for integrating timing with custom Tcl functions and also for customizing report generation.

-wireloads

Reports information on all the wire-load models in the library.

#### <span id="page-972-0"></span>**Examples**

■ The following command reports the contents of the technology library to the file named library.rep:

report\_library library.rep

- $\blacksquare$  The following command reports all cells matching the string  $A0*$  in library  $1ca300kv$ : report library -library lca300kv -cells AO\*
- The following commands use a merged library defined by:

read\_tlf -min lib\_bc.tlf -max lib\_wc.tlf -name merge.tlf

❑ This command shows only the operating conditions for the max PVT (those from the -max library):

report\_library -operating\_condition

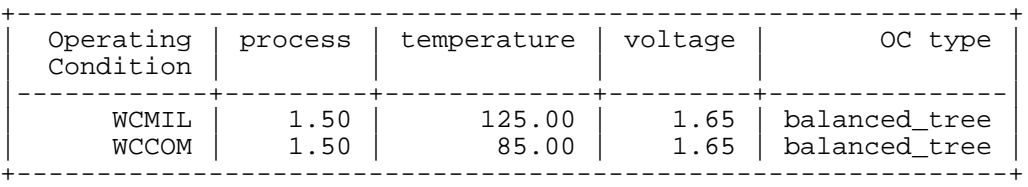

❑ This command shows the operating conditions that come from the -min library:

report library -operating condition -pvt min

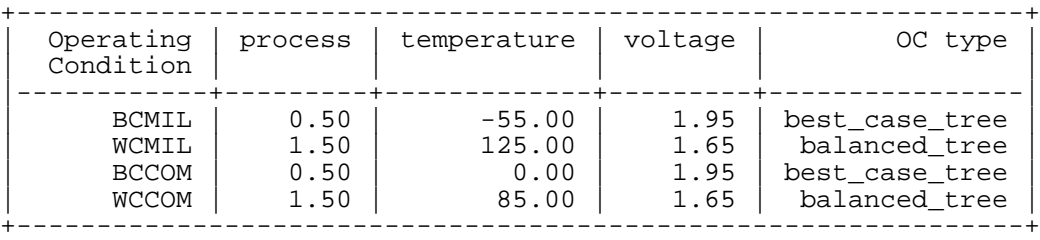

## **Related Information**

[r](#page-989-0)eport\_timing

set table style

set\_global\_target\_technology

# <span id="page-974-0"></span>**report\_net**

```
report_net [-min_fanout int] [-max_fanout int]
     {-net list_of_net_name_or_id | -pin list_of_pin_name_or_id}
     [-old] [-tcl_list] [-hier] [-output filename | {> | >>} filename]
```
Reports the net information on the current module. The information includes the net name, the number of source pins, sink pins and bidirectional pins on the net, the wireload model, the wire capacitance, wire resistance, and total capacitance.

Electrical information such as pin capacitance, wire capacitance, wire resistance, and the wireload model with which the net is associated are also included. If wire capacitance or wire resistance are backannotated from post-layout information, such as an SDF file, they are indicated in the Wireload Model (WLM) column accordingly. If any attributes are set on the net, they are also indicated in the attribute column.

Use the -pin option to report the net that is connected to the specified pin (or port). Both -net and -pin cannot be specified at the same time. The net (or pin) names can be hierarchical names that are unique relative to the top timing module.

**Note:** Set the top timing module with the set\_top\_timing\_module command before using the report\_net command.

This command only searches for the defined nets and does not modify any object in database.

# **Options and Arguments**

-hier

Reports all of the nets in the design hierarchy. Without this argument, only the nets in the current level of hierarchy are reported.

# -max\_fanout integer

Reports the net whose number of fanouts is less than the maximum number specified by  $integer$ .

-min fanout *integer* 

Reports the net whose number of fanouts is greater than the minimum number specified by  $integer$ .

-net list\_of\_net\_name\_or\_id

Reports the set of nets on the list of net names. This argument

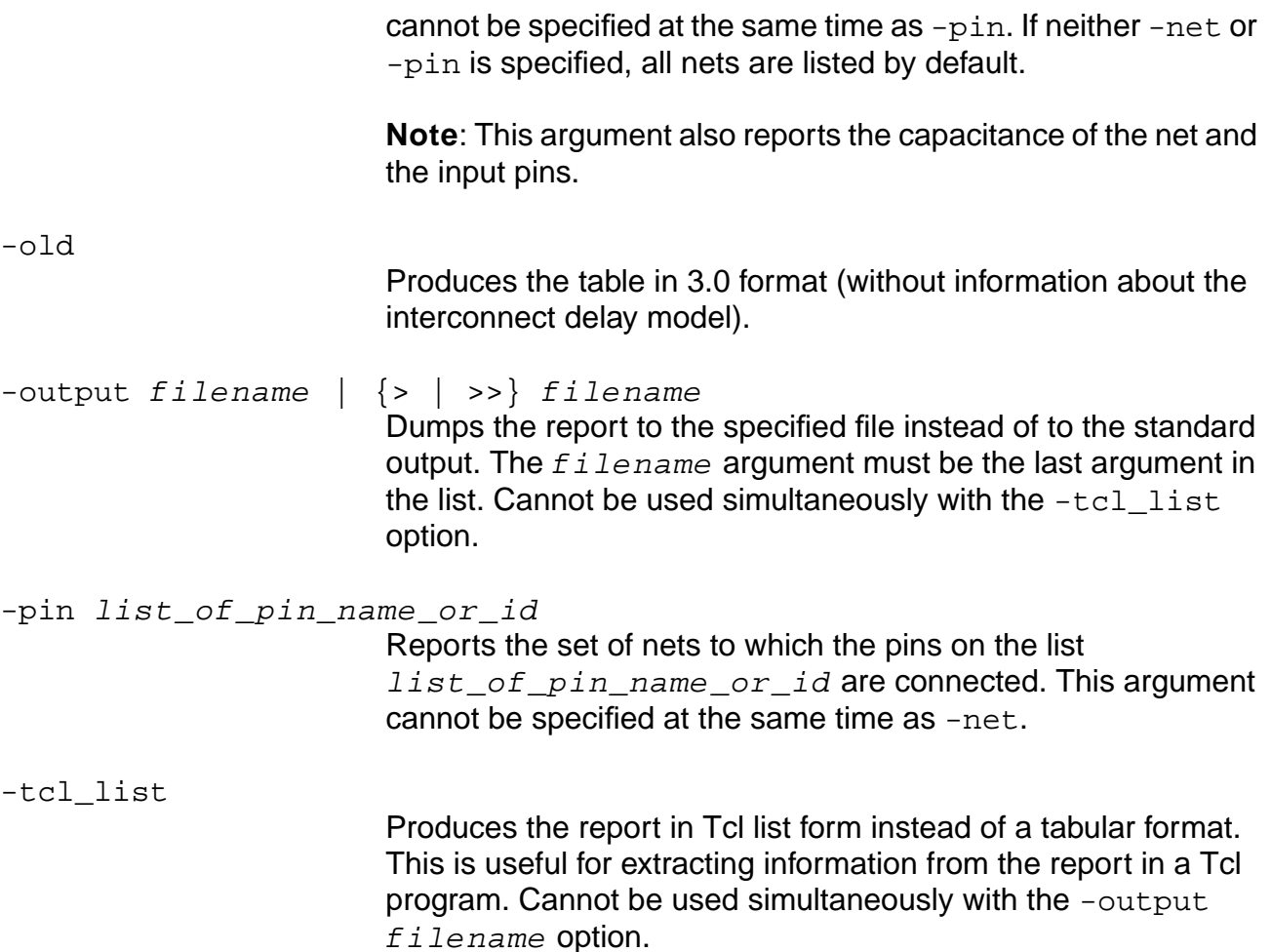

#### **Examples**

The format of the report is the same for all examples, as shown in the first example.

■ The following command reports information about net named in:

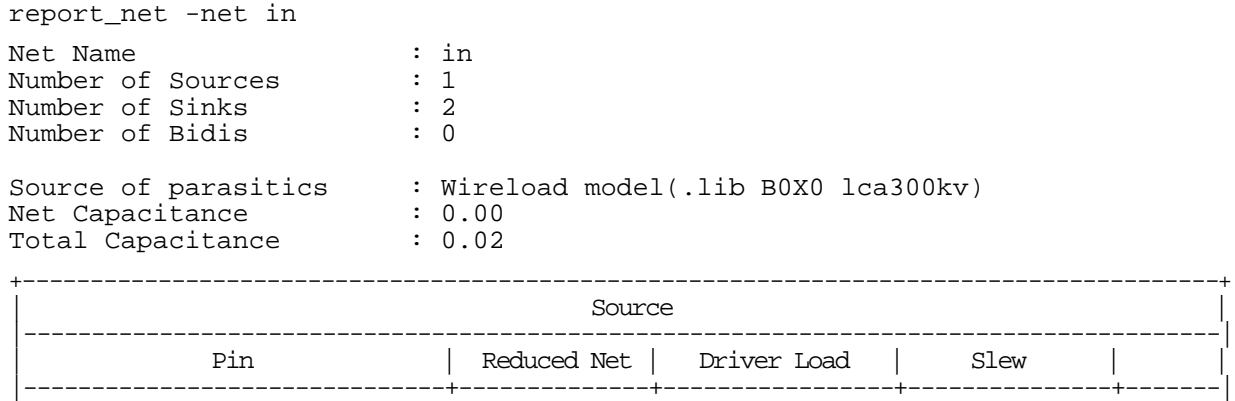

#### **Command Reference for BuildGates Synthesis and Cadence PKS** Common Timing Engine (CTE) Commands

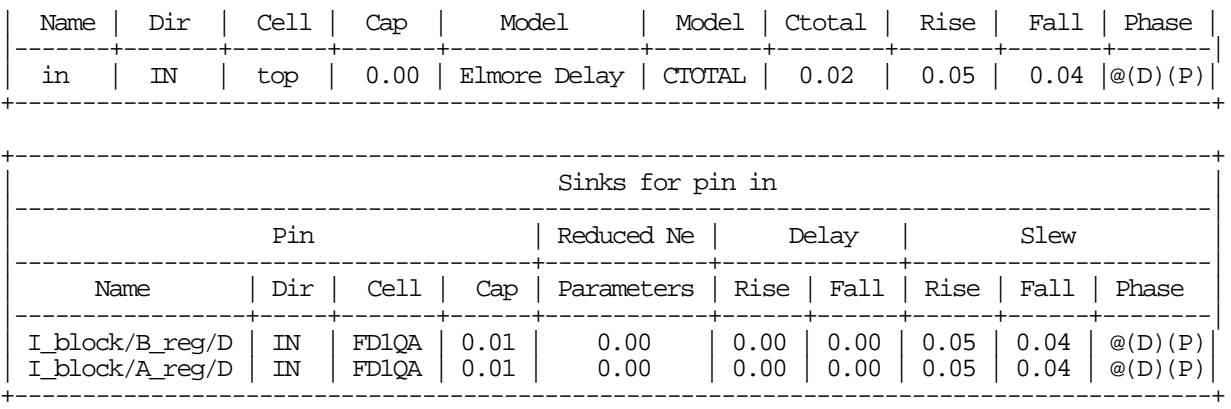

■ The following command reports the net to which the pin interesting\_pin is connected:

report net -pin interesting pin

■ The following command reports all the nets in the current module:

report\_net -net \*

■ The following command reports all nets with a fanout greater than 16:

report\_net -net \* -min\_fanout 16

The following commands report nets without wire capacitance or resistance assertions using the report annotations command:

report\_annotations -missing\_capacitances report\_annotations -missing\_resistances

#### **Related Information**

[report\\_path\\_exceptions](#page-977-0)

report timing

[set\\_current\\_module](#page-265-0)

# <span id="page-977-0"></span>**report\_path\_exceptions**

report\_path\_exceptions  $\{-{\rm ignored}\}$  [-tcl\_list] [ $\{>$  | >>} filename]

Generates a report about the path exceptions that you have specified using the set false path, set path delay constraint and set cycle addition commands.

A path can have more than one path exception. Multiple path exceptions that match a given path are prioritized. The adjustment on the path is from the path exception with the highest priority. Table 7-1 on page 797 ranks path exception priorities from highest to lowest.

## **Options and Arguments**

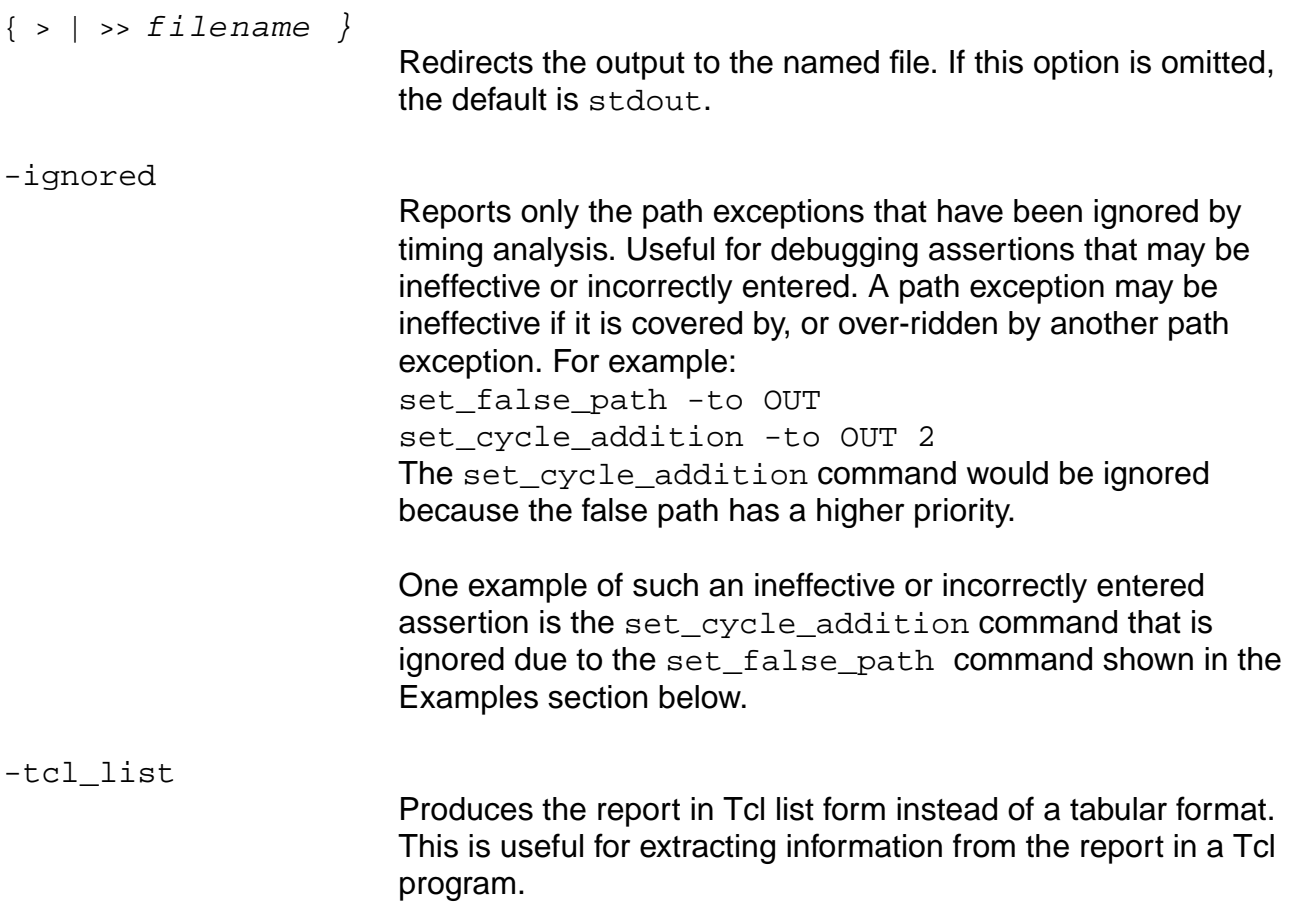

#### **Examples**

■ The following commands shows that a false path has priority over cycle addition on the same path:

set\_false\_path -from I\_block/A\_reg/Q -to J\_block/D\_reg/D set\_cycle\_addition -from I\_block/A\_reg/Q -to J\_block/D\_reg/D 2 report\_path\_exceptions

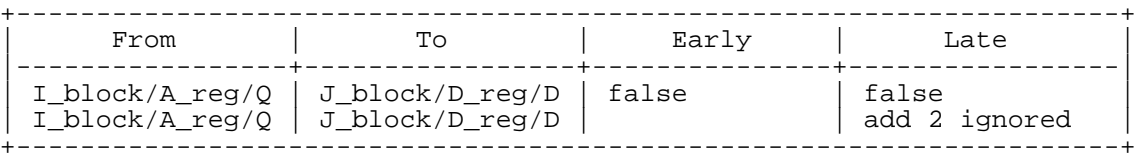

The term false means that the path is treated as a false path due to the path exception, and false ignored means that there was a false path assertion but that it is ignored. This may be because a path does not exist that matches the path exception. If you notice ignored path exceptions in your design, it is a good idea to check why they are ignored. The problem may be a typo in the script or some other reason

■ The following command shows how edges are handled:

```
set_false_path -from_rise {in[0]} -through {out[0]}
set_false_path -from_rise {in[0] in[1]} -to_fall {out[0]}}
set_false_path -from_rise {in[0]}
```
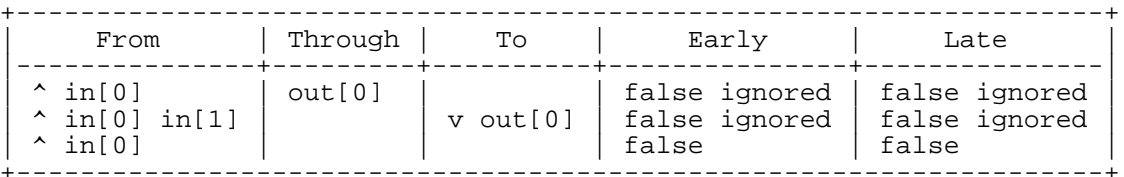

The following commands show the path exception specified by the set\_disable\_timing command:

```
set disable timing -from foo/i/A
report_path_exceptions
```
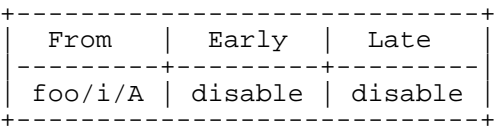

# **Related Information**

report timing

[report\\_area](#page-222-0)

report design\_rule\_violations

report hierarchy

[report\\_fsm](#page-230-0)

reset path exception

set current module

See Generating Path Exception Reports in the Common Timing Engine (CTE) User Guide.

# **report\_path\_groups**

report\_path\_groups [-name group\_name] [-tcl\_list] [{> | >>} filename]

Lists the names of all path groups with the corresponding paths.

## **Options and Arguments**

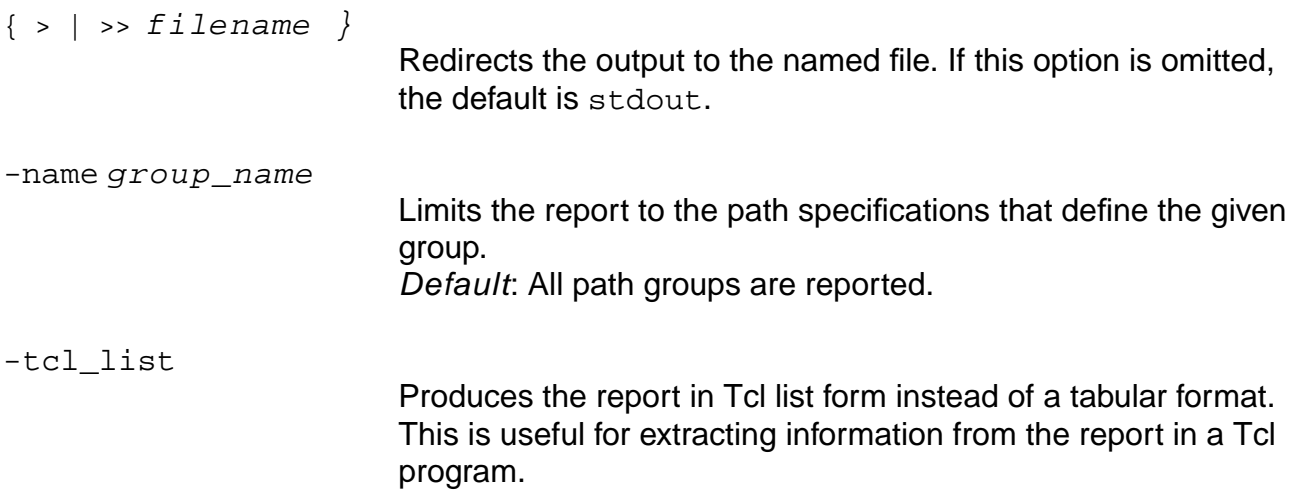

# **Example**

The following command reports the group defined in the example for set path group:

report\_path\_groups

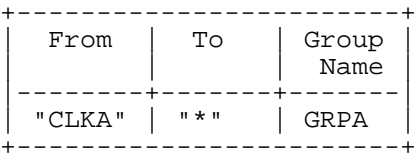

# **Related Information**

report path group options

[reset\\_path\\_group](#page-1062-0)

set path group

# **report\_path\_group\_timing**

report\_path\_group\_timing [-tcl\_list] [{> | >>} filename]

Produces a report of the timing of all active path groups in the design. The report includes the name of the path group, the number of critical (out of the total) endpoints, the worst slack of the group, and the Total Endpoint Negative Slack (TENS), which is the sum of the negative slack of all endpoints in the group.

## **Options and Arguments**

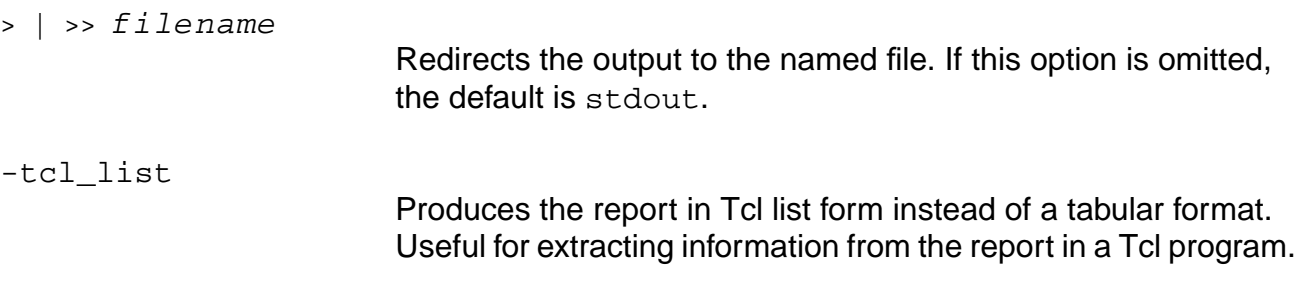

#### **Related Information**

report path group options

report path group options

set path group

[set\\_port\\_capacitance](#page-1237-0)

# **report\_poles\_residues**

```
report_poles_residues {[-source pin_list -sink pin_list] | [-net netname_list]}
     [-early \mid -late] [-tcl\_list] [-output \; filename \mid {> \mid >} \; filinear]
```
Reports poles and residues from interconnect RC networks in an OLA library. The PI model is reported by report\_net.

# **Options and Arguments**

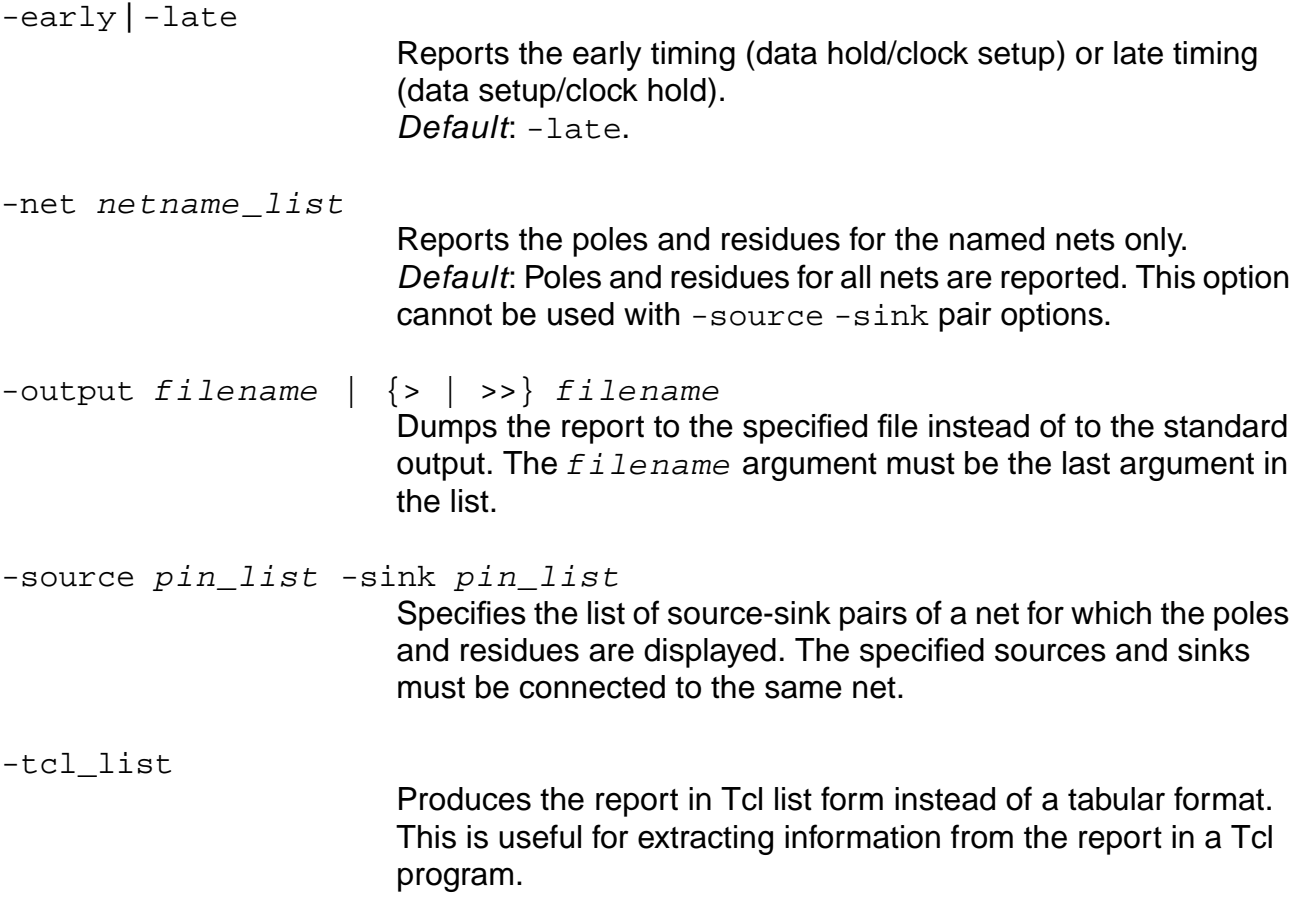

# **Example**

The following command reports the poles and residues for the named nets only:.

report\_poles\_residues -net n1

```
+----------------------------------+
 Report | report_poles_residues
 |---------+------------------------|
| Options | -net n1 > n1_poles.rpt |
 +---------+------------------------+
```
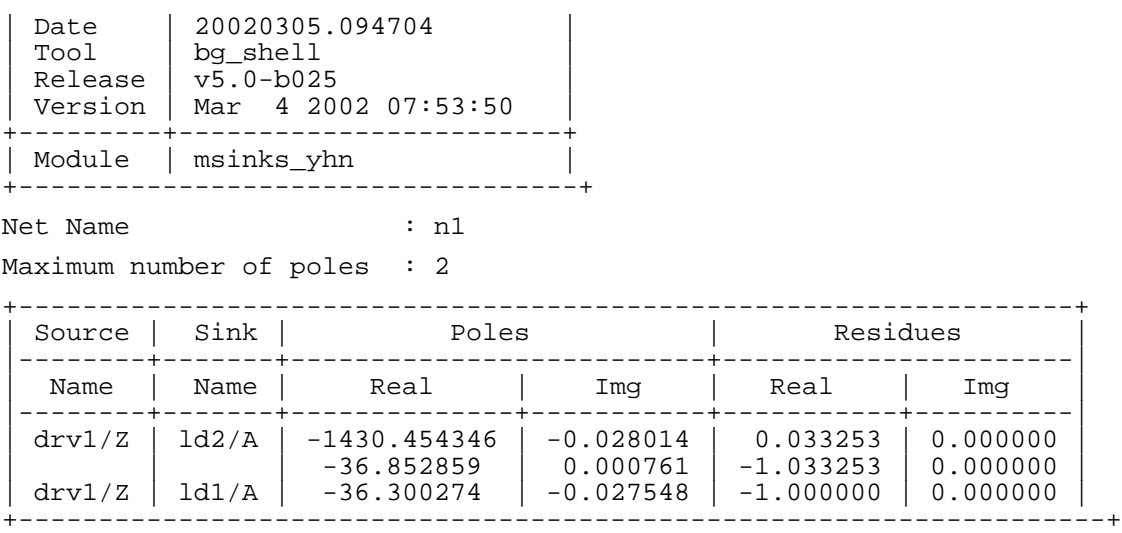

Default: Poles and residues for all nets are reported.

#### **Related Information**

[read\\_ola](#page-917-0)

[read\\_spef](#page-928-0)

[report\\_net](#page-974-0)

# **report\_ports**

```
report_ports [-type ([input] | [source_insertion] | [insertion] | [clock_root] |
     [uncertainty] | [arrival] | [required] | [external] | [clk_arrival] |
     [clk_required] | [port_cap] | [fanout_load] | [num_external_sinks] |
     [num external sources] | [fanout load limit] | [port wire load] |
     [drive_resistance] | |[drive_cell] | [slew_time] | [slew_limit] |
     [constant] | external_detail | drive_resistance_detail)] [-tcl_list]
     [-pins port_name_id_list]
```
Reports timing assertions on ports and pins. Specify a specific port using either an object ID, a name, or a list of IDs or names.

Default: If no parameters are supplied) reports all timing assertions on all ports of the current module.

Use the -type option to query specific assertions.

Use the  $-tcl$  list option to format the information for use in a Tcl program.

# **Options and Arguments**

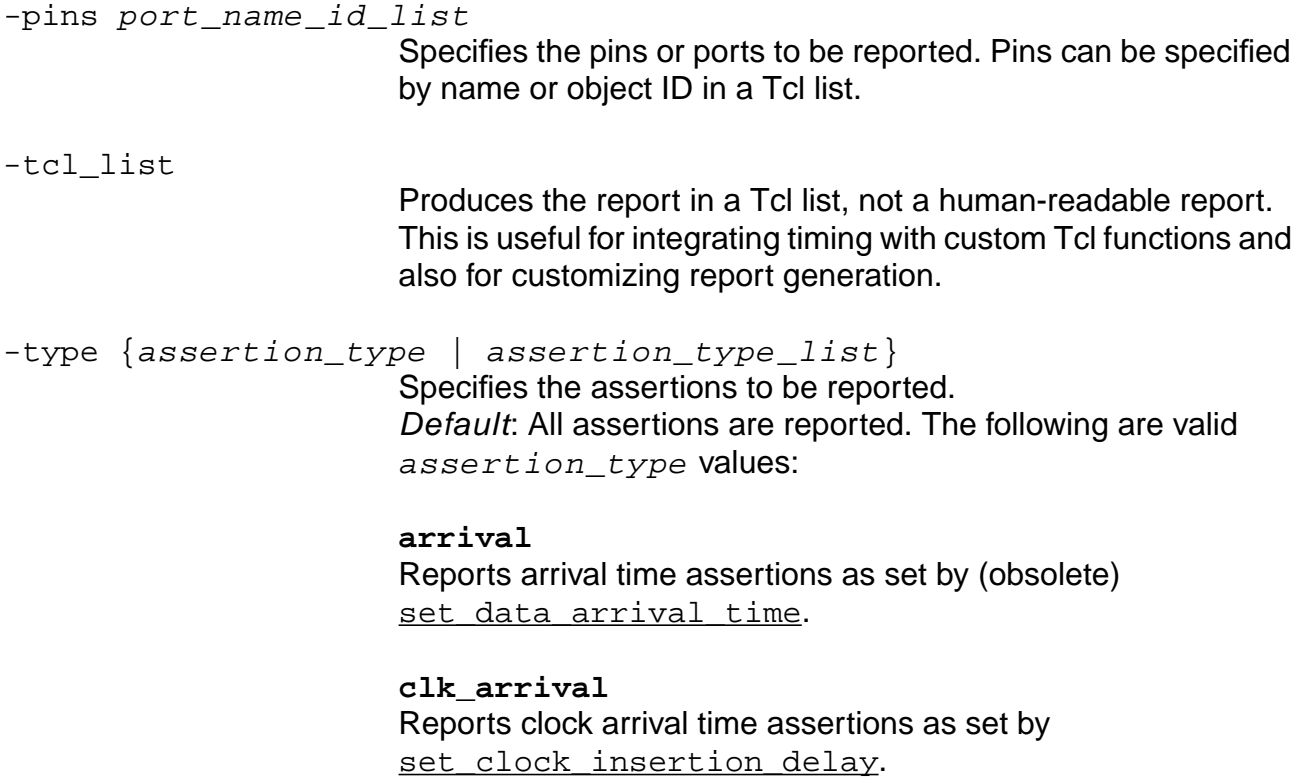

**clk\_required** Reports clock required time assertions as set by set clock required time.

**clock\_root** Reports the clock root as set by [set\\_clock\\_root](#page-1126-0).

**constant** Reports constant assertions as set by [set\\_constant\\_for\\_timing](#page-1133-0).

**drive\_cell** Reports drive cell assertions as set by [set\\_drive\\_cell](#page-1155-0).

**drive\_resistance** Reports drive resistance assertions as set by

set drive resistance.

**drive\_resistance\_detail** Reports detail about the input ports with drive resistance assertions.

**external** Reports external delay assertions as set by [set\\_external\\_delay](#page-1166-0).

**external\_detail** Reports detail about the output ports with external delay assertions.

**fanout\_load** Reports fanout load assertions as set by set fanout load limit.

**fanout\_load\_limit** Reports fanout load limit assertions as set by set fanout load limit.

**insertion** Reports the network insertion delay as set by set clock insertion delay.

**num\_external\_sinks** Reports external sink assertions as set by set num external sinks.

**num\_external\_sources** Reports external source assertions as set by [set\\_num\\_external\\_sources](#page-1217-0).

**port\_cap** Reports port capacitance assertions as set by set port capacitance.

**port\_wire\_load** Reports port wire-load model assertions as set by set port wire load.

**required** Reports required time assertions as set by

set data required time.

**slew\_limit** Reports slew time limit assertions as set by [set\\_slew\\_time\\_limit](#page-1252-0).

**slew\_time** Reports slew time assertions as set by set slew time.

**source\_insertion** Reports the source insertion delay as set by set clock insertion delay -source.

**uncertainty**

Reports the clock uncertainty as set by [set\\_clock\\_uncertainty](#page-1129-0).

# **Examples**

The following command shows a port report:

report\_port

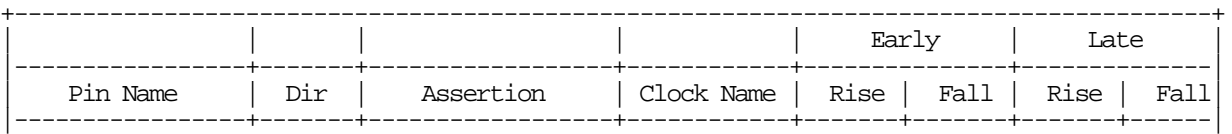

#### **Command Reference for BuildGates Synthesis and Cadence PKS** Common Timing Engine (CTE) Commands

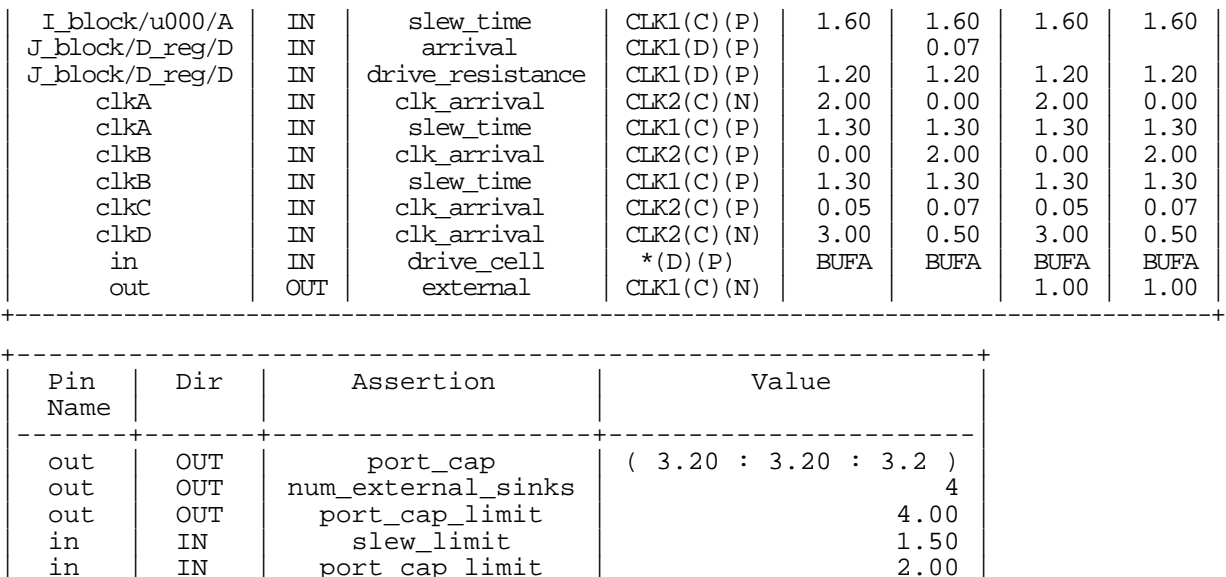

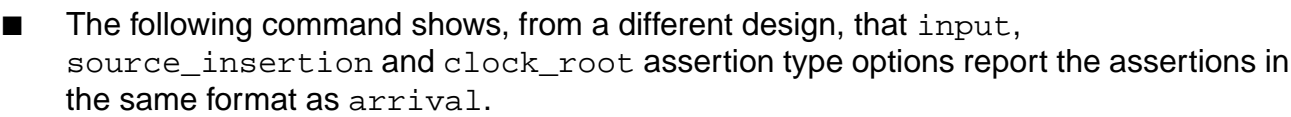

report\_port -type clock\_root source\_insertion input -pin clk in

clkA | IN | port\_cap\_limit | 2.00 | clkB | IN | port\_cap\_limit | 2.00<br>| clkC | IN | port\_cap\_limit | 2.00 | clkC | IN | port\_cap\_limit | 2.00<br>| clkD | IN | port\_cap\_limit | 2.00

+------------------------------------------------------------+

port\_cap\_limit

port\_cap\_limit

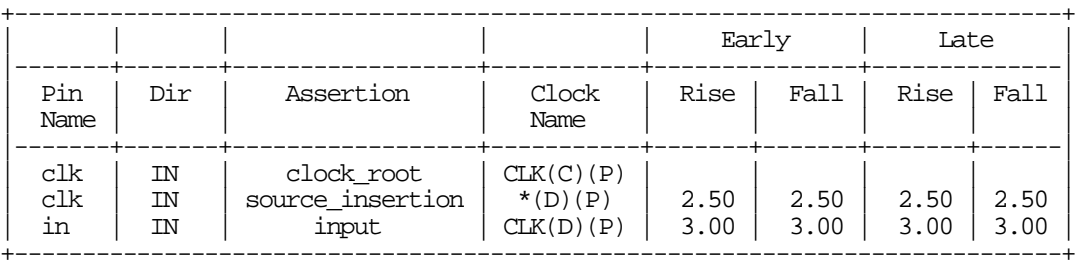

■ The following command shows that the insertion and uncertainty are reported as one value in the following format:

```
insertion : RISEmin FALLmin : RISEtyp FALLtyp : RISEmax FALLmax
uncertainty : EARLYrise EARLYfall LATErise LATEfall
```
 $\blacksquare$  The following command shows that the  $-t$  uncertainty is denoted by  $(T)$  next to the number. If a value is not specified, it is denoted by a dash  $(-)$ :

report\_port -type insertion uncertainty -pin clk

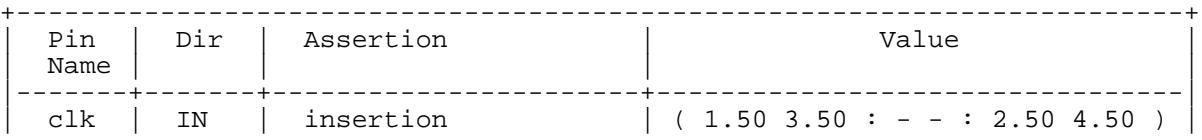

| clk | IN | uncertainty | 1.00(T) 1.10 - 1.20(T) | +-------------------------------------------------------------------------+

### **Related Information**

[report\\_clocks](#page-958-0)

[report\\_net](#page-974-0)

[report\\_timing](#page-989-0)

set\_table\_style

# <span id="page-989-0"></span>**report\_timing**

```
report_timing [-clock_from clk_signame_list] [-clock_to clk_signame_list]
     [-edge_from {lead | trail}] [-edge_to {lead | trail}]
     [-rise | -fall] [-early | -late] [-max_slack float] [-min_slack float]
     [-max paths integer | -max points npoint] [-nworst integer]
     [{-from | -from_rise | -from_fall} pin_list]
     [{-through | -through_rise | -through_fall} pin_list]
     [\{-\text{to} \mid -\text{to\_rise} \mid -\text{to\_fall}\ pin\_list][-bidi_input_from | -bidi_output_from] [-bidi_input_to | -bidi_output_to]
     [-bidi_input_through | -bidi_output_through]
     [-unconstrained [-delay_limit float]] [-check_clocks]
     [-latch] [-path group groupname list]
     [-false_path_analysis {static | robust}] [-justify] [-true]
     [-tclfile tclfile_name] [-gcffile gcffile_name]
     [-hdl_sim_file hdlfile_name]
     [-spice output filename [-spice power node power rail voltage name list]]
     [-net] [-unique_pins] [-path_type {end | summary | full | full_clock}]
     [-check_type {setup | hold | pulse_width | clock_period | clock_gating_setup
     | clock_gating_hold | clock_gating_pulse_width | recovery | removal |
     clock_separation | skew | no_change_setup | no_change_hold}]
     [-format column_list] [-tcl_list] [{> | >>} filename]
    Valid columns are: addition arc arrival bottle cell clkordata clkordatapin
```
delay delay\_ast direction dont\_modify\_instance dont\_modify\_net edge eslack fanin fanout fpin from\_edge hpin instance instance\_location load lslack net phase pin pinload pin\_location required slack slew stolen to\_edge tpin wireload wlmodel

Generates a timing report that provides information about the various paths in the design. The reports typically contain data on the delay through the entire path. The start node and the end node of each path is identified.

**Note:** Timing reports show different slack times because of slew merging. For more information on timing differences due to slew merging, see Explaining Timing Differences Caused by Slew Merging When Path Exceptions are Applied in the Common Timing Engine (CTE) User Guide.

The report contains the following information:

- The slack times of the arriving signal at the end node
- The start node
- The associated transitions
- The signal required times and the actual signal arrival times
- Any phase shifts applied when evaluating timing checks

■ Any CPPR values applied to timing check evaluation

If the  $f$  i lename is specified, then the report is written out to the file. Otherwise, the report is displayed on the standard output.

Default: The detailed timing information is reported.

Use the -format option to customize the reports to your needs by requesting the exact fields in which you have an interest. Use a combination of the -format and -tcl\_list options to integrate the timing reports into your Tcl scripts.

Use the  $-$ from option to limit the number of paths reported, and to find specific paths in the design.

## **Options and Arguments**

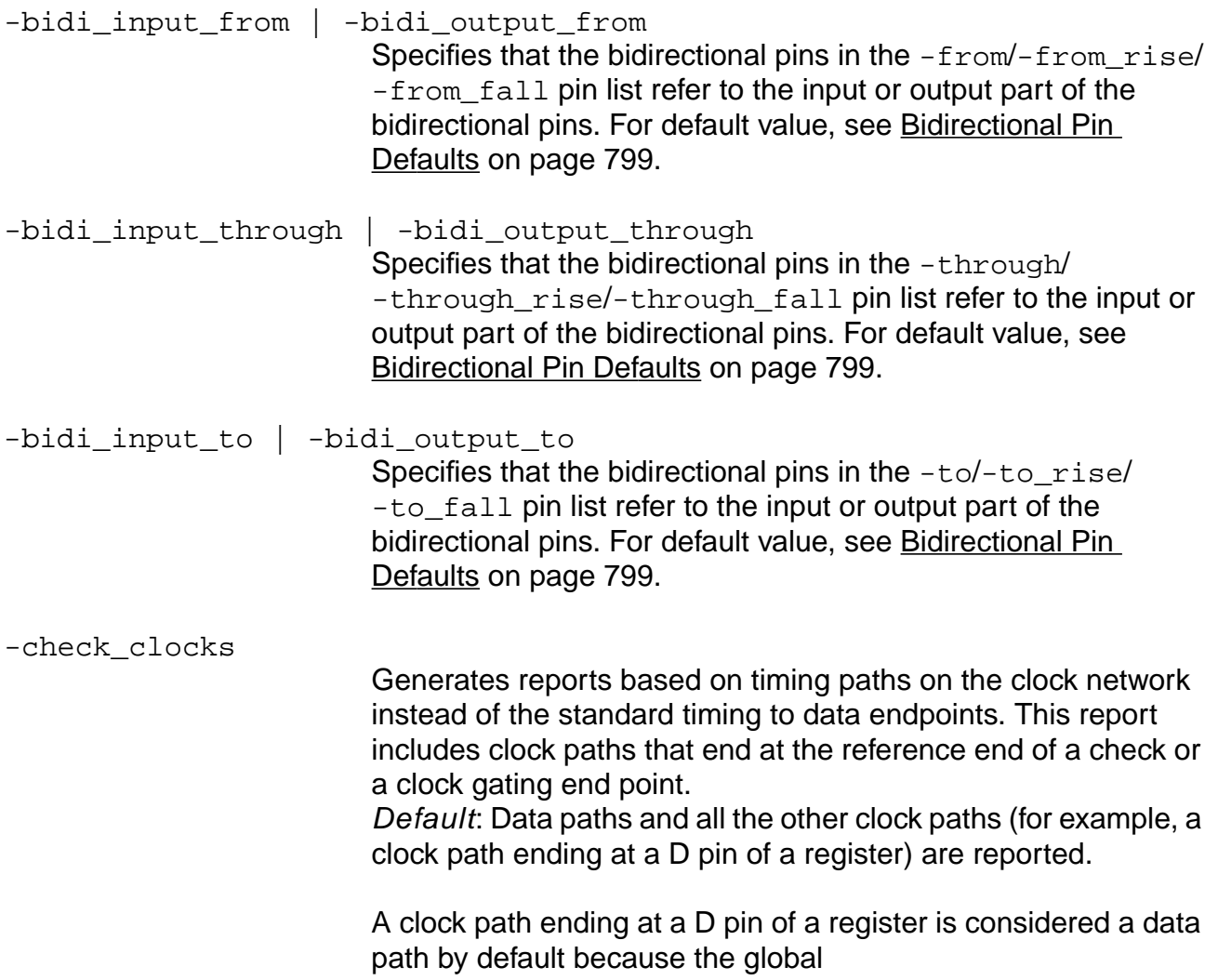

clock\_gating\_regardless\_of\_downstream\_logic is false by default.

**Note**: If the clock\_gating\_regardless\_of\_downstream\_logic global is set to true, the report timing command slack results without the -check\_clocks option may not match the slack numbers from the get\_module\_worst\_slack command without the -clknet\_too option. Default: Without the  $\text{-cluster}$  too option, the [get\\_module\\_worst\\_slack](#page-875-0) command does not consider clock networks at all.

-check\_type check\_type

Reports only the paths that end at the specified timing check. The supported check types are: setup, hold, pulse\_width, clock\_period, clock\_gating\_setup, clock gating hold, clock gating pulse width, recovery, removal, clock\_separation, skew, no\_change\_setup, no\_change\_hold.

Do not use this option with the -unconstrained or -early |-late options.

-clock\_from clk\_signame\_list

Generates reports based on source clock waveform(s). Reports only those paths whose source clocks are the clock signals in clk\_signame\_list.

-clock\_to clk\_signame\_list

Generates reports based on target clock waveform(s). Reports only those paths whose target clocks are the clock signals in clk\_signame\_list.

-delay\_limit float

Specifies the path delay limit for unconstrained paths (-unconstrained option).

For early paths  $(-early option)$ , reports only those paths with path delay less than the delay limit. For late paths (-late option) reports only those paths with path delay more than the delay limit.

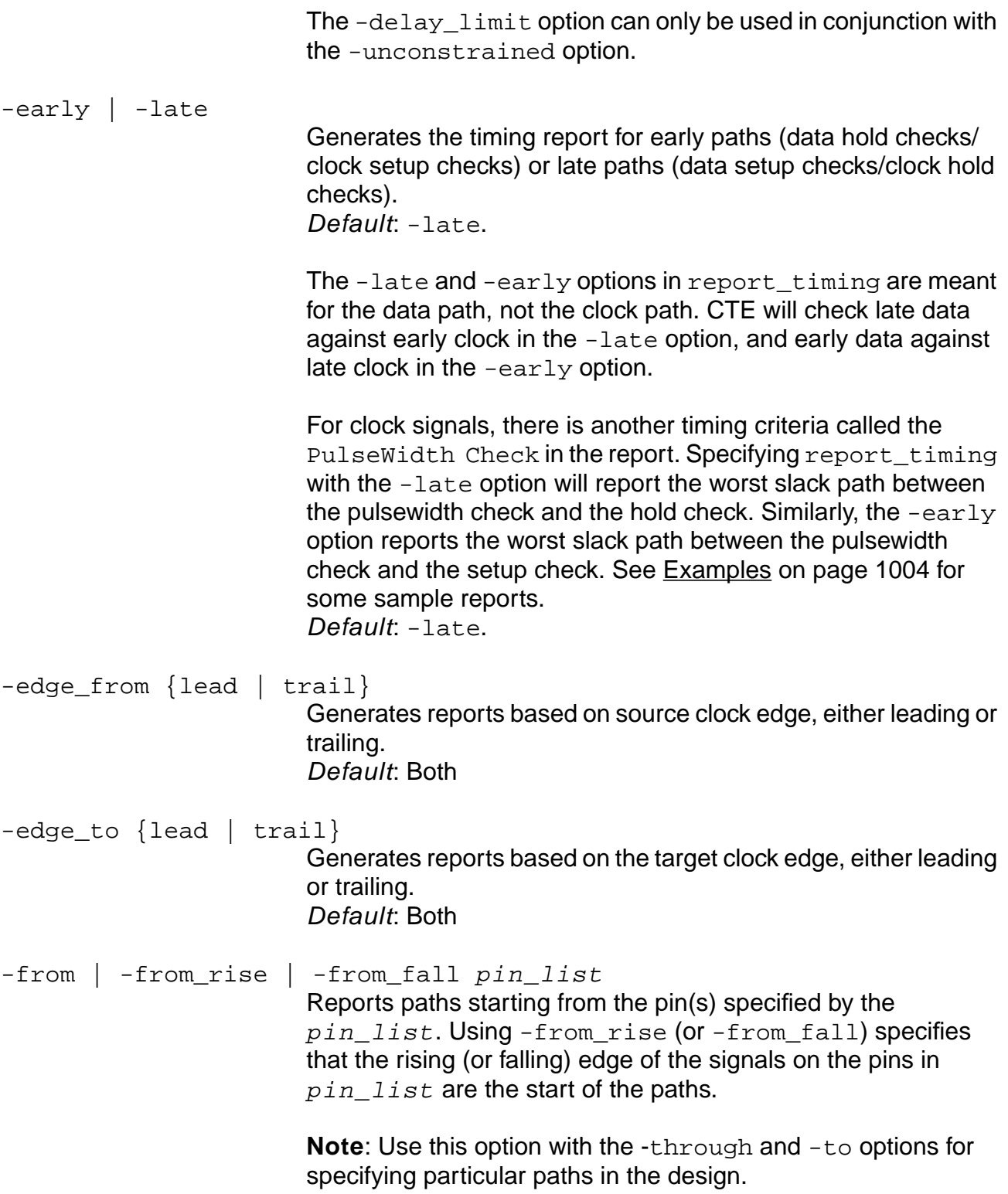

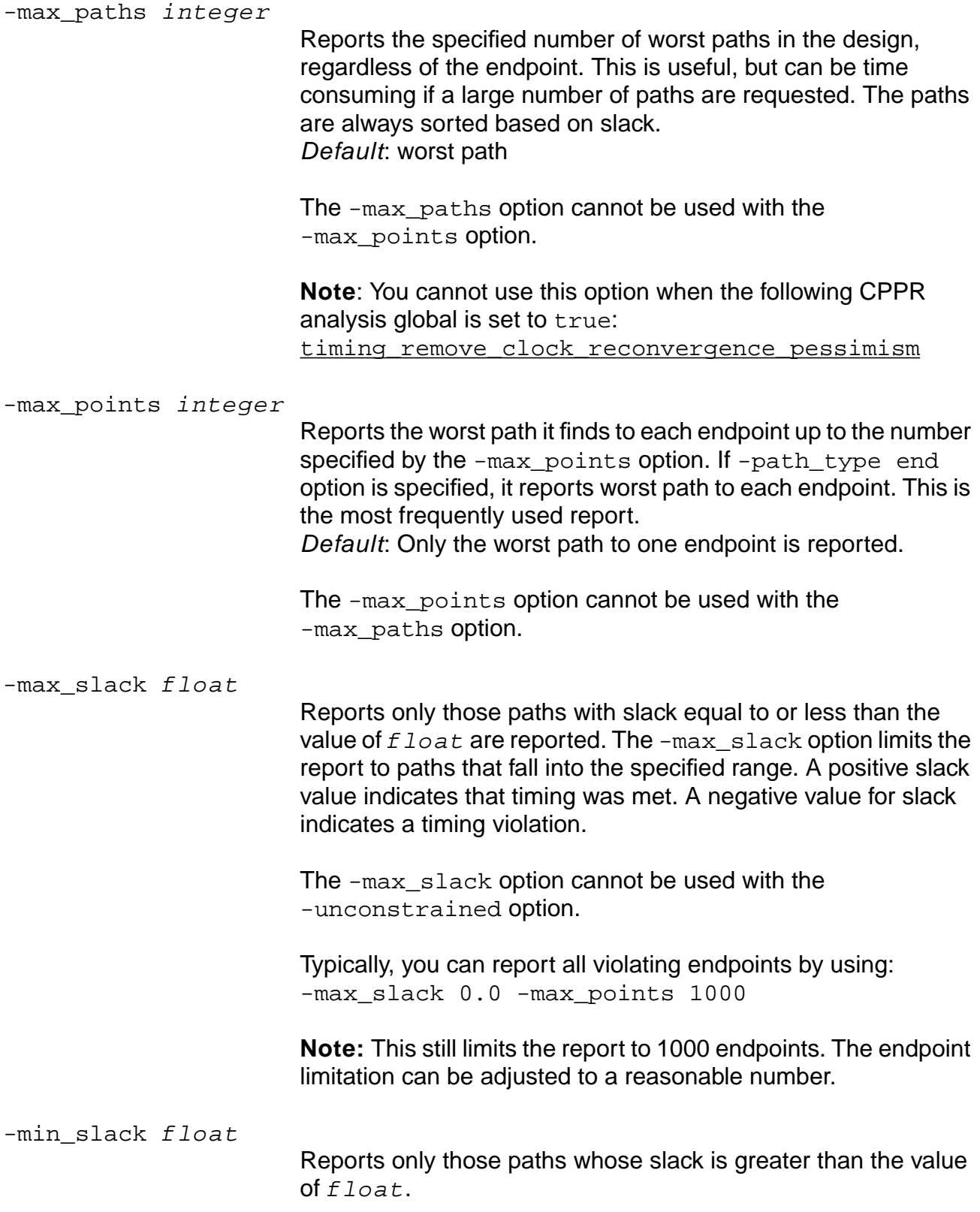

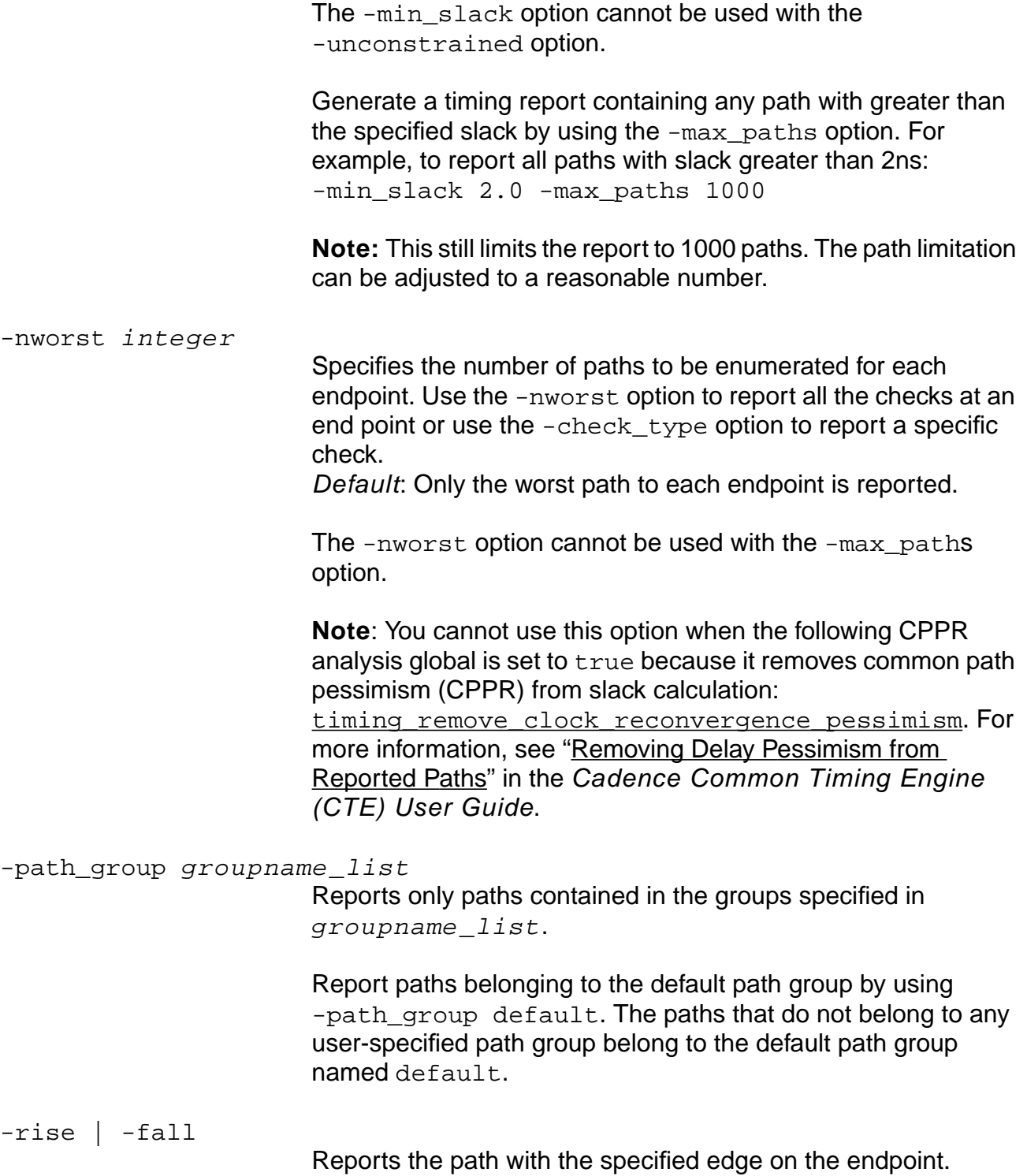

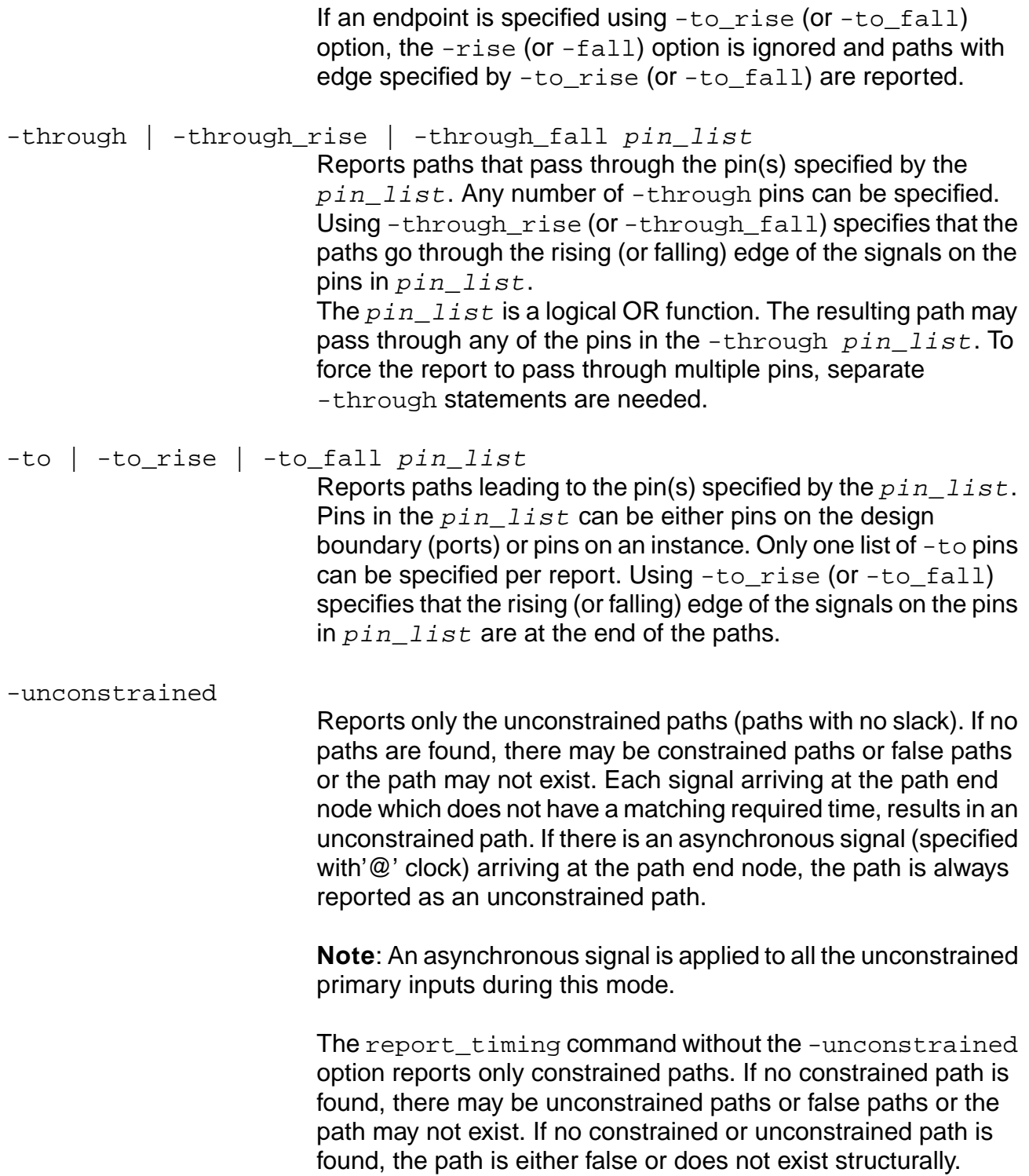

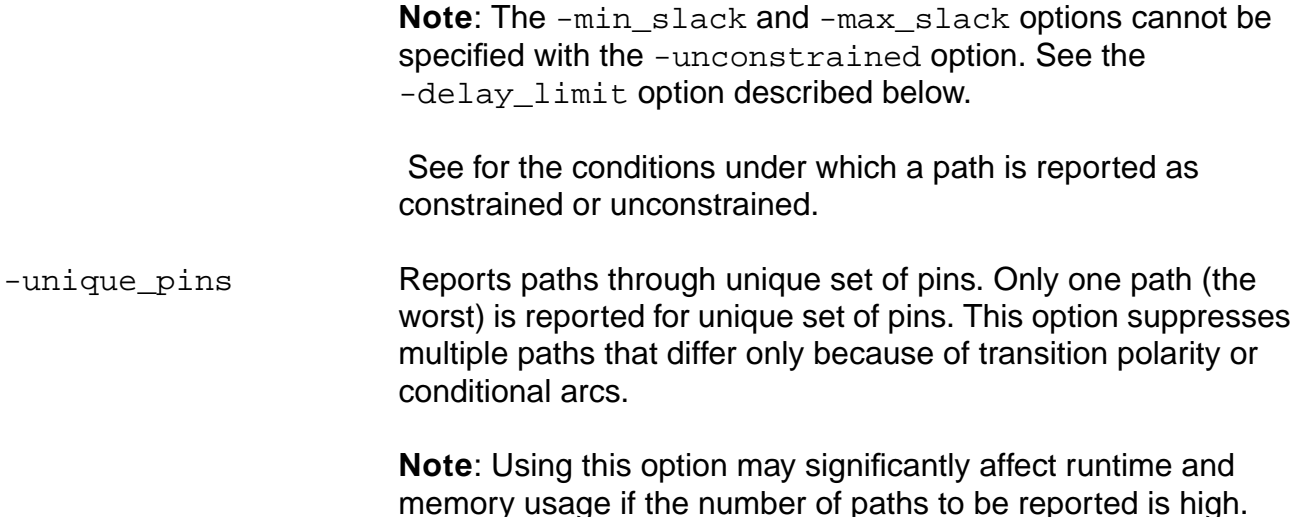

## **Option for Latch Analysis Type**

-latch

Reports the paths through latches in maximum time borrow latch mode. With this option, latch\_time\_borrow\_mode is automatically set to max\_borrow, if not already set. After report\_timing the global is automatically reset back to its previous mode. Only the worst path is reported for each end point.

The -latch option cannot be used with the -max\_paths, -nworst, or any of the -from\* or -through\* options.

For more information, see Analyzing Latch-Based Designs in the Timing Analysis for BuildGates Synthesis and Cadence Physically Knowledgeable Synthesis (PKS).

# **Options for Reporting False Paths**

In addition to the analysis that is performed by default, you can use options to perform false path analysis. The following five options (-false\_path\_analysis through -gcffile) deal with false path analysis. For more information, see Identifying and Eliminating False Paths in the Timing Analysis for BuildGates Synthesis and Cadence Physically Knowledgeable Synthesis (PKS).

-false\_path\_analysis {static | robust} Determines the status of a path using static (or robust) analysis. You must always specify the analysis type, either static or robust, with the -false\_path\_analysis option.

Unless the -true option is used to disable printing of false paths, a false path is indicated in the report as shown in this example:

Path 1: FALSE PATH

-gcffile gcffilename

Generates a General Constraint Format (GCF) file, gcffilename, containing GCF DISABLE constraints which correspond to the false paths identified. An error message is issued if  $qcffilename$  is not specified.

Use  $gcffile$  name to pass the DISABLE constraints (false paths) to backend tools for operations like place and route. These backend tools will not consider the timing on the false paths while doing placement and routing.

**Note:** This option can only be used with the -false path analysis option.

-hdl sim file hdlfile name

Generates HDL simulation models for combinational TRUE paths. The HDL simulation models are appended to the file specified by hdlfile\_name.

Use the -hdl\_sim\_file option to pass the result of false path analysis to dynamic simulation tools for the purpose of verifying true paths under sequential operation.

**Note:** This option can only be used with the -false\_path\_analysis option.

# Important

Before you use the -hdl\_sim\_file option, you must set two globals: set\_global cfpv\_testbench\_name testbench\_name set\_global cfpv\_design\_instance\_name instance\_name

The first specifies the name of the simulation testbench, and the second specifies the design instance name within the testbench. These parameters are needed to produce the HDL output file for simulation. For more information and an example

output file, see Producing Simulation Vectors for Sequential Verification in the Timing Analysis for BuildGates Synthesis and Cadence Physically Knowledgeable Synthesis (PKS).

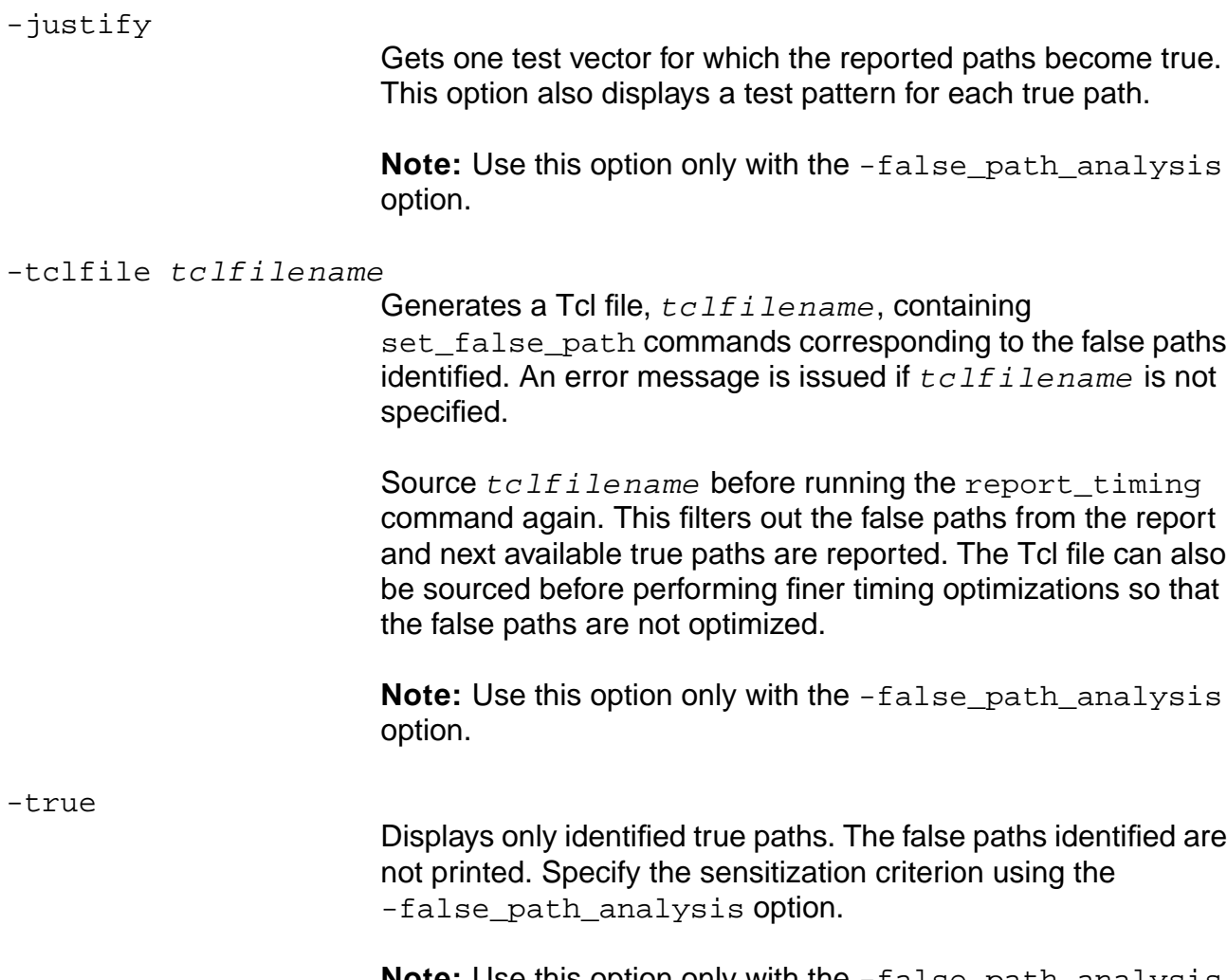

**Note:** Use this option only with the -false\_path\_analysis {static | robust} option.

#### **Options for Creating Spice Output**

Use the following two options to generate Spice files.

Important

For the prerequisites, limitations, and example Tcl procedure, see Generating a Spice Netlist in the Timing Analysis for BuildGates Synthesis and Cadence Physically Knowledgeable Synthesis (PKS).

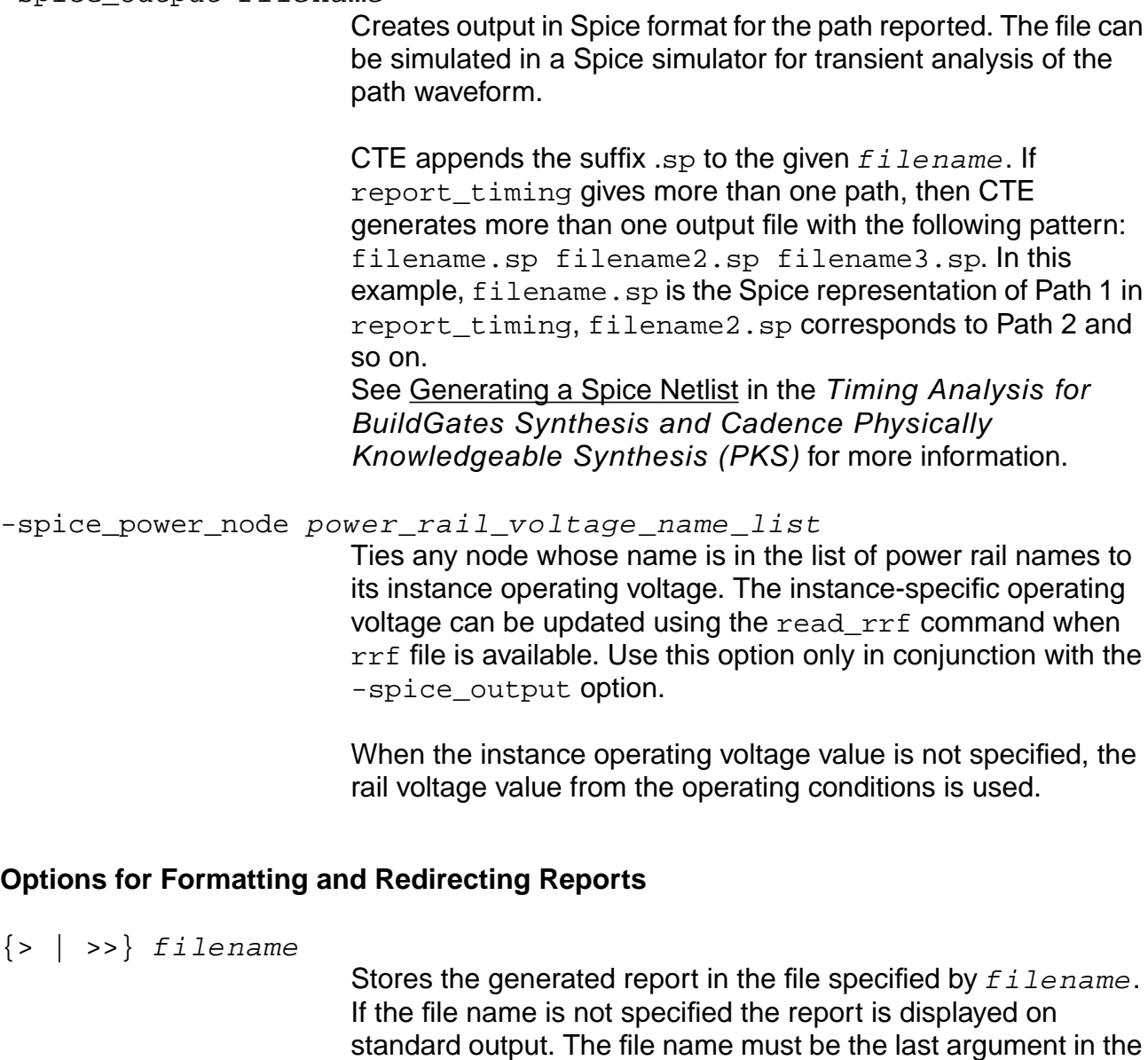

list.

end

-spice\_output filename

Generates an end point report for each path consisting of an endpoint, cause, slack, arrival time, required time, and phase. This option generates a very fast report. The -format option does not have any impact on this report format.

**Note:** The -path\_type end format is identical to the format produced by the obsolete -summary option.

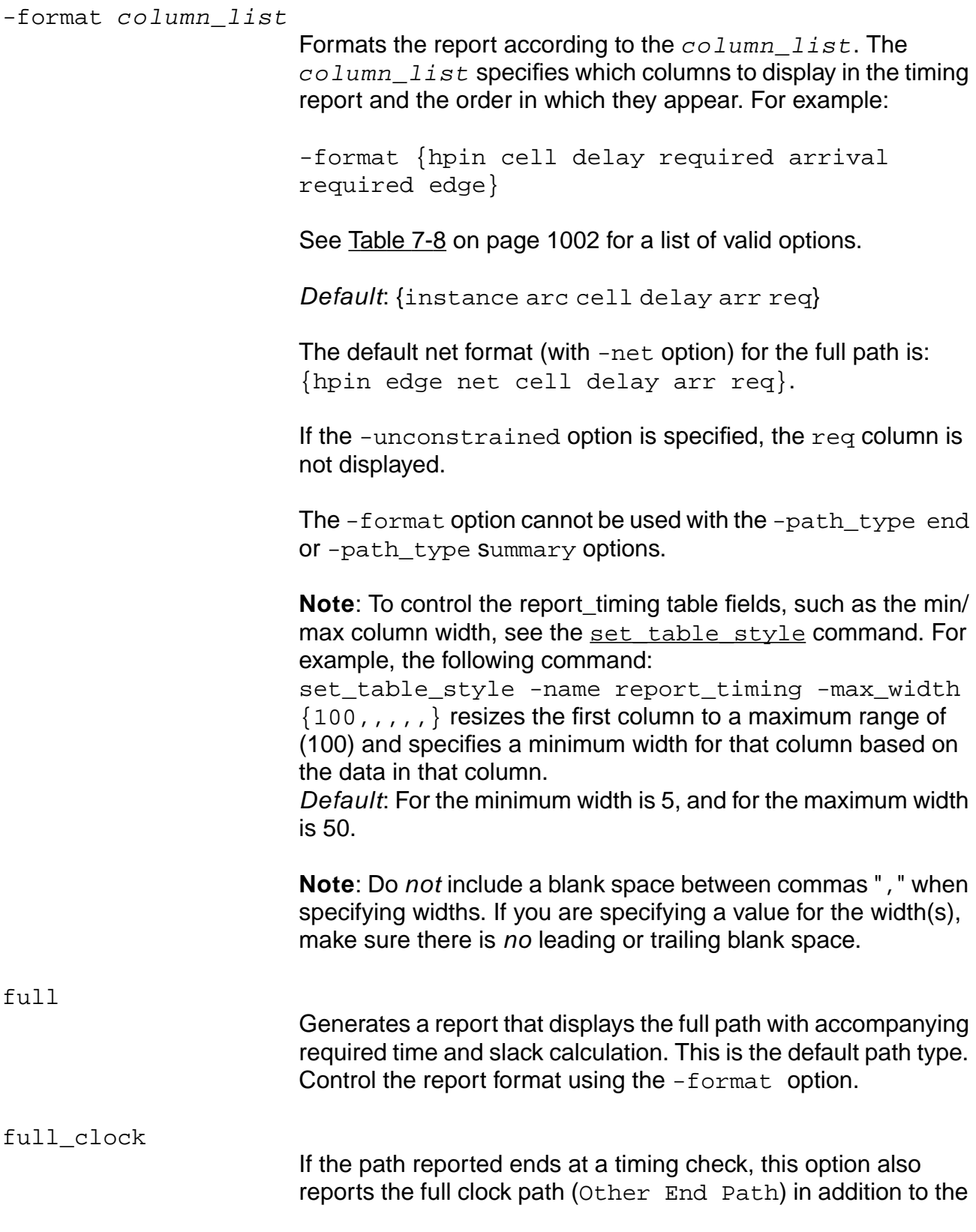

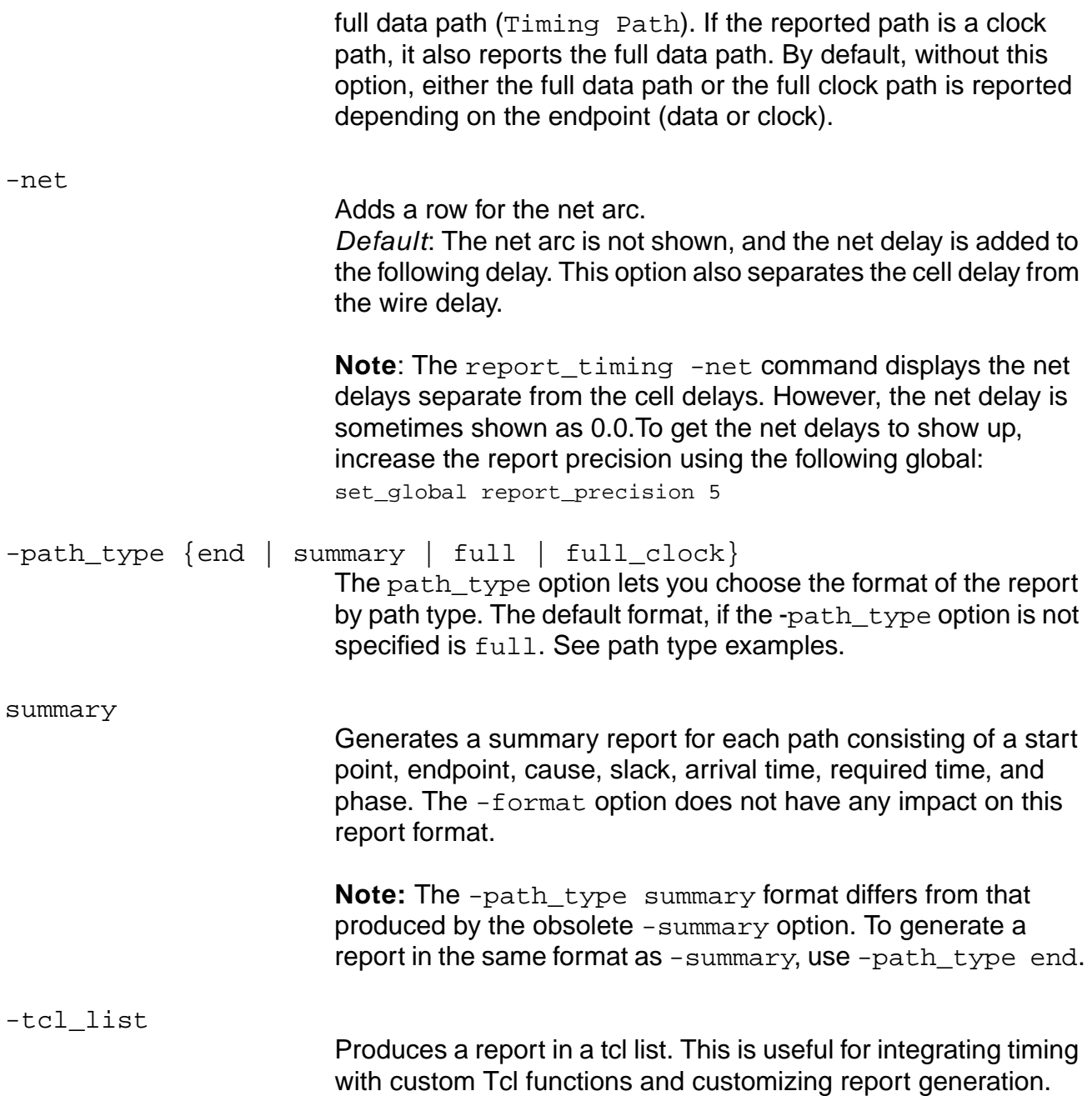

# **Table 7-8 Report Timing—Column List Options**

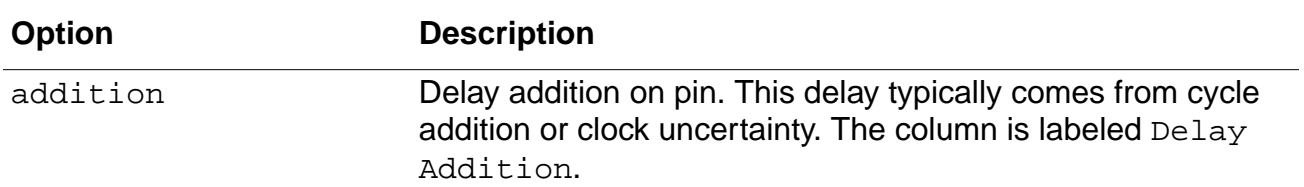

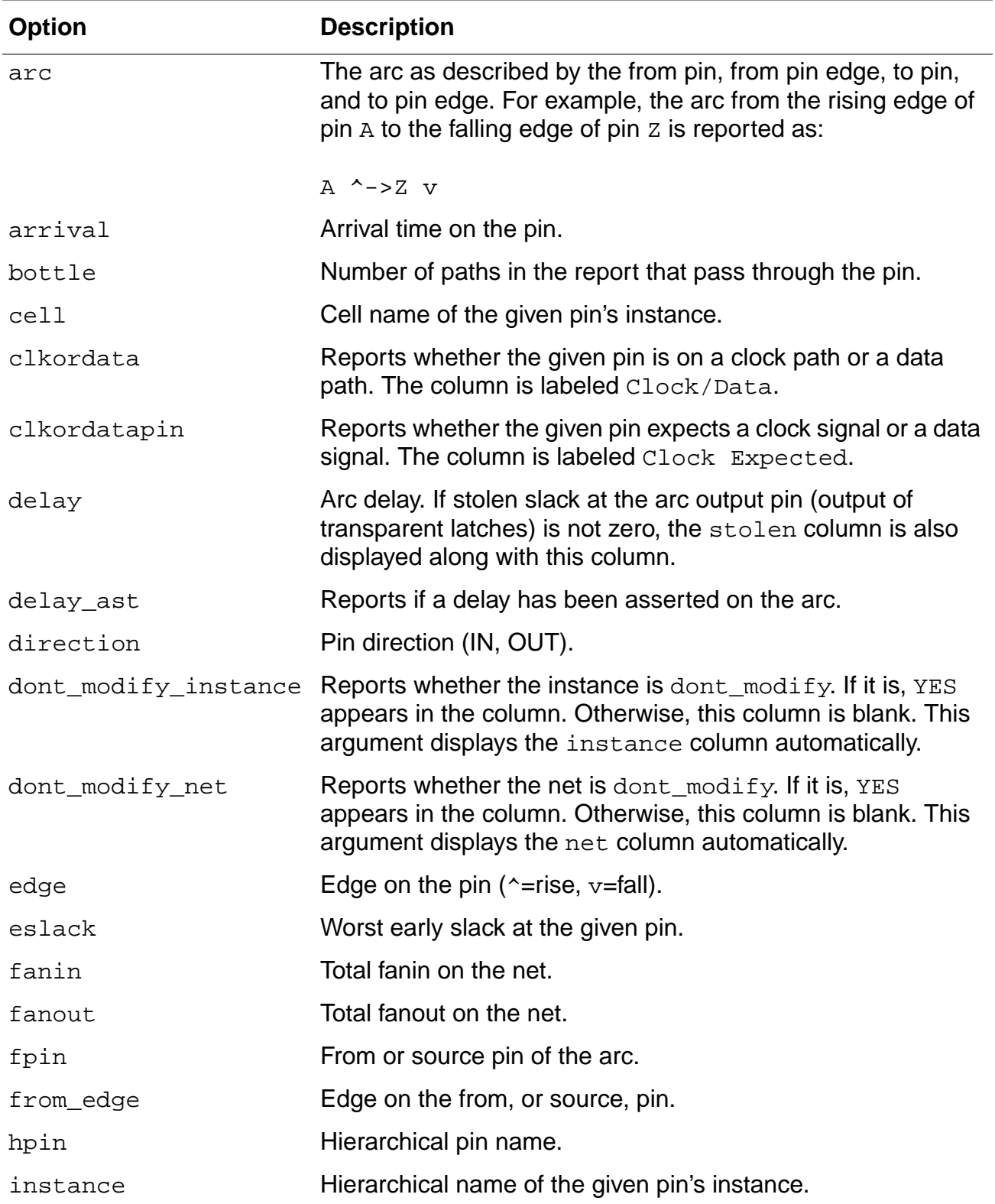

# **Table 7-8 Report Timing—Column List Options, continued**

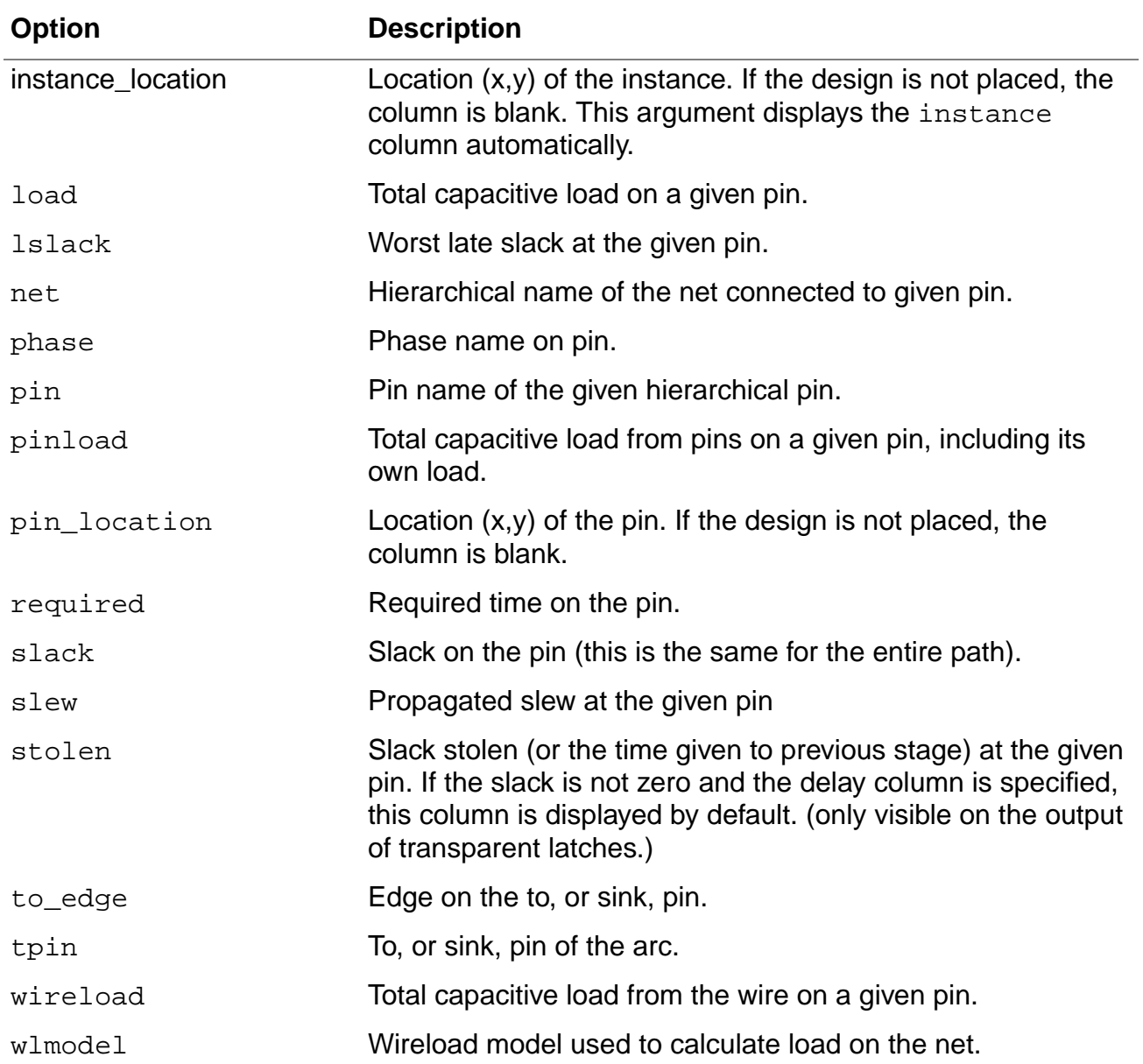

#### **Table 7-8 Report Timing—Column List Options, continued**

#### <span id="page-1003-0"></span>**Examples**

■ The following command reports both late data paths, such as setup, recovery and so on, and late clock paths, such as hold, removal, pulse width and so on, in the same report.

report\_timing -late -check\_clocks

**Note:** This is the only way to report multiple checks on clock end points. Using the -check\_type option reports only one type of check.

**■** The following command reports paths leading to the pin(s) specified by the  $pin\_list$ :

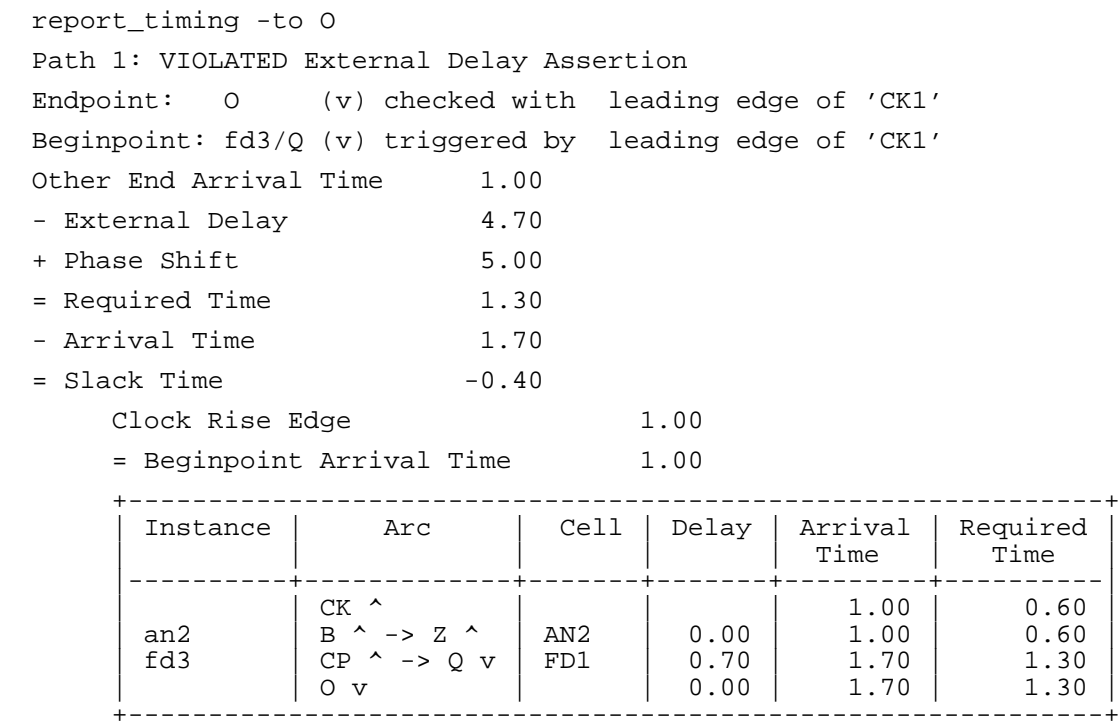

■ The following command shows a report similar to the first with the addition of net arc information.

```
report_timing -to O -net
Path 1: VIOLATED External Delay Assertion
Endpoint: O (v) checked with leading edge of 'CK1'
Beginpoint: fd3/Q (v) triggered by leading edge of 'CK1'
Other End Arrival Time 1.00
- External Delay 4.70
+ Phase Shift 5.00
= Required Time 1.30
- Arrival Time 1.70
= Slack Time -0.40Clock Rise Edge 1.00
      = Beginpoint Arrival Time 1.00
     +-------------------------<br>| Pin | Edge | Net
         | Pin | Edge | Net | Cell | Delay | Arrival | Required |
                       | | | | | | Time | Time |
 |--------+-------+-------+-------+-------+---------+----------|
      \begin{array}{c|c|c|c|c|c|c|c} \text{CK} & \hat{\land} & \text{CK} & \text{AN2} & 0.00 & 1.00 & 0.60 \\ \text{an2/Z} & \hat{\land} & \text{CLK1} & \text{AN2} & 0.00 & 1.00 & 0.60 \\ \text{fd3/CP} & \hat{\land} & \text{CLK1} & \text{FD1} & 0.00 & 1.00 & 0.60 \\ \end{array} | an2/B | ^ | CK | AN2 | 0.00 | 1.00 | 0.60 |
 | an2/Z | ^ | CLK1 | AN2 | 0.00 | 1.00 | 0.60 |
 | fd3/CP | ^ | CLK1 | FD1 | 0.00 | 1.00 | 0.60 |
 | fd3/Q | v | O | FD1 | 0.70 | 1.70 | 1.30 |
```
| O | v | O | latch | 0.00 | 1.70 | 1.30 | +-------------------------------------------------------------+

■ The following command displays the worst late path in the design. The format of the report is similar to the first example:

report\_timing

■ The following command displays the worst late path to each violating endpoint that has a slack less than -1.0:

```
report_timing -max_slack -1.0
```
 $\blacksquare$  The following command displays all the late paths that end at port  $out[2]$  and that have negative slack up to a maximum of 1000 worst paths. If there are more than 1000 paths, only the 1000 worst paths are reported:

report\_timing -to out[2] -max\_paths 1000 -max\_slack 0.0

 $\blacksquare$  The following command reports the worst late path that starts at  $\ln[0]$  and ends at out[1]:

report timing  $-$ from in $[0]$  -to out $[1]$ 

■ The following command displays the three worst paths that start at in[1] and end at out [3]. With reconvergent fanout, more than one path may exist:

report\_timing -from in[1] -to out[3] -max\_paths 3

■ The following command displays the ten worst paths. Only the paths between the specified pins are enumerated.With reconvergent fanout, more than one path may exist:

report timing  $-$ from i102/Z  $-$ to i123/A  $-$ max paths 10

■ The following command enumerates the worst ten paths through the given two pins, starting at the beginning points in the design and ending at the endpoints, similar to using the -from option:

report\_timing -through i102/Z -through i123/A -max\_paths 10

■ The following command reports the ten worst paths through blocks A and C, or blocks B and C. The path only has to satisfy one element in a through list, but all through lists must be satisfied. The example can be thought of as ((A or B) and C):

report\_timing -through  ${A'*B'*}$  -through  ${C'*}$  -max\_paths 10

■ The following command forces a path through pin A and pin B. Use the syntax shown in the example. Do not use  $-\text{through } \{A \ B\}$ :

```
report_timing -through -through A -through B
```
■ The following command reports the worst endpoint and the ten worst paths to that endpoint. Similar to report\_timing  $-max$  paths 10 -to out[1], if out[1] is the worst endpoint:

```
report_timing -max_points 1 -nworst 10
```
■ The following command displays the clock path through the clock root to Launch flop:

report\_timing -through aBC\_bs/bs\_mex1/r2\_00\_q1\_reg\_10\_/CK -to .... -path\_type full\_clock

You will not see the path for the launch clock if you specify:

report\_timing -from aBC\_bs/bs\_mex1/r2\_00\_q1\_reg\_10\_/CK

Because you specified to report timing to start from the CK pin, that is exactly what it will report. The first command displays the path leading to the CK pin.

The following command shows the -unconstrained option:

report\_timing -unconstrained

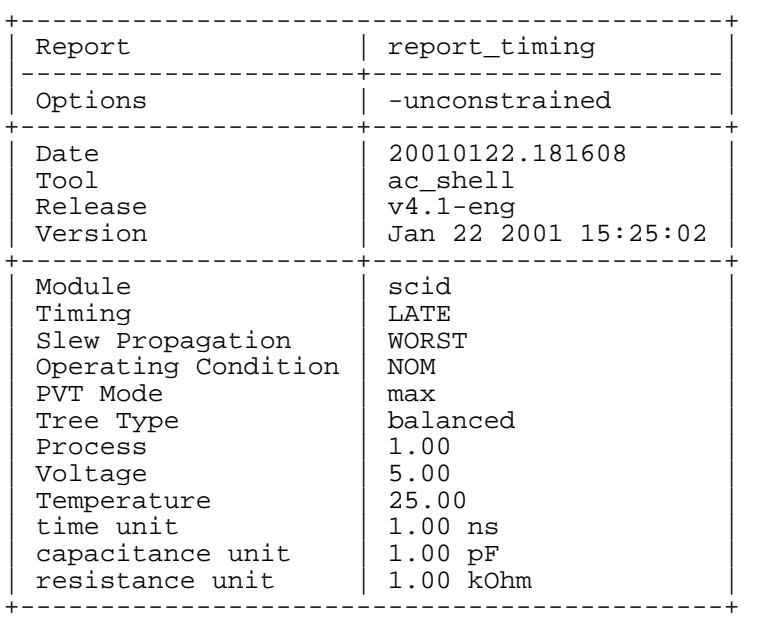

Path 1:Endpoint: 02 (^)

Beginpoint: reg2/Q (v) triggered by trailing edge of 'vclk'

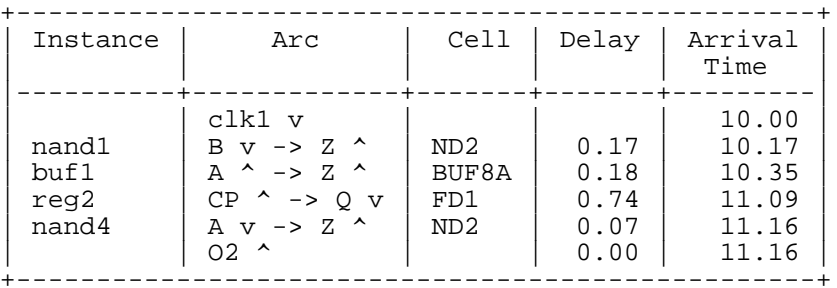

report\_timing -unconstrained -summary

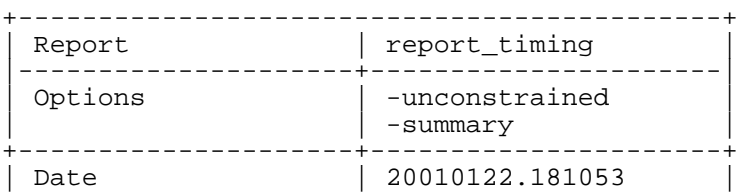

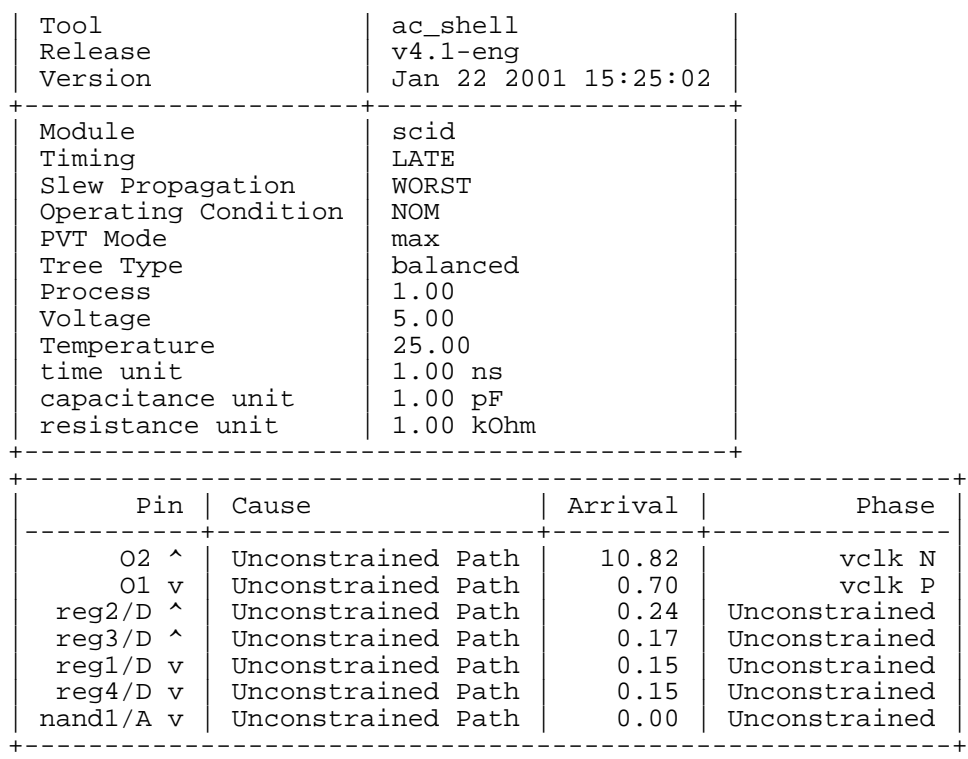

The following examples refer to [Figure 7-5](#page-1007-0).

<span id="page-1007-0"></span>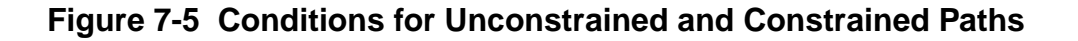

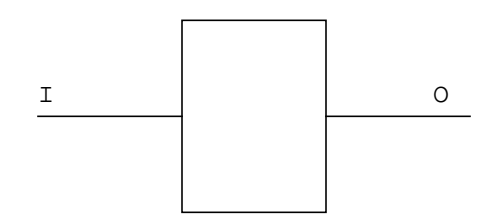

- [Figure 7-5](#page-1007-0) shows the path from  $I$  to  $\circ$  is reported as an unconstrained path under the following conditions (constraints on  $I$  and  $O$ ):
	- ❑ No constraints on either I or O

```
❑ set_input_delay -clock ck1 1.0 I
   No set_external_delay constraint on O
```
- ❑ set\_external\_delay -clock ck1 1.0 O No set\_input\_delay constraint on I
- ❑ set\_input\_delay 1.0 I set\_external\_delay 1.1 O
- ❑ set\_input\_delay -clock ck1 1.0 I set\_data\_required\_time -clock ck2 1.0 O
- **■** Shows the path from  $\text{I}$  to  $\circ$  is reported as a constrained path under the following conditions (constraints on  $I$  and  $O$ ):
	- ❑ set\_input\_delay -clock ck1 1.0 I set external delay -clock ck1 1.0 O
	- ❑ set\_input\_delay -clock ck1 1.0 I set external\_delay -clock ck2 1.0 O
	- ❑ set\_data\_arrival\_time -clock ck1 1.0 I set\_data\_required\_time -clock ck1 1.0 O set data required time -clock ck2 1.0 O
- Shows two paths from  $I$  to  $\circ$  and reports one as a constrained path and the other one as an unconstrained path under the following conditions (constraints on  $I$  and  $O$ ):
	- ❑ set\_input\_delay -clock ck1 1.0 I set\_input\_delay -clock ck2 1.0 I set\_data\_required\_time -clock ck2 1.0 O

```
❑ set_input_delay 1.0 I
   set data required time 1.1 O
```
■ Explains the -late and -early reports for clock signals. Consider the following instance of a flip-flop. First the report cell instance -timing command is used to show all of the checks for the instance. The results are given below:

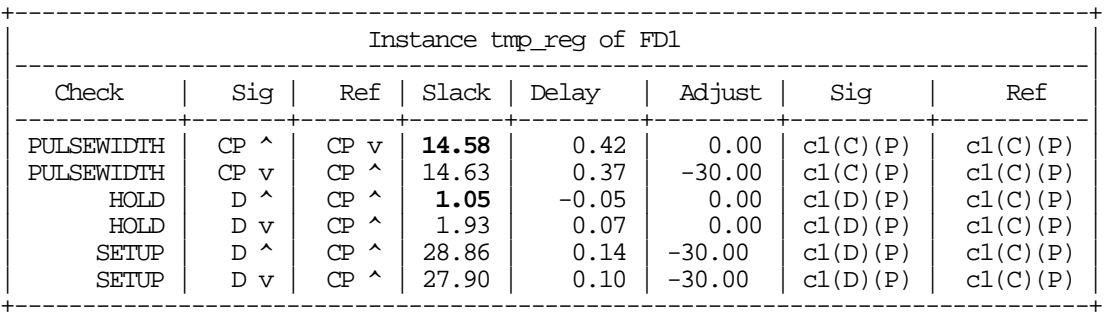

Since the hold check has worse slack than pulsewidth check, report timing shows:

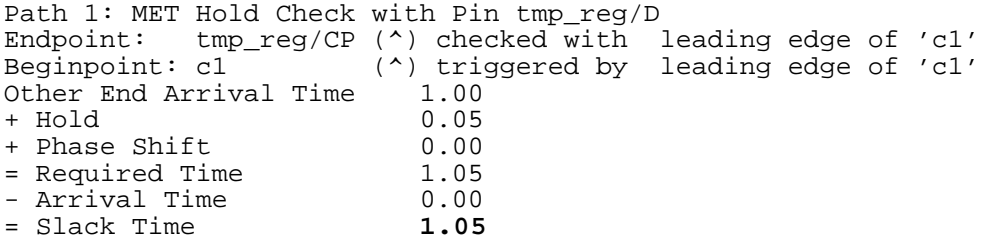

And similarly, since pulsewidth check has worse slack than setup check, report\_timing -early shows:

Path 1: MET PulseWidth Check with Pin tmp\_reg/CP Endpoint: tmp\_reg/CP (v) checked with leading edge of 'c1' Beginpoint: c1 (v) triggered by trailing edge of 'c1' Other End Arrival Time 0.00<br>+ PulseWidth 0.42 + PulseWidth 0.42 + Phase Shift 0.00 = Required Time 0.42 - Arrival Time<br>- Arrival Time 15.00<br>= Slack Time 14.58 = Slack Time **14.58**

Default: -late

■ Shows the transparent latch reports using the default global setting latch time borrow mode budget. For a comparison of reports using max borrow analysis mode, see Analyzing Latch-Based Designs in the Timing Analysis for BuildGates Synthesis and Cadence Physically Knowledgeable Synthesis (PKS).

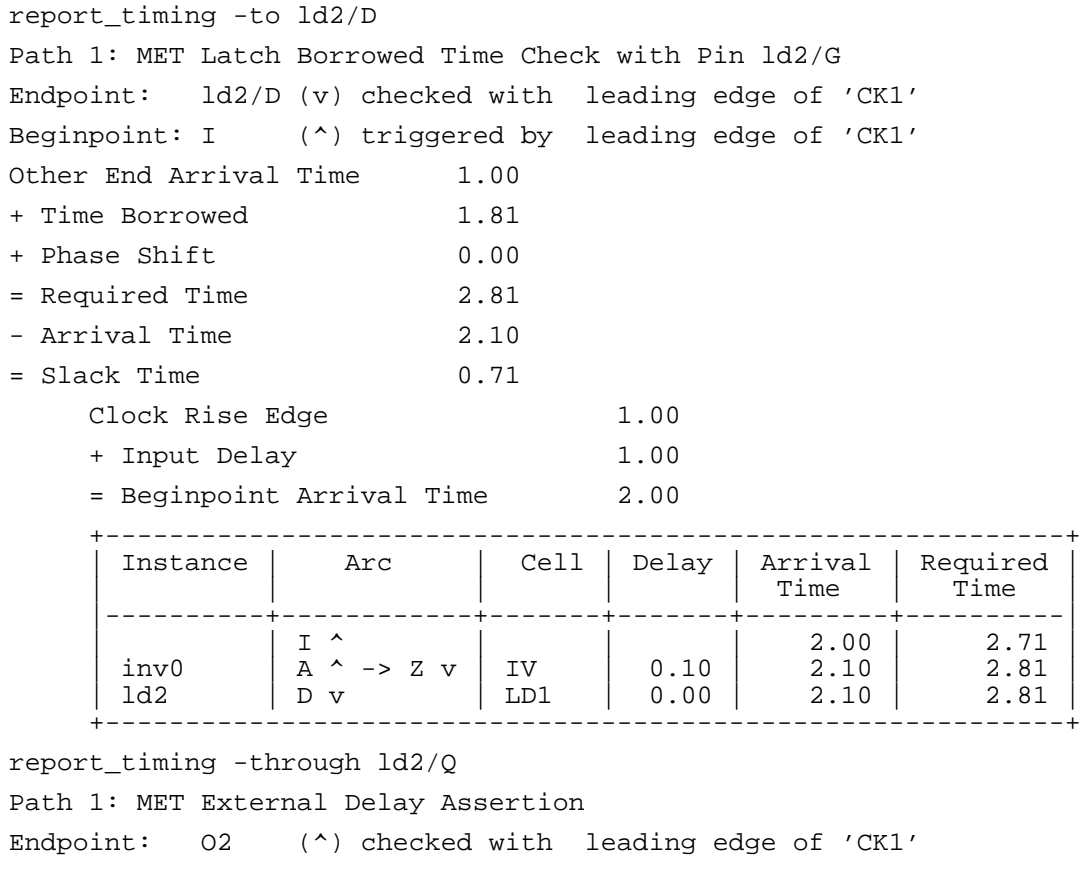

Beginpoint: ld2/Q (^) triggered by leading edge of 'CK1' Other End Arrival Time 1.00 - External Delay 1.00 + Phase Shift 5.00

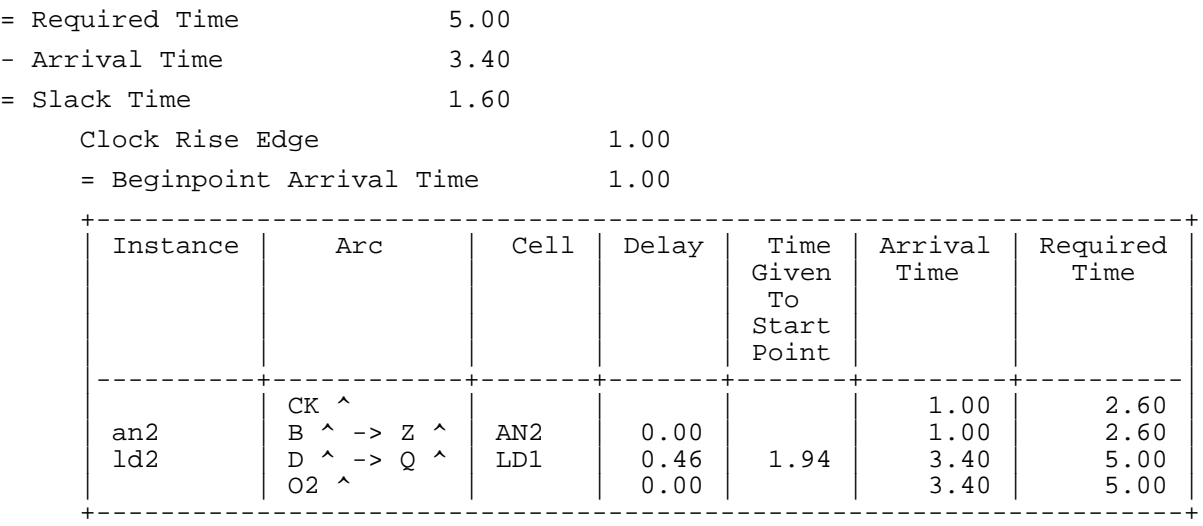

■ Changes the format of the report. Compare the output to that shown in the first example (report\_timing -to out):

```
report_timing -to O -net -format {instance arc net load delay arrival}
Path 1: VIOLATED External Delay Assertion
Endpoint: O (v) checked with leading edge of 'CK1'
Beginpoint: fd3/Q (v) triggered by leading edge of 'CK1'
Other End Arrival Time 1.00
- External Delay 4.70
+ Phase Shift 5.00
= Required Time 1.30
- Arrival Time 1.70
= Slack Time -0.40Clock Rise Edge 1.00
      = Beginpoint Arrival Time 1.00
 +-------------------------------------------------------------+
 | Instance | Arc | Cell | Delay | Arrival | Required |
                                         | | | | | Time | Time |
      \begin{array}{c|c|c|c|c|c|c|c|c} \texttt{an2} & & \begin{array}{c} \texttt{CK} & \wedge & & & \\ \texttt{B} & \wedge & -\succ \texttt{Z} & \wedge & \\ \texttt{B} & & \texttt{B} & \wedge & -\succ \texttt{Q} & \end{array} & & \begin{array}{c} \texttt{AN2} & & & 0.00 \\ \texttt{FDL} & & 0.00 & & 1.00 \\ 0.70 & & 1.70 & & 1.30 \\ 0.00 & & 1.70 & & 1.30 \end{array} \end{array}| | CK ^ | | | | | | 1.00 | 0.60 |
 | an2 | B ^ -> Z ^ | AN2 | 0.00 | 1.00 | 0.60 |
 | fd3 | CP ^ -> Q v | FD1 | 0.70 | 1.70 | 1.30 |
 | | O v | | 0.00 | 1.70 | 1.30 |
         +-------------------------------------------------------------+
```
### **Related Information**

[report\\_net](#page-974-0)

[report\\_ports](#page-984-0)

set\_global\_slew\_propagation\_mode

set table\_style

## **reset\_capacitance\_limit**

```
reset_capacitance_limit [-min | -max] [-instance instance_list]
     [-port port_list]
```
Resets instance-specific or port-specific design rule constraints. Design rules set on a hierarchical instance applies to all the pins contained in that hierarchical instance.

Use the set\_global max\_capacitance\_limit or the set\_global min\_capacitance\_limit to set context specific design rules. If either one of these globals has also been set, the most constraining value is used.

### **Options and Arguments**

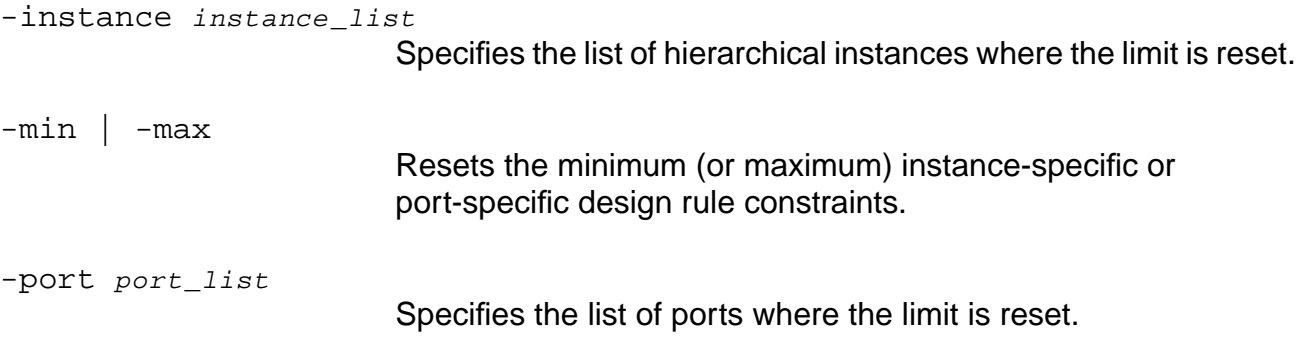

### **Example**

The following command resets the maximum instance-specific or port-specific design rule constraints:

reset\_capacitance\_limit -max -instance [I1}

### **Related Information**

reset port capacitance limit

[reset\\_slew\\_time\\_limit](#page-1076-0)

set capacitance limit

set qlobal max capacitance limit

set\_global min\_capacitance\_limit

set port capacitance limit

[set\\_slew\\_time\\_limit](#page-1252-0)

## **reset\_capacitance\_unit**

reset\_capacitance\_unit

Resets the session capacitance unit. The default target technology units become applicable for the session.

### **Example**

The following command resets the session capacitance unit to the default target technology units:

reset\_capacitance\_unit

### **Related Information**

reset time unit

set capacitance unit

[set\\_time\\_unit](#page-1264-0)

# <span id="page-1015-0"></span>**reset\_clock\_gating\_check**

reset\_clock\_gating\_check [-setup | -hold] [-rise | -fall] [-pin instance\_or\_pin\_list] [-clock clock\_list [-lead | -trail]]

Resets the timing margin specified with set\_clock\_gating\_check back to the default value.

### **Options and Arguments**

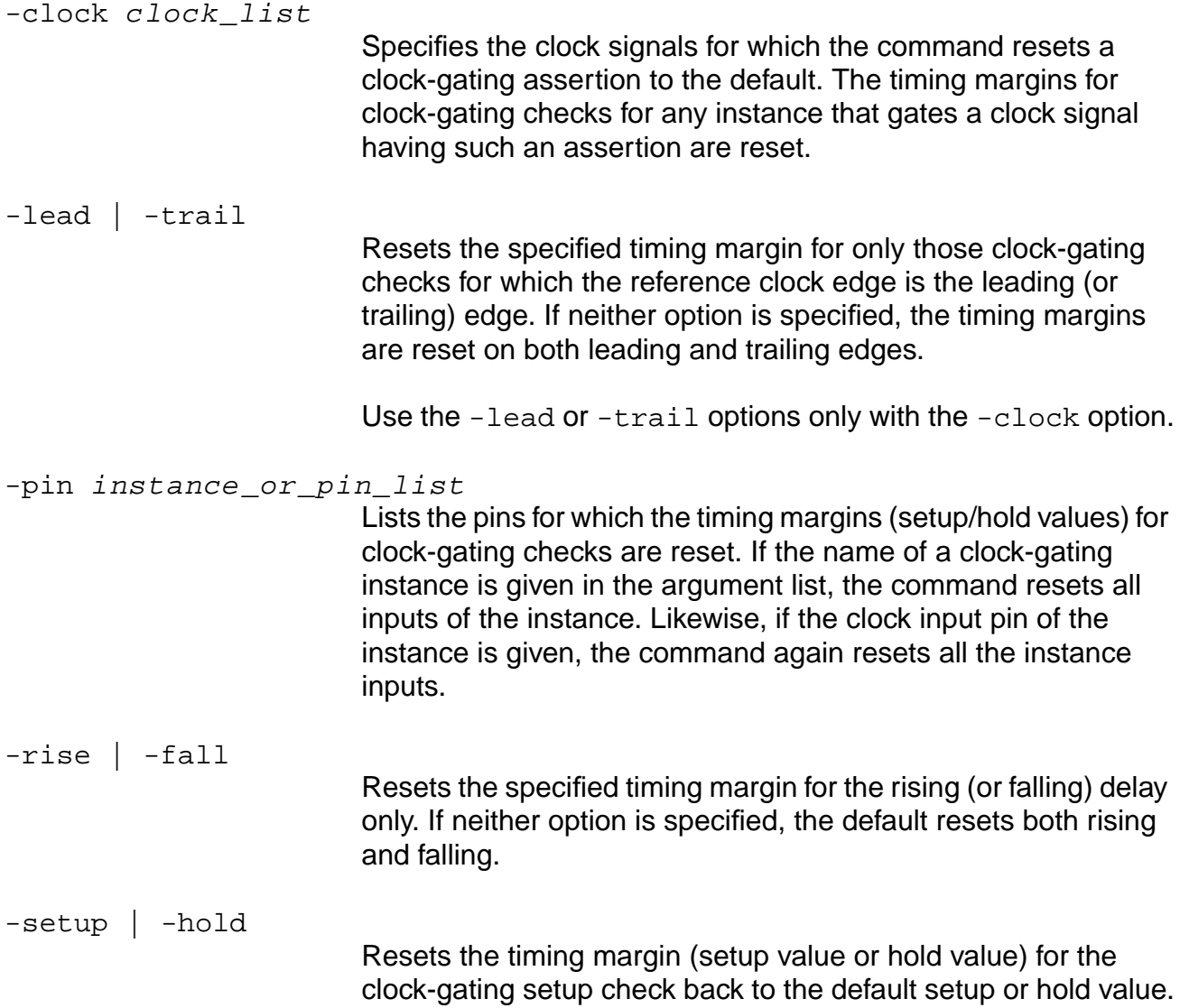

### **Example**

The following command resets the setup value for the clock-gating setup check and the clock signal CLK1 back to the default value:

reset\_clock\_gating\_check -setup -clock CLK1

### **Related Information**

[set\\_clock\\_gating\\_check](#page-1111-0)

Setting Clock Gating Setup and Hold Checks in the Timing Analysis for BuildGates Synthesis and Cadence Physically Knowledgeable Synthesis (PKS).

# **reset\_clock\_info\_change**

```
reset_clock_info_change
    To reset a data signal use: reset_clock_info_change
     [-lead | -trail] [-early | -late] [-rise | -fall]
     -clock clock_name
    pin_list
    ||
    To reset a clock signal use: reset_clock_info_change
    [-pos | -neg] [-early | -late] [-rise | -fall]
     -clock clock_name
    pin_list
```
Changes the clock/data information for paths going through the specified pins for the downstream logic. This command removes assertions previously given by the set\_clock\_info\_change command.

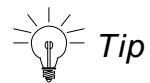

Remove all clock info assertions on pin z regardless of clock name or current signal type with the following command:

remove\_assertions -type clock\_info\_change Z

### **Options and Arguments**

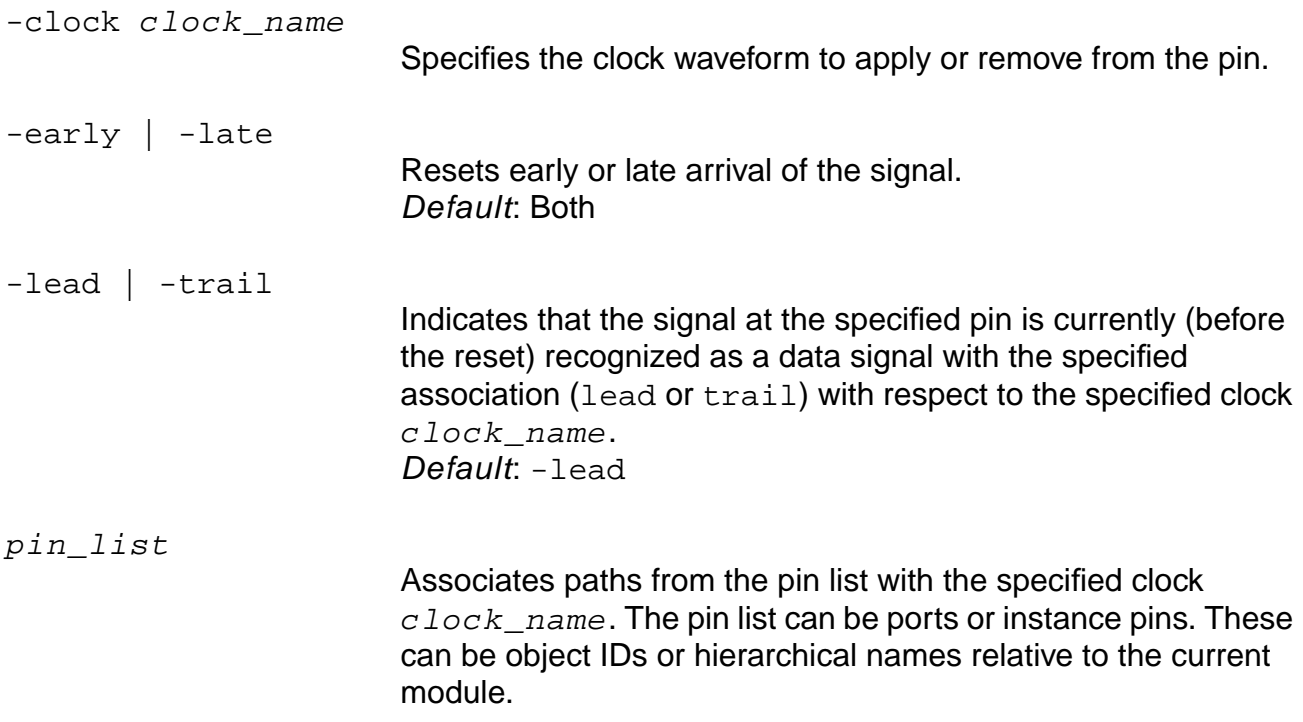

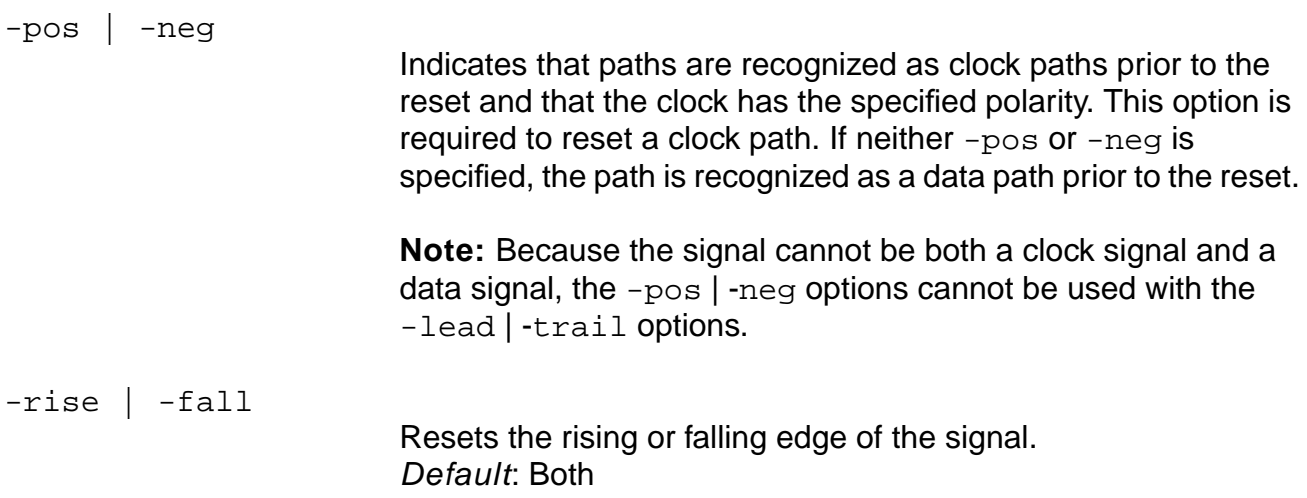

### **Example**

The following command changes the output of an AND gate from a clock signal type back to the data signal type that it had before being changed to clock:

reset\_clock\_info\_change -clock clk -pos U1/A1/O

### **Related Information**

[remove\\_assertions](#page-937-0)

[set\\_clock\\_info\\_change](#page-1115-0)

# **reset\_clock\_insertion\_delay**

```
reset_clock_insertion_delay {([-source] [-lead | -trail] [-early | -late]
     [-pvt {min | typ | max}] list_of_clocks) | ([-source] [-clock clock_name]
     [-early \mid -late] [-pvt \{min \mid typ \mid max\}] [-rise \mid -fall] -pin list_of_pins)]HINT: Use [-early | -late] only with -source. Use -pvt only for network delay
     (no -source).
```
Resets the clock insertion delay (either source or network) as previously specified with the set clock insertion delay assertion.

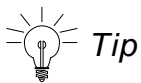

Alternatively, you can use the following command to remove both source and network clock insertion delay assertions from pin in1:

remove\_assertions -type clock\_insertion\_delay in1

## **Options and Arguments**

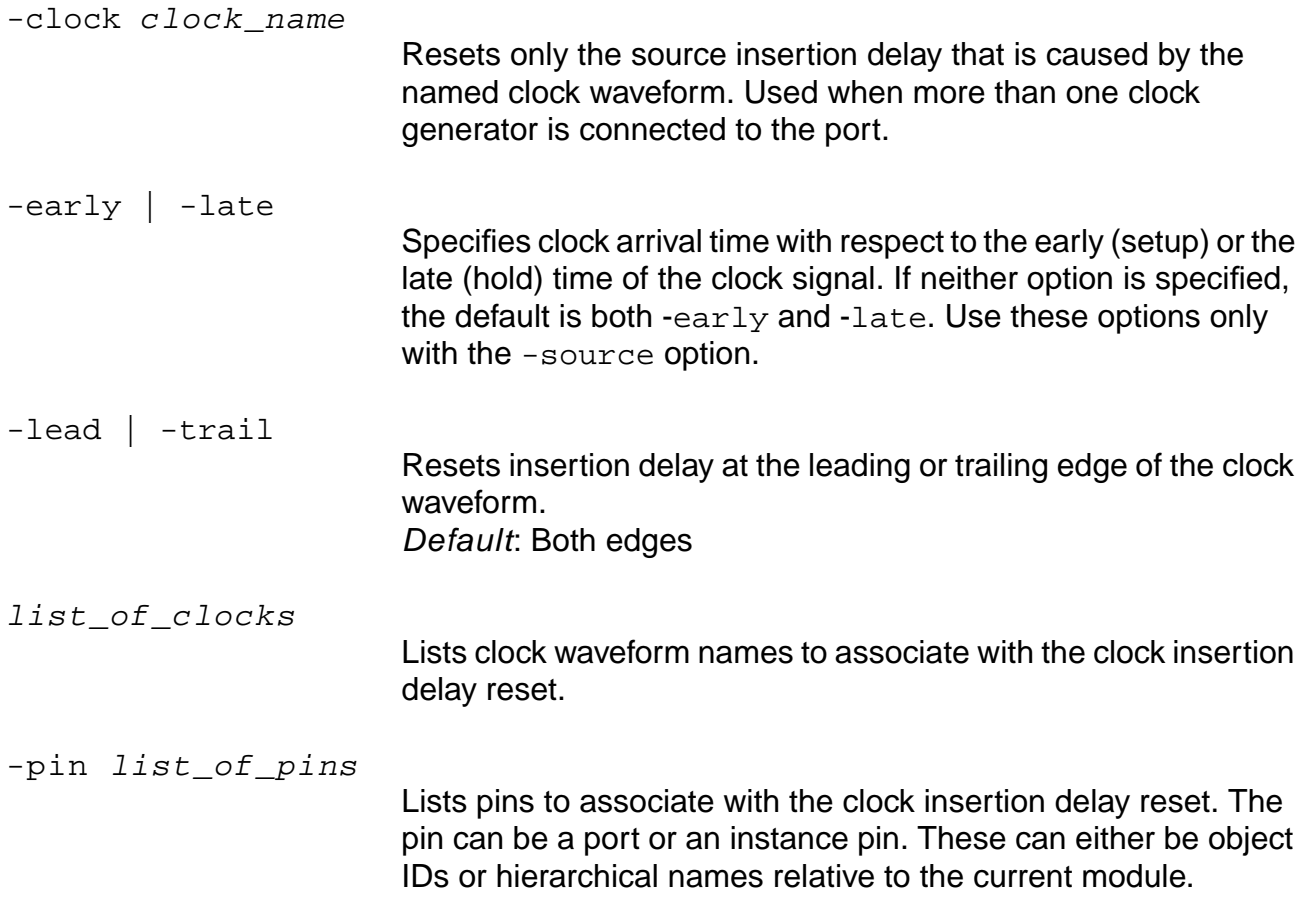

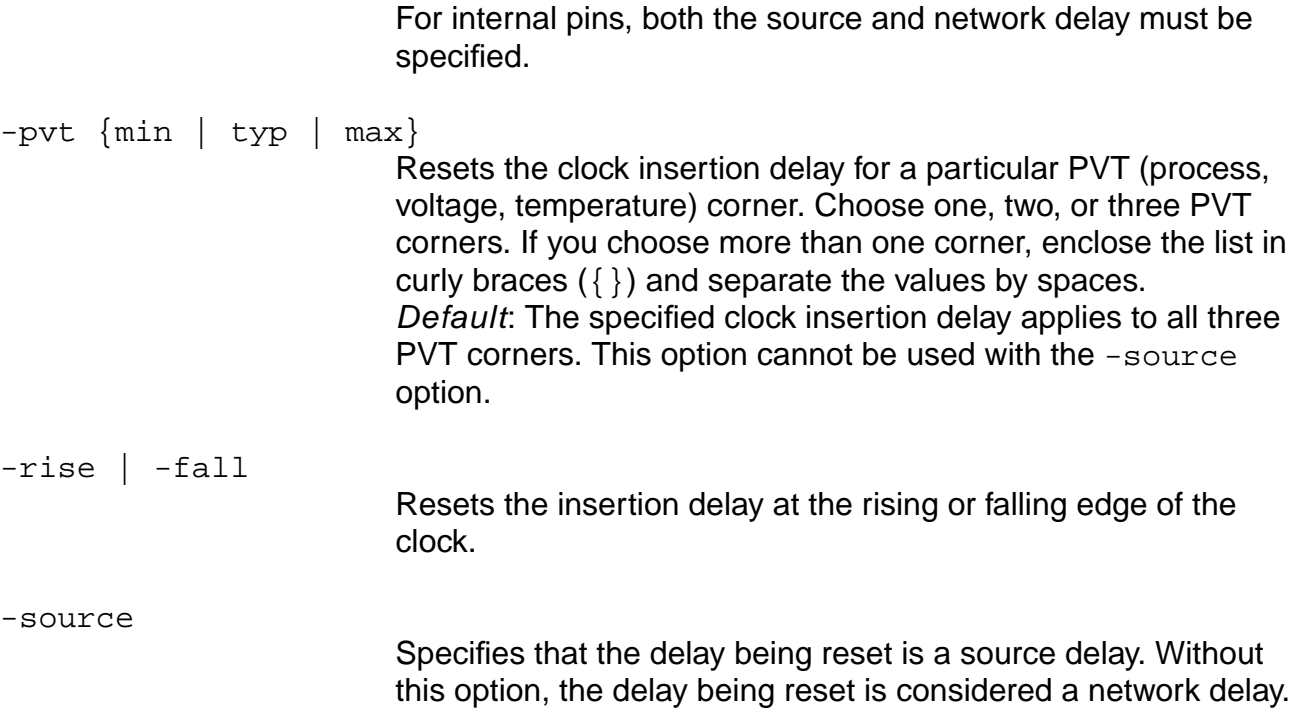

## **Example**

The following command resets the insertion delay at the falling edge of the clock and lists the pins clkB clkD associated with the clock insertion delay reset:

reset\_clock\_insertion\_delay -fall -pin {clkB clkD}

### **Related Information**

[remove\\_assertions](#page-937-0)

[set\\_clock\\_insertion\\_delay](#page-1119-0)

## **reset\_clock\_root**

reset\_clock\_root [-clock clk\_signame] [-pos] [-neg] pin\_list

Removes previously given clock root assertions. The command behavior follows that of set\_clock\_root, except both -pos and -neg can be given at the same time. If the -clock option is absent, all clock root assertions are removed.

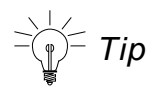

Alternatively, you can use the following command to remove all clock root assertions on a pin x:

```
remove_assertions -type clock_root x
```
### **Options and Arguments**

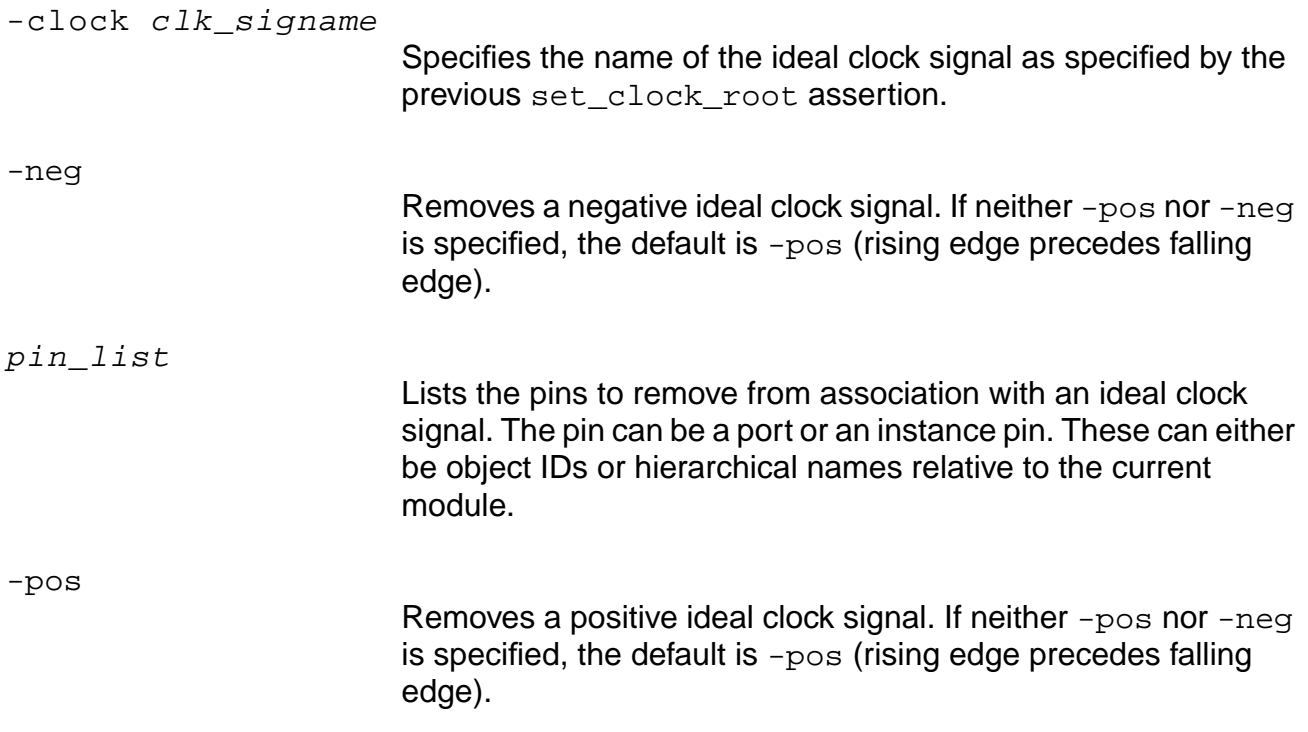

### **Example**

The following command removes a previously given clock root assertion for the master ideal clock signal and removes a negative negclk and a positive posclk ideal clock signal:

reset\_clock\_root -clock master -neg -pos {negclk posclk}

# **Related Information**

[remove\\_assertions](#page-937-0)

[set\\_clock\\_root](#page-1126-0)

## **reset\_clock\_uncertainty**

```
reset_clock_uncertainty [-ideal | -propagated] [-early | -late]
     {([-clock_from clk_from] [-clock_to clk_to]
     [-edge_from {leading | trailing}] [-edge_to {leading | trailing}]) |
     (-pin list_of_clock_tree_pins [-rise] [-fall] [-to])}
```
Resets the assertions that were made by previous set\_clock\_uncertainty commands.

### **Options and Arguments**

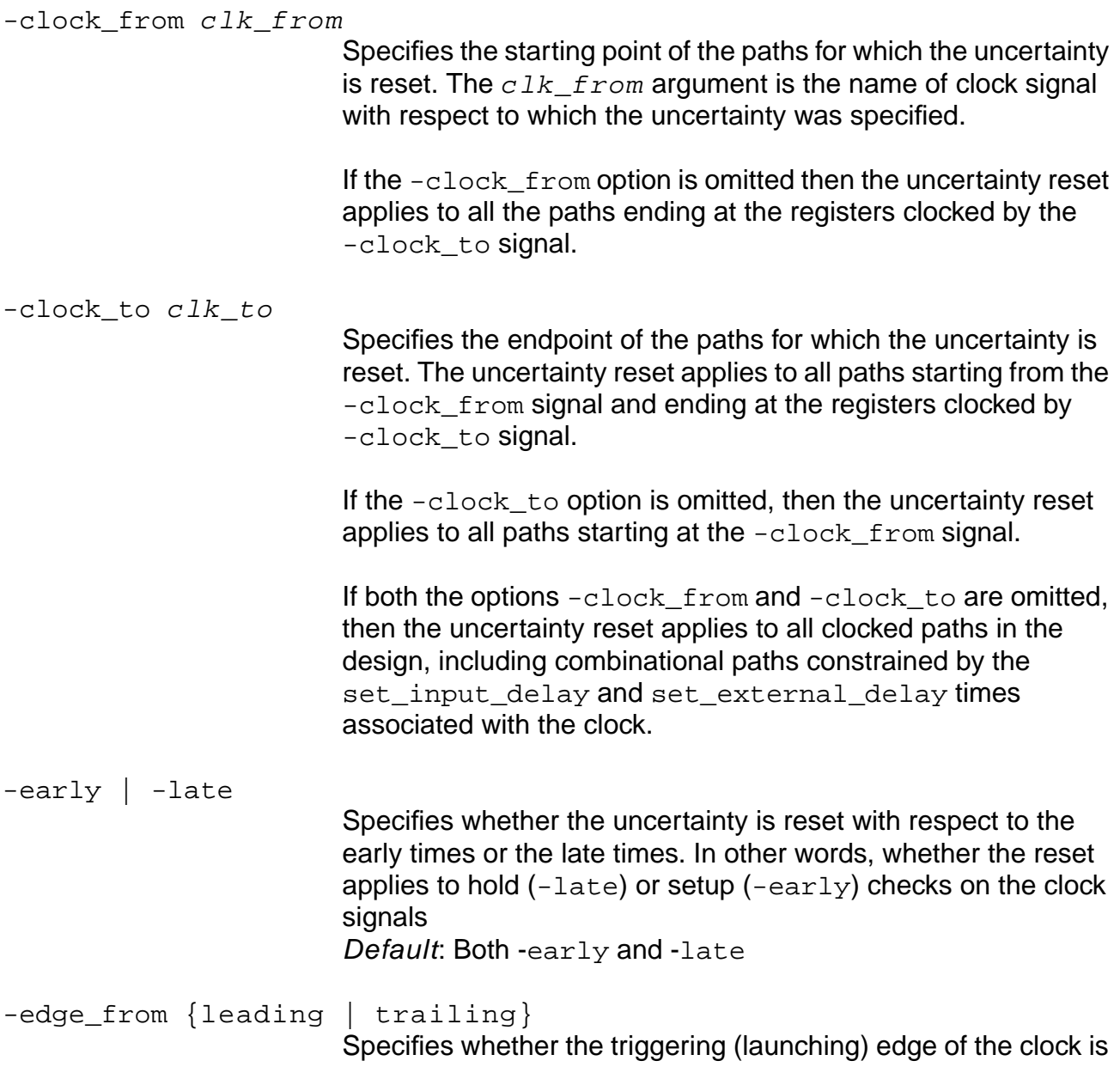

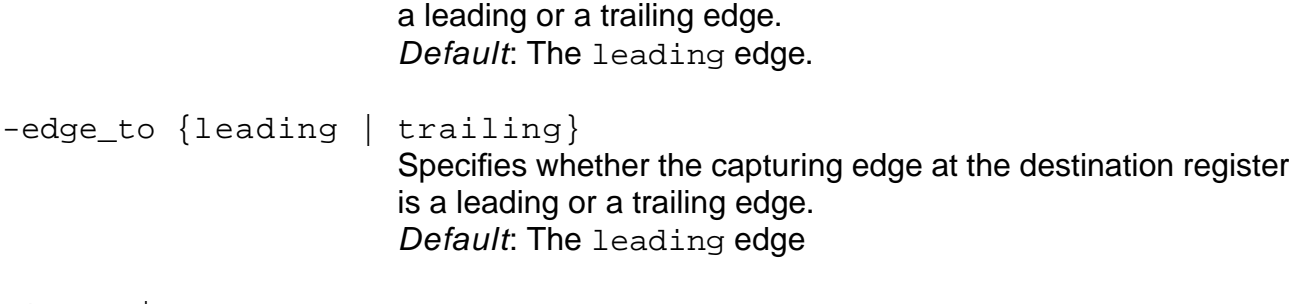

-ideal | -propagated

Specifies whether the uncertainty applies to the ideal clock propagation mode or the propagated mode of analysis. If neither option is given, the uncertainty applies in both ideal and propagated modes by default.

-pin list\_of\_clock\_tree\_pins

Resets the uncertainty for the given list of clock pins. Each pin can be a port or an instance pin. It can either be given as an object ID or a hierarchical name relative to the current module. Cannot be used with -clock\_from or -clock\_to options.

-rise | fall

Specifies the rising (or falling) edge of the clock pins on which the uncertainty is reset. For each edge, the assertion is reset only if that edge fans out to the data and the clock pin of a register or latch. With the  $-t_0$  option, the assertion is reset if that edge fans out to the clock pin of a register or latch. Default: Both edges.

 $-to$ 

Specifies that the uncertainty reset applies to all the registers and latches whose clock pin is in the transitive fanout of a clock pin from the list of clock tree pins.

## **Example**

The following command resets an uncertainty on a clock pin  $(c1k-in)$  only for propagated mode, which is how the uncertainty was originally set:

reset\_clock\_uncertainty -propagated -pin clk\_in

### **Related Information**

[remove\\_assertions](#page-937-0)

[set\\_clock\\_uncertainty](#page-1129-0)

# **reset\_constant\_for\_timing**

reset\_constant\_for\_timing {-bidi\_input | -bidi\_output} pin\_list

Removes previously asserted constants on the specified pin(s). Once a constant has been reset, CTE returns to analyzing the system by calculating and propagating the arrival times (and in turn computing the required times) at the pin.

### **Options and Arguments**

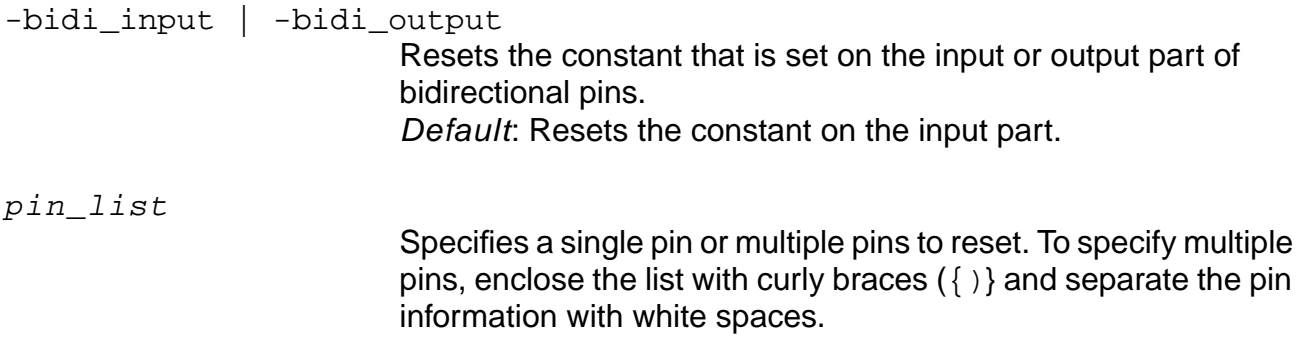

### **Example**

The following command removes previously asserted constants on pin  $x_{20/Z}$ :

reset\_constant\_for\_timing X20/Z

### **Related Information**

get constant for timing

# **reset\_dcl\_calculation\_mode**

reset\_dcl\_calculation\_mode

Resets the current Delay Calculation Library (DCL) calculation mode to the default mode of worst\_case.

The library developer defined the calculation modes in the DCL library to model three process conditions, best\_case, nominal\_case, and worst\_case within one library. Refer to the vendor documentation for more information.

**Note:** Process, temperature, and voltage are reset independently of the calculation mode using the reset\_operating\_parameter command.

### **Example**

The following command resets the DCL calculation mode to worst\_case:

reset dcl calculation mode

### **Related Information**

get dcl calculation mode

get operating parameter

load dcl rule

set dcl calculation mode

set operating parameter

# **reset\_dcl\_functional\_mode**

reset\_dcl\_functional\_mode [-group group\_name] [-mode mode\_name] instance\_list

Resets the current DCL functional mode to the library default.

### **Options and Arguments**

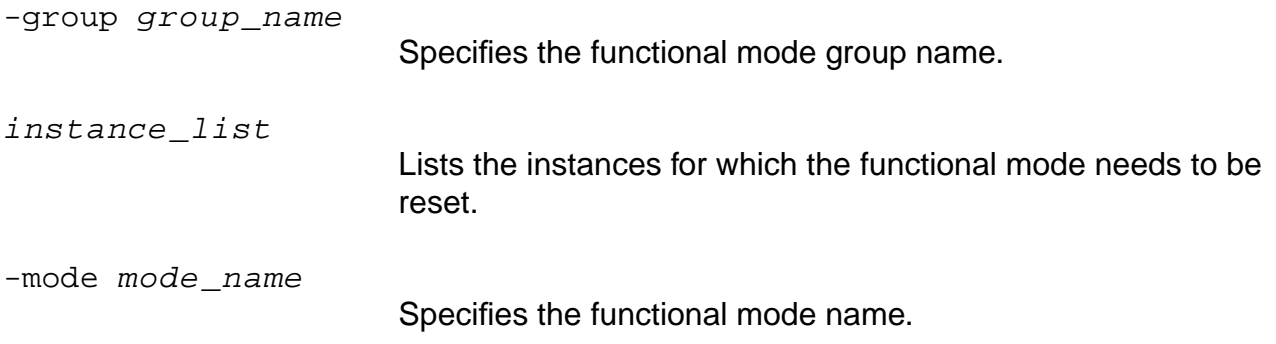

### **Example**

The following command resets the current DCL functional mode to the library default for group rw, functional mode read, for instances A1/B3/C2 A1/B2/C2:

reset\_dcl\_functional\_mode -group rw -mode read {A1/B3/C2 A1/B2/C2}

### **Related Information**

get dcl functional mode

get dcl functional mode array

[load\\_dcl\\_rule](#page-902-0)

set dcl functional mode

# **reset\_dcl\_level**

reset\_dcl\_level

Resets the performance level for DCL-based delay calculations to the default level of 0 (lower accuracy but faster run time).

### **Related Information**

[set\\_dcl\\_level](#page-1146-0)

## **reset\_default\_slew\_time**

reset\_default\_slew\_time [-early | -late] [-rise | -fall]

Resets the default slew time for the ports to a value of 0.0. The system uses this slew value for any input or bidirectional port for which slew or drive assertions are not specified.

The reset\_default\_slew\_time command is ignored for a port if set\_slew\_time, set\_drive\_cell, or set\_drive\_resistance constraints have been set for that port.

### **Options and Arguments**

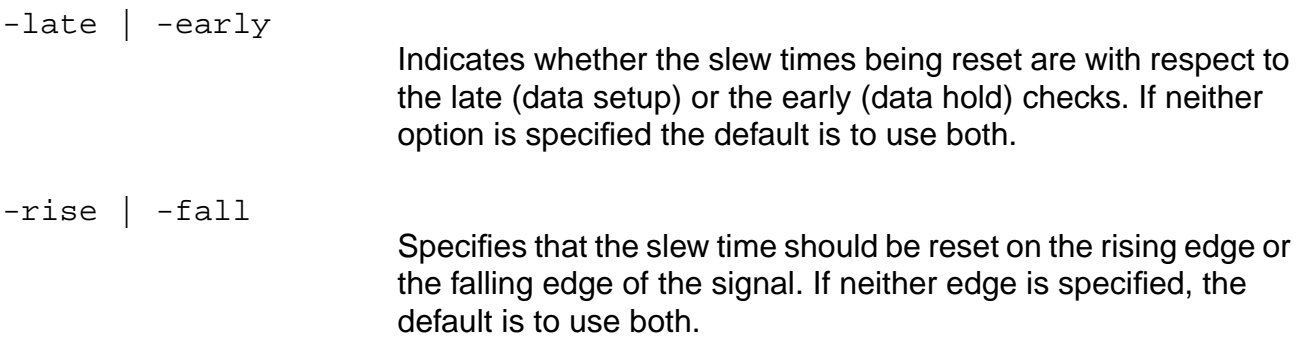

### **Example**

The following command resets the default slew time with respect to early (data hold) checks on the rising edge of the signal previously set with the set\_default\_slew\_time command:

reset\_default\_slew\_time -rise -early 10.0

### **Related Information**

set default slew time

[set\\_drive\\_cell](#page-1155-0)

set drive resistance

set slew time

# **reset\_disable\_cell\_timing**

```
reset_disable_cell_timing [-library library_name] [-cell cell_name]
     [{-from_pin | -from_rise | -from_fall} from_pin_name ]
     [{-to_pin | -to_rise | -to_fall} to_pin_name]
```
Re-enables timing arcs that were disabled by the set\_disable\_cell\_timing command. The timing arcs from or to internal pins inside IP cells can also be re-enabled.

### **Options and Arguments**

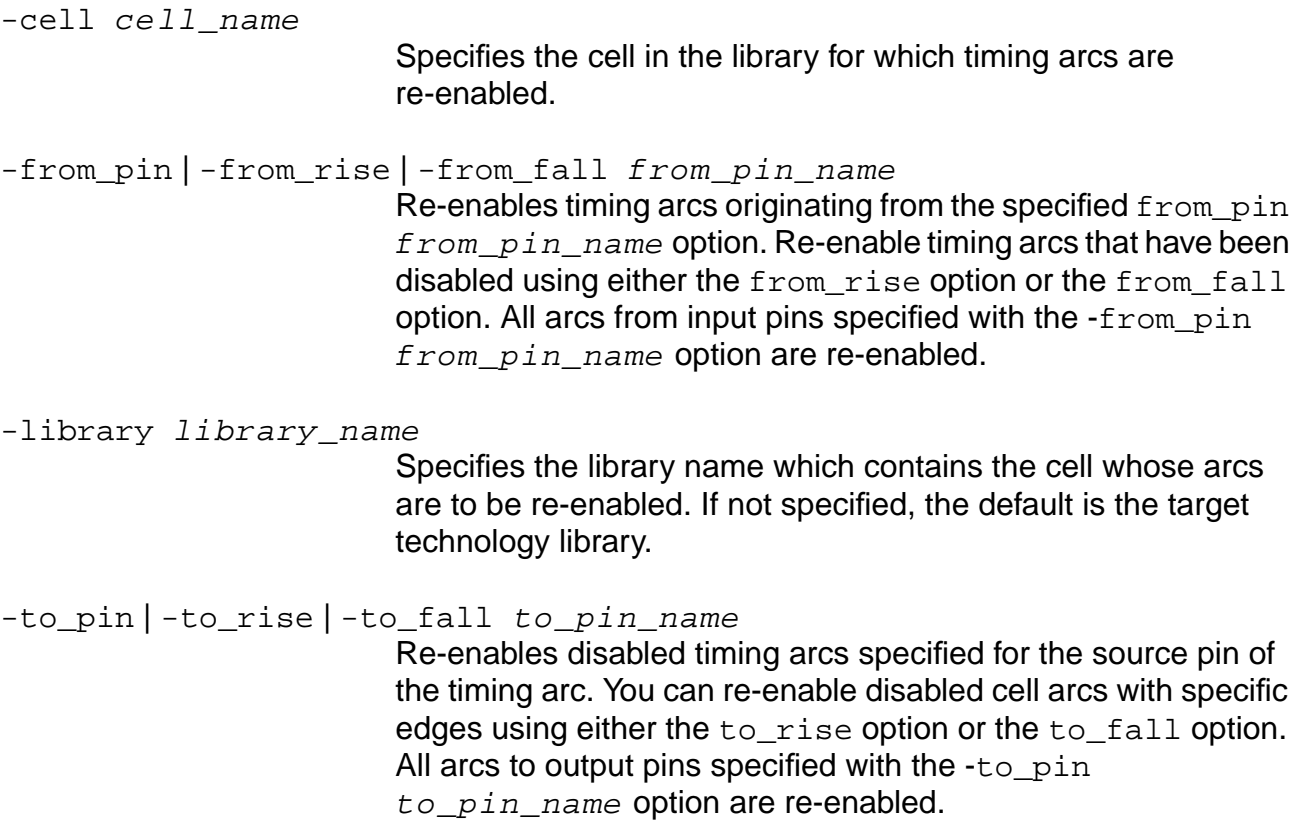

### **Example**

The following command re-enables arcs with a specific transition. Arcs originating from rising pin A and falling to pin Y are re-enabled:

reset\_disable\_cell\_timing -cell XORS -from\_rise A -to\_fall Y

### **Related Information**

- set constant for timing
- set disable cell timing
- [set\\_disable\\_timing](#page-1152-0)

set false path

# **reset\_disable\_clock\_gating\_check**

```
reset_disable_clock_gating_check [-from from_pins] [-to to_pins]
     [-bidi_input_from | -bidi_output_from] [-bidi_input_to | -bidi_output_to]
```
Resets all disabled clock gating checks to, from, or between the specified pins.

### **Options and Arguments**

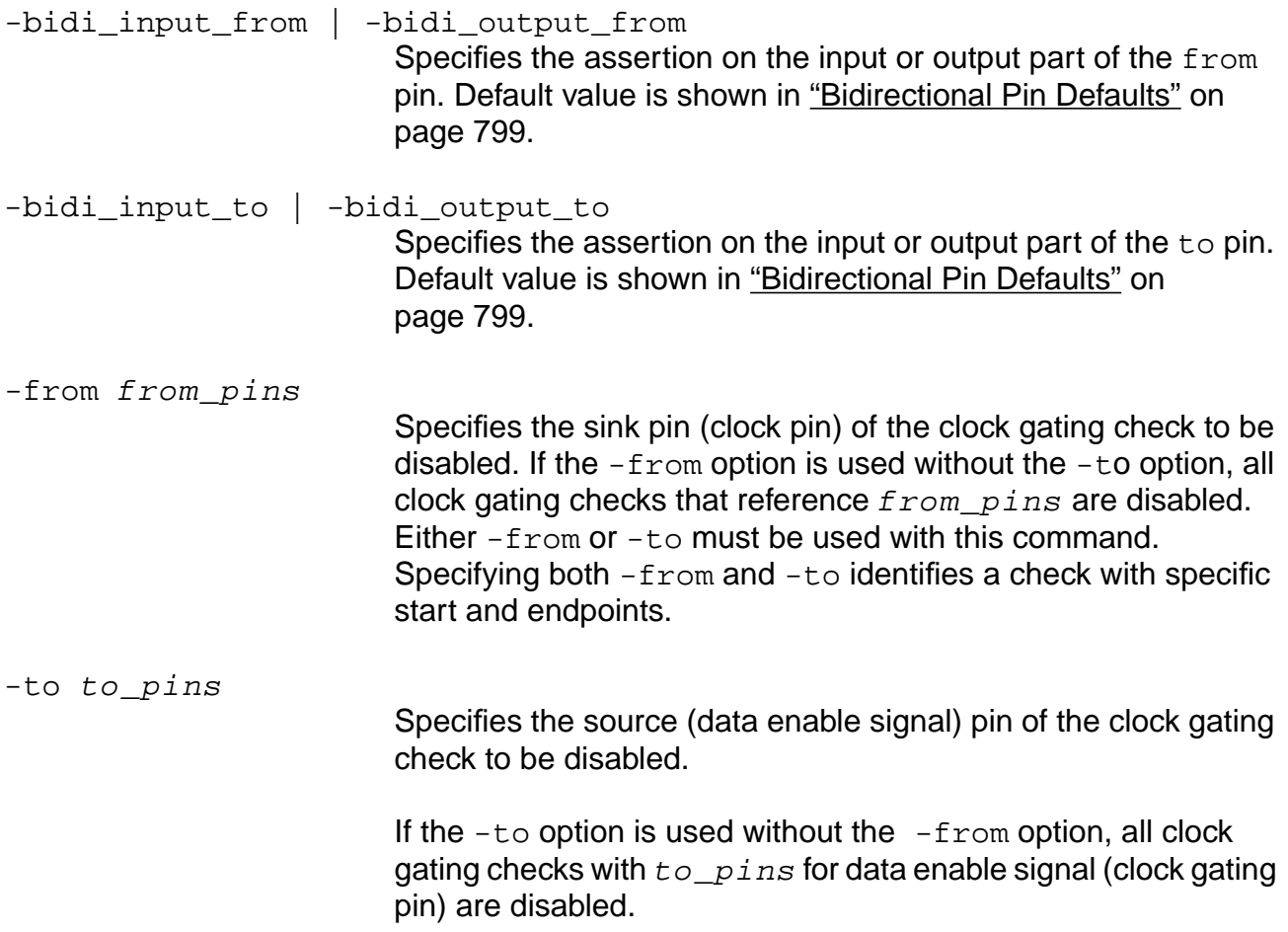

### **Related Information**

[reset\\_clock\\_gating\\_check](#page-1015-0)

set clock gating check

set disable clock gating check

# **reset\_disable\_timing**

```
reset_disable_timing -from from_pins -to to_pins
     [-bidi_input_from | -bidi_output_from] [-bidi_input_to | -bidi_output_to]
```
Deletes the assertion created by set\_disable\_timing with the exact same pin(s). For example, you cannot disable all the arcs to a pin individually and then use reset\_disable\_timing -to pin to reset all the arcs.

Deletes assertions applied to check arcs and delay arcs for the pin or arc.

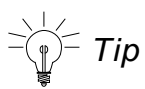

To reset all of the arcs, use the same number of commands with the exact same pin(s), only replacing the set\_disable\_timing command with the reset\_disable\_timing command.

### **Options and Arguments**

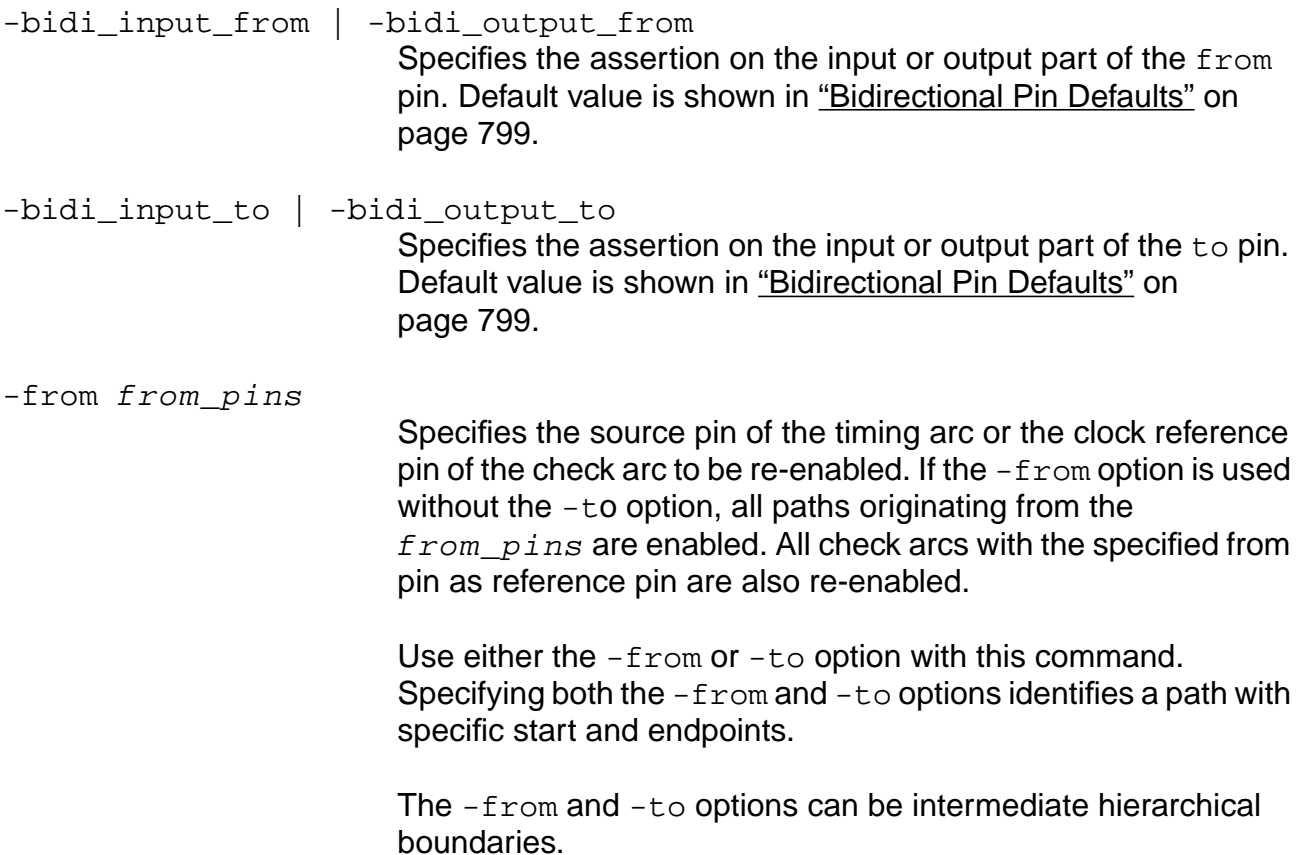

-to to\_pins

Specifies the sink pin of the timing arc or the data pin of the check arc to be re-enabled.

If the  $-t_0$  option is used without the  $-trom$  option, all paths ending in to pins are enabled.

### **Examples**

The following command re-enables all timing arcs from the  $Q$  pin of instance  $I1$ :

```
reset_disable_timing -from I1/Q
```
■ The following command re-enables the timing arc from the input part of bidirectional pin A to the output part of bidirectional pin B:

reset\_disable\_timing -from A -to B -bidi\_input\_from -bidi\_output\_to

 $\blacksquare$  The following command re-enables the timing arc from the A pin to  $z$  pin of instance NAND2:

reset\_disable\_timing -from NAND2/A -to NAND2/Z

■ The following command re-enables all timing arcs which pass through the hierarchical port, port1, of module mod and end at an input or bidirectional pin:

reset\_disable\_timing -from mod/port1

The following command re-enables all timing check arcs with  $r/D$  as data signal and  $r/$ CP as check reference pin:

reset\_disable\_timing -from r/CP to r/D

### **Related Information**

- [set\\_disable\\_cell\\_timing](#page-1148-0)
- set disable timing
- set false path

# **reset\_drive\_cell**

```
reset_drive_cell [-early | -late] [-clock clock_signame]
     [-lead | -trail | -pos | -neg] port_list
```
Removes the drive cell assertion, previously set by the set\_drive\_cell command, from the named ports.

 $\overline{\phantom{x}}$  Tip

You can more easily remove all drive cell assertions from port IN with this command:

```
remove_assertions -type drive_cell IN
```
### **Options and Arguments**

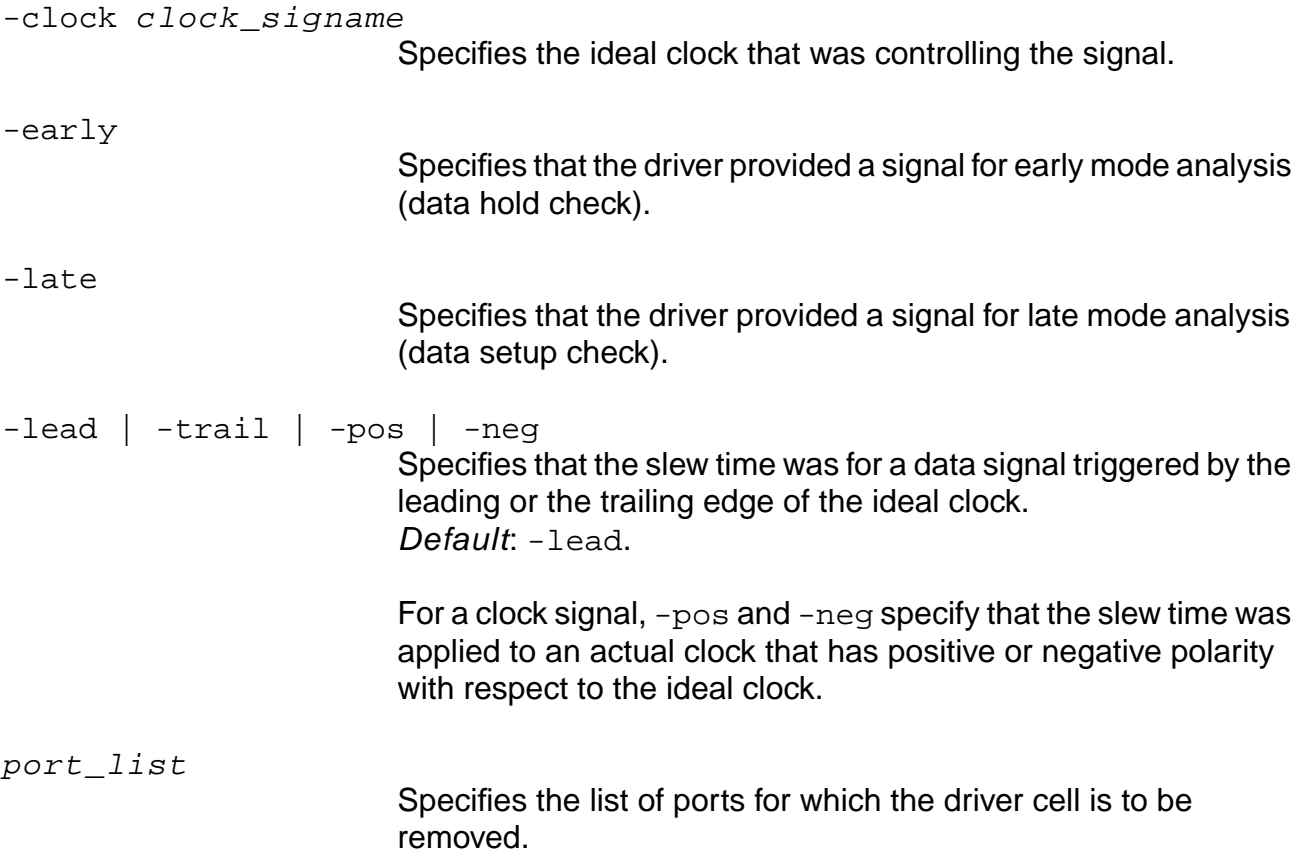

### **Example**

The following command finds the previously set drive cell input1, previously set by the set\_drive\_cell command, then removes the drive cell assertion from the named ports:

reset\_drive\_cell -clock clk [ find -input -port \* ] reset\_drive\_cell input1

### **Related Information**

[remove\\_assertions](#page-937-0)

[set\\_drive\\_cell](#page-1155-0)

# **reset\_drive\_resistance**

```
reset_drive_resistance -clock clk_signame [-lead | -trail | -pos | -neg]
     [-rise | -fall] [-early | -late] port_list
```
Removes assertions previously specified by the set\_drive\_resistance command.

### **Options and Arguments**

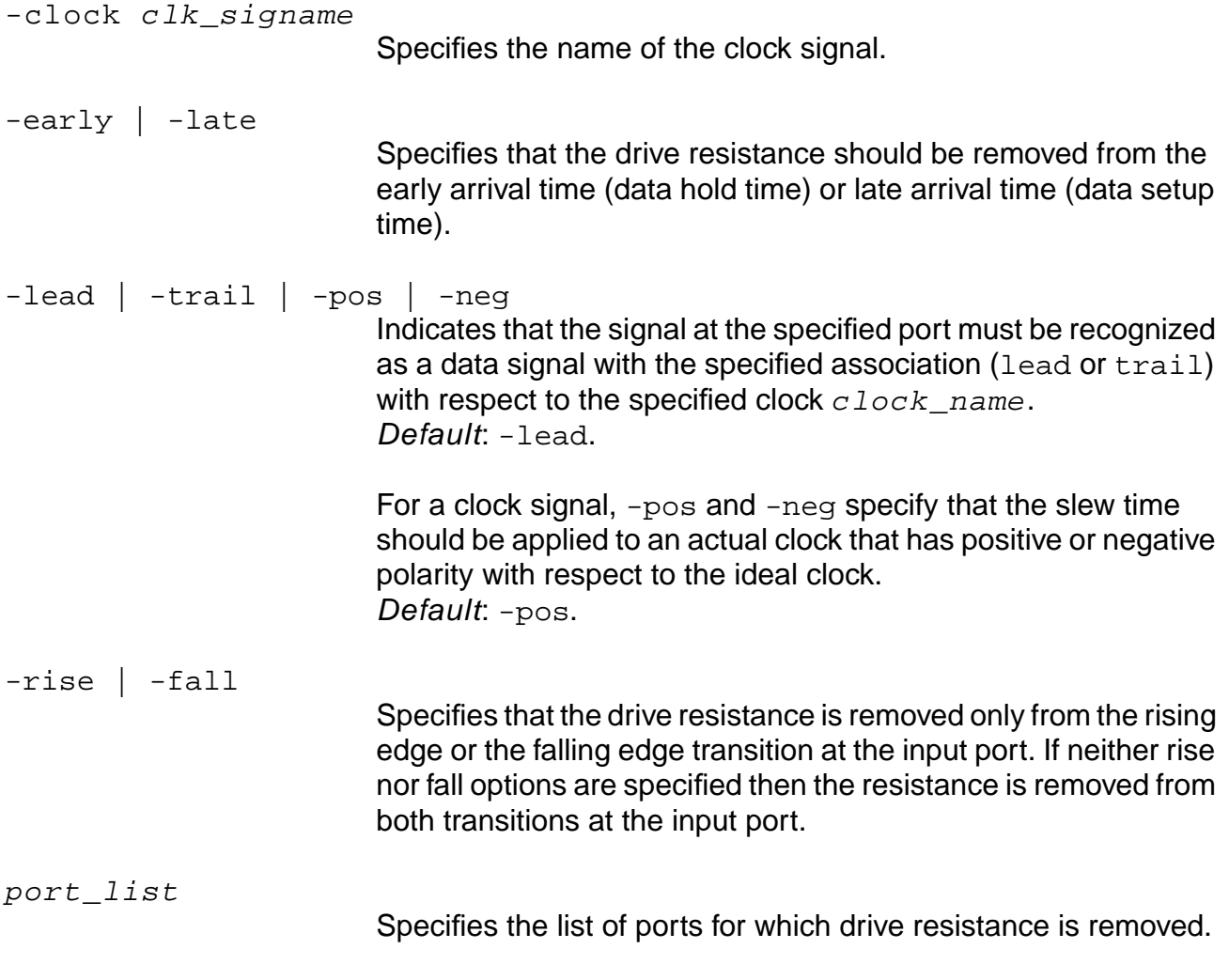

### **Example**

```
reset_drive_resistance [-input -port * ]
```
### **Related Information**

[set\\_drive\\_cell](#page-1155-0)

set drive resistance

[set\\_slew\\_time](#page-1250-0)

# **reset\_external\_delay**

```
reset_external_delay [-clock clk_name] [-lead] [-trail] [-early] [-late]
     [-rise] [-fall] pin_list
```
Resets previously given external delay assertions. Its behavior follows that of the set\_external\_delay command, except both the -lead and -trail options can be given at the same time.

 $=$  Tip

Remove all external delay assertions (without specifying the clocks) for a pin  $x$  using the following command:

```
remove_assertions -type external_delay x
```
## **Options and Arguments**

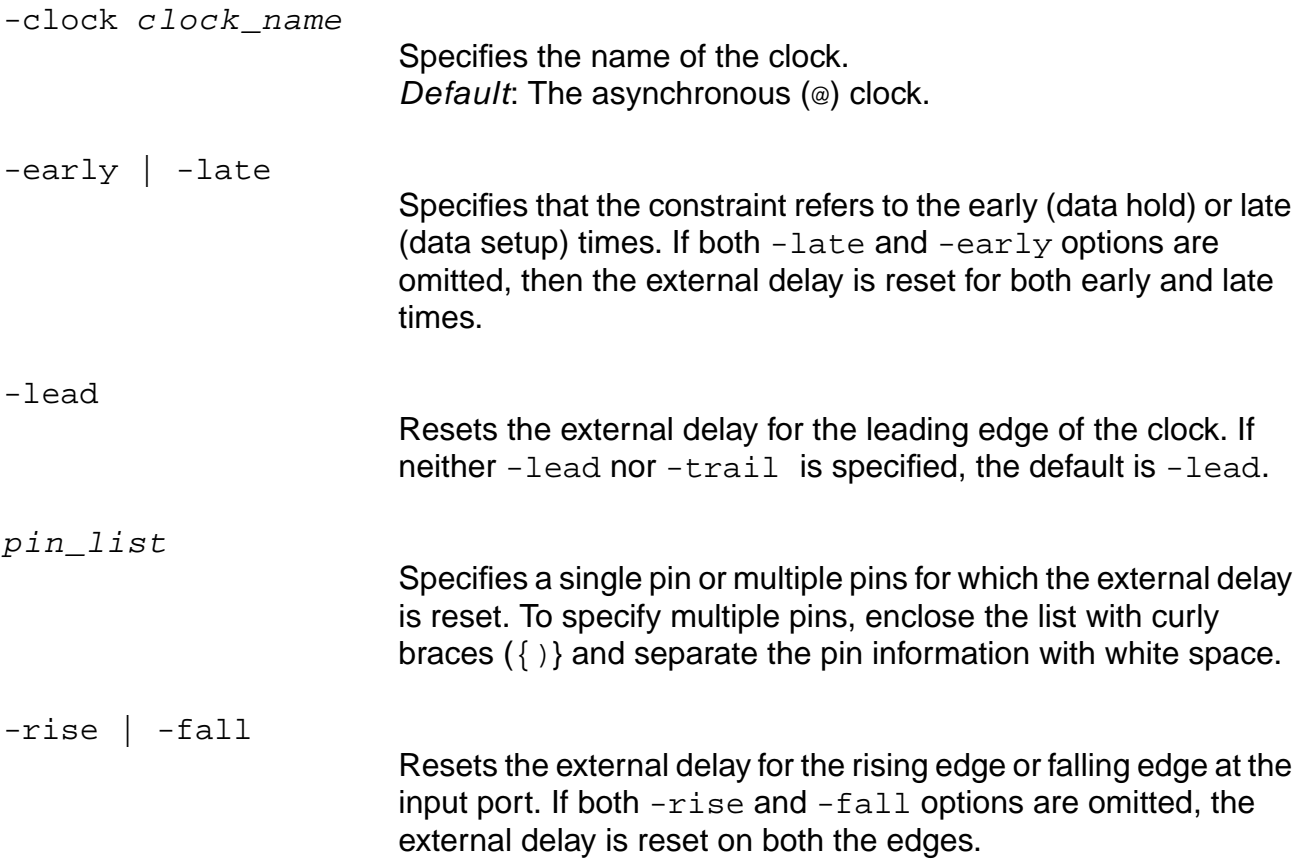

-trail

Resets the external delay for the trailing edge of the clock. If neither option is provided, the default is -lead.

### **Example**

The following command resets the external delay on the out pin of the clock  $(c1k1)$  that was previously set by a set\_external\_delay constraint:

reset\_external\_delay -clock clk1 -lead out

### **Related Information**

[remove\\_assertions](#page-937-0)

[set\\_external\\_delay](#page-1166-0)

# **reset\_fanout\_load**

reset\_fanout\_load port\_list

Resets the fanout load on the ports of a cell to the default values specified in the library. The fanout load previously specified by the set\_fanout\_load assertion is removed. Fanout loads are only used to enforce the design rule checks and have no effect on timing. Setting (or resetting) the port capacitance affects timing analysis.

### **Options and Arguments**

port\_list

Specifies the list of ports for which the assertion is removed.

### **Example**

reset\_fanout\_load [find -port -output data\*]

### **Related Information**

[remove\\_assertions](#page-937-0)

set fanout load limit

# **reset\_fanout\_load\_limit**

reset\_fanout\_load\_limit port\_list

Resets the fanout load limit (maximum value) on the ports of a cell. Fanout load limits are only used to enforce the design rule checks; they do not affect timing analysis. Setting (or resetting) port capacitance limit affects timing analysis.

The design rule requirement of a maximum fanout load value is set using the set\_global fanout\_load\_limit global. For the specified ports, the reset\_fanout\_load\_limit command restores the global default fanout load limit.

### **Options and Arguments**

port\_list

Specifies the list of ports for which the assertion is removed.

### **[E](#page-265-0)xamples**

reset\_fanout\_load\_limit [find -port -output data\*] reset\_fanout\_load\_limit [find -port -input reset]

## **Related Information**

[remove\\_assertions](#page-937-0)

set fanout load limit
# **reset\_feedback\_loop\_snipped\_arcs**

reset\_feedback\_loop\_snipped\_arcs {[-from from\_pin] | [-to to\_pin]}

Restores the arcs that the tool disabled in order to time the loops in the design. The tool chooses the arc at which to break a loop somewhat arbitrarily. This command lets you reactivate the timing arcs that were previously snipped by the tool. If there was no snipped arc, a warning message is issued.

After issuing this command, you must disable (snip) a different arc to break the loop where you want it broken. Use the set\_disable\_timing command to break feedback loops. if the loop is not broken, a warning message is issued by the check\_timing command.

### **Options and Arguments**

The arcs to be reactivated must be chosen using  $-\text{from}$ , or  $-\text{to}$ , or both options.

-from from\_pin

Resets all arcs out of the  $from\_pin$  which were snipped by the tool.

-to to\_pin

Resets all arcs into the  $to$   $pi$   $n$  which were snipped by the tool.

### **Example**

reset\_feedback\_loop\_snipped\_arcs -from g1/Z

## **Related Information**

[check\\_timing](#page-802-0)

set disable timing

# **reset\_functional\_mode**

reset\_functional\_mode [-group group\_name] [-mode mode\_name] instance\_list

Resets the DCL or the STAMP functional mode group and name on hierarchical instances. To determine what modes are available for an instance, use the report functional mode command.

This command has no effect if the mode is already inactive. If you reset a mode which is the only active mode, then all modes become active. For example, consider a mode group  $rw$ with two modes read and write. If you set read and then reset it, both read and write modes become active again, as if no modes had been set. This behavior differs from PrimeTime which leaves all modes inactive if one is set and then later reset.

**Note:** Currently there is no command to make all modes inactive.

## **Options and Arguments**

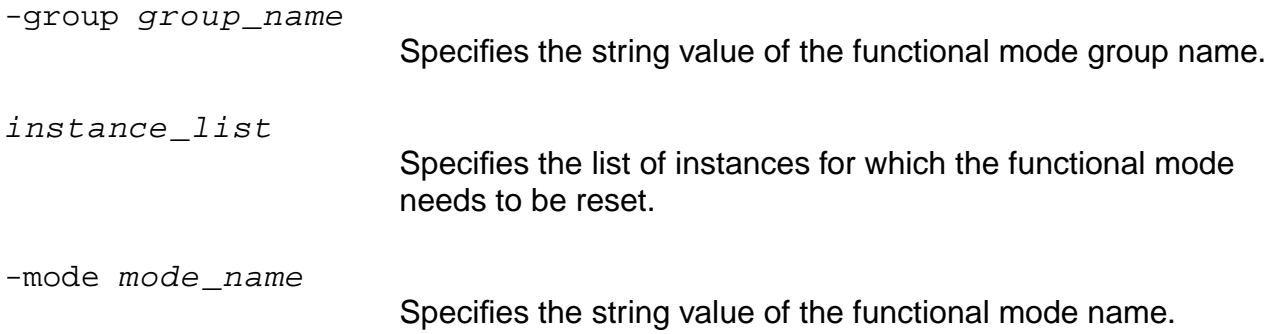

## **Example**

The following command resets the DCL or the STAMP functional mode group  $rw$  and name read on hierarchical instances A1/B3/C2:

reset\_functional\_mode -group rw -mode read A1/B3/C2

## **Related Information**

[report\\_functional\\_mode](#page-967-0)

set functional mode

# **reset\_generated\_clock**

reset\_generated\_clock target\_pin\_list

Removes generated clock assertions previously created using the set\_generated\_clock command. This command removes all the generated clock assertions on each pin in the target pin list. However, the generated clock waveforms themselves are not removed from the system, because they may be referenced by other generated clocks in the design. A generated clock can be reused by a subsequent set generated clock command.

### **Options and Arguments**

target\_pin\_list

Specifies the list of pins where the generated clock assertion is removed. The signal propagating downstream from the pins is no longer associated with the generated clock.

### **Example**

The following command removes generated clock assertions on piny previously created using the set\_generated\_clock command:

reset generated clock pinY

### **Related Information**

set generated clock

# **reset\_ideal\_net**

reset\_ideal\_net net\_name\_or\_id

Removes the ideal assertion from the net. The net delays revert to their Steiner, annotated, or wire-load model (WLM) values.

## **Options and Arguments**

net\_name\_or\_id

Specifies one or more net names (or ids) that are not to be considered ideal nets anymore.

## **Example**

The following command removes the ideal assertion from nets  $\text{clk1}$   $\text{clk2}$ : reset\_ideal\_net {clk1 clk2}

## **Related Information**

set ideal net

# **reset\_input\_delay**

```
reset_input_delay [-clock clk_name] [-lead] [-trail] [-early] [-late] [-rise]
    [-fall] pin_list
```
Resets previously given input delay assertions. Its behavior follows that of the set\_input\_delay command, except both the -lead and -trail options can be given at the same time.

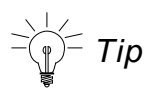

To remove all input delay assertions (without specifying the clocks) for a pin  $x$ , use:

```
remove_assertions -type input_delay x
```
## **Options and Arguments**

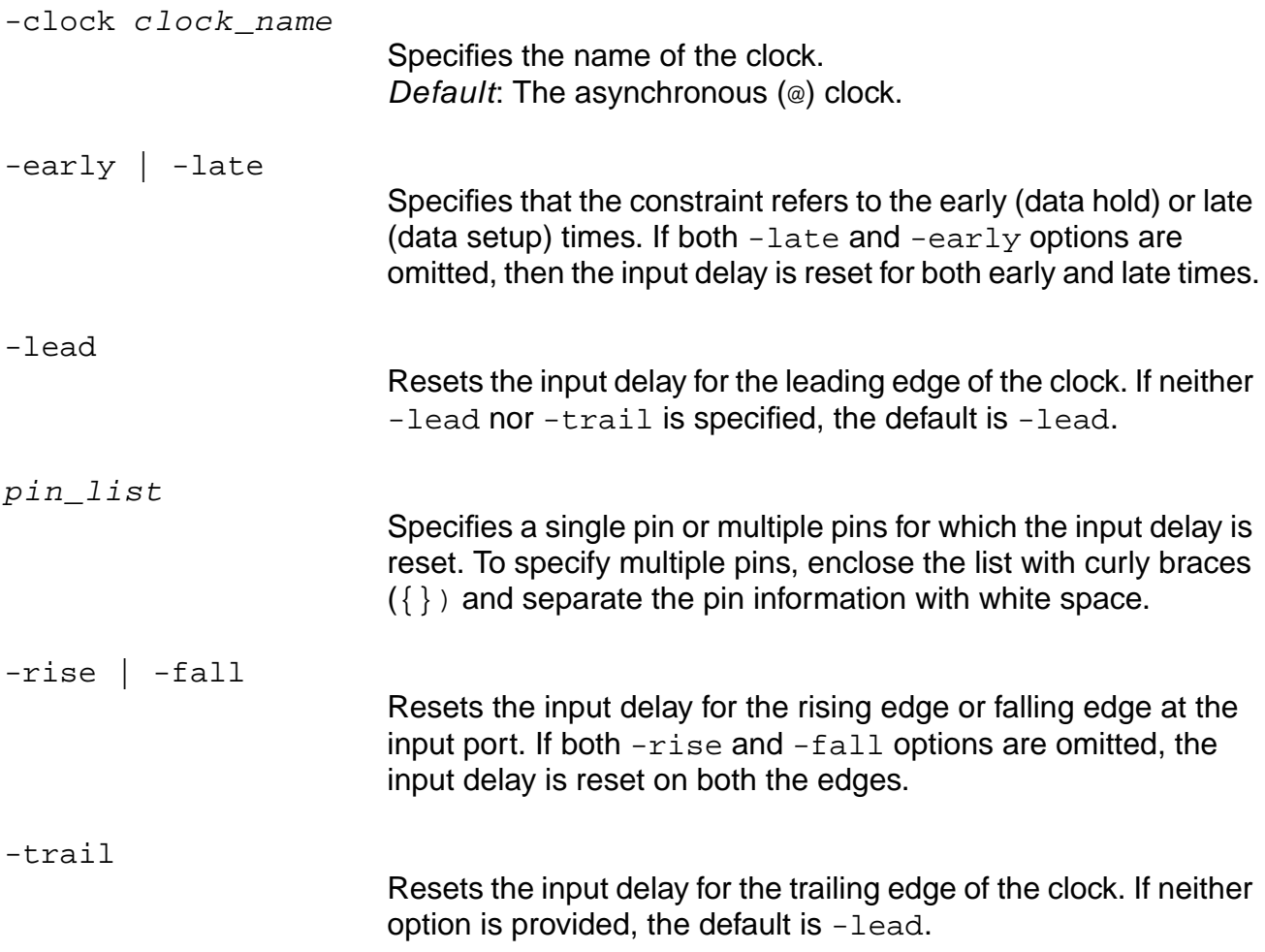

## **Example**

reset\_input\_delay -clock clk1 -lead -trail in

## **Related Information**

[remove\\_assertions](#page-937-0)

# **reset\_num\_external\_sinks**

reset\_num\_external\_sinks port\_list

Resets the number of external sinks previously specified by the set num external sinks command to the default value of 1.

## **Options and Arguments**

port\_list

Specifies the list of ports to have 1 external sink.

### **Example**

The following command resets the number of external sinks to the default value of 1 for port out:

reset\_num\_external\_sinks out

### **Related Information**

[remove\\_assertions](#page-937-0)

set num external sinks

## **reset\_num\_external\_sources**

reset\_num\_external\_sources port\_list

Resets the constraint for the number of external sources previously specified by the set num external sources command to the default value of 1.

## **Options and Arguments**

port\_list

Specifies the list of ports to have 1 external source.

### **Example**

The following command resets the constraint for the number of external sources to the default value of 1 for port in:

reset\_num\_external\_sources in

### **Related Information**

[remove\\_assertions](#page-937-0)

[set\\_num\\_external\\_sources](#page-1217-0)

# **reset\_operating\_condition**

```
reset_operating_condition [-library library_name] [-pvt {min | typ | max}]
     operating_condition_name
```
Removes the operating condition (process, temperature, voltage, and tree-type) from the current design. No operating condition is used by the mapping and optimization commands.

Each technology library contains one or more operating conditions. Each condition is identified by name, which specifies a set of process, temperature, voltage, and tree-type conditions as the operating condition. This information is used to calculate accurate cell delays from the nominal cell delays and the k-factors (also called derating factors) from either linear or nonlinear models.

Get a list of all operating conditions in a technology library along with their PVT and OC type values by using the report\_library command.

## **Options and Arguments**

```
-library library name
                          Specifies the technology library containing the named operating
                          condition.
operating_condition_name
                          Specifies the name of the operating condition in the library.
-pvt {min | typ | max}
                          Resets the operating condition for a particular PVT (process,
                          voltage, temperature) corner. Choose one, two, or three PVT
                          corners. If you choose more than one corner, enclose the list in
                          curly braces ({}) and separate the values by spaces.
                           Default: The specified operating condition is removed for all
```
three PVT corners.

### **Example**

reset\_operating\_condition

### **Related Information**

#### get operating parameter

[report\\_library](#page-971-0)

set operating conditions

set operating parameter

# **reset\_operating\_parameter**

```
reset_operating_parameter {-process | -voltage | -temperature}
     [-pvt \{min \mid typ \mid max\}]
```
Resets the process, voltage, and temperature (PVT) operating parameters for the design used in calculating accurate cell delays from the nominal cell delays and the k-factors (also called derating factors) from either linear or non-linear models.

## **Options and Arguments**

**Note:** Only one of the parameters (process, voltage, or temperature) can be reset per command.

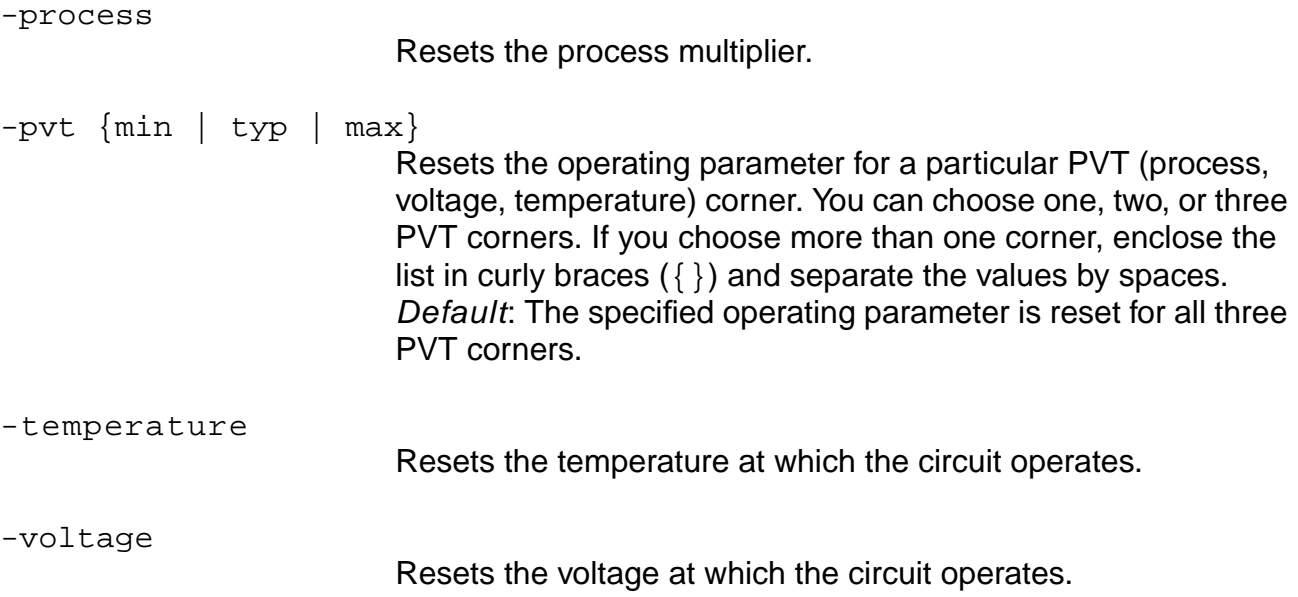

## **Examples**

```
reset_operating_parameter -voltage -typ
reset_operating_parameter -process
reset_operating_parameter -temperature -typ
```
## **Related Information**

set operating parameter

# **reset\_operating\_voltage**

reset\_operating\_voltage [-pvt {min | typ | max}] list\_of\_leaf\_level\_instances

Resets the operating voltages asserted on the list of leaf level instances specified. The value is reset to the operating voltage defined in the library.

## **Options and Arguments**

```
list_of_leaf_level_instances
                         Resets the operating voltage on the specified list of leaf level
                         instances.
```
-pvt {min | typ | max} Resets the voltage for a particular PVT corner. Default: The command applies to all three PVT corners.

### **Example**

The following commands reset the  $max$  operating voltage for  $1d1$  to the value in the library (5.61):

reset\_operating\_voltage -pvt max ld1 get\_operating\_voltage -pvt max ld1 5.610000

### **Related Information**

[get\\_operating\\_voltage](#page-879-0)

[read\\_irdrop](#page-913-0)

[read\\_rrf](#page-919-0)

set operating voltage

# **reset\_path\_exception**

```
reset_path_exception [-exact] [-type {false_path | cycle_addition |
    path_delay_constraint}] [{-from | -from_rise | -from_fall} from_list]
     [{-through | -through_rise | -through_fall} through_list]
     [\{-to\] -to rise | -to fall} to list] [-clock\] from list of clocks]
     [-clock_to list_of_clocks] [-edge_from {leading | trailing}]
     [-edge_to {leading | trailing}] [-early | -late]
     [-bidi_input_from | -bidi_output_from] [-bidi_input_to | -bidi_output_to]
     [-bidi_input_through | -bidi_output_through] [-all]
```
Removes any previously set path exceptions (or path exception of the specified type) for the given paths. To remove all path exceptions, use the -all option with the reset path exception command.

## **Options and Arguments**

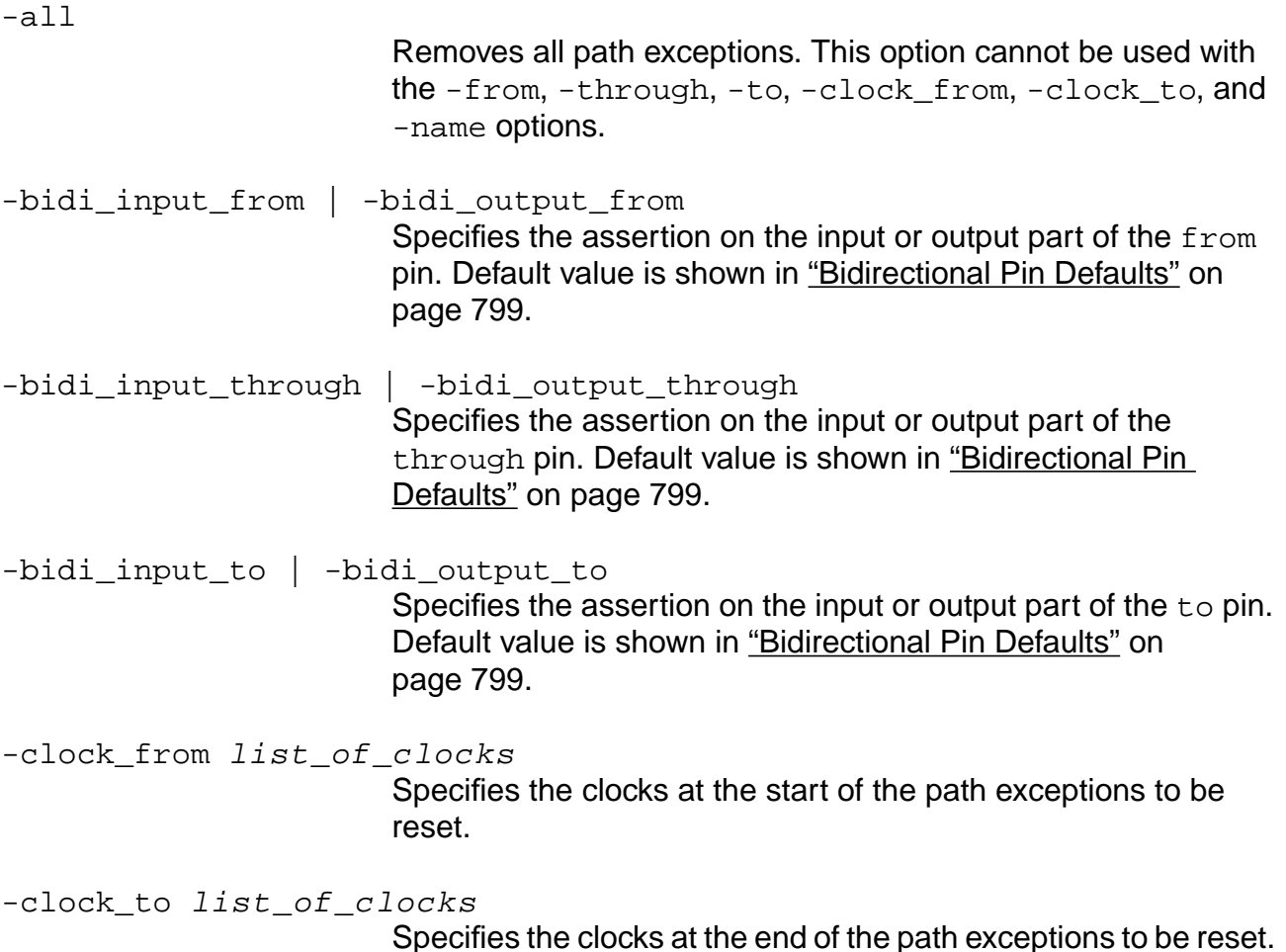

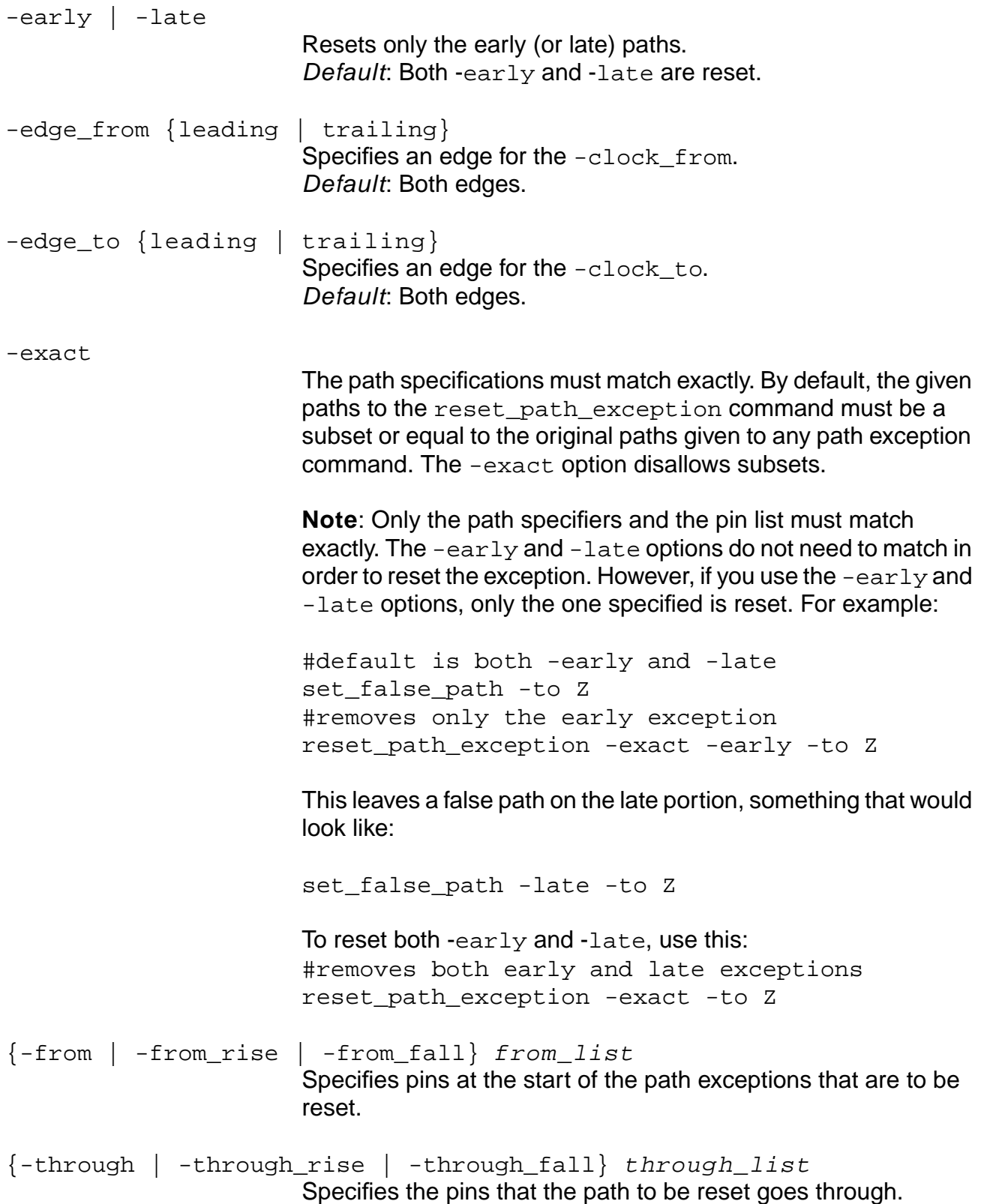

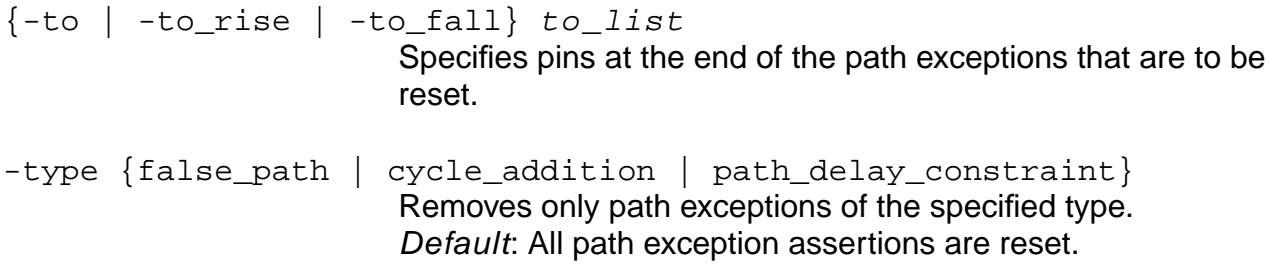

#### **Examples**

1.0 Common Example Setup

The examples 1.1 through 1.11 all start with the following exceptions. The examples are not successive, that is, the reset\_path\_exception command in 1.2 does not follow the reset\_path\_exception command in 1.1.

```
set_false_path -from { A B C } -to { X Y Z }
set_cycle_addition -from { A B C } 1
set_cycle_addition -to { X Y Z } 1
report_path_exceptions
```
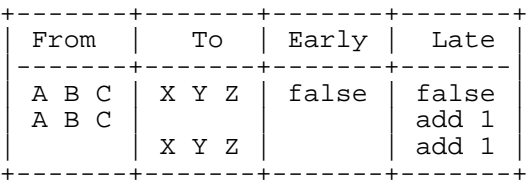

## ■ 1.1 Complete from/through/to Match

```
reset_path_exception -from { A B C } -to { X Y Z }
report_path_exceptions
```
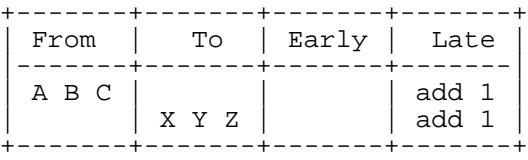

### ■ 1.2 Partial from/through/to Match

```
reset_path_exception -from { A B C }
report_path_exceptions
```
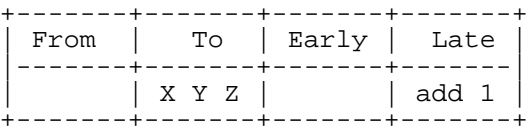

## ■ 1.3 Partial from/through/to Match

```
reset_path_exception -to { X Y Z }
```
report\_path\_exceptions

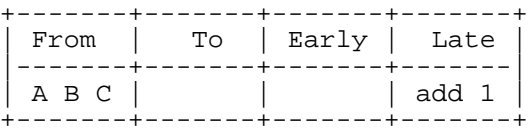

#### ■ 1.4 Exact Match

reset\_path\_exception -exact -from { A B C } report\_path\_exceptions

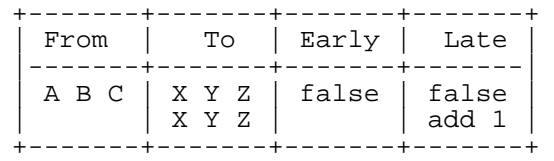

#### ■ 1.5 Exact Match

reset\_path\_exception -exact -to { X Y Z }

report path exceptions

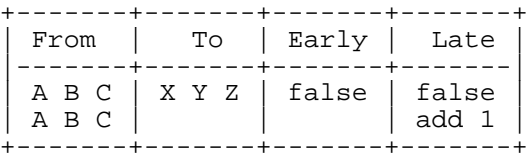

### ■ 1.6 No Match

reset\_path\_exception -from  $\{ P D Q \}$  -to  $\{ X Y Z \}$ report\_path\_exceptions

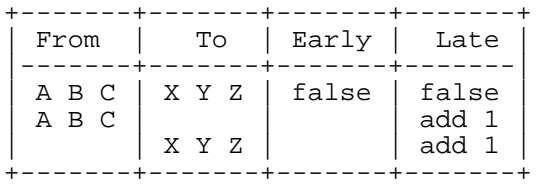

### ■ 1.7 Partial List Match

reset\_path\_exception -from { A } -to { X Y Z } report\_path\_exceptions

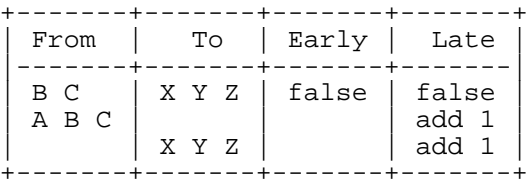

#### ■ 1.8 Partial List Match

```
reset_path_exception -from { A }
report_path_exceptions
```
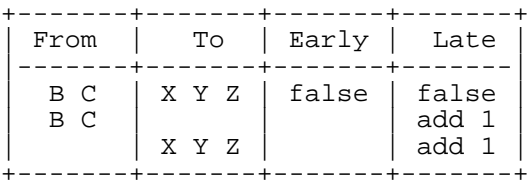

#### ■ 1.9 Partial List Match

reset\_path\_exception -from { A } -to { Y Z } report\_path\_exceptions

+-------+-------+-------+-------+

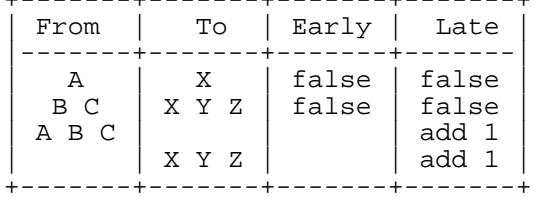

#### ■ 1.10 Partial List Match

reset\_path\_exception -from  $\{ A \}$  -to  $\{ Z \}$ report\_path\_exceptions

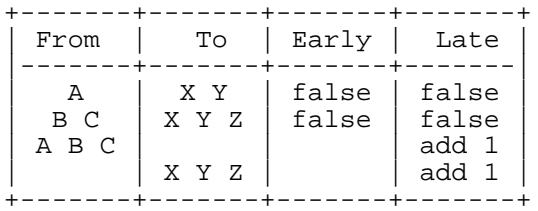

### ■ 1.11 Partial List Match w/ Early/Late

reset\_path\_exception -late -from { A } -to { Z } report\_path\_exceptions

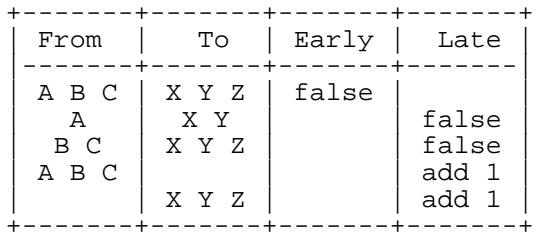

### **Related Information**

report path exceptions

set cycle addition

set false path

[set\\_path\\_delay\\_constraint](#page-1229-0)

# **reset\_path\_group**

reset\_path\_group [-name group\_name]

```
[-from from list] [-through through list] [-to to list]
[-clock_from clk_from_list] [-clock_to clk_to_list] [-exact]
```
Removes the specified path from the named group or completely removes the group.

■ To remove the entire group, use:

reset\_path\_group [-name group\_name]

To remove specific paths, use the same options that were used to add the paths to the group.

## **Options and Arguments**

```
-clock from clk from list
                           Removes paths in the group whose start points are related to the
                           listed clocks as specified in set path group command. This
                           removes paths from flip-flops in the transitive fanout of the clock
                           source pin or port, and paths from ports that have input delay
                           related to the clock.
-clock_to clk_to_list
                           Removes paths in the group whose endpoints are related to the
                           listed clocks as specified in set path group command. This
                           removes paths to flip-flops in the transitive fanout of the clock
                           source pin or port, and paths to ports that have external delay
                           related to the clock.
-exact
                           Specifies that the path specifications must match exactly. By
                           default, the paths specified by the reset_path_group
                           command must be a subset or equal to the original paths given
                           to any path exception command. The -exact option disallows
                           subsets.
-from from_list
                           Specifies the path start points. The from\_list is a list of port,
                           pin, or leaf names as specified in set_path_group. Paths
                           starting from from list are removed from the group.
```
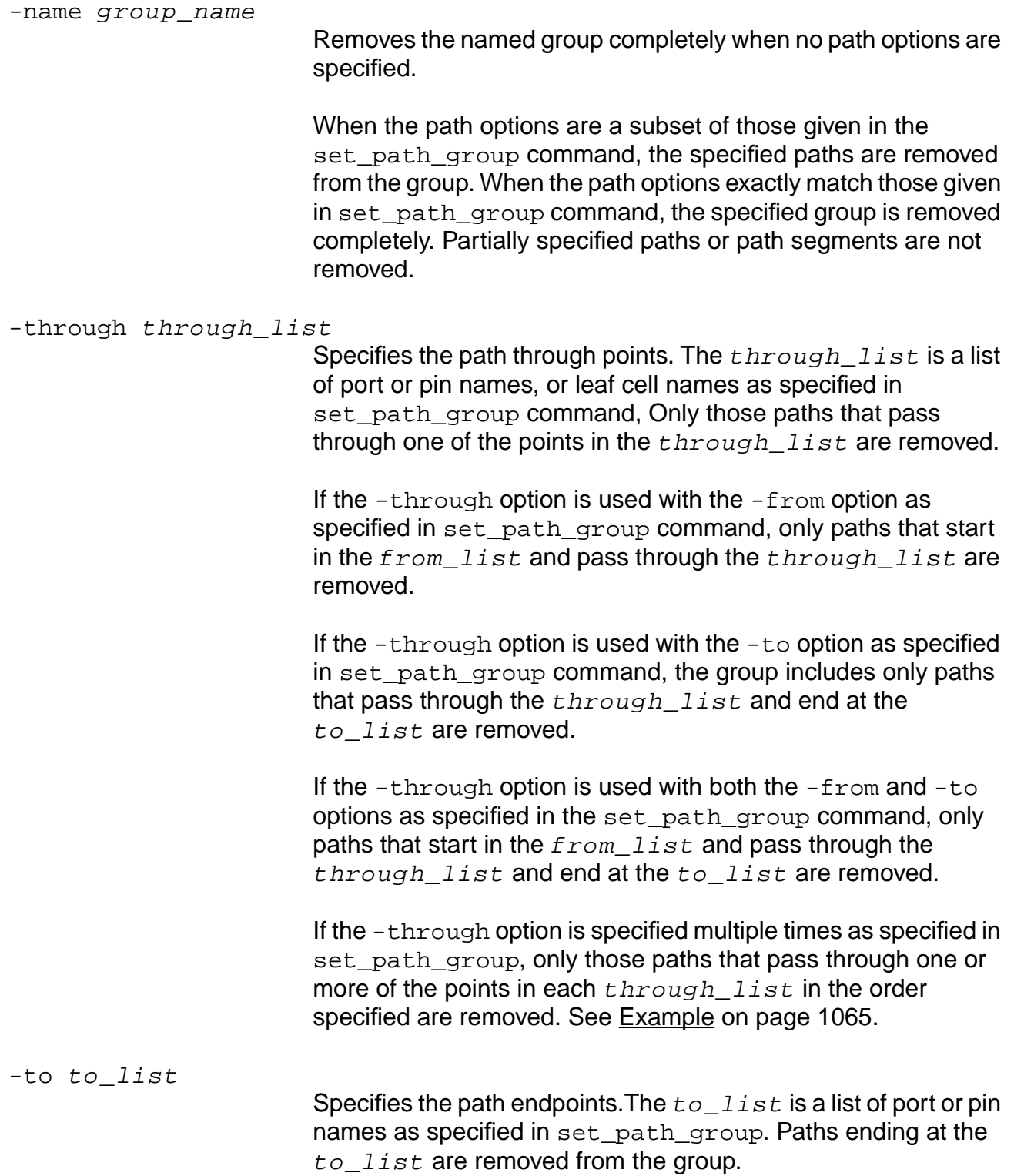

## <span id="page-1064-0"></span>**Example**

reset\_path\_group -name GRPA

## **Related Information**

[report\\_path\\_groups](#page-980-0)

set path group

## **reset\_port\_capacitance**

```
reset_port_capacitance port_list [-pvt {min | typ | max}]
```
Removes the port capacitance assertion previously set by the set\_port\_capacitance command.

## **Options and Arguments**

port\_list

Specifies the list of ports for which port capacitance is reset.

-pvt {min | typ | max}

Resets the port capacitance for a particular PVT (process, voltage, temperature) corner. You can choose one, two, or three PVT corners. If you choose more than one corner, enclose the list in curly braces  $({})$  and separate the values by spaces. Default: The port capacitance reset applies to all three PVT corners.

## **Example**

reset port capacitance [find -port -output dbus\*]

## **Related Information**

[remove\\_assertions](#page-937-0)

set port capacitance

# **reset\_port\_capacitance\_limit**

```
reset_port_capacitance_limit [-min | -max] port_list
```
Resets the maximum capacitance allowed to be driven by the port.

This design rule constraint can be reset on top level input and output ports. The limit, by default, is the maximum (or minimum) value for the total capacitances (wire capacitance and pin capacitance) of nets attached to the ports in the port list. Reset a minimum value limit using the -min option.

```
If set_global max_capacitance_limit (or set_global
min_capacitance_limit) has also been set, the most constraining value is used.
```
## **Options and Arguments**

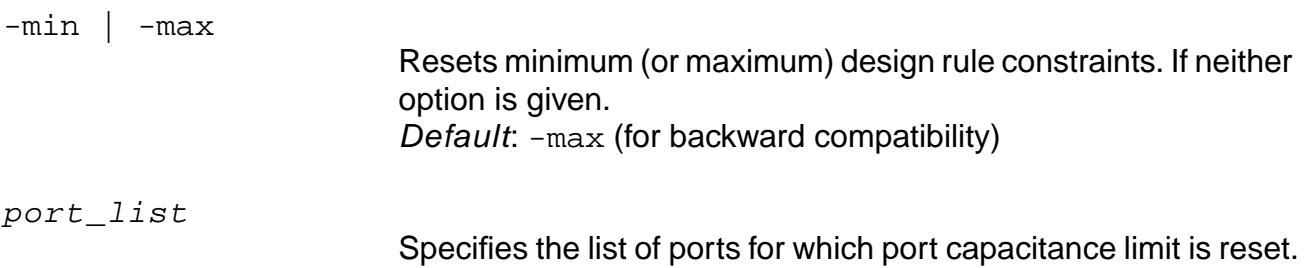

### **Example**

reset\_port\_capacitance\_limit [find -port dbus\*]

### **Related Information**

[remove\\_assertions](#page-937-0)

set capacitance limit

set port capacitance limit

# **reset\_port\_wire\_load**

reset\_port\_wire\_load [-pvt {min | typ | max}] port\_list

Resets the wire load for an input or output top level port of a design to the default wire-load model. The net connected to the port is associated with the default wire-load model, which is used for wire capacitance and resistance estimation.

## **Options and Arguments**

port\_list

Specifies the list of ports.

-pvt {min | typ | max}

Resets the port wire-load model for a particular PVT (process, voltage, temperature) corner. Choose one, two, or three PVT corners. If you choose more than one corner, enclose the list in curly braces  $({})$  and separate the values by spaces. Default: The specified port wire-load model applies to all three PVT corners.

## **Example**

reset\_port\_wire\_load out

## **Related Information**

[remove\\_assertions](#page-937-0)

[set\\_port\\_wire\\_load](#page-1241-0)

# **reset\_propagated\_clock**

reset\_propagated\_clock [-clock clock\_list] [-pin pin\_list]

Resets the clock propagation mode for the given clock waveforms or pins. There are two modes of clock propagation: ideal and propagated. See the set propagated clock command for more information.

**Note:** If the set\_clock\_propagation command is set to propagated, the reset\_propagated\_clock command has no effect until the set\_clock\_propagation command is set to ideal.

### **Options and Arguments**

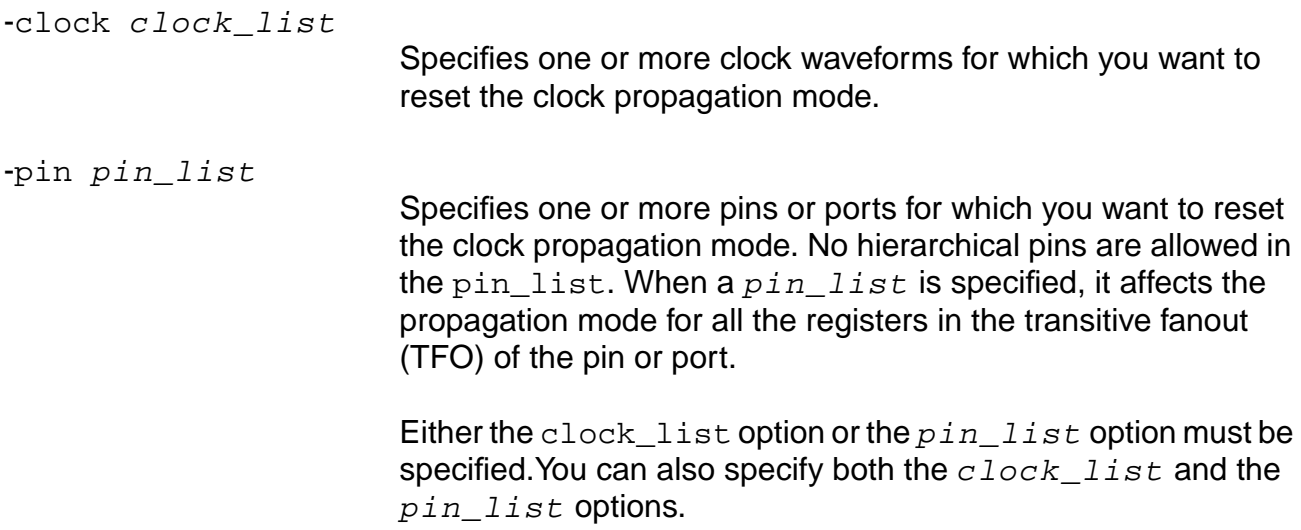

### **Examples**

- The following command sets clock waveform CLK1 to propagated mode: set\_propagated\_clock -clock CLK1
- The following command resets clock waveform CLK1 back to ideal mode: reset\_propagated\_clock -clock CLK1

## **Related Information**

[get\\_clock\\_propagation](#page-856-0)

get propagated clock

set propagated clock

[set\\_clock\\_propagation](#page-1123-0)

# **reset\_scale\_delays**

```
reset_scale_delays [-clock | -data] [-net_delay | -cell_delay | -cell_check]
     [-incl_sdf] [-pvt {min | typ | max}]
```
Unscales min, typ, or max delays from the library and optionally from SDF assertions. This command removes the scaling as previously specified by the set\_scale\_delays command.

### **Options and Arguments**

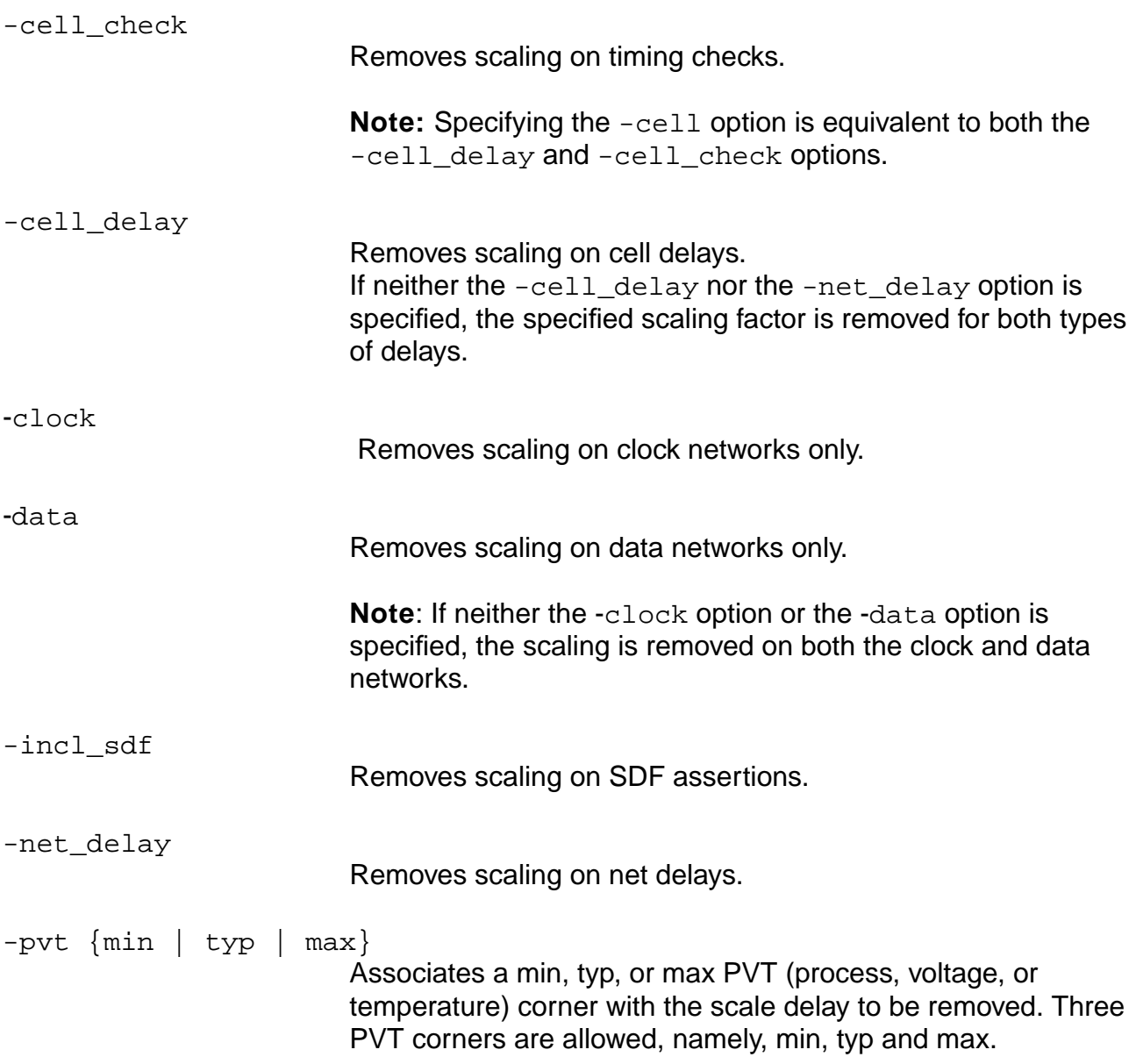

Default: The specified delay scaling is removed from all PVT corners.

## **Examples**

reset\_scale\_delays -incl\_sdf -pvt min reset\_scale\_delays -incl\_sdf -pvt max

## **Related Information**

get scale\_delays

[set\\_scale\\_delays](#page-1245-0)

# **reset\_slew\_limit**

reset\_slew\_limit [-min | -max] port\_list - Renamed to reset\_slew\_time\_limit

**Note:** The reset\_slew\_limit command has been renamed, because it resets the limit on the slew time parameter. See [reset\\_slew\\_time\\_limit on page 1077.](#page-1076-0)

# **reset\_slew\_thresholds**

reset\_slew\_thresholds

Resets the lower and upper slew threshold values to the default values.

Default: Slew thresholds are taken from the default target technology library. If the target technology library does not have thresholds defined, the defaults of 20-80 percent are used (some library formats use defaults of 10-90 percent, see Using Different Default Thresholds for Different Library Formats in the Timing Analysis for BuildGates Synthesis and Cadence Physically Knowledgeable Synthesis (PKS)).

## **Examples**

reset\_slew\_thresholds get\_slew\_thresholds 20.000000 80.000000

## **Related Information**

[remove\\_assertions](#page-937-0)

set slew thresholds

# **reset\_slew\_time**

```
reset_slew_time [-clock clkname] [-early | -late] [-rise | -fall]
    [-lead | -trail] |-pos | -neg] port_list
```
Removes the slew time assertion previously set by the set\_slew\_time command.

## **Options and Arguments**

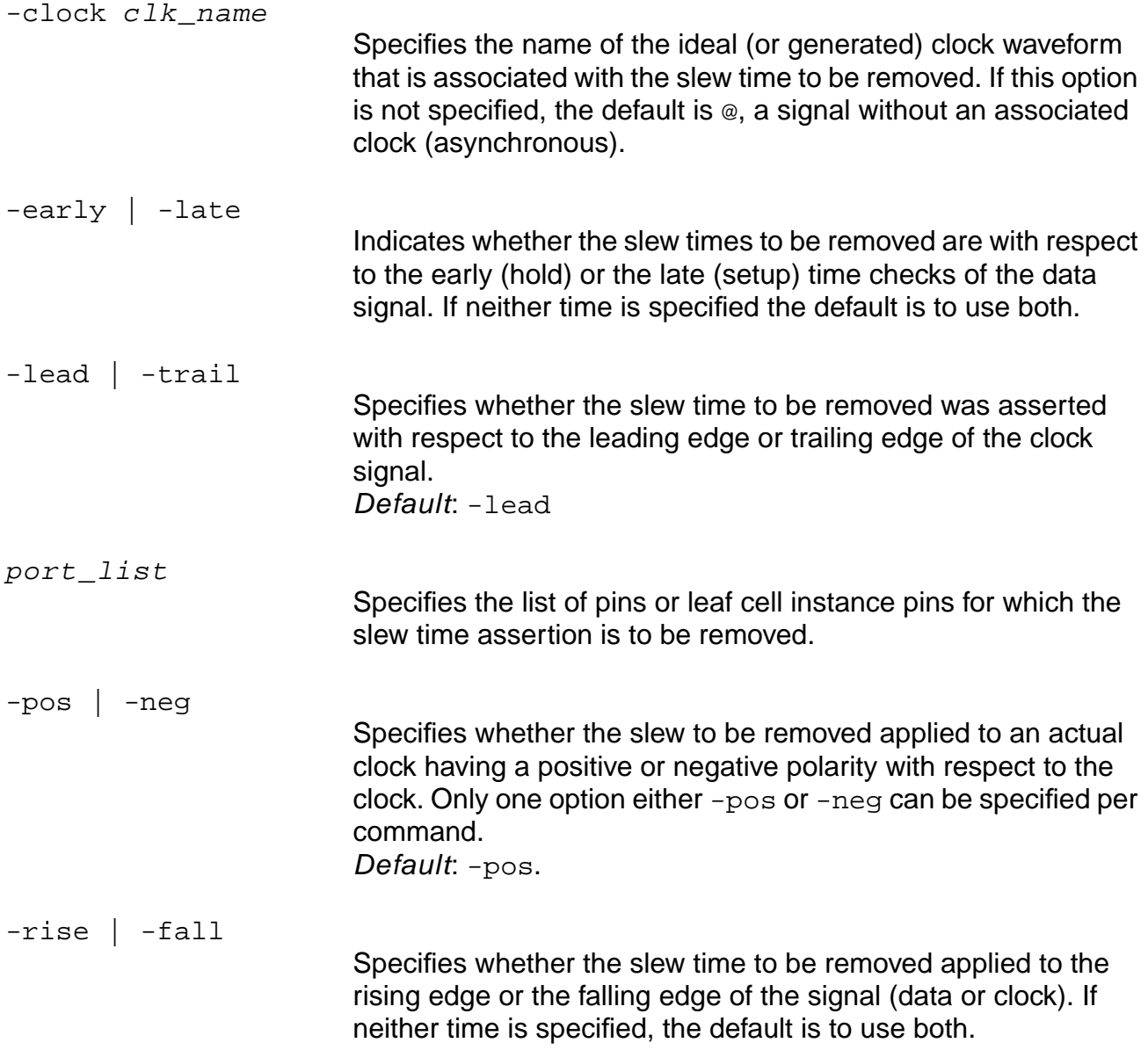

### **Examples**

reset\_slew\_time input3 reset\_slew\_time -clock B0 -pos clk\_b

### **Related Information**

set drive cell

set drive resistance

set\_global\_slew\_propagation\_mode

set global slew time limit

[set\\_slew\\_time](#page-1250-0)

[set\\_slew\\_time\\_limit](#page-1252-0)

# <span id="page-1076-0"></span>**reset\_slew\_time\_limit**

reset\_slew\_time\_limit [-min | -max] port\_list

Resets the limit (maximum or minimum) for slew time at the input and output ports of a module to the default slew time limit placed on specific ports by the set\_global max slew time limit or set global min slew time limit globals.

## **Options and Arguments**

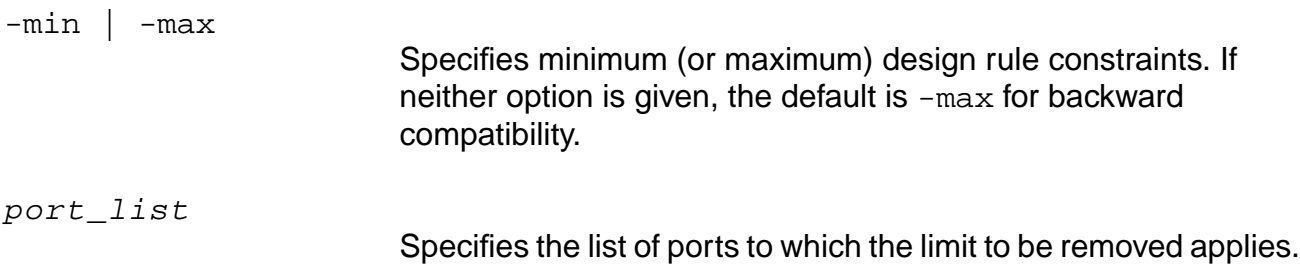

### **Example**

The following command resets the maximum slew time limits for  $bus1$  and  $bus2$ :

reset\_slew\_time\_limit {bus1 bus2}

## **Related Information**

- set capacitance limit
- set global max slew time limit
- set qlobal min slew time limit
- set\_global slew\_propagation\_mode
- set slew time
- set slew time limit

# **reset\_tech\_info**

```
reset_tech_info
     ({[-library list_of_library_names]
     [-default_wire_load] [-default_wire_load_selection]
     [-default operating conditions]
     [-default_fanout_load] [-default_max_capacitance]
     [-default_max_fanout] [-default_max_transition]
     [-default_min_capacitance] [-default_min_fanout]
     [-default_min_transition][-input_threshold_pct_rise]
     [-input_threshold_pct_fall]
     [-output_threshold_pct_rise] [-output_threshold_pct_fall]
     [-slew lower threshold pct rise] [-slew lower threshold pct fall]
     [-slew_upper_threshold_pct_rise] [-slew_upper_threshold_pct_fall]
     [-slew_lower_meas_threshold_pct_rise] |
     [-slew_lower_meas_threshold_pct_fall] |
     [-slew upper meas threshold pct rise] |
     [-slew_upper_meas_threshold_pct_fall]}
     [-pvt \{min \mid typ \mid max\}])|
     ([-library list_of_library_names] [-cell list_of_cell_names]
     [-dont_modify] [-dont_utilize][-scaling_factors]
     [-input_threshold_pct_rise] [-input_threshold_pct_fall]
     [-output_threshold_pct_rise] [-output_threshold_pct_fall]
     [-slew_lower_threshold_pct_rise] [-slew_lower_threshold_pct_fall]
     [-slew_upper_threshold_pct_rise] [-slew_upper_threshold_pct_fall]
     [-slew_lower_meas_threshold_pct_rise]
     |[-slew_lower_meas_threshold_pct_fall]
     |[-slew_upper_meas_threshold_pct_rise]
     |[-slew_upper_meas_threshold_pct_fall]}
     [-pvt \{min \mid typ \mid max\}])|
     ([-library list_of_library_names] [-cell list_of_cell_names]
     [-pin list_of_pin_names] [-fanout_load] [-max_fanout] [-min_fanout]
     [-max_transition] [-min_transition][-max_capacitance] [-min_capacitance]
     [-pvt \{min \mid typ \mid max\}])
```
Resets the original value of the library data for the specified parameters in the named target libraries. This overrides values previously specified with the set\_tech\_info command with the values from the library itself.

## **Options and Arguments (any level)**

-library list\_of\_library\_names

Specifies the libraries to which the reset is applied. Default: All libraries specified with the set\_global target\_technology global.

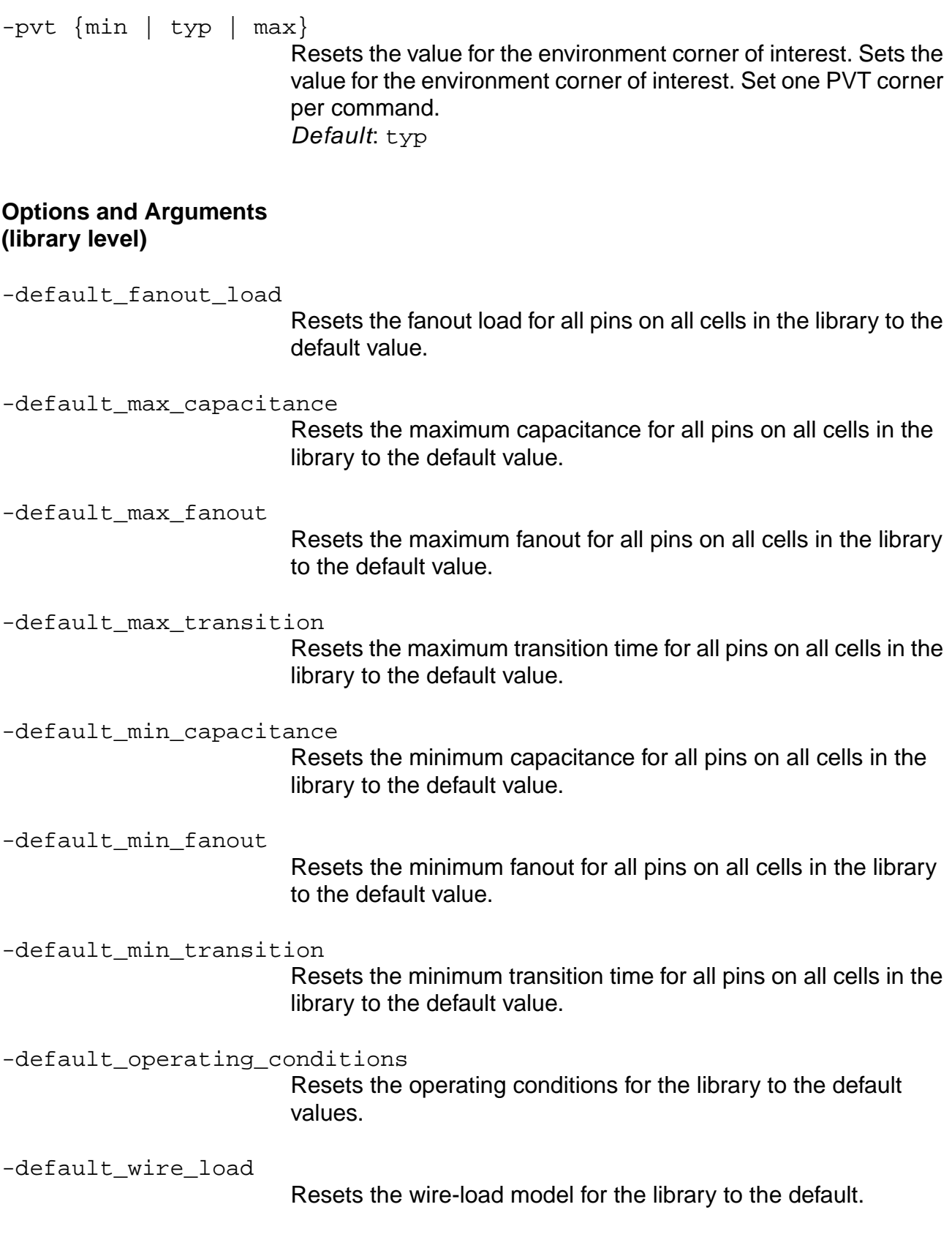

Common Timing Engine (CTE) Commands

-default\_wire\_load\_selection Resets the wire-load selection table for the library to the default. -input\_threshold\_pct\_fall Resets the input threshold percent for the falling edge for all cells in the library to the default value. -input threshold pct rise Resets the input threshold percent for the rising edge for all cells in the library to the default value. -output threshold pct fall Resets the output threshold percent for the falling edge for all cells in the library to the default value. -output\_threshold\_pct\_rise Resets the output threshold percent for the rising edge for all cells in the library to the default value. **Note:** The following slew threshold options refer to the section of the waveform where the slew is nearly linear. This is measured and extended like a linear waveform. The linear waveform, a result of extending the near-linear slew waveform, is measured at certain points. The points where this extended waveform is measured are called slew thresholds. Measured slew thresholds are determined at the time of library characterization. **Slew Thresholds** -slew\_lower\_threshold\_pct\_fall Resets the lower threshold percent for the slew time of the falling transition for all cells in the library to the default value. -slew\_lower\_threshold\_pct\_rise Resets the lower threshold percent for the slew time of the rising transition for all cells in the library to the default value. -slew upper threshold pct fall

> Resets the upper threshold percent for the slew time of the falling transition for all cells in the library to the default value.

-slew\_upper\_threshold\_pct\_rise

Resets the upper threshold percent for the slew time of the rising transition for all cells in the library to the default value.
# **Measured Slew Thresholds**

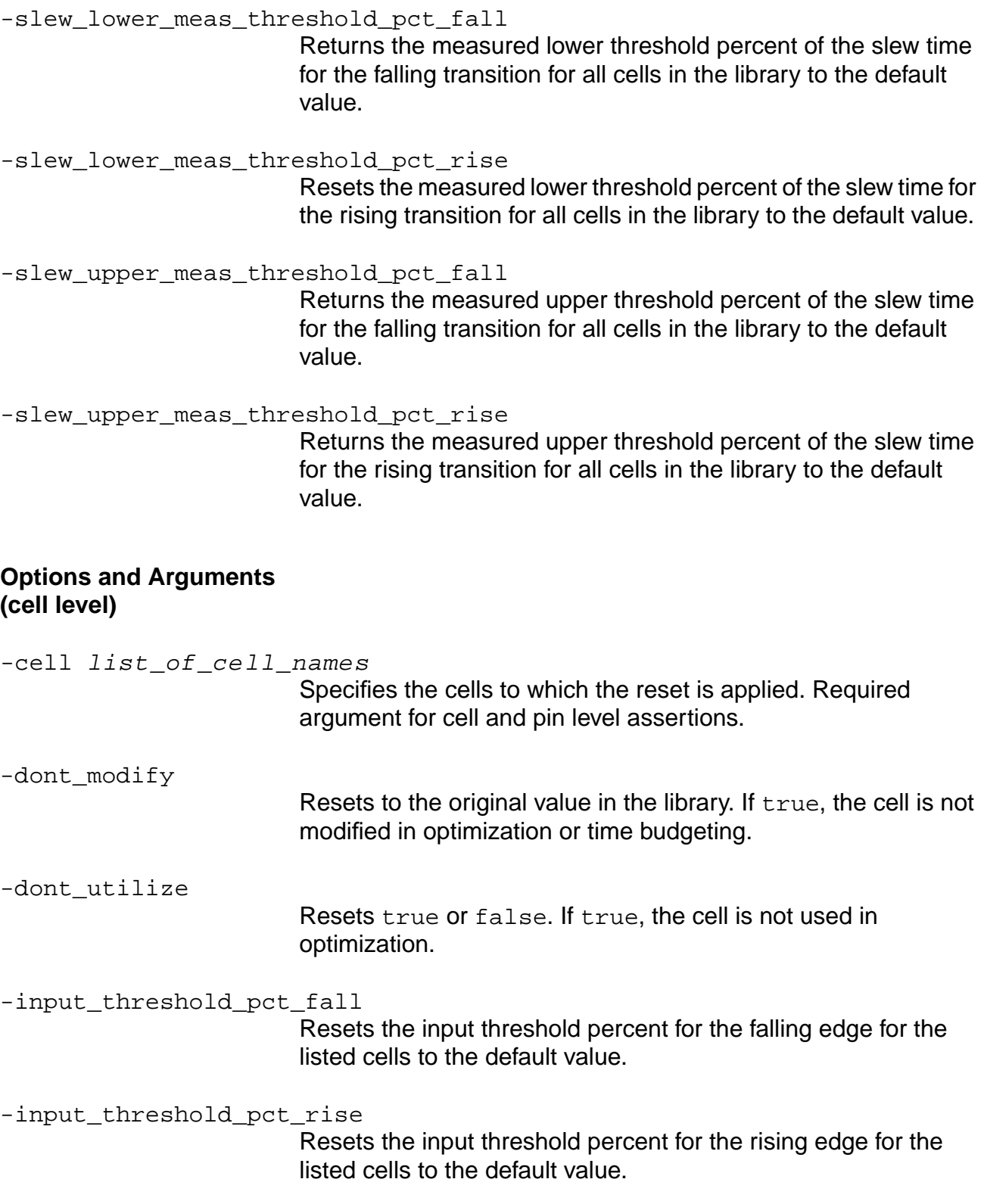

-output\_threshold\_pct\_fall Resets the output threshold percent for the falling edge for the listed cells to the default value. -output threshold pct rise Resets the output threshold percent for the rising edge for the listed cells to the default value.

-scaling\_factors

Resets the name of the derating table used for scaling.

**Note:** The following slew threshold options refer to the section of the waveform where the slew is nearly linear. This is measured and extended like a linear waveform. The linear waveform, a result of extending the near-linear slew waveform, is measured at certain points. The points where this extended waveform is measured are called slew thresholds. Measured slew thresholds are determined at the time of library characterization.

#### **Slew Thresholds**

```
-slew lower threshold pct fall
```
Resets the lower threshold percent for the slew time of the falling transition for the listed cells to the default value.

-slew\_lower\_threshold\_pct\_rise

Resets the lower threshold percent for the slew time of the rising transition for the listed cells to the default value.

-slew\_upper\_threshold\_pct\_fall

Resets the upper threshold percent for the slew time of the falling transition for the listed cells to the default value.

-slew\_upper\_threshold\_pct\_rise

Resets the upper threshold percent for the slew time of the rising transition for the listed cells to the default value to the default value.

## **Measured Slew Thresholds**

-slew\_lower\_meas\_threshold\_pct\_fall

Returns the measured lower threshold percent of the slew time for the falling transition for the listed cells to the default value.

Common Timing Engine (CTE) Commands

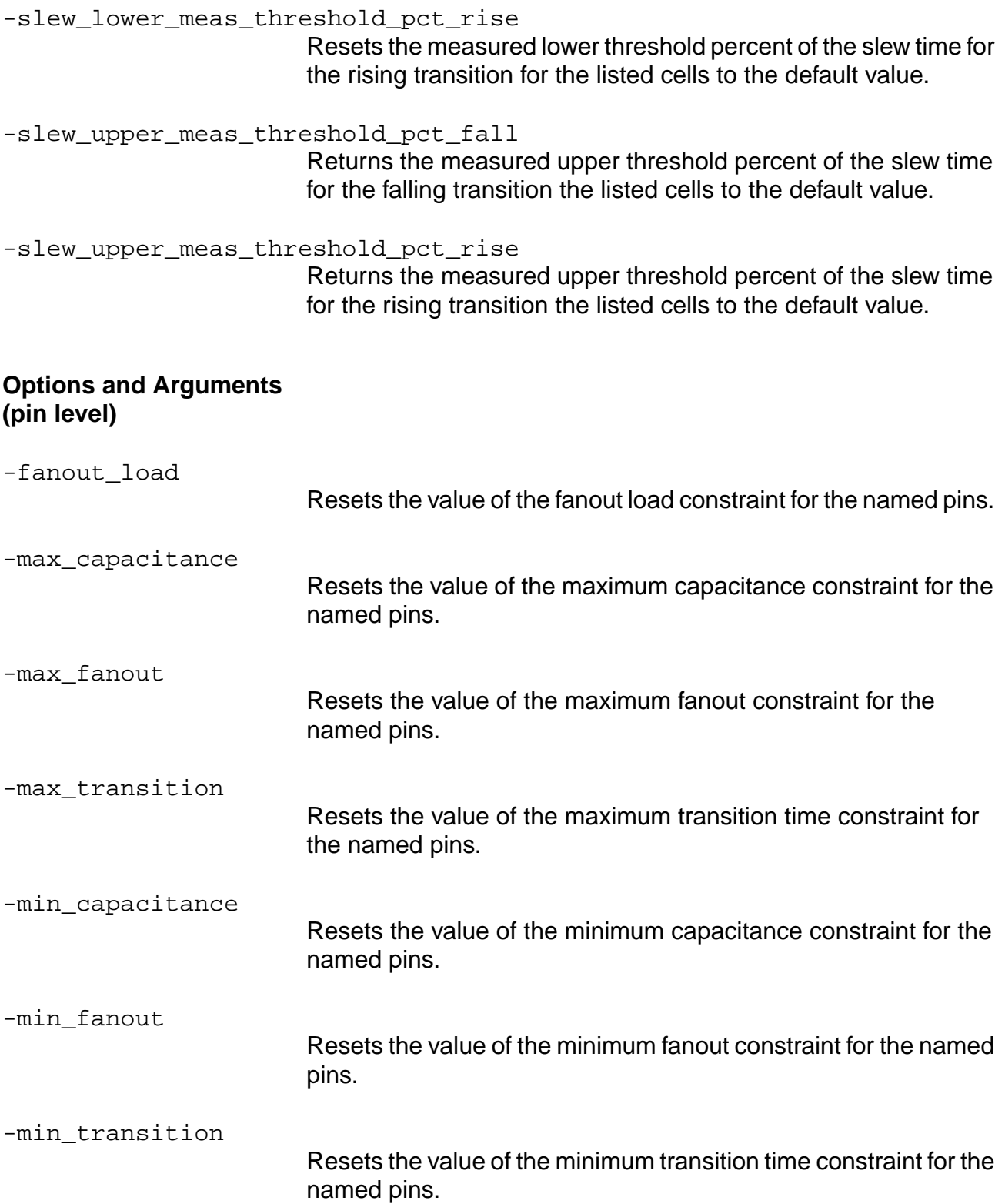

#### -pin list\_of\_pin\_names

Specifies the pins to which the reset is applied. Required argument for pin level assertions.

#### **Examples**

These examples follow those of the get\_tech\_info command:

reset\_tech\_info -library lib1 lib2 -default\_fanout\_load reset\_tech\_info -cell FD2ESSA -dont\_utilize reset\_tech\_info -library lca300kv -cell B2I -pin Z1 -pvt min -max\_fanout

## **Related Information**

get tech info

[set\\_tech\\_info](#page-1254-0)

[write\\_library\\_assertions](#page-1283-0)

# **reset\_time\_borrow\_limit**

reset\_time\_borrow\_limit [-pin pin\_list] [-clock list\_of\_clocks]

Resets the maximum borrow time as set by the set\_time\_borrow\_limit command to the default value (Max = pulse width - setup). Set the borrow limit on pins, clocks, or waveforms.

#### **Options and Arguments**

-clock list\_of\_clocks

Resets the borrow limit for the named clocks.

If neither -pin nor -clock option is specified, the borrow limit is placed on all clocks.

-pin pin\_or\_instance\_list

Resets the borrow limit on a single pin or multiple pins of latches. To specify multiple pins, enclose the list with curly braces  $(\{\})$ and separate the pin information with white space.

You can alternatively give a list of latch instances. In which case, the default limit applies to the clock pins of the instances listed.

#### **Example**

reset\_time\_borrow\_limit -pin l1/en

#### **Related Information**

[get\\_time\\_borrow\\_limit](#page-894-0)

[set\\_time\\_borrow\\_limit](#page-1262-0)

Analyzing Latch-Based Designs in the Timing Analysis for BuildGates Synthesis and Cadence Physically Knowledgeable Synthesis (PKS).

# **reset\_time\_unit**

reset\_time\_unit

Resets the time units for the session to the default value. The default time unit is the one given in the first library in the target technology library list.

The data from all libraries are descaled appropriately to conform to the default units.

#### **Example**

reset\_time\_unit

#### **Related Information**

[get\\_time\\_unit](#page-895-0)

set time unit

# <span id="page-1086-0"></span>**reset\_wire\_capacitance**

```
reset_wire_capacitance net_names [-pvt {min | typ | max}]
```
Removes any wire capacitance assertions previously set by the set\_wire\_capacitance command.

# **Options and Arguments**

net\_names

Specifies the list of nets for which the wire capacitance assertions are to be removed.

-pvt {min | typ | max}

Removes the wire capacitance assertions for a particular PVT (process, voltage, temperature) corner. Choose one, two, or three PVT corners. If you choose more than one corner, enclose the list in curly braces  $({})$  and separate the values by spaces. Default: Wire capacitance assertions are removed for all three PVT corners.

## **Related Information**

reset wire resistance

set wire capacitance

# **reset\_wire\_load**

reset\_wire\_load [-pvt {min | typ | max}] list\_of\_instances

Resets the wire-load model to the default wire-load model on the specified instances. The default model is the default specified in the library, unless overridden by the set\_tech\_info -default wire load command. If the list of instances is omitted, the wire-load model is reset for the current instance.

#### **Options and Arguments**

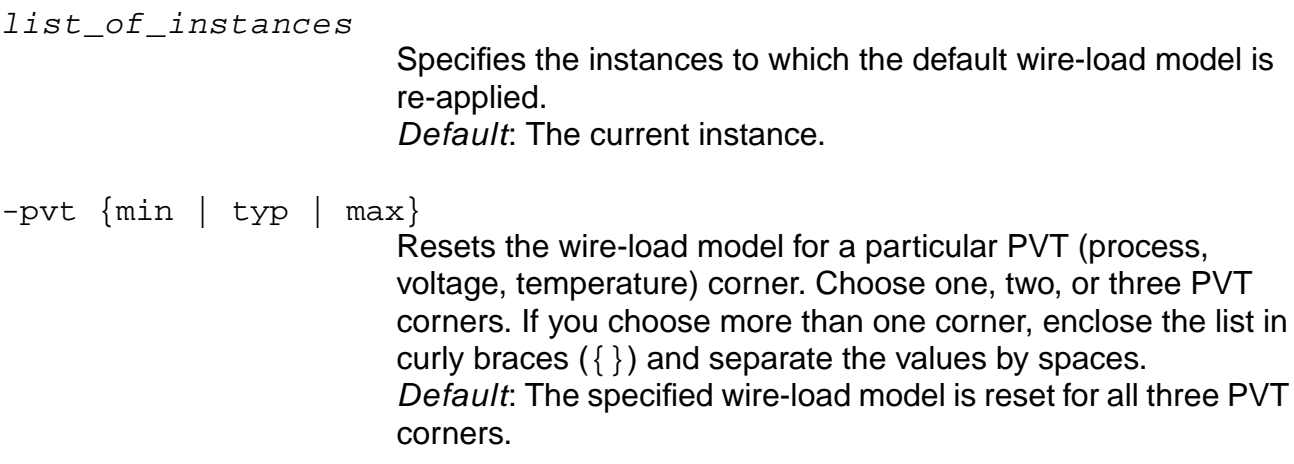

#### **Example**

The following command resets the wire-load model for pvt min to the default wire-load model on instance J\_block:

reset\_wire\_load -pvt min J\_block

#### **Related Information**

get tech info-default\_wire\_load

[set\\_tech\\_info](#page-1254-0) -default\_wire\_load

[set\\_wire\\_load](#page-1270-0)

write assertions

# **reset\_wire\_load\_mode**

reset\_wire\_load\_mode

Resets the wire-load mode to the default mode of top.

#### **Related Information**

set wire load mode

# **reset\_wire\_load\_selection\_table**

```
reset_wire_load_selection_table [-library library_name] [-pvt {min | typ | max}]
```
Resets the wire-load selection table entry previously specified by the set wire load selection table command. The default wire load selection table specified in the library  $list_{B}$  name becomes the selection table used for wire load calculations.

## **Options and Arguments**

-library library\_name Specifies the name of the technology library to search for the wire load selection table. Default: The target technology library.  $-pvt$   $\{min \mid typ \mid max\}$ Resets the wire-load model selection table for a particular PVT (process, voltage, temperature) corner. Choose one, two, or three PVT corners. If you choose more than one corner, enclose the list in curly braces  $({})$  and separate the values by spaces. Default: The wire-load model selection table is reset for all three PVT corners.

## **Example**

The following command resets the wire-load selection table to the one specified in the wireloads2 library for the min PVT corner:

reset\_wire\_load\_selection\_table -library wireloads2 -pvt min

## **Related Information**

[report\\_library](#page-971-0)

set\_global\_target\_technology

set wire load selection table

set wire load

# <span id="page-1090-0"></span>**reset\_wire\_resistance**

reset\_wire\_resistance [-pvt {min | typ | max}] net\_names

Removes wire resistance assertions previously specified by the set\_wire\_resistance command.

## **Options and Arguments**

net\_names

Specifies the list of nets for which the wire resistance assertions are to be removed.

-pvt {min | typ | max}

Removes wire resistance assertions for a particular PVT (process, voltage, temperature) corner. Choose one, two, or three PVT corners. If you choose more than one corner, enclose the list in curly braces  $({})$  and separate the values by spaces. Default: Removes wire resistance assertions for all three PVT corners.

## **Related Information**

[reset\\_wire\\_capacitance](#page-1086-0)

set wire resistance

## **save\_mp\_model**

save\_mp\_model [-min min\_file\_name] [-typ typ\_file\_name] [-max max\_file\_name] file\_name

Saves the prototype either to one or more files or to memory. It also ends an Module Prototyper (MP) session. If no parameters are given, the model is saved to memory where it can be used for binding. If there are any parameters, the model will be written to one or more files. One file will be written for each PVT corner present. If the ending of the file name ends in .lib, a Liberty file will be written. Otherwise, a TLF file will be written.

#### **Options and Arguments**

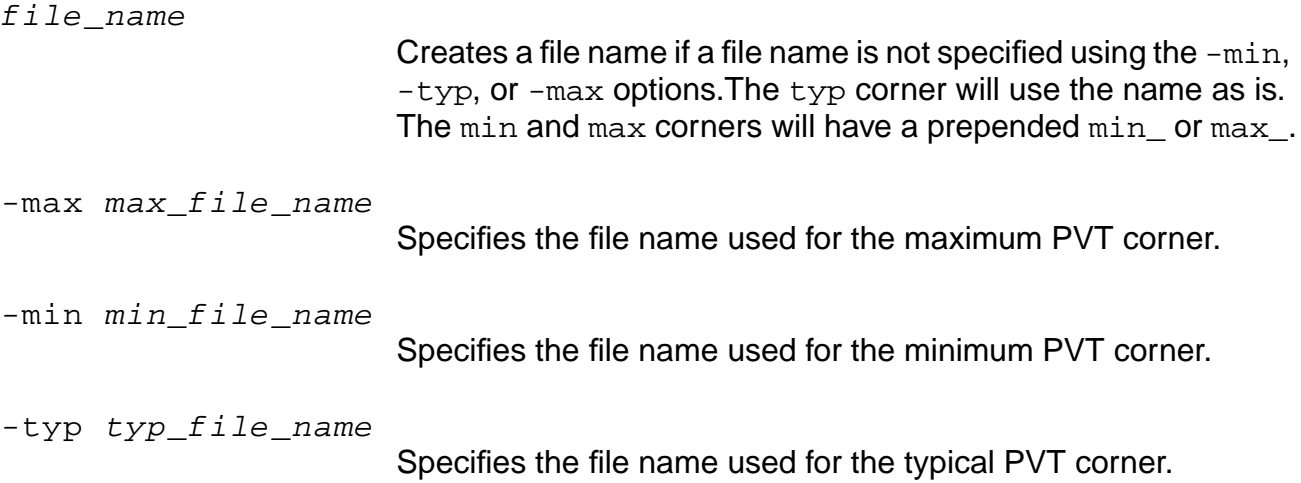

#### **Examples**

- The following command saves the Module Prototype to memory, which can be used by do\_bind\_generic command or the do\_rebind command, but is not saved to a file: save\_mp\_model
- The following command saves the Module Prototype to one or more tlf files. If present, the typical data will be saved to  $my\_block.tlf$ , the minimum data will be saved to "", and the maximum data will be saved to "". After using this command, the MP data is not present in memory and cannot be used for binding until it is read using the  $\text{read } t \perp f$ command:

```
save mp_model my_block.tlf
```
■ The following command is similar to the proceeding command except the data is saved to a .lib Liberty format file:

```
save_mp_model my_block_max.lib
```
■ The following command saves the Module Prototype to Liberty files: the -max data is saved in my\_block\_max.lib and the -min data is saved in my\_block\_min.lib: save\_mp\_model -min my\_block\_min.lib -max my\_block\_max.lib

#### **Related Information**

[create\\_mp\\_model](#page-818-0)

# <span id="page-1093-0"></span>**set\_annotated\_check**

```
set_annotated_check [-clock clock_check] [-cond sdf_condtion] check_value
     [-setup | -hold | -recovery | -removal | -nochange_high | -nochange_low]
     [-rise] [-fall] [-min] [-max] [-from from_pins][-to to_pins]
```
Annotates the setup, hold, recovery, or removal timing check value between two or more pins on a cell in the current design.

#### **Options and Arguments**

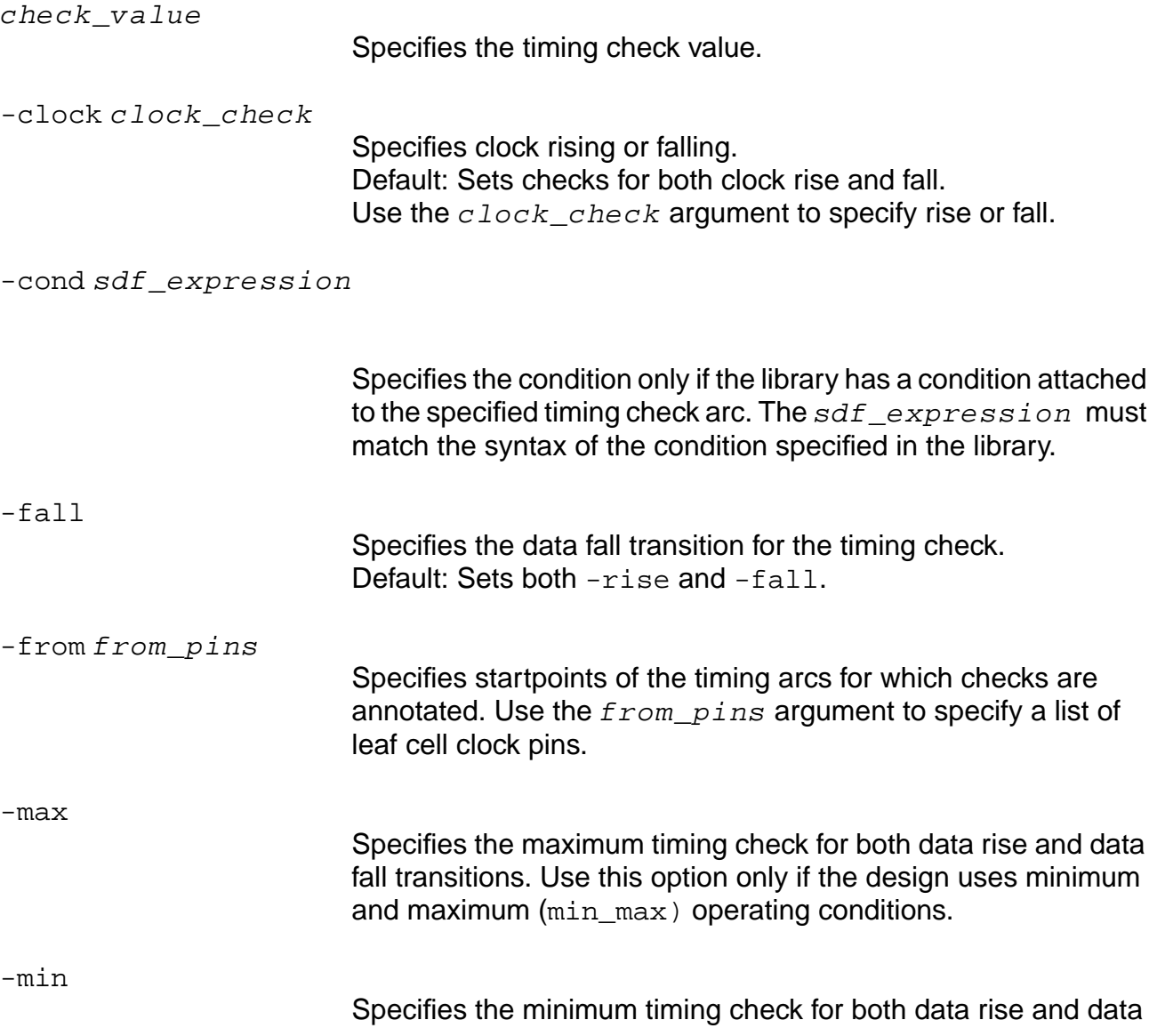

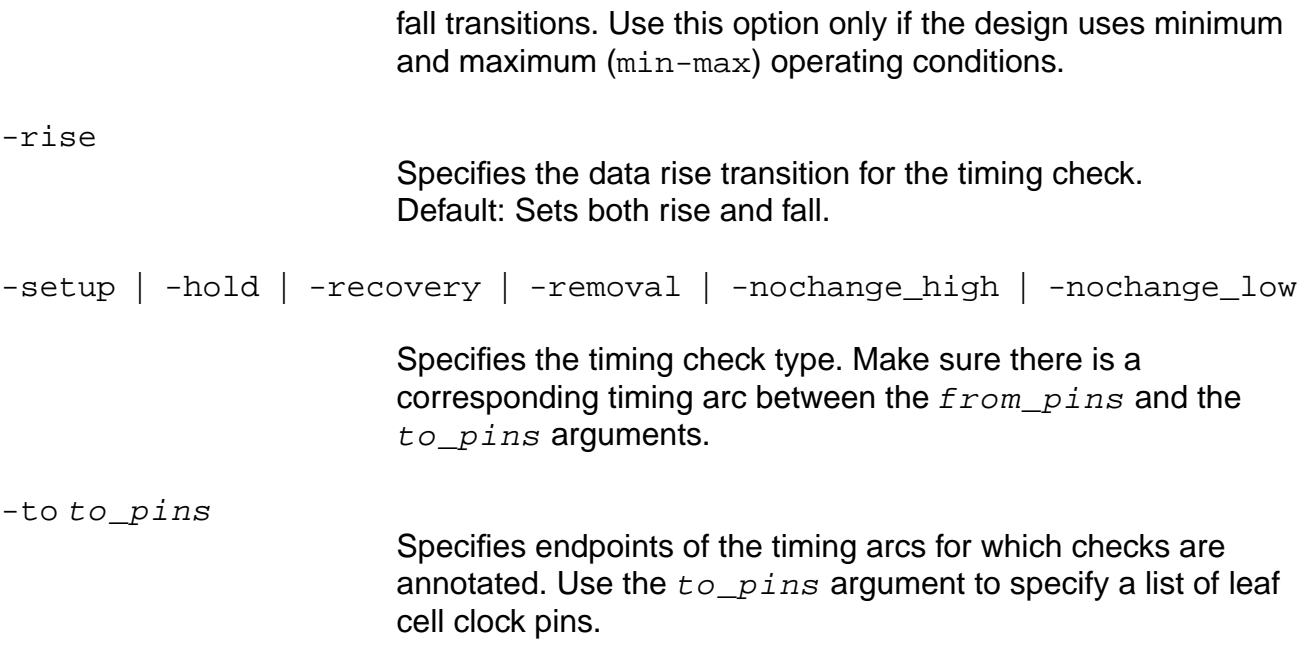

#### **Examples**

The following commands annotates a nochange check between data low and clock low. The nochange margin before the clock is 1.3 and the nochange margin after the clock is 2.4:

```
set_annotated_check -nochange_low 1.3 -clock fall -fall -from {I1/CP} -to {I1/
EN}
set_annotated_check -nochange_low 2.4 -clock fall -rise -from {I1/CP} -to {I1/
EN}
```
 $\blacksquare$  The following command annotates a 2.0 setup time between the CP clock pin and the A data pin of the instancename instance:

set\_annotated\_check -setup 2.0 from instancename/CP -to instancename/A

#### **Related Commands**

#### set annotated delay

See "Timing Checks" in the Cadence Common Timing Engine (CTE) User Guide for more information.

# <span id="page-1095-0"></span>**set\_annotated\_delay**

```
set_annotated_delay [-net | -cell] [-rise | -fall] [-pvt {min |typ | max}]
    [-from from_pins] [-to to_pins] [-sdf_cond expression] delay_value
```
Annotates delay to timing arcs.

#### **Options and Arguments**

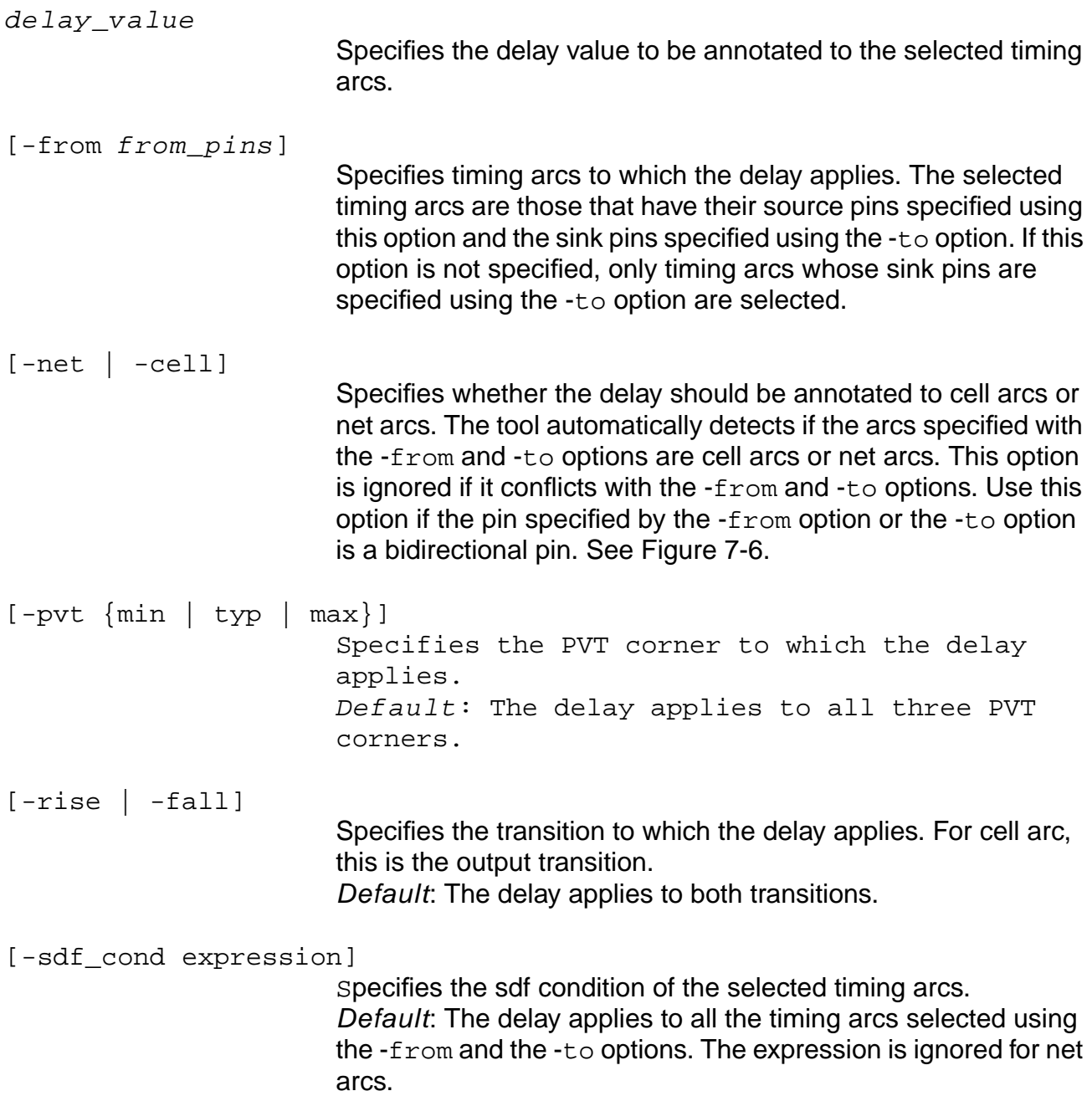

**Note**: Using the set\_annotated\_delay command without sdf\_cond option will overwrite all previously specified annotated delays with the sdf cond option. So, annotate delays without the condition first before annotating delays with the condition.

[-to to\_pins] Specifies timing arcs to which the delay applies. The selected timing arcs are those that have their sink pins specified using this option and the source pins specified using the -from option. If this option is not specified, only timing arcs whose source pins are specified using the -from option are selected.

## **Examples**

The following command affects three timing arcs: the cell arc  $carc2$  and the net arcs narc1 and narc2 as shown in Figure 7-6:

```
set_annotated_delay 3.0 -from {I1/IO}
```
#### **Figure 7-6 Example Figure to Show How to Use the -cell and -net Options**

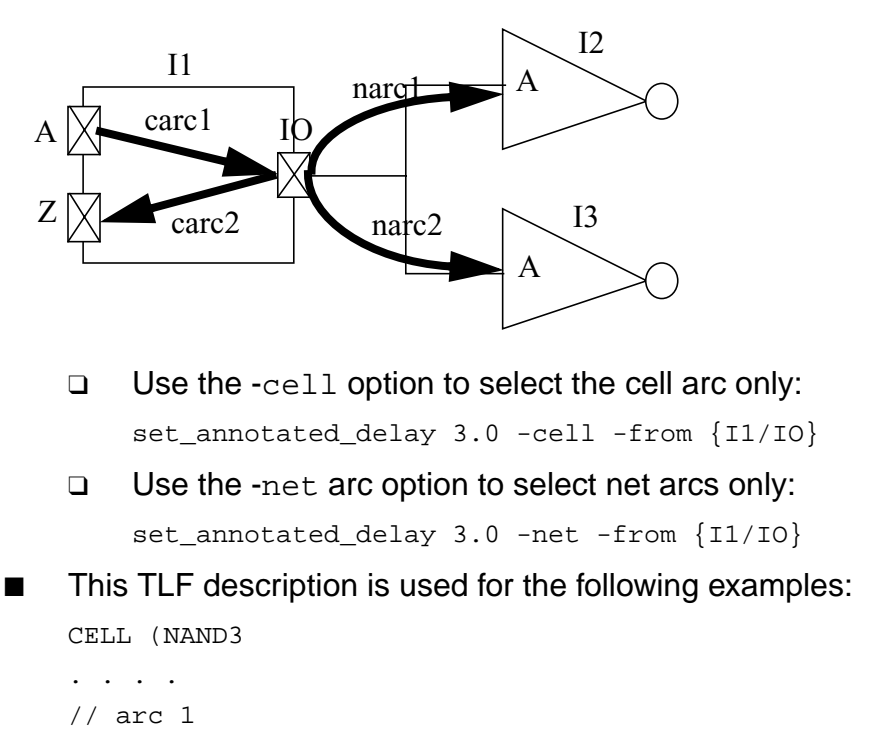

```
Path( A => Z 10 01 DELAY(ioDelayRiseModel0) SLEW(SlopeRiseModel0) )
Path( A => Z 01 10 DELAY(ioDelayFallModel0) SLEW(SlopeFallModel0) )
```

```
// arc2
Path( A = > Z 10 01 COND(B & C) SDF COND(B & C) DELAY(ioDelayRiseModel1)
SLEW(SlopeRiseModel1) )
Path( A => Z 01 10 COND(B & C) SDF_COND(B & C) DELAY(ioDelayFallModel1)
SLEW(SlopeFallModel1) )
arc3
Path( A => Z 10 01 COND(\simB | \simC) SDF_COND(!B | !C) DELAY(ioDelayRiseModel2)
SLEW(SlopeRiseModel2) )
Path( A => Z 01 10 COND(\simB | \simC) SDF COND(!B | !C) DELAY(ioDelayFallModel2)
SLEW(SlopeFallModel2) )
. . .
}
```
#### **Figure 7-7 Example Figure to Show How to Use the -from and -to Options**

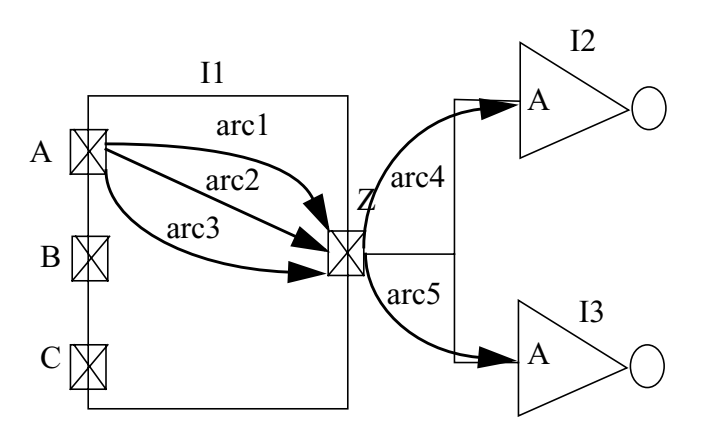

The following command annotates a delay of  $3.0$  to arcs  $\arctan$ ,  $\arctan$ , and  $\arctan$  for the rise and fall transition at the pin  $11/Z$ , for the three pvt corners  $\{\min \, \text{typ max}\}$ :

set\_annotated\_delay 3.0 -from A -to Z

 $\blacksquare$  The following command annotates a delay of 2.5 to net arc  $\text{arc}$  for both the rising and the falling transition and for the three pvt corners  $\{\min\, \text{typ } \max\}$ :

set annotated delay 2.5 -from  $I1/Z$  -to  $I2/A$ 

 $\blacksquare$  The following command annotates a delay of 1.5 to  $\text{arc}$  2 for the rising transition and the min pvt corner:

set\_annotated\_delay 1.5 -from I1/A -to I1/Z -rise -pvt min -sdf\_cond "B & C"

The following commands annotate a delay of 3.0 to  $\arctan$  and  $\arccan$ , and a delay of 2.4 to the arc3:

```
set_annotated_delay 3.0 -from I1/A -to I1/Z
set_annotated_delay 2.4 -from I1/A -to I1/Z -sdf_cond \{IB \mid IC\}
```
■ The following commands first annotate a delay of 3.0 to arc1, arc2 and arc3, then overwrite the value set by the first set\_annotated\_delay command:

set\_annotated\_delay 2.4 -from I1/A -to I1/Z -sdf\_cond {!B | !C} set\_annotated\_delay 3.0 -from I1/A -to I1/Z

#### **Related Commands**

set annotated check

# **set\_capacitance\_limit**

```
set_capacitance_limit [-min | -max] float [-instance instance_list]
    [-port port_list] [-module list_of_modules]
```
Sets instance-specific or port-specific design rule constraints. Design rules set on a hierarchical instance applies to all the pins contained in that hierarchical instance.

**Note:** If neither the -instance or the -port argument is specified, the design rule constraint is applied to the top timing module.

Use the set\_global max\_capacitance\_limit or the set\_global min\_capacitance\_limit to set context specific design rules. If either one of these globals has also been set, the most constraining value is used.

See Extracting Design Rules on the Timing Model in the Common Timing Engine (CTE) User Guide for supported design rules and more information.

#### **Options and Arguments**

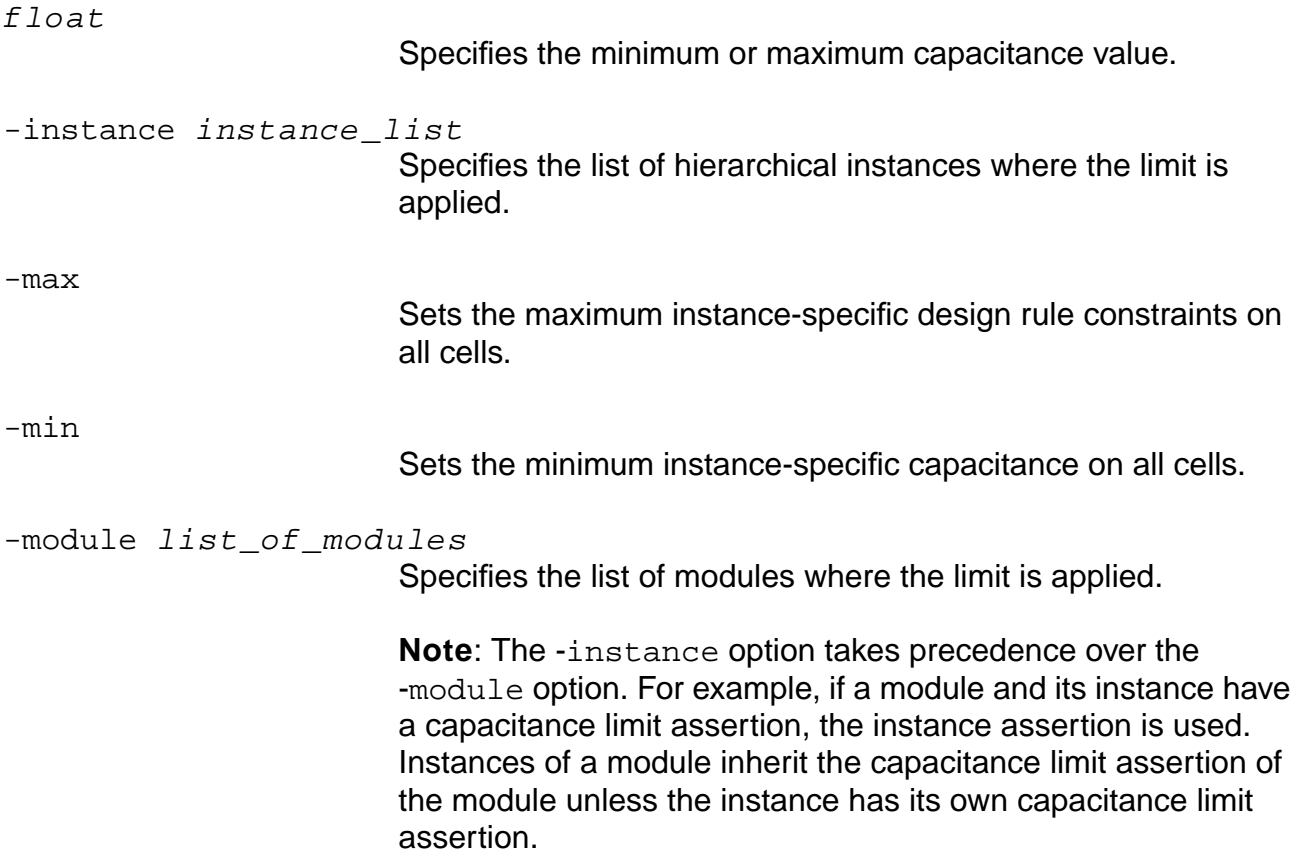

-port port\_list

Specifies the list of ports where the limit is applied.

## **Examples**

 $\blacksquare$  Shows equivalent commands. The min capacitance limit 0.05 applies to the top timing module:

```
set_capacitance_limit 0.05 -min
set_capacitance_limit 0.05 -min -instance { }
```
■ Uses the last value set if several values are set to the same design rule using the same command or global:

```
set_capacitance_limit 0.05 -max -instance {I1}
set_capacitance_limit 0.07 -max -instance {I1}
set_capacitance_limit 1.1 -max -instnace {I1}
```
The maximum capacitance limit used is 1.1.

■ Uses the most constraining value (smallest value for the max limit) (largest value for the min limit) if multiple values are set to the same design rule using different commands and globals. For example, if the capacitance limit of pin Z in the library is 0.7, and the context capacitance limit is set using the global:

set\_global max\_capacitance\_limit 1.0

and the capacitance limit is set on hierarchical instance I1 containing an instance of the pin Z:

set\_capacitance\_limit 0.8 -max -instance {I1}

The maximum capacitance limit used for the instance of pin Z in  $I_1$  is 0.7 = min {0.7, 1.0, 0.8}.

**Note:** Design rules asserted on a hierarchical block is inherited by the hierarchical subblock contained in the blocks. Design rules set on a sub-block overwrite design rules set on a block containing the subblock as shown in Figure 7-8.

# **Figure 7-8 Design Rules Asserted on a Hierarchical Block**

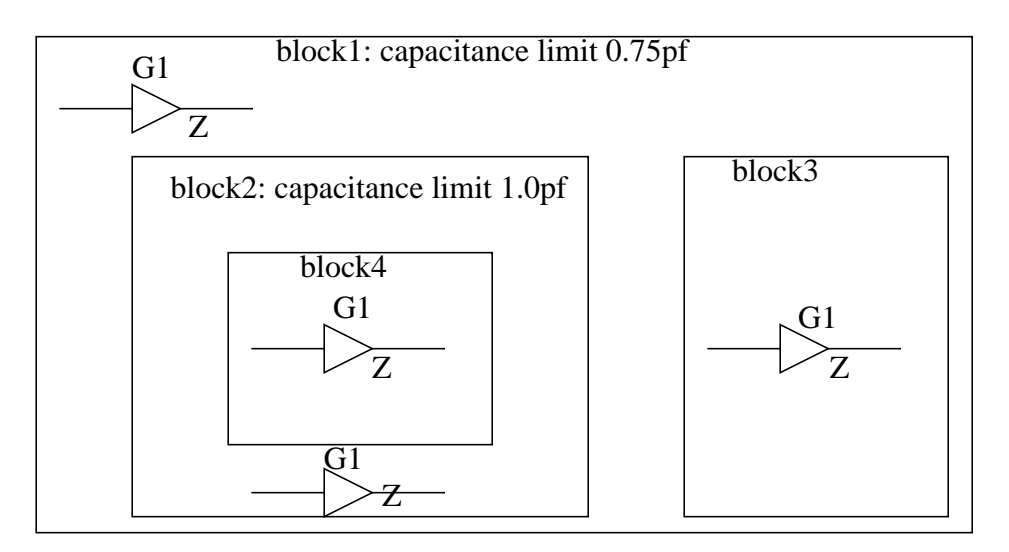

The following lists the pin block capacitance limits:

- The capacitance limit of the pin block 1/G1/Z is 0.75pf.
- The capacitance limit of the pin block1/block2/G1/Z is 1.0pf because the capacitance limit set on block1/block2 (1.0pf) overwrites the capacitance limit set on block1 (0.75pf).
- The capacitance limit of the pin block1/block3/Z is 0.75pf, because block1/block3 inherits the capacitance limit set on block1.
- The capacitance limit of the pin block1/block2/block4/G1/Z is  $1.0pf$  (capacitance limit inherited from block1/block2).

## **Related Information**

reset capacitance limit

reset port capacitance limit

[reset\\_slew\\_time\\_limit](#page-1076-0)

set global max capacitance limit

set qlobal min capacitance limit

[set\\_port\\_capacitance\\_limit](#page-1239-0)

set slew time limit

# **set\_capacitance\_unit**

set\_capacitance\_unit float\_unit

Sets the capacitance unit in picoFarads used for the entire session. Without this command, capacitance units for the session are decided by the first library in the target technology list.

All reports use these session units. All design assertions you make (such as set\_port\_capacitance) are also expected to be in these units. Any assertion you make that modifies library data (read\_library\_update and set\_tech\_info) is expected to provide data in units of the library (not session units).

The data from all libraries are scaled appropriately to conform to the session units. Units are for the entire session and are not removed by the  $d_{\text{O}}$  remove design -all command.

#### **Options and Arguments**

float\_unit

Specifies the capacitance unit for this session in picoFarads.

#### **Example**

The following command sets the capacitance unit to 1 picoFarad:

set\_capacitance\_unit 1

## **Related Information**

[get\\_capacitance\\_unit](#page-849-0)

[reset\\_capacitance\\_unit](#page-1014-0)

set time unit

# **set\_case\_analysis**

set\_case\_analysis {0 | 1} {-bidi\_input | -bidi\_output} {-rising | -falling} list\_of\_ports\_or\_pins

Sets constant or transitional values to a list of pins/ports to either a 1, 0, rising, falling value for use by the timing engine.

#### **Options and Arguments**

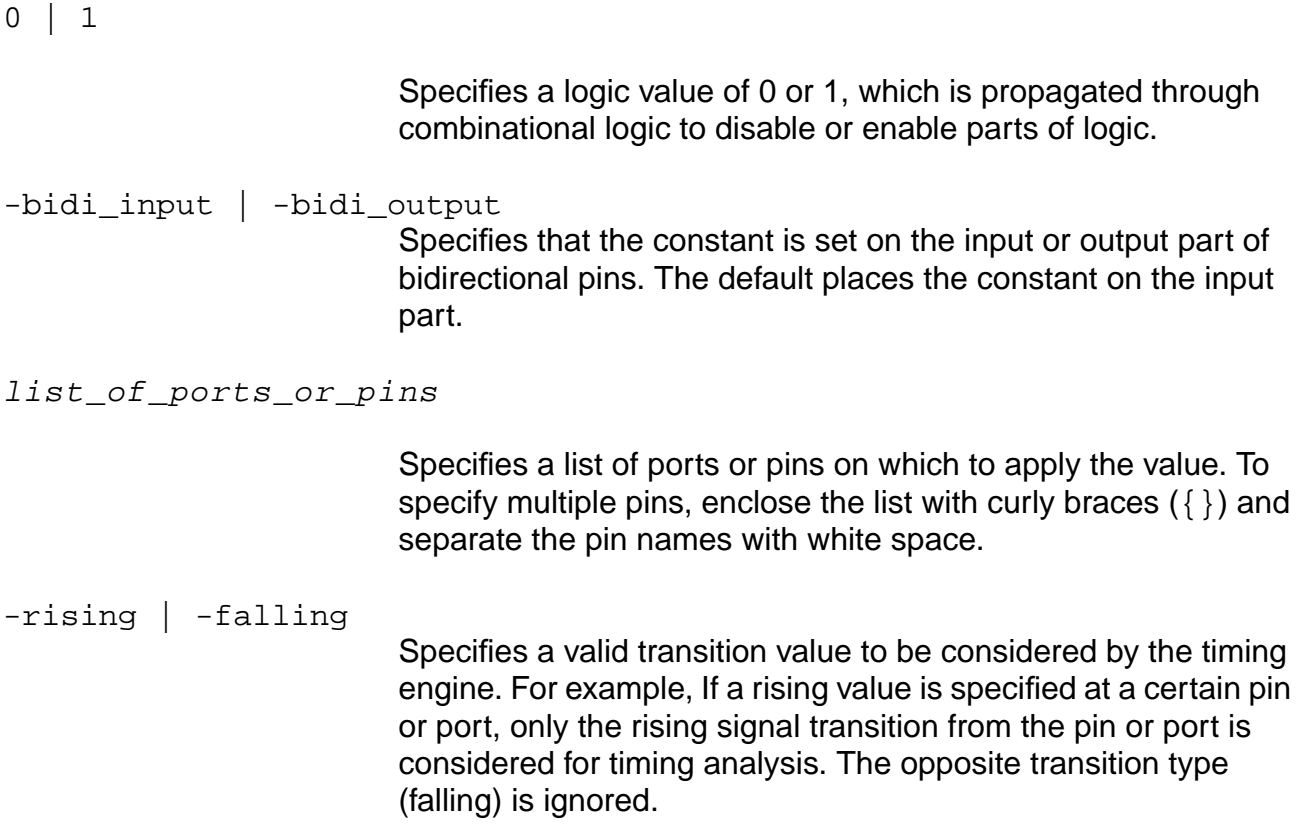

#### **Examples**

- $\blacksquare$  The following command sets the value of pin  $\frac{14}{A}$  to 1 for use by the timing engine: set\_case\_analysis 1 i4/A
- The following example shows that the pins P1/P2/B and P1/P3/CI are considered only for a rising transition. The falling transition on these pins is ignored.

```
set_case_analysis rising {P1/P2/B P1/P3/CI}
```
## **Related Information**

[check\\_timing](#page-802-0) -type

const\_collision

const\_contradiction

get constant for timing

[reset\\_constant\\_for\\_timing](#page-1026-0)

[set\\_constant\\_for\\_timing](#page-1133-0)

set disable timing

set false path

Setting Constant Values for Timing in the Timing Analysis for BuildGates Synthesis and Cadence Physically Knowledgeable Synthesis (PKS).

# **set\_cell\_pin\_load**

```
set_cell_pin_load [-library library_name] [-cell cell_name]
     [-pin pin_name] load_val
```
Changes the pin capacitance value specified in the library. The assertion uses the capacitance unit specified in the first library of the target technology list.

# **Options and Arguments**

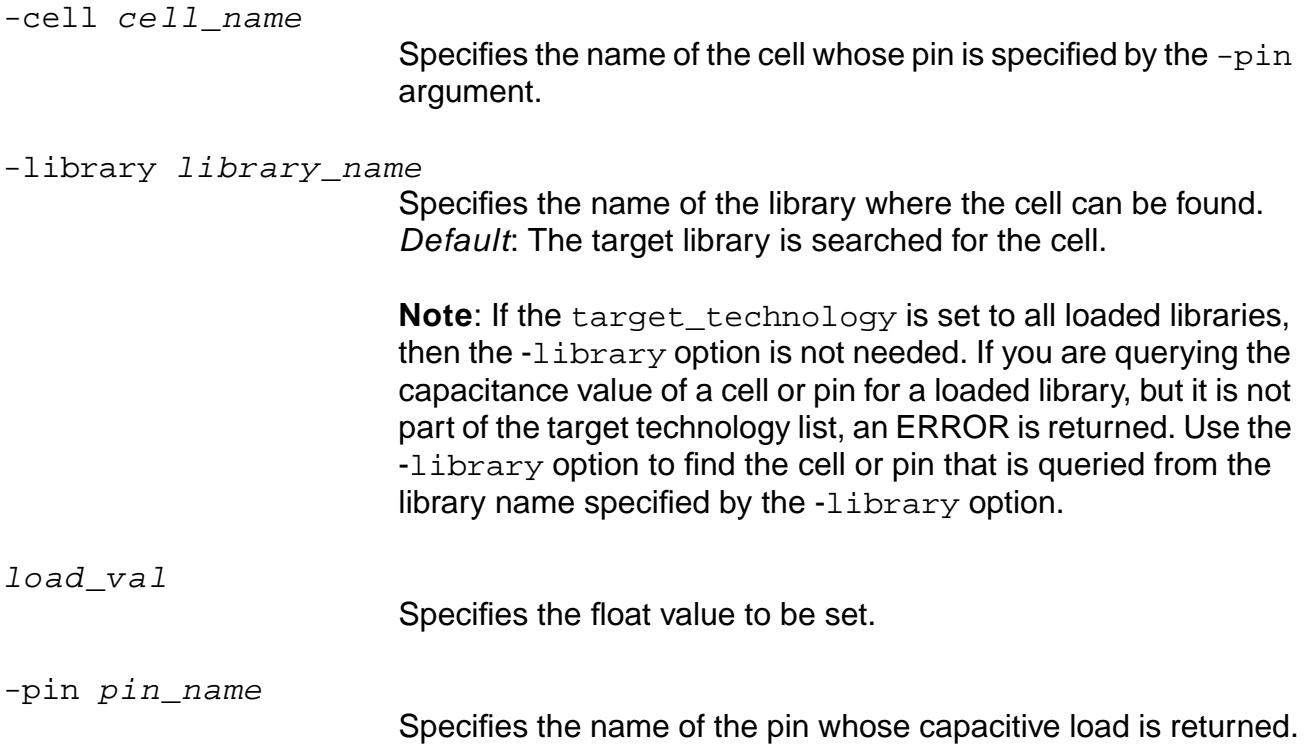

#### **Example**

■ The following example describes a library cell. The timing arcs have been deleted for simplicity:

```
library(cell_load_example) {
  cell ( AN2 ) {
     area : 2.000 ;
         cell_footprint : "dpand2c" ;
     pin ( Z ) {
         direction : output;
         capacitance : 0.000000;
```

```
 ...
       ...
       function : "(A & B)";
       max_capacitance : 1.14574 ;
   }
  pin ( A ) {
       direction : input;
       capacitance : 0.042000;
       }
  pin ( B ) {
       direction : input;
       capacitance : 0.041000;
  }
 }
```
 $\blacksquare$  The following command changes the capacitance value of pin B for cell  $AN2$  to the value 0.063450:

```
set_cell_pin_load -library cell_load_example -cell AN2 -pin B 0.063450
```
**Note:** An ERROR is returned if you are setting or getting values for a pin that is not defined for a cell.

■ The following command gets the capacitance value for pin A:

```
get_cell_pin_load -library cell_load_example -cell AN2 -pin A
0.042000
```
■ The following command gets the capacitance value for pin B:

```
get_cell_pin_load -library cell_load_example -cell AN2 -pin B
0.063450
```
#### **Related Information**

```
get_cell_drive
```
}

```
get_cell_pin_load
```

```
set global target technology
```
# **set\_clock**

set\_clock clock\_signame {[-period period] | [-waveform {lead\_time trail\_time}]}

Defines an ideal clock signal. An ideal clock must be defined as a global reference signal for all the data signals in the design. The ideal clock is defined by its name, period, and position of the leading edge and trailing edge.

In a single-clock design, only one set\_clock command is used. In a multiphase clock system, several set\_clock commands are used to define each phase of the clock. For purely combinational design, an ideal clock (or any clock) definition is not necessary.

The scope of this command is the entire session of ac\_shell. Once an ideal clock is defined, it remains accessible to all subsequent commands.

#### **Options and Arguments**

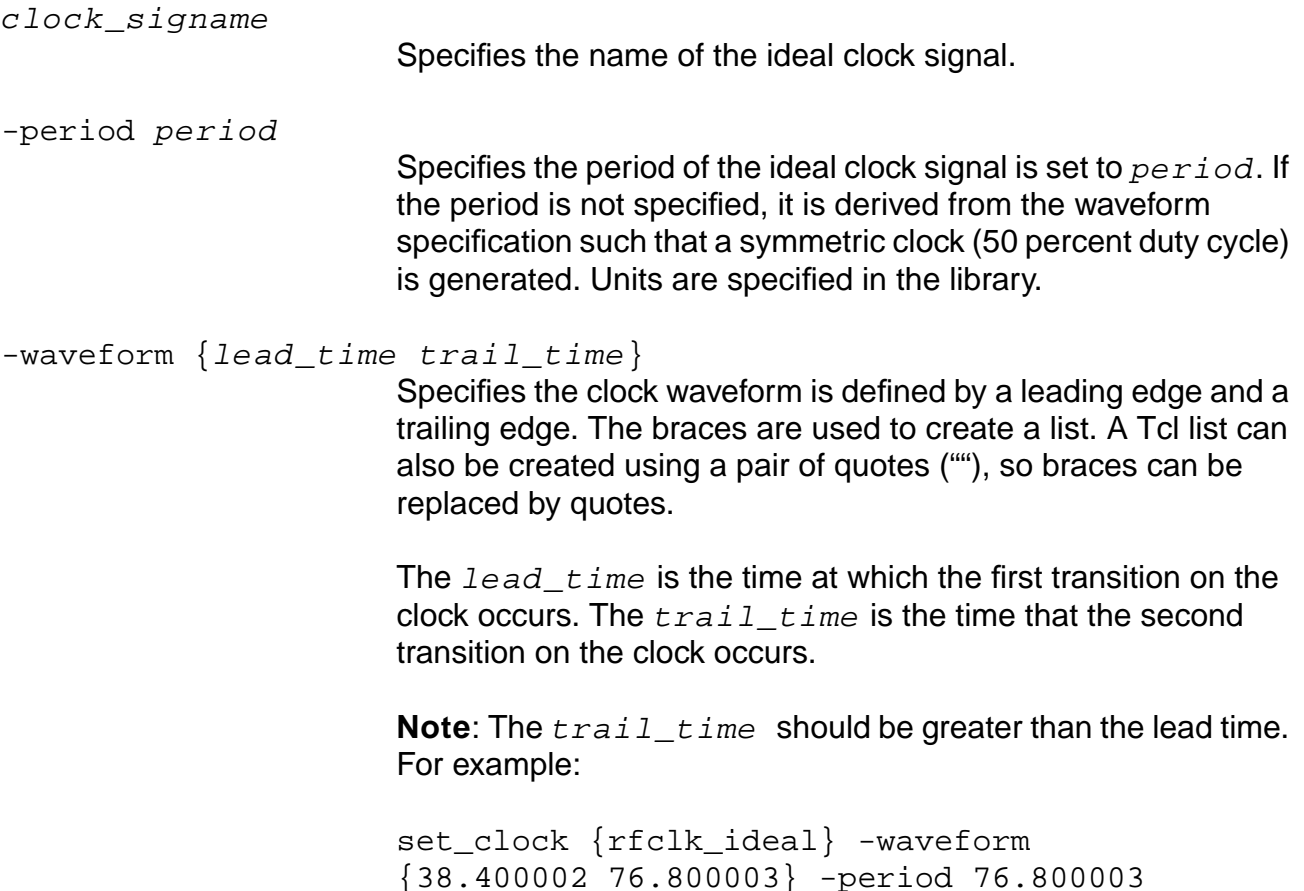

If the -waveform option is not specified, the leading edge is placed at 0 and the trailing edge is placed at the midpoint of the period such that a symmetric clock is generated.

Specify either the period or the waveform option.

#### **Examples**

 $\blacksquare$  The following command defines an ideal clock signal called master with a period of 10, with leading transition at 0 and trailing transition at 5:

**Note:** An ideal clock signal has no polarity.

set\_clock master -period 10 -waveform {0 5}

## **Figure 7-9 Ideal Cock Example 1**

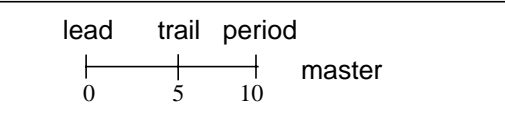

The following command defines an ideal clock called A with a period of 100, with leading transition at 30 and trailing transition at 90:

set\_clock A -period 100 -waveform {30 90}

## **Figure 7-10 Ideal Cock Example 2**

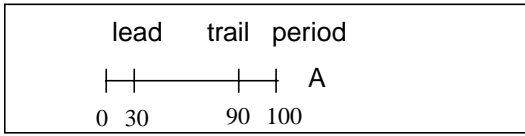

## **Related Information**

set clock root

set clock insertion delay

[set\\_clock\\_uncertainty](#page-1129-0)

set data required time

set external delay

See Specifying Clock Information in the Common Timing Engine (CTE) User Guide.

# **set\_clock\_arrival\_time**

```
set_clock_arrival_time
    OBSOLETE: Use set_clock_root and set_clock_insertion_delay instead.
```
# **Important**

Do not use the set\_clock\_arrival\_time command, use the set clock root and the set clock insertion delay commands instead. See <u>set\_clock\_root</u> on page 1127 and [set\\_clock\\_insertion\\_delay on page 1120](#page-1119-0).

Cadence timing analysis still writes out set\_clock\_arrival\_time during time budgeting. The following description is for reference only.

```
set_clock_arrival_time
-clock clock_name [-early | -late] [-rise rise_time] [-fall fall_time]
[-pos \mid -neg] [-bidi_input | -bidi_output] pin\_list
```
The internally generated set\_clock\_arrival\_time command associates the ideal clock to physical ports of the design in the database. It defines the actual clock signals arriving at the input port of the design in relation to the ideal clock signal defined by the set clock command.

# <span id="page-1111-0"></span>**set\_clock\_gating\_check**

```
set_clock_gating_check [-setup | -hold] [-clock clock_list [-lead | -trail]]
     [[-pin instance_or_pin_list] [-rise | -fall]] [-high | -low] float
```
Creates or overrides the default setup and hold values for clock-gating timing checks.

**Note:** This command has no effect on the ClockGatingSetup (or ClockGatingHold) check defined as a non-sequential setup (or hold) check in the library.

You cannot use this command to create clock-gating assertions for hierarchical pins or clock ports. If you use this command on pins where clock gating occurs, these assertions are not propagated along the clock tree.

If neither the  $-p\text{in}$  nor the  $-c\text{lock}$  option is specified, then the timing margin specified becomes a global assertion and is used for all clock gating checks. However, pin-based timing check assertions have higher priority and, if they exist, they override the global assertion.

The timing analyzer uses the following priority rules to determine the timing margin to use for a particular clock gating check:

- 1. Use the timing check assertion on the data pin if it exists
- 2. Otherwise, use the timing check assertion on the clock pin if it exists
- 3. Otherwise, use the timing check assertion on the clock waveform (for the clock pin) if it exists
- 4. Otherwise, use the global timing check assertion if it exists
- 5. If no timing check assertion is present, use the gate delay. This value is as follows:
	- ❑ For setup checks: the delay from the data pin to the output
	- ❑ For hold checks: the delay from the clock pin to the output

These rules are demonstrated in [Examples on page 1114.](#page-1113-0)

#### **Options and Arguments**

-clock clock\_list

Specifies the clock waveforms for which the command creates a clock-gating assertion. The timing margins for clock-gating checks for any instance that gates a clock signal having such an assertion are overridden.

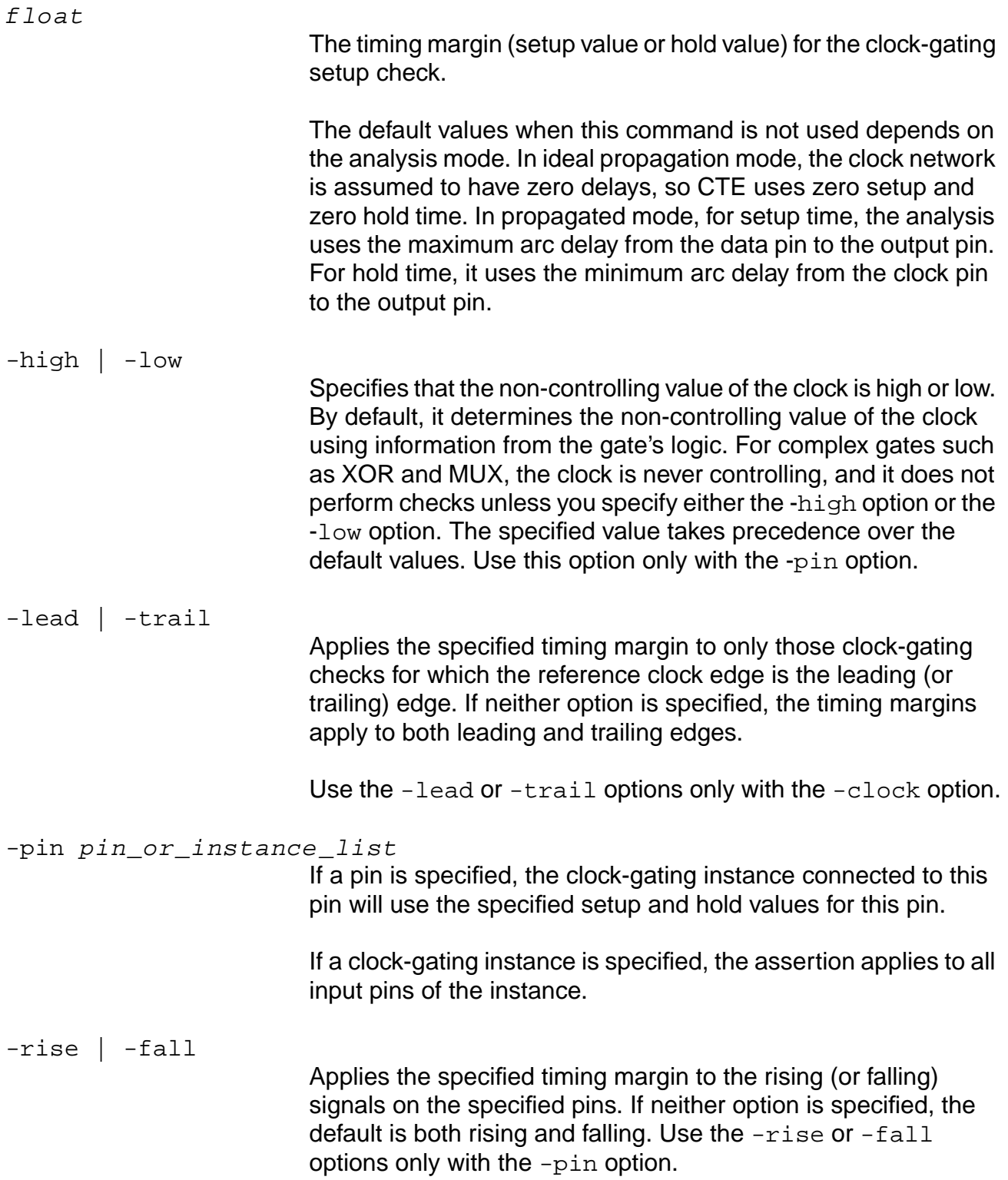

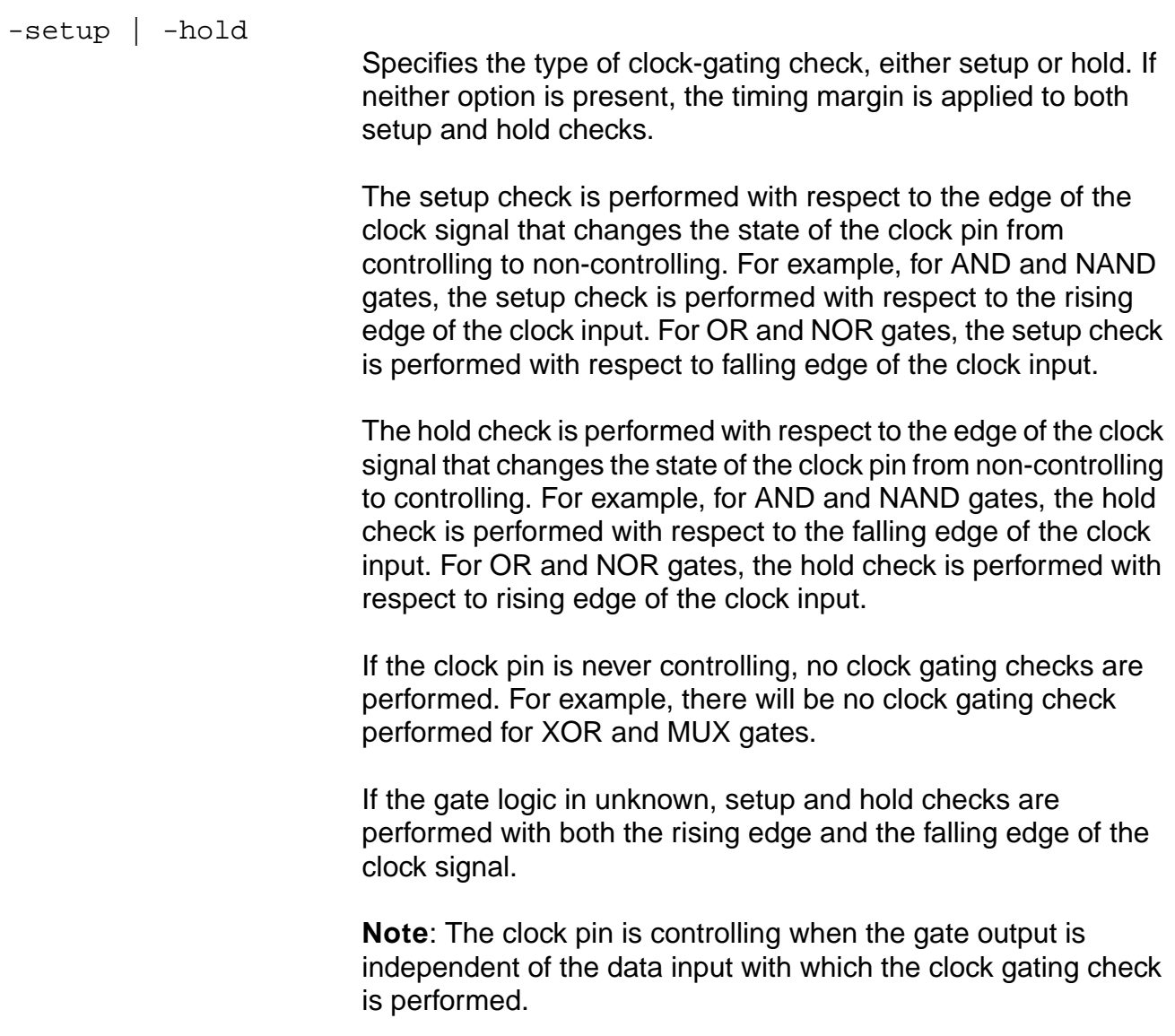

## <span id="page-1113-0"></span>**Examples**

■ The following example show the priority rules for multiple timing check assertions for the gated clock shown in [Figure 7-11.](#page-1113-1)

# <span id="page-1113-1"></span>**Figure 7-11 Gated Clock**

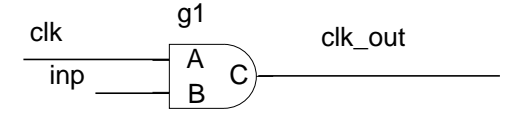

```
Tcl script:
```

```
# ideal clock
set_clock CLK1 -period 12 -waveform "0 6"
set_clock_root -clock CLK1 clk
...
# clock-gating timing check assertions
# on ideal clock waveform
set_clock_gating_check -setup 0.44 -clock CLK1
# on clock pin
set_clock_gating_check -hold 0.11 -pin g1/A
#on data pin
```
set\_clock\_gating\_check -setup 0.66 -rise -pin g1/B set\_clock\_gating\_check -hold 0.22 -fall -pin g1/B

Given the previous commands, the following timing margins are used for slack calculation:

SETUP g1/B rise: 0.66 — from assertion on data pin g1/B (rule 1.) SETUP g1/B fall: 0.44 — from assertion on ideal clock CLK1 (rule 3.) HOLD g1/B rise: 0.11 — from assertion on clock pin g1/A (rule 2.) HOLD g1/B fall:  $0.22$  — from assertion on data pin g1/B (rule 1.)

# **Related Information**

reset clock gating check

set global clock gating to be checked

[set\\_clock\\_gating\\_check](#page-1111-0)

Setting Clock Gating Setup and Hold Checks in the Timing Analysis for BuildGates Synthesis and Cadence Physically Knowledgeable Synthesis (PKS).

# **set\_clock\_info\_change**

```
set_clock_info_change
    To change to a data signal use: set_clock_info_change
     [-lead | -trail] [-early | -late] [-rise | -fall]
     -clock clock_name
    pin_list
    ||To change to a clock signal use: set_clock_info_change
     [-pos | -neg] [-early | -late] [-rise | -fall]
    -clock clock_name
    pin_list
```
Changes the clock or data information for paths going through the specified pins for the downstream logic. This command is useful for modeling frequency dividers and clock-shaping circuits. Use this command to change:

- Clock to data
- Data to clock
- Clock to clock (derived clock)
- The associated clock information

# **Calculations**

This section describes how the rising and the falling edges of the final (mapped) clock signal are computed when the output of a gate register is defined as a clock.

Here  $RA_{old}$  is the arrival time of the rising edge of the original signal before mapping. Similarly,  $FA_{old}$  is the arrival time of the falling signal.

For a signal mapped to a positive clock:

Rising edge =  $RA_{old}$ 

Falling edge =  $FA_{old}$  + (ClockTrailingEdge - ClockLeadingEdge)

ClockLeadingEdge and ClockTrailingEdge are times at which the leading and the trailing edges of the ideal clock signal occur. Here the rising edge of the mapped clock corresponds to the leading edge of the ideal clock waveform and falling edge corresponds to the trailing edge.

Similarly, if the signal is mapped to a negative clock:

Rising edge =  $RA_{old}$  + (ClockTrailingEdge - ClockLeadingEdge)
Falling edge =  $FA_{old}$ 

Here the falling edge of the mapped clock corresponds to the leading edge of the ideal clock waveform and rising edge corresponds to the trailing edge.

# **Derived Clocks**

A clock to clock set\_clock\_info\_change command on a pin results in starting a new clock signal from the pin. The new clock signal is derived from the old. Source and network clock insertion delays from the source clock are transferred to the derived clock. Here, the clock coming into the pin is being called the source clock, and the new clock created on the pin is called the derived clock.

Details of how source and network insertion delays are transferred to the derived clock are as follows:

First, the edge correspondence is determined from the source and derived clock polarities. Edge correspondence means which edge of the derived clock is derived from which edge of the source clock. The clock polarity (positive or negative) of the source clock refers to the polarity of the clock signal arriving at the pin. Similarly, clock polarity of the derived clock refers to the polarity of the clock signal being generated from the pin.

■ Edge correspondence is determined as follows:

If source and derived clocks are both of positive polarity, or both of negative polarity, then rising (falling) edge of the derived clock is assumed to be derived from the rising (falling) edge of the source clock. Similarly, if source and derived clocks are of opposite polarity, the rising (falling) edge of the derived clock is assumed to be derived from the falling (rising) edge of the source clock.

Then, the source and network insertion delays from the source clock edges are transferred to the corresponding derived clock edges.

- Source and network insertion delays from the source clock edges are transferred to the corresponding derived clock edges if the following additional constraints are satisfied:
	- ❑ Derived clock period must be an integral multiple (n) of the source clock period, with  $n >= 2.$
	- ❑ For the corresponding edges of the source and derived clocks (as determined above), following relation must be satisfied:

Edge\_time\_of\_derived\_clock = Corresponding\_edge\_time\_of\_source\_clock + (n \* period\_of\_source\_clock)

where n is an integer.

## **Options and Arguments**

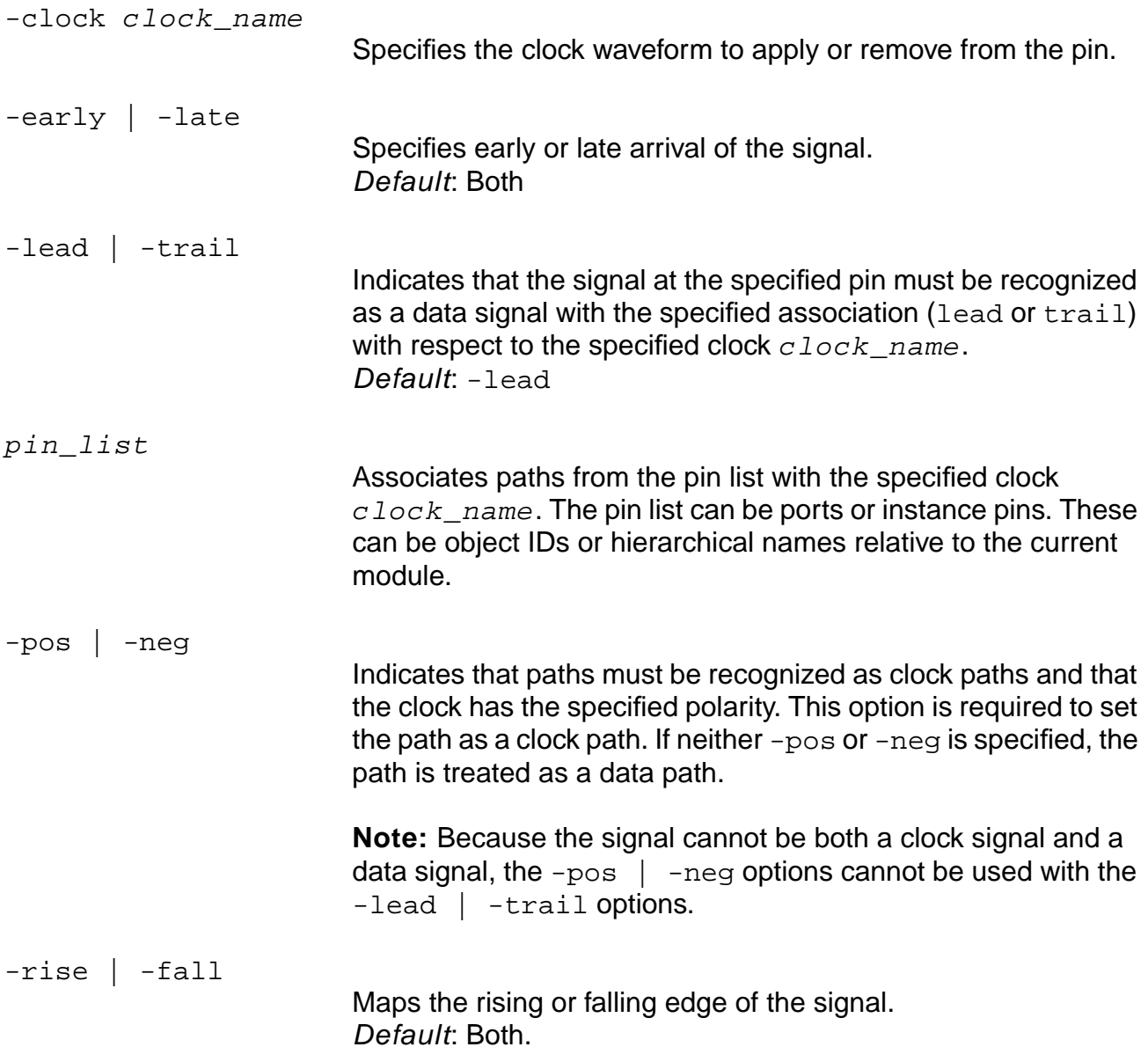

## **Examples**

- The following command changes the output of an AND gate to a clock signal type: set\_clock\_info\_change -clock clk -pos U1/A1/O
- The following command changes the output back to data signal type: set\_clock\_info\_change -clock clk U1/A1/O

#### **Related Information**

[set\\_clock](#page-1107-0)

set clock insertion delay

[set\\_clock\\_root](#page-1126-0)

[report\\_clocks](#page-958-0)

[reset\\_clock\\_info\\_change](#page-1017-0)

# <span id="page-1119-0"></span>**set\_clock\_insertion\_delay**

```
set_clock_insertion_delay {{[-source] [-lead | -trail] [-early | -late]
    [-min | -max] insertion_delay list_of_clocks}
     | {[-source] [-clock clock_signame] [-early | -late] [-min | -max]
     [-rise \mid -fall] insertion delay -pin list of pins}}
```
# **Important**

Use this command in conjunction with the set\_clock\_root command to replace the set clock arrival time command.

Specifies clock insertion delay in the ideal and propagated modes. Clock insertion delay has two components:

■ Source latency

Specified by the -source option, source latency is the delay from the external clock generator to the clock port of the design. Source insertion delay is considered in both ideal and propagated modes.

■ Network latency (clock tree insertion delay)

The default delay type. Network delay is the delay from the clock port to the register. The network delay specified by the set clock insertion delay command is only considered in ideal mode. In propagated mode, this delay is replaced by the actual clock tree delays.

Network delay on the clock waveform or the clock port is ignored in the propagated mode. Only the source insertion delay is honored. Source insertion delay specified on the clock port has higher precedence than one on clock waveform. In addition, a source and network insertion delay pair specified on internal circuit pins (including hierarchical ports) is ignored in propagated mode. To summarize:

- Source (or network) insertion delay specified on a timing pin has higher precedence than clock waveform specification.
- Source insertion delay is honored in both ideal and propagated modes.
- Network insertion delay is ignored in the propagated mode, and the actual circuit delays are used.
- If both source and network insertion delays are specified on internal circuit pins (or hierarchical ports), they are used in the fanout cone of the pin in Ideal clock propagation mode.
- $\blacksquare$  If the set flow compatible mode command is set to off, the network insertion delay on an internal pin is ignored if specified without a source insertion delay on the same pin.
- If the set\_flow\_compatible\_mode command is set to on, the source insertion delay on an internal pin is ignored, which is similar to Synopsys PrimeTime (PT does not allow setting a source insertion delay on an internal pin). If the network insertion delay is specified, it is applied to the pins in the fanout cone in ideal mode.
- Any source and/or network insertion delay specified on clock waveforms is used with both the set\_input\_delay and the set\_external\_delay command in both ideal and propagated modes.

Use the set clock insertion delay command in two ways:

- To specify clock insertion delay for a clock waveform:
	- ❑ Use this form for source delay associated with a clock signal:

```
set clock insertion delay -source [-lead | -trail] [-early | -late]
[-min | -max] insertion_delay list_of_clocks
```
❑ Use this form for network delay associated with a clock signal:

```
set_clock_insertion_delay [-pvt {min | typ | max}] [-lead | -trail]
[-min | -max] insertion_delay list_of_clocks
```
Source and network insertion delays specified on the clock waveforms are picked up for both the set\_input\_delay and the set\_external\_delay assertions. Insertion delay specification on a port/pin overrides any previous insertion delay on the port/pin/ waveform. The  $list\_of\_clocks$  is the list of the clock waveform names as specified by the set clock or the set generated clock command.

- To specify clock insertion delay on clock pins:
	- ❑ Use this form for source delay on a clock pin:

```
set clock insertion delay -source [-early | -late] [-rise | -fall]
insertion_delay -pin list_of_pins
```
❑ Use this form for network delay on a clock pin:

```
set_clock_insertion_delay [-pvt {min | typ | max}] [-rise | -fall]
insertion_delay -pin list_of_pins
```
**Note:** In case of assertions on both the clock waveform and the clock pin, the specification on the clock tree pin has priority over that on the clock waveform. The specification on the clock tree pin furthest down the clock tree decides the insertion delay to a register. A balanced clock tree is assumed.

During ideal propagation, the last specification along a path wins. This is useful when you want to intentionally skew the clock tree and model the physical hierarchical clock tree.

In rare cases, more than one clock generator is connected to the input port., for example CLK1 and CLK2 both connect to clock port clkA. The -clock option makes the assertion for the named clock. Use the -clock option only with -source option. Only source delay can be specified from the clock generator to the input port.

```
set_clock_insertion_delay -source -clock clock_name [-early | -late]
[-rise | -fall] insertion_delay -pin list_of_pins
```
## **Options and Arguments**

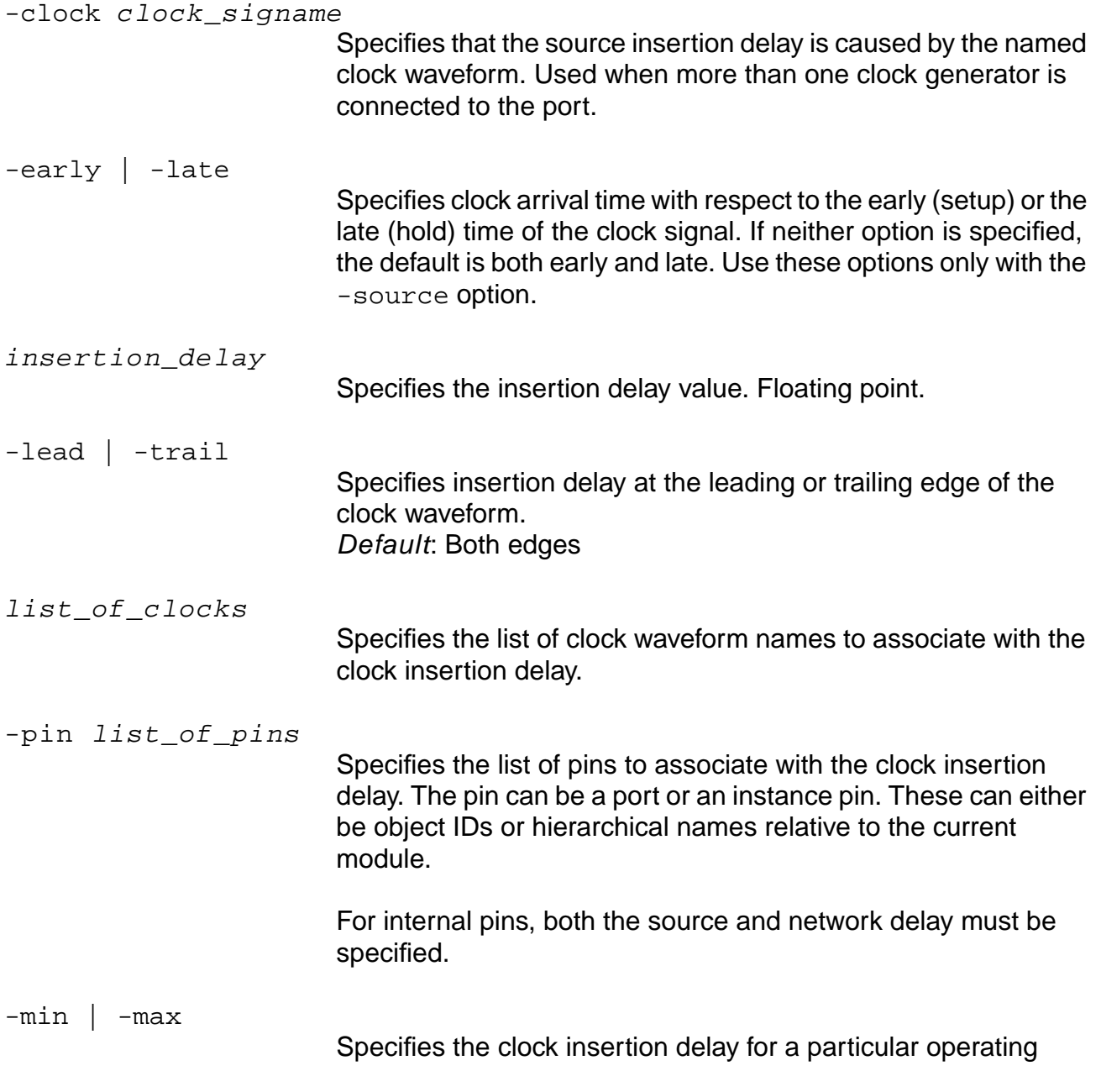

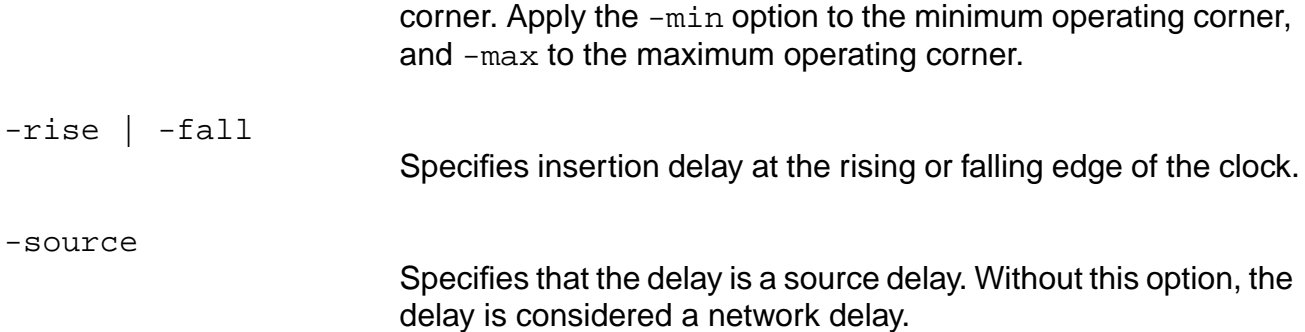

#### **Examples**

set\_clock CLK1 -period 10 # Define the ideal clock CLK1 set\_clock CLK2 -period 20 # Define the ideal clock CLK2 set\_clock\_root -pos -clock CLK1 clkA set\_clock\_root -pos -clock CLK2 {clkA clkB clkD} set\_clock\_insertion\_delay -source 2 -pin {clkB clkD} set\_clock\_insertion\_delay -rise 5 -pin {clkB clkD} set\_clock\_insertion\_delay -fall 7 -pin {clkB clkD} set\_clock\_insertion\_delay -source -clock CLK2 5 -pin clkA

#### **Related Information**

[reset\\_clock\\_insertion\\_delay](#page-1019-0)

[reset\\_clock\\_uncertainty](#page-1023-0)

[set\\_clock](#page-1107-0)

[set\\_clock\\_root](#page-1126-0)

set clock propagation

set clock uncertainty

set data required time

set external delay

See Specifying Clock Insertion Delay in the Common Timing Engine (CTE) User Guide.

# <span id="page-1123-0"></span>**set\_clock\_propagation**

set\_clock\_propagation {ideal | propagated}

Tells the timing analyzer to treat all clock signals associated with the current timing top module as either ideal or propagated signals for the purpose of timing analysis. One of the signal types must be specified when using this command. If this command is not used, the default is ideal.

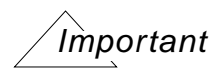

if you backannotate delays to the clock network, use the propagated mode to enable them in CTE.

#### **Options and Arguments**

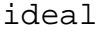

Ignores actual clock tree network latency and uses network latency asserted by the set\_clock\_insertion\_delay command. The total delay is the sum of the clock source latency and the asserted network latency. This is the default when the command is not issued.

propagated

Uses the actual clock tree delays in the timing of the circuit. The total delay is the sum of the clock source latency and the backannotated clock tree delay. Use propagated mode for postlayout analysis when you have accurate clock tree information in the form of an SDF file, or backannotated net capacitance and resistance.

## **Example**

set\_clock\_propagation propagated

## **Related Information**

get clock propagation

get propagated clock

[reset\\_propagated\\_clock](#page-1068-0)

[set\\_clock](#page-1107-0)

set clock insertion delay

[set\\_clock\\_root](#page-1126-0)

- set propagated clock
- set top timing module

See Setting the Clock Propagation Mode for Analysis in the Common Timing Engine (CTE) User Guide.

# **set\_clock\_required\_time**

set\_clock\_required\_time OBSOLETE: Use set\_external\_delay instead.

# **Important**

Do not use the set\_clock\_required\_time command, use the set external delay command instead. Cadence timing analysis still writes out set\_clock\_arrival\_time during time budgeting. The following description is for reference only.

```
set_clock_required_time
-clock clock_name [-pos | -neg] [-late | -early] [-rise | -fall]
time pin_list
```
The internally generated set\_clock\_required\_time command specifies the required time that the output clock ports must be stable.

# <span id="page-1126-0"></span>**set\_clock\_root**

set\_clock\_root [-clock ideal\_clock\_name] [-pos | -neg] list\_of\_pins

Assigns a polarity to a previously specified ideal clock and associates a list of clock pins or ports with the ideal clock signal.

When a clock root assertion is present on an internal circuit pin, one that is not an input port, all incoming signals are blocked. Setting the set\_clock\_root command stops slew propagation, so the slew at this point is one of the following:

- The value specified using the set\_slew\_time command.
- The default slew value specified using the set\_default\_slew command.
- 0

#### **Options and Arguments**

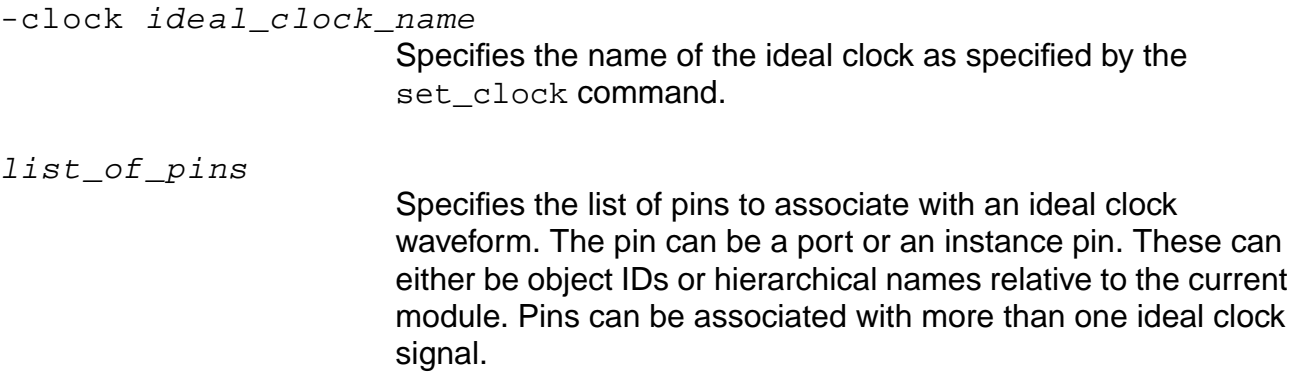

-pos | -neg Specifies a positive or negative ideal clock waveform. Default: -pos (rising edge precedes falling edge).

## **Example**

The following command puts the negative waveform of ideal clock named master on the input port named  $\text{negclk}$  shown in [Figure 7-12](#page-1127-0). The ideal clock master is shown in Figure 7-9:

set\_clock\_root -clock master -neg negclk

# <span id="page-1127-0"></span>**Figure 7-12 Defining a Clock Pin**

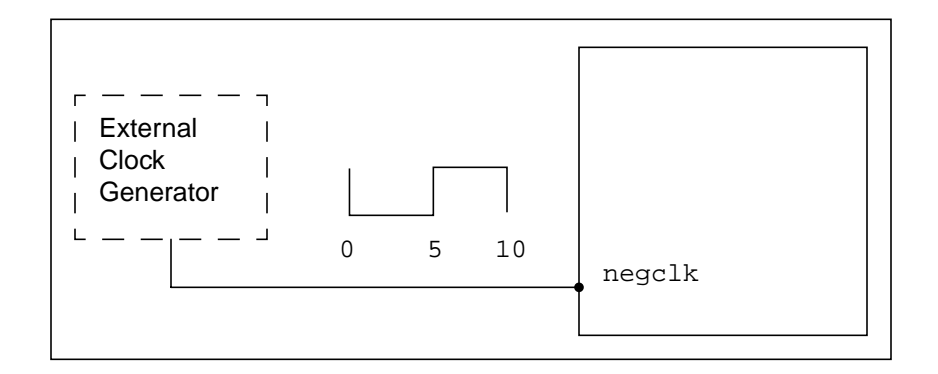

## **Related Information**

[set\\_clock](#page-1107-0)

[set\\_clock\\_insertion\\_delay](#page-1119-0)

- [set\\_clock\\_uncertainty](#page-1129-0)
- set external delay

# **set\_clock\_transition**

set\_clock\_transition [-rise | -fall] [-min |-max] slew\_time clock\_list

Specifies the slew time of register clock pins. This is useful for pre-layout static timing analysis before clock tree synthesis (CTS) is performed since net delays can be inaccurate with large fanout nets.

Use this command only with ideal clocks. In propagated mode, CTE calculates slew times on register clock pins.

#### **Options and Arguments**

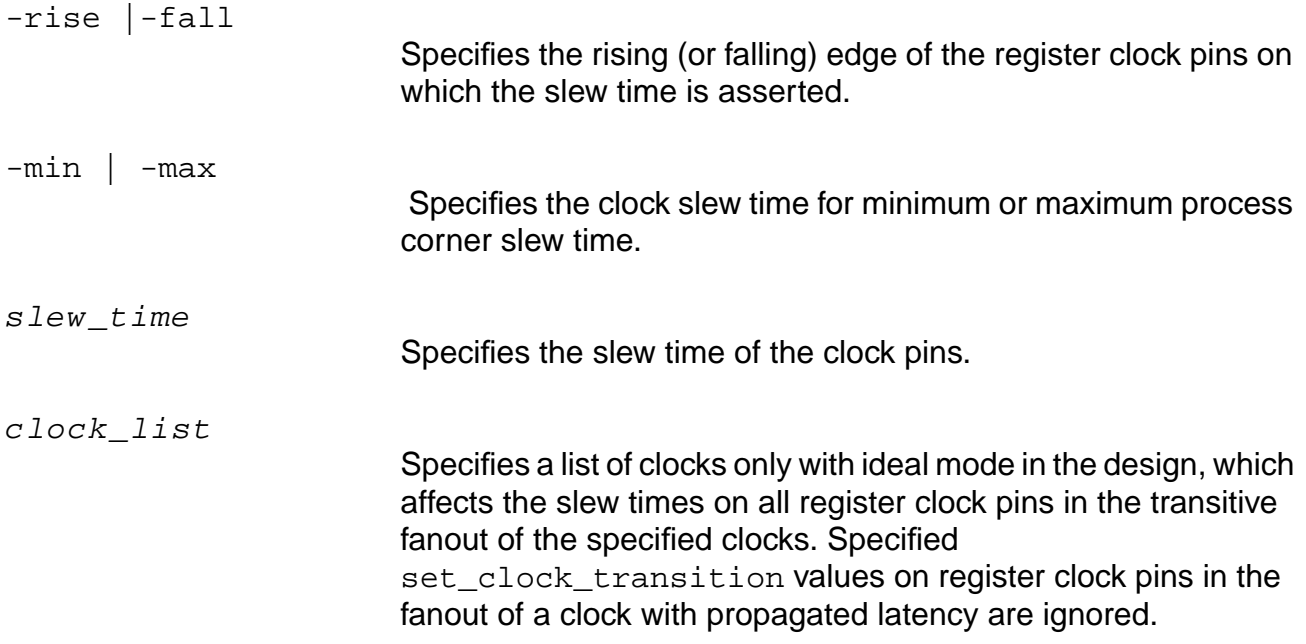

#### **Example**

The following example specifies a  $2.0$  rise slew time and a  $1.0$  fall slew time for register clock pins clocked by CLKA:

set\_clock\_transition -rise 2.0 [get\_clocks CLKA] set\_clock\_transition -fall 1.0 [get\_clocks CLKA]

# <span id="page-1129-0"></span>**set\_clock\_uncertainty**

```
set_clock_uncertainty [-ideal | -propagated] [-early | -late]
     {([-\text{clock from }clksig\ from\ ]\ [-\text{clock to }clksig\ to\ ]}[-edge_from {leading | trailing}] [-edge_to {leading | trailing}]) |
     (-pin list of clock tree pins [-risk] [-fall] [-tol]) \
```
Specifies the clock uncertainty (skew) between two clock edges for one or more paths. The command has two mutually exclusive forms, one for uncertainty on the clock waveform and one for uncertainty on clock pins.

Specify uncertainty for clock waveforms using this set of options:

```
set_clock_uncertainty [-ideal | -propagated] [-early | -late]
[-clock_from clk_from] [-clock_to clk_to]
[-edge_from {leading | trailing}] [-edge_to {leading | trailing}] float
```
The specified uncertainty applies to paths starting from the  $\text{clock\_from}$  signal and ending at registers clocked by the clock\_to signal.

The edge  $f_{\text{r}}$  from parameter is the type of edge for the launching clock of the path. The edge to parameter is the capturing clock edge type of the destination register.

Use this command to add optimism by using negative values for the clock uncertainty value. This is convenient when the design has paths starting in one clock domain and ending in another clock domain, and there is no synchronous relationship between the two clocks.

Specify clock uncertainty on a clock pin using this set of options:

```
set_clock_uncertainty [-ideal | -propagated] [-early | -late]
-pin list_of_clock_tree_pins [-rise] [-fall] [-to]
float
```
Uncertainty on a clock pin affects paths downstream from that pin. By default, an uncertainty specification on pin  $X$  is honored only at those registers or latches where there is a path from pin  $x$  to both the data pin and the clock pin of the register or latch. However, the  $-t_0$  option lifts this restriction and makes it applicable to all registers and latches whose clock pin is in the transitive fanout of pin X. Pin-based uncertainty has priority over clock-based uncertainty. Among all applicable pin-based uncertainty specifications, the one furthest down the clock tree has the highest priority.

- Priority of setting multiple assertions using the set  $\,$  clock uncertainty command is as follows:
	- ❑ set\_clock\_uncertainty -clock\_from -clock\_to
	- ❑ set\_clock\_uncertainty -clock\_from
	- ❑ set\_clock\_uncertainty -clock\_to

#### ❑ set\_clock\_uncertainty

When setting multiple assertions with the same options, the latest command is applied and the previous value is overwritten.

## **Options and Arguments**

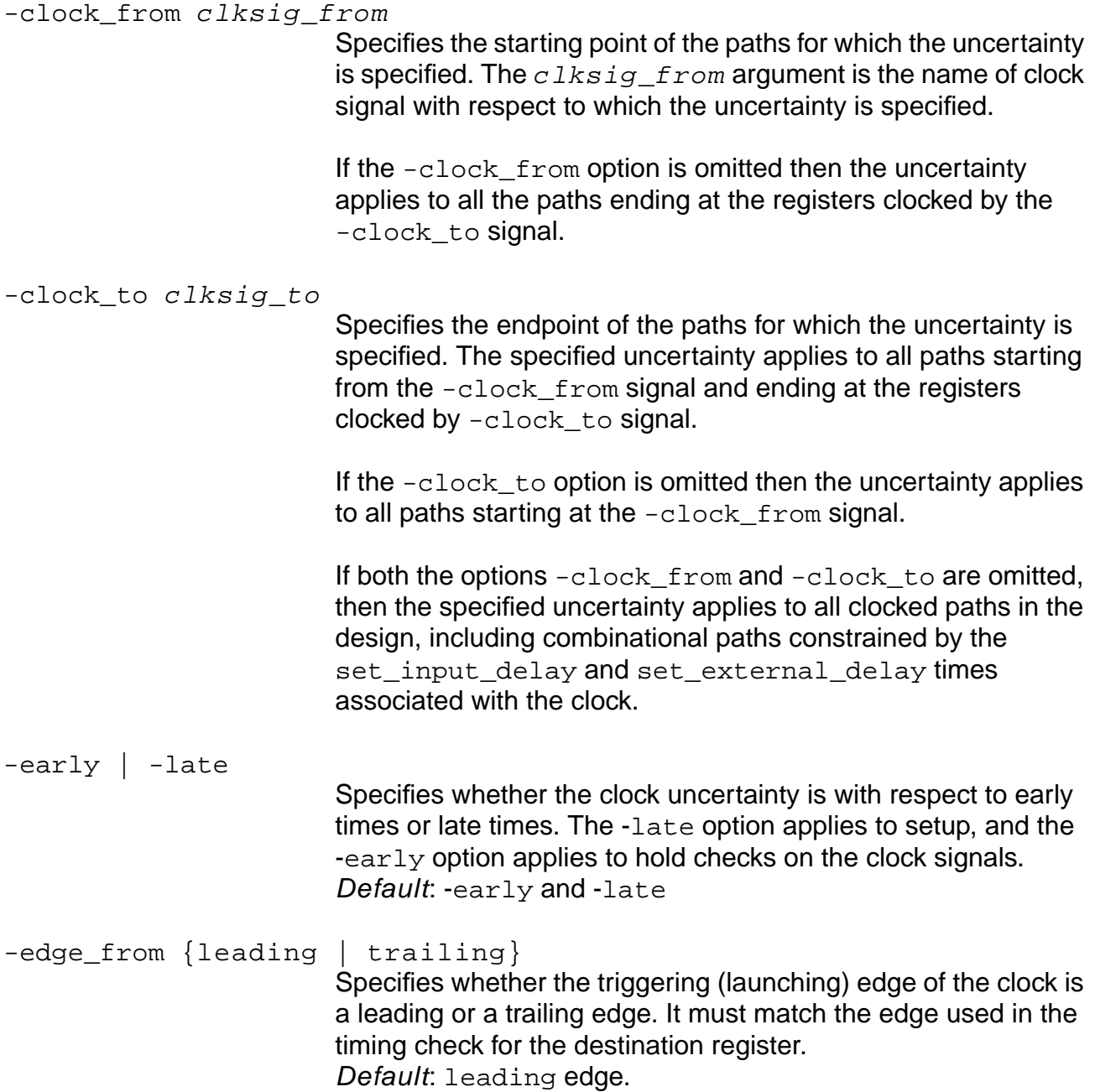

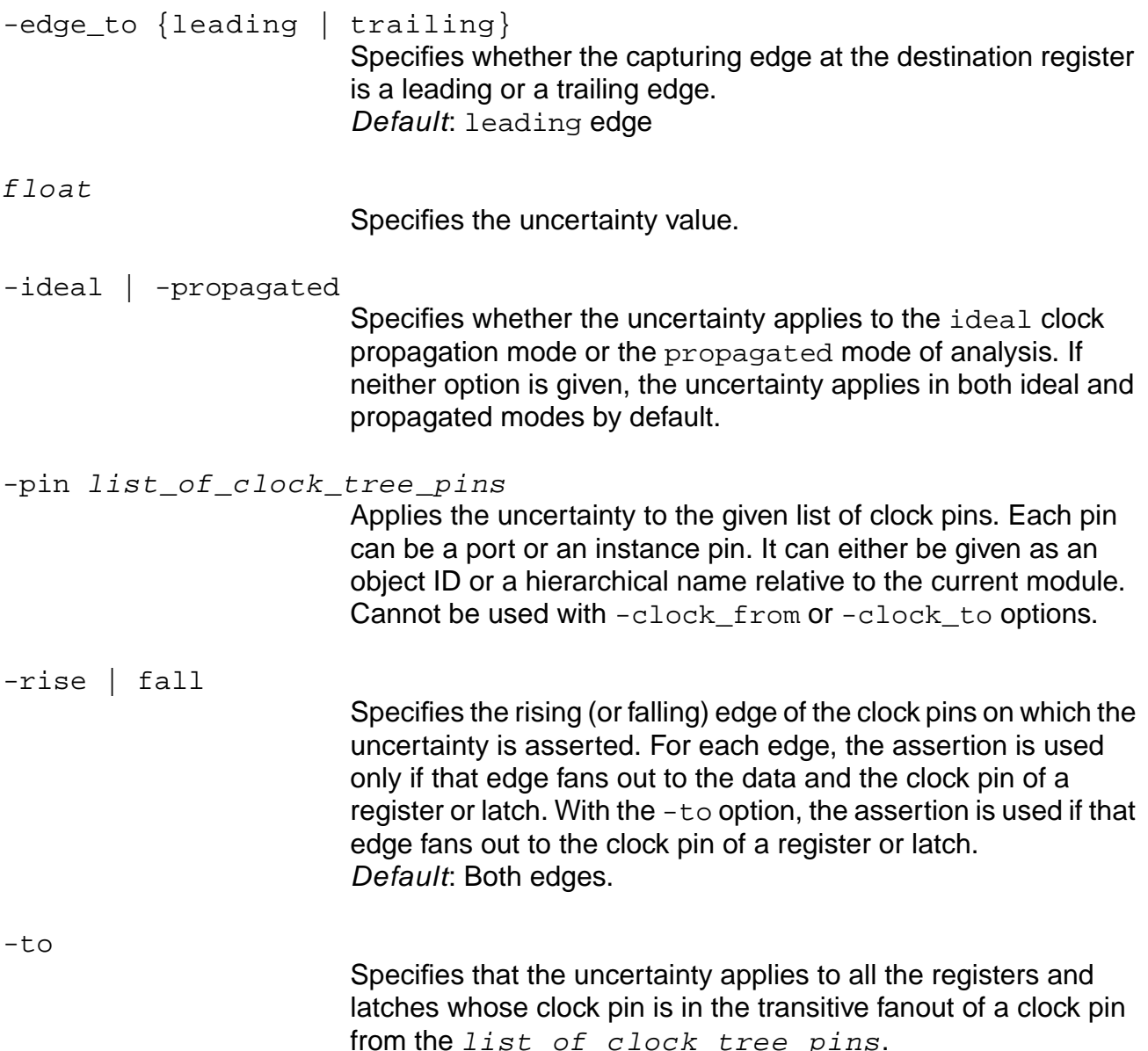

# **Examples**

 $\blacksquare$  The following command gives all paths starting from registers clocked by  $c1$  to registers clocked by  $c2$  a hold (early) uncertainty of 2.0 when the triggering edge is the leading edge and the capturing edge is the trailing edge:

```
set_clock_uncertainty -clock_from c1 -clock_to c2 \
-edge_from leading -edge_to trailing -early 2.0
```
In case of multiple assertions, the actual uncertainty applied by CTE depends on which constraint matches the specific path in the question. CTE may also apply the worst case uncertainty in some situations, as shown in the following example.

 $\blacksquare$  The following commands cause a path starting at a register clocked by  $c1$  and ending at a register clock by  $c2$  to have an uncertainty of 3.0 (which is the worse of the two).

set clock uncertainty -clock from c1 2.0 -late set\_clock\_uncertainty -clock\_to c2 3.0 -late

 $\blacksquare$  The following command sets an uncertainty on a clock pin  $(c1k\_in)$  only for propagated mode.

set\_clock\_uncertainty -propagated -pin clk\_in 1.2

#### **Related Information**

set clock

[reset\\_clock\\_uncertainty](#page-1023-0)

Specifying Clock-Based Uncertainty in the Timing Analysis for BuildGates Synthesis and Cadence Physically Knowledgeable Synthesis (PKS).

# <span id="page-1133-0"></span>**set\_constant\_for\_timing**

```
set_constant_for_timing \{0 \mid 1\} { -rising | -falling} \{\text{-bidi\_input} \mid \text{-bidi\_output}\}list_of_ports_or_pins
```
Sets the value of the specified pin(s) to either a 1 or 0 for use by the timing engine. The applied state value propagates through the corresponding combinational logic cone(s) and the enable or disable sections of logic. Constants do not propagate through sequential logic, however you can set the constant at the sequential output. Constants can also be applied at primary IO and hierarchical ports.

Controls the transparency of a latch. Constants can also be applied to clear or preset a latch. For more information, see Specifying Latch Transparency in the Timing Analysis for BuildGates Synthesis and Cadence Physically Knowledgeable Synthesis (PKS).

**Note:** Any paths considered to be false paths because of set\_constant\_for\_timing will not be optimized. To set a constant for synthesis, use the set logic0 or set logic1 command.

## **Options and Arguments**

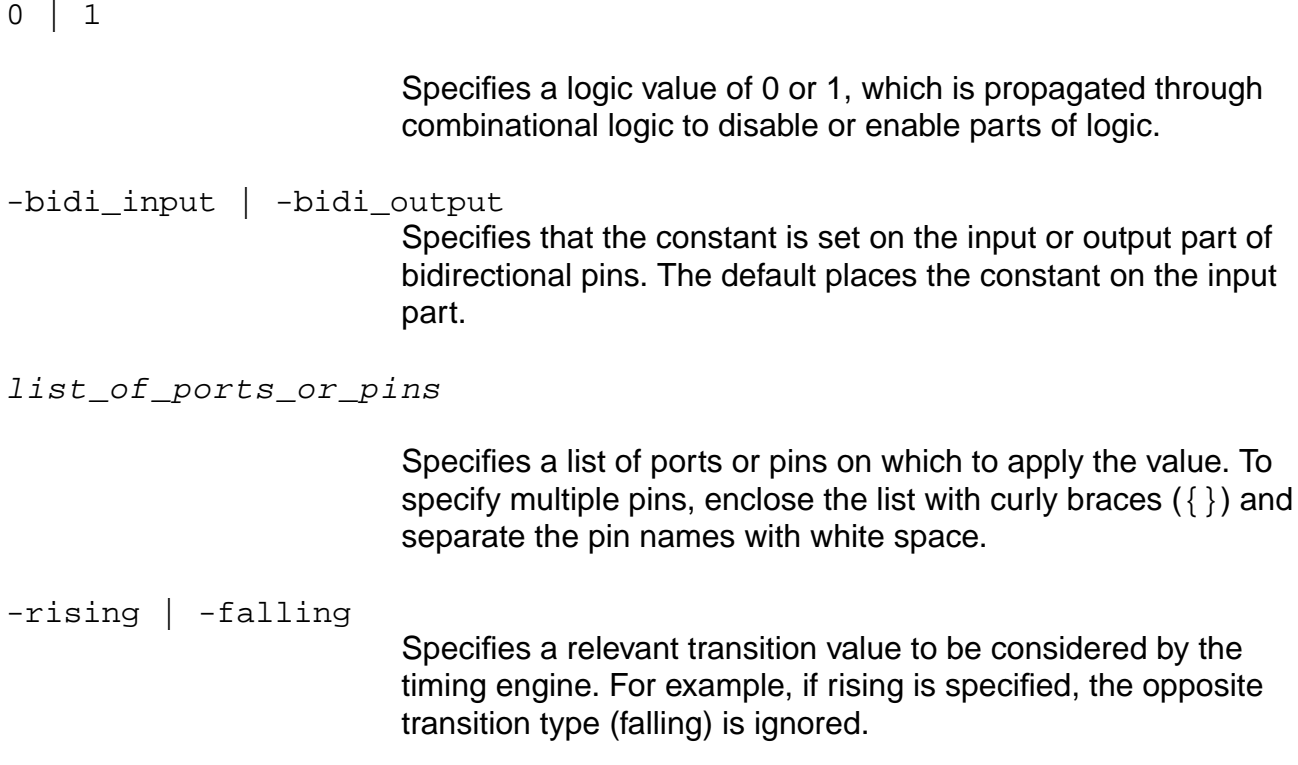

### **Example**

The following command sets the value of pin  $i/4$  to 1 for use by the timing engine:

set\_constant\_for\_timing 1 i4/A

## **Related Information**

check timing -type

const\_collision

const\_contradiction

get constant for timing

[reset\\_constant\\_for\\_timing](#page-1026-0)

set case analysis

set disable\_timing

[set\\_false\\_path](#page-1171-0)

Setting Constant Values for Timing in the Timing Analysis for BuildGates Synthesis and Cadence Physically Knowledgeable Synthesis (PKS).

# **set\_cycle\_addition**

```
set_cycle_addition [{-from | -from_rise | -from_fall} pin_list]
     [{-through | -through_rise | -through_fall} pin_list]
     [{-to | -to_rise | -to_fall} pin_list] [-clock_from list_of_clksigs]
     [-edge from {leading | trailing}] [-clock to list of clksigs]
     [-edge_to {leading | trailing}] [-early | -late]
     [-bidi_input_from | -bidi_output_from]
     [-bidi_input_through | -bidi_output_through]
     [-bidi_input_to | -bidi_output_to]
     [-target][-reset_path] float
```
Identifies multicycle paths in the design for timing analysis. A path is a multicycle path when the signal propagation from the start point to the endpoint of the path takes more than one clock cycle. Normally, timing analysis takes place over one clock cycle, and by default all paths are considered one cycle paths. This command lets you add a certain number of cycles to the path under consideration. Timing analysis is then done for the total number of cycles, thereby eliminating violations caused by inadequate analysis time. The information about number of cycles for a path is attached to the pins of the path.

All paths starting in one clock domain and ending in another clock domain are taken as multicycle paths. You cannot have the  $-clock$  from and  $clock$  to options in the same command with the -from and to options.

If both the -from and -clock from options are specified, the path exception applies to all paths starting from the -from pin and all the paths starting from the -clock\_from signal. If both the -to and -clock\_to options are specified, the path exception applies to all the paths ending at the -to pin and all the paths ending at the -clock\_to signal.

If both the  $-$ through and  $-clock\_from$  options are specified, the path exception applies to all paths starting from the -clock\_from signal and going through the -through pin (AND operation). If both the -through and -clock\_to options are specified, the path exception applies to all paths going through the  $-\text{through}$  pin and ending at the  $-\text{clock}\;$  to path can have more than one path exception. Multiple path exceptions that match a given path are prioritized. The adjustment on the path is from the path exception with the highest priority. Table 7-1 on page 797 ranks path exception priorities from highest to lowest. Examples are provided in ["Examples of Path Exception Priorities" on page 798.](#page-797-0)

The cycle addition values are stored at the  $-t_0$  pins if the  $-t_0$  option is specified, otherwise values are stored at the  $-$ from pins. If neither the  $-$ to nor  $-$ from option is specified, values are stored at the -through pins.

Specify a group of pins by enclosing the group with curly braces ({}) within one set cycle addition command.

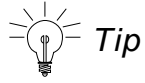

To add cycles for any path beginning at  $p1$  or  $p2$  and terminating at  $t1$  or  $t2$ , group the pins as follows:

set\_cycle\_addition -from {p1 p2} -to {t1 t2} 2.2

**Note:** This method of pin grouping reduces the number of exceptions. Having large numbers of exceptions adversely impacts the run time of report\_timing.

## **Options and Arguments**

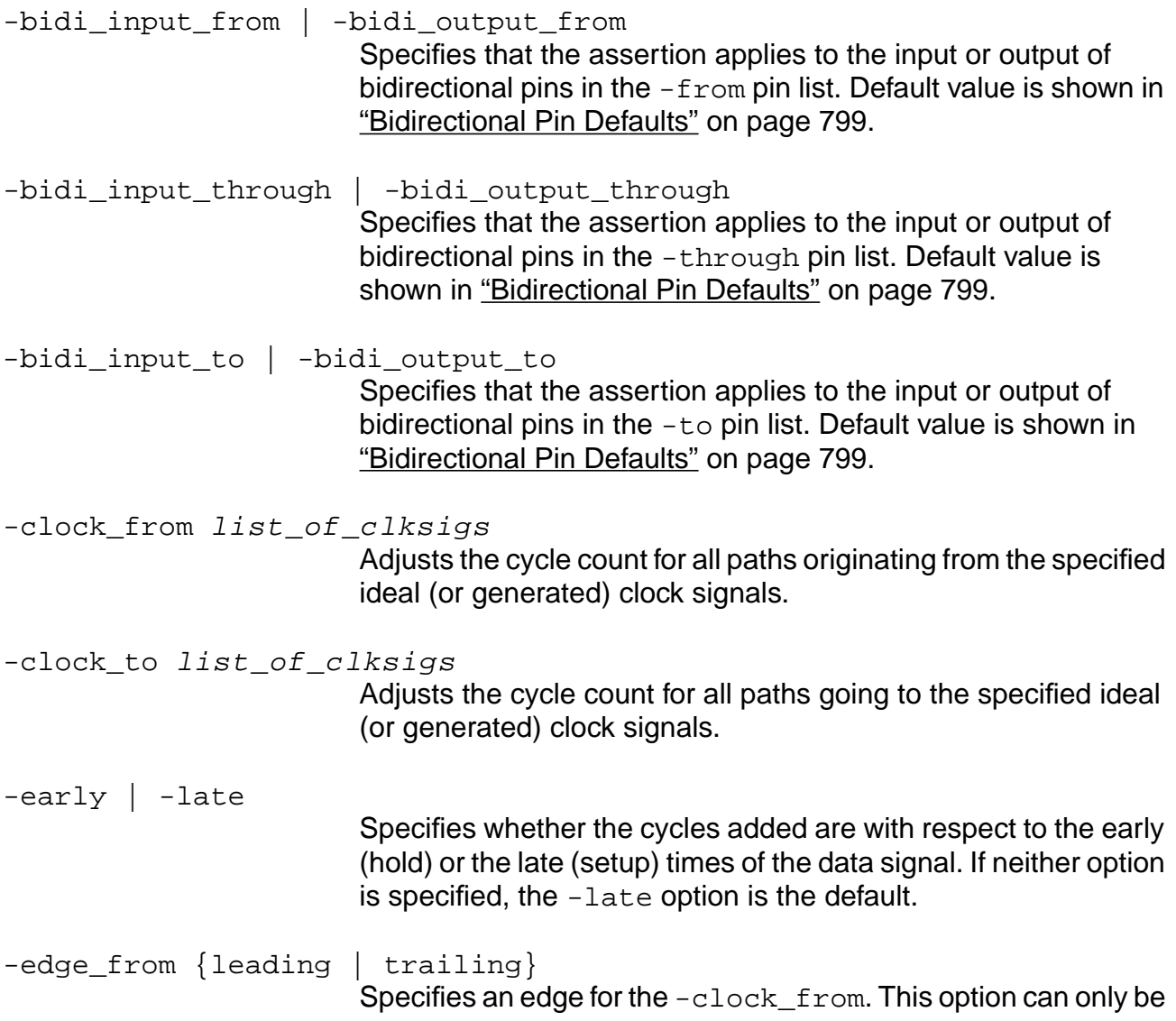

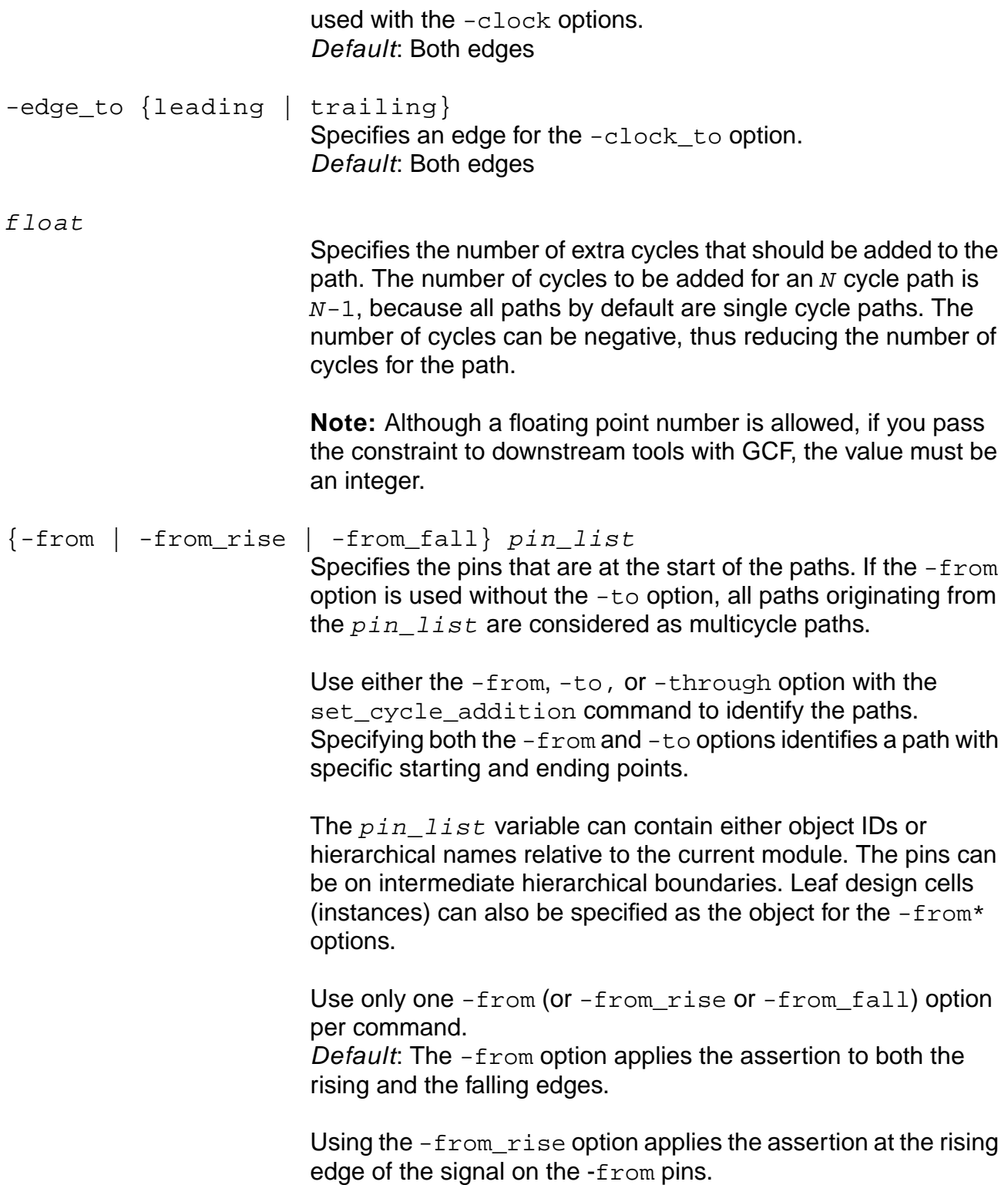

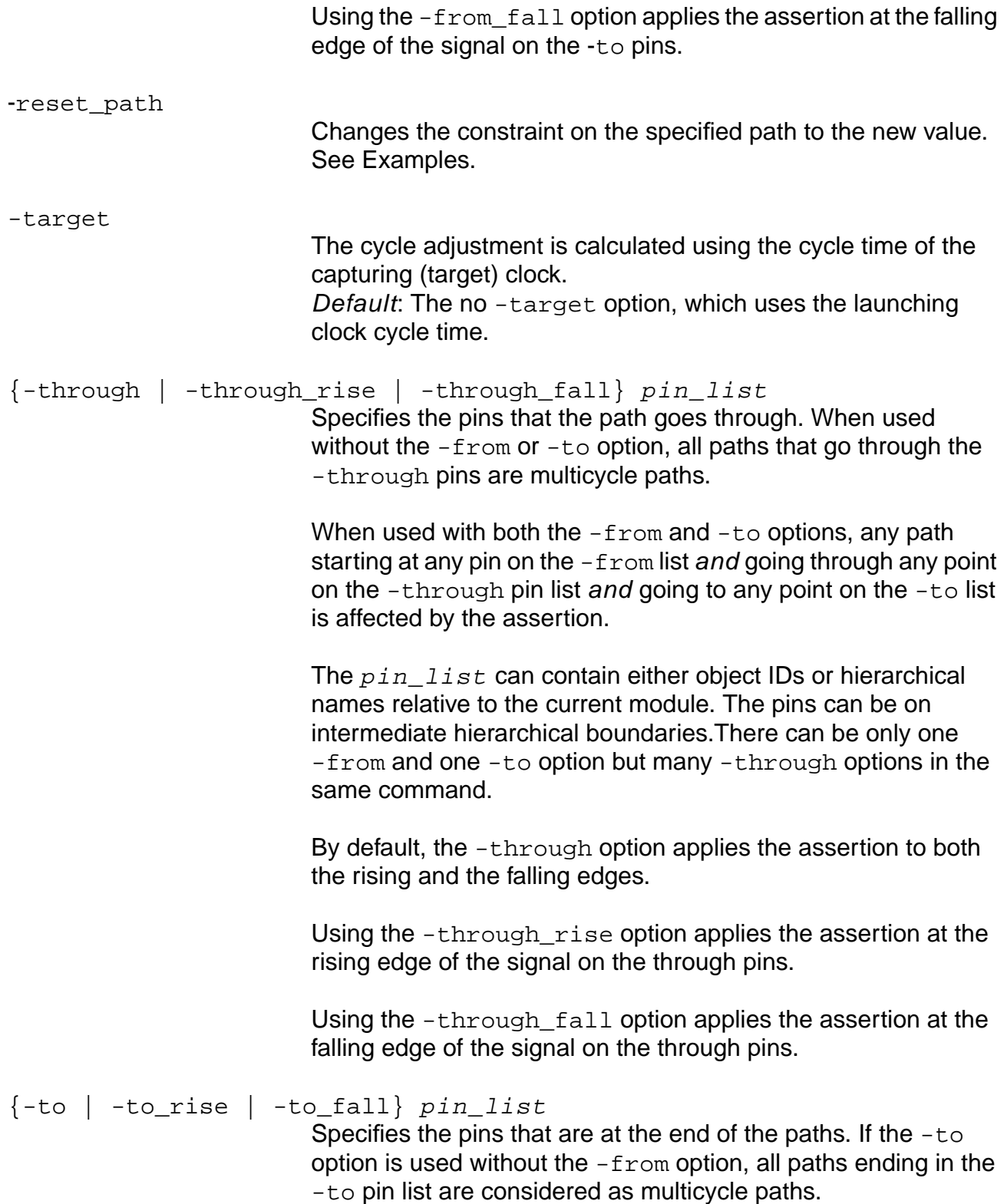

The  $pin\_list$  can contain either object IDs or hierarchical names relative to the current module. The pins can be on intermediate hierarchical boundaries. Leaf design cells (instances) can also be specified as the object for the  $-t_0*$ options.

Use only one -to (or -to\_rise or -to\_fall) option per command.

By default, the -to option applies the assertion to both the rising and the falling edges.

Using the  $-to$ <sub>rise</sub> option applies the assertion at the rising edge of the signal on the through pins.

Using the  $-to$  fall option applies the assertion at the falling edge of the signal on the through pins.

## **Examples**

 $\blacksquare$  The following command specifies all paths from port  $\odot$  of instance II as 3-cycle paths (additional 2 cycles). The paths can end anywhere in the design.

set cycle addition -from I1/Q 2

 $\blacksquare$  The following command sets all paths ending at port A of instance I2 as 2-cycle paths. The paths can start anywhere in the design.

set\_cycle\_addition -to I2/A 1

**■** The following command sets all paths from port Q of instance  $\text{I}1$  to port B of instance  $\text{I}3$ as 2-cycle paths. The paths can go through any pins in the design.

set cycle addition -from  $I1/Q$  -to  $I3/B$  1

**■** The following command sets only the path from port Q of instance  $\text{I1}$  through port Q of instance  $12$  to port B of instance  $13$  as a 3-cycle path.

set cycle addition -from  $I1/Q$  -through  $I2/Q$  -to  $I3/B$  2

■ The following command sets a different number of cycles on the early and late paths using these commands:

```
set_cycle_addition -late -from I1/Q 2
set_cycle_addition -early -from I1/Q 1
```
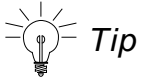

Be careful of multiple cycle additions on the same path. The priority rules say that the most constraining value is used. For example:

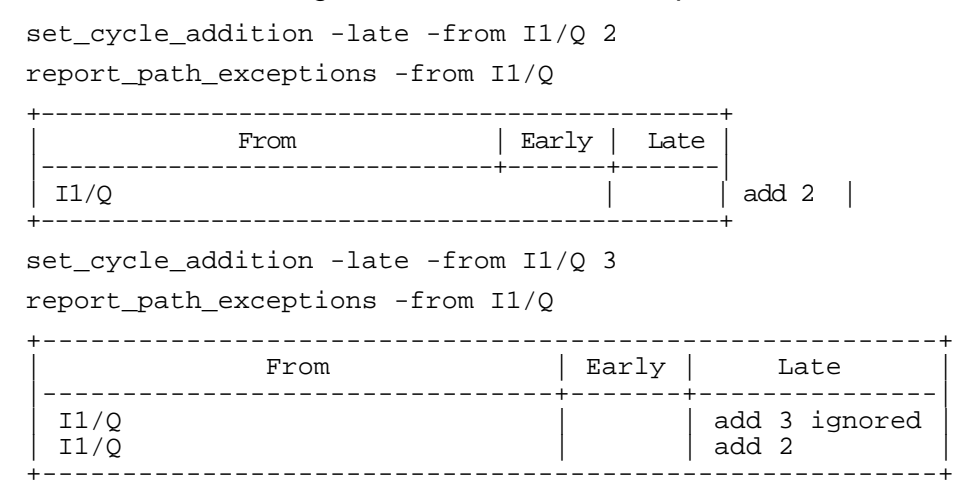

■ Using the -reset\_path option changes the constraint on the specified path to the new value. However, if there is only one path and both paths are equivalent, using this option resets a path only when there is an exact match in the arguments. For example, the following command specifies the delay as  $U14/A$  5:

set\_cycle\_addition -through U14/A 5

The following shows the report using this command:

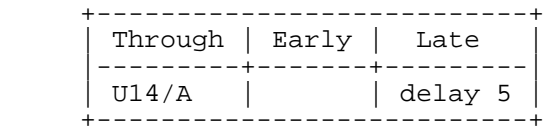

If you then change the constraint to a new value using the -reset\_path option on the same path, but use a different argument as follows:

set\_cycl\_addition -through U12/Z 7 -reset\_path

The report using the report path exceptions command or the report timing command shows the following:

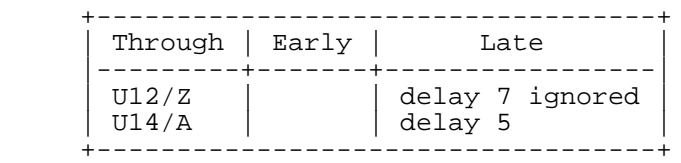

Using the -reset\_path option resets a path only when there is an exact match in the arguments, not when both the constraints represent the same path.

#### **Related Information**

reset path exception

[report\\_timing](#page-989-0) -format addition

[set\\_false\\_path](#page-1171-0)

# **set\_data\_arrival\_time**

```
set_data_arrival_time
    OBSOLETE: Use set input delay instead.
```
Do not use the set\_data\_arrival\_time command, use the set\_input\_delay command instead. Cadence timing analysis still writes out set\_data\_arrival\_time during time budgeting. The following description is for reference only.

```
set_data_arrival_time
[-c]ock [ -c]ock name]
[-lead | -trail] [-early | -late] [-rise | -fall] [-bidi_input | -bidi_output]
time pin_list
```
The internally generated set\_data\_arrival\_time command attaches arrival times to input ports in the database.

**Note:** The arrival time is always specified as an absolute time with respect to the ideal clock time zero, even if the pertinent edge of the ideal clock is not at time zero. When you use the set\_input\_delay command, the time is relative to the clock.

# <span id="page-1143-0"></span>**set\_data\_required\_time**

```
set_data_required_time
    OBSOLETE: Use set external delay.
```
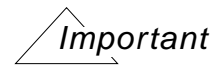

Do not use set\_data\_required\_time command, use the set external delay command instead. See set external delay on page 1167 for more details.

Cadence timing analysis still writes out set\_data\_required\_time during time budgeting. The following description is for reference only.

```
set_data_required_time
[-clock clock_name]
[-lead | -trail] [-early | -late] [-rise | -fall] [-bidi_input | -bidi_output]
time pin_list
```
The internally generated set\_data\_required\_time command specifies the required time that the output data ports must be stable.

The required time is always specified as an absolute time with respect to the ideal clock time zero, even if the pertinent edge of the ideal clock is not at time zero. When you use the set\_external\_delay command, the time is relative to the clock.

# **set\_dcl\_calculation\_mode**

set\_dcl\_calculation\_mode [-mode {best\_case | nominal\_case | worst\_case}]

Sets the current Delay Calculation Language (DC)L calculation mode. If this command is not specified, the default is worst case. Load the Delay Calculation Module (DCM) first with the load dcl rule command.

The library developer defined the calculation modes in the DCL library to model three process conditions, best\_case, nominal\_case, and worst\_case, within one library. Refer to the vendor documentation for more information.

**Note:** Process, temperature, and voltage are set independently of the calculation mode using the set operating parameter command.

#### **Options and Arguments**

-mode {best\_case | nominal\_case | worst\_case} Specifies which calculation mode to use for analysis. Default: worst\_case

#### **Example**

The following command lets the current Delay Calculation Language (DCL) calculation mode to nominal\_case:

set\_dcl\_calculation\_mode -mode nominal\_case

#### **Related Information**

get dcl calculation mode

get operating parameter

[load\\_dcl\\_rule](#page-902-0)

[reset\\_dcl\\_calculation\\_mode](#page-1027-0)

[set\\_operating\\_parameter](#page-1225-0)

See Using IEEE 1481 Delay and Power Calculation System (DPCS) Libraries in the Common Timing Engine (CTE) User Guide for more information.

# **set\_dcl\_functional\_mode**

set\_dcl\_functional\_mode [-group group\_name] [-mode mode\_name] instance\_list

Sets the Delay Calculation Language (DCL) functional mode by group and name on hierarchical instances.To determine what modes are available for an instance, use the command get dcl functional mode array on the underlying library cell of that instance.

Functional modes defined in a DCL library let the vendor library developer model the timing arcs and timing checks for a technology cell in a variety of ways. For example, a scan flip-flop could have functional modes defined for normal flip-flop behavior and for scan behavior with different timing arcs and checks for each mode.

#### **Options and Arguments**

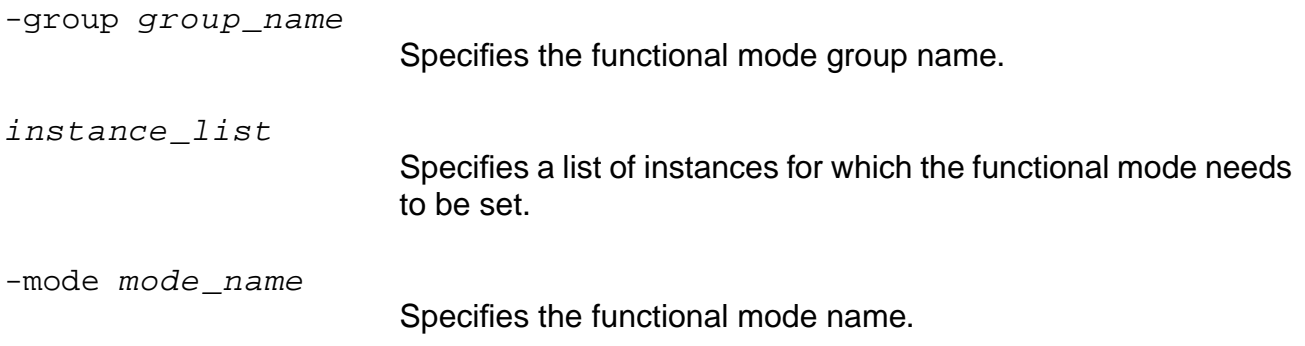

#### **Example**

set\_dcl\_functional\_mode -group rw -mode read {A1/B3/C2 A1/B2/C2}

#### **Related Information**

[get\\_dcl\\_functional\\_mode](#page-861-0)

get dcl functional mode array

[load\\_dcl\\_rule](#page-902-0)

[reset\\_dcl\\_functional\\_mode](#page-1028-0)

See Using IEEE 1481 Delay and Power Calculation System (DPCS) Libraries in the Common Timing Engine (CTE) User Guide for more information.

# **set\_dcl\_level**

```
set_dcl_level [-perfLevel {0 | 1}]
```
Sets the desired performance level for Delay Calculation Language (DCL) based delay calculations. A value 0 indicates lower accuracy in favor of faster run time while a value of  $1$ indicates calculations for maximum accuracy. If this command is not issued, the default performance level is 0.

## **Options and Arguments**

```
-perflevel \{0 | 1\}
```
Specifies the performance level. DCL supports two performance levels for delay calculation, where one performance level targets faster run time with less accurate timing, while the other targets more accurate timing with slower run time.

The library vendor who provided the Delay Calculation Module (DCM) also documents the characteristics of each performance level in their library and whether or not both 0 and 1 levels are supported and which is faster (usually 0). In general, the faster performance in terms of run time should be used for initial synthesis and the more accurate level should be used in final timing correction.

## **Example**

The following command sets the desired performance level to 1:

set\_dcl\_level -perfLevel 1

## **Related Information**

get dcl level

[load\\_dcl\\_rule](#page-902-0)

See Using IEEE 1481 Delay and Power Calculation System (DPCS) Libraries in the Common Timing Engine (CTE) User Guide for more information.

## **set\_default\_slew\_time**

set\_default\_slew\_time [-early | -late] [-rise | -fall] float

Specifies the default slew time for the ports. The system uses this slew value for any input or bidirectional port for which slew or drive assertions are not specified. If this command is not used, the system uses a value of 0.0.

The set\_default\_slew\_time command is ignored for a port if set\_slew\_time, set\_drive\_cell, or set\_drive\_resistance constraints have been set for that port.

#### **Options and Arguments**

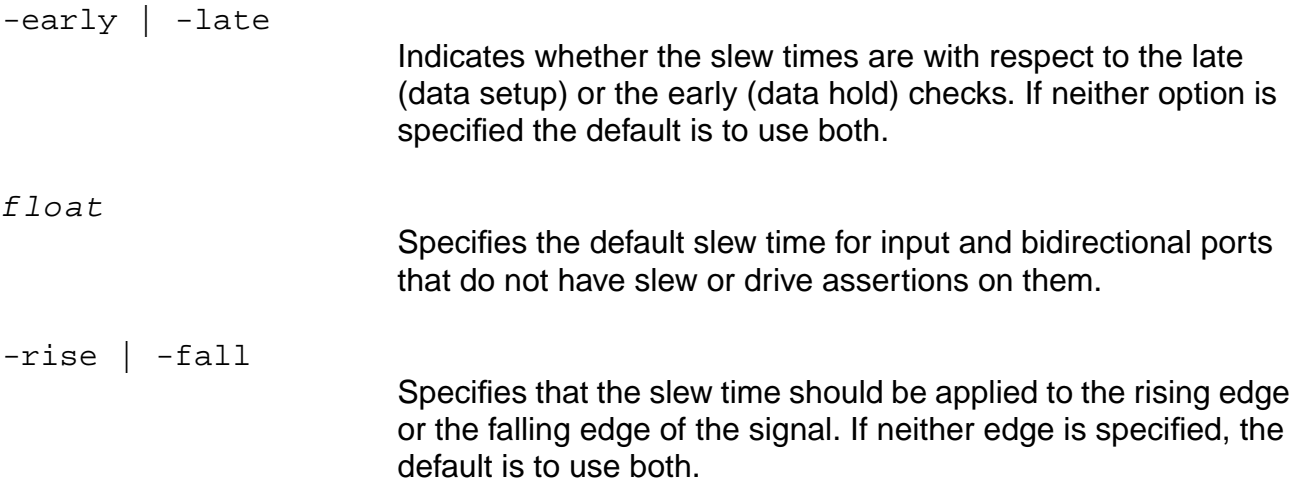

## **Examples**

```
set_default_slew_time -rise -early 10.0
set default slew time -fall -early 20.0
set_default_slew_time -rise -late 30.0
set_default_slew_time -fall -late 40.0
```
#### **Related Information**

reset default slew time

set drive cell

set drive resistance

set slew time

# **set\_disable\_cell\_timing**

```
set_disable_cell_timing [-library library_name][ -cell cell_name]
     [-from_pin | -from_rise | -from_fall from_pin_name]
    [-to_pin | -to_rise | -to_fall to_pin_name]
```
Disables delay arcs at the cell level. The set\_disable\_cell\_timing command effects all instantiations of the specified cell, and lets you disable delay arcs from and to internal pins.

## **Options and Arguments**

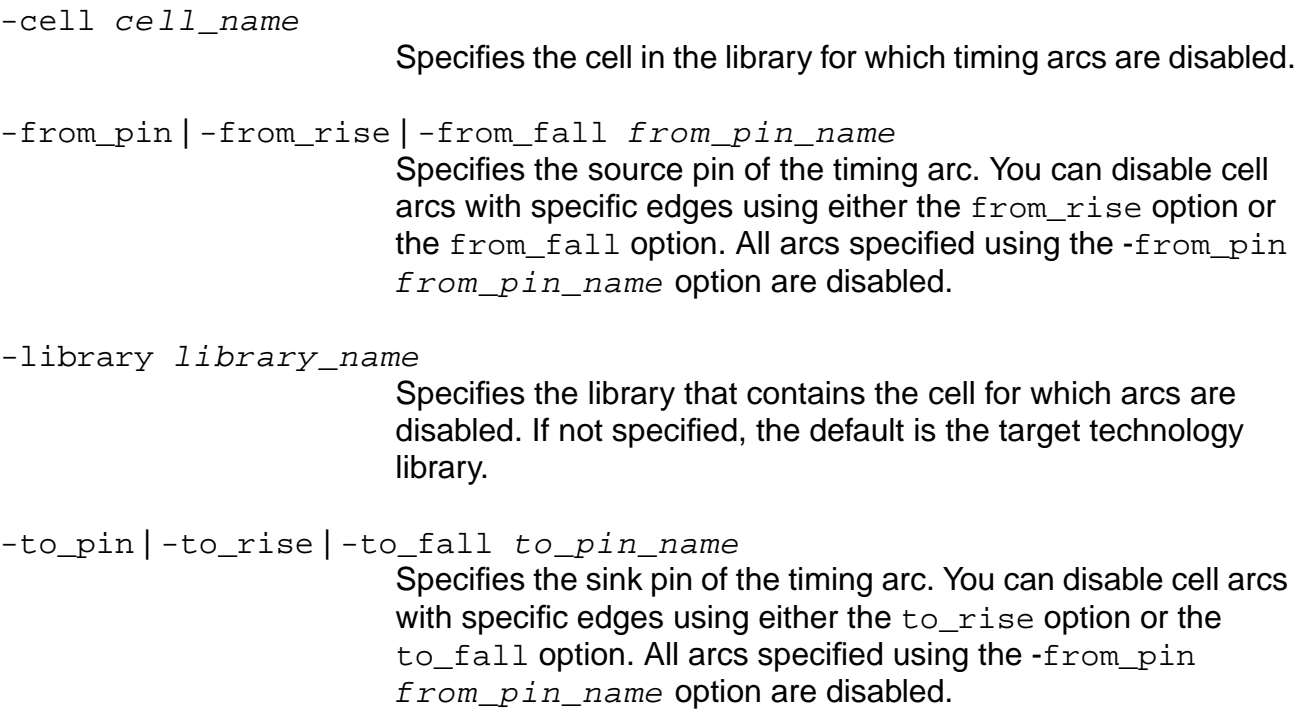

## **Examples**

■ The following command disables all arcs in cell FD1. Any instantiation of this cell in your design will not propagate timing:

```
set_disable_cell_timing -cell FD1
```
- The following command disables all arcs originating from rising input pin A: set\_disable\_cell\_timing -library lca300kv -cell AN2 -from\_rise A
- The following command disables arcs with a specific transition. Arcs originating with rising from pin  $A$  and falling to pin  $Y$  are disabled.

set\_disable\_cell\_timing -cell XORS -from\_rise A -to\_fall Y

#### **Related Information**

reset disable cell timing

set constant for timing

[set\\_disable\\_timing](#page-1152-0)

set false path

# **set\_disable\_clock\_gating\_check**

```
set_disable_clock_gating_check [-from from_pins] [-to to_pins]
     [-bidi_input_from | -bidi_output_from] [-bidi_input_to | -bidi_output_to]
     [-check_type check_type_list]
```
Valid check types are: clock\_gating\_hold clock\_gating\_setup

Disables any clock gating check from, to, or between the specified pins. Disables only the inferred clock gating checks, which result when a data signal meets a clock signal through a combination gate. (See section describing inferred clock gating checks.)

Use the -check\_type option to selectively disable the clock gating setup and clock gating hold.

## **Options and Arguments**

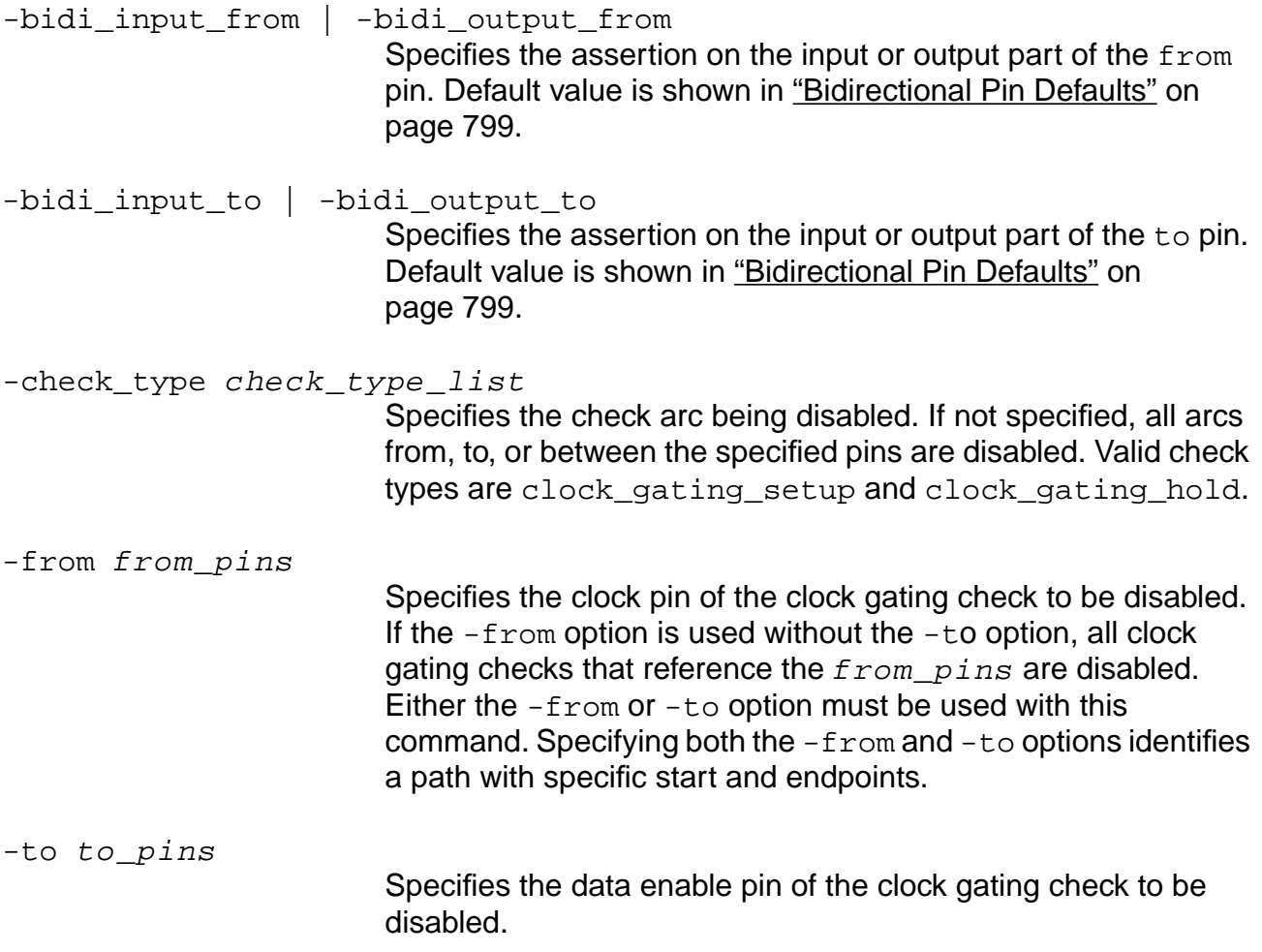

If the  $-t$  option is used without the  $-t$   $r$  om option, all clock gating checks with  $to\_pins$  as data signal are disabled.

#### **Related Information**

reset clock gating check

[reset\\_disable\\_clock\\_gating\\_check](#page-1033-0)

set clock gating check
## <span id="page-1152-0"></span>**set\_disable\_timing**

```
set_disable_timing [-from from_pins] [-to to_pins]
     [-bidi_input_from | -bidi_output_from] [-bidi_input_to | -bidi_output_to]
     [-check_type check_type_list]
    Valid check types are: clock_gating_hold clock_gating_pulse_width
     clock_gating_setup clock_period clock_separation hold no_change_hold
    no_change_setup recovery removal setup skew
```
Disables (snips) timing arc(s) of an instance or interconnect and is used for breaking combinational loops.

Use the set disable  $t$ iming command to control the transparency of a latch. For more information, see Specifying Latch Transparency in the Timing Analysis for BuildGates Synthesis and Cadence Physically Knowledgeable Synthesis (PKS).

This command differs from the set false path command as follows:

- $set$  disable  $time$  command snips a timing arc such that neither arrival times nor constant values propagate through it.
- set\_false\_path command selectively disables the arrival time information depending upon the precedence rules given in Table 7-1 on page 797. Constant values are not affected by the set\_false\_path command.

#### **Options and Arguments**

```
-bidi input from | -bidi output from
                          Specifies the assertion on the input or output part of the from
                          pin. Default value is shown in "Bidirectional Pin Defaults" on
                          page 799.
-bidi_input_to | -bidi_output_to
                          Specifies the assertion on the input or output part of the to pin.
                          Default value is shown in "Bidirectional Pin Defaults" on
                          page 799.
-check_type check_type_list
                          Specifies the check arc being disabled. If not specified, all arcs
                          from, to, or between the specified pins are disabled. Valid check
                          types are setup, hold, recovery, removal,
                          clock_separation, clock_gating_setup,
```
clock gating hold, clock gating pulse width,

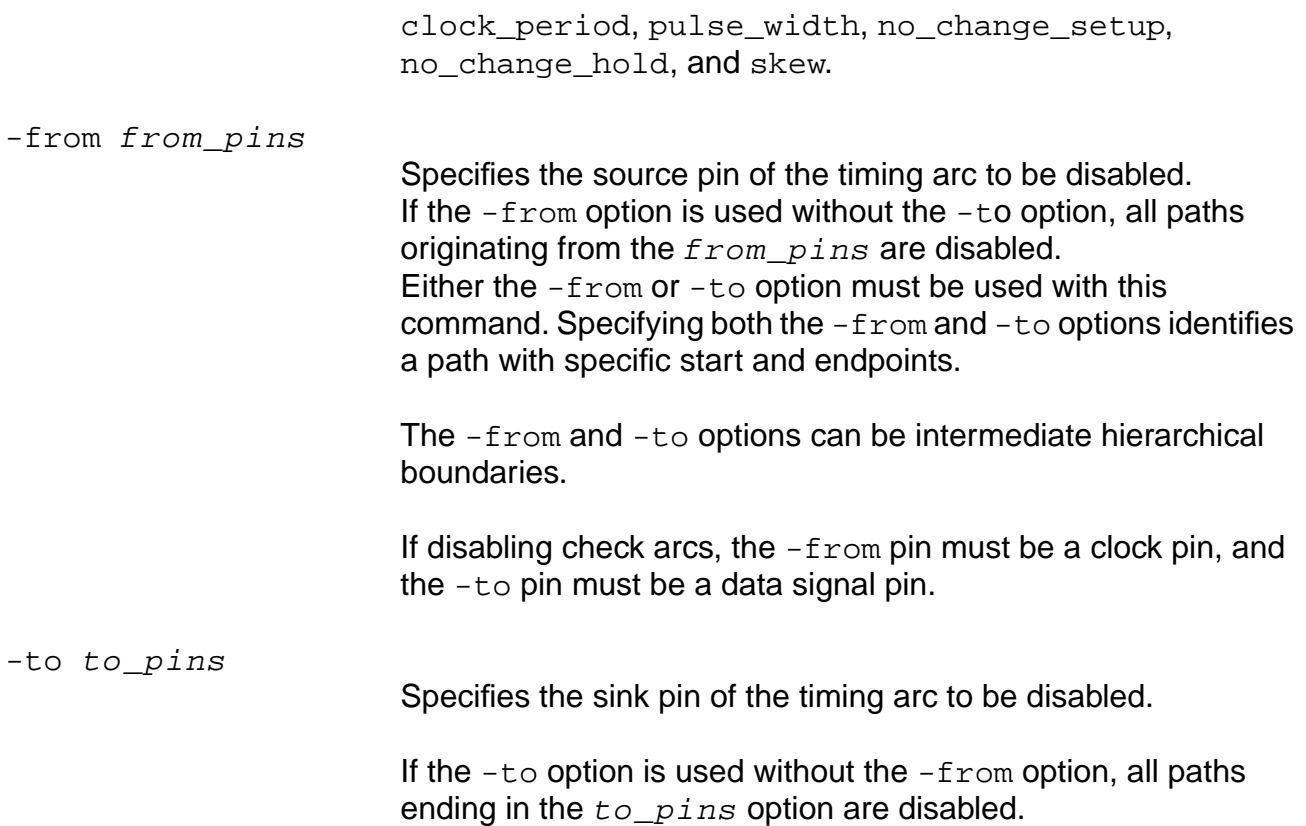

## **Examples**

- The following command disables all check arcs between  $\text{reg01/CP}$  and  $\text{reg01/D}$ : set\_disable\_timing -from reg01/CP -to reg01/D
- The following command disables all check arcs and delay arcs from reg01/CP: set\_disable\_timing -from reg01/CP
- The following command disables only setup check arcs attached to reg01/CP. Any delay arcs from reg01/CP will not be disabled:

set\_disable\_timing -from reg01/CP -check\_type setup

#### **Related Information**

[reset\\_feedback\\_loop\\_snipped\\_arcs](#page-1044-0)

[set\\_disable\\_cell\\_timing](#page-1148-0)

set false path

## <span id="page-1155-0"></span>**set\_drive\_cell**

```
set_drive_cell [-early | -late] [-library library_name]
     [-library_rise library_name] [-library_fall library_name]
     [-cell cell_name] [-cell_rise cell_name] [-cell_fall cell_name]
     [-pin pin name] [-pin rise pin name] [-pin fall pin name]
     [-from pin from pin name] [-from pin rise from pin name]
     [-from_pin_fall from_pin_name]
     [-{\text{rise\_source\_edge} \{R | F\}}] [-{\text{fall\_source\_edge} \{R | F\}}][-clock clock_name] [-lead | -trail | -pos | -neg]
     [-source_slew slew_value] [-rise_source_slew rise_slew_value]
     [-fall_source_slew fall_slew_value] [-no_design_rule] port_list
```
Models the drive capability of an external driver connected to the input port. Use this command only for timing analysis. The command does not affect the electrical properties of the design, which means that the capacitance of the output pin of the driving cell does not add to the total capacitance of the input port.

The timing analyzer computes an offset to the arrival time of an input and also changes the slew time used to compute the delay of the cell on the sink of the net. The offset to data arrival time is computed by taking the total delay of the cell for C seen at the input (not including its own  $C_{\text{driver}}$ ) and subtracting the total delay of the cell given  $C_{\text{load}}$  of zero. The total delay means the propagation and transition delays, if applicable. The transition delay itself is used as the slew value for the delay calculation of the next cell. Identify the library cell that drives the input of the design, and designate the cell as the driving cell for the ports in context using set\_drive\_cell command.

This command overrides the set\_drive\_resistance command, per port or per net, if it is the last command applied. Also, if set  $\text{drive}$  cell is set for a port, the set slew time command is ignored for that port.

#### **Options and Arguments**

```
-cell cell_name
```
Specifies the name of the driver cell that provides both a rising edge transition driver and a falling edge transition driver.

-cell fall cell name

Specifies the name of the cell that provides a falling transition driver.

-cell\_rise cell\_name

Specifies the name of the cell that provides a rising transition driver.

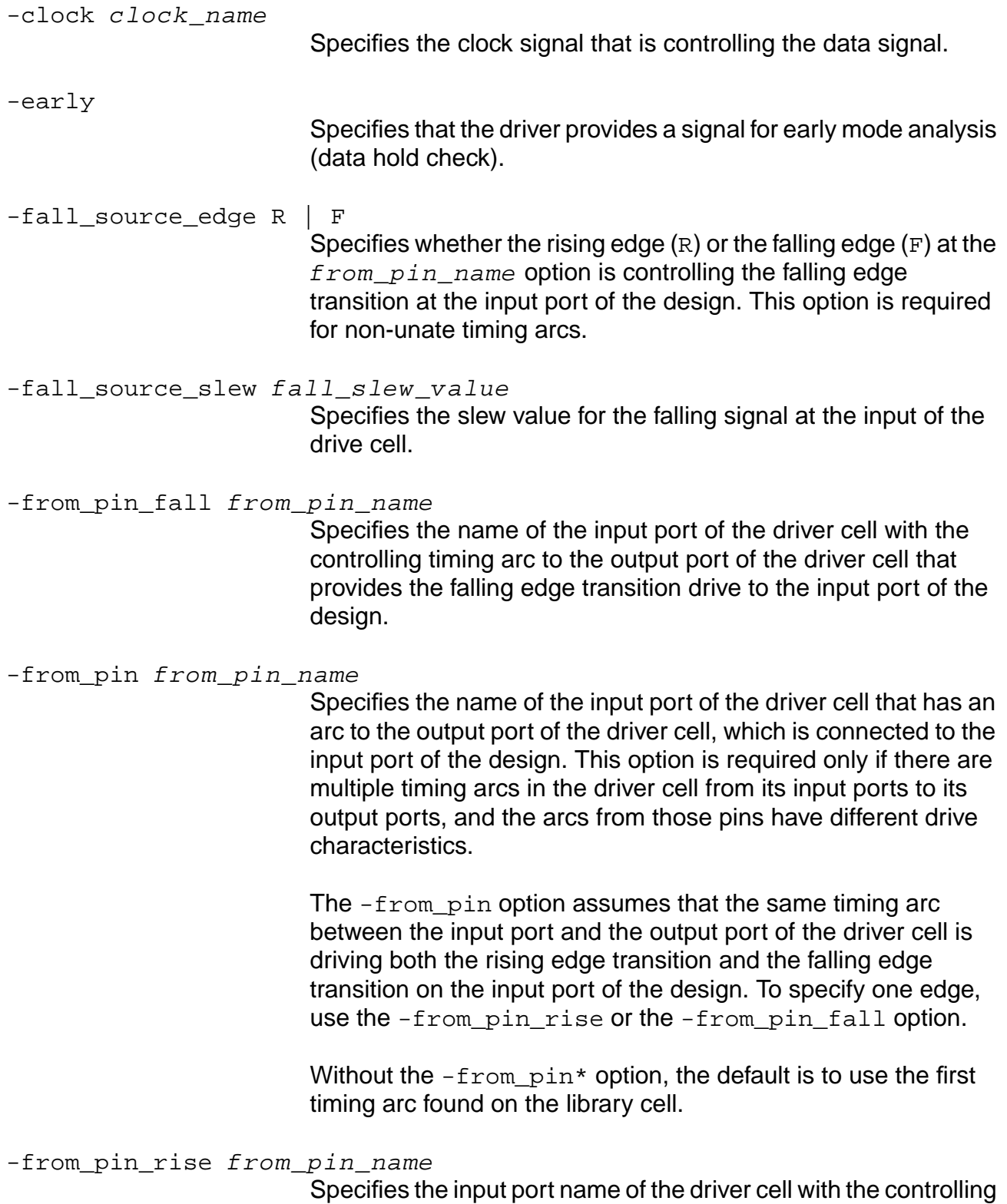

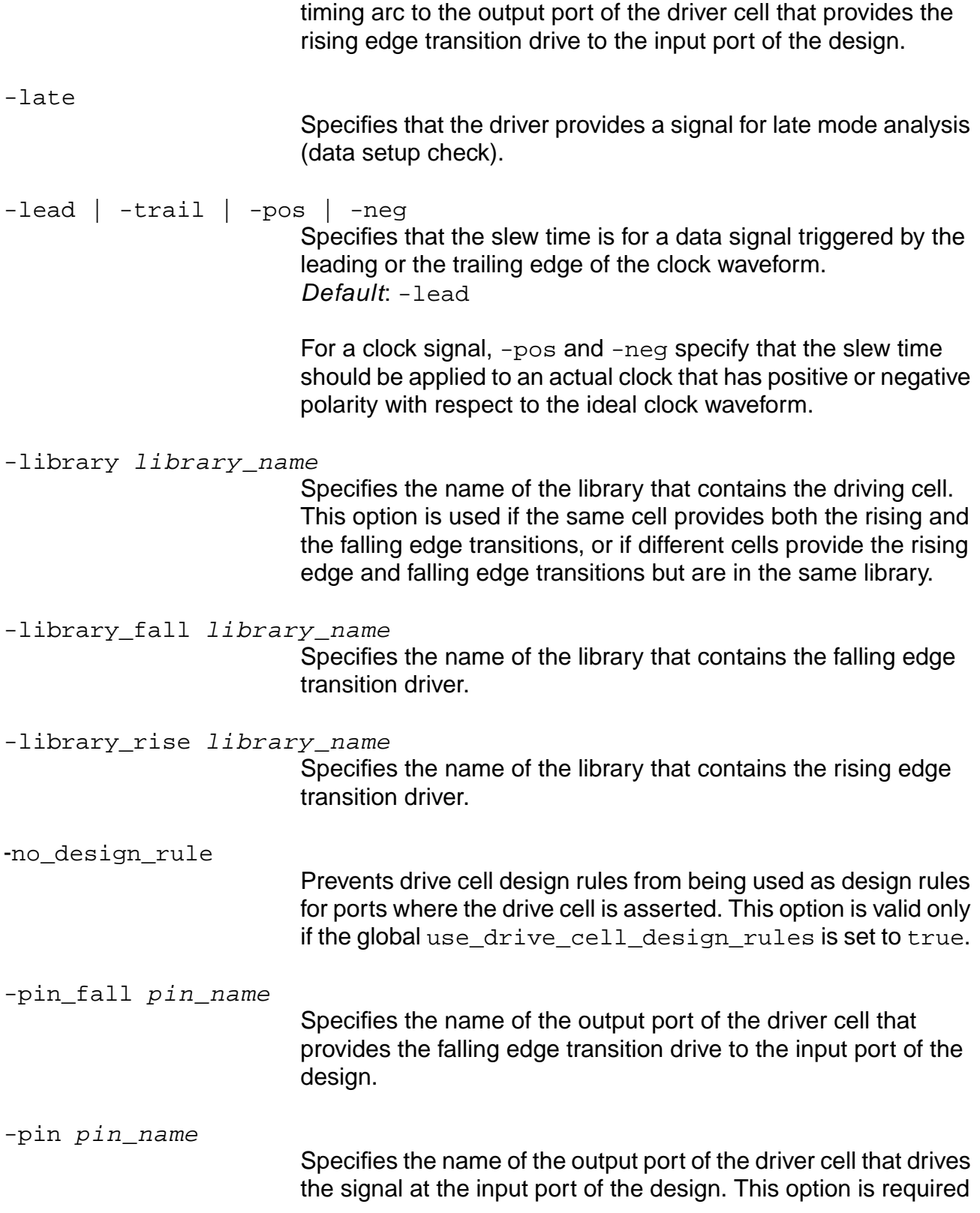

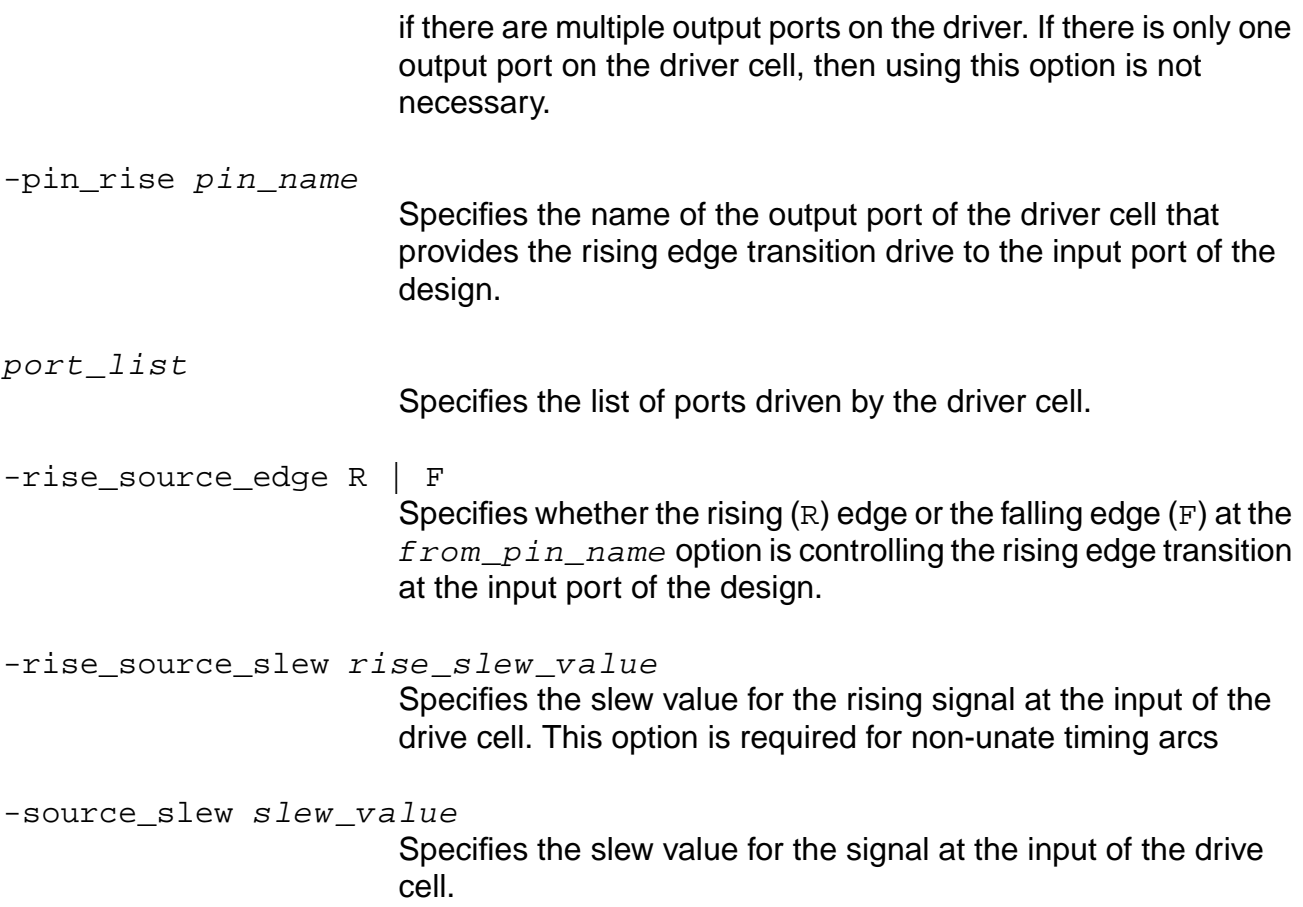

#### **Examples**

The Current Module and Sub-Modules Example figure on page 874 shows an example module to help show how to use the set\_drive\_cell command. The following are the constraints that are specified on the example module and submodules:

```
set_clock CLK1 -period 3
set_clock_root -clock CLK1 "clkA clkB clkC clkD"
set_input_delay -clock CLK1 0.0 in
set_external_delay -clock CLK1 1.0 out
```
The following commands model the drive capability of an external driver connected to the input port.The timing analyzer computes an offset to the arrival time of an input and also changes the slew time used to compute the delay of the cell on the sink of the net:

```
set_drive_cell -cell IV [ find -input -port * ]
set_drive_cell -cell AN3 -from_pin I0 input1
```
The following command provides a detailed timing report based on this example:

check\_timing -verbose

```
 +----------------------------+
    TIMING CHECK DETAIL
 |----------------------------|
 Pin | Warning |
 |-------+--------------------|
 clkA | No drive assertion |
 clkB | No drive assertion |
 clkC | No drive assertion |
 clkD | No drive assertion |
 in | No drive assertion |
 +----------------------------+
```
The following commands show the timing results:

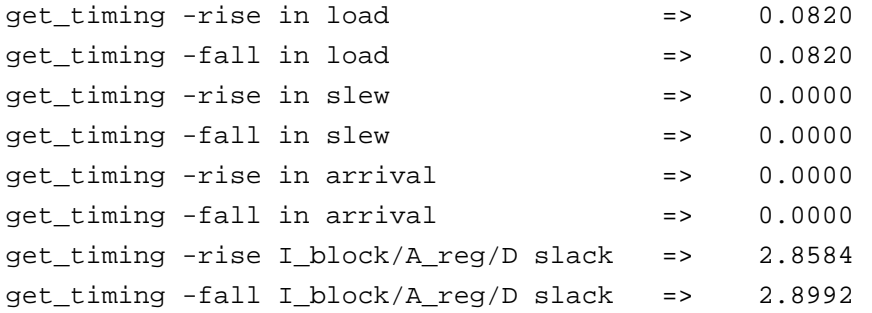

The following command sets the drive cell on port in for rise:

```
set drive cell -cell rise AN2 -clock CLK1 -from pin rise A -pin fall Z
-rise_source_slew 0.43 in
```
For this example, a two input one output gate is used. Make sure you specify the pin. If an input pin is not specified, the tool picks up the first defined pin in the library for this cell. The drive\_cell assertion specifies the input pin as A and the specific edges that should be used for both the input and output pins to calculate the delay and slew values from the library tables.To understand how slew and delay values are calculated using library tables, see the Calculating Slew and Propagation Delay Values from Non-Linear 2D Tables example in the Common Timing Engine (CTE) User Guide.

Because the set drive cell command was set only on the rise, the following command displays a warning for the missing drive assertion on the fall:

check\_timing -verbose

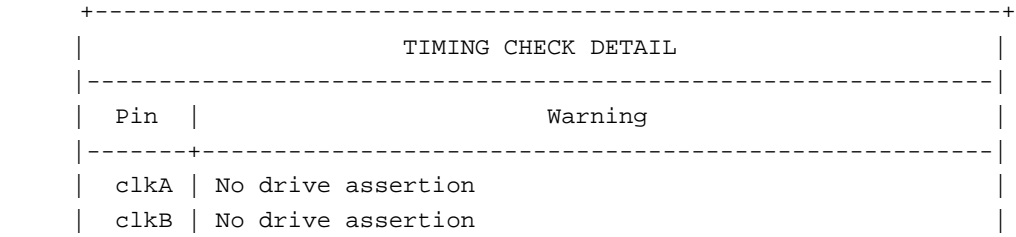

```
| clkC | No drive assertion
| clkD | No drive assertion
 | in v | Missing specific drive assertion for signal CLK1 lead |
 +---------------------------------------------------------------+
```
The slew value changes from  $0.0000$  to  $0.0720$  after setting the drive cell assertion. These values will be used only for the rise signal; fall is still 0.These new slew and delay values are calculated from the characterization tables for this cell in the library.

The following commands retrieves the timing information for the specified pin property on the given pin:

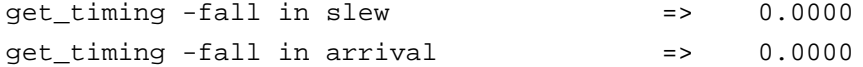

The following commands show the changes in the arrival time, which leads to a change in slack but only on the rise because the set\_drive\_cell command was asserted only for the rising edge:

```
get_timing -rise I_block/A_reg/D slack => 2.7431
get timing -fall I block/A reg/D slack => 2.8992
```
The following command sets the drive cell on port in for fall. If an inverter is used, you do not need to specify the pins. Specific edges are used to avoid any overrides by tool:

```
set_drive_cell -cell_fall IV -clock CLK1 -fall_source_edge R -fall_source_slew
0.35 in
```
Because the set drive cell command was set for the fall edge, the following check\_timing command will not issue a Missing drive assertion for in:

check\_timing -verbose

```
 +----------------------------+
     | TIMING CHECK DETAIL |
 |----------------------------|
  | Pin | Warning |
 |-------+--------------------|
 | clkA | No drive assertion |
 | clkB | No drive assertion |
 | clkC | No drive assertion |
 clkD | No drive assertion |
 +----------------------------+
```
The following commands show that the  $rise$  values did not change but the  $fall$  values did:

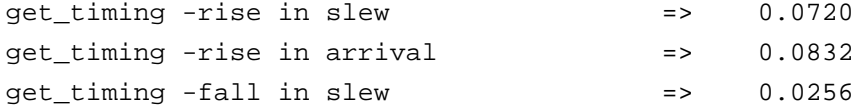

get\_timing -fall in arrival => 0.0487 get\_timing -rise I\_block/A\_reg/D slack => 2.7431 get\_timing -fall I\_block/A\_reg/D slack => 2.8421

#### **Related Information**

set drive resistance

[set\\_slew\\_time](#page-1250-0)

## <span id="page-1162-0"></span>**set\_drive\_resistance**

```
set_drive_resistance [-clock clk_name] [-lead | -trail | -pos | -neg]
     [-rise | -fall] [-early | -late] [-slew_res slew_res_value]
    [-slew_intrinsic slew_intrinsic_value] value port_list
```
Provides a simpler version of the set\_drive\_cell command used in situations where the drive resistance is specified. Use this command only for timing analysis. This command does not affect the electrical properties of the design, and is also used to specify the drive resistance of a cell. The command computes an offset to the arrival time of an input and also changes the slew time used to compute the delay of the cell on the sink of the net.

The arrival time at the input port is modified by adding the RC constant to the specified arrival time at the input port. The RC constant is the capacitance (C) seen at the input port multiplied by the drive resistance (R). The RC value is used as the slew value for the delay calculation of the next cell.

**Note:** This command overrides a set\_drive\_cell command previously applied to the same port. Also, if the set\_drive\_resistance command is set for a port, the set slew time command is ignored for that port.

#### **Options and Arguments**

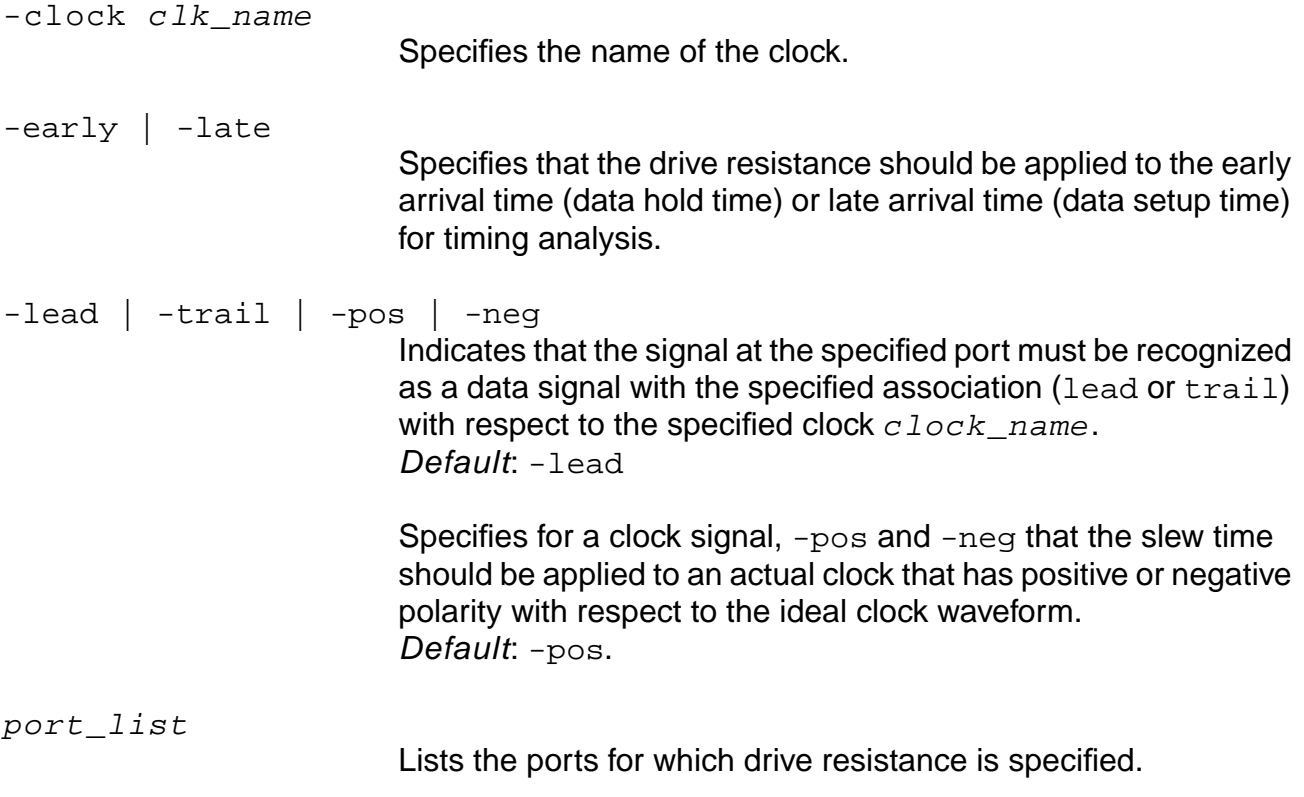

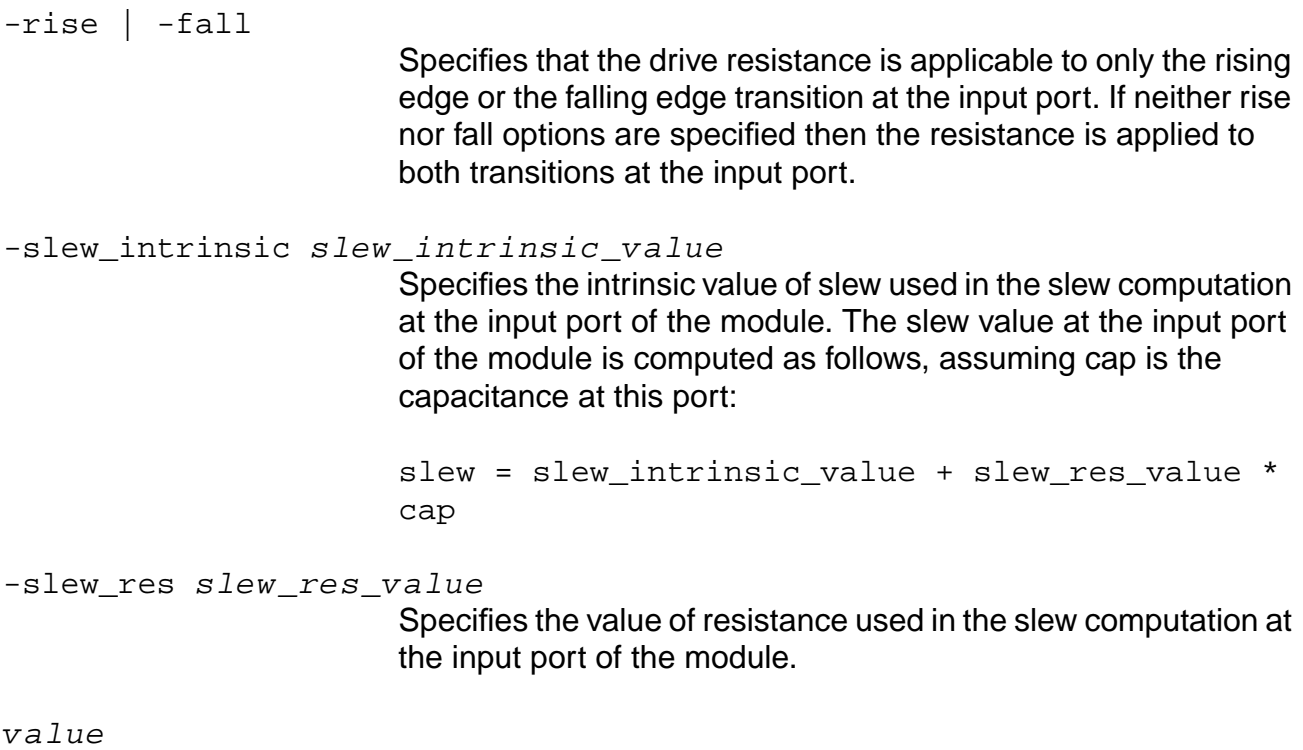

Specifies the resistance value.

## **Examples**

■ The set\_drive\_resistance command provides a simpler version of the set drive cell command used only in STA. The command computes an offset to the arrival time of an input and also changes the slew time used to compute the delay of the cell on the sink of the net.

**Note:** This command overrides a set\_drive\_cell command previously applied to the same port. Also the set\_slew\_time command is ignored for that port.

Current Module and Sub-Modules Example figure on page 874 provides an example of how to use the set drive resistance command and related commands.

The following are the constraints applied to the design shown in Figure 7-3:

```
set_clock CLK1 -period 3
set_clock_root -clock CLK1 "clkA clkB clkC clkD"
set_input_delay -clock CLK1 0.0 in
set_external_delay -clock CLK1 1.0 out
```
The following command provides a detailed timing report, which shows that no specified drive assertions:

check\_timing -verbose

```
+----------------------------+
    TIMING CHECK DETAIL
 |----------------------------|
 Pin | Warning |
 |-------+--------------------|
 | clkA | No drive assertion |
 clkB | No drive assertion |
 clkC | No drive assertion |
 clkD | No drive assertion |
 in | No drive assertion |
 +----------------------------+
```
The following commands gets the timing information for the specified pin property on the given pin. Specify the pin by the object ID or the hierarchical name:

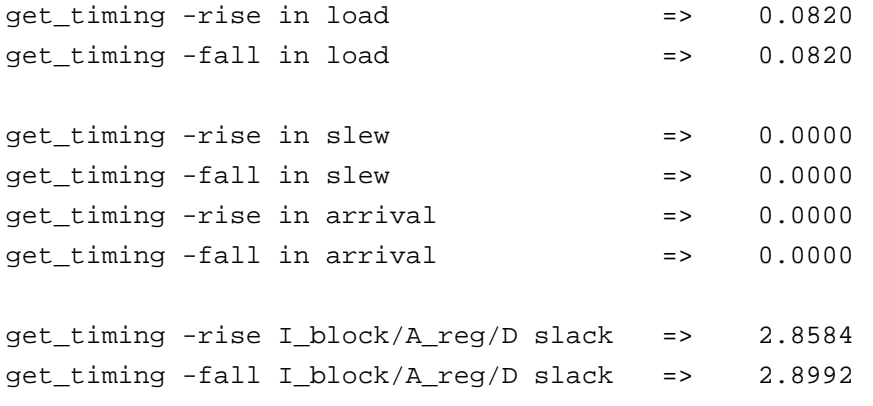

The following command sets the drive resistance on port in:

```
set_drive_resistance -clock CLK1 -rise -slew_res 0.03 -slew_intrinsic 0.08 0.9
in
```
Because the set\_drive\_resistance command is set using the -rise option, the check  $t$ iming command shows a warning because the drive assertion is not also set using the-fall option, as shown in the following report:

```
check_timing -verbose
  +---------------------------------------------------------------+
                        | TIMING CHECK DETAIL |
 |---------------------------------------------------------------|
 | Pin | Warning |
 |-------+-------------------------------------------------------|
| clkA | No drive assertion
 | clkB | No drive assertion |
| clkC | No drive assertion
| clkD | No drive assertion
 | in v | Missing specific drive assertion for signal CLK1 lead |
           +---------------------------------------------------------------+
```
The slew value is calculated using the slew\_res, slew\_intrinsic, and load values:

 $=$  slew intrinsic + (slew res  $*$  load)

 $= 0.08 + (0.03 * 0.0820)$ 

= 0.082460 rounded to 0.0825

The port delay value is calculated using the  $load$  and the set drive resistance values:

= load \* set\_drive\_resistance\_value  $= 0.0825 * 0.9$  $= 0.0738$ 

The slew value changes from 0.0000 to 0.0825 after setting the drive\_assertion. This is only for the rise signal; fall is still 0.

The following commands gets the values, whose calculations are shown above:

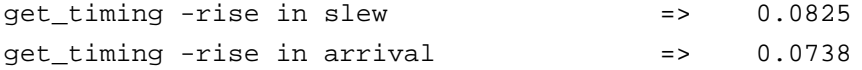

The following commands show that for  $fall$  the value of slew is still 0.0000 because the drive resistance is specifically set on rise:

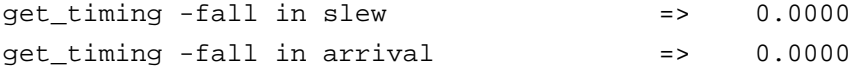

The following commands show the changes in the arrival time leads to a change in slack but only on the rise, since the set\_drive\_resistance command was asserted only for the rising edge:

get\_timing -rise I\_block/A\_reg/D slack => 2.7478 get\_timing -fall I\_block/A\_reg/D slack => 2.8992

#### **Related Information**

See Explaining Drive Adjustment in the Common Timing Engine (CTE) User Guide.

[set\\_drive\\_cell](#page-1155-0)

set slew time

## **set\_external\_delay**

set\_external\_delay [-rise | -fall] [-late | -early] [-sig | -ref] [-lead | -trail] [-clock clock\_name] [-arrival float] [-source\_insertion\_delay\_included] [-network\_insertion\_delay\_included] [-worst\_case] external\_delay port\_or\_pin\_list

Provides an alternate way to specify the required time that the output ports must be stable by using external delay requirements. This constraint considers the timing requirement of the configuration of the output port and the connection to the register input of the external block.

When you know the critical path from the output port of the current block to the register of the external block, you can specify required time at the output with this command. The required time is derived from the port and path configuration.

A successive set\_external\_delay assertion on the same output port with respect to the same clock overrides a previous assertion. If multiple set\_external\_delay assertions are used on the same output port, but with respect to different clocks, then the worst case required time is used for timing analysis.

#### **Options and Arguments**

-arrival float

Specifies the actual arrival time of the edge of the clock waveform used to determine the external delay. This is used if the arrival time of the capturing clock signal is different than the arrival time of the corresponding edge of the ideal (or generated) clock. This option is similar to specifying the actual clock arrival time using the set clock insertion delay command in relation to the ideal (or generated) clock signal defined by the set\_clock (or set\_generated\_clock) command.

The -arrival option is an archaic method of specifying latency for the clock network for the fictitious flops connected to the output ports. It is used to set the absolute clock arrival time for those flops, which requires you to calculate the clock reference time plus latency along the clock path. With the set clock insertion delay command, only the network latency needs to be given for those clocks. You do not need to do any arithmetic. The -arrival option is still available, and if it is given, this option overrides the set\_clock\_insertion\_delay specification.

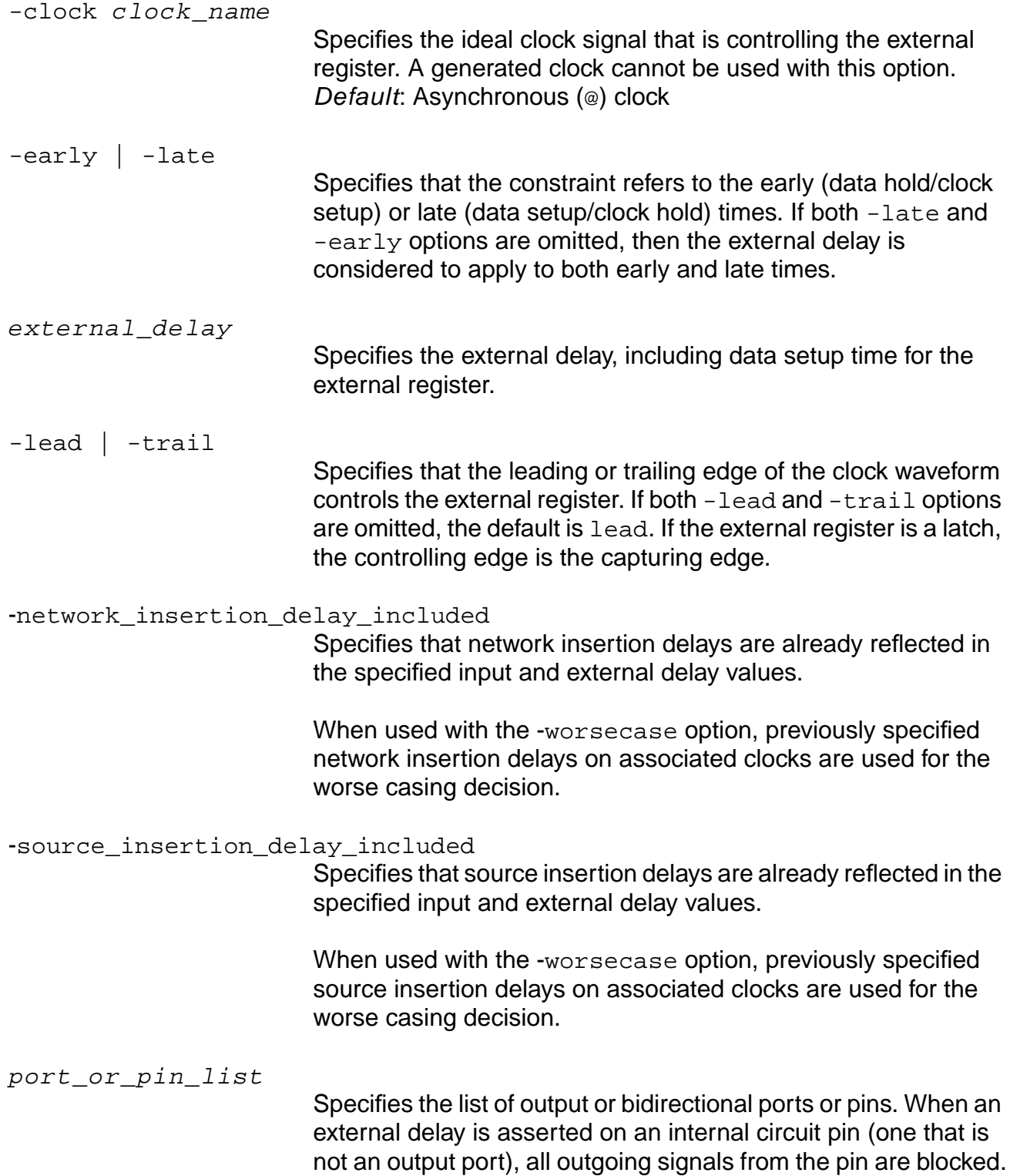

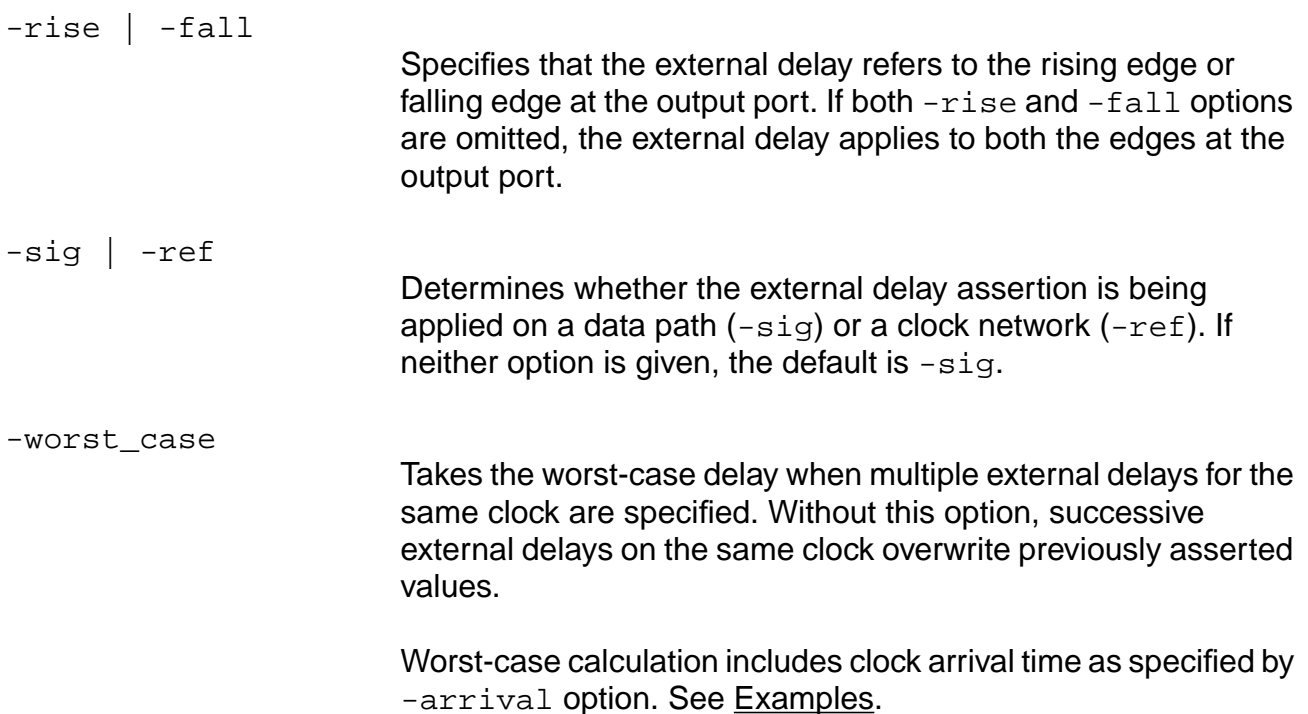

**Note:** The -bidi input | -bidi output options are obsolete for this command. Without the -bidi\_output option, the external delay assertion is made on the output part of bidirectional pins in the  $port\_list$  by default. An assertion made with the -bidi\_input option is ignored by set\_external\_delay.

#### <span id="page-1168-0"></span>**Examples**

The following command sets an external delay of 4.1 ns on the output port  $\text{put}$ , which is driving the input to a register that is controlled by the leading edge of the clock signal clk.

```
set_external_delay -lead -clock clk 4.1 pout
```
■ The following command shows that the set external delay has no effect because set\_data\_required\_time was previously specified for the same port:

```
set_data_required_time -clock "*" -lead -late -rise 2.000 {out}
set_external_delay -clock "@" -lead -arrival 0.000 -sig -late -rise 4.000
\{out\}
```
■ The following command shows the behavior of -worst\_case option when the -arrival option is specified and when it is not:

```
set external delay -clock CLK -worst case -arrival 3 5 out
```
- ❑ For late analysis, if 5-3 (external delay arrival) is greater than what was previously given (or stored), then these values will replace the stored values. Otherwise they are ignored for late analysis.
- ❑ For early analysis, if 5-3 (external delay arrival) is less than what was previously given (or stored), then these values will replace the stored values. Otherwise they are ignored for early analysis.

Without the -arrival option, worst-case calculation is more straightforward:

set external delay -clock CLK -worst case 5 out

- ❑ For late analysis, if the given external delay is greater than the stored value, then it replaces the stored value.
- ❑ For early analysis, if the given external delay is less than the stored value, than it replaces the stored value.

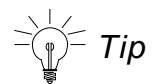

Without the  $-early$  or  $-late$  options, the above worstcasing applies to both early and late analysis. So be careful. Avoid confusion by specifying -early or -late options whenever you specify the -worst\_case option. See the next example.

 $\blacksquare$  The following command shows the result of using  $-early$  and  $-late$  options with the -worst case option. The initial value is set as follows:

set\_external\_delay 2 -clock clk port1

By default, the value 2 applies to both early and late analysis.

If the subsequent assertion is applied to late analysis:

set\_external\_delay 1 -late -clock clk port1 -worst\_case

The stored value (2) is retained because the given value (1) is not greater than the stored value.

However, if the subsequent assertion is applied to early analysis:

set\_external\_delay 1 -early -clock clk port1 -worst\_case

The stored value (2) is replaced by the given value (1) because the given value is less than the stored value.

#### **Related Information**

[set\\_clock](#page-1107-0)

set data required time

[remove\\_assertions](#page-937-0)

See Setting External Delay at Clock Output Ports in the Common Timing Engine (CTE) User Guide for more information.

## <span id="page-1171-0"></span>**set\_false\_path**

```
set_false_path [{-from | -from_rise | -from_fall} pin_list]
     [{-through | -through_rise | -through_fall} pin list]
     [\{-\text{to} \mid -\text{to\_rise} \mid -\text{to\_fall}\} \text{pin\_list}][-clock from clk signame]
     [-edge from {leading | trailing}] [-clock to clk signame]
     [-edge_to {leading | trailing}] [-early | -late]
     [-bidi_input_from | bidi_output_from]
     [-bidi_input_through | -bidi_output_through]
     [-bidi_input_to | bidi_output_to] [-reset_path] [-hold | -setup]
```
Identifies false paths in a design, and breaks or disables specific instance timing arcs in a design. Path exceptions between clock domains are accepted.

If both the -from and -clock\_from options are specified, the path exception applies to all paths starting from the -from pin and all the paths starting from the -clock\_from signal. If both the -to and -clock\_to options are specified, the path exception applies to all the paths ending at the -to pin and all the paths ending at the -clock  $\pm$ o signal. As shown in the following example, when the output of the  $f1$  flip-flop is connected to the inputs of two other flip-flops ( $f12$  &  $f13$ ) all paths for the  $-clock$  from clk1 will be set as false:

set\_false\_path -from ff1/Q -to ff2/D -clock\_from clk1

If both the  $-$ through and  $-clock$  from options are specified, the path exception applies to all paths starting from the  $-clock\_from$  signal and going through the  $-tb$  rough pin (AND operation). If both the  $-$ through and  $-$ clock to options are specified, the path exception applies to all paths going through the -through pin and ending at the -clock\_to signal.

## **Important**

To break combinational loops, use the set disable timing command (see [set\\_disable\\_timing on page 1153\)](#page-1152-0) instead of the set\_false\_path command.

The set false path command differs from the set disable timing command as follows:

- set\_false\_path command selectively disables the arrival time information depending upon the precedence rules.
- set\_false\_path command does not affect constant values.
- set\_disable\_timing command physically snips a timing arc such that neither arrival times nor constant values propagate through it.

The set\_false\_path -from fpin command disables all timing arcs whose source pin is an fpin. Similarly, the set\_false\_path -to tpin command disables all timing arcs

whose sink pin is a tpin. Using the set\_false\_path  $-$ from fpin  $-$ to tpin command disables all timing arcs whose source is fpin and sink is tpin.

Specify a group of pins by enclosing the group with curly braces  $({})$  within one set false path command.

 $\bar{ }$  Tip

To set a false path for any path beginning at  $p1$  or  $p2$  and terminating at  $t1$  or  $t2$ , group the pins as follows:

set\_false\_path -from {p1 p2} -to {t1 t2}

**Note:** This method of pin grouping reduces the number of exceptions. Having large numbers of exceptions adversely impacts the run time of the report  $\tilde{\tau}$  timing command.

## **Options and Arguments**

-bidi input from | -bidi output from Specifies the assertion on the input or output part of the  $from$ pin. Default value is shown in ["Bidirectional Pin Defaults" on](#page-798-0) [page 799](#page-798-0).  $-bidi$  input through  $|$  -bidi output through Specifies the assertion on the input or output part of the through pin. Default value is shown in ["Bidirectional Pin](#page-798-0) [Defaults" on page 799](#page-798-0). -bidi\_input\_to | -bidi\_output\_to Specifies the assertion on the input or output part of the to pin. Default value is shown in ["Bidirectional Pin Defaults" on](#page-798-0) [page 799](#page-798-0). -clock from clk signame Specifies the starting point of the false paths. The  $c1k$  signame argument is the name of the ideal (or generated) clock signal (waveform). If the  $-clock$  from option is omitted then the path exception applies to all the paths ending at the registers clocked by the

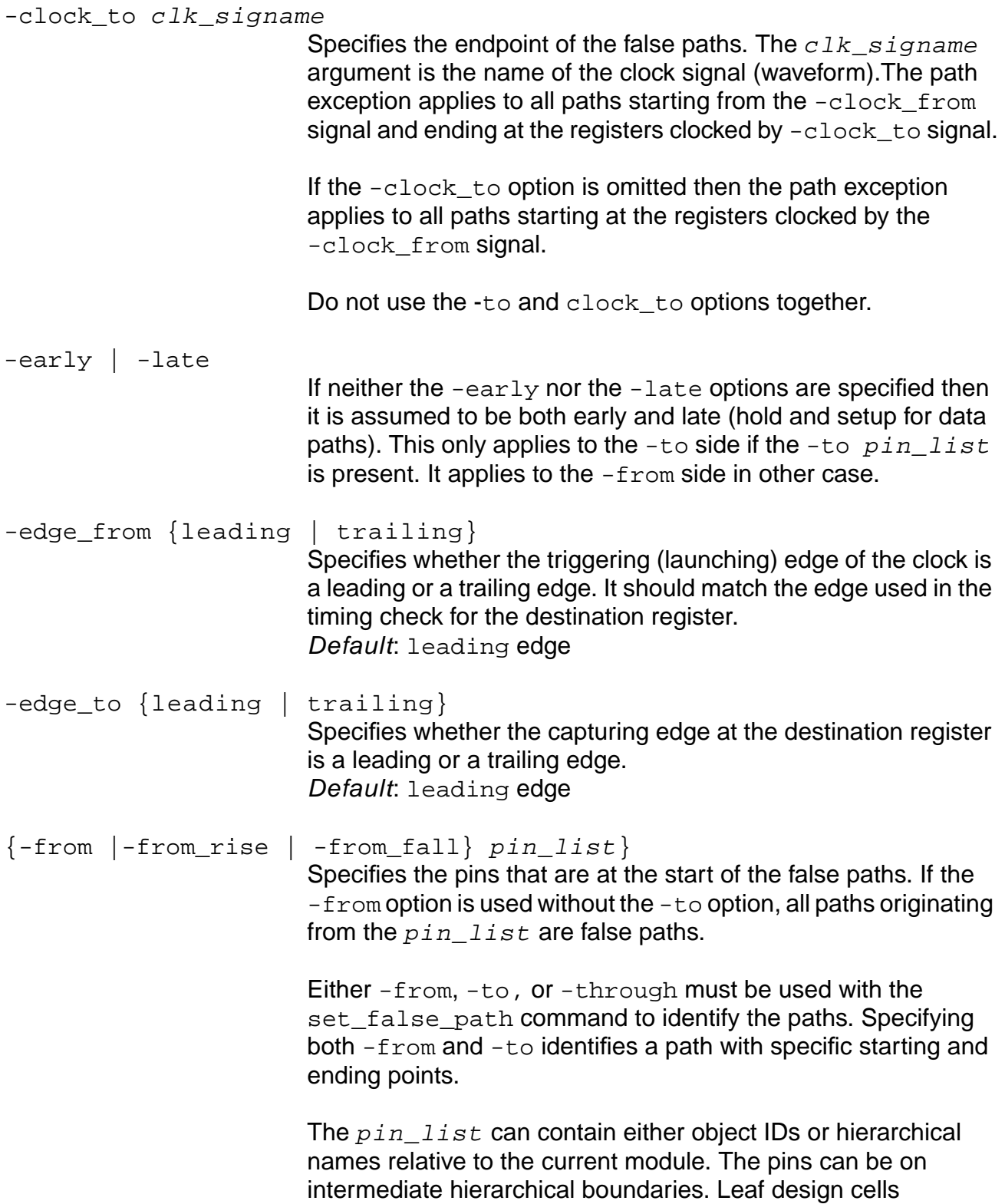

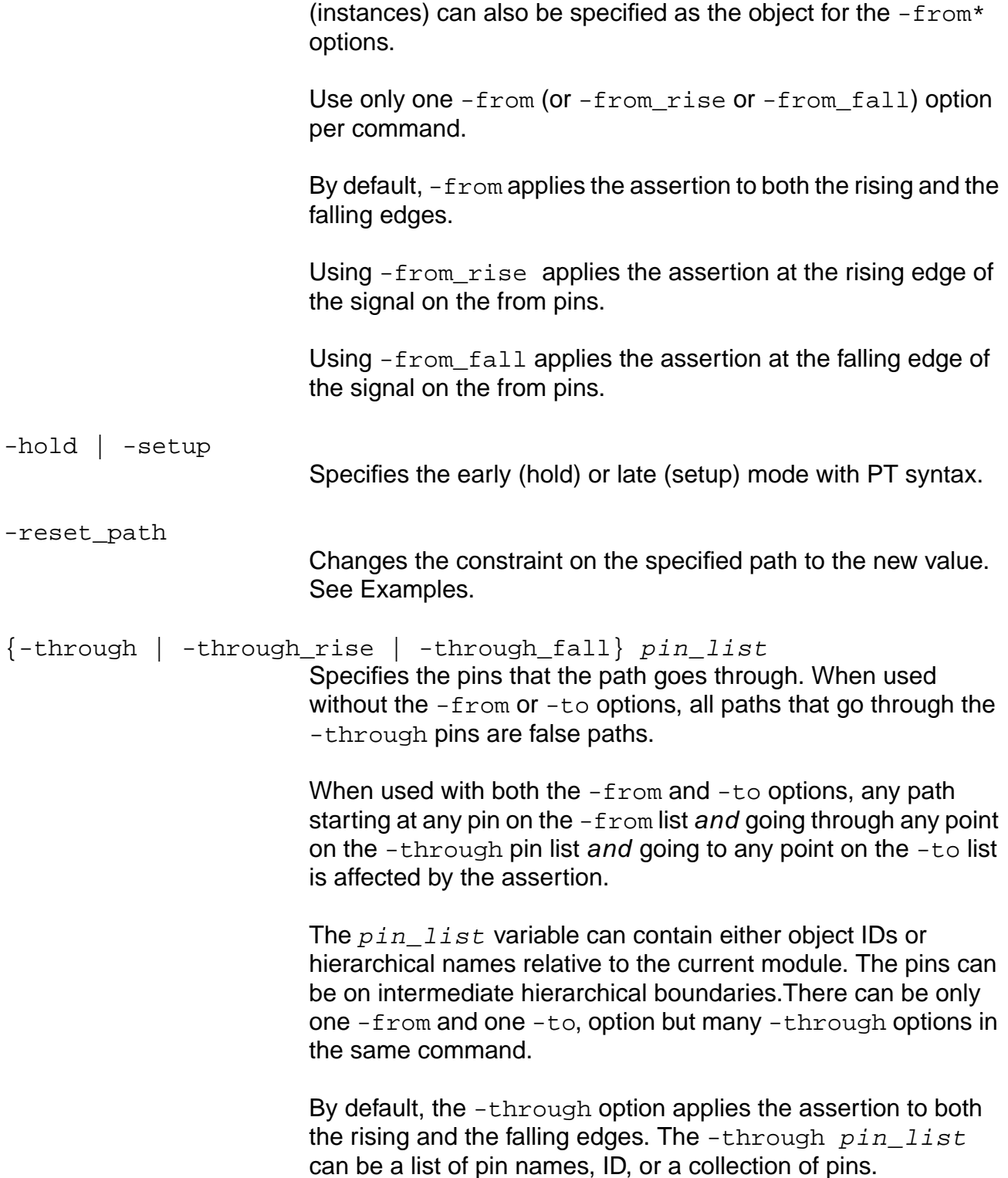

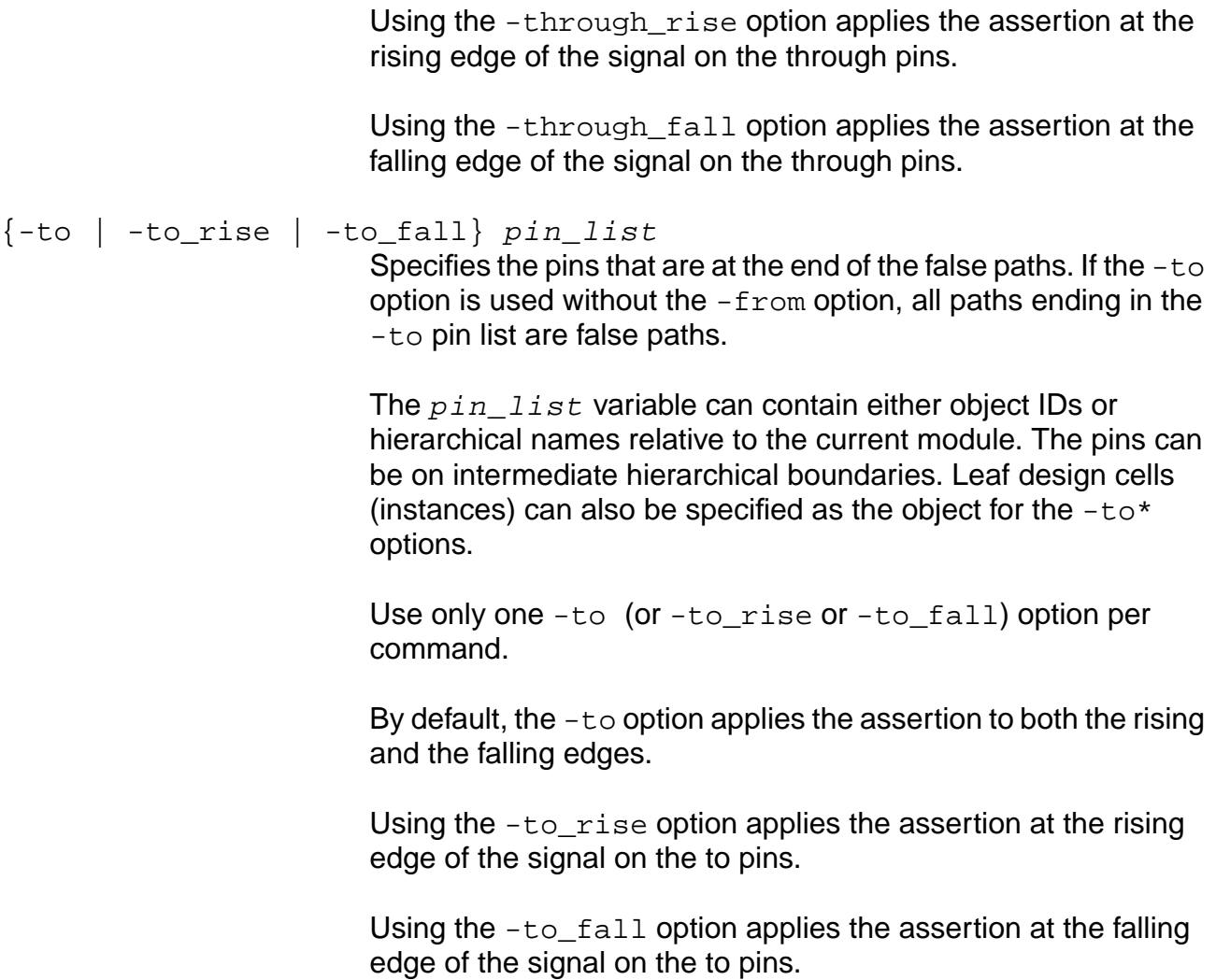

**Note:** Only internally generated scripts such as the write\_assertions command uses -rise and -fall as options. Use [-from\_rise | -from\_fall] and [-to\_rise | -to\_fall] options.

## **Examples**

■ The following command sets all paths from port  $Q$  of instance  $I_1$  to false paths:

```
set_false_path -from I1/Q
```
■ The following command specifies that all paths ending in port A of instance I2 are considered false paths:

```
set false path -to I2/A 1
```
■ The following command makes the path from port  $Q$  of instance  $I_1$  to port A of instance I<sub>2</sub> into a false path:

set\_false\_path -from I1/Q -to I2/A 2

The following command resets all path exceptions on the specified path, then applies the new assertion:

```
set_false_path -reset_path -from A =
reset_path -from A
set_false_path -from A
```
Using the -reset path option changes the constraint on the specified path to the new value. However, if there is only one path and both paths are equivalent, using this option resets a path only when there is an exact match in the arguments. For example, the following command specifies the delay as  $U14/A$  5:

set\_fale\_path -through U14/A 5

The following shows the report using this command:

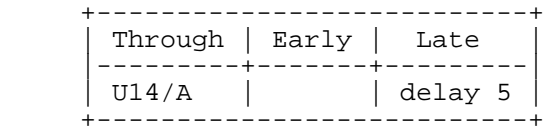

If you then change the constraint to a new value using the -reset\_path option on the same path, but use a different argument as follows:

set false path -through U12/Z 7 -reset path

The report using the report\_path\_exceptions command or the report\_timing command shows the following:

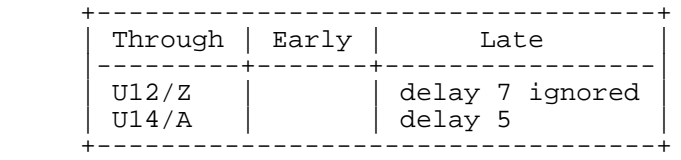

Using the -reset path option resets a path only when there is an exact match in the arguments, not when both the constraints represent the same path.

#### **Related Information**

[reset\\_path\\_exception](#page-1056-0)

set constant for timing

set cycle addition

[set\\_disable\\_cell\\_timing](#page-1148-0)

set disable timing

[set\\_path\\_delay\\_constraint](#page-1229-0)

## set fanout load limit

set\_fanout\_load\_limit float [-module module\_list] [-port port\_list]

Specifies the fanout load limit (maximum value) on the output ports and the input ports of a top level module. Fanout load limits are only used to enforce the design rule checks, they do not affect timing analysis. Setting port capacitance limit affects timing analysis.

The design rule requirement of a maximum fanout load value is set using the set\_global fanout\_load\_limit global. For the specified ports, the set\_fanout\_load\_limit global overrides the global default fanout load limit.

#### **Options and Arguments**

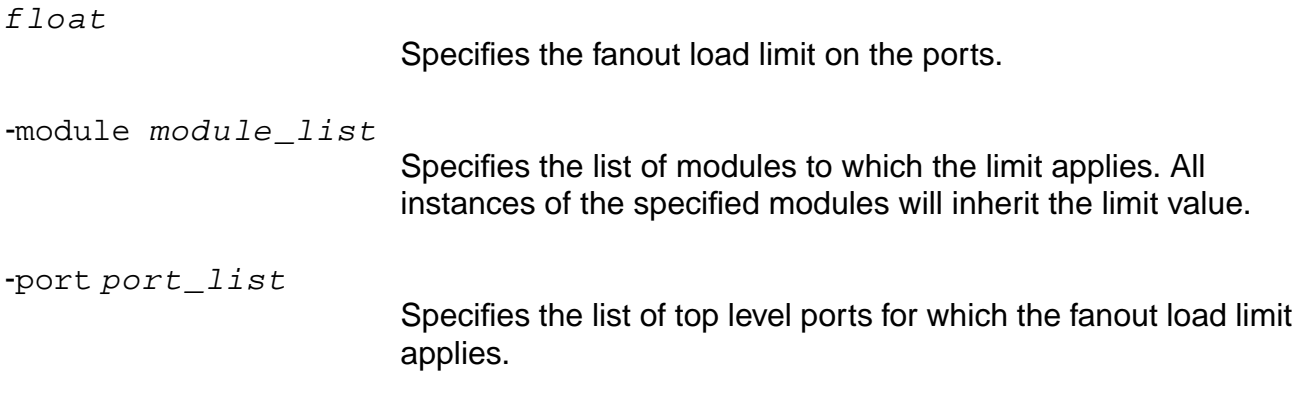

#### **Examples**

set\_fanout\_load\_limit 4 [find -port -output data\*] set fanout load limit 3 [find -port -input reset]

#### **Related Information**

get fanout

[set\\_current\\_module](#page-265-0)

set global max fanout load limit

## **set\_flow\_compatible\_mode**

set\_flow\_compatible\_mode [ on | off ]

Controls the interpretation of constraints during timing analysis. Setting this command to  $\circ$ n makes the interpretation of constraints compatible with Synopsys PrimeTime. The read dc script command automatically sets the set flow compatible mode command to on. The write\_assertions and write\_adb commands writes the set flow compatible mode command as part of the assertions.

Default: off

# **Important**

Constraints must be interpreted in one style from start to finish. Do not change the interpretation style in the middle of a run. Decisions that are made when using the read\_dc\_script command are not reversible by simply changing the set\_flow\_compatible\_mode command. One example is multiple constraints (such as the set\_input\_delay command) on the same ports. In PT style, the latest constraints override any previous ones and overwritten constraints are thrown away. In CTE style, the worst case is taken among all the constraints. Once the original constraints are gone, you can no longer do the worst casing in CTE style. Therefore, it's best to describe constraints in one style.

## **Options and Arguments**

off

Interprets constraints in the CTE style.

on

Interprets constraints in the Synopsys PrimeTime style.

#### **PrimeTime Interpretation of Constraints**

- False paths and multicycle paths originating from or terminating at invalid path start and end points are ignored.
- Multicycle paths on late paths will imply a hold constraint.
- The last assertion overwrites previous ones when multiple assertions of the same type exist on the same start and end points.

## **Valid Start Points for False Paths and Multicycle Paths**

- Input port
- Input part of bidirectional port
- Clock pin of sequential cell
- Pin associated with the set\_input\_delay command
- Pin associated with the set path delay -from command

#### **Valid End Points for False Paths and Multicycle Paths**

- Output port
- Output part of bidirectional port
- Data pin of sequential cell
- Pin associated with set\_external\_delay
- Pin associated with set path delay -to

#### **Examples**

Use the set flow compatible mode command before reading in the constraints and do not change it in the middle of a run.

- The following command loads libraries: read\_tlf lib.tlf
- The following command reads a netlist:

```
read_verilog design.v
do_build_generic
```
- The following command interprets constraints in Synopsys PrimeTime style: set\_flow\_compatible\_mode on
- The following command reads constraints:

source design.asrt

- The following command verifies timing: report\_timing
- The following flow is not supported: read\_tlf lib.tlf

```
read_verilog design.v
do_build_generic
```
■ The following command interprets constraints in PrimeTime style:

set\_flow\_compatible\_mode on source pt.asrt

■ The following command interprets constraints in CTE style:

set\_flow\_compatible\_mode off source bgpks.asrt report\_timing

## **Related Information**

get flow compatible mode

## **set\_functional\_mode**

set\_functional\_mode [-group group\_name] [-mode mode\_name] instance\_list

Sets the DCL or the STAMP functional mode by group and name on hierarchical instances. Determine what modes are available for an instance using the  $\texttt{report}$  functional mode command.

Once the mode name variable is set, all other modes in the  $group\_name$  variable become inactive and stay inactive unless they are explicitly set later.

The following form of the command makes all modes in all mode groups in the instance\_list variable active.

set\_functional\_mode instance\_list

While this form of the command makes all modes in the  $q_{\text{row}}$  mode variable in the instance\_list variable active.

set\_functional\_mode -group group\_mode instance\_list

#### **Options and Arguments**

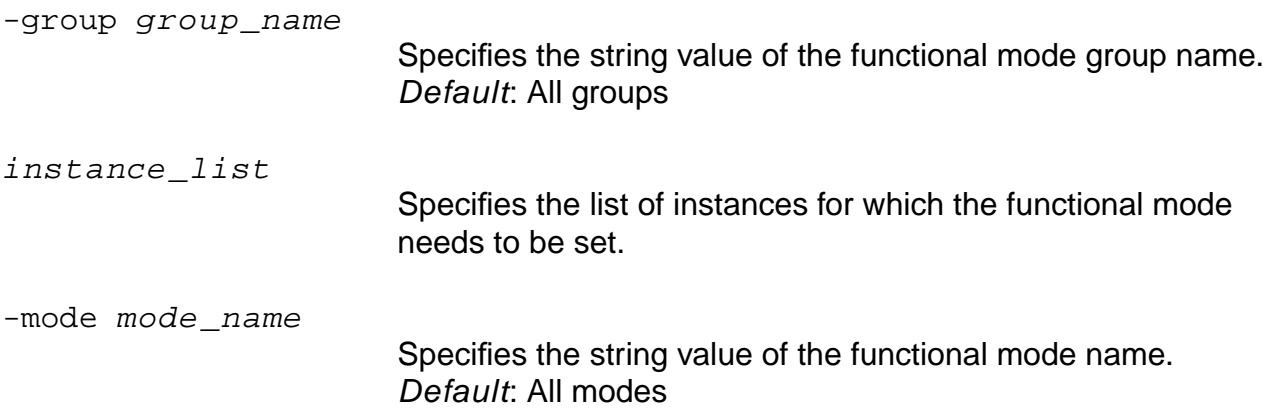

#### **Example**

set\_functional\_mode -group rw -mode read {A1/B3/C2 A1/B2/C2}

#### **Related Information**

#### [report\\_functional\\_mode](#page-967-0)

[reset\\_functional\\_mode](#page-1045-0)

## **set\_generated\_clock**

```
set_generated_clock [-name clock_signame] [-from source_pin]
     ([-multiply_by integer] | [-divide_by integer]) [-edges edge_list]
     [-edge_shift edge_shift_list] [-duty_cycle percent] [-neg] target_pin_list
     [-master clock] [-bidi input from | -bidi output from bidi port]
     [-bidi input | -bidi output bidi port] [-add] [-invert]
```
Creates a new clock signal from the clock waveform of a given pin in the design, or an existing virtual (ideal) clock signal, and binds it with the pins in the  $target$  pin list argument. Whenever the source clock changes, the derived clock(s) change automatically.

$$
\sum_{i=1}^{n} f
$$

If you need to change the default for the generated\_clocks\_scale\_edge global, set it at the beginning of the session. Otherwise existing clocks are not updated.

Generate the new clock waveform by one of three ways:

- Multiplying the frequency of the source clock
- Dividing the frequency of the source clock
- Selecting the edges of the source clock to be mapped on to the edges of the new clock

For examples and information about assertions on generated clocks, Specifying Generated Clocks in the Common Timing Engine (CTE) User Guide.

**Note:** A set generated clock assertion on a pin overrides any existing set generated clock assertion if both the assertions have the same from pin or if the from pins are not specified (no  $-\text{from}$  option). For example, in the first and second command pairs below, the second assertion overwrites the first, while in the third and fourth pairs, both assertions are applied:

```
set_generated_clock -name GCK1 -from CK -divide_by 2 U_FD1/Q
set_generated_clock -name GCK2 -from CK -multiply_by 2 U_FD1/Q
set_generated_clock -name GCK1 -divide_by 2 U_FD1/Q
set_generated_clock -name GCK2 -multiply_by 2 U_FD1/Q
set_generated_clock -name GCK1 -from CK -divide_by 2 U_FD1/Q
set_generated_clock -name GCK2 -multiply_by 2 U_FD1/Q
set_generated_clock -name GCK1 -divide_by 2 U_FD1/Q
set_generated_clock -name GCK2 -from CK -multiply_by 2 U_FD1/Q
```
## **Options and Arguments**

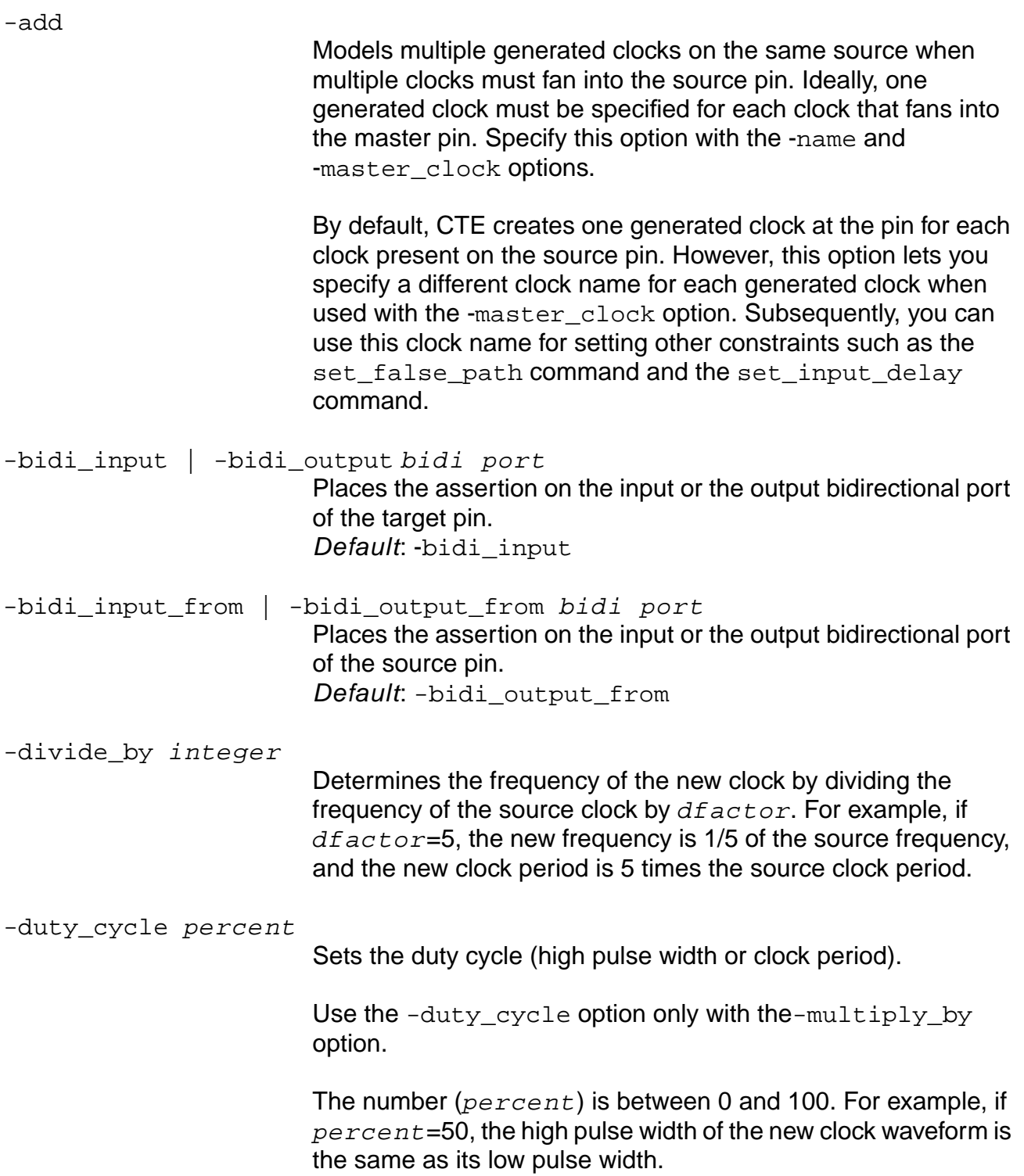

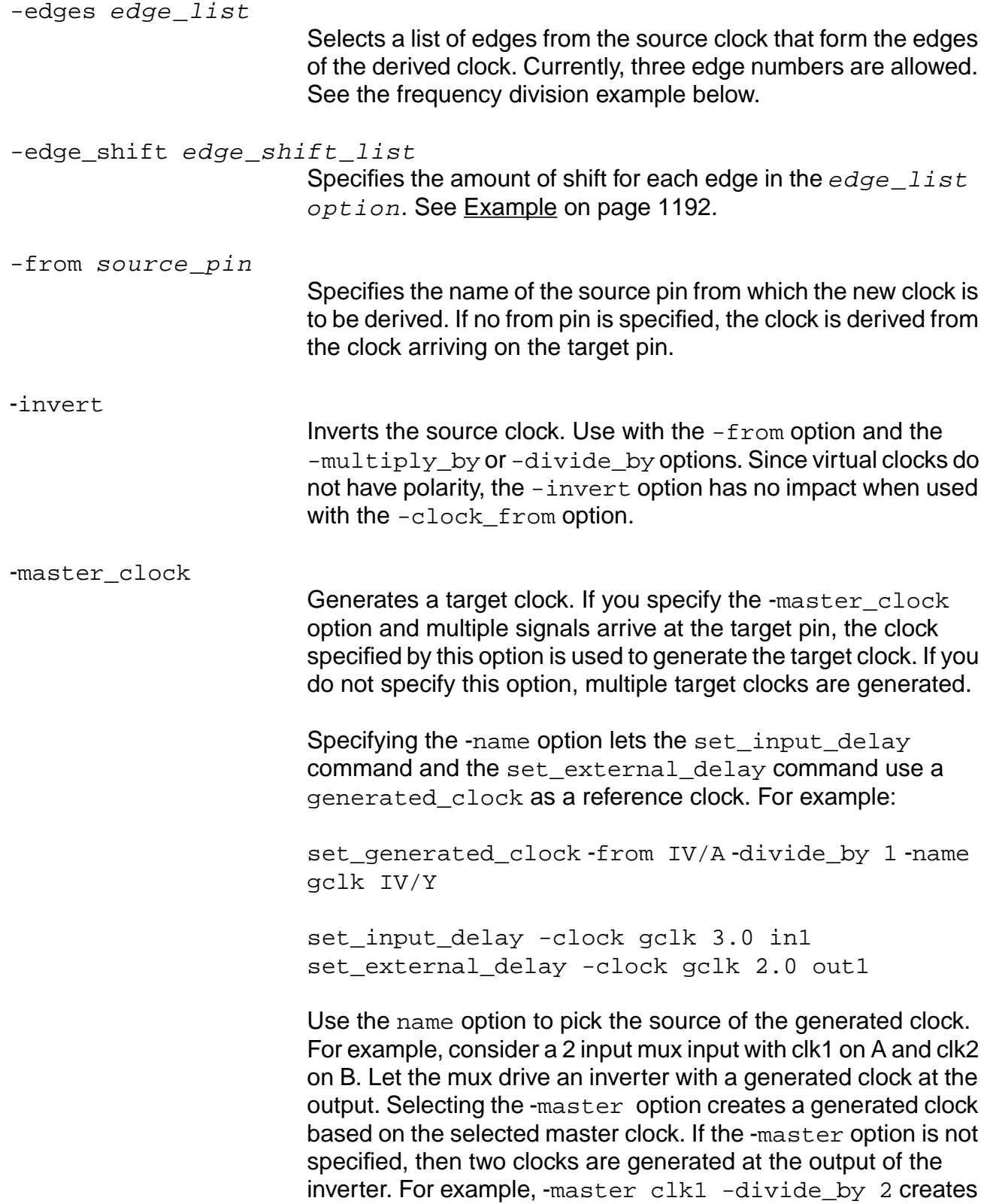

a generated\_clock on the inverter output based on clk1. If a master clock is not specified, then two clocks are generated at the output: one is derived from clk1 and the other from clk2.

-multiply\_by integer

Determines the frequency of the new clock by multiplying the frequency of the source clock by  $mfactor$ . For example, if  $mfactor=4$ , the new frequency is 4 times the source frequency, and the new clock period is 1/4 of the source clock period.

-name clock\_signame

Specifies the name for the generated clock. Default: The system creates a name for you.

Tip

Always specify a name for the generated clock. Some commands issue an error if you use the system-generated name. See" Creating a Generated Clock" of set generated clock in the Common Timing Engine (CTE) User Guide.

-neg

Inverts the source clock. Use with the  $-$ from option and the -multiply by or -divide by options. Since virtual clocks do not have polarity, the -neg option has no impact when used with the -clock\_from option.

target\_pin\_list

Specifies the list of pins where the generated clock assertion is applied. The clock signal propagating downstream from each of these pins becomes associated with the generated clock.

#### **Examples**

The following command generates the derived clock waveform, as shown in Figure 7-13: set\_generated\_clock -name mult\_3 -from pinX -multiply\_by 3 -duty\_cycle 50 pinY

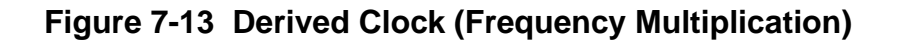

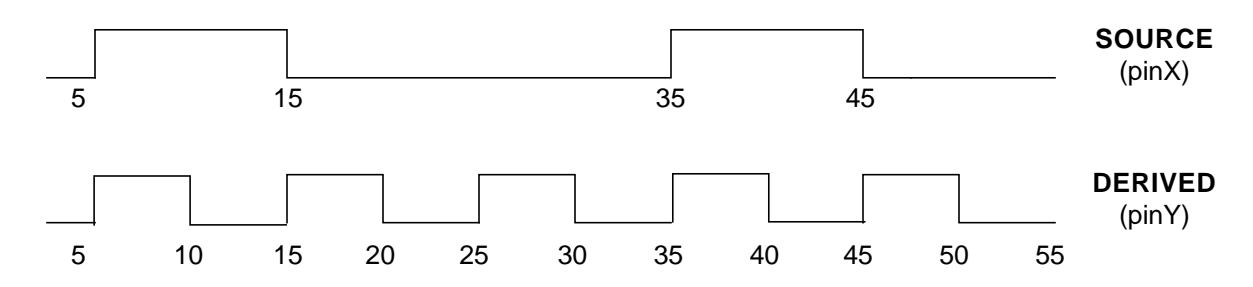

This derives a clock with a clock period =1/3 of the source period, and duty cycle=50 percent as shown in Figure 7-15 on page 1189.

■ The following command shows one way to create a divide-by-3 clock by using edge numbers of the source waveform to specify the new waveform, as shown in Figure 7-14,:

set generated clock -name genclk -from pinX -edges  $\{1\ 5\ 7\}$  pinY

## **Figure 7-14 Derived Clock (Frequency Division)**

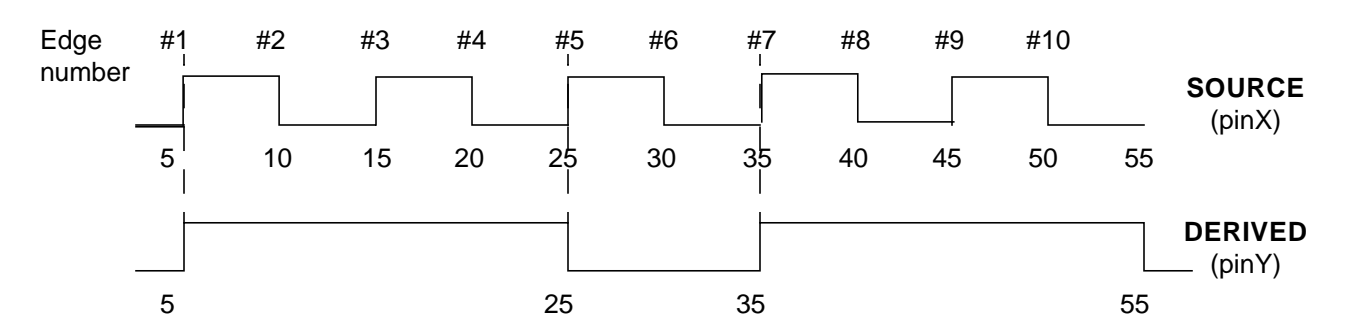

The following command uses the  $-divide\_by$  option to get the same clock period; the difference is in the duty cycle:

set\_generated\_clock -name div\_3 -from pinX -divide\_by 3 pinY

With the -edges option, the above example creates a clock with a duty cycle of 67 percent (20/30). But -divide\_by 3 would preserve the 50 percent duty cycle of the source clock as shown in Figure 7-15.
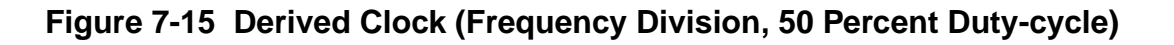

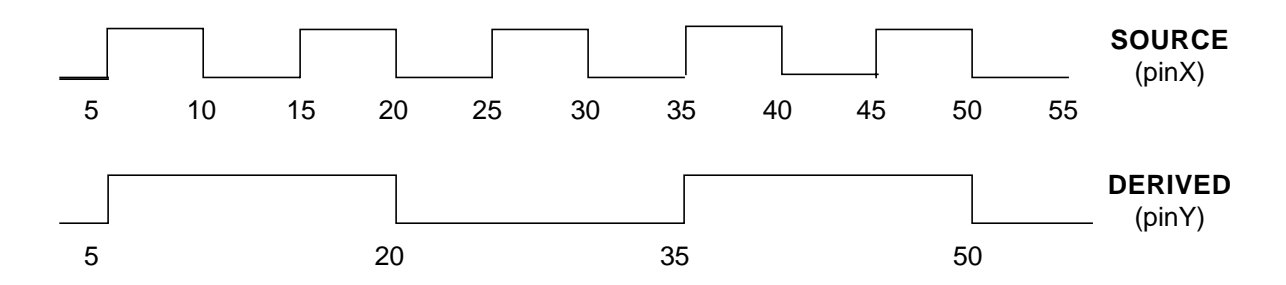

Tip

Use the  $-duty\_cycle$  option only with the  $-multiply\_by$  option. To set the duty cycle to any other number, use the -edge\_shift option to exactly determine where the fall edge should be as shown in the following example.

■ The following command uses edge shifts to create the 33 percent (10/30) duty-cycle waveform, as shown in Figure 7-16:

set\_generated\_clock -name foo -from pinX -edges  $\{1\ 5\ 7\}$  -edge\_shift  $\{0\ -10\ 0\}$ pinY

# **Figure 7-16 Derived Clock (Frequency Division, 33% Duty-cycle)**

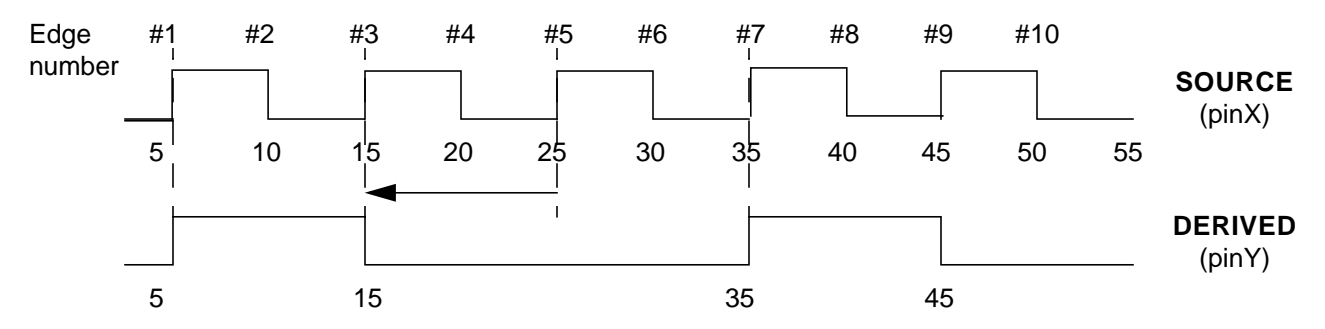

■ Using the following commands, when there is more than 1 source clock, the tool creates the generated clock based on the source clock specified with the -master option:

```
set clock c1 -p 10
set_clock c2 -p 10
set_clock_root -clock c1 ck
set clock root -clock c2 ck
set generated clock -name newclk -from ck -divide by 2 -pos -master c1 reg/O
```
Using the report\_clocks command, the output waveform of the newclk clock is a divide-by-2 of the c1 clock, and is reported as shown in [Example 7-4](#page-1189-0).

### <span id="page-1189-0"></span>**Example 7-4 report\_clocks after using the -master option**

+-------------------------------------+ | Clock Descriptions | |-------------------------------------| | Clock | Period | Lead | Trail | | Name | | | | |--------+---------+--------+---------| | c1 | 10.0000 | 0.0000 | 5.0000 | | c2 | 20.0000 | 0.0000 | 10.0000 | | newclk | 20.0000 | 0.0000 | 10.0000 | +-------------------------------------+

# **Related Information**

[get\\_clock](#page-854-0)

[report\\_clocks](#page-958-0)

[reset\\_generated\\_clock](#page-1046-0)

set clock

[set\\_clock\\_root](#page-1126-0)

# **set\_ideal\_net**

set\_ideal\_net [-delay net\_delay] [-load net\_load] [-slew\_degradation sink\_slew] net\_name\_or\_id

Specifies the delay and load that CTE uses for the net.

An ideal net is a net with no delay and no load. The set\_ideal\_net command expands that idea to let you specify the delay and load that CTE uses for the net. That is, the net load and delay seen by all pins on the net.

There are times in the physical implementation that the routing cannot be accurately modeled. An example of the type of routed net that cannot be modeled accurately is a spine with uniform length connections from the spine to all leaf pins. For high fanout nets (most commonly along a clock spine) the delays can be 300 percent or more off if you do not specify them as ideal nets. Use the set\_ideal\_net command for both preplacement and post placement.

CTE does not perform wire-load model (WLM) or Steiner lookup on ideal nets. The ideal net specification wins over parasitics. Uniquify copies net level assertions.

The set ideal net command has no effect on ideal clock networks. For ideal clock networks, the delays of gates and interconnects are idealized (delays  $= 0$ , slewout  $=$  slewin). On data networks and on clock networks in propagated mode, use this command to model the desired behavior.

# **Options and Arguments**

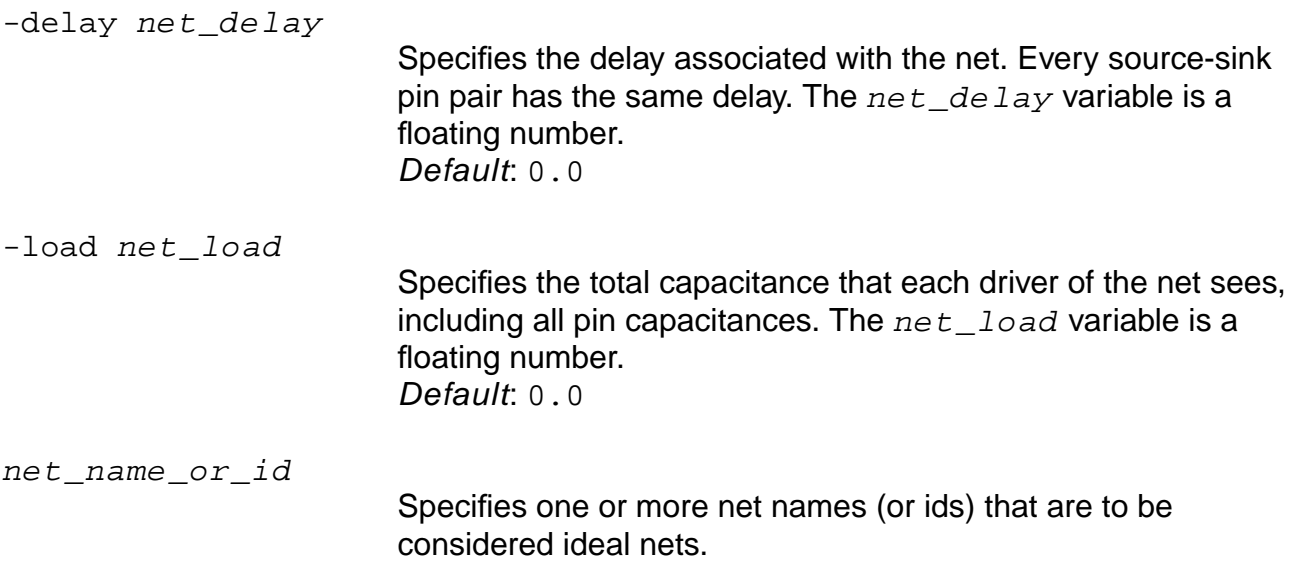

-slew\_degradation sink\_slew

Specifies the slew degradation at every sink pin. The specified slew value is added to the slew arriving at the source pin to yield the slew at the sink pin. If this option is not used, the slew at the sink pin is equal to the slew at the source pin. The  $sink\_slew$ variable is a floating point number. Default: 0.0

# **Example**

The following command specifies the delay associated with the net:

```
set_ideal_net -delay 0.2 {clk1 clk2}
```
# **Related Information**

[report\\_net](#page-974-0)

[reset\\_ideal\\_net](#page-1047-0)

See Specifying Ideal Nets in the Common Timing Engine (CTE) User Guide.

# **set\_input\_delay**

```
set_input_delay [-early | -late] [-rise |-fall] [-clock clock_name]
    [-lead |-trail] [-source_insertion_delay_included]
    [-network_insertion_delay_included] [-worst_case] float port_or_pin_list
```
Sets input path delay values on input ports or internal input pins. This input path delay models the delay from an external register to an input port of the module. The set\_input\_delay command differs from dc\_shell in that the -min and -max options are replaced by the -early and -late options. The justification is that there could be multiple paths between the fictitious register and the input port. The -early and -late options properly capture the difference in delays for these paths.

**Note:** The set\_input\_delay command replaces the set\_data\_arrival\_time command.

# **Options and Arguments**

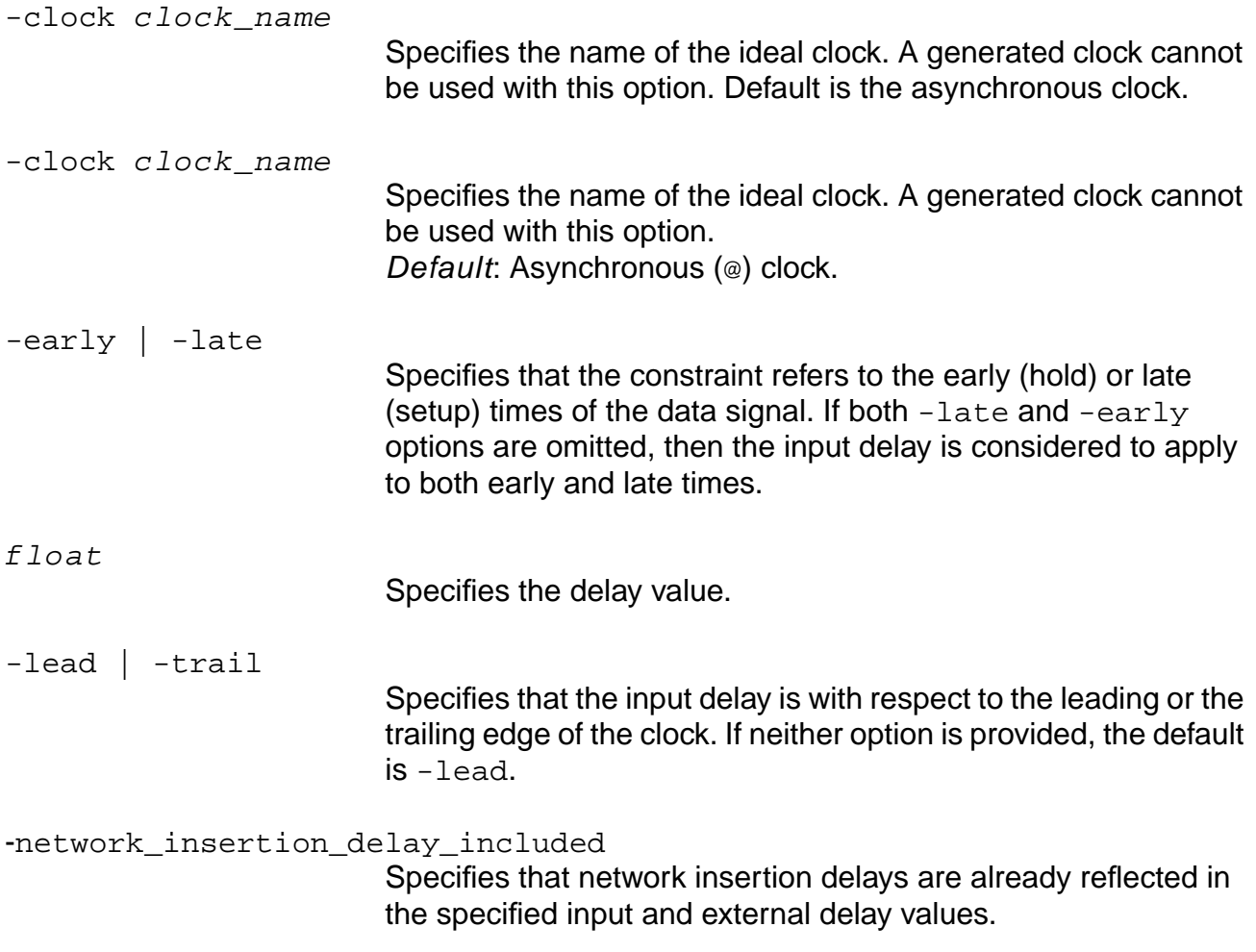

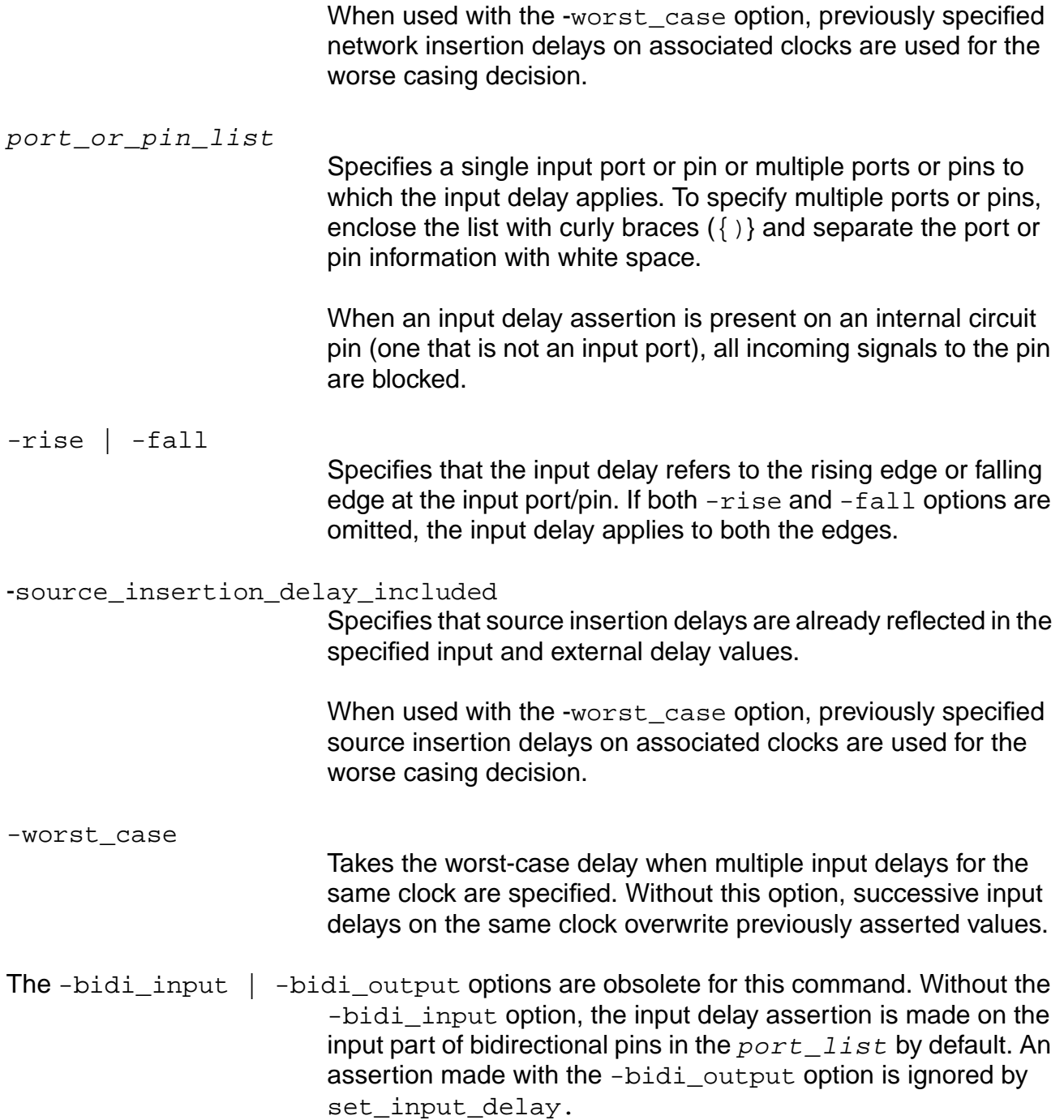

#### **Examples**

The following command specifies the name of the ideal clock, specifies that the constraint refers to the early (hold) time of the data signal, and specifies that the input delay refers to the rising edge at the input port/pin:

set\_input\_delay -clock CLK -early -rise -0.05 [ find -inputs ]

■ The following command specifies the name of the ideal clock, specifies that the constraint refers to the late (setup) time of the data signal, and specifies that the input delay refers to the falling edge at the input port/pin:

set\_input\_delay -clock CLK -late -rise 0.05 [ find -inputs ]

■ The following command specifies the name of the ideal clock, specifies that the constraint refers to the early (hold) time of the data signal, and specifies that the input delay refers to the falling edge at the input port/pin:

set\_input\_delay -clock CLK -early -fall 0.15 [ find -inputs ]

■ The following command specifies the name of the ideal clock, specifies that the constraint refers to the late (setup) time of the data signal, and specifies that the input delay refers to the falling edge at the input port/pin:

set\_input\_delay -clock CLK -late -fall 0.25 [ find -inputs ]

■ The following commands reference an input\_delay to a generated clock:

set clock sysclk -waveform "0 0.5" -period 1.0 set\_clock\_root -clock sysclk -pos clk set generated clock -from clk -divide by 2 -name genclk clkbuf/Y set\_input\_delay -clock sysclk -worst\_case 0 in set input delay -clock genclk -worst case 0 in

#### **Related Information**

[remove\\_assertions](#page-937-0)

[reset\\_input\\_delay](#page-1048-0)

set clock insertion delay

set external delay

# **set\_max\_delay**

set\_max\_delay

Not an ac\_shell command, use set\_path\_delay\_constraint instead.

See [set\\_path\\_delay\\_constraint on page 1230](#page-1229-0).

# **set\_min\_delay**

set\_min\_delay

Not an ac\_shell command, use set\_path\_delay\_constraint instead.

See [set\\_path\\_delay\\_constraint on page 1230](#page-1229-0).

#### **set\_mp\_area**

set\_mp\_area value

Specifies the estimated area of the module in square microns. The estimate represents a composite result for the block as a whole.

### **Options and Arguments**

value

Specifies the area of the module in square microns, which must be a number.

### **Example**

The following command sets the area of the Module Prototype to 10.7:

set\_mp\_area 10.7

# <span id="page-1198-0"></span>**set\_mp\_global\_parameter**

set\_mp\_global\_parameter

```
[-param {clk_to_output | setup | hold | recovery | removal |no_change_setup
|no_change_hold | period | min_pulse_width_low | min_pulse_width_high |
skew}] [-lib_cell cell_name] [-pin pin_name] [-clock pin_name]
[value parameter_value]
```
Sets base values for sequential delays and constraint arcs (all other parameter types). These values are used by the create mp\_delay\_arc command for edge based arcs (clk\_to\_output param type) or by the [create\\_mp\\_constraint\\_arc](#page-809-0) command (all other parameter types). The base value is either found by identifying an arc in the reference cell or by a given, explicit value. Use the **create** mp\_model command to reset the global parameters.

### **Options and Arguments**

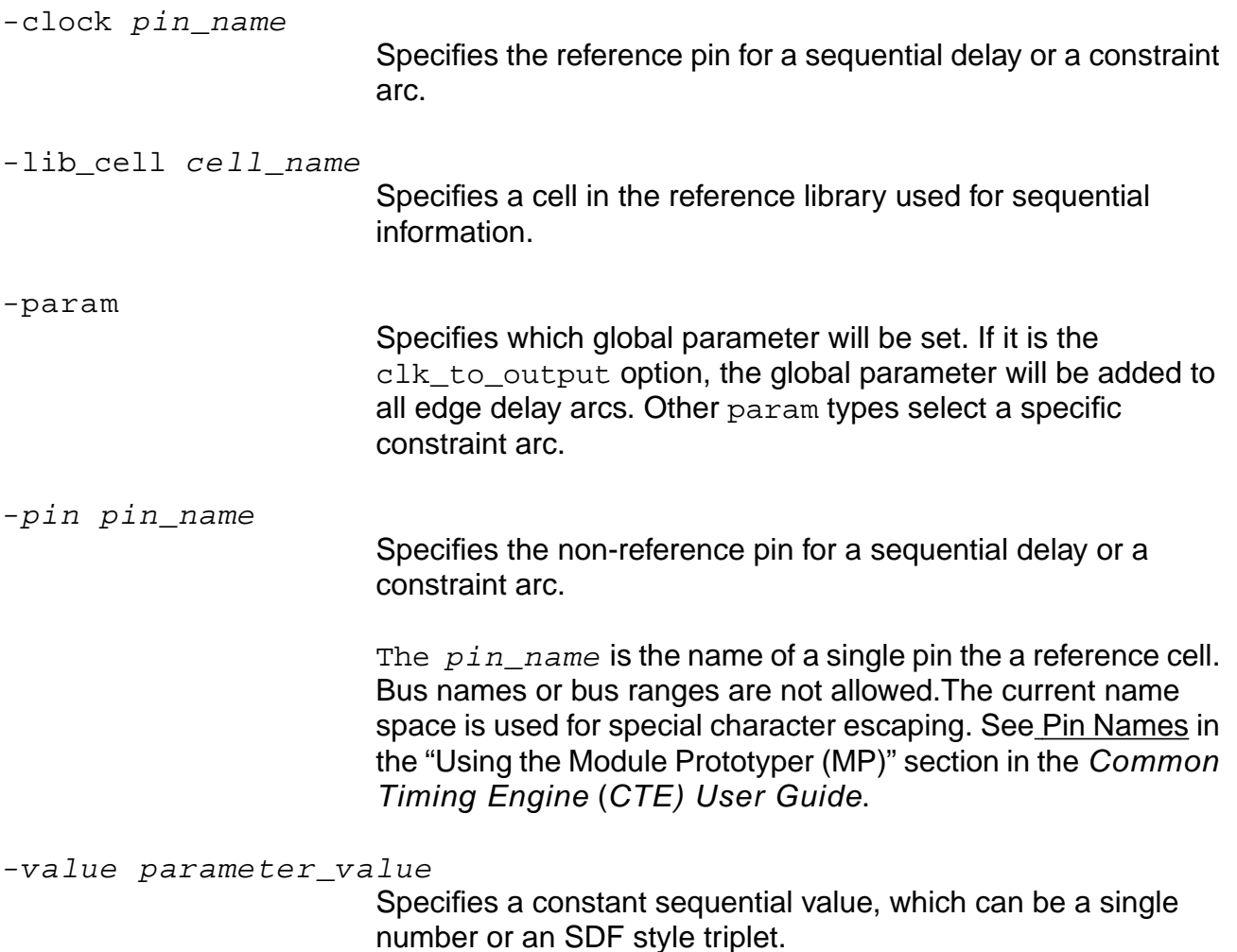

#### **Examples**

- The following command sets a delay time of 1 that will be added to all edge delay arcs: set\_mp\_global\_parameter -param clk\_to\_output -value 1
- The following command sets the base setup check time to 4:

set\_mp\_global\_parameter -param setup -value 4

■ The following command sets the base hold time to be the same as for the hold time between pins D and cp in the jk01d2 reference cell:

set\_mp\_global\_parameter -param hold -lib\_cell jk01d2 -pin D -clock cp

#### **Related Information**

create mp path type

[create\\_mp\\_constraint\\_arc](#page-809-0)

# <span id="page-1200-0"></span>**set\_mp\_max\_fanout\_limit**

```
set_mp_max_fanout_limit
    [-value port_limit_value] [-port port_list]
```
Sets the maximum fanout limit for ports.

#### **Options and Arguments**

-port port list

Specifies the name of the affected ports. They must be output or inout ports. If the  $port\_list$  argument is not specified, all output or inout ports will be affected.

The port\_name\_list can be either a single name or a list of names in curly braces. Each name can be a simple name, such as A, a bus element name, such as Data[3], a bus name, such as Data, or a bus range, such as Data[3:6]. The current name space is used for special character escaping. See Port Names in the "Using the Module Prototyper (MP)" section of the Timing Analysis for BuildGates Synthesis and Cadence Physically Knowledgeable Synthesis (PKS).

```
-value port limit value
```
Specifies the maximum fanout value, which can be either a single number or an SDF triplet.

#### **Examples**

 $\blacksquare$  The following command sets the maximum fanout limit on port  $\mathbb Z$  to 8:

set mp max fanout limit -value 8 Z

**The following command sets the maximum fanout limit on ports**  $Q$  **and**  $QR$  **to 8:** set\_mp\_max\_fanout\_limit -value 8 {Q QN}

#### **Related Information**

set mp port drive

set mp\_technology

# <span id="page-1201-0"></span>**set\_mp\_min\_fanout\_limit**

```
set_mp_min_fanout_limit
    [-value port_limit_value] [-port port_list]
```
Defines the minimum fanout for ports.

#### **Options and Arguments**

-port port name list

Specifies the name of the affected ports. They must be output or inout ports. If this option is not specified, all output and inout ports will be affected.

The port name list can be either a single name or a list of names in curly braces. Each name may be a simple name, such as A, a bus element name, such as Data[3], a bus name, such as Data, or a bus range, such as Data[3:6]. The current name space is used for special character escaping. See Port Names in the "Using the Module Prototyper (MP)" section of the Timing Analysis for BuildGates Synthesis and Cadence Physically Knowledgeable Synthesis (PKS).

```
-value port limit value
```
Specifies the minimum fanout value, which can be either a single number or an SDF triplet.

# **Examples**

 $\blacksquare$  The following command sets the minimum fanout limit on port  $\mathbb Z$  to 8:

set mp\_min\_fanout\_limit -value 8 Z

**The following command sets the minimum fanout limit on ports**  $Q$  **and**  $QR$  **to 8:** set\_mp\_min\_fanout\_limit -value 8 {Q QN}

#### **Related Information**

set mp port drive

set mp\_technology

# <span id="page-1202-0"></span>**set\_mp\_port\_drive**

set\_mp\_port\_drive [-type drive\_type] [-value port\_limit\_value] port\_name\_list

Specifies the driver strength (resistance) for each of the specified output or inout ports. If you do not specify any ports, this command applies to all output or inout ports. All delay arcs to these ports will be affected. If you specify more than one set\_mp\_port\_drive command for the same port, the last one specified before using the  $c$ reate mp\_delay\_arc command creates a given timing arc to the port is used in the model for that arc.

By default, only the delay arcs to this port are affected. If a reference type is used and the [set\\_mp\\_technology](#page-1214-0) -inherit\_port\_limits on command was used, then any port limits on the reference pin will be copied to the ports.

#### **Options and Arguments**

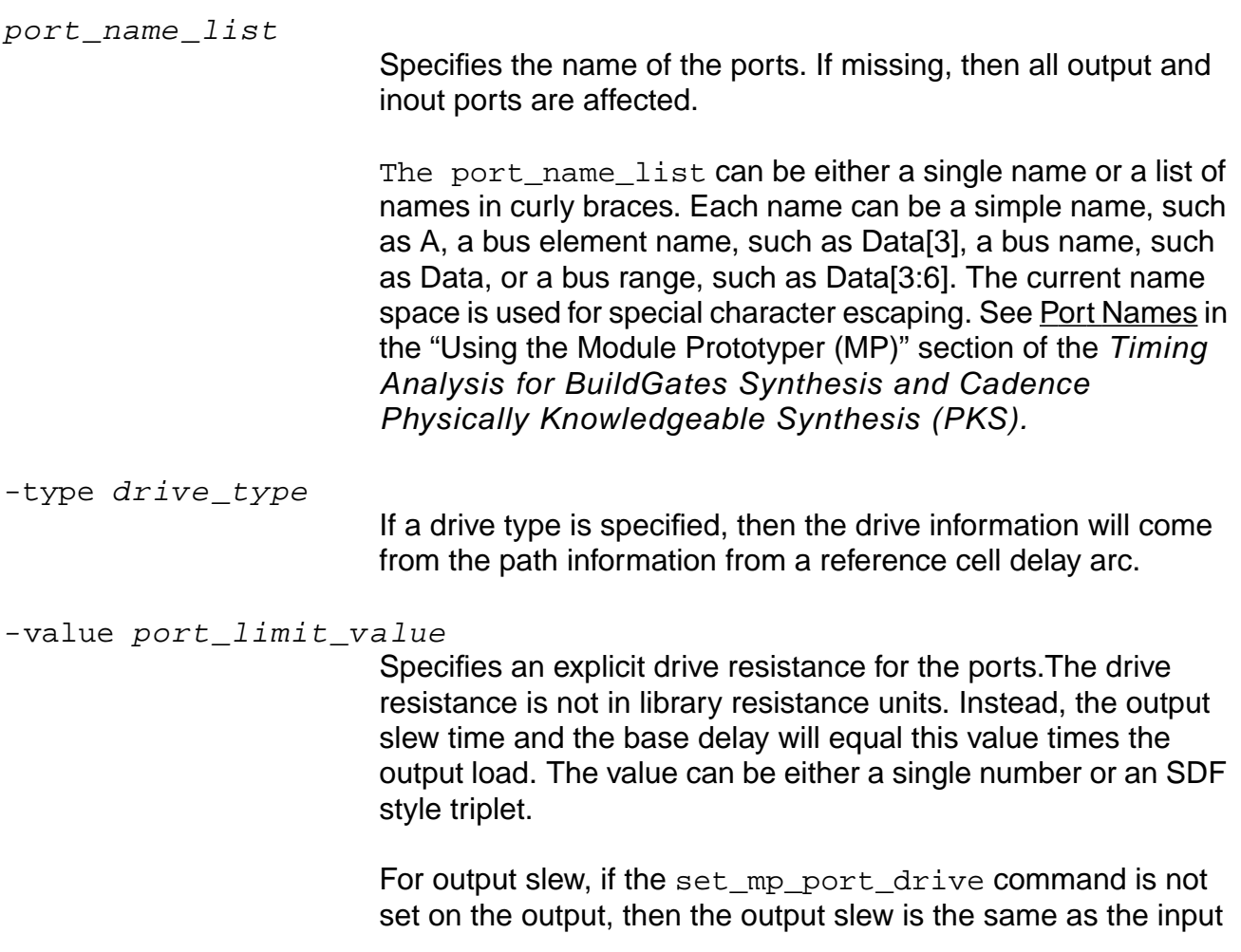

slew. If the set\_mp\_port\_drive command is used with the -value option, then the output slew is value\*Cload. If the set mp port drive command is used with a drive type, then the output slew is copied from reference cell data.

# **Examples**

■ The following command specifies that all subsequently created delay arcs to port z have timing based on the arc used to create the  $drivel$  drive type:

```
set_mp_port_drive -type drive1 Z
```
 $\blacksquare$  The following command specifies that for all subsequently created delay arcs to ports  $\mathcal Q$ and Qn, the output slew will be twice the output load and the base delay time is also twice the output load:

```
set_mp_port_drive -value 2 {Q QN}
```
# **Related Information**

create mp\_delay\_arc

create mp path type

set mp\_global\_parameter

[set\\_mp\\_technology](#page-1214-0)

# <span id="page-1204-0"></span>**set\_mp\_port\_load**

set\_mp\_port\_load {-type load\_type | -value port\_cap} port\_name\_list

Specifies the port capacitance for each of the specified input or inout ports. If you do not specify any ports, this command applies to all input or inout ports.

By default, only the port capacitance of this port are affected. If a reference type is used and the [set\\_mp\\_technology](#page-1214-0) -inherit\_port\_limits on command was used, then any maximum or minimum transition port limits on the reference pin will be copied to the ports.

### **Options and Arguments**

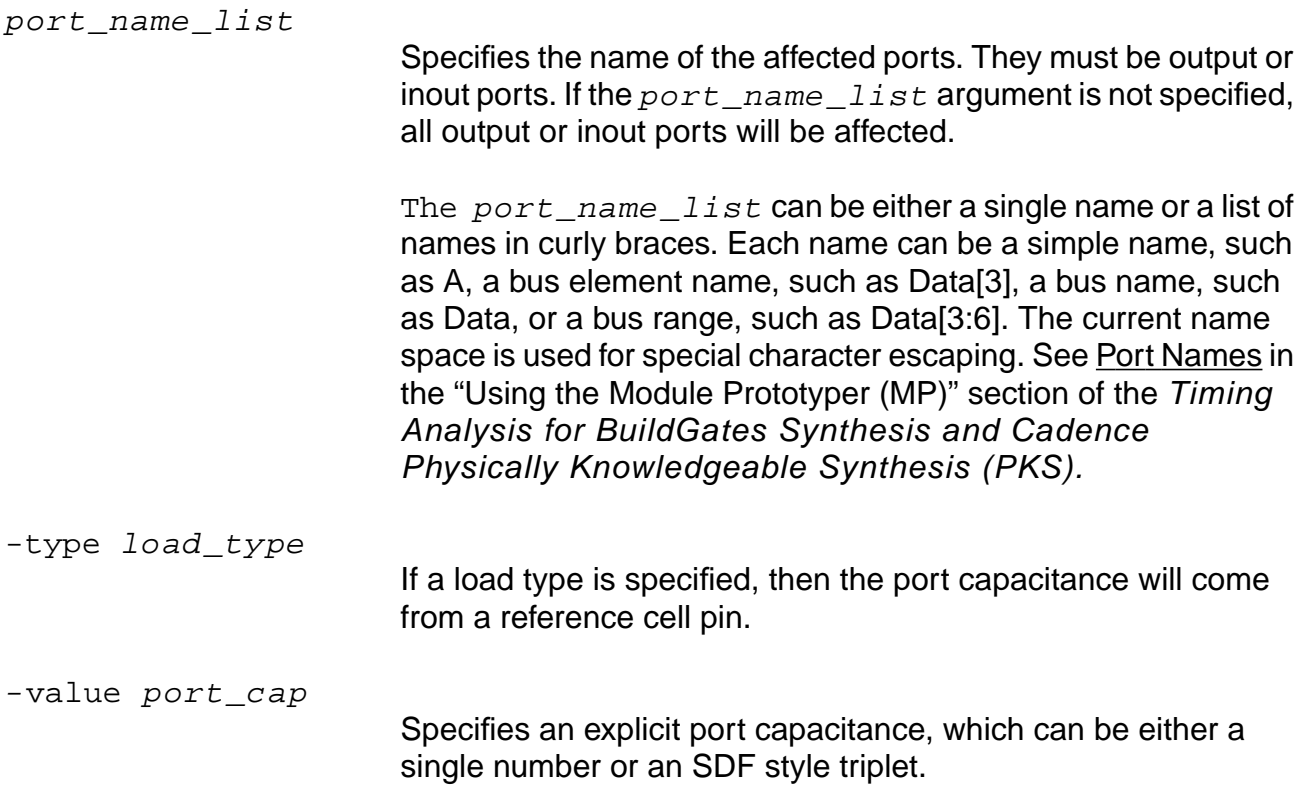

# **Examples**

■ The following command sets the load on port A of the Module Prototype to 1.5 times the load of the pin used in defining the load1 load type:

set\_mp\_port\_load -type load1 -factor 1 A

 $\blacksquare$  The following command sets the load on the Module Prototype's port to B max load =  $0.8$ , typ load =  $0.85$ , max load =  $0.9$ set\_mp\_port\_load -value 0.8::0.9 {A B}

#### **Related Information**

create mp\_delay\_arc

- [set\\_mp\\_max\\_fanout\\_limit](#page-1200-0)
- set mp\_min\_fanout\_limit
- [set\\_mp\\_port\\_max\\_capacitance](#page-1206-0)
- [set\\_mp\\_port\\_min\\_capacitance](#page-1210-0)
- set mp\_port\_max\_transition

set mp\_port\_min\_transition

# <span id="page-1206-0"></span>**set\_mp\_port\_max\_capacitance**

set\_mp\_port\_max\_capacitance [-value port\_limit\_value] port\_name\_list

Specifies an explicit constraint on the maximum external capacitance that can be driven by each of the output or bidirectional ports. This command overwrites any previous maximum port capacitance.

# **Options and Arguments**

port\_name\_list

Specifies the name of the ports. The ports must be and output or inout type. If this argument is not specified, all output and inout ports will be affected.

The  $port_name\_list$  can be either a single name or a list of names in curly braces. Each name can be a simple name, such as A, a bus element name, such as Data[3], a bus name, such as  $Data$ , or a bus range, such as  $Data[3:6]$ . The current name space is used for special character escaping. See Port Names in the "Using the Module Prototyper (MP)" section of the Timing Analysis for BuildGates Synthesis and Cadence Physically Knowledgeable Synthesis (PKS).

```
-value port_limit_value
```
Specifies a constraint on the external capacitance for the ports, which can be either a single number or an SDF style triplet.

#### **Examples**

The following command sets the maximum capacitance for port  $\overline{z}$  to 0.9:

set mp max capacitance -value 0.9 Z

 $\blacksquare$  The following command sets the maximum capacitance for ports  $\odot$  and  $\odot$ N. The minimum value is set to 0.8 and the maximum value is set to 0.9. No typical value is supplied, which is legal only if the Module Prototype has no typ corner.

set\_mp\_max\_capacitance -value 0.8::0.9 {Q QN}

#### **Related Information**

set mp port drive

[set\\_mp\\_technology](#page-1214-0)

# <span id="page-1208-0"></span>**set\_mp\_port\_max\_transition**

set\_mp\_port\_max\_transition [-value port\_limit\_value] port\_name\_list

Specifies an explicit constraint on the maximum transition time measured at each of the input, output, or inout ports.

### **Options and Arguments**

port\_name\_list

Specifies the name of the affected ports. If this argument is not specified, then this command applies to all ports.

The  $port\_name\_list$  argument can be either a single name or a list of names in curly braces. Each name can be a simple name, such as A, a bus element name, such as Data[3], a bus name, such as  $Data$ , or a bus range, such as  $Data[3:6]$ . The current name space is used for special character escaping. See Port Names in the "Using the Module Prototyper (MP)" section of the Timing Analysis for BuildGates Synthesis and Cadence Physically Knowledgeable Synthesis (PKS).

```
-value port_limit_value
```
Specifies a constraint on the maximum transition time measured at each of the ports, which can be either a single number or an SDF style triplet.

#### **Examples**

■ The following command sets the maximum transition time for port  $z$  to  $0.5$ :

set\_mp\_port\_max\_transition -value 0.5 Z

**■** The following command sets the maximum transition time for ports  $\circ$  and  $\circ$ N. The minimum value is set to 0.8 and the maximum value is set to 0.9. No typical value is supplied, which is legal only if the MP prototype has no typ corner:

set\_mp\_port\_max\_transition -value  $0.8::0.9$   $\{Q \text{ QN}\}\$ 

#### **Related Information**

set mp\_port\_drive

set mp\_port\_load

[set\\_mp\\_technology](#page-1214-0)

# <span id="page-1210-0"></span>**set\_mp\_port\_min\_capacitance**

set\_mp\_port\_min\_capacitance [-value port\_limit\_value] port\_name\_list

Specifies an explicit constraint on the minimum external capacitance that can be driven by each of the output or bidirectional ports. This command overwrites any previous minimum port capacitance.

#### **Options and Arguments**

port\_name\_list

Specifies the name of the affected ports. They must be output or inout ports. If the  $port\_name\_list$  argument is not specified, all input or input ports will be affected.

The  $port\_name\_list$  argument can be either a single name or a list of names in curly braces. Each name can be a simple name, such as A, a bus element name, such as Data[3], a bus name, such as  $Data$ , or a bus range, such as  $Data[3:6]$ . The current name space is used for special character escaping. See Port Names in the "Using the Module Prototyper (MP)" section of the Timing Analysis for BuildGates Synthesis and Cadence Physically Knowledgeable Synthesis (PKS).

```
-value port limit value
```
Specifies a constraint on the external capacitance for the ports, which can either be a single number or an SDF style triplet.

#### **Examples**

The following command sets the minimum capacitance for port  $\alpha$  to 0.9:

```
set_mp_min_capacitance -value 0.9 Z
```
 $\blacksquare$  The following command sets the minimum capacitance for ports Q and QN. The minimum value is set to  $0.8$  and the maximum value is set to  $0.9$ . No typical value is supplied, which is legal only if the Module Prototype has no typ corner:

set\_mp\_min\_capacitance -value 0.8::0.9 {Q QN}

#### **Related Information**

set mp port drive

[set\\_mp\\_technology](#page-1214-0)

# <span id="page-1212-0"></span>**set\_mp\_port\_min\_transition**

set\_mp\_port\_min\_transition [-value port\_limit\_value] port\_name\_list

Specifies an explicit constraint on the minimum transition time measured at each of the input, output, or inout ports.

# **Options and Arguments**

port\_name\_list

Specifies the name of the affected ports. If this option is not specified, then this command applies to all ports.

The  $port\_name\_list$  argument can be either a single name or a list of names in curly braces. Each name may be a simple name, such as A, a bus element name, such as Data[3], a bus name, such as  $Data$ , or a bus range, such as  $Data[3:6]$ . The current name space is used for special character escaping. See Port Names in the "Using the Module Prototyper (MP)" section of the Timing Analysis for BuildGates Synthesis and Cadence Physically Knowledgeable Synthesis (PKS).

```
-value port_limit_value
```
Specifies a constraint on the minimum transition time measured at each of the ports, which can be either a single number or an SDF style triplet.

#### **Examples**

 $\blacksquare$  The following command sets the minimum transition time for port z to 0.5:

set\_mp\_port\_max\_transition -value 0.5 Z

**■** The following command sets the minimum transition time for ports  $Q$  and  $QN$ . The minimum value is set to  $0.8$  and the maximum value is set to  $0.9$ . No typical value is supplied which is legal only if the Module Prototype has no  $\text{typ}$  corner:

set\_mp\_port\_max\_transition -value  $0.8::0.9$   $\{Q \text{ QN}\}\$ 

#### **Related Information**

set mp\_port\_drive

set mp\_port\_load

[set\\_mp\\_technology](#page-1214-0)

# <span id="page-1214-0"></span>**set\_mp\_technology**

```
set_mp_technology
     [-library library_name][-max_transition trans_value]
     [-min_transition trans_value] [-max_capacitance cap_value]
     [-min capacitance cap value][-inherit port limits \{on \mid off\}]
     [-wire_load_model wlm_name]
```
Sets technology parameters. These values should be set at the beginning of an Module Prototyper (MP) session. Use the **create** mp\_model command to reset the technology parameters.

### **Options and Arguments**

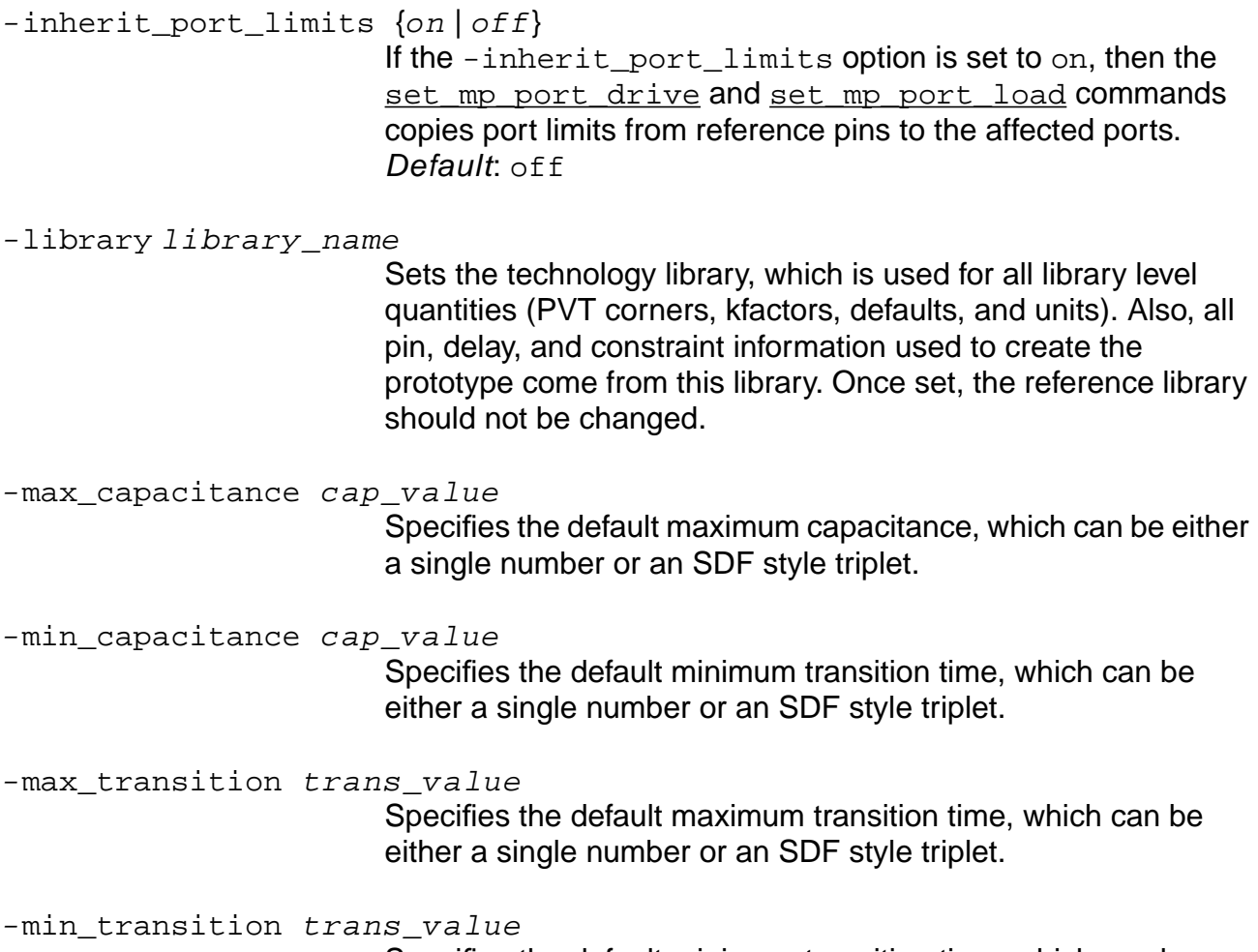

Specifies the default minimum transition time, which can be either a single number or an SDF style triplet.

-wireload\_model wlm\_name

Specifies the wire load model used for calculating the delays for path types.

### **Examples**

- The following command sets the reference library to library fast: set\_mp\_technology -library fast
- The following command sets the wire load model used in creating path types to tsmc18\_wl10:

set\_mp\_technology -wire\_load\_model tsmc18\_wl10

■ The following command sets the default maximum capacitance to 2.0: set\_mp\_technology max\_capacitance 2.0

# **Related Information**

[create\\_mp\\_path\\_type](#page-819-0)

set mp port drive

- set mp\_port\_load
- set mp\_max\_fanout\_limit
- set mp\_min\_fanout\_limit
- [set\\_mp\\_port\\_max\\_capacitance](#page-1206-0)
- set mp port min capacitance
- [set\\_mp\\_port\\_max\\_transition](#page-1208-0)
- [set\\_mp\\_port\\_min\\_transition](#page-1212-0)

# <span id="page-1216-0"></span>**set\_num\_external\_sinks**

set\_num\_external\_sinks non\_neg\_integer port\_list

Specifies top level input and output ports only, and sets the constraint for the number of external sinks that are connected to the ports in the port list. This number is factored into the wire capacitance and the wire resistance estimation for the port nets using wire-load models.

It does not add to the total fanout count for Design Rule Violation (DRV) checks. For more information on design rule violations, see the description for  $max$  fanout load limit in "Command Arguments for set qlobal."

If you do not specify the set\_num\_external\_sinks command, the default fanout is 1 for the port (and any other internal sinks of the wire). If you specify the set num external sinks command, then you get that exact number added to the count of internal sinks of the wire.

# **Options and Arguments**

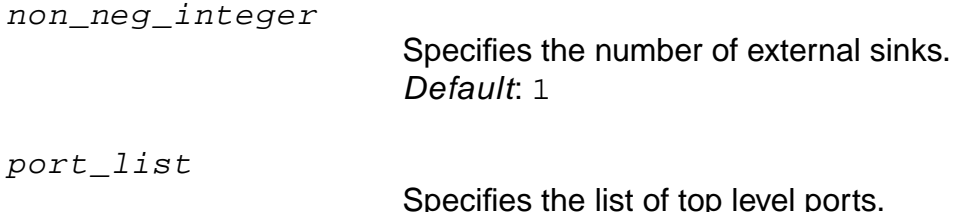

# **Example**

set\_num\_external\_sinks 3 out

# **Related Information**

[do\\_derive\\_context](#page-831-0)

[do\\_time\\_budget](#page-844-0)

set fanout load limit

set num external sources

set port\_capacitance

set port wire load

# <span id="page-1217-0"></span>**set\_num\_external\_sources**

set\_num\_external\_sources non\_neg\_integer port\_list

Specifies top level input and output ports only, and sets the constraint for the number of external sources that are connected to the ports in the port list. This number is factored into the wire capacitance and the wire resistance estimation done for the port nets using the wire-load models.

It does not add to the total fanin count for Design Rule Violation (DRV) checks. If you do not use the set\_num\_external\_sources command, then the fanin is 1 for the port (and any other internal sources on the wire). If you specify the set\_num\_external\_sources command, then you get that exact number added to the count of internal sources of the wire.

#### **Options and Arguments**

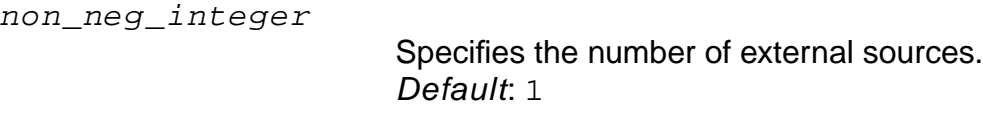

port\_list

Specifies the list of top level ports.

#### **Example**

set\_num\_external\_sources 2 in

#### **Related Information**

[do\\_derive\\_context](#page-831-0)

[do\\_time\\_budget](#page-844-0)

set fanout load limit

[set\\_num\\_external\\_sinks](#page-1216-0)

set port capacitance

set port wire load

# **set\_operating\_conditions**

```
set_operating_conditions [-library library_name] [-pvt {min | typ | max}]
    operating_condition_name
```
Specifies the operating condition (process, temperature, voltage, and tree-type) for the design from a given library. The named operating condition is used by the mapping and optimization commands to appropriately select cells.

Each technology library contains one or more operating conditions. Each condition is identified by name, which specifies a set of process, temperature, voltage, and tree-type conditions as the operating condition. This information is used to calculate accurate cell delays from the nominal cell delays and the k-factors (also called derating factors) from either linear or nonlinear models.

Get a list of all operating conditions in a technology library along with their PVT and OC type values using the **report** library command.

**Note:** If you specify an operating condition, for example: set\_operating\_conditions -library *library* name operating condition name -pvt min, but the pvt\_early\_path global is set to the max corner, the set\_operating\_conditions assertion will be ignored. To apply the assertion, set the pvt\_early\_path global to min. This also applies to the max operating condition. Set the  $pvt$  late path global to the max corner before setting the set\_operating\_conditions -pvt max command. Using the report\_timing -early command or the report\_timing -late command will list the specified operating condition in the report.

# **Options and Arguments**

```
-library library_name
```
Specifies the technology library containing the named operating condition.

operating\_condition\_name Specifies the name of the operating condition in the library. -pvt {min | typ | max}

Sets the operating condition for a particular PVT corner. Choose one, two, or three PVT corners. If you choose more than one corner, enclose the list in curly braces  $({})$  and separate the values by spaces.

Default: The specified operating condition applies to all three PVT corners.

### **Examples**

■ The following command sets the operating conditions for the min PVT corner to fast  $0$  3.60:

set\_operating\_conditions -pvt min fast\_0\_3.60

■ The following timing report shows the operating conditions listed in the library:

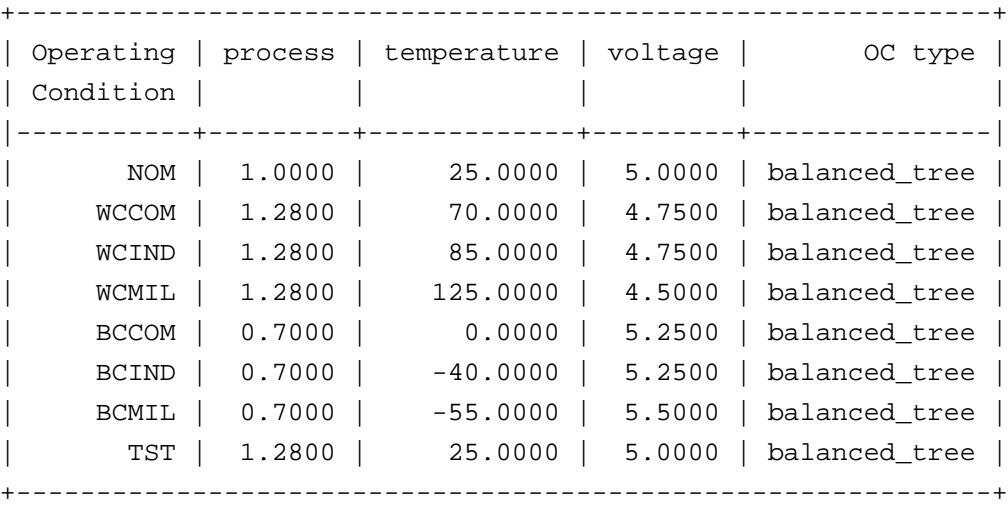

You can set different operating conditions for different PVT corners. If no operating conditions were set, the report timing command will list the default operating condition besides the Operating Condition field, shown in the example above. The report also lists the Operating Condition (OC) Type, and the process, temperature, and voltage values for the operating condition used.

For more information, see" Explaining How the Operating Condition Type Effects Delay Calculation" in the Common Timing Engine (CTE) User Guide.

To set a min operating condition, make sure the global  $ovt = early path is set to min.$ </u> If you set the corner using the pvt\_early\_path and pvt\_late\_path globals, the operating condition set to that corner will be picked. If you specify the -pvt option with the set operating conditions command, the operating condition applies to all three PVT corners.

The following examples display only the timing report header to show what operating condition is used by the timer to calculate delays and slews. The pytecarly path and pvt late path globals are pointing to the  $max$  corner, and the default operating condition is NOM, which is for both the min and max corners.

```
❑ report_timing -late
  ..
  | Timing | LATE | <==
  ..
```
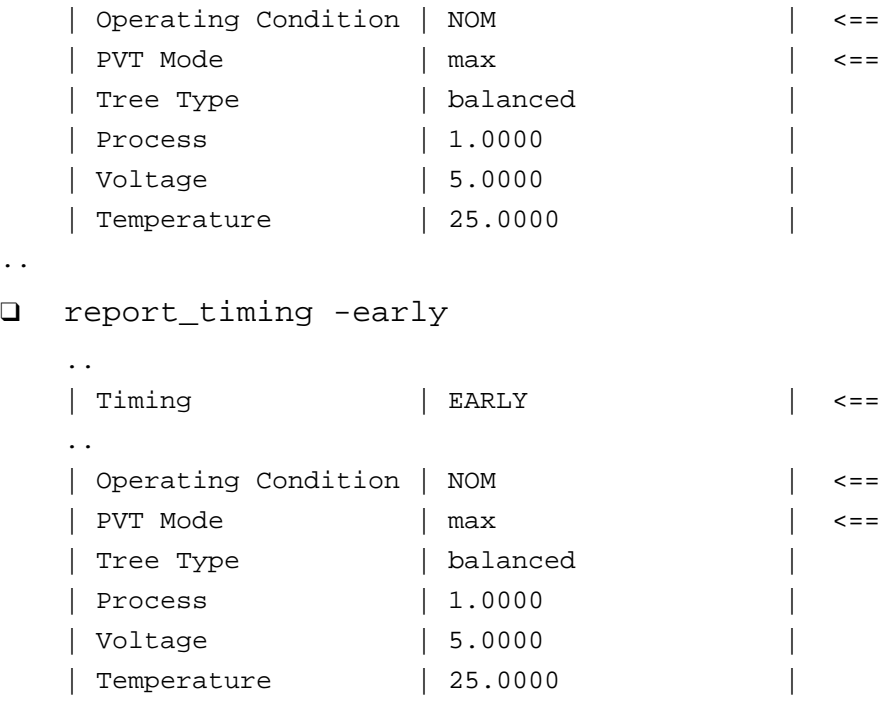

..

..

❑ Setting the pvt\_early\_path global to min results in the following timing report:

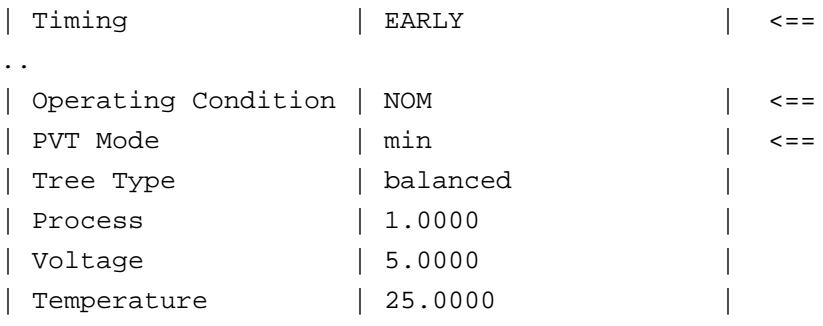

..

..

 $\Box$  The following commands set the operating conditions to max, typ, and min:

- ❍ set\_operating\_conditions -pvt max WCCOM
- ❍ set\_operating\_conditions -pvt min BCCOM
- ❍ set\_operating\_conditions -pvt typ TST
- ❑ The following command shows the timing report using the -late option:

```
report_timing -late
```

```
| Timing | LATE | <==
```
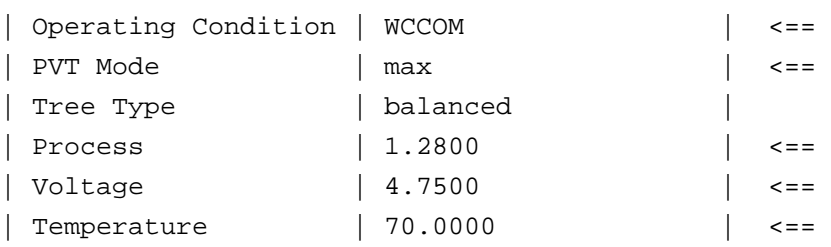

..

..

❑ The following command show the timing report using the -early option:

```
report_timing -early
```
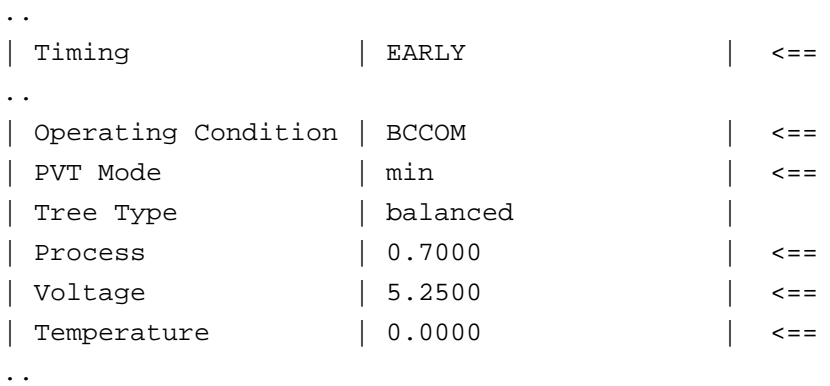

❑ The following global sets the PVT corner to typ. The typ value is not used since neither the pvt\_early\_path, nor the pvt\_late\_path globals are pointing to typ:

```
set_global pvt_early_path typ
report_timing -early
..
| Timing | EARLY | <==
..
| Operating Condition | TST | <==
| PVT Mode | typ | <==
| Tree Type | balanced
| Process | 1.2800 | <==
| Voltage | 5.0000 | <==
| Temperature | 25.000 | <==
```
■ The following example explains how setting the operating condition effects delay calculation.

in --->INV1-->INV2--- out

This example has two inverters in series. INV1 is from library1, while INV2 is from library2. Library1 and library2, as shown below, have a scaled\_cell for INV1 and

INV2 for all three operating conditions. This means in library1 for INV1 a scaled  $\text{cell}$ is defined for all three operating conditions: MAXIMUM, MINIMUM, TYPICAl. This also applies to INV2 in library2.

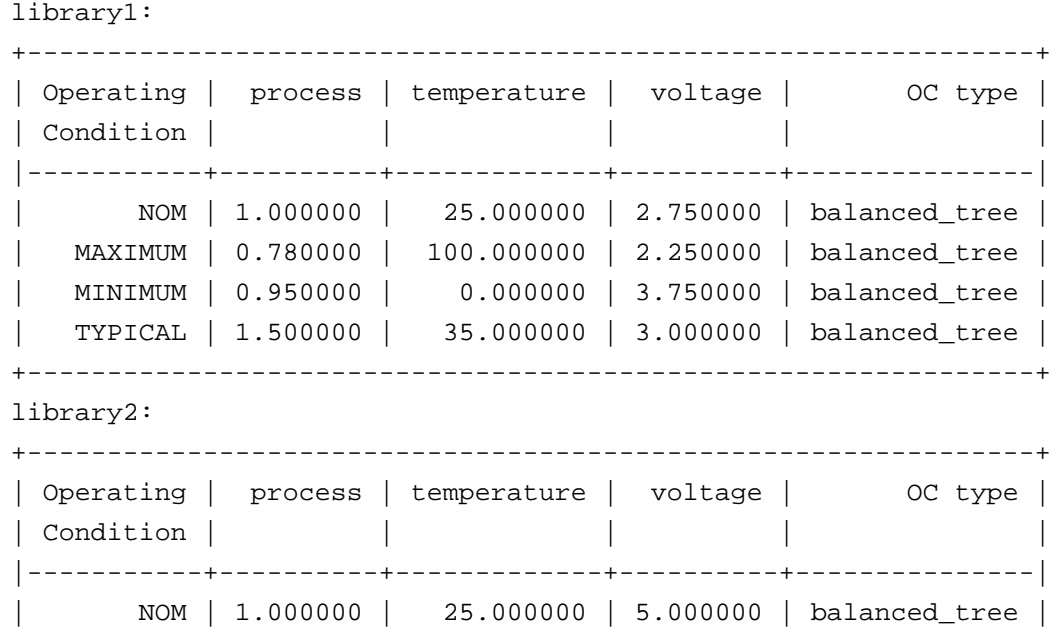

❑ The following command sets an operating condition from library2:

| MAXIMUM | 1.280000 | 70.000000 | 4.750000 | balanced\_tree | | MINIMUM | 0.700000 | 0.000000 | 5.250000 | balanced\_tree | | TYPICAL | 1.280000 | 25.000000 | 5.000000 | balanced\_tree |

set\_tech\_info -library library2 -default\_operating\_conditions NORM

+---------------------------------------------------------------+

Even if the target technology is specified as "library1 library2", the default operating condition from library1 is used for timing analysis. The default operating condition from library2 is used only if library2 is the first library in the target technology list.

```
get_tech_info -default_operating_conditions
NOM
set_global target_technology "library2 library1"
get tech info -default operating conditions
NORM
```
❑ The following command sets the operating condition to all three corners because the -pvt option is not used:

set operating condition -library library2 MAXIMUM

❑ The following global sets the target technology:

set\_global target\_technology "library1 library2"

Since a scaled\_cell is defined for INV1 for the MAXIMUM operating condition, the values defined for this scaled\_cell for that operating condition are picked up. This is also true for  $INV2$ . No derating is done - means the multiplication factor is 1. The different PVT values between the operating conditions has no effect, so the scaled\_cell is used. If a scaled\_cell is not defined for this operating condition, the value picked up from the table defined for the cell is derated to the PVT values of MAXIMUM from library2.

The set\_operating\_condition command overrides any previous settings by the set tech info-default operating conditions command. Once you set the set\_operating\_condition command, any further settings using the set tech info -default operating conditions command will have no effect.

The report\_library command prints a list of all the operating conditions in a technology library along with their PVT and OC type values, as shown in the following table:

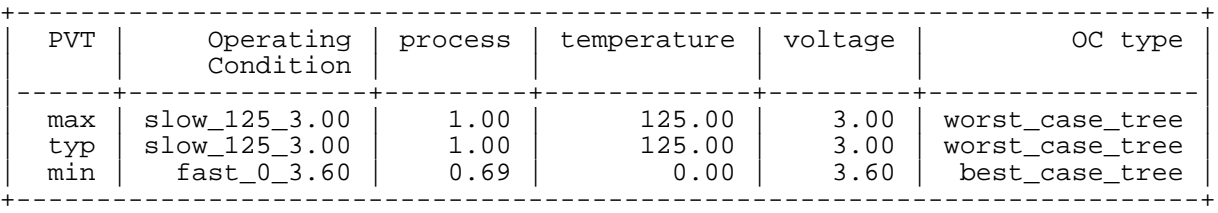

Any operating condition that is not set is picked up from the first library in the target technology list.

 $\blacksquare$  The following command reads in another library and sets the  $\forall p$  condition to that library:

set\_operating\_conditions -library library\_name slow -pvt typ

The report\_library command prints the following table, assuming the OC type is balanced tree, and the numbers are for that condition from the library:

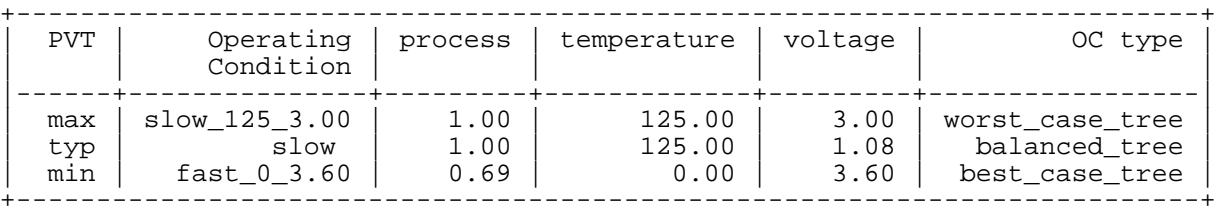

Instead of using the report\_library command with the -operating\_conditions option, query a single operating condition using the [get\\_operating\\_conditions](#page-876-0) command:

```
get_operating_condition -pvt min fast_0_3.60
get_operating_condition -pvt typ slow
```
### **Related Information**

get operating conditions

get operating parameter

[read\\_alf](#page-903-0)

[read\\_tlf](#page-934-0)

[report\\_library](#page-971-0)

[reset\\_operating\\_condition](#page-1052-0)

set operating parameter

See the Reading Timing Libraries chapter in the Common Timing Engine (CTE) User Guide for information on setting operating conditions for timing libraries.

## <span id="page-1225-0"></span>**set\_operating\_parameter**

```
set_operating_parameter \{-process float \mid -voltage float \mid -temperature float\}[-pvt \{min \mid typ \mid max\}]
```
Sets the PVT operating parameters individually for the design used in calculating accurate cell delays from the nominal cell delays and the k-factors (also called derating factors) from either linear or non-linear models.

If a DCM has been loaded, the delay and slew equations in the DCM use the operating parameters specified here.

The set operating parameter command overrides the parameter value from the default operating condition of the technology library. It also overrides the parameter value from any operating condition you previously selected with the set operating condition command.

Any operating parameter value specified using the set\_operating\_parameter command has a higher precedence than the set operating condition command. However, other parameters not specified using the set\_operating\_parameter command will continue to be picked up from specified operating condition. Even if all operating parameters are specified, the wire load tree type is still picked up from operating condition.

**Note:** The do remove design -all command does not remove operating conditions, regardless of how the operating conditions are set in the design.

## **Options and Arguments**

**Note:** Set only one of the parameters (process, voltage, or temperature) per command.

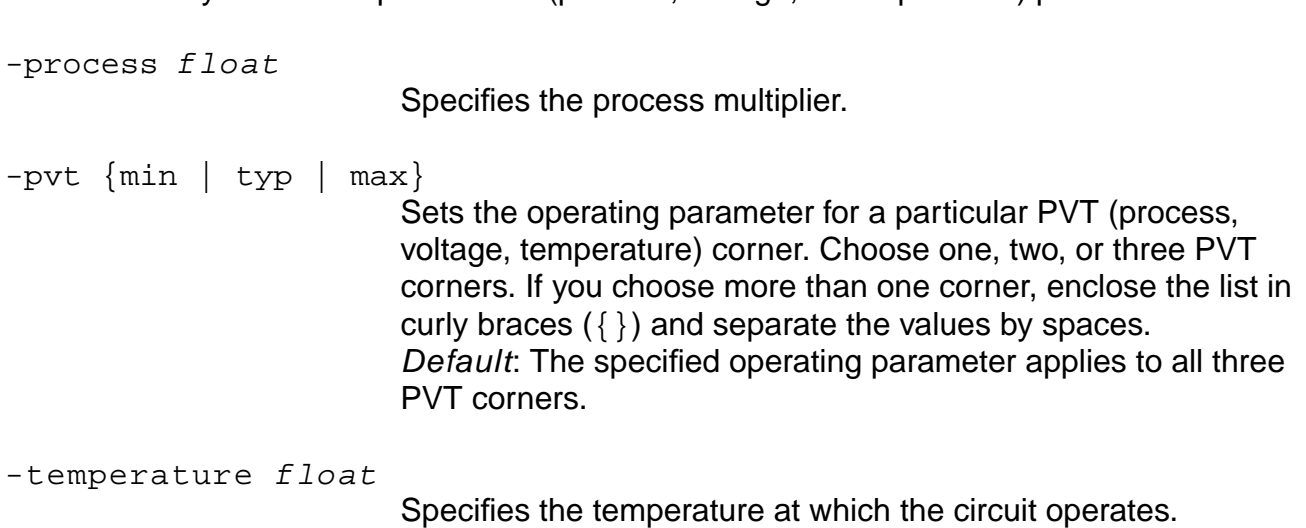

-voltage float

Specifies the voltage at which the circuit operates.

## **Examples**

set\_operating\_parameter -voltage 3.3 -pvt typ set\_operating\_parameter -process 1.0 -pvt typ set\_operating\_parameter -temperature 25 -pvt typ

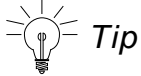

This is equivalent to the following command:

read\_tlf -process 1.0 -voltage 3.3 -temperature 25 -pvt typ zippy.tlf

However, without the  $-pvt$  typ option, the read  $t$ lf command would apply the parameters to all three PVT corners by default. In that case, results would differ from the set of set\_operating\_parameter commands with the -pvt typ option because their min and max values are taken from the library.

**Note**: If the temperature or voltage k factors are undefined in the library, or are set to zero, the set\_operating\_parameter will have no scaling effect on timing.

## **Related Information**

get operating parameter

load dcl rule

[reset\\_operating\\_parameter](#page-1054-0)

set operating conditions

See the Reading Timing Libraries chapter in the Common Timing Engine (CTE) User Guide for information on setting operating parameters for timing libraries.

# **set\_operating\_voltage**

```
set_operating_voltage [-ground] [-pvt {min | typ | max}] voltage
    list of instances
```
Models operating voltage for hierarchical or leaf level instances. This command is intended for use in voltage drop analysis. For more information about IR drop, see "Using Timing Analysis with Voltage Drops on Power and Ground Rails" in the Common Timing Engine (CTE) User Guide.

**Note:** Full support for multiple supply voltages is not available in this release.

The operating voltage of a leaf level instance is determined in the following manner:

- If there is an operating voltage assertion on the instance, then that specifies its operating voltage.
- Otherwise, the voltage of the lowest level hierarchical module containing this instance, and with an operating voltage assertion is the operating voltage of the instance.
- If no such module is found, then the operating voltage is determined by the operating condition command, or by the default operating condition (or operating voltage) setting in the first library in target technology list.

**Note:** The set\_operating\_parameter -voltage command can be set for the entire design and is used in cell derating. Set an operating voltage on a leaf level instance using the set\_operating\_voltage command, which is also used in derating, but overrides the value set by set\_operating\_parameter -voltage command only for this instance.

For interconnect delay and slew calculations, the operating voltage of the driver is used. The voltage drop of the instance (if any) connected to the receiver will not affect its delay or slew (other than affecting receiver pin capacitance).

For cell delay and slew calculation, .1ib and TLF allow only one set of derating factors. Therefore, the instance and its inputs are expected to be operating at the same voltage, and this voltage is used to derate the cell timing arcs.

### **Options and Arguments**

-ground

Specifies the ground bounce-voltage of an instance.list\_of\_instances Specifies the list of instances includes hierarchical and leaf level instances. Specify the instance list after the voltage value.

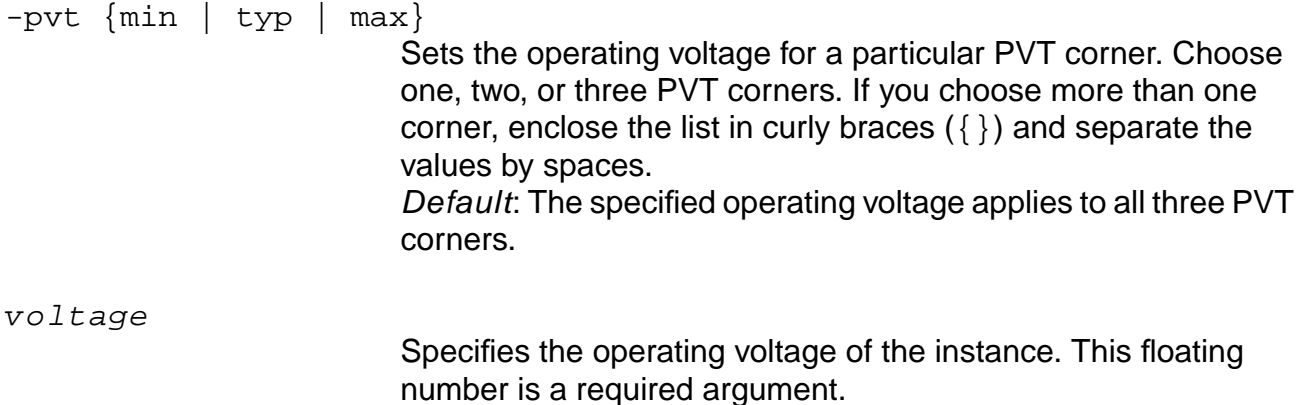

### **Examples**

■ The following commands set the operating voltage triplet to  $4.5:5.0:5.5$  volts for instance ld1:

```
set_operating_voltage -pvt min 4.5 ld1
set_operating_voltage -pvt typ 5.0 ld1
set_operating_voltage -pvt max 5.5 ld1
```
■ The following commands sets the ground voltage on instance il:

set operating voltage 1.8 i1 set\_operating\_voltage -ground 0.1 i1

■ The following command provides the effective voltage operating on instance i1, which is 1.7:

get\_operating\_voltage i1

### **Related Information**

get operating voltage

[read\\_rrf](#page-919-0)

[read\\_irdrop](#page-913-0)

reset operating voltage

set operating conditions

set operating parameter

# **set\_path\_delay\_constraint**

```
set_path_delay_constraint [{-from | -from_rise | -from_fall} pin_list]
      [{-through | -through_rise | -through_fall} pin_list]
     \left[\{-\text{to} \mid -\text{to\_rise} \mid -\text{to\_fall}\right] \left[\text{in\_list} \mid \text{=early} \mid -\text{late}\right][-clock from list of clk signames] [-edge from \{ leading | trailing\}]
     [-clock_to list_of_clk_signames_] [-edge_to {leading | trailing}]
      [-bidi_input_from | bidi_output_from] [-bidi_input_through |
     -bidi_output_through] [-bidi_input_to | bidi_output_to] [-reset_path] float
```

```
Specifies a delay that must be met (-\text{late}) or exceeded (-\text{early}).
Default: false
```
Path exception constraint calculations are different depending on type of start or end point:

Sequential start or end point

Considers the clock insertion delay, uncertainty, and arrival times in the path delay constraint calculations. Effectively, the delay through the pin is calculated, considering the clock network delay as well.

The interpretation of a path delay statement on a hierarchical port is that of a  $-$ through constraint. Since a hierarchical port is a logical pin and does not represent a real circuit pin, constraints on such pins are treated as through constraints. If you want the constraint to be such that it is a path start or end point, move the constraint to a previous or later leaf level pin.

Combinational start or end point

Does not consider any clock delay, and the delay path constraint is measured from or to the pin.

**Note:** The global timing allow register output as delay through controls whether register outputs are seen as sequential or combinational start points. The default is false, meaning register outputs are combinational start points and the delay path constraint is measured from the pin.

If both the -from and -clock\_from options are specified, the path exception applies to all paths starting from the -from pin and all the paths starting from the -clock from signal. If both the -to and -clock\_to options are specified, the path exception applies to all the paths ending at the -to pin and all the paths ending at the -clock\_to signal.

If both the  $-$ through and  $-clock$  from options are specified, the path exception applies to all paths starting from the -clock\_from signal and going through the -through pin (AND operation). If both the  $-\text{through}$  and  $-\text{clock}\;$  to options are specified, the path exception applies to all paths going through the -through pin and ending at the -clock\_to signal.

## **Options and Arguments**

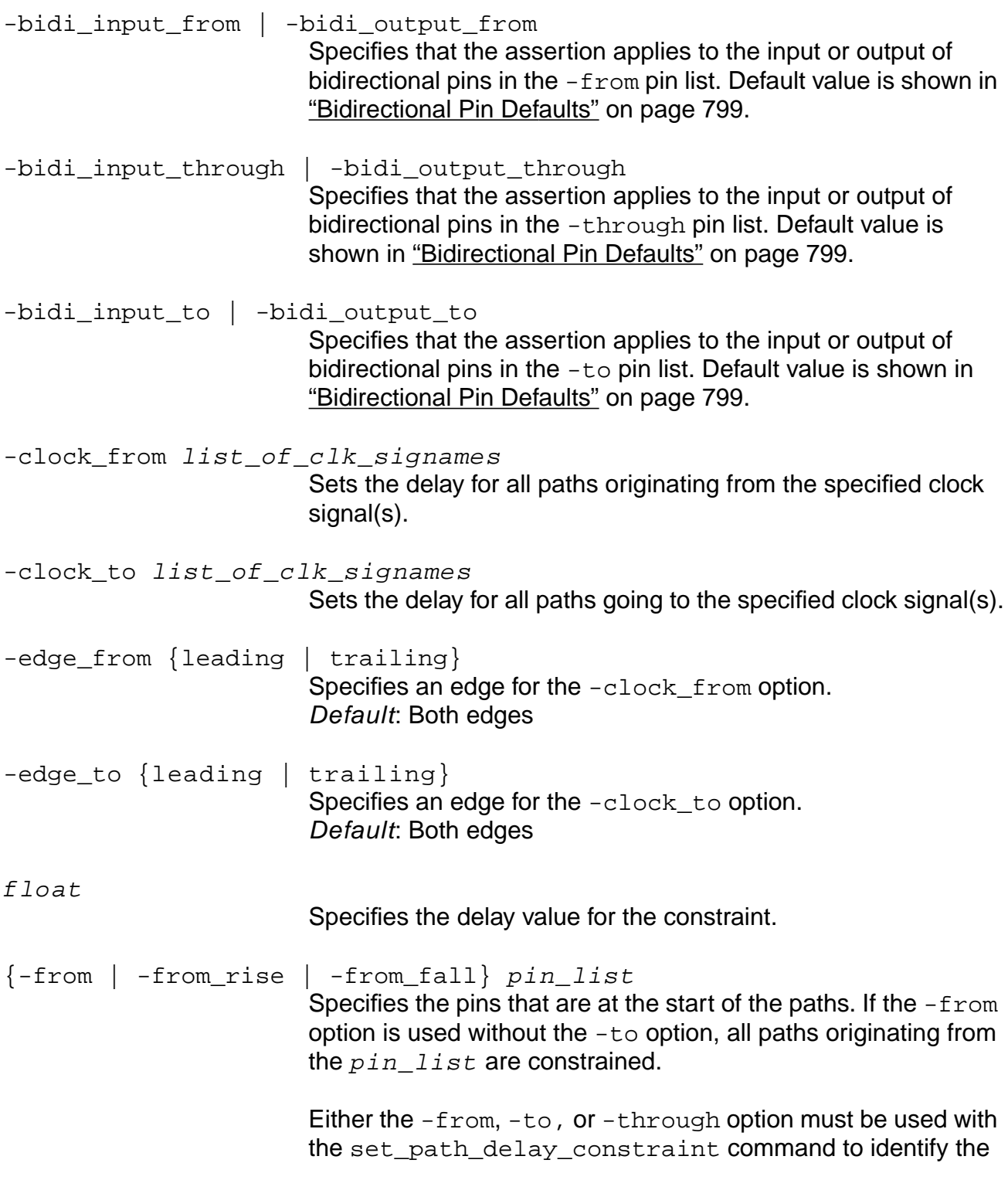

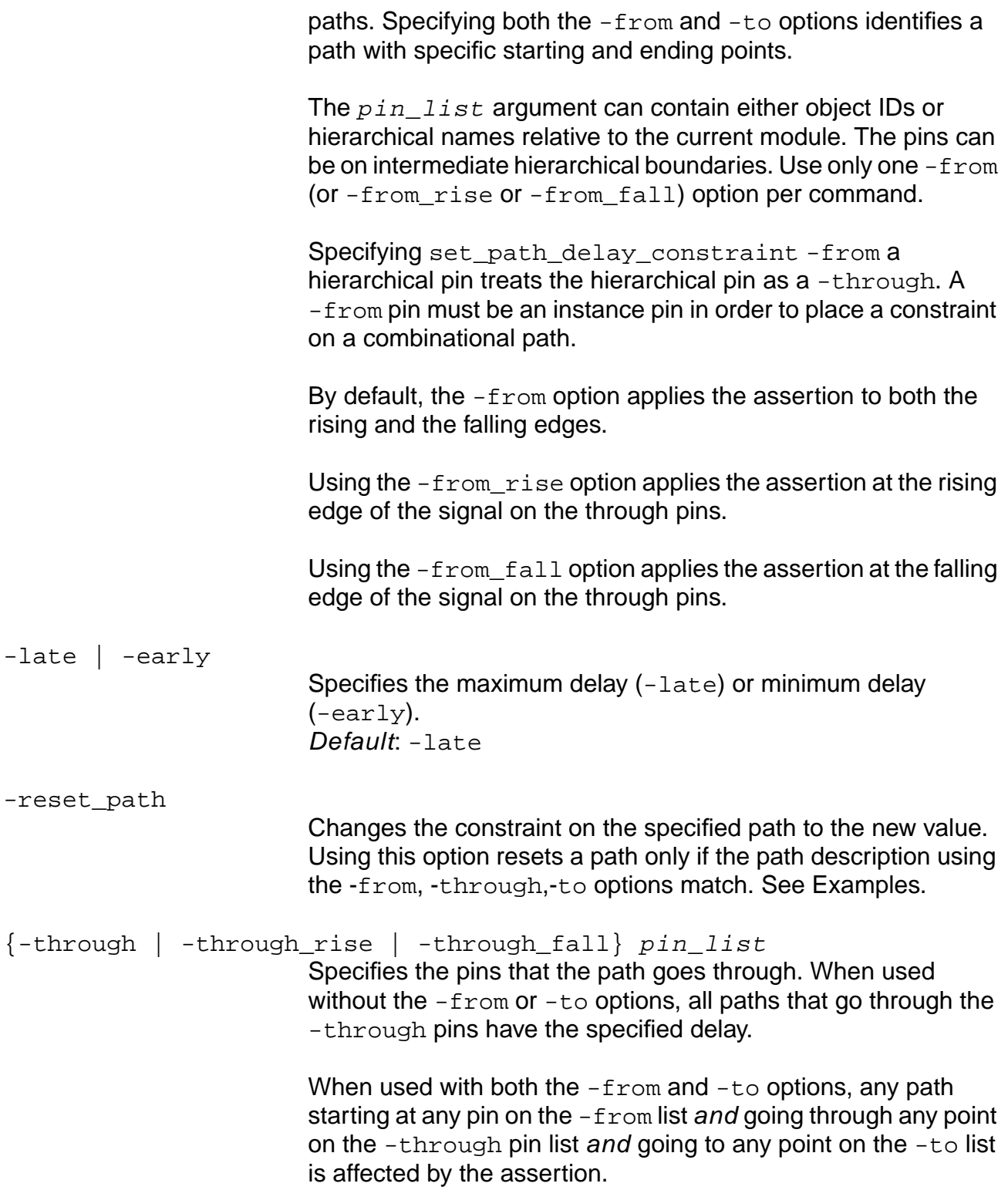

The  $pin\_list$  argument can contain either object IDs or hierarchical names relative to the current module. Use only one -from and one -to option, but many -through options in the same command. By default, using the -through option applies the assertion to both the rising and the falling edges. Using the -through\_rise option applies the assertion at the rising edge of the signal on the through pins. Using the -through\_fall option applies the assertion at the falling edge of the signal on the through pins. {-to | -to\_rise | -to\_fall} pin\_list Specifies the pins that are at the end of the paths. If the -to option is used without the  $-$ from option, all paths ending in the -to pin list have the specified delay. The  $pin\_list$  argument can contain either object IDs or hierarchical names relative to the current module. The pins can be on intermediate hierarchical boundaries. Use only one -to (or -to\_rise or -to\_fall) option per command. Specifying set\_path\_delay\_constraint -to a hierarchical pin treats the hierarchical pin as a -through. A -to pin must be an instance pin in order to place a constraint on a combinational path. By default, the  $-t_0$  option applies the assertion to both the rising and the falling edges. Using the  $-to$  rise option applies the assertion at the rising edge of the signal on the through pins. Using the  $-to$  fall option applies the assertion at the falling edge of the signal on the through pins.

#### **Examples**

The following command constrains the delay on the path from  $\sin$  to  $\cot$  to a maximum of 3:

set\_path\_delay\_constraint -from in -to out 3

■ The following command shows the -reset\_path option. The second example sets the constraint to 6.0 and resets the 4.0 constraint to  $\circ$ 3:

set path delay constraint 4.00 -to { o1 o2 o3 o4 o5 } set\_path\_delay\_constraint 6.00 -reset\_path -to o3

Using the -reset\_path option changes the constraint on the specified path to the new value. However, if there is only one path and both paths are equivalent, using this option resets a path only when there is an exact match in the arguments. For example, the following command specifies the delay as  $U14/A$  5:

set\_path\_delay\_constraint -through U14/A 5

The following shows the report using this command:

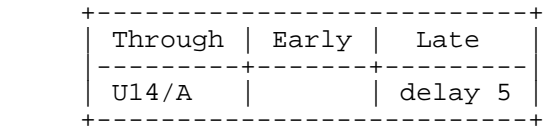

If you then change the constraint to a new value using the -reset\_path option on the same path, but use a different argument as follows:

set path delay constraint -through U12/Z 7 -reset path

The report using the report\_path\_exceptions command or the report\_timing command shows the following:

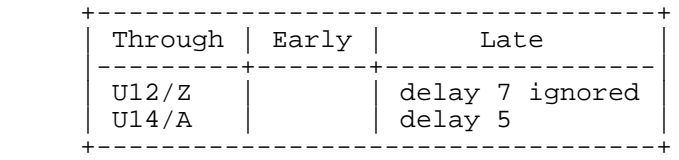

Using the -reset path option resets a path only when there is an exact match in the arguments, not when both the constraints represent the same path.

#### **Related Information**

reset path exception

set cycle addition

See Constraint Tips and Specifying Path Delay Constraints in the Common Timing Engine (CTE) User Guide.

## **set\_path\_group**

set\_path\_group [-name group\_name] [-from from\_list] [-through through\_list] [-to to\_list] [-clock\_from clksig\_from\_list] [-clock\_to clksig\_to\_list]

Specifies path groups for use in optimization. A path group is a collection of timing paths in the design, for which you can set different optimization objectives. See set port capacitance [on page 1238](#page-1237-0) for more details on how to set these values once you've specified the groups.

Specifying a path group is similar to specifying a path exception, such as a false path. You can give multiple path specifications the same name, which results in all the specified paths being placed in the same path group. You can also give path groups different names (or a default name) and placed in different groups.

Initially, there is only one group, which is named "default." You cannot create any other groups with that name.

To optimize each waveform or clock in a different group, use the following script:

foreach clk [get\_clock] { set\_path\_group -clock\_to \$clk -name "group\_\$clk" }

**Note:** Timing reports show different slack times when defining and without defining path groups because of slew merging. For more information on timing differences due to slew merging, see Explaining Timing Differences Caused by Slew Merging When Path Exceptions are Applied in the Common Timing Engine (CTE) User Guide.

## **Options and Arguments**

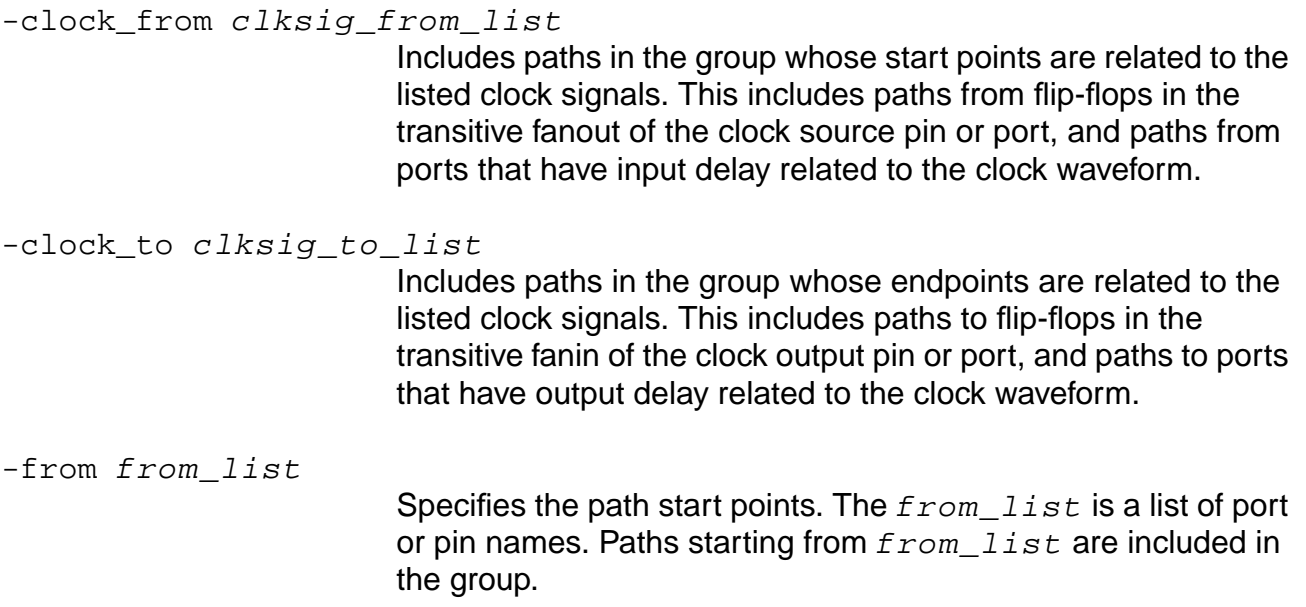

**Note**: Do not use -from option with the -from\_clock option.

-name group\_name

Creates a new group with name  $group\_name$ . If a group with this name already exists, the paths or endpoints are added to that group.

The name default is an illegal name for a path group. It is reserved for the default path group (paths not belonging to any specified path group).

**Note:** If you do not specify the -name option, the system creates a name. This new name is unique, and different from all other group names. Once it has been created, you can use the new name just like any other group name. Be advised, however, that the created name may not be the same from run to run, and therefore, it is better to specifically assign names to your path groups.

Tip

Avoid problems by always assigning a group name with the  $-\text{name}$  option. Remember that default is not a legal name.

#### -through through\_list

Specifies the path through points. The  $through\;list$  is a list of port or pin names, or leaf cell names. The path group includes only those paths that pass through one of the points in the through\_list.

If the  $-$ through option is used with the  $-$ from option, the group includes only paths that start in the  $from$  list and pass through the through list.

If the -through option is used with the -to option, the group includes only paths that pass through the  $through\_list$  and end at the to list.

If the -through option is used with both the -from and -to options, the group includes only paths that start in the from list and pass through the through list and end at the to\_list.

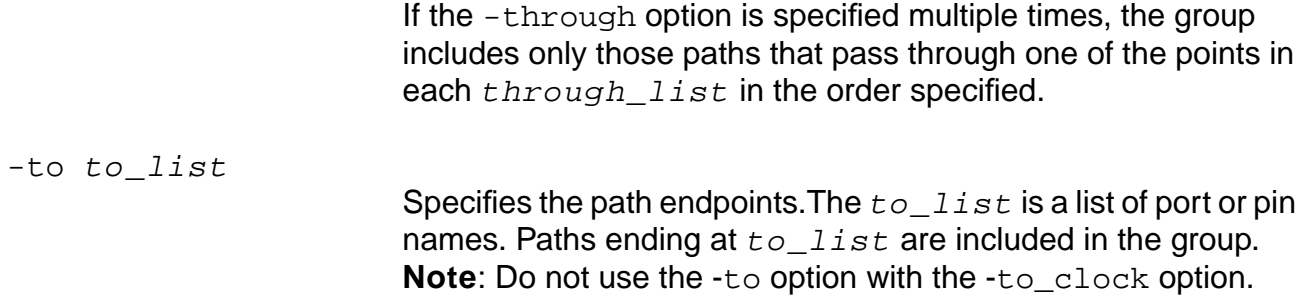

### **Examples**

■ The following command specifies path groups for use in optimization, and includes the path in the group whose start point is related to CLKA -name GRPA signal:

set\_path\_group -clock\_from CLKA -name GRPA

■ The following command sets a G\_PiClk path group:

set\_path\_group -name G\_PiClk -clock\_from {PiClk} -clock\_to {PiClk}

Using the report\_path\_groups command or the report\_timing -path\_group G\_PiClk command displays the following report:

+-------------------------------+

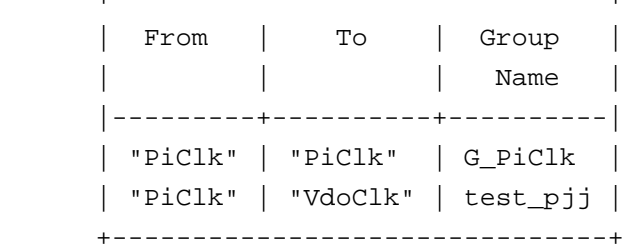

### **Related Information**

report timing -path group

reset path group

[set\\_port\\_capacitance](#page-1237-0)

See Using Path Groups for Optimization in the Common Timing Engine (CTE) User Guide.

## <span id="page-1237-0"></span>**set\_port\_capacitance**

set\_port\_capacitance float port\_list [-pvt {min | typ | max}] [-wire\_cap]

Specifies top level input and output ports only, and specifies the capacitance external to the design based on input and output loading from other ports and nets connected to the ports of the module.

The capacitance at any port is the sum of the external port capacitances that are connected to the port. For an input port, the port capacitance refers to the capacitance of all the ports that drive the net and the capacitance of the other loads on the net. For output ports, the port capacitance refers to the capacitance of all the external sinks, (and external drivers, for the case of a net with multiple drivers) that are connected to the net, as well as the capacitance of the input port of any other external drivers.

### **Options and Arguments**

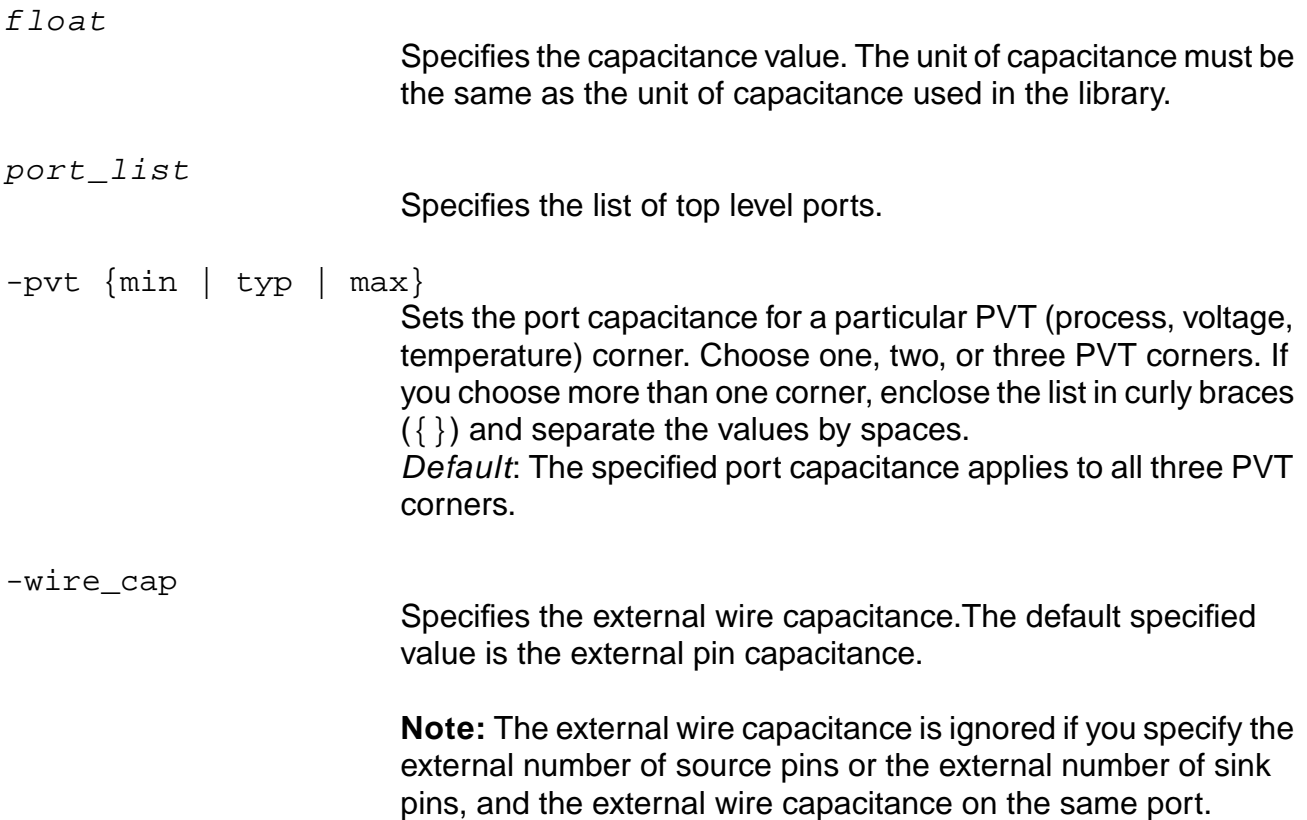

### **Example**

The following command sets a 3.2 capacitance on all output ports of the current module whose names start with the string dbus:

set\_port\_capacitance 3.2 [find -port -output dbus\*]

### **Related Information**

[reset\\_port\\_capacitance](#page-1065-0)

[set\\_current\\_module](#page-265-0)

- set global max capacitance limit
- [set\\_port\\_capacitance\\_limit](#page-1239-0)
- set top timing module

# <span id="page-1239-0"></span>**set\_port\_capacitance\_limit**

set\_port\_capacitance\_limit [-min | -max] float port\_list

Specifies top level input and output ports only, and sets the limit on the capacitance external to the design based on input and output loading from other ports and nets connected to the specified ports of the current module.

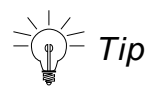

Make sure the current module is the top timing module before applying this command.

Specify this design rule constraint on top level input and output ports. The limit, by default, is the maximum value for the total capacitances (wire capacitance and pin capacitance) of nets attached to the ports in the port list. Specify a minimum value limit with the -min option.

If the set\_global max\_capacitance\_limit (or set\_global  $min$  capacitance limit) has also been set, the most constraining value is used.

### **Options and Arguments**

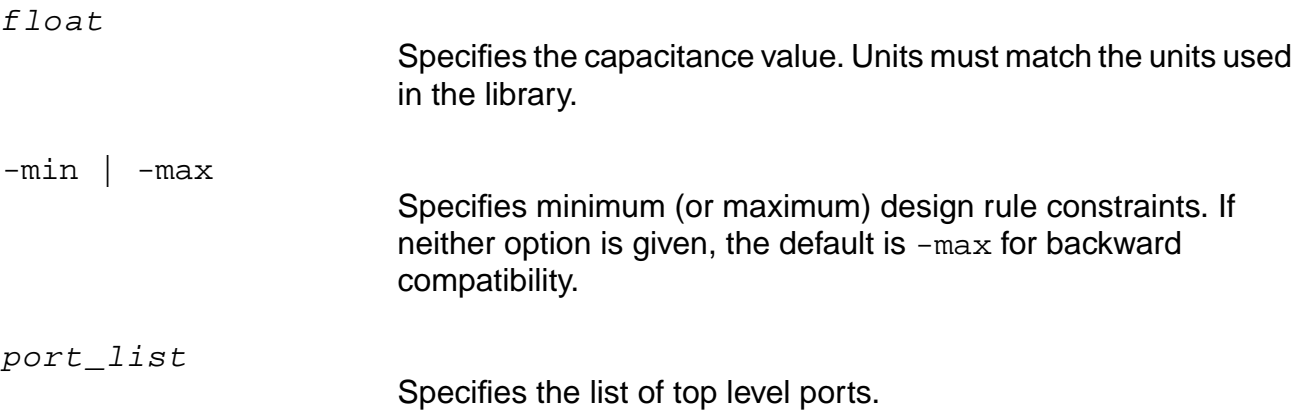

### **Example**

set\_port\_capacitance\_limit 5.0 [find -port dbus\*]

### **Related Information**

#### [do\\_derive\\_context](#page-831-0)

#### [do\\_time\\_budget](#page-844-0)

- [reset\\_port\\_capacitance\\_limit](#page-1066-0)
- set capacitance limit
- set fanout load limit
- set\_global\_max\_capacitance\_limit
- set global min capacitance limit
- [set\\_num\\_external\\_sinks](#page-1216-0)
- [set\\_num\\_external\\_sources](#page-1217-0)
- set port capacitance
- set slew limit
- [set\\_slew\\_time\\_limit](#page-1252-0)
- set top timing module

## **set\_port\_wire\_load**

```
set_port_wire_load [-library library_name] wire_load_model port_list
     [-pvt \{min \mid typ \mid max\}]
```
Specifies the wire load for an input or output top level port of a design. The net connected to the port is associated with the specified wireload model, which is used for wire capacitance and resistance estimation.

If a net is connected to more than one port with a set\_port\_wire\_load assertion, then the worst wireload model on the net is computed and used for timing analysis.

### **Options and Arguments**

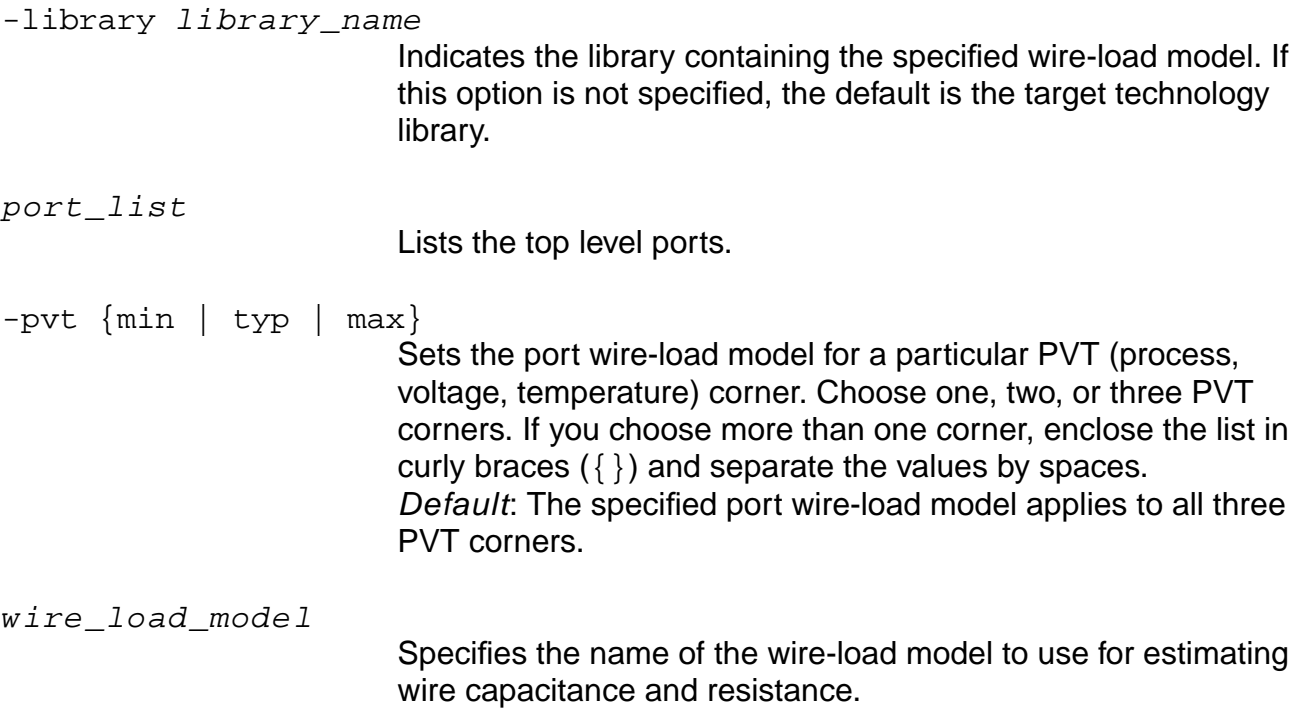

### **Example**

set\_port\_wire\_load B0X0 out

See Specifying Wire Loads in the Common Timing Engine (CTE) User Guide for more examples and detailed information.

# **Related Information**

set num external sinks

[set\\_wire\\_load](#page-1270-0)

# <span id="page-1243-0"></span>**set\_propagated\_clock**

set\_propagated\_clock [-clock clock\_list] [-pin pin\_list]

Changes the clock propagation mode to propagated mode for the given clock waveforms or pins. There are two modes of clock propagation: ideal and propagated.

- In ideal mode, the delay from a clock port to a register clock pin (network insertion delay) comes from design constraints (set\_clock\_insertion\_delay).
- In propagated mode, the network insertion delay is computed from the actual gates and interconnects in the clock network.

**Note:** Use the set\_clock\_propagation command to globally change the clock propagation mode for all clock networks. If the set\_clock\_propagation command is set to propagated (set\_clock\_propagation propagated), then all clock networks are assumed to be in propagated mode, and the set\_propagated\_clock and reset propagated clock commands will have no impact. If the set\_clock\_propagation command is set to ideal mode (set\_clock\_propagation ideal), then you can change some clock networks to propagated mode by using the set propagated clock command.

## **Options and Arguments**

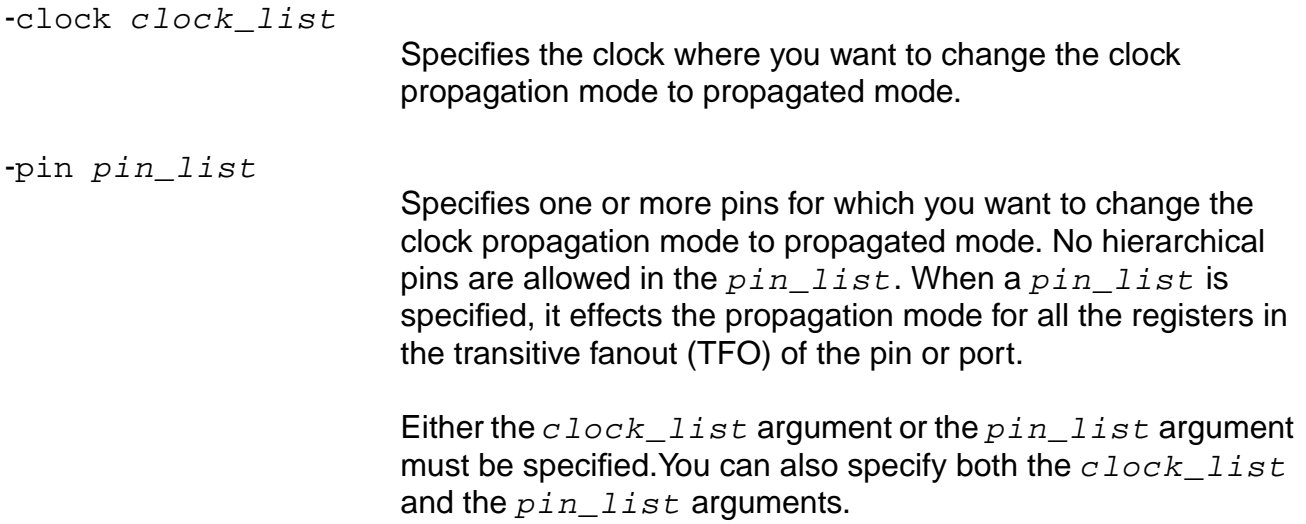

## **Examples**

- The following command sets clock waveform  $CLK1$  to propagated mode: set propagated clock -clock CLK1
- The following command changes clock waveform CLK1 back to ideal mode:

reset\_propagated\_clock -clock CLK1

#### **Related Information**

- [get\\_clock\\_propagation](#page-856-0)
- get propagated clock
- [reset\\_propagated\\_clock](#page-1068-0)

[set\\_clock](#page-1107-0)

- [set\\_clock\\_insertion\\_delay](#page-1119-0)
- [set\\_clock\\_propagation](#page-1123-0)
- [set\\_clock\\_root](#page-1126-0)
- [set\\_clock\\_uncertainty](#page-1129-0)
- set propagated clock

## **set\_scale\_delays**

```
set_scale_delays [-clock | -data]
     [-net_delay | -cell_delay | -cell_check]
     [-incl_sdf] [-early | -late]
     [-pvt {min | typ | max}] scale_factor
```
Scales min, typ, or max delays from the library and optionally from SDF assertions by the specified scaling factor. To specify unique scaling factors and PVT for cell and net, issue the command multiple times. Use this command to remove or add a certain degree of pessimism.

### **Options and Arguments**

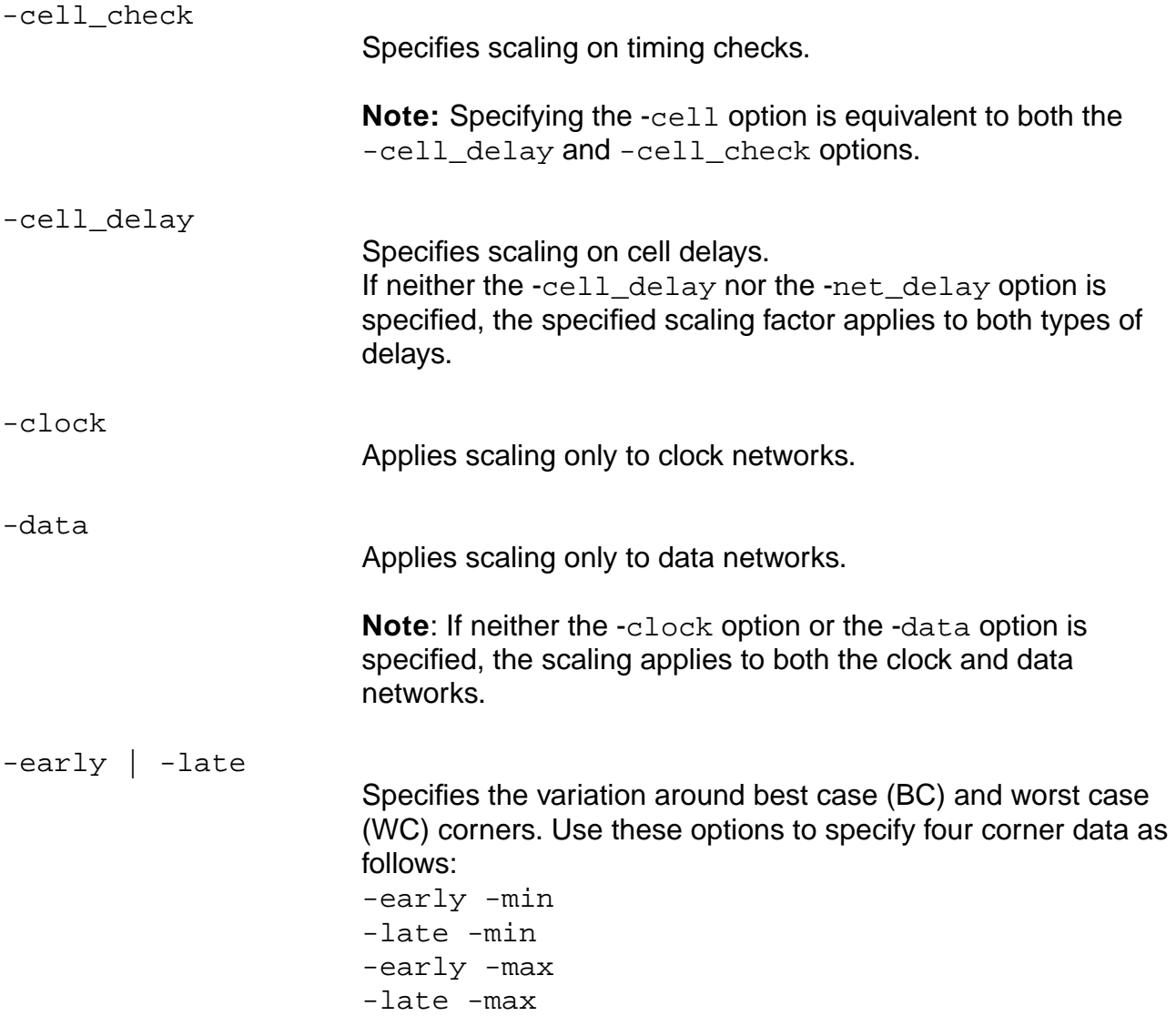

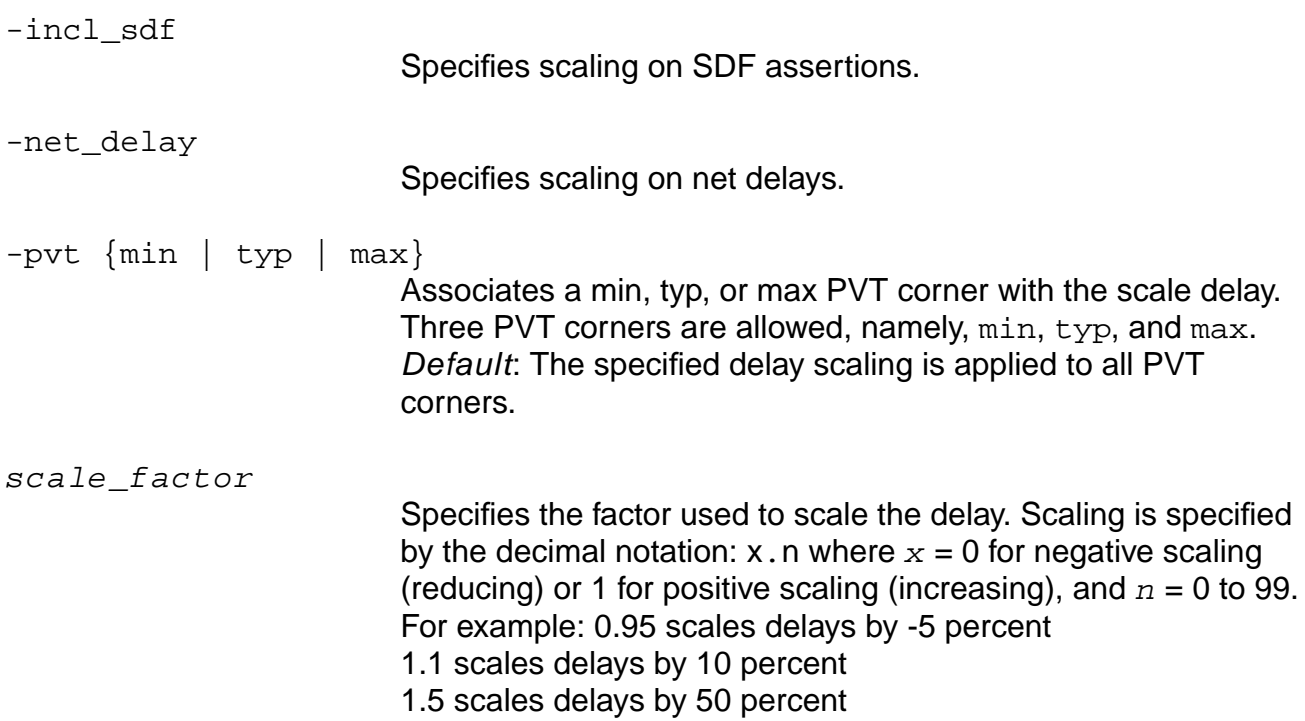

## **Examples**

■ The following commands scales the library delays to 95 percent of the original value for the min PVT corner. For the max PVT corner, the library delays are scaled to 105 percent of the original value:

```
set_scale_delays -incl_sdf -pvt min 0.95
set_scale_delays -incl_sdf -pvt max 1.05
```
■ The following commands set different delay scaling for cells and nets:

```
set_scale_delays -cell_delay -pvt min 0.90
set scale delays -cell delay -pvt max 1.1
set_scale_delays -net_delay -pvt min 1.1
set_scale_delays -net_delay -pvt max 1.3
```
## **Related Information**

get scale\_delays

[reset\\_scale\\_delays](#page-1070-0)

See Analyzing BC-WC Set-Up and Hold Checks" in the Common Timing Engine (CTE) User Guide for more information.

## <span id="page-1247-0"></span>**set\_slew\_limit**

set\_slew\_limit float port\_list - Renamed to set\_slew\_time\_limit

The set\_slew\_limit command has been renamed because it limits the slew time parameter. See [set\\_slew\\_time\\_limit on page 1253.](#page-1252-0)

# **set\_slew\_thresholds**

set\_slew\_thresholds [-lower lower\_float] [-upper upper\_float]

Sets the lower and upper slew threshold values used for the entire design, which is called a single-threshold mode. By default, the rising input slew thresholds from the default target technology library are used for reporting all rise and fall slews. If the target technology library does not have thresholds defined, the defaults of 20-80 percent are used (some library formats use defaults of 10-90 percent, see Using Different Default Thresholds for Different Library Formats in the Common Timing Engine (CTE) User Guide). To override these default thresholds, specify the single-threshold values for the whole design using the set slew thresholds command.

The set slew thresholds command is used only for reporting purposes in the user interface. It is still your responsibility to specify slew values that conform to the design level thresholds when you use the commands set\_slew\_time, set\_slew\_time\_limit, set default slew time, and set global slew time limit.

When you use the set\_slew\_thresholds command, the delay or slew calculation scales the incoming slews to the appropriate thresholds specified in the library for this cell. After the delay or slew calculation, the output slews are scaled back to the design slew threshold values. Also, the max and min transition limits at pin level and the default  $\max$  and  $\min$ transition limits at library level are scaled appropriately.

## **Options and Arguments**

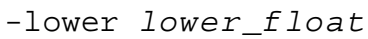

Specifies the value of the lower slew threshold value in percentage between 0 to 100 percent.

-upper upper\_float

Specifies the value of the upper slew threshold value in percentage between 0 to 100 percent.

Specify both the upper and lower values together. The values must conform to upper float > lower float.

**Note:** If you set the slew threshold value at a percentage of less than one, you will get an error message. For example: set\_slew\_threshold -lower 0.1 -upper 0.9. You will also get an error message if the specified upper threshold is the same as the lower threshold.

### **Example**

The following command sets the lower and upper slew threshold values used for the entire design:

set\_slew\_thresholds -lower 10 -upper 90

### **Related Information**

[get\\_slew\\_thresholds](#page-886-0)

[reset\\_slew\\_thresholds](#page-1073-0)

#### set global lib cell thresholds for reporting

## <span id="page-1250-0"></span>**set\_slew\_time**

set\_slew\_time [-clock clk\_signame] [-early | -late] [-rise | -fall] [-lead | -trail] |-pos | -neg] time port\_list

Specifies the slew time for a port on the top level module of a design or for a pin on an instance of a technology cell anywhere in the hierarchy. This command is useful only in specifying a hard ramp signal as if the pin were driven by a very powerful driver. The command does not change the arrival time of an input, but changes the slew time used to compute the delay of the cell on the sink of a net.

**Note:** The set\_slew\_time command is ignored for a port if the set\_drive\_cell or set\_drive\_resistance constraints have been set for that port.

### **Options and Arguments**

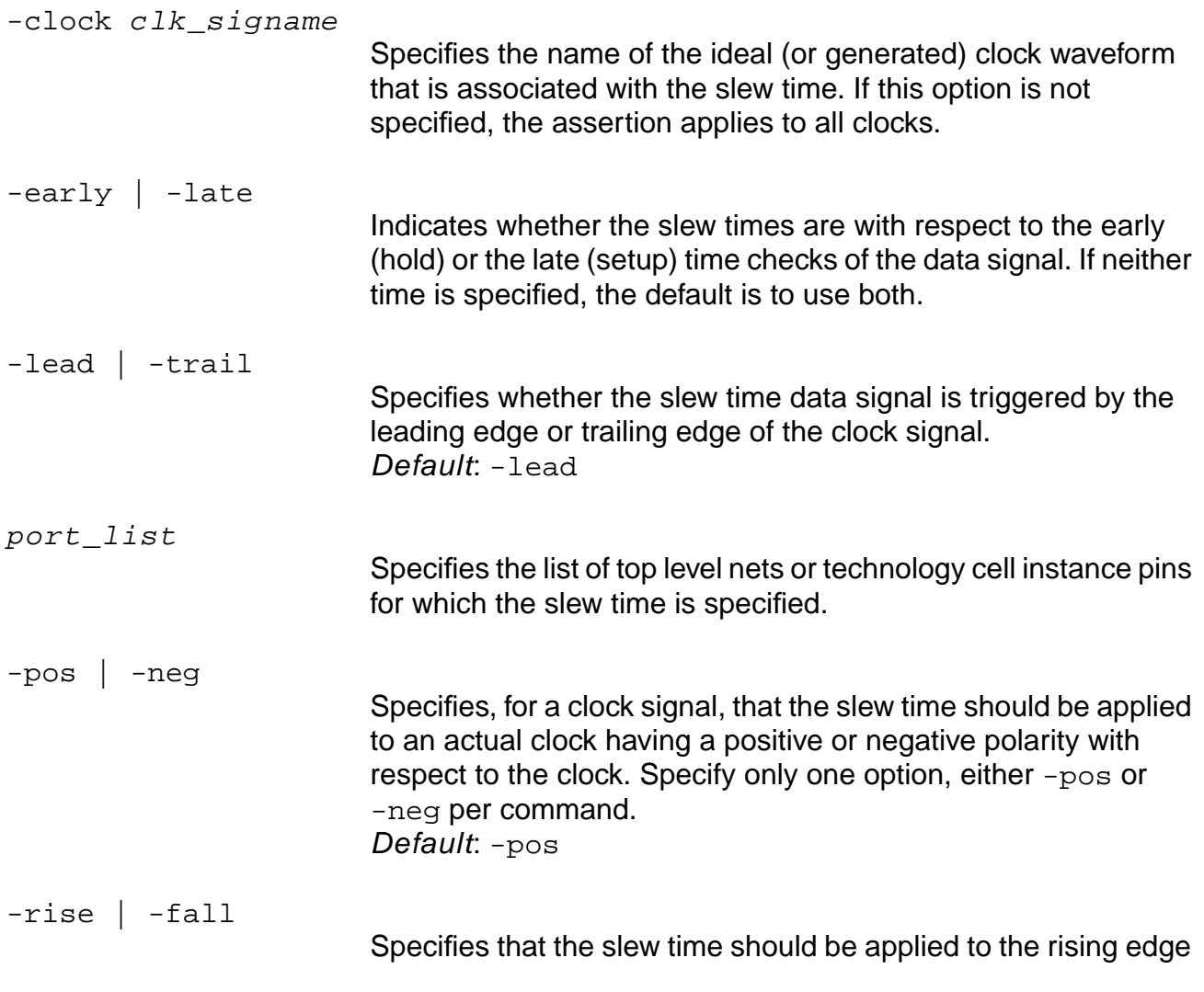

or the falling edge of the signal (data or clock). If neither time is specified, the default is to use both.

time

Specifies the slew time.

### **Examples**

set\_slew\_time 0.5 input3 set\_slew\_time -clock B0 -pos 0.1 clk\_b

### **Related Information**

reset slew time

[set\\_drive\\_cell](#page-1155-0)

set drive resistance

set global slew propagation mode

set\_global\_slew\_time\_limit

set slew time limit

## <span id="page-1252-0"></span>**set\_slew\_time\_limit**

set\_slew\_time\_limit [-min | -max] float [-port port\_list] [-clock clock\_list] [-module module\_list]

Specifies the limit (maximum or minimum) for slew time at the input and output ports of a module. The slew limit is usually derived from the design rule constraints placed on the cells that an output port is driving or an input port is driven by.

Use this command to override the default slew time limit placed on specific ports by the set\_global max\_slew\_time\_limit or the set\_global min\_slew\_time\_limit globals.

See Specifying Slew Rates in the Common Timing Engine (CTE) User Guide for more information.

### **Options and Arguments**

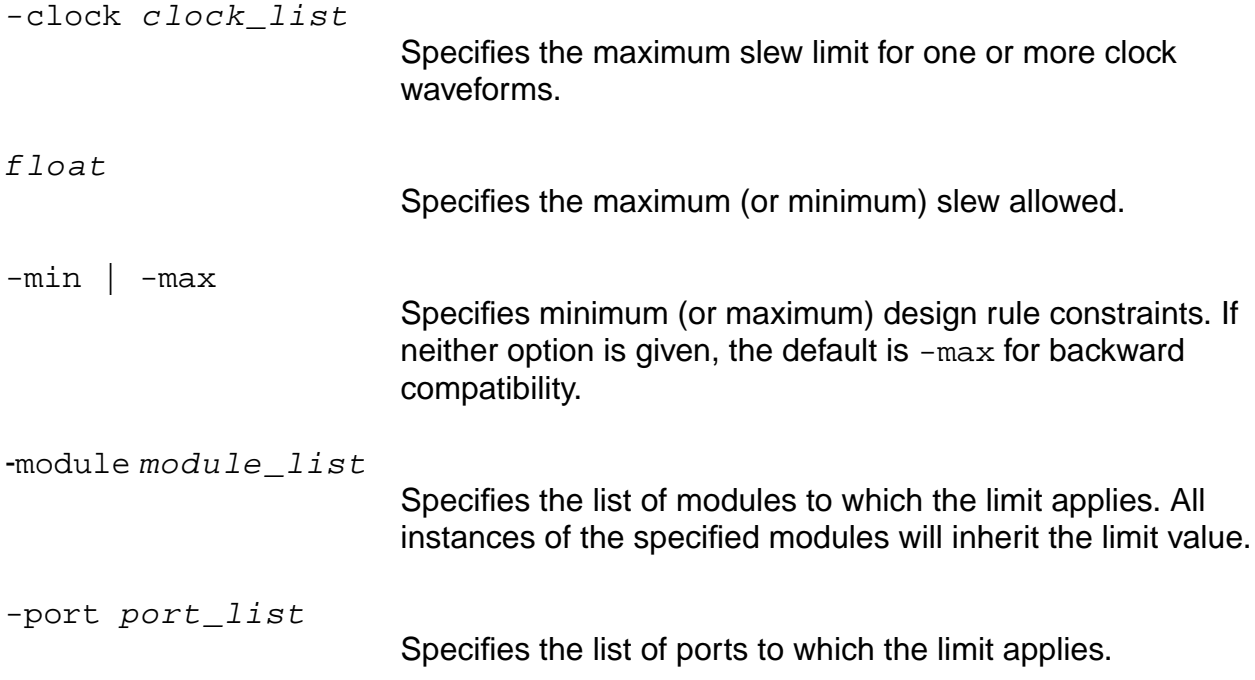

## **Example**

The following command sets the maximum slew time limits for bus1 and bus2 to 2.3: set\_slew\_time\_limit 2.3 {bus1 bus2}

### **Related Information**

- reset slew time limit
- set capacitance limit
- set\_global\_max\_slew\_time\_limit
- set\_global\_min\_slew\_time\_limit
- set\_global\_slew\_propagation\_mode
- [set\\_slew\\_time](#page-1250-0)

# **set\_tech\_info**

```
set_tech_info
     {([-library list_of_library_names]
     [-default_wire_load wlm_name]
     [-default wire load selection wireload selection table]
     [-default_operating_conditions op_cond_name]
     [-default_fanout_load float] [-default_max_capacitance float]
     [-default_max_fanout value] [-default_max_transition value]
     [-default_min_capacitance value] [-default_min_fanout value]
     [-default_min_transition value]
     [-input_threshold_pct_rise float] [-input_threshold_pct_fall float]
     [-output threshold pct rise float] [-output threshold pct fall float]
     [-slew_lower_threshold_pct_rise float]
     [-slew_lower_threshold_pct_fall float]
     [-slew_upper_threshold_pct_rise float]
     [-slew upper threshold pct fall float]
     [-slew_lower_meas_threshold_pct_rise] |
     [-slew_lower_meas_threshold_pct_fall] |
     [-slew_upper_meas_threshold_pct_rise] |
     [-slew_upper_meas_threshold_pct_fall]}
     [-pvt \{min \mid typ \mid max\}])|
     ([-library list_of_library_names]
     -cell list_of_cell_names
     {[-dont_modify true | false] [-dont_utilize true | false]
     [-scaling_factors value]
     [-input threshold pct rise float] [-input threshold pct fall float]
     [-output_threshold_pct_rise float] [-output_threshold_pct_fall float]
     [-slew_lower_threshold_pct_rise float]
     [-slew_lower_threshold_pct_fall float]
     [-slew_upper_threshold_pct_rise float]
     [-slew_upper_threshold_pct_fall float]
     [-slew_lower_meas_threshold_pct_rise] |
     [-slew lower meas threshold pct fall] |
     [-slew_upper_meas_threshold_pct_rise] |
     [-slew_upper_meas_threshold_pct_fall]}
     [-pvt \{min \mid typ \mid max\}])|
     ([-library list_of_library_names]
     -cell list_of_cell_names
     -pin list_of_pin_names
     [-fanout_load value] [-max_fanout value] [-min_fanout value]
     [-max_transition value] [-min_transition value]
     [-max_capacitance float] [-min_capacitance float]
     [-\text{pvt } \{\text{min} \mid \text{typ } \mid \text{max} \}])
```
Makes assertions (overrides values) for the specified parameters in the named target technology libraries. Apply assertions to the library, cell, or pin level and specify one PVT value at a time.

Use this command to loosen overly pessimistic values in the library. Be careful when applying overrides to vendor determined values.

**Note:** The technology library must contain the attributes for which you want to overwrite the default values.

### **Options and Arguments (any level)**

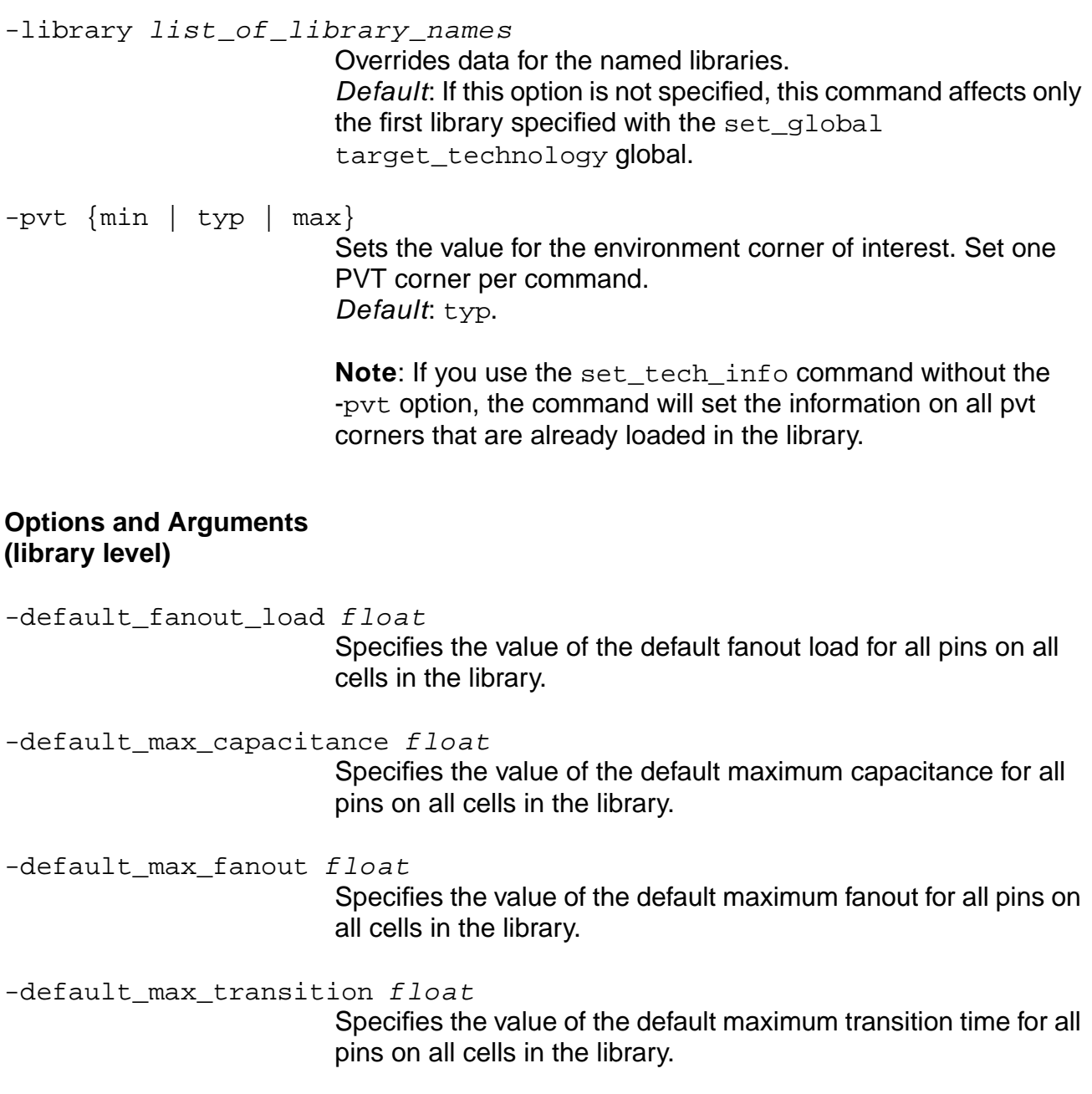

Common Timing Engine (CTE) Commands

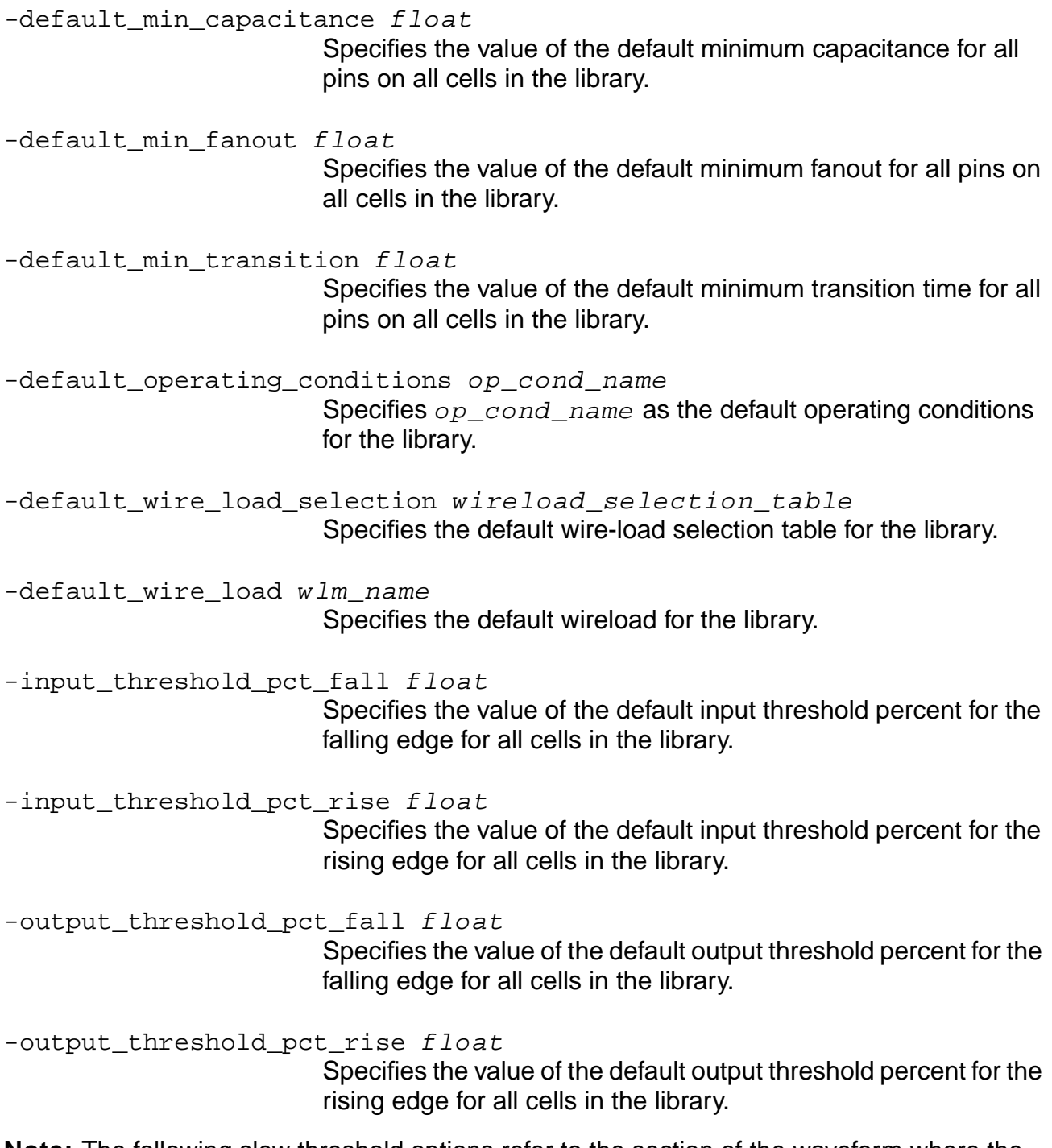

**Note:** The following slew threshold options refer to the section of the waveform where the slew is nearly linear. This is measured and extended like a linear waveform. The linear waveform, a result of extending the near-linear slew waveform, is measured at certain points. The points where this extended waveform is measured are called slew thresholds. Measured slew thresholds are determined at the time of library characterization.

# **Slew Thresholds**

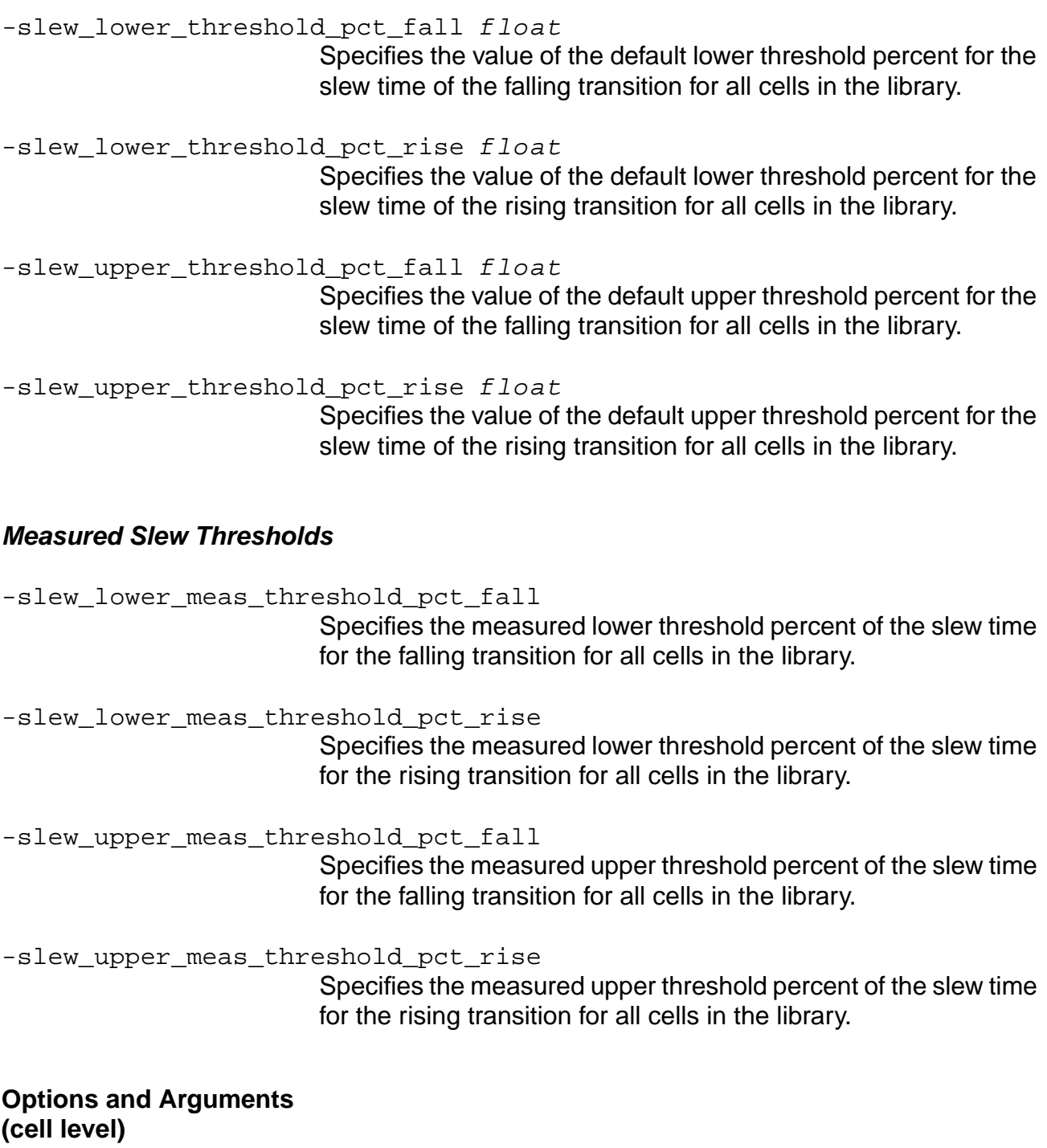

-cell list\_of\_cell\_names

Specifies the cells to which the assertions are applied. Required argument for cell and pin level assertions.

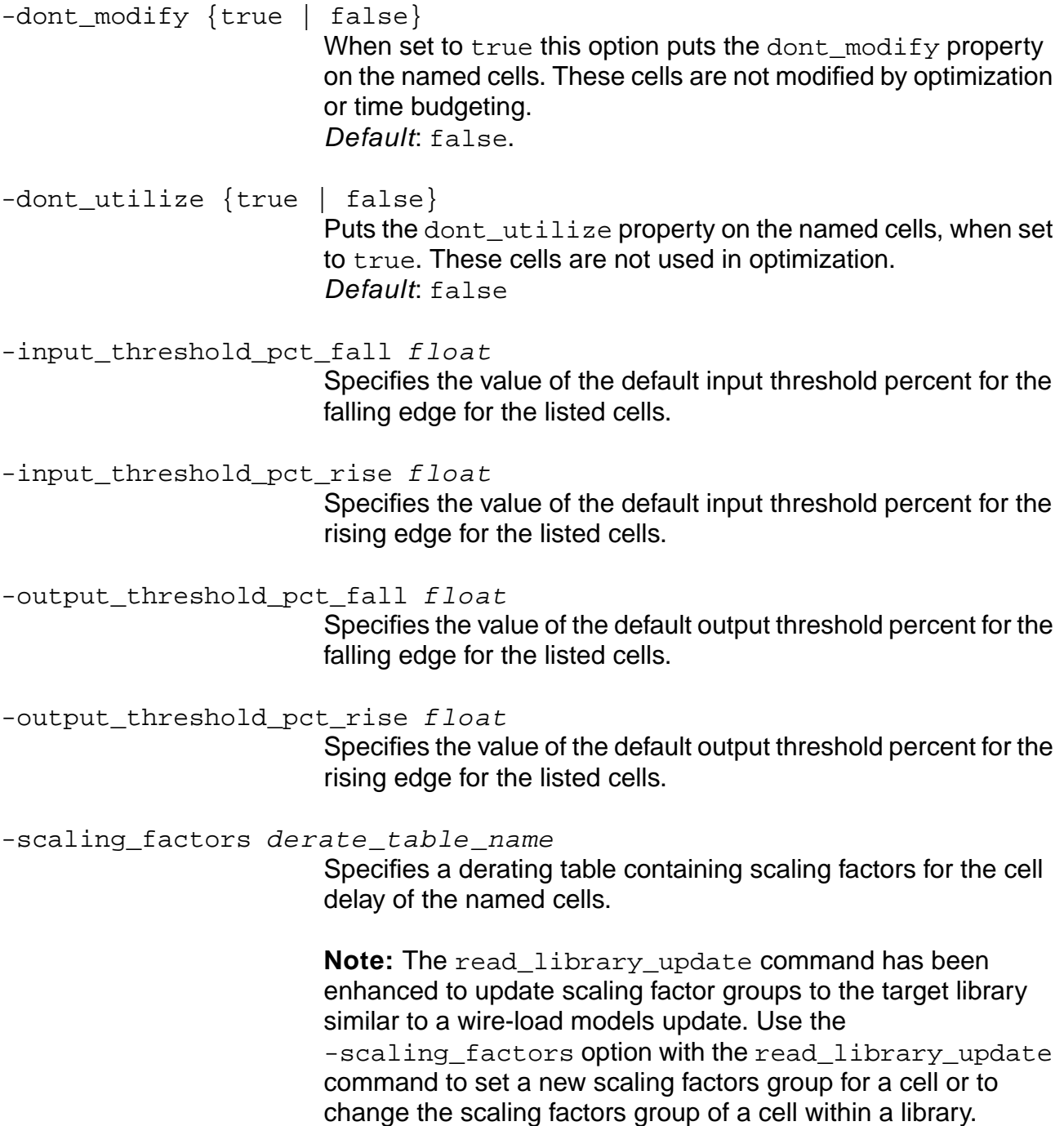

**Note:** The following slew threshold options refer to the section of the waveform where the slew is nearly linear. This is measured and extended like a linear waveform. The linear waveform, a result of extending the near-linear slew waveform, is measured at certain points. The points where this extended waveform is measured are called slew thresholds. Measured slew thresholds are determined at the time of library characterization.

## **Slew Thresholds**

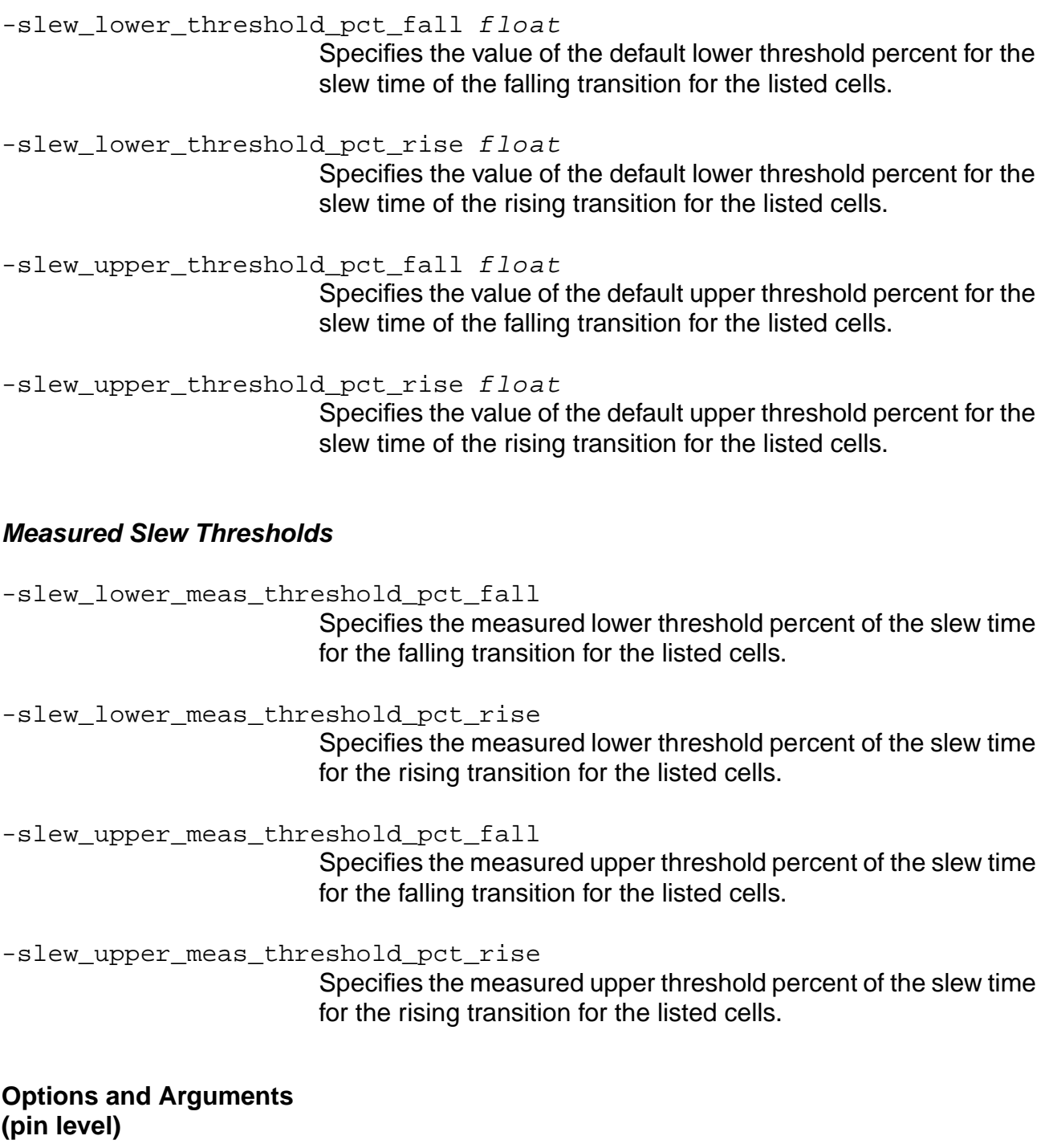

-fanout\_load float

Specifies the value of the fanout load for the named pins.
Overrides the library default value. Specify this option only for an input pin.

-max\_fanout float Specifies the value of the maximum fanout for the named pins. Overrides the library default value. Specify this option only for an output pin.

-max\_capacitance float

Specifies the value of the maximum capacitance for the named pins. Overrides the library default value. Specify this option only for an output pin.

-max transition float

Specifies the value of the maximum transition time for the named pins. Overrides the library default value. Specify this option for both input and output pins.

-min\_capacitance float

Specifies the value of the minimum capacitance for the named pins. Overrides the library default value. Specify this option only for an output pin.

-min\_fanout float

Specifies the value of the minimum fanout for the named pins. Overrides the library default value. Specify this option only for an output pin.

-min transition float

Specifies the value of the minimum transition time for the named pins. Overrides the library default value. Specify this option for both input and output pins.

-pin list\_of\_pin\_names

Specifies the pins to which the assertions are applied. Required argument for pin level assertions.

**Note:** The pin assertions apply to a specific pin type. If the correct pin type is not specified, an error is issued.

#### **Examples**

The following command overrides data for the named libraries:

set\_tech\_info -library lib1 lib2 -default\_fanout\_load 1.4111

The following command specifies the cell to which the assertions are applied, and puts the dont\_utilize property on the named cell:

```
set tech info -cell FD2ESSA -dont utilize true
```
■ The following command overrides data for the named library, specifies the cell and pins to which the assertions are applied, sets the value for the min environment corner, and specifies the value of the maximum fanout for the named pins:

set\_tech\_info -library lca300kv -cell B2I -pin Z1 Z2 -pvt min -max\_fanout 3

■ The following commands set the values shown in Figure 7-17 for all cells in the target technology library:

```
set_tech_info -input_threshold_pct_rise 50 -input_threshold_pct_fall 50
set_tech_info -output_threshold_pct_rise 50 -output_threshold_pct_fall 50
set_tech_info -slew_lower_threshold_pct_rise 10
-slew upper threshold pct rise 90
set_tech_info -slew_lower_threshold_pct_fall 10
-slew_upper_threshold_pct_fall 90
```
# **Figure 7-17 Thresholds Example**

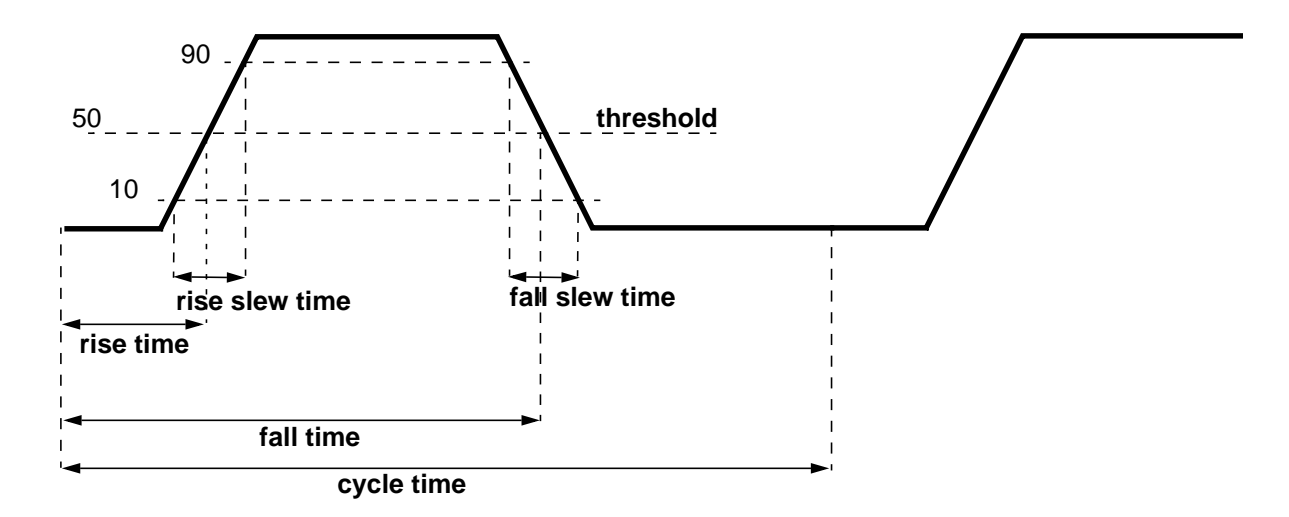

#### **Related Information**

get tech info

reset tech info

[write\\_library\\_assertions](#page-1283-0)

# **set\_time\_borrow\_limit**

set\_time\_borrow\_limit [-pin pin\_list] [-clock list\_of\_clksigs] borrow\_limit

Specifies the maximum time that can be borrowed by one cycle from the next cycle in order to meet timing constraints. Time borrowing is sometimes called cycle stealing. Time borrowing is performed automatically when performing timing analysis.

Use the set\_time\_borrow\_limit assertion on pins or waveforms. If the assertion is placed on an ideal (or generated) clock waveform, all latches triggered by this clock signal get the specified maximum time borrow limit. If both the clock waveform arriving at the clock pin of a latch and the clock pin itself have time borrow limit assertions, the maximum borrow limit on the latch is decided by the assertion on the latch clock pin.

#### **Options and Arguments**

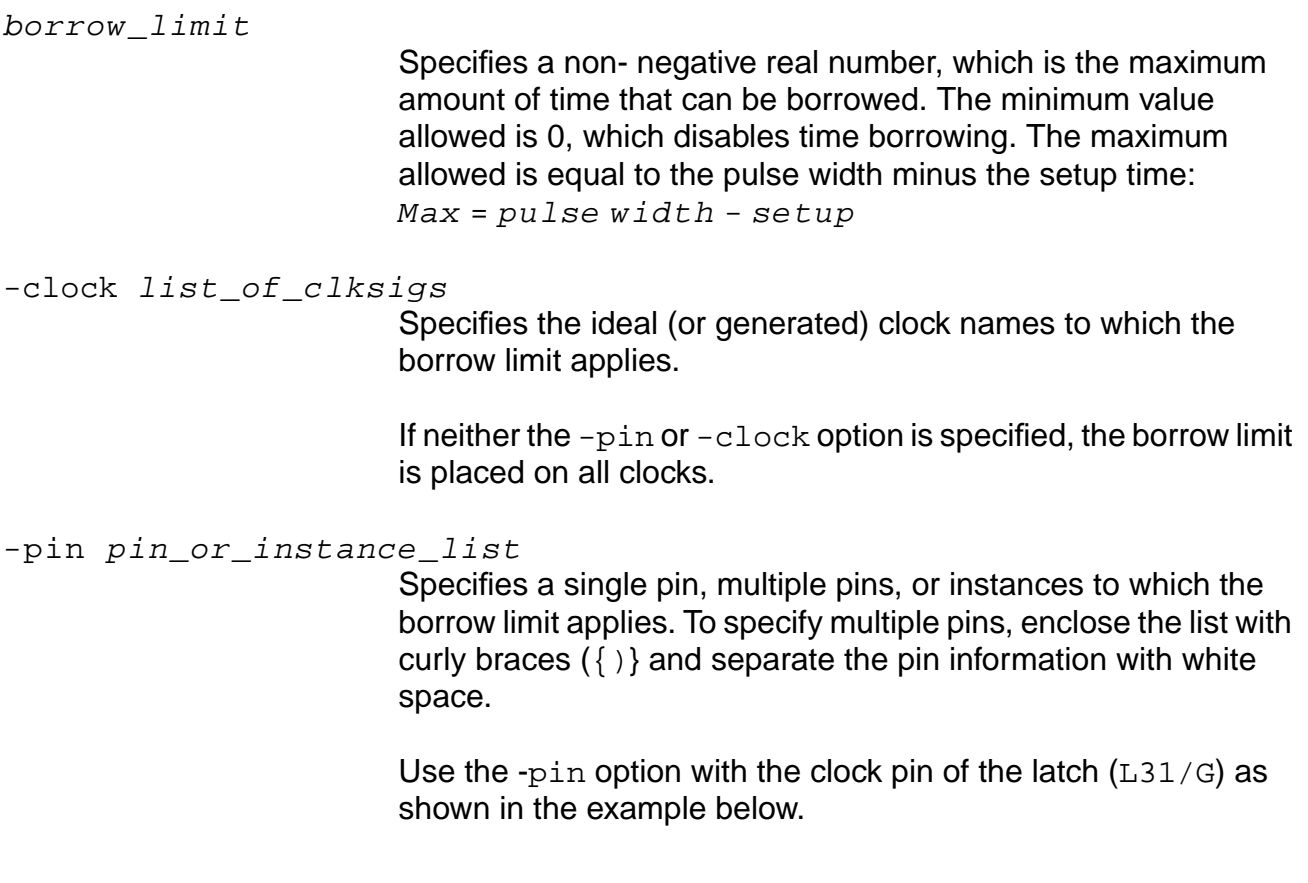

#### **Example**

set time borrow limit -pin L31/G 0.1

## **Related Information**

get time borrow limit

[reset\\_time\\_borrow\\_limit](#page-1084-0)

Analyzing Latch-Based Designs in the Common Timing Engine (CTE) User Guide.

# **set\_time\_unit**

```
set_time_unit float_unit
```
Specifies the time unit for the session. If you do not include this command, the time unit specified in the first library on the target technology list is used as the session time unit.

All timing assertions (such as the set input delay and the set slew time commands) for the session must use this time unit. All reports will also use this time unit. To find out the time unit for the session, use the get\_time\_unit command.

The set time unit command resets all assertions in the new unit that you specify, so expect the delay and slew numbers to be changing based on the new assertions. For example, after the following commands are used, the slew time asserted to all input ports is  $(1 * 10)$  ns:

```
set_time_unit 10ns
set_slew_time 1 [find -input *]
```
If you then set the time unit to something else in the middle of the session, CTE will reset timing and recompute delays and slews. For instance, if you use set\_time\_unit 100ns, the original slew assertion is changed to (1 \* 100)ns, because the set\_time\_unit command reapplies the timing assertions with the new unit.

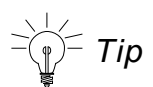

Use the set time unit command when reading multiple libraries with different units. If you do not specify the set\_time\_unit command, you must load the libraries in the same order for all sessions to ensure that CTE uses the correct time unit. Also, it is safer to use the set\_time\_unit command in the beginning of a session before applying any assertions, and not change the units afterwards.

## **Options and Arguments**

float\_unit

Specifies the time unit for this session in nanoseconds.

## **Example**

The following command sets the time unit to 0.001ns which is equivalent to 1ps:

set\_time\_unit 0.001

## **Related Information**

[get\\_time\\_unit](#page-895-0)

[reset\\_time\\_unit](#page-1085-0)

# <span id="page-1266-0"></span>**set\_top\_timing\_module**

set\_top\_timing\_module module\_name

Identifies the module to be used by subsequent commands as a context for setting timing constraints. This command does not reset the current module or instance.

All the constraints are set with reference to the module specified as the top timing module. The optimization commands operate on the module (and its hierarchy) set by the top timing module. If you set a new top timing module, change the context for the subsequent timing constraints and the optimization steps. The constraints applied to the previous top timing module are preserved but do not affect the steps carried out in the new top timing module.

**Note:** If a different module needs constraints set on its ports as part of the top timing module context, then set them using the set current module command.

See Deriving the Timing Context in Synthesis in the Common Timing Engine (CTE) User Guide for information and examples on how to set the timing context for synthesis, how to compile single or multiple modules, and how to compile lower-level time-budgeted modules using the set\_top\_timing\_module command.

**Important** 

If you subsequently set the current module or instance, make sure that the specified module or instance is below the top timing module in the hierarchy.

## **Options and Arguments**

module\_name

Specifies the name of the module being set as the timing context.

#### **Example**

The following command sets the control\_block module as the context for all timing constraints. Specify timing constraints for the control\_block or any instances in the downward hierarchical path:

set\_top\_timing\_module control\_block

## **Related Information**

[do\\_optimize](#page-96-0)

[do\\_xform\\_timing\\_correction](#page-848-0)

get top timing module

[set\\_current\\_module](#page-265-0)

# <span id="page-1268-0"></span>**set\_wire\_capacitance**

set\_wire\_capacitance float net\_names [-subtract\_pin\_caps] [-pvt {min | typ | max}]

Overrides the wire capacitance value used during timing analysis. This command is not written out by the write assertions or the write  $\,$  sdc commands, but wire capacitance annotations are saved in the .adb file.

By default, the total capacitance seen by the driver of the net is the specified wire capacitance, plus the sum of pin and port capacitance on the net. If you use the -subtract\_pin\_caps option, only the specified wire capacitance value is used.

For a PAD cell, the net PAD/out to output port exists only in a logical design but not in the physical design. It is for this reason the set\_wire\_capacitance assertion on the net that connects PAD/out to output port is not honored, and a 0 cap value is asserted. The same holds true if the PAD/input is connected directly to an input port. For example, if a design has two PAD instances, where the cell has one input, and one output, and the PAD instances outputs are connected to output ports, the set\_wire\_capacitance settings will not be annotated for  $(1 + 1) = 2$  nets.

**Note:** The set wire resistance command is not affected, which can be successfully set on any net, including port-to-pad nets.

#### **Options and Arguments**

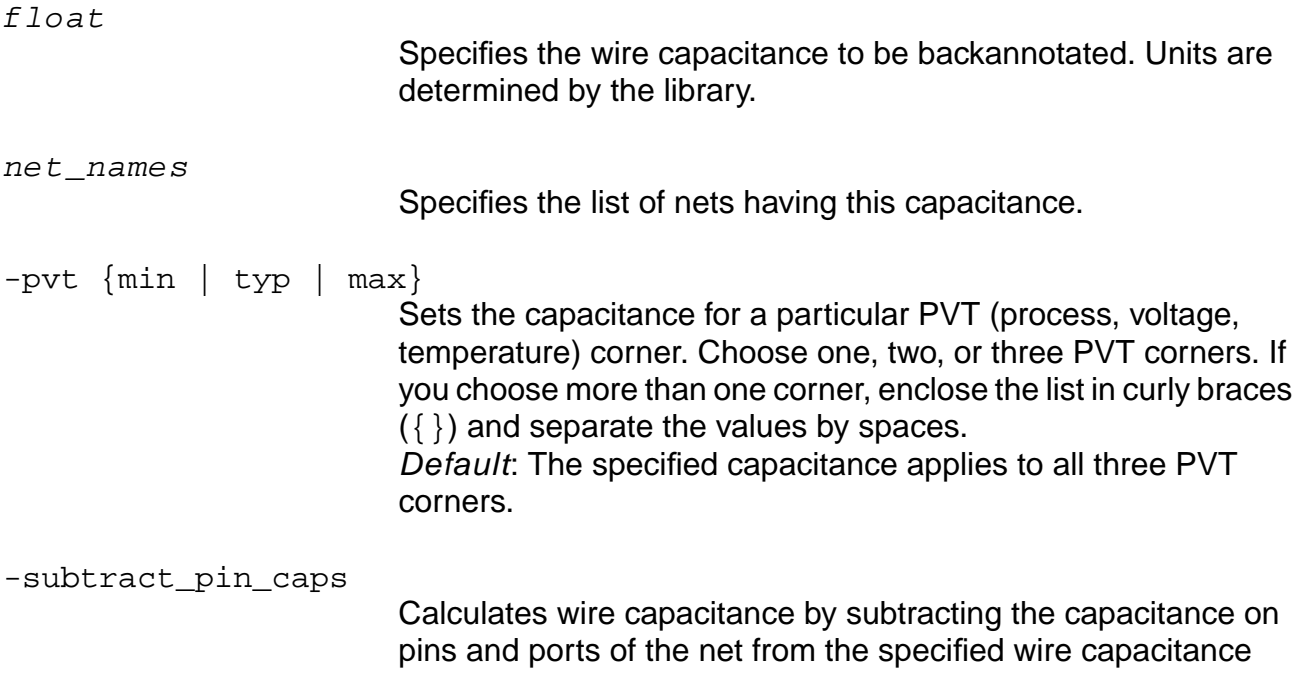

value. The wire capacitance that is backannotated does not include pin capacitance.

# **Examples**

 $\blacksquare$  The following commands backannotate a wire capacitance of 2 on the net named foo for  $min$  and typ environment corners, then a wire capacitance of 2.2 for  $max$  PVT:

set\_wire\_capacitance 2 foo -pvt {min typ} set\_wire\_capacitance 2.2 foo -pvt max

■ The following command backannotates a wire capacitance of 1.5, factoring that the total pin capacitance on net foo is 0.5:

set\_wire\_capacitance 2 foo -pvt {min max} -subtract\_pin\_caps

#### **Related Information**

[report\\_net](#page-974-0)

reset wire capacitance

set wire resistance

# <span id="page-1270-0"></span>**set\_wire\_load**

set\_wire\_load [-library library\_name] [-pvt {min | typ | max}] [-hier] wireload\_model list\_of\_instances

Specifies the wire-load model to be used from the technology library, and sets the wire-load model on the current instance, if the list of instances is omitted. Otherwise, the wire-load model is set on all specified instances.

Use wire-load models for estimating delays before the actual wire loads are backannotated. A technology library contains different wire-load models, previously computed based on the analysis of several designs differing in area. Use the report library command to list all the wire-load models in a library. To set a wire load on individual ports, use the set port wire load command.

#### **Options and Arguments**

-hier

Affects wire-load assertions in the enclosed wire-load mode. (See set wire load mode on page 1274). By default (without the -hier option), in the enclosed wire load mode, the asserted wire-load model applies to only those nets for which the specified hierarchical instance is the lowest enclosing module.

If the -hier option is set, then for all nets fully contained within the hierarchical instance (or any of its lower level hierarchical instances), the asserted wire-load model is used, unless another such assertion is present on one of the lower level hierarchical instances.

In the top wire-load mode, a wire-load assertion on a hierarchical instance applies to all the nets fully enclosed within the hierarchical instance (unless there is another such wire load assertion present on one of the lower level hierarchical instances) meaning the -hier switch is always on.

The following describes how the wire load for a net is looked up. The search process starts with the lowest hierarchical instance completely enclosing the net and recursively traverses up the hierarchy chain, until it reaches (and includes) the top module.

#### **Enclosed wire load mode**

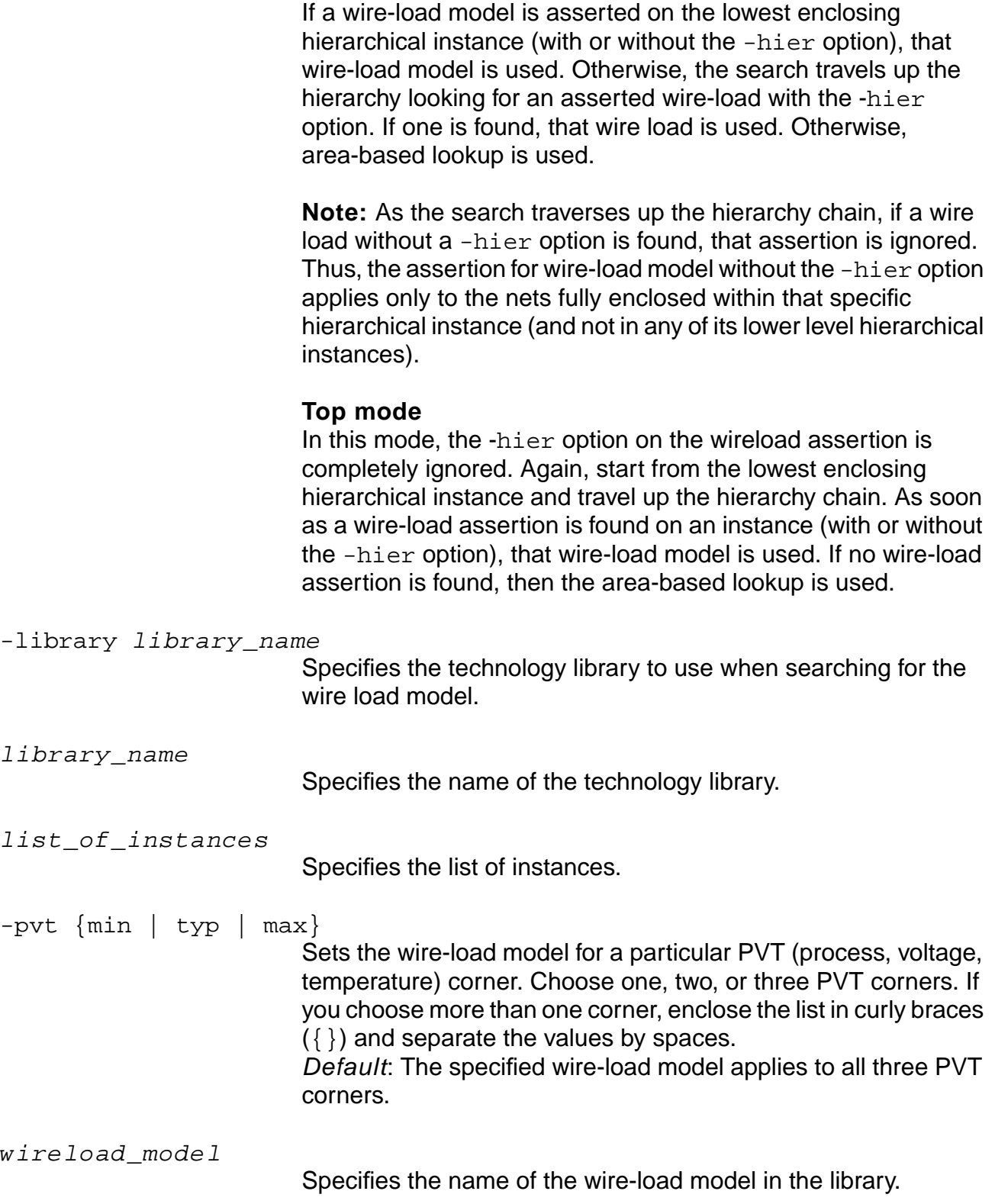

#### **Example**

set\_wire\_load B5X5 {I\_block J\_block}

#### **Related Information**

[do\\_derive\\_context](#page-831-0)

[report\\_library](#page-971-0)

[set\\_current\\_module](#page-265-0)

set\_global\_target\_technology

set port wire load

[set\\_wire\\_load\\_mode](#page-1273-0)

See Specifying Wire Loads in the Common Timing Engine (CTE) User Guide.

# <span id="page-1273-0"></span>**set\_wire\_load\_mode**

set\_wire\_load\_mode {top | enclosed}

Controls the determination of the wire-load model.

#### **Options and Arguments**

enclosed

Selects the wire-load model using an area lookup table for the module that is at the lowest level in the design hierarchy that contains the entire net.

top

Selects the wire-load model using the area lookup table of the top level module (as set by the set\_top\_timing\_module command). Default: top

#### **Example**

The following command sets the wire-load model to enclosed:

set wire load mode enclosed

#### **Related Information**

[report\\_library](#page-971-0)

[reset\\_wire\\_load\\_mode](#page-1088-0)

[set\\_current\\_module](#page-265-0)

set global target technology

set top timing module

set wire load

See Specifying Wire Loads in the Common Timing Engine (CTE) User Guide.

# **set\_wire\_load\_selection\_table**

```
set_wire_load_selection_table [-library library_name] [-pvt {min | typ | max}]
     [-min_area float] wireload_selection_table
```
Overrides the wire-load selection table in the library specified by the  $library\_name$ argument. When  $library\_name$  is the target technology library, the specified wire\_load\_selection\_table is used in analysis.

#### **Options and Arguments**

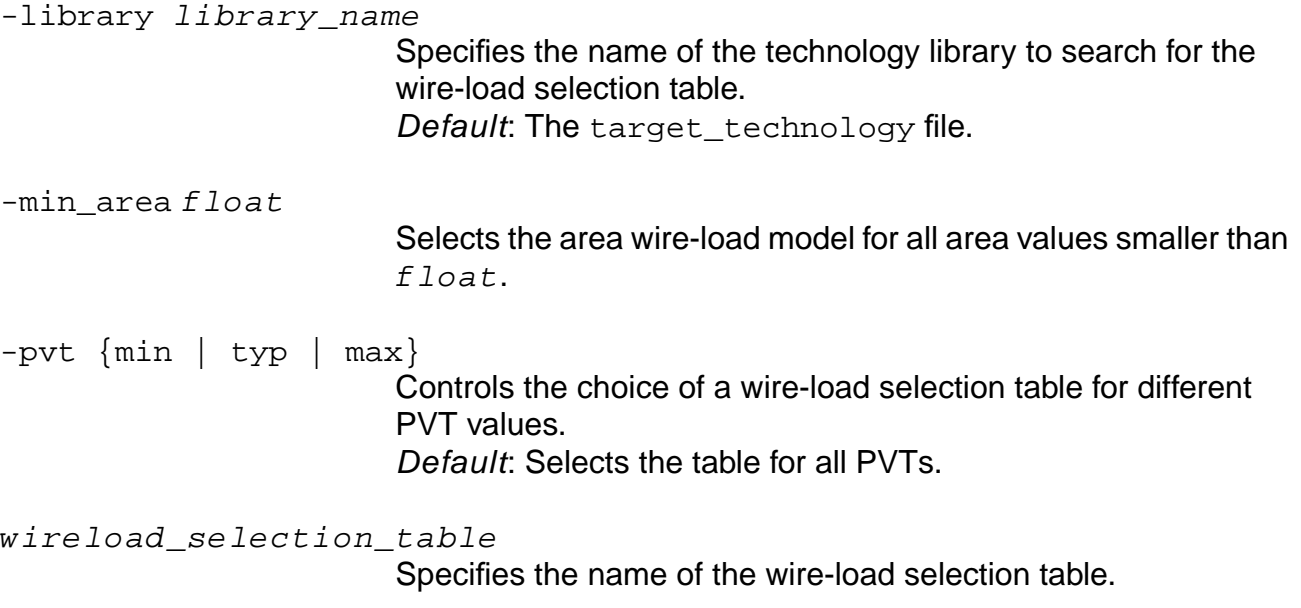

#### **Example**

set\_wire\_load\_selection\_table TLM

#### **Related Information**

```
report_library
```
[reset\\_wire\\_load\\_selection\\_table](#page-1089-0)

set global target technology

[set\\_wire\\_load](#page-1270-0)

# <span id="page-1275-0"></span>**set\_wire\_resistance**

set\_wire\_resistance [-pvt {min | typ | max}] float net\_names

Overrides the wire resistance value used during timing analysis. This command is not written out by the write\_assertions or write\_sdc commands, but wire resistance annotations are saved in the .adb file.

## **Options and Arguments**

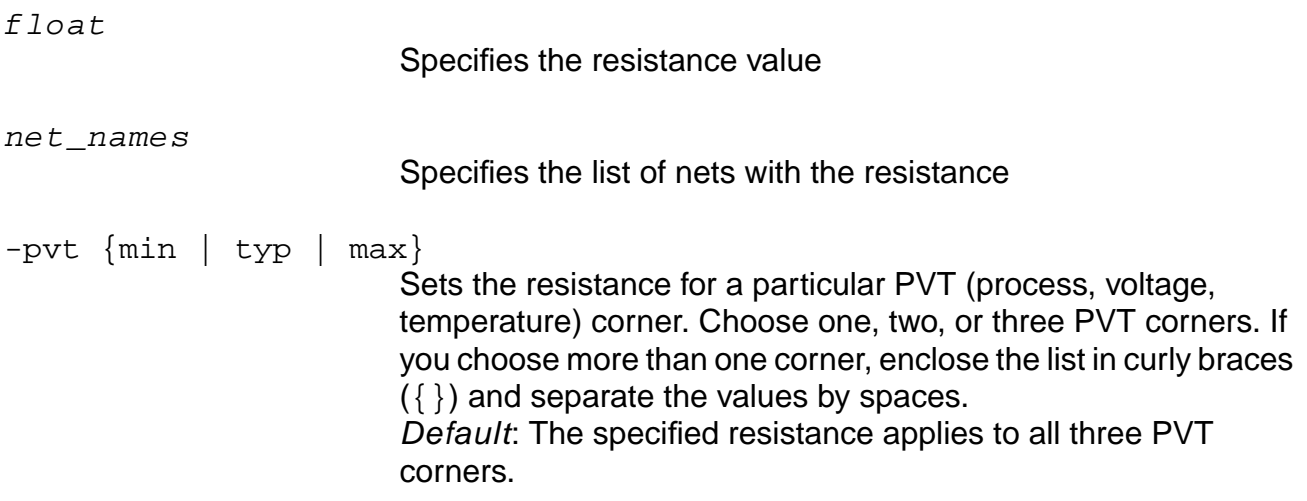

#### **Example**

The following command sets the resistance for the nets bus1 and bus2 at 4.6:

set\_wire\_resistance 4.6 {bus1 bus2}

#### **Related Information**

[report\\_net](#page-974-0)

reset wire resistance

set wire capacitance

# **unload\_dcl\_rule**

unload\_dcl\_rule

Removes a previously loaded binary Delay and Power Calculation Module (DPCM) from memory. The DPCM is an executable shared library that is linked to an application (such as BuildGates Synthesis) at runtime. DPCM is often abbreviated as DCM. After unloading the DCM, all timing calculations are performed without information from the DCM.

## **Example**

unload\_dcl\_rule

## **Related Information**

load dcl rule

# **write\_assertions**

write\_assertions [-no\_internal\_arr\_req] [-no\_timing] [-no\_tag] [file\_name]

Writes out the assertions made on the design prior to timing analysis for future reference and use. The assertions for the module may have been asserted by the user or created by the do\_derive\_context, do\_time\_budget, or do\_push commands.

The assertions for wire capacitance and wire resistance are not written out by the write\_assertions command. Wire capacitance and wire resistance are stored in the ADB file.

#### **Options and Arguments**

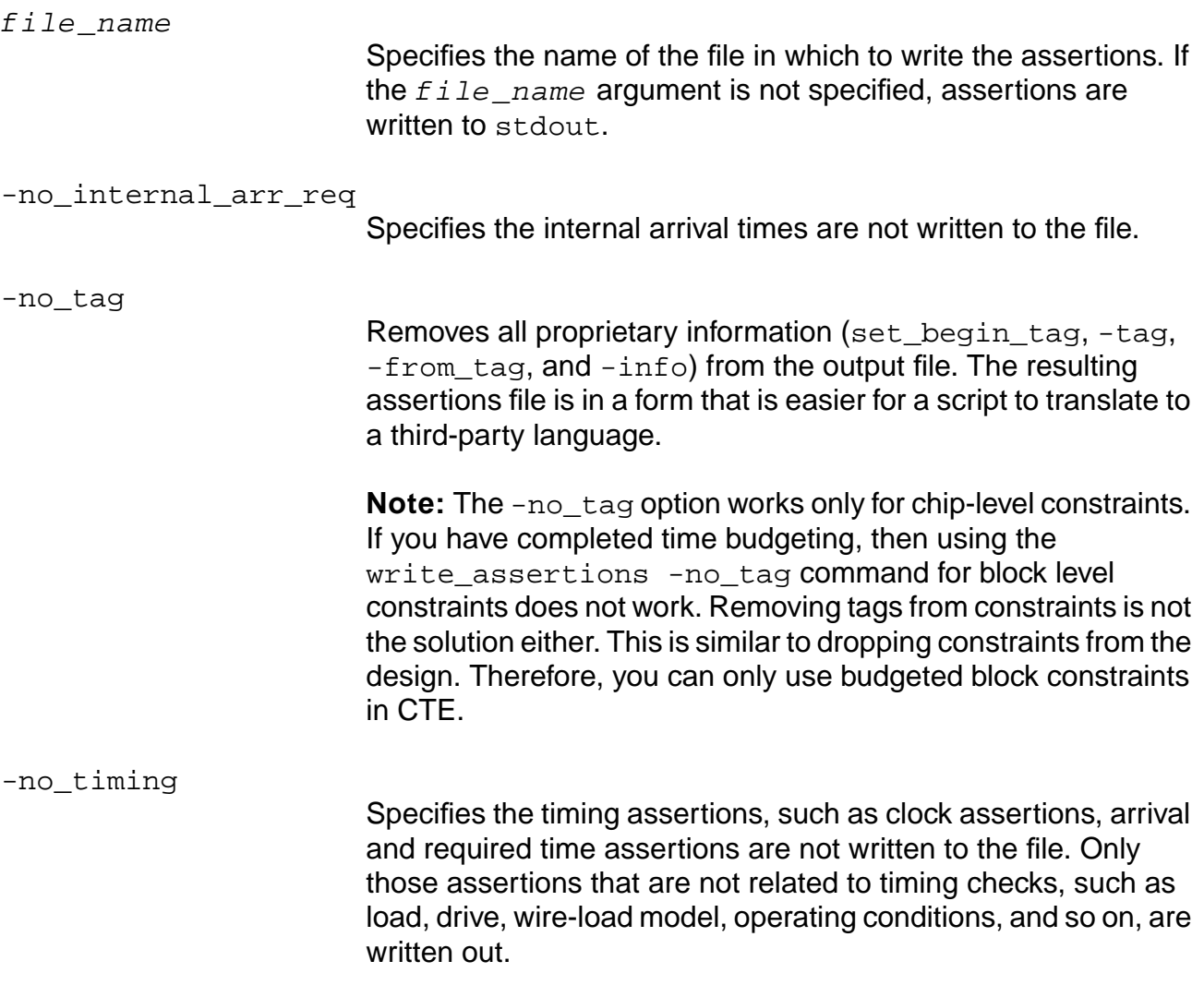

## **Example**

The following command saves all the assertions, except timing assertions, in my\_assert\_file:

write\_assertions -no\_timing my\_assert\_file

## **Related Information**

[do\\_derive\\_context](#page-831-0)

do\_push

[do\\_time\\_budget](#page-844-0)

[remove\\_assertions](#page-937-0)

# **write\_constraints**

```
write_constraints [-max_slack slack_value] [-max_paths num_paths]
     [-coverage_ratio float] [-min_constraint float] file_name
```
Writes the constraints of the current top\_timing\_module context to the named file. The file is written in a Standard Delay Format (SDF) for timing-driven place and route using path constraint constructs to cover all nets in the design.

The write\_constraints command outputs constraints for use by place and route tools. Therefore, this command must provide a set of paths that cover the design. The paths included are only those whose slack is less than the value specified by the -max\_slack option.

#### **Options and Arguments**

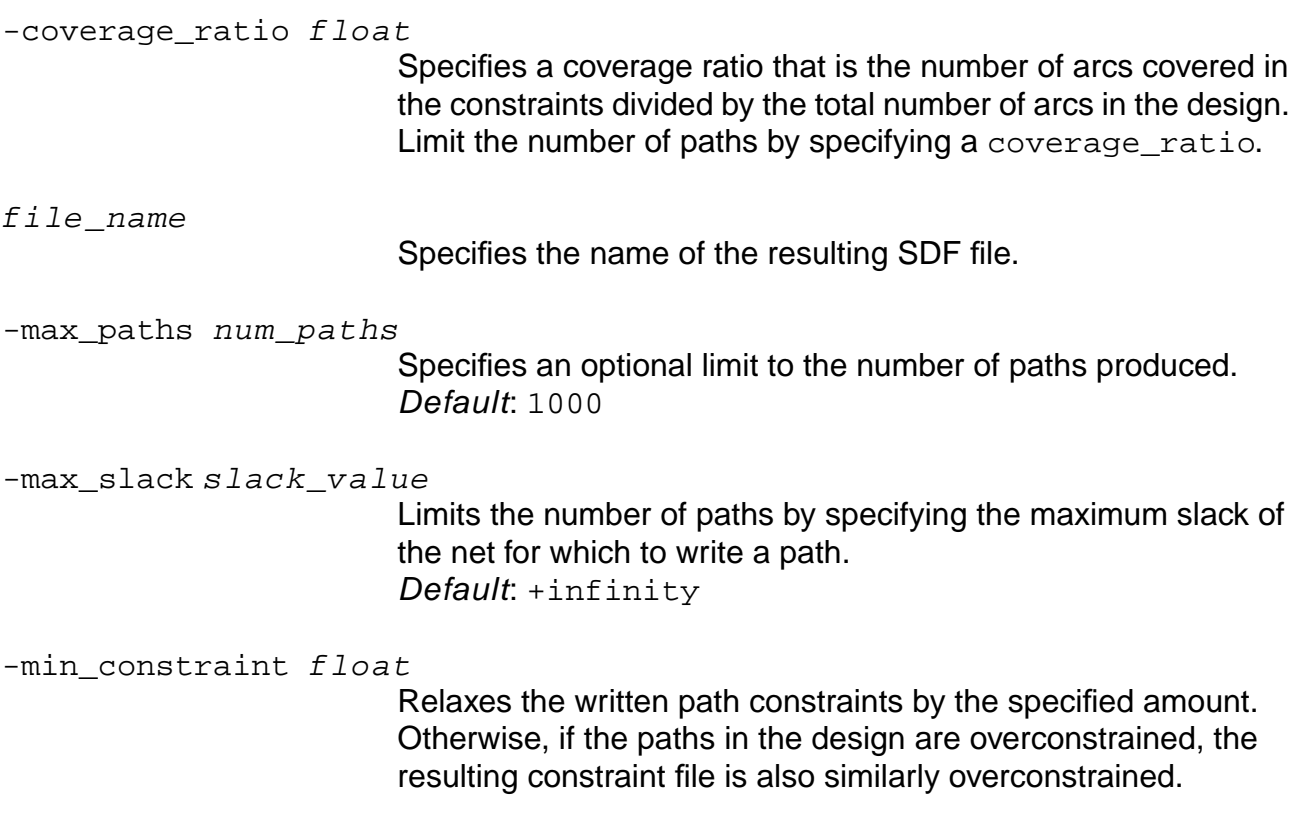

#### **Examples**

set top timing module top set\_current\_module top write\_constraints constraints.sdf See Example SDF Constraint File in the Common Timing Engine (CTE) User Guide.

# **Related Information**

write sdf

# **write\_gcf\_assertions**

```
write_gcf_assertions [-version \{1.3 | 1.4\}] [file_name]
      [-t1f_{\text{put}} \{ min \mid typ \mid max \} ]
```
Automatically translates the CTE Tcl constraints into Cadence General Constraint Format (GCF). When using timing analysis, SE-DSM, or SE-Ultra for ASIC design, there are two timing analysis engines that interact between the synthesis and the place-and-route phase. The frontend of the flow uses the Common Timing Engine (CTE) and the backend uses Pearl<sup>®</sup> from the place-and-route tool suite. Pearl also reads the TLF libraries to calculate the delays in the ASIC during floorplanning and place & route. Pearl utilizes the GCF constraints file in conjunction with the TLF libraries or the Verilog gate-level netlist to create the file to drive all the floorplanning and place-and-route phases of Cadence Design Planner and Silicon Ensemble. This combination yields a very tight correlation between the timing reports generated by Pearl and those generated by Cadence timing analysis. This combination also speeds up the conversion process to final silicon. Other flows like the SE-PKS flow use CTE throughout and do not require any constraint translation to GCF.

# **Options and Arguments**

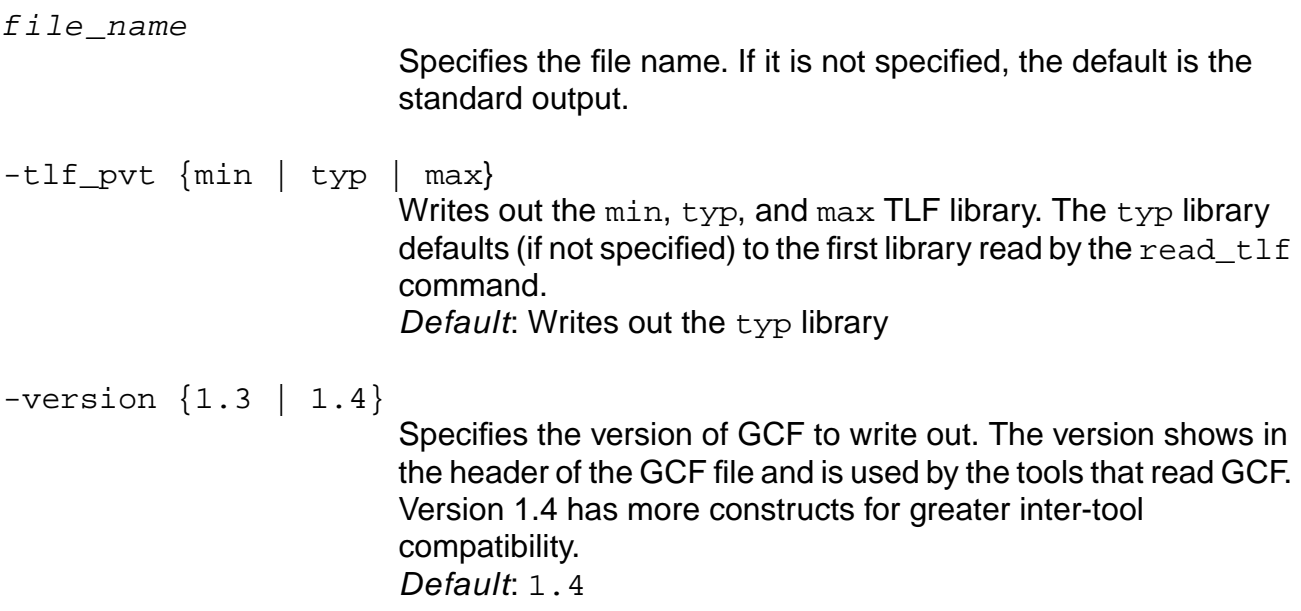

## **Example**

The following command writes out the file cpu.gcf:

```
write_gcf_assertions cpu.gcf
```
## **Related Information**

[read\\_tlf](#page-934-0)

[read\\_verilog](#page-215-0)

[read\\_vhdl](#page-218-0)

[report\\_timing](#page-989-0)

[write\\_verilog](#page-293-0)

See Generating GCF Files in the Common Timing Engine (CTE) User Guide.

# <span id="page-1283-0"></span>**write\_library\_assertions**

write\_library\_assertions [-library list\_of\_library\_names] file\_name

Writes out assertions you have made to the named libraries using the set\_tech\_info command.

## **Options and Arguments**

file\_name

Specifies the name of the output file. Required argument.

-library list\_of\_library\_names

Reports data for the named libraries. Default: All libraries specified with the set  $q$ lobal target\_technology global.

#### **Example**

The following command writes out all assertions previously defined by the set tech info command:

write\_library\_assertions assert.txt

The contents of assert.txt shows that two default values in the cb library have been overwritten:

set\_tech\_info -library cb -default\_max\_transition 5.000000 -pvt typ set\_tech\_info -library cb -default\_max\_capacitance 2.500000 -pvt min

#### **Related Information**

get tech info

[reset\\_tech\\_info](#page-1077-0)

set tech info

# **write\_rspf**

write\_rspf OBSOLETE: Use write\_spf instead.

$$
\boxed{\fbox{Im} \rho} or \quad \text{that} \quad
$$

The write\_rspf command is no longer supported, use write\_spf instead.

## **Related Information**

[write\\_spf](#page-1294-0)

# <span id="page-1285-0"></span>**write\_sdc**

```
write_sdc [-version {sdc1.1 | sdc1.2 | sdc1.3}] [-include_wire_rc]
     [-leading edge falling clock name] [-comment non integer multicycle]
     [-exclude_ignored_exceptions] [-format {sdc|pttcl}] file_name
```
Uses equivalent timing constraints to perform RTL synthesis and gate level timing analysis in PKS and PrimeTime respectively. See **SDC Constraint Support Guide** for more details about this command.

**Note:** The write\_sdc command does not support design budgeting constraints.

To write out the set operating conditions command with the -analysis type option, use the -format option with the write\_sdc command to write out the PrimeTime tcl format.

## **Options and Arguments**

```
-comment_non_integer_multicycle
                          By default, write_sdc rounds up the setup or hold multiplier
                          value. In CTE, the value is of type float (for instance, you can
                          assign a cycle addition of 2.3). Synopsys supports only integer
                          values. By default, write_sdc rounds the float value to the
                          nearest integer. Use the following to override this default:
                          write_sdc -comment_non_integer_multicycle
-exclude_ignored_exceptions
                          By default, write_sdc writes out all ignored exceptions. Use
                          this option if you do not want these exceptions to be written out.
                          Note: Using this option may increase the write_sdc runtime.
file_name
                          Specifies the name of the Synopsys design constraint (SDC)
                          output file.
-format {sdc|pttcl}
                          Writes output in the PrimeTime tcl format.
                          Use the SDC format to write out only the constraints and options
                          that are standardized in the SDC specifications.
```
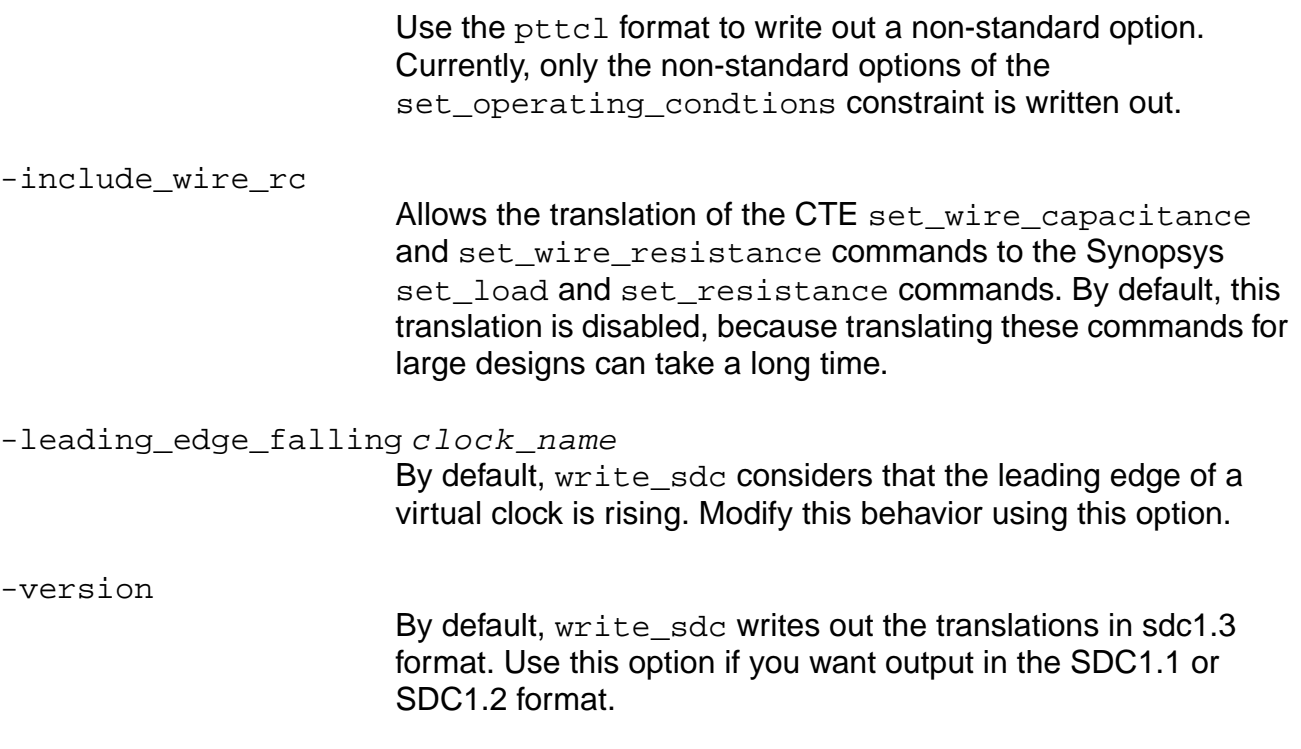

# **Related Information**

[read\\_dc\\_script](#page-907-0)

sdc\_write\_unambiguous\_names

# <span id="page-1287-0"></span>**write\_sdf**

write\_sdf  $[-version \{ 2.1 | 3.0 \}]$  [-precision non\_neg\_integer] [-scale float] [-delimiter char] [ {-early | -late} ] [-transform\_out\_to\_out\_arcs] [-celltiming {all | none | nochecks}] [-interconn {all | none | noport | noinport | nooutport}] [-edges {edged | library | noedge | check\_edge}] [-remashold] [-splitrecrem] [-splitsetuphold] [-condelse] [-nonegchecks] [-force calculation] [file\_name] [-compute\_clock\_network\_delays]

Writes delays to a Standard Delay Format (SDF) file.

Default: The write\_sdf command uses the delays already cached by the system and writes only values of the triplets specified by the pvt early path and pvt late path globals. Using the -force\_calculation option calculates each PVT with a slew depth of 2.

By default, this command writes 0 delays for the clock network when the clock propagation mode is ideal.

**Note:** The -compute\_clock\_network\_delays option only works with the -force calculation option.

For supported SDF constructs, see Supported SDF Constructs in the Common Timing Engine (CTE) User Guide.

## **Options and Arguments**

-celltiming {all | none | nochecks} Specifies which cell delays and timing checks to write out. Default: all

#### **all**

Writes all cell delays and timing checks to the SDF file. This is the default.

**nochecks** Disables the writing of timing checks only.

#### **none**

Prevents cell delays and timing checks from being written into the SDF file.

-compute\_clock\_network\_delays

Use the -compute\_clock\_network\_delays option with the -force calculation option to write the actual delays for

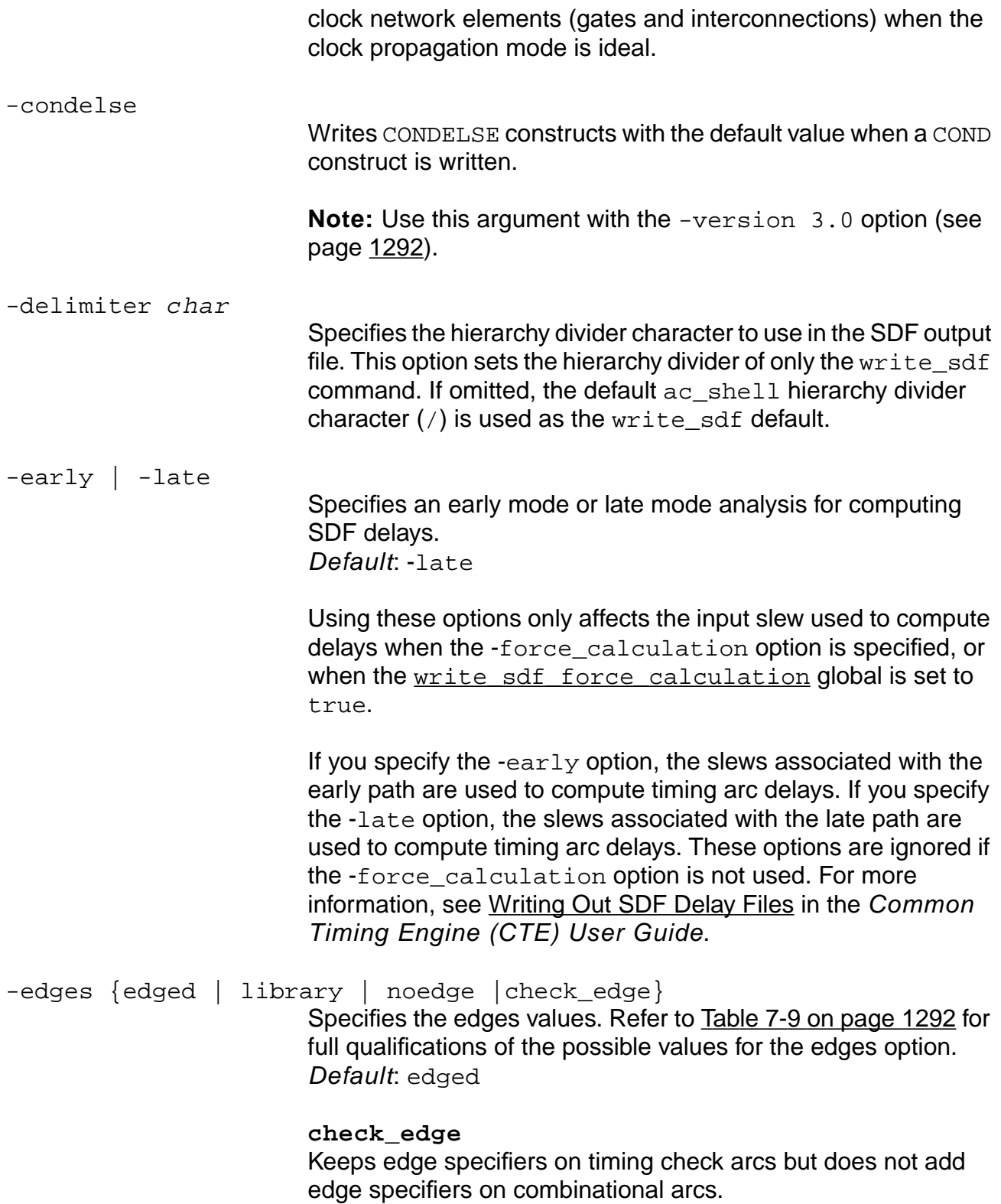

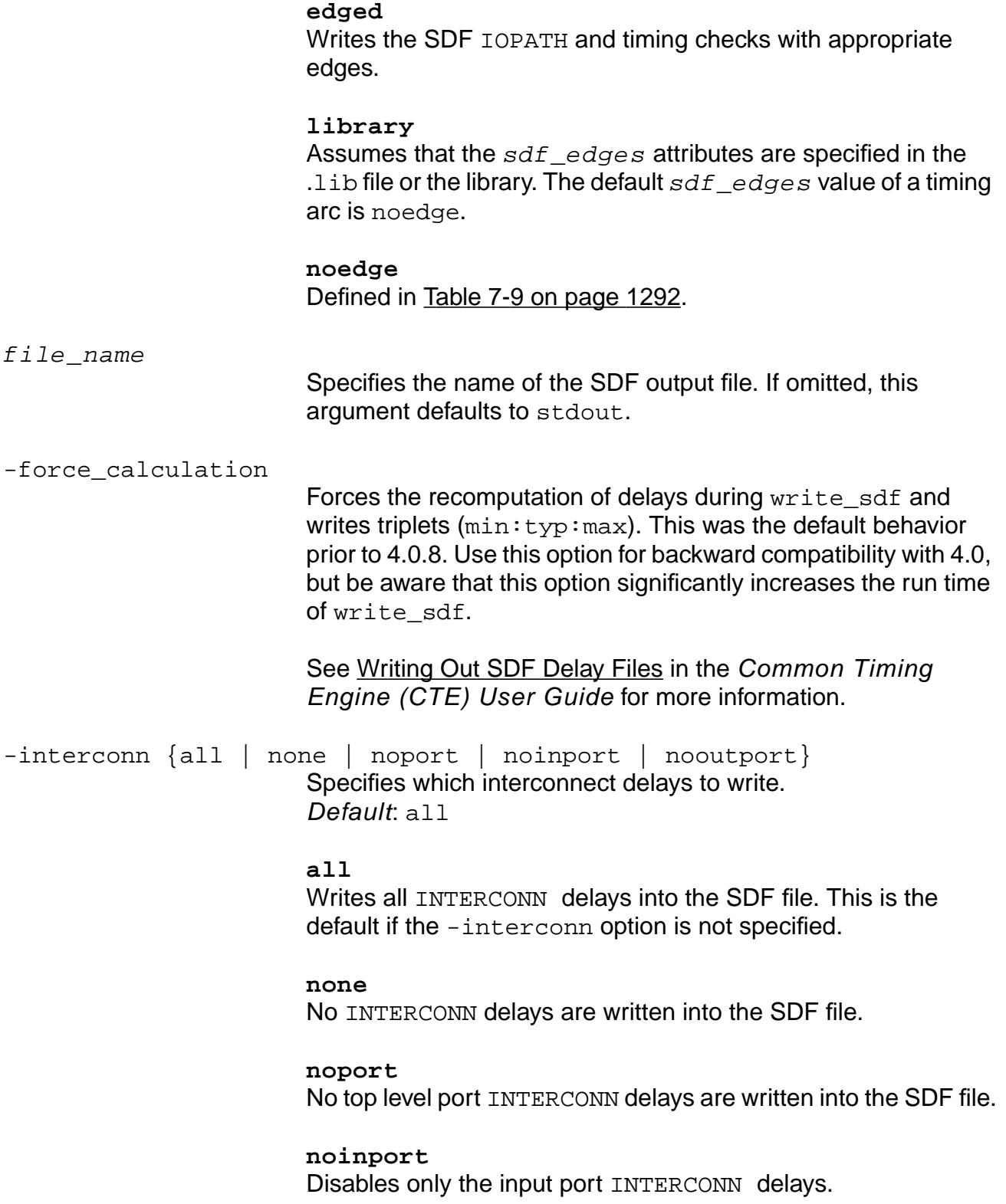

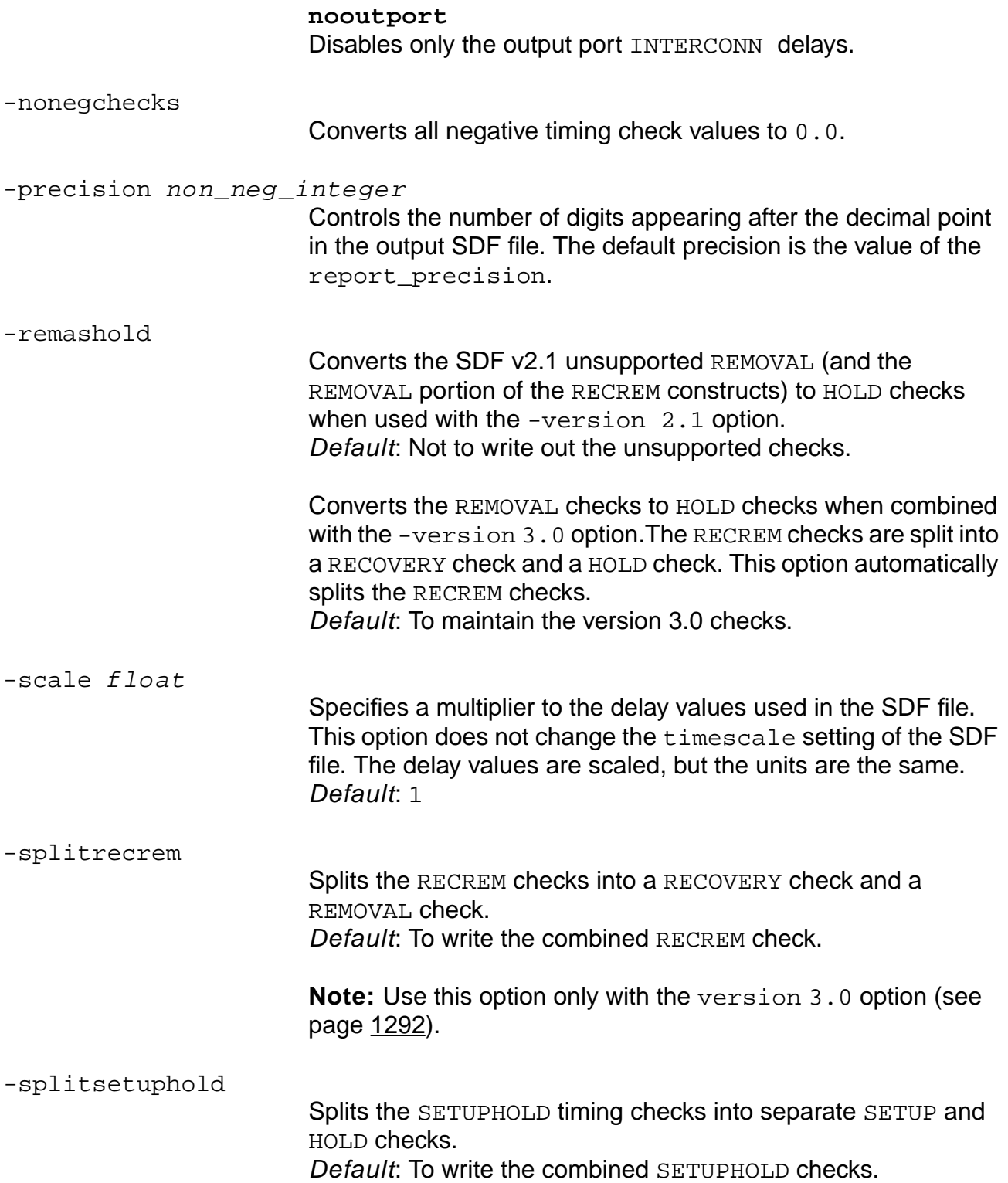

#### -transform\_out\_to\_out\_arcs

Writes out all output-to-output timing arcs as input-to-output arcs. Input-to-output arc delays are computed by adding the delay from the input pin to one of the output pins plus the delay from that output pin to the other output pin. For instance, in the following figure, the delay between in and out2 would be the sum of delay1 and delay2.

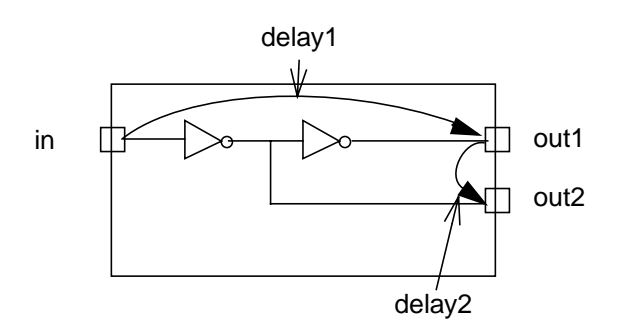

$$
-version \{2.1 | 3.0\}
$$

Specifies whether to generate the SDF V2.1 or V3.0. The default SDF version is 3.0. Used in combination with the remashold option.

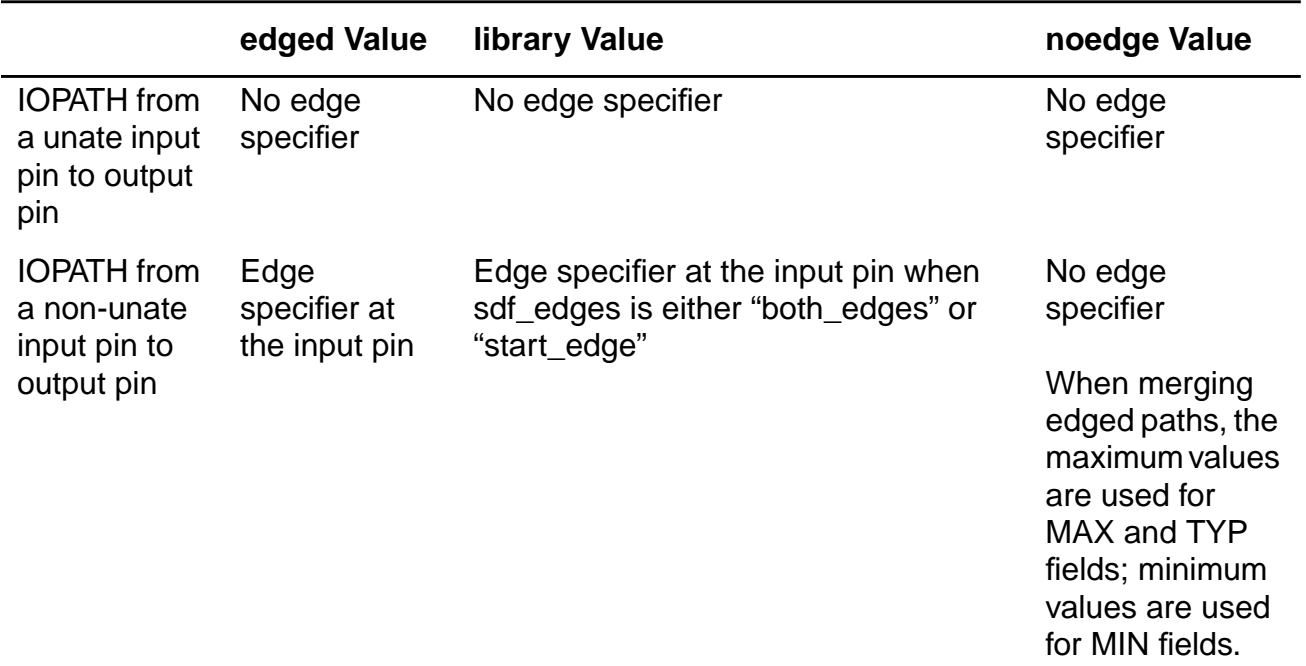

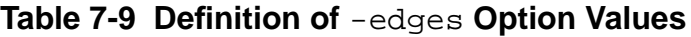

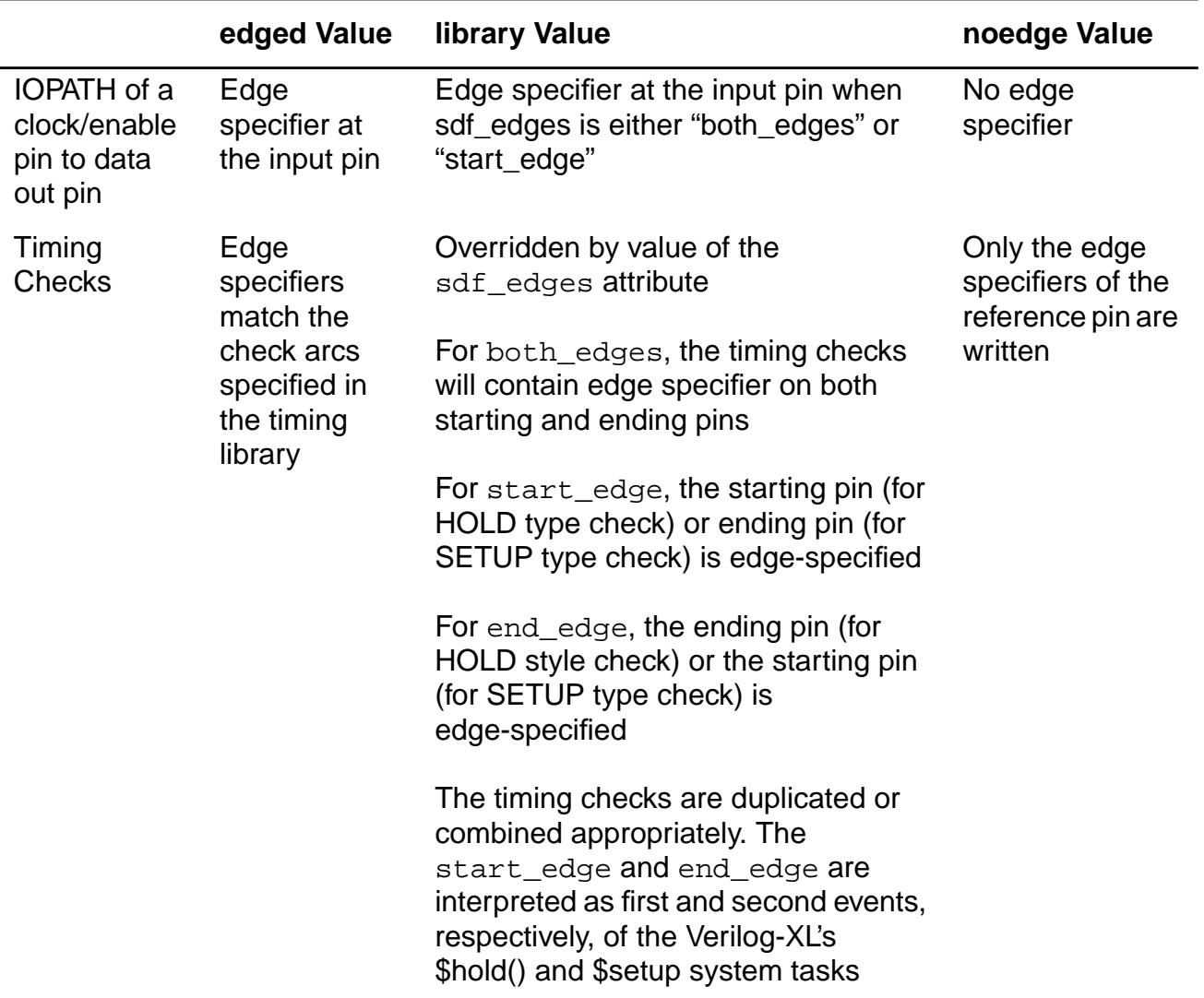

#### **Table 7-9 Definition of** -edges **Option Values, continued**

#### **Examples**

■ The following command writes out an SDF 2.1 compliant output file named  $my$ . sdf with 4 digits after the decimal point:

write\_sdf -version 2.1 -precision 4 my.sdf

■ The following example SDF files compare the output of -edges edged to the output of -edges noedge.

Resultant SDF with -edges set to edged:

```
(HOLD (posedge D) (posedge CK) (-0.14:-0.14:-0.14))
(HOLD (negedge D) (posedge CK) (-0.06:-0.06:-0.06))
```
(SETUP (posedge D) (posedge CK) (0.22:0.22:0.22)) (SETUP (negedge D) (posedge CK) (0.41:0.41:0.41))

With -edges set to noedge only the edge specifiers of the clock pin are written.

(HOLD D (posedge CK) (-0.14:-0.06:-0.06)) (SETUP D (posedge CK) (0.22:0.41:0.41))

# **Related Information**

[write\\_pdef](#page-685-0)

write verilog

See Writing Out SDF Delay Files in the Common Timing Engine (CTE) User Guide.

For supported SDF constructs, see Supported SDF Constructs.

# <span id="page-1294-0"></span>**write\_spf**

```
write_spf [-add_pks_rspf] [-pvt {min | typ | max}] [-no_instance_section]
    file_name
```
Writes out the reduced parasitics model to the named file. Reduced parasitics models can come from reduced or detailed parasitics previously loaded using the read\_spf or read\_spef commands, or from parasitics extracted from a PKS Steiner tree.

**Note:** This command replaces the obsolete write\_rspf command.

## **Options and Arguments**

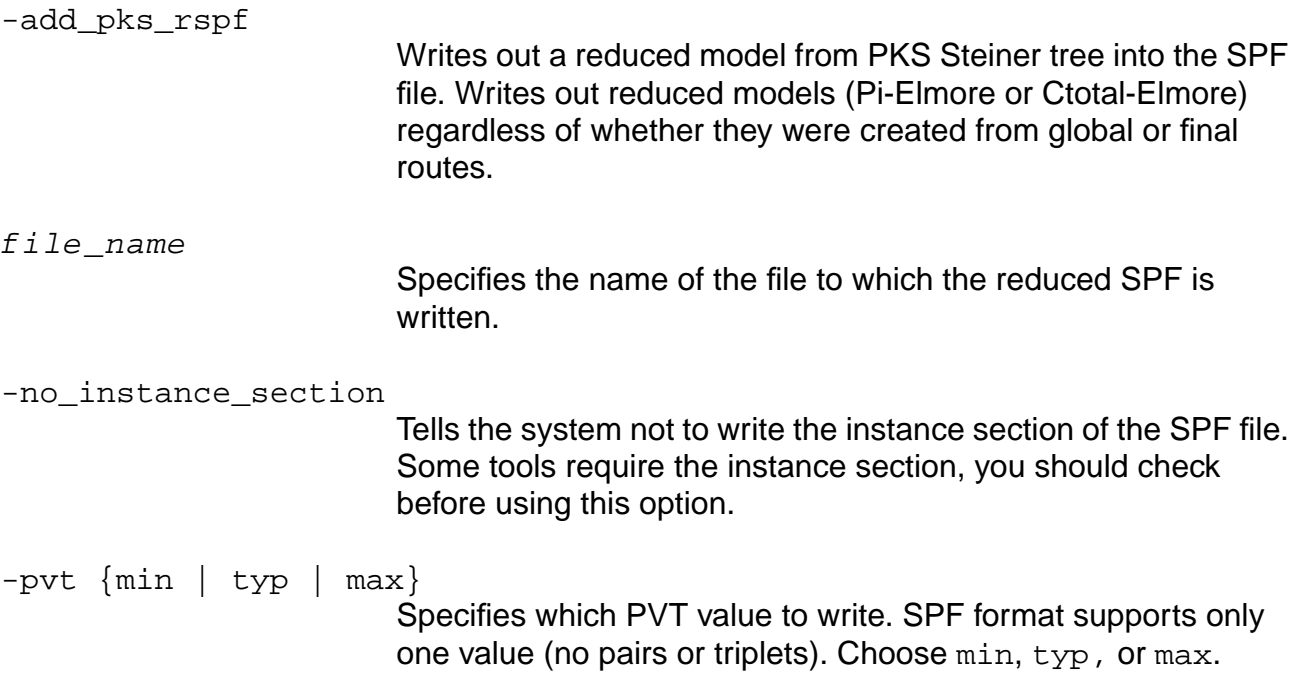

#### **Example**

write\_spf -pvt min min.rspf

## **Related Information**

[read\\_spf](#page-930-0)

[read\\_spef](#page-928-0)

# **write\_timing\_windows**

write\_timing\_windows [-sstorm] [-pin] output\_file

Generates a Timing Window File (TWF) used by crosstalk analysis tools such as Celtic™ or delay calculator tools such as SignalStorm™. The TWF file mainly contains the earliest and the latest possible arrival times that a signal may arrive on a net or a pin.

For an example of the Timing Window File format see the CeltIC manual.

**Note:** SignalStorm requires a pin-based timing windows file. Using the -sstorm option, PKS writes out pin-based timing windows for SignalStorm.

#### **Options and Arguments**

filename

Specifies the TWF filename.

-pin:

Generates a TWF for each pin instead of each net. Default: Generates a TWF for the CeltIC crosstalk analysis tool, which contains timing windows on each net.

**Note**: The -pin option is ignored when writing out a timing windows file for SignalStorm.

-sstorm

Generates a Timing Windows File (TWF) for the SignalStorm delay calculator tool.
# **1**

## **Temporary Commands**

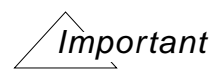

This chapter contains descriptions for temporary commands, which usually begin with an underscore  $($ ), intended for use only in the situations described. These commands are often untested, unsupported, and intended only as temporary workarounds. Also, some of these functions are considered high risk, in that they may cause serious problems with your design if not used with extreme caution.

If you are using a hidden command in your flow and would like it documented, please let us know by using the CDSDoc Feedback button or by e-mailing synthesis\_hidden@cadence.com.

This chapter contains the following sections:

- Timing Analysis on page [1310Datapath Synthesis on page 1299](#page-1298-0)
- [Optimization on page 1302](#page-1301-0)
- [PKS on page 1307](#page-1306-0)

## <span id="page-1298-0"></span>Timing Analysis **[on page 1310](#page-1309-0)Datapath Synthesis**

This section describes the hidden commands associated with Datapath Synthesis in BuildGates Synthesis and Cadence PKS.

- [write\\_datapath\\_pdef](#page-1299-0) on page 1300
- [Turning on the Prototype DP GUI on page 1301](#page-1300-0)

### <span id="page-1299-0"></span>**write\_datapath\_pdef**

write\_datapath\_pdef [-hier] [-module <module\_name>]

Provides you with access to the hierarchical relative placement for DP partitions. The command outputs the hierarchical relative placement (PDEF 3.0) for the DP partitions in the current module or the module specified. If the -hier option is specified, PDEF is output for all instances of DP partitions contained in the hierarchy below the current module. You can then use this PDEF with other third party tools or use it to manually floorplan a design with multiple DP partitions instead of using the automated flow.

### **Options and Arguments**

-hier

Outputs all instances of DP partitions contained in the hierarchy below the current module in the PDEF.

-module <module\_name>

Outputs only the module specified in the PDEF.

## <span id="page-1300-0"></span>**Turning on the Prototype DP GUI**

We are in the process of developing a graphical user interface for datapath synthesis. To see and try the prototype version available in this release, launch BuildGates Extreme Synthesis or Cadence PKS as follows:

bgx\_shell -gui -set show\_dp\_tab=1 pks\_shell -gui -set show\_dp\_tab=1

**Note:** Because this is a prototype version, functionality is not complete or stable.

## <span id="page-1301-0"></span>**Optimization**

This section describes the hidden commands associated with optimization used in BuildGates Synthesis and Cadence PKS.

- [get\\_cell\\_area on page 1303](#page-1302-0)
- [get\\_cell\\_pin\\_load on page 1304](#page-1303-0)
- [set\\_cell\\_area on page 1305](#page-1304-0)
- [set\\_cell\\_pin\\_load on page 1306](#page-1305-0)

### <span id="page-1302-0"></span>**get\_cell\_area**

get\_cell\_area cell\_id

Returns the area of the specified cell.

#### **Options and Arguments**

cell\_id

Specifies the object identifier associated with a cell.

#### **Related Information**

[set\\_cell\\_area](#page-1304-0)

#### **Examples**

>get\_cell\_area 60979 16.0

## <span id="page-1303-0"></span>**get\_cell\_pin\_load**

get\_cell\_pin\_load [-library library\_name] -cell cell\_name -pin pin\_name

Returns the capacitive load at the specified pin of a cell in the library. The units of the load are the same as the units used in the library.

### **Options and Arguments**

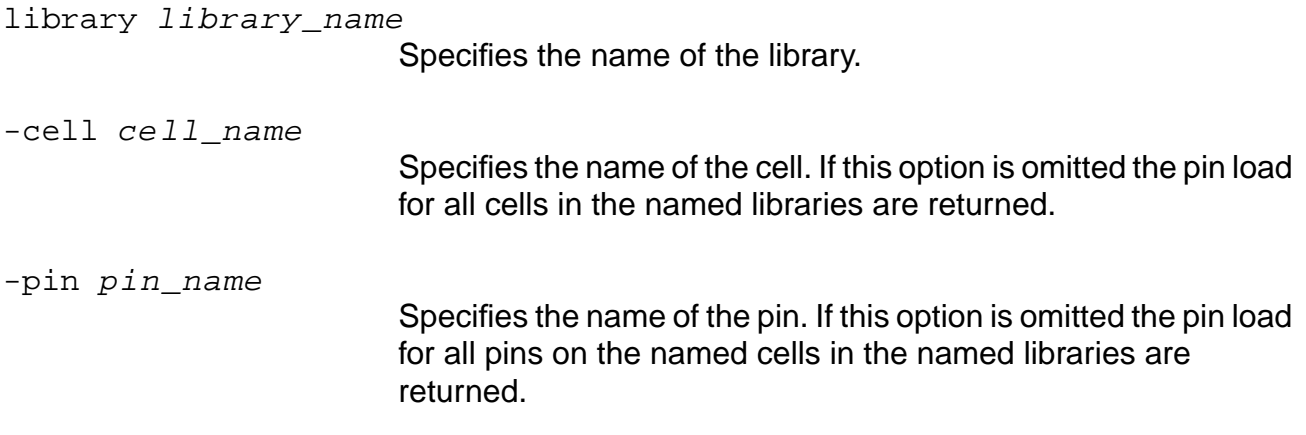

### **Related Information**

set cell pin load

### **Examples**

```
>get_cell_pin_load -cell IV -pin z
2.0
```
### <span id="page-1304-0"></span>**set\_cell\_area**

set\_cell\_area cell\_id float

Sets the area of the specified cell.

#### **Options and Arguments**

cell\_id

Specifies the object identifier associated with a cell.

float

Specifies the value of the cell area.

#### **Examples**

set\_cell\_area 60979 16.0

## <span id="page-1305-0"></span>**set\_cell\_pin\_load**

set\_cell\_pin\_load [-library library\_name] -cell cell\_name -pin pin\_name float

Sets the value of the capacitive load at the specified pin of a cell in the library. The units of the load are the same as the units used in the library.

#### **Options and Arguments**

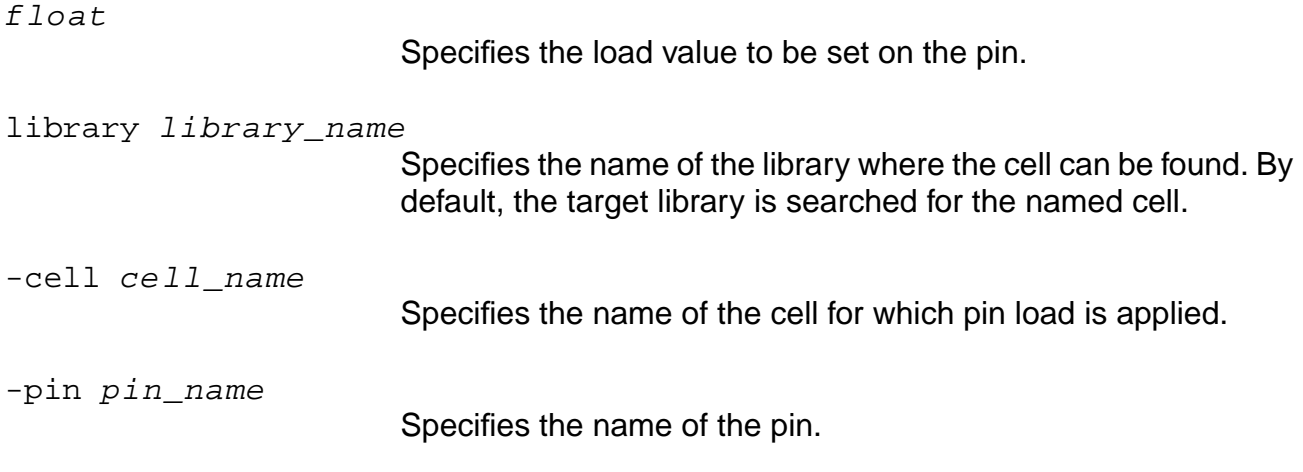

### **Related Information**

[get\\_cell\\_pin\\_load](#page-1303-0)

## <span id="page-1306-0"></span>**PKS**

This section describes hidden commands associated with Cadence PKS.

- generate\_lut\_from\_routes on page 1308
- [report\\_steiner\\_route on page 1309](#page-1308-0)

### <span id="page-1307-0"></span>**\_generate\_lut\_from\_routes**

\_generate\_lut\_from\_routes str [-two\_luts]

After the design has been routed (global or detail), issuing this command completes a statistical analysis of the real routes and vias, including route layer assignment and length and number of vias used. From the statistics, one or two luts will be generated. You can then restart the run using this lut for steiner RC calculation. See the set layer usages table and the set net physical attribute commands for more information. The purpose of this command is to bring better pre- and post- route timing correlation without requiring you to know the lut.

#### **Options and Arguments**

str Represents the file name of the generated lut. This is a required option. -two\_luts Generates two luts, one for signal nets and one for clock nets. The file name of the signal net lut is specified as  $str$  signal while the clock lut is specified as  $str\_clock$ . If this option is not specified, which is the default, one lut will be generated, for both signal and clock nets.

#### **Examples**

- The following command creates a file named gen\_lut in the current directory: \_generate\_lut\_from\_routes gen\_lut
- The following command creates two files in the current directory, one is gen lut signal and the other is gen lut clock.

\_generate\_lut\_from\_routes gen\_lut -two\_luts

### <span id="page-1308-0"></span>**report\_steiner\_route**

report\_steiner\_route net\_name

Output to stdout:

Outputs a list of all vertices (pins are named with a  $\langle$ cB $\rangle$  for boundary pins,  $\langle$  I $\rangle$  for instance pins), and a list of edges connecting the vertices.

#### **Examples**

```
pks_shell[10]>report_steiner {tdigit_flag}
Net tdigit_flag ......
NET: tdigit_flag
CbPIN:Test7/tdigit_flag LOC:92000,692000
IPIN:DIGIT_REG_INST/flag_out_reg/Q LOC:319600,114500
Total Lumped C: 0.106609 Total Lumped R: 0.303157 Source of parasitics: Steiner
tree
```

```
 >>>>>>> Steiner Route Summary
v1: 319600,692000 (C=0.0533045)
v2: 92000,692000 (C=0.0152007) (<cB>tdigit_flag)
v3: 319600,114500 (C=0.0381038) (< I>DIGIT_REG_INST/flag_out_reg/Q)
e1: V 1: v3->v1 (R=0.220976) (L=577500)
e2: H 2: v2->v1 (R=0.0821811) (L=227600)
Summary for Net tdigit_flag :
Number Of Pins = 2 Number of StPoints = 1
Number of Edges = 2
StRoute Length = 805100 BBOX = <92000,114500,319600,692000> HP Length = 805100
Total Lumped C: 0.106609
Total Lumped R: 0.303157
```
## <span id="page-1309-0"></span>**Timing Analysis**

This section describes the hidden commands associated with timing analysis in BuildGates Synthesis and Cadence PKS.

- convert\_delays\_to\_assertions on page 1311
- get\_cell\_area on page 1312
- [\\_set\\_cell\\_area on page 1313](#page-1312-0)
- [\\_write\\_design\\_timing on page 1314](#page-1313-0)
- [\\_write\\_timing\\_windows\\_clock\\_arrival on page 1316](#page-1315-0)
- [\\_write\\_timing\\_windows\\_fast\\_mode on page 1317](#page-1316-0)
- [\\_write\\_timing\\_windows\\_slack\\_info on page 1318](#page-1317-0)

### <span id="page-1310-0"></span>**\_convert\_delays\_to\_assertions**

-convert\_delays\_to\_assertions

Forces the delay system to convert all delays into sdf assertions. This is needed when you want to load in an incremental sdf.

### <span id="page-1311-0"></span>**\_get\_cell\_area**

get\_cell\_area

Gets the cell area in the timing library.

Using these commands has several limitations:

- $\blacksquare$  By default, cell areas (as in  $report$  area) are taken from physical cells, not the timing library area cell data. To use the area reported by get\_cell\_area or set by set\_cell\_area, set the global use\_lef\_area to false.
- $\blacksquare$  The actual meaning of the timing library cell area is somewhat vague. The read  $\mathtt{tlf}$ command will either read the gate count (if present) or the transistor count (if present) as a gate area if the area property is missing.

If the timing library file is incorrect, it is usually better to correct the file rather than using the set\_cell\_area command to correct the area after loading.

## <span id="page-1312-0"></span>**\_set\_cell\_area**

set\_cell\_area

Sets the cell area in the timing library.

## <span id="page-1313-0"></span>**\_write\_design\_timing**

\_write\_design\_timing outfile

Writes out names in the DEF naming style. This is the file format used by Nanoroute.

The precision follows the report\_precision global variable setup. By default the precision is 2.

The following shows the file format:

```
CAPACITANCE_UNIT <multi> <unit>
TIME_UNIT <multi> <unit>
```
PORT <boundary\_pin\_name>

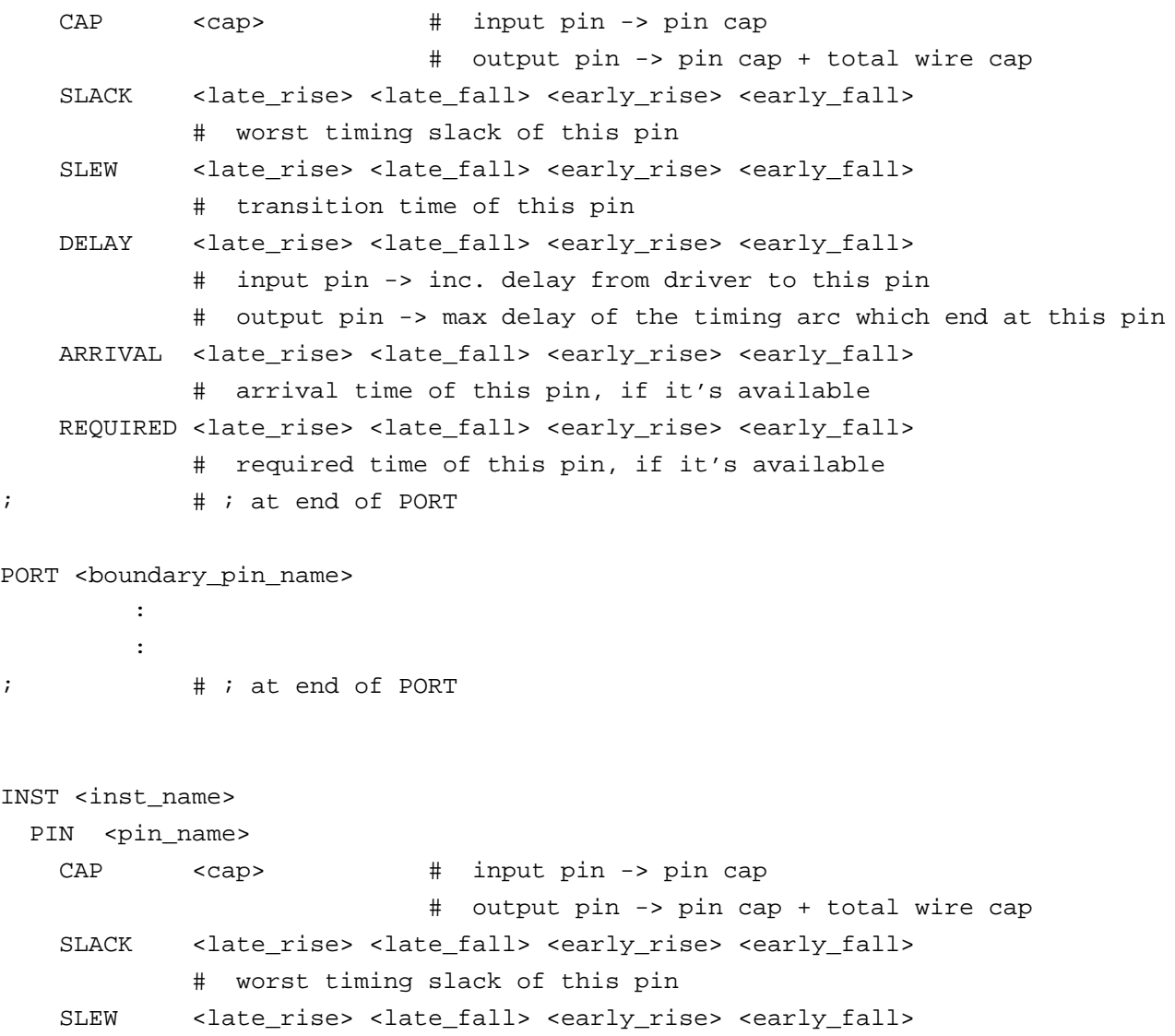

#### **Command Reference for BuildGates Synthesis and Cadence PKS** Temporary Commands

```
 # transition time of this pin
    DELAY <late_rise> <late_fall> <early_rise> <early_fall>
              # input pin -> inc. delay from driver to this pin
              # output pin -> max delay of the timing arc which end at this pin
    ARRIVAL <late_rise> <late_fall> <early_rise> <early_fall>
              # arrival time of this pin, if it's available
   REQUIRED <late_rise> <late_fall> <early_rise> <early_fall>
              # required time of this pin, if it's available
 PIN <pin_name>
        \cdot :
         :
; \qquad \qquad # ; at end of INSTINST <inst_name>
       \mathbb{R}^2\cdot :
;
```
### <span id="page-1315-0"></span>**\_write\_timing\_windows\_clock\_arrival**

\_write\_timing\_windows\_clock\_arrival {true|false}

Set to false by default, so that a clock arrival time assertion set using set\_clock\_arrival\_time command will not be listed in the timing windows file. Setting this global to false will also improve runtime.

### <span id="page-1316-0"></span>**\_write\_timing\_windows\_fast\_mode**

\_write\_timing\_windows\_fast\_mode {true|false}

Set to true by default, so that the write\_timing\_windows command will not create hash tables to sort out the timing windows per clock phase. You will see significant runtime improvement when this global is set to true.

When the global is set to false, the write\_timing\_windows command behaves in the old mode where it sorts the timing windows per clock phase and takes longer time.

## <span id="page-1317-0"></span>**\_write\_timing\_windows\_slack\_info**

Set to true by default because CeltIC™ uses the slack information for better accuracy. However, setting this global to false improves runtime.

## **Index**

## **Numerics**

39158 h2t head 2.top read\_def [720](#page-719-0)

## **A**

ac\_shell [33](#page-32-0) add\_netconn [36](#page-35-0) add\_physical\_connection 479 alias [37](#page-36-0) all\_children [38](#page-37-0) all\_parents [40](#page-39-0)

## **B**

bg\_shell [41](#page-40-0) bgx\_shell [44](#page-43-0)

## **C**

check\_batch [342](#page-341-0) check\_cg\_logic [378](#page-377-0) check\_design 481 check\_dft\_rules [692](#page-691-0) check\_dist [344](#page-343-0) check\_host 345 check\_librari[es\\_and\\_design\\_compatibility](#page-344-0) 482 check\_library 483 check\_netlist [47](#page-46-0) check\_option [49](#page-48-0) check\_timing [803](#page-802-0) create\_blockage 485 create\_instance [52](#page-51-0) create\_layer\_usages\_table 488 create\_module [53](#page-52-0) create\_mp\_constraint\_arc [810](#page-809-0) create\_mp\_delay\_arc [813](#page-812-0) create\_mp\_drive\_type [816](#page-815-0) create\_mp\_load\_type [818](#page-817-0)

create\_mp\_model [819](#page-818-0) create\_mp\_path\_type [820](#page-819-0) create\_mp\_port [822](#page-821-0) create net [54](#page-53-0) create\_physical\_cluster 489 create\_physical\_instance 492 create\_physical\_net 494 create\_physical\_pin 495 create\_placement\_area 497 create\_port [56](#page-55-0)

## **D**

delete attribute [57](#page-56-0) delete\_aware\_component [58](#page-57-0) delete\_netconn [59](#page-58-0) delete\_object [60](#page-59-0) delete\_unconnected\_ports [61](#page-60-0) display\_scan\_chains [695](#page-694-0) do\_analyze\_crosstalk [824](#page-823-0) do\_blast\_busses [62](#page-61-0) do\_build\_clock\_tree [300](#page-299-0) do\_build\_generic [65](#page-64-0) do\_build\_physical\_tree [305](#page-304-0) do\_change\_module\_architecture [70](#page-69-0) do\_change\_name [72](#page-71-0) do\_cleanup\_netlist [77](#page-76-0) do\_copy\_module [78](#page-77-0) do\_cppr\_analysis [830](#page-829-0) do\_create\_hierarchy [80](#page-79-0) do\_delete\_buffer [82](#page-81-0) do\_derive\_context [832](#page-831-0) do\_dissolve\_hierarchy [83](#page-82-0) do\_extract\_critical [85](#page-84-0) do\_extract\_fanin [88](#page-87-0) do\_extract\_fanout [90](#page-89-0) do\_extract\_lef\_model 499 do\_extract\_model [834](#page-833-0) do\_extract\_non\_critical [92](#page-91-0) do extract\_route\_parasitics 500 do\_groute 501 do\_initialize\_floorplan <u>508</u> do\_insert\_buffer [95](#page-94-0) do\_insert\_filler\_cells 509 do\_optimize [97](#page-96-0)

do\_pipeline\_check [112](#page-111-0) do\_pipeline\_insert [113](#page-112-0) do\_pipeline\_remove [113](#page-112-0) do\_pipeline\_retime [113](#page-112-0) do\_place 510 do\_pop\_module [114](#page-113-0) do\_pull 518 do\_push 521 do\_push\_module [115](#page-114-0) do\_rebind [116](#page-115-0) do\_remove\_cg\_dummy\_hierarchy [380](#page-379-0) do\_remove\_design [119](#page-118-0) do\_remove\_filler\_cells 525 do\_remove\_route 526 do\_remove\_scan\_order\_data [697](#page-696-0) do\_rename [120](#page-119-0) do\_reset\_floorplan 527 do\_route 528 do\_signalstorm [841](#page-840-0) do\_time\_budget [845](#page-844-0) do\_uniquely\_instantiate [122](#page-121-0) do\_wroute 535 do\_wroute\_eco 544 do\_xform\_buffer [124](#page-123-0) do\_xform\_buffer\_tree [126](#page-125-0) do\_xform\_clone [128](#page-127-0) do\_xform\_connect\_scan [698](#page-697-0) do\_xform\_fast\_optimize [130](#page-129-0) do\_xform\_fix\_design\_rule\_violations [132](#page-131-0) do\_xform\_fix\_dft\_violations [704](#page-703-0) do\_xform\_fix\_hold [134](#page-133-0) do\_xform\_fix\_multiport\_nets [136](#page-135-0) do\_xform\_footprint [137](#page-136-0) do\_xform\_insert\_repeaters [139](#page-138-0) do\_xform\_insert\_shadow\_dft [706](#page-705-0) do\_xform\_insert\_sleep\_mode [381](#page-380-0) do\_xform\_insert\_testpoint [712](#page-711-0) do\_xform\_ipo [138](#page-137-0) do\_xform\_map [141](#page-140-0) do\_xform\_optimize\_clock\_gate [383](#page-382-0) do\_xform\_optimize\_clock\_tree [308](#page-307-0) do\_xform\_optimize\_generic [143](#page-142-0) do\_xform\_optimize\_power [386](#page-385-0) do\_xform\_optimize\_slack [144](#page-143-0) do\_xform\_pre\_placement\_optimize\_slack 145 [do\\_xform\\_prevent\\_crosstalk](#page-144-0) [146](#page-145-0) do\_xform\_prevent\_wire\_self\_heat [148](#page-147-0) do\_xform\_propagate\_constants [149](#page-148-0) do\_xform\_reclaim\_area [150](#page-149-0) do\_xform\_remove\_redundancy [152](#page-151-0)

do\_xform\_resize [153](#page-152-0) do\_xform\_restructure [155](#page-154-0) do\_xform\_run\_repair\_file [156](#page-155-0) do\_xform\_structure [161](#page-160-0) do\_xform\_tcorr\_eco 553 do\_xform\_timing\_correction [849](#page-848-0) do\_xform\_unmap [163](#page-162-0) dump\_adb [165](#page-164-0)

## **E**

eval\_bottom\_up [166](#page-165-0)

## **F**

find [169](#page-168-0)

## **G**

get\_sleep\_mode\_options [406](#page-405-0) get\_slew\_thresholds [887](#page-886-0) get\_special\_netpins 575 get\_state\_of\_design [201](#page-200-0) get\_steiner\_capacitance 576 get\_steiner\_channel\_width 577 get\_steiner\_length 578 get\_steiner\_resistance 579 get\_tech\_info [888](#page-887-0) get\_tempfilename [203](#page-202-0) get\_time\_borrow\_limit [895](#page-894-0) get\_time\_unit [896](#page-895-0) get\_timing [897](#page-896-0) get\_top\_timing\_module [901](#page-900-0) get\_version [204](#page-203-0) get\_weight\_batch\_option [355](#page-354-0)

## **H**

help [205](#page-204-0) highlight [206](#page-205-0)

## **I**

issue\_message [207](#page-206-0)

## **K**

kill\_job [356](#page-355-0)

## **L**

libcompile [902](#page-901-0) limit [208](#page-207-0) load\_dcl\_rule [903](#page-902-0)

## **M**

modify\_physical\_cluster 580

## **P**

pks\_shell 583 prune\_routes 586

## **Q**

quit [210](#page-209-0)

## **R**

read\_adb [211](#page-210-0) read\_alf [904](#page-903-0) read cap table 587 read\_cap\_table\_update 589 read change file 590 read\_ctlf [907](#page-906-0) read\_dc\_script [908](#page-907-0) read\_def 591 read\_dotlib [911](#page-910-0) read\_edif  $2\overline{13}$ read\_gns  $\overline{594}$ read\_irdrop [914](#page-913-0) read\_layer\_usages 595 read\_lef 596 read lef update 598 read library update [915](#page-914-0) read\_ola [918](#page-917-0) read\_pdef  $\overline{600}$ read\_rrf [920](#page-919-0) read\_saif [407](#page-406-0) read\_scan\_order\_file [720](#page-719-0) read\_sdf <u>[922](#page-921-0)</u> read\_spef [929](#page-928-0) read\_spf [931](#page-930-0) read\_stamp <u>[933](#page-932-0)</u> read\_symbol <u>[214](#page-213-0)</u> read symbol update [215](#page-214-0) read\_tcf [409](#page-408-0) read\_tcf\_update [412](#page-411-0) read\_tlf  $935$ read\_vcd [416](#page-415-0) read\_verilog [216](#page-215-0) read\_vhdl  $21\overline{9}$ read\_wdb 602 record\_macro [222](#page-221-0) remove\_assertions [938](#page-937-0) remove\_blockage 603 remove dft assertions [722](#page-721-0) remove\_host [358](#page-357-0) remove\_job [359](#page-358-0) remove\_physical\_cluster 604 remove\_physical\_connection 605 remove physical instance 606

remove\_physical\_net 607 remove\_physical\_pin 608 remove\_placement\_area 609 remove\_supply\_rails\_on\_rows 610 report\_analysis\_coverage [944](#page-943-0) report\_annotated\_check [948](#page-947-0) report\_annotations [950](#page-949-0) report\_area [223](#page-222-0) report\_aware\_library [226](#page-225-0) report\_block\_halo 611 report\_blockage 612 report\_cell\_instance [953](#page-952-0) report\_cell\_instance\_timing [958](#page-957-0) report\_clock\_tree [320](#page-319-0) report\_clock\_tree\_violations [327](#page-326-0) report\_clocks [959](#page-958-0) report\_cluster 613 report\_crosstalk\_violations [227](#page-226-0) report\_design\_rule\_violations [229](#page-228-0) report\_dft\_assertions [726](#page-725-0) report\_dft\_registers [728](#page-727-0) report\_fanin [964](#page-963-0) report\_fanout [966](#page-965-0) report\_floorplan\_parameters 614 report\_fsm [231](#page-230-0) report\_functional\_mode [968](#page-967-0) report\_globals [234](#page-233-0) report\_grow\_parameters 616 report\_hierarchy [236](#page-235-0) report\_inactive\_arcs [969](#page-968-0) report\_job [360](#page-359-0) report\_library [972](#page-971-0) report\_net [975](#page-974-0) report\_net\_distribution 617 report\_net\_rc 618 report\_overlap 620 report\_path\_exceptions [978](#page-977-0) report\_path\_group\_options [238](#page-237-0) report\_path\_group\_timing [982](#page-981-0) report\_path\_groups [981](#page-980-0) report\_physical\_library 621 report\_placement\_area 622 report\_poles\_residues [983](#page-982-0) report\_ports [985](#page-984-0) report\_power [422](#page-421-0) report\_preroute\_parameters 623 report\_resources [240](#page-239-0) report\_slew\_for\_power\_analysis [431](#page-430-0) report\_supply\_rails\_on\_rows 624 report\_tc\_stats [434](#page-433-0) report\_timing [990](#page-989-0)

## **S**

## **U**

unalias [289](#page-288-0) unload\_dcl\_rule [1277](#page-1276-0)

## **V**

vbg\_pks\_display\_ilist 677 vbg\_pks\_group\_delete 678 vbg\_pks\_group\_display 679

## **W**